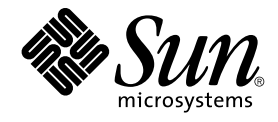

# Guide d'installation Solaris 9 9/04

Sun Microsystems, Inc. 4150 Network Circle Santa Clara, CA 95054 U.S.A.

Référence : 817–7220 Octobre 2004

Copyright 2004 Sun Microsystems, Inc. 4150 Network Circle, Santa Clara, CA 95054 U.S.A. Tous droits réservés.

Ce produit ou document est protégé par un copyright et distribué avec des licences qui en restreignent l'utilisation, la copie, la distribution, et la<br>décompilation. Aucune partie de ce produit ou document ne peut être rep aux polices de caractères, est protégé par un copyright et licencié par des fournisseurs de Sun.

Certaines parties de ce produit pourront être dérivées du système Berkeley BSD licenciés par l'Université de Californie. UNIX est une marque déposée aux Etats-Unis et dans d'autres pays et licenciée exclusivement par X/Open Company, Ltd.

Sun, Sun Microsystems, le logo Sun, docs.sun.com, AnswerBook, AnswerBook2, JumpStart, Solaris Web Start, Power Management, Sun ONE Application Server, Solaris Flash, Solaris Live Upgrade, SunSolve et Solaris sont des marques de fabrique ou des marques déposées de Sun<br>Microsystems, Inc. aux Etats-Unis et dans d'autres pays. Toutes les marques SPARC son architecture développée par Sun Microsystems, Inc.

L'interface d'utilisation graphique OPEN LOOK et Sun™a été développée par Sun Microsystems, Inc. pour ses utilisateurs et licenciés. Sun reconnaît<br>les efforts de pionniers de Xerox pour la recherche et le développement du de l'informatique. Sun détient une licence non exclusive de Xerox sur l'interface d'utilisation graphique Xerox, cette licence couvrant également les licenciés de Sun qui mettent en place l'interface d'utilisation graphique OPEN LOOK et qui en outre se conforment aux licences écrites de Sun.

CETTE PUBLICATION EST FOURNIE "EN L'ETAT" ET AUCUNE GARANTIE, EXPRESSE OU IMPLICITE, N'EST ACCORDEE, Y COMPRIS DES<br>GARANTIES CONCERNANT LA VALEUR MARCHANDE, L'APTITUDE DE LA PUBLICATION A REPONDRE A UNE UTILISATION<br>PARTICU S'APPLIQUERAIT PAS, DANS LA MESURE OU IL SERAIT TENU JURIDIQUEMENT NUL ET NON AVENU.

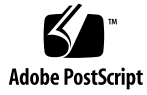

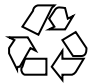

040712@9061

## Table des matières

### **[Préface 23](#page-22-0)**

**[1 Planification de l'installation ou de la mise à niveau de Solaris – Rubriques 27](#page-26-0)**

**[2 Planification de l'installation ou de la mise à niveau de Solaris – Présentation 29](#page-28-0)** [Liste des tâches : installation ou mise](#page-28-0) à niveau du logiciel Solaris 29 [Installation initiale ou mise](#page-30-0) à niveau ? 31 [Installation initiale 31](#page-30-0) Mise à [niveau 31](#page-30-0) Installation à partir de votre réseau ou à [partir du DVD ou des CD ? 34](#page-33-0) [Utilisation du DVD 34](#page-33-0) [Configuration après installation d'un serveur d'applications Sun ONE 35](#page-34-0) [x86 : accès à l'assistant de configuration des périphériques de Solaris 9 et à PXE 35](#page-34-0)

**[3 Sélection d'une méthode d'installation de Solaris – Présentation 37](#page-36-0)** [Programme d'installation Solaris Web Start 37](#page-36-0) Programme suninstall [de Solaris 38](#page-37-0) [Méthode d'installation JumpStart personnalisée 38](#page-37-0) [Fonction d'installation de Solaris Flash 39](#page-38-0) [Méthode d'installation et initialisation via connexion WAN 40](#page-39-0) [Méthode Solaris Live Upgrade 41](#page-40-0) [SPARC : méthode d'installation JumpStart par défaut 41](#page-40-0)

- **[4 Préparation d'une installation ou d'une mise](#page-42-0) à niveau de Solaris – Rubriques 43**
- **[5 Configuration système requise et lignes directrices Planification 45](#page-44-0)** [Mémoire 45](#page-44-0) [Affectation d'espace disque 46](#page-45-0) [Recommandations générales de planification d'espace disque 46](#page-45-0) [Espace disque requis pour chaque groupe de logiciels 47](#page-46-0) [SPARC : allocation d'espace swap 48](#page-47-0) [Contraintes d'utilisation du Installation Solaris CD 49](#page-48-0) [x86 : modification de la distribution de la partition de disque d'initialisation par](#page-50-0) [défaut 51](#page-50-0)
- **[6 Collecte d'informations en vue d'une installation ou d'une mise](#page-52-0) à niveau – [Planification 53](#page-52-0)**

[Liste de vérification en vue d'une installation 53](#page-52-0) [Fiche de travail d'installation 54](#page-53-0) [Liste de vérification en vue d'une mise](#page-59-0) à niveau 60 [Fiche de travail de mise](#page-60-0) à niveau 61

**[7 Préconfiguration des informations de configuration système](#page-66-0) – Tâches 67**

Avantages inhérents à [la préconfiguration des informations système 67](#page-66-0) [Méthodes de préconfiguration des informations système 68](#page-67-0) [Préconfiguration](#page-69-0) à l'aide du fichier sysidcfg 70

[Règles de syntaxe pour les](#page-70-0) fichiers sysidcfg 71

[Mots-clés utilisables dans un](#page-71-0) fichier sysidcfg 72

▼ Création d'un [fichier de configuration](#page-84-0) sysidcfg 85

Préconfiguration à [l'aide d'un service de noms 87](#page-86-0)

- ▼ [Préconfiguration d'un environnement linguistique](#page-87-0) à l'aide de NIS 88
- ▼ [Préconfiguration d'un environnement linguistique](#page-88-0) à l'aide de NIS+ 89

[Préconfiguration des informations de configuration système](#page-89-0) à l'aide du service DHCP [- Tâches 90](#page-89-0)

[Création d'options DHCP et de macros pour les paramètres d'installation de](#page-91-0) [Solaris 92](#page-91-0)

▼ [Procédure de création d'options pour la prise en charge de l'installation Solaris](#page-98-0) [\(gestionnaire DHCP\) 99](#page-98-0)

▼ [Procédure de création de macros pour la prise en charge de l'installation Solaris](#page-99-0) [\(gestionnaire DHCP\) 100](#page-99-0)

[SPARC : préconfiguration des informations de gestion d'alimentation 101](#page-100-0)

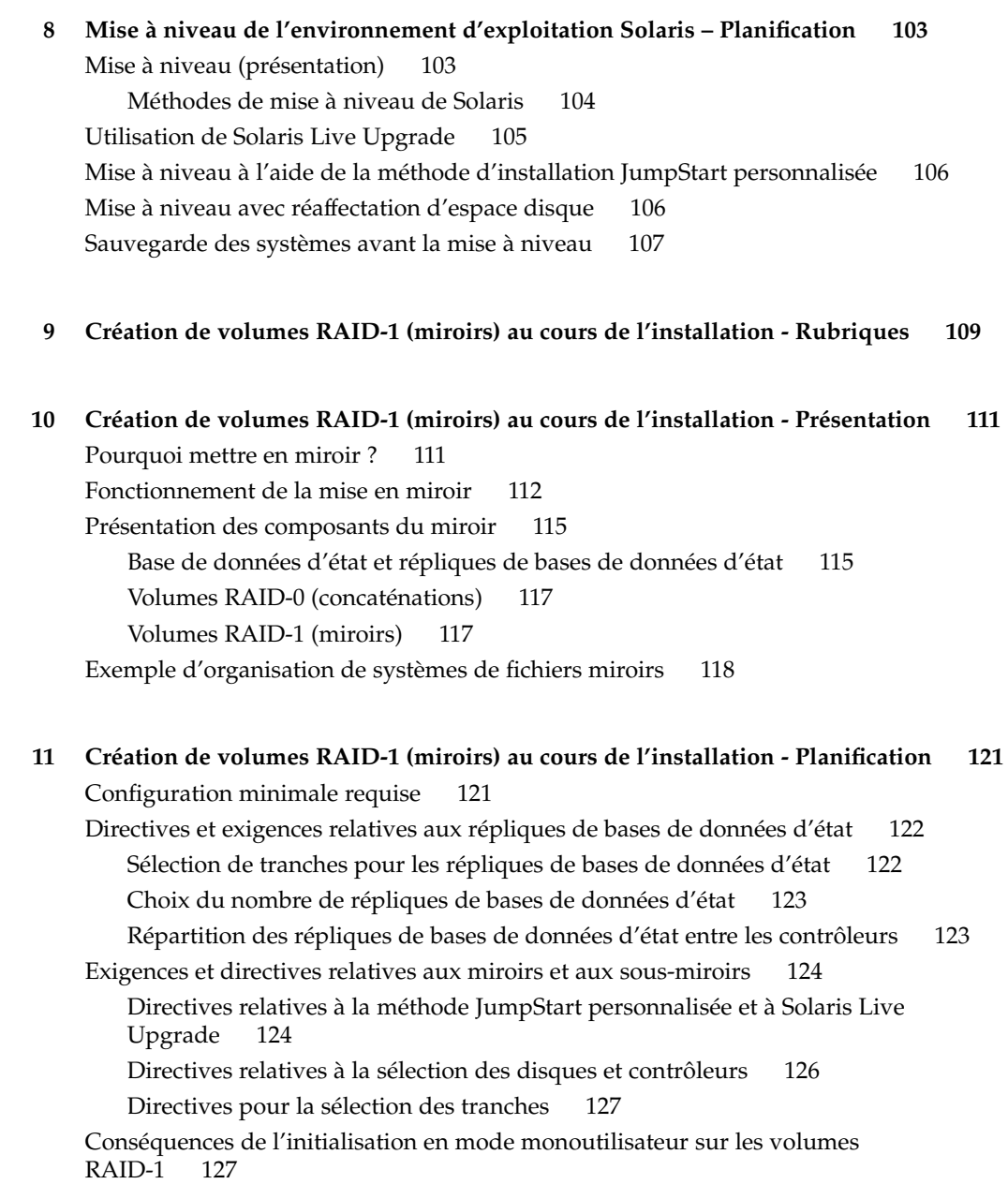

**[12 Préparation en vue d'une installation](#page-128-0) à partir du réseau – Rubriques 129**

**[13 Préparation en vue d'une installation](#page-130-0) à partir du réseau – Présentation 131** Introduction à [la planification d'une installation](#page-130-0) à partir d'un réseau 131 [Serveurs requis pour une installation réseau 131](#page-130-0) [Utilisation du DHCP pour le paramétrage d'une installation réseau 134](#page-133-0)

#### **[14 Préparation de l'installation](#page-134-0) à partir du réseau à l'aide du DVD – Tâches 135**

[Liste des tâches : préparation de l'installation](#page-135-0) à partir du réseau à l'aide du DVD 136 [Création d'un serveur d'installation SPARC](#page-135-0) à l'aide du DVD 136

▼ [Création d'un serveur d'installation SPARC](#page-136-0) à l'aide d'un DVD SPARC ou [x86 137](#page-136-0)

▼ [x86 : création d'un serveur d'installation x86](#page-140-0) à l'aide d'un DVD SPARC ou [x86 141](#page-140-0)

[Création d'un serveur d'initialisation sur un sous-réseau](#page-143-0) à l'aide d'une image du [DVD 144](#page-143-0)

▼ [Création d'un serveur d'initialisation sur un sous-réseau](#page-144-0) à l'aide d'une image [du DVD 145](#page-144-0)

Ajout de systèmes à installer à partir du réseau à [l'aide d'une image DVD 146](#page-145-0) ▼ Ajout de systèmes à installer à partir du réseau à [l'aide de la commande](#page-146-0) add install client (DVD) 147

#### **[15 Préparation de l'installation](#page-152-0) à partir du réseau à l'aide du CD – Tâches 153**

[Liste des tâches : préparation de l'installation](#page-153-0) à partir du réseau à l'aide du CD 154 [Création d'un serveur d'installation](#page-154-0) à l'aide du CD 155

▼ [SPARC : création d'un serveur d'installation SPARC](#page-154-0) à l'aide d'un CD [SPARC 155](#page-154-0)

[Création d'un serveur d'installation x86](#page-159-0) à l'aide du CD 160

▼ [x86 : création d'un serveur d'installation x86](#page-159-0) à l'aide d'un CD x86 160

[Création d'un serveur d'installation multiplate-forme pour CD 165](#page-164-0)

▼ [Création d'un serveur d'installation x86 sur un système SPARC](#page-164-0) à l'aide du CD [x86 165](#page-164-0)

▼ [Création d'un serveur d'installation SPARC sur un système x86](#page-170-0) à l'aide du CD [SPARC 171](#page-170-0)

[Création d'un serveur d'initialisation sur un sous-réseau](#page-176-0) à l'aide d'une image du [CD 177](#page-176-0)

▼ [Création d'un serveur d'initialisation sur un sous-réseau](#page-176-0) à l'aide d'une image [CD 177](#page-176-0)

Ajout de systèmes à installer à partir du réseau à [l'aide d'une image CD 179](#page-178-0)

▼ Ajout de systèmes à installer à partir du réseau à l'aide de la commande [add\\_install\\_client](#page-179-0) CD 180

#### **[16 Préparation d'une installation](#page-184-0) à partir du réseau – Références des commandes 185**

#### **[17 Procédure d'utilisation du programme Solaris Web Start](#page-186-0) – Tâches 187**

[Interface graphique utilisateur ou interface de ligne de commande du programme](#page-187-0) [Solaris Web Start 188](#page-187-0)

SPARC : installation ou mise à niveau de Solaris à [l'aide du programme Solaris Web](#page-187-0) [Start 188](#page-187-0)

[SPARC : liste des tâches : installation](#page-188-0) à l'aide de Solaris Web Start 189

▼ [SPARC : procédure d'installation ou de mise](#page-189-0) à niveau à l'aide du programme [Solaris Web Start 190](#page-189-0)

x86 : installation ou mise à niveau de Solaris à [l'aide du programme Solaris Web](#page-192-0) [Start 193](#page-192-0)

[x86 : liste des tâches : installation](#page-193-0) à l'aide de Solaris Web Start 194

▼ [x86 : procédure d'installation ou de mise](#page-194-0) à niveau à l'aide du programme [Solaris Web Start 195](#page-194-0)

[Tâches intervenant après une installation ou une mise](#page-201-0) à niveau effectuée à l'aide de [Solaris Web Start 202](#page-201-0)

▼ [Correction des modifications locales après une mise](#page-201-0) à niveau 202

#### **[18 Utilisation du Programme](#page-202-0) suninstall de Solaris – Tâches 203**

Programme suninstall [de Solaris 203](#page-202-0)

[SPARC : installation ou mise a niveau de Solaris](#page-203-0) à l'aide du Programme suninstall [de Solaris 204](#page-203-0)

[SPARC : liste des tâches : installation](#page-203-0) à l'aide de Programme suninstall de [Solaris 204](#page-203-0)

▼ [SPARC : procédure d'installation ou de mise](#page-204-0) à niveau à l'aide du Programme suninstall [de Solaris 205](#page-204-0)

[x86 : installation ou mise a niveau de Solaris](#page-207-0) à l'aide du Programme suninstall de [Solaris 208](#page-207-0)

x86 : liste des tâches à [effectuer lors d'une installation](#page-207-0) à l'aide de [suninstall](#page-207-0) 208

▼ [x86 : procédure d'installation ou de mise](#page-208-0) à niveau à l'aide du Programme suninstall [de Solaris 209](#page-208-0)

Tâches à [effectuer après une mise](#page-214-0) à niveau à l'aide du Programme suninstall de [Solaris 215](#page-214-0)

▼ [Correction des modifications locales après une mise](#page-214-0) à niveau 215

### **20 Solaris Flash – [Présentation et planification 219](#page-218-0)**

Introduction à [Solaris Flash 219](#page-218-0)

Installation de systèmes clones à [l'aide d'une installation initiale 219](#page-218-0) Mise à jour de systèmes clones à [l'aide d'une archive Solaris Flash](#page-220-0) [différentielle 221](#page-220-0)

[Planification de l'installation Solaris Flash 224](#page-223-0) [Définition d'une installation initiale sur le système maître 224](#page-223-0)

[Planification de la création d'une archive Solaris Flash 227](#page-226-0)

[Planification de l'installation d'archives Solaris Flash 232](#page-231-0)

### **[21 Création d'archives Solaris Flash](#page-234-0) – Tâches 235**

[Liste des tâches : création d'archives Solaris Flash 235](#page-234-0) [Installation du système maître 236](#page-235-0)

▼ [Installation du système maître en vue d'une installation initiale 237](#page-236-0) [Création de scripts de personnalisation 238](#page-237-0)

- ▼ [Création d'un script préalable](#page-237-0) à la création 238
- ▼ [Création d'un script de déploiement préalable 240](#page-239-0)
- ▼ [Création d'un script de déploiement ultérieur 241](#page-240-0)
- ▼ [Création d'un script de réinitialisation 242](#page-241-0)

[Création d'une archive Solaris Flash 242](#page-241-0)

▼ [Création d'une archive Solaris Flash en vue d'une installation initiale 242](#page-241-0)

▼ [Création d'une archive différentielle Solaris Flash](#page-247-0) à l'aide d'une image maîtresse mise à [jour 248](#page-247-0)

▼ [Création d'une archive différentielle Solaris Flash](#page-250-0) à l'aide de Solaris Live [Upgrade 251](#page-250-0)

#### **[22 Installation et administration d'archives Solaris Flash - Tâches 255](#page-254-0)**

[Références sur les procédures d'installation d'archives Solaris Flash 255](#page-254-0) [Administration d'archives Solaris Flash 256](#page-255-0)

[Découpage d'une archive Solaris Flash 256](#page-255-0)

[Fusion d'une archive Solaris Flash 258](#page-257-0)

Extraction d'informations à [partir d'une archive 259](#page-258-0)

### **[23 Solaris Flash](#page-260-0) – Références 261**

[Description des sections de l'archive Solaris Flash 261](#page-260-0)

[Mots-clés Solaris Flash 263](#page-262-0) [Mots-clés généraux 263](#page-262-0) [Mots-clés de la section d'identification 264](#page-263-0) [Mots-clés de la section utilisateur 268](#page-267-0) Commande flar create [de Solaris Flash 268](#page-267-0) [flar create](#page-267-0) 268 **[24 Installation JumpStart personnalisée](#page-274-0) – Rubriques 275 [25 Méthode d'installation JumpStart personnalisée](#page-276-0) – Présentation 277** Introduction à [la méthode d'installation JumpStart personnalisée 277](#page-276-0) [Procédure d'installation du logiciel Solaris](#page-277-0) à l'aide du programme JumpStart 278 **[26 Préparation d'une installation JumpStart personnalisée](#page-282-0) – Tâches 283** [Liste des tâches : préparation d'une installation JumpStart personnalisée 284](#page-283-0) [Création d'un serveur de profils pour des systèmes en réseau 285](#page-284-0) ▼ [Création d'un répertoire JumpStart sur un serveur 286](#page-285-0) ▼ [Autorisation pour tous les systèmes d'accéder au serveur de profils 288](#page-287-0) [Création d'une disquette de profils pour systèmes autonomes 290](#page-289-0) ▼ [SPARC : création d'une disquette de profils 290](#page-289-0) ▼ [x86 : création d'une disquette de profils 292](#page-291-0) [Création d'un](#page-294-0) fichier rules 295 [Syntaxe du](#page-294-0) fichier rules 295 ▼ [Procédure de création d'un](#page-295-0) fichier rules 296 [Exemple de](#page-297-0) fichier rules 298 [Création d'un profil 299](#page-298-0) [Syntaxe des profils 299](#page-298-0) ▼ [Procédure de création d'un profil 300](#page-299-0) [Exemples de profils 300](#page-299-0) [Test d'un profil 308](#page-307-0) ▼ [Création d'un environnement Solaris 9 temporaire en vue du test d'un](#page-308-0) [profil 309](#page-308-0) ▼ [Procédure de test d'un profil 310](#page-309-0) [Exemples de tests de profil 312](#page-311-0) [Validation du](#page-312-0) fichier rules 313 ▼ [Procédure de validation du](#page-312-0) fichier rules 313

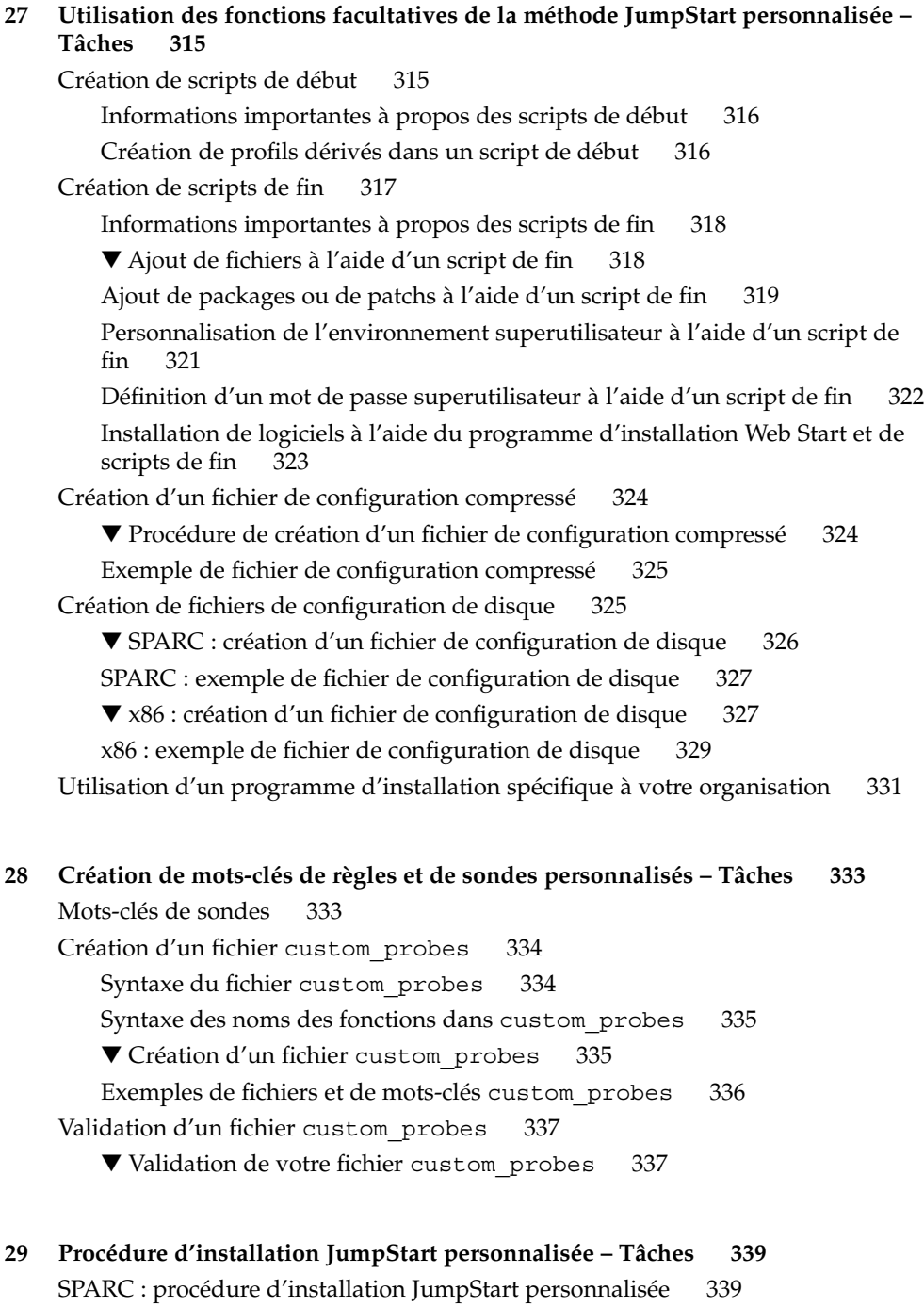

[SPARC : liste des tâches : configuration d'un système en vue d'une installation](#page-338-0) JumpStart personnalisée 339 JumpStart personnalisée

▼ SPARC : préparation d'un système en vue de l'installation d'une archive Solaris Flash à [l'aide d'une méthode Jumpstart personnalisée 341](#page-340-0)

▼ SPARC : installation ou mise à niveau à [l'aide du programme JumpStart](#page-342-0) [personnalisé](#page-342-0) 343

[x86 : procédure d'installation JumpStart personnalisée 345](#page-344-0)

[x86 : liste des tâches : configuration d'un système en vue d'une installation](#page-344-0) [JumpStart personnalisée 345](#page-344-0)

▼ x86 : installation ou mise à niveau à [l'aide du programme JumpStart](#page-346-0) [personnalisé](#page-346-0) 347

#### **[30 Installation JumpStart personnalisée](#page-350-0) – Exemples 351**

[Exemple de configuration d'un site 351](#page-350-0)

[Création d'un serveur d'installation 353](#page-352-0)

[x86 : création d'un serveur d'initialisation pour le groupe Marketing 354](#page-353-0)

[Création d'un répertoire JumpStart 355](#page-354-0)

[Partage du répertoire JumpStart 355](#page-354-0)

[SPARC : création du profil du groupe technique 355](#page-354-0)

[x86 : création du profil du groupe marketing 356](#page-355-0)

Mise à [jour du](#page-355-0) fichier rules 356

[Validation du](#page-356-0) fichier rules 357

[SPARC : configuration des systèmes du groupe technique en vue de leur installation](#page-356-0) à [partir du réseau 357](#page-356-0)

[x86 : configuration des systèmes du groupe marketing en vue de leur installation](#page-357-0) à [partir du réseau 358](#page-357-0)

[SPARC : initialisation des systèmes techniques et installation du logiciel Solaris 9 359](#page-358-0) [x86 : initialisation des systèmes du groupe marketing et installation du logiciel Solaris](#page-358-0) [9 359](#page-358-0)

#### **[31 Méthode d'installation JumpStart personnalisée](#page-360-0) – Références 361**

[Mots-clés et valeurs des règles 361](#page-360-0)

[Mots-clés et valeurs des profils 366](#page-365-0)

[Affichage de tous les mots-clés de profil 366](#page-365-0)

[Descriptions des mots-clés de profil et exemples 368](#page-367-0)

[Variables d'environnement de la méthode JumpStart personnalisée 398](#page-397-0)

[Mots-clés et valeurs des sondes 401](#page-400-0)

### **[32 Solaris Live Upgrade](#page-402-0) – Rubriques 403**

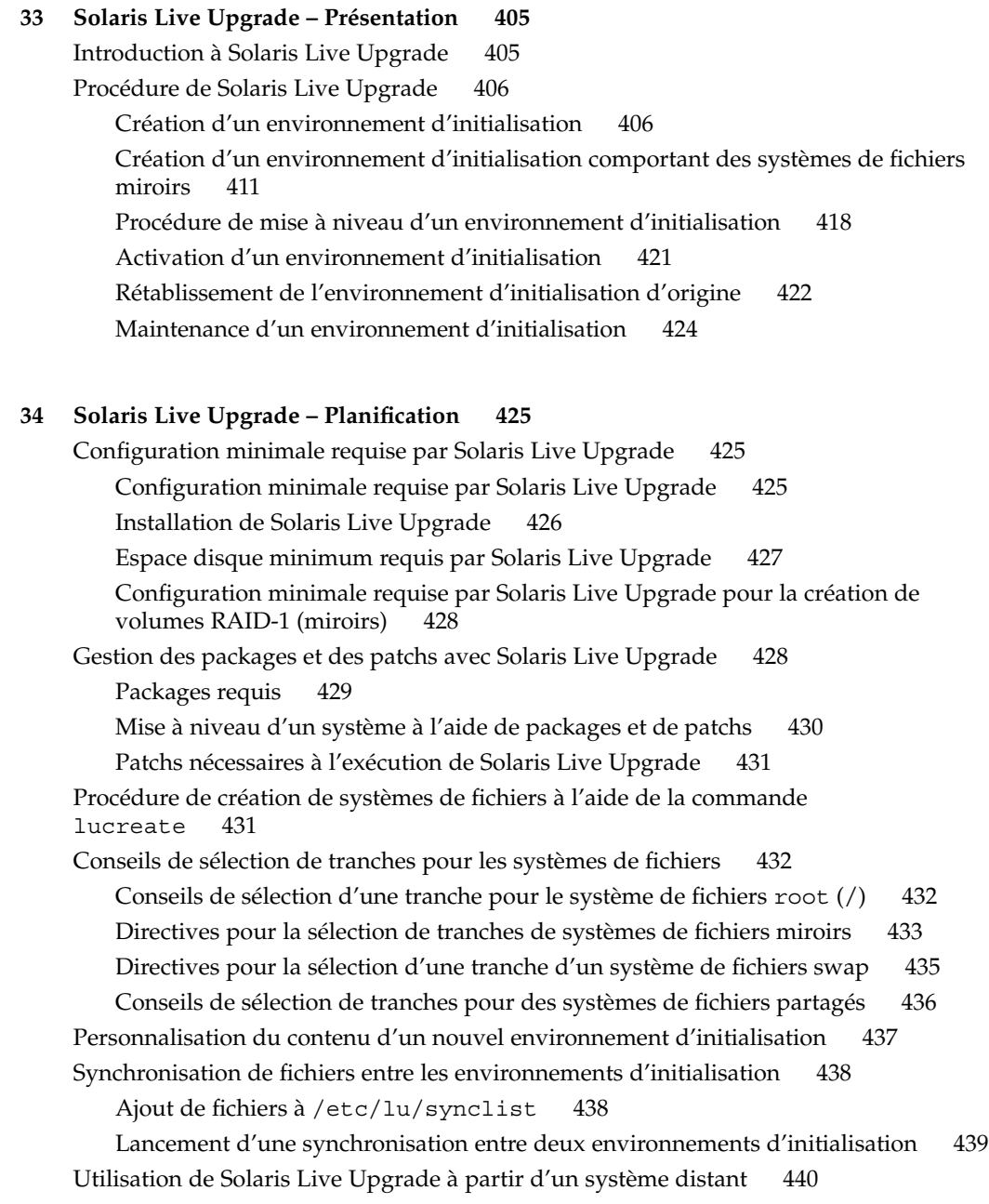

**35 Utilisation de Solaris Live Upgrade pour créer un environnement d'initialisation – [Tâches 441](#page-440-0)**

À [propos des interfaces Solaris Live Upgrade 441](#page-440-0)

[Utilisation des menus de Solaris Live Upgrade 442](#page-441-0)

[Liste des tâches : installation de Solaris Live Upgrade et création d'environnements](#page-442-0) [d'initialisation 443](#page-442-0)

[Installation de Solaris Live Upgrade 443](#page-442-0)

▼ [Installation de Solaris Live Upgrade](#page-443-0) à l'aide de la commande pkgadd 444

▼ Installation de Solaris Live Upgrade à [l'aide du programme d'installation de](#page-443-0) [Solaris Web Start 444](#page-443-0)

[Démarrage et arrêt de Solaris Live Upgrade \(interface graphique\) 445](#page-444-0)

▼ [Démarrage des menus de Solaris Live Upgrade 445](#page-444-0)

▼ [Arrêt des menus de Solaris Live Upgrade 446](#page-445-0)

[Création d'un environnement d'initialisation 446](#page-445-0)

▼ [Création d'un environnement d'initialisation \(interface graphique\) 447](#page-446-0)

▼ [Création d'un nouvel environnement d'initialisation \(interface de ligne de](#page-451-0) [commande\) 452](#page-451-0)

▼ [Création d'un environnement d'initialisation et fusion des systèmes de](#page-455-0) fichiers [\(interface de ligne de commande\) 456](#page-455-0)

▼ [Création d'un environnement d'initialisation et scission de ses systèmes de](#page-456-0) [fichiers \(interface de ligne de commande\) 457](#page-456-0)

▼ [Création d'un environnement d'initialisation et reconfiguration de son swap](#page-458-0) [\(interface de ligne de commande\) 459](#page-458-0)

▼ [Création d'un environnement d'initialisation et reconfiguration de son swap](#page-460-0) [d'après une liste \(interface de ligne de commande\) 461](#page-460-0)

▼ [Création d'un environnement d'initialisation et copie d'un système de](#page-463-0) fichiers [partageable \(interface de ligne de commande\) 464](#page-463-0)

▼ [Création d'un environnement d'initialisation depuis une autre source \(interface](#page-464-0) [de ligne de commande\) 465](#page-464-0)

▼ [Création d'un environnement d'initialisation vide depuis une archive Solaris](#page-466-0) [Flash \(interface de ligne de commande\) 467](#page-466-0)

▼ [Création d'un environnement d'initialisation avec des volumes RAID-1](#page-468-0) [\(miroirs\) \(interface de ligne de commande\) 469](#page-468-0)

▼ [Création d'un environnement d'initialisation et personnalisation du contenu](#page-474-0) [\(interface de ligne de commande\) 475](#page-474-0)

#### **36 Procédure de mise à [niveau avec Solaris Live Upgrade](#page-478-0) – Tâches 479**

Liste des tâches : procédure de mise à [niveau d'un environnement d'initialisation 480](#page-479-0) Procédure de mise à [niveau d'un environnement d'initialisation 480](#page-479-0)

[Directives pour la mise](#page-480-0) à niveau 481

▼ Mise à niveau d'une image du système d'exploitation sur un environnement [d'initialisation \(interface graphique\) 482](#page-481-0)

▼ Mise à [niveau d'une image du système d'exploitation sur un environnement](#page-482-0) [d'initialisation \(interface de ligne de commande\) 483](#page-482-0)

▼ Mise à [niveau d'une image du système d'exploitation](#page-483-0) à partir de plusieurs CD [\(interface de ligne de commande\) 484](#page-483-0)

▼ [Création d'un profil en vue de son utilisation](#page-485-0) à l'aide de Solaris Live [Upgrade 486](#page-485-0)

▼ [Test d'un profil en vue de son utilisation par Solaris Live Upgrade 490](#page-489-0)

▼ Mise à jour à [l'aide d'un profil et de Solaris Live Upgrade \(interface de ligne de](#page-490-0) [commande\) 491](#page-490-0)

[Installation d'archives Solaris Flash sur un environnement d'initialisation 492](#page-491-0)

▼ [Installation d'une archive Solaris Flash sur un environnement d'initialisation](#page-492-0) [\(interface graphique\) 493](#page-492-0)

▼ [Installation d'une archive Solaris Flash sur un environnement d'initialisation](#page-493-0) [\(interface de ligne de commande\) 494](#page-493-0)

▼ [Installation d'une archive Solaris Flash](#page-494-0) à l'aide d'un profil (interface de ligne de [commande\) 495](#page-494-0)

▼ [Installation d'une archive Solaris Flash](#page-496-0) à l'aide d'un mot-clé de profil (interface [de ligne de commande\) 497](#page-496-0)

[Activation d'un environnement d'initialisation 498](#page-497-0)

▼ x86 : (Facultatif) mise à [jour de la disquette d'initialisation avant l'activation de](#page-497-0) [l'environnement d'initialisation 498](#page-497-0)

▼ [Activation d'un environnement d'initialisation \(interface graphique\) 499](#page-498-0)

▼ [Activation d'un environnement d'initialisation \(interface de ligne de](#page-499-0) [commande\) 500](#page-499-0)

▼ [Activation d'un environnement d'initialisation et synchronisation des](#page-500-0) fichiers [\(interface de ligne de commande\) 501](#page-500-0)

[Récupération après une panne : rétablissement de l'environnement d'initialisation](#page-501-0) [d'origine \(interface de ligne de commande\) 502](#page-501-0)

▼ [Restauration de l'environnement d'initialisation d'origine malgré](#page-502-0) la création [fructueuse d'un nouvel environnement d'initialisation 503](#page-502-0)

▼ SPARC : retour à [partir de l'échec de l'activation de l'environnement](#page-502-0) [d'initialisation 503](#page-502-0)

▼ [SPARC : restauration de l'environnement d'initialisation d'origine](#page-503-0) à partir d'un [DVD, d'un CD ou d'une image de l'installation réseau 504](#page-503-0)

▼ [x86 : restauration en cas d'environnements d'initialisation résidant sur des](#page-504-0) [disques distincts 505](#page-504-0)

▼ [x86 : restauration en cas d'environnements d'initialisation résidant sur un](#page-505-0) [même disque 506](#page-505-0)

**37 Maintenance des environnements d'initialisation de Solaris Live Upgrade – [Tâches 509](#page-508-0)**

[Opérations de maintenance de Solaris Live Upgrade 510](#page-509-0)

[Affichage de l'état de tous les environnements d'initialisation 511](#page-510-0)

▼ [Affichage de l'état de tous les environnements d'initialisation \(interface](#page-510-0) [graphique\) 511](#page-510-0)

▼ [Affichage de l'état de tous les environnements d'initialisation \(interface de ligne](#page-511-0) [de commande\) 512](#page-511-0)

Mise à [jour d'un environnement d'initialisation préconfiguré](#page-511-0) 512

▼ Mise à [jour d'un environnement d'initialisation préconfiguré](#page-512-0) (interface [graphique\) 513](#page-512-0)

▼ Mise à [jour d'un environnement d'initialisation préconfiguré](#page-513-0) (interface de ligne [de commande\) 514](#page-513-0)

Annulation d'une création, mise à [niveau ou copie programmée 515](#page-514-0)

▼ [Annulation d'une création, d'une mise](#page-514-0) à niveau ou d'une copie programmée [\(interface graphique\) 515](#page-514-0)

▼ Annulation d' une création, d'une mise à [niveau ou d'une copie programmée](#page-514-0) [\(interface de ligne de commande\) 515](#page-514-0)

[Comparaison d'environnements d'initialisation 516](#page-515-0)

▼ [Comparaison d'environnements d'initialisation \(interface graphique\) 516](#page-515-0)

▼ [Comparaison d'environnements d'initialisation \(interface de ligne de](#page-516-0) [commande\) 517](#page-516-0)

[Suppression d'un environnement d'initialisation inactif 518](#page-517-0)

▼ [Suppression d'un environnement d'initialisation inactif \(interface](#page-517-0) [graphique\) 518](#page-517-0)

▼ [Suppression d'un environnement d'initialisation inactif \(interface de ligne de](#page-517-0) [commande\) 518](#page-517-0)

[Affichage du nom de l'environnement d'initialisation actif 519](#page-518-0)

▼ [Affichage du nom de l'environnement d'initialisation actif \(interface](#page-518-0) [graphique\) 519](#page-518-0)

▼ [Affichage du nom de l'environnement d'initialisation actif \(interface de ligne de](#page-518-0) [commande\) 519](#page-518-0)

[Changement de nom d'un environnement d'initialisation 520](#page-519-0)

▼ [Renommage d'un environnement d'initialisation inactif \(interface](#page-519-0) [graphique\) 520](#page-519-0)

▼ [Renommage d'un environnement d'initialisation inactif \(interface de ligne de](#page-520-0) [commande\) 521](#page-520-0)

[Ajout ou modification d'une description associée au nom de l'environnement](#page-520-0) [d'initialisation 521](#page-520-0)

▼ [Ajout ou modification d'une description pour un nom d'environnement](#page-521-0) [d'initialisation avec un texte 522](#page-521-0)

▼ Ajout ou modification d'une description pour un nom d'environnement [d'initialisation avec un](#page-521-0) fichier 522

▼ [Définition du nom de l'environnement d'initialisation](#page-522-0) à partir d'une description [sous forme de texte 523](#page-522-0)

▼ [Définition du nom de l'environnement d'initialisation](#page-522-0) à partir d'une description [sous forme de](#page-522-0) fichier 523

▼ [Définition du nom de l'environnement d'initialisation](#page-523-0) à partir d'un nom 524 [Affichage de la configuration d'un environnement d'initialisation 524](#page-523-0)

▼ [Affichage de la configuration de chaque environnement d'initialisation inactif](#page-523-0) [\(interface graphique\) 524](#page-523-0)

▼ [Affichage de la configuration d'un environnement d'initialisation \(interface de](#page-524-0) [ligne de commande\) 525](#page-524-0)

#### **[38 Solaris Live Upgrade](#page-526-0) – Exemples 527**

Exemple de mise à niveau à [l'aide de Solaris Live Upgrade \(interface de ligne de](#page-526-0) [commande\) 527](#page-526-0)

[Installation de Live Upgrade sur l'environnement d'initialisation actif 528](#page-527-0)

[Création d'un environnement d'installation 528](#page-527-0)

Mise à [jour de l'environnement d'initialisation inactif 529](#page-528-0)

[Vérification du caractère initialisable de l'environnement d'initialisation 529](#page-528-0)

[Activation de l'environnement d'initialisation inactif 529](#page-528-0)

Retour à [l'environnement d'initialisation original 529](#page-528-0)

Exemple de séparation et de mise à [niveau d'une face d'un volume RAID-1 \(miroir\)](#page-530-0) [\(interface de ligne de commande\) 531](#page-530-0)

[Exemple de migration d'un volume existant vers un volume Solaris Volume Manager](#page-534-0) [RAID-1 \(interface de ligne de commande\) 535](#page-534-0)

[Exemple de création d'un environnement d'initialisation vide et d'installation d'une](#page-535-0) [archive Solaris Flash \(interface de ligne de commande\) 536](#page-535-0)

[Création d'un environnement d'initialisation vide 536](#page-535-0)

[Installation de l'archive Solaris Flash sur le nouvel environnement](#page-536-0) [d'initialisation 537](#page-536-0)

[Activation du nouvel environnement d'initialisation 538](#page-537-0)

Exemple de mise à niveau à [l'aide de Solaris Live Upgrade \(interface en mode](#page-537-0) [caractère\) 538](#page-537-0)

[Installation de Live Upgrade sur l'environnement d'initialisation actif 538](#page-537-0)

[Création d'un environnement d'installation 539](#page-538-0)

Mise à [jour de l'environnement d'initialisation inactif 541](#page-540-0)

[Activation de l'environnement d'initialisation inactif 542](#page-541-0)

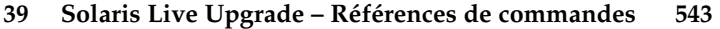

**40 Installation sur un réseau étendu à [travers une initialisation via connexion WAN -](#page-544-0) [Rubriques 545](#page-544-0)**

#### **[41 Initialisation via connexion WAN - Présentation 547](#page-546-0)**

[Qu'est-ce que l'Initialisation via connexion WAN ? 547](#page-546-0) [Quand utiliser l'Initialisation via connexion WAN ? 549](#page-548-0) [Fonctionnement de l'Initialisation via connexion WAN - Présentation 549](#page-548-0) Déroulement des [événements lors d'une installation et Initialisation via connexion](#page-548-0) [WAN 549](#page-548-0) [Protection des données lors d'une installation et Initialisation via connexion](#page-551-0) [WAN 552](#page-551-0)

Configurations de sécurité [prises en charge par l'Initialisation via connexion WAN -](#page-553-0) [Présentation 554](#page-553-0)

[Configuration d'une installation et Initialisation via connexion WAN](#page-553-0) [sécurisée 554](#page-553-0)

[Configuration d'une installation et Initialisation via connexion WAN non](#page-554-0) [sécurisée 555](#page-554-0)

### **[42 Préparation de l'installation et Initialisation via connexion WAN](#page-556-0) – [Planification 557](#page-556-0)**

[Configuration minimale requise et directives relatives](#page-556-0) à l'Initialisation via connexion [WAN 557](#page-556-0)

[Configuration minimale requise et directives relatives au logiciel du serveur](#page-559-0) [Web 560](#page-559-0)

[Options du serveur de configuration 560](#page-559-0)

Stockage des [fichiers d'installation et de configuration dans le répertoire](#page-560-0) [document racine 561](#page-560-0)

[Stockage de la configuration et des informations de sécurité](#page-562-0) dans la hiérarchie [/etc/netboot](#page-562-0) 563

[Stockage du programme](#page-565-0) wanboot-cgi 566

[Exigences des certificats numériques 566](#page-565-0)

Limitations de sécurité [de l'Initialisation via connexion WAN 567](#page-566-0)

[Collecte d'informations pour les installations et initialisations via connexion](#page-567-0) [WAN 568](#page-567-0)

**43 Préparation à [l'installation et Initialisation via connexion WAN](#page-570-0) – Tâches 571** Liste des tâches : préparation à [une installation via connexion WAN 571](#page-570-0)

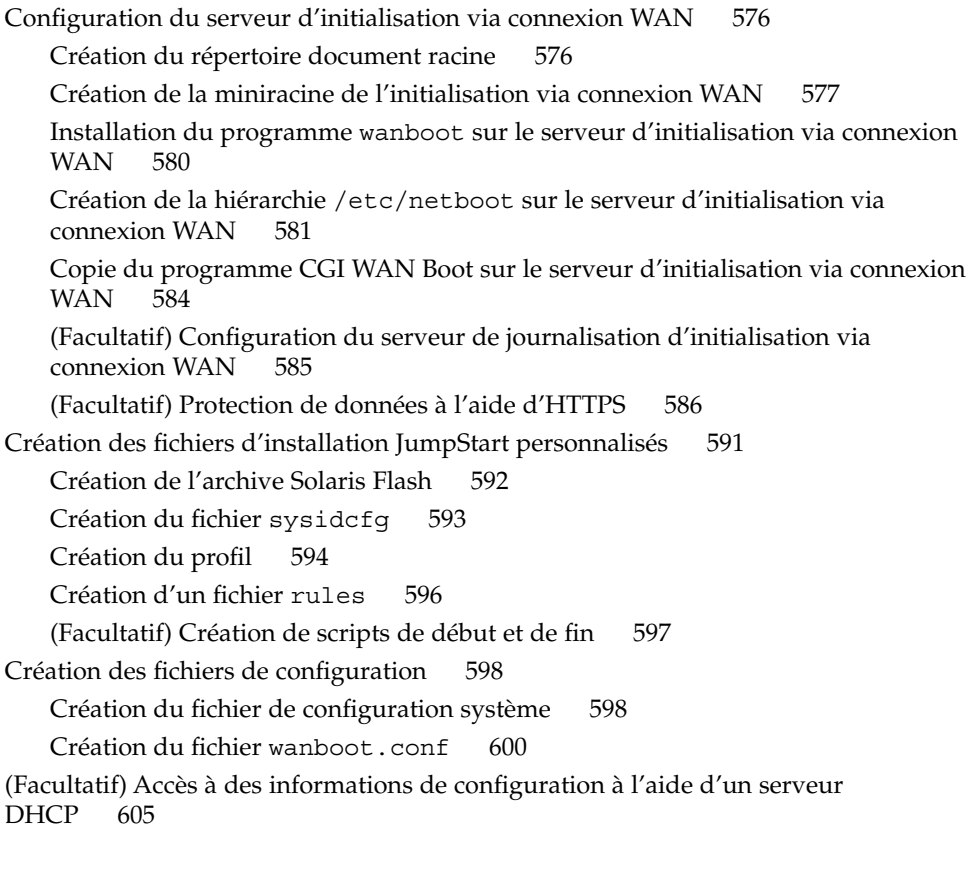

### **[44 SPARC : installation et initialisation via connexion WAN](#page-606-0) – Tâches 607**

[Liste des tâches : installation d'un client avec l'initialisation via connexion WAN 607](#page-606-0) Préparation du client à [une installation et initialisation via connexion WAN 608](#page-607-0)

[Vérification de la prise en charge de l'initialisation via connexion WAN par l'OBP](#page-608-0) client

[Vérification de l'alias de périphérique](#page-609-0) net dans l'OBP client 610 [Installation de clés sur le client 612](#page-611-0)

[Installation du client 617](#page-616-0) [Installation et initialisation via connexion WAN non interactive 619](#page-618-0) [Installation et initialisation via connexion WAN interactive 621](#page-620-0)

[Installation avec un serveur DHCP 625](#page-624-0)

[Installation avec un CD local 626](#page-625-0)

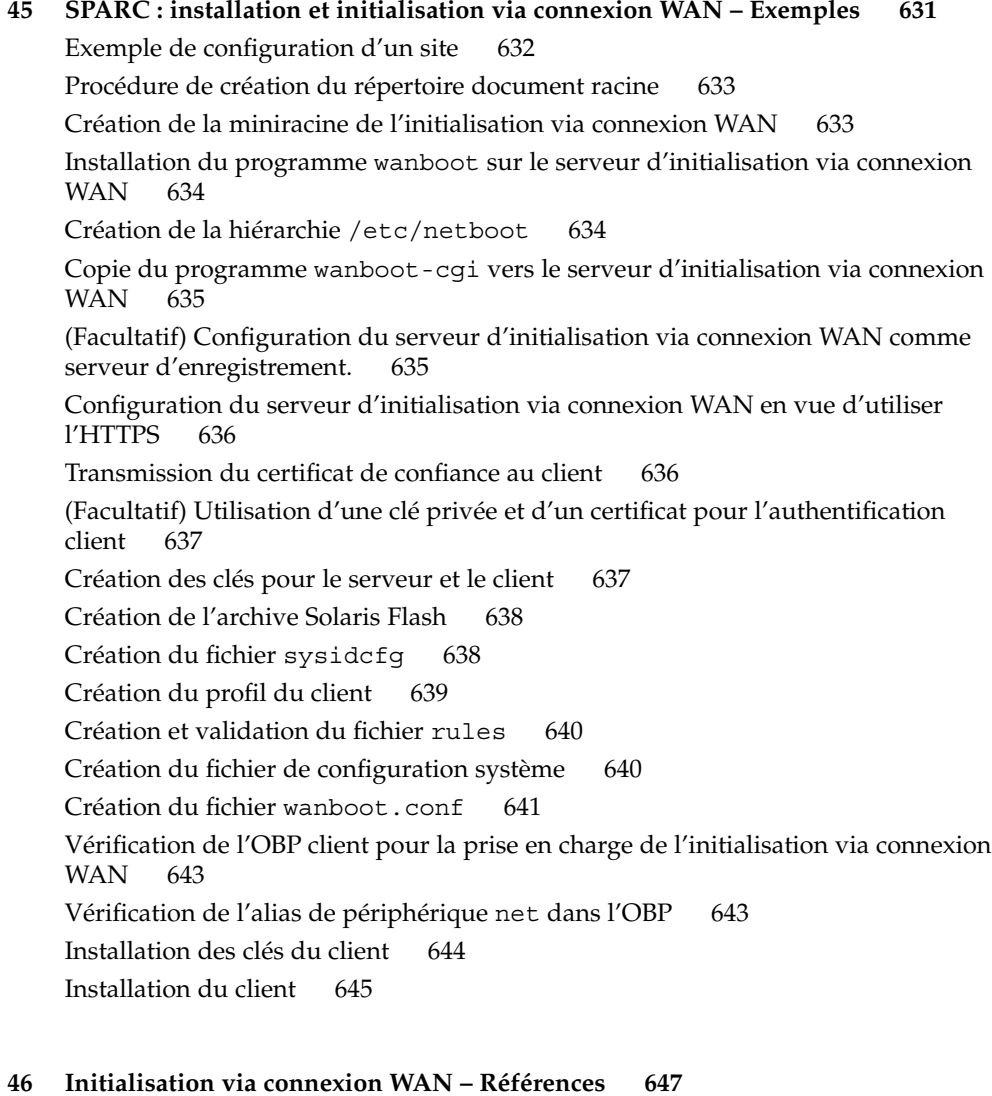

## [Commandes d'installation et initialisation via connexion WAN 647](#page-646-0)

[Commandes OBP 650](#page-649-0) Paramétrages et syntaxe du [fichier de configuration système 652](#page-651-0) [Paramètres et syntaxe du](#page-651-0) fichier wanboot.conf 652

#### **[A Références du logiciel Solaris](#page-656-0) – Rubriques 657**

### **[B Organisation des médias de Solaris9-Références 659](#page-658-0)** [SPARC : médias de Solaris 9 659](#page-658-0) [SPARC : organisation des répertoires des médias de Solaris 9 660](#page-659-0) [SPARC : arborescence du Solaris](#page-660-0) *SPARC Platform Edition* DVD 661 [SPARC : arborescence des répertoires du Installation Solaris CD 662](#page-661-0) [SPARC : arborescence des répertoires des CD du Solaris Software](#page-662-0) *SPARC Platform [Edition](#page-662-0)* 663 [SPARC : arborescence des répertoires du Solaris](#page-663-0) *SPARC Platform Edition* [Languages CD 664](#page-663-0) [x86 : médias de Solaris 9 666](#page-665-0) [x86 : organisation des répertoires des médias de Solaris 9 667](#page-666-0) [Arborescence du Solaris](#page-667-0) *x86 Platform Edition* DVD 668 [x86 : arborescence des répertoires du Installation Solaris CD 669](#page-668-0) [x86 : arborescence des répertoires des CD Solaris Software](#page-669-0) *x86 Platform [Edition](#page-669-0)* 670 [x86 : arborescence des répertoires du Solaris](#page-671-0) *x86 Platform Edition* Languages [CD 672](#page-671-0)

- **[C Groupes et noms de plates-formes](#page-674-0) – Références 675**
- **[D Environnements linguistiques](#page-676-0) – Références 677**

#### **[E Dépannage](#page-684-0) – Tâches 685**

[Problèmes de configuration des installations réseau 685](#page-684-0) [Problèmes d'initialisation d'un système 686](#page-685-0)

Messages d'erreur liés à une initialisation à [partir d'un média 686](#page-685-0) Problèmes généraux liés à une initialisation à [partir d'un média 687](#page-686-0) Messages d'erreur liés à une initialisation à [partir du réseau 690](#page-689-0)

[Problèmes généraux liés](#page-692-0) à une initialisation à partir du réseau 693

[Installation initiale de l'environnement d'exploitation Solaris 9 694](#page-693-0)

▼ [x86 : recherche de blocs erronés sur disque IDE 695](#page-694-0)

Mise à [niveau de l'environnement d'exploitation Solaris 9 696](#page-695-0)

[Messages d'erreur liés](#page-695-0) à une mise à niveau 696

[Problèmes généraux liés](#page-696-0) à une mise à niveau 697

▼ [Poursuivre une mise](#page-697-0) à niveau après un échec 698

Le système se retrouve dans une situation critique en cas de mise à niveau Solaris [Live Upgrade de Veritas VxVm 699](#page-698-0)

[x86 : partition de service non créée par défaut sur des systèmes non dotés de](#page-700-0) [partition de service 701](#page-700-0)

**[F Procédure d'installation ou de mise](#page-704-0) à niveau distante – Tâches 705** [SPARC : utilisation du programme Solaris Web Start pour effectuer une installation ou](#page-704-0) une mise à niveau à [partir d'un DVD ou d'un CD distant 705](#page-704-0)

▼ SPARC : installation ou mise à niveau à [partir d'un DVD ou d'un CD](#page-705-0) distant

**[G Conditions supplémentaires de gestion des packages SVR4](#page-708-0) – Références 709** [Aperçu des conditions de gestion des packages 709](#page-708-0) [Exigences d'environnement d'initialisation inactif pour le programme d'installation](#page-709-0)

[JumpStart personnalisée et pour Solaris Live Upgrade 710](#page-709-0)

[Aperçu des différences entre](#page-710-0) \$PKG\_INSTALL\_ROOT et \$BASEDIR 711 Conformité [de l'environnement d'initialisation inactif Solaris Live Upgrade 712](#page-711-0) Conformité des mises à niveau effectuées à [l'aide du programme d'installation](#page-713-0) [JumpStart personnalisée 714](#page-713-0)

**H Mise à [niveau vers une version de mise](#page-716-0) à jour de Solaris – Tâches 717**

Mise à [niveau vers une version de mise](#page-716-0) à jour de Solaris 717

- ▼ [Pour exécuter le script](#page-717-0) analyze\_patches 718
- ▼ [Pour examiner les résultats de l'analyse des patchs 719](#page-718-0)

### **I x86 : préparation de l'initialisation à [partir de l'assistant de configuration des](#page-720-0) [périphériques de Solaris ou réseau - Tâches 721](#page-720-0)**

[x86 : copie du programme d'initialisation sur disquette 722](#page-721-0)

▼ [x86 : procédure de copie du programme d'initialisation sur disquette 722](#page-721-0)

[x86 : initialisation et installation sur le réseau](#page-722-0) à l'aide de PXE 723 Ou'est-ce que PXE ? 724

[x86 : directives pour l'initialisation](#page-723-0) à l'aide de PXE 724

Initialisation à [l'aide de PXE \(liste des tâches\) 724](#page-723-0)

[x86 : création d'un serveur d'installation x86 726](#page-725-0)

[x86 : ajout de systèmes](#page-728-0) à installer sur le réseau à l'aide de PXE 729

[x86 : initialisation du client sur le réseau](#page-732-0) à l'aide de PXE 733

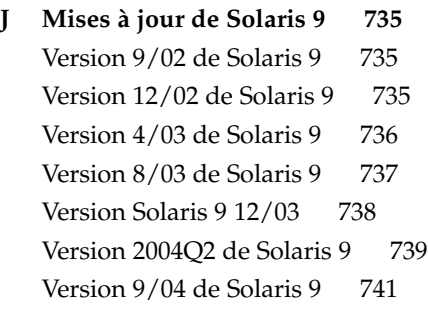

**[Glossaire 743](#page-742-0)**

**[Index 759](#page-758-0)**

## <span id="page-22-0"></span>Préface

Ce manuel décrit la procédure d'installation et de mise à niveau de l'environnement d'exploitation Solaris™ 9 sur des systèmes SPARC® et x86, qu'ils soient ou non en réseau.

Vous n'y trouverez pas d'instructions de configuration des équipements matériels et autres périphériques de votre système.

**Remarque –** l'environnement d'exploitation tourne sur deux types de matériel ou plates-formes : SPARC et x86. Les informations contenues dans ce document s'appliquent aux deux, sauf indication contraire dans un chapitre, une rubrique, une remarque, une liste à puces, une figure, un tableau, un exemple ou un exemple de code spécial.

**Remarque –** dans ce document, le terme "x86" fait référence à l'architecture de processeurs Intel à 32 bits qui inclut les microprocesseurs ainsi que les microprocesseurs compatibles fabriqués par AMD.

### Utilisateurs de ce manuel

Ce manuel s'adresse aux administrateurs systèmes chargés d'installer l'environnement d'exploitation Solaris. Ces derniers y trouveront :

■ Des informations approfondies concernant l'installation de Solaris et destinées aux administrateurs systèmes chargés de gérer plusieurs systèmes Solaris en réseau.

■ Des informations élémentaires concernant l'installation de Solaris et destinées aux administrateurs systèmes qui n'effectuent que des installations ou des mises à niveau ponctuelles de Solaris.

### Documentation connexe

Le Tableau P–1 récapitule les informations dont vous avez besoin pour installer le logiciel Solaris.

**TABLEAU P–1** Informations connexes

| Information                                                         | <b>Description</b>                                                                                                    |
|---------------------------------------------------------------------|----------------------------------------------------------------------------------------------------|
| System Administration Guide: Basic Administration                   | Décrit la procédure de sauvegarde de fichiers système.                                                                       |
| Notes de versions de Solaris 9 9/04                                 | Décrit les bugs, les problèmes connus, les logiciels<br>suspendus, ainsi que les patchs relatifs à la version de<br>Solaris. |
| SPARC : Solaris 9 Sun Hardware Platform Guide                       | Répertorie les informations de compatibilité matérielle.                                                                     |
| Liste des packages de Solaris 9 9/04                                | Répertorie et décrit les packages de l'environnement<br>d'exploitation Solaris 9 9/04                                        |
| x86 : Solaris (x86 Platform Edition) Hardware<br>Compatibility List | Comporte des informations relatives à la compatibilité<br>matérielle, ainsi qu'à la configuration des périphériques.         |

# Accès à la documentation Sun en ligne

Le site Web docs.sun.com<sup>SM</sup> vous permet d'accéder à la documentation technique Sun en ligne. Vous pouvez le parcourir ou y rechercher un titre de manuel ou un sujet particulier. L'URL de ce site est <http://docs.sun.com>.

# Commande de documentation Sun

Sun Microsystems dispose d'une sélection de documentation produit imprimée. Pour obtenir une liste complète de ces documents et effectuer une commande, consultez la rubrique "Acheter la documentation imprimée" sur le site <http://docs.sun.com> .

# Conventions typographiques

Le tableau suivant présente les modifications typographiques utilisées dans ce manuel.

**TABLEAU P–2** Conventions typographiques

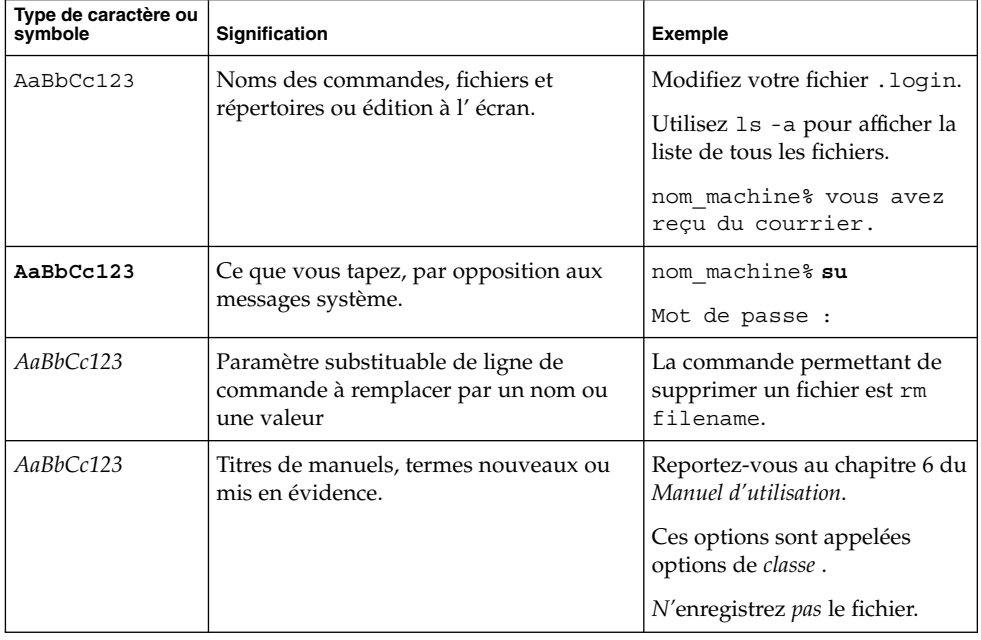

## Invites du Shell dans les exemples de commandes

Le tableau suivant présente les invites système et les invites de superutilisateur par défaut des C shell, Bourne shell, et Korn shell.

**TABLEAU P–3** Invites de shell

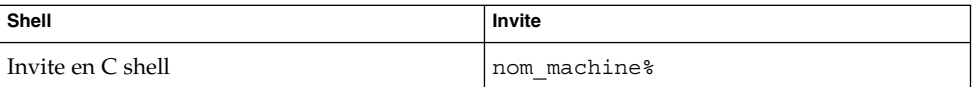

### **TABLEAU P–3** Invites de shell *(Suite)*

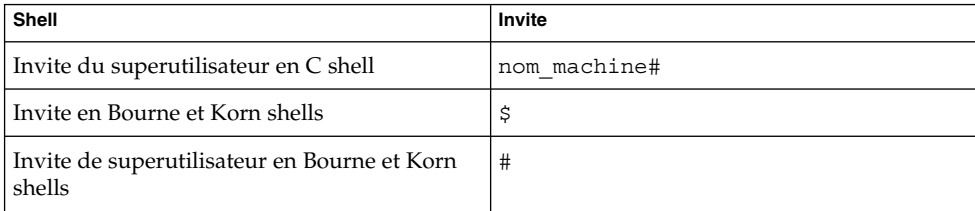

### <span id="page-26-0"></span>CHAPITRE **1**

# Planification de l'installation ou de la mise à niveau de Solaris – Rubriques

Cette rubrique vous guide tout au long de la planification de l'installation ou de la mise à jour de l'environnement d'exploitation Solaris.

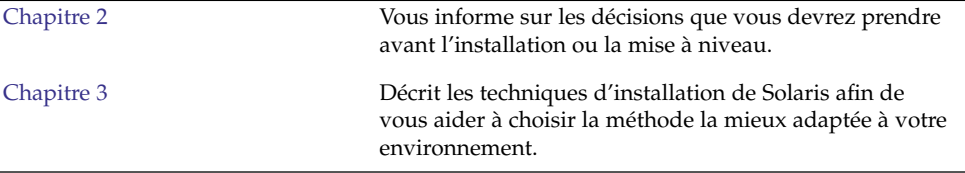

### <span id="page-28-0"></span>CHAPITRE **2**

# Planification de l'installation ou de la mise à niveau de Solaris – Présentation

Ce chapitre fournit des informations concernant les décisions à prendre avant d'installer ou de mettre à niveau l'environnement d'exploitation Solaris. Ce chapitre comprend les rubriques suivantes :

- "Liste des tâches : installation ou mise à niveau du logiciel Solaris" à la page 29
- ["Installation initiale ou mise](#page-30-0) à niveau ?" à la page 31
- "Installation à partir de votre réseau ou à [partir du DVD ou des CD ?" à](#page-33-0) la page 34
- ["Utilisation du DVD" à](#page-33-0) la page 34
- ["Configuration après installation d'un serveur d'applications Sun ONE" à](#page-34-0) la page [35](#page-34-0)
- "x86 : accès à [l'assistant de configuration des périphériques de Solaris 9 et](#page-34-0) à PXE" à [la page 35](#page-34-0)

**Remarque –** bien que le terme « partition » soit utilisé dans certains documents et programmes Solaris, nous avons choisi d'employer ici le terme *tranche*. Pour éviter toute confusion, les auteurs de ce manuel font une distinction entre les partitions fdisk (prises en charge uniquement par Solaris *Édition pour plate-forme x86*) et les divisions au sein d'une partition fdisk de Solaris, que l'on peut appeler « tranches » ou « partitions ».

## Liste des tâches : installation ou mise à niveau du logiciel Solaris

La liste de tâches figurant ci-après présente les étapes nécessaires à l'installation ou à la mise à niveau de l'environnement d'exploitation Solaris. Reportez-vous à cette liste pour connaître l'ensemble des décisions que vous devrez prendre pour installer votre environnement le plus efficacement possible.

| Tâche                                                                                                    | <b>Description</b>                                                                                                    | <b>Instructions</b>                                                                       |
|----------------------------------------------------------------------------------------------------|----------------------------------------------------------------------------------------------------|-------------------------------------------------------------------------------------------|
| Choisir entre une<br>installation initiale ou<br>une mise à niveau.                                                 | Décidez si vous souhaitez effectuer une nouvelle<br>installation ou une mise à niveau.                                                                                                    | "Installation initiale ou mise à<br>niveau ?" à la page 31                                |
| Choisir une méthode<br>d'installation.                                                                              | L'environnement d'exploitation Solaris propose<br>plusieurs méthodes d'installation ou de mise à<br>niveau. A vous de choisir la méthode d'installation la<br>mieux adaptée à votre environnement.                                                                                                    | Chapitre 3                                                                                |
| Étudier la configuration<br>minimale requise.<br>Planifier et affecter<br>l'espace de disque et<br>l'espace swap.   | Votre système possède-t-il la configuration minimale<br>requise par une installation ou une mise à niveau de<br>Solaris ? Affectez une partie de l'espace disque de<br>votre système aux composants de l'environnement<br>d'exploitation Solaris que vous souhaitez installer.<br>Déterminer la configuration de l'espace swap<br>approprié à votre système. | Chapitre 5                                                                                |
| Choisir l'emplacement de<br>l'installation.                                                                         | Vous pouvez installer le logiciel Solaris à partir d'un<br>média local ou de votre réseau. À vous de choisir<br>l'emplacement d'installation le mieux adapté à votre<br>environnement.                                                                                                    | "Installation à partir de votre<br>réseau ou à partir du DVD ou<br>des CD ?" à la page 34 |
| Collecter des<br>informations sur votre<br>système.                                                                 | Utilisez la liste de vérification et renseignez la fiche de<br>travail en conséquence. Cette procédure vous permet<br>de collecter toutes les informations dont vous avez<br>besoin pour effectuer une installation ou une mise à<br>niveau.                                                                                                    | Chapitre 6                                                                                |
| (Facultatif) Préconfigurer<br>les informations système.                                                             | Vous pouvez préconfigurer les informations de votre<br>système pour ne pas avoir à les entrer en cours<br>d'installation ou de mise à niveau.                                                                                                    | Chapitre 7                                                                                |
| (Facultatif) Effectuer les<br>préparatifs précédant<br>toute installation du                                        | Si vous choisissez d'installer le logiciel Solaris à partir<br>de votre réseau, créez un serveur d'installation, créez<br>un serveur d'initialisation (si nécessaire) et configurez                                                                                                    | Pour effectuer une installation<br>via un réseau local,<br>reportez-vous au Chapitre 15.  |
| logiciel Solaris à partir<br>d'un réseau.                                                                           | les systèmes que vous souhaitez installer à partir de<br>votre réseau.                                                                                                    | Pour effectuer une installation<br>via un réseau étendu,<br>reportez-vous au Chapitre 43. |
| (Mise à niveau<br>uniquement) Effectuer les<br>préparatifs précédant<br>toute mise à niveau du<br>logiciel Solaris. | Sauvegardez les données de votre système,<br>déterminez si vous pouvez ou non réaffecter de<br>l'espace disque et recherchez les patchs qu'une<br>version de mise à jour de Solaris risque d'écraser.                                                                                                    | Chapitre 8                                                                                |
| Installer ou mettre à<br>niveau.                                                                                    | Utilisez la méthode d'installation de Solaris de votre<br>choix pour installer ou mettre à niveau le logiciel<br>Solaris.                                                                                                    | Le ou les chapitres consacrés à<br>la méthode d'installation<br>choisie                   |

**TABLEAU 2–1** Liste des tâches : installation ou mise à niveau du logiciel Solaris

<span id="page-30-0"></span>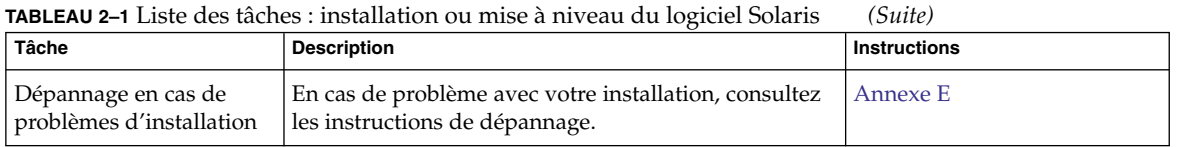

### Installation initiale ou mise à niveau ?

Vous pouvez effectuer une installation initiale ou procéder à une mise à niveau si l'environnement d'exploitation Solaris est déjà installé sur votre système.

### Installation initiale

Une installation initiale écrase les données présentes sur le disque dur de votre système et les remplace par la nouvelle version de l'environnement d'exploitation Solaris. Si celui-ci n'est pas déjà installé sur votre système, vous devez procéder à une installation initiale.

Ce type d'installation peut aussi être utilisé si votre système tourne déjà sous l'environnement d'exploitation Solaris. Si vous souhaitez préserver vos modifications locales, sauvegardez-les avant de commencer l'installation. Vous pourrez ainsi les restaurer lorsqu'elle sera achevée.

Vous pouvez utiliser n'importe quelle méthode d'installation de Solaris pour effectuer une installation initiale. Pour de plus amples informations sur les diverses méthodes d'installation de Solaris, reportez-vous au [Chapitre 3.](#page-36-0)

### Mise à niveau

Toute mise à niveau implique la fusion de la nouvelle version de l'environnement d'exploitation Solaris avec les fichiers déjà présents sur le disque dur de votre système. En règle générale, les modifications que vous avez apportées à la version précédente de l'environnement d'exploitation Solaris sont conservées.

Vous pouvez mettre à niveau tout système sur lequel est installé le logiciel Solaris 2.6, Solaris 7, ou Solaris 8. Entrez la commande suivante pour connaître la version du logiciel Solaris installée sur votre système :

\$ **uname -a**

Vous pouvez mettre l'environnement d'exploitation Solaris à niveau à l'aide des méthodes d'installation suivantes :

Chapitre 2 • Planification de l'installation ou de la mise à niveau de Solaris – Présentation **31**

**Remarque –** utilisez le patch smosservice pour mettre à niveau les postes clients non équipés d'unités de disques. Pour connaître la procédure, reportez-vous au *System Administration Guide: Basic Administration* ou à smosservice(1M).

### Méthodes de mise à niveau de Solaris

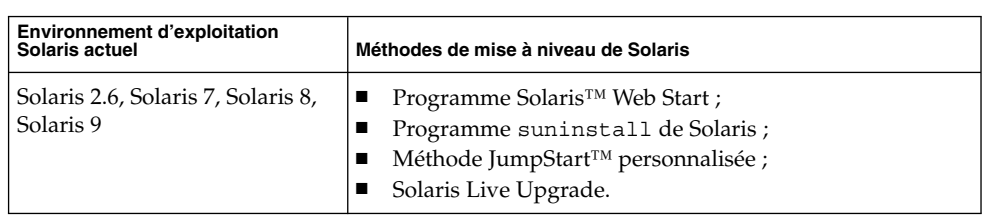

**TABLEAU 2–2** SPARC : méthodes de mise à niveau de Solaris

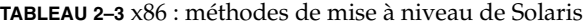

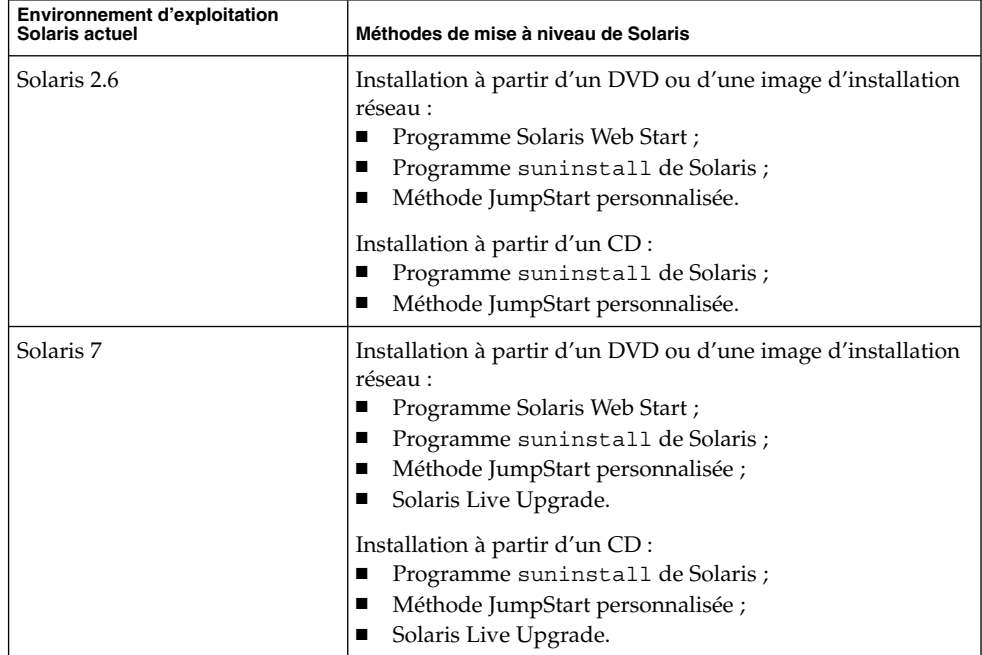

| 1 <b>ADLLAO 2-9</b> AOO . IIRRIRARS UR IIIBR U IIIVRUU UR DOMITIS<br><u>cano</u> |                                                                                                    |  |
|----------------------------------------------------------------------------------|----------------------------------------------------------------------------------------------------|--|
| Environnement d'exploitation<br>Solaris actuel                                   | Méthodes de mise à niveau de Solaris                                                                                                    |  |
| Solaris 8, Solaris 9                                                             | Installation à partir d'un DVD, d'un CD ou d'une image<br>d'installation réseau :<br>Programme Solaris Web Start;<br>Programme suninstall de Solaris;<br>Méthode JumpStart personnalisée ;<br>Solaris Live Upgrade. |  |

**TABLEAU 2–3** x86 : méthodes de mise à niveau de Solaris *(Suite)*

### Limites de la mise à niveau

**Remarque –** pour connaître les restrictions concernant les mises à niveau avec Solaris Live Upgrade, reportez-vous à la rubrique ["Configuration minimale requise par](#page-424-0) [Solaris Live Upgrade" à](#page-424-0) la page 425.

Au cours de la mise à niveau, soyez attentifs aux points suivants :

- Mise à niveau vers un autre groupe de logiciels. Vous ne pouvez pas mettre à niveau votre système vers un groupe de logiciels n'y étant pas installé. Par exemple, si vous avez précédemment installé le groupe de logiciels Solaris pour utilisateur final sur votre système, vous ne pouvez pas utiliser l'option de mise à niveau du groupe de logiciels Solaris pour développeur. Rien ne vous empêche toutefois d'ajouter, pendant la mise à niveau, des logiciels ne faisant pas partie du groupe de logiciels actuellement installé.
- Mise à niveau vers une mise à jour de Solaris. Si vous travaillez déjà sous l'environnement d'exploitation Solaris 9 et avez installé des patchs individuels, la mise à niveau vers une mise à jour de Solaris 9 fait que :
	- Tous les patchs fournis avec une version de mise à jour de Solaris 9 sont réappliqués au système. Vous ne pouvez plus revenir aux versions précédentes de ces patchs.
	- Tous les patchs précédemment installés sur votre système et ne faisant pas partie de la version de mise à jour de Solaris 9 sont supprimés.

Vous pouvez utiliser l'analyseur de patchs pour déterminer quels patchs (le cas échéant) seront supprimés lors de la mise à niveau vers la version de mise à jour de Solaris 9. pour connaître les instructions d'utilisation de l'analyseur de patchs, reportez-vous à la rubrique "Mise à [niveau vers une version de mise](#page-716-0) à jour de Solaris" à [la page 717.](#page-716-0)

## <span id="page-33-0"></span>Installation à partir de votre réseau ou à partir du DVD ou des CD ?

Le logiciel Solaris est vendu sur DVD ou CD. Vous pouvez donc installer ou mettre à niveau tout système équipé (ou susceptible de l'être) d'une unité de DVD-ROM ou de CD-ROM.

Si certains de vos systèmes ne sont pas équipés d'unité de DVD-ROM ou de CD-ROM, ou si vous devez installer plusieurs systèmes et préférez ne pas avoir à insérer systématiquement les disques d'installation de Solaris dans chaque unité de disque locale, vous pouvez configurer vos systèmes de manière à les installer à distance à partir d'images du DVD ou des CD.

Vous pouvez utiliser n'importe quelle méthode d'installation de Solaris pour installer un système à partir de votre réseau. Sachez, toutefois, que l'installation de systèmes à partir de votre réseau, à l'aide de la fonction d'installation Solaris Flash ou de l'installation JumpStart personnalisée, vous permet de centraliser et d'automatiser le processus d'installation au sein d'une grande entreprise. Pour de plus amples informations sur les diverses méthodes d'installation de Solaris, reportez-vous au [Chapitre 3.](#page-36-0)

L'installation du logiciel Solaris à partir de votre réseau implique une configuration initiale. Pour de plus amples informations sur les préparatifs nécessaires à une installation à partir du réseau, sélectionnez une des options proposées ci-dessous.

- Pour de plus amples informations concernant la préparation d'une installation à partir d'un réseau local, reportez-vous au [Chapitre 15.](#page-152-0)
- Pour obtenir des instructions concernant la préparation de l'installation via un réseau étendu, reportez-vous au [Chapitre 43.](#page-570-0)
- Pour de plus amples informations sur la procédure d'installation de clients x86 sur le réseau à l'aide de PXE, reportez-vous à la rubrique ["x86 : initialisation et](#page-722-0) [installation sur le réseau](#page-722-0) à l'aide de PXE" à la page 723.

# Utilisation du DVD

Si vous utilisez le DVD, entrez la commande suivante à l'invite ok pour lancer l'initialisation :

ok **boot cdrom**

# <span id="page-34-0"></span>Configuration après installation d'un serveur d'applications Sun ONE

Si vous utilisez le serveur d'applications Sun™ ONE, vous devrez le configurer après installation de l'environnement d'exploitation Solaris. Pour de plus amples informations sur la configuration du serveur d'applications, consultez le *Sun ONE Application Server 7 Standard Edition Getting Started Guide*.

# x86 : accès à l'assistant de configuration des périphériques de Solaris 9 et à PXE

L'assistant de configuration des périphériques de Solaris est un programme qui vous permet d'effectuer plusieurs tâches d'initialisation et de configuration de vos équipements. Il prend en charge les initialisations à partir d'un DVD, d'un CD, d'une image d'installation réseau ou d'une copie du logiciel sur disquette. Procédez comme suit pour y accéder :

- Initialisez votre système à partir du Solaris DVD, du Installation Solaris CD ou du Solaris Software 1 of 2 CD. Le BIOS de votre système doit prendre en charge l'initialisation à partir d'un DVD ou d'un CD.
- Initialisez votre système à partir d'une image d'installation réseau du logiciel Solaris avec PXE (Preboot eXecution Environment). PXE permet l'initialisation d'un système directement à partir du réseau, sans disquette d'initialisation. Votre système doit prendre en charge PXE. Pour que votre système puisse utiliser PXE, utilisez l'outil de configuration du BIOS de votre système ou l'outil de configuration de l'adaptateur de votre réseau. Pour de plus amples informations sur la configuration de votre système avant de procéder à une initialisation réseau PXE, reportez-vous à la rubrique ["x86 : initialisation et installation sur le réseau](#page-722-0) à [l'aide de PXE" à](#page-722-0) la page 723.
- Initialisez votre système à partir d'une disquette. Vous pouvez copier le logiciel de l'assistant de configuration des périphériques (Device Configuration Assistant) sur une disquette à partir du Solaris *x86 Platform Edition* DVD ou du Solaris Software 2 of 2 *x86 Platform Edition* CD en suivant la procédure décrite à l['Annexe I.](#page-720-0)
#### CHAPITRE **3**

# Sélection d'une méthode d'installation de Solaris – Présentation

Ce chapitre décrit les différentes technologies d'installation existantes. L'environnement d'exploitation Solaris propose plusieurs méthodes d'installation ou de mise à niveau. Chaque technologie d'installation comporte des fonctions distinctes adaptées à des configurations et environnements d'installation spécifiques. Vous devez choisir la technologie la mieux adaptée à votre environnement.

- "Programme d'installation Solaris Web Start" à la page 37
- "Programme [suninstall](#page-37-0) de Solaris" à la page 38
- ["Méthode d'installation JumpStart personnalisée" à](#page-37-0) la page 38
- ["Fonction d'installation de Solaris Flash" à](#page-38-0) la page 39
- ["Méthode d'installation et initialisation via connexion WAN" à](#page-39-0) la page 40
- ["Méthode Solaris Live Upgrade" à](#page-40-0) la page 41
- ["SPARC : méthode d'installation JumpStart par défaut" à](#page-40-0) la page 41

### Programme d'installation Solaris Web Start

Le programme d'installation Solaris Web Start figurant sur le Solaris DVD ou le Installation Solaris CD peut être exécuté avec une interface graphique utilisateur (GUI) ou avec une interface de ligne de commande (CLI). Il vous guide pas à pas tout au long de la procédure d'installation ou de mise à niveau du logiciel Solaris et d'autres logiciels. Vous avez le choix entre une installation par défaut ou une installation personnalisée, cette dernière vous permettant d'installer uniquement les logiciels dont vous êtes certain d'avoir besoin.

Si vous découvrez l'environnement d'exploitation Solaris ou UNIX®, le programme Solaris Web Start est idéal car il vous permet, en cours d'installation, de revenir sur vos pas en cas d'erreur. Les tâches d'installation sont réparties en volets comportant des valeurs par défaut que vous pouvez sélectionner.

<span id="page-37-0"></span>Vous devez interagir avec le programme d'installation Solaris Web Start vous invitant à entrer des informations. Cette méthode d'installation n'est peut-être pas idéale si vous devez effectuer l'installation ou la mise à niveau de plusieurs systèmes. Pour les installations globales sur un grand nombre de systèmes, utilisez plutôt la méthode d'installation JumpStart personnalisée ou la fonction d'installation Solaris Flash.

Pour de plus amples informations, reportez-vous au [Chapitre 17.](#page-186-0)

### Programme suninstall de Solaris

Le Programme suninstall de Solaris du Solaris Software 1 of 2 CD s'exécute dans une interface de ligne de commande (CLI). Il vous guide pas à pas tout au long de la procédure d'installation ou de mise à niveau du logiciel Solaris 9. Cette méthode d'installation est satisfaisante si la mémoire dont vous disposez est insuffisante pour exécuter une interface utilisateur graphique et si vous exécutez des versions internationales.

Le Programme suninstall de Solaris n'installe que le logiciel de l'environnement d'exploitation Solaris. Il ne reconnaît aucune application d'éditeur et aucun logiciel téléchargeable en réseau. Les applications tierces doivent être installées après l'installation de l'environnement d'exploitation Solaris. Le programme vous invite également à entrer les informations de configuration de votre système en cours d'installation. La méthode suninstall n'est donc pas la plus efficace si vous devez installer plusieurs systèmes. Le programme Solaris Web Start vous permet, quant à lui, d'installer d'éventuelles applications de tiers. Pour les installations globales d'un grand nombre de systèmes, vous pouvez également choisir la méthode JumpStart personnalisée ou la fonction d'installation Solaris Flash.

Pour connaître les instructions détaillées, reportez-vous au [Chapitre 18.](#page-202-0)

### Méthode d'installation JumpStart personnalisée

La méthode d'installation JumpStart personnalisée est une interface de ligne de commande vous permettant d'installer ou de mettre à niveau automatiquement plusieurs systèmes, en fonction des profils que vous créez. Ces profils définissent la configuration minimale requise par l'installation des logiciels. Vous pouvez également <span id="page-38-0"></span>y inclure des scripts de shell correspondant à des tâches exécutables avant et après l'installation. Choisissez le profil et les scripts que vous souhaitez utiliser pour l'installation ou la mise à niveau. La méthode d'installation JumpStart personnalisée installe alors le système ou le met à niveau.

Si vous connaissez bien l'environnement d'exploitation Solaris et avez plusieurs systèmes à installer, la méthode d'installation JumpStart personnalisée sera sans doute la meilleure option. Elle s'avère moins efficace si vous ne devez installer qu'un petit nombre de systèmes. La création d'un environnement JumpStart personnalisé peut demander beaucoup de temps. Si vous ne connaissez pas bien l'environnement d'exploitation et n'avez que quelques systèmes à installer, utilisez le programme d'installation Solaris Web Start.

Pour connaître les instructions détaillées, reportez-vous au [Chapitre 26.](#page-282-0)

### Fonction d'installation de Solaris Flash

La fonction d'installation Solaris Flash vous permet d'installer un grand nombre de systèmes, d'après une configuration définie sur un système maître. Une fois votre système maître installé et configuré, vous pouvez l'utiliser pour créer une archive Solaris Flash. Vous pouvez créer autant d'archives Solaris Flash que vous le souhaitez, et choisir ensuite l'archive Solaris Flash à installer sur chaque système. Cette méthode d'installation vous permet d'installer efficacement les mêmes logiciels et la même configuration sur un grand nombre de systèmes.

Quelle que soit la méthode d'installation de Solaris employée, elle procède d'office à l'installation individuelle de chaque package logiciel de Solaris si vous n'avez sélectionné aucune archive Solaris Flash. La méthode d'installation individuelle des packages est particulièrement longue car elle doit systématiquement mettre à jour la liste des packages de chaque package logiciel. L'utilisation d'archives Solaris Flash accélère considérablement l'installation par rapport à la méthode d'installation individuelle des packages Solaris.

Chacune des méthodes d'installation Solaris vous permet de copier l'installation initiale d'une archive Solaris Flash. La méthode d'installation Solaris Web Start et le Programme suninstall de Solaris vous invitent à sélectionner l'archive Solaris Flash que vous souhaitez installer. En cas d'installation JumpStart personnalisée, vous devez définir l'archive Solaris Flash que vous souhaitez installer dans le fichier du profil. En cas de mise à niveau Solaris Live Upgrade, vous devez définir l'archive Solaris Flash que vous souhaitez installer sur l'environnement d'initialisation inactif.

<span id="page-39-0"></span>Si vous souhaitez actualiser un système clone installé précédemment, vous pouvez appliquer de petites modifications au moyen d'une archive différentielle. Celle-ci installe les archives contenant uniquement les différences entre deux images du système. Elle peut être installée à l'aide de la méthode d'installation Jumpstart personnalisée ou de Solaris Live Upgrade.

Si vous souhaitez installer plusieurs configurations distinctes sur vos systèmes, vous devez définir une archive Solaris Flash pour chaque système. Les archives Solaris Flash sont des fichiers lourds occupant un espace disque considérable. Si vous utilisez plusieurs configurations d'installation ou si vous souhaitez pouvoir modifier la configuration de votre installation, choisissez la méthode d'installation JumpStart personnalisée. Vous pouvez également procéder à des personnalisations spécifiques au système en utilisant un script de fin JumpStart ou un script imbriqué de déploiement ultérieur Flash.

Vous trouverez une présentation des fonctions d'installation Solaris Flash comprenant l'installation d'une archive par installation initiale, par actualisation ou au moyen de scripts au [Chapitre 20.](#page-218-0)

Pour de plus amples informations sur l'installation personnalisée JumpStart d'une archive, reportez-vous à la rubrique ["SPARC : préparation d'un système en vue de](#page-340-0) [l'installation d'une archive Solaris Flash](#page-340-0) à l'aide d'une méthode Jumpstart [personnalisée" à](#page-340-0) la page 341.

### Méthode d'installation et initialisation via connexion WAN

La méthode d'installation et initialisation via connexion WAN vous permet d'initialiser et d'installer un logiciel via connexion WAN à l'aide de l'HTTP (Hypertext Transfer Protocol). L'initialisation via connexion WAN peut être utilisée pour installer l'environnement d'exploitation Solaris sur des systèmes situés sur l'Internet ou sur d'autres réseaux de données publics de grande envergure dont l'infrastructure ne serait pas totalement fiable. Différentes fonctions de sécurité peuvent être utilisées pour préserver la confidentialité des données et l'intégrité de l'image d'installation.

La méthode d'installation et d'initialisation via connexion WAN vous permet de transmettre une archive Solaris Flash cryptée via un réseau public et d'effectuer l'installation JumpStart personnalisée d'un client distant. Pour protéger l'ensemble de l'installation, vous pouvez utiliser des clés privées afin d'authentifier et de crypter les données. Vous pouvez également transmettre les données d'installation et les fichiers via une connexion HTTP sécurisée en configurant vos systèmes pour l'utilisation de certificats numériques.

<span id="page-40-0"></span>Pour des informations générales et des instructions détaillées sur la méthode d'installation et d'initialisation via connexion WAN, reportez-vous au [Chapitre 40.](#page-544-0)

### Méthode Solaris Live Upgrade

Solaris Live Upgrade vous permet de mettre à niveau une copie de votre environnement d'initialisation sans incidence sur le fonctionnement effectif de votre environnement d'initialisation actif. Cette méthode évite toute indisponibilité de votre environnement de production. Solaris Live Upgrade s'exécute aussi bien dans une interface utilisateur en mode caractère que dans une interface de ligne de commande. Vous commencez par créer une copie de votre environnement d'initialisation. Une fois cette copie créée, l'environnement d'initialisation peut être mis à niveau. Vous pouvez aussi installer une archive Solaris Flash ou une archive différentielle sur l'environnement d'initialisation inactif. Vous pouvez ensuite activer l'environnement d'initialisation inactif. Au prochain redémarrage, l'environnement d'initialisation inactif s'active automatiquement. En cas d'échec, vous pouvez récupérer l'environnement d'initialisation d'origine au moyen d'une simple procédure d'activation et de réinitialisation.

Pour de plus amples informations, reportez-vous au [Chapitre 32.](#page-402-0)

## SPARC : méthode d'installation JumpStart par défaut

La méthode d'installation JumpStart procède à l'installation automatique du logiciel Solaris sur un nouveau système SPARC dès que vous insérez le Solaris DVD ou le Solaris Software 1 of 2 CD dans l'unité de disque appropriée et que vous démarrez le système. Un profil par défaut est sélectionné d'après le modèle et la taille du disque de votre système. Le profil identifie les composants logiciels déjà installés sur le système. Dans le cadre de cette méthode, vous n'êtes pas invité à entrer les informations de configuration du système et vous ne pouvez pas non plus sélectionner les logiciels que vous souhaitez installer.

Cette méthode d'installation repose sur une image d'initialisation JumpStart, préinstallée sur tous les nouveaux systèmes SPARC. Si votre système SPARC n'est pas assez récent, ajoutez-y la méthode d'installation JumpStart à l'aide de la commande re-preinstall(1M). La méthode d'installation JumpStart est incompatible avec les systèmes x86.

Chapitre 3 • Sélection d'une méthode d'installation de Solaris – Présentation **41**

### CHAPITRE **4**

# Préparation d'une installation ou d'une mise à niveau de Solaris – Rubriques

Cette rubrique décrit la procédure préalable à l'installation ou à la mise à niveau de votre environnement d'exploitation Solaris.

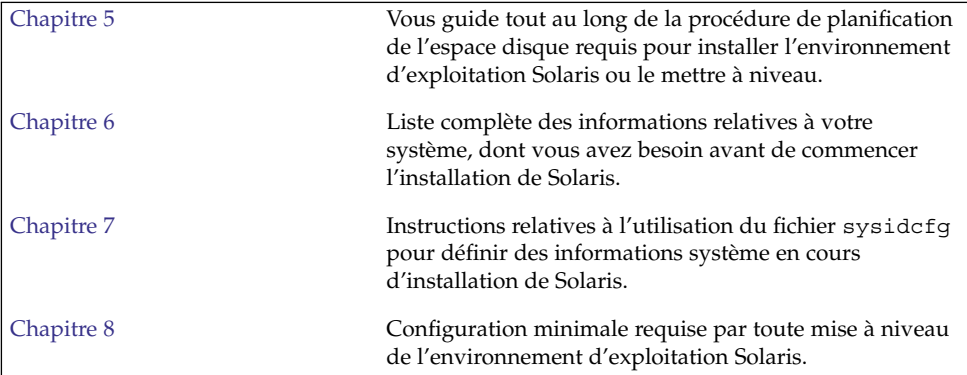

#### <span id="page-44-0"></span>CHAPITRE **5**

# Configuration système requise et lignes directrices - Planification

Ce chapitre décrit la configuration système requise par l'installation ou la mise à niveau de l'environnement d'exploitation Solaris. Vous trouverez également dans ce chapitre des lignes directrices pour planifier l'affectation d'espace disque et d'espace swap par défaut. Ce chapitre comprend les rubriques suivantes :

- "Mémoire" à la page 45
- ["Affectation d'espace disque" à](#page-45-0) la page 46
- ["SPARC : allocation d'espace swap" à](#page-47-0) la page 48
- ["Contraintes d'utilisation du Installation Solaris CD" à](#page-48-0) la page 49
- ["x86 : modification de la distribution de la partition de disque d'initialisation par](#page-50-0) défaut" à [la page 51](#page-50-0)

### Mémoire

Pour installer ou mettre à jour l'environnement d'exploitation Solaris, le système doit disposer de 128 Mo de mémoire minimum.

**Remarque –** certaines fonctions ne sont installées que si votre système dispose d'une mémoire suffisante. Par exemple, toute installation effectuée à l'aide d'un DVD sur un système doté d'une mémoire insuffisante doit impérativement être exécutée au niveau de l'interface de ligne de commande du programme d'installation Solaris Web Start et non de l'interface utilisateur graphique de Web Start.

## <span id="page-45-0"></span>Affectation d'espace disque

Avant d'installer le logiciel Solaris 9, vous pouvez procéder à une planification de haut niveau afin de déterminer si votre système dispose d'un espace disque suffisant. En planifiant au préalable vos besoins en espace disque, vous saurez si vous devez ou non ajouter des disques sur votre système, avant de commencer l'installation du logiciel Solaris 9. Si vous procédez à une mise à niveau, consultez la rubrique ["Mise](#page-105-0) à [niveau avec réaffectation d'espace disque" à](#page-105-0) la page 106.

### Recommandations générales de planification d'espace disque

La planification d'espace disque est une opération spécifique à chaque environnement. Pour la réaliser, procédez comme indiqué ci-dessous.

- Affectez de l'espace disque supplémentaire pour chaque langue que vous souhaitez installer, par exemple, le chinois, le japonais et le coréen.
- Pour une prise en charge des impressions et des opérations de messagerie, affectez de l'espace disque supplémentaire au système de fichier /var.
- Pour utiliser la fonction de reprise sur panne  $\text{savecore}(1\text{M})$ , affectez deux fois la capacité de mémoire physique au système de fichiers /var.
- S'il existe un serveur fournissant des systèmes de fichiers avec répertoire d'accueil à l'attention d'utilisateurs d'autres systèmes, affectez-lui de l'espace disque supplémentaire. Les répertoires d'accueil figurent, par défaut, dans le système de fichiers /export.
- Affectez au moins 512 Mo d'espace swap.
- Affectez de l'espace au groupe de logiciels Solaris que vous souhaitez installer. L'espace disque requis pour chaque groupe de logiciels est indiqué dans le [Tableau](#page-47-0) [5–1.](#page-47-0) Lorsque vous planifiez l'espace disque requis, n'oubliez pas que vous pouvez ajouter des packages logiciels individuels dans le groupe de logiciels sélectionné ou en supprimer.
- Créez un nombre de systèmes de fichiers minimum. Par défaut, les méthodes d'installation de Solaris ne créent que la racine (/) et /swap. Le répertoire /export est également créé au moment de l'affectation d'espace aux services du système d'exploitation. Chaque fois que vous créez un système de fichiers, affectez systématiquement 30 % d'espace disque en plus, pour tenir compte d'éventuelles mises à niveau ultérieures de Solaris. Chaque nouvelle version de Solaris requiert environ 10 % d'espace disque supplémentaire par rapport à la version qui la précède. En affectant 30 % d'espace disque supplémentaire, vous pourrez effectuer plusieurs mises à niveau de Solaris sans avoir à créer de nouvelles tranches sur votre système.

■ Affectez de l'espace disque supplémentaire à d'éventuels logiciels supplémentaires Solaris ou d'éditeurs tiers.

Si vous utilisez Solaris Live Upgrade, reportez-vous à la rubrique ["Espace disque](#page-426-0) [minimum requis par Solaris Live Upgrade" à](#page-426-0) la page 427.

### Espace disque requis pour chaque groupe de logiciels

Les groupes de logiciels Solaris sont des collections de packages Solaris. Chaque groupe de logiciels prend en charge des fonctions et des pilotes différents. À vous de sélectionner le groupe de logiciels que vous souhaitez installer, en fonction de vos besoins.

- Core System Support Software Group : contient le code minimum requis pour initialiser et exécuter un système Solaris en réseau.
- End User Solaris Software Group : ce groupe de logiciels pour utilisateur final contient le minimum de code requis pour initialiser et exécuter un système Solaris en réseau ainsi que l'environnement de Bureau CDE (Common Desktop Environment).
- Developer Solaris Software Group : ce groupe de logiciels pour développeur regroupe le groupe de logiciels pour utilisateur final, ainsi qu'un support de développement de logiciels. Ce support de développement comporte des bibliothèques, des fichiers, des pages de manuel et des outils de programmation. Les programmes de compilation ne sont pas fournis.
- Entire Solaris Software Group : ce groupe complet comporte le groupe de logiciels Developer Solaris, ainsi que d'autres logiciels dédiés aux serveurs.
- Entire Solaris Software Group Plus OEM Support : ce groupe comporte le groupe de logiciels complet Entire Solaris, ainsi que des pilotes, notamment pour les équipements matériels dont le système n'est pas encore équipé au moment de l'installation.

En cours d'installation du logiciel Solaris, vous pouvez ajouter des packages au groupe de logiciels choisi ou en supprimer. Pour sélectionner des packages à ajouter ou supprimer, vous devez connaître les dépendances logicielles et savoir comment les packages du logiciel Solaris sont organisés.

Le tableau ci-dessous répertorie les groupes de logiciels Solaris ainsi que l'espace disque requis par chacun d'entre eux.

<span id="page-47-0"></span>**Remarque –** les espaces disques figurant ci-après sont recommandés pour les éléments suivants :

- espace swap ;
- patchs;
- packages de logiciels supplémentaires.

Il est possible que les groupes de logiciels suivants requièrent moins d'espace disque que ne l'indique le tableau.

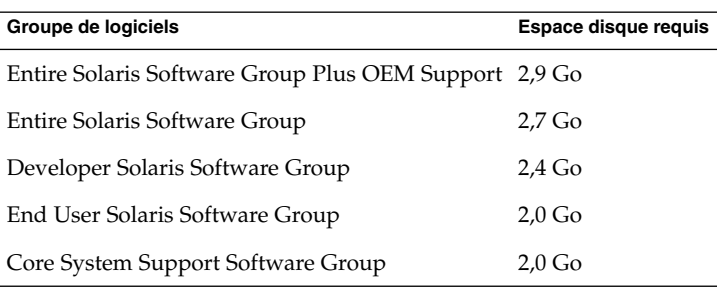

**TABLEAU 5–1** Espace disque requis pour chaque groupe de logiciels

### SPARC : allocation d'espace swap

Par défaut, les programmes d'installation Solaris affectent de l'espace swap en plaçant le swap de manière à ce qu'il démarre sur le premier cylindre de disque disponible (il s'agit généralement du cylindre 0 sur les systèmes SPARC). Ce placement confère un espace optimal au système de fichiers racine (/) lors de la configuration des disques par défaut, tout en permettant au système de fichiers racine (/) de s'étendre lors d'une mise à niveau. Si vous utilisez l'option de configuration automatique des tranches de disques du programme d'installation Solaris et empêchez la modification manuelle de la tranche de swap, une zone swap par défaut de 512 Mo sera affectée.

Si vous pensez éventuellement avoir besoin d'étendre la zone swap par la suite, vous pouvez placer la tranche swap de sorte qu'elle démarre sur un autre cylindre de disque en appliquant l'une des méthodes proposées ci-dessous.

- Si vous utilisez Solaris Web Start et le Programme suninstall de Solaris, vous pouvez personnaliser la configuration du disque en mode cylindre puis affecter manuellement la tranche swap à l'endroit de votre choix.
- Si vous utilisez le programme d'installation personnalisée JumpStart de Solaris, vous pouvez affecter la tranche swap dans le fichier de profil. Pour de plus amples informations sur le fichier de profil JumpStart personnalisé de Solaris, reportez-vous à la rubrique ["Création d'un profil" à](#page-298-0) la page 299.

<span id="page-48-0"></span>Vous trouverez des informations générales sur l'espace swap à la rubrique "Configuring Additional Swap Space (Tasks)" in *System Administration Guide: Basic Administration*.

## Contraintes d'utilisation du Installation Solaris CD

Dans le cadre d'une installation ou d'une mise à niveau à partir du Installation Solaris CD, certaines contraintes s'appliquent aux tranches SPARC et aux partitions fdisk x86. Vous pouvez ignorer ces contraintes si vous installez Solaris à partir d'un DVD ou d'une image d'installation réseau.

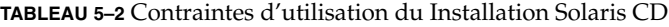

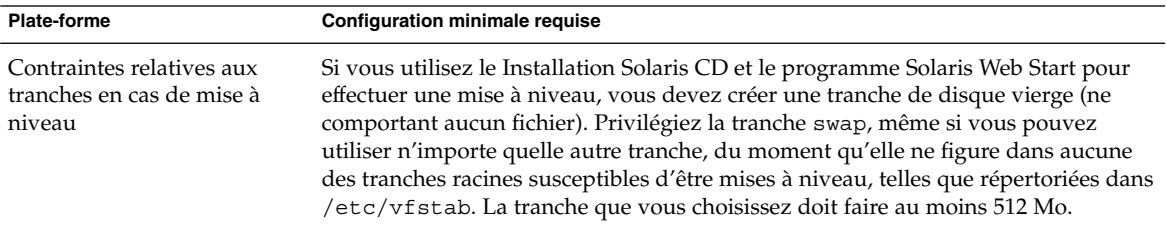

| <b>Plate-forme</b>                                                | <b>Configuration minimale requise</b>                                                                                                    |  |
|-------------------------------------------------------------------|----------------------------------------------------------------------------------------------------|--|
| Contraintes relatives aux<br>partitions fdisk des<br>systèmes x86 | Si vous utilisez le Installation Solaris CD, le programme Solaris Web Start a besoin<br>de deux partitions f d i sk sur le disque de votre système pour pouvoir effectuer<br>une installation ou une mise à niveau.<br>Partition fdisk Solaris<br>Il s'agit de la partition fdisk Solaris habituelle. Si votre système ne comporte<br>aucune partition fdisk Solaris, le programme Solaris Web Start vous invite à<br>en créer une.<br>Attention : si vous modifiez la taille d'une partition fdisk existante, toutes les<br>données qu'elle contient sont automatiquement effacées. Sauvegardez vos<br>données avant de créer une partition fdisk Solaris.<br>Partition fdisk d'initialisation x86<br>п<br>Il s'agit d'une partition fdisk de 10 Mo qui permet à l'architecture x86<br>d'initialiser la miniracine placée sur la nouvelle tranche de swap, elle-même<br>placée sur la partition fdisk Solaris.<br>Attention : ne créez pas de partition d'initialisation x86 manuellement.<br>Le programme d'installation Solaris Web Start crée la partition d'initialisation<br>x86 en enlevant 10 Mo à la partition fdisk Solaris. En autorisant le<br>programme d'installation à créer la partition d'initialisation x86, vous évitez |  |
|                                                                   | tout risque d'endommagement des partitions fdisk existantes.<br>Remarque - si vous procédez à une installation ou à une mise à niveau d'un<br>système comportant une partition de service, le programme d'installation Solaris<br>Web Start conserve la partition de service et crée les partitions Solaris et x86 fdisk<br>d'initialisation. Pour de plus amples informations sur le maintien d'une partition<br>de service, reportez-vous à la rubrique "x86 : modification de la distribution de la<br>partition de disque d'initialisation par défaut" à la page 51.                                                                                                    |  |
| Limites de mise à niveau<br>d'un système x86                      | Lorsque vous utilisez le Installation Solaris CD, il est impossible d'avoir recours au<br>programme Solaris Web Start pour effectuer une mise à niveau des<br>environnements d'exploitation Solaris 2.6 ou Solaris 7. En effet, le Installation<br>Solaris CD exige une partition distincte de 10–Mo, d'initialisation du système x86.<br>Ce n'était pas le cas avec les versions Solaris 2.6 ou Solaris 7. Vous devez donc<br>utiliser le programme Solaris Web Start à partir d'un DVD ou d'une image<br>d'installation réseau, ou utiliser le Programme suninstall de Solaris ou la<br>méthode JumpStart personnalisée pour effectuer une mise à niveau.                                                                                                    |  |

**TABLEAU 5–2** Contraintes d'utilisation du Installation Solaris CD *(Suite)*

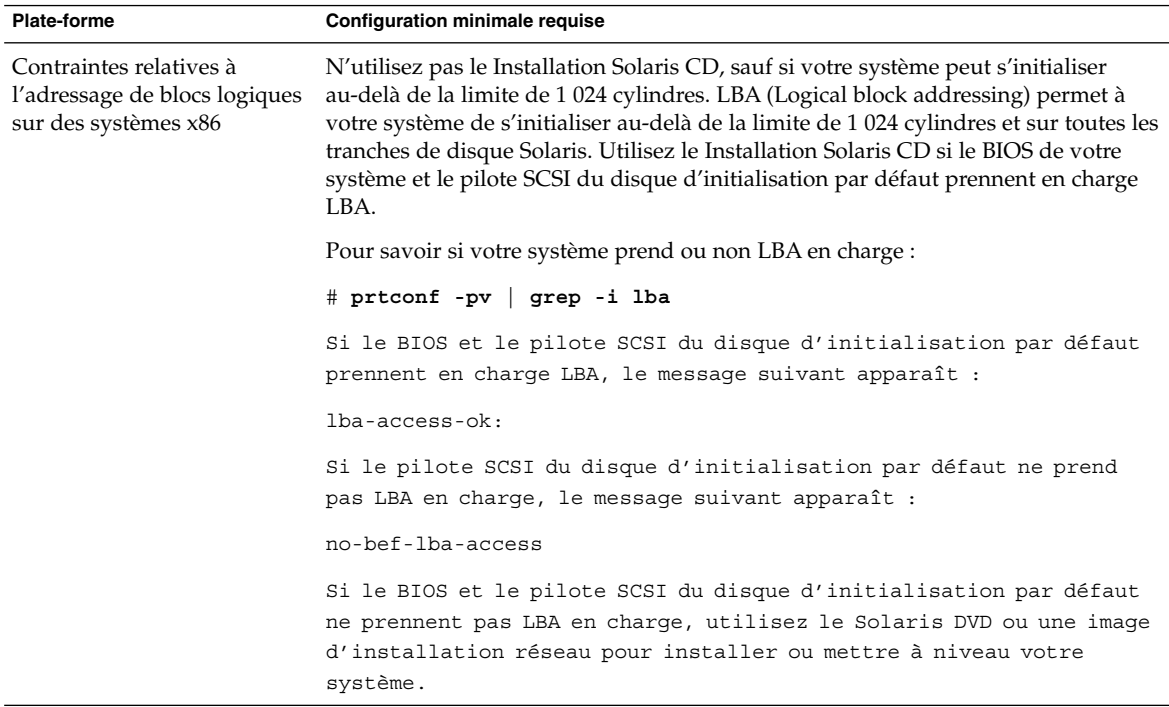

<span id="page-50-0"></span>**TABLEAU 5–2** Contraintes d'utilisation du Installation Solaris CD *(Suite)*

## x86 : modification de la distribution de la partition de disque d'initialisation par défaut

Dans l'environnement d'exploitation Solaris 9 (*Édition pour plate-forme x86*), les programmes d'installation Solaris Web Start et suninstall utilisent une nouvelle distribution de la partition de disque d'initialisation par défaut pour répondre aux exigences de la partition de service. Si votre système actuel inclut une partition de service, la nouvelle configuration par défaut du disque d'initialisation vous permet de conserver cette partition.

**Remarque –** si vous installez l'environnement d'exploitation Solaris 9 (*Édition pour plate-forme x86*) sur un système n'incluant actuellement aucune partition de service, le programme d'installation ne crée pas de nouvelle partition de service par défaut. Si vous souhaitez créer une partition de service sur votre système, consultez la documentation de vos équipements.

La nouvelle valeur par défaut inclut les partitions suivantes :

- première partition : partition de service (taille présente sur le système) ;
- deuxième partition : partition d'initialisation x86 (environ 11 Mo) ;
- troisième partition : partition de l'environnement d'exploitation Solaris (espace restant sur le disque d'initialisation).

Si vous désirez utiliser cette distribution par défaut, sélectionnez Default lorsque le programme d'installation vous demande de choisir une distribution de disque d'initialisation.

#### <span id="page-52-0"></span>CHAPITRE **6**

# Collecte d'informations en vue d'une installation ou d'une mise à niveau – Planification

Ce chapitre regroupe les listes de vérification et les fiches de travail vous permettant de collecter l'ensemble des informations dont vous avez besoin pour installer ou mettre à niveau votre système.

- "Liste de vérification en vue d'une installation" à la page 53
- ["Fiche de travail d'installation" à](#page-53-0) la page 54
- ["Liste de vérification en vue d'une mise](#page-59-0) à niveau" à la page 60
- ["Fiche de travail de mise](#page-60-0) à niveau" à la page 61

### Liste de vérification en vue d'une installation

Utilisez la liste de vérification ci-dessous pour effectuer les préparatifs nécessaires à l'installation de l'environnement d'exploitation Solaris.

■ Si vous tentez d'installer le logiciel Solaris sur un système via une ligne  $\text{tip}(1)$ , assurez-vous que votre fenêtre affiche au moins 80 colonnes et 24 flèches.

Pour connaître les dimensions effectives de votre fenêtre tip, utilisez la commande stty. Pour de plus amples informations, reportez-vous à la page stty(1).

- Si votre système fait partie d'un réseau, vérifiez qu'un connecteur Ethernet, ou autre adaptateur réseau similaire, est bien relié à votre système.
- Si vous utilisez le programme d'installation Solaris Web Start à partir du Installation Solaris CD, reportez-vous à la rubrique ["Contraintes d'utilisation du](#page-48-0) [Installation Solaris CD" à](#page-48-0) la page 49.
- Vérifiez que l'espace disque disponible sur votre système est suffisant. Pour de plus amples informations, reportez-vous au [Chapitre 5.](#page-44-0)
- SPARC : si vous utilisez le DVD, entrez la commande suivante à l'invite ok pour lancer l'initialisation : **boot cdrom**.
- <span id="page-53-0"></span>■ Consultez les *Notes de version de Solaris 9 9/04* et les notes de version du fournisseur pour vérifier que le logiciel utilisé est pris en charge par la nouvelle version de Solaris.
- Reportez-vous au *Solaris 9 Sun Hardware Platform Guide* pour vous assurer que votre hardware est bien pris en charge.
- Consultez la documentation accompagnant votre système pour vérifier la compatibilité entre votre système, ses périphériques et la version de Solaris.

### Fiche de travail d'installation

Collectez sur la fiche de travail toutes les informations dont vous avez besoin pour effectuer une installation de l'environnement d'exploitation Solaris. Vous n'êtes pas tenu de collecter l'ensemble des informations mentionnées sur la fiche de travail. Il vous suffit de collecter les informations relatives à votre système.

**Remarque –** ignorez les lignes grisées si vous installez Solaris sur un système autonome, hors réseau.

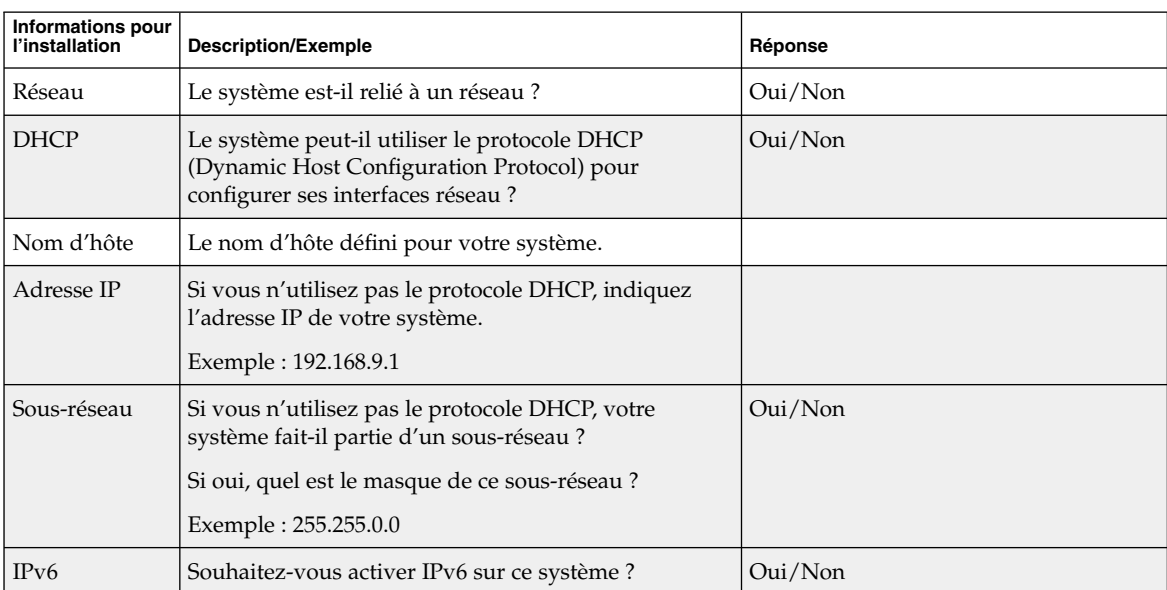

**TABLEAU 6–1** Fiche de travail d'installation

| <b>Informations pour</b><br>l'installation | <b>Description/Exemple</b>                                                                                                    | Réponse                         |
|--------------------------------------------|----------------------------------------------------------------------------------------------------|---------------------------------|
| Kerberos                                   | Souhaitez-vous configurer la sécurité Kerberos sur ce<br>système?                                                                      | Oui/Non                         |
|                                            | Si oui, collectez les informations ci-dessous.                                                                                         |                                 |
|                                            | Domaine par défaut :                                                                                                    |                                 |
|                                            | Serveur d'administration :                                                                                                    |                                 |
|                                            | Premier KDC:                                                                                                    |                                 |
|                                            | (Facultatif) Autres KDC:                                                                                                    |                                 |
| Service de<br>noms                         | Quel service de noms souhaitez-vous que ce système<br>utilise ?                                                                        | NIS+/NIS/DNS/LDAP/Aucun         |
| Nom de<br>domaine                          | Si le système utilise un service de noms, indiquez le<br>nom du domaine dans lequel le système réside.                                 |                                 |
| NIS+ et NIS                                | Souhaitez-vous sélectionner un serveur de noms ou<br>laisser le programme d'installation en rechercher un ?                            | Sélection/Recherche automatique |
|                                            | Si vous souhaitez sélectionner un serveur de noms,<br>fournissez les informations ci-dessous.                                          |                                 |
|                                            | Nom d'hôte du serveur :                                                                                                    |                                 |
|                                            | Adresse IP du serveur :                                                                                                    |                                 |
| <b>DNS</b>                                 | Indiquez les adresses IP du serveur DNS. Vous devez<br>obligatoirement indiquer une adresse IP et pouvez en<br>indiquer jusqu'à trois. |                                 |
|                                            | Adresse(s) IP du serveur :                                                                                                    |                                 |
|                                            | Vous pouvez indiquer une liste des domaines de<br>recherche utilisés pour les requêtes DNS.                                            |                                 |
|                                            | Domaine de recherche :                                                                                                    |                                 |
|                                            | Domaine de recherche :                                                                                                    |                                 |
|                                            | Domaine de recherche :                                                                                                    |                                 |

**TABLEAU 6–1** Fiche de travail d'installation *(Suite)*

| <b>Informations pour</b><br>l'installation | <b>Description/Exemple</b>                                                                                                    | Réponse |
|--------------------------------------------|----------------------------------------------------------------------------------------------------|---------|
| LDAP                                       | Indiquez les informations ci-dessous concernant votre<br>profil LDAP.                                                           |         |
|                                            | Nom de profil :                                                                                                    |         |
|                                            | Serveur de profils :                                                                                                    |         |
|                                            | Si vous spécifiez un niveau justificatif d'identité proxy<br>dans votre profil LDAP, rassemblez les informations<br>ci-dessous. |         |
|                                            | Nom distinctif de la liaison proxy :                                                                                            |         |
|                                            | Mot de passe de la liaison proxy :                                                                                              |         |

**TABLEAU 6–1** Fiche de travail d'installation *(Suite)*

| Informations pour<br>l'installation | <b>Description/Exemple</b>                                                                                                    | Réponse                                              |
|-------------------------------------|----------------------------------------------------------------------------------------------------|------------------------------------------------------|
| Route par<br>défaut                 | Souhaitez-vous spécifier une adresse IP pour la route<br>par défaut ou laisser le programme d'installation<br>Solaris Web Start ou le Programme suninstall de<br>Solaris en chercher une?                                                                                                    | Choisissez entre Une/Détection<br>automatique/Aucune |
|                                     | La route par défaut offre un pont qui fait suivre le<br>trafic entre deux réseaux physiques. Une adresse IP<br>est un nombre entier qui identifie chaque hôte sur un<br>réseau.                                                                                                    |                                                      |
|                                     | Les possibilités indiquées ci-dessous vous sont<br>données.<br>Vous pouvez spécifier l'adresse IP. Un fichier<br>п<br>/etc/defaultrouter est créé et porte l'adresse<br>IP que vous avez spécifiée. Lors du redémarrage<br>du système, cette adresse deviendra la route par<br>défaut.<br>Vous pouvez laisser le logiciel détecter une<br>■<br>adresse IP.<br>Le Programme suninstall de Solaris<br>■<br>détecte une adresse IP lorsque le système est<br>redémarré.<br>Le programme d'installation Solaris Web Start<br>■<br>peut détecter une route par défaut. Toutefois,<br>le système doit se trouver sur un sous-réseau<br>doté d'un routeur qui s'annonce lui-même à<br>l'aide du protocole de découverte de routeur<br>ICMP.<br>Vous pouvez sélectionner Aucune si vous ne<br>possédez pas de routeur ou si vous souhaitez que<br>le logiciel détecte une adresse IP plus tard. Ce<br>dernier tente automatiquement de détecter une<br>adresse IP lors du redémarrage.<br>Adresse IP de l'hôte : |                                                      |
| Fuseau horaire                      | Comment souhaitez-vous définir votre fuseau horaire<br>par défaut ?                                                                                                    | Région géographique<br>D'après GMT                   |
| linguistiques                       | Environnements Quelles régions géographiques souhaitez-vous que le<br>système prenne en charge ?                                                                                                    | Fichier des fuseaux horaires                         |

**TABLEAU 6–1** Fiche de travail d'installation *(Suite)*

Chapitre 6 • Collecte d'informations en vue d'une installation ou d'une mise à niveau – Planification **57**

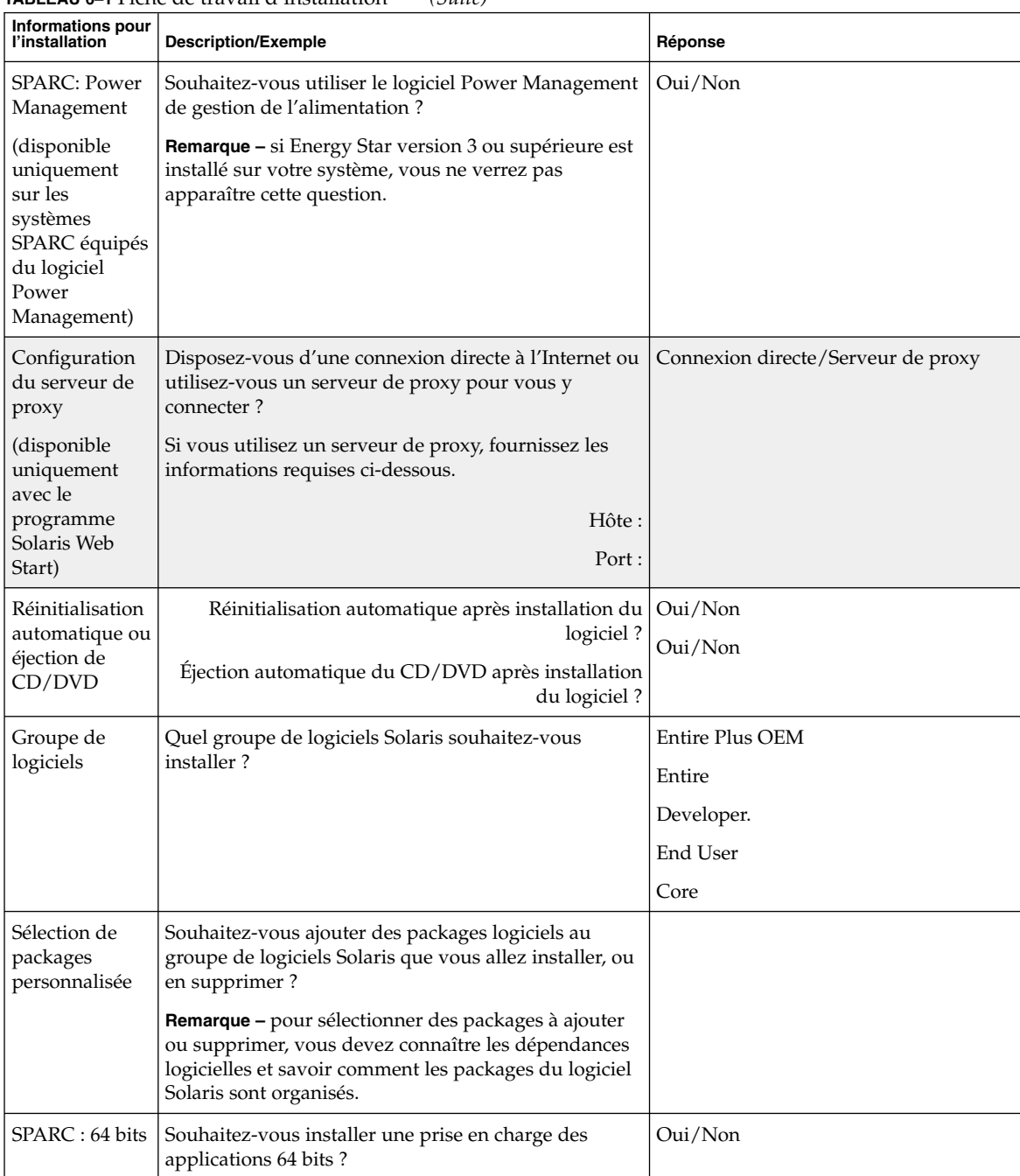

#### **TABLEAU 6–1** Fiche de travail d'installation *(Suite)*

| <b>Informations pour</b><br>l'installation                | <b>Description/Exemple</b>                                                                                                    | Réponse |
|-----------------------------------------------------------|----------------------------------------------------------------------------------------------------|---------|
| Sélection de<br>disques                                   | Sur quels disques souhaitez-vous installer le logiciel<br>Solaris ?                                                                                                    |         |
|                                                           | Exemple: c0t0d0                                                                                                    |         |
| x86:<br>partitionnement<br>fdisk                          | Souhaitez-vous créer une partition fdisk Solaris, en<br>supprimer une ou en modifier une?<br>Chaque disque sélectionné pour organiser des                                                                                                    |         |
|                                                           | systèmes de fichiers doit comporter une partition<br>fdisk Solaris. Une seule partition d'initialisation x86<br>est autorisée par système.                                                                                                    |         |
|                                                           | Si votre système est actuellement doté d'une partition<br>de service, les programmes d'installation Solaris Web<br>Start et suninstall conservent la partition de<br>service par défaut. Si vous ne souhaitez pas conserver<br>la partition de service, vous devez personnaliser les<br>partitions fdisk. Pour de plus amples informations<br>sur le maintien d'une partition de service,<br>reportez-vous à la rubrique "x86 : modification de la<br>distribution de la partition de disque d'initialisation<br>par défaut" à la page 51. |         |
|                                                           | Sélectionner des disques pour personnaliser les<br>partitions fdisk?                                                                                                    | Oui/Non |
|                                                           | Personnaliser les partitions fdisk?                                                                                                    | Oui/Non |
| Préserver des<br>données                                  | Souhaitez-vous préserver des données figurant sur les<br>disques sur lesquels vous allez installer le logiciel<br>Solaris?                                                                                                    | Oui/Non |
| Systèmes de<br>fichiers à<br>configuration<br>automatique | Souhaitez-vous que le programme d'installation<br>organise automatiquement les systèmes de fichiers<br>sur les disques ?                                                                                                    | Oui/Non |
|                                                           | Si oui, quels systèmes de fichiers devront être utilisés<br>pour la configuration automatique?                                                                                                    |         |
|                                                           | Exemple: $//$ opt, $/var$                                                                                                    |         |
|                                                           | Sinon, fournissez les informations de configuration de<br>votre système.                                                                                                    |         |

**TABLEAU 6–1** Fiche de travail d'installation *(Suite)*

| Informations pour<br>l'installation                            | <b>Description/Exemple</b>                                                                                                    | Réponse |
|----------------------------------------------------------------|----------------------------------------------------------------------------------------------------|---------|
| Monter des<br>systèmes de<br>fichiers distants<br>(disponible) | Ce système doit-il pouvoir accéder aux logiciels d'un<br>autre système de fichiers?<br>Si oui, fournissez les informations suivantes<br>concernant le système de fichiers distant. | Oui/Non |
| uniquement<br>avec le                                          | Serveur :                                                                                                    |         |
| Programme<br>suninstall                                        | Adresse IP :                                                                                                    |         |
| de Solaris)                                                    | Système de fichiers distant :                                                                                                    |         |
|                                                                | Point de montage local :                                                                                                    |         |

<span id="page-59-0"></span>**TABLEAU 6–1** Fiche de travail d'installation *(Suite)*

### Liste de vérification en vue d'une mise à niveau

Utilisez la liste de vérification ci-dessous pour effectuer les préparatifs nécessaires à la mise à niveau de l'environnement d'exploitation Solaris.

Si vous essayez de mettre à niveau le logiciel Solaris sur un système à l'aide de la ligne tip(1), vérifiez que les propriétés de la fenêtre correspondante indiquent au minimum 80 colonnes pour 24 lignes.

Pour connaître les dimensions effectives de votre fenêtre tip, utilisez la commande stty. Pour de plus amples informations, reportez-vous à la page stty(1).

- Si votre système fait partie d'un réseau, vérifiez qu'un connecteur Ethernet, ou un autre adaptateur réseau similaire, est bien relié à votre système.
- Si vous utilisez le programme Solaris Web Start à partir du Installation Solaris CD, vérifiez que le disque sélectionné comporte une tranche de 512 Mo. Pour de plus amples informations, notamment sur les contraintes relatives aux systèmes x86, reportez-vous au [Tableau 5–2.](#page-48-0) Vous pouvez ignorer ces contraintes, si vous installez Solaris à partir d'un DVD ou d'une image d'installation.
- Si vous utilisez Solaris Live Upgrade, déterminez les ressources minimales dont vous avez besoin pour créer un nouvel environnement d'initialisation et le mettre à niveau. Pour de plus amples informations, reportez-vous au [Chapitre 34.](#page-424-0)
- Si vous utilisez Solaris Live Upgrade en association avec le gestionnaire de volumes Solaris Volume Manager, désactivez le miroir racine. Pour de plus amples informations, reportez-vous aux ["Conseils de sélection de tranches pour les](#page-431-0) [systèmes de](#page-431-0) fichiers" à la page 432.
- Vérifiez que l'espace disque disponible sur votre système est suffisant. Pour de plus amples informations, reportez-vous au [Chapitre 5.](#page-44-0)
- <span id="page-60-0"></span>■ SPARC : si vous utilisez le DVD, entrez la commande suivante à l'invite ok pour lancer l'initialisation : **boot cdrom**.
- Consultez les *Notes de version de Solaris 9 9/04* et les notes de version du fournisseur pour vérifier que le logiciel utilisé est toujours pris en charge par la nouvelle version.
- Reportez-vous au *Solaris 9 Sun Hardware Platform Guide* pour vous assurer que votre hardware est bien pris en charge.
- Consultez la documentation accompagnant votre système pour vérifier la compatibilité entre votre système, ses périphériques et la version de Solaris.
- Consultez la documentation du fournisseur et celle qui accompagne les logiciels d'éditeurs tiers pour connaître les éventuelles instructions complémentaires de mise à niveau.
- Recherchez tous les patchs disponibles dont vous pourriez avoir besoin. Vous trouverez la liste à jour des à l'adresse [http://sunsolve.sun.com.](http://sunsolve.sun.com)
- Recherchez le logiciel Prestoserve sur votre système. Vous risquez de perdre des données si vous commencez le processus de mise à niveau en éteignant votre système avec la commande init 0. Reportez-vous à la documentation de Prestoserve pour connaître les procédures d'arrêt.
- x86 : sous le système d'exploitation Linux, les partitions fdisk Solaris et swap Linux ont le même identificateur, 0x82. Pour résoudre ce problème utilisez une des solutions proposées ci-dessous.
	- Décidez de ne pas utiliser de partition swap Linux, à condition que votre mémoire soit suffisante.
	- Placez la partition swap Linux sur une autre unité de disque.
	- Sauvegardez les données Linux que vous souhaitez conserver, installez l'environnement d'exploitation Solaris, *puis* réinstallez Linux.

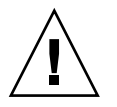

**Attention –** si vous décidez d'installer Linux après l'environnement d'exploitation Solaris, le programme d'installation de Linux vous demande si vous souhaitez formater la partition swap Linux (la partition fdisk Solaris en fait) en fichier swap. Répondez non à cette invite.

### Fiche de travail de mise à niveau

Collectez sur la fiche de travail toutes les informations dont vous avez besoin pour effectuer une mise à niveau de l'environnement d'exploitation Solaris. Vous n'êtes pas tenu de collecter l'ensemble des informations mentionnées sur la fiche de travail. Il

vous suffit de collecter les informations relatives à votre système. Si vous effectuez la mise à niveau par le biais du réseau, le programme d'installation se charge d'entrer les informations à votre place, d'après la configuration effective de votre système.

Vous ne pouvez pas changer les identifications de base de votre système, comme son nom d'hôte ou son adresse IP. Si le programme d'installation vous invite à entrer ces identifiants de base, vous devez impérativement saisir les valeurs d'origine. Si vous utilisez le programme Solaris Web Start pour effectuer votre mise à niveau, celle-ci échoue si vous tentez de modifier l'une des valeurs d'identification.

**Remarque –** ignorez les lignes grisées si vous effectuez une mise à niveau de Solaris sur un système autonome, hors réseau.

| <b>Informations pour</b><br>l'installation | <b>Description/Exemple</b>                                                                                                    | Réponse |
|--------------------------------------------|----------------------------------------------------------------------------------------------------|---------|
| Réseau                                     | Le système est-il relié à un réseau ?                                                                                                    | Oui/Non |
| <b>DHCP</b>                                | Le système peut-il utiliser le protocole DHCP<br>(Dynamic Host Configuration Protocol) pour<br>configurer ses interfaces réseau ?              | Oui/Non |
| Nom d'hôte                                 | Le nom d'hôte défini pour votre système.                                                                                                    |         |
| Adresse IP                                 | Si vous n'utilisez pas le protocole DHCP, indiquez<br>l'adresse IP de votre système.<br>Exemple: 192.168.9.1                                   |         |
| Sous-réseau                                | Si vous n'utilisez pas le protocole DHCP, votre<br>système fait-il partie d'un sous-réseau ?<br>Si oui, quel est le masque de ce sous-réseau ? | Oui/Non |
|                                            | Exemple: 255.255.0.0                                                                                                    |         |
| IPv6                                       | Souhaitez-vous activer IPv6 sur ce système ?                                                                                                   | Oui/Non |
| Kerberos                                   | Souhaitez-vous configurer la sécurité Kerberos sur ce<br>système?                                                                              | Oui/Non |
|                                            | Si oui, collectez les informations ci-dessous.                                                                                                 |         |
|                                            | Domaine par défaut :                                                                                                    |         |
|                                            | Serveur d'administration :                                                                                                    |         |
|                                            | Premier KDC:                                                                                                    |         |
|                                            | (Facultatif) Autres KDC :                                                                                                    |         |

**TABLEAU 6–2** Fiche de travail de mise à niveau

| Informations pour<br>l'installation | <b>Description/Exemple</b>                                                                                                    | Réponse                         |
|-------------------------------------|----------------------------------------------------------------------------------------------------|---------------------------------|
| Service de<br>noms                  | Quel service de noms souhaitez-vous que ce système<br>utilise?                                                                         | NIS+/NIS/DNS/LDAP/Aucun         |
| Nom de<br>domaine                   | Si le système utilise un service de noms, indiquez le<br>nom du domaine dans lequel le système réside.                                 |                                 |
| NIS+ et NIS                         | Souhaitez-vous sélectionner un serveur de noms ou<br>laisser le programme d'installation en rechercher un ?                            | Sélection/Recherche automatique |
|                                     | Si vous souhaitez sélectionner un serveur de noms,<br>fournissez les informations ci-dessous.                                          |                                 |
|                                     | Nom d'hôte du serveur :                                                                                                    |                                 |
|                                     | Adresse IP du serveur :                                                                                                    |                                 |
| <b>DNS</b>                          | Indiquez les adresses IP du serveur DNS. Vous devez<br>obligatoirement indiquer une adresse IP et pouvez en<br>indiquer jusqu'à trois. |                                 |
|                                     | Adresse(s) IP du serveur :                                                                                                    |                                 |
|                                     | Vous pouvez indiquer une liste des domaines de<br>recherche utilisés pour les requêtes DNS.                                            |                                 |
|                                     | Domaine de recherche :                                                                                                    |                                 |
| <b>LDAP</b>                         | Indiquez les informations ci-dessous concernant votre<br>profil LDAP.                                                                  |                                 |
|                                     | Nom de profil :                                                                                                    |                                 |
|                                     | Serveur de profils :                                                                                                    |                                 |
|                                     | Adresse IP:                                                                                                    |                                 |
|                                     | Si vous spécifiez un niveau justificatif d'identité proxy<br>dans votre profil LDAP, rassemblez les informations<br>ci-dessous.        |                                 |
|                                     | Nom distinctif de la liaison proxy :                                                                                                   |                                 |
|                                     | Mot de passe de la liaison proxy :                                                                                                    |                                 |

**TABLEAU 6–2** Fiche de travail de mise à niveau *(Suite)*

| <b>Informations pour</b><br>l'installation | <b>Description/Exemple</b>                                                                                                    | Réponse                                                            |
|--------------------------------------------|----------------------------------------------------------------------------------------------------|--------------------------------------------------------------------|
| Route par<br>défaut                        | Souhaitez-vous spécifier une adresse IP pour la route<br>par défaut ou laisser le programme d'installation<br>Solaris Web Start ou le Programme suninstall de<br>Solaris en chercher une ?                                                                                                    | Sélection/Recherche<br>automatique/Aucune                          |
|                                            | La route par défaut offre un pont qui fait suivre le<br>trafic entre deux réseaux physiques. Une adresse IP<br>est un nombre entier qui identifie chaque hôte sur un<br>réseau.                                                                                                    |                                                                    |
|                                            | Les possibilités indiquées ci-dessous vous sont<br>données.<br>■ Vous pouvez spécifier l'adresse IP. Un fichier<br>/etc/defaultrouter est créé et porte l'adresse<br>IP que vous avez spécifiée. Lors du redémarrage<br>du système, cette adresse deviendra la route par<br>défaut.<br>Vous pouvez laisser le logiciel détecter une<br>adresse IP.<br>Le Programme suninstall de Solaris<br>ш<br>détecte une adresse IP lorsque le système est<br>redémarré.<br>Le programme d'installation Solaris Web Start<br>■<br>peut détecter une route par défaut. Toutefois,<br>le système doit se trouver sur un sous-réseau<br>doté d'un routeur qui s'annonce lui-même à<br>l'aide du protocole de découverte de routeur<br>ICMP.<br>Vous pouvez sélectionner Aucune si vous ne<br>possédez pas de routeur ou si vous souhaitez que<br>le logiciel détecte une adresse IP plus tard. Ce<br>dernier tente automatiquement de détecter une<br>adresse IP lors du redémarrage. |                                                                    |
|                                            | Adresse IP de l'hôte :                                                                                                    |                                                                    |
| Fuseau horaire                             | Comment souhaitez-vous définir votre fuseau horaire<br>par défaut ?                                                                                                    | Région géographique<br>D'après GMT<br>Fichier des fuseaux horaires |
| linguistiques                              | Environnements  Quelles régions géographiques souhaitez-vous que le<br>système prenne en charge ?                                                                                                    |                                                                    |

**TABLEAU 6–2** Fiche de travail de mise à niveau *(Suite)*

| <b>Informations pour</b><br>l'installation                                                               | <b>Description/Exemple</b>                                                                                                    | Réponse                            |
|----------------------------------------------------------------------------------------------------|----------------------------------------------------------------------------------------------------|------------------------------------|
| <b>SPARC: Power</b><br>Management                                                                        | Souhaitez-vous utiliser le logiciel Power Management<br>de gestion de l'alimentation ?                                                | Oui/Non                            |
| (disponible<br>uniquement<br>sur les<br>systèmes<br>SPARC équipés<br>du logiciel<br>Power<br>Management) | Remarque - si Energy Star version 3 ou supérieure est<br>installé sur votre système, vous ne verrez pas<br>apparaître cette question. |                                    |
| Configuration<br>du serveur de<br>proxy                                                                  | Disposez-vous d'une connexion directe à l'Internet ou<br>utilisez-vous un serveur de proxy pour vous y<br>connecter?                  | Connexion directe/Serveur de proxy |
| (disponible<br>uniquement<br>avec le                                                                     | Si vous utilisez un serveur de proxy, fournissez les<br>informations requises ci-dessous.                                             |                                    |
| programme<br>Solaris Web                                                                                 | Hôte:                                                                                                    |                                    |
| Start)                                                                                                   | Port:                                                                                                    |                                    |
| Réinitialisation<br>automatique ou                                                                       | Réinitialisation automatique après installation du<br>logiciel?                                                                       | Oui/Non                            |
| éjection de<br>CD/DVD                                                                                    | Éjection automatique du CD/DVD après installation<br>du logiciel?                                                                     | Oui/Non                            |
| Réaffectation<br>d'espace<br>disque                                                                      | Souhaitez-vous que le programme d'installation<br>réorganise automatiquement les systèmes de fichiers<br>sur les disques ?            | Oui/Non                            |
|                                                                                                    | Si oui, quels systèmes de fichiers devront être utilisés<br>pour la configuration automatique ?                                       |                                    |
|                                                                                                    | Exemple: /, /opt, /var                                                                                                    |                                    |
|                                                                                                    | Sinon, vous devez fournir des informations sur la<br>configuration du système de fichiers.                                            |                                    |
| SPARC : 64 bits                                                                                          | Souhaitez-vous installer une prise en charge des<br>applications 64 bits?                                                             | Oui/Non                            |

**TABLEAU 6–2** Fiche de travail de mise à niveau *(Suite)*

#### <span id="page-66-0"></span>CHAPITRE **7**

# Préconfiguration des informations de configuration système – Tâches

Ce chapitre décrit la procédure de préconfiguration des informations système. La configuration préalable de votre système vous évite de devoir saisir les informations requises lors de d'installation de l'environnement d'exploitation de Solaris. Ce chapitre vous explique également comment préconfigurer les informations relatives à la gestion d'énergie (Power Management™). Ce chapitre comprend les rubriques suivantes :

- "Avantages inhérents à la préconfiguration des informations système" à la page 67
- ["Méthodes de préconfiguration des informations système" à](#page-67-0) la page 68
- ["Préconfiguration](#page-69-0) à l'aide du fichier sysidcfg" à la page 70
- "Préconfiguration à [l'aide d'un service de noms" à](#page-86-0) la page 87
- ["Préconfiguration des informations de configuration système](#page-89-0) à l'aide du service [DHCP - Tâches" à](#page-89-0) la page 90
- ["SPARC : préconfiguration des informations de gestion d'alimentation" à](#page-100-0) la page 101

### Avantages inhérents à la préconfiguration des informations système

Les diverses méthodes d'installation reposent sur les informations de configuration de votre système, notamment ses périphériques, son nom d'hôte, son adresse IP (Internet Protocol) et son service de noms. Avant de vous inviter à entrer les informations de configuration de votre système, les outils d'installation les recherchent dans le fichier sysidcfg, ainsi que dans les bases de données de votre service de noms.

Si le programme Solaris Web Start, le Programme suninstall de Solaris ou le programme d'installation JumpStart personnalisée détecte des informations système préconfigurées, il ne vous invite pas à les saisir de nouveau. Par exemple, si vous

<span id="page-67-0"></span>disposez de plusieurs systèmes et ne souhaitez pas avoir à définir votre fuseau horaire chaque fois que vous installez le logiciel Solaris 9 sur l'un des systèmes, il vous suffit de définir votre fuseau horaire une fois pour toutes dans le fichier sysidcfg, ou dans les bases de données de votre service de noms. Le programme d'installation de Solaris 9 cesse alors de vous inviter à définir systématiquement votre fuseau horaire.

## Méthodes de préconfiguration des informations système

Pour préconfigurer les informations de configuration de votre système, vous avez le choix entre plusieurs méthodes. Vous pouvez entrer ces informations :

- soit dans un fichier sysidcfg enregistré sur un système distant ou sur une disquette ;
- soit dans la base de données de services de noms disponible sur votre site.

Si votre site utilise le DHCP, certaines informations système peuvent également être préconfigurées au niveau du serveur DHCP du site. Pour de plus amples informations sur l'utilisation d'un serveur DHCP pour préconfigurer les informations système, reportez-vous à la rubrique ["Préconfiguration des informations de configuration](#page-89-0) système à [l'aide du service DHCP - Tâches" à](#page-89-0) la page 90.

Consultez le tableau présenté ci-dessous pour choisir si vous allez utiliser un fichier sysidcfg ou une base de données de services de noms pour préconfigurer les informations de configuration du système.

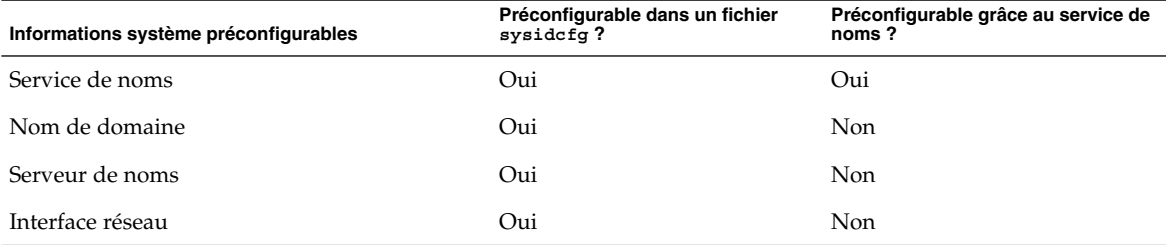

**TABLEAU 7–1** Méthodes de préconfiguration des informations système

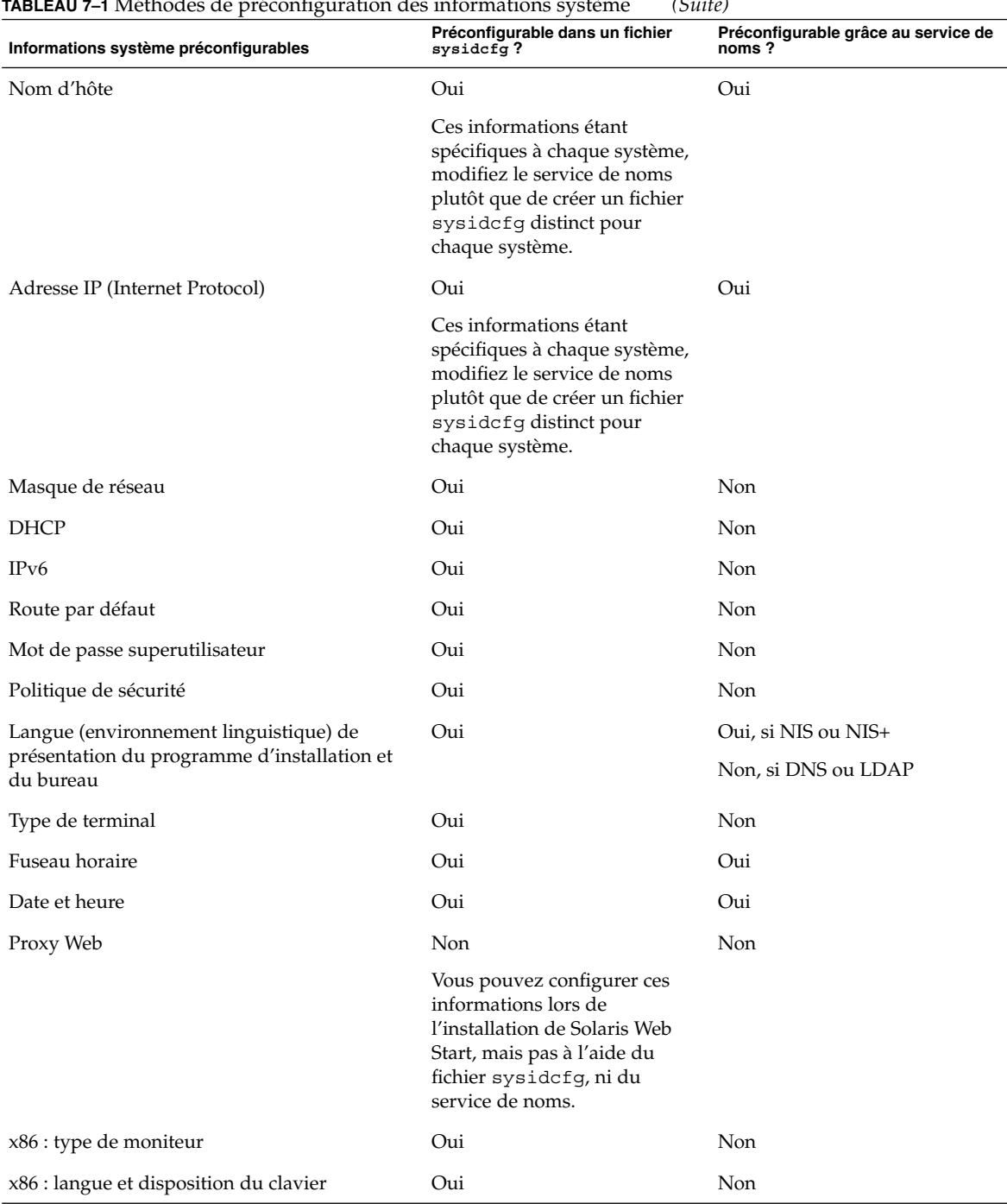

#### **TABLEAU 7–1** Méthodes de préconfiguration des informations système *(Suite)*

Chapitre 7 • Préconfiguration des informations de configuration système – Tâches **69**

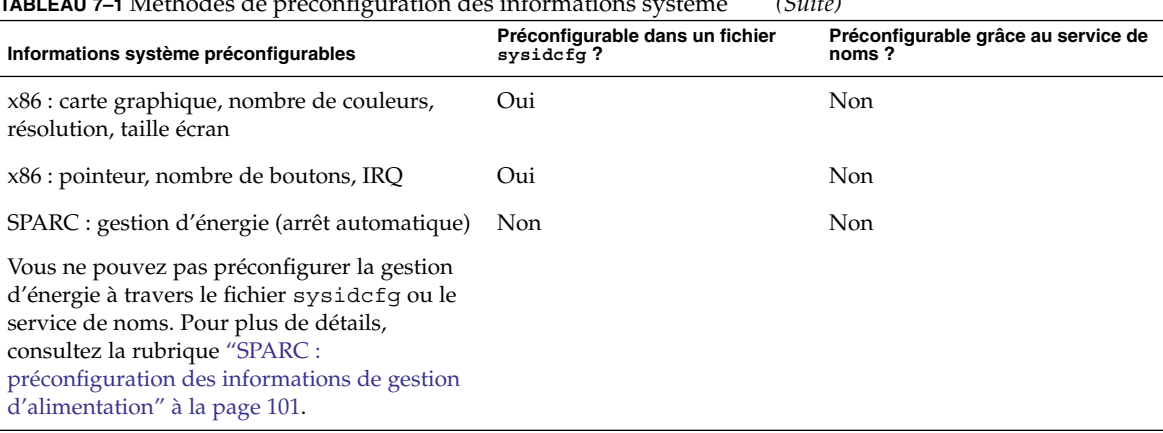

#### <span id="page-69-0"></span>**TABLEAU 7–1** Méthodes de préconfiguration des informations système *(Suite)*

### Préconfiguration à l'aide du fichier sysidcfg

Pour préconfigurer un système, vous pouvez spécifier un certain nombre de mots-clés dans le fichier sysidcfg. Les mots-clés utilisables sont répertoriés dans la rubrique ["Mots-clés utilisables dans un](#page-71-0) fichier sysidcfg" à la page 72.

Vous devez impérativement créer un fichier sysidcfg distinct pour chaque système requérant une configuration spécifique, mais pouvez utiliser le même fichier sysidcfg pour préconfigurer un même fuseau horaire sur plusieurs systèmes. Pour préconfigurer un mot de passe superutilisateur distinct sur chacun de ces systèmes, vous devez par contre créer un fichier sysidcfg distinct pour chaque système.

Vous pouvez placer le fichier sysidcfg dans l'un des emplacements proposés ci-dessous.

- Dans un système de fichier NFS : s'il s'agit d'un système de fichiers NFS partagé, vous devez utiliser l'option -p de la commande add\_install\_client(1M) lorsque vous configurez l'installation à partir du réseau. L'option -p indique au système où trouver le fichier sysidcfg lors de l'installation du logiciel Solaris 9.
- Disquette UFS ou PCFS : placez le fichier sysidcfg dans le répertoire racine (/) de la disquette.
- Sur un serveur HTTP ou HTTPS : si vous souhaitez effectuer une installation et initialisation via connexion WAN, placez le fichier sysidcfg dans le répertoire du document du serveur Web.

**Remarque –** si vous effectuez une installation JumpStart personnalisée et souhaitez utiliser un fichier sysidcfg enregistré sur une disquette, vous devez le placer sur la disquette du profil. Pour créer une disquette de profil, reportez-vous à la rubrique ["Création d'une disquette de profils pour systèmes autonomes" à](#page-289-0) la page 290.

Vous ne pouvez placer qu'un seul fichier sysidcfg dans un répertoire ou sur une disquette. Si vous devez créer plusieurs fichiers sysidcfg, placez impérativement chacun d'entre eux dans un répertoire distinct ou sur une disquette distincte.

### Règles de syntaxe pour les fichiers sysidcfg

Vous pouvez utiliser deux types de mots-clés dans un fichier sysidcfg : des mots-clés indépendants et des mots-clés dépendants. L'unicité des mots-clés dépendants n'est garantie que parmi des mots-clés indépendants. Un mot-clé dépendant n'existe que s'il est identifié par le mot-clé indépendant dont il dépend.

Dans l'exemple ci-dessous, name\_service est le mot-clé indépendant, tandis que domain\_name et name\_server sont des mots-clés dépendants :

```
name service=NIS {domain name=marquee.central.example.com
name_server=connor(192.168.112.3)}
```
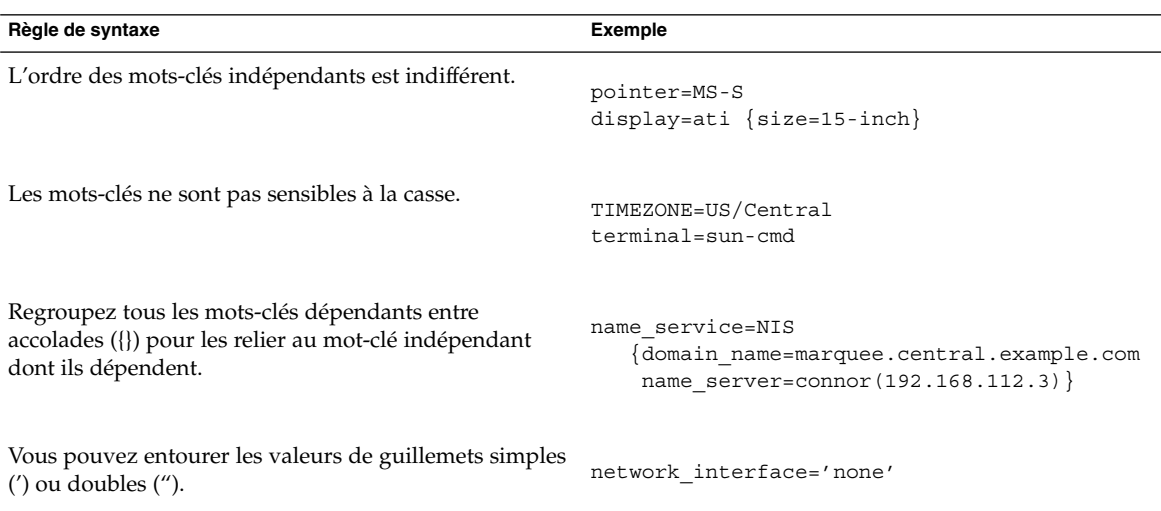

<span id="page-71-0"></span>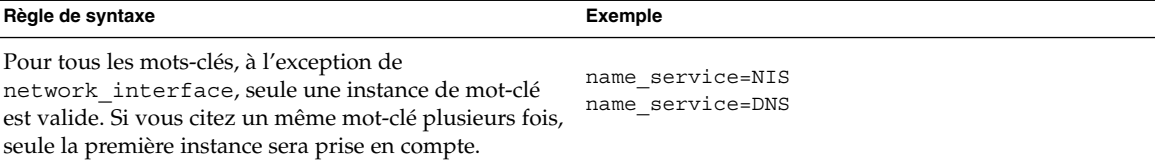

### Mots-clés utilisables dans un fichier sysidcfg

Le Tableau 7–2 répertorie les mots-clés pouvant être utilisés pour configurer les informations système dans le fichier sysidcfg.

**TABLEAU 7–2** Mots-clés utilisables dans sysidcfg

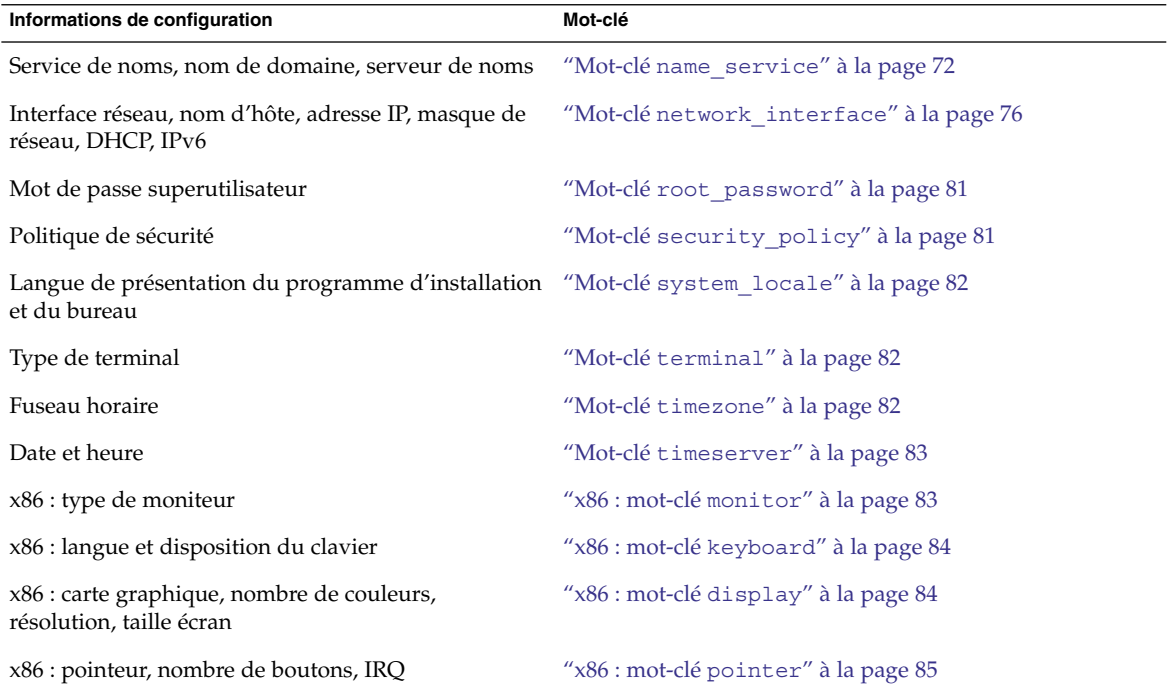

Les rubriques ci-dessous répertorient les mots-clés pouvant être utilisés dans un fichier sysidcfg.

#### Mot-clé name\_service

Le mot-clé name\_service permet de configurer le service de noms, le nom de domaine et le serveur de noms du système. L'exemple suivant montre la syntaxe générale du mot-clé name\_service.
name\_service=*service\_noms* {domain\_name=*nom\_domaine* name\_serveur=*serveur\_noms mot\_clé\_facultatif*=*valeur*}

Ne choisissez qu'une valeur pour name\_service. Vous pouvez inclure selon les cas la totalité ou aucun des mots-clés domain\_name,name\_server ou mots-clés facultatifs. Si vous n'employez aucun mot-clé, omettez les accolades {}.

Les rubriques suivantes décrivent la syntaxe du mot-clé permettant de configurer le système de sorte qu'il utilise un service de noms spécifique.

### *Syntaxe NIS du mot-clé name\_service*

La syntaxe ci-dessous permet de configurer le système pour qu'il utilise le service de noms NIS.

name\_service=NIS {domain\_name=*nom\_domaine* name\_server=*nom\_hôte*(*adresse\_ip*)}

*nom\_domaine*Indique le nom de domaine.

*nom\_hôte* Indique le nom d'hôte du serveur de noms.

*adresse\_ip* Indique l'adresse IP du serveur de noms.

**EXEMPLE 7–1** Spécification d'un serveur NIS à l'aide du mot-clé name\_service

L'exemple suivant montre la spécification d'un serveur NIS dont le nom de domaine est west.example.com. Le nom d'hôte du serveur est timber et son adresse IP est 192.168.2.1.

```
name service=NIS {domain name=west.example.com
                  name_server=timber(192.168.2.1)}
```
Pour de plus amples informations sur les services de noms NIS, consultez le document *System Administration Guide: Naming and Directory Services (DNS, NIS, and LDAP)*.

### *Syntaxe NIS+ du mot-clé name\_service*

La syntaxe ci-dessous permet de configurer le système de manière à ce qu'il utilise le service de noms NIS.

```
name_service=NIS+ {domain_name=nom_domaine
                     name_server=nom_hôte(adresse_ip)}
```
*nom\_domaine*Indique le nom de domaine.

*nom\_hôte* Indique le nom d'hôte du serveur de noms.

*adresse\_ip* Indique l'adresse IP du serveur de noms.

**EXEMPLE 7–2** Spécification d'un serveur NIS+ à l'aide du mot-clé name\_service

L'exemple suivant montre la spécification d'un serveur NIS+ dont le nom de domaine est west.example.com. Le nom d'hôte du serveur est timber et son adresse IP est 192.168.2.1.

```
name_service=NIS+ {domain_name=west.example.com
                   name server=timber(192.168.2.1) }
```
Pour de plus amples informations sur le service de noms NIS+, reportez-vous au document *System Administration Guide: Naming and Directory Services (FNS and NIS+)*.

### *Syntaxe DNS du mot-clé name\_service*

La syntaxe ci-dessous permet de configurer le système pour qu'il utilise DNS.

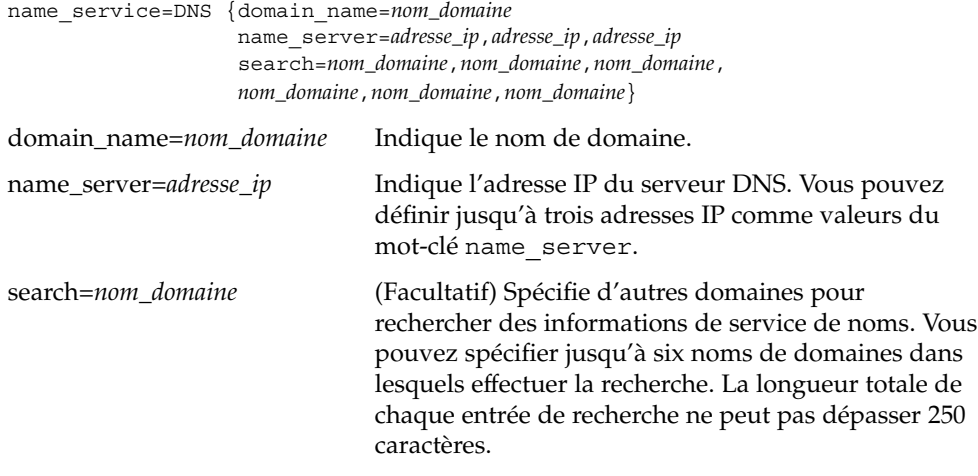

**EXEMPLE 7–3** Spécification d'un serveur DNS à l'aide du mot-clé name\_service

L'exemple suivant montre la spécification d'un serveur DNS dont le nom de domaine est west.example.com. Les adresses IP du serveur sont 10.0.1.10 et 10.0.1.20. example.com et east.example.com représentent d'autres domaines de recherche d'informations de service de noms..

name service=DNS {domain name=west.example.com name\_server=10.0.1.10,10.0.1.20 search=example.com,east.example.com}

Pour de plus amples informations sur le service de noms DNS, consultez le document *System Administration Guide: Naming and Directory Services (DNS, NIS, and LDAP)*.

### *Syntaxe LDAP du mot-clé name\_service*

La syntaxe suivante permet de configurer le système pour qu'il utilise LDAP.

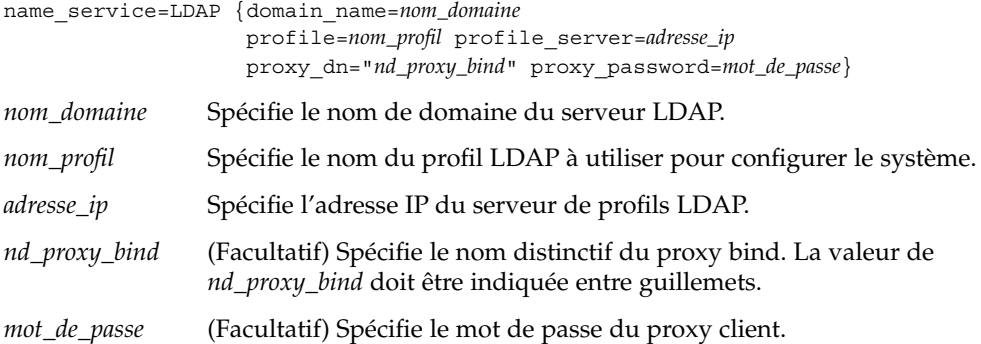

**EXEMPLE 7–4** Spécification d'un serveur LDAP avec le mot de passe name\_service

L'exemple suivant montre la spécification d'un serveur LDAP dont les informations de configuration sont les suivantes :

- Le nom de domaine est west.example.com.
- Le programme d'installation utilise le profil LDAP default pour configurer le système.
- L'adresse IP du serveur LDAP est 172.221.2.1.
- Le nom distinctif du proxy bind comporte les informations ci-dessous.
	- Le nom usuel de l'entrée est proxyagent.
	- L'unité d'organisation est profile.
	- Le domaine du proxy comporte les composants de domaine west, example et com.
- Le mot de passe du proxy est password.

```
name service=LDAP {domain name=west.example.com
                  profile=default
                  profile_server=172.31.2.1
                  proxy_dn="cn=proxyagent,ou=profile,
                  dc=west,dc=example,dc=com"
                  proxy_password=password}
```
Pour de plus amples informations sur l'utilisation de LDAP, reportez-vous au document *System Administration Guide: Naming and Directory Services (DNS, NIS, and LDAP)*.

## Mot-clé network\_interface

Le mot-clé network interface permet d'exécuter les tâches ci-dessous.

- spécifier un nom d'hôte ;
- spécifier une adresse IP ;
- spécifier une valeur de masque de réseau ;
- utiliser le DHCP pour configurer l'interface réseau ;
- activer IPv6 sur l'interface réseau.

Les rubriques ci-après décrivent la procédure d'utilisation du mot-clé network\_interface pour configurer les interfaces du système.

#### *Syntaxe pour les systèmes non mis en réseau*

Pour supprimer la fonction de mise en réseau du système, définissez la valeur network\_interface sur « none ». Exemple :

network\_interface=none

### *Syntaxe pour la configuration d'une interface unique*

Pour configurer une interface unique à l'aide du mot-clé network\_interface procédez comme indiqué ci-dessous.

Avec le DHCP : un serveur DHCP installé sur le réseau peut être utilisé pour configurer l'interface réseau. Pour de plus amples informations sur l'utilisation d'un serveur DHCP au cours de l'installation, reportez-vous à la rubrique ["Préconfiguration des informations de configuration système](#page-89-0) à l'aide du service [DHCP - Tâches" à](#page-89-0) la page 90.

Pour configurer une interface unique à l'aide du serveur DHCP, utilisez la syntaxe ci-après pour le mot-clé network\_interface.

network\_interface=PRIMARY or *valeur* {dhcp protocol\_ipv6=*oui\_ou\_non*}

PRIMARY Indique au programme d'installation de configurer la première interface active non loopback disponible sur le système. L'ordre est le même que celui affiché avec la commande ifconfig. Si aucune interface n'est active, la première interface non loopback est utilisée. En l'absence d'interface non loopback, le système est défini sur NON-NETWORKED (non mis en réseau).

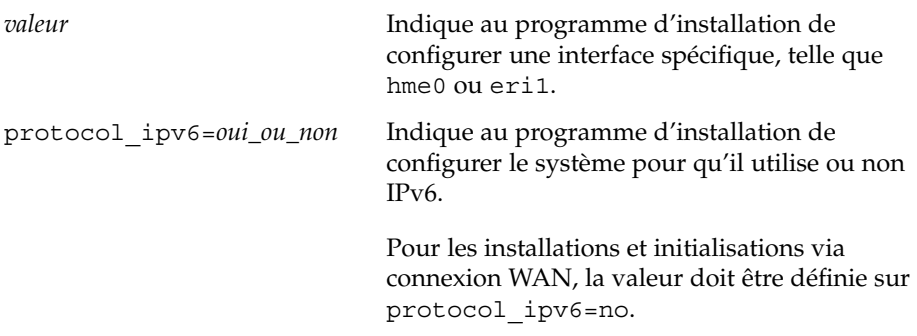

■ **Sans le DHCP** : si vous ne souhaitez pas utiliser le DHCP pour configurer l'interface réseau, les informations de configuration peuvent être spécifiées dans le fichier sysidcfg. Pour indiquer au programme d'installation de configurer une interface unique sans recourir au DHCP, utilisez la syntaxe ci-dessous.

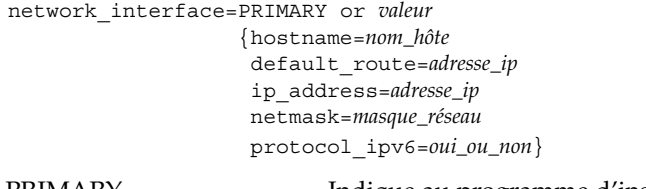

PRIMARY Indique au programme d'installation de configurer la première interface active non loopback disponible sur le système. L'ordre est le même que celui affiché avec la commande ifconfig. Si aucune interface n'est active, la première interface non loopback est utilisée. En l'absence d'interface sans rebouclage, le système n'est pas mis en réseau (NON-NETWORKED).

> **Remarque –** n'utilisez pas la valeur du mot-clé PRIMARY si vous prévoyez de configurer plusieurs interfaces.

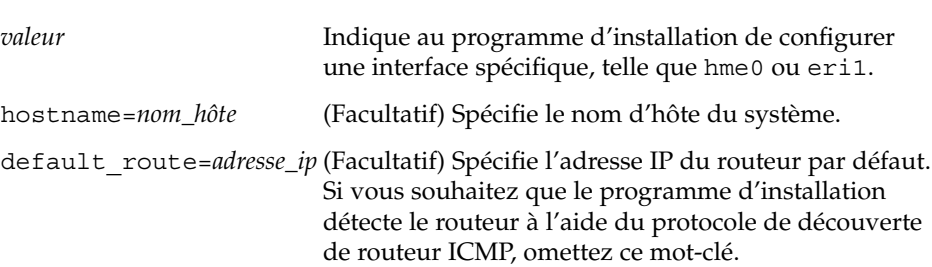

**Remarque –** si le programme d'installation ne parvient pas à détecter le routeur, des informations concernant ce dernier vous seront demandées au cours de l'installation. ip\_address=*adresse\_ip* (Facultatif) Spécifie l'adresse IP du système. netmask=*masque\_réseau* (Facultatif) Spécifie la valeur du masque de réseau du système.

protocol\_ipv6=*oui\_ou\_non*(Facultatif) Indique au programme d'installation de configurer le système pour qu'il utilise ou non IPv6.

> **Remarque –** pour effectuer une installation JumpStart personnalisée automatique, vous devez spécifier une valeur pour le mot-clé protocol\_ipv6.

pour les installations et initialisations via connexion WAN, la valeur doit être définie sur protocol\_ipv6=no.

En fonction de vos besoins, incluez une combinaison ou aucun des mots-clés hostname, ip\_address et netmask. Si vous n'utilisez pas ces mots-clés, omettez les accolades ({}).

**EXEMPLE 7–5** Configuration d'une interface unique avec le DHCP à l'aide du mot-clé network\_interface

L'exemple suivant montre comment indiquer au programme d'installation d'utiliser le DHCP pour configurer l'interface réseau eri0. La prise en charge d'IPv6 n'est pas activée.

network\_interface=eri0 {dhcp protocol\_ipv6=no}

**EXEMPLE 7–6** Configuration d'une interface unique en spécifiant les informations de configuration à l'aide du mot-clé network\_interface

L'exemple suivant montre la configuration de l'interface eri0 avec les paramètres ci-dessous.

- Le nom d'hôte est défini sur host1.
- L'adresse IP est définie sur 172.31.88.100.
- Le masque de réseau est défini sur 255.255.255.0.
- La prise en charge d'IPv6 n'est pas activée sur l'interface.

**78** Guide d'installation Solaris 9 9/04 • Octobre 2004

**EXEMPLE 7–6** Configuration d'une interface unique en spécifiant les informations de configuration à l'aide du mot-clé network\_interface *(Suite)*

```
network_interface=eri0 {hostname=host1 ip_address=172.31.88.100
                        netmask=255.255.255.0 protocol_ipv6=no}
```
### *Syntaxe pour la configuration de plusieurs interfaces*

Vous pouvez configurer plusieurs interfaces réseau dans le fichier sysidcfg. Intégrez une entrée network\_interface dans le fichier sysidcfg pour chaque interface à configurer.

Pour configurer plusieurs interfaces à l'aide du mot-clé network\_interface, procédez comme indiqué ci-dessous.

Avec le DHCP : un serveur DHCP installé sur le réseau peut être utilisé pour configurer l'interface réseau. Pour de plus amples informations sur l'utilisation d'un serveur DHCP au cours de l'installation, reportez-vous à la rubrique ["Préconfiguration des informations de configuration système](#page-89-0) à l'aide du service [DHCP - Tâches" à](#page-89-0) la page 90.

Pour configurer une interface réseau à l'aide du serveur DHCP, utilisez la syntaxe ci-après pour le mot-clé network\_interface.

```
network_interface=valeur {primary
                         dhcp protocol_ipv6=oui_ou_non}
valeur Indique au programme d'installation de
                             configurer une interface spécifique, telle que
                             hme0 ou eri1.
primary (Facultatif) Définit valeur comme interface
                             principale.
protocol_ipv6=oui_ou_non Indique au programme d'installation de
                             configurer le système pour qu'il utilise ou non
                             IPv6.
                             Remarque – Pour les installations et initialisations
                             via connexion WAN, la valeur doit être définie
                             sur protocol_ipv6=no.
```
Sans le DHCP : si vous ne souhaitez pas utiliser le DHCP pour configurer l'interface réseau, les informations de configuration peuvent être spécifiées dans le fichier sysidcfg. Pour indiquer au programme d'installation de configurer plusieurs interfaces sans recourir au DHCP, utilisez la syntaxe ci-dessous.

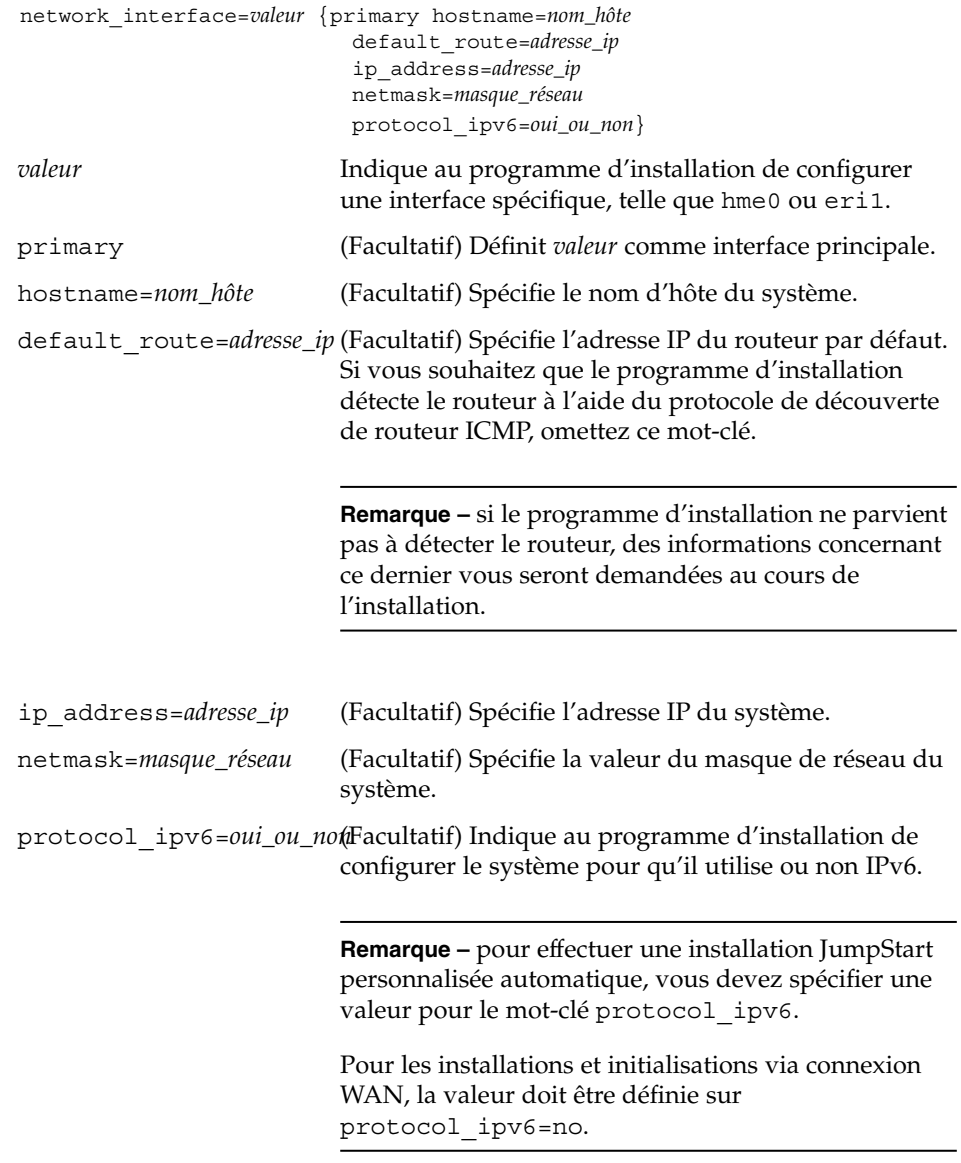

En fonction de vos besoins, incluez une combinaison ou aucun des mots-clés hostname, ip\_address et netmask. Si vous n'utilisez pas ces mots-clés, omettez les accolades ({}).

Dans un même fichier sysidcfg, il est possible d'utiliser le DHCP à la fois pour configurer certaines interfaces et pour spécifier les informations de configuration d'autres interfaces.

**EXEMPLE 7–7** Configuration de plusieurs interfaces à l'aide du mot-clé network\_interface

Dans l'exemple ci-dessous, les interfaces eri0 et eri1 sont configurées de la manière suivante :

- eri0 est configurée à l'aide du serveur DHCP. La prise en charge d'IPv6 n'est pas activée sur eri0.
- eri1 est l'interface réseau principale. Le nom d'hôte est défini sur host1 et l'adresse IP sur 172.31.88.100. Le masque de réseau est défini sur 255.255.255.0. La prise en charge d'IPv6 n'est pas activée sur eri1.

network interface=eri0 {dhcp protocol\_ipv6=no} network\_interface=eri1 {primary hostname=host1 ip\_address=172.31.88.100 netmask=255.255.255.0 protocol\_ipv6=no}

### Mot-clé root\_password

Le mot de passe racine du système peut être spécifié dans le fichier sysidcfg. Pour ce faire, utilisez le mot-clé root\_password avec la syntaxe ci-dessous.

```
root_password=mot_de_passe_chiffré
```
*mot\_de\_passe\_chiffré* est le mot de passe chiffré tel qu'il apparaît dans le fichier /etc/shadow.

### Mot-clé security\_policy

Le mot-clé security policy peut être utilisé dans le fichier sysidcfg pour configurer le système afin qu'il utilise le protocole d'authentification Kerberos. Si vous souhaitez configurer le système pour qu'il utilise Kerberos, utilisez la syntaxe suivante :

```
security_policy=kerberos {default_realm=NDQ
                         admin_server=NDQ kdc=NDQ1, NDQ2, NDQ3}
```
*NDQ* indique le nom de domaine qualifié du domaine Kerberos par défaut, du serveur d'administration ou du centre de distribution des clés. Vous devez spécifier au moins un centre de distribution des clés, mais pas plus de trois.

Si vous ne souhaitez pas activer la stratégie de sécurité du système, définissez la valeur security\_policy=NONE.

Pour de plus amples informations sur le protocole d'authentification réseau Kerberos, reportez-vous au document *System Administration Guide: Security Services*.

**EXEMPLE 7–8** Configuration du système pour l'utilisation de Kerberos à l'aide du mot-clé security policy

L'exemple suivant montre comment configurer le système pour l'utilisation de Kerberos avec les informations ci-dessous.

- Le domaine Kerberos par défaut est example.COM.
- Le serveur d'administration Kerberos est krbadmin.example.COM.
- Les deux centres de distribution de clés sont kdc1.example.COM et kdc2.example.COM.

```
security policy=kerberos
                {default_realm=example.COM
                 admin_server=krbadmin.example.COM
                 kdc=kdc1.example.COM,
                 kdc2.example.COM}
```
## Mot-clé system\_locale

Le mot-clé system\_locale permet de spécifier la langue dans laquelle afficher le programme d'installation et le bureau. Utilisez la syntaxe suivante pour spécifier un environnement linguistique.

system\_locale=*environnement\_linguistique*

*environnement\_linguistique* spécifie la langue dans laquelle vous souhaitez voir le système afficher les panneaux et écrans d'installation. Pour consulter la liste des valeurs des langues, reportez-vous au répertoire /usr/lib/locale ou à l['Annexe D.](#page-676-0)

### Mot-clé terminal

Le mot-clé terminal permet de spécifier le type de terminal du système. Utilisez la syntaxe suivante pour spécifier le type de terminal.

terminal=*type\_terminal*

*type\_terminal* spécifie le type de terminal du système. Pour consulter une liste des valeurs de terminal, reportez-vous aux sous-répertoires du répertoire /usr/share/lib/terminfo.

### Mot-clé timezone

Le mot-clé timezone permet de définir le fuseau horaire du système. Utilisez la syntaxe ci-dessous.

timezone=*fuseau\_horaire*

Dans l'exemple précédent, *fuseau\_horaire* spécifie la valeur du fuseau horaire du système. Les valeurs des divers fuseaux horaires figurent dans les sous-répertoires et fichiers du répertoire /usr/share/lib/zoneinfo. La valeur *fuseau\_horaire* est le chemin d'accès au fichier correspondant du répertoire /usr/share/lib/zoneinfo. Vous pouvez également définir la valeur de fuseau horaire Olson valide de votre choix.

**EXEMPLE 7–9** Configuration des informations de fuseau horaire du système à l'aide du mot-clé timezone

Dans l'exemple suivant, le fuseau horaire du système est défini sur l'heure des Montagnes rocheuses aux États-Unis.

timezone=US/Mountain

Le programme d'installation configure le système pour qu'il utilise des informations de fuseau horaire contenues dans le fichier /usr/share/lib/zoneinfo/US/Mountain.

### Mot-clé timeserver

Le mot-clé timeserver permet de spécifier le système définissant la date et l'heure du système à installer.

**Remarque –** ne définissez pas timeserver=*nom\_hôte* ou *adresse\_ip* si vous utilisez un service de noms.

Pour définir timeserver, choisissez une des méthodes ci-dessous.

- Pour que le système utilise son propre serveur horaire, définissez timeserver=localhost. Si vous réglez le serveur horaire sur localhost, l'heure du système est considérée comme étant correcte.
- Pour définir un autre serveur horaire, spécifiez soit le nom d'hôte, soit l'adresse IP du serveur horaire à l'aide du mot-clé timeserver. Utilisez la syntaxe ci-dessous.

timeserver=*nom\_hôte* or *adresse\_ip*

*nom\_hôte* est le nom d'hôte du serveur horaire. *adresse\_ip* indique l'adresse IP du serveur horaire.

## x86 : mot-clé monitor

Sur les systèmes x86, les informations du moniteur peuvent être configurées à l'aide du mot-clé monitor. Utilisez la syntaxe ci-dessous avec le mot-clé monitor.

monitor=*type\_moniteur*

Pour définir la valeur du mot-clé monitor, exécutez la commande kdmconfig -d sur le système. Copiez la ligne de résultat comportant le mot-clé monitor et ajoutez-la au fichier sysidcfg.

Pour de plus amples informations, reportez-vous à la page de manuel kdmconfig $(1M)$ .

### x86 : mot-clé keyboard

Sur les systèmes x86, les informations concernant la langue et la disposition du clavier peuvent être configurées à l'aide du mot-clé keyboard. Utilisez la syntaxe suivante avec le mot-clé keyboard.

```
keyboard=langue_clavier {layout=valeur}
```
Pour définir la valeur du mot-clé keyboard, exécutez la commande kdmconfig -d sur le système. Copiez la ligne de résultat comportant le mot-clé keyboard et ajoutez-la au fichier sysidcfg.

Pour de plus amples informations, reportez-vous à la page de manuel kdmconfig(1M).

### x86 : mot-clé display

Sur les systèmes x86, les informations ci-dessous peuvent être configurées à l'aide du mot-clé keyboard.

- carte graphique ;
- taille de l'écran ;
- profondeur de couleur;
- résolution d'affichage.

Utilisez la syntaxe ci-dessous avec le mot-clé display.

```
display=carte_graphique {size=taille_écran
                          depth=profondeur_couleur
                          resolution=résolution_écran}
```
Pour définir les valeurs du mot-clé display, exécutez la commande kdmconfig -d sur le système. Copiez la ligne de résultat comportant le mot-clé display et ajoutez-la au fichier sysidcfg.

Pour de plus amples informations, reportez-vous à la page de manuel kdmconfig(1M).

## x86 : mot-clé pointer

Sur les systèmes x86, les informations concernant la souris peuvent être configurées à l'aide du mot-clé pointer.

- périphérique de pointage ;
- nombre de boutons ;
- niveau IRO.

Utilisez la syntaxe ci-dessous avec le mot-clé pointer.

pointer=*périphérique\_de\_pointage* {nbuttons=*nombre\_de\_boutons* irq=*valeur*}

Pour définir la valeur du mot-clé pointer, exécutez la commande kdmconfig -d sur le système. Copiez la ligne de résultat comportant le mot-clé pointer et ajoutez-la au fichier sysidcfg.

Pour de plus amples informations, reportez-vous à la page de manuel kdmconfig $(1M)$ .

## ▼ Création d'un fichier de configuration sysidcfg

- **1. Créez un fichier nommé sysidcfg dans un éditeur de texte.**
- **2. Entrez-y les mots-clés sysidcfg de votre choix.**
- **3. Enregistrez le fichier sysidcfg.**

**Remarque –** si vous devez créer plusieurs fichiers sysidcfg, placez impérativement chacun d'entre eux dans un répertoire distinct ou sur une disquette. distincte.

- **4. Pour rendre le fichier sysidcfg accessible aux clients, placez-le :**
	- dans un système de fichiers NFS partagé. Utilisez la commande add install client(1M) suivie de l'option -p pour configurer le système que vous souhaitez installer à partir de votre réseau.
	- dans le répertoire racine (/) d'une disquette UFS ou PCFS.

**EXEMPLE 7–10** SPARC : fichier sysidcfg

Voici un exemple de fichier sysidcfg d'un système SPARC. Le nom d'hôte, l'adresse IP et le masque de réseau de ce système ont été préconfigurés en modifiant le service de noms. Toutes les informations de configuration de ces systèmes figurant dans ce fichier, vous pouvez donc employer un profil JumpStart personnalisé pour effectuer une installation JumpStart personnalisée.

**EXEMPLE 7–10** SPARC : fichier sysidcfg *(Suite)*

```
system_locale=en_US
timezone=US/Central
terminal=sun-cmd
timeserver=localhost
name_service=NIS {domain_name=marquee.central.example.com
                 name server=connor(172.31.112.3)}
root_password=m4QPOWNY
network_interface=le0 {hostname=feron
                       default_route=192.168.88.1
                       ip_address=192.168.88.210
                       netmask=255.255.0.0
                       protocol_ipv6=no}
security_policy=kerberos {default realm=example.COM
                          admin_server=krbadmin.example.COM
                          kdc=kdc1.example.COM,
                          kdc2.example.COM}
```
**EXEMPLE 7–11** x86 : fichier sysidcfg

Voici un exemple de fichier sysidcfg pour un groupe de systèmes x86 tous équipés du même type de clavier, de carte graphique et de pointeur. Vous obtenez les informations relatives aux périphériques (keyboard, display et pointer) en exécutant la commande kdmconfig(1M) suivie de l'option -d. Cet exemple utilise un fichier sysidcfg ; vous êtes invité à sélectionner votre langue de travail (system\_locale) afin de pouvoir poursuivre l'installation.

```
keyboard=ATKBD {layout=US-English}
display=ati {size=15-inch}
pointer=MS-S
timezone=US/Central
timeserver=connor
terminal=ibm-pc
name_service=NIS {domain_name=marquee.central.example.com
                  name server=connor(172.25.112.3)}
root_password=URFUni9
```
**EXEMPLE 7–12** Fichier sysidcfg pour la configuration de plusieurs interfaces

Dans l'exemple de fichier sysidcfg ci-dessous, les informations de configuration sont spécifiées pour les interfaces réseau eri0 et eri1. eri0 est configurée comme l'interface réseau principale et eri1 comme l'interface réseau secondaire.

```
timezone=US/Pacific
system_locale=C
terminal=xterms
timeserver=localhost
network_interface=eri0 {primary
                        hostname=feron
                        ip_address=192.168.2.7
                        netmask=255.255.255.0
```
**EXEMPLE 7–12** Fichier sysidcfg pour la configuration de plusieurs interfaces *(Suite)*

```
protocol_ipv6=no
                        default route=192.168.2.1}
network_interface=eri1 {hostname=feron-b
                        ip_address=192.168.3.8
                        netmask=255.255.255.0
                        protocol_ipv6=no
                        default_route=192.168.3.1}
root_password=JE2C35JGZi4B2
security_policy=none
name_service=NIS {domain_name=domain.example.com
                  name server=nis-server(192.168.2.200)}
```
# Préconfiguration à l'aide d'un service de noms

Le tableau ci-après répertorie toutes les bases de données de service de noms que vous devez modifier ou alimenter en informations pour préconfigurer vos systèmes.

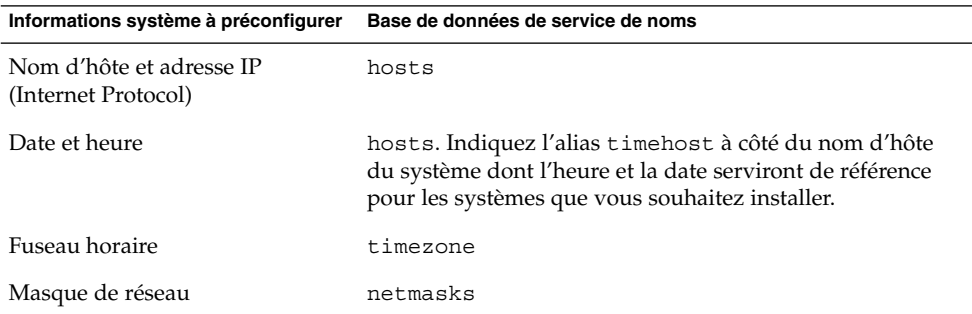

Vous ne pouvez pas préconfigurer l'environnement linguistique d'un système à l'aide d'un service de noms DNS ou LDAP. Si vous utilisez un service de noms NIS ou NIS+, suivez la procédure pour que votre service de noms préconfigure l'environnement linguistique d'un système :

- ["Préconfiguration d'un environnement linguistique](#page-87-0) à l'aide de NIS" à la page 88
- ["Préconfiguration d'un environnement linguistique](#page-88-0) à l'aide de NIS+" à la page 89

## <span id="page-87-0"></span>▼ Préconfiguration d'un environnement linguistique à l'aide de NIS

- **1. Prenez le rôle de superutilisateur sur votre serveur de noms.**
- **2. Passez au fichier /var/yp/Makefile pour y ajouter la carte de l'environnement linguistique.**
	- **a. Insérez cette procédure shell après la dernière procédure shell** *variable***.time.**

```
locale.time: $(DIR)/locale
        -ei f [ -f $(DIR)/locale ]; then \
               sed -e "/^#/d" -e s/#.*$$// $(DIR)/locale \
                | awk '{for (i = 2; i <= NF; i + +) print $5i, $50}' \
                \mid $(MAKEDBM) - $(YPDBDIR)/$(DOM)/locale.byname; \
               touch locale.time; \
               echo "updated locale"; \
               if [ ! $ (NOPUSH) ]; then \
                        $(YPPUSH) locale.byname; \
                        echo "pushed locale"; \
               else \
               : ; \setminusfi \
        else \
               echo "couldn't find $(DIR)/locale"; \
        f_i
```
**b. Recherchez la chaîne de caractères all: et à la fin de la liste des variables, insérez le mot locale.**

```
all: passwd group hosts ethers networks rpc services protocols \
   netgroup bootparams aliases publickey netid netmasks c2secure \
    timezone auto.master auto.home locale
```
**c. Vers la fin du fichier, après la dernière entrée de ce type, insérez la chaîne locale: locale.time sur une nouvelle ligne.**

```
passwd: passwd.time
group: group.time
hosts: hosts.time
ethers: ethers.time
networks: networks.time
rpc: rpc.time
services: services.time
protocols: protocols.time
netgroup: netgroup.time
bootparams: bootparams.time
aliases: aliases.time
publickey: publickey.time
netid: netid.time
passwd.adjunct: passwd.adjunct.time
group.adjunct: group.adjunct.time
netmasks: netmasks.time
timezone: timezone.time
```

```
auto.master: auto.master.time
auto.home: auto.home.time
locale: locale.time
```
- **d. Sauvegardez le fichier.**
- **3. Créez le fichier /etc/locale et créez une entrée pour chaque domaine ou chaque système spécifique :**

*nom\_domaine environnement linguistique*

Ou

*nom\_système environnement linguistique*

**Remarque –** l['Annexe D](#page-676-0) comporte une liste des environnements linguistiques valides.

Dans cet exemple, l'entrée indique que la langue par défaut utilisée par le domaine worknet.com est le français :

```
fr worknet.com
```
L'entrée suivante indique que la langue par défaut utilisée par le système nommé charlie est le français de Belgique :

```
fr_BE charlie
```
**Remarque –** les environnements linguistiques figurent sur le Solaris DVD ou sur le Solaris Software 1 of 2 CD.

#### **4. Effectuez les correspondances :**

#### # **cd /var/yp; make**

Tous les systèmes, individuels ou regroupés par domaine, de la carte locale sont désormais configurés de manière à utiliser l'environnement linguistique par défaut. L'environnement linguistique défini par défaut est utilisé par le programme d'installation, ainsi que par le bureau une fois le système redémarré.

## Préconfiguration d'un environnement linguistique à l'aide de NIS+

La procédure ci-après considère que le domaine NIS+ est configuré. Pour de plus amples informations sur la configuration du domaine NIS+, consultez le document *System Administration Guide: Naming and Directory Services (DNS, NIS, and LDAP)*.

- <span id="page-89-0"></span>**1. Connectez-vous au serveur de noms en tant que superutilisateur ou en tant qu'utilisateur membre du groupe d'administration NIS+.**
- **2. Créez la table locale.**

# **nistbladm -D access=og=rmcd,nw=r -c locale\_tbl name=SI,nogw= locale=,nogw= comment=,nogw= locale.org\_dir.'nisdefaults -d'**

**3. Ajoutez les entrées requises à locale.**

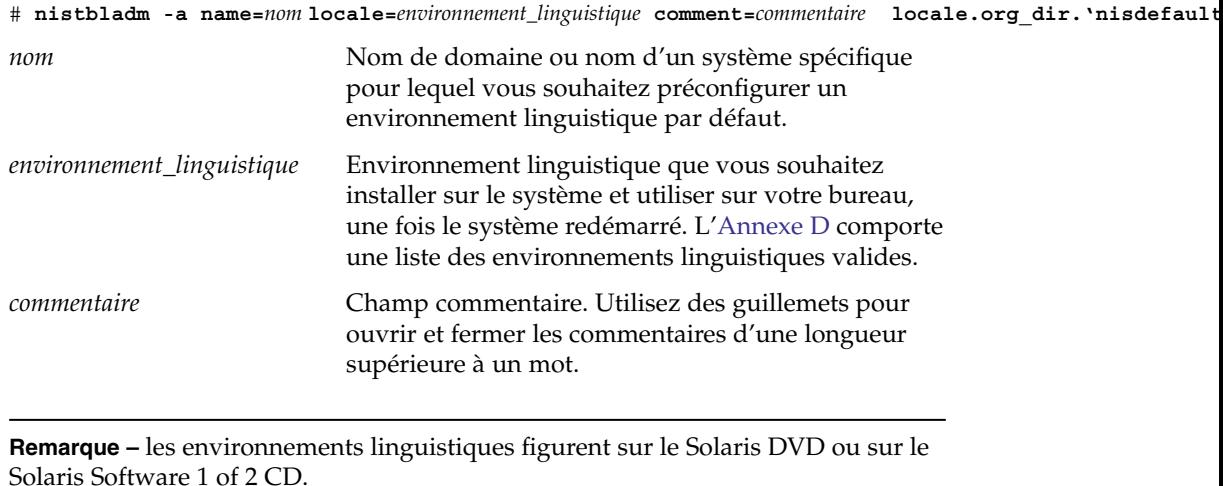

Tous les systèmes, individuels ou regroupés par domaine, du tableau locale sont désormais configurés de manière à utiliser l'environnement linguistique par défaut. L'environnement linguistique défini par défaut est utilisé par le programme d'installation, ainsi que par le bureau une fois le système redémarré.

# Préconfiguration des informations de configuration système à l'aide du service DHCP - Tâches

Le protocole DHCP (Dynamic Host Configuration Protocol) permet aux systèmes hôtes d'un réseau TCP/IP d'être configurés automatiquement pour le réseau lors de leur initialisation. Le DHCP utilise un mécanisme client/serveur. Les serveurs

stockent et gèrent les informations de configuration des clients et les fournissent à leur demande. Ces informations comprennent l'adresse IP du client ainsi que des informations sur les services réseau accessibles au client.

L'un des avantages majeurs du DHCP est sa capacité de gérer les affectations d'adresses IP par leasing. Cette fonction permet de récupérer les adresses IP non-utilisées et de les ré-attribuer à d'autres clients. Cela permet à un site d'utiliser un pool d'adresses IP plus petit que celui qui serait nécessaire si tous les clients possédaient une adresse permanente.

Vous pouvez utiliser le DHCP pour installer l'environnement d'exploitation Solaris sur certains systèmes clients de votre réseau. Seuls les systèmes Sun Enterprise Ultra et x86 remplissant les conditions matérielles requises pour exécuter l'environnement d'exploitation Solaris peuvent utiliser cette fonction.

La liste des tâches suivante présente les tâches de haut niveau à effectuer pour permettre aux clients d'obtenir les paramètres d'installation à l'aide du DHCP.

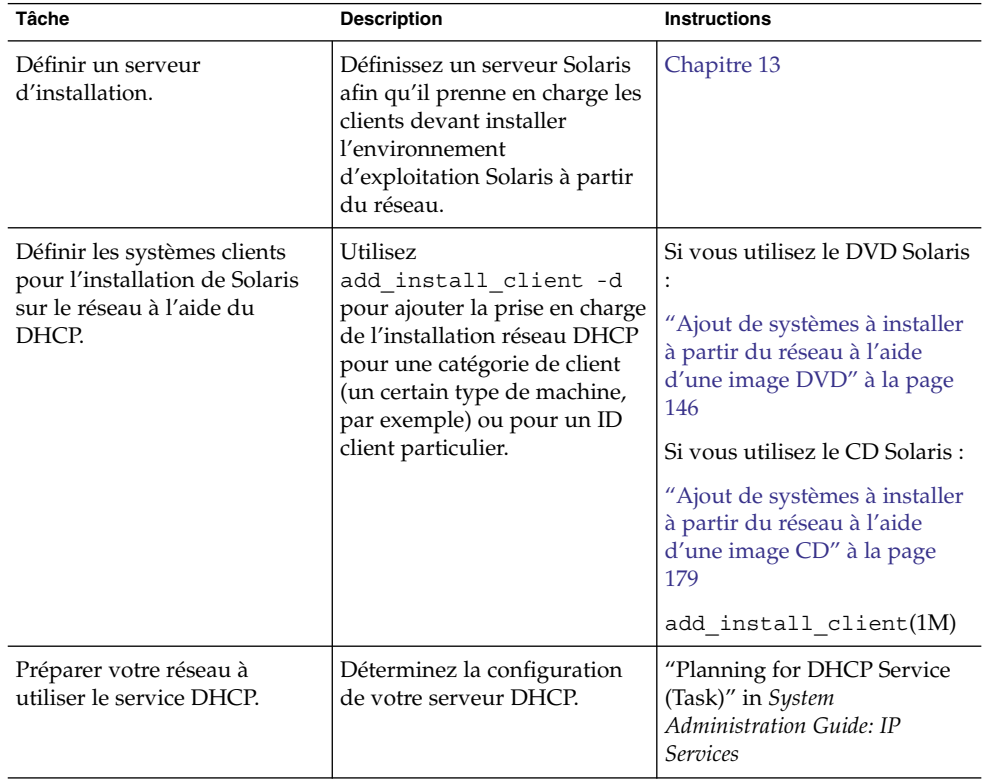

**TABLEAU 7–3** Liste des tâches : préconfiguration des informations de configuration du système avec le service DHCP

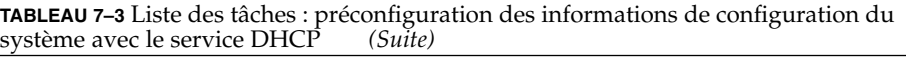

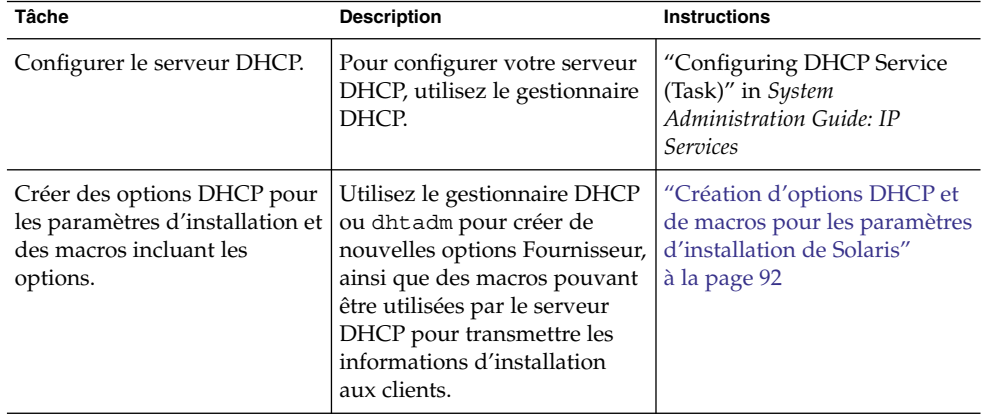

## Création d'options DHCP et de macros pour les paramètres d'installation de Solaris

Lorsque vous ajoutez des clients à l'aide du script add\_install\_client -d sur le serveur d'installation, le script affiche les informations de configuration DHCP sur une sortie standard. Ces informations peuvent être utilisées lors de la création des options et macros nécessaires à la transmission des informations d'installation réseau aux clients.

Pour installer des clients DHCP à partir du réseau, vous devez créer des options de catégorie Fournisseur pour transmettre les informations nécessaires à l'installation de l'environnement d'exploitation Solaris. Le [Tableau 7–4](#page-92-0) montre les options que vous devez créer et les propriétés requises pour leur création.

Vous pouvez personnaliser les macros de votre service DHCP pour exécuter les types d'installation suivants :

- **Installations pour une classe spécifique** : vous pouvez demander au service DHCP d'effectuer une installation réseau pour tous les clients d'une classe spécifique. Par exemple, vous pouvez définir une macro DHCP exécutant la même installation sur tous les systèmes Sun Blade du réseau. Utilisez le résultat de la commande add\_install\_client -d pour définir une installation pour une classe spécifique.
- **Installations pour un client spécifique** : vous pouvez demander au service DHCP d'effectuer une installation réseau pour un client ayant une adresse ethernet spécifique. Vous pouvez par exemple définir une macro DHCP exécutant une installation spécifique pour le client ayant l'adresse ethernet 00:07:e9:04:4a:bf. Utilisez le résultat de la commande add\_install\_client -d -e *ethernet\_address* pour définir une installation spécifique pour un client.

<span id="page-92-0"></span>Pour de plus amples informations sur la définition des clients à installer sur le réseau, reportez-vous aux procédures indiquées ci-après.

- Pour les installations utilisant des médias DVD, consultez la rubrique ["Ajout de](#page-145-0) systèmes à installer à partir du réseau à [l'aide d'une image DVD" à](#page-145-0) la page 146.
- Pour les installations utilisant des médias CD, consultez la rubrique ["Ajout de](#page-178-0) systèmes à installer à partir du réseau à [l'aide d'une image CD" à](#page-178-0) la page 179.

Les classes client fournisseur répertoriées dans ce tableau déterminent les classes client pouvant utiliser l'option. Les classes client fournisseur répertoriées ci-dessous ne sont que des exemples. Vous devez définir des classes client indiquant les clients actuels de votre réseau à installer à partir de celui-ci. Reportez-vous à la rubrique "Working With DHCP Options (Task Map)" in *System Administration Guide: IP Services* pour de plus amples informations concernant la définition de la classe client fournisseur d'un client.

Pour des informations détaillées sur les options DHCP, reportez-vous à la rubrique "DHCP Option Information" in *System Administration Guide: IP Services*.

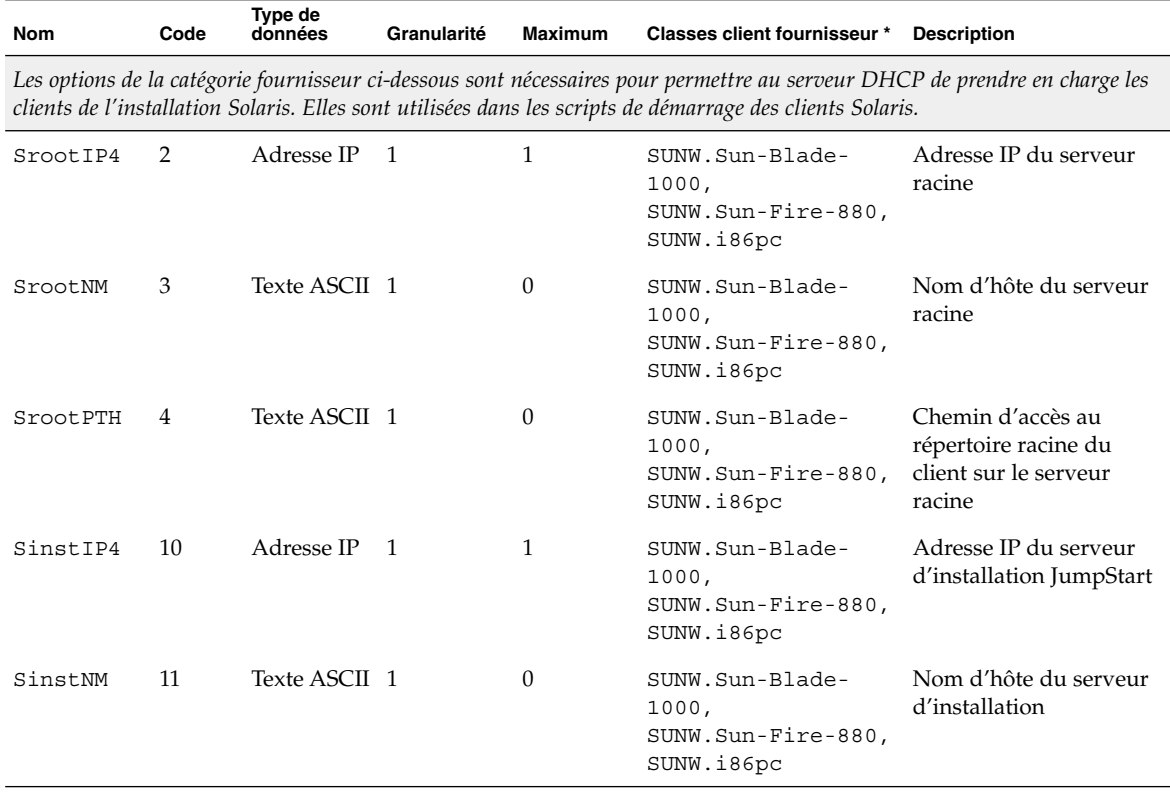

**TABLEAU 7–4** Valeurs pour la création des options de catégorie fournisseur pour des clients Solaris

Chapitre 7 • Préconfiguration des informations de configuration système – Tâches **93**

| Nom                                                                                                    | Code | Type de<br>données | Granularité | Maximum  | Classes client fournisseur *                                 | <b>Description</b>                                                                                                   |  |  |
|----------------------------------------------------------------------------------------------------|------|--------------------|-------------|----------|--------------------------------------------------------------|----------------------------------------------------------------------------------------------------|--|--|
| SinstPTH                                                                                                    | 12   | Texte ASCII 1      |             | $\theta$ | SUNW.Sun-Blade-<br>1000,<br>SUNW.Sun-Fire-880,<br>SUNW.i86pc | Chemin d'accès à<br>l'image d'installation<br>sur le serveur<br>d'installation                                       |  |  |
| Les options suivantes peuvent être utilisées par les scripts de démarrage du client, mais ne sont pas requises par ceux-ci. |      |                    |             |          |                                                              |                                                                                                    |  |  |
| SrootOpt                                                                                                    | 1    | Texte ASCII 1      |             | $\Omega$ | SUNW.Sun-Blade-<br>1000,<br>SUNW.Sun-Fire-880,<br>SUNW.i86pc | Options de montage<br>NFS pour le système de<br>fichiers racine du client                                            |  |  |
| SbootFIL                                                                                                    | 7    | Texte ASCII 1      |             | $\Omega$ | SUNW.Sun-Blade-<br>1000,<br>SUNW.Sun-Fire-880,<br>SUNW.i86pc | Chemin d'accès au<br>fichier d'initialisation du<br>client                                                           |  |  |
| SbootRS                                                                                                    | 9    | <b>NOMBRE</b>      | 2           | 1        | SUNW.Sun-Blade-<br>1000,<br>SUNW.Sun-Fire-880,<br>SUNW.i86pc | Taille de lecture NFS<br>utilisée par le<br>programme<br>d'initialisation<br>autonome lors du<br>chargement du noyau |  |  |
| SsysidCF                                                                                                    | 13   | Texte ASCII 1      |             | $\Omega$ | SUNW.Sun-Blade-<br>1000,<br>SUNW.Sun-Fire-880,<br>SUNW.i86pc | Chemin d'accès au<br>fichier sysidcfg, au<br>format serveur:/chemin                                                  |  |  |
| SjumpsCF                                                                                                    | 14   | Texte ASCII 1      |             | $\Omega$ | SUNW.Sun-Blade-<br>1000,<br>SUNW.Sun-Fire-880,<br>SUNW.i86pc | Chemin d'accès au<br>fichier de configuration<br>JumpStart, au format<br>serveur:/chemin                             |  |  |

**TABLEAU 7–4** Valeurs pour la création des options de catégorie fournisseur pour des clients Solaris *(Suite)*

| <b>Nom</b>    | Code | Type de<br>données | Granularité | <b>Maximum</b>   | Classes client fournisseur *                                 | <b>Description</b>                                                                                                    |
|---------------|------|--------------------|-------------|------------------|--------------------------------------------------------------|----------------------------------------------------------------------------------------------------|
| SbootURI      | 16   | Texte ASCII 1      |             | $\boldsymbol{0}$ | SUNW.Sun-Blade-<br>1000,<br>SUNW.Sun-Fire-880,<br>SUNW.i86pc | Chemin d'accès au<br>fichier d'initialisation<br>autonome ou chemin<br>d'accès au fichier<br>d'initialisation via<br>connexion WAN. Pour<br>le fichier d'initialisation<br>autonome, utilisez le<br>format suivant :                                                                                                    |
|               |      |                    |             |                  |                                                              | tftp://inetboot.sun4u                                                                                                    |
|               |      |                    |             |                  |                                                              | Pour le fichier<br>d'initialisation via<br>connexion WAN, le<br>format est le suivant :                                                                                                    |
|               |      |                    |             |                  |                                                              | http://host.domain/path-to-file                                                                                                    |
|               |      |                    |             |                  |                                                              | Cette option peut être<br>utilisée pour annuler les<br>paramètres BootFile<br>et siaddr afin de<br>récupérer un fichier<br>d'initialisation<br>autonome. Protocoles<br>pris en charge : tftp<br>(inetboot), http<br>(wanboot). Par exemple,<br>utilisez le format suivant<br>tftp://inetboot.sun4u                          |
| SHTTPproxy 17 |      | Texte ASCII 1      |             | $\mathbf{0}$     | SUNW.Sun-Blade-<br>1000,<br>SUNW.Sun-Fire-880,<br>SUNW.i86pc | Adresse IP et numéro de<br>port du serveur proxy<br>utilisés par votre réseau.<br>Cette option n'est<br>nécessaire que lorsqu'un<br>client effectue une<br>initialisation via<br>connexion WAN, et que<br>le réseau local utilise un<br>serveur proxy. Par<br>exemple, utilisez le<br>format suivant :<br>198.162.10.5:8080 |

**TABLEAU 7–4** Valeurs pour la création des options de catégorie fournisseur pour des clients Solaris *(Suite)*

*Actuellement, les options suivantes ne sont pas utilisées par les scripts de démarrage des clients Solaris. Vous ne pouvez les utiliser que si vous éditez les scripts de démarrage.*

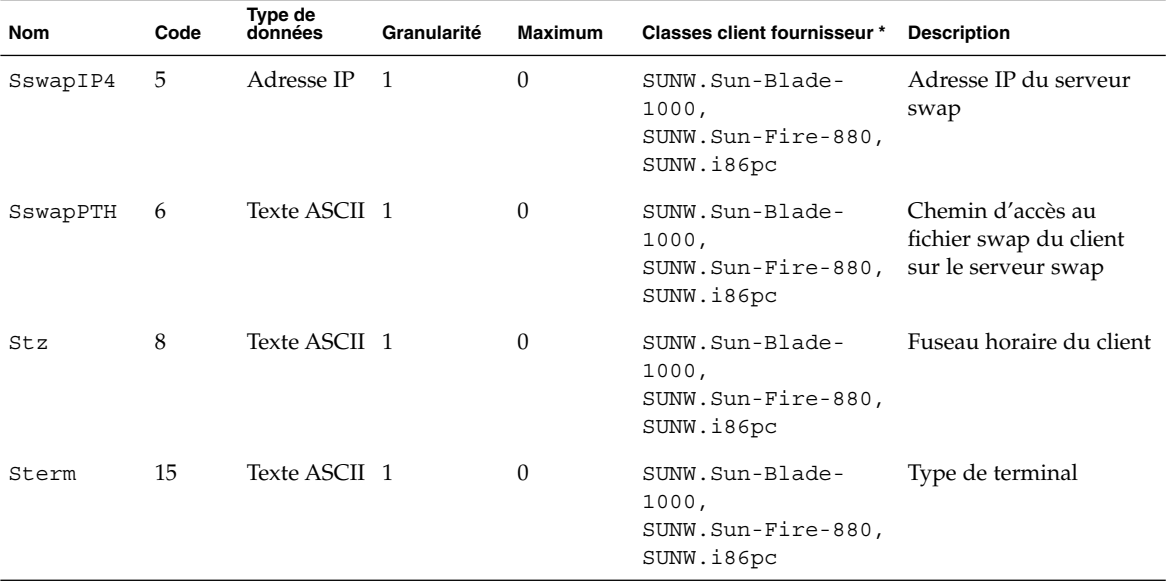

#### <span id="page-95-0"></span>**TABLEAU 7–4** Valeurs pour la création des options de catégorie fournisseur pour des clients Solaris *(Suite)*

Une fois les options créées, vous pouvez créer les macros les incluant. Le tableau présenté ci-dessous répertorie des modèles de macros que vous pouvez créer afin de prendre en charge l'installation Solaris des clients.

**TABLEAU 7–5** Modèles de macros pour la prise en charge des clients de l'installation réseau

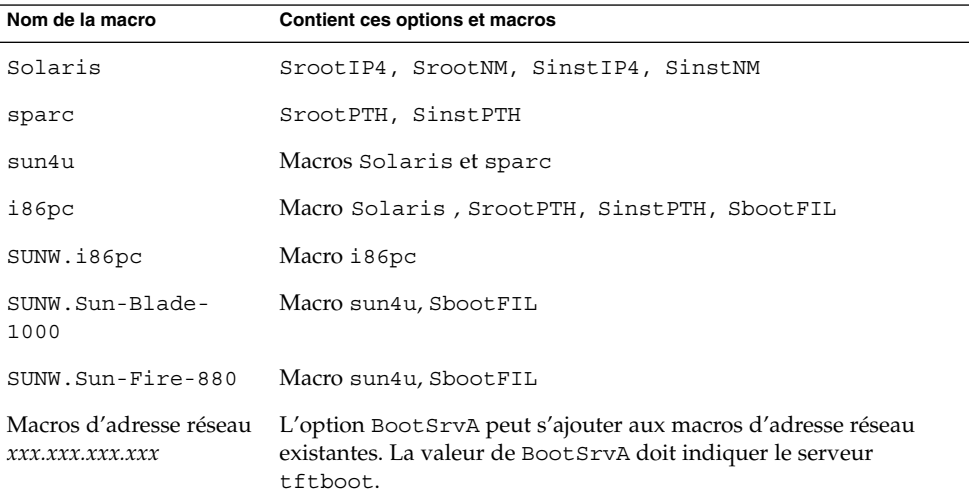

Les noms des macros répertoriées dans le tableau précédent correspondent aux classes client fournisseur des clients devant effectuer l'installation à partir du réseau. Ces noms sont des exemples de clients que vous pourriez avoir sur votre réseau. Reportez-vous à la rubrique "Working With DHCP Options (Task Map)" in *System Administration Guide: IP Services* pour consulter des informations sur la définition de la classe client fournisseur d'un client.

Vous pouvez créer ces options et macros à l'aide des méthodes suivantes :

- Écrivez un script créant les options et macros à l'aide de la commande dhtadm. Reportez-vous à la rubrique "Écriture d'un script utilisant dhtadm pour créer des options et macros" à la page 97 pour obtenir des informations concernant la rédaction de scripts créant ces options et macros.
- Créez les options et macros dans le gestionnaire DHCP. Reportez-vous à la rubrique ["Utilisation du gestionnaire DHCP pour créer des options et macros](#page-98-0) [d'installation" à](#page-98-0) la page 99 pour consulter les instructions sur la procédure de création des options et macros dans le gestionnaire DHCP.

## Écriture d'un script utilisant dhtadm pour créer des options et macros

Vous pouvez créer un script Korn shell en adaptant l'exemple de l'Exemple 7–13 afin de créer toutes les options répertoriées dans le [Tableau 7–4](#page-92-0) ainsi que certaines macros utiles. Assurez-vous de corriger toutes les adresses IP et les valeurs contenues entre les guillemets, les noms des serveurs, ainsi que les chemins de votre réseau. Vous devez également éditer la clé Vendor= pour indiquer la classe de clients que vous possédez. Utilisez les informations affichées par add\_install\_client -d pour obtenir les données requises pour adapter le script.

**EXEMPLE 7–13** Exemple de script pour la prise en charge de l'installation réseau

```
# Load the Solaris vendor specific options. We'll start out supporting
# the Sun-Blade-1000, Sun-Fire-880, and i86 platforms. Changing -A to -M would replace
# the current values, rather than add them.
dhtadm -A -s SrootOpt -d \
'Vendor=SUNW.Sun-Blade-1000 SUNW.Sun-Fire-880 SUNW.i86pc,1,ASCII,1,0'
dhtadm -A -s SrootIP4 -d \
'Vendor=SUNW.Sun-Blade-1000 SUNW.Sun-Fire-880 SUNW.i86pc,2,IP,1,1'
dhtadm -A -s SrootNM -d \
'Vendor=SUNW.Sun-Blade-1000 SUNW.Sun-Fire-880 SUNW.i86pc,3,ASCII,1,0'
dhtadm -A -s SrootPTH -d \
'Vendor=SUNW.Sun-Blade-1000 SUNW.Sun-Fire-880 SUNW.i86pc,4,ASCII,1,0'
dhtadm -A -s SswapIP4 -d \
'Vendor=SUNW.Sun-Blade-1000 SUNW.Sun-Fire-880 SUNW.i86pc,5,IP,1,0'
dhtadm -A -s SswapPTH -d \
'Vendor=SUNW.Sun-Blade-1000 SUNW.Sun-Fire-880 SUNW.i86pc,6,ASCII,1,0'
dhtadm -A -s SbootFIL -d \
'Vendor=SUNW.Sun-Blade-1000 SUNW.Sun-Fire-880 SUNW.i86pc,7,ASCII,1,0'
dhtadm -A -s Stz -d \setminus'Vendor=SUNW.Sun-Blade-1000 SUNW.Sun-Fire-880 SUNW.i86pc,8,ASCII,1,0'
```

```
dhtadm -A -s SbootRS -d \
'Vendor=SUNW.Sun-Blade-1000 SUNW.Sun-Fire-880 SUNW.i86pc,9,NUMBER,2,1'
dhtadm -A -s SinstIP4 -d \
'Vendor=SUNW.Sun-Blade-1000 SUNW.Sun-Fire-880 SUNW.i86pc,10,IP,1,1'
dhtadm -A -s SinstNM -d \
'Vendor=SUNW.Sun-Blade-1000 SUNW.Sun-Fire-880 SUNW.i86pc,11,ASCII,1,0'
dhtadm -A -s SinstPTH -d \
'Vendor=SUNW.Sun-Blade-1000 SUNW.Sun-Fire-880 SUNW.i86pc,12,ASCII,1,0'
dhtadm -A -s SsysidCF -d \
'Vendor=SUNW.Sun-Blade-1000 SUNW.Sun-Fire-880 SUNW.i86pc,13,ASCII,1,0'
dhtadm -A -s SjumpsCF -d \langle'Vendor=SUNW.Sun-Blade-1000 SUNW.Sun-Fire-880 SUNW.i86pc,14,ASCII,1,0'
dhtadm -A -s Sterm -d \
'Vendor=SUNW.Sun-Blade-1000 SUNW.Sun-Fire-880 SUNW.i86pc,15,ASCII,1,0'
dhtadm -A -s SbootURI -d \
'Vendor=SUNW.Sun-Blade-1000 SUNW.Sun-Fire-880 SUNW.i86pc,16,ASCII,1,0'
dhtadm -A -s SHTTPproxy -d \
'Vendor=SUNW.Sun-Blade-1000 SUNW.Sun-Fire-880 SUNW.i86pc,17,ASCII,1,0'
# Load some useful Macro definitions.
# Define all Solaris-generic options under this macro named Solaris.
dhtadm -A -m Solaris -d \
':SrootIP4=10.21.0.2:SrootNM="blue2":SinstIP4=10.21.0.2:SinstNM="red5":'
# Define all sparc-platform specific options under this macro named sparc.
dhtadm -A -m sparc -d \nightharpoonup':SrootPTH="/export/sparc/root":SinstPTH="/export/sparc/install":'
# Define all sun4u architecture-specific options under this macro named sun4u.
# (Includes Solaris and sparc macros.)
dhtadm -A -m sun4u -d ':Include=Solaris:Include=sparc:'
# Solaris on IA32-platform-specific parameters are under this macro named i86pc.
dhtadm -A -m i86pc -d \lambda':Include=Solaris:SrootPTH="/export/i86pc/root":SinstPTH="/export/i86pc/install"\
:SbootFIL="/platform/i86pc/kernel/unix":'
# Solaris on IA32 machines are identified by the "SUNW.i86pc" class. All
# clients identifying themselves as members of this class will see these
# parameters in the macro called SUNW.i86pc, which includes the i86pc macro.
dhtadm -A -m SUNW.i86pc -d ':Include=i86pc:'
# Sun-Blade-1000 platforms identify themselves as part of the
# "SUNW.Sun-Blade-1000" class.
# All clients identifying themselves as members of this class
# will see these parameters.
dhtadm -A -m SUNW.Sun-Blade-1000 -d \
':SbootFIL="/platform/sun4u/kernel/sparcv9/unix":\
Include=sun4u:'
# Sun-Fire-880 platforms identify themselves as part of the "SUNW.Sun-Fire-880" class.
# All clients identifying themselves as members of this class will see these parameters.
dhtadm -A -m SUNW.Sun-Fire-880 -d \
':SbootFIL="/platform/sun4u/kernel/sparcv9/unix":Include=sun4u:'
# Add our boot server IP to each of the network macros for our topology served by our
# DHCP server. Our boot server happens to be the same machine running our DHCP server.
dhtadm -M -m 10.20.64.64 -e BootSrvA=10.21.0.2
dhtadm -M -m 10.20.64.0 -e BootSrvA=10.21.0.2
dhtadm -M -m 10.20.64.128 -e BootSrvA=10.21.0.2
dhtadm -M -m 10.21.0.0 -e BootSrvA=10.21.0.2
```
**98** Guide d'installation Solaris 9 9/04 • Octobre 2004

```
dhtadm -M -m 10.22.0.0 -e BootSrvA=10.21.0.2
# Make sure we return host names to our clients.
dhtadm -M -m DHCP-servername -e Hostname= NULL VALUE
# The client with this MAC address is a diskless client. Override the root settings
# which at the network scope setup for Install with our client's root directory.
dhtadm -A -m 0800201AC25E -d \
':SrootIP4=10.23.128.2:SrootNM="orange-svr-2":SrootPTH="/export/root/10.23.128.12":'
```
Exécutez dhtadm en mode batch en prenant le rôle de superutilisateur. Spécifiez le nom du script pour ajouter les options et macros à votre dhcptab. Par exemple, si votre script se nomme netinstalloptions, entrez la commande suivante :

```
# dhtadm -B netinstalloptions
```
Les clients ayant des classes client fournisseur répertoriées dans la chaîne Vendor= peuvent désormais utiliser le DHCP pour s'installer via le réseau.

Pour de plus amples informations sur l'utilisation de la commande dhtadm, reportez-vous à dhtadm(1M). Pour de plus amples informations sur le fichier dhcptab, reportez-vous à dhcptab(4).

## Utilisation du gestionnaire DHCP pour créer des options et macros d'installation

Vous pouvez utiliser le gestionnaire DHCP pour créer les options répertoriées dans le [Tableau 7–4](#page-92-0) et les macros répertoriées dans le [Tableau 7–5.](#page-95-0)

## ▼ Procédure de création d'options pour la prise en charge de l'installation Solaris (gestionnaire DHCP)

Cette procédure suppose que vous ayez déjà configuré votre serveur DHCP. Si ce n'est pas le cas, reportez-vous à la rubrique "Planning for DHCP Service (Task)" in *System Administration Guide: IP Services*.

- **1. Prenez le rôle de superutilisateur sur le système serveur DHCP.**
- **2. Démarrez le gestionnaire DHCP.**
	- # **/usr/sadm/admin/bin/dhcpmgr &**
	- La fenêtre du gestionnaire DHCP s'affiche.
- **3. Sélectionnez l'onglet Options dans le gestionnaire DHCP.**
- **4. Sélectionnez Create dans le menu Edit.**

Chapitre 7 • Préconfiguration des informations de configuration système – Tâches **99**

La boîte de dialogue Create Option s'ouvre.

#### **5. Entrez le nom de la première option, puis entrez les valeurs correspondantes.**

Utilisez le [Tableau 7–4](#page-92-0) pour vérifier les noms et valeurs des options que vous devez créer. Vous remarquerez que les classes client fournisseur ne sont que des suggestions de valeurs. Vous devez créer des classes pour indiquer les types de clients actuels ayant besoin d'obtenir les paramètres d'installation Solaris auprès du service DHCP. Reportez-vous à la rubrique "Working With DHCP Options (Task Map)" in *System Administration Guide: IP Services* pour de plus amples informations concernant la définition de la classe client fournisseur d'un client.

#### **6. Cliquez sur OK une fois les valeurs entrées.**

**7. Dans l'onglet Options, sélectionnez l'option que vous venez de créer.**

#### **8. Sélectionnez Duplicate dans le menu Edit.**

La boîte de dialogue Duplicate Option s'ouvre.

**9. Entrez le nom d'une autre option, puis modifiez les autres valeurs de façon appropriée.**

Les valeurs des code, type de données, granularité et maximum sont les plus susceptibles de requérir des modifications. Reportez-vous au [Tableau 7–4](#page-92-0) pour les valeurs.

#### **10. Répétez les étapes de l'Étape 7 à l'Étape 9 jusqu'à ce que vous ayez créé toutes les options.**

Vous pouvez à présent créer les macros afin de transmettre les options aux clients de l'installation réseau, comme décrit dans la procédure suivante.

**Remarque –** vous n'avez pas besoin d'ajouter ces options au fichier /etc/dhcp/inittab d'un client Solaris car elles figurent déjà dans ce fichier.

## ▼ Procédure de création de macros pour la prise en charge de l'installation Solaris (gestionnaire DHCP)

Cette procédure suppose que vous ayez déjà configuré votre serveur DHCP. Si ce n'est pas le cas, reportez-vous à la rubrique "Planning for DHCP Service (Task)" in *System Administration Guide: IP Services*.

- **1. Sélectionnez l'onglet Macros dans le gestionnaire DHCP.**
- **2. Sélectionnez Create dans le menu Edit.**

La boîte de dialogue Create Macro s'ouvre.

**3. Entrez le nom de la macro.**

Consultez le [Tableau 7–5](#page-95-0) pour obtenir les noms de macros que vous pouvez utiliser.

- **4. Cliquez sur le bouton Select.** La boîte de dialogue Select Option s'ouvre.
- **5. Sélectionnez Vendor dans la liste Category.**

Les options Vendor créées sont répertoriées.

- **6. Sélectionnez une option que vous souhaitez ajouter à la macro et cliquez sur OK.**
- **7. Entrez une valeur pour l'option.**

Reportez-vous au [Tableau 7–4](#page-92-0) pour le type de données de l'option et référez-vous aux informations de add\_install\_client -d.

**8. Répétez les étapes de l'Étape 6 à l'Étape 7 pour chaque option que vous souhaitez inclure.**

Pour inclure une nouvelle macro, entrez **Include** comme nom de l'option et entrez le nom de la macro comme valeur de l'option.

**9. Cliquez sur OK quand la macro est terminée.**

# SPARC : préconfiguration des informations de gestion d'alimentation

L'environnement Solaris est accompagné d'un logiciel *Power Management* qui enregistre automatiquement l'état d'un système et l'éteint dès lors qu'il n'a effectué aucune opération au cours des 30 dernières minutes. Si vous installez le logiciel Solaris 9 sur un système compatible avec Energy Star version 2 de EPA, un système sun4u par exemple, le logiciel Power Management est installé par défaut. Lors de l'installation de Solaris Web Start, vous êtes invité à activer ou à désactiver le logiciel Power Management. Le programme d'installation suninstall vous invite à activer ou à désactiver le logiciel Power Management lorsque l'installation est complète et que votre système redémarre.

**Remarque –** si Energy Star version 3 ou supérieure est installé sur votre système, vous ne verrez pas apparaître cette question.

Les installations interactives n'autorisent pas la préconfiguration des informations relatives à la gestion d'énergie. Vous ne recevez donc aucune invite dans ce cas. Toutefois, dans le cas d'une installation JumpStart personnalisée, vous pouvez préconfigurer les informations relatives à la gestion d'énergie à l'aide d'un script de fin pour créer un fichier /autoshutdown ou /noautoshutdown sur votre système. Lorsque le système redémarre, le fichier /autoshutdown active la gestion d'énergie, et le fichier/noautoshutdown la désactive.

Par exemple, la ligne ci-dessous insérée dans un script de fin active le logiciel Power Management et annule l'affichage de l'invite au redémarrage.

touch /a/autoshutdown

Les scripts de fin font l'objet d'une description plus approfondie dans la rubrique ["Création de scripts de](#page-316-0) fin" à la page 317.

### CHAPITRE **8**

# Mise à niveau de l'environnement d'exploitation Solaris – Planification

Ce chapitre répertorie les informations spécifiques et les instructions relatives aux tâches que vous devez effectuer avant de procéder à la mise à niveau de votre environnement d'exploitation Solaris.

- *"*Mise à niveau (présentation)" à la page 103
- ["Utilisation de Solaris Live Upgrade" à](#page-104-0) la page 105
- "Mise à niveau à [l'aide de la méthode d'installation JumpStart personnalisée"](#page-105-0) à [la page 106](#page-105-0)
- "Mise à [niveau avec réaffectation d'espace disque" à](#page-105-0) la page 106
- ["Sauvegarde des systèmes avant la mise](#page-106-0) à niveau" à la page 107

## Mise à niveau (présentation)

Toute mise à niveau implique la fusion de la nouvelle version de l'environnement d'exploitation Solaris avec les fichiers déjà présents sur le disque dur de votre système. En règle générale, les modifications que vous avez apportées à la version précédente de votre environnement d'exploitation Solaris sont conservées.

Vous pouvez mettre à niveau tout système sur lequel est installé le logiciel Solaris 2.6, Solaris 7, ou Solaris 8. Entrez la commande suivante pour connaître la version du logiciel Solaris installée sur votre système :

\$ **uname -a**

Vous pouvez mettre à niveau votre environnement d'exploitation Solaris en utilisant les méthodes d'installation indiquées ci-dessous.

**Remarque –** utilisez le patch smosservice pour mettre à niveau les postes clients qui ne sont pas équipés de lecteurs de disques. Pour connaître la procédure, reportez-vous au *System Administration Guide: Basic Administration* ou à smosservice(1M).

Si vous travaillez déjà sous Solaris 9 et avez installé des patchs individuels, la mise à niveau vers une version de mise à jour de Solaris 9 entraîne les résultats suivants :

- Tous les patchs fournis avec une version de mise à jour de Solaris 9 sont réappliqués au système. Vous ne pouvez plus revenir aux versions précédentes de ces patchs.
- Tous les patchs précédemment installés sur votre système et ne faisant pas partie de la version de mise à jour de Solaris 9 sont supprimés.

Vous pouvez utiliser l'analyseur de patchs pour déterminer quels patchs (le cas échéant) seront supprimés lors de la mise à niveau vers la version de mise à jour de Solaris 9. pour connaître les instructions d'utilisation de l'analyseur de patchs, reportez-vous à la rubrique "Mise à [niveau vers une version de mise](#page-716-0) à jour de Solaris" à [la page 717.](#page-716-0)

## Méthodes de mise à niveau de Solaris

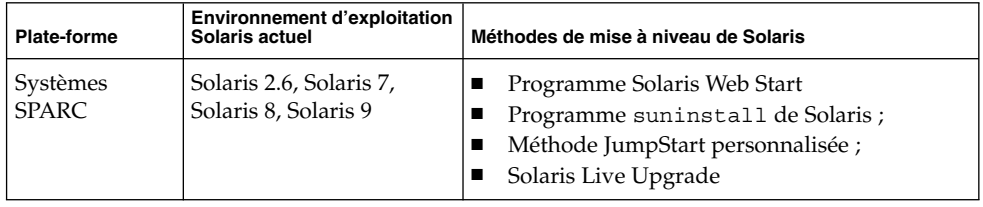

**TABLEAU 8–1** SPARC : Méthodes de mise à niveau de Solaris

**TABLEAU 8–2** x86 : Méthodes de mise à niveau de Solaris

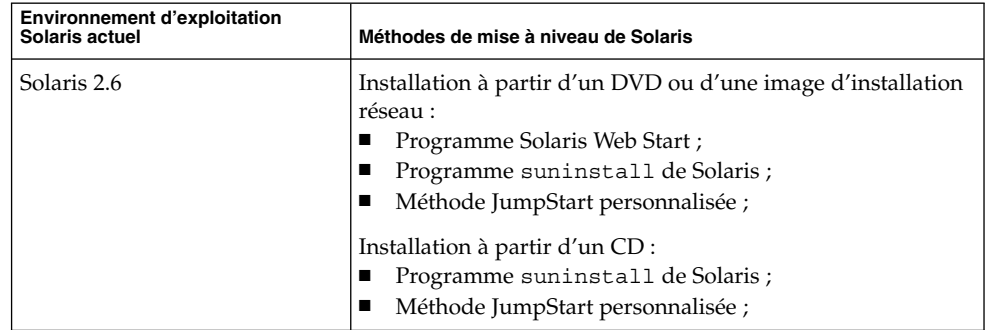

| <b>Environnement d'exploitation</b><br>Solaris actuel | Méthodes de mise à niveau de Solaris                                                                                                    |  |
|-------------------------------------------------------|----------------------------------------------------------------------------------------------------|--|
| Solaris 7                                             | Installation à partir d'un DVD ou d'une image d'installation<br>réseau :<br>Programme Solaris Web Start;<br>Programme suninstall de Solaris;<br>■<br>Méthode JumpStart personnalisée ;<br>Solaris Live Upgrade<br>Installation à partir d'un CD :<br>Programme suninstall de Solaris;<br>Méthode JumpStart personnalisée ;<br>Solaris Live Upgrade |  |
| Solaris 8, Solaris 9                                  | Installation à partir d'un DVD, d'un CD ou d'une image<br>d'installation réseau :<br>Programme Solaris Web Start;<br>Programme suninstall de Solaris;<br>Méthode JumpStart personnalisée ;<br>■<br>Solaris Live Upgrade                                                                                                    |  |

<span id="page-104-0"></span>**TABLEAU 8–2** x86 : Méthodes de mise à niveau de Solaris *(Suite)*

**Remarque –** pour connaître les restrictions concernant les mises à niveau avec Solaris Live Upgrade, reportez-vous à la rubrique ["Configuration minimale requise par](#page-424-0) [Solaris Live Upgrade" à](#page-424-0) la page 425.

Vous ne pouvez pas mettre à niveau votre système vers un groupe de logiciels qui n'est pas installé sur le système. Par exemple, si vous avez précédemment installé le groupe de logiciels Solaris pour utilisateur final sur votre système, vous ne pouvez pas utiliser l'option de mise à niveau du groupe de logiciels Solaris pour développeur. Rien ne vous empêche toutefois d'ajouter, pendant la mise à niveau, des logiciels ne faisant pas partie du groupe de logiciels actuellement installé.

# Utilisation de Solaris Live Upgrade

Solaris Live Upgrade vous permet de mettre à niveau une copie inactive de votre environnement d'exploitation, ce qui réduit les délais d'indisponibilité qui accompagnent souvent la mise à niveau d'un système d'exploitation.

Pour connaître les instructions de planification et d'utilisation de Solaris Live Upgrade, reportez-vous au [Chapitre 32.](#page-402-0)

Chapitre 8 • Mise à niveau de l'environnement d'exploitation Solaris – Planification **105**

# <span id="page-105-0"></span>Mise à niveau à l'aide de la méthode d'installation JumpStart personnalisée

Vous pouvez utiliser la méthode d'installation JumpStart personnalisée pour effectuer la mise à niveau de votre système. Dans le profil JumpStart personnalisé, indiquez install\_type upgrade.

Avant de commencer la mise à niveau, comparez le profil JumpStart personnalisé avec la configuration actuelle du système et les logiciels qui y sont déjà installés. Pour tester le profil, entrez la commande pfinstall -D sur le système que vous souhaitez mettre à niveau. Il est impossible de tester un profil de mise à niveau à l'aide d'un fichier de configuration de disque. Pour de plus amples informations sur l'option de test de la mise à niveau, reportez-vous à la rubrique ["Test d'un profil" à](#page-307-0) la page 308.

Vous pouvez utiliser JumpStart pour mettre à niveau un système clone à l'aide d'une archive différentielle Solaris Flash. Vous trouverez une présentation des archives Solaris Flash au [Chapitre 20.](#page-218-0)

# Mise à niveau avec réaffectation d'espace disque

L'option de mise à niveau de la méthode d'installation Solaris Web Start, le Programme suninstall de Solaris et le programme JumpStart personnalisé permettent de réaffecter l'espace disque. Vous pouvez réaffecter l'espace disque si les systèmes de fichiers actuels ne disposent pas d'espace suffisant pour la mise à niveau. Les systèmes de fichiers peuvent nécessiter plus d'espace pour la mise à niveau pour les raisons évoquées ci-après.

- Le groupe de logiciels Solaris actuellement installé sur le système contient un nouveau logiciel dans la nouvelle version. Tout nouveau logiciel inclus dans un groupe de logiciels est automatiquement sélectionné pour être installé lors de la mise à niveau.
- La taille du logiciel existant sur le système est plus importante dans la nouvelle version.

Le dispositif de configuration automatique tente de réaffecter l'espace disque afin de répondre aux nouvelles exigences de taille du système de fichiers. En premier lieu, la configuration automatique tente de réaffecter l'espace suivant un ensemble de contraintes par défaut. Lorsque la configuration automatique ne parvient pas à réaffecter l'espace, vous devez modifier les contraintes des systèmes de fichiers.

<span id="page-106-0"></span>**Remarque –** la configuration automatique n'est pas en mesure d'étendre les systèmes de fichiers. Elle réaffecte de l'espace en sauvegardant les fichiers requis dans les systèmes de fichiers nécessitant une modification, en repartitionnant les disques sur la base des modifications des systèmes de fichiers et en restaurant les systèmes de fichiers avant que la mise à niveau n'ait lieu.

- Si vous utilisez le programme Solaris Web Start et que la configuration automatique ne parvient pas à déterminer de quelle manière réaffecter l'espace disque, vous devez utiliser le Programme suninstall de Solaris ou le programme de personnalisation JumpStart pour la mise à niveau.
- Si vous utilisez le Programme suninstall de Solaris et que la configuration automatique ne parvient pas à déterminer comment réaffecter l'espace disque, vous devez préciser quels systèmes de fichiers peuvent être déplacés ou modifiés avant de réexécuter la configuration automatique.
- Si vous utilisez la méthode JumpStart personnalisée et que vous créez un profil de mise à niveau, vous risquez de manquer d'espace disque. Si les systèmes de fichiers actuels ne comportent pas suffisamment d'espace disque pour la mise à niveau, vous pouvez utiliser les mots-clés backup\_media et layout\_constraint pour réaffecter l'espace disque. Reportez-vous à l['Exemple](#page-301-0) [26–5](#page-301-0) pour une illustration de l'utilisation des mots-clés backup\_media et layout constraint dans un profil.

# Sauvegarde des systèmes avant la mise à niveau

Sauvegardez vos systèmes de fichiers avant d'amorcer la mise à niveau vers l'environnement d'exploitation Solaris. En copiant vos systèmes de fichiers sur des médias amovibles, des bandes par exemple, vous protégez vos données contre tout risque de perte, d'endommagement ou de corruption. Pour de plus amples informations sur la procédure de sauvegarde de votre système, reportez-vous au *System Administration Guide: Basic Administration*.

Guide d'installation Solaris 9 9/04 • Octobre 2004
### CHAPITRE **9**

## Création de volumes RAID-1 (miroirs) au cours de l'installation - Rubriques

Cette rubrique présente les composants de Solaris Volume Manager. Elle décrit également les directives à suivre et les exigences à satisfaire pour mettre en miroir des systèmes de fichiers au cours d'une installation ou d'une mise à niveau.

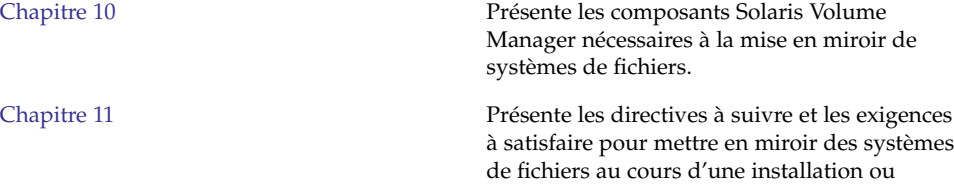

d'une mise à niveau.

Guide d'installation Solaris 9 9/04 • Octobre 2004

#### <span id="page-110-0"></span>CHAPITRE **10**

## Création de volumes RAID-1 (miroirs) au cours de l'installation - Présentation

Cette rubrique présente les avantages de la création de systèmes de fichiers miroirs. Elle décrit également les composants Solaris Volume Manager nécessaires à la création de systèmes de fichiers miroirs.

Ce chapitre comprend les rubriques suivantes :

- "Pourquoi mettre en miroir ?" à la page 111
- ["Fonctionnement de la mise en miroir" à](#page-111-0) la page 112
- ["Présentation des composants du miroir" à](#page-114-0) la page 115
- ["Exemple d'organisation de systèmes de](#page-117-0) fichiers miroirs" à la page 118

Pour de plus amples informations sur la procédure de création de systèmes de fichiers miroirs avec Solaris Live Upgrade, reportez-vous à la rubrique ["Directives générales](#page-432-0) [pour la création de systèmes de](#page-432-0) fichiers miroirs" à la page 433.

Pour de plus amples informations sur la procédure de création de systèmes de fichiers miroirs avec la méthode d'installation JumpStart personnalisée, reportez-vous aux rubriques "Mot-clé de profil filesys [\(création de systèmes de](#page-385-0) fichiers miroirs)" à [la page 386](#page-385-0) et "Mot-clé de profil metadb [\(création de répliques de bases de données](#page-391-0) d'état)" à [la page 392.](#page-391-0)

## Pourquoi mettre en miroir ?

Pendant une installation ou une mise à niveau, il est possible de créer des systèmes de fichiers miroirs afin de dupliquer les données de votre système sur plusieurs disques physiques. Ainsi, vos données sont protégées en cas d'altération ou de panne d'un disque.

Pour créer un système de fichiers miroir, les méthodes d'installation JumpStart personnalisée et Solaris Live Upgrade utilisent la technologie de Solaris Volume Manager. Solaris Volume Manager constitue un outil performant et fiable pour la <span id="page-111-0"></span>gestion de vos disques et données à l'aide de volumes. Il permet d'effectuer des concaténations, des entrelacements et autres configurations complexes. Les méthodes d'installation JumpStart personnalisée et Solaris Live Upgrade prennent en charge un sous-ensemble de ces fonctions, comme la création d'un volume RAID-1 pour le système de fichiers racine (/). Les fichiers miroirs peuvent être créés au cours d'une installation ou d'une mise à niveau, cela vous évite donc d'avoir à le faire par la suite.

**Remarque –** les méthodes d'installation JumpStart personnalisée et Solaris Live Upgrade ne permettent de créer que des volumes RAID-0 et RAID-1. D'autres composants Solaris Volume Manager, tels que les volumes RAID-5, ne sont pas pris en charge.

La méthode d'installation JumpStart personnalisée prend en charge la création de systèmes de fichiers miroirs dans le cadre d'une installation initiale uniquement. Solaris Live Upgrade prend en charge la création de systèmes de fichiers miroirs dans le cadre d'une mise à niveau.

Pour de plus amples informations sur les logiciels et composants de Solaris Volume Manager, reportez-vous au document *Solaris Volume Manager Administration Guide*.

## Fonctionnement de la mise en miroir

Solaris Volume Manager utilise des disques virtuels pour gérer les disques physiques et leurs données associées. Dans Solaris Volume Manager, un disque virtuel est appelé *volume*. Un *volume* est le nom d'un groupe de tranches physiques identifié par le système comme un périphérique logique unique. Dans la terminologie UNIX® standard, les volumes sont en fait des pseudo-périphériques ou périphériques virtuels.

Un volume fonctionne de la même façon qu'un disque physique du point de vue d'une application ou d'un système de fichiers (tel qu'UFS). Solaris Volume Manager convertit les demandes d'E/S dirigées vers un métapériphérique en demandes d'E/S aux disques membres sous-jacents.

Les volumes Solaris Volume Manager sont créés à partir des tranches (partitions de disques) ou à partir d'autres volumes Solaris Volume Manager.

Les volumes permettent d'accroître les performances du système et la disponibilité des données. Dans certains cas, les volumes peuvent aussi améliorer les performances en matière d'E/S. Du point de vue du fonctionnement, les volumes se comportent comme des tranches. Les volumes ayant le même aspect que les tranches, ils sont transparents pour les utilisateurs finaux, les applications et les systèmes de fichiers.

<span id="page-112-0"></span>Comme pour les périphériques physiques, vous pouvez utiliser le logiciel Solaris Volume Manager pour accéder aux volumes à travers des noms de périphériques bruts ou de blocs. Le nom de volume varie suivant que le bloc ou périphérique brut est utilisé ou non.

Les méthodes d'installation JumpStart personnalisée et Solaris Live Upgrade prennent en charge l'utilisation de périphériques en mode bloc pour la création de systèmes de fichiers miroirs. Pour de plus amples informations sur les noms de volume, reportez-vous à la rubrique ["Contraintes et directives liées](#page-123-0) à l'attribution de noms aux [volumes RAID dans le cadre des méthodes JumpStart personnalisée et Solaris Live](#page-123-0) [Upgrade" à](#page-123-0) la page 124.

Lorsque vous créez un système de fichiers miroir, vous créez des volumes RAID-0 (concaténations à une tranche) et des volumes RAID-1 (miroirs). Solaris Volume Manager duplique les données des concaténations (sous-miroirs) et traite les sous-miroirs comme un seul volume miroir.

La Figure 10–1 représente un miroir dupliquant le système de fichiers racine (/) sur deux disques physiques.

Système d'origine avec deux disques physiques

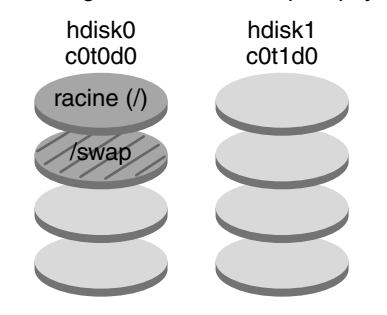

Système de fichiers racine miroir avec 2 volumes RAID-0 (sous-miroirs)

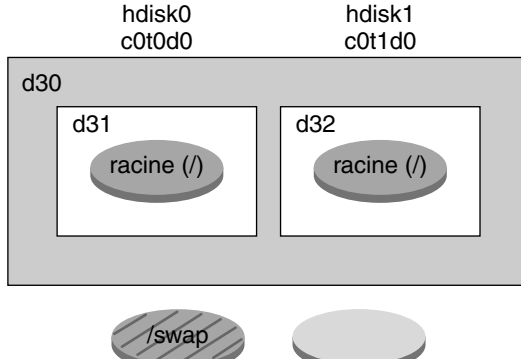

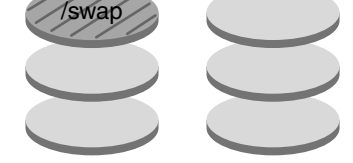

d30 — volume RAID-1 (miroir)

d31 — concaténation à une seule tranche (sous-miroir)

d32 — concaténation à une seule tranche (sous-miroir)

**FIGURE 10–1** Mise en miroir du système de fichiers racine sur deux disques

La [Figure 10–1](#page-112-0) représente un système doté de la configuration suivante :

- Le système de fichiers racine (/) sur hdisk0 est inclus dans la concaténation à une seule tranche nommée d31.
- Une concaténation à une seule tranche nommée d32 est créée sur le disque dur nommé hdisk1.
- Le miroir nommé d30 est composé des sous-miroirs nommés d31 et d32.

<span id="page-114-0"></span>Le miroir duplique les données du système de fichiers racine sur les deux sous-miroirs.

## Présentation des composants du miroir

Les méthodes d'installation JumpStart personnalisée et Solaris Live Upgrade permettent de créer les composants suivants, nécessaires à la mise en miroir d'un système de fichiers :

- base de données d'état et répliques de bases de données d'état (metadbs) ;
- concaténations à une seule tranche (sous-miroirs) ;
- volumes RAID-1 (miroirs).

Cette rubrique décrit brièvement chacun de ces composants. Pour des informations plus détaillées, reportez-vous au document *Solaris Volume Manager Administration Guide*.

### Base de données d'état et répliques de bases de données d'état

La *base de données d'état* stocke des informations concernant l'état de votre configuration Solaris Volume Manager sur un disque physique. Elle enregistre et suit les modifications apportées à votre configuration. Solaris Volume Manager met automatiquement à jour la base de données d'état lorsqu'une modification se produit au niveau de la configuration ou de l'état. La création d'un nouveau volume est un exemple de modification de configuration. La panne d'un sous-miroir est un exemple de modification d'état.

La base de données d'état est en fait un ensemble de copies de bases de données répliquées. Chaque copie, appelée *réplique de base de données d'état*, assure que les données de la base de données sont toujours correctes. En conservant des copies de la base de données d'état, vous vous protégez des pertes de données occasionnées par des points de panne uniques. La base de données d'état suit l'emplacement et le statut de toutes les répliques de bases de données d'état connues.

Solaris Volume Manager ne peut pas fonctionner tant que vous n'avez pas créé la base de données d'état et ses répliques. Une configuration Solaris Volume Manager doit posséder une base de données d'état en fonctionnement.

Au moment de la configuration, vous pouvez placer les répliques de la base de données d'état sur :

■ des tranches dédiées ;

Chapitre 10 • Création de volumes RAID-1 (miroirs) au cours de l'installation - Présentation **115**

■ (Solaris Live Upgrade uniquement) des tranches destinées à faire partie de volumes.

Vous pouvez conserver plus d'une copie de base de données d'état sur une tranche. Toutefois, en plaçant les répliques de base de données sur une seule tranche, vous risquez de rendre le système plus sensible aux points de panne uniques.

Les répliques de bases de données d'état assurent que les données de la base de données d'état sont toujours correctes. Lorsque la base de données d'état est mise à jour, chaque réplique de base de données d'état est également mise à jour. Les mises à jour ont lieu l'une après l'autre afin d'empêcher l'altération de toutes les mises à jour en cas de panne du système.

Si votre système perd une réplique de base de données d'état, Solaris Volume Manager doit identifier celles contenant encore des données correctes. Solaris Volume Manager détermine cette information à l'aide de l'*algorithme de consensus majoritaire*. Avant de considérer les bases de données comme correctes, l'algorithme requiert qu'une majorité (la moitié + 1) de répliques de bases de données soient disponibles et en accord. Du fait de cet algorithme de consensus majoritaire, vous devez créer au moins trois répliques de bases de données d'état au moment de la configuration de votre disque. Un consensus peut être atteint si au moins deux des trois répliques de bases de données d'état sont disponibles.

Chaque réplique de base de données d'état occupe 4 Mo (8192 secteurs de disque) de la capacité de stockage du disque par défaut. Les répliques peuvent être stockées sur les périphériques suivants :

- une tranche de disque local dédiée ;
- (Solaris Live Upgrade uniquement) une tranche locale destinée à faire partie d'un volume ;
- (Solaris Live Upgrade uniquement) une tranche locale destinée à faire partie d'un périphérique de consignation UFS.

Les répliques ne peuvent pas être stockées sur les tranches racine (/), swap, ou /usr ou sur des tranches contenant des systèmes de fichiers ou données existantes. Après le stockage des répliques, les volumes ou systèmes de fichiers peuvent être placés sur la même tranche.

Pour de plus amples informations de planification sur les exigences de la base de données d'état et des répliques de bases de données d'état, reportez-vous à la rubrique ["Directives et exigences relatives aux répliques de bases de données d'état" à](#page-121-0) la page [122.](#page-121-0)

Pour obtenir des informations détaillées sur la base de données d'état et les répliques de bases de données d'état, reportez-vous au document *Solaris Volume Manager Administration Guide*.

### Volumes RAID-0 (concaténations)

Les méthodes d'installation JumpStart personnalisée et Solaris Live Upgrade vous permettent de créer des volumes RAID-0. On appelle concaténation à une tranche d'un volume RAID-0 un volume dont les données sont organisées en série et de manière adjacente entre les composants, formant une seule unité de stockage logique. Les méthodes d'installation JumpStart personnalisée et Solaris Live Upgrade ne permettent pas de créer des bandes ou autres volumes Solaris Volume Manager complexes.

Lors d'une installation ou d'une mise à niveau, vous pouvez créer des volumes RAID-1 (miroirs) et y relier des volumes RAID-0. Les volumes RAID-0 *mis en miroir* sont appelés *sous-miroirs*. Un miroir est composé d'un ou plusieurs volumes RAID-0. Après l'installation, vous pouvez gérer les données sur différents volumes de sous-miroir RAID-0 en administrant le volume du miroir RAID-1 via le logiciel Solaris Volume Manager.

La méthode d'installation JumpStart personnalisée permet de créer un miroir comportant jusqu'à deux sous-miroirs. Solaris Live Upgrade permet de créer un miroir comportant jusqu'à trois sous-miroirs. En pratique, un miroir à deux voies est généralement suffisant. Un troisième sous-miroir permet de faire des sauvegardes en ligne sans perdre la redondance des données alors qu'un sous-miroir est déconnecté pour la sauvegarde.

Pour obtenir des informations de planification sur les exigences d'un volume RAID–0, reportez-vous à la rubrique ["Exigences et directives relatives aux miroirs et aux](#page-123-0) [sous-miroirs" à](#page-123-0) la page 124.

Pour des informations plus détaillées sur les volumes RAID-0, consultez le document *Solaris Volume Manager Administration Guide*.

### Volumes RAID-1 (miroirs)

On appelle volume RAID-1 ou *miroir* un volume contenant des copies identiques des données de volumes RAID-0 (concaténations à une tranche). La mise en miroir requiert un investissement en termes de disques. L'espace disque minimum requis doit correspondre à deux fois la taille des données à mettre en miroir. Le logiciel Solaris Volume Manager devant écrire sur tous les sous-miroirs, la mise en miroir est également susceptible d'accroître le temps nécessaire à l'écriture des requêtes sur le disque.

Avec les volumes RAID-1, les données peuvent être lues simultanément à partir des volumes RAID-0 (les deux volumes sont en mesure de servir n'importe quelle requête), garantissant ainsi de meilleures performances. En cas d'échec d'un disque physique, vous pouvez continuer à utiliser le miroir sans dégradation des performances ni perte de données.

<span id="page-117-0"></span>Une fois configuré, le miroir peut être utilisé de la même façon qu'une tranche physique.

Vous pouvez mettre en miroir n'importe quel système de fichiers, y compris ceux qui existent déjà. Vous pouvez aussi utiliser un miroir pour n'importe quelle application, par exemple une base de données.

Pour obtenir des informations de planification sur les exigences d'un volume RAID–1, reportez-vous à la rubrique ["Exigences et directives relatives aux miroirs et aux](#page-123-0) [sous-miroirs" à](#page-123-0) la page 124.

Pour des informations plus détaillées sur les volumes RAID-1, consultez le document *Solaris Volume Manager Administration Guide*.

## Exemple d'organisation de systèmes de fichiers miroirs

La figure suivante représente un miroir dupliquant le système de fichiers racine (/) sur deux disques physiques. Les répliques de bases de données d'état (metadbs) sont placées sur les deux disques.

Système d'origine avec deux disques physiques

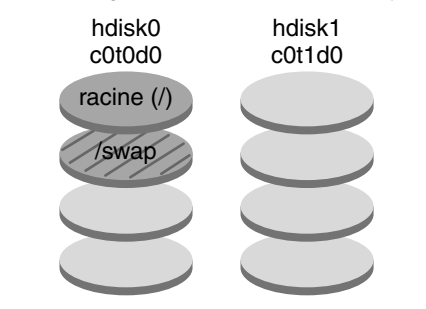

Système de fichiers miroir avec deux volumes RAID-0 et des répliques de bases de données d'état (metadbs)

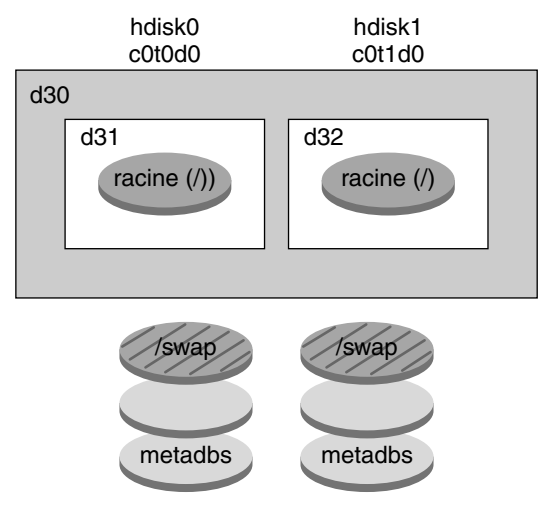

d30 — volume RAID-1 (miroir)

d31 — concaténation à une seule tranche (sous-miroir)

d32 — concaténation à une seule tranche (sous-miroir)

**FIGURE 10–2** Exemple d'organisation d'un système de fichiers racine miroir

La [Figure 10–2](#page-117-0) représente un système doté de la configuration suivante :

- Le système de fichiers racine (/) sur hdisk0 est inclus dans la concaténation à une seule tranche nommée d31.
- Une concaténation à une seule tranche nommée d32 est créée sur le disque dur nommé hdisk1.
- Le miroir nommé d30 est composé des sous-miroirs nommés d31 et d32.

Chapitre 10 • Création de volumes RAID-1 (miroirs) au cours de l'installation - Présentation **119**

- Le miroir duplique les données du système de fichiers racine sur les deux sous-miroirs.
- Les répliques de bases de données sont créées sur les tranches hdisk0 et hdisk1.

Pour un exemple de profil utilisant la méthode d'installation JumpStart personnalisée pour créer cette configuration, reportez-vous à l['Exemple 26–10.](#page-305-0)

Pour consulter la procédure de création de systèmes de fichiers miroirs avec Solaris Live Upgrade, reportez-vous à la rubrique ["Création d'un environnement](#page-468-0) [d'initialisation avec des volumes RAID-1 \(miroirs\) \(interface de ligne de commande\)"](#page-468-0) à [la page 469.](#page-468-0)

#### <span id="page-120-0"></span>CHAPITRE **11**

## Création de volumes RAID-1 (miroirs) au cours de l'installation - Planification

Ce chapitre présente les exigences à satisfaire et les directives à suivre pour mettre en miroir des systèmes de fichiers à l'aide des méthodes d'installation JumpStart personnalisée ou Solaris Live Upgrade.

Ce chapitre comprend les rubriques suivantes :

- "Configuration minimale requise" à la page 121
- ["Directives et exigences relatives aux répliques de bases de données d'état"](#page-121-0) à [la page 122](#page-121-0)
- ["Exigences et directives relatives aux miroirs et aux sous-miroirs" à](#page-123-0) la page 124
- ["Conséquences de l'initialisation en mode monoutilisateur sur les volumes](#page-126-0) RAID-1" à [la page 127](#page-126-0)

Pour de plus amples informations sur la planification de la création de systèmes de fichiers miroirs à l'aide de la méthode d'installation Solaris Live Upgrade, reportez-vous à la rubrique ["Directives générales pour la création de systèmes de](#page-432-0) [fichiers miroirs" à](#page-432-0) la page 433.

Pour connaître la procédure de création de systèmes de fichiers miroirs avec la méthode d'installation JumpStart personnalisée, reportez-vous aux rubriques ["Mot-clé](#page-385-0) de profil filesys [\(création de systèmes de](#page-385-0) fichiers miroirs)" à la page 386 et ["Mot-clé](#page-391-0) de profil metadb [\(création de répliques de bases de données d'état\)" à](#page-391-0) la page 392.

## Configuration minimale requise

Pour créer des systèmes de fichiers miroirs sur des tranches spécifiques, les disques destinés à être utilisés pour la mise en miroir doivent être disponibles et directement reliés au système pendant l'installation.

<span id="page-121-0"></span>Directives et exigences relatives aux répliques de bases de données d'état

Vous devez répartir les répliques de bases de données d'état sur des tranches, unités de disque et contrôleurs afin d'éviter les points de panne uniques. Vous souhaitez qu'une majorité de répliques survivent à la panne d'un seul composant. Vous pouvez perdre une réplique lorsqu'un périphérique échoue ; la panne peut par exemple engendrer des problèmes au moment de l'exécution du logiciel Solaris Volume Manager ou lors de la réinitialisation du système. Pour fonctionner, le logiciel Solaris Volume Manager requiert la disponibilité d'au moins la moitié des répliques, mais une majorité (la moitié plus une) pour être réinitialisé en mode multiutilisateur.

Pour de plus amples informations sur la création et l'administration des répliques de bases de données d'état, reportez-vous au document *Solaris Volume Manager Administration Guide*.

### Sélection de tranches pour les répliques de bases de données d'état

Avant de sélectionner les tranches des répliques de bases de données d'état, lisez attentivement les directives et recommandations suivantes :

- Il est préférable de créer les répliques de base de données d'état sur une tranche dédiée d'au moins 4 mégaoctets par réplique. Si nécessaire, vous pouvez en créer sur une tranche destinée à faire partie d'un volume RAID-0 ou RAID-1. Les répliques doivent être créées avant d'ajouter la tranche au volume.
- Par défaut, la taille d'une réplique de base de données d'état est de 4 Mo ou 8192 blocs de disques. Vos tranches de disques n'étant pas forcément aussi petites, vous pouvez les redimensionner en conséquence. Pour de plus amples informations sur le redimensionnement d'une tranche, reportez-vous à la rubrique "Administering Disks (Tasks)" in *System Administration Guide: Basic Administration*.
- Vous pouvez créer des répliques de bases de données d'état sur des tranches non utilisées. La partie de la tranche réservée à la réplique ne doit être utilisée à aucune autre fin.
- Vous ne pouvez pas créer de réplique de base de données d'état sur des systèmes de fichiers existants ou sur des systèmes de fichiers racine (/), /usr et swap. Vous pouvez si nécessaire créer une nouvelle tranche (dans la mesure où un nom de tranche est disponible) en allouant de l'espace à partir de swap ; placez ensuite les répliques de bases de données d'état sur cette tranche.
- Lorsqu'une réplique de base de données d'état est placée sur une tranche faisant partie d'un volume, la capacité du volume est réduite par l'espace occupé par la ou les réplique(s). La taille de l'espace est arrondie à la limite du cylindre suivant et le

volume ignore cet espace.

### Choix du nombre de répliques de bases de données d'état

Avant de choisir le nombre de répliques de bases de données d'état, lisez attentivement les directives suivantes :

- Il est recommandé de créer un minimum de 3 répliques de bases de données d'état et un maximum de 50 répliques par jeu de disques Solaris Volume Manager. Il est conseillé de suivre les directives indiquées ci-dessous.
	- Sur un système comportant une seule unité de disque : mettez les trois répliques sur une tranche.
	- Sur un système comportant deux à quatre unités de disque : mettez deux répliques sur chaque unité de disque.
	- Sur un système comportant cinq unités de disque ou plus : mettez une réplique sur chaque unité de disque.
- L'ajout de répliques de bases de données d'état est susceptible d'améliorer les performances du miroir. En général, il convient d'ajouter deux répliques à chaque miroir ajouté au système.
- Si votre volume RAID-1 est utilisé pour des E/S aléatoires de petite taille (par exemple pour une base de données), vérifiez votre nombre de répliques. Pour obtenir les meilleures performances, assurez-vous d'avoir au moins deux répliques supplémentaires par volume RAID-1 sur les tranches (et aussi de préférence sur les disques et contrôleurs) non connectées au volume RAID-1.

## Répartition des répliques de bases de données d'état entre les contrôleurs

S'il existe plusieurs contrôleurs, les répliques doivent être réparties de façon aussi égale que possible. Cette stratégie permet de fournir une redondance en cas d'échec d'un contrôleur et d'équilibrer la charge. Si le contrôleur a plusieurs disques, au moins deux de ces disques doivent contenir une réplique.

## <span id="page-123-0"></span>Exigences et directives relatives aux miroirs et aux sous-miroirs

Si vous travaillez sur des volumes RAID-1 (miroirs) et RAID-0 (concaténations à une seule tranche), lisez attentivement les directives ci-dessous.

## Directives relatives à la méthode JumpStart personnalisée et à Solaris Live Upgrade

La méthode d'installation JumpStart personnalisée et Solaris Live Upgrade prennent en charge un sous-ensemble des fonctions intégrées au logiciel Solaris Volume Manager. Si vous créez des systèmes de fichiers miroirs à l'aide de ces programmes d'installation, lisez attentivement les directives présentées ci-dessous.

- Le terme volume RAID-0 peut se rapporter aux bandes de disques ou aux concaténations de disques. Les méthodes d'installation JumpStart personnalisée et Solaris Live Upgrade ne permettent de créer que des concaténations à une seule tranche. Vous ne pouvez pas créer de volumes de bandes RAID-0 au cours d'une installation ou d'une mise à niveau.
- La méthode d'installation JumpStart personnalisée permet de créer jusqu'à deux sous-miroirs pour chaque miroir. La méthode d'installation Solaris Live Upgrade permet de créer jusqu'à trois sous-miroirs pour chaque miroir. Deux sous-miroirs fournissent en général une redondance des données suffisante pour la plupart des applications et les coûts en matière d'unité de disque sont moins élevés. Trois sous-miroirs permettent de déconnecter un sous-miroir pour effectuer une sauvegarde tandis que les deux autres assurent la redondance des données.
- Si vous créez des systèmes de fichiers miroirs à l'aide de la méthode d'installation JumpStart personnalisée, il n'est pas nécessaire de créer les systèmes de fichiers à mettre en miroir avant le miroir.

### Contraintes et directives liées à l'attribution de noms aux volumes RAID dans le cadre des méthodes JumpStart personnalisée et Solaris Live Upgrade

Lors de l'attribution de noms aux volumes, respectez les règles ci-après.

- Appliquez une méthode d'attribution de nom permettant de faire correspondre les numéros des tranches et des disques aux numéros des volumes.
- Les noms de volumes doivent commencer par la lettre d suivie d'un nombre, par exemple : d0.
- Solaris Volume Manager possède 128 noms de volume par défaut allant de 0 à 127. La liste suivante présente quelques exemples de noms de volumes :
	- périphérique /dev/md/dsk/d0 volume du bloc d0 ;
	- périphérique /dev/md/dsk/d1 volume du bloc d1.
- Définissez des plages de valeurs pour chaque type de volume. Vous pouvez par exemple attribuer les numéros 0 à 20 aux volumes RAID-1 et les numéros 21 à 40 aux volumes RAID-0.
- Au lieu de spécifier un nom de volume complet, tel que /dev/md/dsk/d1, il est souvent possible d'utiliser un nom abrégé, tel que d1.

#### *Conventions d'attribution de noms aux volumes RAID avec Solaris Live Upgrade*

Vous pouvez abréger les noms des tranches de disques physiques et des volumes Solaris Volume Manager. L'abréviation est le nom le plus court permettant d'identifier un périphérique de manière unique. Observez les exemples suivants.

- Un volume Solaris Volume Manager peut être identifié par sa désignation dnum, ainsi /dev/md/dsk/d10 devient d10 par exemple.
- Si un système possède un seul contrôleur et plusieurs disques vous pouvez utiliser t0d0s0, mais s'il contient plusieurs contrôleurs, vous devez utiliser c0t0d0s0.

Lorsque vous créez des volumes RAID-1 (miroirs) et RAID-0 (sous-miroirs) avec Solaris Live Upgrade personnalisé, vous pouvez laisser au logiciel le soin de détecter et d'assigner des noms de volumes ou attribuer ces noms vous-même. Si vous laissez le logiciel détecter ces noms, il attribuera le premier nom de miroir ou sous-miroir disponible. Si vous les assignez aux miroirs, choisissez des noms se terminant par zéro de façon à ce que l'installation puisse utiliser les noms finissant par 1 et 2 pour les sous-miroirs. Si vous les assignez aux sous-miroirs, choisissez des noms se terminant par 1 ou 2. Si les noms ne sont pas correctement attribués, le miroir risque de ne pas être créé. Si vous spécifiez par exemple un nom de miroir se terminant par 1 ou 2 (d1 ou d2), Solaris Live Upgrade ne parvient pas à créer le miroir si le nom de ce dernier correspond au nom d'un sous-miroir.

Dans cet exemple, Solaris Live Upgrade assigne les noms de volume. Les volumes RAID-1 d0 et d1 sont les seuls volumes utilisés. Pour le miroir d10, Solaris Live Upgrade prend d2 pour le sous-miroir du périphérique c0t0d0s0 et d3 pour le sous-miroir du périphérique c1t0d0s0.

**lucreate -n newbe -m /:d10:mirror,ufs -m /:c0t0d0s0:attach -m \ /:c1t0d0s0:attach**

Dans cet exemple les noms de volumes sont assignés dans la commande. Pour le miroir d10, d11 est le nom du sous-miroir du périphérique c0t0d0s0 et d12 celui du sous-miroir du périphérique c1t0d0s0.

**lucreate -n newbe -m /:d10:mirror,ufs -m /:c0t0d0s0,d11:attach -m \ /:c1t0d0s0,d12:attach**

Chapitre 11 • Création de volumes RAID-1 (miroirs) au cours de l'installation - Planification **125**

Pour de plus amples informations sur les conventions d'attribution de noms de Solaris Volume Manager, reportez-vous au document *Solaris Volume Manager Administration Guide*.

#### *Conventions d'attribution de noms aux volumes RAID avec JumpStart personnalisé*

Lorsque vous créez des volumes RAID-1 (miroirs) et RAID-0 (sous-miroirs) avec la méthode d'installation JumpStart personnalisée, vous pouvez laisser le logiciel détecter et assigner des noms de volumes aux miroirs ou attribuer vous-même ces noms dans le profil. Si vous laissez le logiciel détecter ces noms, il attribuera le premier numéro de volume disponible. Si vous assignez les noms dans le profil, choisissez des noms de miroirs se terminant par zéro de façon à ce que l'installation puisse utiliser les noms finissant par 1 et 2 pour les sous-miroirs. Si les numéros sont mal assignés, le miroir risque de ne pas être créé. Si vous spécifiez par exemple un nom de miroir se terminant par 1 ou 2 (d1 ou d2), Jumpstart ne peut pas créer le miroir si son nom correspond à celui d'un sous-miroir. Dans l'exemple de profil suivant, on assigne au miroir les premiers numéros de volume disponibles. Si le prochain miroir se terminant par zéro est d10, les noms d11 et d12 sont attribués aux sous-miroirs.

filesys mirror c0t0d0s1 /

Dans l'exemple de profil suivant, le numéro de miroir assigné dans le profil est d30. Les noms de miroirs sont assignés par le logiciel en fonction du numéro du miroir et des premiers sous-miroirs disponibles. Dans cet exemple, les sous-miroirs sont nommés d31 et d32.

filesys mirror:d30 c0t1d0s0 c0t0d0s0 /

Pour de plus amples informations sur les conventions d'attribution de noms de Solaris Volume Manager, reportez-vous au document *Solaris Volume Manager Administration Guide*.

### Directives relatives à la sélection des disques et contrôleurs

Au moment du choix des disques et contrôleurs à utiliser pour mettre en miroir un système de fichiers, tenez compte des directives présentées ci-dessous :

- L'utilisation de composants situés sur différents contrôleurs permet d'augmenter le nombre de lectures et d'écritures simultanées pouvant être effectuées.
- Gardez les tranches des différents sous-miroirs sur différents disques et contrôleurs. Les données sont beaucoup moins bien protégées si les tranches de deux sous-miroirs (ou plus) du même miroir sont sur le même disque.
- <span id="page-126-0"></span>■ Il est préférable de répartir les sous-miroirs entre différents contrôleurs car ces derniers et les câbles qu'ils utilisent ont tendance à tomber en panne plus souvent que les disques. En procédant de la sorte, on accroît également les performances du miroir.
- Utilisez le même type de disques et de contrôleurs pour un même miroir. Le niveau de performance des divers modèles ou marques de disques et de contrôleurs est variable, surtout s'il s'agit de périphériques de stockage SCSI anciens. L'utilisation de disques et de contrôleurs de qualité inégale sur un même miroir peut entraîner une dégradation importante des performances du système.

### Directives pour la sélection des tranches

Au moment du choix des tranches à utiliser pour mettre en miroir un système de fichiers, tenez compte des directives présentées ci-dessous.

- Tous les systèmes de fichiers, y compris racine  $\gamma$ , swap et /usr peuvent utiliser un miroir. Cela s'applique également à toute application, par exemple une base de données.
- Veillez à ce que les tranches de sous-miroirs soient de taille égale. Des sous-miroirs de taille différente génèrent de l'espace disque non utilisé.
- Si, sur votre système de fichiers en miroir, le premier sous-miroir ne démarre pas au cylindre 0, tous les autres sous-miroirs reliés ne doivent pas non plus démarrer sur ce cylindre. Si tel était le cas, le message d'erreur suivant apparaîtrait :

can't attach

labeled submirror to an unlabeled mirror

Vous devez veiller soit à ce que tous les sous-miroirs que vous prévoyez de relier à un miroir démarrent au cylindre 0, soit qu'aucun ne démarre au cylindre 0. Les cylindres de démarrage ne doivent pas nécessairement être identiques pour tous les sous-miroirs, mais l'ensemble des sous-miroirs doit soit inclure, soit ne pas inclure le cylindre 0.

## Conséquences de l'initialisation en mode monoutilisateur sur les volumes RAID-1

Si un système avec des miroirs pour les systèmes de fichiers racine  $\frac{1}{1}$ ,  $\frac{1}{1}$  usr et swap est initialisé en mode monoutilisateur, le système indique que ces miroirs requièrent une action de maintenance. Lorsque vous affichez ces miroirs à l'aide de la commande metastat, ces derniers, et probablement tous les miroirs du système, apparaissent à l'état « maintenance requise ».

Même si cette situation peut sembler présenter un danger potentiel, ne vous en inquiétez pas. La commande metasync -r, exécutée normalement à l'initialisation pour synchroniser les miroirs, est interrompue lorsque le système est initialisé en mode monoutilisateur. Après réinitialisation du système, cette commande s'exécute et resynchronise tous les miroirs.

Si cette interruption pose un problème, exécutez metasync -r manuellement.

Pour de plus amples informations sur la commande metasync, reportez-vous à la page de manuel metasync(1M) et au document *Solaris Volume Manager Administration Guide*.

## CHAPITRE **12**

# Préparation en vue d'une installation à partir du réseau – Rubriques

Cette rubrique regroupe les instructions de configuration des systèmes pour une installation de Solaris à partir du réseau local et non d'un DVD ou d'un CD.

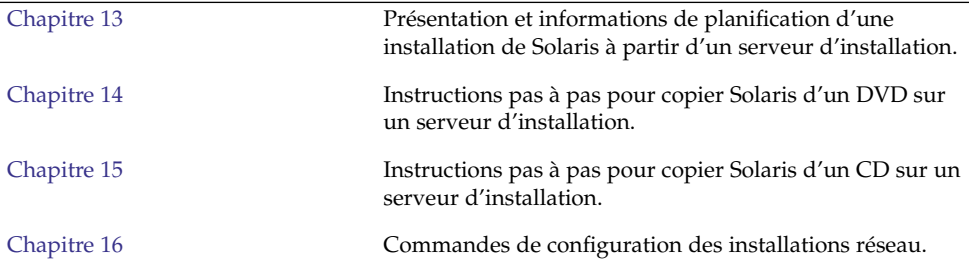

Guide d'installation Solaris 9 9/04 • Octobre 2004

### <span id="page-130-0"></span>CHAPITRE **13**

## Préparation en vue d'une installation à partir du réseau – Présentation

Ce chapitre présente la procédure de configuration de votre réseau local et de vos systèmes en vue de l'installation du logiciel Solaris à partir du réseau, plutôt qu'à partir d'un DVD ou d'un CD.

Pour obtenir des informations sur l'installation d'un client via un réseau étendu, reportez-vous au [Chapitre 41.](#page-546-0)

## Introduction à la planification d'une installation à partir d'un réseau

Vous trouverez dans cette rubrique les informations dont vous devez disposer avant d'effectuer une installation à partir du réseau. Les installations réseau vous permettent d'installer le logiciel Solaris depuis un système (appelé serveur d'installation) ayant accès aux images du disque Solaris 9. Il vous faut tout d'abord copier le contenu du DVD ou des CD Solaris 9 sur le disque dur du serveur d'installation. Vous pouvez ensuite installer le logiciel Solaris à partir du réseau en adoptant l'une ou l'autre des méthodes d'installation de Solaris.

### Serveurs requis pour une installation réseau

Pour que vous puissiez installer l'environnement d'exploitation Solaris à partir du réseau, les serveurs suivants doivent y être présents :

**Serveur d'installation :** il s'agit d'un système en réseau sur lequel figurent les images des disques Solaris 9 qui serviront à l'installation de Solaris 9 sur d'autres systèmes du réseau. Pour créer un serveur d'installation, vous devez copier les images à partir des médias suivants :

- Solaris DVD ;
- Solaris Software 1 of 2 CD et Solaris Software 2 of 2 CD.

Après avoir copié l'image à partir du Solaris Software 1 of 2 CD et du Solaris Software 2 of 2 CD, vous pouvez également copier les images du Installation Solaris CD et du Solaris Languages CD en fonction de vos besoins.

Un serveur d'installation peut fournir les images des disques de diverses versions de Solaris et de plusieurs plates-formes. Il suffit, pour ce faire, de copier les images en question sur le disque dur du serveur d'installation. Un même serveur d'installation peut ainsi comporter les images des disques d'une plate-forme SPARC et celle d'une plate-forme x86.

Pour de plus amples informations sur la création d'un serveur d'installation, reportez-vous aux rubriques suivantes :

- ["Création d'un serveur d'installation SPARC](#page-136-0) à l'aide d'un DVD SPARC ou x86" à [la page 137](#page-136-0)
- ["x86 : création d'un serveur d'installation x86](#page-140-0) à l'aide d'un DVD SPARC ou x86" à [la page 141](#page-140-0)
- ["SPARC : création d'un serveur d'installation SPARC](#page-154-0) à l'aide d'un CD SPARC" à [la page 155](#page-154-0)
- ["Création d'un serveur d'installation multiplate-forme pour CD" à](#page-164-0) la page 165
- **Serveur d'initialisation :** système serveur donnant aux systèmes client du même sous-réseau les informations nécessaires à leur initialisation en vue de l'installation de l'environnement d'exploitation. Un serveur d'initialisation et un serveur d'installation sont globalement identiques. Toutefois, si le système sur lequel vous souhaitez effectuer une installation du logiciel Solaris 9 doit figurer sur un sous-réseau distinct de celui du serveur d'installation et si vous n'utilisez pas le protocole DHCP, vous devez installer un serveur d'initialisation sur ce sous-réseau.

Un même serveur d'initialisation peut comporter les logiciels d'initialisation de Solaris 9 pour plusieurs versions, ainsi que les logiciels d'initialisation de Solaris 9 pour plusieurs plates-formes. Un serveur d'initialisation SPARC peut par exemple comporter les logiciels d'initialisation de Solaris 8 et de Solaris 9 pour systèmes SPARC. Ce même serveur d'initialisation SPARC peut également comporter les logiciels d'initialisation de Solaris 9 pour systèmes x86.

**Remarque –** si vous utilisez le DHCP, il n'est pas nécessaire de créer un serveur d'initialisation distinct. Pour de plus amples informations, consultez ["Utilisation](#page-133-0) [du DHCP pour le paramétrage d'une installation réseau" à](#page-133-0) la page 134.

Pour de plus amples informations sur la création d'un serveur d'initialisation, reportez-vous aux rubriques suivantes :

■ ["Création d'un serveur d'initialisation sur un sous-réseau](#page-143-0) à l'aide d'une image [du DVD" à](#page-143-0) la page 144

- ["Création d'un serveur d'initialisation sur un sous-réseau](#page-176-0) à l'aide d'une image du CD" à [la page 177](#page-176-0)
- **(Facultatif) Serveur d'attribution des noms** : système qui gère une base de données réseau telle que DNS, NIS, NIS+ ou LDAP, contenant des informations sur les systèmes du réseau.

Pour de plus amples informations sur la création d'un serveur de noms, reportez-vous au document *System Administration Guide: Naming and Directory Services (DNS, NIS, and LDAP)*.

**Remarque –** le serveur d'installation et le serveur de noms peuvent être un seul et même système ou des systèmes distincts.

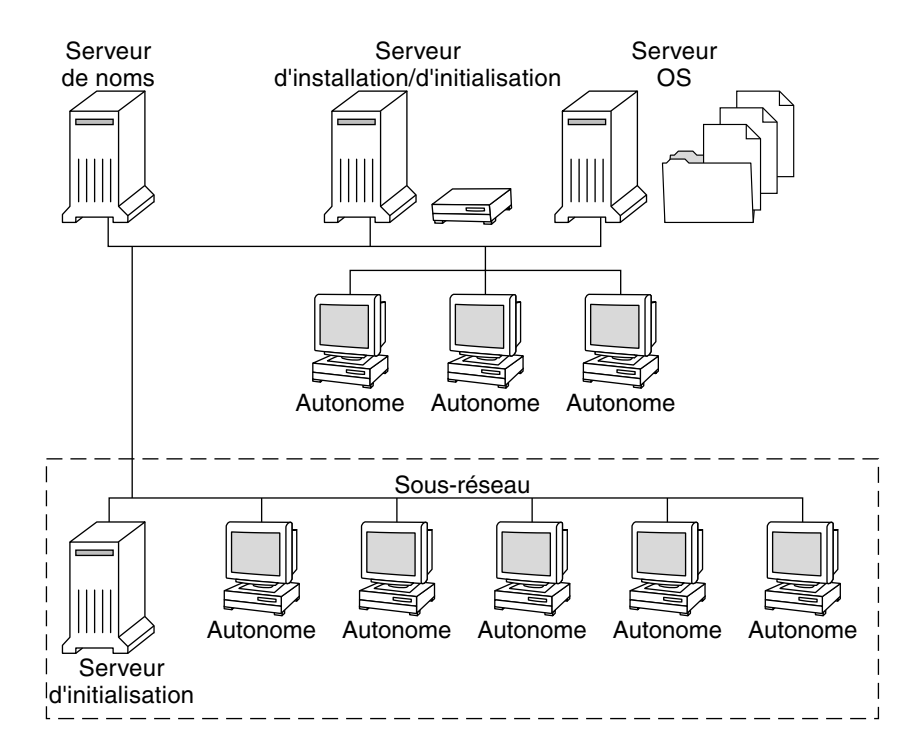

La Figure 13–1 illustre les serveurs généralement utilisés pour une installation réseau.

**FIGURE 13–1** Serveurs d'installation réseau

## <span id="page-133-0"></span>Utilisation du DHCP pour le paramétrage d'une installation réseau

Le protocole DHCP (Dynamic Host Configuration Protocol) fournit les paramètres réseau nécessaires à l'installation réseau. Si vous utilisez le DHCP, il n'est pas nécessaire de créer un serveur d'initialisation distinct. Une fois le serveur d'installation créé, ajoutez des clients au réseau à l'aide de la commande add\_install\_client et de l'option -d. L'option -d vous permet de configurer des systèmes clients pour l'installation de Solaris à partir du réseau à l'aide du DHCP.

Pour obtenir des informations sur les options DHCP concernant les paramètres d'installation, reportez-vous à la rubrique ["Préconfiguration des informations de](#page-89-0) configuration système à [l'aide du service DHCP - Tâches" à](#page-89-0) la page 90.

### <span id="page-134-0"></span>CHAPITRE **14**

## Préparation de l'installation à partir du réseau à l'aide du DVD – Tâches

Ce chapitre explique comment utiliser un DVD pour configurer votre réseau et vos systèmes en vue de l'installation du logiciel Solaris à partir du réseau. Les installations réseau permettent d'installer le logiciel Solaris sur plusieurs systèmes du réseau à partir d'un système (appelé serveur d'installation) pouvant accéder aux images des disques de Solaris 9. Il vous faut copier le contenu du DVD Solaris 9 sur le disque dur du serveur d'installation. Vous pouvez ensuite installer le logiciel Solaris à partir du réseau en adoptant l'une ou l'autre des méthodes d'installation de Solaris. Ce chapitre contient les rubriques suivantes :

- ["Liste des tâches : préparation de l'installation](#page-135-0) à partir du réseau à l'aide du DVD" à [la page 136](#page-135-0)
- ["Création d'un serveur d'installation SPARC](#page-135-0) à l'aide du DVD" à la page 136
- ["Création d'un serveur d'initialisation sur un sous-réseau](#page-143-0) à l'aide d'une image du DVD" à [la page 144](#page-143-0)
- "Ajout de systèmes à installer à partir du réseau à [l'aide d'une image DVD"](#page-145-0) à [la page 146](#page-145-0)

## <span id="page-135-0"></span>Liste des tâches : préparation de l'installation à partir du réseau à l'aide du DVD

**TABLEAU 14–1** Liste des tâches : configuration d'un serveur d'installation à l'aide du DVD

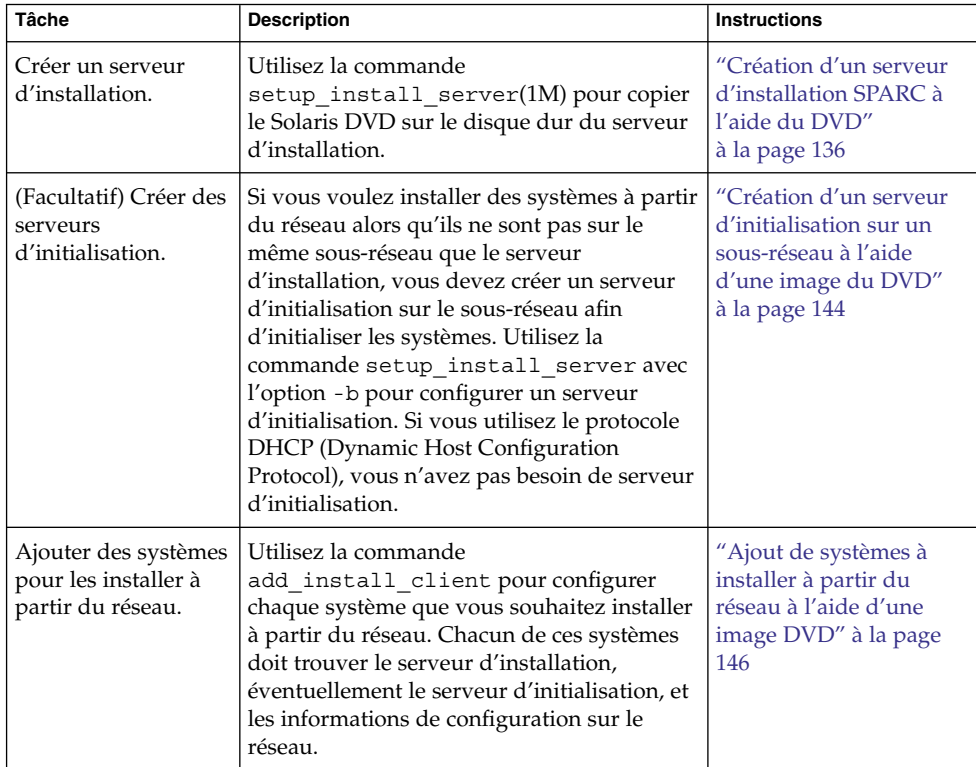

## Création d'un serveur d'installation SPARC à l'aide du DVD

Le serveur d'installation contient l'image d'installation nécessaire à l'installation des systèmes à partir du réseau. Vous devez créer un serveur d'installation pour pouvoir installer le logiciel Solaris sur un système à partir de votre réseau, mais la configuration d'un serveur d'initialisation n'est pas toujours obligatoire.

- <span id="page-136-0"></span>■ Si vous utilisez le protocole DHCP pour fixer les paramètres d'installation ou si votre client et votre serveur d'installation résident sur le même sous-réseau, vous n'avez pas besoin de serveur d'initialisation.
- Si le client et le serveur d'installation ne sont pas sur le même sous-réseau et si vous n'utilisez pas le protocole DHCP, vous devez créer des serveurs d'initialisation distincts pour chaque sous-réseau. Vous pourriez éventuellement créer un serveur d'installation pour chaque sous-réseau, mais les serveurs d'installation nécessitent davantage d'espace sur le disque.

**Remarque –** si vous souhaitez utiliser le DVD Solaris pour définir un serveur d'installation sur un système sur lequel est exécuté l'environnement d'exploitation Solaris 2.6 ou 7, vous devez d'abord appliquer l'un des patchs suivants :

- patch 107618-03 : environnement d'exploitation Solaris 2.6 *Édition pour plate-forme SPARC* ;
- patch 107619-03 : environnement d'exploitation Solaris 2.6 Édition pour plate-forme *Intel* ;
- patch 107259-03: environnement d'exploitation Solaris 7 Édition pour plate-forme *SPARC* ;
- patch 107260-03 : environnement d'exploitation Solaris 7 Édition pour plate-forme *Intel*.

### Création d'un serveur d'installation SPARC à l'aide d'un DVD SPARC ou x86

**Remarque –** SPARC : vous ne pouvez pas utiliser un système fonctionnant avec une version du système d'exploitation SunOS antérieure à Solaris 2.3.

**Remarque –** cette procédure part du principe que le système exploite le gestionnaire de volumes (Volume Manager). Si vous n'utilisez pas de gestionnaire de volumes pour gérer vos médias, reportez-vous au *System Administration Guide: Basic Administration* pour obtenir de plus amples informations sur la gestion de médias amovibles sans gestionnaire de volumes.

#### **1. Prenez le rôle de superutilisateur sur le système SPARC destinéâêtre serveur d'installation.**

Le système doit être équipé d'une unité de DVD-ROM et faire partie intégrante du réseau et du service de noms de votre entreprise. Si vous utilisez un service de

Chapitre 14 • Préparation de l'installation à partir du réseau à l'aide du DVD – Tâches **137**

noms, le système doit déjà faire partie d'un service, par exemple NIS, NIS+, DNS ou LDAP. Si vous n'en utilisez pas, vous devez identifier ce système conformément aux principes en vigueur au sein de votre entreprise.

#### **2. Insérez le Solaris DVD dans l'unité de disque du système SPARC.**

#### **3. Créez un répertoire destiné à accueillir l'image DVD.**

```
# mkdir -p chemin_rép_install
```
#### **4. Passez au répertoire Tools du disque monté.**

- Pour le DVD SPARC, entrez :
	- # **cd /cdrom/cdrom0/s0/Solaris\_9/Tools**
- Pour le DVD x86, entrez :

```
# cd /cdrom/cdrom0/Solaris_9/Tools
```
Dans les exemples précédents, **cdrom0** représente le chemin d'accès à l'unité de disque contenant le DVD du système d'exploitation Solaris.

#### **5. Copiez l'image du DVD inséré dans l'unité de disque sur le disque dur du serveur d'installation.**

# **./setup\_install\_server** *chemin\_rép\_install*

*chemin\_rép\_install* Indique le répertoire de copie de l'image du DVD.

**Remarque –** la commande setup\_install\_server vous indique si l'espace disque dont vous disposez est suffisant pour les images disque du Logiciel Solaris. Utilisez la commande df -kl pour déterminer l'espace disque disponible.

#### **6. Déterminez si vous devez faire en sorte que le serveur d'installation soit disponible pour le montage.**

- Si le serveur d'installation réside sur le même sous-réseau que celui du système que vous souhaitez installer ou si vous utilisez le protocole DHCP, vous n'êtes pas obligé de créer un serveur d'initialisation. Passez à l['Étape 10.](#page-138-0)
- Si le serveur d'installation ne se trouve pas sur le même sous-réseau que le système que vous souhaitez installer et si vous n'utilisez pas le protocole DHCP, procédez comme suit :

#### **7. Assurez-vous que le chemin d'accès à l'image du serveur d'installation est correctement partagé.**

# **share | grep** *chemin\_rép\_install*

*chemin\_rép\_install* Indique le chemin d'accès à l'image d'installation où l'image du DVD a été copiée.

- <span id="page-138-0"></span>■ Si le chemin d'accès au répertoire du serveur d'installation apparaît et si anon=0 s'affiche dans les options, passez à l'Étape 10.
- Si le chemin d'accès au répertoire du serveur d'installation ne s'affiche pas ou si vous n'avez pas anon=0 dans les options, continuez.
- **8. Rendez le serveur d'installation disponible pour le serveur d'initialisation en ajoutant l'entrée ci-dessous au fichier /etc/dfs/dfstab.**

```
share -F nfs -o ro,anon=0 -d "install server directory" chemin_rép_install
```
- **9. Assurez-vous que le chemin d'accès au répertoire du serveur d'installation est correctement partagé.**
	- # **ps -ef | grep nfsd**
	- Si le démon nfsd n'est pas lancé, exécutez-le.
		- # **/etc/init.d/nfs.server start**
	- Si le démon nfsd est lancé, partagez le serveur d'installation.
		- # **shareall**
- **10. Passez à la racine (/).**

# **cd /**

- **11. Éjectez le Solaris DVD.**
- **12. Décidez d'appliquer ou non des patchs aux fichiers situés dans la miniracine (/***chemin\_rép\_install***/Solaris\_9/Tools/Boot), sur l'image d'installation réseau créée par setup\_install\_server. L'application d'un patch risque de s'avérer nécessaire si l'image d'initialisation présente des dysfonctionnements.**
	- Si vous décidez de ne pas appliquer de patch, continuez.
	- Si vous décidez d'en appliquer, utilisez la commande patchadd -C.

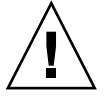

**Attention –** n'utilisez pas la commande patchadd -C sans avoir préalablement lu les instructions figurant dans le patch README ou pris contact avec le bureau d'assistance de Sun de votre région.

#### **13. Décidez de l'opportunité de créer un serveur d'initialisation.**

Si vous utilisez le protocole DHCP ou si le serveur d'installation est sur le même sous-réseau que le système à installer, vous n'avez pas besoin de créer de serveur d'initialisation. Passez à la rubrique ["Ajout de systèmes](#page-145-0) à installer à partir du réseau à [l'aide d'une image DVD" à](#page-145-0) la page 146.

■ Si *vous n'utilisez pas* le protocole DHCP et si le client et le serveur d'initialisation sont sur un sous-réseau différent, vous devez créer un serveur d'initialisation. Passez à la rubrique ["Création d'un serveur d'initialisation sur un sous-réseau](#page-143-0) à [l'aide d'une image du DVD" à](#page-143-0) la page 144.

**EXEMPLE 14–1** SPARC : création d'un serveur d'installation SPARC à l'aide d'un DVD SPARC

L'exemple ci-dessous illustre la procédure de création d'un serveur d'installation par copie du Solaris DVD dans le répertoire /export/home/dvdsparc du serveur d'installation :

```
# mkdir -p /export/home/dvdsparc
# cd /cdrom/cdrom0/s0/Solaris_9/Tools
# ./setup_install_server /export/home/dvdsparc
```
Si vous avez besoin d'un serveur d'initialisation séparé, entrez les commandes suivantes :

Ajoutez le chemin suivant au fichier /etc/dfs/dfstab :

share -F nfs -o ro,anon=0 -d "install server directory" /export/home/dvdsparc

Assurez-vous que le démon nfsd est en cours d'exécution. Dans le cas contraire, lancez-le puis partagez-le.

```
# ps -ef | grep nfsd
# /etc/init.d/nfs.server start
# shareall
# cd /
```
**EXEMPLE 14–2** x86 : création d'un serveur d'installation SPARC à l'aide d'un DVD x86

L'exemple indiqué ci-dessous illustre la procédure de création d'un serveur d'installation par copie du Solaris DVD dans le répertoire /export/home/dvdx86 du serveur d'installation :

```
# mkdir -p /export/home/dvdx86
# cd /cdrom/cdrom0/Solaris_9/Tools
# ./setup_install_server /export/home/dvdx86
```
Ajoutez le chemin suivant au fichier /etc/dfs/dfstab :

share -F nfs -o ro,anon=0 -d "install server directory" /export/home/dvdx86

Assurez-vous que le démon nfsd est en cours d'exécution. Dans le cas contraire, lancez-le puis partagez-le.

```
# ps -ef | grep nfsd
# /etc/init.d/nfs.server start
# shareall
# cd /
```
### <span id="page-140-0"></span>▼ x86 : création d'un serveur d'installation x86 à l'aide d'un DVD SPARC ou x86

**Remarque –** cette procédure part du principe que le système exploite le gestionnaire de volumes (Volume Manager). Si vous n'utilisez pas de gestionnaire de volumes pour gérer vos médias, reportez-vous au *System Administration Guide: Basic Administration* pour obtenir de plus amples informations sur la gestion de médias amovibles sans gestionnaire de volumes.

#### **1. Prenez le rôle de superutilisateur sur le système x86 destinéâêtre serveur d'installation.**

Le système doit être équipé d'une unité de DVD-ROM et faire partie intégrante du réseau et du service de noms de votre entreprise. Si vous utilisez un service de noms, le système doit également figurer dans le service de nom NIS, NIS+, DNS ou LDAP. Si vous n'en utilisez pas, vous devez identifier ce système conformément aux principes en vigueur au sein de votre entreprise.

#### **2. Insérez le Solaris DVD dans l'unité de disque appropriée du système.**

#### **3. Créez un répertoire pour l'image d'initialisation.**

# **mkdir -p** *chemin\_rép\_install*

*chemin\_rép\_install* Indique le répertoire de copie de l'image du DVD.

#### **4. Passez au répertoire Tools du disque monté.**

- Pour le DVD x86, entrez :
	- # **cd /cdrom/cdrom0/s2/Solaris\_9/Tools**
- Pour le DVD SPARC, entrez :

# **cd /cdrom/cdrom0/Solaris\_9/Tools**

Dans les exemples précédents, **cdrom0** représente le chemin d'accès à l'unité de disque contenant le DVD du système d'exploitation Solaris.

- **5. Copiez le disque inséré dans l'unité de disque sur le disque dur du serveur d'installation à l'aide de la commande setup\_install\_server :**
	- # **./setup\_install\_server** *chemin\_rép\_install*

*chemin\_rép\_install* Indique le répertoire de copie de l'image du DVD.

**Remarque –** la commande setup\_install\_server vous indique si l'espace disque dont vous disposez est suffisant pour les images disque du Logiciel Solaris. Utilisez la commande df -kl pour déterminer l'espace disque disponible.

#### **6. Déterminez si vous devez faire en sorte que le serveur d'installation soit disponible pour le montage.**

- Si le serveur d'installation réside sur le même sous-réseau que celui du système que vous souhaitez installer ou si vous utilisez le protocole DHCP, vous n'êtes pas obligé de créer un serveur d'initialisation. Passez à l['Étape 10.](#page-138-0)
- Si le serveur d'installation ne se trouve pas sur le même sous-réseau que le système que vous souhaitez installer et si vous n'utilisez pas le protocole DHCP, procédez comme suit :

#### **7. Assurez-vous que le chemin d'accès à l'image du serveur d'installation est correctement partagé.**

```
# share | grep chemin_rép_install
```
*chemin\_rép\_install* Indique l'image d'installation où l'image du DVD a été copiée.

- Si le chemin d'accès au répertoire du serveur d'installation apparaît et si anon=0 s'affiche dans les options, passez à l'Étape 10.
- Si le chemin d'accès au répertoire du serveur d'installation ne s'affiche pas ou si vous n'avez pas anon=0 dans les options, continuez.
- **8. Rendez le serveur d'installation disponible pour le serveur d'initialisation en ajoutant l'entrée ci-dessous au fichier /etc/dfs/dfstab.**

share -F nfs -o ro,anon=0 -d "install server directory" *chemin\_rép\_install*

**9. Assurez-vous que le chemin d'accès au répertoire du serveur d'installation est correctement partagé.**

# **ps -ef | grep nfsd**

- Si le démon nf sd n'est pas lancé, exécutez-le.
	- # **/etc/init.d/nfs.server start**
- Si le démon nf sd est lancé, partagez le serveur d'installation.
	- # **shareall**
- **10. Passez à la racine (/).**

# **cd /**

**11. Éjectez le Solaris DVD.**

- **12. Décidez de l'opportunité de patcher les fichiers situés dans la miniracine (Solaris\_9/Tools/Boot) sur l'image d'installation réseau créée par setup\_install\_server.**
	- Si vous décidez de ne pas appliquer de patch, continuez.
	- Si vous décidez d'en appliquer, utilisez la commande patchadd -C.

#### **13. Décidez de l'opportunité de créer un serveur d'initialisation.**

- Si le serveur d'installation réside sur le même sous-réseau que celui du système que vous souhaitez installer ou si vous utilisez le protocole DHCP, vous n'êtes pas obligé de créer un serveur d'initialisation. Reportez-vous à la rubrique "Ajout de systèmes à installer à partir du réseau à [l'aide d'une image DVD"](#page-145-0) à [la page 146.](#page-145-0)
- Si le serveur d'installation réside sur un autre sous-réseau que celui du système que vous souhaitez installer et si vous n'utilisez pas le protocole DHCP, vous devez créer un serveur d'initialisation. Pour de plus amples informations sur la création d'un serveur d'initialisation, reportez-vous à la rubrique ["Création](#page-143-0) [d'un serveur d'initialisation sur un sous-réseau](#page-143-0) à l'aide d'une image du DVD" à [la page 144.](#page-143-0)

#### **EXEMPLE 14–3** x86 : création d'un serveur d'installation x86 à l'aide d'un DVD x86

L'exemple indiqué ci-dessous illustre la procédure de création d'un serveur d'installation x86 par copie du Solaris *x86 Platform Edition* DVD dans le répertoire /export/home/dvdx86 du serveur d'installation :

```
# mkdir -p /export/home/dvdx86
# cd /cdrom/cdrom0/s2/Solaris_9/Tools
# ./setup_install_server /export/home/dvdx86
```
Ajoutez le chemin suivant au fichier /etc/dfs/dfstab :

share -F nfs -o ro,anon=0 -d "install server directory" /export/home/dvdx86

Assurez-vous que le démon nfsd est en cours d'exécution. Dans le cas contraire, lancez-le puis partagez-le.

```
# ps -ef | grep nfsd
# /etc/init.d/nfs.server start
# shareall
# cd /
```
#### **EXEMPLE 14–4** Création d'un serveur d'installation x86 à l'aide d'un DVD SPARC

L'exemple indiqué ci-dessous illustre la procédure de création d'un serveur d'installation x86 par copie du Solaris *SPARC Platform Edition* DVD dans le répertoire /export/home/dvdsparc du serveur d'installation :

```
# mkdir -p /export/home/dvdscparc
# cd /cdrom/cdrom0/Solaris_9/Tools
```
Chapitre 14 • Préparation de l'installation à partir du réseau à l'aide du DVD – Tâches **143**

<span id="page-143-0"></span>**EXEMPLE 14–4** Création d'un serveur d'installation x86 à l'aide d'un DVD SPARC *(Suite)*

```
# ./setup_install_server /export/home/dvdsparc
```
Ajoutez le chemin suivant au fichier /etc/dfs/dfstab :

share -F nfs -o ro,anon=0 -d "install server directory" /export/home/dvdsparc

Assurez-vous que le démon nfsd est en cours d'exécution. Dans le cas contraire, lancez-le puis partagez-le.

```
# ps -ef | grep nfsd
# /etc/init.d/nfs.server start
# shareall
# cd /
```
## Création d'un serveur d'initialisation sur un sous-réseau à l'aide d'une image du DVD

Vous devez créer un serveur d'installation pour pouvoir installer le logiciel Solaris sur un système à partir de votre réseau. Vous n'êtes pas toujours obligé de configurer un serveur d'initialisation. Un serveur d'initialisation comporte suffisamment de logiciels d'initialisation pour pouvoir démarrer les systèmes à partir du réseau ; le serveur d'installation prend le relais et achève l'installation du logiciel Solaris.

- Si vous utilisez le protocole DHCP pour fixer les paramètres d'installation ou si le client et le serveur d'installation sont sur le même sous-réseau que le serveur d'installation, vous n'avez pas besoin de serveur d'initialisation. Passez à la rubrique ["Ajout de systèmes](#page-145-0) à installer à partir du réseau à l'aide d'une image DVD" à [la page 146.](#page-145-0)
- Si le client et le serveur d'installation ne sont pas sur le même sous-réseau et si vous n'utilisez pas le protocole DHCP, vous devez créer des serveurs d'initialisation distincts pour chaque sous-réseau. Vous pourriez éventuellement créer un serveur d'installation pour chaque sous-réseau, mais les serveurs d'installations nécessitent davantage d'espace disque.
## ▼ Création d'un serveur d'initialisation sur un sous-réseau à l'aide d'une image du DVD

**1. Prenez le rôle de superutilisateur sur le système SPARC destinéâêtre serveur d'initialisation du sous-réseau.**

Le système doit avoir accès à une image disque distante de Solaris 9, généralement située sur le serveur d'installation. Si vous utilisez un service de noms, le système doit également être dans un service de noms. Si vous n'en utilisez pas, vous devez identifier ce système conformément aux principes en vigueur au sein de votre entreprise.

### **2. Montez le Solaris DVD à partir du serveur d'installation.**

# **mount -F nfs -o ro** *nom\_serveur***:***chemin* **/mnt**

*nom\_serveur*:*chemin* Nom du serveur d'installation et le chemin absolu vers l'image du disque.

### **3. Créez un répertoire pour l'image d'initialisation.**

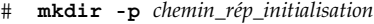

*chemin\_rép\_initialisation* Indique le répertoire de copie du logiciel d'initialisation.

### **4. Passez au répertoire Tools de l'image du Solaris DVD.**

# **cd /mnt/Solaris\_9/Tools**

### **5. Copiez le logiciel d'initialisation sur le serveur d'initialisation.**

#### # **./setup\_install\_server -b** *chemin\_rép\_initialisation*

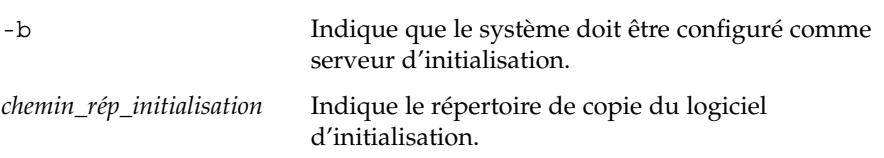

**Remarque –** la commande setup\_install\_server vous indique si l'espace disque dont vous disposez est suffisant pour les images. Utilisez la commande df -kl pour déterminer l'espace disque disponible.

**6. Passez à la racine (/).**

# **cd /**

**7. Démontez l'image d'installation.**

# **umount /mnt**

Vous êtes désormais prêt à configurer les systèmes que vous souhaitez installer à partir de votre réseau. Reportez-vous à la rubrique "Ajout de systèmes à installer à partir du réseau à l'aide d'une image DVD" à la page 146.

**EXEMPLE 14–5** Création d'un serveur d'initialisation sur un sous-réseau (DVD)

L'exemple ci-après illustre la procédure de création d'un serveur d'initialisation sur un sous-réseau. Ces commandes copient le logiciel d'initialisation à partir de l'image du Solaris DVD dans le fichier /export/home/dvdsparc sur le disque local d'un serveur d'initialisation appelé crystal.

```
# mount -F nfs -o ro crystal:/export/home/dvdsparc /mnt
# mkdir -p /export/home/dvdsparc
# cd /mnt/Solaris_9/Tools
# ./setup_install_server -b /export/home/dvdsparc
# cd /
# umount /mnt
```
# Ajout de systèmes à installer à partir du réseau à l'aide d'une image DVD

Après avoir créé un serveur d'installation et, si nécessaire, un serveur d'initialisation, vous devez définir chaque système à installer à partir du réseau. Chaque système que vous souhaitez installer doit pouvoir accéder aux éléments suivants :

- Un serveur d'installation.
- Un serveur d'initialisation si nécessaire.
- Un fichier sysidcfg si vous en utilisez un pour préconfigurer les informations de votre système.
- Un serveur de noms si vous en utilisez un pour préconfigurer les informations de votre système.
- Le profil du répertoire JumpStart du serveur de profils, si vous avez choisi la méthode d'installation JumpStart personnalisée.

Utilisez la procédure add\_install\_client pour configurer les clients et les serveurs d'installation. Consultez également les exemples de procédures ci-dessous :

- Si vous utilisez le protocole DHCP pour fixer les paramètres d'installation, voir l['Exemple 14–6.](#page-148-0)
- Si votre client et votre serveur d'installation sont sur le même sous-réseau, voir l['Exemple 14–7.](#page-149-0)
- Si le client et le serveur d'installation ne sont pas sur le même sous-réseau et si vous n'utilisez pas le protocole DHCP, reportez-vous à l['Exemple 14–8.](#page-149-0)
- Si vous utilisez le DHCP pour définir les paramètres d'installation des clients x86, reportez-vous à l['Exemple 14–9.](#page-149-0)
- Si vous souhaitez utiliser un port série spécifique pour afficher les résultats au cours de l'installation d'un système basé sur x86, reportez-vous à l['Exemple 14–10.](#page-149-0)
- Si vous souhaitez qu'un client x86 utilise une interface réseau spécifique durant l'installation, reportez-vous à l['Exemple 14–11.](#page-150-0)

Pour savoir quelles sont les autres options utilisables avec cette commande, consultez la page de manuel add\_install\_client(1M).

## Ajout de systèmes à installer à partir du réseau à l'aide de la commande add\_install\_client (DVD)

Si vous avez un serveur d'initialisation, assurez-vous que vous avez partagé l'image d'installation du serveur d'installation et exécuté les démons appropriés. Reportez-vous à la rubrique "Création d'un serveur d'installation SPARC à l'aide d'un DVD SPARC ou x86" à l['Étape 6.](#page-137-0)

- **1. Prenez le rôle de superutilisateur sur le serveur d'installation ou d'initialisation.**
- **2. Si vous utilisez le service de noms NIS, NIS+, DNS ou LDAP, assurez-vous que les informations suivantes relatives au système à installer ont été ajoutées au service de noms :**
	- nom d'hôte ;
	- adresse IP ;
	- adresse Ethernet.

Pour de plus amples informations sur les services de noms, consultez le *System Administration Guide: Naming and Directory Services (DNS, NIS, and LDAP)*.

**3. Passez au répertoire Tools de l'image du Solaris DVD.**

# **cd /***install\_dir\_path***/Solaris\_9/Tools**

*chemin\_rép\_install* Indique le chemin d'accès au répertoire Tools

**4. Configurez le système client de manière à ce qu'il puisse être installé à partir du réseau.**

# **./add\_install\_client** [**-d**] [**-s** *serveur\_installation:chemin\_rép\_install*]\[**-c** *serveur\_jumpstart***:** *chemin\_rép\_jumpstart*] [**-p** *serveur\_sysid***:***chemin*]\[**-t** *chemin\_image\_initialisation*] [**-b** "*propriété\_initialisation*=*va*

-d Indique que le client va utiliser le protocole DHCP pour obtenir les paramètres de l'installation réseau. Si vous utilisez uniquement l'option -d, la commande add\_install\_client définit les informations d'installation des systèmes clients d'une même classe, par exemple, toutes les machines clients SPARC. Pour définir les informations d'installation d'un client spécifique, utilisez l'option -d associée à l'option -e.

> En cas de clients x86, utilisez cette option pour initialiser les systèmes à partir du réseau, à l'aide de l'initialisation réseau PXE.

Pour obtenir de plus amples informations sur les installations spécifiques à une classe à l'aide de DHCP, reportez-vous à la rubrique ["Création d'options DHCP et de macros pour](#page-91-0) [les paramètres d'installation de Solaris"](#page-91-0) à [la page 92.](#page-91-0)

-s

*serveur\_installation:chemin\_rép\_install* serveur d'installation. Indique le nom et le chemin d'accès au

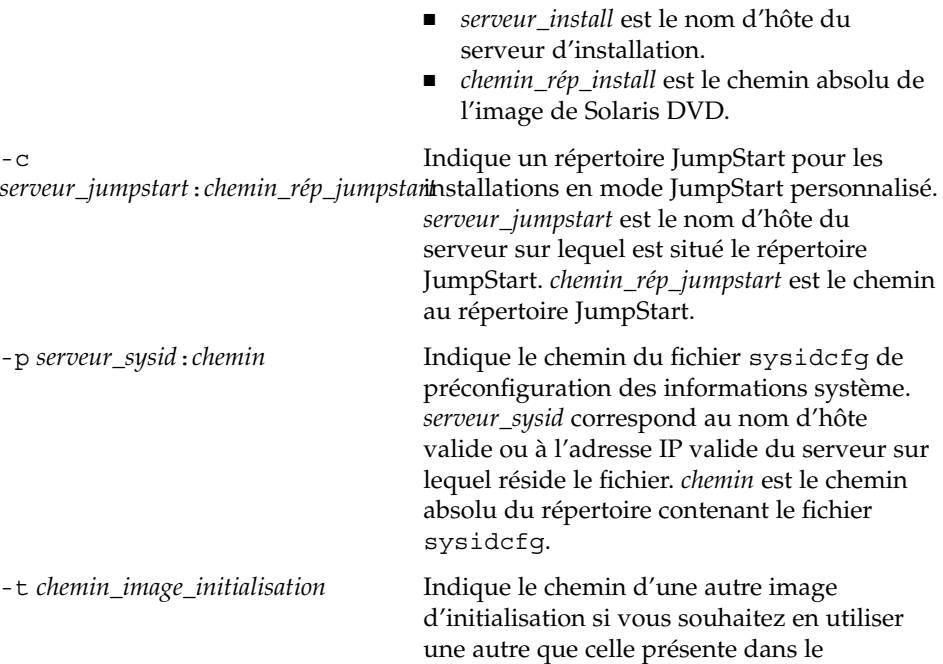

**148** Guide d'installation Solaris 9 9/04 • Octobre 2004

<span id="page-148-0"></span>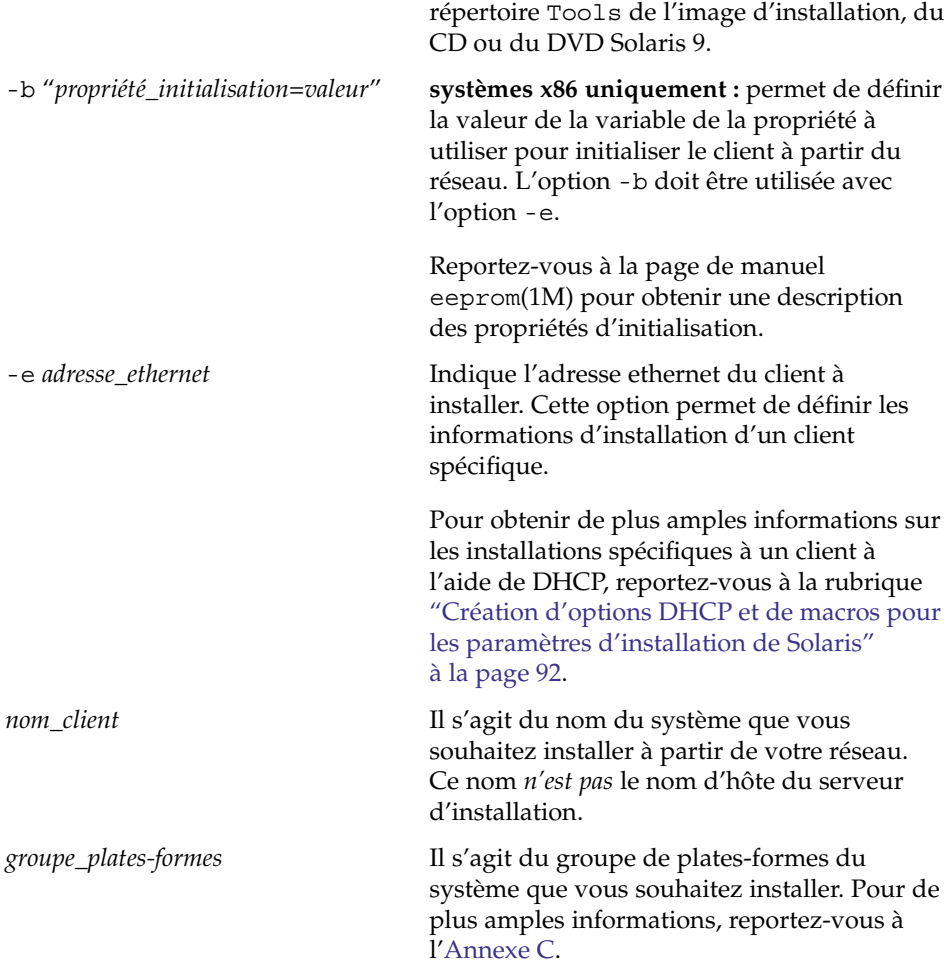

**EXEMPLE 14–6** SPARC : ajout d'un client d'installation SPARC sur un serveur d'installation SPARC en cas d'utilisation du protocole DHCP (DVD)

L'exemple ci-dessous indique comment ajouter un client d'installation en cas d'utilisation du protocole DHCP pour fixer les paramètres d'installation sur le réseau. Le client d'installation, nommé basil, est un système Ultra™ 5. Le système de fichiers /export/home/cdsparc/Solaris\_9/Tools contient la commande add install client.

Pour de plus amples informations sur l'utilisation du protocole DHCP pour fixer des paramètres d'installation, reportez-vous à la rubrique "Supporting Solaris Network Installation with the DHCP Service (Task Map)" in *System Administration Guide: IP Services*.

*serveur\_installation\_sparc*# **cd /export/home/dvdsparc/Solaris\_9/Tools** *serveur\_installation\_sparc*# **./add\_install\_client -d basil sun4u**

<span id="page-149-0"></span>**EXEMPLE 14–7** Ajout d'un client d'installation sur le même sous-réseau que son serveur (DVD)

L'exemple ci-dessous illustre la procédure d'ajout d'un client d'installation sur le même sous-réseau que le serveur d'installation. Le client d'installation, nommé basil, est un système Ultra 5. Le système de fichiers /export/home/dvdsparc/ contient la commande add\_install\_client.

*serveur\_installation*# **cd /export/home/dvdsparc/Solaris\_9/Tools** *serveur\_installation*# **./add\_install\_client basil sun4u**

**EXEMPLE 14–8** Ajout d'un client d'installation sur un serveur d'initialisation (DVD)

L'exemple ci-dessous indique comment ajouter un client d'installation sur un serveur d'initialisation. Le client d'installation, nommé rose, est un système Ultra 5. Exécutez la commande sur le serveur d'initialisation. L'option -s est utilisée pour indiquer un serveur d'installation appelé rosemary, contenant une image du Solaris *SPARC Platform Edition* DVD dans /export/home/dvdsparc.

*serveur\_initialisation*# **cd /export/home/dvdsparc/Solaris\_9/Tools** *serveur\_initialisation*# **./add\_install\_client -s rosemary:/export/home/dvdsparc rose sun4u**

> **EXEMPLE 14–9** x86 : ajout d'un client d'installation x86 sur un serveur d'installation x86 en cas d'utilisation du protocole DHCP (DVD)

L'exemple ci-dessous indique comment ajouter un client d'installation x86 sur un serveur d'installation en cas d'utilisation du protocole DHCP pour fixer les paramètres d'installation sur le réseau. L'option -d avertit le système que les clients utiliseront le protocole DHCP pour leur configuration. Si vous envisagez d'utiliser l'initialisation réseau PXE, vous devez utiliser le protocole DHCP. Le nom de classe DHCP SUNW.i86pc indique que cette commande s'applique à l'ensemble des clients d'initialisation réseau x86 de Solaris, et non à un seul. L'option -s s'utilise pour indiquer que les clients ne sont pas installés sur le serveur d'installation appelé rosemary. Ce serveur contient une image du Solaris *x86 Platform Edition* DVD dans le fichier /export/home/dvdx86.

Pour de plus amples informations sur l'utilisation du protocole DHCP pour fixer des paramètres d'installation, reportez-vous à la rubrique "Supporting Solaris Network Installation with the DHCP Service (Task Map)" in *System Administration Guide: IP Services*.

```
serveur_installation_x86# cd /export/boot/dvdx86/Solaris_9/Tools
serveur_installation_x86# ./add_install_client -d -s rosemary:/export/home/dvdx86 \
SUNW.i86pc i86pc
```
**EXEMPLE 14–10** x86 : définition de la console série à utiliser durant l'installation réseau (DVD)

L'exemple suivant illustre les procédures d'ajout d'un client d'installation x86 sur un serveur d'installation et de définition de la console série à utiliser durant l'installation. Cet exemple définit le client d'installation de la manière suivante :

<span id="page-150-0"></span>**EXEMPLE 14–10** x86 : définition de la console série à utiliser durant l'installation réseau (DVD) (Suite)  $(Suite)$ 

- L'option -d indique que le client est défini de manière à utiliser DHCP pour l'établissement des paramètres d'installation.
- L'option -e indique que cette installation n'aura lieu que sur le client dont l'adresse ethernet est 00:07:e9:04:4a:bf.
- La première et la seconde utilisation de l'option -b indiquent au programme d'installation d'utiliser le port série ttya comme périphérique d'entrée et de sortie.

```
serveur_installation# cd /export/boot/dvdx86/Solaris_9/Tools serveur_installation# ./add_install_client -d -e "00:07:e9:
```
Pour obtenir une description complète des variables et valeurs de la propriété d'initialisation, vous pouvez utiliser l'option -b, reportez-vous à la page de manuel eeprom(1M).

**EXEMPLE 14–11** x86 : définition du périphérique d'initialisation à utiliser durant l'installation réseau (DVD)

L'exemple suivant illustre les procédures d'ajout d'un client d'installation x86 sur un serveur d'installation et de définition du périphérique d'initialisation à utiliser durant l'installation. Si vous spécifiez le périphérique d'initialisation au moment où vous définissez le client d'installation, l'assistant de configuration du périphérique ne vous demande pas cette information au cours de l'installation.

Cet exemple définit le client d'installation de la manière suivante :

- L'option -d indique que le client est défini de manière à utiliser DHCP pour l'établissement des paramètres d'installation.
- L'option e indique que cette installation n'aura lieu que sur le client dont l'adresse ethernet est 00:07:e9:04:4a:bf.
- La première et la seconde utilisation de l'option -b indiquent au programme d'installation d'utiliser le port série ttya comme périphérique d'entrée et de sortie.
- La troisième utilisation de l'option -b indique au programme d'installation d'utiliser un périphérique d'initialisation spécifique durant l'installation.

**Remarque –** la valeur du chemin d'accès au périphérique d'initialisation varie en fonction de votre matériel.

■ Le nom de la plate-forme i86pc indique que le client est un système x86.

*serveur\_installation*# **cd /export/boot/dvdx86/Solaris\_9/Tools** *serveur\_installation*# **./add\_install\_client -d -e "00:07:e9:**

Pour obtenir une description complète des variables et valeurs de la propriété d'initialisation, vous pouvez utiliser l'option -b, reportez-vous à la page de manuel eeprom(1M).

Guide d'installation Solaris 9 9/04 • Octobre 2004

## CHAPITRE **15**

# Préparation de l'installation à partir du réseau à l'aide du CD – Tâches

Ce chapitre explique comment utiliser le CD pour configurer votre réseau et vos systèmes en vue de l'installation du logiciel Solaris à partir du réseau. Les installations réseau permettent d'installer le logiciel Solaris sur plusieurs systèmes du réseau à partir d'un système (appelé serveur d'installation) pouvant accéder aux images des disques de Solaris 9. Il vous faut copier le contenu du CD sur le disque dur du serveur d'installation. Vous pouvez ensuite installer le logiciel Solaris à partir du réseau en adoptant l'une ou l'autre des méthodes d'installation de Solaris. Ce chapitre contient les rubriques suivantes :

- ["Liste des tâches : préparation de l'installation](#page-153-0) à partir du réseau à l'aide du CD" à [la page 154](#page-153-0)
- ["Création d'un serveur d'installation](#page-154-0) à l'aide du CD" à la page 155
- ["Création d'un serveur d'installation x86](#page-159-0) à l'aide du CD" à la page 160
- ["Création d'un serveur d'installation multiplate-forme pour CD" à](#page-164-0) la page 165
- ["Création d'un serveur d'initialisation sur un sous-réseau](#page-176-0) à l'aide d'une image du CD" à [la page 177](#page-176-0)
- "Ajout de systèmes à installer à partir du réseau à [l'aide d'une image CD"](#page-178-0) à [la page 179](#page-178-0)

# <span id="page-153-0"></span>Liste des tâches : préparation de l'installation à partir du réseau à l'aide du CD

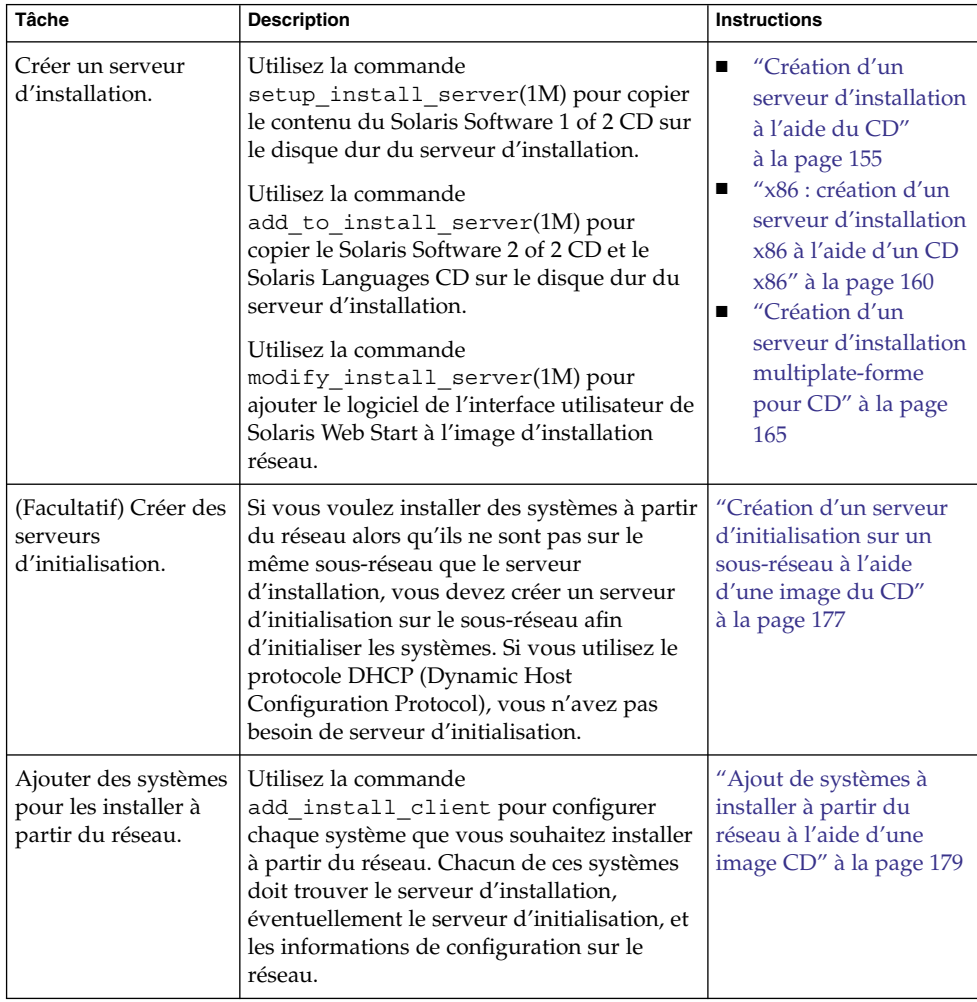

**TABLEAU 15–1** Liste des tâches : configuration d'un serveur d'installation x86 à l'aide du CD

# <span id="page-154-0"></span>Création d'un serveur d'installation à l'aide du CD

Le serveur d'installation contient l'image d'installation nécessaire à l'installation des systèmes à partir du réseau. Vous devez créer un serveur d'installation pour pouvoir installer le logiciel Solaris sur un système à partir de votre réseau. Il n'est pas toujours nécessaire de configurer un serveur d'initialisation séparé.

- Si vous utilisez le protocole DHCP pour définir les paramètres d'installation ou si le serveur d'installation et le client sont sur le même sous-réseau, vous n'avez pas besoin d'un serveur d'initialisation distinct.
- Si le client et le serveur d'installation ne sont pas sur le même sous-réseau et si vous n'utilisez pas le protocole DHCP, vous devez créer des serveurs d'initialisation distincts pour chaque sous-réseau. Vous pourriez créer un serveur d'installation pour chaque sous-réseau, mais les serveurs d'installation nécessitent davantage d'espace disque.

# SPARC : création d'un serveur d'installation SPARC à l'aide d'un CD SPARC

Vous trouverez ci-dessous la procédure de création d'un serveur d'installation SPARC à partir du CD SPARC.

Pour créer un serveur d'installation à l'aide d'un média provenant d'une plate-forme autre que le serveur d'installation, par exemple un système SPARC équipé d'une unité de disque CD x86, reportez-vous à la rubrique ["Création d'un serveur d'installation](#page-164-0) [multiplate-forme pour CD" à](#page-164-0) la page 165.

**Remarque –** cette procédure part du principe que le système exploite le gestionnaire de volumes (Volume Manager). Si vous n'utilisez pas de gestionnaire de volumes pour gérer vos médias, reportez-vous au *System Administration Guide: Devices and File Systems* pour obtenir de plus amples informations sur la gestion de médias amovibles sans gestionnaire de volumes.

### **1. Prenez le rôle de superutilisateur sur le système destinéàêtre serveur d'installation.**

Le système doit être équipé d'une unité de CD-ROM et faire partie intégrante du réseau et du service de noms de votre entreprise. Si vous utilisez un service de noms, le système doit déjà faire partie d'un service, par exemple NIS, NIS+, DNS ou LDAP. Si vous n'en utilisez pas, vous devez identifier ce système conformément

<span id="page-155-0"></span>aux principes en vigueur au sein de votre entreprise.

- **2. Insérez le Solaris Software 1 of 2 CD dans l'unité de disque du système.**
- **3. Créez un répertoire pour l'image du CD.**
	- # **mkdir -p** *chemin\_rép\_install*

*chemin\_rép\_install* Indique le répertoire de copie de l'image du CD.

- **4. Passez au répertoire Tools du disque monté.**
	- # **cd /cdrom/cdrom0/s0/Solaris\_9/Tools**

Dans les exemples précédents, **cdrom0** représente le chemin d'accès à l'unité de disque contenant le CD du système d'exploitation Solaris.

**5. Copiez l'image dans l'unité de disque sur le disque dur du serveur d'installation.**

```
# ./setup_install_server chemin_rép_install
```
*chemin\_rép\_install* Indique le répertoire de copie de l'image du CD.

**Remarque –** la commande setup\_install\_server vous indique si l'espace disque dont vous disposez est suffisant pour les images disque du Logiciel Solaris. Utilisez la commande df -kl pour déterminer l'espace disque disponible.

### **6. Déterminez si vous devez faire en sorte que le serveur d'installation soit disponible pour le montage.**

- Si le serveur d'installation réside sur le même sous-réseau que celui du système que vous souhaitez installer ou si vous utilisez le protocole DHCP, vous n'êtes pas obligé de créer un serveur d'initialisation. Passez à l['Étape 10.](#page-156-0)
- Si le serveur d'installation ne se trouve pas sur le même sous-réseau que le système que vous souhaitez installer et si vous n'utilisez pas le protocole DHCP, procédez comme suit :
- **7. Assurez-vous que le chemin de l'image du serveur d'installation est correctement partagé.**

# **share | grep** *chemin\_rép\_install*

*chemin\_rép\_install* Indique le chemin d'accès à l'image d'installation du serveur d'initialisation.

- Si le chemin d'accès au répertoire du serveur d'installation apparaît et si anon=0 s'affiche dans les options, passez à l['Étape 10.](#page-156-0)
- Si le chemin d'accès au répertoire du serveur d'installation ne s'affiche pas ou si vous n'avez pas anon=0 dans les options, continuez.

<span id="page-156-0"></span>**8. Rendez le serveur d'installation disponible pour le serveur d'initialisation en ajoutant l'entrée ci-dessous au fichier /etc/dfs/dfstab.**

share -F nfs -o ro,anon=0 -d "install server directory" *chemin\_rép\_install chemin\_rép\_install* Indique le chemin d'accès à l'image d'installation du serveur d'initialisation.

**9. Assurez-vous que le chemin d'accès au répertoire du serveur d'installation est correctement partagé.**

# **ps -ef | grep nfsd**

- Si le démon nfsd n'est pas lancé, exécutez-le.
	- # **/etc/init.d/nfs.server start**
- Si le démon nf sd est lancé, partagez le serveur d'installation.

```
# shareall
```
**10. Passez à la racine (/).**

# **cd /**

- **11. Éjectez le Solaris Software 1 of 2 CD.**
- **12. Insérez le Solaris Software 2 of 2 CD dans l'unité de CD-ROM du système.**
- **13. Passez au répertoire Tools du CD ainsi monté.**

# **cd /cdrom/cdrom0/Solaris\_9/Tools**

**14. Copiez le CD dans l'unité de CD-ROM sur le disque dur du serveur d'installation.**

# **./add\_to\_install\_server** *chemin\_rép\_install*

*chemin\_rép\_install* Indique le répertoire de copie de l'image du CD.

**15. Passez à la racine (/).**

# **cd /**

- **16. Éjectez le Solaris Software 2 of 2 CD;.**
- **17. Introduisez le Solaris Languages CD dans l'unité de CD-ROM du système.**
- **18. Passez au répertoire Tools du CD ainsi monté.**

# **cd /cdrom/cdrom0/Tools**

**19. Copiez le CD dans l'unité de CD-ROM sur le disque dur du serveur d'installation.**

# **./add\_to\_install\_server** *chemin\_rép\_install*

*chemin\_rép\_install* Indique le répertoire de copie de l'image du CD.

**20. Passez à la racine (/).**

# **cd /**

- **21. Souhaitez-vous que les utilisateurs puissent utiliser la méthode d'installation Solaris Web Start pour démarrer n'importe quel système et installer le logiciel Solaris 9 à partir d'un réseau ?**
	- Si vous ne souhaitez pas leur permettre de procéder de la sorte, éjectez le Solaris Languages CD et passez à l'Étape 25.
	- Dans le cas contraire, éjectez le Solaris Languages CD et poursuivez.
- **22. Insérez le Installation Solaris CD dans l'unité de CD-ROM de votre système.**
- **23. Passez au répertoire contenant modify\_install\_server sur le CD monté :**
	- # **cd /cdrom/cdrom0/s0**
- **24. Copiez le logiciel d'interface Solaris Web Start sur le serveur d'installation :**
	- # **./modify\_install\_server -p** *chemin\_rép\_install chemin\_miniracine\_exéc*

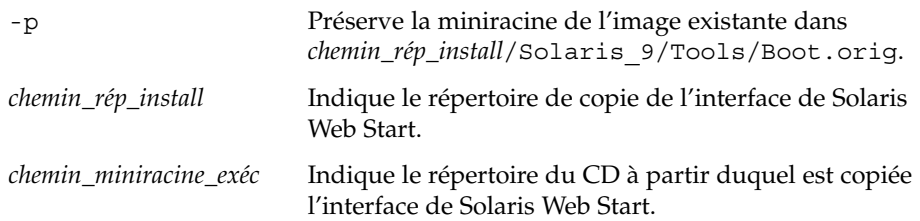

- **25. Décidez d'appliquer ou non des patchs aux fichiers situés dans la miniracine (/***chemin\_rép\_install***/Solaris\_9/Tools/Boot), sur l'image d'installation réseau créée par setup\_install\_server. L'application d'un patch risque de s'avérer nécessaire si l'image d'initialisation présente des dysfonctionnements.**
	- Si vous décidez de ne pas appliquer de patch, continuez.
	- Si vous décidez d'en appliquer, utilisez la commande patchadd -C.

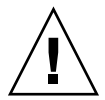

**Attention –** n'utilisez pas la commande patchadd -C sans avoir préalablement lu les instructions figurant dans Patch README ou pris contact avec le bureau d'assistance de Sun de votre région.

### **26. Décidez de l'opportunité de créer un serveur d'initialisation.**

■ Si vous utilisez le protocole DHCP ou si le serveur d'installation est sur le même sous-réseau que le système à installer, vous n'avez pas besoin de créer de serveur d'initialisation. Passez à la rubrique "Ajout de systèmes à installer à

partir du réseau à [l'aide d'une image CD" à](#page-178-0) la page 179.

■ Si *vous n'utilisez pas* le protocole DHCP et si le client et le serveur d'initialisation sont sur un sous-réseau différent, vous devez créer un serveur d'initialisation. Passez à la rubrique ["Création d'un serveur d'initialisation sur un sous-réseau](#page-176-0) à [l'aide d'une image du CD" à](#page-176-0) la page 177.

**EXEMPLE 15–1** SPARC : création d'un serveur d'installation SPARC à l'aide d'un CD SPARC

L'exemple présenté ci-après illustre la procédure de création d'un serveur d'installation par copie des CD suivants dans le répertoire /export/home/cdsparc/ du serveur d'installation :

- CD 1 de Solaris Software 1 of 2 *SPARC Platform Edition* CD
- CD 2 de Solaris Software 2 of 2 *SPARC Platform Edition* CD
- Solaris *SPARC Platform Edition* Languages CD

# **mkdir -p /export/home/cdsparc**

- # **cd /cdrom/cdrom0/s0/Solaris\_9/Tools**
- # **./setup\_install\_server /export/home/cdsparc**
- Si vous possédez un serveur d'initialisation séparé, ajoutez les étapes suivantes :
	- 1. Ajoutez le chemin suivant au fichier /etc/dfs/dfstab :

```
share -F nfs -o ro,anon=0 -d "install server directory" \
/export/home/cdsparc
```
2. Assurez-vous que le démon nfsd est en cours d'exécution. Dans le cas contraire, lancez-le puis partagez-le.

```
# ps -ef | grep nfsd
# /etc/init.d/nfs.server start
# shareall
```
- 3. Poursuivez avec les étapes suivantes :
- Si vous n'avez pas besoin du serveur d'installation ou si vous avez ajouté les étapes pour un serveur d'initialisation séparé, poursuivez :

```
# cd /
# cd /cdrom/cdrom0/Solaris_9/Tools
# ./add_to_install_server /export/home/cdsparc
# cd /
# cd /cdrom/cdrom0/Tools
# ./add_to_install_server /export/home/cdsparc
# cd /
# cd /cdrom/cdrom0/s0
# ./modify_install_server -p /export/home/cdsparc /cdrom/cdrom0/s0
```
Dans cet exemple, chaque CD est inséré et monté automatiquement avant l'exécution de chaque commande. Le CD est éjecté après chaque exécution de commande.

# <span id="page-159-0"></span>Création d'un serveur d'installation x86 à l'aide du CD

Le serveur d'installation contient l'image d'installation nécessaire à l'installation des systèmes à partir du réseau. Vous devez créer un serveur d'installation pour pouvoir installer le logiciel Solaris sur un système à partir de votre réseau. Il n'est pas toujours nécessaire de configurer un serveur d'initialisation séparé.

- Si vous utilisez le protocole DHCP pour définir les paramètres d'installation ou si le serveur d'installation et le client sont sur le même sous-réseau, vous n'avez pas besoin d'un serveur d'initialisation distinct.
- Si le client et le serveur d'installation ne sont pas sur le même sous-réseau et si vous n'utilisez pas le protocole DHCP, vous devez créer des serveurs d'initialisation distincts pour chaque sous-réseau. Vous pourriez créer un serveur d'installation pour chaque sous-réseau, mais les serveurs d'installation nécessitent davantage d'espace disque.

# ▼ x86 : création d'un serveur d'installation x86 à l'aide d'un CD x86

Voici la procédure de création d'un serveur d'installation x86 à partir d'un CD x86.

Pour créer un serveur d'installation à l'aide d'un média provenant d'une plate-forme autre que le serveur d'installation, un système SPARC équipé d'une unité de CD x86, par exemple, reportez-vous à la rubrique ["Création d'un serveur d'installation](#page-164-0) [multiplate-forme pour CD" à](#page-164-0) la page 165.

**Remarque –** cette procédure part du principe que le système exploite le gestionnaire de volumes (Volume Manager). Si vous n'utilisez pas de gestionnaire de volumes pour gérer vos médias, reportez-vous au *System Administration Guide: Devices and File Systems* pour obtenir de plus amples informations sur la gestion de médias amovibles sans gestionnaire de volumes.

### **1. Prenez le rôle de superutilisateur sur le système destinéàêtre serveur d'installation.**

Le système doit être équipé d'une unité de CD-ROM et faire partie intégrante du réseau et du service de noms de votre entreprise. Si vous utilisez un service de noms, le système doit déjà faire partie d'un service, par exemple NIS, NIS+, DNS ou LDAP. Si vous n'en utilisez pas, vous devez identifier ce système conformément aux principes en vigueur au sein de votre entreprise.

### **2. Insérez le Solaris Software 1 of 2 CD dans l'unité de disque du système.**

### **3. Créez un répertoire pour l'image du CD.**

# **mkdir -p** *chemin\_rép\_install*

*chemin\_rép\_install* Indique le répertoire de copie de l'image du CD.

### **4. Passez au répertoire Tools du disque monté.**

# **cd /cdrom/cdrom0/s2/Solaris\_9/Tools**

Dans les exemples précédents, **cdrom0** représente le chemin d'accès à l'unité de disque contenant le CD du système d'exploitation Solaris.

**5. Copiez l'image dans l'unité de disque sur le disque dur du serveur d'installation.**

# **./setup\_install\_server** *chemin\_rép\_install*

*chemin\_rép\_install* Indique le répertoire de copie de l'image du CD.

**Remarque –** la commande setup\_install\_server vous indique si l'espace disque dont vous disposez est suffisant pour les images disque du Logiciel Solaris. Utilisez la commande df -kl pour déterminer l'espace disque disponible.

## **6. Déterminez si vous devez faire en sorte que le serveur d'installation soit disponible pour le montage.**

- Si le serveur d'installation réside sur le même sous-réseau que celui du système que vous souhaitez installer ou si vous utilisez le protocole DHCP, vous n'êtes pas obligé de créer un serveur d'initialisation. Passez à l['Étape 10.](#page-161-0)
- Si le serveur d'installation ne se trouve pas sur le même sous-réseau que le système que vous souhaitez installer et si vous n'utilisez pas le protocole DHCP, procédez comme suit :
- **7. Assurez-vous que le chemin de l'image du serveur d'installation est correctement partagé.**

# **share | grep** *chemin\_rép\_install*

*chemin\_rép\_install* Indique le chemin d'accès à l'image d'installation du serveur d'initialisation.

- Si le chemin d'accès au répertoire du serveur d'installation apparaît et si anon=0 s'affiche dans les options, passez à l['Étape 10.](#page-161-0)
- Si le chemin d'accès au répertoire du serveur d'installation ne s'affiche pas ou si vous n'avez pas anon=0 dans les options, continuez.

<span id="page-161-0"></span>**8. Rendez le serveur d'installation disponible pour le serveur d'initialisation en ajoutant l'entrée ci-dessous au fichier /etc/dfs/dfstab.**

share -F nfs -o ro,anon=0 -d "install server directory" *chemin\_rép\_install chemin\_rép\_install* Indique le chemin d'accès à l'image d'installation du serveur d'initialisation.

- **9. Assurez-vous que le chemin d'accès au répertoire du serveur d'installation est correctement partagé.**
	- # **ps -ef | grep nfsd**
	- Si le démon nfsd n'est pas lancé, exécutez-le.
		- # **/etc/init.d/nfs.server start**
	- Si le démon nf sd est lancé, partagez le serveur d'installation.
		- # **shareall**
- **10. Passez à la racine (/).**

# **cd /**

- **11. Éjectez le Solaris Software 1 of 2 CD.**
- **12. Insérez le Solaris Software 2 of 2 CD dans l'unité de CD-ROM du système.**
- **13. Passez au répertoire Tools du CD monté.**

# **cd /cdrom/cdrom0/Solaris\_9/Tools**

**14. Copiez le CD dans l'unité de CD-ROM sur le disque dur du serveur d'installation.**

# **./add\_to\_install\_server** *chemin\_rép\_install*

*chemin\_rép\_install* Indique le répertoire de copie de l'image du CD.

**15. Passez à la racine (/).**

# **cd /**

- **16. Éjectez le Solaris Software 2 of 2 CD;.**
- **17. Introduisez le Solaris Languages CD dans l'unité de CD-ROM du système.**
- **18. Passez au répertoire Tools du CD monté.**

```
# cd /cdrom/cdrom0/Tools
```
- **19. Copiez le CD dans l'unité de CD-ROM sur le disque dur du serveur d'installation.**
	- # **./add\_to\_install\_server** *chemin\_rép\_install*

*chemin\_rép\_install* Indique le répertoire de copie de l'image du CD.

**20. Passez à la racine (/).**

# **cd /**

- **21. Souhaitez-vous que les utilisateurs puissent utiliser la méthode d'installation Solaris Web Start pour démarrer n'importe quel système et installer le logiciel Solaris 9 à partir d'un réseau ?**
	- Si vous ne souhaitez pas leur permettre de procéder de la sorte, éjectez le Solaris Languages CD et passez à l'Étape 25.
	- Dans le cas contraire, éjectez le Solaris Languages CD et poursuivez.

### **22. Insérez le Installation Solaris CD dans l'unité de CD-ROM de votre système.**

**23. Passez au répertoire contenant modify\_install\_server sur le CD monté :**

# **cd /cdrom/cdrom0/s2**

**24. Copiez le logiciel d'interface Solaris Web Start sur le serveur d'installation :**

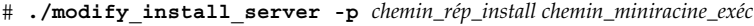

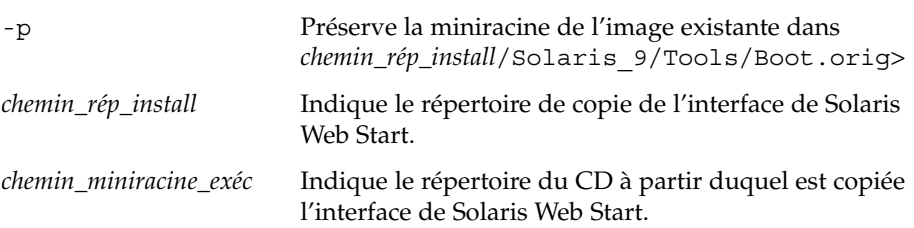

- **25. Décidez d'appliquer ou non des patchs aux fichiers situés dans la miniracine (/***chemin\_rép\_install***/Solaris\_9/Tools/Boot), sur l'image d'installation réseau créée par setup\_install\_server. L'application d'un patch risque de s'avérer nécessaire si l'image d'initialisation présente des dysfonctionnements.**
	- Si vous décidez de ne pas appliquer de patch, continuez.
	- Si vous décidez d'en appliquer, utilisez la commande patchadd -C.

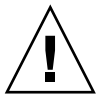

**Attention –** n'utilisez pas la commande patchadd -C sans avoir préalablement lu les instructions figurant dans Patch README ou pris contact avec le bureau d'assistance de Sun de votre région.

### **26. Décidez de l'opportunité de créer un serveur d'initialisation.**

■ Si vous utilisez le protocole DHCP ou si le serveur d'installation est sur le même sous-réseau que le système à installer, vous n'avez pas besoin de créer de serveur d'initialisation. Passez à la rubrique "Ajout de systèmes à installer à

partir du réseau à [l'aide d'une image CD" à](#page-178-0) la page 179.

■ Si *vous n'utilisez pas* le protocole DHCP et si le client et le serveur d'initialisation sont sur un sous-réseau différent, vous devez créer un serveur d'initialisation. Passez à la rubrique ["Création d'un serveur d'initialisation sur un sous-réseau](#page-176-0) à [l'aide d'une image du CD" à](#page-176-0) la page 177.

**EXEMPLE 15–2** x86 : création d'un serveur d'installation x86 à l'aide d'un CD x86

L'exemple présenté ci-après illustre la procédure de création d'un serveur d'installation par copie des CD suivants dans le répertoire /export/home/cdx86 du serveur d'installation :

- Solaris Software 1 of 2 *x86 Platform Edition* CD
- Solaris Software 2 of 2 *x86 Platform Edition* CD
- Solaris *x86 Platform Edition* Languages CD

```
# mkdir -p /export/home/cdx86
# cd /cdrom/cdrom0/s2/Solaris_9/Tools
# ./setup_install_server /export/home/cdx86
```
- Si vous possédez un serveur d'initialisation séparé, ajoutez les étapes suivantes :
	- 1. Ajoutez le chemin suivant au fichier /etc/dfs/dfstab :

```
share -F nfs -o ro,anon=0 -d "install server directory" \
/export/home/cdx86
```
2. Assurez-vous que le démon nfsd est en cours d'exécution. Dans le cas contraire, lancez-le puis partagez-le.

```
# ps -ef | grep nfsd
# /etc/init.d/nfs.server start
# shareall
```
- 3. Poursuivez avec les étapes suivantes :
- Si vous n'avez pas besoin d'un serveur d'initialisation ou avez réalisé les étapes pour un serveur distinct, continuez avec les étapes suivantes :

```
# cd /
# cd /cdrom/cdrom0/Solaris_9/Tools
# ./add_to_install_server /export/home/cdx86
# cd /
# cd /cdrom/cdrom0/Tools
# ./add_to_install_server /export/home/cdx86
# cd /
# cd /cdrom/cdrom0/s2
# ./modify_install_server -p /export/home/cdx86 /cdrom/cdrom0/s2
```
Dans cet exemple, chaque CD est inséré et monté automatiquement avant l'exécution de chaque commande. Le CD est éjecté après chaque exécution de commande.

# <span id="page-164-0"></span>Création d'un serveur d'installation multiplate-forme pour CD

Le serveur d'installation ne sait pas lire les CD provenant d'une autre plate-forme que lui-même. Pour exploiter un tel CD, vous devez utiliser un système distant. Par exemple, si vous devez utiliser un CD x86 et avez configuré un serveur d'installation SPARC, il vous faut un système x86 distant pour lire vos CD.

## Création d'un serveur d'installation x86 sur un système SPARC à l'aide du CD x86

Voici la procédure de création d'un serveur d'installation x86 sur un système SPARC à l'aide du CD x86. Il vous faut :

- un système SPARC ;
- un système x86 équipé d'une unité de CD-ROM ;
- un jeu de CD pour le système x86 distant :
	- Solaris Software 1 of 2 *x86 Platform Edition* CD
	- Solaris Software 2 of 2 *x86 Platform Edition* CD
	- Solaris *x86 Platform Edition* Languages CD
	- Solaris *x86 Platform Edition* Installation CD

**Remarque –** cette procédure part du principe que le système exploite le gestionnaire de volumes (Volume Manager). Si vous n'utilisez pas de gestionnaire de volumes pour gérer vos médias, reportez-vous au *System Administration Guide: Devices and File Systems* pour obtenir de plus amples informations sur la gestion de médias amovibles sans gestionnaire de volumes.

Dans la procédure ci-dessous, le système SPARC que vous souhaitez utiliser comme serveur d'installation est identifié comme *système SPARC*. Le système x86 distant d'exploitation des CD x86 est identifié comme *système x86 distant*.

### **1. Prenez le rôle de superutilisateur sur le système x86 distant.**

Le système doit être équipé d'une unité de CD-ROM et faire partie intégrante du réseau et du service de noms de votre entreprise. Si vous utilisez un service de noms, le système doit également figurer dans le service de nom NIS, NIS+, DNS ou LDAP. Si vous n'en utilisez pas, vous devez identifier ce système conformément aux principes en vigueur au sein de votre entreprise.

- **2. Insérez le Solaris Software 1 of 2** *x86 Platform Edition* **CD dans l'unité de disque appropriée du système x86 distant.**
- **3. Ajoutez les entrées suivantes dans le fichier /etc/dfs/dfstab du système x86 distant :**

```
share -F nfs -o ro,anon=0 /cdrom/cdrom0/s0
share -F nfs -o ro,anon=0 /cdrom/cdrom0/s2
```
**4. Démarrez le démon NFS toujours à partir du système x86 distant.**

*système x86 distant*# **/etc/init.d/nfs.server start**

**5. Utilisez la commande de partage sur le système x86 distant pour vérifier que les autres systèmes ont accès au CD.**

*système\_x86\_distant*# **share** /cdrom/sol\_9\_x86/s0 ro,anon=0 " " /cdrom/sol\_9\_x86/s2 ro, anon=0 " "

Dans le résultat précédent, sol 9 x86 se rapporte à l'environnement d'exploitation Solaris 9 (*x86 Platform Edition*). La chaîne de texte varie selon la version du système d'exploitation Solaris 9.

- **6. Prenez le rôle de superutilisateur sur le système SPARC destinéàêtre serveur d'installation x86.**
- **7. Sur le système SPARC, accédez au CD x86 en créant deux répertoires pour les points de montage, un pour la miniracine et l'autre pour le produit.**

*système\_SPARC*# **mkdir** *nom\_répertoire\_s0 système\_SPARC*# **mkdir** *nom\_répertoire\_s2 nom\_répertoire\_s0* Il s'agit du nom du répertoire contenant la miniracine à partir de la tranche 0. *nom\_répertoire\_s2* Il s'agit du nom du répertoire contenant le produit à partir de la tranche 2.

**8. Assurez-vous que le CD s'exporte correctement sur le système x86 distant.**

*système\_SPARC*# **showmount -e** *système\_x86\_distant* export list for *système\_x86\_distant*: /cdrom/sol\_9\_x86/s0 (everyone) /cdrom/sol\_9\_x86/s2 (everyone)

### **9. Montez l'image du CD du système x86 distant sur le système SPARC.**

*système\_SPARC*# **mount** *nom\_système\_x86\_distant*:**/cdrom/sol\_9\_x86/s0** *nom\_répertoire\_s0*

*système\_SPARC*# **mount** *nom\_système\_x86\_distant*:**/cdrom/sol\_9\_x86/s2** *nom\_répertoire\_s2*

**10. Sur le système SPARC, passez au répertoire Tools du disque monté.**

**166** Guide d'installation Solaris 9 9/04 • Octobre 2004

*système\_SPARC*# **cd /***directory\_name\_s2***/Solaris\_9/Tools**

**11. Toujours à partir du système SPARC, copiez le contenu du disque sur l'unité de disque du serveur d'installation, dans le répertoire créé à l'aide de la commande setup\_install\_server :**

*système\_SPARC*# **./setup\_install\_server -t** *nom\_répertoire\_s0 chemin\_rép\_install*

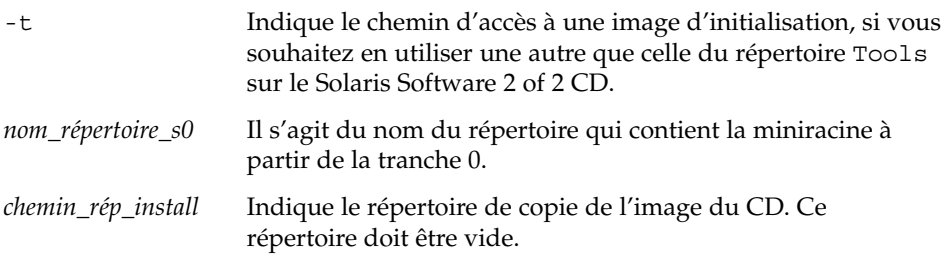

**Remarque –** la commande setup\_install\_server vous indique si l'espace disque dont vous disposez est suffisant pour les images disque du Logiciel Solaris. Utilisez la commande df -kl pour déterminer l'espace disque disponible.

### **12. Revenez à la racine du CD sur le système SPARC.**

*système SPARC*# **cd /**

### **13. Démontez les deux répertoires.**

*système\_SPARC*# **unmount** *nom\_répertoire\_s0*

*système\_SPARC*# **unmount** *nom\_répertoire\_s2*

### **14. Sur le système x86, départagez les deux tranches du CD.**

*système\_x86\_distant*# **unshare /cdrom/sol\_9\_x86/s0**

*système\_x86\_distant*# **unshare /cdrom/sol\_9\_x86/s2**

- **15. Éjectez le Solaris Software 1 of 2** *x86 Platform Edition* **CD du système x86.**
- **16. Insérez le Solaris Software 2 of 2** *x86 Platform Edition* **CD dans l'unité de CD-ROM du système SPARC.**
- **17. À partir du système SPARC, passez au répertoire Tools du disque monté.**

*SPARC-system*# **cd /cdrom/cdrom0/Solaris\_9/Tools**

**18. À partir du système SPARC, copiez le CD sur le disque dur du serveur d'installation :**

*système SPARC*# **./add\_to\_install\_server** *chemin\_rép\_install*

*chemin\_rép\_install* Indique le répertoire de copie de l'image du CD.

- **19. Éjectez le Solaris Software 2 of 2** *x86 Platform Edition* **CD.**
- **20. Insérez le Solaris** *x86 Platform Edition* **Languages CD dans l'unité de CD-ROM du système SPARC et montez-le.**
- **21. À partir du système SPARC, passez au répertoire Tools du disque monté.**

*système SPARC*# **cd /cdrom/cdrom0/Tools**

**22. À partir du système SPARC, copiez le CD sur le disque dur du serveur d'installation :**

*système SPARC*# **./add\_to\_install\_server** *chemin\_rép\_install*

*chemin\_rép\_install* Indique le répertoire de copie de l'image du CD.

- **23. Souhaitez-vous que les utilisateurs puissent utiliser la méthode d'installation Solaris Web Start pour démarrer n'importe quel système et installer le logiciel Solaris 9 à partir d'un réseau ?**
	- Dans le cas contraire, éjectez le Solaris *x86 Platform Edition* Languages CD et passez directement à l['Étape 31.](#page-168-0)
	- Si c'est le cas, éjectez le Solaris *x86 Platform Edition* Languages CD et poursuivez.
- **24. Sur le système x86 distant, insérez le Solaris** *x86 Platform Edition* **Installation CD dans l'unité de CD-ROM du système x86.**
- **25. Ajoutez l'entrée suivante dans le fichier /etc/dfs/dfstab du système x86 distant.**

**share -F nfs -o ro,anon=0 /cdrom/cdrom0/s0 share -F nfs -o ro,anon=0 /cdrom/cdrom0/s2**

**26. Démarrez le démon NFS toujours à partir du système x86 distant.**

*système x86 distant*# **/etc/init.d/nfs.server start**

**27. À partir du système x86 distant, assurez-vous que le CD est bien disponible pour d'autres systèmes :**

*système\_x86\_distant*# **share**

/cdrom/multi sol 9 x86/s0 ro,anon=0 " " /cdrom/multi sol 9 x86/s2 ro,anon=0 " "

### **28. Montez les tranches sur le CD à partir du système SPARC.**

*système\_SPARC*# **montage** *nom\_système\_x86\_distant*:**/cdrom/multi\_sol\_9\_x86/s0** *nom\_répertoire\_s0 système\_SPARC*# **montage** *nom\_système\_x86\_distant*:**/cdrom/multi\_sol\_9\_x86/s2** *nom\_répertoire\_s2*

**168** Guide d'installation Solaris 9 9/04 • Octobre 2004

### <span id="page-168-0"></span>**29. À partir du système SPARC, Passez au répertoire du CD monté qui contient la commande modify\_install\_server :**

*système SPARC*# **cd** *nom\_répertoire\_s2*

#### **30. Copiez le logiciel d'interface Web Start sur le serveur d'installation.**

*système SPARC*# **./modify\_install\_server -p** *chemin\_rép\_install nom\_répertoire\_s0*

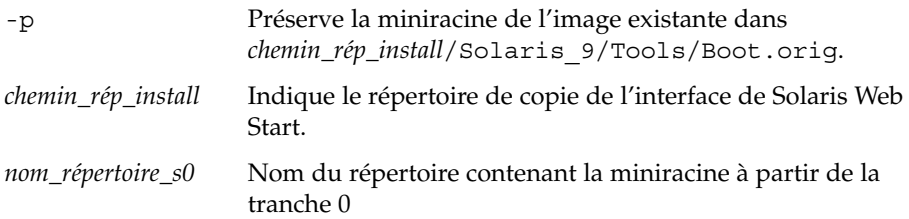

- **31. Décidez de l'opportunité de patcher les fichiers situés dans la miniracine (Solaris\_9/Tools/Boot) sur l'image d'installation réseau créée par setup\_install\_server.**
	- Si vous décidez de ne pas appliquer de patch, allez directement à l'étape suivante.
	- Si vous décidez d'en appliquer, utilisez la commande patchadd -C.

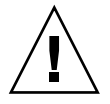

**Attention –** n'utilisez pas la commande patchadd -C sans avoir préalablement lu les instructions figurant dans Patch README ou pris contact avec le bureau d'assistance de Sun de votre région.

### **32. Choisissez de créer ou non un serveur d'initialisation.**

- Si le serveur d'installation réside sur le même sous-réseau que celui du système que vous souhaitez installer ou si vous utilisez le protocole DHCP, vous n'êtes pas obligé de créer un serveur d'initialisation. Reportez-vous à la rubrique "Ajout de systèmes à installer à partir du réseau à [l'aide d'une image CD"](#page-178-0) à [la page 179.](#page-178-0)
- Si le serveur d'installation réside sur un autre sous-réseau que celui du système que vous souhaitez installer et si vous n'utilisez pas le protocole DHCP, vous devez créer un serveur d'initialisation. Pour de plus amples instructions sur la création d'un serveur d'initialisation, reportez-vous à la rubrique ["Création](#page-176-0) [d'un serveur d'initialisation sur un sous-réseau](#page-176-0) à l'aide d'une image CD" à [la page 177.](#page-176-0)

**EXEMPLE 15–3** Création d'un serveur d'installation x86 sur un système SPARC à l'aide du CD x86

L'exemple ci-dessous illustre la procédure de création d'un serveur d'installation x86 sur un système SPARC appelé rosemary. Les CD x86 indiqués ci-dessous sont copiés à partir d'un système x86 distant appelé tadpole vers le répertoire /export/home/cx86 du serveur d'installation SPARC.

- Solaris Software 1 of 2 *x86 Platform Edition* CD
- Solaris Software 2 of 2 *x86 Platform Edition* CD
- Solaris *x86 Platform Edition* Languages CD
- Solaris Installation Multilingual *x86 Platform Edition* CD

Sur le système x86 distant :

*tadpole (remote-x86-system)*# **share -F nfs -o ro,anon=0 /cdrom/cdrom0/s0** *tadpole (remote-x86-system)*# **share -F nfs -o ro,anon=0 /cdrom/cdrom0/s2** *tadpole (remote-x86-system)*# **/etc/init.d/nfs.server start**

Sur le système SPARC :

```
rosemary (système_SPARC)# mkdir /x86S0
rosemary (système_SPARC)# mkdir /x86S2
rosemary (système_SPARC)# mount tadpole:/cdrom/sol_9_x86/s0 /x86S0
rosemary (système_SPARC)# mount tadpole:/cdrom/sol_9_x86/s0 /x86S2
rosemary (système_SPARC)# cd /x86S2/Solaris_9/Tools
rosemary (système_SPARC)# ./setup_install_server -t /x86S0 /export/home/cdx86
rosemary (système_SPARC)# cd /
rosemary (système_SPARC)# unmount /x86S0
rosemary (système_SPARC)# unmount /x86S2
```
*tadpole (système\_x86\_distant)* **unshare /cdrom/cdrom0/s0** *tadpole (système\_x86\_distant)* **unshare /cdrom/cdrom0/s2**

*rosemary (système\_SPARC)*# **cd /cdrom/cdrom0/Solaris\_9/Tools** *rosemary (système\_SPARC)*# **./add\_to\_install\_server /export/home/cdx86** *rosemary (système\_SPARC)*# **cd /cdrom/cdrom0/Tools** *rosemary (système\_SPARC)*# **./add\_to\_install\_server /export/home/cdx86**

Sur le système x86 distant :

*tadpole (système\_x86\_distant)*# **share -F nfs -o ro,anon=0 /cdrom/cdrom0/s0** *tadpole (système\_x86\_distant)*# **share -F nfs -o ro,anon=0 /cdrom/cdrom0/s2** *tadpole (système\_x86\_distant)*# **/etc/init.d/nfs.server start**

Sur le système SPARC :

*rosemary (système\_SPARC)*# **mount remote\_x86\_system\_name:/cdrom/sol\_9\_x86/x86S0** *rosemary (système\_SPARC)*# **mount remote\_x86\_system\_name:/cdrom/sol\_9\_x86/x86S2** *rosemary (système\_SPARC)*# **cd /x86S2** *rosemary (système\_SPARC)*# **./modify\_install\_server -p /export/home/cdx86 /x86S0**

> Dans cet exemple, chaque CD est inséré et monté automatiquement avant l'exécution de chaque commande. Le CD est éjecté après chaque exécution de commande.

**170** Guide d'installation Solaris 9 9/04 • Octobre 2004

## ▼ Création d'un serveur d'installation SPARC sur un système x86 à l'aide du CD SPARC

Voici la procédure de création d'un serveur d'installation SPARC sur un système x86 à l'aide du CD SPARC. Il vous faut :

- un système x86 ;
- un système SPARC équipé d'une unité de CD-ROM ;
- un jeu de CD pour le système SPARC distant :
	- CD 1 de Solaris Software 1 of 2 *SPARC Platform Edition* CD
	- CD 2 de Solaris Software 2 of 2 *SPARC Platform Edition* CD
	- Solaris *SPARC Platform Edition* Languages CD
	- Solaris *SPARC Platform Edition* Installation CD

**Remarque –** cette procédure part du principe que le système exploite le gestionnaire de volumes (Volume Manager). Si vous n'utilisez pas de gestionnaire de volumes pour gérer vos médias, reportez-vous au *System Administration Guide: Devices and File Systems* pour obtenir de plus amples informations sur la gestion de médias amovibles sans gestionnaire de volumes.

Dans cette procédure, le *système\_x86* est celui que vous souhaitez utiliser comme serveur d'installation et le *système\_SPARC\_distant* est le système SPARC distant d'exploitation des CD.

**1. Prenez le rôle de superutilisateur sur le système SPARC distant.**

Le système doit être équipé d'une unité de CD-ROM et faire partie intégrante du réseau et du service de noms de votre entreprise. Si vous utilisez un service de noms, le système doit également figurer dans le service de nom NIS, NIS+, DNS ou LDAP. Si vous n'en utilisez pas, vous devez identifier ce système conformément aux principes en vigueur au sein de votre entreprise.

- **2. Sur le système SPARC distant, insérez le Solaris Software 1 of 2** *SPARC Platform Edition* **CD dans l'unité de disque.**
- **3. Ajoutez les entrées suivantes dans le fichier /etc/dfs/dfstab du système SPARC distant :**

**share -F nfs -o ro,anon=0 /cdrom/cdrom0/s0 share -F nfs -o ro,anon=0 /cdrom/cdrom0/s1**

**4. Démarrez le démon NFS toujours à partir du système SPARC distant.**

*système-SPARC-distant*# **/etc/init.d/nfs.server start**

**5. Utilisez la commande de partage sur le système SPARC distant pour vérifier que les autres systèmes ont bien accès au CD.**

*système\_SPARC\_distant*# **share** /cdrom/cdrom0/s0 ro,anon=0 " " /cdrom/cdrom0/s1 ro,anon=0 " "

- **6. Prenez le rôle de superutilisateur sur le système SPARC destinéàêtre serveur d'installation x86.**
- **7. Sur le système x86, accédez au CD SPARC en créant deux répertoires pour les points de montage, un pour la miniracine et l'autre pour le produit.**

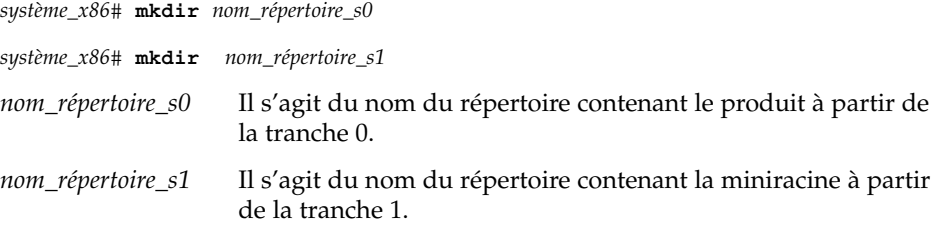

**8. Assurez-vous que le CD s'exporte correctement sur le système x86 distant.**

```
système_x86# showmount -e système_SPARC_distant
export list for système_SPARC_distant:
/cdrom/sol_9_sparc/s0 (everyone)
/cdrom/sol_9_sparc/s1 (everyone)
```
### **9. Montez l'image du CD du système x86 distant sur le système SPARC.**

*système\_x86*# **mount** *nom\_système\_SPARC\_distant*:**/cdrom/cdrom0/s0** *nom\_répertoire\_s0*

*système\_x86*# **mount** *nom\_système\_SPARC\_distant*:**/cdrom/cdrom0/s1** *nom\_répertoire\_s1*

### **10. Sur le système x86, passez au répertoire Tools du disque monté.**

*x86-system*# **cd /***directory\_name\_s0***/Solaris\_9/Tools**

**11. Toujours à partir du système x86, copiez le contenu du disque sur le disque dur du serveur d'installation, dans le répertoire créé à l'aide de la commande setup\_install\_server :**

*système-x86*# **./setup\_install\_server -t** *nom\_répertoire\_s1 chemin\_rép\_install* -t Indique le chemin d'accès à une image d'initialisation, si vous souhaitez en utiliser une autre que celle du répertoire Tools sur le Solaris Software 2 of 2 CD. *nom\_répertoire\_s1* Il s'agit du nom du répertoire qui contient la miniracine à partir de la tranche 1. *chemin\_rép\_install* Indique le répertoire de copie de l'image du CD. Ce répertoire doit être vide.

**172** Guide d'installation Solaris 9 9/04 • Octobre 2004

**Remarque –** la commande setup\_install\_server vous indique si l'espace disque dont vous disposez est suffisant pour les images disque du Logiciel Solaris. Utilisez la commande df -kl pour déterminer l'espace disque disponible.

### **12. Revenez à la racine du CD sur le système x86.**

*système-x86*# **cd /**

**13. Démontez les deux répertoires.**

*système\_x86*# **unmount** *nom\_répertoire\_s0 système\_x86*# **unmount** *nom\_répertoire\_s1*

**14. Sur le système SPARC, départagez les deux tranches du CD.**

*système\_SPARC\_distant*# **unshare /cdrom/cdrom0/s0**

*système\_SPARC\_distant*# **unshare /cdrom/cdrom0/s2**

- **15. Sur le système SPARC, éjectez le Solaris Software 1 of 2** *SPARC Platform Edition* **CD.**
- **16. Insérez le Solaris Software 2 of 2** *SPARC Platform Edition* **CD dans l'unité de CD-ROM du système x86.**
- **17. À partir du système x86, passez au répertoire Tools du disque monté.**

*x86-system*# **cd /cdrom/cdrom0/Solaris\_9/Tools**

**18. À partir du système x86, copiez le CD sur le disque dur du serveur d'installation :**

*système-x86*# **./add\_to\_install\_server** *chemin\_rép\_install*

*chemin\_rép\_install* Indique le répertoire de copie de l'image du CD.

- **19. Éjectez le Solaris Software 2 of 2** *SPARC Platform Edition* **CD.**
- **20. À partir du système x86, insérez le Solaris** *SPARC Platform Edition* **Languages CD dans l'unité de CD-ROM du système x86 puis montez le CD.**
- **21. À partir du système x86, passez au répertoire Tools du disque monté.**

*système-x86*# **cd /cdrom/cdrom0/Tools**

**22. À partir du système x86, copiez le CD sur le disque dur du serveur d'installation :**

*système-x86*# **./add\_to\_install\_server** *chemin\_rép\_install*

*chemin\_rép\_install* Indique le répertoire de copie de l'image du CD.

- **23. Souhaitez-vous que les utilisateurs puissent utiliser la méthode d'installation Solaris Web Start pour démarrer n'importe quel système et installer le logiciel Solaris 9 à partir d'un réseau ?**
	- Si vous souhaitez les y autoriser, éjectez le Solaris *SPARC Platform Edition* Languages CD puis passez directement à l['Étape 31.](#page-174-0)
	- Dans le cas contraire, éjectez le Solaris *SPARC Platform Edition* Languages CD et poursuivez.
- **24. Sur le système SPARC distant, insérez le Solaris** *SPARC Platform Edition* **Installation CD dans l'unité de CD-ROM du système SPARC.**
- **25. Ajoutez les entrées suivantes dans le fichier /etc/dfs/dfstab du système SPARC distant :**

**share -F nfs -o ro,anon=0 /cdrom/cdrom0/s0 share -F nfs -o ro,anon=0 /cdrom/cdrom0/s1**

**26. Démarrez le démon NFS toujours à partir du système SPARC distant.**

*système-SPARC-distant*# **/etc/init.d/nfs.server start**

**27. À partir du système SPARC, assurez-vous que les autres systèmes ont bien accès au CD :**

```
système_SPARC_distant# share
```

```
/cdrom/multi_sol_9_x86/s0 ro,anon=0 " "
```
/cdrom/multi\_sol\_9\_x86/s1 ro,anon=0 " "

Dans le résultat précédent, multi sol 9 x86 correspond à l'environnement d'exploitation Solaris 9 (*x86 Platform Edition*). La chaîne de texte varie selon la version du système d'exploitation Solaris 9.

#### **28. Montez les tranches sur le CD à partir du système x86.**

*système\_x86*# **mount** *nom\_système\_SPARC\_distant*:**/cdrom/cdrom0/s0** *nom\_répertoire\_s0 système\_x86*# **mount** *nom\_système\_SPARC\_distant*:**/cdro**

### **29. À partir du système x86, Passez au répertoire du CD monté qui contient la commande modify\_install\_server :**

*système-x86*# **cd** *nom\_répertoire\_s0*

#### **30. Copiez le logiciel d'interface Web Start sur le serveur d'installation.**

*système-x86*# **./modify\_install\_server -p** *chemin\_rép\_install nom\_répertoire\_s1*

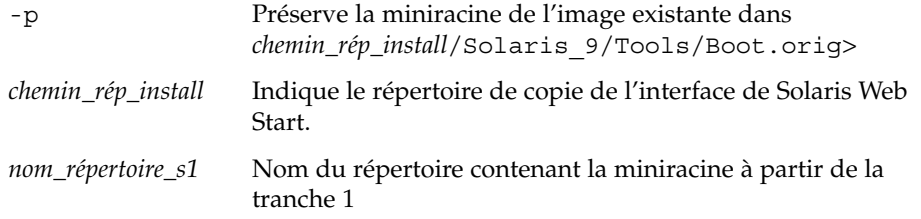

**174** Guide d'installation Solaris 9 9/04 • Octobre 2004

- <span id="page-174-0"></span>**31. Décidez de l'opportunité de patcher les fichiers situés dans la miniracine (Solaris\_9/Tools/Boot) sur l'image d'installation réseau créée par setup\_install\_server.**
	- Si vous décidez de ne pas appliquer de patch, allez directement à l'étape suivante.
	- Si vous décidez d'en appliquer, utilisez la commande patchadd -C.

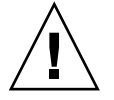

**Attention –** n'utilisez pas la commande patchadd -C sans avoir préalablement lu les instructions figurant dans le Patch README ou pris contact avec le bureau d'assistance de Sun de votre région.

### **32. Choisissez de créer ou non un serveur d'installation.**

- Si le serveur d'installation réside sur le même sous-réseau que celui du système que vous souhaitez installer ou si vous utilisez le protocole DHCP, vous n'êtes pas obligé de créer un serveur d'initialisation. Reportez-vous à la rubrique "Ajout de systèmes à installer à partir du réseau à [l'aide d'une image CD"](#page-178-0) à [la page 179.](#page-178-0)
- Si le serveur d'installation réside sur un autre sous-réseau que celui du système que vous souhaitez installer et si vous n'utilisez pas le protocole DHCP, vous devez créer un serveur d'initialisation. Pour de plus amples instructions sur la création d'un serveur d'initialisation, reportez-vous à la rubrique ["Création](#page-176-0) [d'un serveur d'initialisation sur un sous-réseau](#page-176-0) à l'aide d'une image CD" à [la page 177.](#page-176-0)

**EXEMPLE 15–4** Création d'un serveur d'installation SPARC sur un système x86 à l'aide du CD SPARC

L'exemple ci-dessous illustre la procédure de création d'un serveur d'installation SPARC sur un système x86 appelé richards. Les CD SPARC suivants sont copiés à partir d'un système SPARC distant appelé simpson vers le répertoire /export/home/cdsparc du serveur d'installation x86 :

- CD 1 de Solaris Software 1 of 2 SPARC Platform Edition CD
- CD 2 de Solaris Software 2 of 2 *SPARC Platform Edition* CD
- Solaris *SPARC Platform Edition* Languages CD
- Solaris *SPARC Platform Edition* Installation CD

Sur le système SPARC distant :

*simpson (système\_SPARC\_distant)*# **share -F nfs -o ro,anon=0 /cdrom/cdrom0/s0** *simpson (système\_SPARC\_distant)*# **share -F nfs**

Sur le système x86 :

*richards (système\_x86)*# **mkdir /sparcS0** *richards (système\_x86)*# **mkdir /sparcS1** *richards (système\_x86)*# **mount simpson:/cdrom/cdrom0/s0 /sparcS0**

**EXEMPLE 15–4** Création d'un serveur d'installation SPARC sur un système x86 à l'aide du CD SPARC *(Suite)*

*richards (système\_x86)*# **mount simpson:/cdrom/cdrom0/s1 /sparcS1** *richards (système\_x86)*# **cd /sparcS0/Solaris\_9/Tools** *richards (système\_x86)*# **./setup\_install\_server -t /sparcS0 /export/home/cdsparc** *richards (système\_x86)*# **cd /** *richards (système\_x86)*# **unmount /sparcS0** *richards (système\_x86)*# **unmount /sparcS1**

Sur le système SPARC distant :

*simpson (système\_SPARC\_distant)* **unshare /cdrom/cdrom0/s0** *simpson (système\_SPARC\_distant)* **unshare /cdrom/cdrom0/s1**

Sur le système x86 :

*richards (système\_x86)*# **cd /cdrom/cdrom0/Solaris\_9/Tools** *richards (système\_x86)*# **./add\_to\_install\_server /export/home/cdsparc** *richards (système\_x86)*# **cd /cdrom/cdrom0/Tools** *richards (système\_x86)*# **./add\_to\_install\_server /export/home/cdsparc**

Sur le système SPARC distant :

*simpson (système\_SPARC\_distant)*# **share -F nfs -o ro,anon=0 /cdrom/cdrom0/s0** *simpson (système\_SPARC\_distant)*# **share -F nfs -o ro,anon=0 /cdrom/cdrom0/s1** *simpson (système\_SPARC\_distant)*# **/etc/init.d/nfs.server start**

Sur le système x86 :

*richards (système\_x86)*# **mount** *nom\_système\_SPARC\_distant***:/cdrom/cdrom0 /sparcS0** *richards (système\_x86)*# **mount** *nom\_système\_SPARC\_distant***:/cdrom/cdrom0 /sparcS1** *richards (système\_x86)*# **cd /sparcS0** *richards (système\_x86)*# **./modify\_install\_server -p /export/home/cdsparc /sparcS1**

> Dans cet exemple, chaque CD est inséré et monté automatiquement avant l'exécution de chaque commande. Le CD est éjecté après chaque exécution de commande.

# <span id="page-176-0"></span>Création d'un serveur d'initialisation sur un sous-réseau à l'aide d'une image du CD

Vous devez créer un serveur d'installation pour pouvoir installer le logiciel Solaris sur un système à partir de votre réseau. Vous n'êtes pas toujours obligé de configurer un serveur d'initialisation. Un serveur d'initialisation comporte suffisamment de logiciels d'initialisation pour pouvoir démarrer les systèmes à partir du réseau ; le serveur d'installation prend le relais et achève l'installation du logiciel Solaris.

- Si vous utilisez le protocole DHCP pour fixer les paramètres d'installation ou si votre client et votre serveur d'installation résident sur le même sous-réseau, vous n'avez pas besoin de serveur d'initialisation. Passez à la rubrique ["Ajout de](#page-178-0) systèmes à installer à partir du réseau à [l'aide d'une image CD" à](#page-178-0) la page 179.
- Si le client et le serveur d'installation ne sont pas sur le même sous-réseau et si vous n'utilisez pas le protocole DHCP, vous devez créer des serveurs d'initialisation distincts pour chaque sous-réseau. Vous pourriez créer un serveur d'installation pour chaque sous-réseau, mais les serveurs d'installation nécessitent davantage d'espace disque.

## Création d'un serveur d'initialisation sur un sous-réseau à l'aide d'une image CD

**1. Prenez le rôle de superutilisateur sur le système que vous souhaitez utiliser comme serveur d'initialisation du sous-réseau.**

Le système doit être équipé d'une unité de CD-ROM ou avoir accès aux images disque distantes de Solaris 9, se trouvant généralement sur le serveur d'installation. Si vous utilisez un service de noms, le système doit s'y trouver. Si vous n'en utilisez pas, vous devez identifier ce système conformément aux principes en vigueur au sein de votre entreprise.

**2. Montez l'image du Solaris Software 1 of 2 CD à partir du serveur d'installation.**

# **mount -F nfs -o ro** *nom\_serveur***:***chemin* **/mnt**

*nom\_serveur*:*chemin* Nom du serveur d'installation et le chemin absolu vers l'image du disque.

- **3. Créez un répertoire pour l'image d'initialisation.**
	- # **mkdir -p** *chemin\_rép\_initialisation*

*chemin\_rép\_initialisation* Indique le répertoire de copie du logiciel d'initialisation.

- **4. Passez au répertoire Tools de l'image du Solaris Software 1 of 2 CD.**
	- # **cd /mnt/Solaris\_9/Tools**
- **5. Copiez le logiciel d'initialisation sur le serveur d'initialisation.**

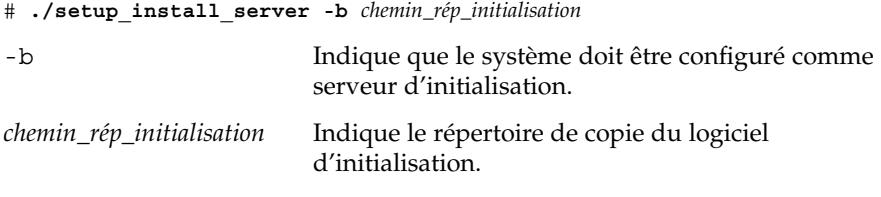

**Remarque –** la commande setup\_install\_server vous indique si l'espace disque dont vous disposez est suffisant pour les images. Utilisez la commande df -kl pour déterminer l'espace disque disponible.

- **6. Passez à la racine (/).**
	- # **cd /**
- **7. Démontez l'image d'installation.**
	- # **umount /mnt**

Vous êtes désormais prêt à configurer les systèmes que vous souhaitez installer à partir de votre réseau. Reportez-vous à la rubrique ["Ajout de systèmes](#page-178-0) à installer à partir du réseau à [l'aide d'une image CD" à](#page-178-0) la page 179.

**EXEMPLE 15–5** Création d'un serveur d'initialisation sur un sous-réseau à l'aide du CD

L'exemple ci-après illustre la procédure de création d'un serveur d'initialisation sur un sous-réseau. Cette procédure copie le logiciel d'initialisation de l'image du Solaris Software 1 of 2 *SPARC Platform Edition* CD dans le répertoire /export/install/boot du disque local du système.

```
# mount -F nfs -o ro crystal:/export/install/boot /mnt
# mkdir -p /export/install/boot
# cd /mnt/Solaris_9/Tools
# ./setup_install_server -b /export/install/boot
# cd /
# umount /mnt
```
Dans cet exemple, le disque est inséré et monté automatiquement avant l'exécution de la commande. Le disque est éjecté après l'exécution de la commande.

# <span id="page-178-0"></span>Ajout de systèmes à installer à partir du réseau à l'aide d'une image CD

Une fois que vous avez créé un serveur d'installation et, éventuellement, un serveur d'initialisation, vous devez configurer chacun des systèmes que vous souhaitez installer à partir de votre réseau. Chaque système que vous souhaitez installer doit pouvoir accéder aux éléments suivants :

- Un serveur d'installation.
- Un serveur d'initialisation si nécessaire.
- Un fichier sysidcfq si vous en utilisez un pour préconfigurer les informations de votre système
- Un serveur de noms si vous en utilisez un pour préconfigurer les informations de votre système.
- Le profil du répertoire JumpStart du serveur de profils, si vous avez choisi la méthode d'installation JumpStart personnalisée.

Utilisez la procédure add\_install\_client pour configurer les clients et les serveurs d'installation. Consultez également les exemples de procédures ci-dessous :

- Si vous utilisez le protocole DHCP pour fixer les paramètres d'installation, reportez-vous à l['Exemple 15–6.](#page-181-0)
- Si votre client et votre serveur d'installation sont sur le même sous-réseau, reportez-vous à l['Exemple 15–7.](#page-181-0)
- Si votre serveur d'installation et votre client ne sont pas sur le même réseau et si vous n'utilisez pas le protocole DHCP, voir l['Exemple 15–8.](#page-182-0)
- Si vous utilisez le DHCP pour définir les paramètres d'installation des clients x86, reportez-vous à l['Exemple 15–9.](#page-182-0)
- Si vous souhaitez utiliser un port série spécifique pour afficher les résultats durant l'installation d'un système x86, reportez-vous à l['Exemple 15–10.](#page-182-0)
- Si vous souhaitez qu'un client x86 utilise une interface réseau spécifique durant l'installation, reportez-vous à l['Exemple 15–11.](#page-183-0)

Pour savoir quelles sont les autres options utilisables avec cette commande, consultez la page de manuel add\_install\_client(1M).

## Ajout de systèmes à installer à partir du réseau à l'aide de la commande add\_install\_client CD

Si vous avez un serveur d'initialisation, assurez-vous que vous avez partagé son image d'installation. Reportez-vous à la rubrique « Création d'un serveur d'installation » à l['Étape 6.](#page-155-0)

- **1. Prenez le rôle de superutilisateur sur le serveur d'installation ou d'initialisation.**
- **2. Si vous utilisez les services de noms NIS, NIS+, DNS ou LDAP, assurez-vous que les informations suivantes relatives au système à installer ont été ajoutées au service de noms.**
	- nom d'hôte ;
	- adresse IP ;
	- adresse Ethernet.

Pour de plus amples informations sur les services de noms, consultez le *System Administration Guide: Naming and Directory Services (DNS, NIS, and LDAP)*.

**3. Passez au répertoire Tools de l'image CD de Solaris 9 du serveur d'installation :**

# **cd /***install\_dir\_path***/Solaris\_9/Tools**

*chemin\_rép\_install* Indique le chemin d'accès au répertoire Tools

#### **4. Configurez le système client à installer à partir du réseau.**

# **./add\_install\_client** [**-d**] [**-s** *serveur\_installation:chemin\_rép\_install*] \ [**-c** *serveur\_jumpstart***:***chemin\_rép\_jumpstart*] [**-p** *serveur\_sysid***:***chemin*] \ [**-t** *chemin\_image\_initialisation*] [**-b** "*variable\_initialisation\_réseau*=*valeur*"] \ [**-e** *adresse\_ethernet*] *nom\_client groupe\_plates\_formes*

-d Indique que le client va utiliser le protocole DHCP pour obtenir les paramètres de l'installation réseau. Si vous utilisez uniquement l'option -d, la commande add\_install\_client définit les informations d'installation des systèmes clients d'une même classe, par exemple, toutes les machines clients SPARC. Pour définir les informations d'installation d'un client spécifique, utilisez l'option -d associée à l'option -e.

> En cas de clients x86, utilisez cette option pour initialiser les systèmes à partir du réseau, à l'aide de l'initialisation réseau PXE.
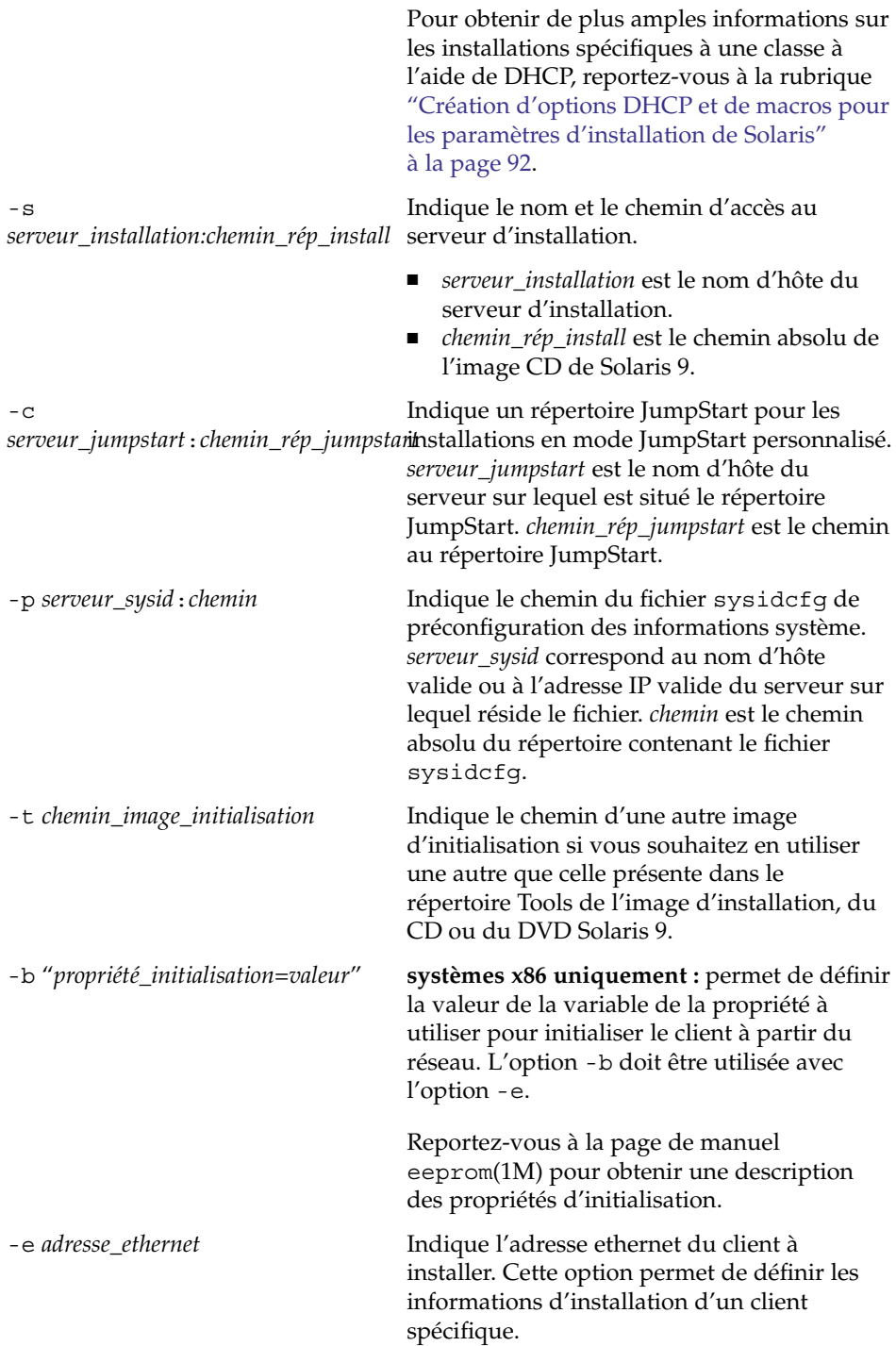

Chapitre 15 • Préparation de l'installation à partir du réseau à l'aide du CD – Tâches **181**

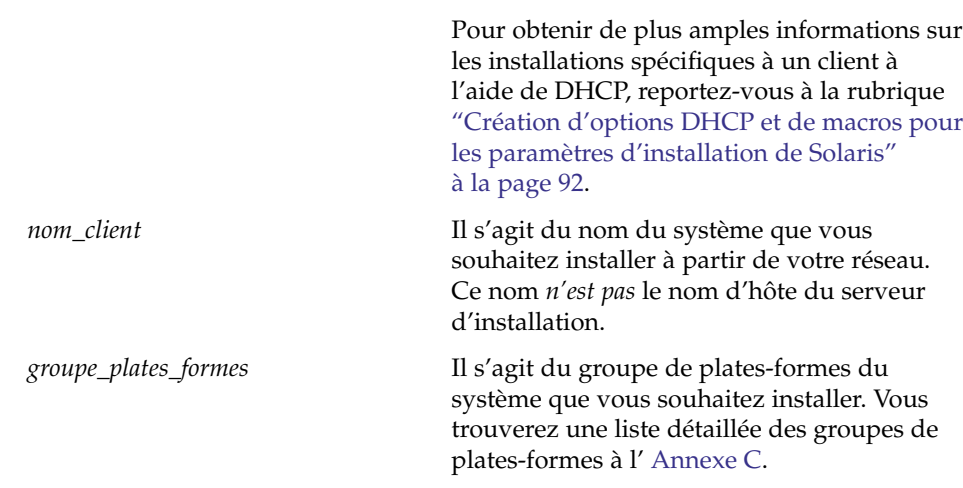

**EXEMPLE 15–6** SPARC : ajout d'un client d'installation SPARC sur un serveur d'installation SPARC en cas d'utilisation du protocole DHCP (CD)

L'exemple ci-dessous illustre la procédure d'ajout d'un client d'installation lorsque le protocole DHCP est utilisé pour fixer les paramètres d'installation sur le réseau. Le client d'installation, nommé basil, est un système Ultra 5. Le système de fichiers /export/home/cdsparc/Solaris\_9/Tools contient la commande add install client.

Pour de plus amples informations sur l'utilisation du protocole DHCP pour fixer des paramètres d'installation, reportez-vous à la rubrique "Supporting Solaris Network Installation with the DHCP Service (Task Map)" in *System Administration Guide: IP Services*.

*serveur\_installation\_sparc*# **cd /export/home/cdsparc/Solaris\_9/Tools** *serveur\_installation\_sparc*# **./add\_install\_client -d basil sun4u**

**EXEMPLE 15–7** Ajout d'un client d'installation sur le même sous-réseau que son serveur (CD)

L'exemple ci-dessous illustre la procédure d'ajout d'un client d'installation qui réside sur le même sous-réseau que le serveur d'installation. Le client d'installation, nommé basil, est un système Ultra 5. Le système de fichiers /export/home/cdsparc/Solaris\_9/Tools contient la commande

add install client.

*serveur\_installation*# **cd /export/home/cdsparc/Solaris\_9/Tools** *serveur\_installation*# **./add\_install\_client basil sun4u**

**EXEMPLE 15–8** Ajout d'un client d'installation sur un serveur d'initialisation (CD)

L'exemple suivant illustre la procédure d'ajout d'un client d'installation sur un serveur d'initialisation. Le client d'installation, nommé rose, est un système Ultra 5. Exécutez la commande sur le serveur d'initialisation. L'option -s s'utilise pour spécifier un serveur d'installation appelé rosemary, contenant une image CD de Solaris 9 dans /export/home/cdsparc.

```
serveur_initialisation# cd /export/home/cdsparc/Solaris_9/Tools
serveur_initialisation# ./add_install_client -s rosemary:/export/home/cdsparc rose sun4u
```
**EXEMPLE 15–9** x86 : ajout d'un client d'installation x86 sur un serveur d'installation x86 en cas d'utilisation du protocole DHCP (CD)

L'exemple ci-dessous illustre la procédure d'ajout d'un client d'installation x86 sur un serveur d'installation lorsque le protocole DHCP est utilisé pour fixer les paramètres d'installation sur le réseau. L'option -d avertit le système que les clients utiliseront le protocole DHCP pour leur configuration. Si vous envisagez d'utiliser l'initialisation réseau PXE, vous devez utiliser le protocole DHCP. Le nom de classe DHCP SUNW.i86pc indique que cette commande s'applique à l'ensemble des clients d'initialisation réseau x86 de Solaris, et non à un seul. L'option -s s'utilise pour indiquer que les clients ne sont pas installés sur le serveur d'installation appelé rosemary. Ce serveur contient une image du Solaris Software 1 of 2 *x86 Platform Edition* CD dans le fichier /export/home/cdx86.

Pour de plus amples informations sur l'utilisation du protocole DHCP pour fixer des paramètres d'installation, reportez-vous à la rubrique "Supporting Solaris Network Installation with the DHCP Service (Task Map)" in *System Administration Guide: IP Services*.

```
serveur_installation# cd /export/boot/Solaris_9/Tools
serveur_installation# ./add_install_client -d -s rosemary:/export/home/cdx86 SUNW.\
i86pc i86pc
```
**EXEMPLE 15–10** x86 : définition de la console série à utiliser durant l'installation réseau (CD)

L'exemple suivant illustre les procédures d'ajout d'un client d'installation x86 sur un serveur d'installation et de définition de la console série à utiliser durant l'installation. Cet exemple définit le client d'installation de la manière suivante :

- L'option -d indique que le client est défini de manière à utiliser DHCP pour l'établissement des paramètres d'installation.
- L'option e indique que cette installation n'aura lieu que sur le client dont l'adresse ethernet est 00:07:e9:04:4a:bf.
- La première et la seconde utilisation de l'option -b indiquent au programme d'installation d'utiliser le port série ttya comme périphérique d'entrée et de sortie.

```
serveur_installation# cd /export/boot/Solaris_9/Tools
install server# ./add_install_client -d -e "00:07:e9:04:4a:bf" \
```
Chapitre 15 • Préparation de l'installation à partir du réseau à l'aide du CD – Tâches **183**

**EXEMPLE 15–10** x86 : définition de la console série à utiliser durant l'installation réseau (CD) *(Suite)*

#### **-b "input-device=ttya" -b "output-device=ttya" i86pc**

Pour obtenir une description complète des variables et valeurs de la propriété d'initialisation, vous pouvez utiliser l'option -b, reportez-vous à la page de manuel eeprom(1M).

**EXEMPLE 15–11** x86 : définition du périphérique d'initialisation à utiliser durant l'installation réseau (CD)

L'exemple suivant illustre les procédures d'ajout d'un client d'installation x86 sur un serveur d'installation et de définition du périphérique d'initialisation à utiliser durant l'installation. Si vous spécifiez le périphérique d'initialisation au moment où vous définissez le client d'installation, l'assistant de configuration du périphérique ne vous demande pas cette information au cours de l'installation.

Cet exemple définit le client d'installation de la manière suivante :

- L'option -d indique que le client est défini de manière à utiliser DHCP pour l'établissement des paramètres d'installation.
- L'option e indique que cette installation n'aura lieu que sur le client dont l'adresse ethernet est 00:07:e9:04:4a:bf.
- La première et la seconde utilisation de l'option -b indique au programme d'installation d'utiliser le port série ttya comme périphérique d'entrée et de sortie.
- La troisième utilisation de l'option -b indique au programme d'installation d'utiliser un périphérique d'initialisation spécifique durant l'installation.

**Remarque –** la valeur du chemin d'accès au périphérique d'initialisation varie en fonction de votre matériel.

■ Le nom de la plate-forme i86 pc indique que le client est un système x86.

```
serveur_installation# cd /export/boot/Solaris_9/Tools
install server# ./add_install_client -d -e "00:07:e9:04:4a:bf" \
-b "input-device=ttya" -b "output-device=ttya" \
-b "bootpath=/pci@0,0/pci108e,16a8@8" i86pc
```
Pour obtenir une description complète des variables et valeurs de la propriété d'initialisation, vous pouvez utiliser l'option -b, reportez-vous à la page de manuel eeprom(1M).

## CHAPITRE **16**

# Préparation d'une installation à partir du réseau – Références des commandes

Ce chapitre répertorie les commandes servant à configurer des installations à partir de votre réseau.

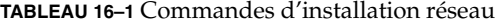

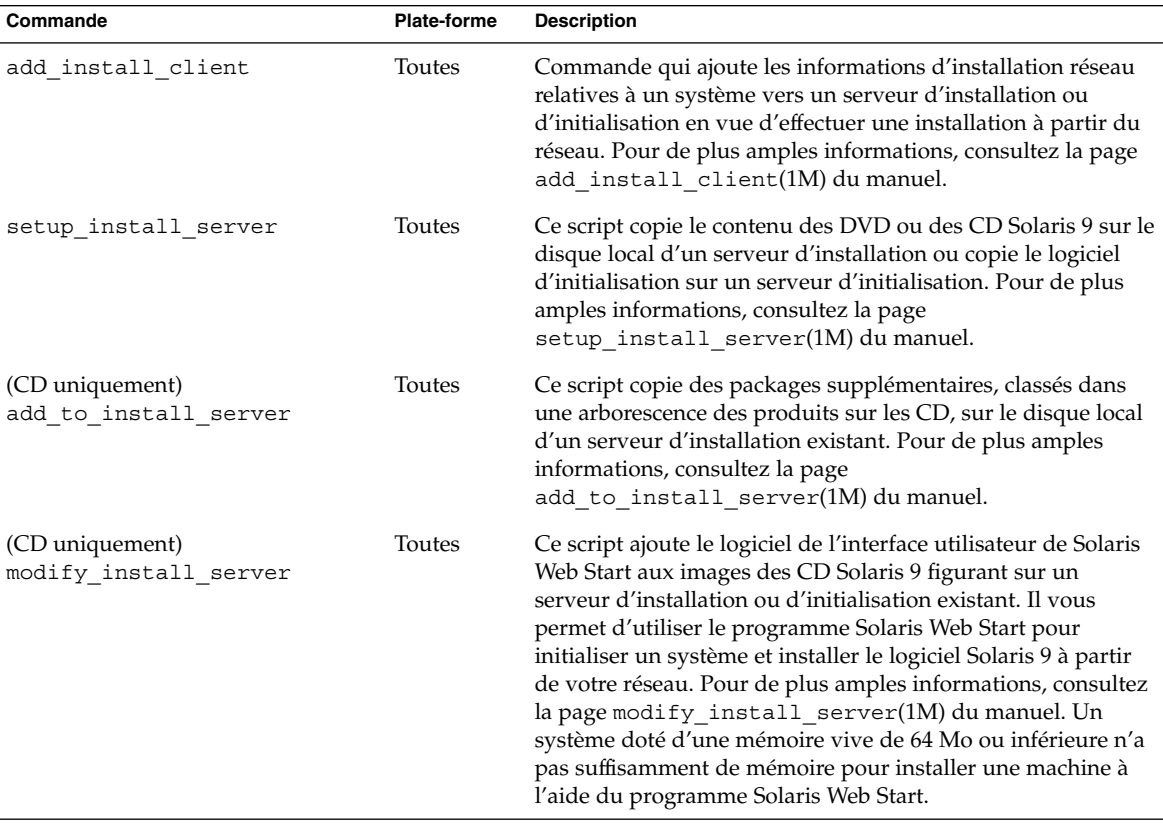

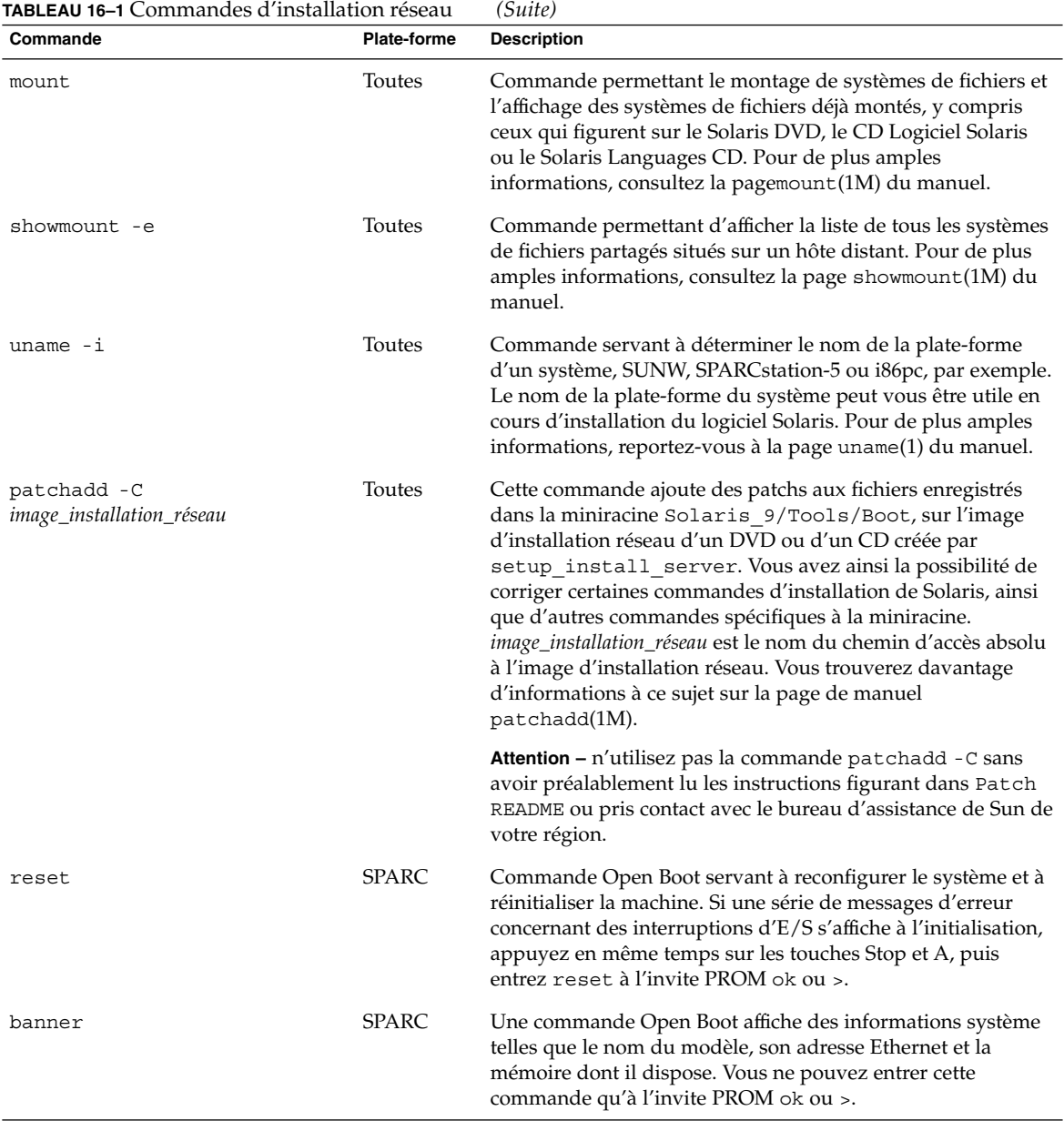

### CHAPITRE **17**

# Procédure d'utilisation du programme Solaris Web Start – Tâches

Ce chapitre vous explique comment utiliser le programme Solaris Web Start du Solaris DVD ou du Installation Solaris CD pour installer le logiciel Solaris ou le mettre à niveau.

**Remarque –** pour installer l'environnement d'exploitation Solaris sur un système ou un domaine n'étant pas directement connecté à une unité de DVD-ROM ou de CD-ROM, vous pouvez utiliser celle d'un autre système. Pour de plus amples informations, reportez-vous à l['Annexe F.](#page-704-0)

Ce chapitre aborde les sujets suivants :

- ["Interface graphique utilisateur ou interface de ligne de commande du programme](#page-187-0) [Solaris Web Start" à](#page-187-0) la page 188
- ["SPARC : installation ou mise](#page-187-0) à niveau de Solaris à l'aide du programme Solaris [Web Start" à](#page-187-0) la page 188
- "x86 : installation ou mise à niveau de Solaris à [l'aide du programme Solaris Web](#page-192-0) Start" à [la page 193](#page-192-0)
- ["Tâches intervenant après une installation ou une mise](#page-201-0) à niveau effectuée à l'aide [de Solaris Web Start" à](#page-201-0) la page 202

# <span id="page-187-0"></span>Interface graphique utilisateur ou interface de ligne de commande du programme Solaris Web Start

Le programme Solaris Web Start peut être exécuté avec une interface utilisateur graphique ou une interface de ligne de commande. Sur les systèmes x86, l'assistant de configuration des périphériques est inclus dans le programme Solaris Web Start.

- L'interface utilisateur graphique : elle nécessite une unité de CD-ROM ou de DVD-ROM locale ou distante ou une connexion réseau, un adaptateur vidéo, un clavier, un moniteur et suffisamment de mémoire.
- L'interface de ligne de commande : elle nécessite une unité de CD-ROM ou de DVD-ROM locale ou distante ou une connexion réseau, un clavier, un moniteur et suffisamment de mémoire. Vous pouvez lancer la CLI d'installation Solaris Web Start à l'aide de la commande tip. Pour de plus amples informations, consultez la page tip(1) du manuel.

Si le programme Solaris Web Start détecte un adaptateur vidéo pour le système, il affiche automatiquement l'interface graphique utilisateur (GUI). Si le programme Solaris Web Start ne détecte aucun adaptateur vidéo pour le système, il affiche automatiquement l'interface de ligne de commande (CLI). Globalement, le contenu et la séquence d'instructions des deux interfaces sont identiques.

# SPARC : installation ou mise à niveau de Solaris à l'aide du programme Solaris Web Start

Vous pouvez installer l'environnement d'exploitation Solaris ou le mettre à niveau à l'aide du programme Solaris Web Start du Solaris *SPARC Platform Edition* DVD ou du Solaris *SPARC Platform Edition* Installation CD.

**Remarque –** si vous choisissez le Installation Solaris CD;, reportez-vous à la rubrique ["Contraintes d'utilisation du Installation Solaris CD" à](#page-48-0) la page 49 pour les conditions particulières d'utilisation.

Pour effectuer l'installation dans de bonnes conditions, veillez à disposer des éléments suivants :

- pour une installation à partir d'un DVD, le Solaris *SPARC Platform Edition* DVD ;
- pour une installation à partir d'un CD :
	- Solaris *SPARC Platform Edition* Installation CD.
	- Solaris Software 1 of 2 *SPARC Platform Edition* CD;
	- Solaris Software 2 of 2 *SPARC Platform Edition* CD : le programme d'installation vous invite à insérer ce CD, si cela est nécessaire ;
	- Solaris *SPARC Platform Edition* Languages CD : le programme d'installation vous invite à insérer ce CD, si cela est nécessaire, pour l'installation d'environnements linguistiques.

## SPARC : liste des tâches : installation à l'aide de Solaris Web Start

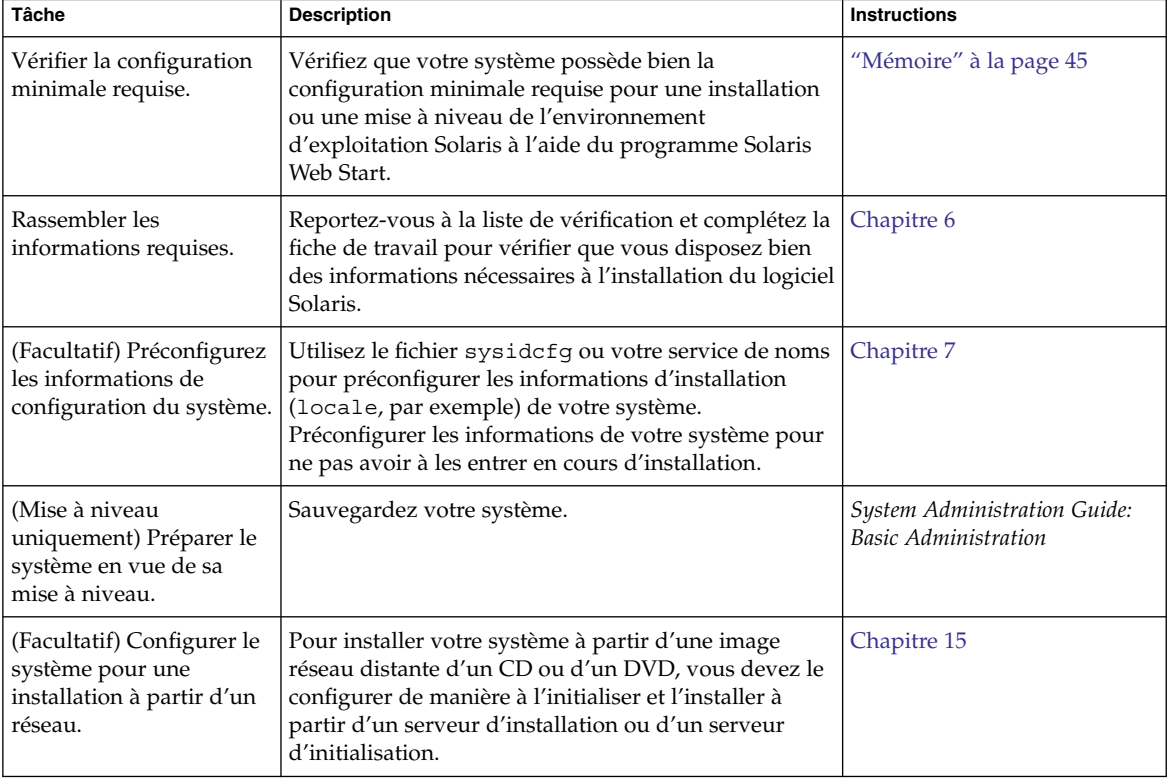

**TABLEAU 17–1** Liste des tâches à effectuer lors d'une installation à l'aide de Solaris Web Start

**TABLEAU 17–1** Liste des tâches à effectuer lors d'une installation à l'aide de Solaris Web Start *(Suite)*

| <b>Tâche</b>                                                                                                    | <b>Description</b>                                                                                           | <b>Instructions</b>                                                                                                    |
|----------------------------------------------------------------------------------------------------|----------------------------------------------------------------------------------------------------|----------------------------------------------------------------------------------------------------|
| Installer ou mettre à<br>niveau.                                                                                 | Initialisez votre système et suivez les invites pour<br>installer le logiciel Solaris ou le mettre à niveau. | "SPARC : procédure<br>d'installation ou de mise à<br>niveau à l'aide du programme<br>Solaris Web Start" à la page<br>190 |
| (Mise à niveau<br>uniquement) Effectuer les<br>tâches qui suivent toute<br>mise à niveau du logiciel<br>Solaris. | Corrigez toutes les modifications locales perdues au<br>cours de la mise à niveau.                           | "Correction des modifications<br>locales après une mise à<br>niveau" à la page 202                                       |

SPARC : procédure d'installation ou de mise à niveau à l'aide du programme Solaris Web Start

- **1. Décidez de l'opportunité d'installer le logiciel à partir de l'unité de CD-ROM ou de DVD-ROM, ou à l'aide d'une image réseau.**
	- Si vous utilisez une unité de DVD-ROM ou de CD-ROM, insérez le Solaris *SPARC Platform Edition* DVD ou le Solaris *SPARC Platform Edition* Installation CD.
	- Si vous choisissez une image d'installation réseau, passez aux répertoires dans lesquels figure le média d'installation. En cas de doute, demandez à l'administrateur de votre réseau de vous indiquer l'emplacement recherché. Pour de plus amples informations concernant l'installation à partir du réseau, reportez-vous au [Chapitre 14](#page-134-0) ou au [Chapitre 15.](#page-152-0)

### **2. Initialisez votre système.**

- S'il s'agit d'un tout nouveau système, démarrez-le.
- Avant d'effectuer une installation ou une mise à niveau sur un système existant, commencez par l'éteindre.
	- Pour initialiser à partir du DVD ou du CD local, entrez la commande suivante :

ok **boot cdrom [- nowin]**

■ Pour initialiser à partir d'un serveur d'installation sur un réseau, entrez la commande suivante :

ok **boot net [- nowin]**

nowin Indique que le programme Solaris Web Start tourne en mode CLI.

La procédure d'installation Solaris Web Start commence.

**3. Si le programme vous invite à entrer des informations de configuration, répondez aux questions.**

**190** Guide d'installation Solaris 9 9/04 • Octobre 2004

- Si vous avez préconfiguré toutes les informations de configuration de votre système, le programme Solaris Web Start ne vous invite pas à les entrer de nouveau.
- Si vous n'avez pas préconfiguré les informations de configuration de votre système, aidez-vous de la fiche de travail ["Fiche de travail d'installation"](#page-53-0) à [la page 54](#page-53-0) ou de ["Fiche de travail de mise](#page-60-0) à niveau" à la page 61 pour répondre aux questions.

Si vous travaillez dans l'interface graphique utilisateur, le Kiosque d'installation et la boîte de dialogue de bienvenue dans Solaris du programme Solaris Web Start s'affichent dès que vous confirmez les informations de configuration de votre système. Si la mémoire de votre système est insuffisante, le Kiosque ne s'affiche pas.

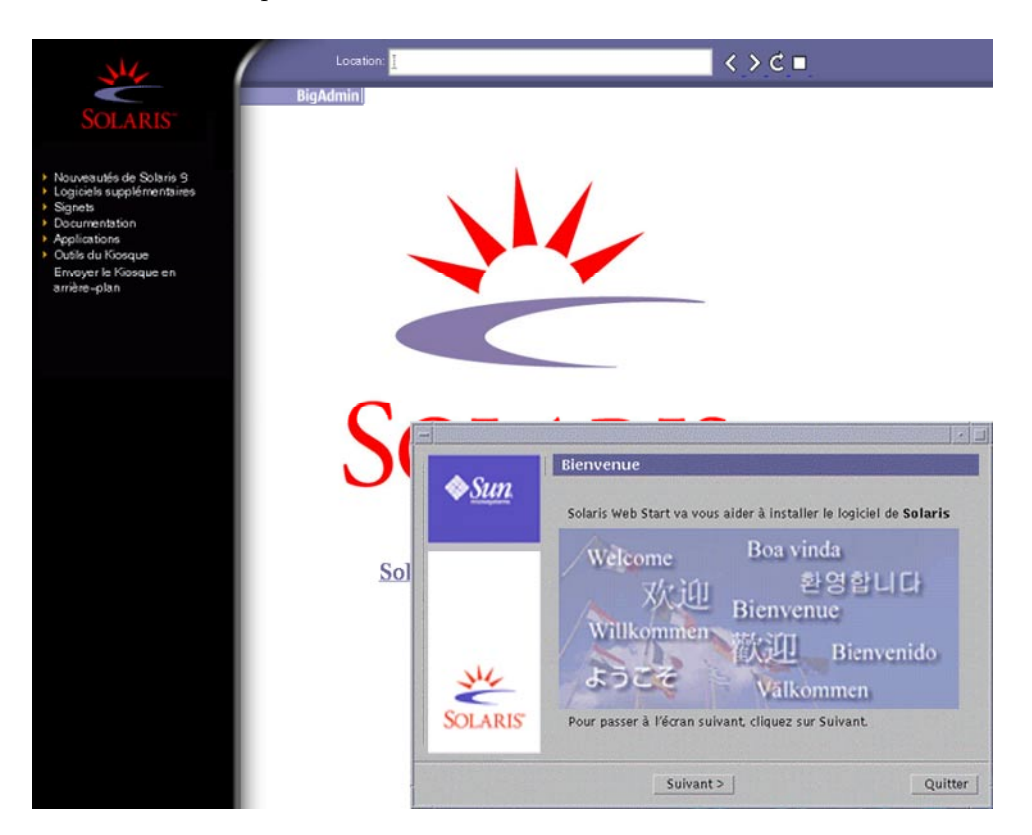

**FIGURE 17–1** Menu Kiosque de Solaris Web Start

Vous pouvez cliquer sur n'importe quel lien du menu Kiosque.

**Remarque –** dans certains cas, le menu Kiosque recouvre une boîte de dialogue. Pour afficher une boîte de dialogue cachée, choisissez Envoyer le kiosque à l'arrière-plan dans le menu Kiosque.

L'écran Installer Questions apparaît.

**4. Décidez de l'opportunité de réinitialiser votre système automatiquement et d'éjecter le disque automatiquement. Cliquez sur Suivant.**

L'écran Specify Media apparaît.

- **5. Sélectionnez le média d'installation de votre choix :**
	- Si vous procédez à l'installation d'une archive Solaris Flash, poursuivez.
	- Si vous ne procédez *pas* à l'installation d'une archive Solaris Flash, allez directement à l['Étape 6.](#page-192-0)

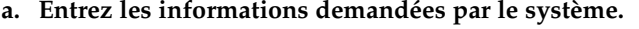

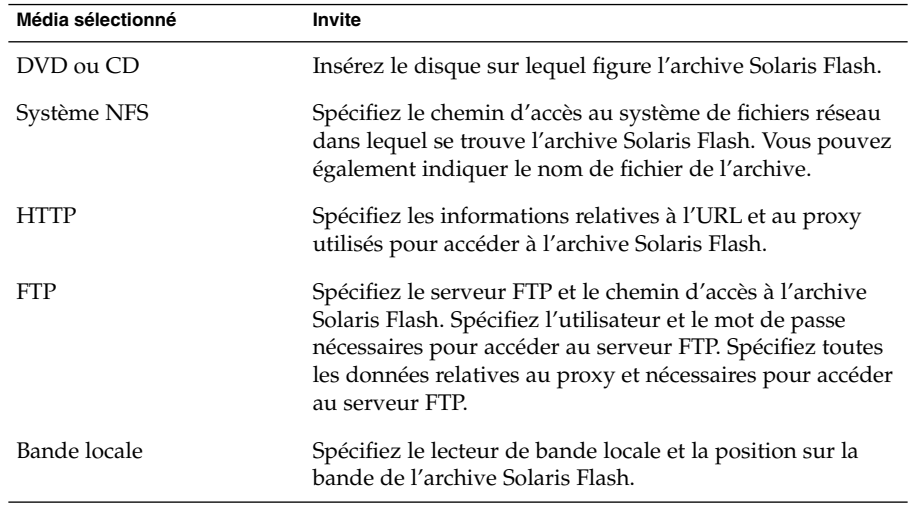

Si vous avez choisi d'installer une archive à partir d'un DVD, d'un CD ou d'un serveur NFS, le volet Select Flash Archives s'affiche.

- **b. Pour les archives stockées sur un disque ou sur un serveur NFS, dans le volet Select Flash Archives, sélectionnez la ou les archive(s) Solaris Flash à installer.**
- **c. Validez votre sélection dans le volet indiquant les archives sélectionnées, puis cliquez sur Continuer.**
- <span id="page-192-0"></span>**d. Dans la fenêtre Archives flash supplémentaires, vous pouvez installer une archive Solaris Flash supplémentaire en spécifiant le média sur lequel elle figure. Si vous ne souhaitez pas installer d'archive supplémentaire, sélectionnez Aucune, puis cliquez sur Continuer pour terminer l'installation. Passez à l'Étape 7.**
- **6. Décidez si vous souhaitez effectuer une nouvelle installation ou une mise à niveau.**

Le programme Solaris Web Start étudie votre système pour déterminer s'il peut ou non être mis à niveau. Votre système doit comporter un système de fichiers racine Solaris (/). Si vous effectuez une mise à niveau à partir du Installation Solaris CD, vous devez disposer d'une tranche d'au moins 512 Mo. Le programme Solaris Web Start vérifie que les conditions sont remplies, puis effectue la mise à niveau de votre système.

**7. Suivez les instructions à l'écran pour installer le logiciel Solaris. Si vous ne procédez PAS à l'installation d'une archive Solaris Flash, vous pouvez également installer des logiciels supplémentaires.**

Une fois que le programme Solaris Web Start a terminé l'installation du logiciel Solaris, le système se réinitialise automatiquement ou vous invite à le réinitialiser manuellement.

Une fois l'installation terminée, les journaux d'installation sont sauvegardés dans un fichier. Les journaux d'installation figurent dans les répertoires suivants :

- /var/sadm/system/logs
- /var/sadm/install/logs
- **8. Si vous avez effectué une mise à niveau du logiciel Solaris, vous devrez peut-être corriger certaines modifications locales non préservées. Pour de plus amples informations, reportez-vous à la rubrique ["Correction des modifications](#page-201-0) [locales après une mise](#page-201-0) à niveau" à la page 202.**

## x86 : installation ou mise à niveau de Solaris à l'aide du programme Solaris Web Start

Vous pouvez installer l'environnement d'exploitation Solaris sur votre système x86 à l'aide du programme Solaris Web Start du Solaris DVD ou du Installation Solaris CD. **Remarque –** si vous choisissez le Installation Solaris CD, reportez-vous à la rubrique ["Contraintes d'utilisation du Installation Solaris CD" à](#page-48-0) la page 49 pour les conditions particulières d'utilisation.

Vérifiez que vous avez les éléments suivants à portée de main :

- si vous effectuez votre installation à partir d'un DVD, utilisez le Solaris *x86 Platform Edition* DVD ;
- si vous effectuez votre installation à partir d'un CD, utilisez les éléments suivants :
	- Solaris *x86 Platform Edition* Installation CD
	- Solaris Software 1 of 2 *x86 Platform Edition* CD
	- Solaris Software 2 of 2 *x86 Platform Edition* CD : le programme d'installation vous invite à insérer ce CD, si cela est nécessaire ;
	- Solaris *x86 Platform Edition* Languages CD : le programme d'installation vous invite à insérer ce CD, si cela est nécessaire, pour l'installation d'environnements linguistiques.

## x86 : liste des tâches : installation à l'aide de Solaris Web Start

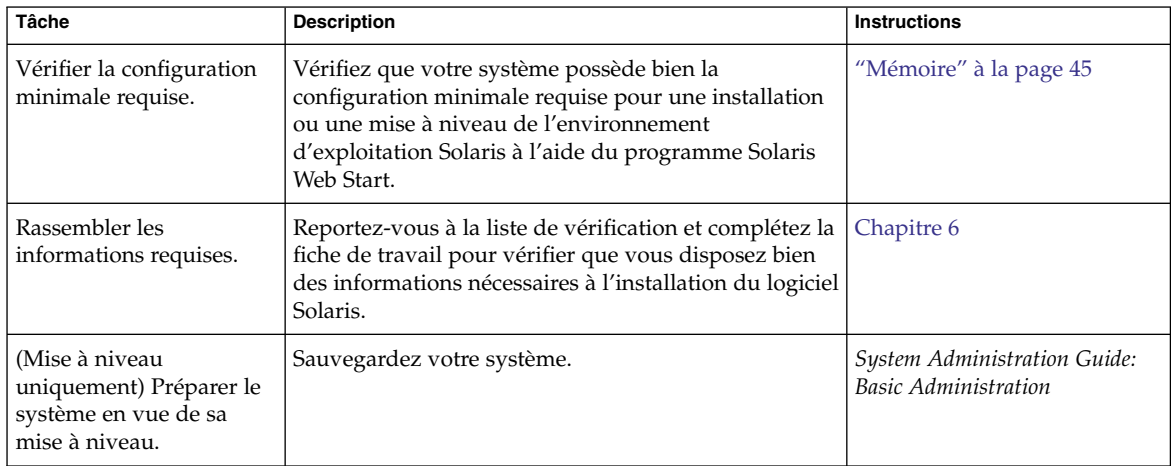

**TABLEAU 17–2** x86 : Liste des tâches à effectuer lors d'une installation à l'aide de Solaris Web Start

| <b>Tâche</b>                                                                                                    | <b>Description</b>                                                                                                    | <b>Instructions</b>                                                                                                 |
|----------------------------------------------------------------------------------------------------|----------------------------------------------------------------------------------------------------|----------------------------------------------------------------------------------------------------|
| (Facultatif) Configurer le<br>système pour une<br>installation à partir d'un<br>réseau.                          | Pour effectuer une installation à partir d'une image<br>d'installation réseau du Solaris x86 Platform Edition<br>DVD ou du Solaris Software x86 Platform Edition, vous<br>devez configurer votre système pour qu'il puisse<br>s'initialiser et s'installer à partir d'un serveur<br>d'installation ou d'un serveur d'initialisation. | Chapitre 15                                                                                                    |
| Installer ou mettre à<br>niveau.                                                                                 | Initialisez votre système et suivez les invites pour<br>installer le logiciel Solaris ou le mettre à niveau.                                                                                                    | "x86 : procédure d'installation<br>ou de mise à niveau à l'aide<br>du programme Solaris Web<br>Start" à la page 195 |
| (Mise à niveau<br>uniquement) Effectuer les<br>tâches ultérieures à une<br>mise à niveau du logiciel<br>Solaris. | Corrigez toutes les modifications locales perdues au<br>cours de la mise à niveau.                                                                                                    | "Correction des modifications"<br>locales après une mise à<br>niveau" à la page 202                                 |

**TABLEAU 17–2** x86 : Liste des tâches à effectuer lors d'une installation à l'aide de Solaris Web Start *(Suite)*

## ▼ x86 : procédure d'installation ou de mise à niveau à l'aide du programme Solaris Web Start

### **1. Décidez de l'opportunité d'installer le logiciel à partir de l'unité de CD-ROM ou de DVD-ROM, ou à l'aide d'une image d'installation réseau.**

- Si vous utilisez une unité de DVD-ROM ou de CD-ROM, insérez le Solaris *x86 Platform Edition* DVD ou le Solaris *x86 Platform Edition* Installation CD.
- Si vous choisissez une image d'installation réseau, passez aux répertoires dans lesquels figure le média d'installation. En cas de doute, demandez à l'administrateur de votre réseau de vous indiquer l'emplacement recherché. Pour de plus amples informations concernant l'installation à partir du réseau, reportez-vous au [Chapitre 14](#page-134-0) ou au [Chapitre 15.](#page-152-0)

### **2. Décidez comment vous souhaitez initialiser votre système.**

- Si vous souhaitez initialiser votre système à partir du Solaris DVD ou du Installation Solaris CD;, insérez le disque approprié. Le BIOS de votre système doit prendre en charge l'initialisation à partir d'un DVD ou d'un CD.
- Si vous choisissez une initialisation à partir du réseau, utilisez l'initialisation réseau PXE (Pre-boot eXecution Environment). Votre système doit prendre en charge PXE. Pour que votre système puisse utiliser PXE, utilisez l'outil de configuration du BIOS de votre système ou l'outil de configuration de l'adaptateur de votre réseau.
- Si vous choisissez l'initialisation à partir d'une disquette, insérez une disquette de l'assistant de configuration des périphériques de Solaris *x86 Platform Edition* dans l'unité de disquette de votre système.

Chapitre 17 • Procédure d'utilisation du programme Solaris Web Start – Tâches **195**

**Remarque –** vous pouvez copier le logiciel de l'assistant de configuration sur une disquette depuis le Solaris *x86 Platform Edition* DVD ou le Solaris Software 2 of 2 *x86 Platform Edition* CD en suivant la procédure décrite à l['Annexe I.](#page-720-0)

### **3. Initialisez votre système en l'éteignant puis en le rallumant.**

Un test de mémoire et un processus de détection du matériel s'exécutent automatiquement. L'écran se rafraîchit.

**4. Lorsque l'écran de l'assistant de configuration de Solaris apparaît, appuyez sur F2\_Continue.**

L'écran Bus Enumeration apparaît accompagné du message :

Determining bus types and gathering hardware configuration data ...

L'écran Scanning devices apparaît. Le programme recherche les périphériques du système. Une fois ceux-ci identifiés, l'écran Identified Devices apparaît.

### **5. Avez-vous besoin d'apporter des modifications ?**

- Appuyez sur F2\_Continue si ce n'est pas le cas.
- Sinon effectuez les modifications requises et appuyez sur F4.

L'écran Loading apparaît. Il comporte des messages concernant les pilotes chargés pour initialiser votre système. L'écran Boot Solaris apparaît au bout de quelques secondes.

### **6. Dans l'écran d'initialisation de Solaris, sélectionnez DVD, CD, Net ou Disk puis appuyez sur F2\_Continue.**

Le programme Solaris Web Start vérifie que le disque d'initialisation par défaut satisfait la configuration minimale requise pour une installation ou une mise à niveau du système.

**Remarque –** si vous effectuez une installation à partir du Installation Solaris CD, votre système doit satisfaire plusieurs conditions. Si votre système ne possède pas la configuration minimale requise, utilisez le programme Solaris Web Start du DVD ou d'une image d'installation réseau, le Programme suninstall de Solaris ou le programme JumpStart personnalisé. Les conditions requises sont énumérées ci-dessous.

- Le BIOS et le pilote SCSI du disque d'initialisation par défaut doivent prendre LBA (logical block addressing) en charge.
- Si le disque d'initialisation par défaut ne comporte aucune partition fdisk Solaris, le programme vous invite à en créer une. Le programme vous invite à exécuter fdisk pour créer une partition fdisk Solaris. Si vous répondez par l'affirmative, l'interface utilisateur fdisk s'ouvre pour vous permettre d'ajouter manuellement une partition fdisk Solaris sur le disque d'initialisation. Si vous répondez par la négative, le programme d'installation se ferme.
- Si le disque d'initialisation par défaut ne comporte pas de partition d'initialisation x86, le programme Solaris Web Start en crée une à votre place à partir d'une portion de la partition fdisk Solaris. Toutes les données de la partition fdisk Solaris sont alors détruites. Vous ne pouvez pas créer cette partition manuellement. Si vous acceptez que le disque soit formaté, le programme crée la partition à partir de la partition fdisk Solaris. Sinon, vous devez choisir une autre méthode d'installation.
- Si vous souhaitez conserver une partition de service déjà présente sur votre système, sélectionnez l'option par défaut quand le programme Solaris Web Start vous demande si vous souhaitez personnaliser les partitions fdisk sur le disque d'initialisation par défaut.
- À un stade d'installation plus avancé, vous pouvez créer, modifier ou supprimer des partitions par le biais de volets de formatage. Par contre, une fois la partition fdisk Solaris et la partition d'initialisation x86 créées, le disque est figé : vous ne pouvez en aucun cas le modifier. Si vous disposez de plusieurs disques, vous pouvez les modifier dans les volets fdisk.

Le programme Solaris Web Start détecte chaque élément de configuration du disque d'initialisation par défaut et vous invite à entrer les informations de configuration manquantes.

### **7. Si le programme vous invite à entrer des informations de configuration, répondez aux questions.**

- Si vous avez préconfiguré toutes les informations de configuration système, passez à l['Étape 8.](#page-197-0)
- Si vous n'avez pas préconfiguré les informations de configuration de votre système, aidez-vous de la fiche de travail ["Fiche de travail d'installation"](#page-53-0) à [la page 54](#page-53-0) ou de ["Fiche de travail de mise](#page-60-0) à niveau" à la page 61 pour répondre aux questions.

Chapitre 17 • Procédure d'utilisation du programme Solaris Web Start – Tâches **197**

<span id="page-197-0"></span>L'écran du programme d'installation de Solaris apparaît au bout de quelques secondes.

- **8. Appuyez sur F2\_Continue dans l'écran du programme d'installation de Solaris.** L'écran kdmconfig – Introduction apparaît.
- **9. Déterminez si votre système dispose de suffisamment de mémoire pour exécuter l'interface graphique utilisateur.**
	- Appuyez sur F2\_Continue si vous avez une mémoire suffisante pour afficher l'interface graphique utilisateur.
	- Appuyez sur F4\_Bypass dans le cas contraire, pour afficher l'interface de ligne de commande.

L'écran kdmconfig – View and Edit Window System Configuration apparaît.

Si l'utilitaire kdmconfig ne détecte aucun pilote vidéo particulier, il sélectionne le pilote 640x480 VGA. Ce pilote est incompatible avec l'interface graphique utilisateur de Solaris Web Start. C'est donc l'interface de ligne de commande de Solaris Web Start qui s'affiche. Pour utiliser l'interface graphique utilisateur de Solaris Web Start, sélectionnez le pilote vidéo adapté à votre système à l'aide de l'utilitaire kdmconfig.

- **10. (Facultatif) Étudiez les informations de configuration répertoriées dans l'écran kdmconfig - View and Edit Window System Configuration et apportez-y, au besoin, les modifications de votre choix.**
- **11. Une fois que vous avez terminé, sélectionnez No changes needed Test/Save and Exit, puis appuyez sur F2\_Continue.**

L'écran kdmconfig Window System Configuration Test apparaît.

### **12. Appuyez sur F2\_Continue.**

L'écran se rafraîchit et affiche la palette et le tracé de kdmconfig Window System Configuration Test.

### **13. Déplacez votre pointeur et examinez les couleurs de la palette pour vérifier qu'elles s'affichent correctement.**

- Si ce n'est pas le cas, cliquez sur No. Appuyez sur n'importe quelle touche du clavier ou attendez que la commande kdmconfig ferme automatiquement l'écran kdmconfig Window System Configuration Test. Reprenez la procédure de l'Étape 10 à l'Étape 13, jusqu'à ce que les couleurs s'affichent correctement et que vous puissiez déplacer le pointeur à votre convenance.
- Si les couleurs s'affichent correctement, cliquez sur Yes.

Les boîtes de dialogue Solaris Web Start, Kiosque et Bienvenue dans Solaris, apparaissent. Si la mémoire de votre système est insuffisante, le Kiosque ne s'affiche pas.

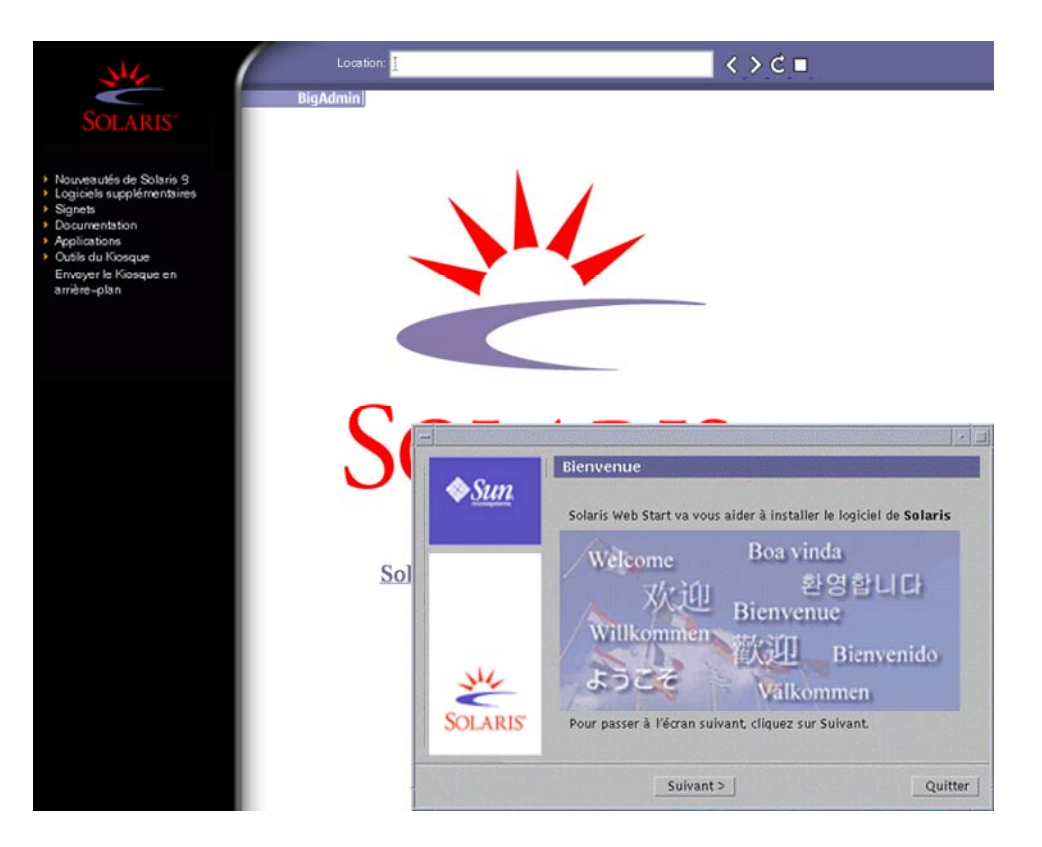

**FIGURE 17–2** Menu Kiosque de Solaris Web Start

Vous pouvez cliquer sur n'importe quel lien du menu Kiosque.

**Remarque –** dans certains cas, le menu Kiosque recouvre une boîte de dialogue. Pour afficher une boîte de dialogue cachée, choisissez Envoyer le kiosque à l'arrière-plan dans le menu Kiosque.

- **14. Si le programme vous invite à entrer des informations de configuration, faites-le.** L'écran Installer Questions apparaît.
- **15. Décidez de l'opportunité de réinitialiser votre système automatiquement et d'éjecter le disque automatiquement. Cliquez sur Suivant.**

**Remarque –** si vous utilisez PXE pour une initialisation à partir de votre réseau, sélectionnez la réinitialisation manuelle. Vous devez vous assurer que le système ne s'initialise pas à partir du réseau lors de sa réinitialisation. Pour désactiver l'initialisation réseau, utilisez l'outil de configuration BIOS de votre système au cours de la réinitialisation ou l'outil de configuration de l'adaptateur de votre réseau.

L'écran Specify Media apparaît.

### **16. Sélectionnez le média d'installation de votre choix :**

- Si vous procédez à l'installation d'une archive Solaris Flash, poursuivez.
- Si vous ne procédez *pas* à l'installation d'une archive Solaris Flash, allez directement à l['Étape 17.](#page-200-0)
- **a. Entrez les informations demandées par le système.**

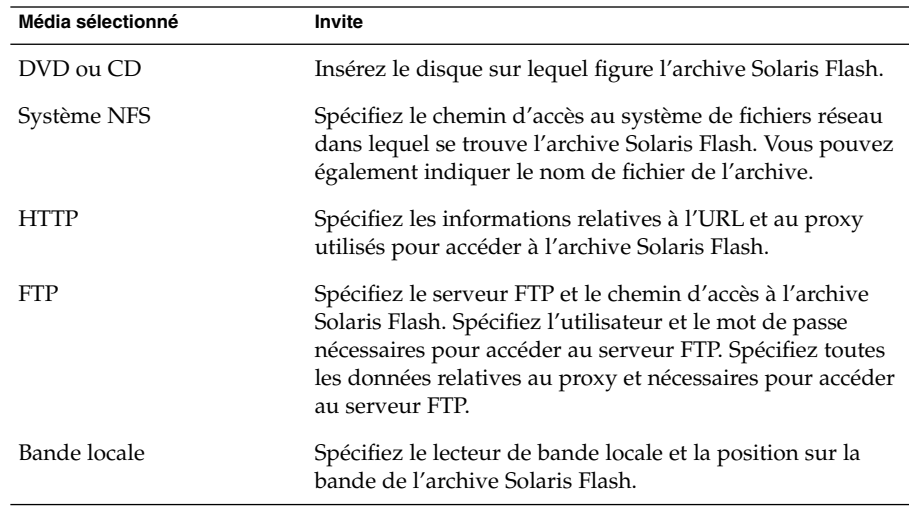

Si vous avez choisi d'installer une archive à partir d'un DVD, d'un CD ou d'un serveur NFS, le volet Select Flash Archives s'affiche.

- **b. Pour les archives stockées sur un disque ou sur un serveur NFS, dans le volet Select Flash Archives, sélectionnez la ou les archive(s) Solaris Flash à installer.**
- **c. Validez votre sélection dans le volet indiquant les archives sélectionnées, puis cliquez sur Continuer.**

<span id="page-200-0"></span>**d. Dans la fenêtre Archives flash supplémentaires, vous pouvez installer une archive Solaris Flash supplémentaire en spécifiant le média sur lequel elle figure. Si vous ne souhaitez pas installer d'archive supplémentaire, sélectionnez Aucune, puis cliquez sur Continuer pour terminer l'installation. Achevez l'installation.**

Une fois que le programme Solaris Web Start a terminé l'installation du logiciel Solaris, le système se réinitialise d'office ou vous invite à le réinitialiser manuellement.

Une fois l'installation achevée, les journaux correspondants sont enregistrés dans des fichiers. Les journaux d'installation figurent dans les répertoires suivants :

- /var/sadm/system/logs
- /var/sadm/install/logs

### **17. Décidez si vous souhaitez effectuer une nouvelle installation ou une mise à niveau.**

Le programme Solaris Web Start étudie votre système pour déterminer s'il peut ou non être mis à niveau. Votre système doit comporter un système de fichiers racine Solaris (/). Si vous effectuez une mise à niveau à partir du Installation Solaris CD, vous devez disposer d'une tranche d'au moins 512 Mo. Le programme Solaris Web Start vérifie que les conditions sont remplies, puis effectue la mise à niveau de votre système.

**Remarque –** si vous avez restauré la partition de service sur votre système avant de commencer l'installation, il est possible que vous ne puissiez pas mettre à niveau l'environnement d'exploitation Solaris.

### **18. Suivez les instructions à l'écran pour installer le logiciel Solaris ainsi que d'autres logiciels sur votre système.**

Une fois que le programme Solaris Web Start a terminé l'installation du logiciel Solaris, le système se réinitialise d'office ou vous invite à le réinitialiser manuellement.

Une fois l'installation achevée, les journaux correspondants sont enregistrés dans des fichiers. Les journaux d'installation figurent dans les répertoires suivants :

- /var/sadm/system/logs
- /var/sadm/install/logs
- **19. Si vous avez effectué une mise à niveau du logiciel Solaris, vous devrez peut-être corriger certaines modifications locales non préservées. Pour de plus amples informations, reportez-vous à la rubrique ["Correction des modifications](#page-201-0) [locales après une mise](#page-201-0) à niveau" à la page 202.**

# <span id="page-201-0"></span>Tâches intervenant après une installation ou une mise à niveau effectuée à l'aide de Solaris Web Start

Après avoir installé ou mis à niveau votre environnement d'exploitation Solaris, vous devrez peut-être effectuer les tâches suivantes.

## Correction des modifications locales après une mise à niveau

Lors d'une mise à niveau, le programme Solaris Web Start fusionne les modifications logicielles locales du système existant avec le nouveau logiciel Solaris. Néanmoins, dans certains cas, la fusion est impossible. Une fois que vous avez terminé la mise à niveau de votre système, vous devrez parfois corriger certaines modifications locales non préservées.

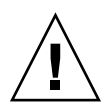

**Attention –** si vous ne corrigez pas les modifications locales non préservées, il est possible que votre système refuse de s'initialiser.

**1. Étudiez le contenu du fichier suivant pour savoir si vous devez ou non corriger des modifications locales que le programme Solaris Web Start n'aurait pas conservées.**

/a/var/sadm/system/data/upgrade\_cleanup

- **2. Corrigez toutes les modifications locales non préservées.**
- **3. Redémarrez le système.**
	- # **reboot**

### CHAPITRE **18**

# Utilisation du Programme suninstall de Solaris – Tâches

Ce chapitre vous explique comment utiliser le Programme suninstall de Solaris du Solaris Software 1 of 2 CD pour installer le logiciel Solaris ou le mettre à niveau.

- "Programme suninstall de Solaris" à la page 203
- ["SPARC : installation ou mise a niveau de Solaris](#page-203-0) à l'aide du Programme [suninstall](#page-203-0) de Solaris" à la page 204
- ["x86 : installation ou mise a niveau de Solaris](#page-207-0) à l'aide du Programme suninstall [de Solaris" à](#page-207-0) la page 208
- "Tâches à [effectuer après une mise](#page-214-0) à niveau à l'aide du Programme suninstall [de Solaris" à](#page-214-0) la page 215

## Programme suninstall de Solaris

Vous pouvez exécuter le Programme suninstall de Solaris à l'aide d'une interface de ligne de commande (CLI). Sur les systèmes x86, l'assistant de configuration des périphériques est inclus dans le Programme suninstall de Solaris. Le Programme suninstall de Solaris requiert une unité de CD-ROM, locale ou distante, ou une connexion réseau, un clavier et un moniteur. Vous pouvez exécuter le Programme suninstall de Solaris avec la commande tip. Pour de plus amples informations, consultez la page tip(1) du manuel.

**Remarque –** utilisez Control-U pour faire défiler une page vers le haut et Control-D pour faire défiler une page vers le bas.

# <span id="page-203-0"></span>SPARC : installation ou mise a niveau de Solaris à l'aide du Programme suninstall de Solaris

Le Programme suninstall de Solaris du Solaris Software 1 of 2 CD vous permet d'installer l'environnement d'exploitation Solaris sur votre système SPARC ou de le mettre à niveau. Le Programme suninstall de Solaris ne vous permet pas d'installer d'autres logiciels.

Vérifiez que vous disposez des CD suivants :

- Solaris Software 1 of 2 *SPARC Platform Edition CD* ;
- Solaris Software 2 of 2 *SPARC Platform Edition* CD : le programme d'installation vous invite à insérer ce CD, si cela est nécessaire ;
- Solaris *SPARC Platform Edition* Languages CD : le programme d'installation vous invite à insérer ce CD, si cela est nécessaire, pour l'installation d'environnements linguistiques.

## SPARC : liste des tâches : installation à l'aide de Programme suninstall de Solaris

**TABLEAU 18–1** SPARC : liste des tâches : installation à l'aide de Programme suninstall de Solaris

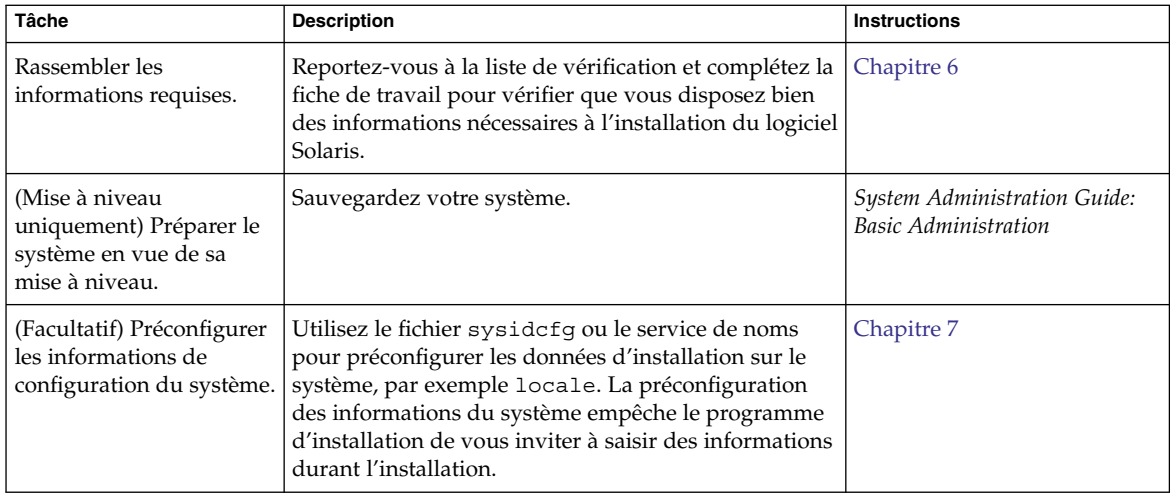

| <b>Tâche</b>                                                                                                    | <b>Description</b>                                                                                                    | <b>Instructions</b>                                                                                                    |
|----------------------------------------------------------------------------------------------------|----------------------------------------------------------------------------------------------------|----------------------------------------------------------------------------------------------------|
| (Facultatif) Configurer le<br>système pour une<br>installation à partir d'un<br>réseau.                          | Pour installer votre système à partir d'une image<br>distante du CD Solaris Software SPARC Platform<br>Edition, vous devez le configurer de manière à<br>l'initialiser et à l'installer à partir d'un serveur<br>d'installation ou d'un serveur d'initialisation. | Chapitre 15                                                                                                    |
| Installer ou mettre à<br>niveau.                                                                                 | Initialisez votre système et suivez les invites pour<br>installer le logiciel Solaris ou le mettre à niveau.                                                                                                    | "SPARC : procédure<br>d'installation ou de mise à<br>niveau à l'aide du Programme<br>suninstall de Solaris"<br>à la page 205 |
| (Mise à niveau<br>uniquement) Effectuer les<br>tâches ultérieures à une<br>mise à niveau du logiciel<br>Solaris. | Corrigez toutes les modifications locales perdues au<br>cours de la mise à niveau.                                                                                                    | "Tâches à effectuer après une<br>mise à niveau à l'aide du<br>Programme suninstall de<br>Solaris" à la page 215              |

**TABLEAU 18–1** SPARC : liste des tâches : installation à l'aide de Programme suninstall de Solaris *(Suite)*

### ▼ SPARC : procédure d'installation ou de mise à niveau à l'aide du Programme suninstall de Solaris

- **1. Déterminez si vous souhaitez installer le logiciel à l'aide de l'unité de CD-ROM ou en utilisant une image réseau.**
	- Si vous choisissez l'unité de CD-ROM, insérez le Solaris Software 1 of 2 *SPARC Platform Edition* CD
	- Si vous utilisez une image d'installation réseau, déplacez les répertoires à l'endroit du média d'installation, comme dans l'exemple ci-dessous. En cas de doute, demandez à l'administrateur de votre réseau de vous indiquer l'emplacement recherché. Vous trouverez ci-dessous un exemple de commande.

% **cd /net/install-svr/export/Solaris\_9/sparc**

### **2. Initialisez votre système.**

- S'il s'agit d'un tout nouveau système, démarrez-le.
- Avant d'effectuer une installation ou une mise à niveau sur un système existant, commencez par l'éteindre.
	- Pour initialiser à partir du CD local, tapez la commande suivante :

ok **boot cdrom**

■ Pour initialiser à partir d'un serveur d'installation sur un réseau, entrez la commande suivante :

ok **boot net**

Chapitre 18 • Utilisation du Programme suninstall de Solaris – Tâches **205**

Le Programme suninstall de Solaris démarre.

### **3. Si le programme vous invite à entrer des informations de configuration, répondez aux questions.**

Si vous avez préconfiguré toutes les informations de configuration de votre système, le Programme suninstall de Solaris ne vous invite pas à les entrer de nouveau.

Si vous n'avez pas préconfiguré les informations de configuration de votre système, aidez-vous de la fiche de travail ["Fiche de travail d'installation" à](#page-53-0) la page [54](#page-53-0) ou de ["Fiche de travail de mise](#page-60-0) à niveau" à la page 61 pour répondre aux questions.

### **4. Suivez les instructions affichées à l'écran pour installer le logiciel Solaris sur votre système.**

■ Si vous ne procédez *pas* à l'installation d'une archive Solaris Flash, terminez l'installation. Si vous procédez à une mise à niveau ou si vous avez besoin d'installer des logiciels supplémentaires, passez à l['Étape 5.](#page-206-0)

Lorsque le Programme suninstall de Solaris a terminé l'installation du logiciel Solaris, le système se réinitialise automatiquement ou vous invite à réinitialiser manuellement.

Une fois l'installation achevée, les journaux correspondants sont enregistrés dans des fichiers. Les journaux d'installation se trouvent dans les répertoires suivants :

- /var/sadm/system/logs
- /var/sadm/install/logs
- Si vous procédez à l'installation d'une archive Solaris Flash, poursuivez.
- **a. Sur l'écran Méthode de récupération des archives flash, sélectionnez l'emplacement de l'archive Solaris Flash.**

Le Programme suninstall de Solaris vous invite à poursuivre en fonction du média choisi.

**Média sélectionné Invite** HTTP Spécifiez les informations relatives à l'URL et au proxy utilisés pour accéder à l'archive Solaris Flash. FTP Spécifiez le serveur FTP et le chemin d'accès à l'archive Solaris Flash. Spécifiez l'utilisateur et le mot de passe nécessaires pour accéder au serveur FTP. Spécifiez toutes les données relatives au proxy et nécessaires pour accéder au serveur FTP.

### **b. Saisissez les informations demandées par le système.**

<span id="page-206-0"></span>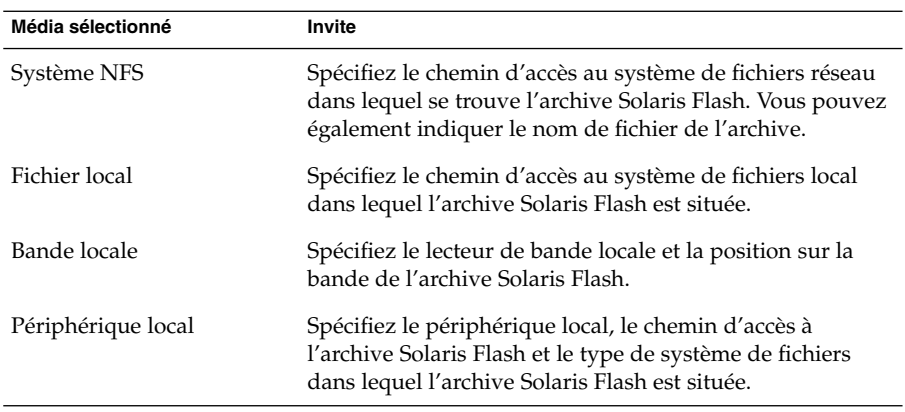

**c. L'écran Sélection des archives flash vous permet d'installer une archive Solaris Flash supplémentaire. Pour ce faire, cliquez sur Nouveau. Si vous ne voulez pas installer d'archives supplémentaires, appuyez sur Continue (poursuivre) afin d'achever l'installation.**

Une fois que le Programme suninstall de Solaris a terminé l'installation du logiciel Solaris, le système se réinitialise automatiquement ou vous invite à le réinitialiser manuellement.

Une fois l'installation achevée, les journaux correspondants sont enregistrés dans des fichiers. Les journaux d'installation se trouvent dans les répertoires suivants :

- /var/sadm/system/logs
- /var/sadm/install/logs
- **5. Si vous avez effectué une mise à niveau du logiciel Solaris, vous devrez peut-être corriger certaines modifications locales non préservées. Pour de plus amples informations, reportez-vous à la rubrique "Tâches à [effectuer après une](#page-214-0) mise à niveau à [l'aide du Programme](#page-214-0) suninstall de Solaris" à la page 215.**
- **6. (Facultatif) Pour installer des logiciels supplémentaires, reportez-vous au** *System Administration Guide: Basic Administration***.**

# <span id="page-207-0"></span>x86 : installation ou mise a niveau de Solaris à l'aide du Programme suninstall de Solaris

Le Programme suninstall de Solaris du Solaris Software 1 of 2 CD vous permet d'installer l'environnement d'exploitation Solaris sur votre système x86 ou de le mettre à niveau. Le Programme suninstall de Solaris ne vous permet pas d'installer d'autres logiciels.

Vérifiez que vous disposez des CD suivants :

- Solaris Software 1 of 2 *x86 Platform Edition* CD.
- Solaris Software 2 of 2 *x86 Platform Edition* CD : le programme d'installation vous invite à insérer ce CD, si cela est nécessaire ;
- Solaris *x86 Platform Edition* Languages CD : le programme d'installation vous invite à insérer ce CD, si cela est nécessaire, pour l'installation d'environnements linguistiques.

## x86 : liste des tâches à effectuer lors d'une installation à l'aide de suninstall

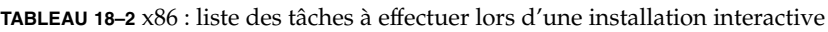

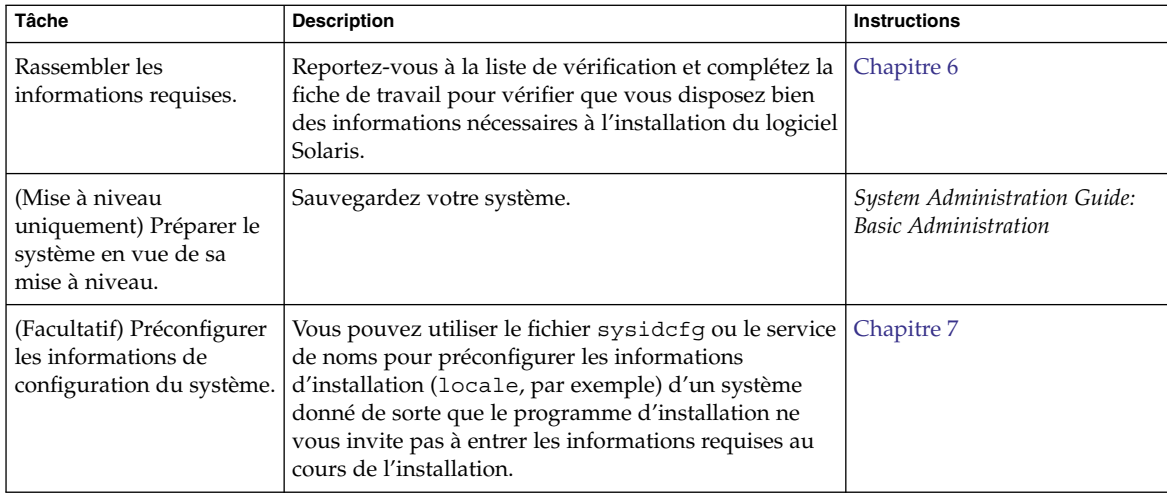

| Tâche                                                                                                    | <b>Description</b>                                                                                                    | <b>Instructions</b>                                                                                                    |
|----------------------------------------------------------------------------------------------------|----------------------------------------------------------------------------------------------------|----------------------------------------------------------------------------------------------------|
| (Facultatif) Configurer le<br>système pour une<br>installation à partir d'un<br>réseau.                          | Pour installer votre système à partir d'une image<br>distante du CD Solaris Software x86 Platform Edition,<br>vous devez le configurer de manière à l'initialiser et à<br>l'installer à partir d'un serveur d'installation ou d'un<br>serveur d'initialisation. | Chapitre 15                                                                                                    |
| Installer ou mettre à<br>niveau.                                                                                 | Initialisez votre système et suivez les invites pour<br>installer le logiciel Solaris ou le mettre à niveau.                                                                                                    | "x86 : procédure d'installation<br>ou de mise à niveau à l'aide<br>du Programme suninstall<br>de Solaris" à la page 209 |
| (Mise à niveau<br>uniquement) Effectuer les<br>tâches ultérieures à une<br>mise à niveau du logiciel<br>Solaris. | Corrigez toutes les modifications locales perdues au<br>cours de la mise à niveau.                                                                                                    | "Tâches à effectuer après une<br>mise à niveau à l'aide du<br>Programme suninstall de<br>Solaris" à la page 215         |

## x86 : procédure d'installation ou de mise à niveau à l'aide du Programme suninstall de Solaris

- **1. Décidez de l'opportunité d'installer le logiciel à partir de l'unité de CD-ROM ou à l'aide d'une image réseau.**
	- Si vous choisissez l'unité de CD-ROM, insérez le Solaris Software 1 of 2 *x86 Platform Edition* CD.
	- Si vous choisissez une image réseau, passez aux répertoires où figure le média d'installation. En cas de doute, demandez à l'administrateur de votre réseau de vous indiquer l'emplacement recherché. Vous trouverez ci-dessous un exemple de commande.
		- % **cd /net/install-svr/export/Solaris\_9/x86**
- **2. Décidez comment vous souhaitez initialiser votre système.**
	- Si vous choisissez une initialisation à partir du Installation Solaris CD, insérez le CD. Le BIOS de votre système doit prendre en charge l'initialisation à partir d'un CD.
	- Si vous choisissez une initialisation à partir du réseau, utilisez l'initialisation réseau PXE (Pre-boot eXecution Environment). Votre système doit prendre en charge PXE. Pour que votre système puisse utiliser PXE, utilisez l'outil de configuration du BIOS de votre système ou l'outil de configuration de l'adaptateur de votre réseau.
	- Si vous choisissez une initialisation à partir d'une disquette, insérez la disquette de l'assistant de configuration des périphériques de Solaris *x86 Platform Edition* dans l'unité de disquette de votre système.

**x86 uniquement –** vous pouvez copier le logiciel de l'assistant de configuration sur une disquette depuis le Solaris *x86 Platform Edition* DVD ou le Solaris Software 2 of 2 *x86 Platform Edition* CD en suivant la procédure décrite à l['Annexe I.](#page-720-0)

#### **3. Initialisez votre système en l'éteignant puis en le rallumant.**

Un test de mémoire et un processus de détection du matériel s'exécutent automatiquement. L'écran se rafraîchit.

■ Si vous utilisez le Solaris Software 1 of 2 *x86 Platform Edition* CD et le Solaris Software 2 of 2 *x86 Platform Edition* CD, le message suivant apparaît :

SunOS - x86 Platform Edition Primary Boot Subsystem, vsn 2.0

Des informations similaires à celles du texte ci-dessous s'affichent à l'écran.

```
SunOS Secondary Boot version 3.00
```
Solaris x86 Platform Edition Booting System

Running Configuration Assistant...

■ Si vous utilisez l'initialisation réseau PXE pour une initialisation à partir de votre réseau, le message suivant apparaît :

Solaris network boot...

Des informations similaires à celles du texte ci-dessous s'affichent à l'écran.

SunOS Secondary Boot version 3.00

Solaris x86 Platform Edition Booting System

Running Configuration Assistant...

■ Si vous utilisez la disquette de l'assistant de configuration des périphériques de Solaris *x86 Platform Edition*, le message suivant apparaît à l'écran :

Solaris Boot Sector Version 1

Des informations similaires à celles du texte ci-dessous s'affichent à l'écran.

Solaris for x86 - FCS DCB Version 1.242

loading /solaris/boot.bin

L'écran se rafraîchit et des informations similaires à celles du texte ci-dessous s'affichent à l'écran.

SunOS Secondary Boot version 3.00

Solaris x86 Platform Edition Booting System

Running Configuration Assistant...

**4. Lorsque l'écran Assistant de configuration des périphériques de Solaris apparaît, appuyez sur F2\_Continue.**

L'écran Bus Enumeration apparaît accompagné du message :

Determining bus types and gathering hardware configuration data ...

L'écran Scanning devices apparaît. Le programme recherche les périphériques du système. Une fois ceux-ci identifiés, l'écran Identified Devices apparaît.

### **5. Avez-vous besoin d'apporter des modifications ?**

- Appuyez sur F2\_Continue si ce n'est pas le cas.
- Sinon effectuez les modifications requises et appuyez sur F4.

L'écran Loading apparaît. Il comporte des messages concernant les pilotes chargés pour initialiser votre système. L'écran Boot Solaris apparaît au bout de quelques secondes.

### **6. Dans l'écran Boot Solaris, sélectionnez CD, Net ou Disk puis appuyez sur F2\_Continue.**

Le Programme suninstall de Solaris vérifie que le disque d'initialisation par défaut satisfait la configuration minimale requise pour une installation ou une mise à niveau du système.

**Remarque –** si vous souhaitez conserver une partition de service déjà présente sur votre système, choisissez l'option appropriée dans la page Create Solaris fdisk Partition. Pour de plus amples informations sur le maintien d'une partition de service, reportez-vous à la rubrique ["x86 : modification de la distribution de la](#page-50-0) [partition de disque d'initialisation par défaut" à](#page-50-0) la page 51.

Si vous avez restauré la partition de service sur votre système avant de commencer l'installation, il est possible que vous ne puissiez pas mettre à niveau l'environnement d'exploitation Solaris.

### **7. Si le programme vous invite à entrer des informations de configuration, répondez aux questions.**

- Si vous avez préconfiguré toutes les informations de configuration système, passez à l'Étape 8.
- Si vous n'avez pas préconfiguré les informations de configuration de votre système, aidez-vous de la fiche de travail ["Fiche de travail d'installation"](#page-53-0) à [la page 54](#page-53-0) ou de ["Fiche de travail de mise](#page-60-0) à niveau" à la page 61 pour répondre aux questions.

L'écran du programme d'installation de Solaris apparaît au bout de quelques secondes.

**8. Appuyez sur F2\_Continue.**

L'écran kdmconfig – Introduction apparaît.

**9. Appuyez sur F2\_Continue.**

L'écran kdmconfig - View and Edit Window System Configuration apparaît.

- **10. (Facultatif) Étudiez les informations de configuration répertoriées dans l'écran kdmconfig - View and Edit Window System Configuration et apportez-y, au besoin, les modifications de votre choix.**
- **11. Une fois que vous avez terminé, sélectionnez No changes needed Test/Save and Exit, puis appuyez sur F2\_Continue.**

L'écran kdmconfig Window System Configuration Test apparaît.

**12. Appuyez sur F2\_Continue.**

L'écran se rafraîchit et affiche la palette et le tracé de kdmconfig Window System Configuration Test.

- **13. Déplacez votre pointeur et examinez les couleurs de la palette pour vérifier qu'elles s'affichent correctement.**
	- Si ce n'est pas le cas, cliquez sur No. Appuyez sur n'importe quelle touche du clavier ou attendez que la commande kdmconfig ferme automatiquement l'écran kdmconfig Window System Configuration Test. Reprenez la procédure de l'Étape 10 à l'Étape 13 jusqu'à ce que les couleurs s'affichent correctement et que vous puissiez déplacer le pointeur comme vous le souhaitez.
	- Si les couleurs s'affichent correctement, cliquez sur Yes.

Le Programme suninstall de Solaris démarre.

### **14. Si le programme vous invite à entrer des informations de configuration, répondez-y.**

- Si vous avez préconfiguré toutes les informations de configuration de votre système, le Programme suninstall de Solaris ne vous invite pas à les entrer de nouveau.
- Si vous n'avez pas préconfiguré les informations de configuration de votre système, aidez-vous de la fiche de travail ["Fiche de travail d'installation"](#page-53-0) à [la page 54](#page-53-0) ou de ["Fiche de travail de mise](#page-60-0) à niveau" à la page 61 pour répondre aux questions.

**15. Décidez de l'opportunité de réinitialiser votre système automatiquement et d'éjecter le disque automatiquement.**

**Remarque –** si vous utilisez PXE pour une initialisation à partir de votre réseau, sélectionnez la réinitialisation manuelle. Vous devez vous assurer que le système ne s'initialise pas à partir du réseau lors de sa réinitialisation. Pour désactiver l'initialisation réseau, utilisez l'outil de configuration BIOS de votre système au cours de la réinitialisation ou l'outil de configuration de l'adaptateur de votre réseau.

### **16. Pour installer le logiciel Solaris sur le système, suivez les instructions à l'écran.**

■ Si vous ne procédez *pas* à l'installation d'une archive Solaris Flash, terminez l'installation. Si vous procédez à une mise à niveau ou si vous avez besoin d'installer des logiciels supplémentaires, passez à l['Étape 17.](#page-213-0)

Une fois que le Programme suninstall de Solaris a terminé l'installation du logiciel Solaris, le système se réinitialise automatiquement ou vous invite à le réinitialiser manuellement.

Une fois l'installation achevée, les journaux correspondants sont enregistrés dans des fichiers. Les journaux d'installation se trouvent dans les répertoires suivants :

- /var/sadm/system/logs
- /var/sadm/install/logs
- Si vous procédez à l'installation d'une archive Solaris Flash, poursuivez.
- **a. Sur l'écran Méthode de récupération des archives flash, sélectionnez l'emplacement de l'archive Solaris Flash.**

Le Programme suninstall de Solaris vous invite à poursuivre en fonction du média choisi.

**b. Saisissez les informations demandées par le système.**

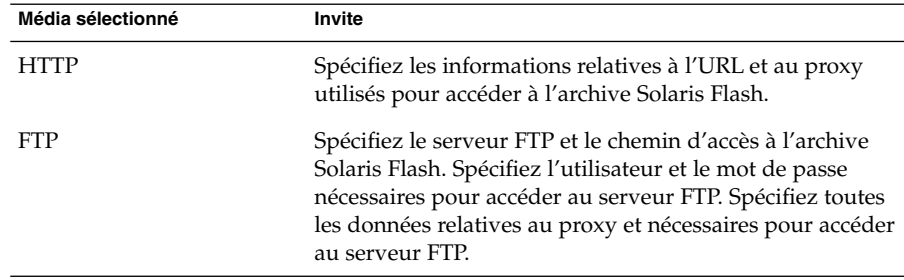

<span id="page-213-0"></span>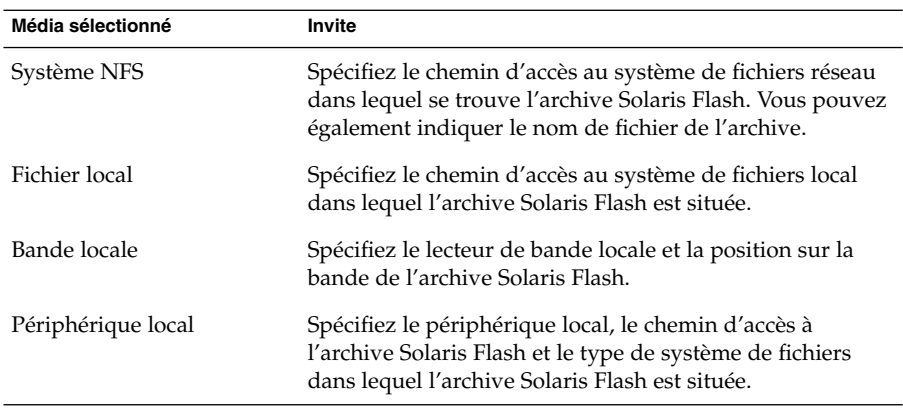

**c. L'écran Sélection des archives flash vous permet d'installer une archive Solaris Flash supplémentaire. Pour ce faire, cliquez sur Nouveau. Si vous ne voulez pas installer d'archives supplémentaires, appuyez sur Continue (poursuivre) afin d'achever l'installation.**

Une fois que le Programme suninstall de Solaris a terminé l'installation du logiciel Solaris, le système se réinitialise automatiquement ou vous invite à le réinitialiser manuellement.

Une fois l'installation achevée, les journaux correspondants sont enregistrés dans des fichiers. Les journaux d'installation figurent dans les répertoires suivants :

- /var/sadm/system/logs
- /var/sadm/install/logs
- **17. Si vous avez effectué une mise à niveau du logiciel Solaris, vous devrez peut-être corriger certaines modifications locales non préservées. Pour de plus amples informations, reportez-vous à la rubrique "Tâches à [effectuer après une](#page-214-0) mise à niveau à [l'aide du Programme](#page-214-0) suninstall de Solaris" à la page 215.**
- **18. (Facultatif) Pour installer des logiciels supplémentaires, reportez-vous au** *System Administration Guide: Basic Administration***.**

# <span id="page-214-0"></span>Tâches à effectuer après une mise à niveau à l'aide du Programme suninstall de Solaris

Lors d'une mise à niveau, le Programme suninstall de Solaris fusionne les modifications logicielles locales du système existant avec le nouveau logiciel Solaris. Néanmoins, dans certains cas, la fusion est impossible. Une fois que vous avez terminé la mise à niveau de votre système, vous devrez parfois corriger certaines modifications locales non préservées.

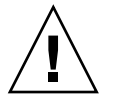

**Attention –** si vous ne corrigez pas les modifications locales non préservées, il est possible que votre système refuse de s'initialiser.

## Correction des modifications locales après une mise à niveau

**1. Étudiez le contenu du fichier suivant pour savoir si vous devez ou non corriger des modifications locales que le Programme suninstall de Solaris n'aurait pas conservées.**

/a/var/sadm/system/data/upgrade\_cleanup

- **2. Corrigez toutes les modifications locales non préservées.**
- **3. Redémarrez le système.**
	- # **reboot**

Guide d'installation Solaris 9 9/04 • Octobre 2004
### CHAPITRE **19**

# Fonctions du programme d'installation Solaris Flash – Rubriques

Cette rubrique explique comment créer des archives Solaris Flash et comment les utiliser pour installer l'environnement d'exploitation Solaris sur plusieurs systèmes.

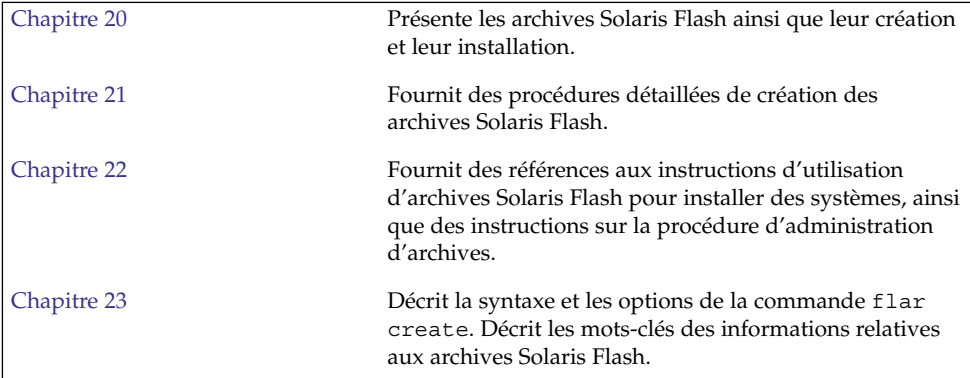

Guide d'installation Solaris 9 9/04 • Octobre 2004

#### <span id="page-218-0"></span>CHAPITRE **20**

## Solaris Flash – Présentation et planification

Ce chapitre présente la fonction d'installation Solaris Flash. Vous y trouverez également les informations nécessaires à la planification d'une installation Solaris Flash dans votre environnement.

- "Introduction à Solaris Flash" à la page 219
- *"Planification de l'installation Solaris Flash"* à la page 224

## Introduction à Solaris Flash

La fonction d'installation Solaris Flash vous permet d'utiliser une installation de référence unique de l'environnement d'exploitation Solaris sur un système, appelé système maître, pour copier ensuite cette installation sur plusieurs systèmes, appelés systèmes clones. Vous pouvez également copier ces systèmes clones à l'aide d'une installation Solaris Flash initiale qui écrase tous les fichiers du système ou procéder à une mise à jour Solaris Flash qui inclut uniquement les différences entre deux images de système. Une mise à jour différentielle ne modifie que les fichiers spécifiés et se limite aux systèmes contenant des logiciels liés à l'ancienne image maître.

### Installation de systèmes clones à l'aide d'une installation initiale

Vous pouvez installer un système maître avec une archive Solaris Flash au cours d'une installation initiale en utilisant l'une des méthodes suivantes : Solaris Web Start, Programme suninstall de Solaris, JumpStart personnalisée, Solaris Live Upgrade ou initialisation via connexion WAN. Tous les fichiers sont écrasés. L'installation Solaris Flash se décompose en cinq étapes.

- 1. Installation du système maître. Sélection d'un système et de l'une des méthodes d'installation de Solaris en vue de l'installation de l'environnement d'exploitation Solaris et de tout autre logiciel.
- 2. (Facultatif) Préparation des scripts de personnalisation en vue de la reconfiguration ou de la personnalisation du système clone avant ou après l'installation.
- 3. Création de l'archive Solaris Flash. L'archive Solaris Flash contient une copie de tous les fichiers présents sur le système maître, excepté ceux que vous n'avez pas jugés indispensables et que vous avez exclus.
- 4. Installation de l'archive Solaris Flash sur les systèmes clones. Le système maître et le système clone doivent avoir la même architecture de noyau.

Quand vous installez l'archive Solaris Flash sur un système, tous les fichiers qu'elle contient sont copiés sur ce système, qui présente ensuite exactement la même configuration d'installation que le système maître d'origine. C'est pourquoi il porte le nom de système clone. Cette procédure offre des possibilités de personnalisation grâce à l'utilisation de scripts.

5. (Facultatif) Sauvegarde d'une copie de l'image maître. Si vous envisagez de créer une archive différentielle, l'image maître doit être disponible et identique à l'image installée sur les systèmes clones.

Pour obtenir des instructions pas à pas, reportez-vous à la rubrique ["Installation du](#page-235-0) [système maître" à](#page-235-0) la page 236.

La Figure 20–1 illustre l'installation de systèmes clones à l'aide d'une installation initiale. Tous les fichiers sont écrasés.

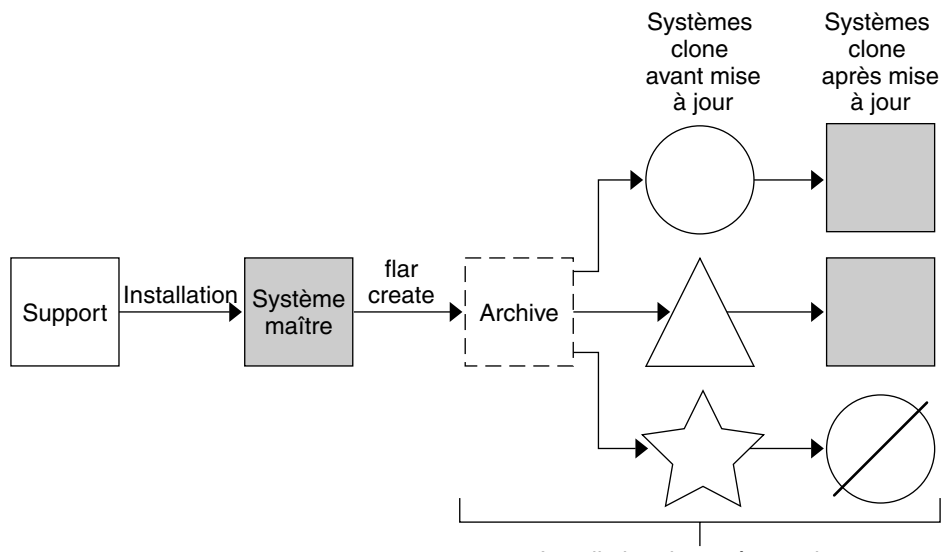

Installation de systèmes clone

- Système avec un système d'exploitation quelconque  $\left(\begin{array}{c} \end{array}\right)$
- Système sans système d'exploitation
- $\sqrt{\phantom{a}}$  Système dont l'architecture est différente
- Ø Échecs de mise à jour

**FIGURE 20–1** Installation initiale Solaris Flash

### Mise à jour de systèmes clones à l'aide d'une archive Solaris Flash différentielle

Si vous souhaitez mettre à jour un système clone, vous pouvez créer une archive différentielle ne contenant que les différences entre deux images, l'image maître inchangée et une image maître mise à jour. Lorsqu'un système clone est mis à jour à l'aide d'une archive différentielle, seuls les fichiers contenus dans cette archive sont modifiés. Pour l'installation d'une archive différentielle Solaris Flash vous avez le choix entre la méthode d'installation JumpStart personnalisée et Solaris Live Upgrade. La procédure de mise à jour se décompose en cinq étapes.

1. Préparation du système maître comportant des modifications. Nous vous recommandons de faire une copie de l'archive d'origine sur le système maître avant de procéder aux modifications.

**Remarque –** si le système maître ne procède pas à une copie de l'archive d'origine, les différences entre les deux images système risquent de se traduire par une archive différentielle de grande taille dont l'installation risque de prendre du temps. Le cas échéant, utilisez une installation initiale avec archive complète.

- 2. (Facultatif) Préparation des scripts de personnalisation en vue de la reconfiguration ou de la personnalisation du système clone avant ou après l'installation.
- 3. Montage du répertoire de la copie de l'image maître enregistrée sous sa forme non modifiée. Utilisez cette deuxième image pour comparer les deux images du système. Pour accéder à l'image, utilisez les méthodes suivantes :
	- montage à partir de l'environnement d'initialisation Solaris Live Upgrade ;
	- montage à partir du système clone sur le NFS ;
	- restauration à partir de la sauvegarde à l'aide de la commande ufsrestore.
- 4. Création de l'archive différentielle à l'aide de l'option -A de la commande flar create.
- 5. Installation de l'archive différentielle sur des systèmes clones à l'aide de la méthode JumpStart personnalisée. L'installation sur un environnement d'initialisation inactif peut aussi se faire à l'aide de Solaris Live Upgrade.

La Figure 20–2 illustre la création et l'installation d'une archive différentielle. Une image maître est mise à jour et subit quelques modifications. Ces modifications peuvent être simples (ajout, reconfiguration ou suppression de quelques fichiers) ou complexes (propagation de patchs). L'image maître mise à jour est confrontée à l'image maître restée intacte. Ce sont les différences entre les deux images qui constituent l'archive différentielle. Cette archive peut être utilisée dans le cadre de la mise à jour d'autres systèmes clones utilisant actuellement l'image maître intacte. Si le système clone a déjà été modifié ou n'exécute pas l'image maître restée intacte, la mise à jour échoue. Si vous devez effectuer de nombreuses modifications sur les systèmes clone, vous pouvez procéder à tout moment à une installation initiale.

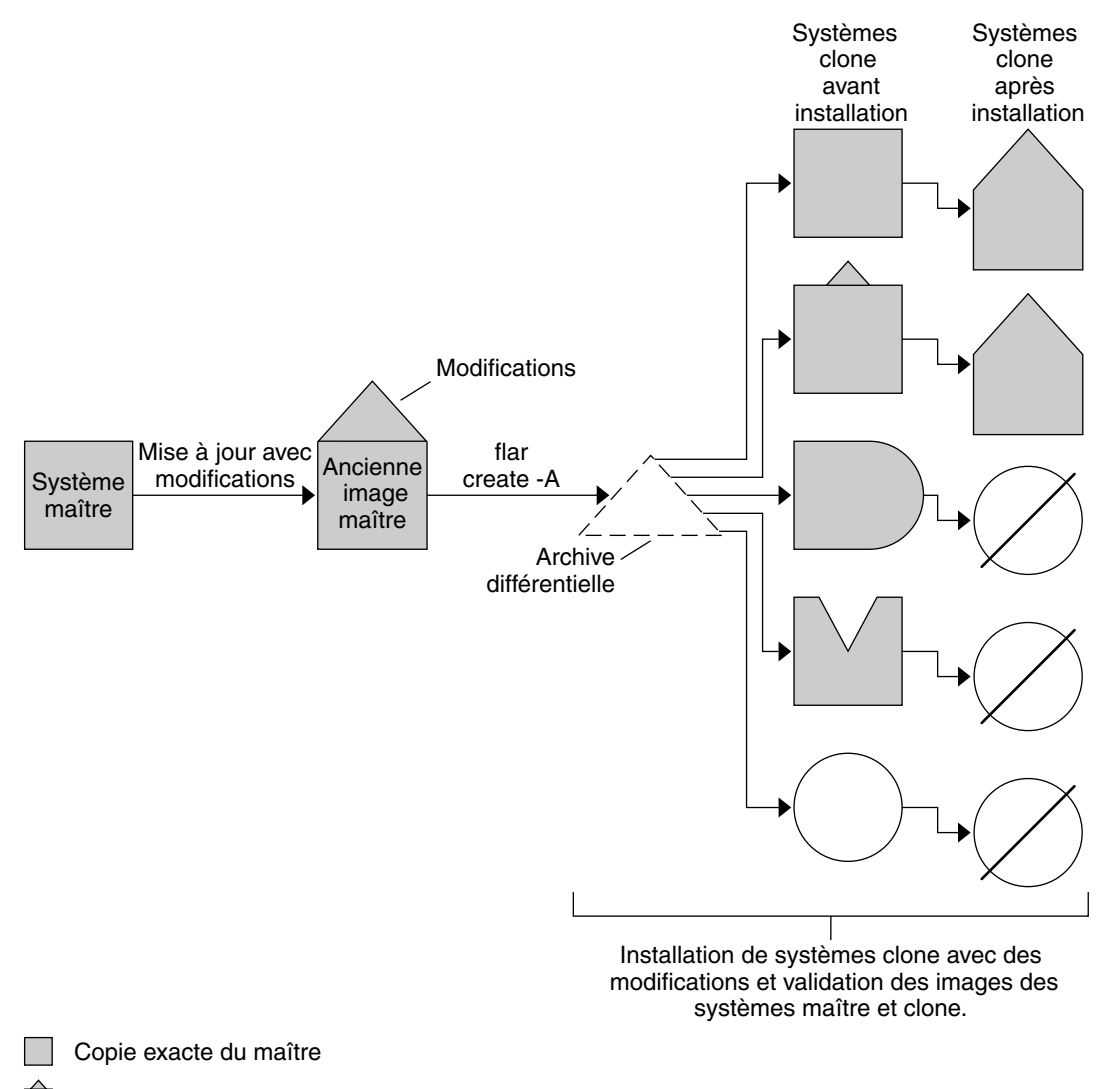

- Copie du maître avec quelques changements
- Copie du maître avec des fichiers complémentaires
- M Copie du maître avec des fichiers manquants
- $\bigcirc$ Création à partir d'un autre maître ou installation séparée
- Ø Échecs de mise à jour

**FIGURE 20–2** Mise à jour de Solaris Flash

## <span id="page-223-0"></span>Planification de l'installation Solaris Flash

Avant de créer et d'installer une archive Solaris Flash, vous devez décider de la manière dont vous souhaitez installer l'environnement d'exploitation Solaris sur vos systèmes. La première installation d'un système doit être réalisée à l'aide de l'archive complète. Il s'agit de l'installation initiale. Tout système installé à l'aide d'une archive peut être mis à jour à l'aide d'une archive différentielle qui installe uniquement les différences entre deux archives.

### Définition d'une installation initiale sur le système maître

La première étape du processus d'installation Solaris Flash consiste à installer le système maître selon la configuration retenue pour chaque système clone. Vous pouvez utiliser n'importe quelle méthode d'installation de Solaris pour installer une archive sur un système maître. Il peut s'agir d'une installation partielle ou complète de l'environnement d'exploitation Solaris. À l'issue de l'installation, vous pouvez ajouter ou supprimer un logiciel, ou modifier des fichiers de configuration.

Le système maître et les systèmes clones doivent comporter les mêmes architectures de noyau. Par exemple, vous pouvez uniquement utiliser une archive créée à partir d'un système maître basé sur l'architecture sun4u pour installer des systèmes clones également basés sur l'architecture sun4u.

Vous devez installer le système maître selon la configuration exacte retenue pour chaque système clone. Les décisions que vous devez prendre lors de la planification de l'installation du système maître dépendent :

- du logiciel que vous souhaitez installer sur les systèmes clones ;
- des périphériques connectés au système maître et aux systèmes clones ;
- de l'architecture du système maître et des systèmes clone.

Le logiciel peut être personnalisé. Reportez-vous à la rubrique ["Personnalisation des](#page-227-0) [fichiers et des répertoires d'une archive" à](#page-227-0) la page 228. Le système maître peut également être modifié et défini en vue de la mise à jour d'un système clone. Reportez-vous à la rubrique ["Planification de la création d'une archive Solaris Flash"](#page-226-0) à [la page 227.](#page-226-0)

#### Personnalisation de l'installation de Solaris sur le système maître

Après avoir installé l'environnement d'exploitation Solaris sur le système maître en utilisant l'une des méthodes d'installation de Solaris, vous pouvez au besoin ajouter ou supprimer des logiciels et modifier les informations de configuration du système.

- Supprimez des logiciels. Vous pouvez supprimer les logiciels que vous ne jugez pas utile d'installer sur les systèmes clone. Pour connaître la liste des logiciels installés sur le système maître, utilisez la Base d'enregistrement des produits. Pour de plus amples informations, reportez-vous au *System Administration Guide: Basic Administration*.
- Ajoutez des logiciels. Vous pouvez installer des logiciels inclus dans votre version de Solaris, ainsi que des logiciels qui ne sont pas livrés avec l'environnement d'exploitation Solaris. Tous les logiciels que vous installez sur le système maître sont inclus dans l'archive Solaris Flash et installés sur les systèmes clone.
- Modifiez les fichiers de configuration. Vous pouvez apporter des modifications aux fichiers de configuration qui résident sur votre système maître. Par exemple, vous pouvez modifier le fichier /etc/inet/inetd.conf afin de restreindre les démons que le système exécute. Toutes les modifications appliquées sont enregistrées en tant que partie intégrante de l'archive Solaris Flash et installées sur les systèmes clone.

Vous pouvez procéder à une personnalisation plus poussée lors de la création de l'archive. Vous avez par exemple la possibilité d'exclure de l'archive les fichiers de données de votre choix. Pour obtenir un aperçu de ces possibilités, consultez la rubrique "Personnalisation des [fichiers et des répertoires d'une archive" à](#page-227-0) la page 228.

Pour mettre à jour un système clone, vous pouvez créer une archive différentielle. Reportez-vous à la rubrique ["Planification de la création d'une archive Solaris Flash"](#page-226-0) à [la page 227.](#page-226-0)

### Création d'archives pour les systèmes SPARC et x86

Si vous souhaitez utiliser la méthode d'installation Solaris Flash pour installer le logiciel Solaris à la fois sur un système SPARC et sur un système x86, vous devez créer une archive Solaris Flash distincte pour chaque plate-forme. Utilisez l'archive Solaris Flash créée à partir du système maître SPARC pour installer les systèmes SPARC. Utilisez l'archive Solaris Flash créée à partir du système maître x86 pour installer les systèmes x86.

#### SPARC : prise en charge des périphériques introuvables sur le système maître

Le choix des pilotes à installer sur le système maître dépend du type de périphériques raccordés à la fois au système maître et au système clone, ainsi que du type de groupes de logiciels installés. Si les périphériques raccordés aux systèmes clones diffèrent de ceux raccordés au système maître, vous devez installer les pilotes appropriés sur le système maître avant de créer l'archive.

**Remarque –** lorsque vous installez le logiciel Solaris, certains pilotes spécifiques au matériel ne sont installés que si le matériel qu'ils prennent en charge est trouvé sur le système.

Si vous sélectionnez Core, End User, Developer, ou Entire Software Group, pour installer le système maître, celui-ci prend uniquement en charge les périphériques qui lui sont raccordés au moment de l'installation. Vous pouvez installer la prise en charge de certains périphériques sur le système maître, même s'ils n'y sont pas présents. Il vous suffit pour cela de sélectionner Entire Plus OEM Software Group lors de l'installation du système maître. Vous avez le choix entre installer tous les périphériques, indépendamment du matériel présent sur le système, ou installer les packages sélectionnés, qui prennent en charge les périphériques dont vous avez besoin.

Si vous installez un groupe de logiciels autre que Entire Plus OEM sur votre système maître, certains pilotes dont vous aurez besoin risquent de vous manquer pour installer correctement vos systèmes clone. Par exemple, si vous installez le groupe de logiciels Entire sur un système maître possédant une mémoire écran GX CG6, seul le pilote de la mémoire écran GX CG6 est installé. Vous ne pouvez donc installer l'archive que sur les systèmes clones qui disposent d'une mémoire écran GX CG6 ou d'aucune mémoire écran.

Si vous installez l'archive sur des systèmes clones sur lesquels sont installées d'autres mémoires écran (par exemple Elite 3D), le système clone ne prend pas en charge la mémoire écran. Vous devez donc créer une archive qui inclut toutes les mémoires écran en installant le groupe de logiciels Entire Plus OEM ou les pilotes de mémoire écran de votre choix. Pour cela, vous devez ajouter les packages de pilotes de mémoire écran sur le système maître.

Vous pouvez installer la prise en charge des périphériques sur les systèmes clones différents de ceux du système maître en procédant de l'une des façons ci-dessous.

Installation du groupe de logiciels Entire Plus OEM. Il s'agit du groupe de logiciels le plus complet. Il rassemble en effet toutes les suites logicielles qui figurent dans l'environnement d'exploitation Solaris. Si vous installez le groupe de logiciels Entire Plus OEM sur le système maître, vous y installez l'ensemble des pilotes livrés avec la version Solaris. Une archive Solaris Flash, créée à partir d'un système <span id="page-226-0"></span>maître équipé du groupe de logiciels Entire Plus OEM, fonctionne sur n'importe quel système clone doté de périphériques pris en charge par la version effective de l'environnement d'exploitation Solaris.

L'installation du groupe de logiciels Entire Plus OEM sur des systèmes maîtres garantit la compatibilité avec les autres configurations de périphériques. Tenez néanmoins compte de l'espace disque occupé par le groupe de logiciels Entire Plus OEM : plus d'un (1) gigaoctet. Il est possible que les systèmes clones ne disposent pas d'un espace suffisant pour que le groupe de logiciels Entire Plus OEM puisse y être installé.

Installation d'une sélection de packages. Le choix des packages que vous souhaitez installer sur le système maître et les systèmes clones s'effectue lors de l'installation de votre système maître. En sélectionnant des packages logiciels spécifiques, vous pouvez restreindre l'installation à la seule prise en charge des périphériques effectivement reliés aux systèmes maître ou clones.

### Planification de la création d'une archive Solaris Flash

Vous pouvez créer une archive à partir du système maître ou créer une archive différentielle à partir de deux images de système. Cette archive installe uniquement les différences entre les deux images.

#### Planification de la création d'une archive Solaris Flash en vue d'une installation initiale

Une fois le système maître installé, l'étape suivante du processus d'installation de Solaris Flash est la création d'une archive Solaris Flash. Tous les fichiers du système maître sont copiés dans une archive Solaris Flash et sont accompagnés d'informations d'identification diverses. Vous pouvez créer une archive Solaris Flash à chaud (système maître allumé) en mode multiutilisateur ou monoutilisateur. Vous pouvez également créer une archive Solaris Flash après avoir effectué une initialisation à partir de l'un des médias suivants :

- Solaris DVD :
- Solaris Software 1 of 2 ;
- image du CD Logiciel Solaris et du Solaris Languages CD.

#### Planification de la création d'une archive différentielle Solaris Flash en vue d'une mise à jour

Si vous souhaitez mettre à jour un système clone, vous pouvez créer une archive différentielle qui ne contient que les différences entre deux images : l'image maître inchangée et une image maître mise à jour. L'une des images peut être le système sur lequel s'exécute le logiciel d'origine qui a été installé sur le clone, ou sur lequel vous

<span id="page-227-0"></span>avez besoin d'accéder à une copie de l'image maître intacte. Cette image doit être mise à jour et refléter les modifications souhaitées. Vous devez accéder à une autre image et l'utiliser pour effectuer une comparaison. Ce sont les différences entre ces deux images qui constituent l'archive différentielle. Vous pouvez installer une archive Solaris Flash différentielle à l'aide de la méthode d'installation JumpStart personnalisée. Ou alors, vous pouvez utiliser Solaris Live Upgrade pour installer l'archive différentielle sur un environnement d'initialisation inactif. La mise à jour d'un système clone à l'aide d'une archive différentielle n'entraîne des modifications qu'au niveau des fichiers contenus dans cette archive. Il est possible d'utiliser des scripts pour personnaliser l'archive avant ou après l'installation, ce qui est particulièrement utile en cas de reconfiguration.

Nous vous recommandons de sauvegarder une image maître intacte après avoir terminé l'installation initiale. Vous pourrez ainsi y accéder de l'une des façons proposées ci-dessous.

- Un environnement d'exploitation Solaris Live Upgrade, monté sur un répertoire utilisant la commande lumount. Pour obtenir une description de l'environnement d'exploitation Solaris Live Upgrade, reportez-vous au [Chapitre 33.](#page-404-0)
- Un système clone, monté via NFS avec des autorisations de superutilisateur.
- Une sauvegarde système pouvant être restaurée à l'aide de la commande ufsdump.

Pour obtenir des instructions pas à pas, reportez-vous à la rubrique ["Création d'une](#page-247-0) archive différentielle Solaris Flash à [l'aide d'une image maîtresse mise](#page-247-0) à jour" à [la page 248.](#page-247-0)

#### Personnalisation des fichiers et des répertoires d'une archive

Lors de la création d'une archive Solaris Flash, vous avez la possibilité d'exclure certains fichiers et répertoires qui doivent être copiés à partir du système maître. Si vous avez exclu un répertoire, vous pouvez également restaurer certains fichiers ou sous-répertoires spécifiques qui s'y trouvent. Par exemple, vous pouvez créer une archive excluant tous les fichiers et répertoires qui se trouvent dans /a/aa/bb/c, tout en y incluant le contenu du sous-répertoire bb, qui deviendrait alors le seul contenu de l'archive.

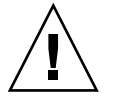

**Attention –** utilisez les options d'exclusion de fichiers de la commande flar create avec prudence. Lorsque vous décidez d'exclure certains répertoires, tenez compte du fait que d'autres répertoires, dont vous ignorez l'existence (notamment les fichiers de configuration système), peuvent encore figurer dans l'archive. Le cas échéant, le système sera incohérent et l'installation ne fonctionnera pas. Nous vous conseillons d'utiliser l'exclusion de répertoires et de fichiers dans le cas de données dont la suppression n'entraîne aucun dysfonctionnement du système (par exemple dans le cas de fichiers de données longs).

Le tableau présenté ci-dessous énumère les options de la commande flar create permettant d'exclure et de restaurer des fichiers et répertoires.

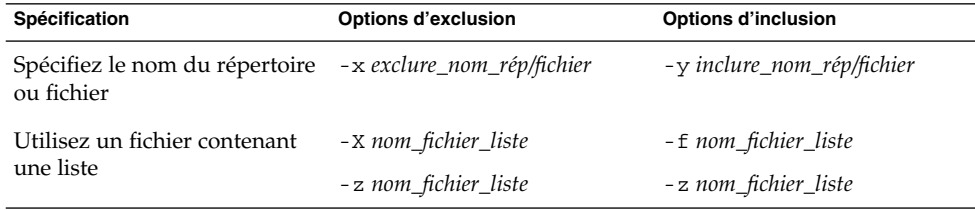

Pour une description plus détaillée de ces options, reportez-vous au [Tableau 23–7.](#page-268-0)

Pour des exemples sur la personnalisation d'une archive, reportez-vous à la rubrique ["Exemples—création d'une archive en vue d'une installation initiale" à](#page-242-0) la page 243.

#### Personnalisation d'une archive comportant des scripts

Après avoir installé le logiciel sur le système maître, vous pouvez exécuter des scripts spéciaux lors de la création, de l'installation, de la postinstallation et de la première réinitialisation. Ces scripts vous permettent de réaliser les opérations indiquées ci-dessous.

- Configurer des applications sur des systèmes clones. Vous pouvez utiliser un script personnalisé JumpStart pour effectuer des configurations simples. Pour des configurations plus compliquées, le recours à un fichier de configuration spécial peut s'avérer nécessaire sur le système, soit avant, soit après l'installation sur le système clone.
- Protéger les personnalisations locales sur les systèmes clone. Les scripts de préinstallation et de postinstallation locale résident sur le clone et protègent les personnalisations locales contre tout écrasement par le logiciel Solaris Flash.
- Identifier les données non clonables qui dépendent de l'hôte et vous permettent de rendre l'hôte de l'archive indépendant. L'indépendance de l'hôte est activée en procédant à la modification de ces données ou à leur exclusion de l'archive. Par exemple, un fichier journal constitue une donnée dépendante de l'hôte.
- <span id="page-229-0"></span>Valider l'intégrité du logiciel dans l'archive lors de sa création.
- Valider l'installation sur le système clone.

#### *Directives pour la création d'un script de personnalisation*

Ces directives vous seront utiles lors de la création de scripts autres que le script de réinitialisation. Suivez-les pour vous assurer que le script ne corrompt pas l'environnement d'exploitation. Dans le cas contraire, le système sera perturbé. Ces directives permettent d'utiliser Solaris Live Upgrade, qui crée un nouvel environnement d'initialisation en vue de l'installation de l'environnement d'exploitation. Vous pouvez installer le nouvel environnement d'initialisation à l'aide d'une archive lorsque le système actuel est en cours d'exécution.

**Remarque –** ces directives ne portent pas sur les scripts de réinitialisation qui sont autorisés à exécuter des démons ou à effectuer d'autres types de modifications sur le système de fichiers (/) racine.

- Les scripts ne doivent pas affecter le système en cours d'exécution. L'environnement d'exploitation en cours d'exécution peut ne pas coïncider avec celui en cours d'exécution lors de l'installation de l'archive Solaris Flash.
- Les scripts ne doivent ni démarrer ni arrêter de processus démon.
- Les scripts ne doivent pas dépendre de la sortie de commandes telles que ps, truss ou uname, qui dépendent de l'environnement d'exploitation. Ces commandes fournissent des informations sur le système en cours d'exécution.
- Les scripts ne doivent pas envoyer de signaux, sous peine d'affecter toute procédure en cours d'exécution.
- Les scripts peuvent utiliser les commandes UNIX standard telles que expr, cp et ls, qui facilitent la création de scripts shell.

Pour obtenir un aperçu de Solaris Live Upgrade, reportez-vous au [Chapitre 33.](#page-404-0)

#### Solaris Flash - Sections d'archives

Les archives Solaris Flash contiennent les sections indiquées ci-après. Vous pouvez utiliser certaines de ces sections pour identifier et personnaliser l'archive, ou encore pour visualiser les informations concernant le statut de l'installation. Pour une description plus approfondie de chaque section, reportez-vous au [Chapitre 23.](#page-260-0)

#### **TABLEAU 20–1** Sections de l'archive Flash

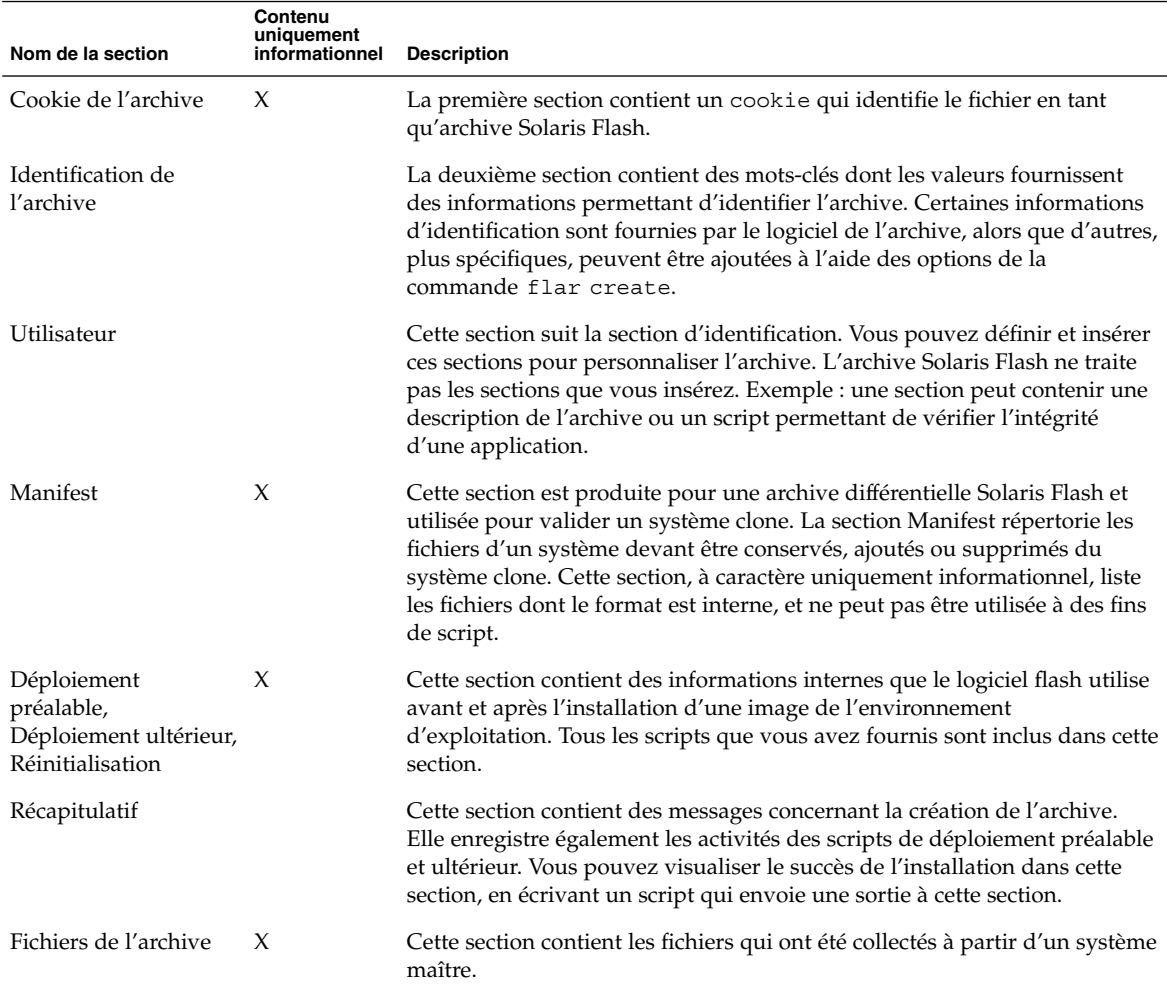

#### Quand créer l'archive en vue d'une installation initiale ?

Créez l'archive quand le système est en état aussi statique que possible.

Créez l'archive après avoir installé le logiciel sur le système maître et avant de l'avoir configuré. Solaris Volume Manager stocke par exemple les métainformations hors du système de fichiers. Si votre disque d'initialisation est encapsulé ou mis en miroir, la création de l'archive ne peut pas avoir lieu. Ce processus n'accédant pas aux métainformations hors du système de fichiers, l'archive doit être créée avant la configuration.

#### Sauvegarde d'une archive Solaris Flash

Après avoir créé votre archive Solaris Flash, vous pouvez l'enregistrer sur le disque dur du système maître ou sur une bande. Vous pouvez ensuite copier l'archive vers n'importe quel système de fichiers ou média de votre choix :

- un serveur NFS ;
- un serveur HTTP ou HTTPS ;
- un serveur FTP ;
- une bande ;
- un CD, DVD;
- une disquette ;
- une unité locale du système clone que vous souhaitez installer.

#### Compression d'une archive

Quand vous créez votre archive Solaris Flash, vous pouvez l'enregistrer comme fichier compressé, à l'aide de l'utilitaire Compress(1). Une archive compressée occupe moins d'espace et pose moins de problèmes de congestion lorsqu'elle est installée via un réseau.

### Planification de l'installation d'archives Solaris Flash

L'étape finale du processus Solaris Flash consiste à installer des archives Solaris Flash sur les systèmes clone.

Vous pouvez utiliser n'importe quelle méthode d'installation Solaris pour installer des archives Solaris Flash sur des systèmes clone.

Le programme Solaris Web Start du Solaris DVD ou du Installation SolarisCD vous permet d'installer des archives Solaris Flash stockées sur :

- un disque (DVD ou CD) ;
- un serveur NFS ;
- un serveur HTTP ;
- un serveur FTP ;
- une bande locale.

Pour obtenir des instructions sur la procédure d'installation, reportez-vous aux rubriques ["SPARC : installation ou mise](#page-187-0) à niveau de Solaris à l'aide du programme [Solaris Web Start" à](#page-187-0) la page 188 ou ["x86 : installation ou mise](#page-192-0) à niveau de Solaris à [l'aide du programme Solaris Web Start" à](#page-192-0) la page 193.

Le Programme suninstall de Solaris qui figure sur le Solaris Software 1 of 2 vous permet d'installer des archives Solaris Flash stockées sur :

- un serveur NFS ;
- un serveur HTTP ;
- un serveur FTP;
- fichier local ;
- une bande locale.
- un périphérique local (CD compris).

Pour obtenir des instructions sur la procédure d'installation, reportez-vous aux rubriques ["SPARC : installation ou mise a niveau de Solaris](#page-203-0) à l'aide du Programme [suninstall](#page-203-0) de Solaris" à la page 204 ou ["x86 : installation ou mise a niveau de](#page-207-0) Solaris à [l'aide du Programme](#page-207-0) suninstall de Solaris" à la page 208.

Le programme d'installation JumpStart personnalisée vous permet d'installer des archives Solaris Flash stockées sur :

- un serveur NFS ;
- un serveur HTTP ou HTTPS ;
- un serveur FTP ;
- une bande locale ;
- un périphérique local (y compris un DVD ou un CD).
- un fichier local.

Pour obtenir des instructions sur la procédure d'installation, reportez-vous à la rubrique ["SPARC : préparation d'un système en vue de l'installation d'une archive](#page-340-0) Solaris Flash à [l'aide d'une méthode Jumpstart personnalisée" à](#page-340-0) la page 341.

Solaris Live Upgrade vous permet d'installer des archives Solaris Flash stockées sur :

- un serveur HTTP ;
- un serveur FTP ;
- un serveur NFS ;
- un fichier local ;
- une bande locale :
- un périphérique local (y compris un DVD ou un CD).

Pour obtenir des instructions sur la procédure d'installation, reportez-vous à la rubrique ["Installation d'archives Solaris Flash sur un environnement d'initialisation"](#page-491-0) à [la page 492.](#page-491-0)

Guide d'installation Solaris 9 9/04 • Octobre 2004

#### <span id="page-234-0"></span>CHAPITRE **21**

## Création d'archives Solaris Flash – Tâches

Ce chapitre décrit les procédures de création des archives Solaris Flash. Ces procédures incluent l'installation d'un système maître et la création d'une archive Solaris Flash à partir de ce système. Vous pouvez également créer une archive différentielle si vous avez préalablement installé une archive sur un système clone. Lorsque l'archive différentielle est créée, deux images sont comparées : l'image maître inchangée et l'image mise à jour. Cette archive installe uniquement les différences entre les deux images. Par ailleurs, les procédures à suivre pour créer des scripts dans le cadre de la reconfiguration ou de la personnalisation de l'archive vous sont indiquées.

- "Liste des tâches : création d'archives Solaris Flash " à la page 235
- ["Installation du système maître" à](#page-235-0) la page 236
- ["Création de scripts de personnalisation" à](#page-237-0) la page 238
- ["Création d'une archive Solaris Flash" à](#page-241-0) la page 242

## Liste des tâches : création d'archives Solaris Flash

**TABLEAU 21–1** Liste des tâches : création d'une archive Solaris Flash en vue d'une installation initiale

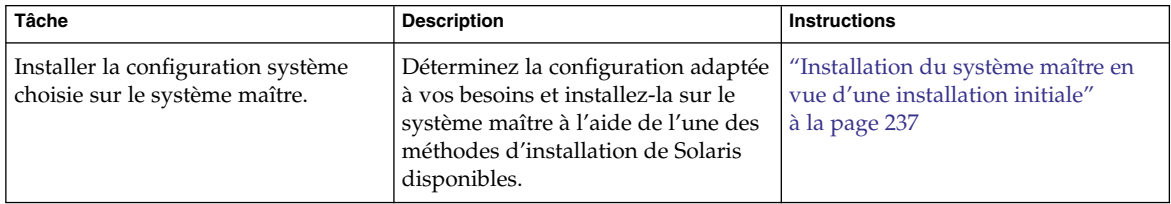

| Tâche                                                 | <b>Description</b>                                                                                                    | <b>Instructions</b>                                                                            |
|-------------------------------------------------------|----------------------------------------------------------------------------------------------------|------------------------------------------------------------------------------------------------|
| (Facultatif) Créer les scripts de<br>personnalisation | Déterminer si vous avez besoin de<br>créer des scripts pour :<br>Personnaliser ou reconfigurer<br>l'archive<br>Protéger les modifications locales<br>$\blacksquare$<br>sur les systèmes clone | "Création de scripts de<br>personnalisation" à la page 238                                     |
| Créer l'archive Solaris Flash                         | Utiliser la commande flar create<br>pour créer une archive                                                                                                    | "Création d'une archive Solaris"<br>Flash en vue d'une installation<br>initiale" à la page 242 |
| (Facultatif) Sauvegarder une copie<br>de l'archive    | Conserver une copie de l'archive en<br>vue d'une comparaison future dans<br>le cadre de la mise à niveau de<br>systèmes clone à l'aide d'une archive<br>différentielle                        | "Création d'une archive Solaris<br>Flash en vue d'une installation<br>initiale" à la page 242  |

<span id="page-235-0"></span>**TABLEAU 21–1** Liste des tâches : création d'une archive Solaris Flash en vue d'une installation initiale *(Suite)*

**TABLEAU 21–2** Liste des tâches : création d'une archive Solaris Flash en vue de la mise <sup>à</sup> jour d'un système clone

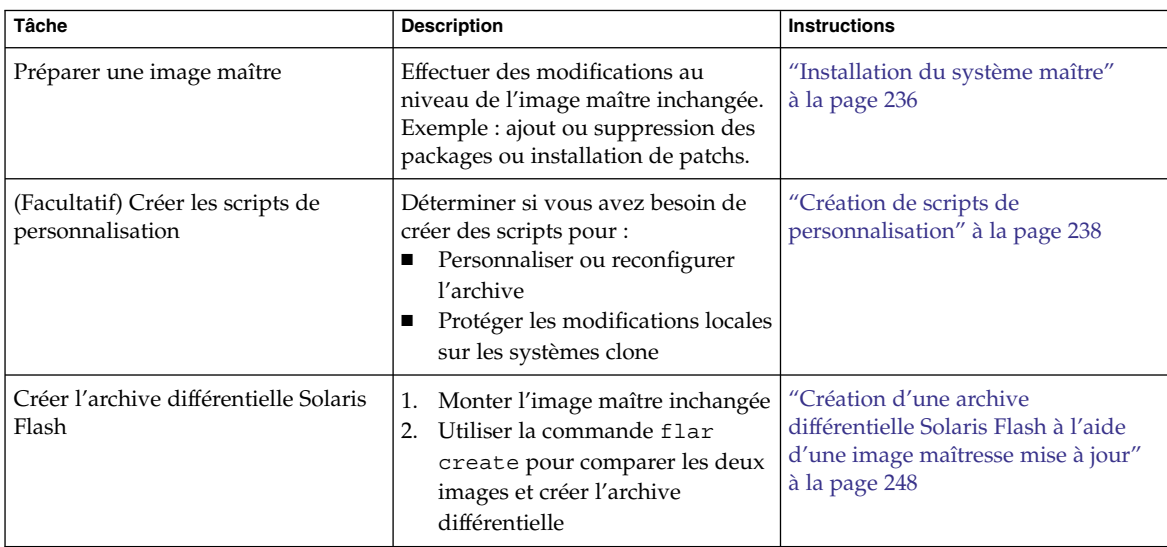

## Installation du système maître

Installez, sur votre système maître, la configuration système que vous souhaitez voir adoptée par les autres systèmes. Vous pouvez installer les systèmes clone, soit en effectuant une installation initiale, qui écrasera tous les fichiers présents sur le

<span id="page-236-0"></span>système, soit en procédant à une mise à jour qui inclura uniquement les différences entre deux images. Si vous décidez d'exécuter une installation initiale, utilisez l'une des méthodes d'installation de Solaris pour installer l'environnement d'exploitation Solaris sur le système maître.

Si vous avez précédemment installé une archive sur un système clone, vous pouvez procéder à une mise à jour de ce système et y inclure les modifications en ayant recours à une archive différentielle. Les modifications s'effectuent sur l'image d'origine et peuvent porter sur l'installation de patchs ou sur l'ajout ou la suppression de packages. L'archive différentielle écrase uniquement les fichiers indiqués dans l'archive. Pour en savoir plus sur la procédure à suivre pour effectuer une mise à jour de l'image maître d'origine et créer une archive différentielle, reportez-vous à la rubrique ["Création d'une archive différentielle Solaris Flash](#page-247-0) à l'aide d'une image [maîtresse mise](#page-247-0) à jour" à la page 248.

### Installation du système maître en vue d'une installation initiale

- **1. Identifiez la configuration système à installer.**
- **2. Installez l'environnement d'exploitation Solaris sur le système maître à l'aide de l'une des méthodes d'installation de Solaris disponibles. Pour comparer les différentes méthodes d'installation, reportez-vous au [Chapitre 3.](#page-36-0)**
- **3. Personnalisez votre installation Solaris :**
	- Supprimez des logiciels.
	- Ajoutez des logiciels.
	- Modifiez les fichiers de configuration.
	- Ajoutez la prise en charge des périphériques sur le système clone.

Vous pouvez créer des scripts de personnalisation ou utiliser la commande flar create pour créer l'archive.

- Pour créer des scripts de personnalisation, reportez-vous à la rubrique ["Création de scripts de personnalisation" à](#page-237-0) la page 238.
- Pour créer l'archive, reportez-vous à la rubrique ["Création d'une archive Solaris](#page-241-0) Flash" à [la page 242.](#page-241-0)

## <span id="page-237-0"></span>Création de scripts de personnalisation

Vous pouvez personnaliser l'archive à l'aide de scripts. Vous trouverez ci-dessous les différentes fonctions des scripts :

- Le script préalable à la création valide l'archive lors de sa création et la prépare en vue d'une personnalisation. Ce type de script concerne essentiellement les archives différentielles et permet également de créer une section utilisateur dans l'archive.
- Le script de déploiement préalable valide l'archive lors de son installation et la prépare en vue d'une personnalisation.
- Le script de déploiement ultérieur reconfigure une nouvelle image système sur un système clone.
- Le script de réinitialisation exécute une reconfiguration finale après réinitialisation du système.

Pour en savoir plus sur les directives à suivre en matière de création de scripts, reportez-vous à la rubrique ["Directives pour la création d'un script de](#page-229-0) [personnalisation" à](#page-229-0) la page 230.

### Création d'un script préalable à la création

Ce script s'exécute pendant la création de l'archive. Il possède diverses fonctions.

- Validation du contenu ainsi que de l'intégrité du logiciel. En cas de rupture de l'intégrité, il provoque l'échec du processus de création de l'archive.
- Préparation des produits en vue de leur personnalisation sur le système clone.
- Enregistrement dynamique d'autres scripts d'installation lors de la création de l'archive.
- Ajout d'un message au fichier récapitulatif de la création flash. Ce message doit être court et faire uniquement état du démarrage et de la finalisation des scripts, ainsi que des résultats obtenus. Ceux-ci peuvent être visualisés dans la section récapitulative.
- **1. Créez ce script, puis suivez les directives figurant dans la rubrique ["Directives](#page-229-0) [pour la création d'un script de personnalisation" à](#page-229-0) la page 230.**
- **2. Stockez le script dans le répertoire /etc/flash/precreation.**

**EXEMPLE 21–1** Séquences d'un script préalable à la création

Voici quelques exemples de séquences obtenues à partir d'un script de ce type.

■ L'exemple ci-dessous permet de consigner l'heure de début dans la section récapitulative :

**238** Guide d'installation Solaris 9 9/04 • Octobre 2004

**EXEMPLE 21–1** Séquences d'un script préalable à la création *(Suite)*

echo "MyApp precreation script started">> \$FLASHDIR/summary

■ La commande flcheck permet de vérifier l'intégrité du logiciel et ne peut pas être utilisée dans la ligne de commande. Sa syntaxe est la suivante :

flcheck *fichiers et répertoires des composants logiciels* ...| -

Par exemple, pour valider les fichiers et répertoires, entrez :

flcheck *fichiers et répertoires des composants logiciels* If Not in selection - refuse creation

echo "Myapp Integrity Damage">>\$FlashDIR/summary

Ou suivez l'exemple ci-dessous pour conserver les nouveaux fichiers et répertoires inattendus et éviter que la création de l'archive échoue :

flcheck *fichiers et répertoires des composants logiciels* If Not in selection include by force flinclude *com*

- Suivez l'exemple ci-dessous pour enregistrer les scripts et données de déploiement.
	- Copiez le script dans le répertoire suivant :

cp *script de redéploiement préalable* /etc/flash/predeployment

■ Ou alors, pour enregistrer le script de manière dynamique durant la création de l'archive, copiez-le dans le répertoire suivant :

cp *script\_déploiement\_préalable* \$FLASHDIR/predeployment

Suivez l'exemple ci-dessous pour visualiser des données spécifiques à l'application dans la section utilisateur.

cp *section\_personnalisation* \$FLASHDIR/custom\_sections/MyApp

■ Suivez l'exemple ci-dessous pour consigner le succès de l'installation dans la section récapitulative.

echo "product one flash preparation started." >>\$FLASH\_DIR/summary ... echo "product one flash preparation finished successfully">>\$FLASH\_DIR/summary

#### **EXEMPLE 21–2** Script préalable à la création

```
#!/bin/sh
echo "Test precreation script started" >> $FLASH_DIR/summary
cat /opt/TestApp/critical_file_list | flcheck -
if [ $? != 0 ]; then
   echo "Test precreation script failure" >> $FLASH_DIR/summary
   exit 1
fi
echo "Test precreation script started" >> $FLASH_DIR/summary
/opt/TestApplication/license_cloning
    $FLASH_DIR/predeployment/.TestApplicationLicenceTransfer \
   $FLASH_DIR/custom_sections/TestApplicationLicenceCounter
echo "Test precreation script finished" >> $FLASH_DIR/summary
```
Chapitre 21 • Création d'archives Solaris Flash – Tâches **239**

**EXEMPLE 21–2** Script préalable à la création *(Suite)*

exit 0

#### Utilisation d'un script préalable en vue de la création d'une section d'archive utilisateur

Un script préalable gère la création d'une section utilisateur dans l'archive, afin de fournir des informations spécifiques à l'application. Cette section a pour objet la maintenance de l'archive. Le script doit être inséré dans le répertoire \$FLASH\_DIR/sections. L'archive Solaris Flash ne gère pas le traitement d'une section utilisateur. Exemple : une section peut contenir une description de l'archive ou un script permettant de vérifier l'intégrité d'une application.

Une section utilisateur :

- Doit être orientée ligne.
- Doit se terminer par des caractères d'interligne (ASCII 0x0a).
- Peut posséder des lignes individuelles d'une longueur illimitée.
- Encode des données binaires à l'aide d'un algorithme base64 ou similaire.

### Création d'un script de déploiement préalable

Ce script est exécuté préalablement à l'installation de l'archive. S'il doit permettre de valider l'archive, il est conservé dans celle-ci. S'il doit servir à préserver les configurations locales sur le système clone, il est conservé sur le système clone. Ce type de script permet également d'analyser et de collecter des données locales nécessaires à une personnalisation ultérieure. Exemple : les informations spécifiques au client peuvent être sauvegardées avant d'être écrasées par les fichiers qui sont sur le point d'être extraits. Ces informations peuvent alors être utilisées en dernière instance après l'extraction.

- **1. Créez le script de déploiement préalable, puis suivez les directives figurant dans la rubrique ["Directives pour la création d'un script de personnalisation"](#page-229-0) à [la page 230.](#page-229-0)**
- **2. Stockez le script dans l'un des répertoires suivants :**
	- Pour valider l'archive, stockez-le dans le répertoire /etc/flash/predeployment.
	- Si vous effectuez un référencement à l'aide d'un script préalable à la création, stockez ce dernier dans le répertoire \$FLASH\_DIR/preinstall.
	- Si vous conservez des configurations sur un système clone, indiquez le chemin d'accès au script qui est stocké sur ce système clone, à l'aide du mot-clé local\_customization dans le profil JumpStart.

```
EXEMPLE 21–3 Script de déploiement préalable
```

```
#!/bin/sh
$FLASH_DIR/TestApplication/check_hardware
if [ $? != 0 ]; then
   echo Unsupported hardware
   exit 1
fi
$FLASH_DIR/TestApplication/check_licence_key
if [ $? != 0 ]; then
    echo No license for this host
    exit 1
fi
$FLASH_DIR/TestApplication/deploy_license_key \
    $FLASH_DIR/TestApplication/.TestApplicationLicenceTransfer
$FLASH_DIR/TestApplication/save_data_files $FLASH_DIR/flash
```
exit 0

## Création d'un script de déploiement ultérieur

Ce script est conservé dans l'archive ou stocké dans un répertoire local du système clone et s'exécute après l'installation. Il reconfigure une nouvelle image du système sur un système clone. S'il est stocké dans l'archive, les modifications s'appliquent à tous les systèmes clone. En revanche, s'il est stocké dans un répertoire local sur le système clone, les modifications n'affectent que ce système clone. Exemple : les informations spécifiques au client qui sont sauvegardées par un script de déploiement préalable peuvent être appliquées à l'environnement clone en achevant l'installation.

Les scripts de déploiement ultérieur peuvent également être utilisés pour nettoyer les fichiers après installation de l'archive. Exemple : il est possible de nettoyer les fichiers journaux se trouvant dans le répertoire /var/adm.

**Remarque –** certains fichiers journaux peuvent être nettoyés sans l'aide d'un script. Les journaux figurant dans le répertoire /var/tmp peuvent être exclus après création de l'archive.

- **1. Créez le script de déploiement ultérieur, puis suivez les directives figurant dans la rubrique ["Directives pour la création d'un script de personnalisation"](#page-229-0) à [la page 230.](#page-229-0)**
- **2. Stockez le script dans l'un des répertoires suivants :**
	- Pour que le script agisse sur tous les systèmes clones, stockez-le dans le répertoire /etc/flash/postdeployment.
	- Pour qu'il n'affecte qu'un système clone local, indiquez le chemin d'accès du script qui est stocké sur le système clone à l'aide du mot-clé local\_customization dans le profil JumpStart.

<span id="page-241-0"></span>**EXEMPLE 21–4** Script de déploiement ultérieur

```
#!/bin/sh
$FLASH_DIR/TestApplication/clone_reconfiguration
$FLASH_DIR/TestApplication/restore_data $FLASH_DIR/flash
```
Création d'un script de réinitialisation

Ce script est conservé dans l'archive et s'exécute après réinitialisation du système. Il se charge de toute configuration finale ayant lieu après la reconfiguration du système.

Après avoir installé l'archive Solaris Flash sur un système clone, certains fichiers spécifiques à l'hôte sont effacés et recréés pour la machine clone. Le programme d'installation utilise la commande sys-unconfig(1M) et les programmes sysidtool(1M) pour supprimer et recréer des fichiers de configuration réseau spécifiques à l'hôte. Les fichiers qui ont été recrées comprennent notamment les répertoires /etc/hosts, /etc/defaultrouter et /etc/defaultdomain. Vous pouvez utiliser le script de réinitialisation pour effectuer toutes sortes de reconfigurations finales.

**1. Créez le script de réinitialisation.**

#### **2. Stockez-le dans le répertoire /etc/flash/reboot.**

**EXEMPLE 21–5** Création d'un script de réinitialisation

#!/bin/sh \$FLASH\_DIR/TestApplication/finalize\_license

## Création d'une archive Solaris Flash

Vous pouvez soit créer une archive à l'aide d'une installation initiale, qui écrasera tous les fichiers sur le système clone, soit créer une archive différentielle, qui écrasera uniquement les modifications indiquées. Pour en savoir plus sur les archives différentielles, reportez-vous à la rubrique ["Planification de la création d'une archive](#page-226-0) [différentielle Solaris Flash en vue d'une mise](#page-226-0) à jour" à la page 227.

### ▼ Création d'une archive Solaris Flash en vue d'une installation initiale

Après avoir installé votre système maître, créez une archive Solaris Flash que vous utiliserez pour installer d'autres systèmes.

#### <span id="page-242-0"></span>**1. Initialisez le système maître et faites en sorte qu'il soit aussi inactif que possible.**

Si vous le pouvez, faites tourner le système en mode utilisateur unique. Si cela s'avère impossible, fermez toutes les applications à archiver et toutes celles qui requièrent d'importantes ressources en terme de système d'exploitation.

Vous pouvez créer une archive Solaris Flash pendant que le système maître fonctionne en mode multiutilisateurs ou en mode utilisateur unique, ou si vous l'initialisez à partir de l'un des éléments suivants :

- Solaris DVD.
- Solaris Software 1 of 2.
- Image du CD Logiciel Solaris. Si vous utilisez le CD, l'image peut, si nécessaire, inclure le Solaris Languages CD.

#### **2. Pour créer l'archive, utilisez la commande flar create.**

# **flar create -n** *nom options chemin/nom\_fichier*

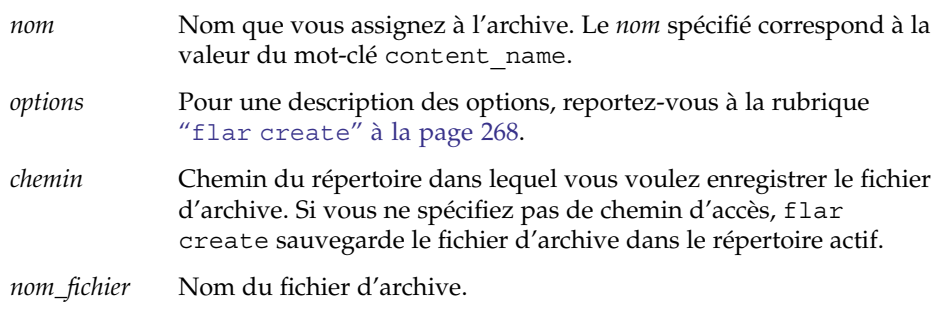

- Si la création d'archive s'est déroulée avec succès, la commande flar create renvoie un code de sortie égal à 0.
- Si la création d'archive a échoué, la commande flar create renvoie un code de sortie différent de 0.
- **3. Faites une copie de l'archive et sauvegardez-la. Vous pouvez l'utiliser par la suite pour procéder à la mise à jour d'un système clone à l'aide d'une archive différentielle.**

#### Exemples—création d'une archive en vue d'une installation initiale

Vous pouvez faire une copie exacte des systèmes de fichiers ou les personnaliser en excluant certains répertoires ou fichiers. Vous disposez pour ce faire de différentes options grâce auxquelles vous obtiendrez les mêmes résultats. Utilisez celles qui vous semblent les plus appropriées à votre environnement.

Les systèmes de fichiers figurant dans les exemples ci-dessous ont été considérablement simplifiés pour en faciliter la compréhension. Plutôt que d'utiliser des noms de systèmes de fichiers tels que /var, /usr ou /opt, nous avons choisi de structurer le fichier du système maître comme indiqué ci-dessous :

/aaa/bbb/ccc/ddd /aaa/bbb/fff /aaa/eee /ggg

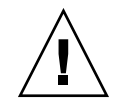

**Attention –** utilisez les options d'exclusion de fichiers de la commande flar create avec prudence. Lorsque vous décidez d'exclure certains répertoires, tenez compte du fait que d'autres répertoires, dont vous ignorez l'existence (notamment les fichiers de configuration système), peuvent encore figurer dans l'archive. Le cas échéant, le système sera incohérent et l'installation ne fonctionnera pas. Nous vous conseillons d'utiliser l'exclusion de répertoires et de fichiers dans le cas de données dont la suppression n'entraîne aucun dysfonctionnement du système (par exemple dans le cas de fichiers de données longs).

#### **EXEMPLE 21–6** Création d'une archive de copie exacte

Dans cet exemple, l'archive est appelée archive1. Elle est fidèlement copiée à partir du système maître puis est compressée et sauvegardée dans archive1.flar.

```
# flar create -n archive1 -c archive1.flar
```
Pour vérifier la structure de fichier de l'archive, entrez ceci :

```
# flar info -l archive1.flar
aaa
aaa/bbb
aaa/bbb/ccc
aaa/bbb/ccc/ddd
aaa/bbb/fff
aaa/eee
aaa/eee
ggg
```
**EXEMPLE 21–7** Création d'une archive d'exclusion/inclusion de fichiers et de répertoires

Dans cet exemple, l'archive est appelée archive2. Elle est copiée à partir du système maître, mais n'en est pas une copie exacte. Le contenu figurant sous /aaa est exclu, mais pas celui de /aaa/bbb/ccc.

# **flar create -n archive2 -x /aaa -y /aaa/bbb/ccc archive2.flar**

Pour vérifier la structure de fichier de l'archive, entrez ceci : Les répertoires exclus contenant des fichiers qui ont été copiés apparaissent, mais seuls les fichiers qui ont été restaurés contiennent des données.

**EXEMPLE 21–7** Création d'une archive d'exclusion/inclusion de fichiers et de répertoires *(Suite)*

```
# flar info -l aaa
aaa
aaa/bbb/ccc
aaa/bbb/ccc/ddd
aaa/bbb
ggg
```
**EXEMPLE 21–8** Création d'une archive d'exclusion/inclusion de fichiers et de répertoires à l'aide de listes

Dans cet exemple, l'archive est appelée archive5. Elle est copiée à partir du système maître, mais n'en est pas une copie exacte.

Le fichier exclude comprend la liste suivante :

/aaa

Le fichier include comprend la liste suivante :

```
/aaa/bbb/ccc
```
Le contenu figurant sous /aaa est exclu, mais pas celui de /aaa/bbb/ccc.

```
# flar create -n archive5 -X exclude -f include archive5.flar
```
Pour vérifier la structure de fichier de l'archive, entrez ceci : Les répertoires exclus contenant des fichiers qui ont été copiés apparaissent, mais seuls les fichiers qui ont été restaurés contiennent des données.

```
# flar info -l archive5.flar
aaa
aaa/bbb/ccc
aaa/bbb/ccc/ddd
aaa/bbb
ggg
```
**EXEMPLE 21–9** Création d'une archive d'exclusion de fichiers et de répertoires à l'aide d'une liste et restauration d'un répertoire

Il est possible de combiner les options -x, -y, -X et -f. Cet exemple combine les options -X et -y. L'archive est appelée archive5. Elle est copiée à partir du système maître, mais n'en est pas une copie exacte.

Le fichier exclude comprend la liste suivante :

/aaa

L'option -y restaure le répertoire /aaa/bbb/ccc. La commande ci-dessous génère l'archive.

Chapitre 21 • Création d'archives Solaris Flash – Tâches **245**

**EXEMPLE 21–9** Création d'une archive d'exclusion de fichiers et de répertoires à l'aide d'une liste et restauration d'un répertoire *(Suite)*

# **flar create -n archive5 -X exclude -y /aaa/bbb/ccc archive5.flar**

Pour vérifier la structure de fichier de l'archive, entrez la commande ci-dessous. Les répertoires exclus contenant des fichiers qui ont été copiés apparaissent, mais seuls les fichiers qui ont été restaurés contiennent des données.

```
# flar info -l archive5.flar
aaa
aaa/bbb
aaa/bbb/ccc
aaa/bbb/ccc/ddd
ggg
```
**EXEMPLE 21–10** Création d'une archive d'exclusion et d'inclusion de fichiers et de répertoires à l'aide d'une liste générée avec l'option -z

Dans cet exemple, l'archive est appelée archive3. Elle est copiée à partir du système maître, mais n'en est pas une copie exacte. Les fichiers et répertoires à sélectionner sont inclus dans le fichier filter1.Al'intérieur de ces fichiers, les répertoires comportent un signe moins (-) ou plus (+) qui indique quels sont les fichiers à exclure et quels sont ceux à restaurer. Dans cet exemple, le répertoire /aaa est exclu à l'aide du signe moins et le sous-répertoire /aaa/bbb/ccc est restauré à l'aide du signe plus. Le fichier filter1 comprend la liste suivante :

```
- /aaa
+ /aaa/bbb/ccc
```
La commande ci-dessous génère l'archive.

```
# flar create -n archive3 -z filter1 archive3.flar
```
Pour vérifier la structure de fichier de l'archive, entrez la commande ci-dessous. Les répertoires exclus contenant des fichiers qui ont été copiés apparaissent, mais seuls les fichiers qui ont été restaurés contiennent des données.

```
# flar info -l archive3.flar
aaa
aaa/bbb
aaa/bbb/ccc
aaa/bbb/ccc/ddd
ggg
```
**EXEMPLE 21–11** Création d'une archive à partir d'un autre environnement d'initialisation

Dans cet exemple, l'archive est appelée archive4. Elle est fidèlement copiée à partir du système maître puis est compressée et sauvegardée dans archive4.flar. L'option -R permet de créer l'archive à partir d'une autre arborescence de répertoires. **EXEMPLE 21–11** Création d'une archive à partir d'un autre environnement d'initialisation *(Suite)*

```
# flar create -n archive4 -c -R /x/yy/zz archive4.flar
```
**EXEMPLE 21–12** Création d'une archive et ajout de mots-clés dans le cadre de la description de l'archive

Dans cet exemple, l'archive est appelée archive3. Elle est fidèlement copiée à partir du système maître puis est compressée. Des options vous offrent la possibilité d'ajouter des descriptions à la section d'identification de l'archive. Cela peut s'avérer utile pour identifier l'archive par la suite. Pour de plus amples informations sur les mots-clés, leurs valeurs et leurs formats, reportez-vous à la rubrique ["Mots-clés Solaris](#page-262-0) Flash" à [la page 263.](#page-262-0)

```
# flar create -n archive3 -i 20000131221409 -m pumbaa \
-e "Solaris 8 Print Server" -a "Mighty Matt" -U "Internal Finance" \
-T server archive3.flar
```
L'archive étant créée, vous pouvez accéder à la section d'identification qui contient une description détaillée. Vous trouverez ci-dessous un exemple de section d'identification.

```
section_begin=identification
    files_archived_method=cpio
    files_compressed_method=compress
    files_archived_size=259323342
    files unarchived size=591238111
    creation_date=20000131221409
    creation_master=pumbaa
    content_name=Finance Print Server
    content_type=server
    content_description=Solaris 8 Print Server
    content_author=Mighty Matt
    content_architectures=sun4u,sun4m
    creation_node=pumbaa
    creation_hardware_class=sun4u
    creation_platform=SUNW,Sun-Fire
    creation_processor=sparc
    creation_release=5.9
    creation_os_name=SunOS
    creation_os_version=s81_49
    x-department=Internal Finance
```
### <span id="page-247-0"></span>▼ Création d'une archive différentielle Solaris Flash à l'aide d'une image maîtresse mise à jour

Avant de procéder à la création d'une archive différentielle, vous devez comparer deux images : l'image maître inchangée et l'image maître mise à jour. La première image est l'image maître inchangée qui n'a subi aucune modification. Cette image a été stockée et vous devez pouvoir y accéder. La deuxième image est l'image maître inchangée qui a été mise à jour et a connu des modifications mineures. Le système de fichiers (/) racine est le système de fichiers par défaut pour la nouvelle image, mais vous pouvez accéder à cette image si elle a été sauvegardée à un autre endroit. Lorsque que vous êtes en possession de ces deux images, vous pouvez créer une archive différentielle, qui contient uniquement les différences entre celles-ci. L'archive différentielle peut alors être installée sur les clones qui ont préalablement été installés à l'aide de l'image maître inchangée.

**1. Préparation du système maître comportant des modifications. Nous vous recommandons de faire une copie de l'archive d'origine sur le système maître avant de procéder aux modifications.**

**Remarque –** conservez une copie de l'image maître inchangée à l'abri de toute modification de manière à ce qu'elle soit disponible en vue d'un montage ultérieur.

#### **2. Mettez à jour l'image maître inchangée :**

- Supprimez des packages.
- Ajoutez des packages ou des patchs.
- Modifiez les fichiers de configuration.
- Ajoutez la prise en charge des périphériques sur le système clone.
- **3. (Facultatif) Créez les scripts de personnalisation. Pour de plus amples informations, reportez-vous à la rubrique ["Création de scripts de](#page-237-0) [personnalisation" à](#page-237-0) la page 238.**
- **4. Déplacez l'image maître inchangée vers un point de montage.**
	- Si cette image est stockée dans un environnement d'initialisation inactif, extrayez-la à l'aide de la commande lumount.

# **lumount** *nom\_BE point\_montage*

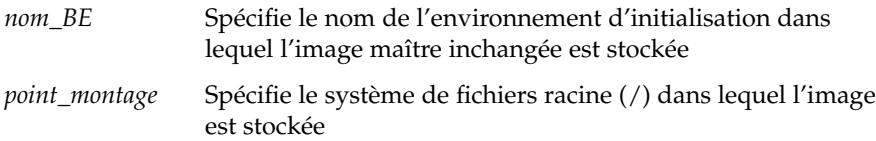

Dans l'exemple suivant, l'environnement d'initialisation inactif est appelé unchanged\_master1. Le point de montage est le répertoire /a du système maître.

```
# lumount unchanged_master1 /a
```
- Si l'image est stockée sur un clone, montez le clone à l'aide de NFS.
	- a. Sur le système maître, partagez le système de fichiers racine (/) du clone et accordez au maître des droits d'accès superutilisateur pour le système clone.

# **share -F nfs -o rw,root=***système\_maître* **"/"**

*système\_maître* est le nom du système maître.

b. Montez le clone sur le système maître.

# **mount -F nfs** *système\_clone***:/** *rép\_maître*

*système\_clone* Spécifie le nom du système à monter

- *rép\_maître* Spécifie le répertoire dans lequel l'image maître inchangée est stockée
- Si vous avez sauvegardé l'image à l'aide de la commande ufsdump, utilisez la commande ufsrestore pour extraire une copie. Pour de plus amples informations sur l'utilisation de ces commandes, reportez-vous à la rubrique "UFS Backup and Restore Commands (Reference)" in *System Administration Guide: Basic Administration*.

#### **5. Créez l'archive différentielle.**

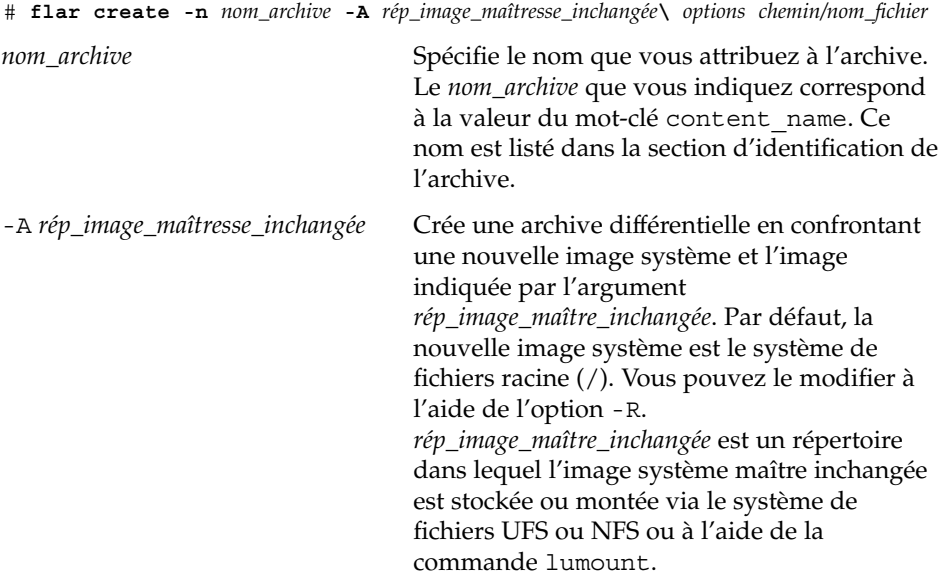

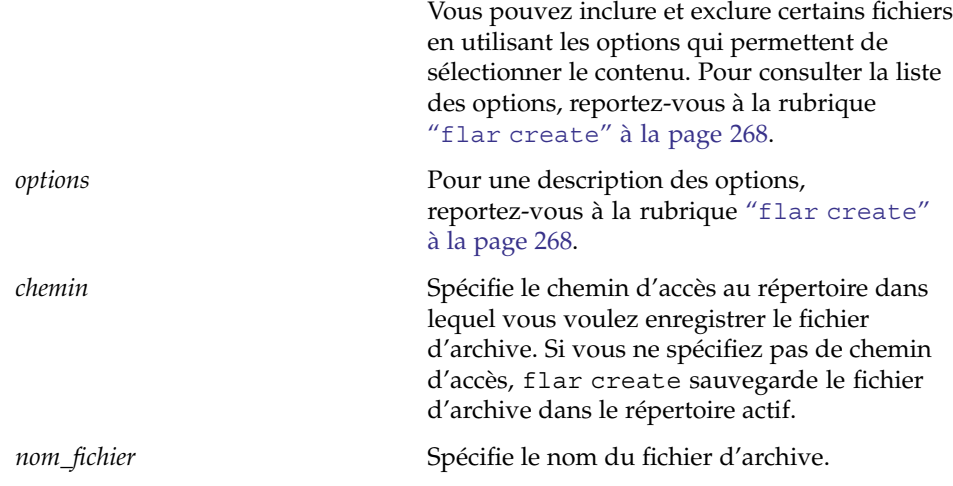

- Si la création d'archive s'est déroulée avec succès, la commande flar create renvoie un code de sortie égal à 0.
- Si la création d'archive a échoué, la commande flar create renvoie un code de sortie différent de 0.

Pour connaître les procédures d'installation d'une archive, reportez-vous à la rubrique ["SPARC : préparation d'un système en vue de l'installation d'une archive](#page-340-0) Solaris Flash à [l'aide d'une méthode Jumpstart personnalisée" à](#page-340-0) la page 341.

#### Exemples—Création d'une archive différentielle

**EXEMPLE 21–13** Création d'une archive différentielle à l'aide d'une nouvelle image maître sur le système maître

Dans cet exemple, le répertoire devant contenir l'image maître inchangée est appelé unchanged\_master1. La nouvelle image maître qui contient les modifications est le répertoire racine (/). Cette image est confrontée avec l'image maître inchangée et l'archive différentielle issue de cette comparaison est ensuite compressée, puis stockée dans le fichier diffarchive1.flar. Cette archive contient les fichiers devant être supprimés, modifiés ou ajoutés lors de l'installation.

# **flar create -n diffarchive1 -A /a/unchanged\_master1 -c diffarchive1.flar**

**EXEMPLE 21–14** Création d'une archive différentielle à l'aide des images stockées sur un environnement d'initialisation inactif

Dans cet exemple, l'image maître inchangée unchanged\_master1 est stockée sur un environnement d'initialisation inactif et est accessible en montant de l'environnement d'initialisation. La nouvelle image maître est le répertoire racine (/). Cette image est

**EXEMPLE 21–14** Création d'une archive différentielle à l'aide des images stockées sur un environnement d'initialisation inactif (Suite) environnement d'initialisation inactif *(Suite)*

comparée avec l'image maître inchangée et l'archive différentielle issue de cette comparaison est ensuite compressée, puis stockée dans diffarchive4.flar. Cette archive contient les fichiers devant être supprimés, modifiés ou ajoutés lors de l'installation.

```
# lumount unchanged_master1 /a
# flar create -n diffarchive4 -A /a -c diffarchive4.flar
```
### ▼ Création d'une archive différentielle Solaris Flash à l'aide de Solaris Live Upgrade

Pour gérer les mises à jour du système, vous pouvez copier l'environnement d'exploitation à l'aide de Solaris Live Upgrade afin de créer un nouvel environnement d'initialisation. Cette copie peut être comparée au système maître ayant subi des mises à jour mineures. L'archive différentielle Solaris Flash peut ensuite être installée sur des systèmes clones.

Pour de plus amples informations sur Solaris Live Upgrade, reportez-vous au [Chapitre 32.](#page-402-0)

**1. À partir du système maître non modifié, créez un nouvel environnement d'initialisation à l'aide de la commande lucreate.**

Ce nouvel environnement d'initialisation est une copie exacte du système maître et peut être utilisé pour créer l'archive différentielle.

- **2. Vérifiez l'état des deux environnements d'initialisation.**
	- # **lustatus copy\_BE**

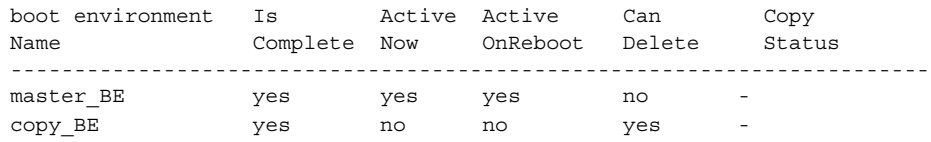

- **3. Mettez à jour l'image maître.**
	- Supprimez des packages.
	- Ajoutez des packages ou des patchs.
	- Modifiez les fichiers de configuration.
	- Ajoutez la prise en charge des périphériques sur le système clone.
- **4. (Facultatif) Créez les scripts de personnalisation. Pour de plus amples informations, reportez-vous à la rubrique "Création de scripts de**

Chapitre 21 • Création d'archives Solaris Flash – Tâches **251**

#### **[personnalisation" à](#page-237-0) la page 238.**

#### **5. Créez l'archive différentielle.**

- **a. Montez l'environnement d'initialisation nouvellement créé.**
	- **# lumount** *nom\_BE* **/a**
- **b. Créez l'archive différentielle en comparant le système maître à l'environnement d'initialisation.**

```
# flarcreate -n nom_archive -A nouveau_rép_BE\
options chemin/nom_fichier
```
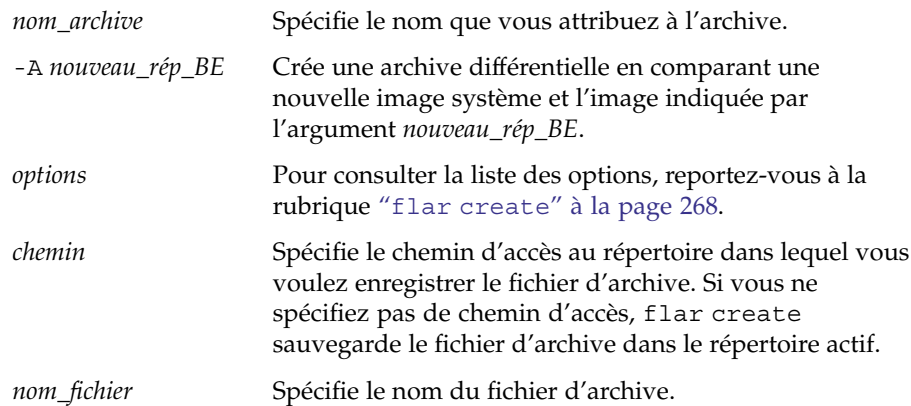

#### **c. Démontez le nouvel environnement d'initialisation.**

# **luumount** *copier\_BE*

La commande flar create renvoie un code de sortie.

- Si la création réussit, le code est 0.
- En cas de panne, il est différent de 0.

#### **6. Installez l'archive différentielle Solaris Flash à l'aide d'un profil JumpStart.**

Les systèmes clones à installer doivent être un duplicata du système maître original, sinon l'installation échoue.

L'exemple de profil suivant installe une archive différentielle, test.diff sur le périphérique c1t1d0s0.

```
JumpStart profile
-----------------------
install type flash update
archive_location http server /rw/test.diff
root_device c1t1d0s0
```
**EXEMPLE 21–15** Création d'une archive différentielle à l'aide de Solaris Live Upgrade

Dans cet exemple, master BE correspond au nom de l'environnement d'initialisation actif. copier\_BE est le nom du nouvel environnement d'initialisation. Les systèmes de fichiers racine (/) et /usr sont placés sur s0 et s3. La commande lustatus indique que la création de l'environnement d'initialisation est terminée. Le package SUNWman est ajouté au système maître. Après la mise à jour du système maître par l'ajout du package SUNWman, la commande flarcreate crée une archive différentielle en comparant le maître modifié au nouvel environnement d'initialisation non modifié.

```
# lucreate -c master_BE
-m /:/dev/dsk/c0t1d0s0:ufs -m /usr:/dev/dsk/c0t1d0s3:ufs \
-n copy_BE
# lustatus
# pkgadd SUNWman
# lumount copy_BE /a
# flarcreate -n test.diff -c -A /a /net/server/export/test.diff
# luumount copy_BE
```
Installez l'archive différentielle sur les systèmes clones. Pour les procédures d'installation d'une archive reportez-vous à la rubrique ["SPARC : préparation d'un](#page-340-0) [système en vue de l'installation d'une archive Solaris Flash](#page-340-0) à l'aide d'une méthode [Jumpstart personnalisée" à](#page-340-0) la page 341.

La Figure 21–1 illustre la création du nouvel environnement d'initialisation à l'aide de la commande lucreate.

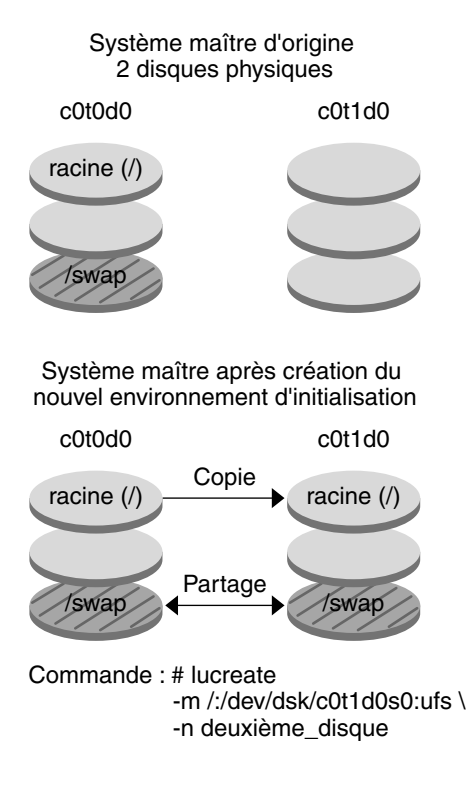

**FIGURE 21–1** Création d'un nouvel environnement d'initialisation à l'aide de Solaris Live Upgrade

#### CHAPITRE **22**

# Installation et administration d'archives Solaris Flash - Tâches

Ce chapitre fournit des références sur les procédures d'installation d'archives Solaris Flash sur des systèmes clone et sur les procédures d'administration d'une archive.

- "Références sur les procédures d'installation d'archives Solaris Flash" à la page 255
- ["Administration d'archives Solaris Flash" à](#page-255-0) la page 256

### Références sur les procédures d'installation d'archives Solaris Flash

Vous pouvez utiliser n'importe quelle méthode d'installation Solaris pour procéder à l'installation initiale d'archives Solaris Flash. Vous devez utiliser la méthode d'installation JumpStart personnalisée pour installer une archive différentielle Solaris Flash.

- Pour procéder à l'installation initiale d'une archive Solaris Flash, reportez-vous aux références indiquées ci-dessous.
	- Solaris Live Upgrade : consultez la rubrique ["Installation d'archives Solaris](#page-491-0) [Flash sur un environnement d'initialisation" à](#page-491-0) la page 492.
	- Le programme Solaris Web Start : consultez les rubriques ["SPARC : installation](#page-187-0) ou mise à niveau de Solaris à [l'aide du programme Solaris Web Start" à](#page-187-0) la page [188,](#page-187-0) ou ["x86 : installation ou mise](#page-192-0) à niveau de Solaris à l'aide du programme [Solaris Web Start" à](#page-192-0) la page 193.
	- Le Programme suninstall de Solaris : consultez les rubriques ["SPARC :](#page-203-0) [installation ou mise a niveau de Solaris](#page-203-0) à l'aide du Programme suninstall de Solaris" à [la page 204,](#page-203-0) ou ["x86 : installation ou mise a niveau de Solaris](#page-207-0) à l'aide [du Programme](#page-207-0) suninstall de Solaris" à la page 208.
- <span id="page-255-0"></span>Le programme d'installation JumpStart personnalisée : consultez les rubriques ["Création d'un profil" à](#page-298-0) la page 299, et ["SPARC : préparation d'un système en](#page-340-0) [vue de l'installation d'une archive Solaris Flash](#page-340-0) à l'aide d'une méthode [Jumpstart personnalisée" à](#page-340-0) la page 341.
- méthode d'installation et initialisation via connexion WAN : consultez le chapitre [Chapitre 41.](#page-546-0)
- Pour procéder à une mise à jour à l'aide d'une archive différentielle Solaris Flash, reportez-vous aux références indiquées ci-dessous.
	- Le programme d'installation JumpStart personnalisée : consultez les rubriques ["Création d'un profil" à](#page-298-0) la page 299, et ["SPARC : préparation d'un système en](#page-340-0) [vue de l'installation d'une archive Solaris Flash](#page-340-0) à l'aide d'une méthode [Jumpstart personnalisée" à](#page-340-0) la page 341.
	- Solaris Live Upgrade : consultez la rubrique ["Installation d'une archive Solaris](#page-494-0) Flash à [l'aide d'un profil \(interface de ligne de commande\)" à](#page-494-0) la page 495.

## Administration d'archives Solaris Flash

La commande flar vous permet d'administrer vos archives. Une archive peut être découpée en sections. Ces sections peuvent être modifiées, ajoutées, ou supprimées, puis fusionnées en vue de la création d'une nouvelle archive. Vous pouvez également obtenir des informations sur l'archive.

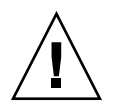

**Attention –** n'effectuez aucune modification dans la section des fichiers de l'archive sous risque de compromettre l'intégrité de cette dernière.

### Découpage d'une archive Solaris Flash

Vous pouvez découper une archive en sections, afin d'en modifier ou d'en supprimer certaines ou d'en ajouter de nouvelles. Lorsque que vous aurez effectué les modifications, vous devrez fusionner ces sections pour donner naissance à une nouvelle archive. Vous pourriez, par exemple, souhaiter ajouter une section utilisateur ou modifier la section d'identification de l'archive. N'effectuez aucune modification dans la section des fichiers de l'archive sous risque de compromettre l'intégrité de cette dernière.

La commande flar split vous permet de découper une archive Solaris Flash en sections. Chaque section est copiée dans un fichier distinct, dans le répertoire spécifié ou dans le répertoire actif. Les fichiers sont nommés d'après les sections dont ils

dépendent. Par exemple, la section cookie de l'archive est sauvegardée dans un fichier nommé cookie. Vous pouvez demander à la commande flar split de ne sauvegarder qu'une seule section. La syntaxe de la commande est indiquée ci-après.

flar split[-d *répertoire*] [-u *section*] [-f archive] [-S *section*] [-t[-p*pos*] [ -b *taille\_bloc*]] *nom\_fichier*

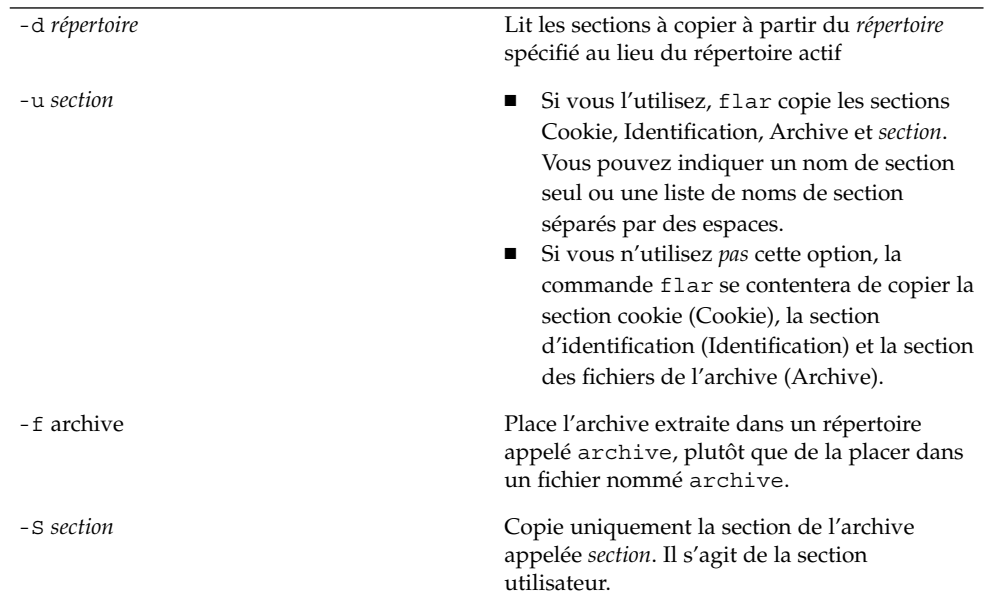

**EXEMPLE 22–1** Découpage d'une archive

Dans l'exemple ci-dessous, l'archive archive1.flar est découpée en trois fichiers :

- cookie : la première ligne de l'archive, qui identifie la version du format de l'archive. Cet identificateur ne doit pas être modifié.
- identification : une copie de la section d'identification de l'archive comprenant toutes les paires mots-clés-valeur.
- archive : l'archive cpio, qui peut être compressée.
- # **flar split archive1.flar**

Une fois l'archive découpée, il est possible d'en modifier la section d'identification ou d'y ajouter une section utilisateur. Ces sections peuvent être fusionnées de manière à recréer l'archive.

### Fusion d'une archive Solaris Flash

Les sections d'une archive ayant été découpée peuvent être combinées afin de donner naissance à une nouvelle archive.

La commande flar combine crée une archive Solaris Flash à partir des sections individuelles. Chaque section doit être stockée dans un fichier distinct, portant le même nom que la section. Pour procéder à une fusion d'archive, vous devez disposer, au minimum, des trois fichiers suivants :

- cookie de l'archive (cookie) ;
- identification de l'archive (identification)
- fichiers de l'archive (archive).

Lors de la combinaison des sections, gardez en mémoire les points indiqués ci-dessous.

- Si archive est un répertoire, la commande flar utilise cpio pour archiver le répertoire avant de l'inclure dans l'archive combinée.
- Si la section d'identification de l'archive indique que celle-ci doit être compressée, flar compresse le contenu de la nouvelle archive combinée.
- La commande flar ne valide pas les sections. En particulier, elle ne valide ni ne met à jour aucun des champs de la section d'identification de l'archive.

flar combine [-d *répertoire*] [-u *section*] [-t [-p *pos*] [ -b *taille\_bloc*]] *nom\_fichier*

-d *dir* Lit les sections à combiner à partir du *répertoire* spécifié au lieu du répertoire actif.

-u *section*

- Si vous l'utilisez, flar copie les sections Cookie, Identification, Archive et *section*. Vous pouvez indiquer un nom de section seul ou une liste de noms de section séparés par des espaces.
- Si vous n'utilisez *pas* cette option, la commande flar se contentera de copier la section cookie (Cookie), la section d'identification (Identification) et la section des fichiers de l'archive (Archive).

**EXEMPLE 22–2** Fusion d'une archive Solaris Flash

Cet exemple illustre la combinaison d'une section cookie de l'archive, d'une section d'identification de l'archive et d'une section des fichiers de l'archive qui forment alors une archive complète. Cette archive est appelée newarchive.flar.

# **flar combine newarchive.flar**

**EXEMPLE 22–3** Fusion d'une archive Solaris Flash et ajout d'une section utilisateur

Cet exemple illustre la combinaison d'une section cookie de l'archive, d'une section d'identification de l'archive, d'une section des fichiers de l'archive et d'une section utilisateur qui forment alors une archive complète. Cette archive est appelée newarchive.flar. Le contenu de la section utilisateur se trouve dans le fichier appelé utilisateur, qui réside dans le répertoire actuel.

```
# flar combine -u user_defined newarchive.flar
```
#### Extraction d'informations à partir d'une archive

Utilisez la commande flar info pour obtenir des informations sur les archives que vous avez déjà créées. La syntaxe de la commande est indiquée ci-après.

flar info [-l] [-k *mot-clé*] [-t [-p *pos*] [-b *taille\_bloc*]] *nom\_fichier*

-k *keyword* Renvoie la valeur du *mot-clé*.

-l Répertorie tous les fichiers de la section archive.

**EXEMPLE 22–4** Énumération des fichiers d'une section d'archives

Dans cet exemple, on procède à la vérification de la structure du fichier de l'archive appelée archive3.flar.

```
# flar info -l archive3.flar
aaa
aaa/bbb
aaa/bbb/ccc
aaa/bbb/ccc/ddd
aaa/eee
```
Guide d'installation Solaris 9 9/04 • Octobre 2004

#### CHAPITRE **23**

## Solaris Flash – Références

Vous trouverez dans ce chapitre une description des sections, des mots-clés et des valeurs des mots-clés Solaris Flash. Les options de la commande flar create sont quant à elles décrites dans les rubriques suivantes :

- "Description des sections de l'archive Solaris Flash" à la page 261
- ["Mots-clés Solaris Flash" à](#page-262-0) la page 263
- "Commande flar create [de Solaris Flash" à](#page-267-0) la page 268

### Description des sections de l'archive Solaris Flash

Chaque archive Solaris Flash se compose de différentes sections. Certaines d'entre elles sont générées par l'application Solaris Flash et ne requièrent donc aucune entrée de données de votre part. Il existe par contre d'autres sections dans lesquelles vous devez entrer des données ou qui vous permettent d'ajouter des informations. Le tableau ci-dessous décrit chacune de ces sections.

**TABLEAU 23–1** Sections de l'archive Flash

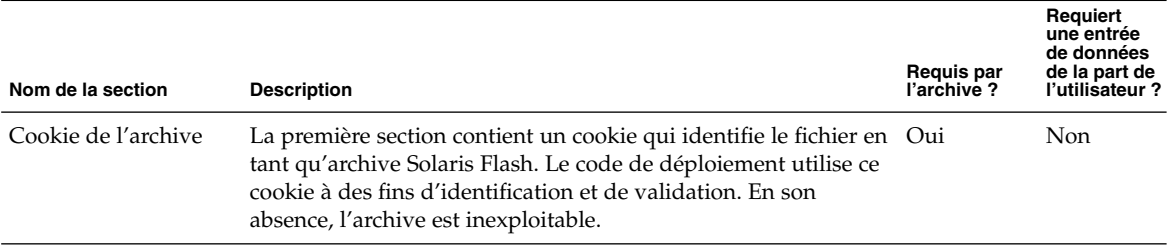

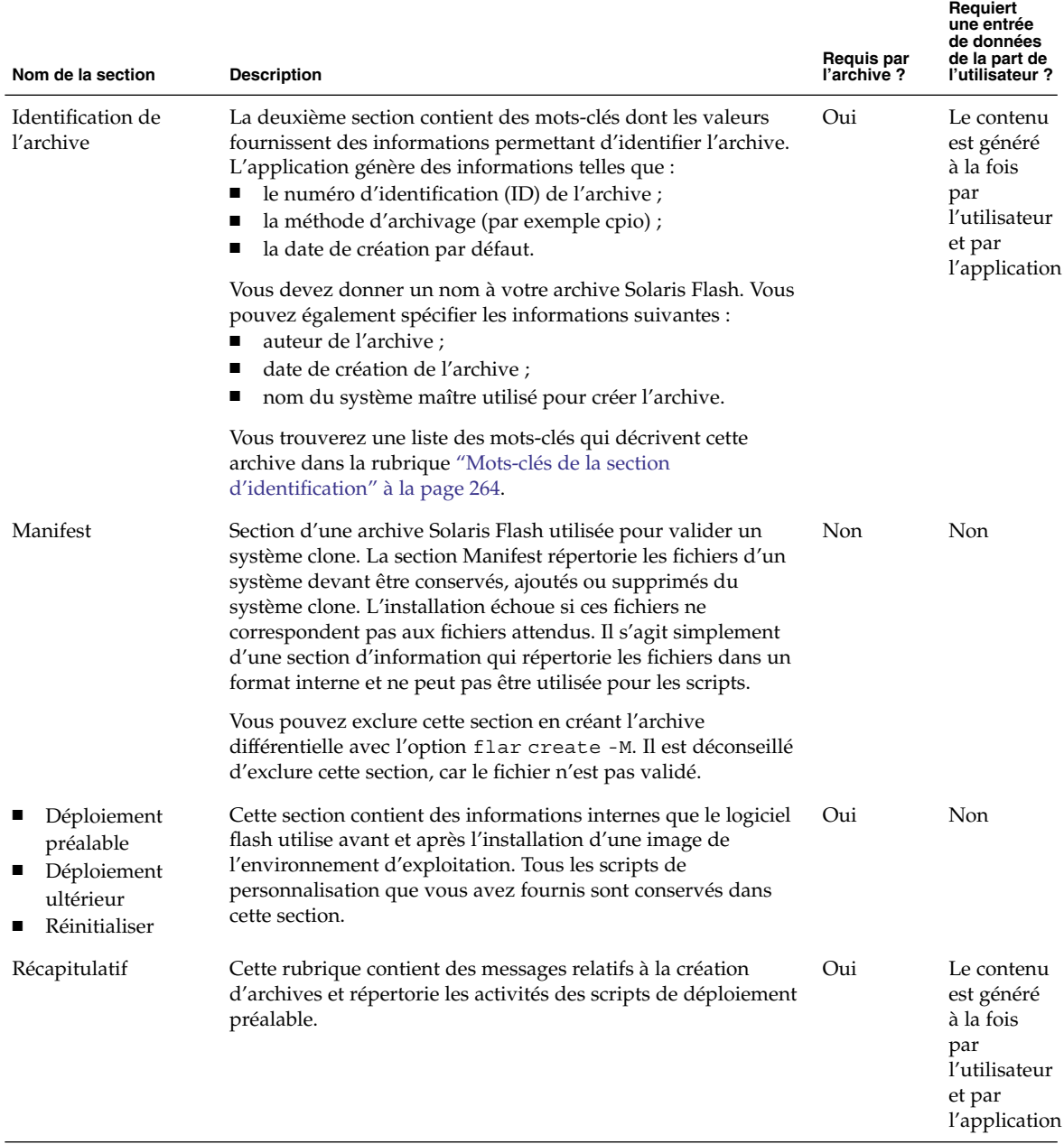

<span id="page-262-0"></span>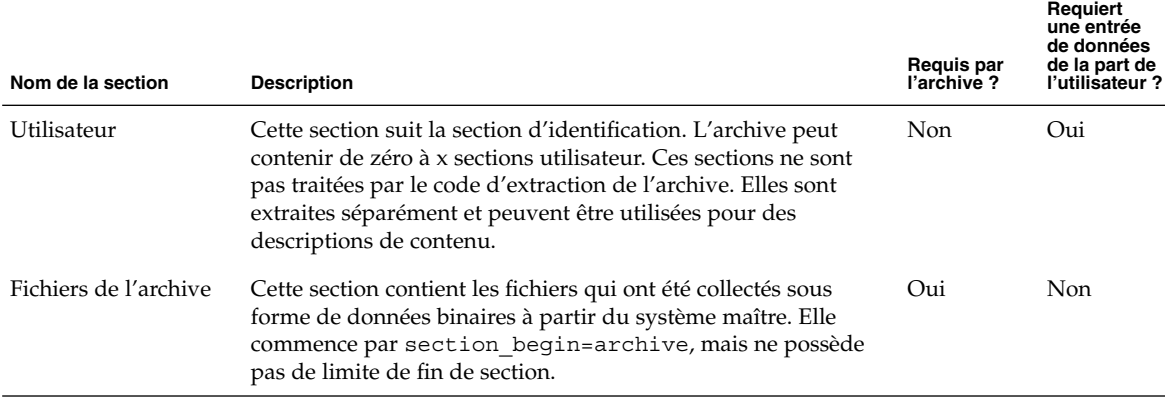

## Mots-clés Solaris Flash

Comme les mots-clés JumpStart, les mots-clés Solaris Flash définissent des éléments relatifs à l'installation. Chaque mot-clé est une commande qui contrôle un aspect de la procédure à travers laquelle le logiciel Solaris Flash installe le logiciel sur un système clone.

Suivez les directives suivantes pour formater les mots-clés et les valeurs :

- Les mots-clés et les valeurs sont séparés par un signe égal et chaque ligne ne doit comporter qu'une seule paire mot-clé+valeur.
- Les mots-clés ne sont pas sensibles à la casse.
- La longueur des lignes n'est pas limitée.

#### Mots-clés généraux

Les mots-clés section begin et section end balisent le début et la fin de chaque section d'une archive Solaris Flash. Exemple : la section des fichiers de l'archive inclut un mot-clé section\_begin, mais possède une valeur différente. Les sections d'archive utilisateur sont délimitées par les mots-clés section\_begin et section end possédant des valeurs propres à chaque section. Vous trouverez une description des valeurs de ces mots-clés dans le tableau suivant.

<span id="page-263-0"></span>**TABLEAU 23–2** Valeurs des mots-clés section\_begin et section\_end

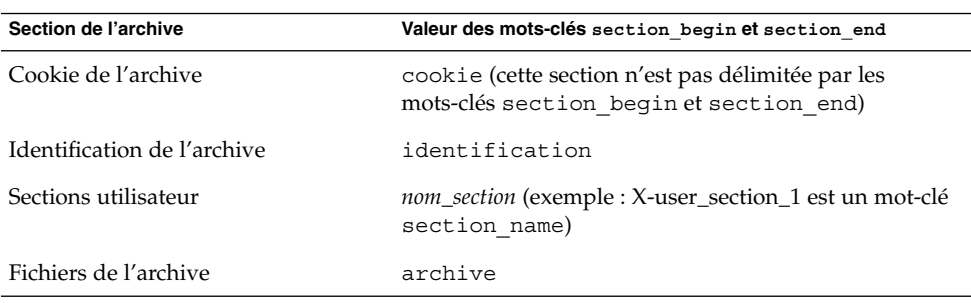

### Mots-clés de la section d'identification

Les tableaux suivants décrivent les mots-clés à utiliser dans la section d'identification de l'archive, ainsi que les valeurs que vous pouvez leur attribuer.

La délimitation de toutes les sections s'effectue à l'aide des mots-clés figurant dans le Tableau 23–3.

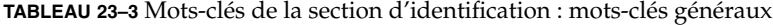

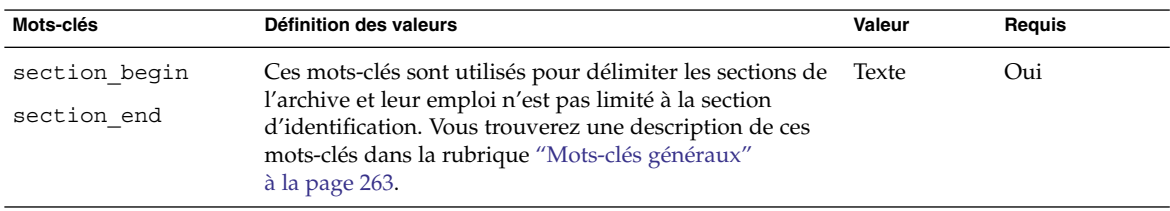

Les mots-clés suivants, utilisés dans la section d'identification de l'archive, décrivent le contenu de la section des fichiers de l'archive.

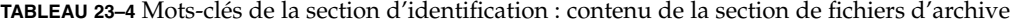

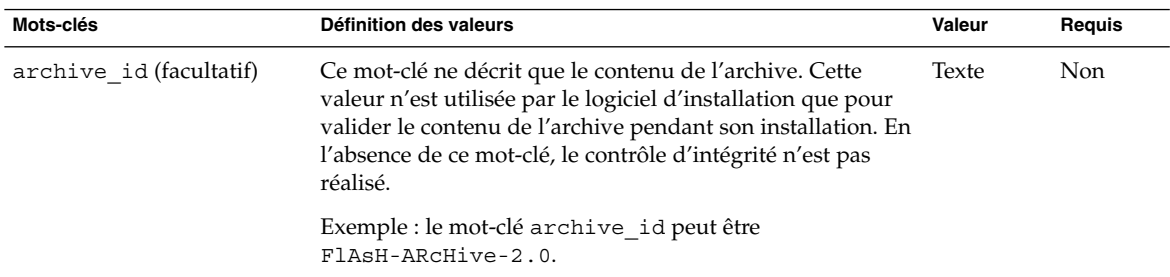

| Mots-clés             | Définition des valeurs                                                                                                    | Valeur        | Requis |
|-----------------------|----------------------------------------------------------------------------------------------------|---------------|--------|
| files archived method | Ce mot-clé décrit la méthode d'archivage utilisée dans la<br>section des fichiers.<br>Si ce mot-clé est présent, il possède la valeur cpio.<br>п<br>Si ce mot-clé n'est pas présent, la section des fichiers est<br>ш<br>supposée être au format CPIO, avec des en-têtes ASCII.<br>Ce format correspond à l'option cpio - c.                                                                                                    | Texte         | Non    |
|                       | Si files compressed method est présent, la méthode<br>de compression est appliquée au fichier d'archive créé par<br>la méthode d'archivage.                                                                                                    |               |        |
| files archived size   | Cette valeur de mot-clé est de la même taille, en octets, que Numérique Non<br>la section des fichiers archivés.                                                                                                    |               |        |
| files compress method | Ce mot-clé décrit l'algorithme de compression utilisé dans<br>la section des fichiers.<br>Si ce mot-clé est présent, il peut posséder l'une des<br>valeurs suivantes :<br>none (la section des fichiers de l'archive n'est pas<br>■<br>compressée);<br>compress (la section des fichiers est compressée à<br>l'aide de la commande compress).<br>En l'absence de ce mot-clé, la section des fichiers de<br>■<br>l'archive est supposée ne pas être compressée.<br>La méthode de compression indiquée par ce mot-clé est<br>appliquée au fichier de l'archive qui a été créé par la<br>méthode d'archivage indiquée par le mot-clé<br>files_archived_method. | Texte         | Non    |
| files unarchived size | Ce mot-clé décrit la taille totale, en octets, de l'archive<br>extraite. La valeur est utilisée pour vérifier la taille du<br>système de fichiers.                                                                                                    | Numérique Non |        |

**TABLEAU 23–4** Mots-clés de la section d'identification : contenu de la section de fichiers d'archive *(Suite)*

Les mots-clés figurant ci-dessous fournissent des informations concernant l'ensemble de l'archive. Ils servent généralement d'aide lors de la sélection de l'archive et pour sa gestion. Ces mots-clés, tous facultatifs, vous permettent de distinguer les archives individuelles. Utilisez les options de la commande flar create pour inclure ces mots-clés (voir [Exemple 21–12\)](#page-246-0).

| Mots-clés           | Définition des valeurs                                                                                                    | Valeur | Requis |
|---------------------|----------------------------------------------------------------------------------------------------|--------|--------|
| creation_date       | La valeur de ce mot-clé est un horodateur textuel qui<br>représente l'heure à laquelle vous avez créé l'archive.<br>Vous pouvez utiliser la commande flar create<br>ш<br>avec l'option - i pour créer la date.<br>Si vous ne spécifiez pas de date de création à<br>ш<br>l'aide de la commande flar create, la date se<br>réfère par défaut au temps moyen de Greenwich<br>$(GMT)$ .<br>La valeur doit figurer dans le format complet du<br>ш,<br>calendrier de base ISO-8601, sans unité<br>$(ISO-8601,\S5.4.1(a))$ . Le format est<br>SSAAMMJJhhmmss. Exemple: 20000131221409<br>représente le 31 janvier 2000, à 22 heures, 14<br>minutes et 9 secondes (heure GMT). | Texte  | Non    |
| creation master     | La valeur de ce mot-clé est le nom du système maître Texte<br>que vous avez utilisé pour créer l'archive. Vous<br>pouvez utiliser l'option flar create -m pour créer<br>cette valeur. Si vous ne spécifiez pas de valeur,<br>celle-ci sera définie par la commande uname -n.                                                                                                    |        | Non    |
| content name        | Ce mot-clé identifie l'archive. La valeur est générée<br>par l'option flar create -n. Pour créer cette<br>valeur, respectez les directives suivantes :<br>Le nom de description ne peut pas excéder 256<br>щ<br>caractères.<br>La description doit indiquer la fonction et le but<br>ш<br>de l'archive.                                                                                                    | Texte  | Oui    |
| content type        | La valeur de ce mot-clé attribue une catégorie à<br>l'archive. Utilisez l'option flar create - T pour<br>générer cette valeur.                                                                                                    | Texte  | Non    |
| content description | La valeur de ce mot-clé décrit le contenu de l'archive<br>et n'est pas limitée en longueur. Pour la créer, utilisez<br>l'option flar create -E.                                                                                                    | Texte  | Non    |
| content author      | La valeur de ce mot-clé identifie le créateur de<br>l'archive. Pour la créer, utilisez l'option flar<br>create-a. Nous vous suggérons d'utiliser le nom<br>complet et l'adresse e-mail du créateur.                                                                                                    | Texte  | Non    |

**TABLEAU 23–5** Mots-clés de la section d'identification : archive décrite par l'utilisateur

| Mots-clés             | Définition des valeurs                                                                                                    | Valeur            | Reguis |
|-----------------------|----------------------------------------------------------------------------------------------------|-------------------|--------|
| content architectures | La valeur de ce mot-clé est une liste des architectures<br>de noyaux (séparées par des virgules) prises en<br>charge par l'archive.<br>Si ce mot-clé est présent, le logiciel d'installation<br>valide l'architecture du noyau du système clone<br>dans la liste des architectures que l'archive prend<br>en charge. L'installation échoue si l'archive ne<br>prend pas en charge l'architecture du noyau du<br>système clone.<br>Si ce mot-clé est absent, le logiciel d'installation<br>ne valide pas l'architecture du noyau du système<br>clone. | Liste de<br>texte | Non    |

**TABLEAU 23–5** Mots-clés de la section d'identification : archive décrite par l'utilisateur *(Suite)*

Les mots-clés figurant ci-dessous décrivent également l'archive dans son intégralité. Par défaut, les valeurs affichent uname quand l'archive flash est créée. Si vous créez une archive flash dans laquelle le répertoire racine n'est pas /, le logiciel d'archivage insère la chaîne UNKNOWN dans les mots-clés, excepté pour les mots-clés creation node, creation release et creation os name.

- Pour creation\_node, le logiciel utilise le contenu du fichier nodename.
- Pour creation\_release et creation\_os\_name, le logiciel tente d'utiliser le contenu du répertoire root /var/sadm/system/admin/INST\_RELEASE. S'il ne parvient pas à lire ce fichier, il assigne la valeur UNKNOWN.

Quelle que soit leur source, vous ne pouvez pas remplacer les valeurs de ces mots-clés.

**TABLEAU 23–6** Mots-clés de la section d'identification : archive décrite par le logiciel

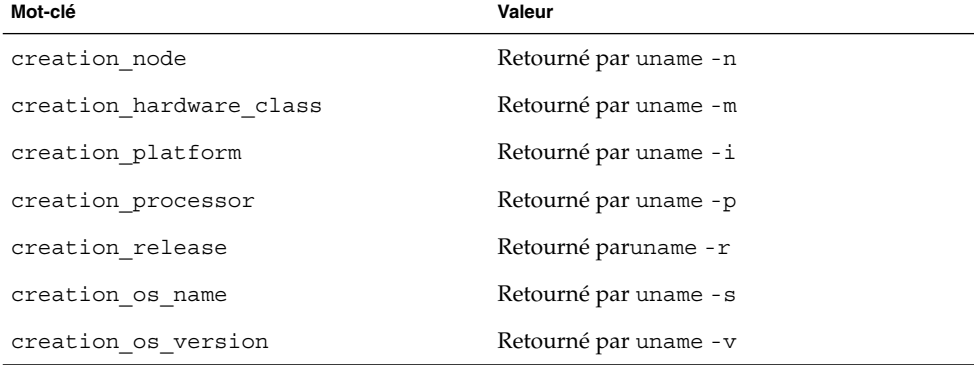

### <span id="page-267-0"></span>Mots-clés de la section utilisateur

Vous pouvez définir vos propres mots-clés, en sus de ceux définis par l'archive Solaris Flash. Solaris Flash ignore les mots-clés définis par l'utilisateur, mais vous pouvez formuler des scripts ou des programmes capables de traiter la section d'identification et d'utiliser ces mots-clés. Pour créer des mots-clés utilisateur, respectez le format suivant :

- La première lettre du mot-clé doit être X.
- Utilisez ensuite les caractères de votre choix, excepté le saut de ligne, le signe égal et les caractères nuls.
- Les conventions d'attribution de noms suggèrent d'appliquer, pour les mots-clés utilisateur, la méthode de délimitation par tirets bas utilisée pour les mots-clés prédéfinis. Vous pouvez avoir recours à une autre convention fédérée similaire à celle qui est employée dans l'attribution de noms des packages Java.

Exemple : le mot-clé utilisateur X-department est correct.

L['Exemple 21–12](#page-246-0) illustre l'utilisation d'options pour inclure des mots-clés utilisateur à la section d'identification.

## Commande flar create de Solaris Flash

La commande flar create de Solaris Flash permet de créer une archive Solaris Flash.

#### flar create

La commande flar create vous permet de créer une archive Solaris Flash à partir d'un système maître. Vous pouvez l'utiliser lorsque le système maître fonctionne en mode multiutilisateur ou en mode monoutilisateur. Vous pouvez également utiliser la commande flar create quand le système maître s'initialise à partir du Solaris DVD, du Solaris Software 1 of 2 CD ou d'une image du CD Logiciel Solaris et du Solaris Languages CD. Le système maître doit être aussi stable que possible lors de la création d'une archive Solaris Flash. La syntaxe de la commande est indiquée ci-après.

```
flar create -n nom_archive [-R racine] [-A rép_image_maître_inchangée] [-S]
[-M] [-H] [-I] [-c] [-x exclure_nom_rép/fichier] [-y inclure_nom_rép/fichier]
[-z nom_fichier_liste] [-X nom_fichier_liste] [-t [-p posn] [-b taille_bloc] [-i
date] [-m maître ] [-u section ... [-d rép]] [-f [nom_fichier_liste| -] [-F]]
[-U clé=val ...] [-a auteur] [-e descr|-E fichier_descr] [-T type]
chemin/nom_fichier
```
Dans cette ligne de commande, *chemin* est le répertoire dans lequel vous souhaitez sauvegarder l'archive et *nom\_fichier* est le nom du fichier d'archive. Si vous ne spécifiez pas de chemin d'accès, flar create sauvegarde le fichier d'archive dans le répertoire actif.

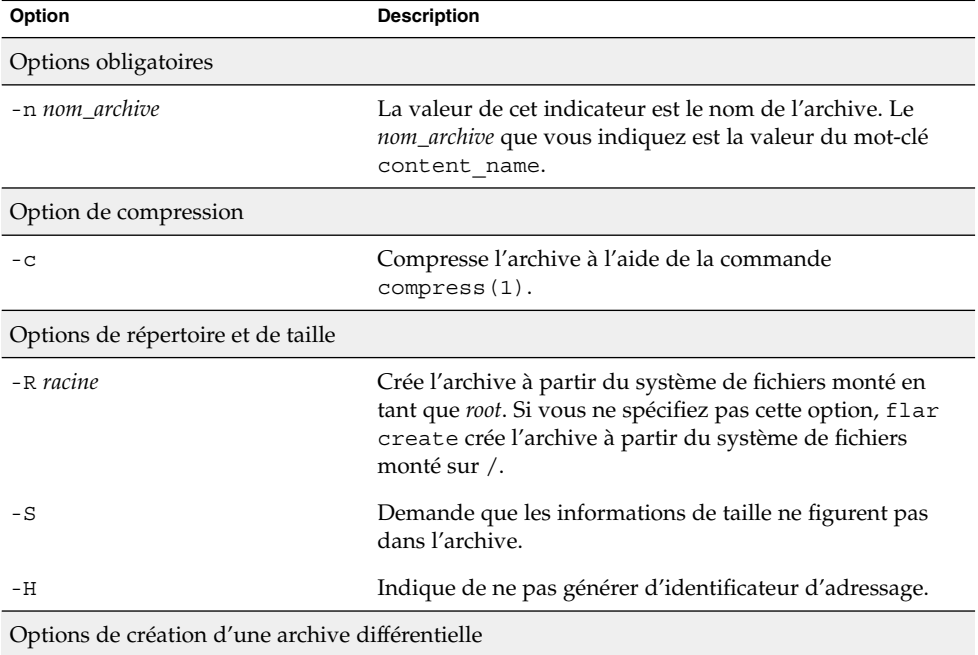

**TABLEAU 23–7** Options de ligne de commande de flar create

| Option                        | <b>Description</b>                                                                                                    |  |
|-------------------------------|----------------------------------------------------------------------------------------------------|--|
| -A rép_image_maître_inchangée | Vous pouvez créer une archive différentielle en comparant<br>une nouvelle image système avec l'image spécifiée par<br>l'argument rép_image_maître_inchangée. Par défaut, la<br>nouvelle image système est le système de fichiers racine<br>(/). Vous pouvez le modifier à l'aide de l'option - R.<br>rép_image_maître_inchangée est un répertoire dans lequel<br>l'image système maître inchangée est stockée ou montée<br>via le système de fichiers UFS ou NFS ou à l'aide de la<br>commande lumount.                                                                                                    |  |
|                               | Vous pouvez modifier les effets de la sélection d'une<br>archive différentielle dans les fichiers en utilisant les<br>options de sélection de contenus décrites dans la section<br>suivante du tableau.                                                                                                    |  |
| – M                           | Exclut le fichier manifest. Lorsque vous utilisez cette<br>option, l'archive différentielle n'est pas validée. Lorsque<br>vous créez une archive différentielle, flar create crée<br>une longue liste des fichiers inchangés et modifiés du<br>système et de ceux qui doivent être supprimés de<br>l'archive. Cette liste est sauvegardée dans la section<br>manifest de l'archive. Quand l'archive différentielle est<br>déployée, le logiciel utilise la liste pour procéder à une<br>vérification fichier par fichier, assurant ainsi l'intégrité du<br>système clone. L'utilisation de cette option permet d'éviter<br>cette vérification et d'économiser ainsi l'espace utilisé par<br>l'option manifest dans l'archive différentielle.<br>Demandez-vous toutefois s'il est bon de privilégier<br>l'économie de temps et d'espace disque au détriment de la<br>vérification d'intégrité au cours de l'installation. Évitez<br>d'utiliser cette option, car aucune vérification n'est<br>effectuée. |  |

**TABLEAU 23–7** Options de ligne de commande de flar create *(Suite)*

Options de sélection de contenu

**Attention –** utilisez les options d'exclusion de fichiers de la commande flar create avec prudence. Lorsque vous décidez d'exclure certains répertoires, tenez compte du fait que d'autres répertoires, dont vous ignorez l'existence (notamment les fichiers de configuration système), peuvent encore figurer dans l'archive. Le cas échéant, le système sera incohérent et l'installation ne fonctionnera pas. Nous vous conseillons d'utiliser l'exclusion de répertoires et de fichiers dans le cas de données dont la suppression n'entraîne aucun dysfonctionnement du système (par exemple dans le cas de fichiers de données longs).

| Option                     | <b>Description</b>                                                                                                    |  |
|----------------------------|----------------------------------------------------------------------------------------------------|--|
| -y inclure_nom_rép/fichier | Ajoute dans l'archive les fichiers et répertoires que vous<br>spécifiez dans la ligne de commande. Utilisez cette option<br>lorsque vous avez exclu un répertoire et que vous<br>souhaitez en restaurer les sous-répertoires ou les fichiers<br>individuels.                                                                                                    |  |
|                            | inclure_nom_rép/fichier est le nom du sous-répertoire ou du<br>fichier à inclure.                                                                                                    |  |
| -f nom_fichier_liste       | Ajoute les fichiers et répertoires d'une liste dans l'archive.                                                                                                    |  |
|                            | <i>nom_fichier_liste</i> est le chemin complet vers un fichier<br>contenant une liste. Le contenu du fichier est ajouté à la<br>liste des fichiers, sauf si - F est spécifié.<br>Le fichier <i>nom_fichier_liste</i> doit comporter un fichier<br>par ligne.<br>Si vous spécifiez un système de fichiers à l'aide de -R<br>ш<br>racine, le chemin de chaque fichier doit être lié à l'autre<br>répertoire root ou à un chemin absolu.<br>Si nom_fichier est "-", flar create lit l'entrée<br>п<br>standard comme une liste de fichiers. Si vous utilisez<br>la valeur "-", la taille de l'archive n'est pas calculée. |  |
| - F                        | Utilise uniquement les fichiers de - f <i>nom_fichier_liste</i> pour<br>créer l'archive. Cette option fait de - f nom_fichier_liste la<br>liste absolue, et non une liste annexée à la liste normale de<br>fichiers.                                                                                                    |  |
| -x exclure_nom_rép/fichier | Exclut les fichiers et répertoires de l'archive. Ces fichiers et<br>répertoires sont spécifiés dans la ligne de commande.<br>Vous pouvez utilisez plusieurs instances de cette option<br>pour exclure plus d'un fichier ou d'un répertoire.                                                                                                    |  |
|                            | <i>exclure_nom_rép/fichier</i> est le nom du répertoire ou du<br>fichier à exclure.                                                                                                    |  |
| -X nom_fichier_liste       | Exclut une liste de fichiers ou de répertoires de l'archive.                                                                                                    |  |
|                            | <i>nom_fichier_liste</i> est le chemin complet vers un fichier<br>contenant la liste.<br>Le fichier <i>nom_fichier_liste</i> doit comporter un fichier<br>п<br>par ligne.<br>Si vous spécifiez un système de fichiers à l'aide de -R<br>ш<br>racine, le chemin de chaque fichier doit être lié à l'autre<br>répertoire root ou à un chemin absolu.<br>Si nom_fichier_liste est "-", flar create lit l'entrée<br>п<br>standard comme une liste de fichiers. Si vous utilisez<br>la valeur "-", la taille de l'archive n'est pas calculée.                                                                              |  |

**TABLEAU 23–7** Options de ligne de commande de flar create *(Suite)*

| Option                                        | <b>Description</b>                                                                                                    |
|-----------------------------------------------|----------------------------------------------------------------------------------------------------|
| - z nom_fichier_liste                         | Exclut ou inclut une liste de fichiers ou de répertoires de<br>l'archive. Chaque fichier ou répertoire de la liste comporte<br>un signe plus ("+") ou un signe moins ("-"). Un signe plus<br>indique que le fichier ou le répertoire a été inclus, tandis<br>qu'un signe moins indique que le fichier ou le répertoire a<br>été exclu.                                                                                                    |
|                                               | nom_fichier_liste est le chemin complet vers un fichier<br>contenant la liste.<br>Le fichier nom_fichier_liste doit comporter un fichier<br>par ligne.<br>Si vous spécifiez un système de fichiers à l'aide de -R<br>ш<br>racine, le chemin de chaque fichier doit être lié à l'autre<br>répertoire root ou à un chemin absolu.                                                                                                    |
| - I                                           | Annule le contrôle d'intégrité. Pour vous éviter d'exclure<br>d'une archive d'importants fichiers du système, flar<br>create exécute un contrôle d'intégrité. Ce contrôle<br>examine tous les fichiers figurant dans une base de<br>données des packages du système et interrompt la<br>création de toute archive en étant exclue. L'utilisation de<br>cette option annule le contrôle d'intégrité. Nous vous<br>conseillons donc d'éviter d'utiliser l'option - I. |
| Options concernant les sections utilisateur   |                                                                                                    |
| -u section                                    | Inclut <i>section</i> en tant que section utilisateur. Pour inclure<br>plusieurs sections utilisateur, remplacez section par une<br>liste de noms de sections séparés par des espaces.                                                                                                    |
| -d répertoire                                 | Utilise le fichier de section spécifié par l'option -u, situé<br>dans le répertoire.                                                                                                    |
| Options utilisées avec les archives sur bande |                                                                                                    |
| - t                                           | Crée une archive sur un lecteur de bande. L'argument<br>nom_fichier est le nom du lecteur de bande.                                                                                                    |
| -p pos                                        | A utiliser uniquement avec l'option - t. Indique<br>l'emplacement de la bande à partir duquel flar create<br>doit stocker l'archive. Si vous n'utilisez pas cette option,<br>flar create place l'archive à l'emplacement actuel.                                                                                                    |
| -b taille_bloc                                | Indique la taille de bloc utilisée par flar create lors de<br>la création de l'archive. Si vous n'indiquez pas de taille de<br>bloc, flar create utilise la taille par défaut (64 k).                                                                                                    |
| Options d'identification de l'archive         |                                                                                                    |
|                                               | Ces mots-clés et ces valeurs apparaissent dans la section d'identification de l'archive.                                                                                                    |

**TABLEAU 23–7** Options de ligne de commande de flar create *(Suite)*

**TABLEAU 23–7** Options de ligne de commande de flar create *(Suite)*

| Option            | <b>Description</b>                                                                                                    |
|-------------------|----------------------------------------------------------------------------------------------------|
| -u clé=val        | Inclut les mots-clés et valeurs définis par l'utilisateur dans<br>la section d'identification de l'archive.                                                                                                    |
| $-i$ date         | Affecte la valeur <i>date</i> au mot-clé creation date. Si vous<br>n'indiquez pas de date, flar create utilise la date et<br>l'heure actuelles du système.                                                                                                    |
| -m maître         | Affecte le nom <i>maître</i> au système maître sur lequel vous<br>avez créé l'archive. maître est la valeur du mot-clé<br>creation_master. Si vous n'indiquez pas de maître,<br>flar create utilise le nom du système renvoyé par<br>uname -n.                                                                                     |
| -e descr          | Affecte la valeur <i>descr</i> au mot-clé<br>content_description. Cette option n'est pas<br>compatible avec l'option - E.                                                                                                    |
| - E fichier_descr | Lit la valeur du mot-clé content description dans le<br>fichier fichier_descr. Cette option n'est pas compatible avec<br>l'option - e.                                                                                                    |
| -a auteur         | Affecte la valeur <i>auteur</i> pour désigner le nom d'auteur<br>dans la section d'identification de l'archive, <i>auteur</i> est la<br>valeur du mot-clé content_author. Si vous ne précisez<br>aucun auteur, la commande flar create n'inclut pas le<br>mot-clé content author dans la section d'identification<br>de l'archive. |
| $-T$ type         | Affecte la valeur type au mot-clé content_type. type est<br>défini par l'utilisateur. Si vous n'indiquez pas de type,<br>flar create n'inclut pas le mot-clé content_type.                                                                                                    |

Guide d'installation Solaris 9 9/04 • Octobre 2004

### CHAPITRE **24**

# Installation JumpStart personnalisée – Rubriques

Cette rubrique répertorie diverses instructions relatives à la création, la préparation et l'exécution d'installations JumpStart personnalisées.

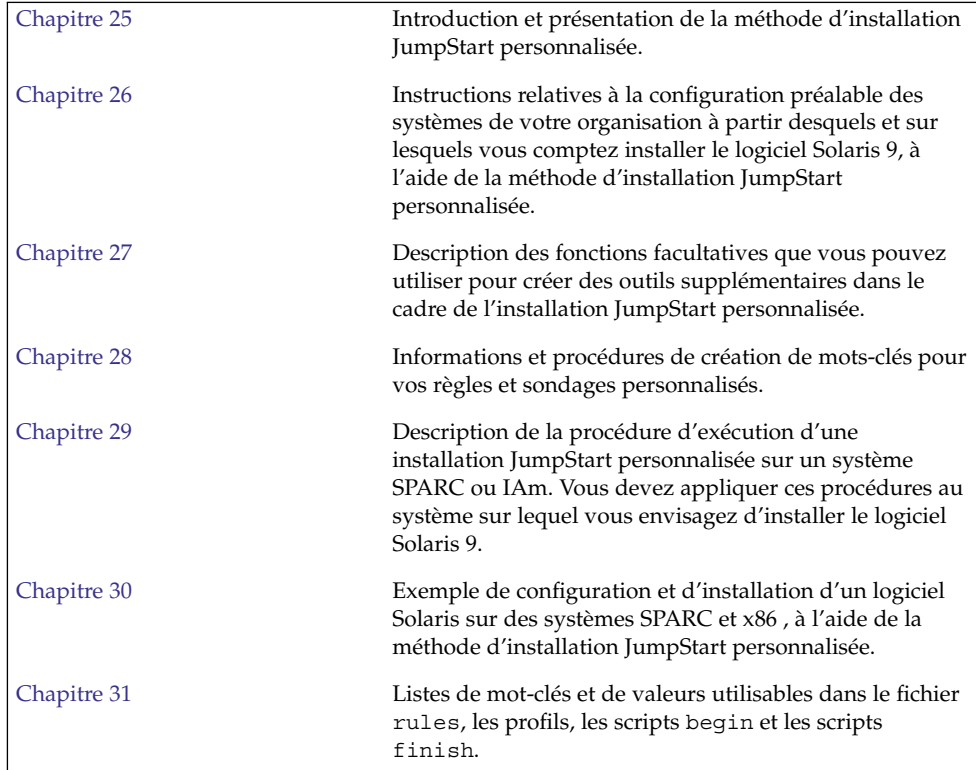

Guide d'installation Solaris 9 9/04 • Octobre 2004

#### <span id="page-276-0"></span>CHAPITRE **25**

# Méthode d'installation JumpStart personnalisée – Présentation

Ce chapitre présente le processus d'installation JumpStart personnalisé.

■ "Introduction à la méthode d'installation JumpStart personnalisée" à la page 277 ["Procédure d'installation du logiciel Solaris](#page-277-0) à l'aide du programme JumpStart" à [la page 278](#page-277-0)

## Introduction à la méthode d'installation JumpStart personnalisée

La méthode d'installation JumpStart personnalisée est une interface de ligne de commande vous permettant d'installer ou de mettre à niveau automatiquement plusieurs systèmes, en fonction des profils que vous créez. Ces profils définissent la configuration minimale requise par l'installation des logiciels. Vous pouvez également y inclure des scripts de shell correspondant à des tâches exécutables avant et après l'installation. Choisissez le profil et les scripts que vous souhaitez utiliser pour l'installation ou la mise à niveau. La méthode d'installation JumpStart personnalisée procède à l'installation de votre système ou à sa mise à niveau d'après le profil et les scripts que vous aurez sélectionnés. Vous pouvez également utiliser un fichier sysidcfg pour y spécifier vos informations de configuration de manière à ce que l'installation JumpStart personnalisée puisse se faire sans intervention de votre part.

L'exemple de scénario ci-dessous vous permettra de mieux comprendre le processus JumpStart personnalisé. Dans cet exemple, les paramètres de l'installation sont les suivants :

- Installer Solaris sur 100 nouveaux systèmes.
- Soixante-dix de ces systèmes sont des systèmes SPARC autonomes, utilisés au sein de la division technique, sur lesquels il faut installer le groupe de logiciels de l'environnement d'exploitation Solaris pour développeurs.

<span id="page-277-0"></span>Les 30 systèmes restants sont des systèmes x86 autonomes, utilisés au sein de la division marketing, sur lesquels installer le groupe de logiciels de l'environnement d'exploitation Solaris pour utilisateurs finaux.

L'administrateur système doit d'abord créer un fichier rules et un profil pour chaque groupe de systèmes. Le fichier rules est un fichier texte comportant une règle pour chaque groupe de systèmes ou chaque système sur lequel vous souhaitez installer le logiciel Solaris. Chaque règle désigne un groupe de systèmes ayant un ou plusieurs attributs en commun. Chaque règle lie également chaque groupe à un profil.

Un profil est un fichier texte qui définit la procédure d'installation du logiciel Solaris sur chaque système d'un groupe. Le fichier rules et le profil doivent se trouver dans un même répertoire JumpStart.

Dans notre exemple, l'administrateur système crée un fichier rules comportant deux règles différentes, l'une pour le groupe technique, l'autre pour le groupe marketing. Pour chaque règle, le numéro de réseau du système est utilisé pour distinguer le groupe technique du groupe marketing.

Chaque règle comporte également un lien vers le profil correspondant. Dans le cas de la règle du groupe technique, un lien est prévu vers le profil eng\_profile, créé pour le groupe technique. Dans le cas de la règle du groupe marketing, un lien est prévu vers le profil market\_profile, créé pour le groupe marketing.

Vous pouvez sauvegarder le fichier rules et vos profils sur une disquette ou sur un serveur.

- Vous devrez utiliser une disquette de profils pour effectuer des installations JumpStart personnalisées sur des systèmes autonomes, hors réseau.
- Vous utiliserez un serveur de profils pour effectuer des installations JumpStart personnalisées sur des systèmes en réseau ayant accès à ce serveur.

Une fois le fichier rules et les profils créés, validez-les à l'aide du script check. Si le script check s'exécute avec succès, il crée un fichier, nommé rules.ok. Le fichier rules.ok est la version du fichier rules utilisée par le programme JumpStart pour installer le logiciel Solaris.

## Procédure d'installation du logiciel Solaris à l'aide du programme JumpStart

Vous pouvez commencer l'installation JumpStart personnalisée après avoir validé le fichier rules et les profils. Le programme JumpStart lit le fichier rules.ok. Ensuite, le programme JumpStart recherche la première règle dont les attributs système

correspondent à ceux du système sur lequel le programme JumpStart tente d'installer le logiciel Solaris. Dès qu'il a établi une correspondance, le programme JumpStart utilise le profil spécifié dans la règle pour installer convenablement le logiciel Solaris sur le système.

La Figure 25–1 illustre le fonctionnement d'une installation JumpStart personnalisée sur un système autonome, hors réseau. L'administrateur système démarre l'installation JumpStart personnalisée sur le système de Pierre. Le programme JumpStart accède aux règles enregistrées sur la disquette insérée dans l'unité de disque appropriée du système. Le programme JumpStart établit une correspondance entre la rule 2 et le système. La rule 2 impose au programme JumpStart d'utiliser le profil de Pierre pour installer le logiciel Solaris. Le programme JumpStart lit le profil de Pierre et installe le logiciel Solaris en respectant les instructions données par l'administrateur système dans le profil de Pierre.

Système de Pierre

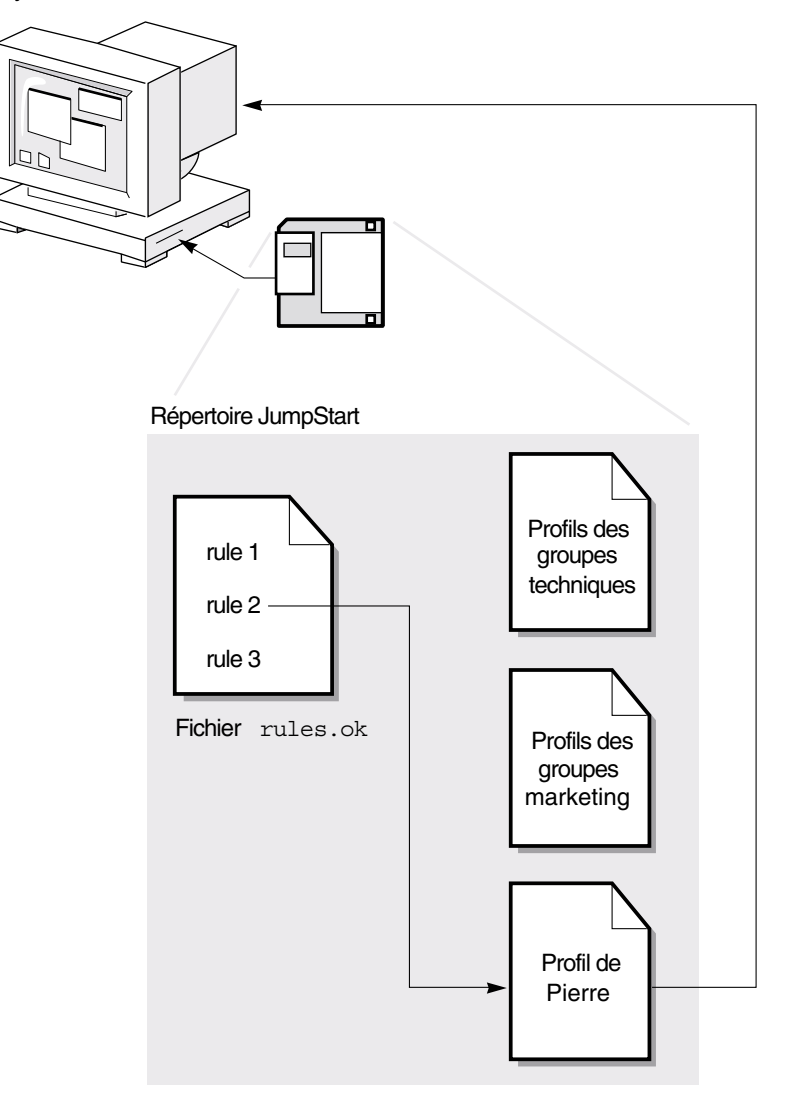

**FIGURE 25–1** Fonctionnement d'une installation Jumpstart personnalisée : exemple de système ne fonctionnant pas en réseau

La [Figure 25–2](#page-280-0) illustre le fonctionnement d'une installation JumpStart personnalisée dans le cas de plusieurs systèmes en réseau. L'administrateur système a défini plusieurs profils qu'il a enregistrés sur un même serveur. L'administrateur système démarre l'installation JumpStart personnalisée sur l'un des systèmes du groupe technique. Le programme JumpStart accède au fichier des règles du répertoire JumpStart/ du serveur. Le programme JumpStart établit une correspondance entre le système technique et la rule 1. La rule 1 impose au programme JumpStart d'utiliser le Profil des groupes techniques pour installer le logiciel Solaris. Le programme JumpStart lit le Profil des groupes techniques et installe le logiciel Solaris en respectant les instructions données par l'administrateur système dans le Profil des groupes techniques.

<span id="page-280-0"></span>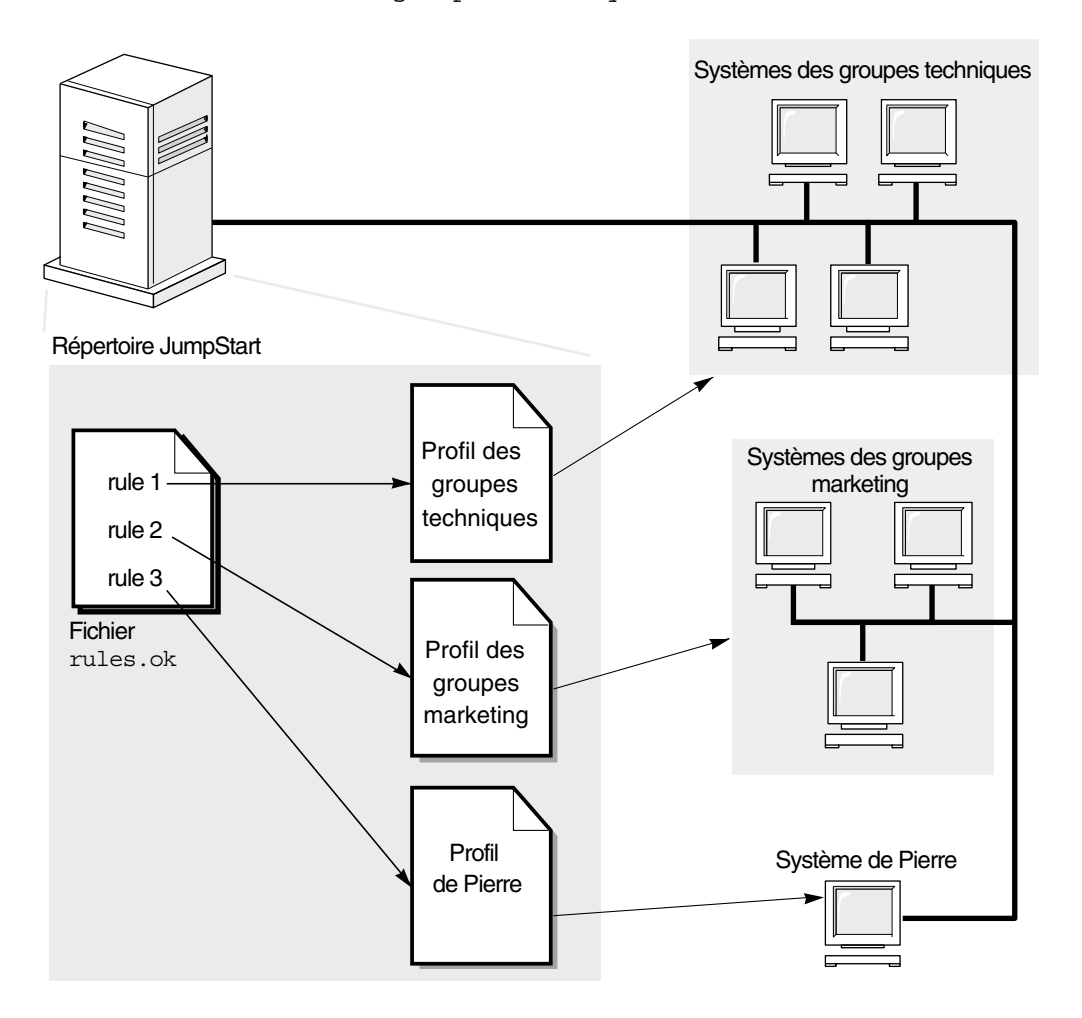

**FIGURE 25–2** Fonctionnement d'une installation Jumpstart personnalisée : exemple de système en réseau

La Figure 25–3 décrit l'ordre selon lequel le programme JumpStart recherche des fichiers JumpStart personnalisés.

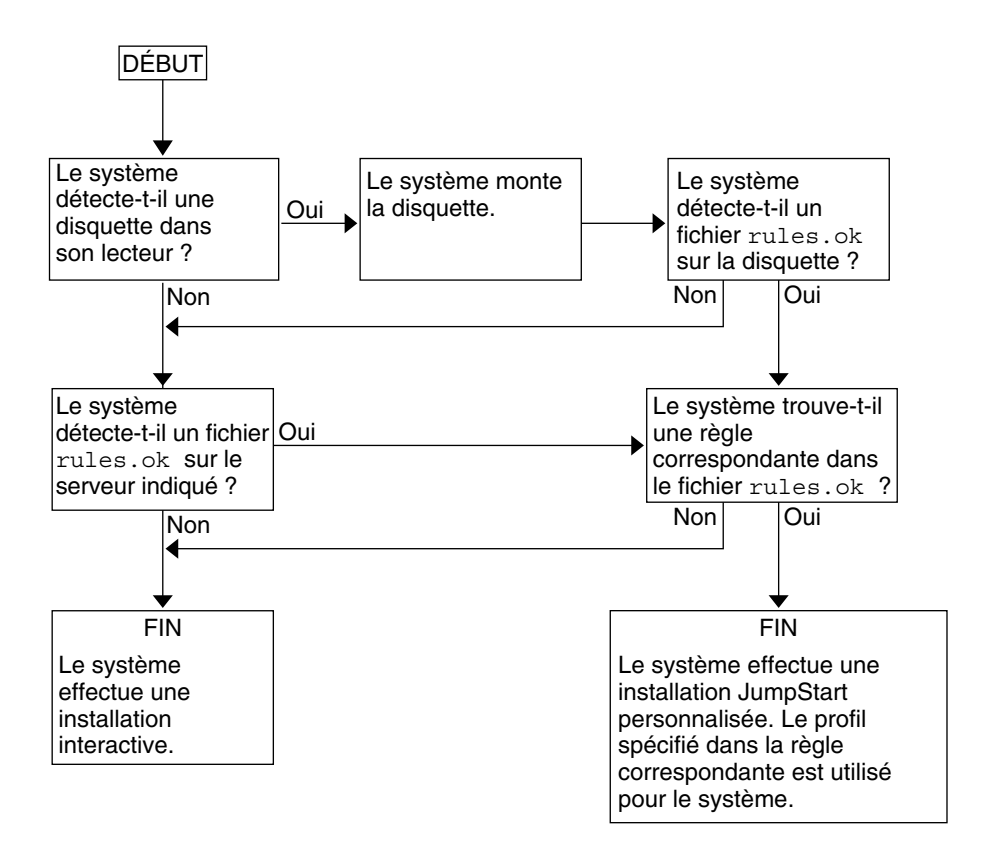

**FIGURE 25–3** Organigramme d'une installation JumpStart personnalisée

#### <span id="page-282-0"></span>CHAPITRE **26**

# Préparation d'une installation JumpStart personnalisée – Tâches

Ce chapitre vous guide pas à pas tout au long de la procédure de préparation des systèmes de votre site à partir desquels et sur lesquels vous souhaitez installer le logiciel Solaris 9 à l'aide de la méthode d'installation JumpStart personnalisée.

- ["Liste des tâches : préparation d'une installation JumpStart personnalisée"](#page-283-0) à [la page 284](#page-283-0)
- ["Création d'un serveur de profils pour des systèmes en réseau" à](#page-284-0) la page 285
- ["Création d'une disquette de profils pour systèmes autonomes" à](#page-289-0) la page 290
- ["Création d'un](#page-294-0) fichier rules" à la page 295
- ["Création d'un profil" à](#page-298-0) la page 299
- ["Test d'un profil" à](#page-307-0) la page 308
- ["Validation du](#page-312-0) fichier rules" à la page 313

## <span id="page-283-0"></span>Liste des tâches : préparation d'une installation JumpStart personnalisée

**TABLEAU 26–1** Liste des tâches : préparation d'une installation JumpStart personnalisée

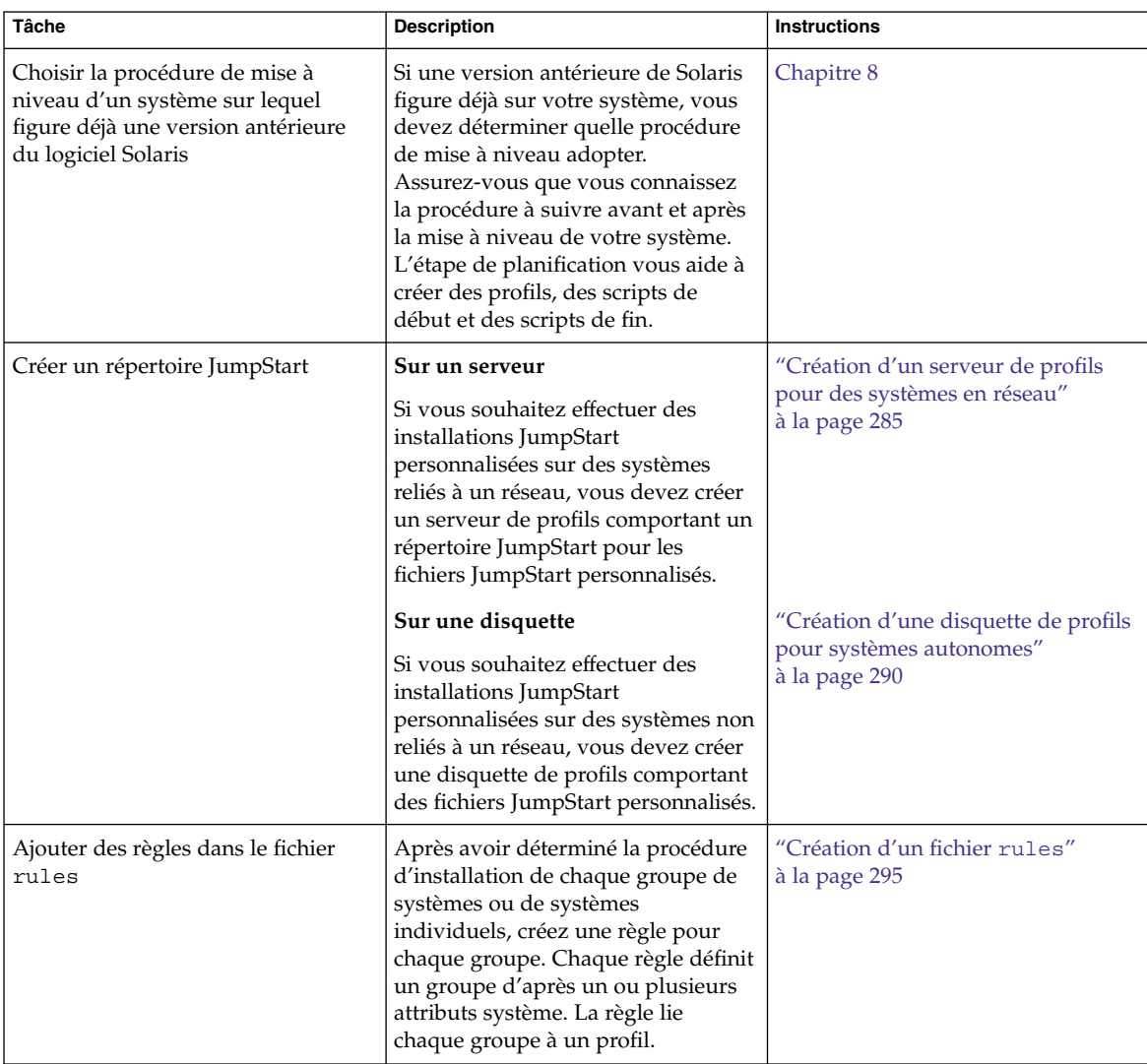

| <b>Tâche</b>                      | <b>Description</b>                                                                                                    | <b>Instructions</b>                            |
|-----------------------------------|----------------------------------------------------------------------------------------------------|------------------------------------------------|
| Créer un profil pour chaque règle | Un profil est un fichier texte qui<br>définit l'installation du logiciel<br>Solaris, et indique par exemple le<br>groupe de logiciels devant être<br>installé sur un système. À chaque<br>règle correspond un profil qui<br>définit la procédure d'installation du<br>logiciel Solaris sur un système. Ce<br>profil est utilisé dès qu'une<br>correspondance est établie entre une<br>règle et un système déterminés.<br>Généralement, vous définissez un<br>profil pour chaque règle. Le même<br>profil peut toutefois être utilisé dans<br>plusieurs règles. | "Création d'un profil" à la page 299           |
| (Facultatif) Tester les profils   | Après avoir créé un profil, utilisez la<br>commande pfinstall(1M) pour le<br>tester avant de l'utiliser dans le<br>cadre d'une installation ou d'une<br>mise à niveau de votre système.                                                                                                    | "Test d'un profil" à la page 308               |
| Valider le fichier rules          | Le fichier rules, ok est une version<br>générée à partir du fichier rules. Le<br>programme JumpStart utilise ce<br>fichier pour établir une<br>correspondance entre le système sur<br>lequel effectuer l'installation et un<br>profil. Vous devez utiliser le script<br>check pour valider le fichier rules.                                                                                                    | "Validation du fichier rules"<br>à la page 313 |

<span id="page-284-0"></span>**TABLEAU 26–1** Liste des tâches : préparation d'une installation JumpStart personnalisée *(Suite)*

## Création d'un serveur de profils pour des systèmes en réseau

Dans le cadre de la configuration d'installations JumpStart personnalisées sur des systèmes en réseau, vous devez créer un répertoire sur un serveur, appelé répertoire JumpStart. Le répertoire JumpStart ainsi créé comporte tous les fichiers JumpStart personnalisés essentiels, par exemple le fichier rules, le fichier rules.ok et les profils. Vous devez enregistrer le répertoire JumpStart dans le répertoire racine (/) du serveur de profils.

Le serveur qui comporte un répertoire JumpStart s'appelle serveur de profils. Un serveur de profils peut être le même système qu'un serveur d'installation ou qu'un serveur d'initialisation, ou un serveur complètement différent. Un serveur de profils peut fournir des fichiers JumpStart personnalisés à différentes plates-formes. Un serveur x86 peut, par exemple, fournir des fichiers JumpStart personnalisés à des systèmes SPARC ainsi qu'à des systèmes x86.

**Remarque –** après avoir créé un serveur de profils, vous devez autoriser vos systèmes à y accéder. Pour de plus amples informations, reportez-vous à la rubrique ["Autorisation pour tous les systèmes d'accéder au serveur de profils" à](#page-287-0) la page 288.

### Création d'un répertoire JumpStart sur un serveur

**Remarque –** cette procédure suppose que votre système exploite le gestionnaire de volumes *Volume Manager*. Si vous n'utilisez pas de gestionnaire de volumes pour gérer vos disques, reportez-vous au *System Administration Guide: Basic Administration* pour de plus amples informations sur la gestion de médias amovibles sans gestionnaire de volumes.

- **1. Prenez le rôle de superutilisateur sur le serveur sur lequel vous souhaitez créer le répertoire JumpStart.**
- **2. Créez le répertoire JumpStart sur n'importe quel point du serveur.**

# **mkdir -m 755** *chemin\_rép\_jumpstart*

La valeur de *chemin\_rép\_jumpstart* est le chemin d'accès absolu au répertoire JumpStart.

La commande ci-après crée par exemple un répertoire appelé jumpstart dans le répertoire racine (/) et règle le degré de permission sur 755 :

# **mkdir -m 755 /jumpstart**

**3. Ajoutez l'entrée suivante dans le fichier /etc/dfs/dfstab.**

**share -F nfs -o ro,anon=0** *chemin\_rép\_jumpstart*

L'entrée suivante partage par exemple le répertoire /jumpstart :

**share -F nfs -o ro,anon=0 /jumpstart**

- **4. Entrez shareall et appuyez sur Entrée.**
- **5. Déterminez si vous souhaitez copier des exemples de fichiers JumpStart personnalisés dans votre répertoire JumpStart.**
	- Dans la négative, allez directement à l['Étape 8.](#page-286-0)

<span id="page-286-0"></span>■ Dans l'affirmative, consultez le tableau ci-dessous pour connaître la procédure à suivre.

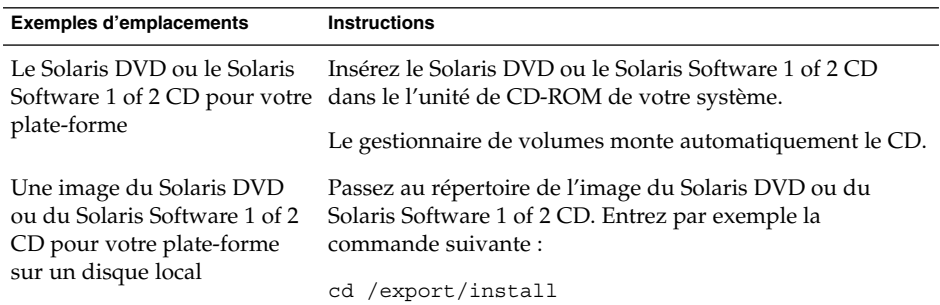

**6. Copiez les fichiers JumpStart personnalisés donnés en exemple dans le répertoire JumpStart du serveur de profils.**

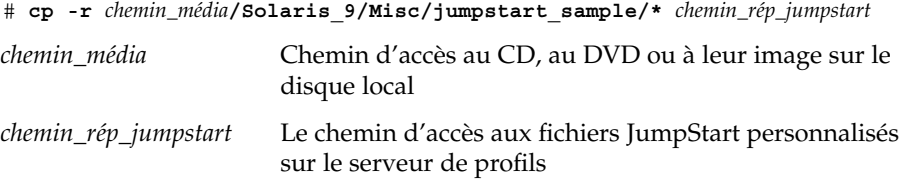

La commande ci-après copie par exemple le répertoire jumpstart sample dans le répertoire /jumpstart du serveur de profils.

- Sur les systèmes SPARC :
	- **cp -r /cdrom/cdrom0/s0/Solaris\_9/Misc/jumpstart\_sample/\* /jumpstart**
- Sur les systèmes x86 :
	- **cp -r /cdrom/cdrom0/s2/Solaris\_9/Misc/jumpstart\_sample/\* /jumpstart**
- **7. Mettez à jour les fichiers JumpStart donnés en exemples de sorte qu'ils puissent fonctionner sur votre environnement.**
- **8. Vérifiez que le répertoire JumpStart figure dans root et que le degré de permission est réglé sur 755.**
- **9. Autorisez les systèmes du réseau à accéder au serveur de profils.** Pour de plus amples informations, reportez-vous à la rubrique ["Autorisation pour](#page-287-0)

[tous les systèmes d'accéder au serveur de profils" à](#page-287-0) la page 288.

### <span id="page-287-0"></span>Autorisation pour tous les systèmes d'accéder au serveur de profils

Lorsque vous créez un serveur de profils, veillez à ce que les systèmes puissent accéder au répertoire JumpStart sur le serveur de profil au cours d'une installation JumpStart personnalisée. Pour ce faire, choisissez l'une des méthodes proposées ci-dessous.

- Commande add\_install\_client : chaque fois que vous ajoutez un système dans le cadre d'une installation réseau, utilisez l'option -c avec la commande add\_install\_client. Pour de plus amples informations, reportez-vous à la rubrique "Ajout de systèmes à installer à partir du réseau à [l'aide d'une image CD"](#page-178-0) à [la page 179.](#page-178-0)
- Commande boot : lorsque vous initialisez le système, indiquez l'emplacement du répertoire JumpStart sur le serveur de profils. Vous devez compresser en un seul fichier les fichiers de configuration de l'installation JumpStart personnalisée. Enregistrez ensuite le fichier de configuration compressé sur un serveur NFS, un serveur HTTP ou sur un média auquel le système peut accéder en local. Pour de plus amples informations, reportez-vous à la rubrique ["Création d'un](#page-323-0) fichier de [configuration compressé" à](#page-323-0) la page 324.

Lorsque vous initialisez le système pour démarrer l'installation JumpStart personnalisée, indiquez l'emplacement du fichier compressé. Pour consulter des instructions détaillées sur les systèmes SPARC, reportez-vous à l['Étape 5](#page-342-0) de la rubrique "SPARC : installation ou mise à niveau à [l'aide du programme JumpStart](#page-342-0) [personnalisé" à](#page-342-0) la page 343. Pour les systèmes x86, reportez-vous à l['Étape 8](#page-347-0) de la rubrique "x86 : installation ou mise à niveau à [l'aide du programme JumpStart](#page-346-0) [personnalisé" à](#page-346-0) la page 347.

■ Fichier /etc/bootparams : utilisez un joker dans le fichier /etc/bootparams. Pour ajouter un joker dans le fichier etc/bootparams, procédez comme suit :

**Remarque –** la procédure suivante n'est pas nécessaire si vous sauvegardez le répertoire JumpStart sur une disquette ou si vous spécifiez l'emplacement du serveur de profil lorsque vous initialisez le système.

Cette procédure s'applique uniquement dans le cas où vous stockez les informations de l'installation réseau dans le fichier /etc/bootparams. Vous pouvez également stocker les informations de l'installation réseau aux emplacements suivants :

Base de données du service de noms : si vous stockez les informations de l'installation réseau dans la base de données bootparams de votre service de noms, vous devez mettre à jour la base de données bootparams en y ajoutant l'entrée définie à l['Étape 3.](#page-288-0)
- Serveur DHCP : si vous stockez les informations de l'installation réseau sur un serveur DHCP, utilisez la commande boot pour spécifier que le programme JumpStart personnalisé utilise le serveur DHCP. Pour consulter des instructions détaillées sur les systèmes SPARC, reportez-vous à l['Étape 5](#page-342-0) de la rubrique "SPARC : installation ou mise à niveau à [l'aide du programme JumpStart](#page-342-0) [personnalisé" à](#page-342-0) la page 343. Pour les systèmes x86 reportez-vous à l['Étape 8](#page-347-0) de la rubrique "x86 : installation ou mise à niveau à [l'aide du programme JumpStart](#page-346-0) [personnalisé" à](#page-346-0) la page 347.
- **1. Prenez le rôle de superutilisateur sur votre serveur d'installation ou d'initialisation.**
- **2. Ouvrez le fichier /etc/bootparams dans l'éditeur de texte de votre choix.**
- **3. Ajoutez cette entrée.**

**\* install\_config=***serveur:chemin\_rép\_jumpstart*

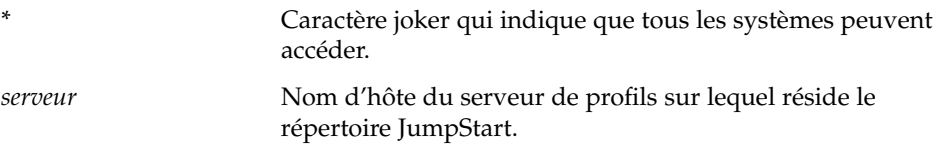

*chemin\_rép\_jumpstart* Chemin d'accès absolu au répertoire JumpStart.

L'entrée suivante, par exemple, autorise tous les systèmes à accéder au répertoire /jumpstart du serveur de profils, nommé sherlock :

\* install\_config=sherlock:/jumpstart

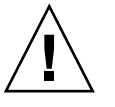

**Attention –** cette procédure peut entraîner l'affichage du message d'erreur indiqué ci-dessous à l'initialisation d'un poste client de l'installation.

WARNING: getfile: RPC failed: error 5: (RPC Timed out).

La rubrique ["Messages d'erreur liés](#page-689-0) à une initialisation à partir du réseau" à [la page 690](#page-689-0) détaille les raisons de ce message d'erreur et les solutions pour y remédier.

Tous vos systèmes bénéficient désormais d'un accès au serveur de profils.

# <span id="page-289-0"></span>Création d'une disquette de profils pour systèmes autonomes

On appelle « disquette de profils » une disquette sur laquelle figure un répertoire JumpStart. Un système n'étant pas relié à un réseau ne peut pas accéder à un serveur de profils. Par conséquent, vous devez créer un répertoire JumpStart sur une disquette pour les systèmes qui ne sont pas connectés en réseau. Le système sur lequel vous créez une disquette de profils doit être équipé d'une unité de disquette.

Le répertoire JumpStart ainsi créé comporte tous les fichiers JumpStart personnalisés essentiels, par exemple le fichier rules, le fichier rules.ok et les profils. Vous devez enregistrer le répertoire JumpStart dans le répertoire racine (/) de la disquette de profils.

## SPARC : création d'une disquette de profils

**Remarque –** cette procédure suppose que le système exploite le gestionnaire de volumes (Volume Manager). Si vous n'utilisez pas de gestionnaire de volumes pour gérer vos disquettes, CD et DVD, reportez-vous au *System Administration Guide: Basic Administration* pour de plus amples informations sur la gestion de médias amovibles sans gestionnaire de volumes.

- **1. Prenez le rôle de superutilisateur sur un système SPARC équipé d'une unité de disquette.**
- **2. Insérez une disquette vierge (ou une disquette déjà utilisée, mais dont le contenu peut être écrasé) dans l' unitéde disquette.**
- **3. Montez la disquette.**

# **volcheck**

**4. Déterminez si la disquette comporte un système de fichiers UNIX (UFS).** Vérifiez si le fichier /etc/mnttab du système comporte une entrée similaire à celle-ci :

/vol/dev/diskette0/scrap /floppy/scrap ufs suid,rw,largefiles,dev=1740008 927147040

- Si vous trouvez cette entrée, allez directement à l'Etape 7.
- Dans le cas contraire, poursuivez avec l'étape suivante.

#### **5. Formatez la disquette.**

<span id="page-290-0"></span>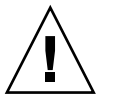

**Attention –** le formatage d'une disquette efface définitivement toutes les données qui y figuraient.

- # **fdformat -U**
- **6. Créez un système de fichiers UFS sur la disquette.**

```
# newfs /vol/dev/aliases/floppy0
```
- **7. Déterminez si vous souhaitez copier des exemples de fichiers JumpStart personnalisés dans votre répertoire JumpStart.**
	- Dans la négative, allez directement à l['Étape 10.](#page-291-0)
	- Dans l'affirmative, consultez le tableau ci-dessous pour connaître la procédure à suivre.

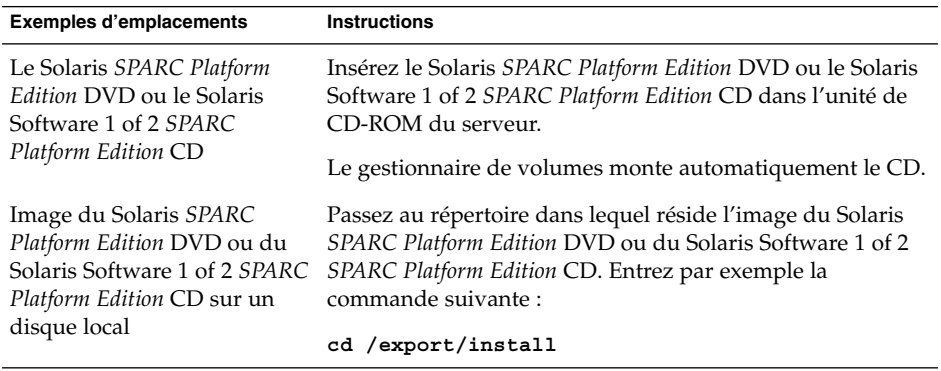

**8. Copie des fichiers JumpStart personnalisés donnés en exemple dans le répertoire JumpStart de la disquette de profils.**

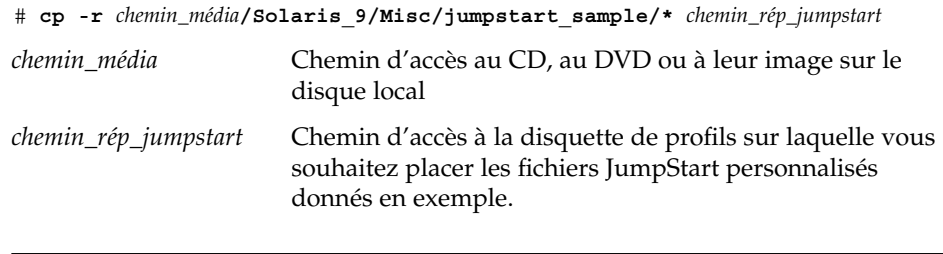

**Remarque –** vous devez enregistrer tous les fichiers de l'installation JumpStart personnalisée dans le répertoire racine (/) de la disquette de profils.

La commande suivante, par exemple, copie le contenu de jumpstart sample du Solaris Software 1 of 2 *SPARC Platform Edition* CD dans le répertoire racine (/) d'une disquette de profils nommée scrap :

<span id="page-291-0"></span>**cp -r /cdrom/sol\_9\_sparc/s0/Solaris\_9/Misc/jumpstart\_sample/\* /floppy/scrap**

- **9. Mettez à jour les fichiers JumpStart donnés en exemple sur la disquette de profils de sorte que ces fichiers fonctionnent dans votre environnement.**
- **10. Vérifiez que le répertoire JumpStart figure dans root et que le degré de permission est réglé sur 755.**
- **11. Éjectez la disquette.**
	- # **eject floppy**

Vous venez de terminer la procédure de création d'une disquette de profils. Vous pouvez maintenant mettre à jour le fichier rules et créer des profils sur la disquette de profils en vue d'effectuer des installations JumpStart personnalisées. Pour continuer, allez à la rubrique ["Création d'un](#page-294-0) fichier rules" à la page 295.

▼ x86 : création d'une disquette de profils

**Remarque –** cette procédure suppose que le système exploite le gestionnaire de volumes (Volume Manager). Si vous n'utilisez pas de gestionnaire de volumes pour gérer vos disquettes, CD et DVD, reportez-vous au *System Administration Guide: Basic Administration* pour de plus amples informations sur la gestion de médias amovibles sans gestionnaire de volumes.

- **1. Prenez le rôle de superutilisateur sur un système x86 équipé d'une unité de disquette.**
- **2. Insérez la disquette de l'assistant de configuration des périphériques de Solaris** *x86 Platform Edition* **dans l'unité de disquette (généralement l'unité de disque A:). Cette disquette sert de disquette de profils.**

**x86 uniquement –** vous pouvez copier le logiciel de l'assistant de configuration sur une disquette depuis le Solaris *x86 Platform Edition* DVD ou le Solaris Software 2 of 2 *x86 Platform Edition* CD en suivant la procédure décrite à l['Annexe I.](#page-720-0)

- **3. Montez la disquette.**
	- # **volcheck**

**4. Copiez l'image du assistant de configuration des périphériques de Solaris sur le disque dur du système.**

# **dd if=/vol/dev/aliases/floppy0 of=***image\_initialisation*

Dans la commande, *image\_initialisation* correspond au nom du fichier dans lequel vous souhaitez copier l'image du assistant de configuration des périphériques de Solaris. Vous pouvez indiquer le nom d'un chemin d'accès absolu.

Dans l'exemple ci-après, la commande suivante copie la disquette d'initialisation dans un fichier nommé boot save :

**dd if=/vol/dev/aliases/floppy0 of=boot\_save**

- **5. Éjectez la disquette en cliquant sur Éjecter disque dans la fenêtre Gestionnaire de fichiers ou en entrant eject floppy sur la ligne de commande.**
- **6. Dans la boîte de dialogue Removable Media Manager (gestionnaire des médias amovibles), cliquez sur OK.**
- **7. Éjectez manuellement la disquette de l'assistant de configuration des périphériques de Solaris** *x86 Platform Edition***.**
- **8. Insérez une disquette vierge dans l'unité de disquette (ou une disquette déjà utilisée, mais dont le contenu peut être écrasé).**
- **9. Montez la disquette.**
	- # **volcheck**
- **10. Formatez la disquette.**

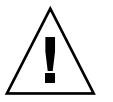

**Attention –** le formatage d'une disquette efface définitivement toutes les données qui y figuraient.

- **11. Copiez l'image du assistant de configuration des périphériques de Solaris sur la disquette formatée à partir du disque dur du système.**
	- # **dd if=***image\_initialisation* **of=/vol/dev/aliases/floppy0**

Dans la commande, *image\_initialisation* correspond au nom du fichier dans lequel vous souhaitez copier l'image du assistant de configuration des périphériques de Solaris. Vous pouvez indiquer le nom d'un chemin d'accès absolu.

- **12. Déterminez si vous souhaitez copier des exemples de fichiers JumpStart personnalisés dans votre répertoire JumpStart.**
	- Dans la négative, reportez-vous à l'Etape 15.

<sup>#</sup> **fdformat -d -U**

<span id="page-293-0"></span>■ Dans l'affirmative, consultez le tableau ci-dessous pour connaître la procédure à suivre.

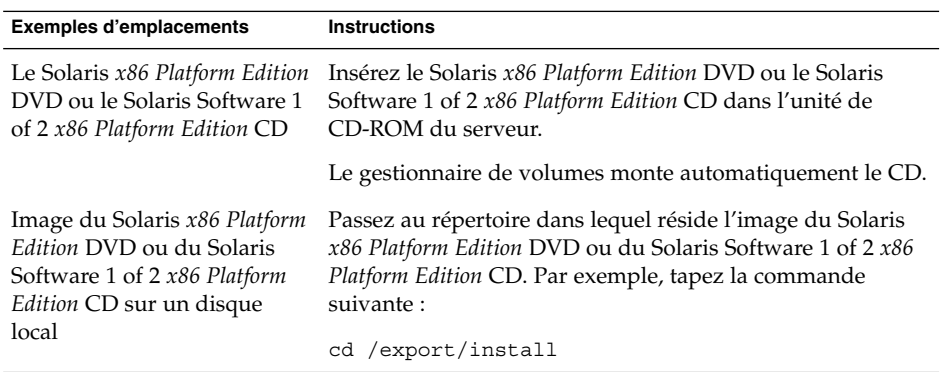

**13. Copiez les fichiers JumpStart personnalisés donnés en exemple dans le répertoire JumpStart de la disquette de profils.**

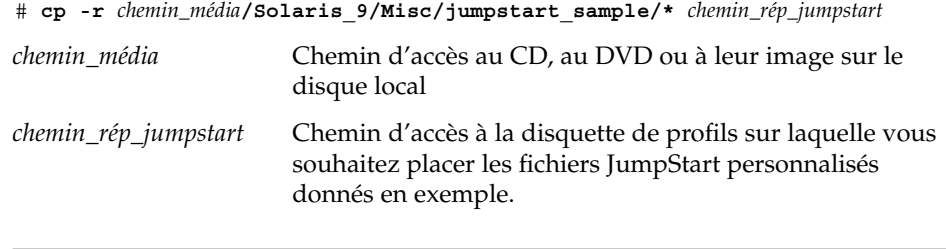

**Remarque –** vous devez enregistrer tous les fichiers de l'installation JumpStart personnalisée dans le répertoire racine (/) de la disquette de profils.

La commande suivante, par exemple, copie le contenu de jumpstart sample sur le Solaris Software 1 of 2 *x86 Platform Edition* CD dans le répertoire racine (/) d'une disquette de profils nommée scrap :

**cp -r /cdrom/sol\_9\_x86/s2/Solaris\_9/Misc/jumpstart\_sample/\* /floppy/scrap**

- **14. Mettez à jour les fichiers JumpStart donnés en exemple sur la disquette de profils de sorte que ces fichiers fonctionnent dans votre environnement.**
- **15. Vérifiez que le répertoire JumpStart figure dans root et que le degré de permission est réglé sur 755.**
- **16. Éjectez la disquette en cliquant sur Éjecter disque dans la fenêtre Gestionnaire de fichiers ou en entrant eject floppy sur la ligne de commande.**

<span id="page-294-0"></span>**17. Dans la boîte de dialogue Removable Media Manager (gestionnaire des médias amovibles), cliquez sur OK.**

#### **18. Éjectez manuellement la disquette.**

Vous venez de terminer la procédure de création d'une disquette de profils. Vous pouvez maintenant mettre à jour le fichier rules et créer des profils sur la disquette de profils en vue d'effectuer des installations JumpStart personnalisées. Pour continuer, allez à la rubrique "Création d'un fichier rules" à la page 295.

# Création d'un fichier rules

Le fichier rules est un fichier texte comportant une règle pour chaque groupe de systèmes sur lequel vous souhaitez installer le logiciel Solaris. Chaque règle désigne un groupe de systèmes ayant un ou plusieurs attributs en commun. Chaque règle lie également chaque groupe à un profil. Un profil est un fichier texte qui définit la procédure d'installation du logiciel Solaris sur chaque système d'un groupe. Par exemple, la règle suivante spécifie que le programme JumpStart utilise les informations dans le profil basic\_prof pour installer tout système dans le groupe plate-forme sun4u.

```
karch sun4u - basic_prof -
```
Le fichier rules sert à créer le fichier rules.ok, dont dépendent les installations JumpStart personnalisées.

**Remarque –** si vous avez configuré le répertoire JumpStart à l'aide des procédures ["Création d'une disquette de profils pour systèmes autonomes" à](#page-289-0) la page 290 ou ["Création d'un serveur de profils pour des systèmes en réseau" à](#page-284-0) la page 285, un fichier rules donné en exemple se trouve déjà dans le répertoire JumpStart. Ce fichier rules comporte une documentation ainsi que quelques règles données en exemple. Si vous utilisez le fichier rules donné en exemple, veillez à mettre en commentaire les règles que vous ne souhaitez pas utiliser.

#### Syntaxe du fichier rules

Le fichier rules doit répondre aux critères suivants :

- Le fichier doit être nommé rules.
- Il doit comporter au moins une règle.

Le fichier rules peut comporter n'importe lequel des éléments indiqués ci-dessous.

■ Texte mis en commentaire.

Tout texte inséré après le symbole # sur une ligne est traité par JumpStart comme un texte mis en commentaire. Une ligne qui commence par le symbole # est considérée dans son intégralité comme un commentaire.

- Une ou plusieurs lignes blanches.
- Une ou plusieurs règles composées de plusieurs lignes.

Pour poursuivre l'écriture d'une règle unique sur une nouvelle ligne, insérez un backslash (\) juste avant d'appuyer sur Retour.

▼ Procédure de création d'un fichier rules

- **1. Dans un éditeur de texte, créez un fichier texte nommé rules ou ouvrez le fichier rules exemple du répertoire JumpStart que vous avez créé.**
- **2. Dans le fichier rules, ajoutez une ligne pour chaque groupe de systèmes sur lequel vous souhaitez installer le logiciel Solaris.**

Pour connaître la liste des mots-clés et des valeurs utilisables dans un fichier rules, reportez-vous à la rubrique ["Mots-clés et valeurs des règles" à](#page-360-0) la page 361. Une règle d'un fichier rules doit adopter la syntaxe suivante :

[!]*mot\_clé\_règle valeur\_règle* [&& [!]*mot\_clé\_règle valeur\_règle*] ... *début profil fin*

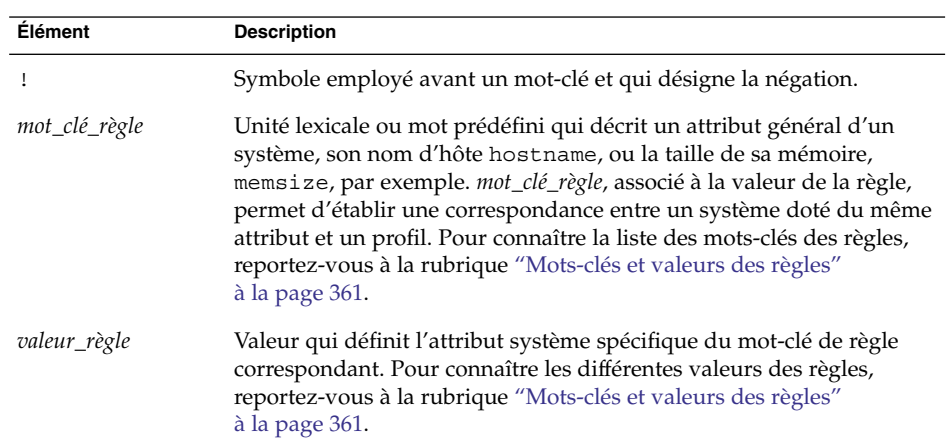

#### **TABLEAU 26–2** Éléments syntaxiques d'une règle

| <b>Élément</b> | <b>Description</b>                                                                                                    |  |  |  |
|----------------|----------------------------------------------------------------------------------------------------|--|--|--|
| &&             | Symbole à utiliser pour former des paires entre un mot-clé de règle et<br>une valeur de règle d'une même règle (opérateur logique ET). Au<br>cours d'une installation JumpStart personnalisée, pour qu'une règle<br>soit retenue, il faut que la correspondance entre un système et toutes<br>les paires de cette règle soit établie.         |  |  |  |
| début          | Nom d'un script de shell Bourne facultatif pouvant être exécuté avant<br>que l'installation ne démarre. En l'absence de script de début, vous<br>devez entrer le signe moins (-) dans ce champ. Tous les scripts de<br>début doivent se trouver dans le répertoire JumpStart.                                                                 |  |  |  |
|                | Vous trouverez de plus amples informations sur la création de scripts<br>de début dans "Création de scripts de début" à la page 315.                                                                                                    |  |  |  |
| profil         | Nom d'un fichier texte qui définit la procédure d'installation du<br>logiciel Solaris sur un système donné, une fois la correspondance<br>établie avec la règle correspondante. Un profil se compose de<br>mots-clés de profil et des valeurs de profil correspondantes. Tous les<br>profils doivent se trouver dans le répertoire JumpStart. |  |  |  |
|                | <b>Remarque –</b> vous trouverez des méthodes facultatives d'utilisation du<br>champ des profils dans les rubriques "Utilisation d'un programme<br>d'installation spécifique à votre organisation" à la page 331 et<br>"Création de profils dérivés dans un script de début" à la page 316.                                                   |  |  |  |
| fin            | Nom d'un script de shell Bourne facultatif pouvant être exécuté une<br>fois l'installation achevée. En l'absence de script de fin, vous devez<br>entrer le signe moins (-) dans ce champ. Tous les scripts de fin doivent<br>se trouver dans le répertoire JumpStart.                                                                         |  |  |  |
|                | Vous trouverez de plus amples informations sur la création de scripts<br>de fin dans la rubrique "Création de scripts de fin" à la page 317.                                                                                                    |  |  |  |

**TABLEAU 26–2** Éléments syntaxiques d'une règle *(Suite)*

Chaque règle doit comporter au moins les éléments suivants :

- un mot-clé, une valeur et un profil correspondant ;
- un signe moins (-) dans les champs *début* et *fin* si vous ne spécifiez aucun script de début ou de fin.
- **3. Enregistrez le fichier rules dans le répertoire JumpStart.**
- **4. Vérifiez que le fichier rules dépend de root et que le degré de permission est réglé sur 644.**

# Exemple de fichier rules

L'exemple ci-après illustre plusieurs règles d'un fichier rules, indiquées à titre d'exemple. Sur chaque ligne, un mot-clé de règle est associé à une valeur valide. Le programme JumpStart lit le fichier rules de haut en bas.

Lorsque le programme JumpStart établit une correspondance entre un système connu et un mot-clé de règle et sa valeur, il installe le logiciel Solaris désigné par le profil indiqué dans le champ des profils.

#### **EXEMPLE 26–1** Fichier rule

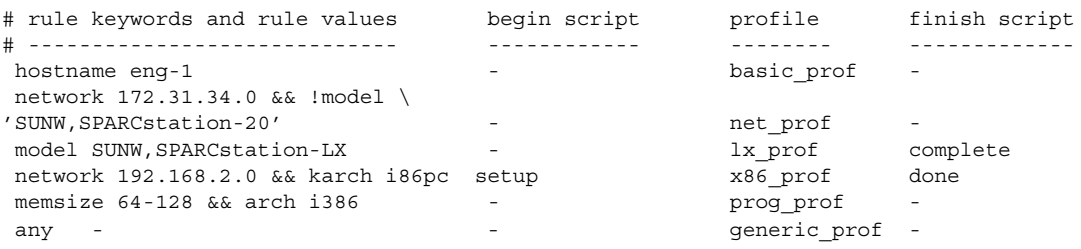

La liste suivante décrit quelques mots-clés et quelques valeurs issus de cet exemple.

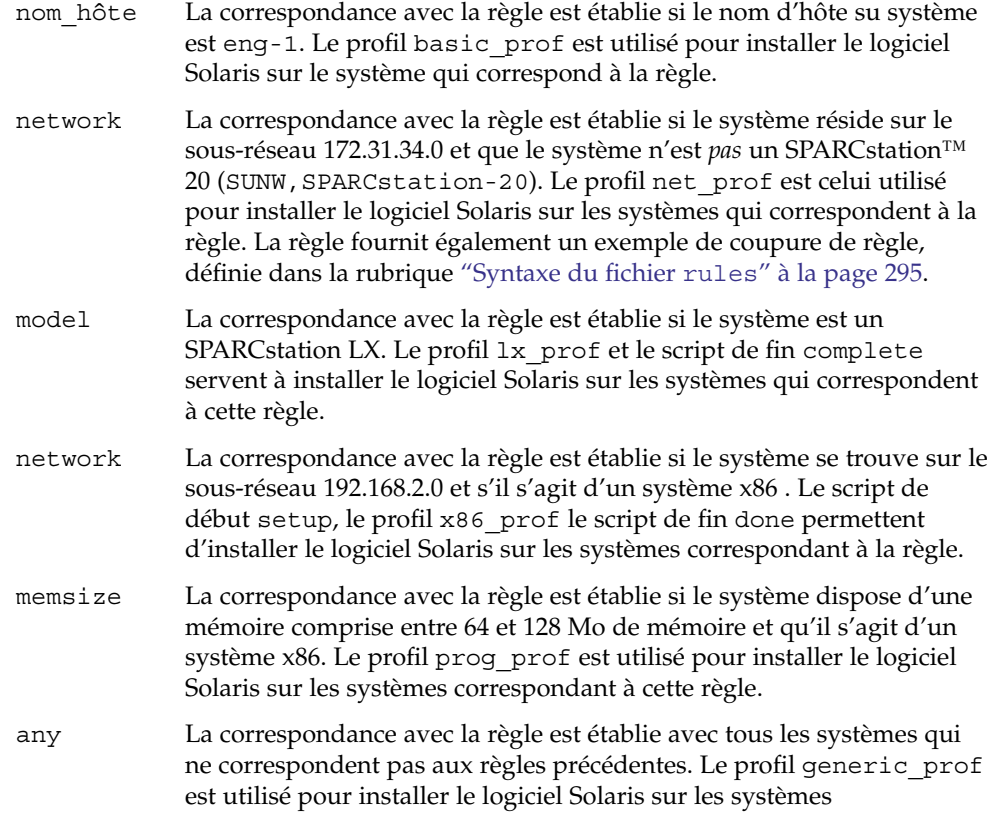

correspondant à la règle. Le mot-clé any, s'il est utilisé, doit toujours figurer dans la dernière règle du fichier rules.

# Création d'un profil

Un profil est un fichier texte qui définit la procédure d'installation du logiciel Solaris sur un système. Un profil définit les éléments objets de l'installation ; le groupe de logiciels à installer, par exemple. Chaque règle spécifie un profil qui définit la procédure d'installation d'un système. Vous pouvez créer des profils distincts pour chaque règle ou le même profil pour plusieurs règles.

Un profil se compose d'un ou de plusieurs mots-clés de profil et de leur valeur. Chaque mot-clé de profil est une commande qui détermine un aspect de la manière dont le programme JumpStart installera le logiciel Solaris sur un système. L'exemple suivant de mot-clé de profil et la valeur correspondante spécifient que le programme JumpStart effectue l'installation d'un système donné en tant que serveur :

system\_type server

**Remarque –** si vous avez créé le répertoire JumpStart à l'aide des procédures ["Création](#page-284-0) [d'un serveur de profils pour des systèmes en réseau" à](#page-284-0) la page 285 ou ["Création d'une](#page-289-0) [disquette de profils pour systèmes autonomes" à](#page-289-0) la page 290, des profils donnés en exemples se trouvent déjà dans le répertoire JumpStart.

### Syntaxe des profils

Un profil doit comporter les éléments suivants :

- Le mot-clé de profil install\_type comme première entrée.
- Un mot-clé par ligne.
- Le mot-clé root device si les systèmes que le profil doit contribuer à mettre à niveau comportent plusieurs systèmes de fichiers racine (/) pouvant être mis à niveau.

Un profil peut comporter les éléments indiqués ci-dessous.

■ Texte mis en commentaire.

Tout texte qui suit le symbole # sur une ligne est considéré comme du texte mis en commentaire par JumpStart. Une ligne qui commence par le symbole # est considérée dans son intégralité comme un commentaire.

■ Une ou plusieurs lignes blanches.

### Procédure de création d'un profil

**1. Créez un fichier texte dans l'éditeur de texte de votre choix. Donnez un nom significatif à votre fichier. Ou ouvrez un profil exemple du répertoire JumpStart que vous avez créé.**

**Remarque –** assurez-vous que le nom du profil représente bien ce que vous comptez en faire pour installer le logiciel Solaris sur votre système. Vous pouvez, par exemple, nommer vos profils basic\_install, eng\_profile ou user profile.

**2. Ajoutez des mots-clés de profil et leur valeur dans le profil ainsi créé.** Pour connaître la liste des mots-clés de profil et de leurs valeurs, consultez la rubrique ["Mots-clés et valeurs des profils" à](#page-365-0) la page 366.

**Remarque –** les mots-clés de profil et leur valeur tiennent compte des minuscules et des majuscules.

- **3. Enregistrez votre profil dans le répertoire JumpStart.**
- **4. Vérifiez que le profil figure dans root et que le degré de permission est réglé sur 644.**
- **5. Testez le profil (facultatif).**

La rubrique ["Test d'un profil" à](#page-307-0) la page 308 comporte davantage d'informations sur la procédure de test des profils.

### Exemples de profils

Les exemples de profils détaillés ici illustrent l'utilisation de différents mots-clés et de valeurs pour définir l'installation du logiciel Solaris sur un système. La rubrique ["Mots-clés et valeurs des profils" à](#page-365-0) la page 366 comporte une description des mots-clés et valeurs des profils.

**EXEMPLE 26–2** Monter des systèmes de fichiers distants et ajouter et supprimer des packages

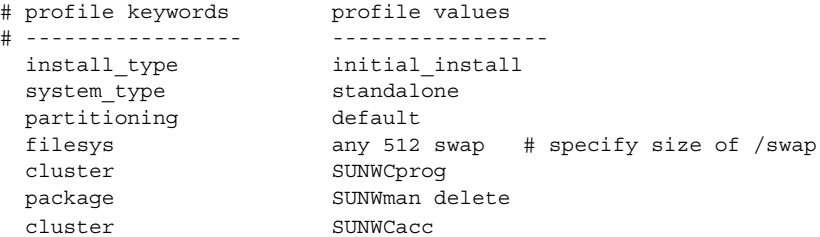

La liste suivante décrit quelques mots-clés et quelques valeurs issus de cet exemple.

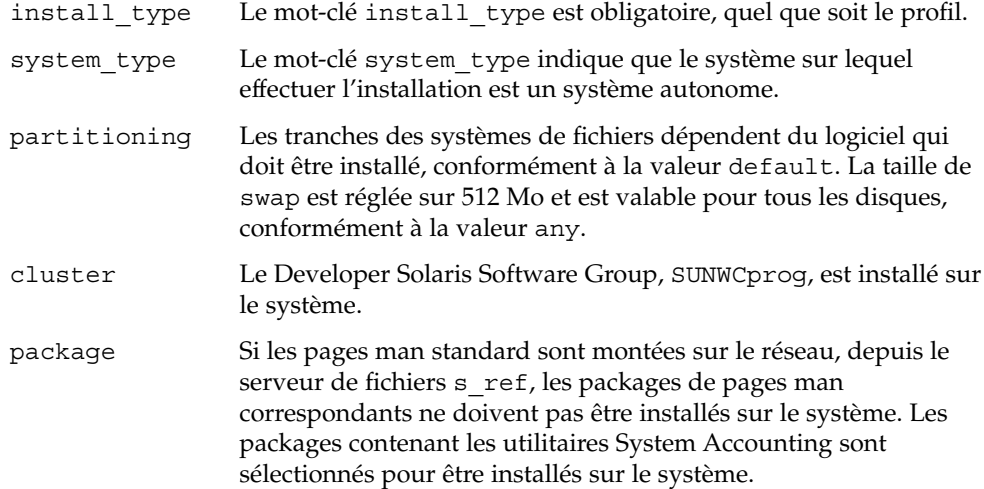

**EXEMPLE 26–3** Choix de l'emplacement d'installation des systèmes de fichiers

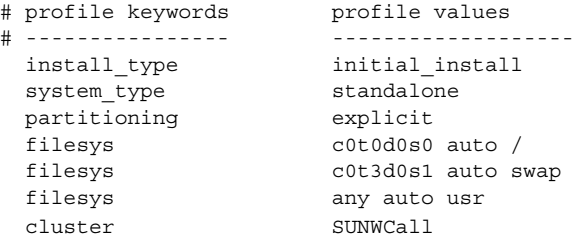

La liste suivante décrit quelques mots-clés et quelques valeurs issus de cet exemple.

partitioning Les tranches des systèmes de fichiers sont déterminées par le mot-clé filesys, associé à la valeur explicit. La taille du système de fichiers racine (/) dépend du logiciel sélectionné, valeur auto, et le système de fichiers est installé sur c0t0d0s0. La taille de swap est réglée en fonction des besoins. Ce système de fichiers est installé sur c0t3d0s1. usr dépend du logiciel

**EXEMPLE 26–3** Choix de l'emplacement d'installation des systèmes de fichiers *(Suite)*

sélectionné et c'est le programme d'installation qui détermine l'emplacement d'installation de usr, conformément à la valeur any.

cluster Le groupe Entire Solaris Software Group, SUNWCall, est installé sur le système.

#### **EXEMPLE 26–4** x86 : utilisation du mot-clé fdisk

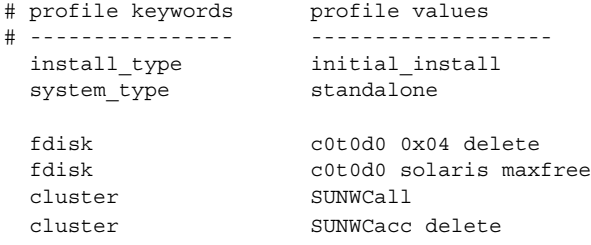

La liste suivante décrit quelques mots-clés et quelques valeurs issus de cet exemple.

- fdisk Toutes les partitions fdisk, de type DOSOS16 (04 hexadécimal), du disque c0t0d0 sont supprimées.
- fdisk Une partition fdisk est créée dans le plus grand espace disponible contigu du disque c0t0d0.
- cluster Le groupe de logiciels Entire Distribution, SUNWCall, est installé sur le système.
- cluster Les utilitaires système, SUNWCacc, ne seront pas installés sur le système.

**EXEMPLE 26–5** Réaffectation d'espace disque en vue d'une mise à niveau

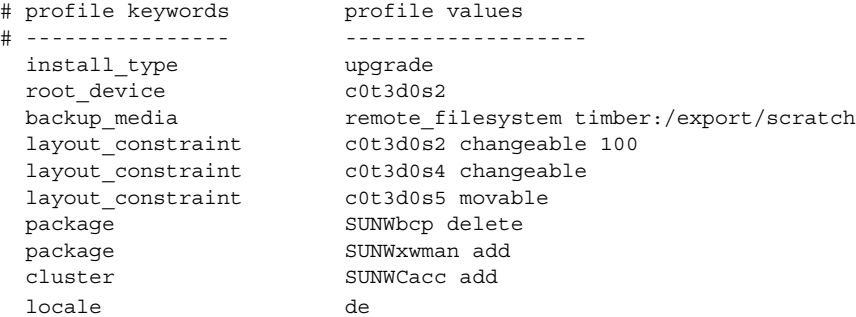

La liste suivante décrit quelques mots-clés et quelques valeurs issus de cet exemple.

install\_type Le profil met à niveau un système en réaffectant son espace disque. Dans cet exemple, la réaffectation d'espace disque

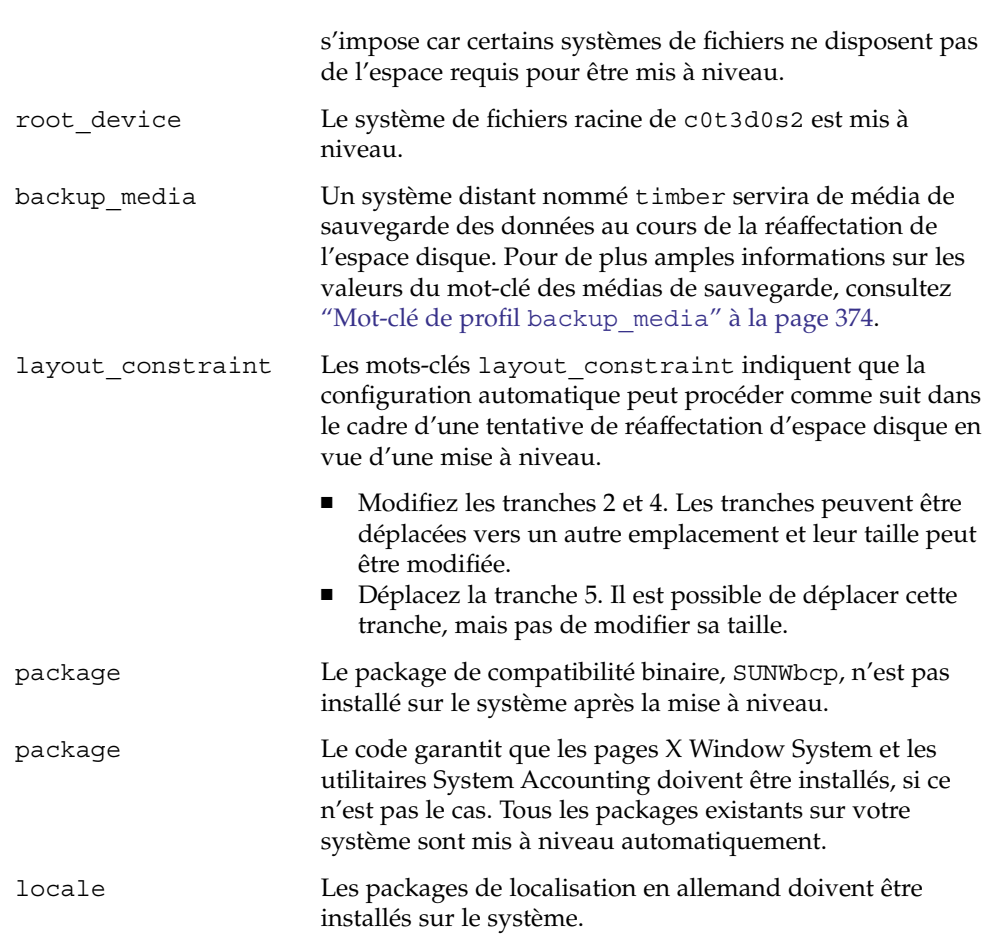

**EXEMPLE 26–5** Réaffectation d'espace disque en vue d'une mise à niveau *(Suite)*

**EXEMPLE 26–6** Extraction d'une archive Solaris Flash à partir d'un serveur HTTP

Dans l'exemple ci-dessous, le profil indique que le programme JumpStart personnalisé récupère l'archive Solaris Flash à partir d'un serveur HTTP.

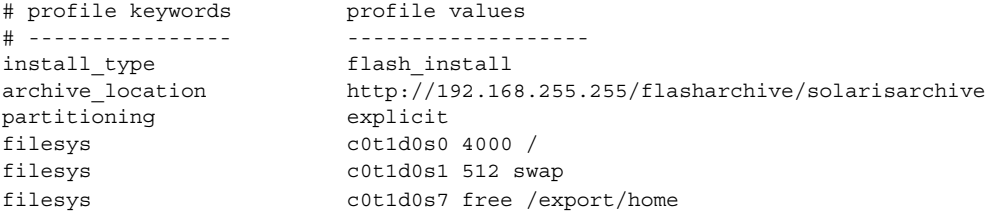

La liste suivante décrit quelques mots-clés et quelques valeurs issus de cet exemple.

**EXEMPLE 26–6** Extraction d'une archive Solaris Flash à partir d'un serveur HTTP *(Suite)*

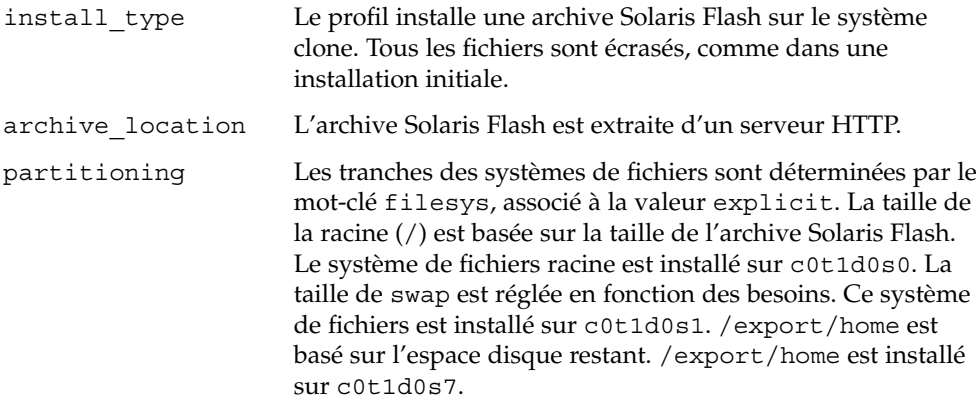

**EXEMPLE 26–7** Extraction d'une archive Solaris Flash à partir d'un serveur HTTP sécurisé

Dans l'exemple suivant, le profil indique que le programme JumpStart personnalisé extrait l'archive Solaris Flash à partir d'un serveur HTTP sécurisé.

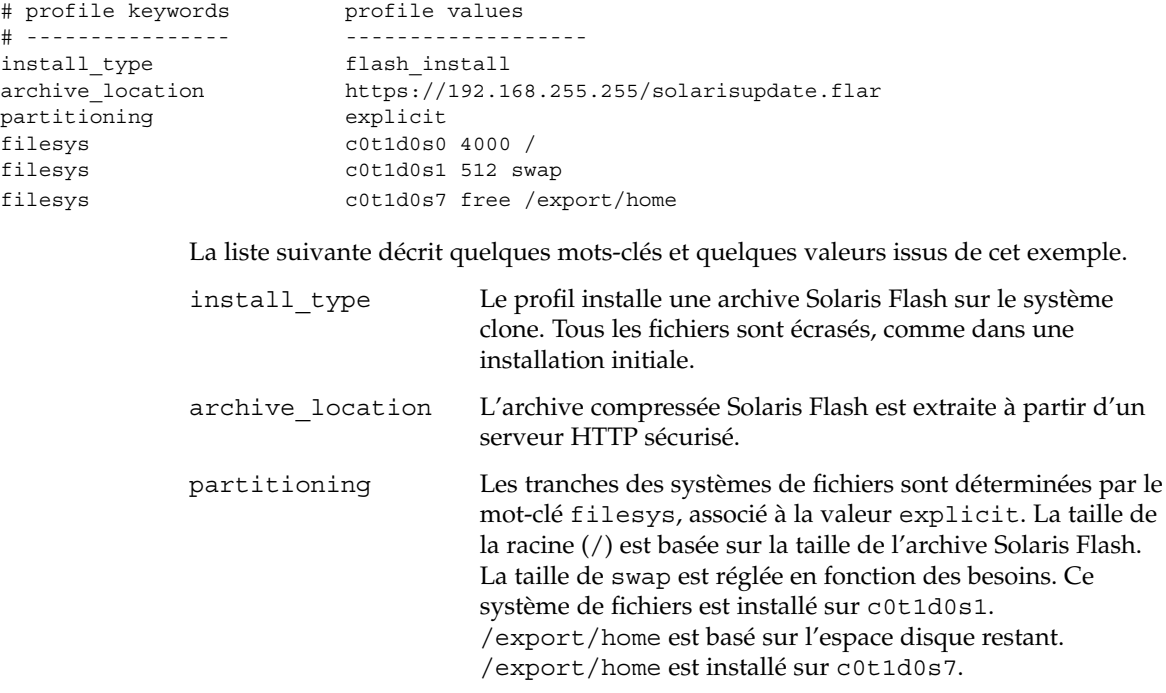

**304** Guide d'installation Solaris 9 9/04 • Octobre 2004

**EXEMPLE 26–8** Extraction d'une archive différentielle Solaris Flash à partir d'un serveur NFS

Dans l'exemple ci-dessous, le profil indique que le programme d'installation personnalisée JumpStart récupère l'archive Solaris Flash à partir d'un serveur NFS. Le mot-clé flash\_update indique que c'est une archive différentielle. Une archive différentielle n'installe que les différences existant entre deux images système.

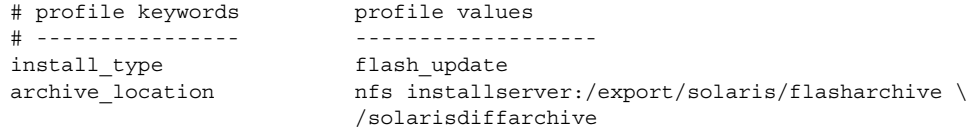

no\_master\_check

La liste suivante décrit quelques mots-clés et quelques valeurs issus de cet exemple.

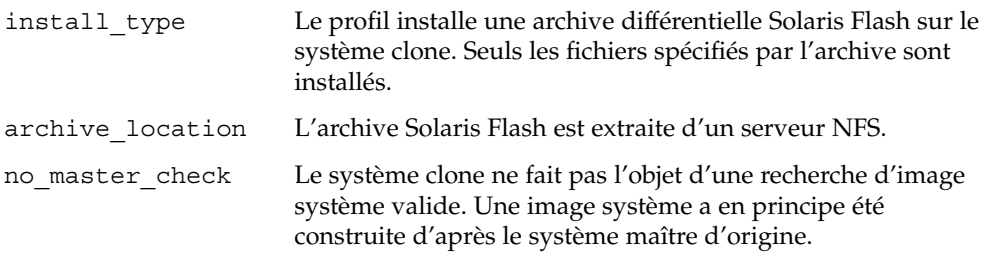

**EXEMPLE 26–9** Création d'un environnement d'initialisation vide

Dans l'exemple suivant, le profil indique que le programme JumpStart crée un environnement d'initialisation vide. Un environnement d'initialisation vide ne contient aucun système de fichiers et l'environnement d'initialisation actif n'est pas copié. L'environnement d'initialisation peut ensuite recevoir une archive Solaris Flash puis être activé.

```
# profile keywords profile values
# ---------------- -------------------
 install type initial install
 system type standalone
 partitioning explicit
 filesys c0t0d0s0 auto /
 filesys c0t3d0s1 auto swap
 filesys any auto usr
 cluster SUNWCall
 dister<br>cluster SUNWCall<br>bootenv createbe bename second BE \
 filesystem /:/dev/dsk/c0t1d0s0:ufs \
 filesystem -:/dev/dsk/c0t1d0s0:swap \
 filesystem /export:shared:ufs
```
La liste suivante décrit quelques mots-clés et quelques valeurs issus de cet exemple.

partitioning Les tranches des systèmes de fichiers sont déterminées par le mot-clé filesys, associé à la valeur explicit. La taille du système de fichiers racine (/) dépend du logiciel sélectionné,

Chapitre 26 • Préparation d'une installation JumpStart personnalisée – Tâches **305**

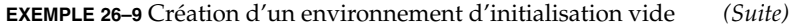

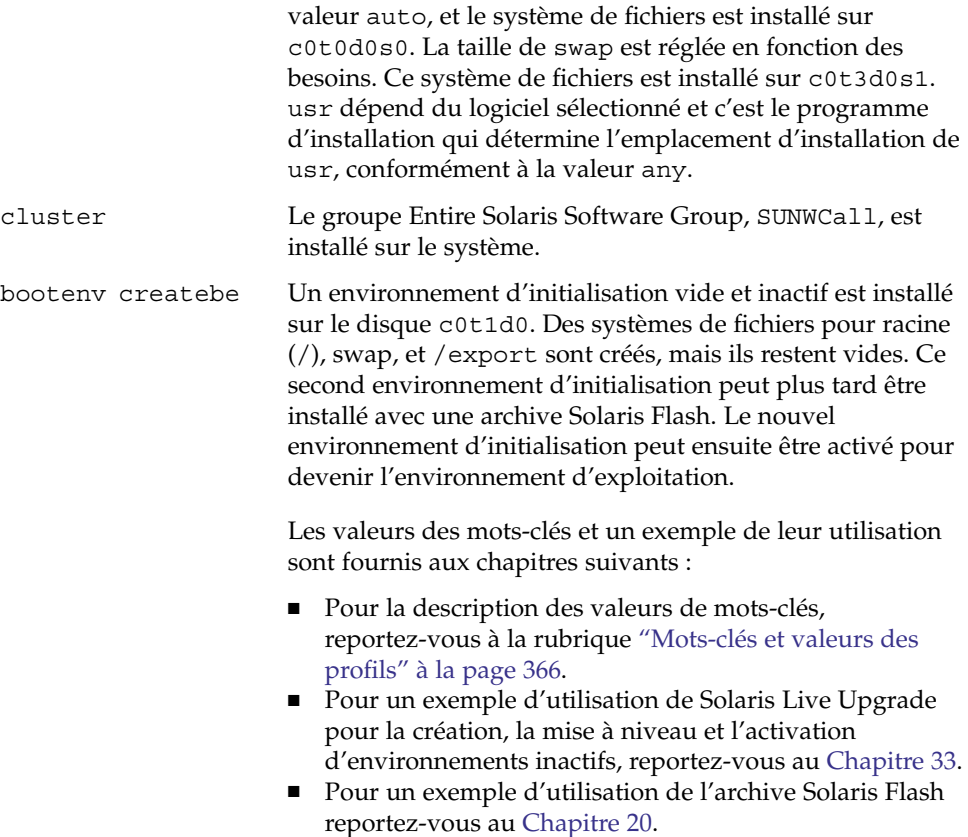

**EXEMPLE 26–10** Création d'un volume RAID-1 pour l'écriture miroir du système de fichiers racine

Dans l'exemple suivant, le profil indique que le programme JumpStart personnalisé utilise la technologie de Solaris Volume Manager pour créer un volume RAID-1 (miroir) pour le système de fichiers racine (/).

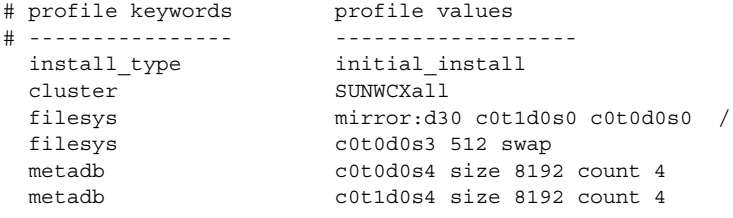

La liste suivante décrit quelques mots-clés et quelques valeurs issus de cet exemple.

**EXEMPLE 26–10** Création d'un volume RAID-1 pour l'écriture miroir du système de fichiers racine *(Suite)*

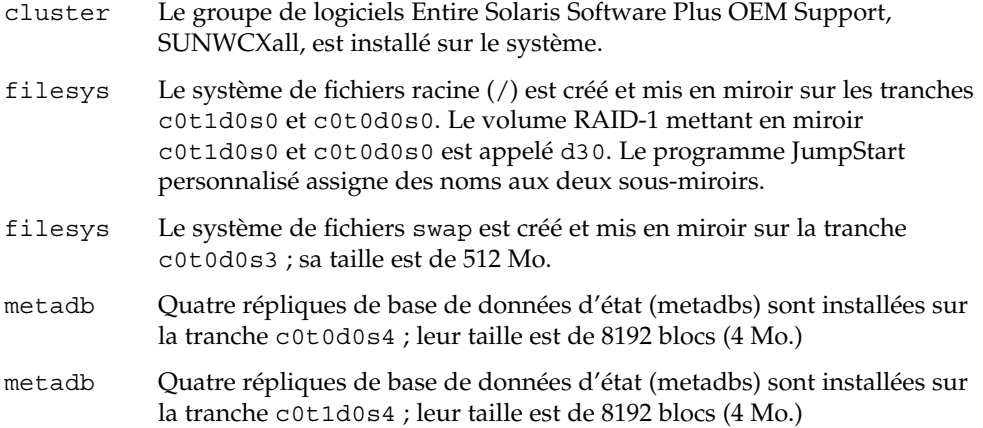

- Pour obtenir de plus amples informations sur la création de systèmes de fichiers miroirs au cours de l'installation, reportez-vous au [Chapitre 10.](#page-110-0)
- Pour les exigences et les directives relatives à la création de systèmes de fichiers miroirs, reportez-vous au [Chapitre 11.](#page-120-0)
- Pour la description des valeurs de mots-clés, reportez-vous aux rubriques ["Mot-clé](#page-385-0) de profil filesys [\(création de systèmes de](#page-385-0) fichiers miroirs)" à la page 386 et "Mot-clé de profil metadb [\(création de répliques de bases de données d'état\)"](#page-391-0) à [la page 392.](#page-391-0)

**EXEMPLE 26–11** Création de volumes RAID-1pour l'écriture miroir de plusieurs systèmes de fichiers

Dans l'exemple suivant, le profil indique que le programme JumpStart personnalisé utilise la technologie de Solaris Volume Manager pour créer des volumes RAID-1 (miroirs) pour les systèmes de fichiers racine (/), swap et /usr.

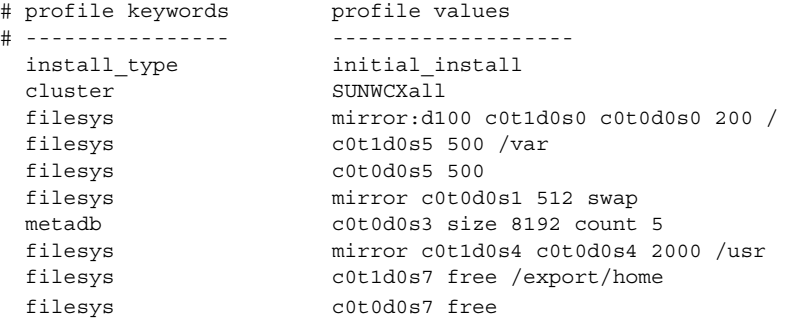

La liste suivante décrit quelques mots-clés et quelques valeurs issus de cet exemple.

<span id="page-307-0"></span>**EXEMPLE 26–11** Création de volumes RAID-1pour l'écriture miroir de plusieurs systèmes de fichiers *(Suite)*

- cluster Le groupe de logiciels Entire Solaris Software Plus OEM Support, SUNWCXall, est installé sur le système.
- filesys Le système de fichiers racine (/) est créé et mis en miroir sur les tranches c0t1d0s0 et c0t0d0s0. La taille du système de fichiers racine (/) est définie à 200 Mégaoctets. Le volume RAID-1 mettant en miroir c0t1d0s0 et c0t0d0s0 est appelé d100.
- filesys Le système de fichiers /var est installé sur la tranche c0t1d0s5 et sa taille est de 500 Mo.Le système de fichiers racine (/) est créé et mis en miroir sur les tranches c0t1d0s0 et c0t0d0s0. La taille du système de fichiers racine (/) est définie à 200 Mégaoctets. Le volume RAID-1 mettant en miroir c0t1d0s0 et c0t0d0s0 est appelé d100.
- filesys Le système de fichiers swap est créé et mis en miroir sur la tranche c0t0d0s1 ; sa taille est de 512 Mo. Le programme JumpStart personnalisé assigne un nom au miroir.
- metadb Cinq répliques de base de données d'état (metadbs) sont installées sur la tranche c0t0d0s3 ; leur taille est de 8192 blocs (4 Mo.)
- filesys Le système de fichiers /usr est créé et mis en miroir sur les tranches c0t1d0s4 et c0t0d0s4. La taille du système de fichiers /usr est définie à 2000 Mo. Le programme JumpStart personnalisé assigne un nom au miroir.
- Pour obtenir de plus amples informations sur la création de systèmes de fichiers miroirs au cours de l'installation, reportez-vous au [Chapitre 10.](#page-110-0)
- Pour les exigences et les directives relatives à la création de systèmes de fichiers miroirs, reportez-vous au [Chapitre 11.](#page-120-0)
- Pour la description des valeurs de mots-clés, reportez-vous aux rubriques ["Mot-clé](#page-385-0) de profil filesys [\(création de systèmes de](#page-385-0) fichiers miroirs)" à la page 386 et "Mot-clé de profil metadb [\(création de répliques de bases de données d'état\)"](#page-391-0) à [la page 392.](#page-391-0)

# Test d'un profil

Après avoir créé un profil, utilisez la commande pfinstall( 1M) pour le tester. Il est conseillé de tester tout profil avant de l'utiliser pour effectuer une installation ou une mise à niveau d'un système. Il est particulièrement utile de tester un profil lorsque vous créez des profils de mise à niveau qui réaffectent l'espace disque.

<span id="page-308-0"></span>Il vous suffit de consulter le résultat d'installation généré par la commande pfinstall pour déterminer rapidement si le profil créé fonctionne correctement. Vous pouvez par exemple utiliser le profil pour déterminer si un système dispose d'un espace disque suffisant pour accepter une mise à niveau vers une nouvelle version du logiciel Solaris, avant de procéder à la mise à niveau effective dudit système.

La commande pfinstall vous permet de tester un profil en le comparant à ce que vous savez.

- La configuration du disque du système sur lequel vous exécutez pfinstall.
- Configurations des autres disques. Utilisez un fichier de configuration d'un disque qui représente une structure d'un disque : les octets/secteurs d'un disque, ses indicateurs et ses tranches. Vous trouverez de plus amples informations sur la création de fichiers de configuration de disque dans les rubriques ["Création de](#page-324-0) [fichiers de configuration de disque" à](#page-324-0) la page 325et ["x86 : création d'un](#page-326-0) fichier de [configuration de disque" à](#page-326-0) la page 327..

**Remarque –** vous ne pouvez pas utiliser un fichier de configuration de disque pour tester un profil prévu pour mettre à niveau un système. Vous devez tester le profil par rapport à la configuration effective du disque et aux logiciels déjà installés sur le système.

## ▼ Création d'un environnement Solaris 9 temporaire en vue du test d'un profil

Pour tester avec succès et exactitude un profil correspondant à une version particulière de Solaris, vous devez tester le profil au sein de l'environnement Solaris de même version. Par exemple, si vous souhaitez tester un profil d'installation initial de Solaris 9, exécutez la commande pfinstall sur un système exécutant l'environnement d'exploitation Solaris 9.

Vous devez créer un environnement d'installation temporaire si vous testez un profil dans les conditions indiquées ci-dessous.

- Vous souhaitez tester un profil de mise à niveau de Solaris 9 sur un système équipé d'une version précédente du logiciel Solaris.
- Vous ne disposez d'aucun système équipé de Solaris 9 pour pouvoir tester vos profils d'installation initiale de Solaris 9.
- **1. Initialisez un système à partir d'une image de ce qui suit :**
	- Solaris *SPARC Platform Edition* DVD ;
	- Solaris *x86 Platform Edition DVD* ;
	- CD 1 de Solaris Software 1 of 2 SPARC Platform Edition CD

■ Solaris Software 1 of 2 *x86 Platform Edition* CD

**Remarque –** pour tester un profil de mise à niveau, initialisez le système que vous souhaitez mettre à niveau.

- **2. Répondez aux questions d'identification du système.**
- **3. Quittez le programme d'installation.**
	- Si vous utilisez le Solaris DVD, entrez ! lorsque s'affiche l'invite :

Solaris Web Start will assist you in installing software for Solaris. <Press ENTER to continue> {"!" exits}

- Si vous utilisez le Solaris Software 1 of 2 CD, sélectionnez Programme suninstall de Solaris comme programme destiné à installer l'environnement d'exploitation Solaris 9. Sur le premier écran qui s'affiche, sélectionnez Exit.
- **4. Exécutez la commande pfinstall à partir du shell. Pour obtenir plus de détails sur l'utilisation de la commande pfinstall, voir l['Étape 7](#page-310-0) de la rubrique "Procédure de test d'un profil" à la page 310.**

#### ▼ Procédure de test d'un profil

**1. Choisissez un système sur lequel tester le profil dont le type de plate-forme, SPARC ou x86, est le même que le profil créé.**

Vous devez tester un profil de mise à niveau sur le système que vous souhaitez mettre à niveau.

**2. Consultez le tableau ci-dessous pour identifier la procédure à suivre.**

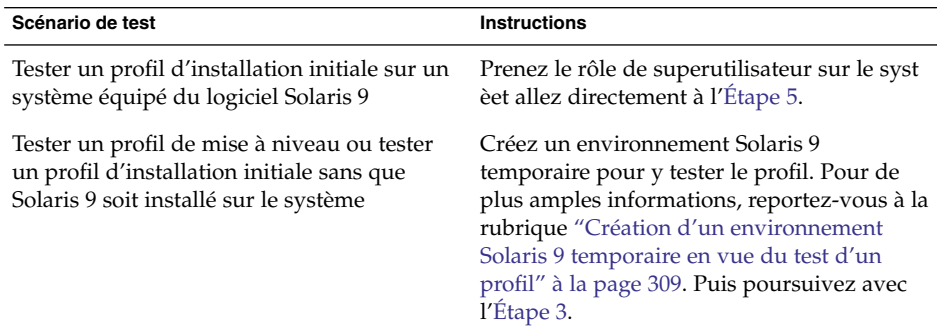

**3. Créez un point de montage temporaire.**

#### # **mkdir /tmp/mnt**

**4. Montez le répertoire qui contient le ou les profil(s) que vous souhaitez tester.**

<span id="page-310-0"></span>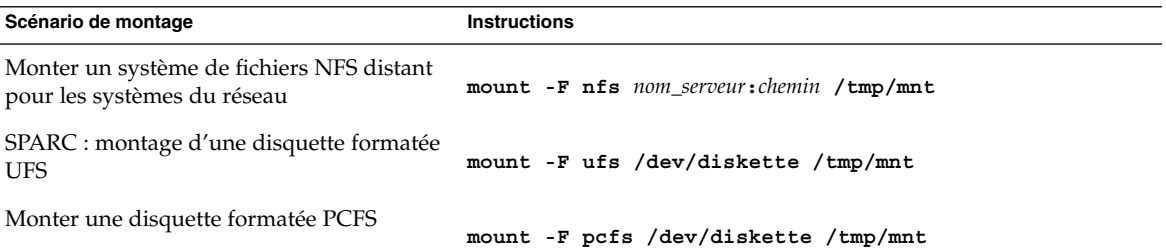

- **5. Pour tester le profil par rapport à une taille de mémoire système spécifique, définissez SYS\_MEMSIZE sur une taille de mémoire spécifique, exprimée en Mo.**
	- # **SYS\_MEMSIZE=***taille\_mémoire* # **export SYS\_MEMSIZE**
- **6. Avez-vous monté un répertoire à l'Étape 4 ?**
	- Dans l'affirmative, passez au répertoire /tmp/mnt.
		- # **cd /tmp/mnt**
	- Dans la négative, passez au répertoire dans lequel réside le profil, c'est-à-dire le répertoire JumpStart.
		- # **cd** *chemin\_rép\_jumpstart*
- **7. Testez le profil à l'aide de la commande pfinstall( 1M).**
	- # **/usr/sbin/install.d/pfinstall** -D:-d *fichier\_config\_disque*[**-c** *chemin*] *profil*

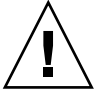

**Attention –** vous devez *impérativement* inclure l'option -d ou -D. Si vous ne le faites pas, la commande pfinstall utilise le profil spécifié pour installer le logiciel Solaris 9. Toutes les données présentes sur le système sont écrasées.

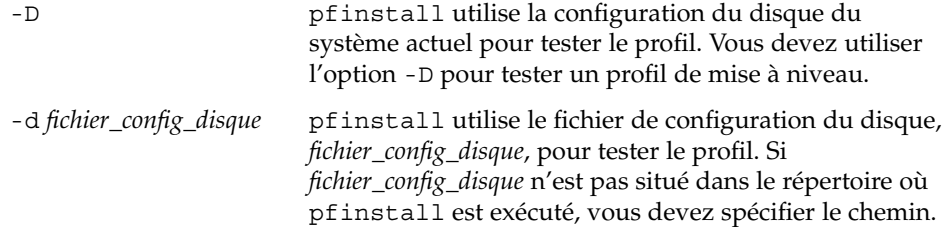

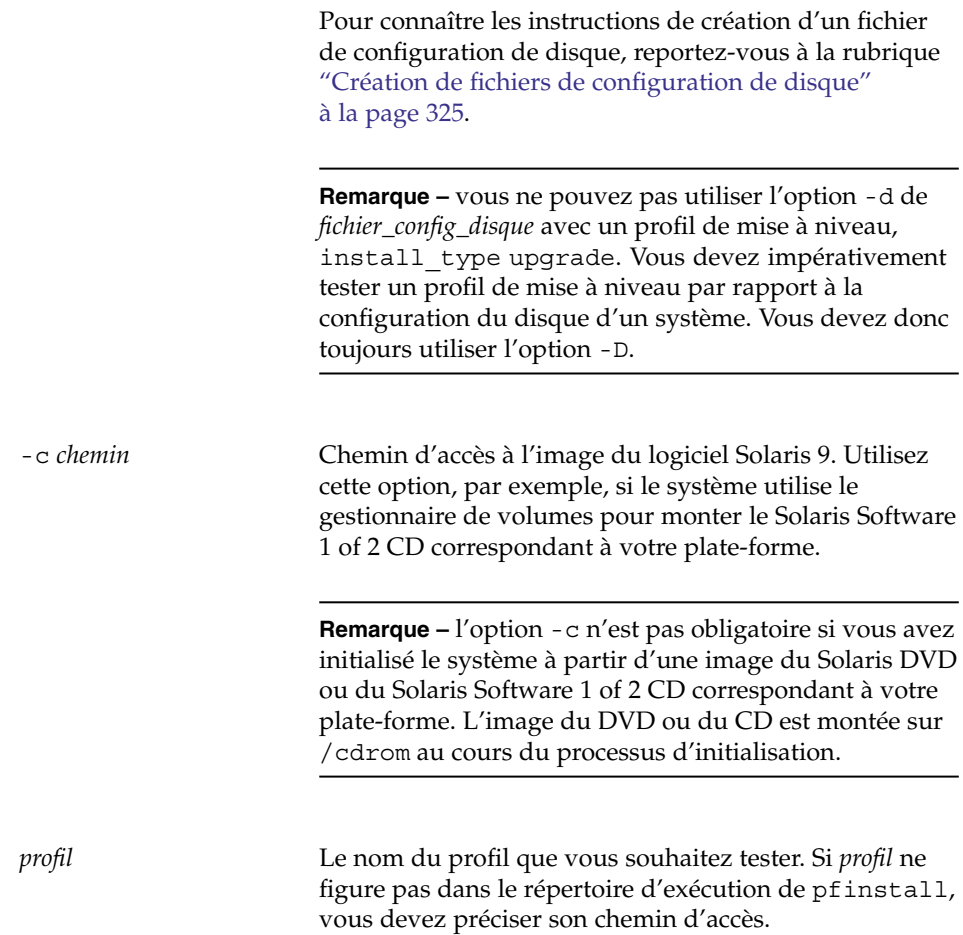

## Exemples de tests de profil

L'exemple ci-après illustre l'utilisation de pfinstall pour tester un profil nommé basic\_prof. Le profil est testé par rapport à la configuration de disque d'un système sur lequel figure déjà le logiciel Solaris 9. Le profil basic\_prof se trouve dans le répertoire /jumpstart. Le gestionnaire de volumes étant utilisé, le chemin d'accès à l'image du Solaris Software 1 of 2 *SPARC Platform Edition* CD ou du Solaris Software 1 of 2 *x86 Platform Edition* CD est spécifié.

**EXEMPLE 26–12** Test d'un profil à l'aide d'un système équipé de Solaris 9

```
# cd /jumpstart
# /usr/sbin/install.d/pfinstall -D -c /cdrom/nom_chemin basic_prof
```
**312** Guide d'installation Solaris 9 9/04 • Octobre 2004

L'exemple ci-après illustre l'utilisation de la commande pfinstall pour tester un profil nommé basic\_prof sur un système équipé de Solaris 9. Le test utilise le fichier de configuration de disque 535\_test. Le test recherche une mémoire système de 64 Mo. Dans cet exemple on utilise une image du Solaris Software 1 of 2 *SPARC Platform Edition* CD ou du Solaris Software 1 of 2 *x86 Platform Edition* CD située dans le répertoire /export/install.

**EXEMPLE 26–13** Test d'un profil à l'aide d'un fichier de configuration de disque

```
# SYS_MEMSIZE=64
# export SYS_MEMSIZE
# /usr/sbin/install.d/pfinstall -d 535_test -c /export/install basic_prof
```
# Validation du fichier rules

Pour pouvoir utiliser un profil et un fichier rules, vous devez d'abord exécuter le script check pour valider la configuration de ces fichiers. Si toutes les règles et tous les profils sont définis correctement, le programme aboutit à la création du fichier rules.ok, dont le programme d'installation JumpStart personnalisée a besoin pour associer un système à un profil.

Le Tableau 26–3 décrit le fonctionnement du script check.

**TABLEAU 26–3** Conséquences de l'utilisation du script check

| Étape | <b>Description</b>                                                                                                    |
|-------|----------------------------------------------------------------------------------------------------|
|       | La syntaxe du fichier rules fait l'objet d'un contrôle.                                                                                                    |
|       | La commande check vérifie la légitimité des mots-clés de règles et s'assure que les<br>champs début, classe et fin de chaque règle sont bien spécifiés. Les champs début et<br>$\hat{\mu}$ n peuvent comporter un signe moins (-) à la place d'un nom de fichier. |
|       | Si le fichier rules ne comporte pas d'erreurs, la syntaxe de chaque profil spécifié<br>est contrôlée.                                                                                                    |
| 3     | En l'absence d'erreur, check crée le fichier rules .ok à partir du fichier rules. Il<br>supprime toutes les lignes de commentaires et toutes les lignes blanches, conserve<br>toutes les règles et ajoute la ligne de commentaire suivante en fin de fichier :    |
|       | # version=2 checksum=num                                                                                                    |

## Procédure de validation du fichier rules

**1. Vérifiez que le script check figure dans le répertoire JumpStart.**

**Remarque –** le script check se trouve dans le répertoire Solaris\_9/Misc/jumpstart\_sample du Solaris DVD ou du Solaris Software 1 of 2 CD.

#### **2. Passez au répertoire JumpStart.**

- **3. Exécutez le script check pour valider le fichier rules :**
	- \$**./check** [**-p** *chemin* **-r** *nom\_fichier*]
	- -p *chemin* Valide le fichier rules à l'aide du script check à partir de l'image du logiciel Solaris 9, et non le script check du système que vous utilisez. *chemin* est l'image qui figure sur un disque local ou désigne le Solaris DVD ou le Solaris Software 1 of 2 CD monté.

Utilisez cette option pour exécuter la version la plus récente de check si la version de Solaris installée sur votre système n'est pas la plus récente.

-r *nom\_fichier* Spécifie un autre fichier de règles que celui nommé rules. Cette option vous permet de tester la validité d'une règle avant que vous ne l'intégriez dans le fichier rules.

Lors de l'exécution du script check, celui-ci établit des rapports sur la validité du fichier rules et de chaque profil. S'il ne rencontre aucune erreur, le script signale : The custom JumpStart configuration is ok.

#### **4. Vérifiez que le fichier rules.ok dépend de root et que le degré de permission est réglé sur 644.**

Après avoir validé le fichier rules, reportez-vous au [Chapitre 27](#page-314-0) pour de plus amples informations sur les fonctions facultatives de la méthode JumpStart personnalisée. Le [Chapitre 29](#page-338-0) vous apprend à effectuer des installations JumpStart personnalisées.

### <span id="page-314-0"></span>CHAPITRE **27**

# Utilisation des fonctions facultatives de la méthode JumpStart personnalisée – Tâches

Ce chapitre décrit les fonctions facultatives utilisables pour créer des outils d'installation supplémentaires avec la méthode JumpStart personnalisée.

- "Création de scripts de début" à la page 315
- ["Création de scripts de](#page-316-0) fin" à la page 317
- "Création d'un [fichier de configuration compressé" à](#page-323-0) la page 324
- "Création de [fichiers de configuration de disque" à](#page-324-0) la page 325
- ["Utilisation d'un programme d'installation spécifique](#page-330-0) à votre organisation" à [la page 331](#page-330-0)

**Remarque –** les instructions délivrées dans ce chapitre s'appliquent aussi bien à un serveur SPARC qu'à un serveur x86, utilisé pour fournir des fichiers JumpStart personnalisés, et appelé serveur de profils. Un serveur de profils fournit des fichiers JumpStart personnalisés pour divers types de plates-formes. Un serveur SPARC peut, par exemple, délivrer des fichiers JumpStart personnalisés utilisables par des systèmes SPARC et des systèmes x86.

# Création de scripts de début

Un script de début est un script de shell Bourne défini par l'utilisateur, que vous spécifiez dans le fichier rules. Un script de début effectue des tâches précédant l'installation du logiciel Solaris sur un système. Vous ne pouvez utiliser de scripts de début que si vous installez le logiciel Solaris à l'aide de la méthode JumpStart personnalisée.

Utilisez un script de début pour effectuer l'une des tâches suivantes :

■ Créer des profils dérivés.

<span id="page-315-0"></span>■ Sauvegarder des fichiers avant une mise à niveau.

## Informations importantes à propos des scripts de début

- Ne spécifiez rien sur le script qui puisse empêcher le montage des systèmes de fichiers sur /a au cours d'une installation initiale ou d'une mise à niveau. Si le programme JumpStart ne parvient pas à monter les systèmes de fichiers sur /a, une erreur se produit, entraînant l'échec de l'installation.
- Lors de l'installation, les résultats du script de début sont déposés dans /tmp/begin.log . L'installation étant achevée, le fichier journal est redirigé vers /var/sadm/system/logs/begin.log.
- Assurez-vous que root possède le script de début et que les autorisations sont définies sur 644.
- Vous pouvez employer des variables environnementales JumpStart personnalisées dans vos scripts de début. Pour consulter la liste de ces variables, reportez-vous à la rubrique ["Variables d'environnement de la méthode JumpStart personnalisée"](#page-397-0) à [la page 398.](#page-397-0)
- Enregistrez vos scripts de début dans le répertoire JumpStart.

## Création de profils dérivés dans un script de début

Un profil dérivé est un profil créé de façon dynamique par un script de début lors d'une installation JumpStart personnalisée. Vous avez besoin de profils dérivés lorsque vous ne pouvez pas configurer le fichier rules de manière à établir le profil de systèmes spécifiques. Vous devrez, par exemple, utiliser des profils dérivés si vous utilisez des systèmes de modèle identique mais équipés de composants matériels distincts, des systèmes qui ne seraient pas équipés de la même mémoire graphique, par exemple.

Pour définir une règle d'utilisation d'un profil dérivé, vous devez effectuer les tâches suivantes :

- Mettez le signe égal (=) dans le champ Profil à la place du profil.
- Réglez le champ de début sur un script de début conçu pour créer un profil dérivé dépendant du système sur lequel vous souhaitez installer Solaris.

Lorsqu'un système détecte une règle où le champ Profil correspond au signe égal (=), le script de début crée le profil dérivé utilisé pour installer le logiciel Solaris sur le système.

L'exemple ci-après illustre un script de début conçu pour créer systématiquement le même profil dérivé. Vous pouvez également rédiger un script de début conçu pour créer des profils dérivés distincts selon l'évaluation des règles.

<span id="page-316-0"></span>**EXEMPLE 27–1** Script de début de création d'un profil dérivé

| $\#!/bin/sh$ |                                        |             |         |                      |
|--------------|----------------------------------------|-------------|---------|----------------------|
|              | echo "install type<br>initial install" |             |         | $>$ \${SI PROFILE}   |
|              | echo "system type                      | standalone" |         | >> $\S\$ SI PROFILE} |
|              | echo "partitioning                     | default"    |         | >> \${SI PROFILE}    |
|              | echo "cluster                          | SUNWCproq"  |         | >> $\S\$ SI PROFILE} |
|              | echo "package                          | SUNWman     | delete" | >> \${SI PROFILE}    |
|              | echo "packaqe                          | SUNWolman   | delete" | >> $\S\$ SI PROFILE} |
|              | echo "package                          | SUNWxwman   | delete" | >> $\S\$ SI PROFILE} |

Dans cet exemple, le script de début doit utiliser la variable environnementale SI PROFILE pour le nom du profil dérivé, réglé sur /tmp/install.input par défaut.

**Remarque –** si vous utilisez un script de début pour créer un profil dérivé, vérifiez que le script ne comporte aucune erreur. Le script check ne vérifie pas les profils dérivés, ceux-ci n'étant effectivement créés qu'une fois que le script de début est exécuté.

# Création de scripts de fin

Un script de fin est un script de shell Bourne, défini par l'utilisateur, que vous spécifiez dans le fichier rules. Le logiciel Solaris étant installé sur votre système, un script de fin exécute des tâches avant que le système ne se réinitialise. Vous ne pouvez utiliser de scripts de fin que si vous installez le logiciel Solaris à l'aide de la méthode JumpStart personnalisée.

Voici les tâches que vous pouvez exécuter à l'aide d'un script de fin :

- ajouter des fichiers ;
- ajouter des packages individuels ou des patchs en plus de ceux déjà installés dans un groupe de logiciels donné ;
- personnaliser l'environnement racine ;
- définir le mot de passe superutilisateur d'accès au système ;
- installer des logiciels supplémentaires.

## Informations importantes à propos des scripts de fin

- Le Programme suninstall de Solaris monte les systèmes de fichiers du système sur /a. Les systèmes de fichiers restent montés sur /a jusqu'à la réinitialisation de votre système. Vous pouvez utiliser un script de fin pour ajouter des fichiers, en changer ou les supprimer de la nouvelle hiérarchie de systèmes de fichiers. La procédure modifie les systèmes de fichiers montés sur /a.
- Lors de l'installation, les résultats du script de fin sont déposés dans /tmp/finish.log. L'installation étant achevée, le fichier journal est redirigé à /var/sadm/system/logs/finish.log.
- Veillez à ce que root possède le script de fin et à ce que les permissions soient définies sur 644.
- Vous pouvez employer des variables environnementales JumpStart personnalisées dans vos scripts de fin. Pour consulter la liste de ces variables, reportez-vous à la rubrique ["Variables d'environnement de la méthode JumpStart personnalisée"](#page-397-0) à [la page 398.](#page-397-0)
- Enregistrez vos scripts de fin dans le répertoire JumpStart.

### Ajout de fichiers à l'aide d'un script de fin

Grâce au script de fin, vous pouvez ajouter des fichiers du répertoire JumpStart à un système déjà installé. Vous pouvez ajouter des fichiers, car le répertoire JumpStart est monté sur le répertoire spécifié par la variable SI\_CONFIG\_DIR. Le répertoire par défaut est /tmp/install\_config.

**Remarque –** vous pouvez également remplacer des fichiers en les copiant du répertoire JumpStart sur des fichiers existants du système installé.

- **1. Copiez tous les fichiers que vous ajoutez au système installé dans le répertoire JumpStart.**
- **2. Insérez la ligne suivante dans le script de fin de chaque fichier que vous souhaitez copier dans la nouvelle hiérarchie des systèmes de fichiers installés :**

cp \${SI\_CONFIG\_DIR}/*nom\_fichier* /a/*nom\_chemin*

Imaginez, par exemple, une application spéciale, site\_prog, développée pour tous les utilisateurs de votre organisation. Si vous placez une copie de site\_prog dans le répertoire JumpStart, la ligne d'un script de fin indiquée ci-dessous copie site\_prog du répertoire JumpStart dans le répertoire /usr/bin d'un système.

cp \${SI\_CONFIG\_DIR}/site\_prog /a/usr/bin

### Ajout de packages ou de patchs à l'aide d'un script de fin

Vous pouvez créer un script de fin qui procède à l'ajout automatique de packages ou de patchs lorsque le logiciel Solaris est installé sur un système donné. La procédure d'ajout de packages à l'aide d'un script de fin vous permet de gagner du temps et garantit la cohérence d'installation de packages et de patchs sur les différents systèmes de votre organisation.

Lorsque vous utilisez la commande pkgadd(1M) ou patchadd(1M) dans des scripts de fin, utilisez l'option -R pour définir /a comme chemin d'accès à la racine.

- L'Exemple 27–2 illustre un script de fin conçu pour l'ajout des packages.
- L['Exemple 27–3](#page-319-0) illustre un script de fin conçu pour l'ajout de patchs.

**EXEMPLE 27–2** Ajout de packages à l'aide d'un script de fin

```
#!/bin/sh
BASE=/a
MNT=/a/mnt
ADMIN_FILE=/a/tmp/admin
mkdir ${MNT}
mount -f nfs sherlock:/export/package ${MNT}
cat >${ADMIN_FILE} <<DONT_ASK
mail=root
instance=overwrite
partial=nocheck
runlevel=nocheck
idepend=nocheck
rdepend=nocheck
space=ask
setuid=nocheck
conflict=nocheck
action=nocheck
basedir=default
DONT_ASK
/usr/sbin/pkgadd -a ${ADMIN_FILE} -d ${MNT} -R ${BASE} SUNWxyz
umount ${MNT}
rmdir ${MNT}
```
Certaines commandes de cet exemple sont décrites dans ce qui suit.

La commande suivante monte un répertoire sur un serveur contenant le package à installer :

mount -f nfs sherlock:/export/package \${MNT}

■ La commande suivante crée un fichier temporaire d'administration des packages, admin, pour éviter que la commande pkgadd(1M) n'effectue des vérifications ou ne vous demande de répondre à des questions lors de l'installation d'un package. Utilisez ce fichier temporaire d'administration des packages pour que l'ajout de

Chapitre 27 • Utilisation des fonctions facultatives de la méthode JumpStart personnalisée – Tâches **319**

<span id="page-319-0"></span>**EXEMPLE 27–2** Ajout de packages à l'aide d'un script de fin *(Suite)*

packages se fasse sans intervention de votre part.

cat >\${ADMIN\_FILE} <<DONT\_ASK

■ La commande pkgadd indiquée ci-dessous ajoute le package à l'aide de l'option -a, indiquant le fichier d'administration des packages et de l'option -R, indiquant le chemin de la racine.

```
/usr/sbin/pkgadd -a ${ADMIN_FILE} -d ${MNT} -R ${BASE} SUNWxyz
```
**EXEMPLE 27–3** Ajout de patchs à l'aide d'un script de fin

```
#!/bin/sh
########
```

```
#
# USER-CONFIGURABLE OPTIONS
#
########
# The location of the patches to add to the system after it's installed.
# The OS rev (5.x) and the architecture ('mach') will be added to the
# root. For example, /foo on a 8 SPARC would turn into /foo/5.8/sparc
LUPATCHHOST=ins3525-svr
LUPATCHPATHROOT=/export/solaris/patchdb
#########
#
# NO USER-SERVICEABLE PARTS PAST THIS POINT
#
#########
BASEDIR=/a
# Figure out the source and target OS versions
echo Determining OS revisions...
SRCREV='uname -r'
echo Source $SRCREV
LUPATCHPATH=$LUPATCHPATHROOT/$SRCREV/'mach'
#
# Add the patches needed
#
echo Adding OS patches
mount $LUPATCHHOST:$LUPATCHPATH /mnt >/dev/null 2>&1
if [ $? = 0 ] ; then
    for patch in 'cat /mnt/*Recommended/patch_order' ; do
        (cd /mnt/*Recommended/$patch ; echo yes | patchadd -u -d -R $BASEDIR .)
   done
   cd /tmp
   umount /mnt
else
   echo "No patches found"
```
**320** Guide d'installation Solaris 9 9/04 • Octobre 2004

**EXEMPLE 27–3** Ajout de patchs à l'aide d'un script de fin *(Suite)*

if

**Remarque –** jusqu'à présent, la commande chroot(1M) était associée aux commandes pkgadd et patchadd dans l'environnement des scripts de fin. Il arrive que certains packages ou patchs soient incompatibles avec l'option -R. Dans ce cas, vous devez créer un fichier /etc/mnttab fictif dans le chemin d'accès à la racine /a avant d'exécuter la commande chroot.

Pour créer un fichier /etc/mnttab fictif, ajoutez la ligne suivante dans votre script de fin :

```
cp /etc/mnttab /a/etc/mnttab
```
### Personnalisation de l'environnement superutilisateur à l'aide d'un script de fin

Les scripts de fin peuvent également servir à personnaliser des fichiers déjà installés sur votre système. C'est ainsi que le script de fin de l'Exemple 27–4 personnalise l'environnement superutilisateur en ajoutant des informations dans le fichier .cshrc du répertoire racine (/).

**EXEMPLE 27–4** Personnalisation de l'environnement superutilisateur <sup>à</sup> l'aide d'un script de fin

```
#!/bin/sh
#
# Customize root's environment
#
echo "***adding customizations in /.cshrc"
test -f a/.cshrc || {
cat >> a/.cshrc <<EOF
set history=100 savehist=200 filec ignoreeof prompt="\$user@'uname -n'> "
alias cp cp -i
alias mv mv -i
alias rm rm -i
alias ls ls -FC
alias h history
alias c clear
unset autologout
EOF
}
```
### Définition d'un mot de passe superutilisateur à l'aide d'un script de fin

Votre système se réinitialise lorsque le logiciel Solaris est installé. Avant que la procédure d'initialisation ne se termine, le système vous invite à saisir votre mot de passe superutilisateur. Le système ne s'initialisera pas tant que vous n'aurez pas saisi un mot de passe.

Un script de fin nommé set\_root\_pw figure en exemple dans le répertoire auto install sample. Ce script de fin illustre la procédure de définition automatique du mot de passe superutilisateur, sans invite. set\_root\_pw fait l'objet de l'Exemple 27–5.

**Remarque –** si vous définissez le mot de passe superutilisateur d'un système dans un script de fin, d'autres utilisateurs risquent de tenter de le découvrir à partir du mot de passe crypté dans votre script de fin. Assurez-vous que vous êtes bien protégé contre les tentatives de découverte de votre mot de passe superutilisateur.

**EXEMPLE 27–5** Définition du mot de passe superutilisateur d'un système <sup>à</sup> l'aide d'un script de fin

```
#!/bin/sh
    #
    # @(#)set_root_pw 1.4 93/12/23 SMI
    #
    # This is an example Bourne shell script to be run after installation.
    # It sets the system's root password to the entry defined in PASSWD.
    # The encrypted password is obtained from an existing root password entry
    # in /etc/shadow from an installed machine.
    echo "setting password for root"
    # set the root password
PASSWD=dKO5IBkSF42lw
    #create a temporary input file
cp /a/etc/shadow /a/etc/shadow.orig
    mv /a/etc/shadow /a/etc/shadow.orig
    nawk -F: '{
       if (S1 == "root")printf"%s:%s:%s:%s:%s:%s:%s:%s:%s\n",$1,passwd,$3,$4,$5,$6,$7,$8,$9
     else
              printf"%s:%s:%s:%s:%s:%s:%s:%s:%s\n",$1,$2,$3,$4,$5,$6,$7,$8,$9
     }' passwd="$PASSWD" /a/etc/shadow.orig > /a/etc/shadow
#remove the temporary file
rm -f /a/etc/shadow.orig
# set the flag so sysidroot won't prompt for the root password
sed -e 's/0 # root/1 # root/' \S\SI SYS STATE} > /tmp/state.$$
mv /tmp/state.$$ ${SI_SYS_STATE}
```
Certaines commandes de cet exemple sont décrites dans ce qui suit.

**322** Guide d'installation Solaris 9 9/04 • Octobre 2004

**EXEMPLE 27–5** Définition du mot de passe superutilisateur d'un système à l'aide d'un script de fin *(Suite)*

■ La commande suivante définit la variable PASSWD sur un mot de passe superutilisateur chiffré, obtenu à partir d'une entrée existante du fichier /etc/shadow d'un système.

#create a temporary input file

■ La commande suivante crée un fichier d'entrée temporaire de /a/etc/shadow.

cp /a/etc/shadow /a/etc/shadow.orig

■ La commande suivante change l'entrée superutilisateur du fichier /etc/shadow du nouveau système installé en utilisant \$PASSWD comme champ de mot de passe.

if ( \$1 == "root" )

■ La commande suivante supprime le fichier temporaire /a/etc/shadow.

rm -f /a/etc/shadow.orig

■ La commande suivante change l'entrée 0 en 1 dans le fichier d'état, de sorte que l'utilisateur n'a pas à entrer son mot de passe superutilisateur. La variable SI\_SYS\_STATE, dont la valeur actuelle est /a/etc/.sysIDtool.state, donne accès au fichier d'état. Pour éviter de rencontrer des problèmes si cette valeur était modifiée, référencez toujours ce fichier à l'aide de \$SI\_SYS\_STATE. Dans la commande sed illustrée ici, un caractère de tabulation suit la valeur 0 et la valeur 1.

sed -e 's/0 # root/1 # root/'  $\S\$ SI SYS STATE} > /tmp/state.\$\$

## Installation de logiciels à l'aide du programme d'installation Web Start et de scripts de fin

Vous pouvez utiliser des scripts de fin pour installer d'autres logiciels lorsque l'environnement d'exploitation Solaris est installé. Certains logiciels sont installés par le programme Solaris Web Start, qui vous invite à saisir des informations en cours d'installation. Pour assurer une installation sans intervention de votre part, vous pouvez exécuter le programme Solaris Web Start tout en sélectionnant l'option -nodisplay ou -noconsole.

<span id="page-323-0"></span>**TABLEAU 27–1** Options de Solaris Web Start

| Option     | <b>Description</b>                                                                                                    |
|------------|----------------------------------------------------------------------------------------------------|
| -nodisplay | Exécute le programme d'installation sans<br>interface graphique utilisateur. Utilisez<br>l'installation par défaut du produit à moins<br>que l'installation n'ait été modifiée par<br>l'option -locales. |
| -noconsole | Exécute l'installation sans interaction avec une<br>console texte. Cette option est particulièrement<br>utile lorsqu'elle est associée à -nodisplay<br>pour l'exploitation de scripts UNIX.              |

Pour de plus amples informations, reportez-vous à la page de manuel installer(1M).

# Création d'un fichier de configuration compressé

Plutôt que d'utiliser la commande add\_install\_client pour désigner l'emplacement des fichiers de configuration de la méthode JumpStart personnalisée, vous pouvez spécifier l'emplacement de ces fichiers lors de l'initialisation de votre système. Vous ne pouvez toutefois spécifier qu'un seul nom de fichier lorsque vous exécutez la commande boot. Vous devez donc compresser tous vos fichiers de configuration de JumpStart en un seul fichier. Le fichier de configuration compressé peut être de type :

- tar;
- tar compressé ;
- zip ;
- bzip tar.

## ▼ Procédure de création d'un fichier de configuration compressé

- **1. Passez au répertoire JumpStart de votre serveur de profils.**
	- # **cd** *chemin\_rép\_jumpstart*
- **2. Utilisez un utilitaire de compression pour compresser les fichiers de configuration de JumpStart en un seul.**
**Remarque –** le fichier de configuration compressé ne peut pas comporter de chemins d'accès relatifs. Les fichiers de configuration de la méthode JumpStart personnalisée et le fichier compressé doivent figurer dans le même répertoire.

Le fichier de configuration compressé doit comporter les fichiers suivants :

- un profil ;
- rules;
- rules.ok;

Vous pouvez également y inclure le fichier sysidcfg.

**3. Enregistrez le fichier de configuration compressé sur un serveur NFS, un serveur HTTP ou un disque dur local.**

## Exemple de fichier de configuration compressé

L'exemple ci-dessous illustre l'utilisation de la commande tar pour créer un fichier de configuration compressé nommé config.tar. Les fichiers de configuration de la méthode JumpStart personnalisée figurent dans le répertoire /jumpstart.

**EXEMPLE 27–6** Création d'un fichier de configuration compressé

```
# cd /jumpstart
# tar -cvf config.tar *
a profile 1K
a rules 1K
a rules.ok 1K
a sysidcfg 1K
```
# Création de fichiers de configuration de disque

Cette rubrique vous explique comment créer des fichiers de configuration d'un ou de plusieurs disques. Les fichiers de configuration de disque vous permettent d'utiliser pfinstall(1M) à partir d'un système donné pour tester vos profils sur différentes configurations de disques.

## ▼ SPARC : création d'un fichier de configuration de disque

- **1. Repérez le disque d'un système SPARC que vous souhaitez tester.**
- **2. Prenez le rôle de superutilisateur.**
- **3. Créez un fichier de configuration d'un seul disque en redirigeant le contenu obtenu par la commande prtvtoc(1M) dans un fichier.**
	- # **prtvtoc /dev/rdsk/***nom\_périphérique* **>***fichier\_config\_disque*

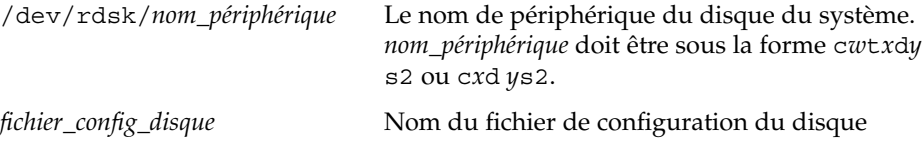

- **4. Déterminez si vous souhaitez tester l'installation du logiciel Solaris sur plusieurs disques ou non.**
	- Si ce n'est pas le cas, arrêtez. Vous avez terminé.
	- Si c'est le cas, concaténez le fichier de configuration du disque et enregistrez les résultats obtenus dans un nouveau fichier.
		- # **cat** *fichier\_disque1 fichier\_disque2* **>***config\_multi\_disques*

Le nouveau fichier devient le fichier de configuration de plusieurs disques, comme l'illustre l'exemple suivant :

# **cat 104\_disk2 104\_disk3 104\_disk5 >multi\_disk\_test**

- **5. Déterminez si les numéros des cibles qui figurent dans les noms de périphériques des disques sont uniques dans le fichier de configuration multidisques créé à l'étape précédente.**
	- Dans l'affirmative, arrêtez. Vous avez terminé.
	- Dans la négative, ouvrez le fichier dans un éditeur de texte et faites en sorte que chaque numéro de cible soit unique dans les noms de périphériques des disques.

C'est le cas, par exemple, pour le numéro de cible t0 affecté ici à plusieurs noms de périphérique de disques :

- \* /dev/rdsk/c0**t0**d0s2 partition map
- ... \* /dev/rdsk/c0**t0**d0s2 partition map

Changez le second numéro de cible en t2, comme indiqué ici :

- \* /dev/rdsk/c0**t0**d0s2 partition map
- \* /dev/rdsk/c0**t2**d0s2 partition map

...

## SPARC : exemple de fichier de configuration de disque

L'exemple ci-dessous illustre la création du fichier de configuration d'un seul disque, 104 test, sur un système SPARC équipé d'un disque de 104 Mo.

**EXEMPLE 27–7** SPARC : création d'un fichier de configuration de disque

Vous devez rediriger les résultats obtenus par la commande prtvtoc dans un fichier de configuration d'un seul disque, nommé 104\_test:

```
# prtvtoc /dev/rdsk/c0t3d0s2 >104_test
```
Le contenu du fichier 104 test s'apparente à ce qui suit :

```
* /dev/rdsk/c0t3d0s2 partition map
*
* Dimensions:
   512 bytes/sector
    72 sectors/track
    14 tracks/cylinder
* 1008 sectors/cylinder
* 2038 cylinders* 2036 accessible cylinders
* Flags:
 1: unmountable
* 10: read-only
*
               First Sector Last
* Partition Tag Flags Sector Count Sector Mount Directory
     1 2 00 0 164304 164303 /
     2 5 00 0 2052288 2052287
     3 0 00 164304 823536 987839 /disk2/b298
     5 0 00 987840 614880 1602719 /install/298/sparc/work
     7 0 00 1602720 449568 2052287 /space
```
Vous venez de créer des fichiers de configuration de disque pour un système SPARC. La rubrique ["Test d'un profil" à](#page-307-0) la page 308 comporte des informations sur l'utilisation des fichiers de configuration de disque pour tester des profils.

## ▼ x86 : création d'un fichier de configuration de disque

- **1. Repérez un système x86 sur lequel figure un disque que vous souhaitez tester.**
- **2. Prenez le rôle de superutilisateur.**
- **3. Créez une partie de votre fichier de configuration de disque en enregistrant les résultats de la commande fdisk(1M) dans un fichier.**

Chapitre 27 • Utilisation des fonctions facultatives de la méthode JumpStart personnalisée – Tâches **327**

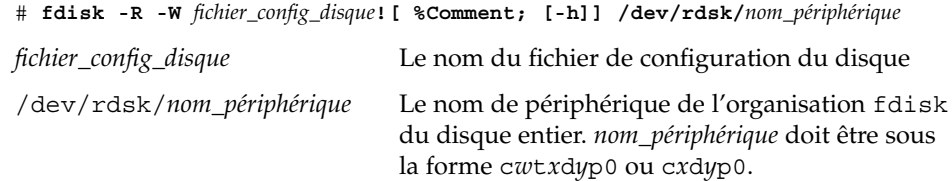

#### **4. Ajoutez les résultats de la commande prtvtoc( 1M) dans le fichier de configuration de disque :**

# **prtvtoc /dev/rdsk/***nom\_périphérique* **>>***config\_disque*

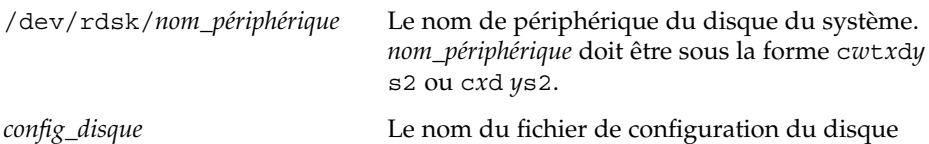

- **5. Déterminez si vous souhaitez tester l'installation du logiciel Solaris sur plusieurs disques ou non.**
	- Si ce n'est pas le cas, arrêtez. Vous avez terminé.
	- Si c'est le cas, concaténez le fichier de configuration du disque et enregistrez les résultats obtenus dans un nouveau fichier.
		- # **cat** *fichier\_disque1 fichier\_disque2* **>***config\_multi\_disques*

Le nouveau fichier devient le fichier de configuration de plusieurs disques, comme l'illustre l'exemple suivant :

# **cat 104\_disk2 104\_disk3 104\_disk5 >multi\_disk\_test**

- **6. Déterminez si les numéros des cibles qui figurent dans les noms de périphériques des disques sont uniques dans le fichier de configuration multidisques créé à l'étape précédente.**
	- Dans l'affirmative, arrêtez. Vous avez terminé.
	- Sinon, ouvrez le fichier dans un éditeur de texte et faites en sorte que chaque numéro de cible soit unique.

C'est le cas, par exemple, pour le numéro de cible t0 affecté ici à plusieurs noms de périphériques de disques :

- \* /dev/rdsk/c0**t0**d0s2 partition map
- \* /dev/rdsk/c0**t0**d0s2 partition map

Changez le second numéro de cible en t2, comme indiqué ici :

- \* /dev/rdsk/c0**t0**d0s2 partition map
- \* /dev/rdsk/c0**t2**d0s2 partition map

...

...

## x86 : exemple de fichier de configuration de disque

L'exemple ci-dessous illustre la création du fichier de configuration d'un seul disque, 500\_test, sur un système x86 équipé d'un disque de 500 Mo.

**EXEMPLE 27–8** x86 : création d'un fichier de configuration de disque

Vous devez d'abord enregistrer les résultats de la commande fdisk dans un fichier nommé 500\_test:

# **fdisk -R -W 500\_test -h /dev/rdsk/c0t0d0p0**

Le fichier 500 test s'apparente à ce qui suit :

```
* /dev/rdsk/c0t0d0p0 default fdisk table
* Dimensions:
   512 bytes/sector
* 94 sectors/track
* 15 tracks/cylinder
   1455 cylinders
*
* HBA Dimensions:
   512 bytes/sector
    94 sectors/track
* 15 tracks/cylinder
* 1455 cylinders
*
* systid:
* 1: DOSOS12
* 2: PCIXOS
* 4: DOSOS16
* 5: EXTDOS
* 6: DOSBIG
* 86: DOSDATA
* 98: OTHEROS
* 99: UNIXOS
* 130: SUNIXOS
*
* Id Act Bhead Bsect Bcyl Ehead Esect Ecyl Rsect Numsect
130 128 44 3 0 46 30 1001 1410 2050140
```
Vous devez ensuite ajouter les résultats de la commande prtvtoc dans un fichier nommé 500\_test :

#### # **prtvtoc /dev/rdsk/c0t0d0s2 >>500\_test**

Le fichier 500 test est désormais un fichier complet de configuration de disque :

```
* /dev/rdsk/c0t0d0p0 default fdisk table
```

```
* Dimensions:
```
- 512 bytes/sector
- \* 94 sectors/track
- 15 tracks/cylinder

```
1455 cylinders
```

```
*
* HBA Dimensions:
* 512 bytes/sector
* 94 sectors/track
* 15 tracks/cylinder
* 1455 cylinders
*
* systid:
* 1: DOSOS12<br>* 2: PCIXOS
       PCIXOS* 4: DOSOS16
* 5: EXTDOS
* 6: DOSBIG
* 86: DOSDATA
* 98: OTHEROS
* 99: UNIXOS
* 130: SUNIXOS
*
* Id Act Bhead Bsect Bcyl Ehead Esec Ecyl Rsect Numsect
130 128 44 3 0 46 30 1001 1410 2050140
* /dev/rdsk/c0t0d0s2 partition map
*
* Dimensions:
* 512 bytes/sector
* 94 sectors/track
* 15 tracks/cylinder
* 1110 sectors/cylinder
* 1454 cylinders
    1452 accessible cylinders
*
* Flags:
* 1: unmountable
* 10: read-only
                     First Sector Last
* Partition Tag Flags Sector Count Sector Mount Directory
      2 5 01 1410 2045910 2047319
      7 6 00 4230 2043090 2047319 /space
      8 1 01 0 1410 1409
      9 9 01 1410 2820 422987
```
Vous venez de créer des fichiers de configuration de disque pour un système x86. La rubrique ["Test d'un profil" à](#page-307-0) la page 308 comporte des informations sur l'utilisation des fichiers de configuration de disque pour tester des profils.

# Utilisation d'un programme d'installation spécifique à votre organisation

Vous pouvez utiliser des scripts de début et de fin pour créer votre propre programme d'installation du logiciel Solaris.

Lorsque vous spécifiez le signe moins (-) dans le champ de profil, les scripts de début et de fin contrôlent la manière dont le logiciel Solaris est installé sur un système et non le profil et le Programme suninstall de Solaris.

Si, par exemple, la règle suivante détecte un système, le script de début x\_install.beg et le script de fin x\_install.fin installent le logiciel Solaris sur le système nommé clover :

hostname clover x\_install.beg - x\_install.fin

Guide d'installation Solaris 9 9/04 • Octobre 2004

### <span id="page-332-0"></span>CHAPITRE **28**

# Création de mots-clés de règles et de sondes personnalisés – Tâches

Ce chapitre aborde la création de mots-clés de règles et de sondes personnalisés, ainsi que la procédure à suivre.

- "Mots-clés de sondes" à la page 333
- "Création d'un fichier custom probes" à la page 334
- "Validation d'un fichier custom probes" à la page 337

## Mots-clés de sondes

Pour bien comprendre ce que sont les mots-clés de sondes, il est important d'avoir assimilé ce que sont les mots-clés de règles. Un mot-clé de règles est une unité lexicale ou un mot prédéfini qui décrit l'attribut général d'un système, son nom d'hôte, hostname, ou la taille de sa mémoire, memsize, par exemple. Les mots-clés de règles, ainsi que les valeurs qui y sont associées, vous permettent d'établir une correspondance entre un profil et un système doté d'un attribut similaire. C'est en établissant de telles correspondances entre attributs que l'on installe le logiciel Solaris sur chaque système d'un groupe donné.

Les variables environnementales de la méthode JumpStart personnalisée, utilisées dans les scripts de début et de fin, sont définies à la demande. Les informations relatives au système d'exploitation installé sur un système donné, par exemple, ne figurent dans SI\_INSTALLED que si vous avez spécifié le mot-clé installed.

Vous devrez parfois extraire ces informations d'un script de début ou de fin dans un but autre que la recherche d'un système et l'exécution d'un profil. Les mots-clés de sondes apportent la solution. Ils extraient les informations d'attribut sans que vous ayez à définir une condition de correspondance pour exécuter un profil.

Pour consulter la liste des mots-clés de sondes et de leurs valeurs, reportez-vous à la rubrique ["Mots-clés et valeurs des sondes" à](#page-400-0) la page 401.

# <span id="page-333-0"></span>Création d'un fichier custom\_probes

Si les mots-clés de règles et de sondes décrits dans les rubriques ["Mots-clés et valeurs](#page-360-0) [des règles" à](#page-360-0) la page 361 et ["Mots-clés et valeurs des sondes" à](#page-400-0) la page 401 ne sont pas suffisamment précis pour l'utilisation que vous souhaitez en faire, vous pouvez définir vos propres mots-clés de règles ou de sondes en créant un fichier custom\_probes.

Le fichier custom\_probes est un script de shell Bourne qui comporte deux types de fonctions. Vous devez impérativement enregistrer votre fichier custom\_probes et votre fichier rules dans un même répertoire JumpStart. Vous trouverez ci-dessous les deux types de fonctions que vous pouvez définir dans un fichier custom\_probes.

- Sonde : collecte les informations dont vous avez besoin ou exécute ce que vous lui avez demandé, et configure une variable environnementale SI\_ correspondante d'après votre définition. Les fonctions d'une sonde deviennent des mots-clés de sondes.
- Comparaison : appelle une fonction de sonde correspondante, compare les résultats obtenus par la fonction de sonde et renvoie l'indicateur 0 en cas de correspondance établie avec le mot-clé ou 1 dans le cas contraire. Les fonctions de comparaison deviennent des mots-clés de règles.

## Syntaxe du fichier custom\_probes

Votre fichier custom\_probes peut comporter n'importe quel commande, variable ou algorithme de shell Bourne valide.

**Remarque –** vous pouvez définir des fonctions de sonde et de comparaison nécessitant un seul argument dans votre fichier custom\_probes. Lorsque vous utilisez le mot-clé de sonde personnalisé correspondant du fichier rules, l'argument qui suit le mot-clé est interprété (comme \$1).

Lorsque vous utilisez le mot-clé de règle personnalisé correspondant du fichier rules, l'argument interprété est celui qui suit le mot-clé et qui se termine avant le script suivant && ou le script de début, en fonction de celui qui arrive en premier.

Le fichier custom probes doit répondre aux critères suivants :

- Porter le nom custom probes.
- Dépendre de root.
- Être exécutable et disposer du niveau de permission 755.
- Comporter au moins une fonction de sonde et une fonction de comparaison correspondante.

**334** Guide d'installation Solaris 9 9/04 • Octobre 2004

Dans un souci de clarté et d'organisation, définissez d'abord toutes vos fonctions de sonde en début de fichier, puis l'ensemble des fonctions de comparaison.

## Syntaxe des noms des fonctions dans custom\_probes

Le nom d'une fonction de sonde doit commencer par probe\_. Le nom d'une fonction de comparaison doit commencer par cmp\_.

Les fonctions qui commencent par probe définissent de nouveaux mots-clés de sondes. La fonction probe tcx, par exemple, définit le nouveau mot-clé de sonde tcx. Les fonctions qui commencent par cmp\_ définissent de nouveaux mots-clés de règles. cmp\_tcx, par exemple, définit le nouveau mot-clé de règle tcx.

## Création d'un fichier custom probes

- **1. Créez un fichier texte de script de shell Bourne dans l'éditeur de texte de votre choix. Nommez ce fichier custom\_probes.**
- **2. Dans votre fichier texte custom\_probes, définissez vos fonctions de sonde et de comparaison.**

**Remarque –** vous pouvez définir des fonctions de sonde et de comparaison nécessitant des arguments dans le fichier custom\_probes. Lorsque vous utilisez le mot-clé de sonde personnalisé correspondant du fichier rules, les arguments qui suivent le mot-clé sont interprétés en séquence (comme \$1, \$2 et ainsi de suite).

Lorsque vous utilisez le mot-clé de règle personnalisé correspondant du fichier rules, les arguments interprétés en séquence sont ceux qui suivent le mot-clé et qui se terminent avant le script suivant && ou le script de début, en fonction de celui qui arrive en premier.

- **3. Enregistrez votre fichier custom\_probes dans le répertoire JumpStart à côté du fichier rules.**
- **4. Vérifiez que le fichier rules dépend de root et que le degré de permission est réglé sur 644.**

## Exemples de fichiers et de mots-clés custom\_probes

Vous pouvez définir d'autres exemples de fonctions de sonde et de comparaison dans les répertoires suivants :

- /usr/sbin/install.d/chkprobe sur un système sur lequel est installé le logiciel Solaris ;
- /Solaris 9/Tools/Boot/usr/sbin/install.d/chkprobe du Solaris DVD ou du Solaris Software 1 of 2 CD

Le fichier custom\_probes suivant comporte une fonction de sonde et de comparaison qui teste la présence d'une carte graphique TCX.

**EXEMPLE 28–1** custom\_probes File

```
#!/bin/sh
#
# custom probe script to test for the presence of a TCX graphics card.
#
#
# PROBE FUNCTIONS
#
probe tcx() {
 SI TCX='modinfo | grep tcx | nawk '{print $6}''
  export SI_TCX
}
#
# COMPARISON FUNCTIONS
#
cmp_tcx() {
 probe_tcx
  if [ "X$\{SI~TCX\}" = "X$\{1\}" ]; then
    return 0
  else
     return 1
  fi
}
```
Le fichier rules suivant illustre l'utilisation du mot-clé de sonde défini dans l'exemple précédent, tcx. En cas de détection d'une carte graphique TCX installée sur un système, profile\_tcx s'exécute. Sinon, c'est profile qui s'exécute.

**Remarque –** placez toujours les mots-clés de sondes au début du fichier rules ou du moins dans les premières lignes pour garantir que ces mots-clés seront lus et exécutés avant d'éventuels mots-clés de règles dépendant des mots-clés de sondes.

<span id="page-336-0"></span>**EXEMPLE 28–2** Mot-clé de sonde personnalisé utilisé dans un fichier rules

probe tcx

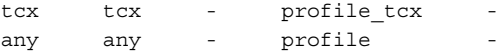

# Validation d'un fichier custom\_probes

Pour pouvoir utiliser un fichier de profil, un fichier rules ou un fichier custom\_probes, vous devez d'abord exécuter le script check pour valider la configuration de ces fichiers. Si l'ensemble des profils, des règles ainsi que des fonctions de sonde et de comparaison sont définis correctement, le programme crée automatiquement les fichiers rules.ok et custom\_probes.ok. Le Tableau 28–1 décrit le fonctionnement du script check.

**TABLEAU 28–1** Conséquences de l'utilisation du script check

| Étape | <b>Description</b>                                                                                                    |
|-------|----------------------------------------------------------------------------------------------------|
|       | check recherche un fichier nommé custom probes.                                                                                                    |
|       | Si le fichier existe, check crée le fichier custom probes. ok à partir du fichier<br>custom probes, supprime tous les commentaires et les lignes vierges, et<br>conserve les commandes shell, les variables et algorithmes Bourne. Ensuite, check<br>ajoute le commentaire suivant à la fin : |
|       | # version=2 checksum=num                                                                                                    |

## Validation de votre fichier custom probes

**1. Vérifiez que le script check figure dans le répertoire JumpStart.**

**Remarque –** le script check se trouve dans le répertoire Solaris\_9/Misc/jumpstart\_sample du Solaris DVD ou du Solaris Software 1 of 2 CD.

- **2. Passez au répertoire JumpStart.**
- **3. Exécutez le script check pour valider les fichiers rules et custom\_probes.**

\$**./check** [**-p** *chemin* **-r** *nom\_fichier*]

-p *chemin* Valide le fichier custom\_probes à l'aide du script check à partir de l'image du CD Solaris 9 de votre plate-forme au lieu

Chapitre 28 • Création de mots-clés de règles et de sondes personnalisés – Tâches **337**

du script check du système que vous utilisez. *chemin* est l'image qui figure sur un disque local ou sur le Solaris DVD ou le Solaris Software 1 of 2 CD monté.

Utilisez cette option pour exécuter la version la plus récente de check si la version de Solaris installée sur votre système n'est pas la plus récente.

-r *nom\_fichier* Spécifie un autre nom de fichier que celui du fichier custom\_probes. L'utilisation de l'option -r vous permet de tester la validité d'un ensemble de fonctions avant d'intégrer celles-ci dans le fichier custom\_probes.

Tandis qu'il s'exécute, le script check fait état de la validité des fichiers rules et custom\_probes et de chaque profil. S'il ne rencontre aucune erreur, le script signale : "The custom JumpStart configuration is ok" et crée les fichiers rules.ok et custom\_probes.ok dans le répertoire JumpStart.

#### **4. Déterminez si le fichier custom\_probes.ok est un exécutable.**

- Dans l'affirmative, allez à l'Étape 5.
- Dans la négative, entrez la commande suivante :
	- # **chmod +x custom\_probes**
- **5. Vérifiez que le fichier custom\_probes.ok dépend de root et que le degré de permission est établi sur 755.**

### CHAPITRE **29**

# Procédure d'installation JumpStart personnalisée – Tâches

Ce chapitre décrit la procédure d'une installation JumpStart personnalisée sur un système SPARC ou x86. Vous devez appliquer ces procédures au système sur lequel vous envisagez d'installer le logiciel Solaris 9.

- "SPARC : installation ou mise à niveau à [l'aide du programme JumpStart](#page-342-0) [personnalisé" à](#page-342-0) la page 343
- "x86 : installation ou mise à niveau à [l'aide du programme JumpStart](#page-346-0) [personnalisé" à](#page-346-0) la page 347

# SPARC : procédure d'installation JumpStart personnalisée

## SPARC : liste des tâches : configuration d'un système en vue d'une installation JumpStart personnalisée

Au cours d'une installation JumpStart personnalisée, le programme JumpStart tente d'établir une correspondance entre le système sur lequel vous souhaitez effectuer l'installation et les règles définies dans le fichier rules.ok. Le programme JumpStart lit ces règles, de la première à la dernière. Il n'établit de correspondance effective que si le système que vous souhaitez installer correspond exactement à l'ensemble des attributs d'une règle. Dès qu'une correspondance est établie entre un système et une règle, le programme JumpStart interrompt la lecture du fichier rules.ok et commence l'installation du système, d'après le profil correspondant à la règle retenue.

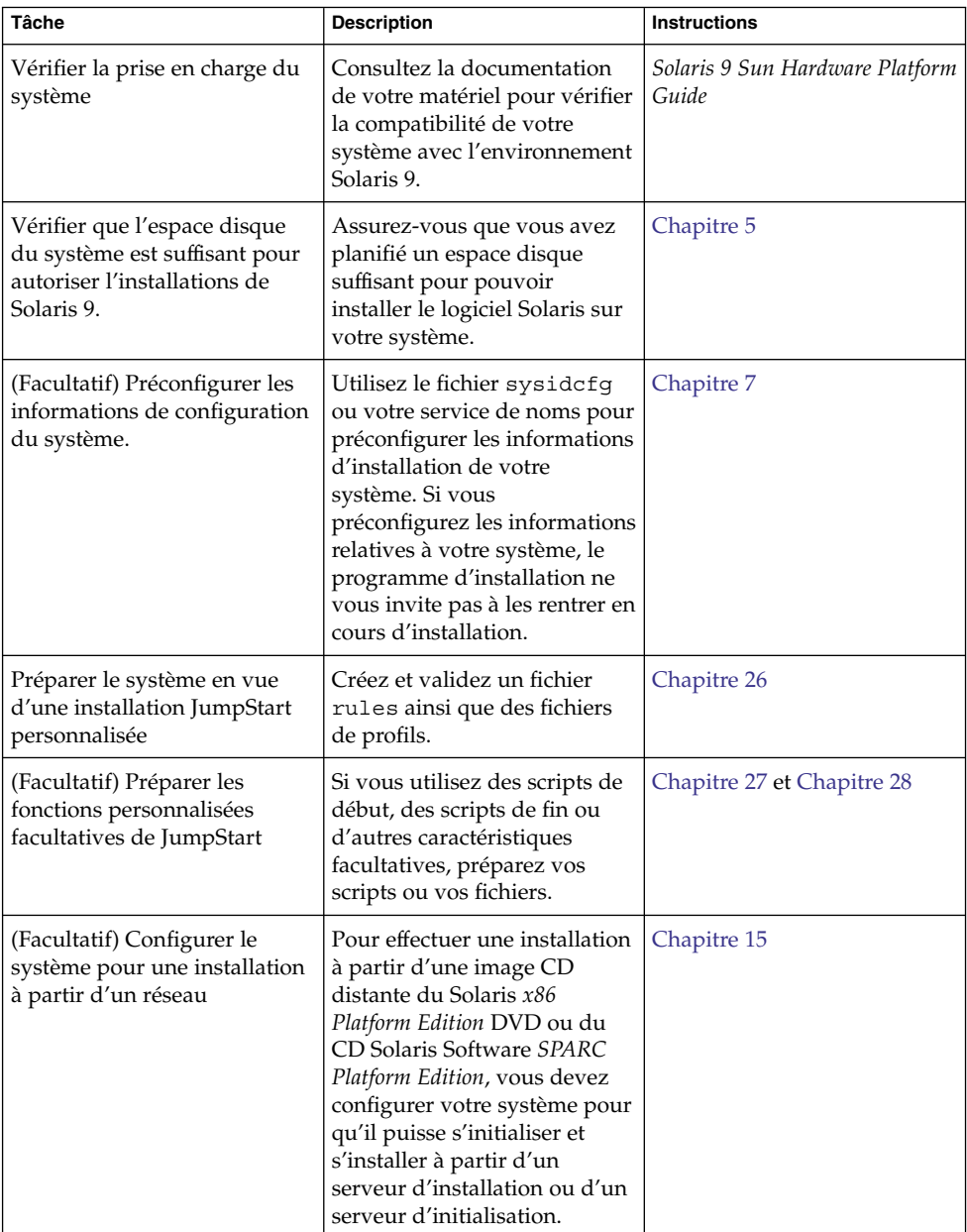

**TABLEAU 29–1** liste des tâches : configuration d'un système en vue d'une installation JumpStart personnalisée

| Tâche                                                                                          | <b>Description</b>                                                                                           | <b>Instructions</b>                                                                                                    |
|------------------------------------------------------------------------------------------------|----------------------------------------------------------------------------------------------------|----------------------------------------------------------------------------------------------------|
| (Facultatif) Préparer un<br>système en vue de<br>l'installation d'une archive<br>Solaris Flash | Avant de procéder à<br>l'installation d'une archive<br>Solaris Flash, vous devez<br>suivre certaines étapes. | "SPARC : préparation d'un<br>système en vue de<br>l'installation d'une archive<br>Solaris Flash à l'aide d'une<br>méthode Jumpstart<br>personnalisée" à la page 341 |
| Installer ou mettre à niveau                                                                   | Initialisez votre système pour<br>commencer l'installation ou la<br>mise à niveau.                           | "SPARC : installation ou mise<br>à niveau à l'aide du<br>programme JumpStart<br>personnalisé" à la page 343                                                         |

**TABLEAU 29–1** liste des tâches : configuration d'un système en vue d'une installation JumpStart personnalisée *(Suite)*

## ▼ SPARC : préparation d'un système en vue de l'installation d'une archive Solaris Flash à l'aide d'une méthode Jumpstart personnalisée

Vous pouvez installer une archive complète pour une première installation ou une archive différentielle pour une mise à jour. Vous pouvez utiliser la méthode d'installation JumpStart personnalisée ou Solaris Live Upgrade pour installer une archive sur un environnement d'initialisation inactif.

- Vous trouverez une présentation des archives complètes et différentielles au [Chapitre 20.](#page-218-0)
- Pour consulter les procédures à appliquer pour l'installation d'une archive sur un environnement d'initialisation inactif à l'aide de Solaris Live Upgrade, reportez-vous à la rubrique ["Installation d'une archive Solaris Flash](#page-494-0) à l'aide d'un [profil \(interface de ligne de commande\)" à](#page-494-0) la page 495.
- **1. Sur le serveur d'installation, créez le fichier rules de l'installation JumpStart personnalisée.**

Pour de plus amples informations sur la création de fichiers JumpStart personnalisés, reportez-vous au [Chapitre 26.](#page-282-0)

**2. Sur le serveur d'installation, créez le fichier de profil JumpStart personnalisé.** Pour obtenir des exemples de profils de l'archive Solaris Flash, consultez la rubrique ["Exemples de profils" à](#page-299-0) la page 300.

Dans la liste des mots-clés de la méthode JumpStart personnalisée, [Tableau 31–2,](#page-366-0) les seuls mots-clés valides pour l'installation d'une archive Solaris Flash sont les suivants :

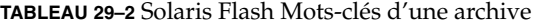

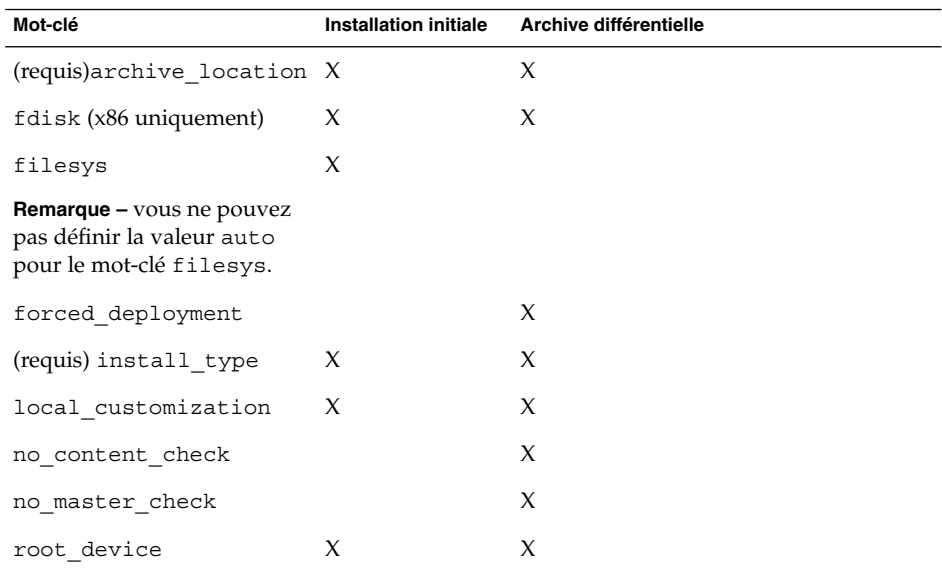

#### **a. Réglez la valeur du mot-clé install\_type selon l'alternative suivante :**

- Pour l'installation d'une archive complète, réglez la valeur sur flash install.
- Pour l'installation d'une archive différentielle, réglez la valeur sur flash update.

#### **b. Ajoutez le chemin d'accès à l'archive Solaris Flash en utilisant le mot-clé archive\_location.**

Pour de plus amples détails sur le mot-clé archive\_location, reportez-vous à la rubrique "Mot-clé [archive\\_location](#page-367-0)" à la page 368.

#### **c. Définissez la configuration du système de fichiers.**

Le processus d'extraction d'archive Solaris Flash ne prend pas en charge la configuration automatique des partitions.

**d. (Facultatif) Si vous souhaitez installer une archive Solaris Flash supplémentaire sur votre système clone, ajoutez une ligne archive\_location pour chaque archive à installer.**

#### **3. Sur le serveur d'installation, ajoutez les clients sur lesquels vous allez installer l'archive Solaris Flash.**

Pour connaître les instructions détaillées, reportez-vous à la rubrique ["Ajout de](#page-145-0) systèmes à installer à partir du réseau à [l'aide d'une image DVD" à](#page-145-0) la page 146 ou "Ajout de systèmes à installer à partir du réseau à [l'aide d'une image CD"](#page-178-0) à [la page 179.](#page-178-0)

<span id="page-342-0"></span>**4. Effectuez l'installation JumpStart personnalisée sur les systèmes clones.** Pour connaître les instructions détaillées, reportez-vous à la rubrique "SPARC : installation ou mise à niveau à l'aide du programme JumpStart personnalisé" à la page 343.

## SPARC : installation ou mise à niveau à l'aide du programme JumpStart personnalisé

- **1. Si votre système fait partie d'un réseau, vérifiez qu'un connecteur Ethernet ou autre adaptateur réseau similaire est bien relié à votre système.**
- **2. Si vous envisagez d'installer le logiciel Solaris sur votre système par le biais d'une ligne tip(1), vérifiez que les propriétés d'affichage de la fenêtre correspondante indiquent au minimum 80 colonnes pour 24 lignes.** Pour connaître les dimensions effectives de votre fenêtre tip, utilisez la commande

 $\texttt{stty}(1)$ .

- **3. Si vous installez Solaris 9 à partir de l'unité de DVD-ROM ou de CD-ROM de votre système, insérez le Solaris** *SPARC Platform Edition* **DVD ou le Solaris Software 1 of 2** *SPARC Platform Edition* **CD dans l'unité de disque appropriée.**
- **4. Si vous choisissez une initialisation à partir d'une disquette de profils, insérez la disquette de profils dans l'unité de disquette de votre système.**

#### **5. Initialisez votre système.**

- S'il s'agit d'un tout nouveau système, allumez-le.
- Avant d'effectuer une installation ou une mise à niveau sur un système existant, commencez par l'éteindre. À l'invite ok, entrez la commande suivante :
	- ok **boot cdrom:net install** [*url***:ask**] [**dhcp**] [**nowin**]
	- cdrom Désigne une initialisation à partir d'un CD ou d'un DVD.

Si votre système est équipé d'une mémoire EEPROM plus ancienne, remplacez cdrom par sd(0,6,2) pour une initialisation à partir de l'unité de CD-ROM ou de DVD-ROM de votre système.

- net Désigne une initialisation à partir d'un serveur d'installation présent sur le réseau.
- *url* Désigne l'emplacement des fichiers JumpStart personnalisés. Vous pouvez indiquer une adresse URL pour les fichiers enregistrés sur :
	- un disque dur

file://*chemin\_rép\_jumpstart/fichier\_config\_compressé*

■ un serveur NFS ;

nfs://*nom\_serveur:adresse\_IP/chemin\_rép\_jumpstart/fichier\_config\_compressé*

Chapitre 29 • Procédure d'installation JumpStart personnalisée – Tâches **343**

■ un serveur HTTP ;

http://*nom\_serveur:adresse\_IP/chemin\_rép\_jumpstart/fichier\_config\_compressé&info\_proxy*

Si vous avez placé un fichier sysidcfg dans le fichier de configuration compressé, vous devez spécifier l'adresse IP du serveur sur lequel réside ce fichier, comme dans l'exemple suivant :

http://131.141.2.32/jumpstart/config.tar

Si vous avez enregistré le fichier de configuration compressé sur un serveur HTTP situé derrière un pare-feu, vous devez utiliser un spécificateur de proxy au cours de l'initialisation. Vous n'êtes pas tenu de spécifier une adresse IP pour le serveur sur lequel réside le fichier. Vous devez spécifier une adresse IP pour le serveur de proxy, comme dans l'exemple suivant :

http://www.shadow.com/jumpstart/ config.tar&proxy=131.141.6.151

ask Indique que le programme d'installation vous invite à entrer l'emplacement du fichier de configuration compressé une fois que le système s'est initialisé et s'est connecté au réseau.

> Si vous évitez cette invite en appuyant sur Entrée, le programme d'installation procède à la configuration interactive des paramètres du réseau. Le programme d'installation vous invite à sélectionner l'emplacement du fichier de configuration compressé. Si vous évitez cette invite en appuyant sur Entrée, le Programme suninstall de Solaris s'amorce.

dhcp Indique qu'il faut utiliser un serveur DHCP pour obtenir les informations d'installation réseau nécessaires pour initialiser le système.

> Si vous ne précisez pas que vous souhaitez utiliser un serveur DHCP, le système utilise le fichier /etc/bootparams ou la base de données bootparams du service de noms.

nowin Impose de ne pas amorcer le programme X. Le programme X n'étant pas nécessaire pour une installation JumpStart personnalisée, l'option nowin vous permet de réduire la durée de l'installation.

**SPARC uniquement –** le système contrôle la configuration matérielle ainsi que les composants de votre système, puis votre système SPARC s'initialise. L'initialisation dure quelques minutes.

**6. Si vous n'avez pas préconfiguré d'informations système dans le fichier sysidcfg à l'invite du système, répondez aux questions relatives à la**

**configuration du système.**

**7. Suivez les instructions à l'écran pour installer le logiciel.**

Lorsque le programme JumpStart a achevé l'installation du logiciel Solaris, le système se réinitialise automatiquement.

Une fois l'installation achevée, les journaux correspondants sont enregistrés dans des fichiers. Les journaux d'installation figurent dans les répertoires suivants :

- /var/sadm/system/logs
- /var/sadm/install/logs

# x86 : procédure d'installation JumpStart personnalisée

## x86 : liste des tâches : configuration d'un système en vue d'une installation JumpStart personnalisée

Au cours d'une installation JumpStart personnalisée, le programme JumpStart tente d'établir une correspondance entre le système sur lequel vous souhaitez effectuer l'installation et les règles définies dans le fichier rules.ok. Le programme JumpStart lit ces règles, de la première à la dernière. Il n'établit de correspondance effective que si le système que vous souhaitez installer correspond exactement à l'ensemble des attributs d'une règle. Dès qu'une correspondance est établie entre un système et une règle, le programme JumpStart interrompt la lecture du fichier rules.ok et commence l'installation du système, d'après le profil correspondant à la règle retenue.

| Tâche                                                                                                    | <b>Description</b>                                                                                                    | <b>Instructions</b>                                 |
|----------------------------------------------------------------------------------------------------|----------------------------------------------------------------------------------------------------|-----------------------------------------------------|
| Choisir de préserver ou non<br>un système d'exploitation et<br>des données utilisateur<br>existants         | Si le système d'exploitation<br>existant occupe tout le disque<br>du système, vous devez<br>préserver ce système<br>d'exploitation de manière à ce<br>qu'il puisse coexister avec le<br>logiciel Solaris 9. De cette<br>décision dépend le mot-clé<br>fdisk(1M) défini dans le<br>profil du système.          | "x86 : mot-clé de profil<br>fdisk" à la page 381    |
| Vérifier la prise en charge du<br>système                                                                   | Consultez la documentation<br>de votre matériel pour vérifier<br>la compatibilité de votre<br>système avec l'environnement<br>Solaris 9.                                                                                                    | Documentation du<br>constructeur de votre matériel. |
| Vérifier que l'espace disque<br>du système est suffisant pour<br>autoriser l'installations de<br>Solaris 9. | Assurez-vous que vous avez<br>planifié un espace disque<br>suffisant pour pouvoir<br>installer le logiciel Solaris sur<br>votre système.                                                                                                    | Chapitre 5                                          |
| (Facultatif) Préconfigurer les<br>informations de configuration<br>du système.                              | Utilisez le fichier sysidcfg<br>ou votre service de noms pour<br>préconfigurer les informations<br>d'installation de votre<br>système. Si vous<br>préconfigurez les informations<br>relatives à votre système, le<br>programme d'installation ne<br>vous invite pas à les rentrer en<br>cours d'installation. | Chapitre 7                                          |
| Préparer le système en vue<br>d'une installation JumpStart<br>personnalisée                                 | Créez et validez un fichier<br>rules ainsi que des fichiers<br>de profils.                                                                                                    | Chapitre 26                                         |
| (Facultatif) Préparer les<br>fonctions personnalisées<br>facultatives de JumpStart                          | Si vous utilisez des scripts<br>begin, finish ou d'autres<br>fonctions optionnelles,<br>préparez vos scripts ou<br>fichiers.                                                                                                    | Chapitre 27 et Chapitre 28                          |

**TABLEAU 29–3** x86 : liste des tâches : configuration d'un système en vue d'une installation JumpStart personnalisée

| Tâche                                                                               | <b>Description</b>                                                                                                    | <b>Instructions</b>                                                                                                |
|-------------------------------------------------------------------------------------|----------------------------------------------------------------------------------------------------|----------------------------------------------------------------------------------------------------|
| (Facultatif) Configurer le<br>système pour une installation<br>à partir d'un réseau | Pour effectuer une installation Chapitre 15<br>à partir d'une image CD<br>distante du Solaris x86<br>Platform Edition DVD ou du<br>CD Solaris Software x86<br>Platform Edition, vous devez<br>configurer votre système pour<br>qu'il puisse s'initialiser et<br>s'installer à partir d'un<br>serveur d'installation ou d'un<br>serveur d'initialisation. |                                                                                                    |
| Installer ou mettre à niveau                                                        | Initialisez votre système pour<br>commencer l'installation ou la<br>mise à niveau.                                                                                                    | $\text{``x86}:$ installation ou mise à<br>niveau à l'aide du programme<br>JumpStart personnalisé"<br>à la page 347 |

<span id="page-346-0"></span>**TABLEAU 29–3** x86 : liste des tâches : configuration d'un système en vue d'une installation JumpStart personnalisée *(Suite)*

## ▼ x86 : installation ou mise à niveau à l'aide du programme JumpStart personnalisé

- **1. Si votre système fait partie d'un réseau, vérifiez qu'un connecteur Ethernet ou autre adaptateur réseau similaire est bien relié à votre système.**
- **2. Si vous envisagez d'installer le logiciel Solaris sur votre système par le biais d'une ligne tip(1), vérifiez que les propriétés d'affichage de la fenêtre correspondante indiquent au minimum 80 colonnes pour 24 lignes.**

Pour connaître les dimensions effectives de votre fenêtre tip, utilisez la commande  $\texttt{stty}(1)$ .

**3. Si vous choisissez une initialisation à partir d'une disquette de profils, insérez la disquette de profils dans l'unité de disquette de votre système.**

**Remarque –** la disquette de profils contient une copie du assistant de configuration des périphériques de Solaris, ainsi que des informations sur le profil. Si vous utilisez l'initialisation réseau PXE pour initialiser votre système à partir du réseau, vous devez configurer votre système de manière à ce qu'il s'initialise à partir du réseau et non de la disquette.

**4. Si vous installez le logiciel Solaris 9 à partir de l'unité de DVD-ROM ou de CD-ROM de votre système, insérez le Solaris** *x86 Platform Edition* **DVD ou le Solaris Software 1 of 2** *x86 Platform Edition* **CD dans l'unité appropriée.**

- **5. Décidez comment vous souhaitez initialiser votre système.**
	- Si vous souhaitez initialiser votre système à partir du Solaris DVD ou du Installation Solaris CD, insérez le disque approprié. Le BIOS de votre système doit prendre en charge l'initialisation à partir d'un DVD ou d'un CD.
	- Si vous choisissez une initialisation à partir du réseau, utilisez l'initialisation réseau PXE (Pre-boot eXecution Environment). Votre système doit prendre en charge PXE. Pour que votre système puisse utiliser PXE, utilisez l'outil de configuration du BIOS de votre système ou l'outil de configuration de l'adaptateur de votre réseau.
	- Si vous préférez initialiser à partir d'une disquette : utilisez la disquette de profils, insérée à l['Étape 3,](#page-346-0) ou insérez la disquette de l'assistant de configuration des périphériques de Solaris *x86 Platform Edition* dans l'unité de disque de votre système.

**x86 uniquement –** vous pouvez copier le logiciel de l'assistant de configuration sur une disquette depuis le Solaris *x86 Platform Edition* DVD ou le Solaris Software 2 of 2 *x86 Platform Edition* CD en suivant la procédure décrite à l['Annexe I.](#page-720-0)

**6. Si votre système est éteint, allumez-le. S'il est allumé, réinitialisez-le.**

L'assistant de configuration des périphériques identifie les périphériques de votre système.

- **7. Dans l'écran d'initialisation de Solaris, sélectionnez le périphérique d'initialisation de votre choix. Sélectionnez DVD, CD, Net ou Disk.**
- **8. À l'invite du système, procédez comme suit :**

Choisissez le type d'installation à effectuer :

1 Solaris Interactif 2 JumpStart personnalisé

Entrez le numéro de votre choix puis appuyez sur la touche <ENTREE>.

Si vous entrez autre chose ou attendez 30 secondes, une installation sera lancée.

Pour sélectionner la méthode JumpStart personnalisée, effectuez l'une des actions proposées ci-après.

**Remarque –** si vous n'entrez pas 2 ou une commande d'initialisation dans les 30 secondes, le Programme suninstall de Solaris s'amorce. Vous pouvez interrompre le décompte en appuyant sur n'importe quelle touche dans la ligne de commande.

- Entrez 2 et appuyez sur Entrée.
- Pour spécifier l'emplacement des fichiers de configuration de JumpStart personnalisé, tapez la commande suivante :

**b install** [*url***:ask**] [**dhcp**] [**nowin**]

- *url* Désigne l'emplacement des fichiers JumpStart personnalisés. Vous pouvez indiquer une adresse URL pour les fichiers enregistrés sur :
	- Un disque dur local

file://*chemin\_rép\_jumpstart/fichier\_config\_compressé*

■ Un serveur NFS

nfs://*nom\_serveur:adresse\_IP/chemin\_rép\_jumpstart/fichier\_config\_compressé*

■ Un serveur HTTP

http://*nom\_serveur:adresse\_IP/chemin\_rép\_jumpstart/fichier\_config\_compressé&info\_proxy*

Si vous avez placé un fichier sysidcfg dans le fichier de configuration compressé, vous devez spécifier l'adresse IP du serveur sur lequel réside ce fichier, comme dans l'exemple suivant :

http://131.141.2.32/jumpstart/config.tar

Si vous avez enregistré le fichier de configuration compressé sur un serveur HTTP situé derrière un pare-feu, vous devez utiliser un spécificateur de proxy au cours de l'initialisation. Vous n'êtes pas tenu de spécifier une adresse IP pour le serveur sur lequel réside le fichier. Vous devez spécifier une adresse IP pour le serveur de proxy, comme dans l'exemple suivant :

http://www.shadow.com/jumpstart/ config.tar&proxy=131.141.6.151

ask Indique que le programme d'installation vous invite à entrer l'emplacement du fichier de configuration compressé une fois que le système s'est initialisé et s'est connecté au réseau.

> Si vous évitez cette invite en appuyant sur Entrée, le programme d'installation procède à la configuration interactive des paramètres du réseau. Le programme d'installation vous invite à sélectionner l'emplacement du fichier de configuration compressé. Si vous évitez cette invite en appuyant sur Entrée, le Programme suninstall de Solaris s'amorce.

dhcp Indique qu'il faut utiliser un serveur DHCP pour obtenir les informations d'installation réseau nécessaires pour initialiser le système.

Si vous ne précisez pas que vous souhaitez utiliser un serveur DHCP, le système utilise le fichier /etc/bootparams ou la base de données bootparams du service de noms.

- nowin Impose de ne pas amorcer le programme X. Le programme X n'étant pas nécessaire pour une installation JumpStart personnalisée, l'option nowin vous permet de réduire la durée de l'installation.
- **9. Si vous n'avez pas préconfiguré d'informations système dans le fichier sysidcfg à l'invite du système, répondez aux questions relatives à la configuration du système.**

#### **10. Suivez les instructions à l'écran pour installer le logiciel.**

Lorsque le programme JumpStart a achevé l'installation du logiciel Solaris, le système se réinitialise automatiquement.

Une fois l'installation achevée, les journaux correspondants sont enregistrés dans des fichiers. Les journaux d'installation figurent dans les répertoires suivants :

- /var/sadm/system/logs
- /var/sadm/install/logs

### CHAPITRE **30**

# Installation JumpStart personnalisée – Exemples

Ce chapitre fournit un exemple de configuration et d'installation du logiciel Solaris sur les systèmes SPARC et x86 à l'aide de la méthode JumpStart personnalisée.

- "Exemple de configuration d'un site" à la page 351
- ["Création d'un serveur d'installation" à](#page-352-0) la page 353
- ["x86 : création d'un serveur d'initialisation pour le groupe Marketing" à](#page-353-0) la page 354
- ["Création d'un répertoire JumpStart" à](#page-354-0) la page 355
- ["Partage du répertoire JumpStart" à](#page-354-0) la page 355
- ["SPARC : création du profil du groupe technique" à](#page-354-0) la page 355
- ["x86 : création du profil du groupe marketing" à](#page-355-0) la page 356
- "Mise à jour du fichier rules" à [la page 356](#page-355-0)
- ["Validation du](#page-356-0) fichier rules" à la page 357
- ["SPARC : configuration des systèmes du groupe technique en vue de leur](#page-356-0) installation à [partir du réseau" à](#page-356-0) la page 357
- ["x86 : configuration des systèmes du groupe marketing en vue de leur installation](#page-357-0) à [partir du réseau" à](#page-357-0) la page 358
- ["SPARC : initialisation des systèmes techniques et installation du logiciel Solaris 9"](#page-358-0) à [la page 359](#page-358-0)
- ["x86 : initialisation des systèmes du groupe marketing et installation du logiciel](#page-358-0) [Solaris 9" à](#page-358-0) la page 359

## Exemple de configuration d'un site

La Figure 30–1 illustre la configuration du site donné en exemple.

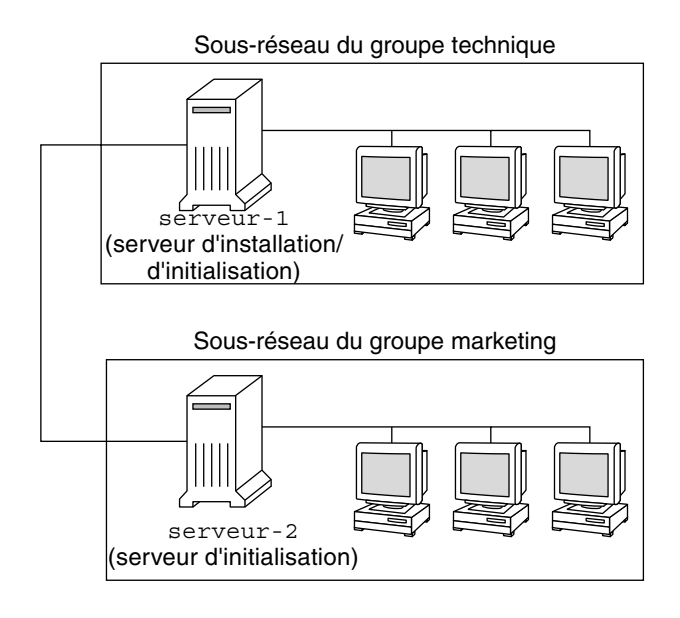

**FIGURE 30–1** Exemple de configuration d'un site

Voici les conditions spécifiques à cet exemple :

- SPARC : le groupe technique réside sur son propre sous-réseau. Ce groupe utilise des systèmes SPARCstation™ pour développer des logiciels.
- x86 : le groupe marketing réside sur son propre sous-réseau. Ce groupe utilise des systèmes x86 pour l'exploitation de traitements de texte, de tableurs et d'autres outils de productivité.
- Le site en question utilise un service de noms NIS. Les adresses Ethernet, les adresses IP et les noms d'hôtes de ces systèmes sont préconfigurés dans le service de noms NIS. Y figurent également le masque de sous-réseau, la date et l'heure, ainsi que la région géographique d'implantation du site.

**Remarque –** les périphériques des systèmes du groupe marketing sont préconfigurés dans le fichier sysidcfg.

Solaris 9 sera installé sur les systèmes du groupe technique et ceux du groupe marketing à partir du réseau.

# <span id="page-352-0"></span>Création d'un serveur d'installation

Les deux groupes devant installer le logiciel Solaris 9 à partir du réseau, vous devez créer un serveur d'installation, server-1, pour les deux groupes. Utilisez la commande setup\_install\_server(1M) pour copier les images sur le disque local de server-1 (dans le répertoire /export/install). Copiez les images à partir du CD Logiciel Solaris et du Solaris Languages CD ou à partir du Solaris DVD.

Vous devez copier l'image à partir du disque vers un répertoire vide. Dans ces exemples, il s'agit des répertoires sparc\_9 et x86\_9.

**EXEMPLE 30–1** SPARC : copie des CD Solaris 9

Insérez le Solaris Software 1 of 2 *SPARC Platform Edition* CD dans l'unité de CD-ROM associée au server-1 et entrez les commandes suivantes :

```
server-1# mkdir -p /export/install/sparc_9
server-1# cd /point_montage_CD/Solaris_9/Tools
server-1# ./setup_install_server /export/install/sparc_9
```
Insérez le Solaris Software 2 of 2 *SPARC Platform Edition* CD dans l'unité de CD-ROM associée au server-1 et entrez les commandes suivantes :

```
server-1# cd /point_montage_CD/Solaris_9/Tools
server-1# ./add_to_install_server /export/install/sparc_9
```
Insérez le Solaris *SPARC Platform Edition* Languages CD dans l'unité de CD-ROM associée au server-1 et entrez les commandes suivantes :

```
server-1# cd /point_montage_CD/Solaris_9/Tools
server-1# ./add_to_install_server /export/install/sparc_9
```
**EXEMPLE 30–2** x86 : copie des CD Solaris 9

Insérez le Solaris Software 1 of 2 *x86 Platform Edition* CD dans l'unité de CD-ROM associée au server-1 et entrez les commandes suivantes :

```
server-1# mkdir -p /export/install/x86_9
server-1# cd /point_montage_CD/Solaris_9/Tools
server-1# ./setup_install_server /export/install/x86_9
```
Insérez le Solaris Software 2 of 2 *x86 Platform Edition* CD dans l'unité de CD associée au server-1 et entrez les commandes suivantes :

```
server-1# cd /point_montage_CD/Solaris_9/Tools
server-1# ./add_to_install_server /export/install/x86_9
```
Insérez le Solaris *x86 Platform Edition* Languages CD dans l'unité de CD-ROM associée au server-1 et entrez les commandes suivantes :

```
server-1# cd /point_montage_CD/Solaris_9/Tools
server-1# ./add_to_install_server /export/install/x86_9
```
Chapitre 30 • Installation JumpStart personnalisée – Exemples **353**

<span id="page-353-0"></span>**EXEMPLE 30–3** SPARC : copie du DVD Solaris 9

Insérez le Solaris *SPARC Platform Edition* DVD dans l'unité de DVD-ROM associée au server-1 et entrez les commandes suivantes :

```
server-1# mkdir -p /export/install/sparc_9
server-1# cd /point_montage_CD/Solaris_9/Tools
server-1# ./setup_install_server /export/install/sparc_9
```
**EXEMPLE 30–4** x86 : copie du DVD Solaris 9

Insérez le Solaris *x86 Platform Edition* DVD dans l'unité de DVD-ROM associée au server-1 et entrez les commandes suivantes :

```
server-1# mkdir -p /export/install/x86_9
server-1# cd /point_montage_DVD/Solaris_9/Tools
server-1# ./setup_install_server /export/install/x86_9
```
# x86 : création d'un serveur d'initialisation pour le groupe Marketing

L'initialisation de systèmes à partir d'un serveur d'installation résidant sur un autre sous-réseau est impossible. Vous devez donc créer le serveur d'initialisation server-2 sur le sous-réseau du groupe marketing. Utilisez la commande setup\_install\_server(1M) pour copier le logiciel d'initialisation à partir du Solaris *x86 Platform Edition* DVD ou du Solaris Software 1 of 2 *x86 Platform Edition* CD CD sur le disque local de server-2 (dans le répertoire /export/boot).

Si vous insérez le Solaris Software 1 of 2 *x86 Platform Edition* CD dans l'unité de CD-ROM reliée à server-2, entrez la commande suivante :

server-2# **cd /***point\_montage\_CD***/Solaris\_9/Tools** server-2# **./setup\_install\_server -b /export/boot**

Si vous insérez le Solaris *x86 Platform Edition* DVD dans l'unité de DVD reliée à server-2, entrez la commande suivante :

server-2# **cd /***point\_montage\_CD***/Solaris\_9/Tools** server-2# **./setup\_install\_server -b /export/boot**

Dans la commande setup install server, l'option -b indique que setup install server doit copier les informations d'initialisation dans le répertoire nommé /export/boot.

# <span id="page-354-0"></span>Création d'un répertoire JumpStart

Une fois que vous avez créé un serveur d'installation et un serveur d'initialisation, vous devez créer un répertoire JumpStart sur le serveur server-1. Vous pouvez utiliser n'importe quel système du réseau. Ce répertoire regroupe l'ensemble des fichiers requis pour une installation JumpStart personnalisée du logiciel Solaris. Pour configurer ce répertoire, copiez le répertoire exemple de l'image du Solaris DVD ou de l'image du Solaris Software 1 of 2 CD, elle-même copiée dans /export/install:

```
server-1# mkdir /jumpstart
server-1# cp -r /export/install/sparc_9/Solaris_9/Misc/jumpstart_sample /jumpstart
```
## Partage du répertoire JumpStart

Pour que les systèmes du réseau puissent accéder au fichier rules et aux profils, vous devez partager le répertoire /jumpstart. Pour ce faire, ajoutez la ligne suivante dans le fichier /etc/dfs/dfstab :

```
share -F nfs -o ro,anon=0 /jumpstart
```
Puis entrez la commande shareall sur la ligne de commande :

server-1# **shareall**

# SPARC : création du profil du groupe technique

Pour les systèmes du groupe technique, créez un fichier nommé eng\_prof dans le répertoire /jumpstart. Le fichier eng\_prof comporte les entrées suivantes, définissant le logiciel Solaris 9 à installer sur les systèmes du groupe technique :

```
install type initial install<sup>1</sup>
system type standalone<sup>2</sup>
partitioning default<sup>3</sup>
cluster SUNWCprog<sup>4</sup>
filesys any 512 swap5
```
- 1. Indique qu'il s'agit d'une installation initiale et non d'une mise à niveau.
- 2. Indique que les systèmes du groupe technique sont des systèmes autonomes.

Chapitre 30 • Installation JumpStart personnalisée – Exemples **355**

- <span id="page-355-0"></span>3. Indique que le programme JumpStart utilise la partition de disque par défaut pour installer le logiciel Solaris sur les systèmes du groupe technique.
- 4. Indique que le groupe de logiciels Developer System Support doit être installé.
- 5. Indique que chaque système du groupe technique doit comporter un espace swap de 512 Mo.

# x86 : création du profil du groupe marketing

Pour les systèmes du groupe marketing, créez un fichier nommé marketing\_prof dans le répertoire /jumpstart. Le fichier marketing\_prof comporte les entrées suivantes, définissant le logiciel Solaris 9 à installer sur les systèmes du groupe marketing :

```
install_type initial_install1
system type standalone<sup>2</sup>
partitioning default<sup>3</sup>
cluster SUNWCuser<sup>4</sup>
package SUNWaudio<sup>5</sup>
```
- 1. Indique qu'il s'agit d'une installation initiale et non d'une mise à niveau.
- 2. Indique que les systèmes du groupe marketing sont des systèmes autonomes.
- 3. Indique que le programme JumpStart utilise la partition de disque par défaut pour installer le logiciel Solaris sur les systèmes du groupe marketing.
- 4. Indique que le groupe de logiciels End User Solaris Software Group doit être installé.
- 5. Indique que le package logiciel de démo audio doit être ajouté sur chaque système.

# Mise à jour du fichier rules

Vous devez maintenant ajouter vos propres règles dans le fichier rules. Le Programme suninstall de Solaris utilise ces règles pour sélectionner l'installation adaptée (le profil) à chaque système, au cours de l'installation JumpStart personnalisée.

Dans cette organisation, chaque département réside sur son propre *sous-réseau* et dispose de sa propre adresse de réseau. Le département technique est situé sur le sous-réseau 255.222.43.0, le département marketing sur 255.222.44.0. Ces informations <span id="page-356-0"></span>vous permettent de vérifier comment ces systèmes ont été installés avec le logiciel Solaris 9. Supprimez toutes les règles données en exemple dans le fichier rules du répertoire /jumpstart, puis ajoutez les lignes suivantes dans le fichier :

network 255.222.43.0 - eng\_prof network 255.222.44.0 - marketing\_prof -

Globalement, ces règles indiquent que le logiciel Solaris 9 doit être installé sur les systèmes du réseau 255.222.43.0, d'après le profil eng\_prof. Le logiciel Solaris 9 doit également être installé sur les systèmes du réseau 255.222.44.0, d'après le profil marketing\_prof.

**Remarque –** vous pouvez utiliser les règles données en exemple pour utiliser une adresse réseau, afin d'identifier les systèmes sur lesquels installer le logiciel Solaris 9 d'après eng\_prof et marketing\_prof, respectivement. Vous pouvez également utiliser des noms d'hôtes, une taille de mémoire ou un type de modèle comme mot-clé de règle. Le [Tableau 31–1](#page-360-0) comporte une liste complète de mots-clés utilisables dans un fichier rules.

## Validation du fichier rules

Une fois définis les rules et les profils, exécutez le script check pour vérifier que les fichiers sont corrects :

```
server-1# cd /jumpstart
server-1# ./check
```
Si le script check ne détecte aucune erreur, le script crée le fichier rules.ok.

# SPARC : configuration des systèmes du groupe technique en vue de leur installation à partir du réseau

Une fois configurés le répertoire et les fichiers /jumpstart, utilisez la commande add install client sur le serveur d'installation, server-1, pour configurer les systèmes du groupe technique en vue de l'installation du logiciel Solaris 9 à partir du serveur d'installation. Le server-1 est également le serveur d'initialisation du sous-réseau du groupe technique.

```
server-1# cd /export/install/sparc_9/Solaris_9/Tools
server-1# ./add_install_client -c server-1:/jumpstart host-eng1 sun4u
server-1# ./add_install_client -c server-1:/jumpstart host-eng2 sun4u
```
Les options utilisées dans la commande add\_install\_client ont les significations suivantes :

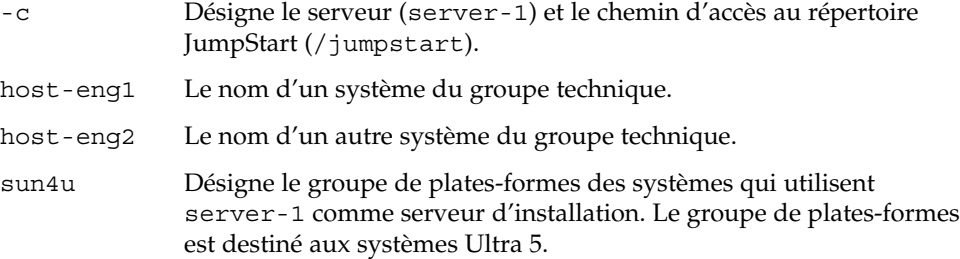

# x86 : configuration des systèmes du groupe marketing en vue de leur installation à partir du réseau

Utilisez ensuite la commande add\_install\_client du serveur d'initialisation (server-2). Cette commande configure les groupes marketing en vue de leur initialisation à partir du serveur d'initialisation et de leur installation du logiciel Solaris 9 à partir du serveur d'installation (server-1) :

```
server-2# cd /marketing/boot-dir/Solaris_9/Tools
server-2# ./add_install_client -s server-1:/export/install/x86_9 \
-c server-1:/jumpstart host-mkt1 i86pc
server-2# ./add_install_client -s server-1:/export/install/x86_9 \
-c server-1:/jumpstart host-mkt2 i86pc
server-2# ./add_install_client -d -s server-1:/export/install/x86_9 \
-c server-1:/jumpstart SUNW.i86pc i86pc
```
Les options utilisées dans la commande add install client ont les significations suivantes :

```
-d Indique que le client va utiliser le protocole DHCP pour obtenir les
                paramètres de l'installation réseau. Cette option est nécessaire pour
                les clients qui utilisent l'initialisation réseau PXE pour initialiser à
                partir du réseau. L'option -d, facultative, est destinée aux clients
                d'initialisation réseau n'utilisant pas une initialisation réseau PXE.
```
-s Spécifie le serveur d'installation (server-1) et le chemin d'accès au logiciel Solaris 9 (/export/install/x86\_9).

<span id="page-358-0"></span>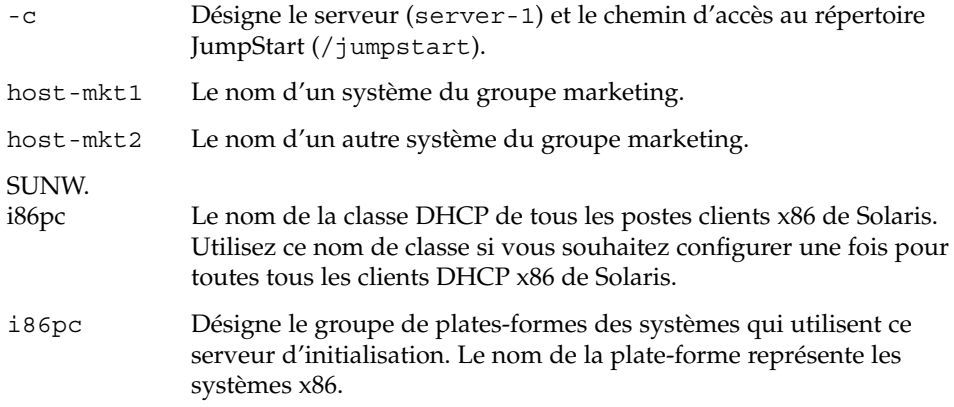

# SPARC : initialisation des systèmes techniques et installation du logiciel Solaris 9

Une fois que vous avez configuré les serveurs et les fichiers, vous pouvez initialiser les systèmes techniques à l'aide de la commande boot suivante, à l'invite ok (PROM) de chaque système :

ok **boot net - install**

L'environnement d'exploitation Solaris est installé automatiquement sur les systèmes du groupe technique.

# x86 : initialisation des systèmes du groupe marketing et installation du logiciel Solaris 9

Vous pouvez initialiser les systèmes à partir de l'un des médias suivants :

- Solaris Software 1 of 2 *x86 Platform Edition* CD ;
- Solaris *x86 Platform Edition DVD* ;
- réseau à l'aide de l'initialisation réseau PXE ;
- $\quad \blacksquare$  disquette de profils ;
- disquette de l'assistant de configuration des périphériques de Solaris *x86 Platform Edition*.

Le logiciel Solaris 9 est installé automatiquement sur les systèmes du groupe marketing.
# CHAPITRE **31**

# Méthode d'installation JumpStart personnalisée – Références

Ce chapitre répertorie l'ensemble des mots-clés et des valeurs utilisables dans le fichier rules, dans les profils, ainsi que dans les scripts de début et de fin.

- "Mots-clés et valeurs des règles" à la page 361
- ["Mots-clés et valeurs des profils" à](#page-365-0) la page 366
- ["Variables d'environnement de la méthode JumpStart personnalisée" à](#page-397-0) la page 398
- ["Mots-clés et valeurs des sondes" à](#page-400-0) la page 401

# Mots-clés et valeurs des règles

Le Tableau 31–1 décrit les mots-clés et les valeurs utilisables dans le fichier rules. Pour de plus amples informations sur la création d'un fichier rules, reportez-vous à la rubrique ["Création d'un](#page-294-0) fichier rules" à la page 295.

| Mot-clé | Valeur                                                                                       | Correspondances                                                                     |
|---------|----------------------------------------------------------------------------------------------|-------------------------------------------------------------------------------------|
| any     | signe moins $(-)$                                                                            | Tout (Anything). Le mot-clé any<br>fonctionne à chaque fois.                        |
| arch    | type_processeur                                                                              | Type de processeur d'un système donné.                                              |
|         | Les valeurs valides de type_processeur sont les<br>suivantes :<br>$SPARC:$ sparc<br>x86:1386 | La commande uname -p identifie le type<br>de processeur dont un système est équipé. |

**TABLEAU 31–1** Descriptions des mots-clés et des valeurs des règles

**TABLEAU 31–1** Descriptions des mots-clés et des valeurs des règles *(Suite)*

| Mot-clé     | Valeur                                                                                                    | Correspondances                                                                                                    |
|-------------|----------------------------------------------------------------------------------------------------|----------------------------------------------------------------------------------------------------|
| disksize    | nom_disque_sélectionné plage_taille                                                                                                    | Nom et taille du disque d'un système<br>exprimée en Mo.                                                                                                    |
|             | <i>nom_disque_sélectionné</i> : le nom d'un disque sous la<br>forme cxtydz, tel que c0t3d0ou c0d0, ou le<br>terme spécial rootdisk. Si vous utilisez<br>rootdisk, la séquence d'identification du disque<br>procède dans l'ordre suivant :<br>SPARC : le disque sur lequel figure l'image<br>d'initialisation préinstallée, il s'agit d'un<br>nouveau systèmeSPARC sur lequel JumpStart<br>est installé d'office.<br>Le disque c0t3d0s0, s'il existe.<br>п | Exemple :                                                                                                    |
|             |                                                                                                    | disksize c0t3d0 250-300                                                                                                    |
|             |                                                                                                    | Dans cet exemple, le programme<br>JumpStart recherche un disque système<br>nommé c0t3d0. Vous pouvez y<br>enregistrer entre 250 et 300 Mo<br>d'informations.                                                                                                    |
|             | Le premier disque disponible dans l'ordre de<br>ш                                                                                                    | Exemple :                                                                                                    |
|             | sonde du noyau.                                                                                                    | disksize rootdisk 750-1000                                                                                                    |
|             | <i>plage_taille</i> : taille du disque, exprimée<br>impérativement en Mo $(x-x)$ .                                                                                                    | Dans cet exemple, le programme<br>JumpStart commence par rechercher un<br>disque système sur lequel une image<br>d'initialisation est préinstallée. Le<br>programme JumpStart recherche ensuite le<br>disque c0t3d0s0, sous réserve qu'il<br>existe. Enfin, le programme JumpStart<br>recherche le premier disque disponible,<br>dont la taille est comprise entre 750 Mo et<br>1 Go de données.                                                                                |
|             |                                                                                                    | <b>Remarque –</b> lorsque vous calculez la valeur<br><i>plage_taille,</i> rappelez-vous qu'un Mo<br>correspond à 1 048 576 octets. Il est<br>fréquent que l'espace disque d'un disque<br>indiqué comme étant de « 535 Mo » soit en<br>fait limité à 510 millions d'octets. Le<br>programme JumpStart le considère comme<br>un disque de 510 Mo parce que 535,000,000<br>/ 1,048,576 = 510. Un disque de « 535 M »<br>ne possède pas une <i>plage_taille</i> égale à<br>530-550. |
| domainname  | nom_domaine_sélectionné                                                                                                    | Nom de domaine d'un système, qui<br>contrôle la façon dont un service de noms<br>détermine les informations.                                                                                                    |
|             |                                                                                                    | Si vous disposez déjà d'un système<br>installé, la commande domainname<br>identifie son nom de domaine.                                                                                                    |
| hostaddress | adresse_IP_sélectionnée                                                                                                    | Adresse IP d'un système donné.                                                                                                    |

**362** Guide d'installation Solaris 9 9/04 • Octobre 2004

| Mot-clé   | Valeur                                                                                                    | Correspondances                                                                                                    |
|-----------|----------------------------------------------------------------------------------------------------|----------------------------------------------------------------------------------------------------|
| hostname  | nom_hôte_sélectionné                                                                                                    | Il s'agit du nom d'hôte d'un système<br>donné.                                                                                                    |
|           |                                                                                                    | Si vous disposez déjà d'un système<br>installé, la commande uname -n identifie<br>son nom d'hôte.                                                                                                    |
| installed | tranche version<br>tranche : nom d'une tranche de disque sous la<br>forme cwtxdysz, tel que c0t3d0s5, ou les termes<br>spéciaux any ou rootdisk. Si vous utilisez any,<br>le programme JumpStart cherche à établir une<br>correspondance avec l'ensemble des disques du<br>système, dans l'ordre de sonde du noyau. Si vous<br>utilisez rootdisk, la séquence d'identification du<br>disque procède dans l'ordre suivant :<br>■ SPARC : le disque sur lequel figure l'image<br>d'initialisation préinstallée, il s'agit d'un<br>nouveau systèmeSPARC sur lequel JumpStart<br>est installé d'office<br>Le disque c0t3d0s0, s'il existe.<br>Le premier disque disponible dans l'ordre de<br>sonde du noyau.<br><i>version</i> : nom d'une version ou termes spéciaux<br>any ou upgrade. Le terme spécial any reconnaît<br>toutes les versions de Solaris ou de SunOS. Le<br>terme spécial upgrade reconnaît toutes les<br>versions de Solaris 2.6 ou versions compatibles,<br>acceptant une mise à niveau.<br>Si le programme JumpStart détecte une version de<br>Solaris mais qu'il ne parvient pas à en déterminer | Disque dont le système de fichiers racine<br>(/) correspond à une version particulière<br>du logiciel Solaris.<br>Exemple :<br>installed c0t3d0s1 Solaris 9<br>Dans cet exemple, le programme<br>JumpStart cherche à établir une<br>correspondance avec un système<br>comportant un système de fichiers racine<br>(/) Solaris 9 sur c0t3d0s1. |
| karch     | le numéro de version, il renvoie SystemV.<br>groupe_plates-formes_sélectionné                                                                                                    | Groupe de plates-formes d'un système.                                                                                                    |
|           | Les valeurs suivantes peuvent être utilisées :<br>sun4m, sun4u, i86pc, prep. Vous trouverez une<br>liste des systèmes et des groupes de plates-formes<br>correspondants dans le document Solaris 9 Sun<br>Hardware Platform Guide.                                                                                                    | Si vous disposez d'un système déjà<br>installé, la commande arch - k ou la<br>commande uname -m en identifie le<br>groupe de plates-formes.                                                                                                    |

**TABLEAU 31–1** Descriptions des mots-clés et des valeurs des règles *(Suite)*

| Mot-clé | Valeur                                                                                                    | Correspondances                                                                                                    |
|---------|----------------------------------------------------------------------------------------------------|----------------------------------------------------------------------------------------------------|
| memsize | mém_physique<br>La valeur correspondante peut être une plage de<br>valeurs exprimées en Mo, x-x, ou une taille<br>donnée, en Mo. | Taille de mémoire physique d'un système,<br>exprimée en Mo.                                                                                                    |
|         |                                                                                                    | Exemple :                                                                                                    |
|         |                                                                                                    | memsize 64-128                                                                                                    |
|         |                                                                                                    | Dans cet exemple, le système recherché<br>doit avoir une mémoire physique dont la<br>taille est comprise entre 64 et 128 Mo.                                                            |
|         |                                                                                                    | Si vous disposez d'un système déjà<br>installé, la commande prt confidentifie la<br>taille de la mémoire physique du système,<br>indiquée en ligne 2.                                   |
| model   | nom_plate_forme_sélectionnée                                                                                                    | Il s'agit du nom de la plate-forme d'un<br>système. Reportez-vous au document<br>Solaris 9 Sun Hardware Platform Guide pour<br>consulter la liste des noms de<br>plates-formes valides. |
|         |                                                                                                    | Pour connaître le nom de la plate-forme<br>d'un système installé, utilisez la<br>commande uname -i ou reportez-vous à<br>la ligne 5 du résultat de la commande<br>prtconf.              |
|         |                                                                                                    | <b>Remarque</b> – remplacez les espaces du<br>nom_plate_forme_sélectionnée par des traits<br>de soulignement (_), le cas échéant.                                                       |
|         |                                                                                                    | Exemple :                                                                                                    |
|         |                                                                                                    | SUNW, Sun_4_50                                                                                                    |
| network | id_réseau                                                                                                    | Identifiant du réseau d'un système que le<br>programme JumpStart détermine en<br>associant (opérateur logique AND)<br>l'adresse IP du système et son masque de<br>sous-réseau.          |
|         |                                                                                                    | Exemple :                                                                                                    |
|         |                                                                                                    | network 193.144.2.8                                                                                                    |
|         |                                                                                                    | Dans cet exemple, la recherche porte sur<br>un système dont l'adresse IP est<br>193.144.2.8 et dont le masque de<br>sous-réseau est 255.255.255.0.                                      |

**TABLEAU 31–1** Descriptions des mots-clés et des valeurs des règles *(Suite)*

| Mot-clé | Valeur        | Correspondances                                                                                                    |
|---------|---------------|----------------------------------------------------------------------------------------------------|
| osname  | Solaris $x$   | Version du logiciel Solaris installée sur un<br>système donné.                                                                                                    |
|         |               | Exemple :                                                                                                    |
|         |               | osname Solaris 9                                                                                                    |
|         |               | Dans cet exemple, le programme<br>JumpStart recherche un système sur lequel<br>est déjà installé l'environnement<br>d'exploitation Solaris 9.                                                                                                    |
| probe   | mot_clé_sonde | Mot-clé de sonde valide ou mot-clé de<br>sonde personnalisé valide.                                                                                                    |
|         |               | Exemple :                                                                                                    |
|         |               | probe disks                                                                                                    |
|         |               | Cet exemple détermine la taille du disque<br>dur d'un système en Mo conformément à<br>l'ordre de sonde du noyau, par exemple,<br>c0t3d0s1, c0t4d0s0, sur un système<br>SPARC. Le programme JumpStart définit<br>les variables environnementales<br>SI_DISKLIST, SI_DISKSIZES,<br>SI NUMDISKS et SI TOTALDISK.                                                   |
|         |               | <b>Remarque –</b> le mot-clé probe est unique en<br>soi, puisqu'il ne cherche à établir aucune<br>correspondance avec un attribut donné,<br>pas plus qu'à exécuter un profil. Le<br>mot-clé probe renvoie une valeur. Par<br>conséquent, le mot-clé de règle probe ne<br>vous permet pas de définir des scripts de<br>début, des profils ni des scripts de fin. |
|         |               | Vous trouverez une description des<br>mots-clés de sondes au Chapitre 28.                                                                                                    |

**TABLEAU 31–1** Descriptions des mots-clés et des valeurs des règles *(Suite)*

| Mot-clé   | Valeur                                                                              | Correspondances                                                                                                    |
|-----------|-------------------------------------------------------------------------------------|----------------------------------------------------------------------------------------------------|
| totaldisk | plage_taille<br>La valeur doit être exprimée en Mo sous forme de<br>plage $(x-x)$ . | Espace disque total d'un système donné,<br>exprimé en Mo. L'espace disque total<br>inclut la taille des disques opérationnels,<br>reliés à un système donné.                                                                                                    |
|           |                                                                                     | Exemple :                                                                                                    |
|           |                                                                                     | totaldisk 300-500                                                                                                    |
|           |                                                                                     | Dans cet exemple, le programme<br>JumpStart recherche un système dont<br>l'espace disque total est compris entre 300<br>et 500 Mo.                                                                                                    |
|           |                                                                                     | <b>Remarque –</b> lorsque vous calculez la valeur<br><i>plage_taille, rappelez-vous qu'un Mo</i><br>correspond à 1 048 576 octets. Il est<br>fréquent que l'espace disque d'un disque<br>indiqué comme étant de « 535 Mo » soit en<br>fait limité à 510 millions d'octets. Le<br>programme JumpStart le considère comme<br>un disque de 510 Mo parce que 535,000,000<br>/ 1,048,576 = 510. Un disque de « 535 M »<br>ne possède pas une plage_taille égale à<br>530-550. |

<span id="page-365-0"></span>**TABLEAU 31–1** Descriptions des mots-clés et des valeurs des règles *(Suite)*

# Mots-clés et valeurs des profils

Cette rubrique décrit les mots-clés et les valeurs utilisables dans un profil. Pour de plus amples informations sur la création d'un profil, reportez-vous à la rubrique ["Création d'un profil" à](#page-298-0) la page 299

# Affichage de tous les mots-clés de profil

Le [Tableau 31–2](#page-366-0) vous permet de déterminer rapidement les mots-clés que vous pouvez utiliser en fonction de votre scénario d'installation. Les mot-clés s'appliquent uniquement à une installation initiale, sauf si cela est indiqué.

#### <span id="page-366-0"></span>**TABLEAU 31–2** Présentation des mots-clés de profil

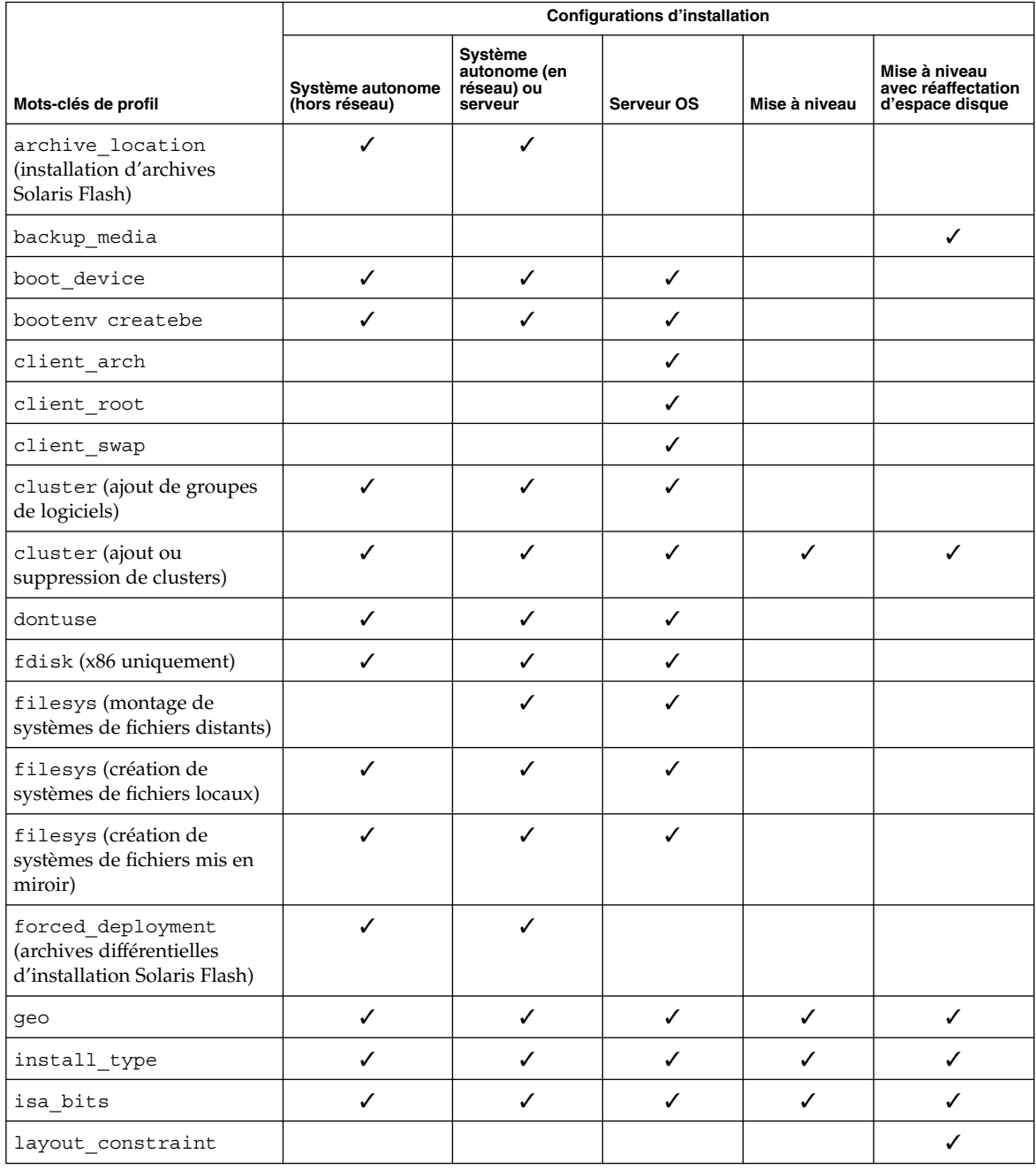

#### **TABLEAU 31–2** Présentation des mots-clés de profil *(Suite)*

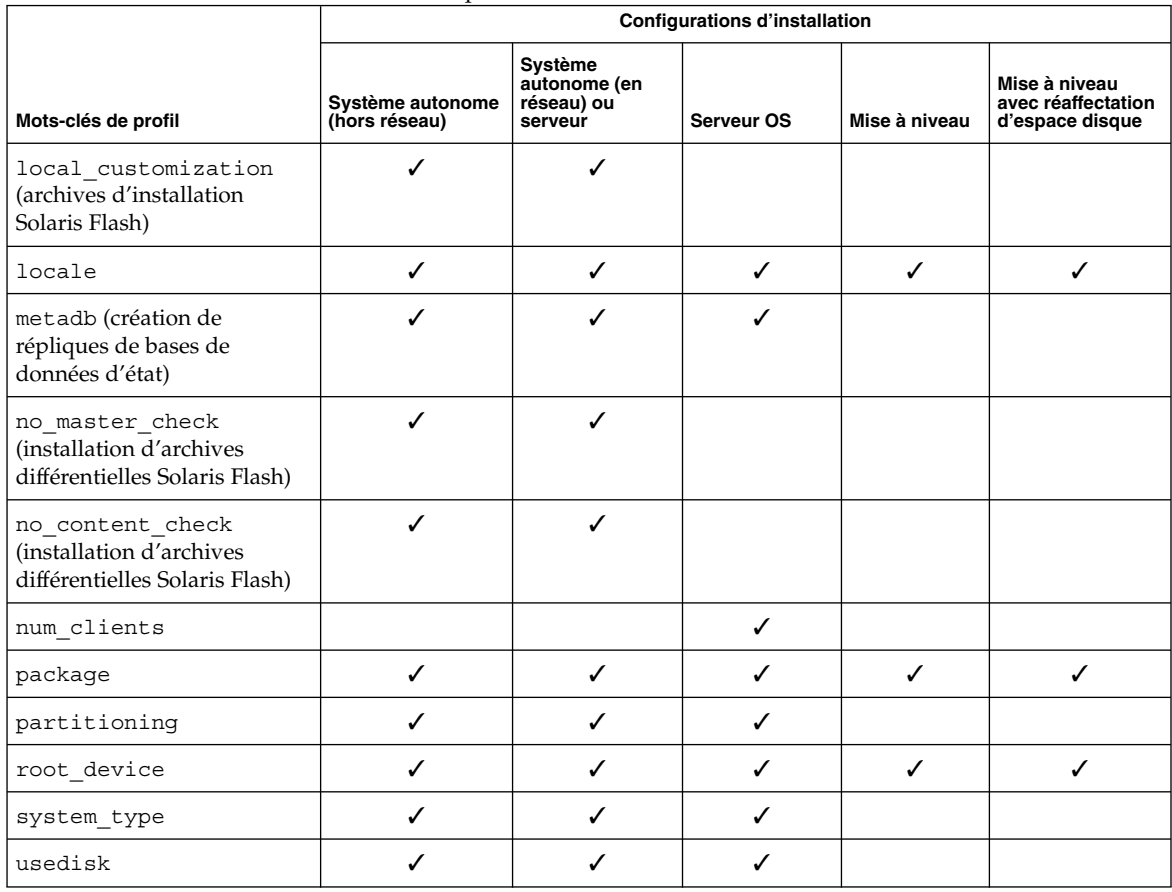

# Descriptions des mots-clés de profil et exemples

# Mot-clé archive\_location

archive\_location *type\_récupération emplacement*

Les valeurs de *type\_récupération* et *emplacement* dépendent de l'emplacement de l'archive Solaris Flash. Les rubriques suivantes répertorient les valeurs utilisables pour *type\_récupération* et *emplacement*, ainsi que des exemples d'utilisation du mot-clé archive\_location.

- ["Serveur NFS" à](#page-368-0) la page 369
- ["Serveur HTTP ou HTTPS" à](#page-368-0) la page 369
- ["Serveur FTP" à](#page-369-0) la page 370
- ["Bande locale" à](#page-371-0) la page 372
- <span id="page-368-0"></span>■ ["Périphérique local" à](#page-371-0) la page 372
- ["Fichier local" à](#page-372-0) la page 373

#### *Serveur NFS*

Si votre archive est stockée sur un serveur NFS, utilisez la syntaxe suivante pour le mot-clé archive\_location :

archive\_location nfs *nom\_serveur:/chemin/nom\_fichier retry n*

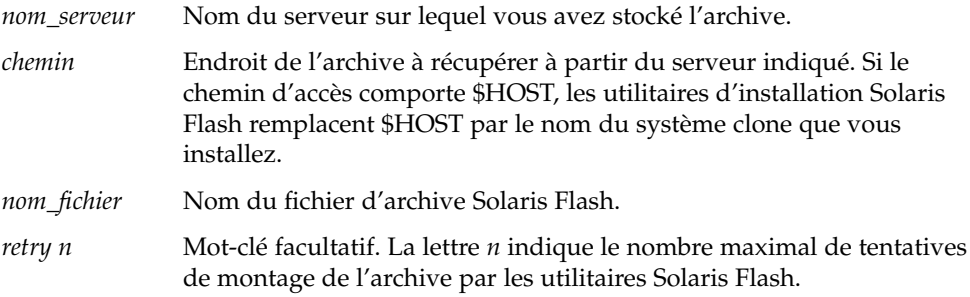

#### Exemples :

archive\_location nfs golden:/archives/usrarchive

archive\_location nfs://golden/archives/usrarchive

#### *Serveur HTTP ou HTTPS*

Si votre archive est stockée sur un serveur HTTP, utilisez la syntaxe suivante pour le mot-clé archive\_location :

archive\_location http://*nom\_serveur:chemin\_port/nom\_fichiermots-clés\_facultatifs*

Si votre archive est stockée sur un serveur HTTPS, utilisez la syntaxe suivante pour le mot-clé archive\_location.

archive\_location https://*nom\_serveur:port chemin/nom\_fichier mots\_clés\_facultatifs*

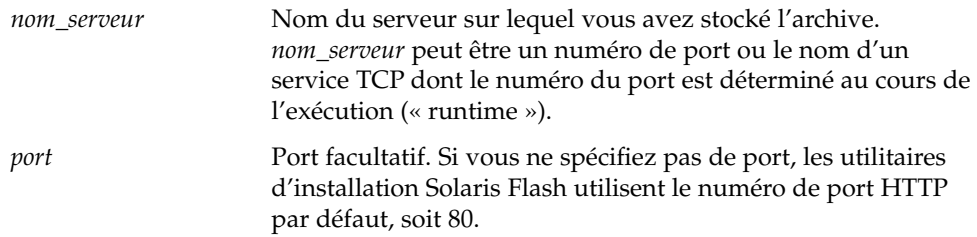

<span id="page-369-0"></span>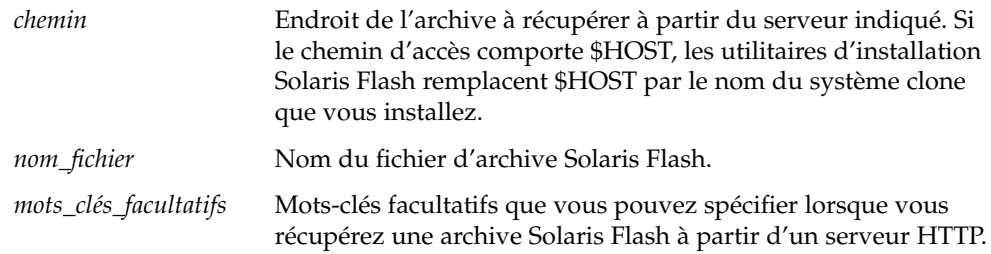

#### **TABLEAU 31–3** Mots-clés facultatifs utilisables avec archive\_location http

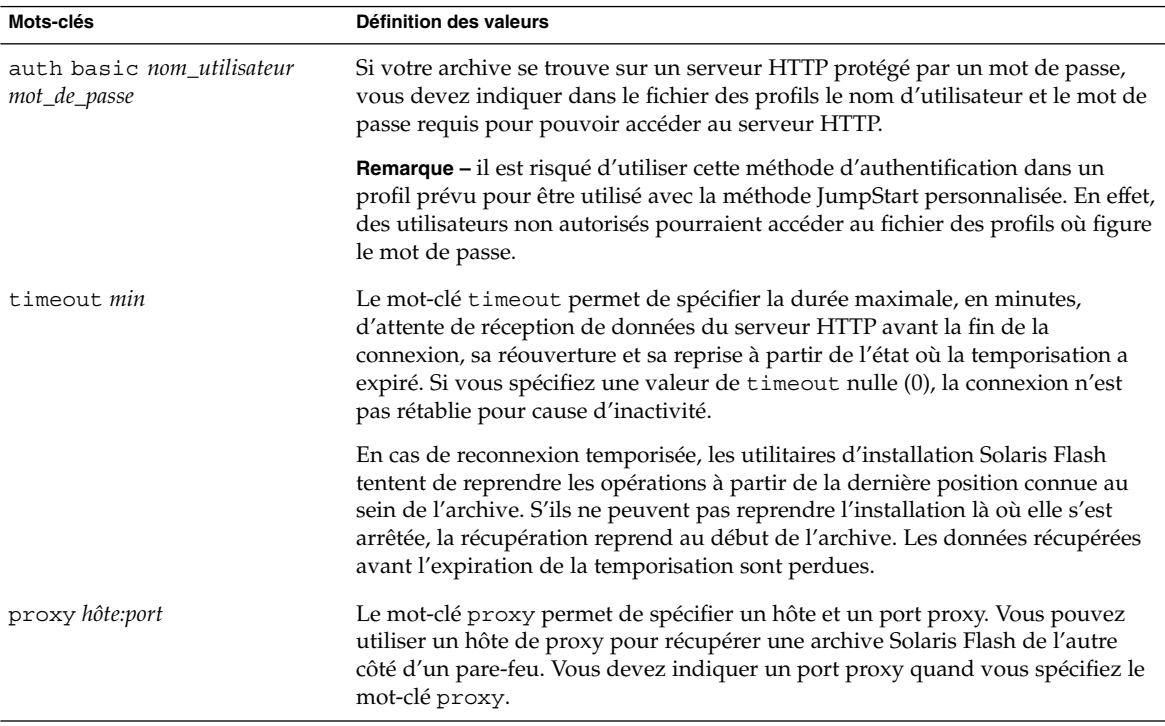

#### Exemple :

archive\_location http://silver/archives/usrarchive.flar timeout 5

Exemple du mot-clé auth basic *mot\_de\_passe nom\_utilisateur* :

archive\_location http://silver/archives/usrarchive.flar timeout 5 user1 secret

#### *Serveur FTP*

Si votre archive est stockée sur un serveur FTP, utilisez la syntaxe suivante pour le mot-clé archive\_location :

**370** Guide d'installation Solaris 9 9/04 • Octobre 2004

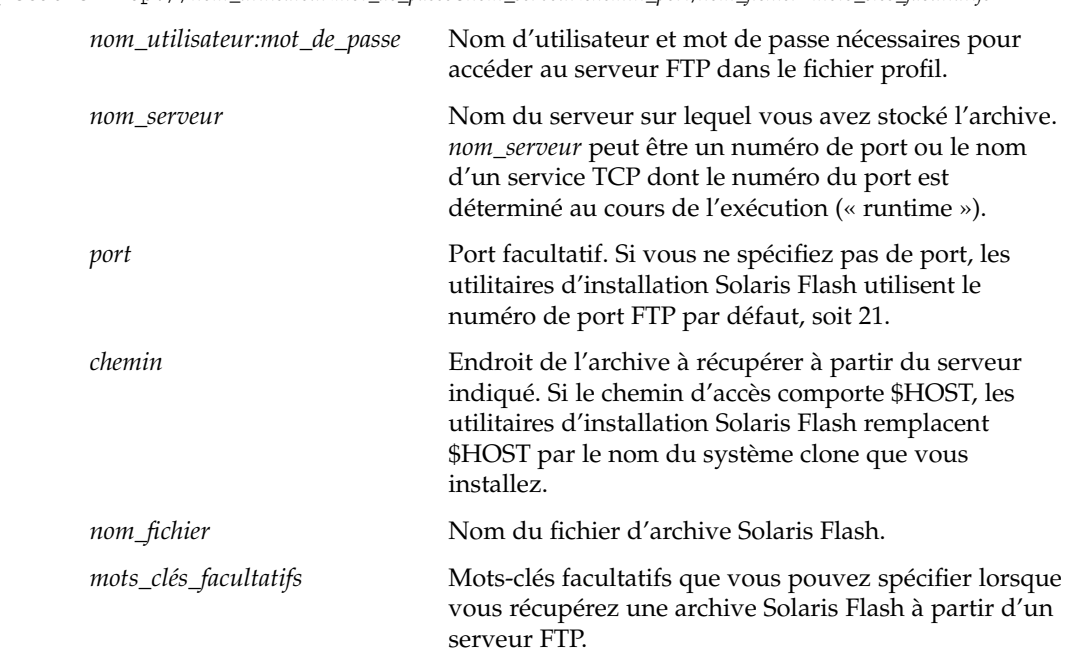

archive\_location ftp://*nom\_utilisateur:mot\_de\_passe*@*nom\_serveur:chemin\_port/nom\_fichier mots\_clés\_facultatifs*

**TABLEAU 31–4** Mots-clés facultatifs à utiliser avec archive\_location ftp

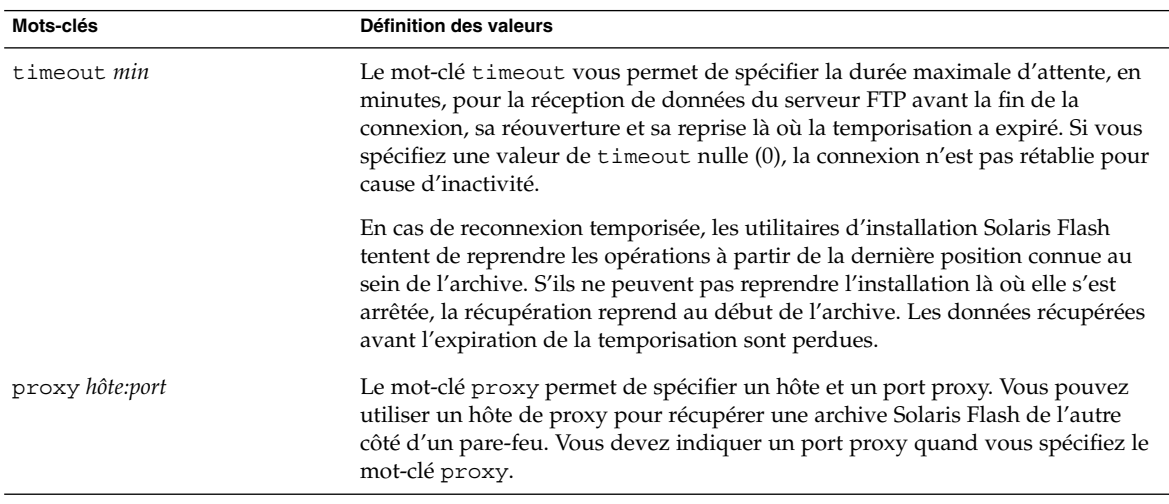

Exemple :

archive\_location ftp://user1:secret@silver/archives/usrarchive.flar timeout 5

#### <span id="page-371-0"></span>*Bande locale*

Si l'archive est stockée sur une bande, utilisez la syntaxe suivante pour le mot-clé archive\_location :

archive\_location local\_tape *périphérique position*

- *périphérique* Nom du lecteur de bandes où vous avez stocké l'archive Solaris Flash. Si le nom du périphérique est un chemin d'accès canonique, les utilitaires d'installation Solaris Flash récupèrent l'archive à partir du chemin d'accès au noeud du périphérique. Si le nom de périphérique fourni n'est pas un chemin d'accès canonique, les utilitaires d'installation Solaris Flash ajoutent /dev/rmt/ au chemin d'accès.
- *position* Désigne l'endroit du lecteur de bande où vous avez enregistré l'archive. Si vous ne précisez pas de position, les utilitaires d'installation Solaris Flash tentent de récupérer l'archive à partir de la position actuelle sur le lecteur de bande. En spécifiant une *position*, vous pouvez placer un script de début ou un fichier sysidcfg avant l'archive sur le lecteur de bande.

#### Exemples :

archive location local tape /dev/rmt/0n 5

archive location local tape 0n 5

#### *Périphérique local*

Vous pouvez récupérer une archive Solaris Flash sur un périphérique local si vous l'avez stockée sur un périphérique à accès aléatoire, orienté système de fichiers, par exemple une disquette ou un CD-ROM. Utilisez la syntaxe ci-après pour le mot-clé archive\_location.

**Remarque –** vous pouvez récupérer une archive sur un périphérique orienté flux, une bande par exemple, en utilisant la même syntaxe que pour une bande locale.

archive\_location local\_device *périphérique chemin/nom\_fichier type\_système\_fichiers*

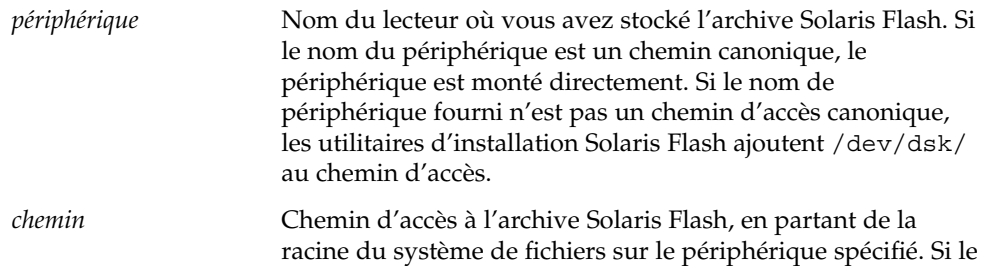

<span id="page-372-0"></span>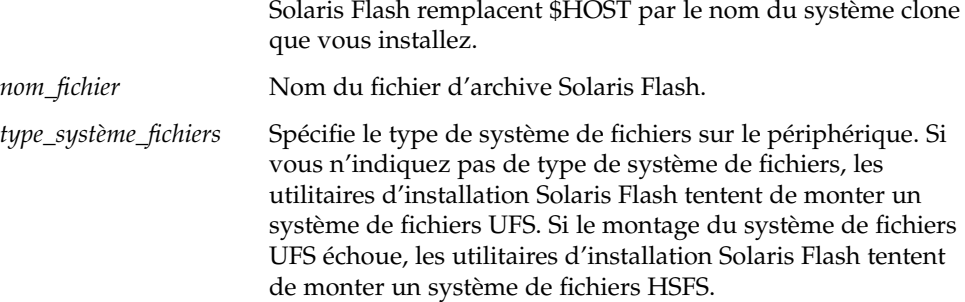

chemin d'accès comporte \$HOST, les utilitaires d'installation

#### Exemples :

Pour récupérer une archive depuis un disque dur local formaté en système de fichiers UFS, utilisez la commande suivante :

archive\_location local\_device c0t0d0s0 /archives/\$HOST

Pour récupérer une archive depuis un CD-ROM local avec système de fichiers HSFS, utilisez la commande suivante :

archive location local device c0t0d0s0 /archives/usrarchive

#### *Fichier local*

Vous pouvez récupérer une archive stockée dans la miniracine à partir de laquelle vous avez initialisé le système clone, comme vous le feriez pour un fichier local. Quand vous effectuez une installation JumpStart personnalisée, vous initialisez votre système à partir d'un CD-ROM ou d'une miniracine NFS. Le logiciel d'installation est chargé et exécuté à partir de cette miniracine. Par conséquent, une archive Solaris Flash stockée sur CD-ROM ou dans la miniracine NFS est accessible en tant que fichier local. Utilisez la syntaxe ci-après pour le mot-clé archive\_location.

archive\_location local\_file *chemin/nom\_fichier*

*chemin* Emplacement de l'archive. Le système doit pouvoir accéder au chemin indiqué, en tant que fichier local, lors de l'initialisation du système à partir du Installation Solaris CD ou du Solaris DVD. Le système n'a pas accès à /net lorsqu'il est initialisé à partir du Installation Solaris CD ou du Solaris DVD.

*nom\_fichier* Nom du fichier d'archive Solaris Flash.

Exemple :

archive location local file /archives/usrarchive

# Mot-clé de profil backup\_media

backup\_media *type chemin*

**Remarque –** le mot-clé backup\_media s'applique uniquement à une mise à niveau avec réaffectation d'espace disque.

Le mot-clé backup\_media identifie le média sur lequel les systèmes de fichiers seront sauvegardés dès lors qu'une réaffectation de l'espace disque s'impose au cours d'une mise à niveau, en raison d'un espace disponible insuffisant. Si vous avez besoin de plusieurs bandes ou de plusieurs disquettes, le système vous invite à les insérer au cours de la mise à niveau.

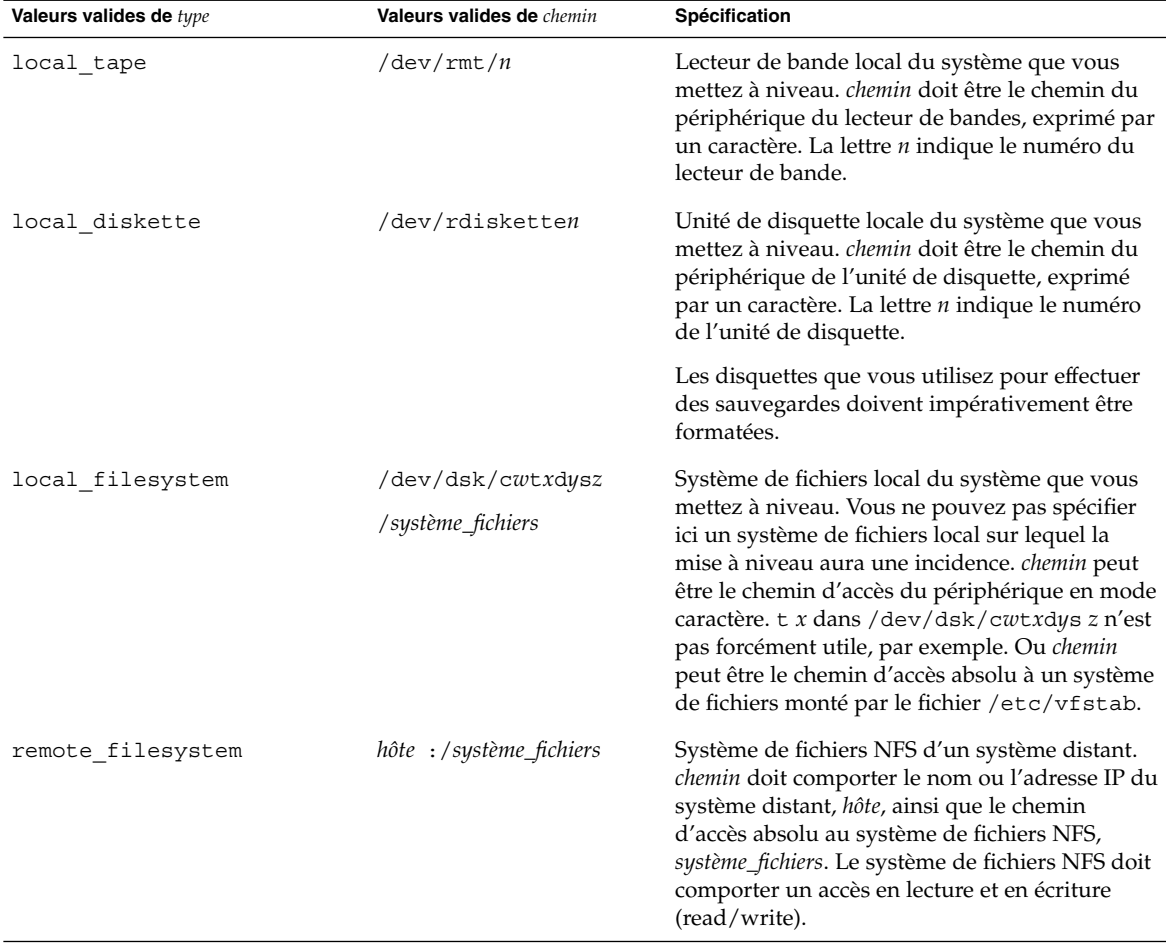

**374** Guide d'installation Solaris 9 9/04 • Octobre 2004

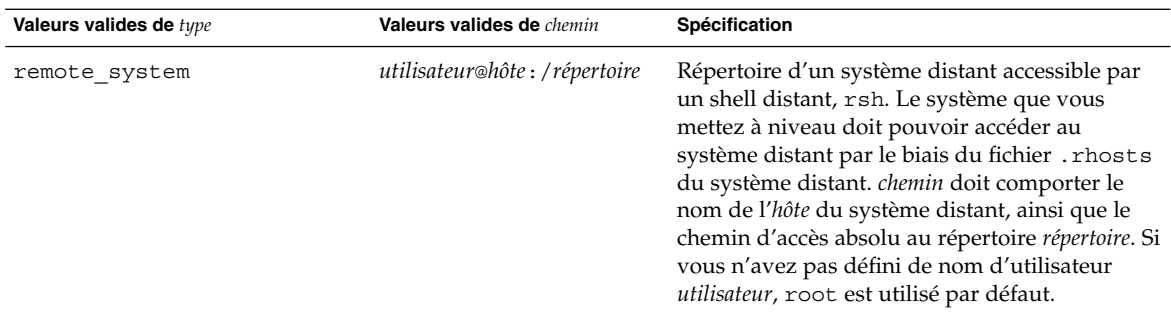

#### Exemples :

backup\_media local\_tape /dev/rmt/0 backup\_media local\_diskette /dev/rdiskette1 backup\_media local\_filesystem /dev/dsk/c0t3d0s4 backup\_media local\_filesystem /export backup\_media remote\_filesystem system1:/export/temp backup\_media remote\_system user1@system1:/export/temp

# Mot-clé de profil boot\_device

#### boot\_device *périphérique eeprom*

boot\_device désigne le périphérique sur lequel le programme JumpStart va installer le système de fichiers racine (/) et le périphérique d'initialisation du système.

Si vous n'indiquez pas le mot-clé boot\_device dans un profil, le mot-clé boot\_device spécifié par défaut au cours de l'installation est : boot\_device any update.

*périphérique* : utilisez l'une des valeurs indiquées ci-dessous.

- SPARC : c*w*t*x*d*y*s*z* ou c*x*d*y*s*z* : tranche de disque où le programme JumpStart place le système de fichiers racine (/), par exemple, c0t0d0s0.
- x86 : *cwtxdy* ou *cxdy* : il s'agit du disque sur lequel le programme JumpStart place le système de fichiers racine (/), par exemple, c0d0.
- existing : le programme JumpStart place le système de fichiers racine (/) sur le périphérique d'initialisation existant du système.
- any : le programme JumpStart choisit où placer le système de fichiers racine (/). Il tente d'utiliser le périphérique d'initialisation existant du système. Il peut choisir un autre périphérique d'initialisation, au besoin.

*eeprom* : décidez de l'opportunité de préserver la mémoire EEPROM du système ou de la mettre à jour.

SPARC : choisissez entre préserver la mémoire EEPROM du système ou la mettre à jour sur le périphérique d'initialisation spécifié.

x86 : vous devez spécifier la valeur preserve.

- update : le programme JumpStart met à jour la mémoire EEPROM du système sur le périphérique d'initialisation indiqué, de sorte que le système installé s'initialise automatiquement à partir de ce périphérique.
- preserve : la valeur affectée au périphérique d'initialisation est maintenue comme telle dans la mémoire EEPROM du système. Si vous spécifiez un nouveau périphérique d'initialisation sans changer la mémoire EEPROM de votre système, vous devez changer manuellement la mémoire EEPROM de votre système pour qu'il puisse s'initialiser automatiquement à partir du nouveau périphérique d'initialisation.

**Remarque –** SPARC : sur les systèmes SPARC, la valeur *eeprom* vous permet également de mettre à jour la mémoire EEPROM de votre système si vous changez de périphérique d'initialisation du système. Une fois la mémoire EEPROM du système mise à jour, le système peut s'initialiser automatiquement à partir du nouveau périphérique d'initialisation.

#### Exemple :

boot device c0t0d0s2 update

**Remarque –** la commande boot\_device doit détecter tous les mots-clés filesys qui spécifient le système de fichiers racine (/) ainsi que le mot-clé root\_device, le cas échéant.

#### Mot-clé de profil bootenv createbe

bootenv createbe bename *nouveau\_nom\_BE* système de fichiers *point\_montage*:*périphérique*:*options\_fs* [système\_fichiers...]

bootenv createbe permet de créer un environnement d'initialisation vide et inactif au moment de l'installation de l'environnement d'exploitation. Vous devez au minimum créer le système de fichiers racine (/). Les tranches sont réservées aux systèmes de fichiers spécifiés, mais aucun de ces derniers n'est copié. Un nom est attribué à l'environnement d'initialisation, mais celui-ci ne sera véritablement créé qu'après l'installation d'une archive Flash Solaris. Une fois l'archive installée, les systèmes de fichiers sont installés sur les tranches réservées. Voici la liste des valeurs de *nom\_BE* et *système\_fichiers :*.

#### bename *nouveau\_nom\_BE*

bename spécifie le nom du nouvel environnement d'initialisation à créer. *nouveau\_nom\_BE* ne peut pas dépasser 30 caractères, ne peut contenir que des caractères alphanumériques et ne peut pas contenir de caractères multioctets. Le nom doit être unique sur le système.

système\_fichiers *point\_montage*: *périphérique*:

*options\_fs*

filesystem détermine le type et le nombre de systèmes de fichiers créés dans le nouvel environnement d'initialisation. Au moins une tranche qui contient le système de fichiers racine (/) doit être définie. Les systèmes de fichiers peuvent être sur le même disque ou répartis entre plusieurs disques.

- *point\_montage* peut désigner n'importe quel point de montage valide ou (un trait d'union), qui désigne une tranche de swap.
- *périphérique* doit être disponible lorsque l'environnement d'exploitation en cours d'installation est initialisé pour la première fois. Le périphérique n'a aucune relation avec les périphériques de stockage spéciaux de JumpStart tels que *free* . Le périphérique ne peut pas être un volume Solaris Volume Manager ou Veritas Volume Manager. *périphérique* est le nom d'un périphérique de disque de type /dev/dsk/c*w*t *x*d*y*s*z*.
- *options\_fs* peut correspondre à l'un des éléments suivants :
	- ufs, désignant un système de fichiers UFS.
	- swap, désignant un système de fichiers swap. Le point de montage du swap doit être – (trait d'union).

Vous pouvez consulter un exemple de profil et d'utilisation de ce mot-clé aux références suivantes :

- Pour un exemple de profil, reportez-vous à l'[Exemple 26–9.](#page-304-0)
- Pour un exemple d'utilisation de Solaris Live Upgrade pour la création, la mise à niveau et l'activation d'environnements d'initialisation inactifs, reportez-vous au [Chapitre 32.](#page-402-0)
- Pour un exemple d'utilisation de l'archive Solaris Flash, reportez-vous au [Chapitre 19.](#page-216-0)

#### Mot-clé de profil client\_arch

client\_arch *valeur\_karch* ...

client\_arch indique que le serveur du système d'exploitation doit prendre en charge un groupe de plates-formes différent de celui que le serveur utilise. Si vous ne spécifiez pas client\_arch dans le profil, tout client sans disque utilisant le serveur du système d'exploitation doit contenir le même groupe de plates-formes que le serveur. Vous devez spécifier chaque groupe de plates-formes que vous souhaitez voir pris en charge par le serveur de système d'exploitation.

Les valeurs valides pour *karch* value sont sun4m, sun4u, et i86pc. Une liste détaillée des noms de plates-formes et des divers systèmes figure dans le *Solaris 9 Sun Hardware Guide*.

**Remarque –** vous ne pouvez utiliser client\_arch que lorsque system\_type est défini comme server.

#### Mot-clé de profil client\_root

client\_root *taille\_racine*

client\_root définit l'espace disque racine, *taille\_racine* en Mo, à affecter à chaque poste client. Si vous ne précisez pas client\_root dans le profil d'un serveur, le logiciel d'installation affecte automatiquement 15 Mo d'espace racine par client. Le programme d'installation associe la taille de l'espace racine du poste client au mot-clé num\_clients pour déterminer l'espace à réserver au système de fichiers /export/root.

**Remarque –** vous ne pouvez utiliser client\_root que lorsque system\_type est défini comme server.

#### Mot-clé de profil client\_swap

client\_swap *taille\_swap*

Le mot-clé client\_swap définit l'espace swap, *taille\_swap* en Mo, à affecter à chaque poste client sans disque. Si vous ne précisez pas client\_swap dans votre profil, 32 Mo d'espace swap sont affectés par défaut.

Exemple :

client\_swap 64

Dans cet exemple, un espace swap de 64 Mo est affecté à chaque poste client sans disque.

**Remarque –** vous ne pouvez utiliser client\_swap que lorsque system\_type est défini comme server.

#### *Comment déterminer la taille de swap*

Si vous n'avez pas défini la taille de swap dans votre profil, le programme JumpStart se charge de la définir d'après la mémoire physique de votre système. Le Tableau 31–5 indique les correspondances de swap appliquées dans le cas d'une installation JumpStart personnalisée.

**TABLEAU 31–5** Détermination de la taille de swap

| Mémoire physique (en Mo) | Espace swap (en Mo) |
|--------------------------|---------------------|
| $16 - 64$                | 32                  |
| $64 - 128$               | 64                  |
| 128–512                  | 128                 |
| Supérieure à 512         | 256                 |

Le programme JumpStart limite la taille de swap à 20 pour cent de la taille du disque où se trouve le swap, à moins que l'organisation des autres systèmes de fichiers n'ait permis de libérer davantage d'espace disque. Dans ce cas, le programme JumpStart affecte l'espace disponible au swap, à hauteur de la taille indiquée dans le Tableau 31–5, si possible.

**Remarque –** les tailles cumulées de la mémoire physique et du swap doivent impérativement atteindre 32 Mo au minimum.

#### Mot-clé de profil cluster (ajout de groupes de logiciels)

cluster *nom\_groupe*

Le mot-clé cluster désigne le groupe de logiciels que vous souhaitez installer sur le système. Le tableau ci-dessous répertorie le *nom\_groupe* de chaque groupe de logiciels .

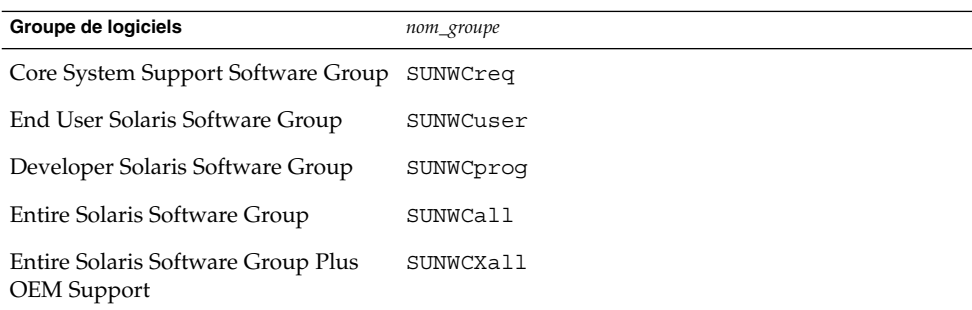

Vous ne pouvez spécifier qu'un seul groupe de logiciels par profil. Le groupe de logiciels doit être défini avant les autres entrées cluster et package. Si vous ne précisez aucun groupe de logiciels dans le profil à l'aide du mot-clé cluster, le groupe de logiciels pour utilisateur final, SUNWCuser, sera installé sur votre système.

### Mot-clé de profil cluster (ajout ou suppression de clusters)

cluster *nom\_cluster choix\_ajout\_suppression*

**Remarque –** le mot-clé cluster (ajout ou suppression de clusters) s'applique aussi bien à la procédure d'installation qu'à la procédure de mise à niveau.

Le mot-clé cluster indique si vous souhaitez ajouter un cluster au groupe de logiciels que vous souhaitez installer sur votre système, ou si vous souhaitez en supprimer.

*nom\_cluster* doit adopter la forme SUNWC*nom*. Pour de plus amples informations sur les clusters et leur nom, démarrez Admintool sur un système installé et sélectionnez Logiciels dans le menu Consulter.

*choix\_ajout\_suppression* désigne l'option add ou delete. Utilisez *choix\_ajout\_suppression* pour indiquer si vous souhaitez ajouter le cluster spécifié ou le supprimer. Si vous ne précisez pas *choix\_ajout\_suppression*, add est utilisé par défaut.

Lorsque vous utilisez cluster (ajout ou suppression de clusters) au cours d'une mise à niveau, les conséquences sont les suivantes :

- Tous les clusters présents sur votre système sont mis à niveau automatiquement.
- Si vous avez spécifié *nom\_cluster* add, le cluster indiqué est installé sur votre système, si *nom\_cluster* ne s'y trouve pas déjà.
- Si vous avez spécifié *nom\_cluster* add et que *nom\_cluster* existe déjà sur votre système, le package est supprimé *avant* que la mise à niveau ne commence.

#### Mot-clé de profil dontuse

dontuse *nom\_disque* ...

Par défaut, le programme JumpStart utilise tous les disques opérationnels de votre système, si vous spécifiez partitioning default. dontuse désigne le ou les disque(s) que vous ne souhaitez pas que le programme JumpStart utilise. *nom\_disque* doit être formulé sous la forme c*x*t*y*d*z*ou c*y*d*z*, c0t0d0 par exemple.

**Remarque –** vous ne pouvez pas spécifier le mot-clé dontuse et le mot-clé usedisk dans le même profil.

#### x86 : mot-clé de profil fdisk

fdisk *taille\_type\_nom\_disque*

fdisk définit la configuration des partitions fdisk sur un système x86. Vous pouvez spécifier fdisk autant de fois que nécessaire. Lorsque fdisk partitionne un système x86, les conséquences sont les suivantes :

- Toutes les partitions fdisk du disque sont préservées, à moins que vous en supprimiez, en affectant la valeur delete ou 0 à *taille*. Toutes les partitions fdisk existantes sont supprimées si vous affectez la valeur all à *taille*.
- Une partition fdisk Solaris comportant un système de fichiers racine (/) est toujours désignée comme étant la partition active du disque.

**x86 uniquement –** par défaut, le système s'initialise à partir de la partition active.

Si vous ne spécifiez pas le mot-clé fdisk dans votre profil, le mot-clé fdisk utilisé par défaut par l'installation est :

fdisk all solaris maxfree

Les entrées fdisk sont traitées dans l'ordre de leur apparition dans le profil.

*nom\_disque* : utilisez les valeurs suivantes pour spécifier où vous souhaitez créer une partition fdisk ou celle que vous souhaitez supprimer :

- c*xtydz* ou cydz un disque spécifique, c0t3d0, par exemple.
- rootdisk : la variable qui comporte la valeur du disque racine du système, telle que déterminée par le programme JumpStart, comme décrit dans la rubrique ["Comment déterminer le disque racine d'un système" à](#page-396-0) la page 397.
- all : tous les disques sélectionnés.

*type* : utilisez les valeurs suivantes pour spécifier le type de partition fdisk que vous souhaitez créer sur le disque spécifié, ou que vous souhaitez supprimer :

- solaris : une partition fdisk Solaris (de type SUNIXOS fdisk).
- dosprimary : un alias pour les partitions principales DOS fdisk, et non pour les partitions fdisk qui sont étendues ou réservées au DOS données. Lorsque vous supprimez des partitions fdisk en affectant la valeur delete à *taille*, dosprimary sert de pseudo aux types fdisk DOSHUGE, DOSOS12 et DOSOS16. Lorsque vous créez une partition fdisk, dosprimary sert de pseudo à la

Chapitre 31 • Méthode d'installation JumpStart personnalisée – Références **381**

partition fdisk DOSHUGE.

■ *DDD* : une partition fdisk « entière » *DDD* est un nombre entier compris entre 1 et 255 (compris).

**x86 uniquement –** vous ne pouvez spécifier cette valeur que si la *taille* est réglée sur delete.

■ 0x*HH* : une partition fdisk hexadécimale *HH* est un nombre hexadécimal compris entre 01 et FF.

**x86 uniquement –** vous ne pouvez spécifier cette valeur que si la *taille* est réglée sur delete.

Le tableau ci-dessous présente les correspondances entières et hexadécimales des divers types de partitions fdisk.

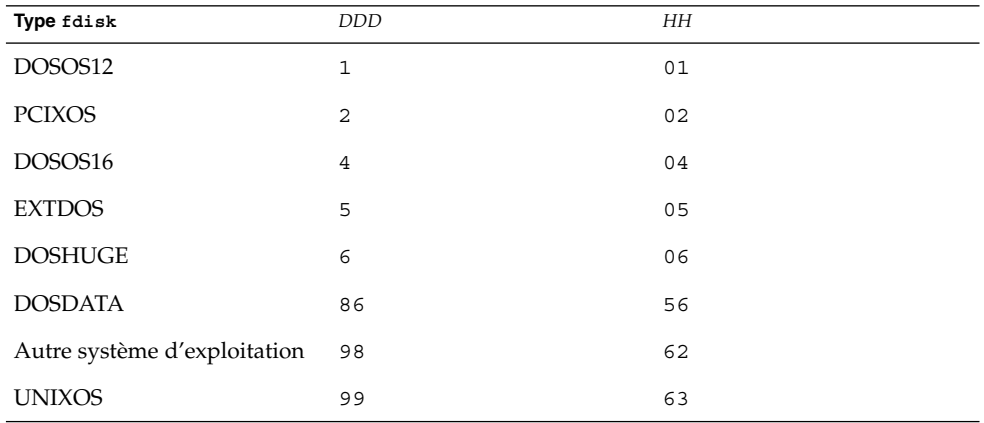

*taille* : utilisez l'une des valeurs indiquées ci-dessous.

- *DDD* : une partition fdisk, d'une taille de *DDD* Mo, est créée sur le disque spécifié. *DDD* doit être un entier. Le programme JumpStart arrondit automatiquement la valeur au cylindre supérieur. La valeur 0 a les mêmes effets que la valeur delete.
- all : une partition fdisk est créée sur l'ensemble du disque. Toutes les partitions fdisk existantes sont supprimées.

**x86 uniquement –** vous ne pouvez spécifier la valeur all qu'en présence d'un *type* solaris.

maxfree : une partition fdisk est créée dans le plus grand espace disponible contigu du disque spécifié. Si le disque comporte déjà une partition fdisk du *type* indiqué, elle sera utilisée d'office. Dans ce cas, le programme ne crée *pas* de nouvelle partition fdisk sur le disque.

**x86 uniquement –** le disque doit comporter au moins une partition fdisk non utilisée. Il faut également suffisamment d'espace disponible sur le disque, sans quoi l'installation échoue. La valeur maxfree ne peut être spécifiée qu'en présence d'un *type* solaris ou dosprimary.

delete : toutes les partitions fdisk du *type* spécifié sont supprimées du disque spécifié.

### Mot-clé de profil filesys (montage de systèmes de fichiers distants)

filesys *serveur*:*chemin nom\_point\_montage adresse\_serveur* [*options\_montage*]

Dès lors qu'il utilise filesys avec les valeurs répertoriées, le programme JumpStart configure le système installé de manière à ce qu'il monte automatiquement les systèmes de fichiers distants, à l'initialisation. Vous pouvez spécifier filesys autant de fois que nécessaire.

Exemple :

filesys sherlock:/export/home/user2 - /home

*serveur* : nom du serveur sur lequel réside le système de fichiers distant, suivi de deux-points.

*chemin* : nom du point de montage du système de fichiers distants. Par exemple, /usr ou /export/home.

*adresse\_serveur* : adresse IP du serveur identifié par *serveur*:*chemin*. Si votre réseau exploite un service de noms, vous pouvez utiliser la valeur *adresse\_serveur* pour enregistrer le nom d'hôte du serveur et son adresse IP dans le fichier /etc/hosts. Si vous decidez de ne pas indiquer l'adresse IP du serveur, entrez le signe moins (-). Par exemple, si votre réseau exploite un service de noms, vous n'êtes pas tenu de préciser l'adresse IP du serveur.

*nom\_point\_montage* : le nom du point de montage effectif du système de fichiers distants.

*options\_montage* : une ou plusieurs option(s) identique(s) à l'option -o de la commande mount(1M). Les options de montage sont ajoutées à l'entrée /etc/vfstab correspondant au *nom\_point\_montage* spécifié.

**Remarque –** si vous devez indiquer plusieurs options de montage, séparez-les par une virgule, sans jamais laisser d'espace (ro, quota, par exemple).

# Mot-clé de profil filesys (création de systèmes de fichiers locaux)

filesys *taille\_tranche* [*système\_fichiers paramètres\_facultatifs*]

Le programme Jumpstart utilise filesys avec les valeurs répertoriées pour créer des systèmes de fichiers locaux, au cours de l'installation. Vous pouvez spécifier filesys autant de fois que nécessaire.

*tranche* : utilisez l'une des valeurs indiquées ci-dessous.

any : le programme JumpStart place le système de fichiers sur n'importe quel disque.

**Remarque –** vous ne pouvez pas spécifier any si size est réglée sur existing, all, free, *début*:*taille* ou ignore.

- c*w*t*x*d*y*s*z* or c*x*d*y*s*z* : la tranche de disque sur laquelle le programme JumpStart place le système de fichiers, par exemple, c0t0d0s0 ou c0d0s0.
- rootdisk.s *n* : variable contenant la valeur du disque racine du système, déterminée par le programme JumpStart, tel que décrit à la rubrique ["Comment](#page-396-0) [déterminer le disque racine d'un système" à](#page-396-0) la page 397. Le suffixe s*n* désigne une tranche spécifique du disque.

*taille* : utilisez l'une des valeurs indiquées ci-dessous.

- *num* : taille du système de fichiers définie par *num* en Mo.
- existing : taille actuelle du système de fichiers existant.

**Remarque –** lorsque vous utilisez la valeur existing, vous pouvez changer le nom d'une tranche existante en spécifiant *système\_fichiers* avec un autre *nom\_point\_montage*.

- auto : selon le logiciel sélectionné, la taille du système de fichiers peut être déterminée automatiquement.
- all : la *tranche* spécifiée utilise l'ensemble du disque pour le système de fichiers. Si vous indiquez la valeur all, aucun autre système de fichiers ne peut être placé sur le disque spécifié.
- free : le système de fichiers occupe la totalité de l'espace non utilisé du disque.

**Remarque –** si vous avez défini filesys par free, l'entrée filesys doit être la dernière entrée de votre profil.

■ *début*:*taille* : le système de fichiers est partitionné de manière explicite. *début* indique le cylindre où débute la tranche, et *taille* le nombre de cylindres occupés par la tranche.

*système\_fichiers* : la valeur de *système\_fichiers* est facultative. Elle est utile lorsque la *tranche* est définie comme any ou c*w*t*x*d*y*s*z*. Si vous ne spécifiez pas *système\_fichiers*, unnamed est défini par défaut. Le choix de unnamed est incompatible avec la définition de la valeur de *paramètres\_facultatifs*. Utilisez l'une des valeurs indiquées ci-dessous.

- *nom\_point\_montage* : nom du point de montage du système de fichiers, /var, par exemple.
- swap : la *tranche* spécifiée est utilisée comme swap.
- overlap : la *tranche* spécifiée est définie comme une représentation d'une région d'un disque. La valeur de VTOC est V\_BACKUP. Par défaut, la tranche 2 est une tranche de recouvrement représentant l'intégralité du disque.

**Remarque –** vous ne pouvez spécifier overlap que si *taille* est définie par existing, all ou *début*:*taille*.

- unnamed : la *tranche* spécifiée est définie comme une tranche brute, aucun nom de point de montage ne correspond donc à cette *tranche*. Si vous ne spécifiez pas *système\_fichiers*, unnamed est configuré par défaut.
- ignore : la *tranche* spécifiée n'est ni utilisée, ni reconnue par le programme JumpStart. Vous pouvez utiliser cette option pour indiquer que vous souhaitez que le système de fichiers d'un disque soit ignoré pendant l'installation. Le programme JumpStart crée un nouveau système de fichiers sur le même disque, qui porte le même nom. Vous ne pouvez utiliser ignore que lorsque partitioning existing est spécifié.

*paramètres\_facultatif* : utilisez l'une des valeurs indiquées ci-dessous.

■ preserve : le système de fichiers de la *tranche* spécifiée est préservé.

Chapitre 31 • Méthode d'installation JumpStart personnalisée – Références **385**

**Remarque –** preserve ne peut être spécifié que si la valeur de *taille* correspond à existing et si la valeur de *tranche* est c*w*t*x*d*y*s*z*.

■ *options\_montage* : une ou plusieurs option(s) identique(s) à l'option -o de la commande mount(1M). Les options de montage sont ajoutées à l'entrée /etc/vfstab correspondant au *nom\_point\_montage* spécifié.

**Remarque –** si vous devez indiquer plusieurs options de montage, séparez-les par une virgule, sans jamais laisser d'espace (ro,quota, par exemple).

### Mot-clé de profil filesys (création de systèmes de fichiers miroirs)

miroir filesys[[:*nom*]]*tranche* [[*tranche*]] *taille système\_fichiers paramètres\_facultatifs*

Le programme JumpStart crée les volumes RAID-1et RAID-0 nécessaires à la création d'un système de fichiers miroir à l'aide des mots-clés filesys mirror avec les valeurs répertoriées. Ces mots-clés peuvent être définis plusieurs fois, afin de créer des volumes RAID-1 (miroirs) pour différents systèmes de fichiers.

**Remarque –** filesys mirror n'est pris en charge que dans le cadre d'une installation initiale.

*nom* : mot clé facultatif permettant de nommer le volume RAID-1 (miroir). Les noms de miroir doivent débuter par la lettre« d », suivie d'un nombre compris entre 0 et 127, par exemple, d100. Si vous n'attribuez pas de nom au miroir, le programme JumpStart personnalisé le fait pour vous. Pour obtenir des directives sur l'attribution de noms aux miroirs, reportez-vous à la rubrique ["Contraintes et directives liées](#page-123-0) à [l'attribution de noms aux volumes RAID dans le cadre des méthodes JumpStart](#page-123-0) [personnalisée et Solaris Live Upgrade" à](#page-123-0) la page 124.

*tranche* : cette valeur spécifie la tranche de disque sur laquelle le programme JumpStart personnalisé place le système de fichiers à mettre en miroir. La valeur de la tranche doit correspondre au format c*w*t*x*d*y*s*z*, par exemple c0t0d0s0 ou c0t0d0s5. Le programme JumpStart personnalisé crée un volume RAID-0 (concaténation à une tranche) sur la tranche, et un volume RAID-1 pour mettre la concaténation en miroir. Vous pouvez définir jusqu'à deux tranches par miroir.

*taille* : cette valeur spécifie la taille du système de fichiers en mégaoctets.

*système\_fichiers* : cette valeur spécifie le système de fichiers à mettre en miroir. Le programme JumpStart personnalisé crée le miroir à partir des tranches spécifiées et le monte sur le système de fichiers spécifié. Outre les systèmes de fichiers vitaux, tels que racine (/), /usr et /var, il est aussi possible de définir swap comme système de fichiers.

*paramètres\_facultatifs* : une ou plusieurs options de montage identiques à l'option -o de la commande mount(1M). Les options de montage sont ajoutées à l'entrée /etc/vfstab du *système\_fichiers* spécifié. Si vous devez indiquer plusieurs options de montage, séparez-les par une virgule, sans jamais laisser d'espace (ro,quota, par exemple).

Pour obtenir de plus amples informations sur la création de systèmes de fichiers miroirs au cours de l'installation, reportez-vous au [Chapitre 10.](#page-110-0)

### Mot-clé de profil forced\_deployment (archives d'installation différentielles Solaris Flash)

forced\_deployment

forced\_deployment force l'installation d'une archive différentielle Solaris Flash sur un système clone autre que celui que l'application attend.

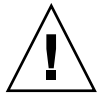

**Attention –** si vous utilisez forced\_deployment, tous les nouveaux fichiers sont supprimés afin d'amener le système clone à l'état attendu. Si vous n'êtes pas sûr de vouloir supprimer ces fichiers, utilisez l'option par défaut qui protège ces nouveaux fichiers en stoppant l'installation.

# Mot-clé de profil geo

geo *environnement\_linguistique*

Le mot-clé geo désigne le ou les environnements linguistiques que vous souhaitez installer sur un système ou y ajouter dans le cadre d'une mise à niveau. Les valeurs valables de *environnement\_linguistique* sont répertoriées dans le tableau ci-dessous.

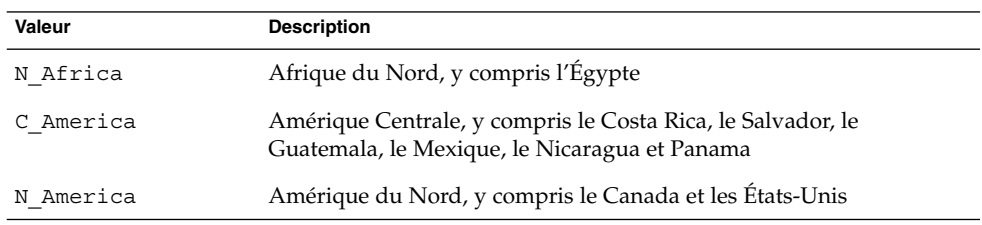

Chapitre 31 • Méthode d'installation JumpStart personnalisée – Références **387**

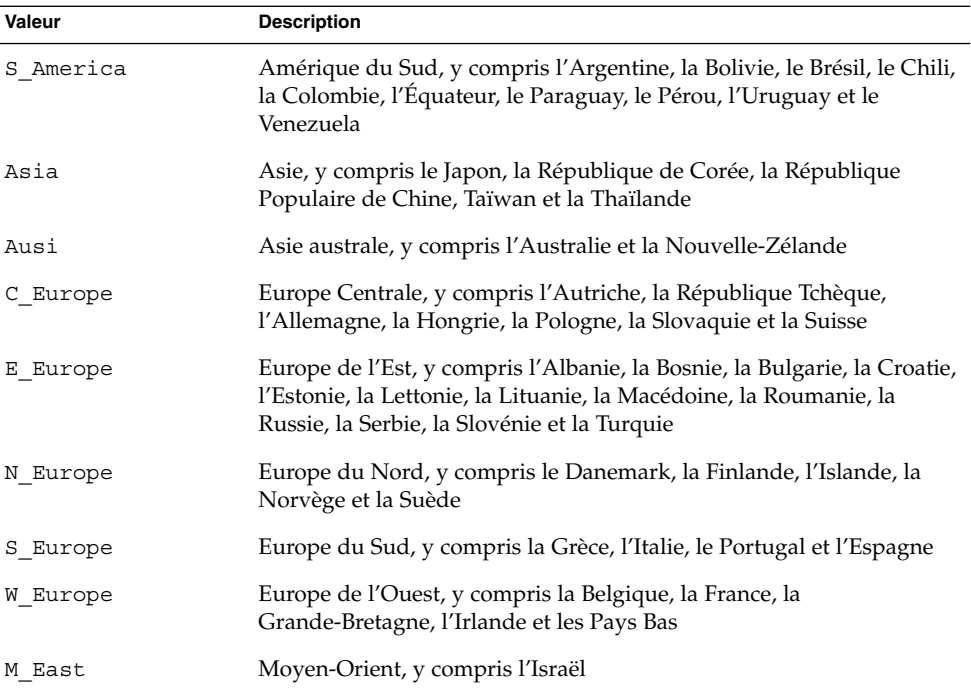

Une liste complète des valeurs des composants des environnements linguistiques est fournie à l['Annexe D.](#page-676-0)

**Remarque –** vous pouvez spécifier un mot-clé geo pour chaque environnement linguistique que vous souhaitez ajouter sur un système.

# Mot-clé de profil install\_type

install\_type*initial\_upgrade\_flash\_switch*

Le mot-clé install\_type détermine s'il faut effacer et installer un nouvel environnement Solaris sur le système, mettre à niveau l'environnement Solaris existant ou installer une archive Solaris Flash sur le système.

**Remarque –** vous devez impérativement spécifier install\_type comme premier mot-clé de profil dans chaque profil.

Vous devez utiliser une des options suivantes pour *initial\_upgrade\_flash\_switch* :

- initial install : indique qu'une installation initiale de l'environnement d'exploitation Solaris doit être effectuée.
- upgrade : indique qu'une mise à niveau de l'environnement d'exploitation Solaris doit être effectuée.
- flash install : indique que l'installation d'une archive Solaris Flash écrasant tous les fichiers doit être effectuée.
- flash update : indique que l'installation d'une archive différentielle Solaris Flash écrasant uniquement les fichiers spécifiés doit être effectuée.

**Remarque –** certains mots-clés de profil ne peuvent être utilisés qu'avec l'option initial\_install. Certains mots-clés de profil ne peuvent être utilisés qu'avec l'option upgrade. Certains mots-clés de profils ne peuvent être utilisés qu'avec l'option flash install.

#### Mot-clé de profil isa\_bits

isa\_bits *choix\_bit*

isa\_bits permet d'indiquer si vous souhaitez installer des packages de Solaris 9 à 64 ou 32 bits.

*choix\_bit* représente l'option 64 ou 32, servant à indiquer si vous souhaitez installer des packages de Solaris 9 à 64 ou 32 bits. Si vous ne spécifiez pas ce mot-clé dans votre profil, le programme JumpStart installe les systèmes en procédant comme suit :

- packages 64 bits sur des systèmes UltraSPARC™ ;
- packages 32 bits sur tous les autres systèmes.

**Remarque –** si vous utilisez le mot-clé isa\_bits, vous devez aussi employer le dernier script check figurant dans le répertoire Solaris\_9/Misc/jumpstart\_sample du Solaris Software 1 of 2 CD ou du Solaris DVD.

### Mot-clé de profil layout constraint

layout\_constraint *tranche contrainte* [*taille\_minimale*]

**Remarque –** vous ne pouvez utiliser layout\_constraint que dans le cas d'une mise à niveau avec réaffectation d'espace disque.

layout constraint désigne la contrainte de configuration automatique d'un système de fichiers dès lors que la fonction de configuration automatique doit réaffecter de l'espace au cours d'une mise à niveau, en raison d'un espace disque insuffisant.

Si vous ne spécifiez pas le mot-clé layout\_constraint, le programme JumpStart organise le disque comme suit :

- Les systèmes de fichiers qui nécessitent davantage d'espace pour être mis à niveau sont repérés comme étant modifiables (changeable).
- Les systèmes de fichiers qui figurent sur le même disque que le système de fichiers requérant davantage d'espace et qui sont montés par le fichier /etc/vfstab sont repérés comme étant modifiables (changeable).
- Les autres systèmes de fichiers sont repérés comme étant fixes (fixed) car la configuration automatique ne peut pas les modifier.

Si vous spécifiez un ou plusieurs mots-clés layout\_constraint, le programme JumpStart organise le disque comme suit :

- Les systèmes de fichiers qui nécessitent davantage d'espace pour être mis à niveau sont repérés comme étant modifiables (changeable).
- Les systèmes de fichiers pour lesquels vous avez spécifié un mot-clé layout constraint sont repérés avec la contrainte spécifiée.
- Les autres systèmes de fichiers sont repérés comme étant fixes (fixed).

Vous ne pouvez pas modifier la contrainte des systèmes de fichiers qui nécessitent davantage d'espace pour être mis à niveau, ces systèmes de fichiers devant être repérés comme étant modifiables (changeable). Vous pouvez utiliser le mot-clé layout\_constraint pour changer les valeurs de *taille\_minimale* des systèmes de fichiers qui nécessitent davantage d'espace pour être mis à niveau.

**Remarque –** pour permettre à la configuration automatique de réaffecter de l'espace, sélectionnez davantage de systèmes de fichiers modifiables ou déplaçables, en particulier les systèmes de fichiers qui figurent sur les mêmes disques que les systèmes de fichiers nécessitant davantage d'espace pour être mis à niveau.

*tranche* : indique la tranche de disque du système de fichiers sur laquelle vous souhaitez spécifier la contrainte. Vous devez spécifier la tranche de disque du système sous la forme c*w*t*x*d*y*s*z*ou c*x*d*y*s*z*.

*contrainte* : utilisez l'une des contraintes suivantes pour le système de fichiers spécifié :

changeable : la configuration automatique peut déplacer le système de fichiers et en changer la taille. La contrainte changeable ne peut être spécifiée que sur des systèmes de fichiers montés par le fichier /etc/vfstab. Vous pouvez changer la taille d'un système de fichiers en définissant la valeur *taille\_minimale* correspondante.

Si vous repérez un système de fichiers comme étant modifiable (changeable) sans spécifier de *taille\_minimale*, la taille minimale du système de fichiers est réglée sur 10 pour cent de plus que la taille minimale requise. Par exemple, si la taille minimale d'un système de fichiers est de 100 Mo, sa taille modifiée sera de 110 Mo. Si vous avez spécifié une *taille\_minimale*, tout l'espace restant, taille d'origine moins taille minimale, est affecté à d'autres systèmes de fichiers.

- movable : la configuration automatique peut déplacer le système de fichiers sur une autre tranche du même disque ou sur un autre disque. La taille du système de fichiers reste la même.
- available : la configuration automatique peut utiliser tout l'espace du système de fichiers pour réaffecter de l'espace. Vous perdez toutes les données du système de fichiers. La contrainte available ne peut être spécifiée que sur des systèmes de fichiers qui ne sont pas montés par le fichier /etc/vfstab.
- collapse : la configuration automatique réduit le système de fichiers spécifié et le déplace dans le système de fichiers parent. Vous pouvez utiliser l'option collapse pour réduire le nombre de systèmes de fichiers d'un système, dans le cadre d'une mise à niveau. Par exemple, si les systèmes de fichiers /usr et /usr/share figurent sur un système, réduire /usr/share revient à le placer dans le système de fichiers parent /usr. La contrainte collapse ne peut être spécifiée que sur des systèmes de fichiers montés par le fichier /etc/vfstab.

*taille\_minimale* : indique la taille d'un système de fichiers une fois que la configuration automatique a achevé la réaffectation d'espace. L'option *taille\_minimale* vous permet de changer la taille d'un système de fichiers. La taille du système de fichiers peut être supérieure si de l'espace non affecté y est ajouté. En revanche, la taille du système de fichiers ne peut en aucun cas être inférieure à la valeur spécifiée. La valeur *taille\_minimale* est facultative. N'utilisez cette valeur que si vous avez repéré un système de fichiers comme étant modifiable (changeable) et que sa taille minimale ne peut être inférieure aux besoins de ce système de fichiers en fonction du contenu existant.

Exemples :

layout\_constraint c0t3d0s1 changeable 200 layout\_constraint c0t3d0s4 movable layout\_constraint c0t3d1s3 available layout constraint c0t2d0s1 collapse

# Mot-clé de profil local\_customization (installation d'archives Solaris Flash)

local\_customization *répertoire local*

Avant de procéder à l'installation d'une archive Solaris Flash sur un système clone, vous pouvez créer des scripts personnalisés afin de préserver les configurations locales du système clone. Le mot-clé local\_customization désigne le répertoire dans lequel vous avez sauvegardé ces scripts. *répertoire local* s'applique au chemin d'accès au script du système clone. Pour de plus amples informations concernant les scripts de déploiement préalable et ultérieur, reportez-vous à la rubrique ["Création de](#page-237-0) [scripts de personnalisation" à](#page-237-0) la page 238.

### Mot-clé de profil locale

locale *nom\_environnement\_linguistique*

**Remarque –** le mot-clé locale s'applique aussi bien à la procédure d'installation qu'à la procédure de mise à niveau.

Le mot-clé locale désigne les packages de langues que vous souhaitez installer ou ajouter dans le cadre d'une mise à niveau, pour le *nom\_environnement\_linguistique* spécifié. Les valeurs de *nom\_environnement\_linguistique* sont celles utilisées pour la variable d'environnement \$LANG. L['Annexe D](#page-676-0) comporte une liste des valeurs d'environnement linguistique valides.

Les conditions ci-après s'appliquent lorsque vous utilisez le mot-clé local :

- Si vous avez préconfiguré un environnement linguistique par défaut, il est installé automatiquement. Les packages de langue anglaise sont installés par défaut.
- Vous pouvez spécifier un mot-clé locale pour chaque environnement linguistique que vous souhaitez ajouter sur un système.

# Mot-clé de profil metadb (création de répliques de bases de données d'état)

metadb *tranche* [size *taille\_en\_blocs*] [count *nombre\_de\_répliques*]

Le mot-clé metadb vous permet de créer des répliques de bases de données d'état Solaris Volume Manager (metadbs) au cours de l'installation JumpStart personnalisée. Vous pouvez l'utiliser plusieurs fois dans votre fichier de profil pour créer des répliques de bases de données d'état sur différentes tranches de disque.

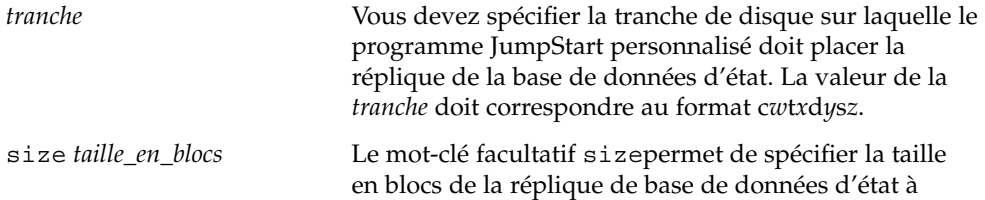

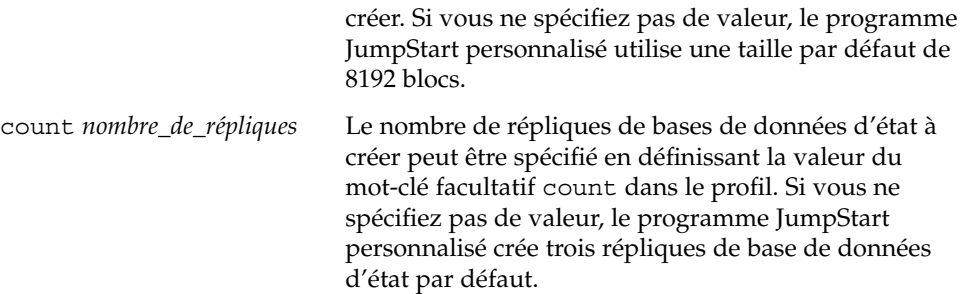

Pour obtenir de plus amples informations sur la création de répliques de bases de données d'état Solaris Volume Manager durant l'installation, reportez-vous à la rubrique ["Directives et exigences relatives aux répliques de bases de données d'état"](#page-121-0) à [la page 122.](#page-121-0)

### Mot-clé de profil no\_content\_check (installation d'archives Solaris Flash)

no\_content\_check

Au cours de l'installation d'un système clone avec une archive différentielle Solaris Flash, vous pouvez utiliser le mot-clé no\_content\_check pour ignorer la validation fichier par fichier. La validation fichier par fichier vous garantit que le système clone est bien un double du système maître. Évitez d'avoir recours à ce mot -clé si vous n'êtes pas sûr que le système clone soit un double du système maître original.

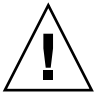

**Attention –** si vous utilisez no\_content\_check, tous les nouveaux fichiers sont supprimés de manière à amener le système clone à l'état attendu. Si vous n'êtes pas sûr de vouloir supprimer ces fichiers, utilisez l'option par défaut qui protège ces nouveaux fichiers en stoppant l'installation.

# Mot-clé de profil no master check (installation d'archives Solaris Flash)

no\_master\_check

Au cours de l'installation d'un système clone avec une archive différentielle Solaris Flash, vous pouvez utiliser le mot-clé no\_master\_check pour éviter de vérifier si le système clone a bien été construit d'après le système maître original. Évitez d'avoir recours à ce mot -clé si vous n'êtes pas sûr que le système clone soit un double du système maître original. Pour de plus amples informations concernant l'installation

d'archives différentielles Solaris Flash, reportez-vous à la rubrique ["SPARC :](#page-340-0) [préparation d'un système en vue de l'installation d'une archive Solaris Flash](#page-340-0) à l'aide [d'une méthode Jumpstart personnalisée" à](#page-340-0) la page 341.

#### Mot-clé de profil num\_clients

num\_clients *nb\_clients*

À l'installation d'un serveur, les systèmes de fichiers racine (/) et swap de chaque poste client sans disque se voient affecter de l'espace. num\_clients définit le nombre de postes clients sans disque, *nb\_clients*, pris en charge par un serveur. Si vous ne spécifiez pas num\_clients dans votre profil, la valeur utilisée par défaut est de cinq postes clients sans disque.

**Remarque –** vous ne pouvez utiliser num\_clients que lorsque system\_type est défini comme server.

#### Mot-clé de profil package

package *nom\_package* [*choix\_ajout\_suppression*]

**Remarque –** le mot-clé package s'applique aussi bien à la procédure d'installation qu'à la procédure de mise à niveau.

Le mot-clé package indique si un package doit être ajouté au groupe de logiciels que vous souhaitez installer sur votre système, ou s'il doit en être supprimé.

Vous devez spécifier *nom\_package* sous la forme de SUNW*nom*. Pour de plus amples informations sur les packages et leur nom, utilisez la commande pkginfo -l sur un système installé.

*choix\_ajout\_suppression* représente l'option add ou delete, utilisée pour ajouter ou supprimer le package spécifié. Si vous ne précisez pas *choix\_ajout\_suppression*, add est utilisé par défaut.

**Remarque –** certains packages sont nécessaires et ne peuvent être supprimés. Vous ne pouvez pas ajouter ou supprimer individuellement des packages de localisation en utilisant le mot-clé de profil package. Pour ajouter des packages de localisation, utilisez le mot-clé de profil locale.

Si vous utilisez package pour une mise à niveau, le programme JumpStart effectue les actions suivantes :

- Tous les packages existants sur votre système sont mis à niveau automatiquement.
- Si vous avez spécifié *nom\_package* add et que *nom\_package* n'existe pas sur votre système, le package est installé.
- Si vous avez spécifié *nom\_package* delete et que *nom\_package* existe déjà sur votre système, le package est supprimé *avant* que la mise à niveau ne commence.
- Si vous avez spécifié *nom\_package* delete et que *nom\_package* n'existe pas sur votre système, le package n'est pas installé s'il fait partie d'un cluster prévu pour être installé.

# Mot-clé de profil partitioning

#### partitioning *type*

Le mot-clé partitioning définit la manière dont les disques sont divisés en tranches de systèmes de fichiers, au cours de l'installation.

*type* : utilisez l'une des valeurs indiquées ci-dessous.

- default : le programme JumpStart sélectionne des disques et y crée les systèmes de fichiers sur lesquels installer les logiciels spécifiés, à l'exception des systèmes de fichiers spécifiés par les mots-clés de filesys. rootdisk est le premier disque sélectionné. Le programme JumpStart utilise d'autres disques si le logiciel spécifié est trop lourd pour être installé sur rootdisk.
- existing : le programme JumpStart utilise les systèmes de fichiers présents sur les disques du système. Tous les systèmes de fichiers sont préservés, à l'exception de /, /usr, /usr/openwin, /opt et /var. Le programme JumpStart utilise le dernier champ de point de montage du superbloc de systèmes de fichiers afin de déterminer le point de montage de systèmes de fichiers représenté par la tranche.

**Remarque –** si vous utilisez les deux mots-clés de profil filesys et partitioning existing, vous devez définir la *taille* par existing.

■ explicit : le programme JumpStart utilise les disques et crée les systèmes de fichiers spécifiés par les mots-clés de filesys. Si vous ne spécifiez que le système de fichiers racine (/) avec le mot-clé filesys, l'intégralité du logiciel Solaris est installée dans le système de fichiers racine (/).

**Remarque –** si vous utilisez la valeur de profil explicit, vous devez utiliser le mot-clé filesys pour spécifier les disques à utiliser et les systèmes de fichiers à créer.

Si vous ne précisez pas partitioning dans votre profil, le type de partitionnement par défaut (default) est utilisé.

### Mots-clé de profil root\_device

root\_device *tranche*

**Remarque –** le mot-clé root\_device s'applique aussi bien à la procédure d'installation qu'à la procédure de mise à niveau.

Le mot-clé root device désigne le disque racine de votre système. Vous trouverez des informations complémentaires à ce sujet dans la rubrique ["Comment déterminer](#page-396-0) [le disque racine d'un système" à](#page-396-0) la page 397.

Dans le cadre de la mise à niveau d'un système, root\_device désigne le système de fichiers racine (/) ainsi que les systèmes de fichiers montés par le fichier /etc/vfstab pour être mis à niveau. Vous devez impérativement spécifier root device si plusieurs systèmes de fichiers racine  $\ell$ ) d'un système peuvent être mis à niveau. Vous devez spécifier *tranche* sous la forme c*w*t*x*d*y*s*z* or c*x*d*y*s*z*.

Exemple :

root\_device c0t0d0s2

Lorsque vous utilisez le mot-clé root device, tenez compte des informations suivantes :

- Si vous spécifiez root device sur un système équipé d'un seul disque, il est impératif que root\_device désigne ce disque unique. De plus, tous les mots-clés filesys spécifiant le système de fichiers racine (/) doivent correspondre à root\_device.
- Si vous effectuez la mise à niveau d'un volume RAID-1 (miroir), la valeur spécifiée pour root\_device doit correspondre à une face du miroir. L'autre face du miroir fait l'objet d'une mise à niveau automatique.
#### <span id="page-396-0"></span>*Comment déterminer le disque racine d'un système*

On appelle disque racine d'un système, le disque sur lequel figure le système de fichiers racine (/) du système. Dans un profil, vous pouvez utiliser la variable rootdisk à la place du nom d'un disque, que le programme JumpStart considère alors comme disque racine du système. Le Tableau 31–6 décrit la procédure suivie par le programme JumpStart pour déterminer le disque racine d'un système sur lequel effectuer une installation.

**Remarque –** le programme JumpStart ne détermine la taille du disque racine d'un système que dans le cas d'une installation initiale. Vous ne pouvez pas modifier le disque racine d'un système au cours d'une mise à niveau.

**TABLEAU 31–6** Procédure de détermination du disque racine d'un système par JumpStart (installation initiale)

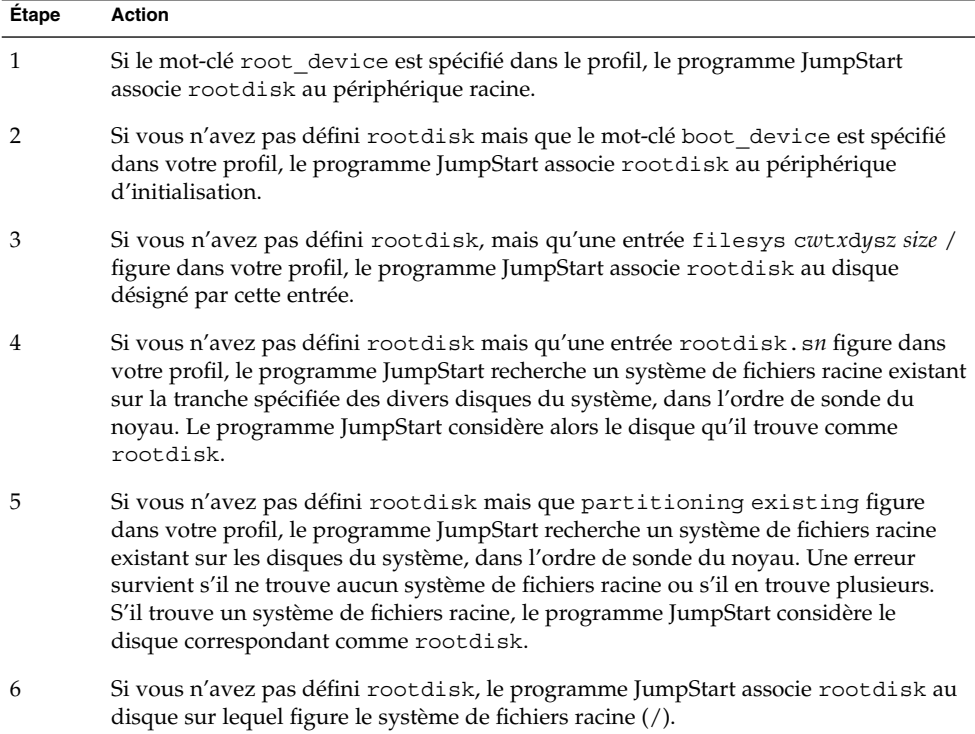

#### Mot-clé de profil system\_type

system\_type *choix\_type*

system type définit le type de système sur lequel vous souhaitez installer l'environnement Solaris.

*choix\_type* représente l'option standalone ou server, qui désigne le type de système sur lequel vous souhaitez installer le logiciel Solaris. Si vous ne spécifiez pas de system\_type dans votre profil, le type standalone est utilisé par défaut.

#### Mot-clé de profil usedisk

usedisk *nom\_disque* ...

Par défaut, le programme JumpStart utilise tous les disques opérationnels de votre système, si vous spécifiez partitioning default. Le mot-clé de profil usedisk désigne un ou plusieurs disques que vous souhaitez que le programme JumpStart utilise. Vous devez spécifier, par exemple, *nom\_disque* sous la forme c*x*t*y*d*z* ou c*y*d*z* ou bien c0t0d0 ou c0d0s0.

Si vous spécifiez usedisk dans votre profil, le programme JumpStart utilise uniquement les disques que vous avez indiqués à la suite du mot-clé usedisk.

**Remarque –** vous ne pouvez pas spécifier le mot-clé dontuse et le mot-clé usedisk dans le même profil.

## Variables d'environnement de la méthode JumpStart personnalisée

Vous pouvez employer des variables d'environnement dans vos scripts de début et de fin. Un script de début peut, par exemple, extraire la taille d'un disque, SI\_DISKSIZES, pour savoir s'il est possible d'installer ou non des packages particuliers sur un système. Il procède ensuite ou non à leur installation.

Ces variables d'environnement regroupent des informations relatives à un système donné. Elles sont définies ou non en fonction des mots-clés de règles et des valeurs utilisés dans le fichier rules.

Les informations relatives au système d'exploitation installé sur un système donné, par exemple, ne figurent dans SI\_INSTALLED que si vous avez spécifié le mot-clé installed.

Le [Tableau 31–7](#page-398-0) décrit ces variables et leur valeur.

#### <span id="page-398-0"></span>**TABLEAU 31–7** Variables d'environnement d'une installation

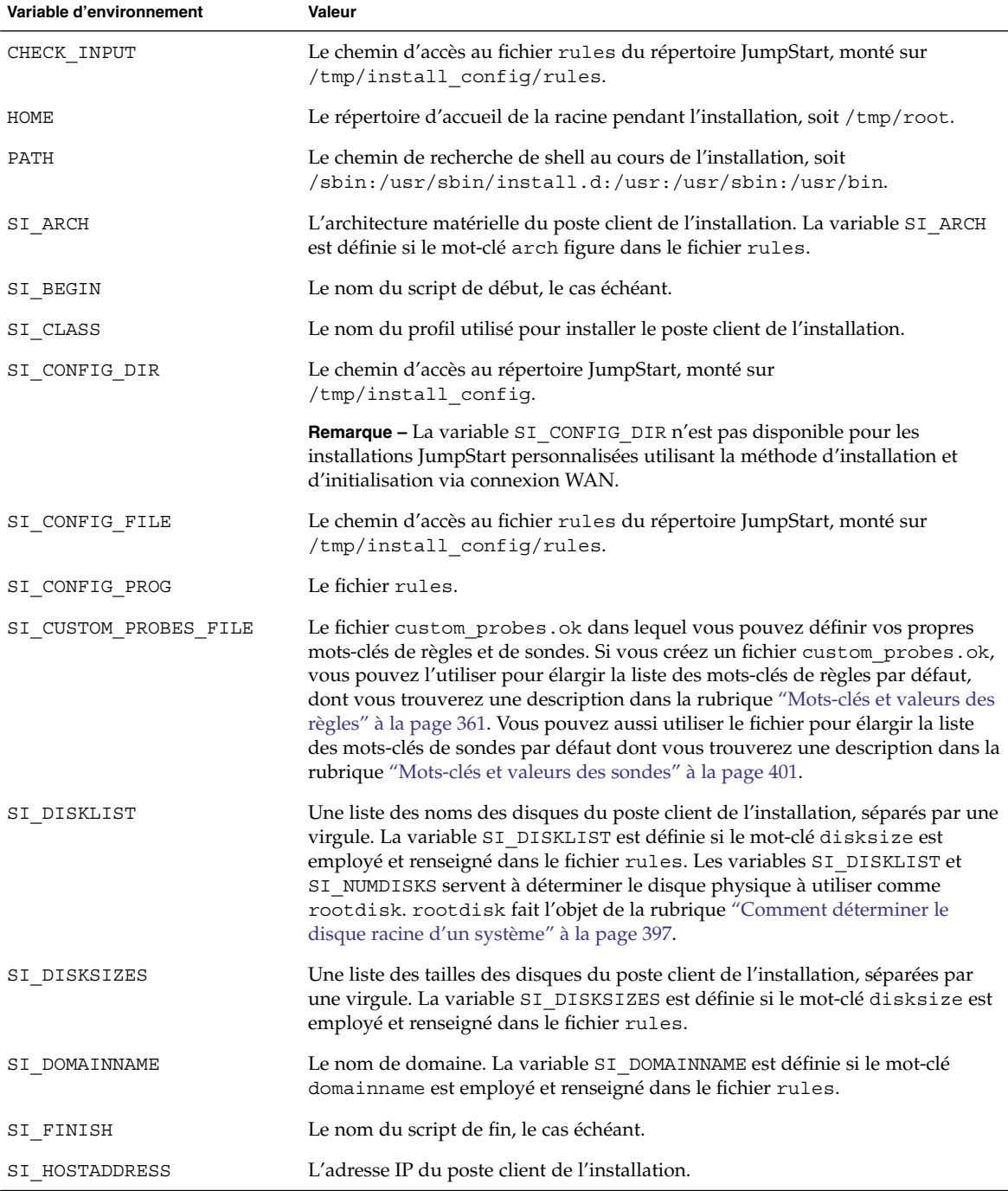

Chapitre 31 • Méthode d'installation JumpStart personnalisée – Références **399**

**Variable d'environnement Valeur** SI HOSTID L'adresse Ethernet du poste client de l'installation. SI\_HOSTNAME Le nom d'hôte du poste client de l'installation. La variable SI\_HOSTNAME est définie si le mot-clé hostname est employé et renseigné dans le fichier rules. SI\_INSTALLED Le nom de périphérique d'un disque ayant un système d'exploitation spécifique sur le disque, par exemple, Solaris, SunOS, ou System V. La variable SI\_INSTALLED est définie lorsque le mot-clé installed est employé et renseigné dans le fichier rules. SI\_INST\_OS et SI\_INST\_VER servent à déterminer la valeur de SI\_INSTALLED. SI\_INST\_OS Le nom du système d'exploitation. SI\_INST\_OS et SI\_INST\_VER servent à déterminer la valeur de SI\_INSTALLED. SI\_INST\_VER La version du système d'exploitation. SI\_INST\_OS et SI\_INST\_VER servent à déterminer la valeur de SI\_INSTALLED. SI\_KARCH L'architecture du noyau du poste client de l'installation. La variable SI\_KARCH est définie si le mot-clé karch est employé et renseigné dans le fichier rules. SI\_MEMSIZE La quantité de mémoire physique du poste client de l'installation. La variable SI MEMSIZE est définie si le mot-clé memsize est employé et renseigné dans le fichier rules. SI\_MODEL Le nom du modèle du poste client de l'installation. La variable SI\_MODEL est définie si le mot-clé model est employé et indiqué dans le fichier rules. SI\_NETWORK L'identifiant réseau du poste client de l'installation. La variable SI\_NETWORK est définie si le mot-clé network est employé et indiqué dans le fichier rules. SI NUMDISKS Le nombre de disques dont est équipé le poste client de l'installation. La variable SI\_NUMDISKS est définie lorsque le mot-clé disksize est utilisé et concorde dans le fichier rules. Les variables SI\_DISKLIST et SI\_NUMDISKS servent à déterminer le disque physique à utiliser comme rootdisk. rootdisk fait l'objet de la rubrique ["Comment déterminer le disque racine](#page-396-0) [d'un système" à](#page-396-0) la page 397. SI\_OSNAME Version du système d'exploitation figurant sur l'image du logiciel Solaris 9. Vous pouvez, par exemple, utiliser la variable SI\_OSNAME dans un script si vous installez le logiciel Solaris sur des systèmes équipés de la version du système d'exploitation de l'image du Solaris DVD ou du Solaris Software 1 of 2 CD. SI PROFILE Le chemin d'accès au profil dans le répertoire JumpStart monté. Le chemin type est /tmp/install\_config/*nom\_profil*. Si vous créez un profil dérivé, SI PROFILE est associé au fichier /tmp/install.input. SI\_ROOTDISK Le nom de périphérique du disque désigné par le nom logique rootdisk. La variable SI\_ROOTDISK est définie si le mot-clé disksize ou installed est associé à rootdisk dans le fichier rules.

**TABLEAU 31–7** Variables d'environnement d'une installation *(Suite)*

| Variable d'environnement | Valeur                                                                                                    |
|--------------------------|----------------------------------------------------------------------------------------------------|
| SI ROOTDISKSIZE          | La taille du disque désignée par le nom logique rootdisk. La variable<br>SI ROOTDISKSIZE est définie si le mot-clé disksize ou installed est<br>associé à rootdisk dans le fichier rules.                            |
| SI SYS STATE             | Le fichier /a/etc/.sysIDtool.state. Vous pouvez éditer ce fichier dans un<br>script de fin pour éviter que le programme sysidroot ne vous demande un<br>mot de passe superutilisateur pour réinitialiser le système. |
| SI TOTALDISK             | La quantité totale d'espace disque du client d'installation. La variable<br>SI TOTALDISK est définie si le mot-clé totaldisk est employé et indiqué<br>dans le fichier rules.                                        |
| SHELL                    | Le shell par défaut pendant l'installation, soit /sbin/sh.                                                                                                    |
| TERM                     | Le type de terminal dont est équipé le poste client de l'installation.                                                                                                    |
| ТZ                       | Le fuseau horaire par défaut, tel qu'il est indiqué dans le service de noms NIS<br>ou NIS+.                                                                                                    |

<span id="page-400-0"></span>**TABLEAU 31–7** Variables d'environnement d'une installation *(Suite)*

## Mots-clés et valeurs des sondes

Le Tableau 31–8 décrit chaque mot-clé de règle et le mot-clé de sonde équivalent.

**Remarque –** placez toujours les mots-clés de sondes au début du fichier rules ou tout du moins dans les premières lignes.

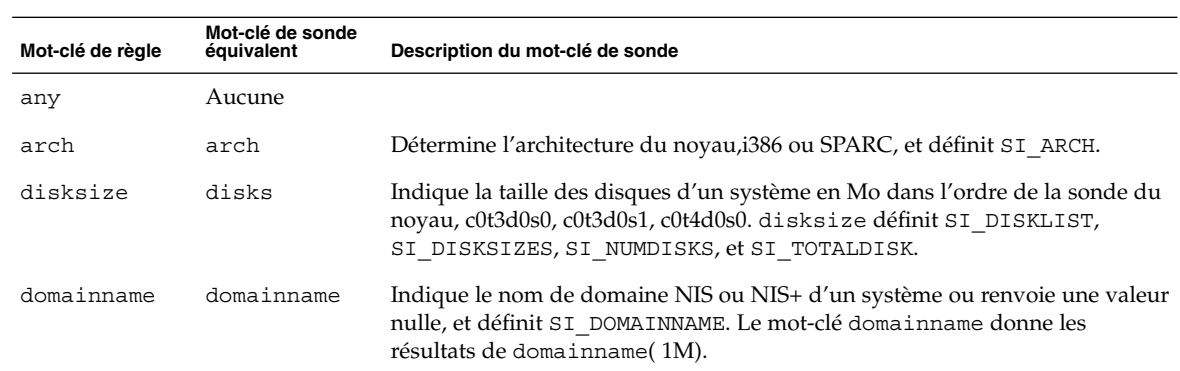

**TABLEAU 31–8** Description des mots-clés de sonde

Chapitre 31 • Méthode d'installation JumpStart personnalisée – Références **401**

#### **TABLEAU 31–8** Description des mots-clés de sonde *(Suite)*

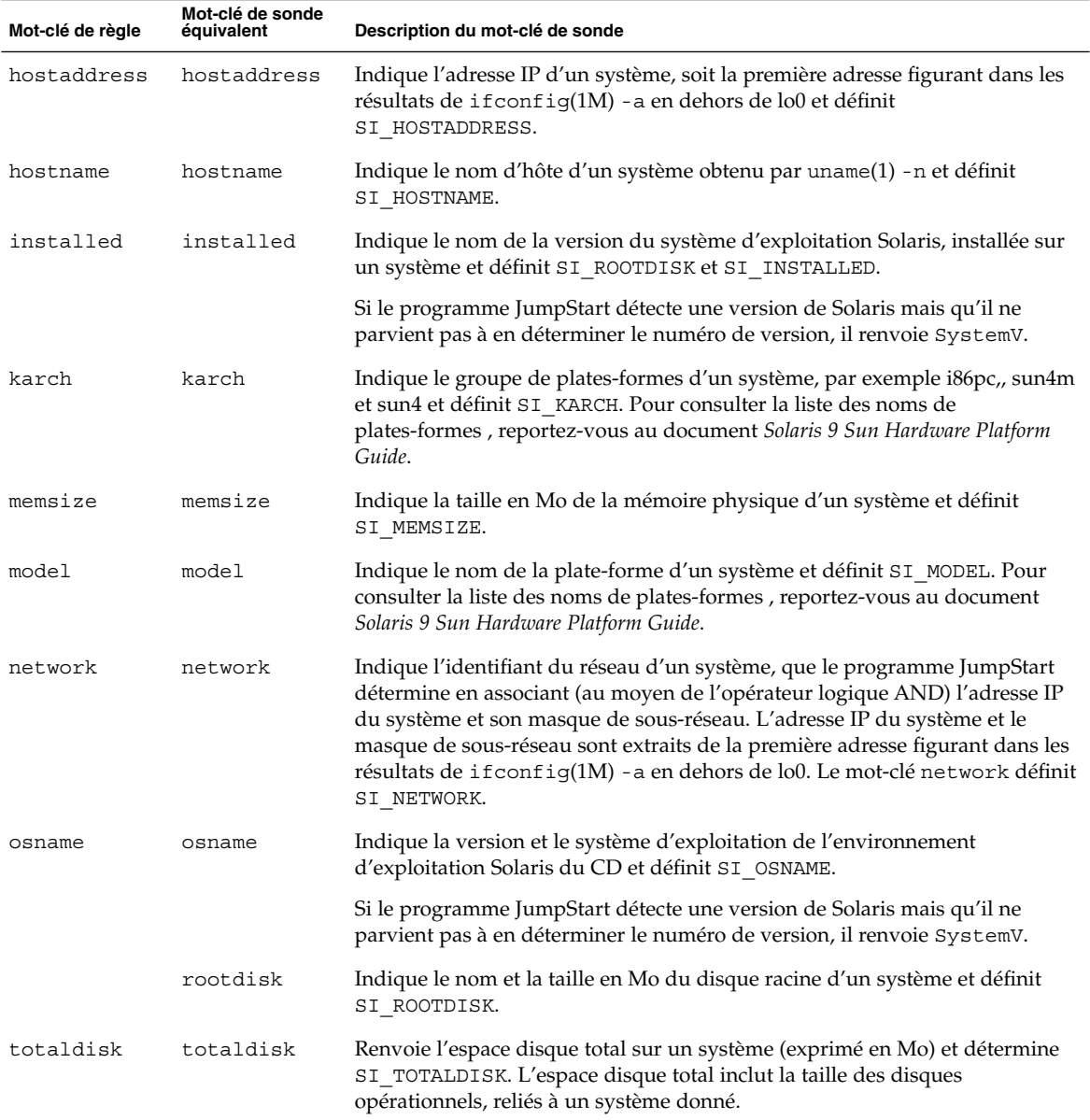

#### CHAPITRE **32**

# Solaris Live Upgrade – Rubriques

Vous trouverez dans cette rubrique les instructions relatives à l'utilisation de Solaris Live Upgrade pour créer et mettre à niveau un environnement d'initialisation inactif. Il est possible de commuter l'environnement d'initialisation de manière à ce qu'il se convertisse en environnement d'initialisation actif.

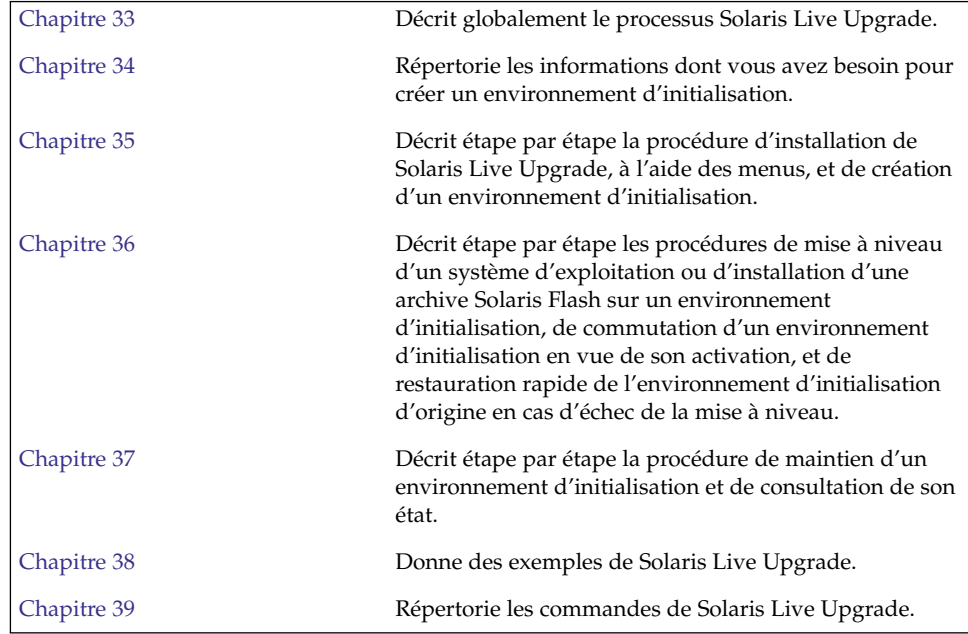

Guide d'installation Solaris 9 9/04 • Octobre 2004

#### <span id="page-404-0"></span>CHAPITRE **33**

## Solaris Live Upgrade – Présentation

Ce chapitre décrit la procédure Solaris Live Upgrade.

**Remarque –** bien que le terme « partition » soit utilisé dans certains documents et programmes Solaris, nous avons choisi d'employer ici le terme *tranche*.

### Introduction à Solaris Live Upgrade

Solaris Live Upgrade permet de mettre à niveau un système en cours de fonctionnement. Il est possible de copier un environnement d'initialisation en cours de fonctionnement puis de mettre à niveau la copie. Plutôt que d'effectuer une mise à niveau, vous pouvez installer une archive Solaris Flash dans votre environnement d'initialisation. Après une mise à niveau ou l'installation d'une archive, la configuration originale du système continue de fonctionner, sans changement. Vous pouvez, quand vous le souhaitez, activer le nouvel environnement d'initialisation en réinitialisant le système. En cas de panne, il vous suffit de redémarrer le système pour revenir rapidement à l'environnement d'initialisation initial. Cette possibilité permet d'éliminer le temps d'arrêt normalement nécessaire au processus de test et d'évaluation.

Solaris Live Upgrade permet de copier un environnement d'initialisation sans affecter le système en cours de fonctionnement. Vous pouvez ensuite :

- Mettre le système à niveau.
- Modifier la configuration des disques de l'environnement d'initialisation actuel en modifiant les types, la taille et l'agencement des systèmes de fichiers du nouvel environnement d'initialisation.

Maintenir plusieurs environnements d'initialisation avec des images différentes. Vous pouvez par exemple créer un environnement contenant les patchs actuels et un autre environnement contenant une version de mise à jour.

L'utilisation de Solaris Live Upgrade requiert une certaine connaissance des opérations d'administration système de base. Reportez-vous au *System Administration Guide: Basic Administration* pour de plus amples informations sur les tâches d'administration système telles que la gestion des systèmes de fichiers, le montage, l'initialisation et la gestion de swap.

## Procédure de Solaris Live Upgrade

Les pages suivantes indiquent comment copier un environnement d'initialisation, mettre la copie à niveau puis activer le nouvel environnement d'initialisation ainsi créé.

#### Création d'un environnement d'initialisation

Le processus de création d'un environnement d'initialisation permet de copier les systèmes de fichiers critiques d'un environnement d'initialisation actif vers un nouvel environnement d'initialisation. Si nécessaire, le disque est réorganisé, les systèmes de fichiers sont personnalisés, et les systèmes de fichiers critiques sont copiés dans le nouvel environnement d'initialisation.

#### Types de systèmes de fichiers

Solaris Live Upgrade fait une distinction entre deux types de systèmes de fichiers : les systèmes de fichiers critiques et les systèmes de fichiers partageables. Les systèmes de fichiers critiques sont nécessaires au fonctionnement de l'environnement d'exploitation Solaris. Ces systèmes de fichiers correspondent à des points de montage différents dans le vfstab des environnements d'initialisation actifs et inactifs. Exemples : la racine (/), /usr, /var, ou /opt. Ces systèmes de fichiers sont toujours copiés de la source vers l'environnement d'initialisation inactif. On désigne parfois les systèmes de fichiers critiques comme systèmes de fichiers *non partageables*. Les systèmes de fichiers partageables sont des fichiers définis par l'utilisateur, comme /export, dont le point de montage est le même dans le fichier vfstab de l'environnement d'initialisation actif et dans celui de l'environnement d'initialisation inactif. Lorsque vous mettez à jour des fichiers partagés dans l'environnement d'initialisation actif, vous mettez automatiquement à jour les données de l'environnement d'initialisation inactif. Lorsque vous créez un nouvel environnement d'initialisation, les systèmes de fichiers partageables sont partagés par défaut. Vous

pouvez toutefois spécifier une tranche de destination, puis copier les systèmes de fichiers. Pour de plus amples informations sur les systèmes de fichiers partageables, reportez-vous à la rubrique ["Conseils de sélection de tranches pour des systèmes de](#page-435-0) [fichiers partagés" à](#page-435-0) la page 436.

Les fichiers swap sont des systèmes de fichiers partageables d'un type particulier. À l'instar des systèmes de fichiers partageables, toutes les tranches de swap sont partagées par défaut, mais vous êtes libre d'indiquer un répertoire de destination pour le swap et de copier la tranche de swap. Pour consultez les procédures de reconfiguration des fichiers swap, reportez-vous aux rubriques suivantes :

- « Pour créer un environnement d'initialisation (interface graphique) » à l['Étape 9](#page-450-0)
- ["Création d'un environnement d'initialisation et reconfiguration de son swap](#page-458-0) [\(interface de ligne de commande\)" à](#page-458-0) la page 459

Solaris Live Upgrade peut créer un environnement d'initialisation dont les systèmes de fichiers comportent des volumes RAID-1 (miroirs). Pour obtenir un aperçu de ces possibilités, consultez la rubrique ["Création d'un environnement d'initialisation](#page-410-0) [comportant des systèmes de](#page-410-0) fichiers miroirs" à la page 411.

#### Copie de systèmes de fichiers

Le processus de création d'un nouvel environnement de fichiers commence par l'identification d'une tranche inutilisée où vous pouvez copier les systèmes de fichiers critiques. En l'absence de tranche disponible ou de tranche conforme à la configuration minimale requise, vous devez en formater une nouvelle.

Après avoir défini la tranche, vous pouvez reconfigurer les systèmes de fichiers sur le nouvel environnement d'initialisation avant que les systèmes de fichiers ne soient copiés dans les répertoires. La reconfiguration de systèmes de fichiers, par séparation et fusion, constitue un moyen simple d'édition du fichier vfstab pour connecter et déconnecter les répertoires de systèmes de fichiers. Vous pouvez fusionner les systèmes de fichiers avec leur répertoire parent en spécifiant le même point de montage. Vous pouvez aussi séparer les systèmes de fichiers de leur répertoire parent en spécifiant des points de montage différents.

Une fois que vos systèmes de fichiers sont configurés sur l'environnement d'initialisation inactif, vous pouvez lancer la copie automatique. Les systèmes de fichiers critiques sont alors copiés dans les répertoires désignés. Les systèmes de fichiers partageables ne sont pas copiés mais partagés (excepté si vous précisez que vous souhaitez copier certains systèmes de fichiers partageables). Lors de la copie des systèmes de fichiers depuis l'environnement d'initialisation actif vers l'environnement inactif, les fichiers sont placés dans les nouveaux répertoires. L'environnement d'initialisation actif n'est aucunement modifié.

Pour de plus amples informations sur les procédures de scission et de fusion de systèmes de fichiers, reportez-vous aux rubriques suivantes :

- "Pour créer un environnement d'initialisation (Interface graphique)" à l['Étape 7](#page-449-0) ou à l['Étape 8](#page-450-0)
- ["Création d'un environnement d'initialisation" à](#page-445-0) la page 446
- ["Création d'un environnement d'initialisation et scission de ses systèmes de](#page-456-0) [fichiers \(interface de ligne de commande\)" à](#page-456-0) la page 457
- Pour consulter la procédure de création d'un environnement d'initialisation comportant des systèmes de fichiers miroirs, reportez-vous à la rubrique ["Création](#page-410-0) [d'un environnement d'initialisation comportant des systèmes de](#page-410-0) fichiers miroirs" à [la page 411.](#page-410-0)

Vous trouverez ci-dessous différentes manières de créer de nouveaux environnements d'initialisation.

La Figure 33–1 montre que la racine du système de fichiers critique (/) a été copiée sur une autre tranche de disque pour créer un nouvel environnement d'initialisation. L'environnement d'initialisation actif contient la racine (/) sur une tranche. Le nouvel environnement d'initialisation est une copie fidèle de la racine (/) sur une nouvelle tranche. Les systèmes de fichiers /swap et /export/home sont partagés par les environnements d'initialisation actif et inactif.

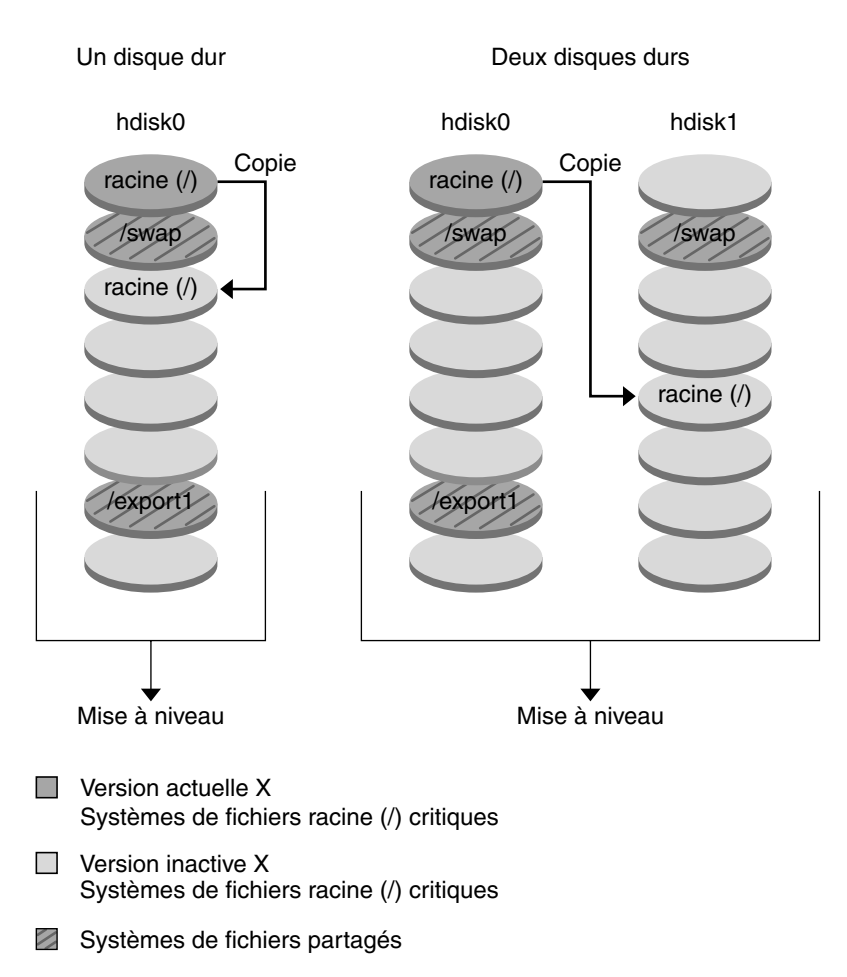

Création d'un environnement d'initialisation - Copie de racine (/) à racine (/)

**FIGURE 33–1** Création d'un environnement d'initialisation inactif - Copie de racine (/) à racine (/)

La Figure 33–2 montre les systèmes de fichiers critiques qui ont été scindés et copiés sur les tranches de disque pour créer un nouvel environnement d'initialisation. L'environnement d'initialisation actif contient la racine (/) sur une tranche. Sur cette tranche, la racine (/) contient les répertoires /usr, /var et /opt. Dans le nouvel environnement d'initialisation, la racine (/) est scindée, et /usr et /opt sont placés sur des tranches distinctes. Les systèmes de fichiers /swap et /export/home sont partagés par les deux environnements d'initialisation.

Chapitre 33 • Solaris Live Upgrade – Présentation **409**

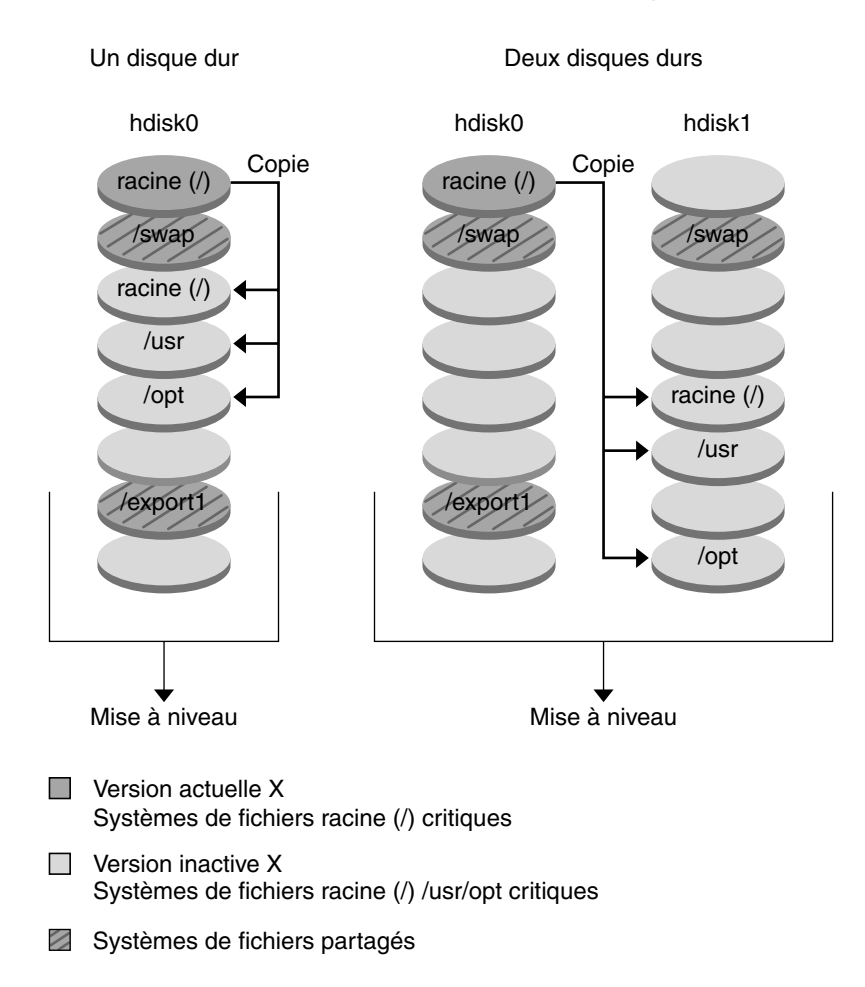

Création d'un environnement d'initialisation - Scission de systèmes de fichiers

**FIGURE 33–2** Création d'un environnement d'initialisation inactif - Scission de systèmes de fichiers

La Figure 33–3 indique les systèmes de fichiers critiques qui ont été fusionnés et copiés sur les tranches de disque pour créer un nouvel environnement d'initialisation. L'environnement d'initialisation actif contient la racine  $\frac{1}{1}$ ,  $\frac{1}{1}$   $\frac{1}{1}$   $\frac{1}{1}$   $\frac{1}{1}$   $\frac{1}{1}$   $\frac{1}{1}$   $\frac{1}{1}$   $\frac{1}{1}$   $\frac{1}{1}$   $\frac{1}{1}$   $\frac{1}{1}$   $\frac{1}{1}$   $\frac{1}{1}$   $\frac{1}{1}$   $\frac{1}{1}$   $\$ chaque système de fichiers sur leur propre tranche. Dans le nouvel environnement d'initialisation, /usr et /opt sont fusionnés avec la racine (/) sur une tranche. Les systèmes de fichiers /swap et /export/home sont partagés par les deux environnements d'initialisation.

<span id="page-410-0"></span>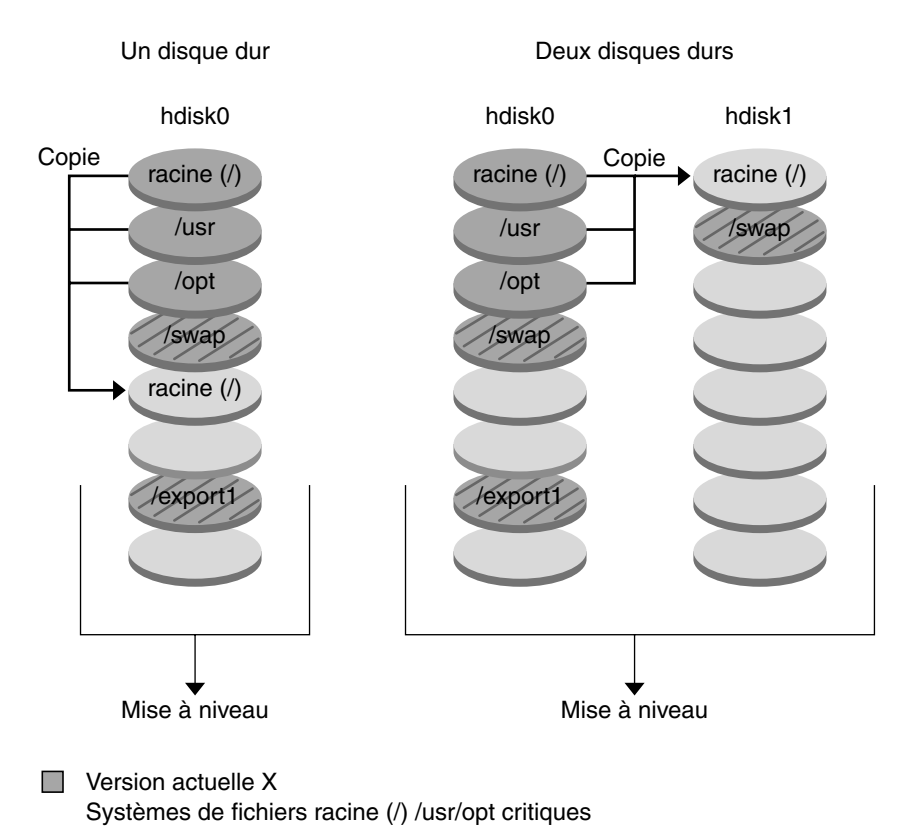

#### Création d'un environnement d'initialisation - Fusion de systèmes de fichiers

Version inactive Y Systèmes de fichiers racine (/) critiques

Systèmes de fichiers partagés

**FIGURE 33–3** Création d'un environnement d'initialisation inactif - Fusion de systèmes de fichiers

### Création d'un environnement d'initialisation comportant des systèmes de fichiers miroirs

Solaris Live Upgrade utilise la technologie de Solaris Volume Manager pour créer un environnement d'initialisation qui contient des systèmes de fichiers miroirs. Solaris Volume Manager constitue un outil performant et fiable pour la gestion de vos disques

Chapitre 33 • Solaris Live Upgrade – Présentation **411**

et données à l'aide de volumes. Il permet d'effectuer des concaténations, des entrelacements et autres configurations complexes. Il permet aussi d'exécuter une partie de ces tâches, comme créer un volume RAID-1 pour le système de fichiers racine  $($   $/$ ).

Un volume peut regrouper plusieurs tranches de disques sur différents disques et apparaître de manière transparente comme un seul disque dans l'environnement d'exploitation. Solaris Live Upgrade se limite à la création d'environnement d'initialisation de systèmes de fichiers racine (/) qui ne contiennent que des concaténations à une seule tranche à l'intérieur d'un volume RAID-1 (miroir). Cette limitation est liée au fait que la PROM d'initialisation ne peut s'initialiser qu'à partir d'une seule tranche.

Lors de la création d'un environnement d'initialisation, Solaris Live Upgrade peut être utilisé pour effectuer les tâches suivantes :

- Séparer une concaténation à une tranche (sous-miroir) d'un volume RAID-1 (miroir). Les contenus peuvent si nécessaire être préservés pour être inclus dans le nouvel environnement d'initialisation. Les contenus n'étant pas copiés, le nouvel environnement d'initialisation peut être rapidement créé. Une fois le sous-miroir séparé du miroir original, il ne fait plus partie du miroir. Les lectures et écritures du sous-miroir ne passent plus par le miroir.
- Créer un environnement d'initialisation qui contient un miroir.
- Rattacher un maximum de trois concaténations au miroir qui vient d'être créé.

Pour exploiter les possibilités d'écriture miroir de Solaris Live Upgrade, il vous faut au moins créer une base de données d'état et trois répliques de cette base. Une base de données d'état stocke sur le disque des informations relatives à l'état de votre configuration Solaris Volume Manager. La base de données d'état est un ensemble de plusieurs copies de bases de données répliquées. Chaque copie correspond à une réplique de la base de données d'état. En copiant la base de données d'état, vous prévenez des pertes de données occasionnées par des points de panne uniques. Pour consulter la procédure de création d'une base de données d'état, reportez-vous à la rubrique "State Database (Overview)" in *Solaris Volume Manager Administration Guide*.

La commande lucreate associée à l'option -mpermet de créer un miroir, de séparer des sous-miroirs et de rattacher des sous-miroirs au nouvel environnement d'initialisation.

- Pour de plus amples informations, reportez-vous à la rubrique ["Création d'un](#page-468-0) [environnement d'initialisation avec des volumes RAID-1 \(miroirs\) \(interface de](#page-468-0) [ligne de commande\)" à](#page-468-0) la page 469.
- Pour obtenir un aperçu de la mise en miroir au moment de l'installation, reportez-vous au [Chapitre 10.](#page-110-0)
- Pour obtenir des informations plus détaillées sur d'autres configurations Solaris Volume Manager complexes non prises en charge avec Solaris Live Upgrade, reportez-vous à la rubrique "Storage Management Concepts" in *Solaris Volume Manager Administration Guide*.

**TABLEAU 33–1** Les éléments de Solaris Volume Manager utilisés par Solaris Live Upgrade

| Terme                                 | <b>Description</b>                                                                                                    |
|---------------------------------------|----------------------------------------------------------------------------------------------------|
| base de données<br>d'état             | Une base de données d'état stocke sur le disque des informations<br>relatives à l'état de votre configuration Solaris Volume Manager. La base<br>de données d'état est un ensemble de plusieurs copies de bases de<br>données répliquées. Chaque copie correspond à une réplique de la base<br>de données d'état. La base de données d'état suit l'emplacement et le<br>statut de toutes les répliques de bases de données d'état connues. |
| réplique de base de<br>données d'état | Copie d'une base de données d'état. La réplique assure la validité des<br>données de la base de données.                                                                                                    |
| volume                                | Groupe de tranches physiques ou d'autres volumes considéré par le<br>système comme un périphérique unique. Un volume fonctionne de la<br>même façon qu'un disque physique du point de vue d'une application<br>ou d'un système de fichiers. Avec certains utilitaires de ligne de<br>commande, un volume est appelé métapériphérique.                                                                                                    |

Le Tableau 33–2 indique les composants que Solaris Live Upgrade peut gérer.

**TABLEAU 33–2** Classes de volumes

| Terme         | <b>Description</b>                                                                                                    |
|---------------|----------------------------------------------------------------------------------------------------|
| volume RAID-1 | Classe de volume qui réplique les données en en conservant plusieurs<br>copies. Un volume RAID-1 est parfois appelé miroir. Un volume RAID-1<br>est composé d'un ou plusieurs volumes RAID-0 appelés sous-miroirs.                                                                                                    |
| volume RAID-0 | Classe de volume pouvant être une piste magnétique** ou une<br>concaténation. Ces composants sont aussi appelés sous-miroirs. Une<br>bande ou concaténation sont les blocs de construction de base des<br>miroirs.                                                                                                    |
| miroir        | Volume RAID-1. Voir volume RAID-1.                                                                                                    |
| concaténation | Volume RAID-0. Si les tranches sont concaténées, les données sont<br>écrites sur la première tranche disponible jusqu'à ce qu'elle soit pleine.<br>les données sont ensuite écrites sur la prochaine tranche disponible et<br>ainsi de suite. Une concaténation ne procure pas de redondance de<br>données à moins qu'elle ne soit effectuée dans un miroir. |
| sous-miroir   | Voir volume RAID-0.                                                                                                    |

La [Figure 33–4](#page-413-0) présente un nouvel environnement d'initialisation dont le volume RAID-1 (miroir) a été créé sur deux disques physiques. La commande suivante a permis de créer cet environnement ainsi que le miroir :

```
# lucreate -n second_disk -m /:/dev/md/dsk/d30:mirror,ufs \
-m /:c0t1d0s0,d31:attach -m /:c0t2d0s0,d32:attach \
-m -:c0t1d0s1:swap -m -:c0t2d0s1:swap
```
<span id="page-413-0"></span>Elle exécute les tâches suivantes :

- Crée un nouvel environnement d'initialisation, second disk.
- Crée un miroir d30 et configure un système de fichiers UFS.
- Crée une concaténation à périphérique unique sur la tranche 0 de chaque disque physique. Ces concaténations s'appellent d31 et d32 .
- Ajoute les deux concaténations au miroir d30.
- Copie le système de fichiers racine (/) sur le miroir.
- Configure les systèmes de fichiers pour le swap sur la tranche 1 de chaque disque physique.

Création d'un nouvel environnement d'initialisation et d'un miroir

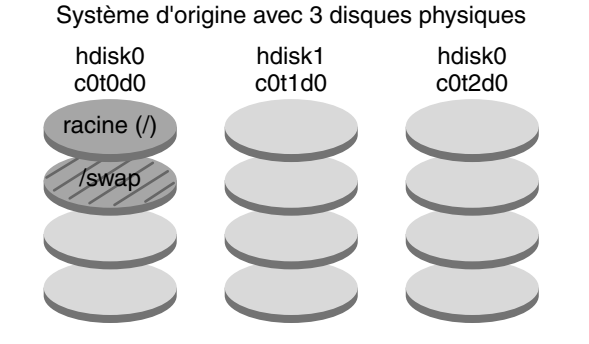

Commande : lucreate -n second disk -m /:/dev/md/dsk/d30:mirror,ufs \ -m /:c0t1d0s0,d31:attach -m /:c0t2d0s0,d32:attach \ -m -:c0t1d0s1:swap -m -:c0t2d0s1:swap

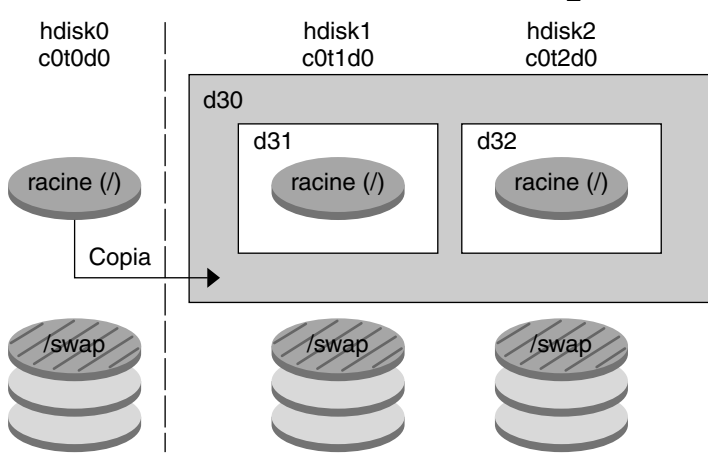

Nouvel environnement d'initialisation second\_disk

d30 - volume RAID-1 (miroir)

d31 - concaténation à une seule tranche (sous-miroir)

d32 - concaténation à une seule tranche (sous-miroir)

**FIGURE 33–4** Création d'un environnement d'initialisation et d'un miroir

La [Figure 33–5](#page-415-0) présente un nouvel environnement d'initialisation qui contient un volume RAID-1 (miroir). La commande suivante a permis de créer cet environnement ainsi que le miroir :

```
# lucreate -n second_disk -m /:/dev/md/dsk/d20:ufs,mirror \
-m /:/dev/dsk/c0t1d0s0:detach,attach,preserve
```
Chapitre 33 • Solaris Live Upgrade – Présentation **415**

<span id="page-415-0"></span>Elle exécute les tâches suivantes :

- Crée un nouvel environnement d'initialisation, second disk.
- Divise le miroir d10 et sépare la concaténation d12.
- Préserve le contenu de la concaténation d12 et les systèmes de fichiers ne sont pas copiés.
- Crée un nouveau miroir d20. Vous avez maintenant deux miroirs à un sens : d10 et d20.
- Rattache la concaténation d12 au miroir d20.

Création d'un nouvel environnement d'initialisation à l'aide du sous-miroir existant

Système d'origine avec 2 disques physiques

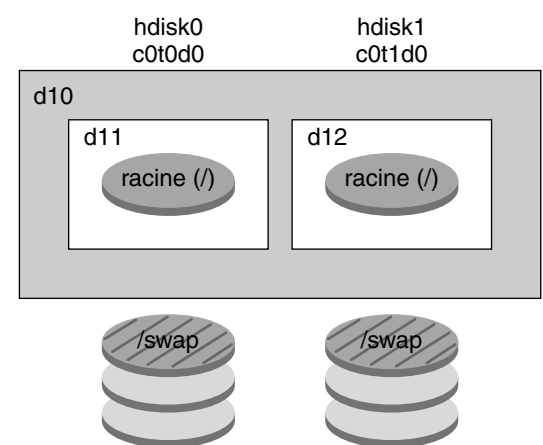

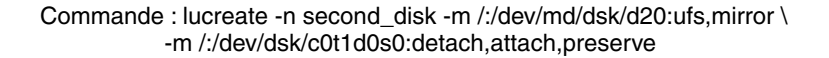

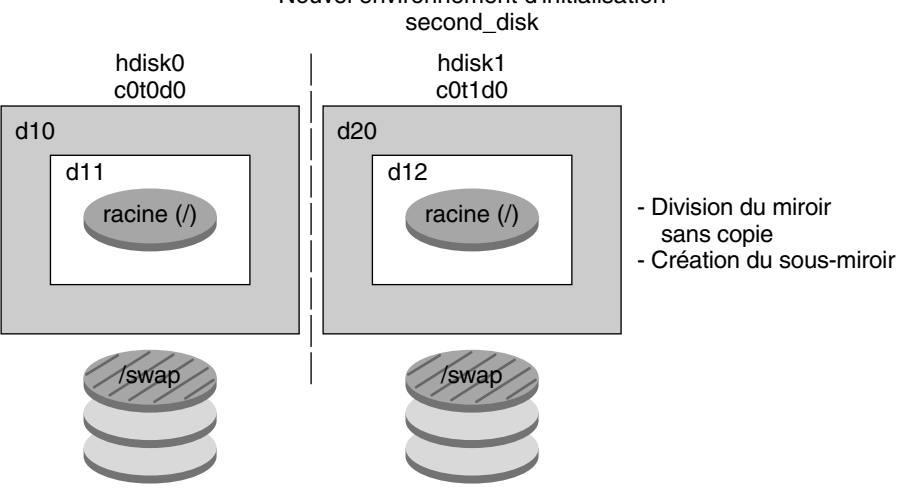

Nouvel environnement d'initialisation

- d10 volume RAID-1 (miroir)
- d11 concaténation à une seule tranche (sous-miroir)
- d12 concaténation à une seule tranche (sous-miroir)
- d20 nouveau volume RAID-1 (miroir)

**FIGURE 33–5** Création d'un environnement d'initialisation à l'aide du sous-miroir existant

Chapitre 33 • Solaris Live Upgrade – Présentation **417**

### Procédure de mise à niveau d'un environnement d'initialisation

Après avoir créé un environnement d'initialisation, il est possible de le mettre à niveau. Cette mise à niveau peut inclure la mise en place de volumes RAID-1 pour n'importe quel système de fichiers. La procédure de mise à niveau n'a aucune incidence sur les fichiers de l'environnement d'initialisation actif. Vous pouvez, quand vous le souhaitez, activer le nouvel environnement d'initialisation qui devient alors l'environnement d'initialisation actif.

- Pour consulter les procédures de mise à niveau d'un environnement d'initialisation, reportez-vous au [Chapitre 36.](#page-478-0)
- Pour un exemple de mise à niveau d'un environnement d'initialisation avec des systèmes de fichiers miroirs, reportez-vous à la rubrique ["Exemple de séparation et](#page-530-0) de mise à [niveau d'une face d'un volume RAID-1 \(miroir\) \(interface de ligne de](#page-530-0) [commande\)" à](#page-530-0) la page 531.

La Figure 33–6 illustre la procédure de mise à niveau d'un environnement d'initialisation inactif.

Mise à niveau d'un environnement d'initialisation

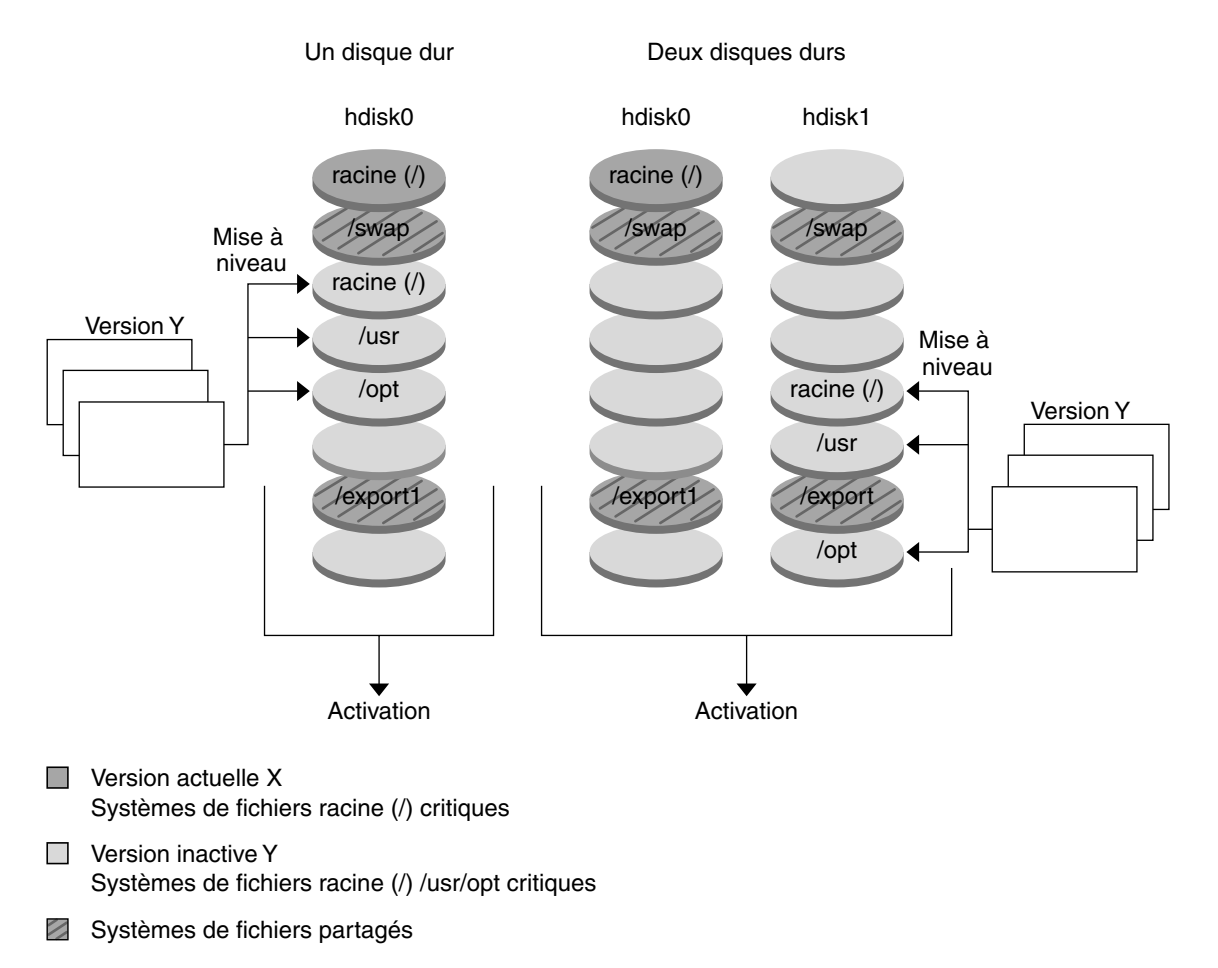

**FIGURE 33–6** Mise à niveau d'un environnement d'initialisation inactif

Plutôt que d'effectuer une mise à niveau, vous pouvez installer une archive Solaris Flash dans votre environnement d'initialisation. La fonction d'installation Solaris Flash vous permet de créer une installation de référence de l'environnement d'exploitation Solaris sur un système, appelé système maître. Vous pouvez ensuite copier cette installation sur plusieurs systèmes, appelés « systèmes clones ». Dans ce cas, l'environnement d'initialisation inactif est un clone. Lorsque vous installez l'archive Solaris Flash sur un système, cette dernière remplace tous les fichiers des environnements d'initialisation existants, comme s'il s'agissait d'une installation initiale.

Chapitre 33 • Solaris Live Upgrade – Présentation **419**

Pour consulter les procédures d'installation d'une archive Solaris Flash, reportez-vous à la rubrique ["Installation d'archives Solaris Flash sur un environnement](#page-491-0) [d'initialisation" à](#page-491-0) la page 492.

La Figure 33–7 illustre l'installation d'une archive Solaris Flash sur un environnement d'initialisation inactif.

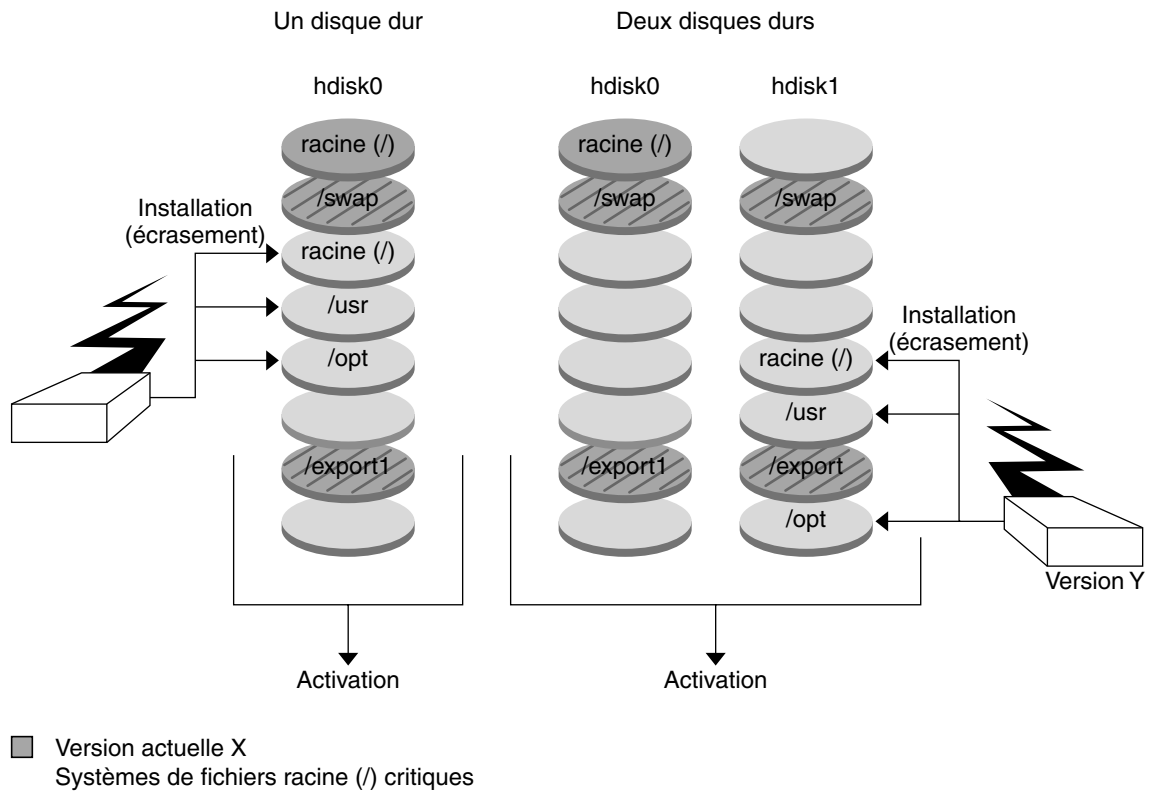

#### Installation d'une archive flash

- Version inactive Y
	- Systèmes de fichiers racine (/) /usr/opt critiques
- Systèmes de fichiers partagés
- **FIGURE 33–7** Installation d'une archive Solaris Flash

#### Activation d'un environnement d'initialisation

Lorsque vous êtes prêt à commuter vers le nouvel environnement d'initialisation et à l'activer, activez-le rapidement, puis réinitialisez. Lorsque vous initialisez un nouvel environnement d'initialisation pour la première fois, les fichiers des deux environnements sont synchronisés. "Synchroniser" signifie que certains fichiers et répertoires du système sont copiés depuis le dernier environnement d'initialisation actif vers le nouvel environnement. Lorsque vous réinitialisez votre système, la configuration que vous avez installée sur le nouvel environnement d'initialisation s'active. L'environnement d'initialisation d'origine se transforme dès lors en environnement d'initialisation inactif.

- Pour consulter les procédures d'activation d'un environnement d'initialisation, reportez-vous à la rubrique ["Activation d'un environnement d'initialisation"](#page-497-0) à [la page 498.](#page-497-0)
- Pour de plus amples informations sur la synchronisation des environnements actifs et inactifs, reportez-vous à la rubrique ["Synchronisation de](#page-437-0) fichiers entre les [environnements d'initialisation" à](#page-437-0) la page 438.

La Figure 33–8 illustre la commutation d'un environnement d'initialisation inactif en environnement actif, après réinitialisation du système.

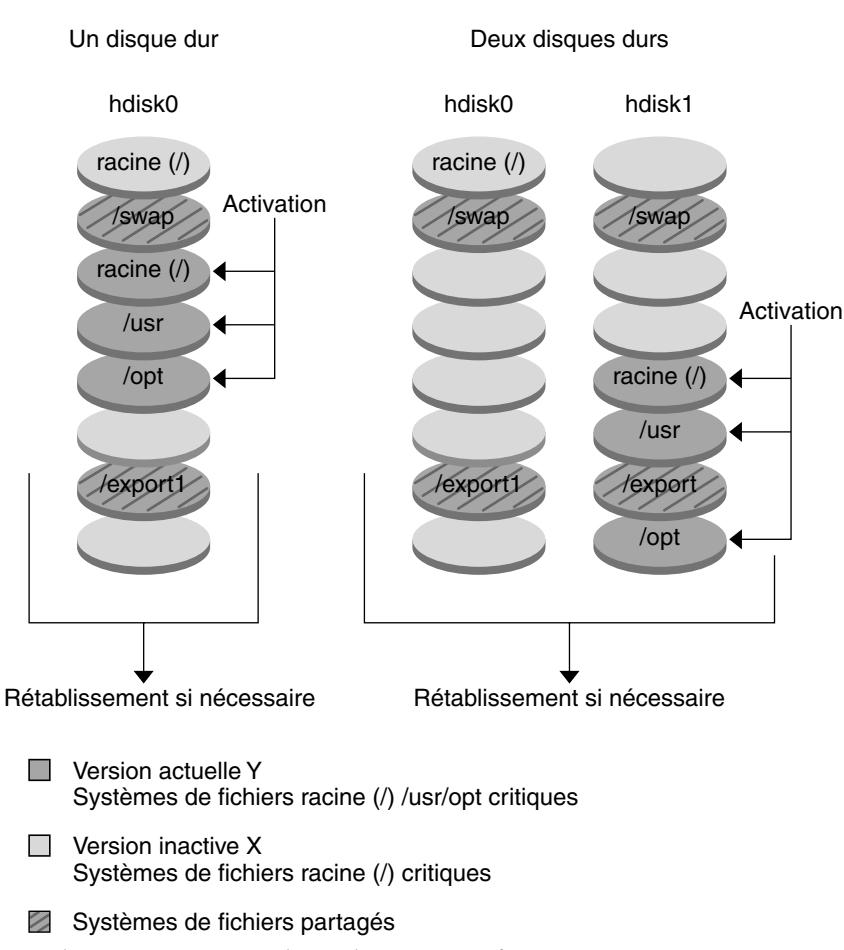

Activation d'un environnement d'initialisation

**FIGURE 33–8** Activation d'un environnement d'initialisation inactif

### Rétablissement de l'environnement d'initialisation d'origine

En cas de panne, il est possible de rétablir rapidement l'environnement d'initialisation d'origine par une activation et une réinitialisation. Vous pourriez être amené à rétablir l'environnement d'initialisation d'origine si :

- Le nouvel environnement d'initialisation ne peut pas être initialisé.
- Le nouvel environnement s'initialise mais ne fonctionne pas complètement.
- Vous n'êtes pas satisfait des résultats.

Ce type de restauration requiert uniquement le temps nécessaire à la réinitialisation du système, ce qui est beaucoup plus rapide que de copier et de restaurer l'original. Le nouvel environnement d'initialisation dont l'initialisation a échoué est préservé et vous pouvez analyser la cause de l'échec. Vous pouvez restaurer l'environnement d'initialisation utilisé par luactivate uniquement pour activer le nouvel environnement d'initialisation.

Vous pouvez restaurer l'ancien environnement en utilisant les méthodes proposées ci-dessous.

- En cas de réussite de l'initialisation du nouvel environnement d'initialisation, mais avec des résultats décevants, exécutez la commande luactivate avec le nom de l'ancien environnement d'initialisation, puis réinitialisez.
- Si le nouvel environnement d'initialisation ne s'initialise pas, initialisez l'environnement d'initialisation de restauration en mode monoutilisateur et exécutez la commande luactivate puis réinitialisez.
- S'il vous est impossible d'initialiser en mode monoutilisateur, effectuez une des opérations suivantes :
	- Initialisez à partir d'un DVD, d'un CD ou d'une image d'installation réseau.
	- Montez le système de fichiers racine (/)sur l'environnement d'initialisation rétabli.
	- Exécutez la commande luactivate et réinitialisez.

Pour consulter les procédures de restauration, reportez-vous à la rubrique ["Récupération après une panne : rétablissement de l'environnement d'initialisation](#page-501-0) [d'origine \(interface de ligne de commande\)" à](#page-501-0) la page 502.

La Figure 33–9 illustre la réinitialisation d'un système pour restaurer l'environnement d'origine.

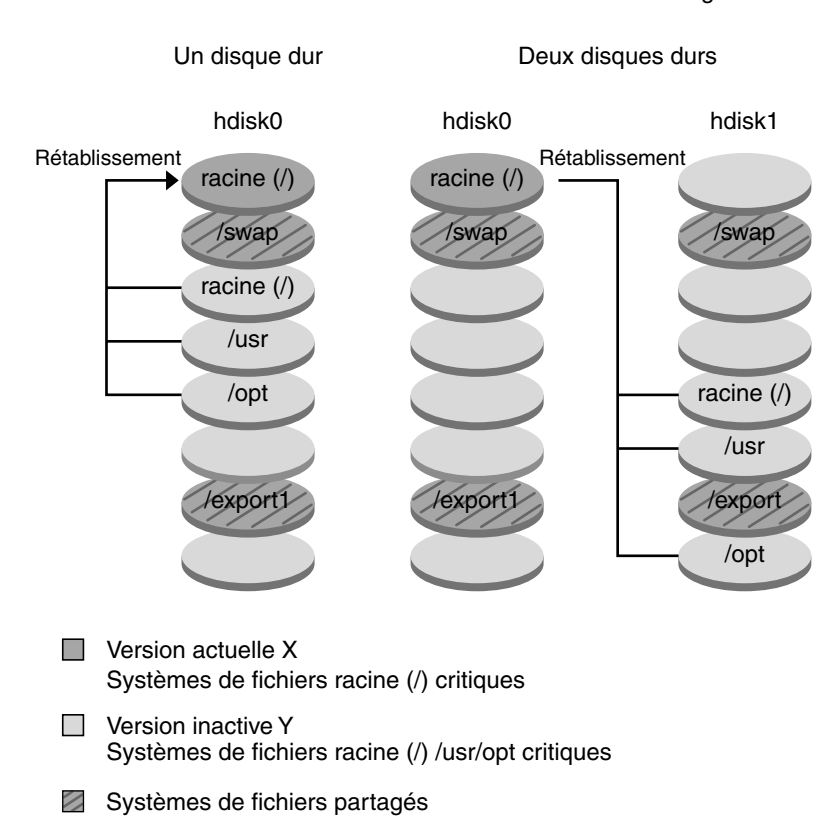

Rétablissement de l'environnement d'initialisation d'origine

**FIGURE 33–9** Rétablissement de l'environnement d'initialisation d'origine

#### Maintenance d'un environnement d'initialisation

Il est aussi possible d'effectuer diverses opérations de maintenance, telles que vérifier l'état, renommer ou supprimer un environnement d'initialisation. Pour consulter les procédures de maintenance, reportez-vous au [Chapitre 37.](#page-508-0)

#### <span id="page-424-0"></span>CHAPITRE **34**

## Solaris Live Upgrade – Planification

Cette rubrique récapitule certaines directives d'installation et d'utilisation de votre environnement d'exploitation Solaris, ainsi que la configuration minimale requise. Il est également vivement conseillé de lire les informations générales de mise à niveau dans la ["Liste de vérification en vue d'une mise](#page-59-0) à niveau" à la page 60. Ce chapitre comprend les rubriques suivantes :

- "Configuration minimale requise par Solaris Live Upgrade" à la page 425
- ["Gestion des packages et des patchs avec Solaris Live Upgrade" à](#page-427-0) la page 428
- ["Procédure de création de systèmes de](#page-430-0) fichiers à l'aide de la commande lucreate" à [la page 431](#page-430-0)
- ["Conseils de sélection de tranches pour les systèmes de](#page-431-0) fichiers" à la page 432
- ["Personnalisation du contenu d'un nouvel environnement d'initialisation"](#page-436-0) à [la page 437](#page-436-0)
- "Synchronisation de [fichiers entre les environnements d'initialisation" à](#page-437-0) la page 438
- ["Utilisation de Solaris Live Upgrade](#page-439-0) à partir d'un système distant" à la page 440

## Configuration minimale requise par Solaris Live Upgrade

#### Configuration minimale requise par Solaris Live Upgrade

Solaris Live Upgrade est inclus dans le logiciel Solaris 9. Si vous souhaitez effectuer une mise à niveau à l'aide de Solaris Live Upgrade, vous devez installer les packages Solaris Live Upgrade sur votre environnement d'exploitation actuel. Vous pouvez mettre à niveau un environnement d'initialisation vers une version de

l'environnement d'exploitation Solaris identique à la version des packages Solaris Live Upgrade de votre machine. Si, par exemple, vous avez installé les packages de Solaris 9 Live Upgrade sur votre environnement d'exploitation actuel Solaris 8, vous pourriez mettre à niveau un environnement d'initialisation vers la version de mise à jour ou commerciale Solaris 9.

Le Tableau 34–1 répertorie les versions prises en charge par Solaris Live Upgrade.

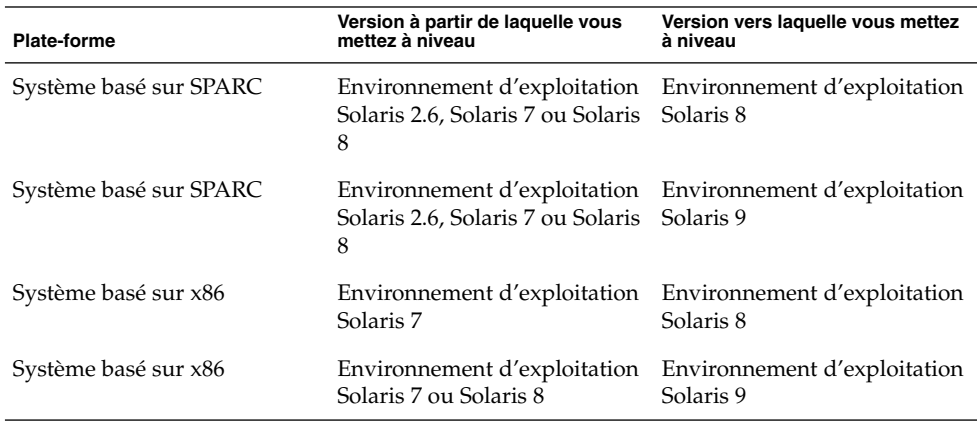

**TABLEAU 34–1** Versions Solaris prises en charge

**Remarque –** vous ne pouvez pas effectuer une mise à niveau vers l'environnement d'exploitation Solaris 7.

#### Installation de Solaris Live Upgrade

Vous pouvez installer Solaris Live Upgrade à l'aide de :

- La commande pkgadd. Les packages de Solaris Live Upgrade sont SUNWlur et SUNWluu et doivent être installés dans cet ordre.
- Un programme d'installation sur le Solaris DVD, le Solaris Software 2 of 2 CD ou une icône d'installation réseau.

**Remarque –** si vous utilisez les versions Solaris 2.6, Solaris 7, ou Solaris 8, vous risquez de ne pas pouvoir exécuter le programme d'installation de Solaris Live Upgrade. Ces versions ne contiennent pas l'ensemble de patchs nécessaire à l'exécution de l'environnement d'exécution Java™ 2. Vous devez posséder le cluster de patchs recommandé pour l'environnement d'exécution Java 2 pour exécuter le programme d'installation de Solaris Live Upgrade et installer les packages. Pour installer les packages de Solaris Live Upgrade,utilisez la commande pkgadd ou installez le cluster de patchs recommandé pour l'environnement d'exécution Java 2, accessible à l'adresse [http://sunsolve.sun.com.](http://sunsolve.sun.com)

Pour consulter les instructions d'installation de Solaris Live Upgrade, reportez-vous à la rubrique ["Installation de Solaris Live Upgrade" à](#page-442-0) la page 443.

### Espace disque minimum requis par Solaris Live Upgrade

Respectez l'espace disque minimum requis pour une mise à niveau. Voir le [Chapitre 5.](#page-44-0)

Pour estimer la taille de système de fichiers nécessaire à la création d'un environnement d'initialisation, démarrer sa création. La taille est calculée. Vous pouvez alors abandonner la procédure.

Le disque du nouvel environnement d'initialisation doit pouvoir servir de périphérique d'initialisation. Certains systèmes imposent des restrictions quant aux disques utilisables comme périphériques d'initialisation. Consultez la documentation de votre système pour déterminer les éventuelles restrictions qui s'appliquent.

Avant de créer le nouvel environnement d'initialisation, le disque demande peut-être une préparation. Vérifiez que le disque est correctement formaté :

- Identifiez les tranches suffisamment grandes pour contenir les systèmes de fichiers à copier.
- Identifiez les systèmes de fichiers contenant des répertoires que vous souhaitez partager entre les environnements d'initialisation, au lieu de les copier. Si vous souhaitez partager un répertoire, vous devez créer un nouvel environnement d'initialisation où le répertoire est placé sur sa propre tranche et devient un système de fichiers. À partir de ce moment, la nouvelle tranche peut être partagée avec les environnements d'initialisation ultérieurs. Pour obtenir de plus amples informations sur la création de systèmes de fichiers séparés pour le partage, reportez-vous à la rubrique ["Conseils de sélection de tranches pour des systèmes](#page-435-0) de [fichiers partagés" à](#page-435-0) la page 436.

#### <span id="page-427-0"></span>Configuration minimale requise par Solaris Live Upgrade pour la création de volumes RAID-1 (miroirs)

Solaris Live Upgrade utilise la technologie de Solaris Volume Manager pour créer un environnement d'initialisation pouvant contenir des systèmes de fichiers qui sont des volumes RAID-1 (miroirs). Pour utiliser les fonctions de mise en miroir de Solaris Live Upgrade, vous devez au minimum créer une base de données d'état et trois répliques de cette base. Une base de données d'état stocke sur le disque des informations relatives à l'état de votre configuration Solaris Volume Manager. La base de données d'état est un ensemble de plusieurs copies de bases de données répliquées. Chaque copie correspond à une réplique de la base de données d'état. Les copies de la base de données d'état permettent d'empêcher les pertes de données à partir de points de panne uniques. Pour consultez les procédures de création d'une base de données d'état, reportez-vous à la rubrique "State Database (Overview)" in *Solaris Volume Manager Administration Guide*.

Solaris Live Upgrade ne comporte pas l'ensemble des fonctionnalités de Solaris Volume Manager. Solaris Live Upgrade ne prend en charge qu'un volume RAID-1 (miroir) comportant des concaténations à une tranche sur le système de fichiers racine (/). Un miroir peut comporter trois concaténations au maximum. Pour les procédures de création de systèmes de fichiers miroirs, reportez-vous à la rubrique ["Directives](#page-432-0) [pour la sélection de tranches de systèmes de](#page-432-0) fichiers miroirs" à la page 433.

## Gestion des packages et des patchs avec Solaris Live Upgrade

Les rubriques suivantes répertorient les packages requis par Solaris Live Upgrade et fournissent des informations sur les patchs recommandés. Consultez la rubrique "Mise à niveau d'un système à [l'aide de packages et de patchs" à](#page-429-0) la page 430 pour obtenir de plus amples informations sur l'utilisation de Solaris Live Upgrade dans le cadre de l'ajout de packages et de patchs.

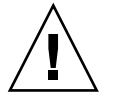

**Attention –** lors de la mise à jour, de l'ajout ou de la suppression de packages ou de patchs, Solaris Live Upgrade a besoin de packages ou de patchs compatibles avec les directives avancées de génération de packages SVR4. Si les packages Sun sont conformes à celles-ci, Sun ne peut pas garantir que ce soit le cas avec d'autres fournisseurs. Si un package n'était pas conforme, il pourrait entraîner l'échec de l'ajout de logiciels supplémentaires lors d'une mise à niveau ou altérer l'environnement d'initialisation actif .

Pour de plus amples informations sur l'ajout et la suppression de packages à l'aide de Solaris Live Upgrade, consultez la page luupgrade( 1M) du manuel. Pour de plus amples informations sur les exigences en matière de packages, consultez l['Annexe G.](#page-708-0)

### Packages requis

Vérifiez dans le tableau suivant quels packages sont nécessaires à votre environnement d'exploitation pour l'utilisation de Solaris Live Upgrade. S'il manque certains packages, utilisez la commande pkgadd pour les ajouter.

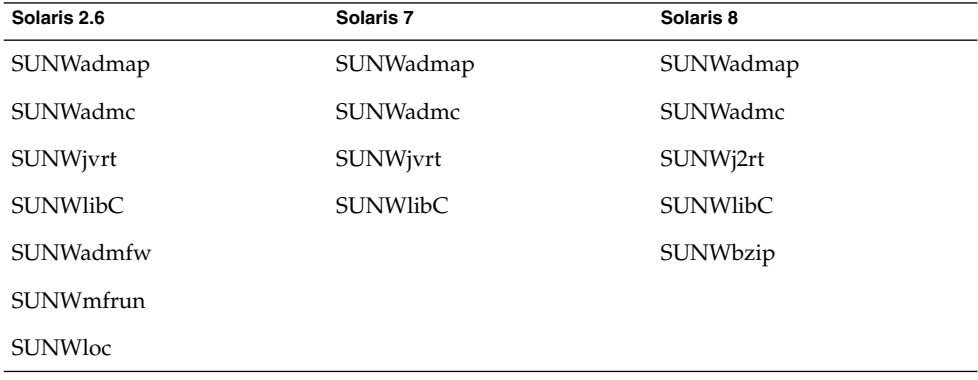

**TABLEAU 34–2** Packages requis pour Solaris Live Upgrade

Pour vérifier les packages installés sur votre système,entrez la commande suivante :

% **pkginfo** [*nom\_package*]

### <span id="page-429-0"></span>Mise à niveau d'un système à l'aide de packages et de patchs

Vous pouvez utiliser Solaris Live Upgrade pour ajouter des patchs et des packages à un système. Si vous utilisez Solaris Live Upgrade pour ajouter des patchs à une machine, le seul temps d'arrêt du système sera celui de la réinitialisation. Vous pouvez ajouter des patchs et packages à un environnement d'initialisation à l'aide de la commande luupgrade ou d'une archive Solaris Flash.

- Pour ajouter des patchs directement à un environnement d'initialisation, créez un nouvel environnement d'initialisation et utilisez la commande luupgrade avec l'option -t. Pour ajouter des packages à un environnement d'initialisation, utilisez la commande luupgrade avec l'option -p. Pour de plus amples informations, consultez la page luupgrade(1M) du manuel.
- Vous pouvez aussi utiliser Solaris Live Upgrade pour installer une archive Solaris Flash. Une archive contient la copie complète d'un environnement d'initialisation qui comprend déjà des packages et patchs. Cet environnement d'initialisation complet ou système de référence unique est appelé système maître. Le processus de création d'une archive Solaris Flash commence par la génération d'un système maître. Une fois celui-ci créé, ajoutez tous les patchs et packages souhaités. Ensuite, créez une archive Solaris Flash du système maître. Utilisez Solaris Live Upgrade pour installer l'archive sur le nouvel environnement d'initialisation. Vous pouvez copier, modifier, distribuer l'environnement d'initialisation autant de fois que nécessaire. Pour de plus amples informations sur la procédure de création d'une archive Solaris Flash, consultez le [Chapitre 21.](#page-234-0) Pour de plus amples informations sur l'utilisation de Solaris Live Upgrade dans le cadre de l'installation d'une archive Solaris Flash, consultez la rubrique ["Installation d'archives Solaris Flash](#page-491-0) [sur un environnement d'initialisation" à](#page-491-0) la page 492.

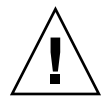

**Attention –** lors de la mise à jour, de l'ajout ou de la suppression de packages ou de patchs, Solaris Live Upgrade a besoin de packages ou de patchs compatibles avec les directives avancées de génération de packages SVR4. Si les packages Sun sont conformes à celles-ci, Sun ne peut pas garantir que ce soit le cas avec d'autres fournisseurs. Si un package n'était pas conforme, il pourrait entraîner l'échec de l'ajout de logiciels supplémentaires ou altérer l'environnement d'initialisation actif .

Pour de plus amples informations sur l'ajout et la suppression de packages à l'aide de Solaris Live Upgrade, consultez la page luupgrade( 1M) du manuel. Pour de plus amples informations sur les exigences en matière de packages, consultez l['Annexe G.](#page-708-0)

#### <span id="page-430-0"></span>Patchs nécessaires à l'exécution de Solaris Live Upgrade

Pour que Solaris Live Upgrade fonctionne correctement, il faut installer un ensemble limité de révisions de patchs pour une version de système d'exploitation donnée. Avant d'installer ou d'exécuter Live Upgrade, vous devez installer un ensemble limité de révisions de patchs. Assurez-vous de posséder la liste des derniers patchs mis à jour en consultant le site [http://sunsolve.sun.com.](http://sunsolve.sun.com) Recherchez l'info doc 72099 sur le site web SunSolve<sup>SM</sup>.

### Procédure de création de systèmes de fichiers à l'aide de la commande lucreate

La commande lucreate option -m spécifie le type et le nombre de systèmes de fichiers à créer dans le nouvel environnement d'initialisation. Vous devez spécifier le nombre exact de systèmes de fichiers à créer en exécutant plusieurs fois cette option. Par exemple, utiliser l'option -m une seule fois indique l'emplacement de tous les systèmes de fichiers ; vous pouvez fusionner tous les systèmes de fichiers de votre environnement d'initialisation d'origine en un seul, spécifié à l'aide de l'option -m. Si vous indiquez deux fois l'option -m, vous créez deux systèmes de fichiers. Si vous utilisez l'option -m pour créer des systèmes de fichiers, respectez les consignes indiquées ci-dessous.

- Vous devez spécifier une option -m pour le système de fichiers racine (/) du nouvel environnement d'initialisation. Si vous exécutez lucreate sans l'option -m, le menu Configuration s'affiche. Le menu Configuration vous permet de personnaliser le nouvel environnement d'initialisation en redirigeant les fichiers vers de nouveaux points de montage.
- Tous les systèmes de fichiers critiques existant dans l'environnement d'initialisation actuel et n'étant pas spécifiés à l'aide de l'option -m sont fusionnés dans le système de fichiers supérieur créé.
- Seuls les systèmes de fichiers spécifiés à l'aide de l'option -m sont générés dans le nouvel environnement d'initialisation. Si votre environnement d'initialisation actuel contient plusieurs systèmes de fichiers et que vous souhaitez en conserver le même nombre dans le nouveau, vous devez indiquer une option -m pour chaque système de fichiers à créer. Par exemple, si vous possédez des systèmes de fichiers pour la racine (/), pour /opt et pour /var, utilisez une option -m pour chaque système de fichiers du nouvel environnement d'initialisation.
- Évitez les doublons. Par exemple, vous ne pouvez pas avoir deux systèmes de fichiers racine (/).

### <span id="page-431-0"></span>Conseils de sélection de tranches pour les systèmes de fichiers

Les règles de création de systèmes de fichiers pour un environnement d'initialisation et pour l'environnement d'exploitation Solaris sont identiques. Solaris Live Upgrade ne peut pas vous empêcher d'effectuer des configurations erronées de systèmes de fichiers critiques. Vous pourriez, par exemple, entrer une commande lucreate qui donnerait lieu à des systèmes de fichiers distincts pour la racine (/) et /kernel, soit une division erronée de la racine (/).

Évitez tout chevauchement des tranches lors de la réorganisation des disques. Dans le cas contraire, le nouvel environnement d'initialisation semble avoir été créé, mais, une fois activé, il ne fonctionne pas. Les systèmes de fichiers se chevauchant peuvent être corrompus.

Pour que Solaris Live Upgrade fonctionne correctement, le fichier vfstab de l'environnement d'initialisation actif doit avoir un contenu valide et doit au moins posséder une entrée pour la racine (/).

### Conseils de sélection d'une tranche pour le système de fichiers root (/)

Lors de la création d'un environnement d'initialisation inactif, vous devez identifier une tranche dans laquelle copier le système de fichiers root (/). Vous devez respecter les conditions suivantes lors de la sélection d'une tranche pour le système de fichiers racine (/). La tranche doit être conforme aux indications suivantes :

- Il doit s'agir d'une tranche à partir de laquelle le système peut s'initialiser.
- Sa taille doit être supérieure ou égale à la taille minimale recommandée.
- Si vous possédez un système sun4m, la taille du système de fichiers racine (/) ne peut pas dépasser 2 Go.
- Elle peut résider sur le même disque que celui du système de fichiers racine actif (/) ou sur un autre disque.
- Elle peut être un volume Veritas Volume Manager, mais ces volumes ne sont pas pris en charge.
## Directives pour la sélection de tranches de systèmes de fichiers miroirs

Vous pouvez créer un nouvel environnement d'initialisation qui combine librement tranches de disques physiques, volumes Solaris Volume Manager ou volumes Veritas Volume Manager. Les types de systèmes de fichiers critiques copiés sur le nouvel environnement d'initialisation peuvent être les suivants :

- Une tranche physique.
- Une concaténation à une tranche comprise dans un volume RAID–1 (miroir). La tranche contenant le système de fichiers racine (/) peut être un volume RAID–1.
- Une concaténation à une tranche comprise dans un volume RAID–0. La tranche contenant le système de fichiers racine (/) peut être un volume RAID–0.

Lorsque vous créez un environnement d'initialisation, la commande lucreate -m reconnaît les trois types de périphériques suivants :

- une tranche physique sous la forme /dev/dsk/c*wt xdysz* ;
- un métapériphérique Solaris Volume Manager sous la forme de /dev/md/dsk/d *num* ;
- un volume Veritas Volume Manager sous la forme /dev/vx/dsk/ *nom\_volume*.

**Remarque –** si vous avez des difficultés à effectuer une mise à niveau avec Veritas VxVM, reportez-vous à la rubrique ["Le système se retrouve dans une situation](#page-698-0) critique en cas de mise à [niveau Solaris Live Upgrade de Veritas VxVm" à](#page-698-0) la page 699.

### Directives générales pour la création de systèmes de fichiers miroirs

Pour vérifier si le volume RAID-1 est occupé, en cours de synchronisation ou si les volumes contiennent des systèmes de fichiers utilisés par un environnement d'initialisation Solaris Live Upgrade, suivez les directives ci-dessous.

Pour les raccourcis et directives concernant l'attribution de noms aux volumes, reportez-vous à la rubrique "Directives relatives à [la méthode JumpStart personnalisée](#page-123-0) et à [Solaris Live Upgrade" à](#page-123-0) la page 124.

### *Contrôle de l'état des volumes*

Si un miroir ou sous-miroir nécessite une opération de maintenance ou est occupé, ses composants ne peuvent être retirés. Vous devez, avant de créer un nouvel environnement d'initialisation, utiliser la commande metastat et le mot-clé detach. La commande metastat vérifie si le miroir est en cours de resynchronisation ou en cours d'utilisation. Pour de plus amples informations, reportez-vous aux pages de manuel metastat(1M).

### *Séparation de volumes et resynchronisation de miroirs*

Si vous utilisez le mot-clé detach pour séparer un sous-miroir, lucreate vérifie qu'un périphérique n'est pas en cours de synchronisation. Si le périphérique est en cours de synchronisation, il est impossible de séparer le sous-miroir et un message d'erreur s'affiche.

La resynchronisation est le processus de copie des données d'un sous-miroir vers un autre sous-miroir, à la suite des problèmes suivants :

- pannes du sous-miroir ;
- pannes du système ;
- déconnexion puis reconnexion d'un sous-miroir ;
- ajout d'un sous-miroir.

Pour de plus amples informations sur la resynchronisation, reportez-vous à la rubrique "RAID 1 Volume (Mirror) Resynchronization" in *Solaris Volume Manager Administration Guide*.

### *Utilisation des commandes de Solaris Volume Manager*

Préférez la commande lucreate aux commandes Solaris Volume Manager pour manipuler des volumes sur des environnements d'initialisation inactifs. Le logiciel Solaris Volume Manager ignore les environnements d'initialisation, tandis que la commande lucreate procède à des contrôles qui permettent d'éviter de détruire un environnement d'initialisation par inadvertance. lucreate vous empêche par exemple d'écraser ou de supprimer un volume Solaris Volume Manager.

Toutefois, si vous avez déjà utilisé Solaris Volume Manager pour créer des concaténations, entrelacements ou miroirs Solaris Volume Manager complexes, vous devez utiliser Solaris Volume Manager pour les manipuler. Solaris Live Upgrade connaît ces composants et prend en charge leur utilisation. Avant d'utiliser les commandes Solaris Volume Manager qui permettent de créer, modifier ou détruire les composants d'un volume, utilisez les commandes lustatus ou lufslist. Ces commandes permettent de déterminer quels volumes Solaris Volume Manager contiennent les systèmes de fichiers utilisés par un environnement d'initialisation Solaris Live Upgrade.

## Directives pour la sélection d'une tranche d'un système de fichiers swap

### Configuration de swap pour le nouvel environnement d'initialisation

Vous pouvez configurer une tranche swap de trois manières à l'aide de la commande lucreate associée à l'option -m.

- Si vous ne spécifiez pas de tranche de swap, les tranches de swap appartenant à l'environnement d'initialisation actuel sont configurées pour le nouvel environnement.
- Si vous spécifiez une ou plusieurs tranches de swap, elles seront les seules à être utilisées par le nouvel environnement d'initialisation. Les deux environnements n'auront aucune tranche de swap en commun.
- Vous pouvez choisir de partager une tranche de swap et d'en ajouter une nouvelle.

Les exemples ci-dessous montrent les trois façons de configurer le swap. Le nouvel environnement d'initialisation est configuré avec le système de fichiers racine (/) sur c0t0d0s0. Le système de fichiers swap est sur c0t0d0s1.

■ Dans l'exemple ci-dessous, aucune tranche swap n'est spécifiée. Le système de fichiers racine (/) du nouvel environnement d'initialisation est sur c0t1d0s0. Le swap est partagé entre l'environnement d'initialisation actuel et le nouvel environnement d'initialisation sur c0t0d0s1.

```
# lucreate -n be2 -m /:c0t1d0s0:ufs
```
■ Dans l'exemple ci-dessous, une tranche swap est spécifiée. Le système de fichiers racine (/) du nouvel environnement d'initialisation est sur c0t1d0s0. Un nouveau système de fichiers swap est créé sur c0t1d0s1 . Aucune tranche de swap n'est partagée entre l'environnement d'initialisation actuel et le nouvel environnement d'initialisation.

```
# lucreate -n be2 -m /:c0t1d0s0:ufs -m -:c0t1d0s1:swap
```
■ Dans l'exemple ci-dessous, une tranche de swap est ajoutée et une autre tranche de swap est partagée entre les deux environnements. Le système de fichiers racine (/) du nouvel environnement d'initialisation est sur c0t1d0s0. Une nouvelle tranche de swap est créée sur c0t1d0s1. La tranche de swap sur c0t0d0s1 est partagée entre l'environnement d'initialisation actuel et le nouvel environnement.

# **lucreate -n be2 -m /:c0t1d0s0:ufs -m -:shared:swap -m -:c0t1d0s1:swap**

### Échec de la création de l'environnement d'initialisation si le swap est en cours d'utilisation

La création de l'environnement d'initialisation échoue si la tranche de swap est utilisée par un environnement d'initialisation autre que l'environnement actuel. Si l'environnement d'initialisation a été créé à l'aide de l'option -s l'environnement d'initialisation source peut utiliser la tranche swap, mais aucun autre environnement d'initialisation.

## Conseils de sélection de tranches pour des systèmes de fichiers partagés

Solaris Live Upgrade copie l'ensemble du contenu d'une tranche dans la tranche sélectionnée du nouvel environnement d'initialisation. Il se peut que vous souhaitiez partager certains fichiers de données volumineux entre les environnements d'initialisation au lieu de les copier pour gagner du temps et de l'espace. Les systèmes de fichiers critiques pour l'environnement d'exploitation tels que racine (/) et /var doivent être copiés. Les systèmes de fichiers tels que /home ne sont pas des systèmes critiques et peuvent être partagés entre plusieurs environnements d'initialisation. Les systèmes de fichiers partagés doivent être des fichiers personnalisés et se trouver sur deux tranches de swap distinctes à la fois dans l'environnement d'initialisation actif et dans le nouveau. Vous pouvez reconfigurer le disque de plusieurs manières en fonction de vos besoins.

- Vous pouvez réorganiser les tranches du disque avant de créer le nouvel environnement d'initialisation et de placer le système de fichiers partagé sur sa propre tranche. Par exemple, si les racines ( /), /var et /home se trouvent toutes sur la même tranche, reconfigurez le disque et placez /home sur sa propre tranche. Si vous créez un nouvel environnement d'initialisation, /home est partagé par ce nouvel environnement par défaut.
- Si vous souhaitez partager un répertoire, celui-ci doit se trouver sur une tranche propre. Le répertoire est alors un système de fichiers qui peut être partagé avec un autre environnement d'initialisation. Vous pouvez utiliser la commande lucreate avec l'option -m pour créer un nouvel environnement d'initialisation et placer un répertoire sur une tranche qui lui est propre. Toutefois, le nouveau système de fichiers ne peut pas encore être partagé avec l'environnement d'initialisation d'origine. Vous devez exécuter une nouvelle fois la commande lucreate avec l'option -m pour créer un autre environnement d'initialisation. Les deux nouveaux environnements d'initialisation peuvent alors partager le répertoire.

Exemple : si vous souhaitez mettre à niveau la version Solaris 8 vers la version Solaris 9 et partager /home, vous pouvez exécuter la commande lucreate avec l'option -m. pour créer une version Solaris 8 avec /home sous la forme d'un système de fichiers distinct sur sa propre tranche. Exécutez ensuite une nouvelle fois la commande lucreate avec l'option -m pour répliquer cet environnement d'initialisation. Ce troisième environnement d'initialisation peut être mis à niveau vers la version Solaris 9. /home est partagé entre Solaris 8 et Solaris 9.

Pour une description des systèmes de fichiers partagés et critiques, consultez ["Types](#page-405-0) [de systèmes de](#page-405-0) fichiers" à la page 406.

## Personnalisation du contenu d'un nouvel environnement d'initialisation

Lorsque vous créez un nouvel environnement d'initialisation, certains répertoires et fichiers peuvent être exclus d'une copie vers le nouvel environnement. Si vous décidez d'exclure un répertoire, vous pouvez tout de même garder certains fichiers ou sous-répertoires qu'il contient. Ces sous-répertoires ou fichiers restaurés sont ensuite copiés vers le nouvel environnement d'initialisation. Vous pouvez par exemple exclure de la copie tous les répertoires et fichiers sous /etc/mail , mais inclure tous les fichiers et répertoires sous /etc/mail/staff . La commande suivante permet de copier le sous-répertoire staff vers le nouvel environnement d'initialisation.

```
# lucreate -n second_disk -x /etc/mail -y /etc/mail/staff
```
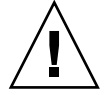

**Attention –** utilisez les options d'exclusion de fichiers avec prudence. Veillez à ne pas supprimer des fichiers ou répertoires nécessaires au système.

Le tableau suivant répertorie les options de la commande lucreate pour la suppression et la restauration de répertoires et fichiers.

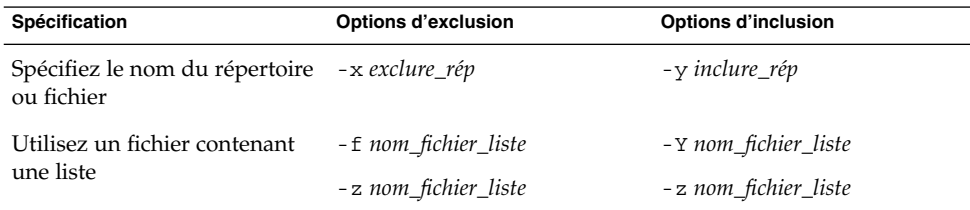

Pour consultez des exemples de personnalisation de répertoires et fichiers lors de la création d'un environnement d'initialisation, reportez-vous à la rubrique ["Création](#page-474-0) [d'un environnement d'initialisation et personnalisation du contenu \(interface de ligne](#page-474-0) [de commande\)" à](#page-474-0) la page 475.

## Synchronisation de fichiers entre les environnements d'initialisation

Lorsque vous êtes prêt à effectuer la commutation qui activera le nouvel environnement d'initialisation, activez rapidement le nouvel environnement et relancez. Les fichiers sont synchronisés entre les environnements d'initialisation lors de la première initialisation d'un environnement récemment créé. "Synchroniser" signifie que certains systèmes de fichiers et répertoires critiques sont copiés depuis le dernier environnement actif vers l'environnement en cours d'initialisation. Les fichiers et répertoires qui ont changé sont copiés.

## Ajout de fichiers à /etc/lu/synclist

Solaris Live Upgrade recherche les fichiers critiques qui ont changé. Si le contenu de ces fichiers n'est pas le même dans les deux environnements, ils sont copiés depuis l'environnement d'initialisation actif vers le nouvel environnement. La synchronisation s'applique aux fichiers critiques, tels que /etc/passwd ou /etc/group qui ont subi des modifications depuis la création du nouvel environnement.

Le fichier /etc/lu/synclist contient une liste des fichiers et répertoires synchronisés. Dans certains cas, vous souhaiterez copier d'autres fichiers depuis l'environnement d'initialisation actif vers le nouvel environnement d'initialisation. Vous pouvez si nécessaire ajouter des répertoires et fichiers à /etc/lu/synclist.

L'ajout de fichiers non répertoriés dans /etc/lu/synclist peut empêcher le système de s'initialiser. Le processus de synchronisation permet de copier des fichiers et de créer des répertoires, mais il ne permet pas de les supprimer.

L'exemple de fichier /etc/lu/synclist présenté ci-dessous montre les répertoires et fichiers standard synchronisés pour ce système.

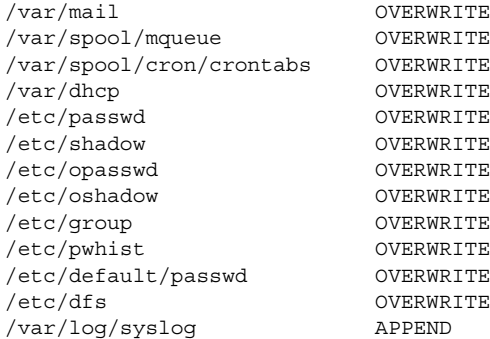

**438** Guide d'installation Solaris 9 9/04 • Octobre 2004

/var/adm/messages APPEND

Voici des exemples de répertoires et fichiers qui peuvent être ajoutés au fichier synclist :

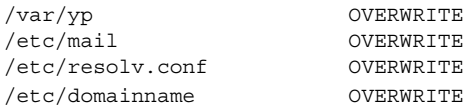

Les entrées du fichier synclist peuvent être des fichiers ou des répertoires. Le second champ correspond à la méthode de mise à jour utilisée lors de l'activation de l'environnement d'initialisation. Il existe trois méthodes de mise à jour des fichiers :

- OVERWRITE : le contenu des fichiers de l'environnement d'initialisation actif écrase le contenu des fichiers du nouvel environnement. OVERWRITE est le mode par défaut si aucun autre mode n'est spécifié dans le second champ. Si l'entrée est un répertoire, tous les sous-répertoires sont copiés. Tous les fichiers sont écrasés. Chaque fichier du nouvel environnement d'initialisation possède une date, un mode, une propriété identique au fichier correspondant de l'environnement précédent.
- APPEND : le contenu du fichier de l'environnement d'initialisation actif est ajouté à la fin du fichier du nouvel environnement. Certaines entrées peuvent ainsi apparaître deux fois dans le fichier. Les répertoires ne peuvent pas être définis comme APPEND. Chaque fichier du nouvel environnement d'initialisation possède une date, un mode, une propriété identique au fichier correspondant de l'environnement précédent.
- PREPEND : le contenu du fichier de l'environnement d'initialisation actif est ajouté au début du fichier du nouvel environnement. Certaines entrées peuvent ainsi apparaître deux fois dans le fichier. Les répertoires ne peuvent pas être définis comme PREPEND. Chaque fichier du nouvel environnement d'initialisation possède une date, un mode, une propriété identique au fichier correspondant de l'environnement précédent.

## Lancement d'une synchronisation entre deux environnements d'initialisation

La première fois que vous initialisez votre système à partir d'un nouvel environnement d'initialisation, le logiciel Solaris Live Upgrade synchronise cet environnement d'initialisation avec le dernier environnement actif. Après cette première synchronisation, Solaris Live Upgrade n'en exécutera pas d'autre, à moins que vous ne le demandiez.

- Pour lancer une synchronisation à l'aide de l'interface utilisateur en mode caractère, entrez **yes** sur l'invite.
- Pour lancer une synchronisation à l'aide de l'interface de ligne de commande, exécutez la commande luactivate avec l'option -s.

Vous pouvez souhaiter forcer une synchronisation si vous conservez plusieurs versions de l'environnement d'exploitation Solaris. Vous pouvez souhaiter que des modifications dans des fichiers tels que email ou passwd/group figurent dans l'environnement d'initialisation que vous allez activer. Si vous forcez une synchronisation, Solaris Live Upgrade vérifie l'absence de conflits entre les fichiers sujets à synchronisation. Lorsque le nouvel environnement d'initialisation est démarré et qu'un conflit est détecté, le système émet un avertissement et le fichier n'est pas synchronisé. L'activation peut être effectuée avec succès, indépendamment d'un tel conflit. Il peut y avoir un conflit si vous faites des modifications sur le même fichier des deux environnements d'initialisation, le nouveau et l'actif. Si vous modifiez par exemple le fichier /etc/passwd de l'environnement d'initialisation original, puis modifiez le fichier /etc/passwd du nouvel environnement, le processus de synchronisation ne pourra pas choisir quel fichier copier pour la synchronisation.

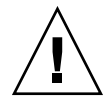

**Attention –** utilisez cette option avec prudence, car vous ne maîtrisez peut-être pas tous les changements survenus dans le dernier environnement d'initialisation actif. Par exemple, si vous utilisez le logiciel Solaris 9 dans votre environnement d'initialisation actuel et que vous avez réinitialisé Solaris 7 avec une synchronisation forcée, il se peut que les fichiers soient convertis à la version 7. Étant donné que les fichiers dépendent de la version de l'environnement d'exploitation, il se peut que l'initialisation de la version Solaris 7 échoue parce que les fichiers Solaris 9 risquent de ne pas être compatibles avec les fichiers Solaris 7.

## Utilisation de Solaris Live Upgrade à partir d'un système distant

Lors de l'affichage de l'interface de caractères à distance, par exemple sur une ligne d'astuce (tip), la variable d'environnement TERM doit être définie sur VT220. En outre, si vous utilisez le CDE (Common Desktop Environment), définissez la valeur de la variable TERM sur dtterm, plutôt que xterm.

### CHAPITRE **35**

# Utilisation de Solaris Live Upgrade pour créer un environnement d'initialisation – Tâches

Ce chapitre vous explique comment installer Solaris Live Upgrade, utiliser ses menus et créer un environnement d'initialisation. Ce chapitre comprend les rubriques suivantes :

- "À propos des interfaces Solaris Live Upgrade" à la page 441
- ["Utilisation des menus de Solaris Live Upgrade" à](#page-441-0) la page 442
- ["Liste des tâches : installation de Solaris Live Upgrade et création](#page-442-0) [d'environnements d'initialisation" à](#page-442-0) la page 443
- ["Installation de Solaris Live Upgrade" à](#page-442-0) la page 443
- ["Démarrage et arrêt de Solaris Live Upgrade \(interface graphique\)" à](#page-444-0) la page 445
- ["Création d'un environnement d'initialisation" à](#page-445-0) la page 446

# À propos des interfaces Solaris Live Upgrade

Vous pouvez exécuter Solaris Live Upgrade dans une interface utilisateur en mode caractère (CUI) ou dans une interface de ligne de commande (CLI). Les procédures applicables à chacune des interfaces sont détaillées ci-après. La CUI ne donne pas accès à toutes les fonctions de Solaris Live Upgrade. Les procédures de l'interface de ligne de commande décrites dans ce document couvrent les principales utilisations des commandes Solaris Live Upgrade. Pour obtenir une liste des commandes, reportez-vous au [Chapitre 39](#page-542-0) et aux pages de manuel associées fournissant des détails sur l'utilisation de ces commandes.

L'interface utilisateur en mode caractère (CUI) ne s'exécute pas dans des environnements linguistiques multioctets à 8 bits.

## <span id="page-441-0"></span>Utilisation des menus de Solaris Live Upgrade

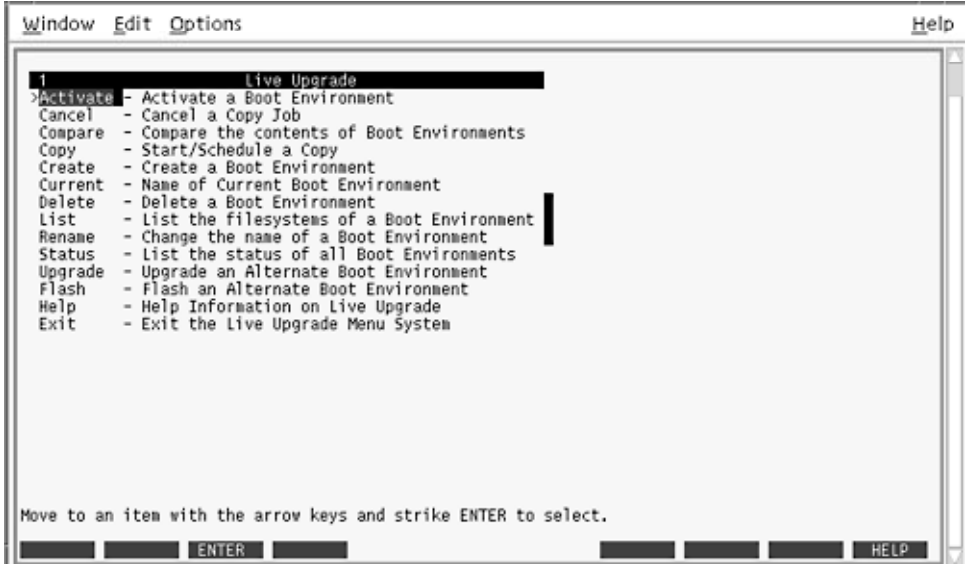

**FIGURE 35–1** Menu principal de Solaris Live Upgrade

Pour naviguer parmi les menus de l'interface utilisateur en mode caractère de Solaris Live Upgrade, vous devez utiliser les touches de déplacement et de fonction de votre clavier. Utilisez les touches de déplacement (flèches) pour vous déplacer vers le haut et vers le bas, avant de faire une sélection, ou pour placer votre curseur dans un champ. Utilisez les touches de fonction pour effectuer une tâche. Dans la partie inférieure du menu, des rectangles sombres représentent les touches de fonction de votre clavier. Le premier rectangle correspond à la touche F1, le second à la touche F2, et ainsi de suite. Les rectangles actifs comportent un terme désignant une tâche, tel que SAVE (Sauvegarder). Le menu Configuration indique le numéro d'une touche de fonction associé à la tâche correspondante, plutôt qu'un rectangle.

- F3 correspond toujours à SAVE (Sauvegarder) et enregistre les informations relatives à ce menu.
- F6 correspond toujours à CANCEL (annuler) et vous permet de quitter le menu sans y enregistrer de modifications.
- Les tâches des autres touches de fonction varient en fonction du menu.

<span id="page-442-0"></span>Dans les procédures ci-dessous, vous risquez d'être invité à appuyer sur une touche de fonction. Si vos touches de fonction ne correspondent pas exactement à celles des menus de Solaris Live Upgrade, utilisez Control-F plus le numéro approprié.

## Liste des tâches : installation de Solaris Live Upgrade et création d'environnements d'initialisation

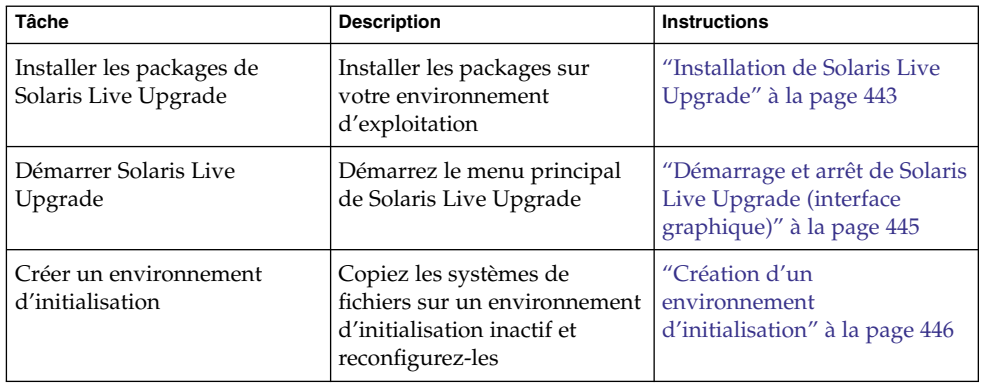

**TABLEAU 35–1** Liste des tâches : utilisation de Solaris Live Upgrade

## Installation de Solaris Live Upgrade

Vous devez installer les packages de Solaris Live Upgrade sur l'environnement d'exploitation actif. La version des packages de Solaris Live Upgrade doit correspondre à celle de l'environnement d'exploitation vers laquelle vous mettez à niveau. Par exemple, si votre environnement d'exploitation actuel est Solaris 8 et que vous souhaitez mettre à niveau vers la version Solaris 9, il vous faut installer les packages de Solaris Live Upgrade de la version Solaris 9.

Les packages peuvent être installés à l'aide de la commande pkgadd ou du programme d'installation de Solaris Live Upgrade. Reportez-vous aux rubriques ["Installation de Solaris Live Upgrade](#page-443-0) à l'aide de la commande pkgadd" à la page 444 ou "Installation de Solaris Live Upgrade à [l'aide du programme d'installation de](#page-443-0) [Solaris Web Start" à](#page-443-0) la page 444.

Chapitre 35 • Utilisation de Solaris Live Upgrade pour créer un environnement d'initialisation – Tâches **443**

<span id="page-443-0"></span>**Remarque –** si vous utilisez les versions Solaris 2.6, Solaris 7, ou Solaris 8, vous risquez de ne pas pouvoir exécuter le programme d'installation de Solaris Live Upgrade. Ces versions ne contiennent pas l'ensemble de patchs nécessaire à l'exécution de l'environnement d'exécution Java 2. Vous devez posséder le cluster de patchs recommandé pour l'environnement d'exécution Java 2 pour exécuter le programme d'installation de Solaris Live Upgrade et installer les packages. Pour installer les packages de Solaris Live Upgrade,utilisez la commande pkgadd ou installez le cluster de patchs recommandé pour l'environnement d'exécution Java 2, accessible à l'adresse [http://sunsolve.sun.com.](http://sunsolve.sun.com)

## Installation de Solaris Live Upgrade à l'aide de la commande pkgadd

**1. Prenez le rôle de superutilisateur ou un rôle équivalent.**

Les rôles contiennent des autorisations et des commandes privilégiées. Pour de plus amples informations sur les rôles, reportez-vous à la rubrique "Configuring RBAC (Task Map)" in *System Administration Guide: Security Services*.

- **2. Installez les packages dans l'ordre suivant :**
	- # **pkgadd -d** *chemin\_vers\_packages* **SUNWlur SUNWluu**

*chemin\_vers\_packages* Spécifie le chemin absolu vers les packages.

- **3. Vérifiez que le package a été installé correctement.**
	- # **pkgchk -v SUNWlur SUNWluu**

## Installation de Solaris Live Upgrade à l'aide du programme d'installation de Solaris Web Start

- **1. Insérez le Solaris DVD ou le Solaris Software 2 of 2 CD.**
- **2. Exécutez le programme d'installation pour le média que vous utilisez.**
	- Si vous utilisez le Solaris DVD, modifiez les répertoires pour qu'ils correspondent au programme d'installation, et exécutez ce dernier.

```
# cd /cdrom/cdrom0/Solaris_9/Tools/installers
```
# **./liveupgrade20**

Le programme d'installation Solaris Web Start s'affiche.

Si vous utilisez le Solaris Software 2 of 2 CD, exécutez le programme d'installation.

#### <span id="page-444-0"></span>% **./installer**

Le programme d'installation Solaris Web Start s'affiche.

- **3. Dans le volet de sélection du type d'installation (Select Type of Install), sélectionnez l'installation personnalisée (Custom).**
- **4. Sur le panneau de sélection locale (Locale Selection), cliquez sur la langue souhaitée.**
- **5. Sélectionnez le logiciel à installer.**
	- Pour le DVD, dans le volet de sélection des composants, cliquez sur Next (Suivant) afin d'installer les packages.
	- Pour le CD, cliquez sur Default Install for Solaris Live Upgrade (Installation par défaut pour Solaris Live Upgrade) dans le volet de sélection des produits, puis cliquez sur les autres logiciels pour en désactiver la sélection.
- **6. Suivez les instructions à l'écran pour installer Solaris Web Start.**

## Démarrage et arrêt de Solaris Live Upgrade (interface graphique)

Cette procédure vous permet de démarrer et d'arrêter le programme des menus de Solaris Live Upgrade.

### Démarrage des menus de Solaris Live Upgrade

**Remarque –** lorsque vous affichez l'interface de caractères à distance, par exemple sur une ligne d'astuce (tip), vous devrez peut-être définir la variable d'environnement TERM sur VT220. En outre, si vous utilisez Common Desktop Environment (CDE), définissez la valeur de la variable TERM sur dtterm, plutôt que xterm.

- **1. Prenez le rôle de superutilisateur.**
- **2. Entrez :**
	- # **/usr/sbin/lu**
	- Le menu principal de Solaris Live Upgrade s'affiche.

Chapitre 35 • Utilisation de Solaris Live Upgrade pour créer un environnement d'initialisation – Tâches **445**

<span id="page-445-0"></span>

|                                                                                                    | Window Edit Options                                                                                                    | Help |
|----------------------------------------------------------------------------------------------------|----------------------------------------------------------------------------------------------------|------|
| Cancel<br>Copy<br>Create<br>Delete<br>List<br>Rename<br>Status<br>Upgrade<br>Flash<br>Help<br>Exit | Live Upgrade<br>Additionate - Activate a Boot Environment<br>- Cancel a Copy Job<br>Compare - Compare the contents of Boot Environments<br>- Start/Schedule a Copy<br>- Create a Boot Environment<br>Current - Name of Current Boot Environment<br>- Delete a Boot Environment<br>- List the filesystems of a Boot Environment  <br>- Change the name of a Boot Environment<br>- List the status of all Boot Environments<br>- Upgrade an Alternate Boot Environment<br>- Flash an Alternate Boot Environment<br>- Help Information on Live Upgrade<br>- Exit the Live Upgrade Menu System |      |
|                                                                                                    | Move to an item with the arrow keys and strike ENTER to select.                                                                                                    |      |
|                                                                                                    | <b>ENTER</b>                                                                                                    | HELP |

**FIGURE 35–2** Menu principal de Solaris Live Upgrade

▼ Arrêt des menus de Solaris Live Upgrade

● **Sélectionnez Exit (Quitter) dans le menu principal.**

# Création d'un environnement d'initialisation

Créer un environnement d'initialisation revient à copier les systèmes de fichiers critiques de l'environnement d'initialisation actif sur un nouvel environnement d'initialisation. Le menu Créer de l'interface utilisateur en mode caractère (CUI), le sous-menu Configuration et la commande lucreate vous permettent au besoin de réorganiser un disque, de personnaliser des systèmes de fichiers et de copier des systèmes de fichiers critiques sur le nouvel environnement d'initialisation.

Avant de copier des systèmes de fichiers sur le nouvel environnement d'initialisation, vous pouvez les personnaliser de sorte que les répertoires des systèmes de fichiers critiques soient fusionnés avec leur répertoire parent ou scindés de leur répertoire parent. Les systèmes de fichiers (partageables) définis par l'utilisateur sont partagés par défaut par les environnements d'initialisation. Toutefois, les systèmes de fichiers partageables peuvent être copiés le cas échéant. Le swap, système de fichiers partageable, peut lui aussi être scindé et fusionné. Pour de plus amples informations sur les systèmes de fichiers critiques partageables, reportez-vous à la ["Types de](#page-405-0) [systèmes de](#page-405-0) fichiers" à la page 406.

## Création d'un environnement d'initialisation (interface graphique)

#### **1. Sélectionnez Create dans le menu principal.**

Le système présente le sous-menu de création d'un environnement d'initialisation.

**2. Entrez le nom de l'environnement d'initialisation actif (au besoin) et celui du nouvel environnement d'initialisation, puis confirmez. Vous n'êtes invité à entrer le nom de l'environnement d'initialisation actif que lors de la première procédure de création d'un environnement d'initialisation.**

Le nom de cet environnement peut comporter au maximum 30 caractères et ne doit contenir que des caractères alphanumériques, en aucun cas des caractères multioctets.

Name of Current Boot Environment: **solaris8** Name of New Boot Environment: **solaris9**

**3. Appuyez sur F3 pour enregistrer les modifications.**

Le menu Configuration apparaît.

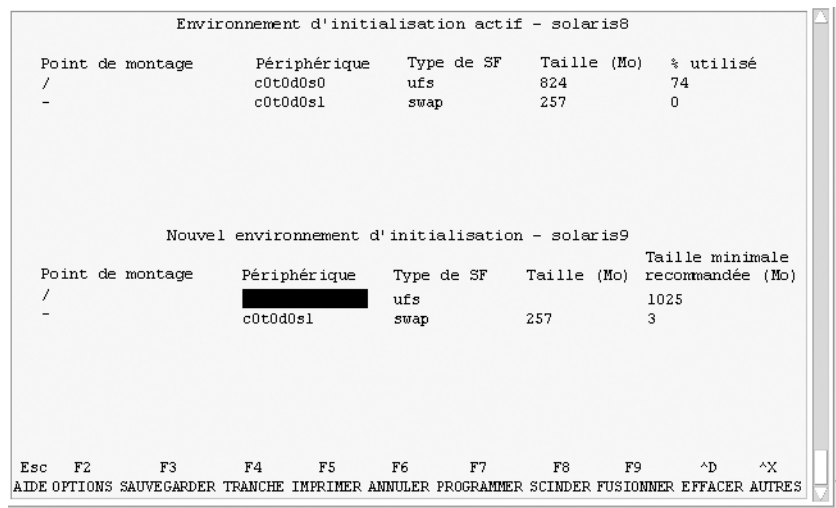

**FIGURE 35–3** Menu Configuration de Solaris Live Upgrade

Le menu Configuration est composé des éléments indiqués ci-dessous.

- L'environnement d'initialisation d'origine se trouve en haut de l'écran, et l'environnement d'initialisation que vous souhaitez créer, en bas.
- Le champ Périphérique contient les informations indiquées ci-dessous.
	- Le nom d'un périphérique de disque sous la forme /dev/dsk/c*w*t*x*d*y*s*z*.
	- Le nom d'un métapériphérique Solaris Volume Manager sous la forme /dev/md/dsk/d*num*.
	- Le nom d'un volume Veritas Volume Manager sous la forme /dev/vx/dsk/*nom\_volume*.
	- La zone de sélection d'un système de fichiers critiques reste vierge tant que vous n'avez pas sélectionné de système de fichiers critiques. Les systèmes de fichiers critiques, tels que /usr, /var ou /opt, peuvent être scindés du système de fichiers racine (/) ou fusionnés avec lui.
	- Les systèmes de fichiers partageables, tels que /export ou swap, figurent dans le champ Périphérique. Le point de montage de ces systèmes de fichiers est le même dans les environnements d'initialisation source et cible. Swap est partagé par défaut, mais vous pouvez également scinder et fusionner (ajouter et supprimer) des tranches de swap.

Pour de plus amples informations sur les systèmes de fichiers critiques partageables, reportez-vous à la ["Types de systèmes de](#page-405-0) fichiers" à la page [406.](#page-405-0)

■ Le champ Type de SF vous permet de changer le type des systèmes de fichiers. Le type d'un système de fichiers peut être l'un de ceux-ci :

- vxfs, désignant un système de fichiers Veritas ;
- swap, désignant un système de fichiers swap ;
- ufs, désignant un système de fichiers UFS.
- **4. (Facultatif) Les tâches indiquées ci-dessous peuvent être effectuées à tout moment.**
	- Pour imprimer les informations à l'écran dans un fichier ASCII, appuyez sur F5.
	- Pour faire défiler la liste des systèmes de fichiers, appuyez sur Control-X.

Vous pouvez ainsi passer des systèmes de fichiers de l'environnement d'initialisation actif à ceux du nouvel environnement d'initialisation et les faire défiler.

- Pour quitter le menu Configuration à tout moment, appuyez sur F6.
	- Si vous vous trouvez dans le menu Configuration, les changements ne sont pas enregistrés et les systèmes de fichiers sont conservés tels quels.
	- Si vous vous trouvez dans un sous-menu du menu Configuration, vous revenez au menu Configuration.
- **5. Pour sélectionner la tranche disponible de votre choix, appuyez sur F2.**

Le menu Choix affiche les tranches disponibles du système où se trouve le curseur. Ce menu comporte un champ Tranche et un champ Type de SF du système de fichiers.

- **a. Utilisez les flèches de direction pour placer le curseur dans un champ afin de sélectionner une tranche ou un type de système de fichiers.**
	- Si vous placez le curseur sur le champ Tranche, le programme répertorie toutes les tranches disponibles. Pour le système de fichiers root (/), le menu Choices indique uniquement les tranches libres conformes aux restrictions imposées par le système de fichiers root (/). Voir ["Conseils de](#page-431-0) [sélection d'une tranche pour le système de](#page-431-0) fichiers root (/)" à la page 432.
	- Si vous placez le curseur sur le champ Type de SF, le programme répertorie tous les types de systèmes de fichiers disponibles.
	- Les tranches repérées en gras sont celles que vous pouvez sélectionner pour le système de fichiers en question. La taille de chaque tranche correspond à la taille du système de fichiers augmentée de 30 % afin de tenir compte d'une éventuelle mise à niveau.
	- Les autres tranches sont trop petites pour recevoir le système de fichiers en question. Pour trancher de nouveau un disque, allez à l['Étape 6.](#page-449-0)

#### **b. Appuyez sur Entrée pour choisir une tranche.**

La tranche sélectionnée apparaît dans le champ Tranche, ou le type du système de fichiers change dans le champ Type de SF.

<span id="page-449-0"></span>**6. (Facultatif) Si aucune tranche disponible ne satisfait les critères minimum de sélection, vous devez trancher de nouveau les disques disponibles. Pour ce faire, appuyez sur F4.**

Le menu Slice Configuration de Solaris Live Upgrade apparaît.

La commande format s'exécute. Elle vous permet de créer de nouvelles tranches. Suivez les instructions à l'écran pour créer une nouvelle tranche. Pour de plus amples informations sur la commande format, consultez la page de manuel format.

Pour naviguer dans ce menu, utilisez les flèches directionnelles pour vous déplacer entre le champ Périphérique et le champ Type de SF. Le champ Taille (Mo) est défini automatiquement dès que vous sélectionnez des périphériques.

**a. Pour libérer un périphérique, appuyez sur Control-D.**

La tranche libérée apparaît dans le menu Options.

- **b. Pour revenir au menu Configuration, appuyez sur F3.**
- **7. (Facultatif) La scission de systèmes de fichiers critiques place ces derniers sur des points de montage distincts. Pour scinder un système de fichiers, procédez comme indiqué ci-après.**

(Pour fusionner des systèmes de fichiers, allez à l['Étape 8\)](#page-450-0).

**a. Sélectionnez le système de fichiers que vous souhaitez scinder.**

Vous pouvez scinder des systèmes de fichiers, tels que /usr, /var ou /opt, de leur répertoire parent ou les en exclure.

**Remarque –** les règles de création de systèmes de fichiers pour un environnement d'initialisation sont identiques aux règles de création de systèmes de fichiers pour l'environnement d'exploitation Solaris. Solaris Live Upgrade ne peut pas vous empêcher d'effectuer des configurations erronées de systèmes de fichiers critiques. Vous pourriez, par exemple, entrer une commande lucreate qui créerait des systèmes de fichiers distincts pour la racine (/) et /kernel, soit une division erronée de la racine (/).

#### **b. Appuyez sur F8.**

**c. Entrez le nom du système de fichiers du nouvel environnement d'initialisation, par exemple :**

Enter the directory that will be a separate file system on the new boot environment: **/opt**

Une fois le nouveau système de fichiers vérifié, une nouvelle ligne apparaît à l'écran.

**d. Pour revenir au menu Configuration, appuyez sur F3.**

Le menu Configuration s'affiche.

<span id="page-450-0"></span>**8. (Facultatif) La fusion de systèmes de fichiers place ces derniers sur le même point de montage. Pour fusionner un système de fichiers avec son répertoire parent :**

(Pour scinder des systèmes de fichiers, allez à l['Étape 7.](#page-449-0))

**a. Sélectionnez le système de fichiers que vous souhaitez fusionner.**

Vous pouvez fusionner des systèmes de fichiers, tels que /usr, /var ou /opt, avec leur répertoire parent.

**b. Appuyez sur F9.**

Les systèmes de fichiers qui vont être combinés figurent à l'écran sous la forme :

/opt will be merged into /.

- **c. Appuyez sur Entrée.**
- **d. Pour revenir au menu Configuration, appuyez sur F3.**

Le menu Configuration s'affiche.

- **9. (Facultatif) Décidez de l'opportunité d'ajouter des tranches de swap ou d'en supprimer.**
	- Pour scinder une tranche de swap et la placer sur une nouvelle tranche, poursuivez avec l'Étape 10.
	- Pour supprimer une tranche de swap, poursuivez avec l'Étape 11.
- **10. (Facultatif) Pour scinder une tranche de swap, procédez comme indiqué ci-dessous.**
	- **a. Dans le champ Périphérique, sélectionnez la tranche de swap que vous voulez scinder.**
	- **b. Appuyez sur F8.**
	- **c. À l'invite, entrez :**

Enter the directory that will be a separate filesystem on the new BE: **swap**

**d. Appuyez sur F2 Options.**

Le menu Options répertorie toutes les tranches de swap disponibles.

- **e. Sélectionnez la tranche sur laquelle vous souhaitez placer le swap.** La tranche apparaît dans le champ Périphérique. Vous disposez désormais d'une nouvelle tranche de swap.
- **11. (Facultatif) Pour supprimer une tranche de swap, procédez comme suit :**

Chapitre 35 • Utilisation de Solaris Live Upgrade pour créer un environnement d'initialisation – Tâches **451**

- **a. Dans le champ Périphérique, sélectionnez la tranche de swap que vous voulez supprimer.**
- **b. Appuyez sur F9.**
- **c. À l'invite, entrez la lettre y.**

```
Slice /dev/dsk/c0t4d0s0 will not be swap partition.
Please confirm? [y, n]: y
La tranche de swap n'existe plus.
```
#### **12. Souhaitez-vous créer votre environnement d'initialisation immédiatement ou en différer la création ?**

■ Appuyez sur F3 pour créer immédiatement votre nouvel environnement d'initialisation.

La configuration est enregistrée. Vous quittez l'écran de configuration. Les systèmes de fichiers sont copiés, l'environnement d'initialisation devient initialisable et un environnement d'initialisation inactif est créé.

La création d'un environnement d'initialisation peut prendre plus d'une heure, selon la configuration de votre système. Le menu principal de Solaris Live Upgrade s'affiche.

■ Pour différer la création, entrez **y**, l'heure de début, ainsi qu'une adresse e-mail, comme dans l'exemple ci-dessous.

Do you want to schedule the copy? **y** Enter the time in 'at' format to schedule create: **8:15 PM** Enter the address to which the copy log should be mailed: someone@anywhere.com

Une fois l'environnement d'initialisation créé, vous en serez averti par e-mail.

Pour de plus amples informations sur les formats horaires, reportez-vous à la page at(1) du manuel.

Vous ne pouvez programmer qu'une seule création à la fois.

Dès que le nouvel environnement est créé, l'environnement d'initialisation inactif est prêt à être mis à niveau. Voir [Chapitre 36.](#page-478-0)

## ▼ Création d'un nouvel environnement d'initialisation (interface de ligne de commande)

La commande lucreate associée à l'option -m spécifie le type et le nombre de systèmes de fichiers à créer dans le nouvel environnement d'initialisation. Vous devez spécifier le nombre exact de systèmes de fichiers que vous souhaitez créer en répétant cette option. Par exemple, utiliser l'option -m une seule fois indique l'emplacement de tous les systèmes de fichiers ; vous pouvez fusionner tous les systèmes de fichiers de

votre environnement d'initialisation d'origine en un seul, spécifié à l'aide de l'option -m. Si vous indiquez deux fois l'option -m, vous créez deux systèmes de fichiers. Lorsque vous utilisez l'option -m pour créer des systèmes de fichiers, suivez les directives suivantes :

- Vous devez spécifier une option -m pour le système de fichiers racine (/) du nouvel environnement d'initialisation. Si vous exécutez lucreate sans l'option -m, le menu Configuration s'affiche. Le menu Configuration vous permet de personnaliser le nouvel environnement d'initialisation en redirigeant les fichiers vers de nouveaux points de montage.
- Tous les systèmes de fichiers critiques existant dans l'environnement d'initialisation actuel et n'étant pas spécifiés à l'aide de l'option -m sont fusionnés dans le système de fichiers supérieur créé.
- Seuls les systèmes de fichiers spécifiés à l'aide de l'option -m sont générés dans le nouvel environnement d'initialisation. Si votre environnement d'initialisation actuel contient plusieurs systèmes de fichiers et que vous souhaitez en conserver le même nombre dans le nouveau, vous devez indiquer une option -m pour chaque système de fichiers à créer. Par exemple, si vous possédez des systèmes de fichiers pour la racine (/), pour /opt et pour /var, utilisez une option -m pour chaque système de fichiers du nouvel environnement d'initialisation.
- Évitez les doublons. Par exemple, vous ne pouvez pas avoir deux systèmes de fichiers racine (/).
- **1. Prenez le rôle de superutilisateur.**
- **2. Pour créer votre nouvel environnement d'initialisation, entrez :**
	- # **lucreate [-A '***description\_BE***'] -c** *nom\_BE* **\**
	- **-m** *point\_montage:périphérique[,métapériphérique]:options\_fs* **[-m ...] -n** *nom\_BE*
	- -A '*description\_BE*'

(Facultatif) Permet la création d'une description d'environnement d'initialisation associée au nom de celui-ci (nom\_BE). La longueur de la description est indifférente, de même que le nombre de caractères.

-c *nom\_BE*

Attribue le nom *nom\_BE* à votre environnement d'initialisation actuel. Cette option n'est pas obligatoire et n'est utilisée que pour créer un premier environnement d'initialisation. Si vous exécutez la commande lucreate pour la première fois et omettez l'option -c le logiciel crée pour vous un nom par défaut.

Ce nom est choisi en fonction des critères suivants :

Si le périphérique d'initialisation physique peut être déterminé, le nom de base du périphérique d'initialisation physique sert alors à nommer l'environnement d'initialisation actuel.

Par exemple, si le périphérique d'initialisation physique est /dev/dsk/c0t0d0s0 , l'environnement d'initialisation actuel sera nommé c0t0d0s0.

Si le périphérique d'initialisation physique ne peut être déterminé, des noms de la commande uname et des options -s et -r sont combinés pour créer un nom.

Par exemple, si uname - s retourne le nom d'environnement d'exploitation « SunOS » et uname -r le nom de version « 5.9 », SunOS5.9 sera alors le nom de l'environnement d'initialisation actuel.

Si aucun des deux procédés précédents ne fonctionnent, l'environnement d'initialisation actuel est alors nommé current.

**Remarque –** si vous utilisez l'option -c après la création du premier environnement d'initialisation, l'option est ignorée et un message d'erreur s'affiche.

- Si le nom défini est le même que celui de l'environnement d'initialisation actuel, l'option est ignorée.
- Si le nom défini est différent de celui de l'environnement d'initialisation actuel, un message d'erreur s'affiche et la création échoue. L'exemple suivant montre un nom d'environnement d'initialisation entraînant un message d'erreur :

```
# lucurr
c0t0d0s0# lucreate -c c1t1d1s1 -n newbe -m /:c1t1d1s1:ufs
ERREUR : le nom de l'environnement d'initialisation actuel est c0t0d0s0:
impossible de modifier le nom à l'aide de <-c c1t1d1s1>
```
-m *point\_montage:périphérique[,métapériphérique]:options\_sf* [-m ...

Spécifie la configuration des systèmes de fichiers du nouvel environnement d'initialisation dans vfstab. Les systèmes de fichiers spécifiés comme arguments de -m peuvent aussi bien figurer sur un même disque ou sur plusieurs disques. Utilisez cette option autant de fois que nécessaire pour créer le nombre de systèmes de fichiers dont vous avez besoin.

- *point\_montage* peut désigner n'importe quel point de montage valide ou (trait d'union), qui désigne une partition de swap.
- Le champ *périphérique* peut comporter l'une des valeurs suivantes :
	- le nom d'un périphérique de disque, sous la forme /dev/dsk/c *w*t*x*d*y*s *z* ;
	- le nom d'un volume Solaris Volume Manager sous la forme /dev/md/dsk/d*num* ;

]

- le nom d'un volume Veritas Volume Manager sous la forme /dev/md/vxfs/dsk/d*num* ;
- Le mot-clé merged, imposant la fusion du système de fichiers correspondant au point de montage indiqué avec son parent.
- Le champ *options\_fs* peut correspondre à l'un des éléments suivants :
	- ufs, désignant un système de fichiers UFS.
	- vxfs, désignant un système de fichiers Veritas.
	- swap, désignant un système de fichiers swap. Le point de montage du swap doit être – (trait d'union).
	- Pour les systèmes de fichiers qui sont des périphériques logiques (miroirs), plusieurs mots-clés permettent de spécifier les actions à réaliser sur les systèmes de fichiers. Ces mots-clés permettent de créer un périphérique logique, d'en modifier la configuration ou de le supprimer. Vous trouverez une description de ces mots-clés dans la rubrique ["Création d'un environnement d'initialisation avec des volumes RAID-1](#page-468-0) [\(miroirs\) \(interface de ligne de commande\)" à](#page-468-0) la page 469.

-n *nom\_BE*

Nom de l'environnement d'initialisation à créer. La valeur de *nom\_BE* doit être unique sur le système.

**EXEMPLE 35–1** Création d'un environnement d'initialisation (Ligne de commande)

Dans cet exemple, l'environnement d'initialisation actif s'appelle first disk. Les points de montage des systèmes de fichiers sont notés à l'aide de l'option -m. Deux systèmes de fichiers sont créés, la racine (/) et /usr. Le nouvel environnement d'initialisation s'appelle second\_disk. Une description, mydescription, est associée au nom second\_disk. Le swap du nouvel environnement d'initialisation, second\_disk, est automatiquement partagé à la source, first\_disk.

# **lucreate -A 'mydescription' -c first\_disk -m /:/dev/dsk/c0t4d0s0:ufs -m /usr:/dev/dsk/c0t4d0s3:ufs \ -n second\_disk**

Une fois le nouvel environnement d'initialisation créé, vous pouvez le mettre à niveau et l'activer (le rendre initialisable). Voir [Chapitre 36.](#page-478-0)

## ▼ Création d'un environnement d'initialisation et fusion des systèmes de fichiers (interface de ligne de commande)

**Remarque –** la commande lucreate associée à l'option -m spécifie le type et le nombre de systèmes de fichiers à créer dans le nouvel environnement d'initialisation. Vous devez spécifier le nombre exact de systèmes de fichiers que vous souhaitez créer en répétant cette option. Par exemple, utiliser l'option -m une seule fois indique l'emplacement de tous les systèmes de fichiers ; Vous fusionnez tous les systèmes de fichiers de l'environnement d'initialisation d'origine en un seul. Si vous indiquez deux fois l'option -m, vous créez deux systèmes de fichiers.

#### **1. Prenez le rôle de superutilisateur.**

#### **2. Entrez :**

```
# lucreate [-A 'description_BE'] \
-m point_montage:périphérique[,métapériphérique]:options_sf \
[-m [...]] -m point_montage:merged:options_sf -n nom_BE
```
#### -A *description\_BE*

(Facultatif) Permet la création d'une description d'environnement d'initialisation associée au nom de celui-ci (nom\_BE). La longueur de la description est indifférente, de même que le nombre de caractères.

-m *point\_montage:périphérique[,métapériphérique]:options\_sf* [-m...

]

Indique la configuration des systèmes de fichiers du nouvel environnement d'initialisation. Les systèmes de fichiers spécifiés comme arguments de -m peuvent aussi bien figurer sur un même disque ou sur plusieurs disques. Utilisez cette option autant de fois que nécessaire pour créer le nombre de systèmes de fichiers dont vous avez besoin.

- *point\_montage* peut désigner n'importe quel point de montage valide ou (trait d'union), qui désigne une partition de swap.
- Le champ *périphérique* peut comporter l'une des valeurs suivantes :
	- le nom d'un périphérique de disque, sous la forme /dev/dsk/c *w*t*x*d*y*s *z* ;
	- le nom d'un métapériphérique Solaris Volume Manager sous la forme /dev/md/dsk/d*num* ;
	- le nom d'un volume Veritas Volume Manager sous la forme /dev/vx/dsk/*nom\_volume* ;
	- le mot-clé merged, imposant la fusion du système de fichiers correspondant au point de montage indiqué avec son parent.
- Le champ de l'*options\_fs* peut correspondre à l'un des éléments suivants :
- ufs, désignant un système de fichiers UFS.
- vxfs, désignant un système de fichiers Veritas.
- swap, désignant un système de fichiers swap. Le point de montage du swap doit être – (trait d'union).
- Pour les systèmes de fichiers qui sont des périphériques logiques (miroirs), plusieurs mots-clés permettent de spécifier les actions à réaliser sur les systèmes de fichiers. Ces mots-clés permettent de créer un périphérique logique, d'en modifier la configuration ou de le supprimer. Vous trouverez une description de ces mots-clés dans la rubrique ["Création d'un environnement d'initialisation avec des volumes RAID-1](#page-468-0) [\(miroirs\) \(interface de ligne de commande\)" à](#page-468-0) la page 469.

-n *nom\_BE*

Nom de l'environnement d'initialisation à créer. La valeur de *nom\_BE* doit être unique sur le système.

**EXEMPLE 35–2** Création d'un environnement d'initialisation et fusion des systèmes de fichiers (interface de ligne de commande)

Dans cet exemple, les systèmes de fichiers de l'environnement d'initialisation actuel sont les systèmes de fichiers racine (/), /usr et /opt. Le système de fichiers /opt est combiné à son système de fichiers parent /usr. Le nouvel environnement d'initialisation s'appelle second\_disk. Une description, mydescription, est associée au nom second\_disk.

```
# lucreate -A 'mydescription' -c first_disk \
-m /:/dev/dsk/c0t4d0s0:ufs -m /usr:/dev/dsk/c0t4d0s1:ufs \
-m /usr/opt:merged:ufs -n second_disk
```
Une fois le nouvel environnement d'initialisation créé, vous pouvez le mettre à niveau et l'activer (le rendre initialisable). Voir [Chapitre 36.](#page-478-0)

## Création d'un environnement d'initialisation et scission de ses systèmes de fichiers (interface de ligne de commande)

**Remarque –** les règles de création de systèmes de fichiers pour un environnement d'initialisation et pour l'environnement d'exploitation Solaris sont identiques. Solaris Live Upgrade ne peut pas vous empêcher d'effectuer des configurations erronées de systèmes de fichiers critiques. Vous pourriez, par exemple, entrer une commande lucreate qui créerait des systèmes de fichiers distincts pour la racine (/) et /kernel, soit une division erronée de la racine (/).

Lorsque vous scindez un répertoire en plusieurs points de montage, les liens physiques entre systèmes de fichiers ne peuvent pas être maintenus. Par exemple, si /usr/stuff1/file est relié physiquement à /usr/stuff2/file, et que /usr/stuff1 et /usr/stuff2 sont scindés et placés dans des systèmes de fichiers distincts, il n'existe plus aucun lien entre les fichiers. La commande lucreate émet un avertissement et crée un lien symbolique pour remplacer le lien physique perdu.

#### **1. Prenez le rôle de superutilisateur.**

#### **2. Entrez :**

# **lucreate [-A '***description\_BE***'] \ -m** *point\_montage***:***périphérique***[,***métapériphérique***]:***options\_sf* **\ [-m** *point\_montage***:***périphérique***[,***métapériphérique***]:***options\_sf***] -n** *nouveau\_BE*

-A '*description\_BE*'

(Facultatif) Permet la création d'une description d'environnement d'initialisation associée au nom de celui-ci (nom\_BE). La longueur de la description est indifférente, de même que le nombre de caractères.

-m *point\_montage:périphérique[,métapériphérique]:options\_sf* [-m...

]

Indique la configuration des systèmes de fichiers du nouvel environnement d'initialisation. Les systèmes de fichiers spécifiés comme arguments de -m peuvent aussi bien figurer sur un même disque ou sur plusieurs disques. Utilisez cette option autant de fois que nécessaire pour créer le nombre de systèmes de fichiers dont vous avez besoin.

- *point\_montage* peut désigner n'importe quel point de montage valide ou (trait d'union), qui désigne une partition de swap.
- Le champ *périphérique* peut comporter l'une des valeurs suivantes :
	- le nom d'un périphérique de disque, sous la forme /dev/dsk/c *w*t*x*d*y*s *z* ;
	- le nom d'un métapériphérique Solaris Volume Manager sous la forme /dev/md/dsk/d*num* ;
	- le nom d'un volume Veritas Volume Manager sous la forme /dev/vx/dsk/*nom\_volume* ;
	- le mot-clé merged, imposant la fusion du système de fichiers correspondant au point de montage indiqué avec son parent.
- Le champ de *options\_sf* peut correspondre à l'un des éléments suivants :
	- ufs, désignant un système de fichiers UFS.
	- vxfs, désignant un système de fichiers Veritas.
	- swap, désignant un système de fichiers swap. Le point de montage du swap doit être – (trait d'union).
	- Pour les systèmes de fichiers qui sont des périphériques logiques (miroirs), plusieurs mots-clés permettent de spécifier les actions à réaliser sur les systèmes de fichiers. Ces mots-clés permettent de créer un périphérique logique, d'en modifier la configuration ou de le supprimer. Vous trouverez une description de ces mots-clés dans la rubrique

["Création d'un environnement d'initialisation avec des volumes RAID-1](#page-468-0) [\(miroirs\) \(interface de ligne de commande\)" à](#page-468-0) la page 469.

```
-n nom_BE
```
Nom de l'environnement d'initialisation à créer. La valeur de *nom\_BE* doit être unique sur le système.

**EXEMPLE 35–3** Création d'un environnement d'initialisation et scission de ses systèmes de fichiers (interface de ligne de commande)

Dans cet exemple, la commande d'entrée sépare le système de fichiers root (/) en le répartissant sur plusieurs tranches de disque du nouvel environnement d'initialisation. Considérez un environnement d'initialisation source dont les systèmes de fichiers /usr, /var et /opt figurent tous dans la racine (/) : /dev/dsk/c0t0d0s0 /.

Séparez les systèmes de fichiers /usr, /var et /opt sur le nouvel environnement d'initialisation, en montant chacun sur sa propre tranche, comme suit :

/dev/dsk/c0t1d0s0 /

/dev/dsk/c0t1d0s1 /var

/dev/dsk/c0t1d0s7 /usr

/dev/dsk/c0t1d0s5 /opt

Une description, mydescription, est associée au nom de l'environnement d'initialisation second\_disk.

```
# lucreate -A 'mydescription' -c first_disk \
-m /:/dev/dsk/c0t1d0s0:ufs -m /usr:/dev/dsk/c0t1d0s7:ufs \
-m /var:/dev/dsk/c0t1d0s1:ufs -m /opt:/dev/dsk/c0t1d0s5:ufs \
-n second_disk
```
Une fois le nouvel environnement d'initialisation créé, vous pouvez le mettre à niveau et l'activer (le rendre initialisable). Voir [Chapitre 36.](#page-478-0)

## ▼ Création d'un environnement d'initialisation et reconfiguration de son swap (interface de ligne de commande)

Les tranches de swap sont partagées entre les environnements d'initialisation par défaut. Lorsque vous ne spécifiez *pas* le swap à l'aide de l'option -m, le nouvel environnement d'initialisation et l'environnement actuel partagent les mêmes tranches de swap. Pour reconfigurer le swap du nouvel environnement d'initialisation, utilisez l'option -m afin d'ajouter des tranches de swap au nouvel environnement d'initialisation ou en supprimer.

Chapitre 35 • Utilisation de Solaris Live Upgrade pour créer un environnement d'initialisation – Tâches **459**

**Remarque –** la tranche de swap ne peut être utilisée par aucun environnement d'initialisation, à l'exception de l'environnement d'initialisation actuel ou, si vous utilisez l'option -s, de l'environnement d'initialisation source. La création d'un environnement d'initialisation échoue si la tranche de swap est utilisée par un autre environnement d'initialisation, qu'il s'agisse d'un système de fichiers swap, UFS ou de n'importe quel autre type.

Vous pouvez créer un environnement d'initialisation avec les tranches de swap existantes et éditer le fichier vfstab une fois la création effective.

#### **1. Prenez le rôle de superutilisateur.**

#### **2. Entrez :**

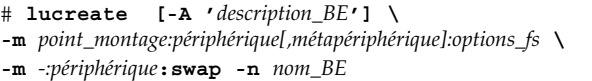

-A '*description\_BE*'

(Facultatif) Permet la création d'une description d'environnement d'initialisation associée au nom de celui-ci (nom\_BE). La longueur de la description est indifférente, de même que le nombre de caractères.

-m *point\_montage:périphérique[,métapériphérique]:options\_fs* [-m...

 $\mathbf{I}$ 

Indique la configuration des systèmes de fichiers du nouvel environnement d'initialisation. Les systèmes de fichiers spécifiés comme arguments de -m peuvent aussi bien figurer sur un même disque ou sur plusieurs disques. Utilisez cette option autant de fois que nécessaire pour créer le nombre de systèmes de fichiers dont vous avez besoin.

- *point\_montage* peut désigner n'importe quel point de montage valide ou (trait d'union), qui désigne une partition de swap.
- Le champ *périphérique* peut comporter l'une des valeurs suivantes :
	- le nom d'un périphérique de disque, sous la forme /dev/dsk/c *w*t*x*d*y*s *z* ;
	- le nom d'un métapériphérique Solaris Volume Manager sous la forme /dev/md/dsk/d*num* ;
	- le nom d'un volume Veritas Volume Manager sous la forme /dev/vx/dsk/*nom\_volume* ;
	- le mot-clé merged, imposant la fusion du système de fichiers correspondant au point de montage indiqué avec son parent.
- Le champ de *options\_sf* peut correspondre à l'un des éléments suivants :
	- ufs, désignant un système de fichiers UFS.
	- vxfs, désignant un système de fichiers Veritas.
- swap, désignant un système de fichiers swap. Le point de montage du swap doit être – (trait d'union).
- Pour les systèmes de fichiers qui sont des périphériques logiques (miroirs), plusieurs mots-clés permettent de spécifier les actions à réaliser sur les systèmes de fichiers. Ces mots-clés permettent de créer un périphérique logique, d'en modifier la configuration ou de le supprimer. Vous trouverez une description de ces mots-clés dans la rubrique ["Création d'un environnement d'initialisation avec des volumes RAID-1](#page-468-0) [\(miroirs\) \(interface de ligne de commande\)" à](#page-468-0) la page 469.

```
-n nom_BE
```
Nom de l'environnement d'initialisation à créer. La valeur *nom\_BE* doit être unique.

Le swap du nouvel environnement d'initialisation est placé sur une tranche distincte ou sur un périphérique distinct.

**EXEMPLE 35–4** Création d'un environnement d'initialisation et reconfiguration de son swap (interface de ligne de commande)

Dans cet exemple, l'environnement d'initialisation actuel contient la racine (/) sur /dev/dsk/c0t0d0s0 et swap se trouve sur /dev/dsk/c0t0d0s. Le nouvel environnement d'initialisation copie la racine (/) sur /dev/dsk/c0t4d0s0 et utilise /dev/dsk/c0t0d0s1 et /dev/dsk/c0t4d0s1 comme tranches de swap. Une description, mydescription, est associée au nom de l'environnement d'initialisation second\_disk.

```
# lucreate -A 'mydescription' -c first_disk \
-m /:/dev/dsk/c0t4d0s0:ufs -m -:/dev/dsk/c0t0d0s1:swap \
-m -:/dev/dsk/c0t4d0s1:swap -n second_disk
```
Ces affectations de swap ne deviennent effectives qu'une fois que le système a été initialisé à partir de second\_disk. Si votre liste de tranches de swap est longue, utilisez l'option -M. Reportez-vous à "Création d'un environnement d'initialisation et reconfiguration de son swap d'après une liste (interface de ligne de commande)" à la page 461.

Une fois le nouvel environnement d'initialisation créé, vous pouvez le mettre à niveau et l'activer (le rendre initialisable). Voir [Chapitre 36.](#page-478-0)

## ▼ Création d'un environnement d'initialisation et reconfiguration de son swap d'après une liste (interface de ligne de commande)

Si vous avez une longue liste de tranches de swap, créez une liste de swap. La commande lucreate utilise cette liste pour identifier les tranches de swap du nouvel environnement d'initialisation.

Chapitre 35 • Utilisation de Solaris Live Upgrade pour créer un environnement d'initialisation – Tâches **461**

**Remarque –** la tranche de swap ne peut être utilisée par aucun environnement d'initialisation, à l'exception de l'environnement d'initialisation actuel ou, si vous utilisez l'option -s, de l'environnement d'initialisation source. La création d'un environnement d'initialisation échoue si la tranche de swap est utilisée par un autre environnement d'initialisation, qu'il s'agisse d'un système de fichiers swap, UFS ou de n'importe quel autre type.

- **1. Créez une liste des tranches de swap que vous souhaitez affecter au nouvel environnement d'initialisation. L'emplacement de ce fichier ainsi que son nom doivent être définis par l'utilisateur. Dans cet exemple, le contenu du fichier /etc/lu/swapslices est une liste de périphériques et de tranches :**
	- -:/dev/dsk/c0t3d0s2:swap -:/dev/dsk/c0t3d0s2:swap -:/dev/dsk/c0t4d0s2:swap
	- -:/dev/dsk/c0t5d0s2:swap
	- -:/dev/dsk/c1t3d0s2:swap
	- -:/dev/dsk/c1t4d0s2:swap
	- -:/dev/dsk/c1t5d0s2:swap
- **2. Entrez :**

```
# lucreate [-A 'description_BE'] \
-m point_montage:périphérique[,métapériphérique]:options_sf \
 -M liste_tranche -n nom_BE
```
-A '*description\_BE*'

(Facultatif) Permet la création d'une description d'environnement d'initialisation associée au nom de celui-ci (nom\_BE). La longueur de la description est indifférente, de même que le nombre de caractères.

-m *point\_montage:périphérique[,métapériphérique]:options\_sf* [-m...

]

Indique la configuration des systèmes de fichiers du nouvel environnement d'initialisation. Les systèmes de fichiers spécifiés comme arguments de -m peuvent aussi bien figurer sur un même disque ou sur plusieurs disques. Utilisez cette option autant de fois que nécessaire pour créer le nombre de systèmes de fichiers dont vous avez besoin.

- *point\_montage* peut désigner n'importe quel point de montage valide ou (trait d'union), qui désigne une partition de swap.
- Le champ *périphérique* peut comporter l'une des valeurs suivantes :
	- le nom d'un périphérique de disque, sous la forme /dev/dsk/c *w*t*x*d*y*s *z* ;
	- le nom d'un métapériphérique Solaris Volume Manager sous la forme /dev/md/dsk/d*num* ;
	- le nom d'un volume Veritas Volume Manager sous la forme /dev/vx/dsk/*nom\_volume* ;
- le mot-clé merged, imposant la fusion du système de fichiers correspondant au point de montage indiqué avec son parent.
- Le champ de l'*options\_fs* peut correspondre à l'un des éléments suivants :
	- ufs, désignant un système de fichiers UFS.
	- vxfs, désignant un système de fichiers Veritas.
	- swap, désignant un système de fichiers swap. Le point de montage du swap doit être – (trait d'union).
	- Pour les systèmes de fichiers qui sont des périphériques logiques (miroirs), plusieurs mots-clés permettent de spécifier les actions à réaliser sur les systèmes de fichiers. Ces mots-clés permettent de créer un périphérique logique, d'en modifier la configuration ou de le supprimer. Vous trouverez une description de ces mots-clés dans la rubrique ["Création d'un environnement d'initialisation avec des volumes RAID-1](#page-468-0) [\(miroirs\) \(interface de ligne de commande\)" à](#page-468-0) la page 469.

#### -M *liste\_tranches*

Liste des options -m, extraites du fichier *liste\_tranches*. Spécifiez ces arguments dans le format indiqué pour -m. Les lignes de commentaire, commençant par le signe dièse (#), sont ignorées. L'option -M sert surtout si la liste de systèmes de fichiers d'un environnement d'initialisation est relativement longue. Vous pouvez très bien combiner les options -m et -M. Vous pouvez, par exemple, stocker les tranches de swap dans *liste\_tranches* et spécifier les tranches racine  $\left(\frac{\ }{\ } \right)$  et /usr avec -m.

Les options -m et -M vous permettent de dresser la liste des tranches d'un point de montage donné. Lorsqu'elle traite ces tranches, la commande lucreate laisse de côté toutes les tranches non disponibles pour ne sélectionner que la première tranche disponible.

-n *nom\_BE*

Nom de l'environnement d'initialisation à créer. La valeur *nom\_BE* doit être unique.

**EXEMPLE 35–5** Créer un environnement d'initialisation et reconfigurer son swap d'après une liste (interface de ligne de commande)

Dans cet exemple, le swap du nouvel environnement d'initialisation est la liste des tranches répertoriées dans le fichier /etc/lu/swapslices. Une description, mydescription, est associée au nom second\_disk.

```
# lucreate -A 'mydescription' -c first_disk \
-m /:/dev/dsk/c02t4d0s0:ufs -m /usr:/dev/dsk/c02t4d0s1:ufs \
-M /etc/lu/swapslices -n second_disk
```
Une fois le nouvel environnement d'initialisation créé, vous pouvez le mettre à niveau et l'activer (le rendre initialisable). Voir [Chapitre 36.](#page-478-0)

## ▼ Création d'un environnement d'initialisation et copie d'un système de fichiers partageable (interface de ligne de commande)

Si vous souhaitez copier un système de fichiers partageables sur un nouvel environnement d'initialisation, spécifiez le point de montage à copier à l'aide de l'option -m. Dans le cas contraire, les systèmes de fichiers partageables sont partagés par défaut et utilisent le même point de montage dans le fichier vfstab. Toute mise à jour du système de fichiers partageable s'applique aux deux environnements d'initialisation.

#### **1. Prenez le rôle de superutilisateur.**

#### **2. Créez l'environnement d'initialisation.**

# **lucreate [-A '***description\_BE***'] \ -m** *point\_montage:périphérique[,métapériphérique]:options\_fs* **\**

```
[-m ]point_montage:périphérique[,métapériphérique]:options_fs -n nom_BE
```
-A '*description\_BE*'

(Facultatif) Permet la création d'une description d'environnement d'initialisation associée au nom de celui-ci (nom\_BE). La longueur de la description est indifférente, de même que le nombre de caractères.

-m *point\_montage:périphérique[,métapériphérique]:options\_sf* [-m...

]

Indique la configuration des systèmes de fichiers du nouvel environnement d'initialisation. Les systèmes de fichiers spécifiés comme arguments de -m peuvent aussi bien figurer sur un même disque ou sur plusieurs disques. Utilisez cette option autant de fois que nécessaire pour créer le nombre de systèmes de fichiers dont vous avez besoin.

- *point\_montage* peut désigner n'importe quel point de montage valide ou (trait d'union), qui désigne une partition de swap.
- Le champ *périphérique* peut comporter l'une des valeurs suivantes :
	- le nom d'un périphérique de disque, sous la forme /dev/dsk/c *w*t*x*d*y*s *z* ;
	- le nom d'un métapériphérique Solaris Volume Manager sous la forme /dev/md/dsk/d*num* ;
	- le nom d'un volume Veritas Volume Manager sous la forme /dev/vx/dsk/*nom\_volume* ;
	- le mot-clé merged, imposant la fusion du système de fichiers correspondant au point de montage indiqué avec son parent.
- Le champ de l'*options\_fs* peut correspondre à l'un des éléments suivants :
	- ufs, désignant un système de fichiers UFS.
	- vxfs, désignant un système de fichiers Veritas.
- swap, désignant un système de fichiers swap. Le point de montage du swap doit être – (trait d'union).
- Pour les systèmes de fichiers qui sont des périphériques logiques (miroirs), plusieurs mots-clés permettent de spécifier les actions à réaliser sur les systèmes de fichiers. Ces mots-clés permettent de créer un périphérique logique, d'en modifier la configuration ou de le supprimer. Vous trouverez une description de ces mots-clés dans la rubrique ["Création d'un environnement d'initialisation avec des volumes RAID-1](#page-468-0) [\(miroirs\) \(interface de ligne de commande\)" à](#page-468-0) la page 469.

#### -n *nom\_BE*

Nom de l'environnement d'initialisation à créer. La valeur *nom\_BE* doit être unique.

**EXEMPLE 35–6** Création d'un environnement d'initialisation et copie d'un système de fichiers partageable (interface de ligne de commande)

Dans cet exemple, l'environnement d'initialisation actif contient deux systèmes de fichiers, à savoir la racine (/) et /home. Dans le nouvel environnement d'initialisation, la racine (/) est scindée en deux systèmes de fichiers, à savoir les systèmes de fichiers racine (/) et /usr. Le système de fichiers /home est copié dans le nouvel environnement d'initialisation. Une description, mydescription, est associée au nom de l'environnement d'initialisation second\_disk.

```
# lucreate -A 'mydescription' -c first_disk \
-m /:/dev/dsk/c0t4d0s0:ufs -m /usr:/dev/dsk/c0t4d0s3:ufs \
-m /home:/dev/dsk/c0t4d0s4:ufs -n second_disk
```
Une fois le nouvel environnement d'initialisation créé, vous pouvez le mettre à niveau et l'activer (le rendre initialisable). Voir [Chapitre 36.](#page-478-0)

### ▼ Création d'un environnement d'initialisation depuis une autre source (interface de ligne de commande)

La commande lucreate crée un environnement d'initialisation basé sur les systèmes de fichiers de l'environnement d'initialisation actif. Si vous souhaitez créer un environnement d'initialisation basé sur un environnement autre que celui étant actif, utilisez la commande lucreate avec l'option -s.

**Remarque –** si vous activez le nouvel environnement et devez effectuer une restauration, vous restaurez le dernier environnement actif et non l'environnement source.

#### **1. Prenez le rôle de superutilisateur.**

Chapitre 35 • Utilisation de Solaris Live Upgrade pour créer un environnement d'initialisation – Tâches **465**

#### **2. Créez l'environnement d'initialisation.**

# **lucreate [-A '***description\_BE***'] -s** *nom\_BE\_source* **-m** *point\_montage:périphérique[,métapériphérique]:options\_sf* **-n** *nom\_BE*

-A '*description\_BE*'

(Facultatif) Permet la création d'une description d'environnement d'initialisation associée au nom de celui-ci (nom\_BE). La longueur de la description est indifférente, de même que le nombre de caractères.

-s *nom\_BE\_source*

Indique l'environnement d'initialisation source pour le nouvel environnement. La source n'est pas l'environnement actif.

-m *point\_montage:périphérique[,métapériphérique]:options\_sf* [-m...

] Indique la configuration des systèmes de fichiers du nouvel environnement d'initialisation. Les systèmes de fichiers spécifiés comme arguments de -m peuvent aussi bien figurer sur un même disque ou sur plusieurs disques. Utilisez cette option autant de fois que nécessaire pour créer le nombre de systèmes de fichiers dont vous avez besoin.

- *point\_montage* peut désigner n'importe quel point de montage valide ou (trait d'union), qui désigne une partition de swap.
- Le champ *périphérique* peut comporter l'une des valeurs suivantes :
	- le nom d'un périphérique de disque, sous la forme /dev/dsk/c *w*t*x*d*y*s *z* ;
	- le nom d'un métapériphérique Solaris Volume Manager sous la forme /dev/md/dsk/d*num* ;
	- le nom d'un volume Veritas Volume Manager sous la forme /dev/vx/dsk/*nom\_volume* ;
	- le mot-clé merged, imposant la fusion du système de fichiers correspondant au point de montage indiqué avec son parent.
- Le champ de l'*options\_fs* peut correspondre à l'un des éléments suivants :
	- ufs, désignant un système de fichiers UFS.
	- vxfs, désignant un système de fichiers Veritas.
	- swap, désignant un système de fichiers swap. Le point de montage du swap doit être – (trait d'union).
	- Pour les systèmes de fichiers qui sont des périphériques logiques (miroirs), plusieurs mots-clés permettent de spécifier les actions à réaliser sur les systèmes de fichiers. Ces mots-clés permettent de créer un périphérique logique, d'en modifier la configuration ou de le supprimer. Vous trouverez une description de ces mots-clés dans la rubrique ["Création d'un environnement d'initialisation avec des volumes RAID-1](#page-468-0) [\(miroirs\) \(interface de ligne de commande\)" à](#page-468-0) la page 469.
- -n *nom\_BE*

Nom de l'environnement d'initialisation à créer. La valeur de *nom\_BE* doit être unique sur le système.

**EXEMPLE 35–7** Création d'un environnement d'initialisation depuis une autre source (interface de ligne de commande)

Dans cet exemple, un environnement d'initialisation est créé sur la base du système de fichiers racine (/) de l'environnement d'initialisation source appelé third\_disk. Third\_disk n'est pas actif. Une description, mydescription, est associée au nouvel environnement d'initialisation nommé second\_disk.

```
# lucreate -A 'mydescription' -s third_disk \
-m /:/dev/dsk/c0t4d0s0:ufs -n second_disk
```
Une fois le nouvel environnement d'initialisation créé, vous pouvez le mettre à niveau et l'activer (le rendre initialisable). Voir [Chapitre 36.](#page-478-0)

## ▼ Création d'un environnement d'initialisation vide depuis une archive Solaris Flash (interface de ligne de commande)

La commande lucreate crée un environnement d'initialisation basé sur les systèmes de fichiers de l'environnement d'initialisation actif. La commande lucreate associée à l'option -s, lucreate permet de rapidement créer un environnement d'initialisation vide. Les tranches sont réservées aux systèmes de fichiers spécifiés, mais aucun de ces derniers n'est copié. Un nom est attribué à l'environnement d'initialisation, mais celui-ci ne sera véritablement créé qu'après l'installation d'une archive Solaris Flash. Une fois l'archive installée, les systèmes de fichiers sont installés sur les tranches réservées.

#### **1. Prenez le rôle de superutilisateur.**

#### **2. Créez l'environnement d'initialisation vide.**

```
# lucreate -A 'nom_BE' -s - \
-m point_montage:périphérique[,métapériphérique]:options_sf -n nom_BE
```
-A '*description\_BE*'

(Facultatif) Permet la création d'une description d'environnement d'initialisation associée au nom de celui-ci (nom\_BE). La longueur de la description est indifférente, de même que le nombre de caractères.

```
-S.
```
Indique qu'un environnement d'initialisation vide doit être créé.

-m *point\_montage:périphérique[,métapériphérique]:options\_sf* [-m...

]

Indique la configuration des systèmes de fichiers du nouvel environnement d'initialisation. Les systèmes de fichiers spécifiés comme arguments de -m peuvent aussi bien figurer sur un même disque ou sur plusieurs disques. Utilisez cette option autant de fois que nécessaire pour créer le nombre de systèmes de fichiers dont vous avez besoin.

Chapitre 35 • Utilisation de Solaris Live Upgrade pour créer un environnement d'initialisation – Tâches **467**

- *point\_montage* peut désigner n'importe quel point de montage valide ou (trait d'union), qui désigne une partition de swap.
- Le champ *périphérique* peut comporter l'une des valeurs suivantes :
	- le nom d'un périphérique de disque, sous la forme /dev/dsk/c *w*t*x*d*y*s *z* ;
	- le nom d'un métapériphérique Solaris Volume Manager sous la forme /dev/md/dsk/d*num* ;
	- le nom d'un volume Veritas Volume Manager sous la forme /dev/vx/dsk/*nom\_volume* ;
	- le mot-clé merged, imposant la fusion du système de fichiers correspondant au point de montage indiqué avec son parent.
- Le champ de l'*options\_fs* peut correspondre à l'un des éléments suivants :
	- ufs, désignant un système de fichiers UFS.
	- vxfs, désignant un système de fichiers Veritas.
	- swap, désignant un système de fichiers swap. Le point de montage du swap doit être – (trait d'union).
	- Pour les systèmes de fichiers qui sont des périphériques logiques (miroirs), plusieurs mots-clés permettent de spécifier les actions à réaliser sur les systèmes de fichiers. Ces mots-clés permettent de créer un périphérique logique, d'en modifier la configuration ou de le supprimer. Vous trouverez une description de ces mots-clés dans la rubrique ["Création d'un environnement d'initialisation avec des volumes RAID-1](#page-468-0) [\(miroirs\) \(interface de ligne de commande\)" à](#page-468-0) la page 469.

-n *nom\_BE*

Nom de l'environnement d'initialisation à créer. La valeur de *nom\_BE* doit être unique sur le système.

**EXEMPLE 35–8** Procédure de création d'un environnement d'initialisation vide pour une archive Solaris Flash (interface de ligne de commande)

Dans cet exemple, un environnement d'initialisation est créé, mais il ne contient aucun système de fichiers. Une description, mydescription , est associée au nouvel environnement d'initialisation nommé second\_disk.

```
# lucreate -A 'mydescription' -s - \
-m /:/dev/dsk/c0t1d0s0:ufs -n second_disk
```
Après avoir créé l'environnement d'initialisation vide, vous pouvez installer et activer une archive flash (la rendre initialisable). Voir [Chapitre 36.](#page-478-0)

Pour consulter un exemple de création et de remplissage d'un environnement d'initialisation vide, reportez-vous à la rubrique ["Exemple de création d'un](#page-535-0) [environnement d'initialisation vide et d'installation d'une archive Solaris Flash](#page-535-0) [\(interface de ligne de commande\)" à](#page-535-0) la page 536.

La Figure 35–4 illustre la création d'un environnement d'initialisation vide.
<span id="page-468-0"></span>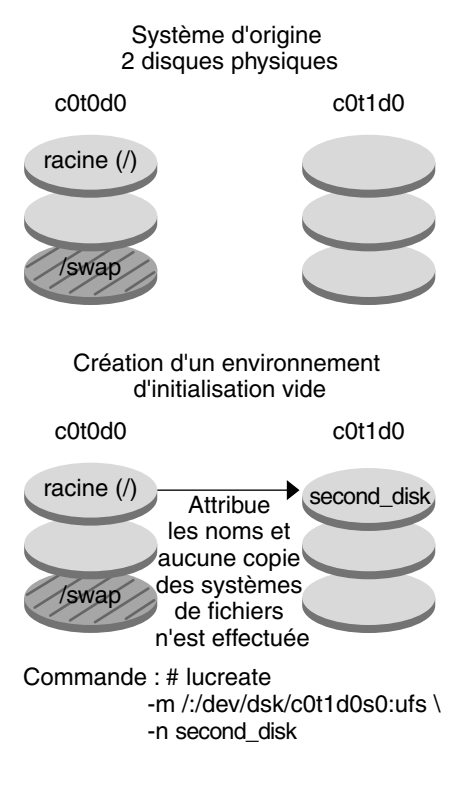

**FIGURE 35–4** Création d'un environnement d'initialisation vide

## Création d'un environnement d'initialisation avec des volumes RAID-1 (miroirs) (interface de ligne de commande)

Lorsque vous créez un environnement d'initialisation, Solaris Live Upgrade utilise la technologie Solaris Volume Manager pour créer des volumes RAID-1. Lors de la création d'un environnement d'initialisation, Solaris Live Upgrade peut être utilisé pour effectuer les tâches suivantes :

- Supprimer la concaténation à une tranche (sous-miroir) d'un volume RAID-1 (miroir). Les contenus peuvent si nécessaire être sauvegardés pour être inclus dans le nouvel environnement d'initialisation. Les contenus n'étant pas copiés, le nouvel environnement d'initialisation peut être rapidement créé. Une fois le sous-miroir séparé du miroir original, il ne fait plus partie du miroir. Les lectures et écritures du sous-miroir ne passent plus par le miroir ;
- Créer un environnement d'initialisation qui contient un miroir.

Chapitre 35 • Utilisation de Solaris Live Upgrade pour créer un environnement d'initialisation – Tâches **469**

Rattacher une concaténation à une tranche au miroir venant d'être créé.

Pour utiliser les fonctions de mise en miroir de Solaris Live Upgrade, vous devez créer une base de données d'état et une réplique de cette base. Une base de données d'état stocke sur le disque des informations relatives à l'état de votre configuration Solaris Volume Manager.

- Pour de plus amples informations sur la création d'une base de données d'état, reportez-vous à la rubrique "State Database (Overview)" in *Solaris Volume Manager Administration Guide*.
- Pour mieux connaître Solaris Volume Manager et les fonctions de Solaris Live Upgrade, reportez-vous à ["Création d'un environnement d'initialisation](#page-410-0) [comportant des systèmes de](#page-410-0) fichiers miroirs" à la page 411.
- Pour obtenir des informations plus détaillées sur d'autres configurations Solaris Volume Manager complexes non prises en charge avec Solaris Live Upgrade, reportez-vous à la rubrique "Storage Management Concepts" in *Solaris Volume Manager Administration Guide*.

### **1. Prenez le rôle de superutilisateur.**

**2. Pour créer votre nouvel environnement d'initialisation, entrez :**

```
# lucreate [-A 'description_BE'] \
-m point_montage:périphérique[,métapériphérique]:options_sf [-m...] \
-n nom_BE
```
-A '*description\_BE*'

(Facultatif) Permet la création d'une description d'environnement d'initialisation associée au nom de celui-ci *nom\_BE*. La longueur de la description est indifférente, de même que le nombre de caractères.

-m *point\_montage:périphérique[,métapériphérique]:options\_sf* [-m...

 $\mathbf{I}$ 

Spécifie la configuration des systèmes de fichiers du nouvel environnement d'initialisation dans vfstab. Les systèmes de fichiers spécifiés comme arguments de -m peuvent aussi bien figurer sur un même disque ou sur plusieurs disques. Utilisez cette option autant de fois que nécessaire pour créer le nombre de systèmes de fichiers dont vous avez besoin.

- *point\_montage* peut désigner n'importe quel point de montage valide ou (trait d'union), qui désigne une partition de swap.
- Le champ *périphérique* peut comporter l'une des valeurs suivantes :
	- le nom d'un périphérique de disque, sous la forme /dev/dsk/c *w*t*x*d*y*s *z* ;
	- le nom d'un volume Solaris Volume Manager sous la forme /dev/md/dsk/d*num* ;
	- le nom d'un volume Veritas Volume Manager sous la forme /dev/md/vxfs/dsk/d*num* ;
	- le mot-clé merged, imposant la fusion du système de fichiers correspondant au point de montage indiqué avec son parent.
- Le champ *options\_fs* peut être un des types de systèmes de fichiers et mots-clés suivants :
	- ufs, désignant un système de fichiers UFS.
	- vxfs, désignant un système de fichiers Veritas.
	- swap, désignant un système de fichiers swap. Le point de montage du swap doit être – (trait d'union).
	- Pour les systèmes de fichiers qui sont des périphériques logiques (miroirs), plusieurs mots-clés permettent de spécifier les actions à réaliser sur les systèmes de fichiers. Ces mots-clés permettent de créer un périphérique logique, d'en modifier la configuration ou de le supprimer.
		- mirror crée un volume RAID-1 ou miroir sur le périphérique spécifié. Avec les options -m ultérieures, vous devez spécifier attach pour rattacher au moins une concaténation au nouveau miroir. Le périphérique spécifié doit être correctement nommé. Un nom de périphérique tel que /dev/md/dsk/d10 ou sa version courte d10 peuvent par exemple servir de nom de miroir. Pour de plus amples informations sur l'attribution de noms aux périphériques, reportez-vous à la rubrique "Overview of Solaris Volume Manager Components" in *Solaris Volume Manager Administration Guide*.
		- detach supprime une concaténation d'un volume associé à un point de montage spécifié. Le volume n'a pas besoin d'être spécifié.
		- attach rattache une concaténation au miroir associé à un point de montage spécifié. La tranche de disque physique spécifiée est transformée en une concaténation de périphérique unique pour être rattachée au miroir. Pour spécifier la concaténation à rattacher au disque, placez une virgule, suivie du nom de la concaténation après le nom du périphérique. Si vous omettez cette opération, lucreate sélectionne elle-même un volume libre pour la concaténation.

La commande lucreate ne permet que de créer des concaténations contenant une seule tranche physique. Elle permet de rattacher jusqu'à trois concaténations à un miroir.

preserve sauvegarde le système de fichiers existant et son contenu. Ce mot-clé vous permet d'éviter le processus copiant le contenu de l'environnement d'initialisation source. La sauvegarde du contenu permet de créer rapidement le nouvel environnement d'initialisation. Pour un point de montage particulier, vous pouvez utiliser preserve avec un seul périphérique physique. Lorsque vous utilisez preserve, lucreate vérifie que le contenu du périphérique convient au système de fichiers spécifié. Cette vérification a des limites et ne peut garantir une adéquation totale.

Le mot-clé preserve peut être utilisé avec une tranche physique et un volume Solaris Volume Manager.

Si vous utilisez le mot-clé preserve lorsque le système de fichiers UFS est sur une tranche physique, le contenu du système de fichiers UFS est sauvegardé sur la tranche. Dans l'exemple suivant concernant l'option -m, le mot-clé preserve sauvegarde le contenu du périphérique physique c0t0d0s0 comme système de fichiers du point de montage du système de fichiers racine (/).

#### **-m /:c0t0d0s0:preserve,ufs**

Si vous utilisez le mot-clé preserve alors que le système de fichiers UFS est sur un volume, le contenu du système de fichiers UFS est sauvegardé sur le volume.

Dans l'exemple suivant concernant l'option -m, le mot-clé preserve sauvegarde le contenu du volume RAID-1 (miroir) d10 comme système de fichiers du point de montage du système de fichiers racine ( /).

#### **-m /:d10:preserve,ufs**

Dans l'exemple suivant concernant l'option -m, un volume RAID-1 (miroir) d10 est configuré comme système de fichiers du point de montage de la racine (/). La concaténation à une tranche d20 est séparée de son miroir actuel. d20 est rattachée au miroir d10. Le système de fichiers racine (/) est préservé sur le sous-miroir d20.

**-m /:d10:mirror,ufs -m /:d20:detach,attach,preserve**

#### -n *nom\_BE*

Nom de l'environnement d'initialisation à créer. La valeur de *nom\_BE* doit être unique sur le système.

Une fois le nouvel environnement d'initialisation créé, vous pouvez le mettre à niveau et l'activer (le rendre initialisable). Voir [Chapitre 36.](#page-478-0)

**EXEMPLE 35–9** Création d'un environnement d'initialisation avec un miroir et des périphériques spécifiés (ligne de commande)

Dans cet exemple, les points de montage des systèmes de fichiers sont spécifiés à l'aide de l'option -m.

- Une description, mydescription, est associée au nom another disk.
- lucreate configure un système de fichiers UFS pour le point de montage racine (/). Un miroir, d10, est créé. Ce miroir est le réceptacle du système de fichiers racine (/) de l'environnement d'initialisation actuel copié sur le miroir d10. Toutes les données du miroir d10 sont écrasées.
- Deux tranches, c0t0d0s0 et c0t1d0s0, sont des sous-miroirs, d1 et d2. Ces deux sous-miroirs sont ajoutés au miroir d10.
- Le nouvel environnement d'initialisation s'appelle another disk.

```
# lucreate -A 'mydescription' \
-m /:/dev/md/dsk/d10:ufs,mirror \
-m /:/dev/dsk/c0t0d0s0,d1:attach \
```
**472** Guide d'installation Solaris 9 9/04 • Octobre 2004

**EXEMPLE 35-9** Création d'un environnement d'initialisation avec un miroir et des périphériques spécifiés (ligne de commande) (Suite) périphériques spécifiés (ligne de commande) *(Suite)*

```
-m /:/dev/dsk/c0t1c0s0,d2:attach -n another_disk
```
Une fois le nouvel environnement d'initialisation créé, vous pouvez le mettre à niveau et l'activer (le rendre initialisable). Voir [Chapitre 36.](#page-478-0)

**EXEMPLE 35–10** Création d'un environnement d'initialisation avec un miroir sans spécifier de nom de sous-miroir (ligne de commande)

Dans cet exemple, les points de montage des systèmes de fichiers sont spécifiés à l'aide de l'option -m.

- Une description, mydescription, est associée au nom another disk.
- lucreate configure un système de fichiers UFS pour le point de montage racine (/). Un miroir, d10, est créé. Ce miroir est le réceptacle du système de fichiers racine (/) de l'environnement d'initialisation actuel copié sur le miroir d10. Toutes les données du miroir d10 sont écrasées.
- Deux tranches, c0t0d0s0 et c0t1d0s0 , sont définies comme sous-miroirs. Les sous-miroirs ne sont pas spécifiés, mais la commande lucreate choisit des noms dans une liste de noms de volumes disponibles. ces derniers étant rattachés au miroir d10.
- Le nouvel environnement d'initialisation s'appelle another disk.

```
# lucreate -A 'mydescription' \
-m /:/dev/md/dsk/d10:ufs,mirror \
-m /:/dev/dsk/c0t0d0s0:attach \
-m /:/dev/dsk/c0t1d0s0:attach -n another_disk
```
Une fois le nouvel environnement d'initialisation créé, vous pouvez le mettre à niveau et l'activer (le rendre initialisable). Voir [Chapitre 36.](#page-478-0)

**EXEMPLE 35–11** Création d'un environnement d'initialisation et séparation d'un sous-miroir (ligne de commande)

Dans cet exemple, les points de montage des systèmes de fichiers sont spécifiés à l'aide de l'option -m.

- Une description, mydescription, est associée au nom another disk.
- lucreate configure un système de fichiers UFS pour le point de montage racine (/). Un miroir, d10, est créé.
- La tranche c0t0d0s0 est supprimée de son miroir actuel. La tranche est spécifiée pour être le sous-miroir d1 et est ajoutée au miroir d10. Le contenu du sous-miroir et le système de fichiers racine (/) sont enregistrés et aucune copie n'est effectuée. La tranche c0t1d0s0 est le sous-miroir d2 et est ajoutée au miroir d10.
- Le nouvel environnement d'initialisation s'appelle another disk.

Chapitre 35 • Utilisation de Solaris Live Upgrade pour créer un environnement d'initialisation – Tâches **473**

**EXEMPLE 35–11** Création d'un environnement d'initialisation et séparation d'un sous-miroir (ligne de commande) *(Suite)*

```
# lucreate -A 'mydescription' \
-m /:/dev/md/dsk/d10:ufs,mirror \
-m /:/dev/dsk/c0t0d0s0,d1:detach,attach,preserve \
-m /:/dev/dsk/c0t1d0s0,d2:attach -n another_disk
```
Nous pouvons résumer cet exemple de la manière suivante : Les noms des périphériques physiques et logiques sont abrégés. Les spécificateurs des miroirs d1 et d2 sont omis.

```
# lucreate -A 'mydescription' \
-m /:d10:ufs,mirror \
-m /:c0t0d0s0:detach,attach,preserve \
-m /:c0t1d0s0:attach -n another_disk
```
Une fois le nouvel environnement d'initialisation créé, vous pouvez le mettre à niveau et l'activer (le rendre initialisable). Voir [Chapitre 36.](#page-478-0)

**EXEMPLE 35–12** Création d'un environnement d'initialisation, séparation d'un sous-miroir et sauvegarde du contenu (ligne de commande)

Dans cet exemple, les points de montage des systèmes de fichiers sont spécifiés à l'aide de l'option -m.

- Une description, mydescription, est associée au nom another disk.
- lucreate configure un système de fichiers UFS pour le point de montage racine (/). Un miroir, d20, est créé.
- La tranche c0t0d0s0 est supprimée de son miroir et ajoutée au miroir d20. Le nom du sous-miroir n'est pas spécifié. Les contenus du sous-miroir et le système de fichiers racine (/) sont sauvegardés et aucune copie n'est effectuée.
- Le nouvel environnement d'initialisation s'appelle another disk.

```
# lucreate -A 'mydescription' \
-m /:/dev/md/dsk/d20:ufs,mirror \
-m /:/dev/dsk/c0t0d0s0:detach,attach,preserve \
-n another_disk
```
Une fois le nouvel environnement d'initialisation créé, vous pouvez le mettre à niveau et l'activer (le rendre initialisable). Voir [Chapitre 36.](#page-478-0)

**EXEMPLE 35–13** Création d'un environnement d'initialisation avec deux miroirs (ligne de commande)

Dans cet exemple, les points de montage des systèmes de fichiers sont spécifiés à l'aide de l'option -m.

■ Une description, mydescription, est associée au nom another disk.

**EXEMPLE 35–13** Création d'un environnement d'initialisation avec deux miroirs (ligne de commande) *(Suite)*

- lucreate configure un système de fichiers UFS pour le point de montage racine (/). Un miroir, d10, est créé. Ce miroir est le réceptacle du système de fichiers racine (/) de l'environnement d'initialisation actuel copié sur le miroir d10. Toutes les données du miroir d10 sont écrasées.
- Deux tranches, c0t0d0s0 et c0t1d0s0, sont des sous-miroirs, d1 et d2. Ces deux sous-miroirs sont ajoutés au miroir d10.
- lucreate configure un système de fichiers UFS pour le point de montage /opt. Un miroir, d11, est créé. Ce miroir est le réceptacle du système de fichiers /opt de l'environnement d'initialisation en cours étant copié sur le miroir d11. Toutes les données du miroir d11 sont écrasées.
- Les deux tranches, c2t0d0s1 et c3t1d0s1, sont les sous-miroirs, d3 et d4. Ces deux sous-miroirs sont ajoutés au miroir d11.
- Le nouvel environnement d'initialisation s'appelle another disk.

```
# lucreate -A 'mydescription' \
-m /:/dev/md/dsk/d10:ufs,mirror \
-m /:/dev/dsk/c0t0d0s0,d1:attach \
-m /:/dev/dsk/c0t1d0s0,d2:attach \
-m /opt:/dev/md/dsk/d11:ufs,mirror \
-m /opt:/dev/dsk/c2t0d0s1,d3:attach \
-m /opt:/dev/dsk/c3t1d0s1,d4:attach -n another_disk
```
Une fois le nouvel environnement d'initialisation créé, vous pouvez le mettre à niveau et l'activer (le rendre initialisable). Voir [Chapitre 36.](#page-478-0)

## Création d'un environnement d'initialisation et personnalisation du contenu (interface de ligne de commande)

Le contenu du système de fichiers du nouvel environnement d'initialisation peut être modifié à l'aide des options ci-dessous. Les répertoires et fichiers ne sont pas copiés sur le nouvel environnement d'initialisation.

- **1. Prenez le rôle de superutilisateur.**
- **2. Pour créer votre nouvel environnement d'initialisation, entrez :**

```
# lucreate -m point_montage:périphérique[,métapériphérique]:options_sf [-m ...] \
[-x exclure_rép] [-y inclure] [-Y inclure_fichiers_liste] [-f exclure_fichiers_liste]\
 [-z liste_filtres] [-I] -n nom_BE
```

```
-m point_montage:périphérique[,métapériphérique]:options_sf [-m ...
\bf{l}
```
Chapitre 35 • Utilisation de Solaris Live Upgrade pour créer un environnement d'initialisation – Tâches **475**

Spécifie la configuration des systèmes de fichiers du nouvel environnement d'initialisation dans vfstab. Les systèmes de fichiers spécifiés comme arguments de -m peuvent aussi bien figurer sur un même disque ou sur plusieurs disques. Utilisez cette option autant de fois que nécessaire pour créer le nombre de systèmes de fichiers dont vous avez besoin.

- *point\_montage* peut désigner n'importe quel point de montage valide ou (trait d'union), qui désigne une partition de swap.
- Le champ *périphérique* peut comporter l'une des valeurs suivantes :
	- le nom d'un périphérique de disque, sous la forme /dev/dsk/c *w*t*x*d*y*s *z* ;
	- le nom d'un volume Solaris Volume Manager sous la forme /dev/md/dsk/d*num* ;
	- le nom d'un volume Veritas Volume Manager sous la forme /dev/md/vxfs/dsk/d*num* ;
	- le mot-clé merged, imposant la fusion du système de fichiers correspondant au point de montage indiqué avec son parent.
- Le champ de l'*options\_fs* peut correspondre à l'un des éléments suivants :
	- ufs, désignant un système de fichiers UFS.
	- vxfs, désignant un système de fichiers Veritas.
	- swap, désignant un système de fichiers swap. Le point de montage du swap doit être – (trait d'union).
	- Pour les systèmes de fichiers qui sont des périphériques logiques (miroirs), plusieurs mots-clés permettent de spécifier les actions à réaliser sur les systèmes de fichiers. Ces mots-clés permettent de créer un périphérique logique, d'en modifier la configuration ou de le supprimer. Vous trouverez une description de ces mots-clés dans la rubrique ["Création d'un environnement d'initialisation avec des volumes RAID-1](#page-468-0) [\(miroirs\) \(interface de ligne de commande\)" à](#page-468-0) la page 469.
- -x *exclure\_rép*

Exclut des fichiers et répertoires par le fait de ne pas les copier dans le nouvel environnement d'initialisation. Vous pouvez utilisez plusieurs instances de cette option pour exclure plus d'un fichier ou d'un répertoire.

*exclure\_rép*est le nom du répertoire ou fichier.

-y *inclure\_rép*

Copie les répertoires et fichiers répertoriés dans le nouvel environnement d'initialisation. Utilisez cette option lorsque vous avez exclu un répertoire mais souhaitez restaurer certains sous-répertoires ou fichiers individuels qu'il contient.

*inclure\_rép* est le nom du sous-répertoire ou fichier à inclure.

#### -Y *nom\_fichier\_liste*

Copie les répertoires et fichiers d'une liste dans le nouvel environnement d'initialisation. Utilisez cette option lorsque vous avez exclu un répertoire mais souhaitez restaurer certains sous-répertoires ou fichiers individuels qu'il contient.

- *nom\_fichier\_liste* est le chemin complet vers un fichier contenant une liste.
- Le fichier *nom\_fichier\_liste* doit comporter un fichier par ligne.
- Si la ligne article est un répertoire, tous les sous-répertoires et fichiers au-dessous de ce répertoire sont inclus. Si la ligne article est un fichier, seul le fichier est inclus.

### -f *nom\_fichier\_liste*

Utilise une liste pour exclure des fichiers et répertoires par le fait de ne pas les copier dans le nouvel environnement d'initialisation.

- *nom\_fichier\_liste* est le chemin complet vers un fichier contenant une liste.
- Le fichier *nom\_fichier\_liste* doit comporter un fichier par ligne.

### -z *nom\_fichier\_liste*

Utilise une liste pour copier les répertoires et fichiers dans le nouvel environnement d'initialisation. Chaque fichier ou répertoire de la liste comporte un signe plus ("+") ou un signe moins ("-"). Un signe plus indique que le fichier ou le répertoire a été inclus, tandis qu'un signe moins indique que le fichier ou le répertoire a été exclu.

- nom\_fichier\_liste est le chemin complet vers un fichier contenant une liste.
- Le fichier *nom\_fichier\_liste* doit comporter un fichier par ligne. Un espace doit suivre le signe + (plus) ou - (moins) précédant le nom du fichier.
- Si la ligne article est un répertoire précédé d'un signe + (plus), tous les sous-répertoires et fichiers au-dessous du répertoire sont inclus. Si la ligne article est un fichier précédé du signe + (plus), seul le fichier est inclus.

#### -I

Annule le contrôle d'intégrité des systèmes de fichiers. Utilisez cette option avec prudence.

Pour empêcher la suppression de l'environnement d'exploitation d'importants systèmes de fichiers, la commande lucreate exécute un contrôle d'intégrité. Ce contrôle examine tous les fichiers figurant dans la base de données des packages du système et arrête la création de l'environnement d'initialisation si des fichiers ont été exclus. L'utilisation de cette option annule le contrôle d'intégrité. Cette option permet de créer l'environnement d'initialisation plus rapidement, mais elle peut ne pas détecter d'éventuels problèmes.

-n *nom\_BE*

Nom de l'environnement d'initialisation à créer. La valeur de *nom\_BE* doit être unique sur le système.

**EXEMPLE 35–14** Création d'un environnement d'initialisation et exclusion de fichiers (ligne de commande)

Dans cet exemple le nouvel environnement d'initialisation s'appelle second\_disk. L'environnement d'initialisation source contient un système de fichiers racine (/). Dans le nouvel environnement d'initialisation, le système de fichiers /var est séparé de la racine (/) et placé dans une autre tranche. La commande lucreate configure un système de fichiers UFS pour les points de montage racine (/) et /var. En outre, deux fichiers courrier /var ainsi que root et staff ne sont pas copiés dans le nouvel environnement d'initialisation. L'espace swap est automatiquement partagé entre l'environnement d'initialisation source et le nouvel environnement d'initialisation.

```
# lucreate -n second_disk \
-m /:/dev/dsk/c0t1d0s0:ufs -m /var/mail:c0t2d0s0:ufs \
-x /var/mail/root -x /var/mail/staff
```
**EXEMPLE 35–15** Création d'un environnement d'initialisation avec exclusion et ajout de fichiers (ligne de de commande)

Dans cet exemple le nouvel environnement d'initialisation s'appelle second\_disk. L'environnement d'initialisation source contient un système de fichiers pour l'environnement d'exploitation, racine (/). La source contient aussi un système de fichiers appelé /mystuff. La commande lucreate configure un système de fichiers UFS pour les points de montage racine (/) et /mystuff . Seuls deux répertoires de /mystuff sont copiés dans un environnement d'initialisation, /latest et /backup . L'espace swap est automatiquement partagé entre l'environnement d'initialisation source et le nouvel environnement d'initialisation.

```
# lucreate -n second_disk \
-m /:/dev/dsk/c01t0d0s0:ufs -m /mystuff:c1t1d0s0:ufs \
-x /mystuff -y /mystuff/latest -y /mystuff/backup
```
Une fois le nouvel environnement d'initialisation créé, vous pouvez le mettre à niveau et l'activer (le rendre initialisable). Voir [Chapitre 36.](#page-478-0)

## <span id="page-478-0"></span>CHAPITRE **36**

# Procédure de mise à niveau avec Solaris Live Upgrade – Tâches

Ce chapitre vous explique comment utiliser Solaris Live Upgrade pour mettre à niveau un environnement d'initialisation inactif et l'activer. Vous y apprendrez également à restaurer votre système en cas d'échec d'activation. Ce chapitre comprend les rubriques suivantes :

- "Liste des tâches : procédure de mise à [niveau d'un environnement d'initialisation"](#page-479-0) à [la page 480](#page-479-0)
- "Procédure de mise à [niveau d'un environnement d'initialisation" à](#page-479-0) la page 480
- ["Installation d'archives Solaris Flash sur un environnement d'initialisation"](#page-491-0) à [la page 492](#page-491-0)
- ["Activation d'un environnement d'initialisation" à](#page-497-0) la page 498
- ["Récupération après une panne : rétablissement de l'environnement d'initialisation](#page-501-0) [d'origine \(interface de ligne de commande\)" à](#page-501-0) la page 502

Vous pouvez utiliser Solaris Live Upgrade par le biais de menus ou dans l'interface de ligne de commande (CLI). Les procédures sont décrites pour les deux interfaces. Ces procédures ne vous empêchent pas d'utiliser Solaris Live Upgrade. Pour de plus amples informations sur les commandes, reportez-vous au [Chapitre 39](#page-542-0) et aux pages de manuel indiquées, décrivant les options de l'interface de ligne de commande de manière plus détaillée.

## <span id="page-479-0"></span>Liste des tâches : procédure de mise à niveau d'un environnement d'initialisation

**TABLEAU 36–1** Liste des tâches : mise à niveau à l'aide de Solaris Live Upgrade

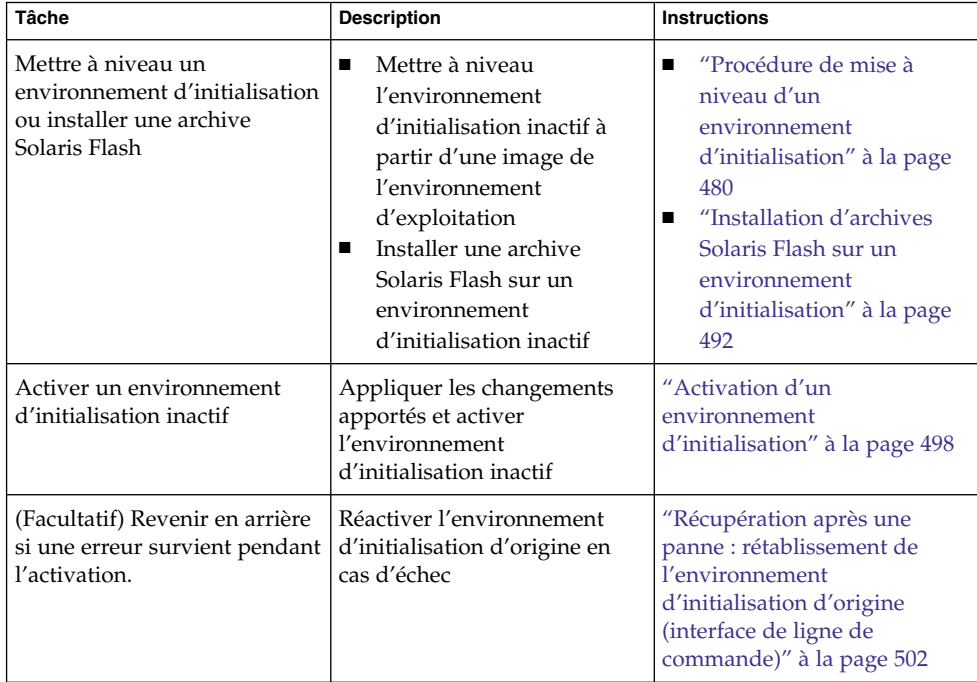

## Procédure de mise à niveau d'un environnement d'initialisation

Utilisez le menu Mise à niveau ou la commande luupgrade pour mettre à niveau un environnement d'initialisation. Cette rubrique décrit les procédures de mise à niveau d'un environnement d'initialisation inactif à partir de fichiers situés sur les médias suivants :

- un serveur NFS ;
- un fichier local ;
- une bande locale ;
- un périphérique local (y compris un DVD ou un CD).

**Remarque –** si l'installation requiert plusieurs CD, vous devez impérativement suivre la procédure de l'interface de ligne de commande pour effectuer la mise à niveau. Reportez-vous à la rubrique "Mise à [niveau d'une image du système](#page-483-0) d'exploitation à [partir de plusieurs CD \(interface de ligne de commande\)"](#page-483-0) à [la page 484.](#page-483-0)

### Directives pour la mise à niveau

La mise à niveau d'un environnement d'initialisation vers le dernier environnement d'exploitation n'a pas d'incidence sur l'environnement d'initialisation actif. Les nouveaux fichiers fusionnent avec les systèmes de fichiers critiques de l'environnement d'initialisation inactif, sans incidence sur les systèmes de fichiers partageables.

Plutôt que d'effectuer une mise à niveau, vous pouvez installer une archive Solaris Flash sur un environnement d'initialisation inactif, si vous en avez créée une. Les nouveaux fichiers écrasent les systèmes de fichiers critiques de l'environnement d'initialisation inactif, sans incidence sur les systèmes de fichiers partageables. Reportez-vous à la rubrique ["Installation d'archives Solaris Flash sur un](#page-491-0) [environnement d'initialisation" à](#page-491-0) la page 492.

Vous pouvez mettre à niveau un environnement d'initialisation inactif contenant n'importe quelle combinaison de tranches de disques physiques, volumes Solaris Volume Manager ou volumes Veritas Volume Manager. La tranche choisie pour le système de fichiers racine (/) doit être une concaténation à une tranche comprise dans un volume RAID–1 (miroir). Pour consulter la procédure de création d'un environnement d'initialisation comportant des systèmes de fichiers miroirs, reportez-vous à la rubrique ["Création d'un environnement d'initialisation avec des](#page-468-0) [volumes RAID-1 \(miroirs\) \(interface de ligne de commande\)" à](#page-468-0) la page 469.

### Ajout et suppression de packages à l'aide de Solaris Live Upgrade

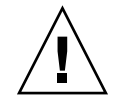

**Attention –** lors de la mise à jour, de l'ajout ou de la suppression de packages ou de patchs, Solaris Live Upgrade a besoin de packages ou de patchs compatibles avec les directives avancées de génération de packages SVR4. Si les packages Sun sont conformes à celles-ci, Sun ne peut pas garantir que ce soit le cas avec d'autres fournisseurs. Si un package n'était pas conforme, il pourrait entraîner l'échec de l'ajout de logiciels supplémentaires ou altérer l'environnement d'initialisation actif .

Pour de plus amples informations sur l'ajout et la suppression de packages à l'aide de Solaris Live Upgrade, reportez-vous aux rubriques indiquées ci-dessous.

- Pour des informations concernant la planification, consultez ["Gestion des packages](#page-427-0) [et des patchs avec Solaris Live Upgrade" à](#page-427-0) la page 428.
- Pour des informations relatives à la commande et aux options, consultez les pages de manuel, luupgrade(1M).
- Pour de plus amples informations sur les exigences en matière de packages, consultez l['Annexe G.](#page-708-0)

### ▼ Mise à niveau d'une image du système d'exploitation sur un environnement d'initialisation (interface graphique)

Pour mettre à niveau à l'aide de cette procédure, vous ne devez utiliser qu'un seul CD, un DVD ou une image d'installation combinée. Si l'installation impose l'utilisation de plusieurs CD, vous devez utiliser la procédure : "Mise à [niveau d'une image du](#page-483-0) système d'exploitation à [partir de plusieurs CD \(interface de ligne de commande\)"](#page-483-0) à [la page 484.](#page-483-0)

**1. Sélectionnez Mise à niveau dans le menu principal de Solaris Live Upgrade.**

L'écran du menu Mise à niveau s'affiche.

- **2. Entrez le nom du nouvel environnement d'initialisation.**
- **3. Entrez le chemin d'accès à l'image d'installation de Solaris.**

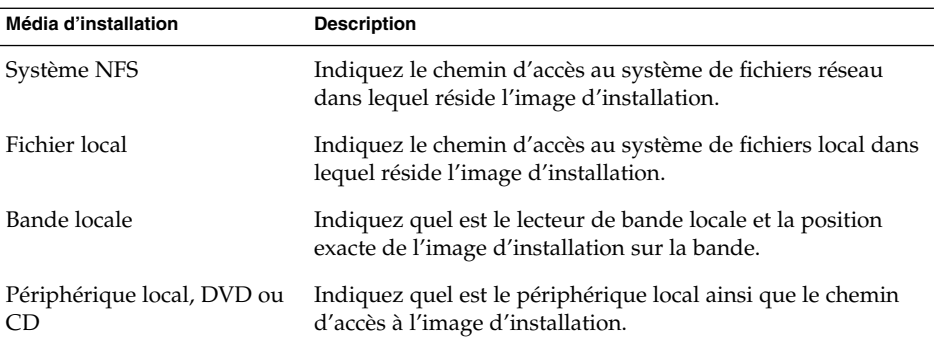

■ Si vous utilisez un DVD ou un CD, entrez le chemin d'accès à ce disque, comme dans l'exemple ci-dessous :

Package Media: **/cdrom/Solaris\_9/s0**

■ Si vous utilisez une image combinée sur votre réseau, entrez le chemin d'accès au système de fichiers réseau, comme dans l'exemple ci-dessous :

Package Media: **/net/installmachine/export/Solaris\_9/os\_image**

- **4. Pour effectuer la mise à niveau, appuyez sur F3.**
- **5. Le menu principal s'affiche une fois la mise à niveau achevée.**

## Mise à niveau d'une image du système d'exploitation sur un environnement d'initialisation (interface de ligne de commande)

Pour mettre à niveau à l'aide de cette procédure, vous ne devez utiliser qu'un seul CD, un DVD ou une image d'installation combinée. Si l'installation impose l'utilisation de plusieurs CD, vous devez utiliser la procédure : "Mise à [niveau d'une image du](#page-483-0) système d'exploitation à [partir de plusieurs CD \(interface de ligne de commande\)"](#page-483-0) à [la page 484.](#page-483-0)

- **1. Prenez le rôle de superutilisateur.**
- **2. Indiquez l'environnement d'initialisation que vous souhaitez mettre à niveau, ainsi que le chemin d'accès au logiciel d'installation en entrant :**

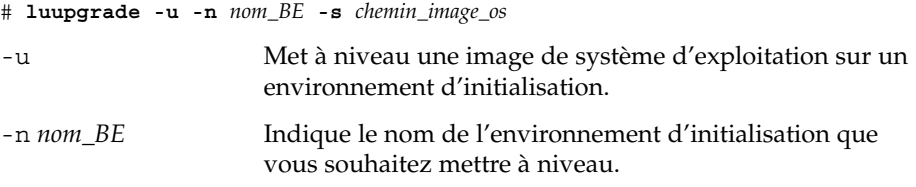

<span id="page-483-0"></span>-s *chemin\_image\_se* Indique le chemin d'accès au répertoire comportant une image du système d'exploitation.

**EXEMPLE 36–1** Mise à niveau d'une image du système d'exploitation sur un environnement d'initialisation (interface de ligne de commande)

Dans cet exemple, c'est l'environnement d'initialisation second\_disk qui est mis à niveau.

```
# luupgrade -u -n second_disk \
-s /net/installmachine/export/Solaris_9/OS_image
```
## ▼ Mise à niveau d'une image du système d'exploitation à partir de plusieurs CD (interface de ligne de commande)

Si l'image de l'environnement d'exploitation réside sur deux ou plusieurs CD, utilisez la procédure de mise à niveau ci-dessous.

- **1. Prenez le rôle de superutilisateur.**
- **2. Indiquez l'environnement d'initialisation que vous souhaitez mettre à niveau, ainsi que le chemin d'accès au logiciel d'installation en entrant :**

# **luupgrade -u -n** *nom\_BE* **-s** *chemin\_image\_os*

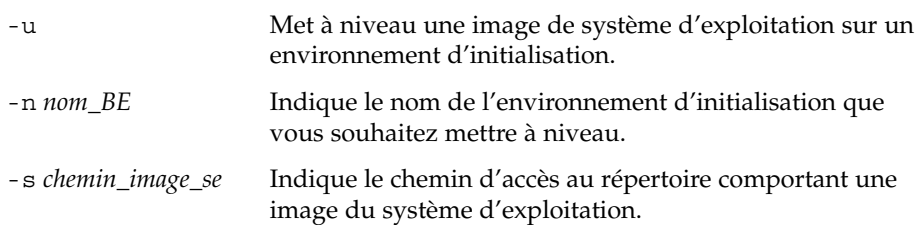

**3. Une fois que le programme d'installation a exploité le contenu du premier CD, insérez le second CD.**

**4. Cette étape est identique à la précédente, si ce n'est que l'option -u est remplacée par l'option -i. Exécutez le programme d'installation du second CD à partir des menus ou en mode texte.**

- Cette commande exécute le programme d'installation du second CD à partir des menus.
	- # **luupgrade -i -n** *nom\_BE* **-s** *chemin\_image\_os*
- Cette commande exécute le programme d'installation du second CD en mode texte et ne requiert aucune intervention de l'utilisateur.

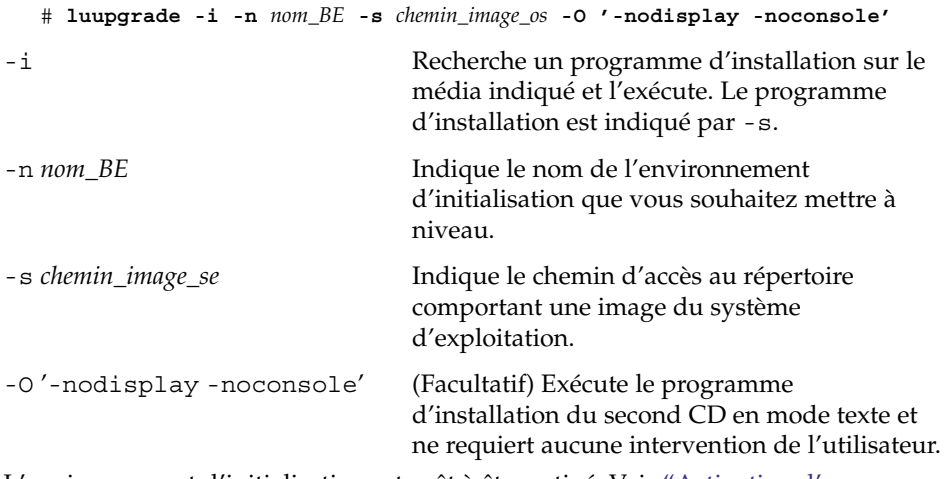

L'environnement d'initialisation est prêt à être activé. Voir ["Activation d'un](#page-497-0) [environnement d'initialisation" à](#page-497-0) la page 498.

**EXEMPLE 36–2** SPARC : mise à niveau d'une image du système d'exploitation à partir de plusieurs CD (interface de ligne de commande)

Dans cet exemple, c'est l'environnement d'initialisation second\_disk qui est mis à niveau, alors que l'image d'installation réside sur les deux CD : Solaris Software 1 of 2 CD et Solaris Software 2 of 2 CD. L'option -u détermine s'il reste suffisamment d'espace pour tous les packages du jeu de CD. L'option -O ainsi que les options -nodisplay et -noconsole empêchent l'affichage de l'interface utilisateur en mode caractère après la lecture du second CD et l'utilisateur n'est pas invité à entrer des informations. N'utilisez pas ces options si vous souhaitez afficher l'interface.

Insérez le Solaris Software 1 of 2 CD et entrez :

# **luupgrade -u -n second\_disk -s /dev/cdrom/cdrom0/s0**

Insérez le Solaris Software 2 of 2 CD et entrez :

```
# luupgrade -i -n second_disk -s /dev/cdrom/cdrom0 -O '-nodisplay \
-noconsole'
```
**Remarque –** utilisez la commande luupgrade avec l'option --i pour installer tout autre CD.

## <span id="page-485-0"></span>▼ Création d'un profil en vue de son utilisation à l'aide de Solaris Live Upgrade

Cette procédure indique comment créer un profil à utiliser avec Solaris Live Upgrade. Vous pouvez utiliser ce profil pour procéder à la mise à niveau d'un environnement d'initialisation inactif à l'aide de la commande luupgrade avec l'option -j.

Pour de plus amples informations sur les instructions à suivre, reportez-vous aux rubriques suivantes :

- Pour procéder à une mise à niveau à l'aide d'un profil, consultez la rubrique ["Mise](#page-490-0) à jour à [l'aide d'un profil et de Solaris Live Upgrade \(interface de ligne de](#page-490-0) [commande\)" à](#page-490-0) la page 491.
- Pour procéder à l'installation de Solaris Flash à l'aide d'un profil, consultez la rubrique ["Installation d'une archive Solaris Flash](#page-494-0) à l'aide d'un profil (interface de [ligne de commande\)" à](#page-494-0) la page 495.

### **1. Créez un fichier texte dans l'éditeur de texte de votre choix.**

Donnez un nom significatif à votre fichier. assurez-vous que le nom du profil représente bien ce que vous comptez en faire pour installer le logiciel Solaris sur votre système. Vous pouvez par exemple nommer ce profil upgrade Solaris 9.

### **2. Ajoutez des mots-clés de profil et leur valeur dans le profil ainsi créé.**

Seuls les mots-clés mis à niveau figurant dans les tableaux suivants peuvent être utilisés avec le profil Solaris Live Upgrade.

- Pour une installation avec les valeurs des mots-clés Install type de upgrade ou flash\_install, reportez-vous au Tableau 36–2.
- Pour une installation avec la valeur du mot-clé Install type flash update, reportez-vous au [Tableau 36–3.](#page-487-0)

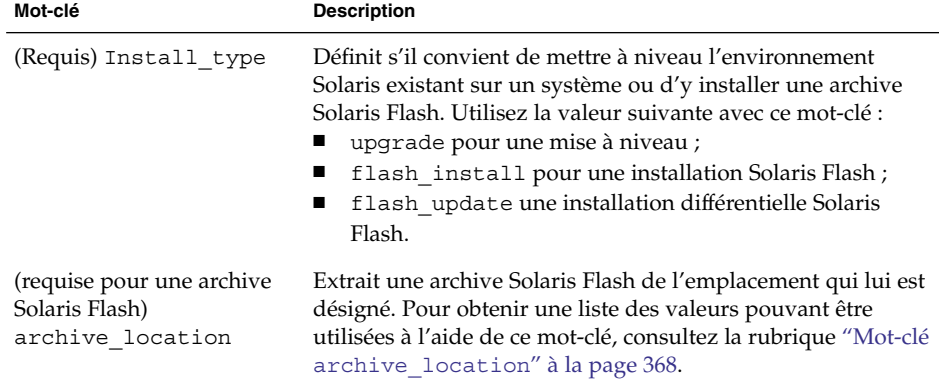

**TABLEAU 36–2** Descriptions et mots-clés de profils de Solaris Live Upgrade

| Mot-clé                                                    | ADLEAD OU 2 DESCriptions et mois cres de promis de soluris Erve Opgrade<br><b>Description</b>                                                                                                    |
|------------------------------------------------------------|----------------------------------------------------------------------------------------------------|
| (Facultatif) cluster (ajout<br>ou suppression de clusters) | Indique si vous souhaitez ajouter un cluster au groupe de<br>logiciels que vous souhaitez installer sur votre système, ou si<br>vous souhaitez en supprimer. Pour obtenir une liste des<br>valeurs qui peuvent être utilisées à l'aide de ce mot-clé,<br>reportez-vous à la rubrique "Mot-clé de profil cluster<br>(ajout de groupes de logiciels)" à la page 379.                                                                                                    |
| (Facultatif) geo                                           | Désigne la ou les environnements linguistiques que vous<br>souhaitez installer sur un système ou y ajouter dans le cadre<br>d'une mise à niveau. Pour obtenir une liste des valeurs<br>pouvant être utilisées à l'aide de ce mot-clé, consultez la<br>rubrique "Mot-clé de profil geo" à la page 387.                                                                                                    |
| (Facultatif) isa_bits                                      | Indique si vous souhaitez installer des packages de Solaris 9 à<br>64 ou 32 bits. Pour obtenir une liste des valeurs qui peuvent<br>être utilisées à l'aide de ce mot-clé, consultez la rubrique<br>"Mot-clé de profil isa_bits" à la page 389.                                                                                                    |
| (Facultatif)<br>local customization                        | Avant de procéder à l'installation d'une archive Solaris Flash<br>sur un système clone, vous pouvez créer des scripts<br>personnalisés afin de préserver les configurations locales du<br>système clone. Le mot-clé local_customization désigne<br>le répertoire dans lequel vous avez sauvegardé ces scripts. La<br>valeur correspond au chemin vers le script dans le système<br>clone. Pour de plus amples informations concernant les<br>scripts de déploiement préalable et ultérieur, reportez-vous à<br>la rubrique "Création de scripts de personnalisation"<br>à la page 238. |
| (Facultatif) locale                                        | Désigne les packages des environnements linguistiques que<br>vous souhaitez installer ou ajouter dans le cadre d'une mise à<br>niveau. Pour obtenir une liste des valeurs qui peuvent être<br>utilisées à l'aide de ce mot-clé, consultez la rubrique "Mot-clé<br>de profil locale" à la page 392.                                                                                                    |
| (Facultatif) package                                       | Indique si vous souhaitez ajouter un package au groupe de<br>logiciels que vous souhaitez installer sur votre système, ou si<br>vous souhaitez en supprimer. Pour obtenir une liste des<br>valeurs qui peuvent être utilisées à l'aide de ce mot-clé,<br>consultez la rubrique "Mot-clé de profil package" à la page<br>394.                                                                                                    |

**TABLEAU 36–2** Descriptions et mots-clés de profils de Solaris Live Upgrade *(Suite)*

<span id="page-487-0"></span>**TABLEAU 36–3** Description et mots-clés des profils Solaris Live Upgrade pour la création d'une archive différentielle

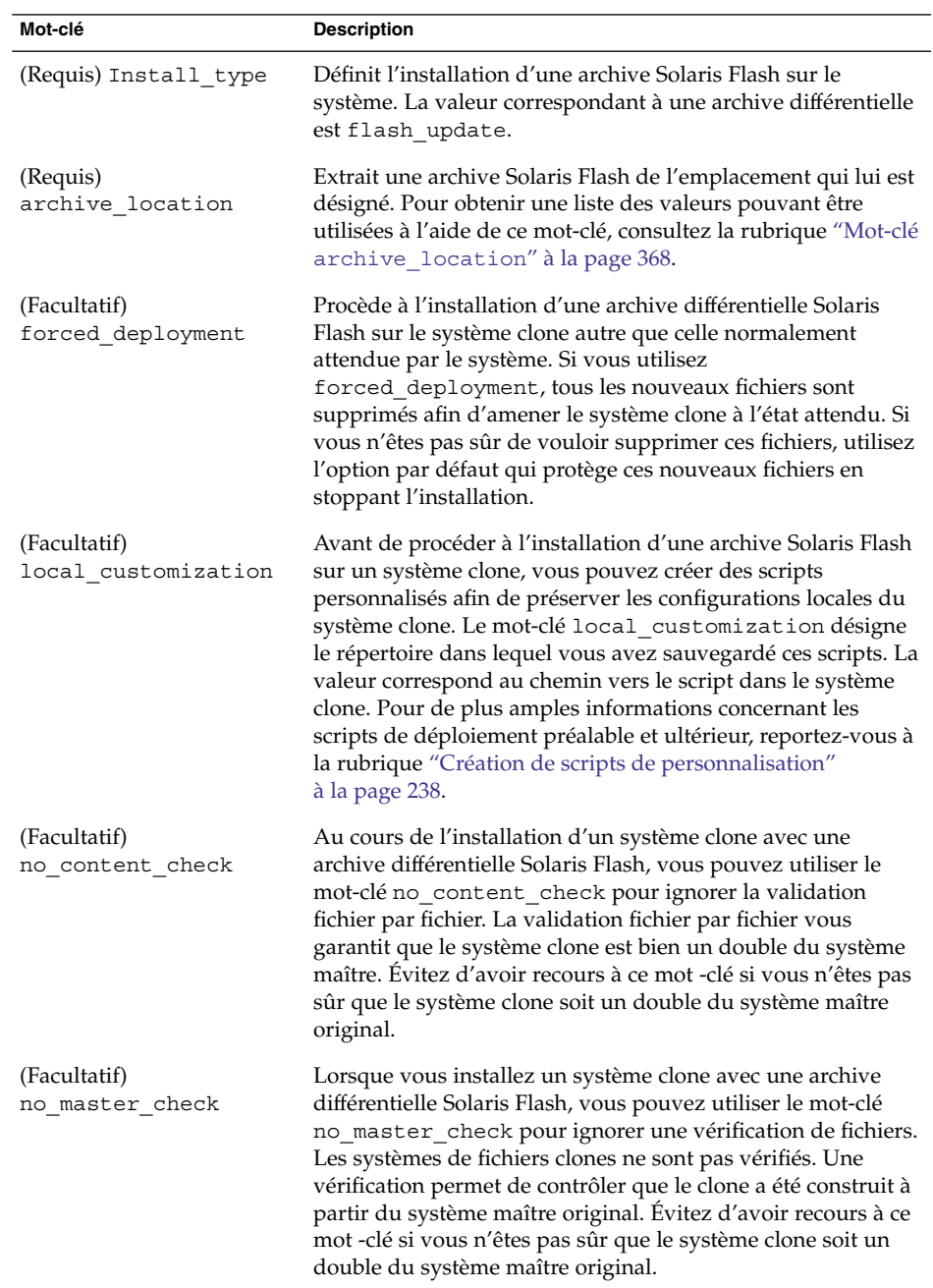

### **3. Sauvegardez le profil dans un répertoire du système local.**

- **4. Vérifiez que le profil figure dans root et que le degré de permission est réglé sur 644.**
- **5. Testez le profil (facultatif).**

Pour connaître la procédure de test du profil, reportez-vous à la rubrique ["Test](#page-489-0) [d'un profil en vue de son utilisation par Solaris Live Upgrade" à](#page-489-0) la page 490.

**EXEMPLE 36–3** Création d'un profil Solaris Live Upgrade

Dans cet exemple, un profil fournit les paramètres de mise à niveau. et devant être utilisé pour mettre à niveau un environnement d'initialisation inactif à l'aide de la commande luupgrade du Solaris Live Upgrade et des options -u et -j. Ce profil ajoute un package et un cluster et a été enrichi d'un environnement linguistique régional et d'environnements linguistiques supplémentaires. Si vous ajoutez des environnements linguistiques au profil, veillez à avoir prévu un espace disque supplémentaire sur l'environnement d'initialisation que vous avez créé.

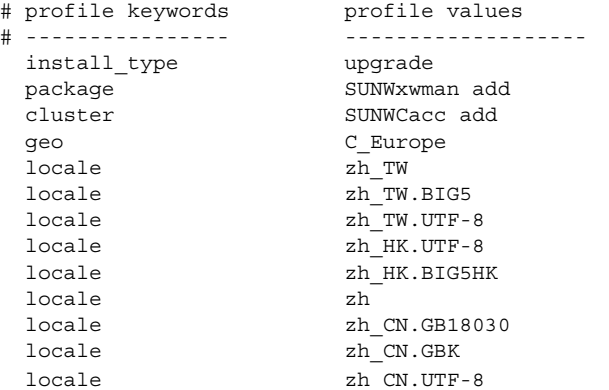

**EXEMPLE 36–4** Création d'un profil Solaris Live Upgrade en vue de l'installation d'une archive différentielle

L'exemple de profil ci-dessous doit être utilisé par Solaris Live Upgrade pour installer une archive différentielle sur un système clone. Seuls les fichiers spécifiés par l'archive différentielle sont ajoutés, supprimés ou modifiés. L'archive Solaris Flash est extraite d'un serveur NFS. L'image ayant été construite par le système maître original, la validité de l'image système du système clone n'est pas vérifiée. Ce profil doit être utilisé avec la commande luupgrade de Solaris Live Upgrade et les options -u et -j.

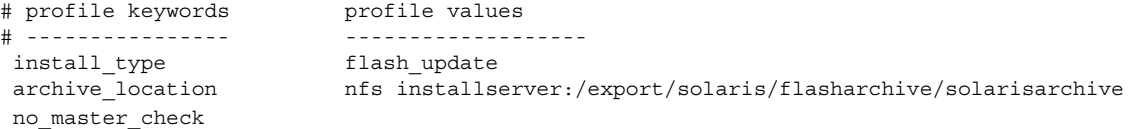

Pour l'utilisation de la commande luupgrade en vue de l'installation de l'archive différentielle, reportez-vous à la rubrique ["Installation d'une archive Solaris Flash](#page-494-0) à [l'aide d'un profil \(interface de ligne de commande\)" à](#page-494-0) la page 495.

## <span id="page-489-0"></span>▼ Test d'un profil en vue de son utilisation par Solaris Live Upgrade

Après avoir créé le profil, utilisez la commande luupgrade pour le tester. Il vous suffit de consulter le résultat d'installation généré par la commande luupgrade pour déterminer rapidement si le profil créé fonctionne correctement.

● **Testez le profil.**

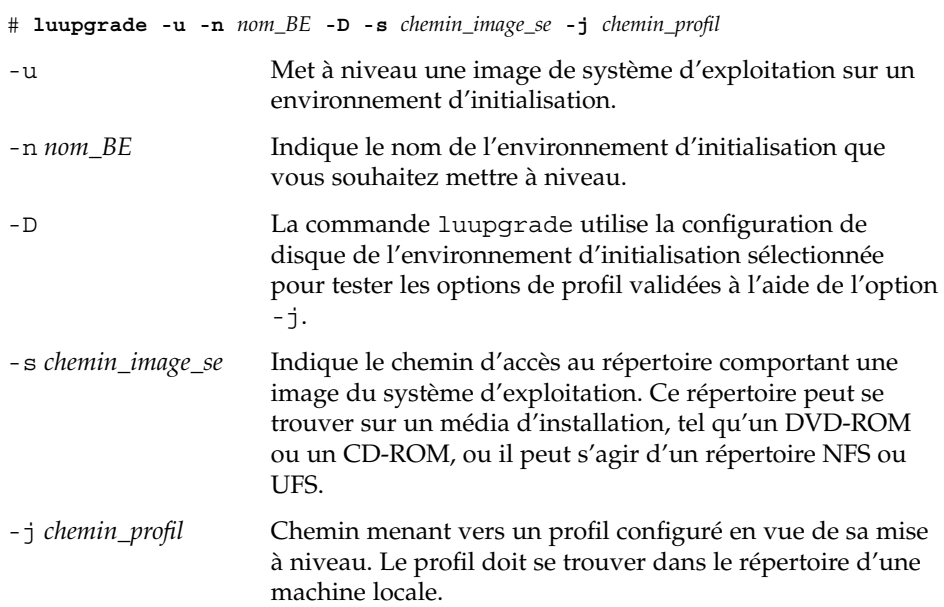

**EXEMPLE 36–5** Test d'un profil à l'aide de Solaris Live Upgrade

Dans l'exemple suivant, le profil est appelé upgrade Solaris 9. Le profil est testé avec succès sur l'environnement d'initialisation inactif appelé u1b08.

```
# luupgrade -u -n u1b08 -D -s /net/installsvr/export/u1/combined.u1wos \
-j /var/tmp/flash_profile
Validating the contents of the media /net/installsvr/export/u1/combined.u1wos.
The media is a standard Solaris media.
The media contains an operating system upgrade image.
The media contains Solaris version 9.
Locating upgrade profile template to use.
Locating the operating system upgrade program.
Checking for existence of previously scheduled Live Upgrade requests.
Creating upgrade profile for BE u1b08.
Determining packages to install or upgrade for BE u1b08.
Simulating the operating system upgrade of the BE u1b08.
The operating system upgrade simulation is complete.
INFORMATION: var/sadm/system/data/upgrade_cleanup contains a log of the
upgrade operation.
```
**490** Guide d'installation Solaris 9 9/04 • Octobre 2004

```
INFORMATION: var/sadm/system/data/upgrade_cleanup contains a log of
cleanup operations required.
The Solaris upgrade of the boot environment u1b08 is complete.
```
Vous pouvez désormais utiliser le profil pour procéder à la mise à jour de votre environnement d'initialisation inactif.

## ▼ Mise à jour à l'aide d'un profil et de Solaris Live Upgrade (interface de ligne de commande)

Cette procédure indique chaque étape nécessaire à la mise à niveau d'un environnement d'exploitation à l'aide d'un profil.

Si vous souhaitez installer une archive Solaris Flash à l'aide d'un profil, reportez-vous à la rubrique ["Installation d'une archive Solaris Flash](#page-494-0) à l'aide d'un profil (interface de [ligne de commande\)" à](#page-494-0) la page 495.

Si vous avez ajouté des environnements linguistiques au profil, veillez à avoir prévu un espace disque supplémentaire sur l'environnement d'initialisation que vous avez créé.

- **1. Prenez le rôle de superutilisateur.**
- **2. Créez un profil.**

Pour obtenir une liste des mots-clés de mise à niveau pouvant être utilisés dans un profil Solaris Live Upgrade, consultez le [Tableau 36–2.](#page-485-0)

**3. Entrez :**

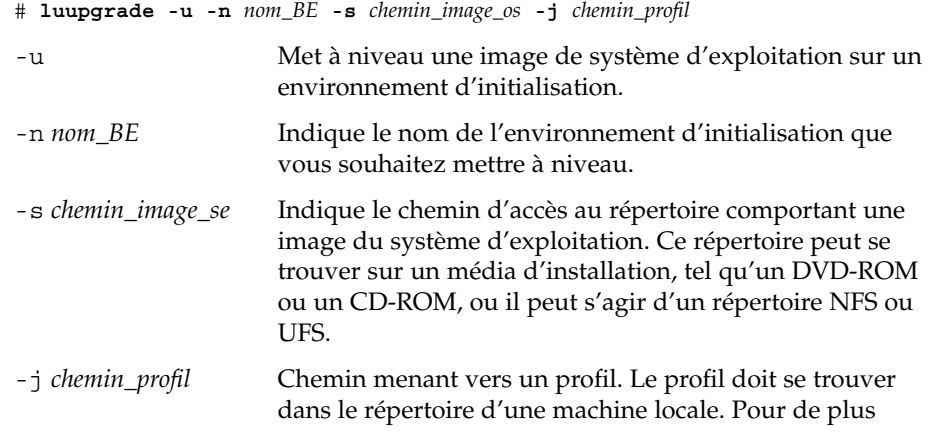

Chapitre 36 • Procédure de mise à niveau avec Solaris Live Upgrade – Tâches **491**

amples informations sur la création d'un profil, consultez la rubrique ["Création d'un profil en vue de son utilisation](#page-485-0) à [l'aide de Solaris Live Upgrade" à](#page-485-0) la page 486.

<span id="page-491-0"></span>L'environnement d'initialisation est prêt à être activé.

**EXEMPLE 36–6** Mise à jour d'un environnement d'initialisation à l'aide d'un profil JumpStart personnalisé (interface de ligne de commande)

Dans cet exemple, une archive est installée sur l'environnement d'initialisation second disk. L'option - j s'utilise pour accéder au profil. L'environnement d'initialisation est alors prêt à être activé. Pour créer un profil, reportez-vous à la rubrique ["Création d'un profil en vue de son utilisation](#page-485-0) à l'aide de Solaris Live [Upgrade" à](#page-485-0) la page 486.

```
# luupgrade -u -n second_disk \
-s /net/installmachine/export/solarisX/OS_image \
-j /var/tmp/profile
```
## Installation d'archives Solaris Flash sur un environnement d'initialisation

Cette rubrique décrit la procédure d'installation d'archives Solaris Flash (stockées aux emplacements ci-dessous) à l'aide de Solaris Live Upgrade :

- un serveur HTTP ;
- un serveur FTP : utilisez ce chemin depuis la ligne de commande uniquement ;
- un serveur NFS ;
- fichier local ;
- une bande locale ;
- un périphérique local (y compris un DVD ou un CD).

**Remarque –** pour consulter des exemples de syntaxe correcte pour les chemins associés à l'archivage, consultez "Mot-clé [archive\\_location](#page-367-0)" à la page 368.

L'installation d'une archive Solaris Flash écrase tous les fichiers du nouvel environnement d'initialisation, à l'exception des fichiers partagés.

Pour utiliser la fonction d'installation Solaris Flash, vous devrez avoir installé le système maître et avoir créé l'archive Solaris Flash. Pour de plus amples informations sur Solaris Flash, reportez-vous au [Chapitre 19.](#page-216-0) Pour créer une archive Solaris Flash, procédez comme suit :

- ["Création d'une archive Solaris Flash en vue d'une installation initiale" à](#page-241-0) la page [242](#page-241-0)
- ["Création d'une archive différentielle Solaris Flash](#page-247-0) à l'aide d'une image maîtresse mise à jour" à [la page 248](#page-247-0)
- ["Création d'une archive différentielle Solaris Flash](#page-250-0) à l'aide de Solaris Live [Upgrade" à](#page-250-0) la page 251

## Installation d'une archive Solaris Flash sur un environnement d'initialisation (interface graphique)

- **1. Sélectionnez Flash dans le menu principal de Solaris Live Upgrade.** Le menu Flash an Inactive Boot Environment s'affiche.
- **2. Entrez le nom de l'environnement d'initialisation sur lequel vous souhaitez installer l'archive Solaris Flash, ainsi que l'emplacement du média d'installation :**

```
Name of Boot Environment: Solaris_9
Package media: /net/install-svr/export/Solaris_9/latest
```
**3. Appuyez sur F1 pour ajouter une archive.**

Un sous-menu de sélection d'une archive est affiché.

Location - Retrieval Method <No Archives added> - Select ADD to add archives

Ce menu permet de construire une liste d'archives. Pour ajouter et supprimer des archives, procédez comme indiqué ci-dessous

**a. Pour ajouter une archive au menu, appuyez sur F1.**

Un sous-menu Select Retrieval Method s'affiche.

HTTP NFS Local File Local Tape Local Device

**b. Dans le menu Select Retrieval method, sélectionnez l'emplacement de l'archive Solaris Flash.**

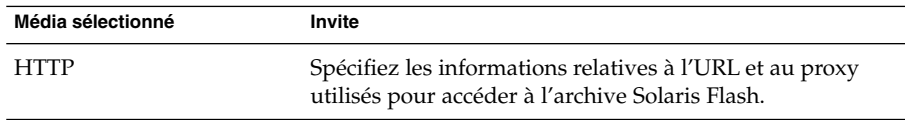

Chapitre 36 • Procédure de mise à niveau avec Solaris Live Upgrade – Tâches **493**

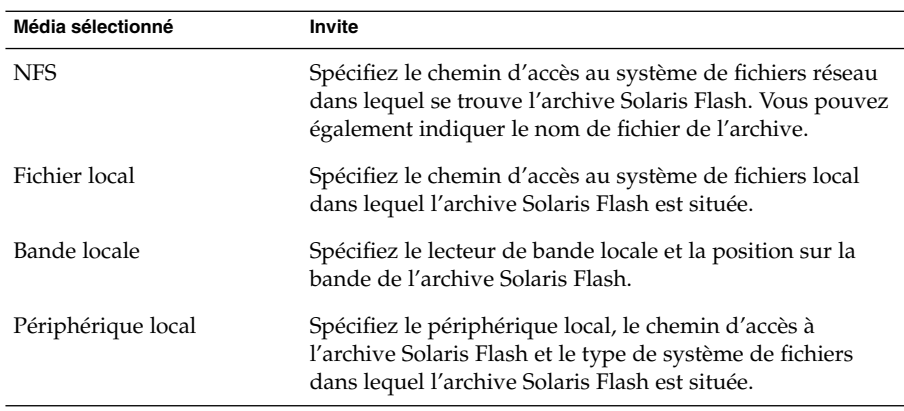

Un sous-menu Retrieval s'ouvre. Il est similaire à celui de l'exemple ci-dessous et dépend du média sélectionné.

NFS Location:

**c. Entrez le chemin d'accès à votre archive, comme dans l'exemple suivant :**

NFS Location: **host:/path/to archive.flar**

- **d. Appuyez sur F3 pour ajouter une archive à la liste.**
- **e. (Facultatif) Pour supprimer une archive du menu, appuyez sur F2.**
- **f. Une fois que toutes les archives que vous souhaitez installer apparaissent dans la liste, appuyez sur F6 pour la fermer.**
- **4. Appuyez sur la touche F3 pour installer une ou plusieurs archives.**

L'archive Solaris Flash est installée sur l'environnement d'initialisation. Tous les fichiers de votre environnement d'initialisation sont écrasés, à l'exception des fichiers partageables.

Votre environnement d'initialisation est prêt à être activé. Voir ["Activation d'un](#page-498-0) [environnement d'initialisation \(interface graphique\)" à](#page-498-0) la page 499.

## ▼ Installation d'une archive Solaris Flash sur un environnement d'initialisation (interface de ligne de commande)

**1. Prenez le rôle de superutilisateur.**

- **2. Entrez :**
	- # **luupgrade -f -n** *nom\_BE* **-s** *chemin\_image\_os* **-a** *archive*

<span id="page-494-0"></span>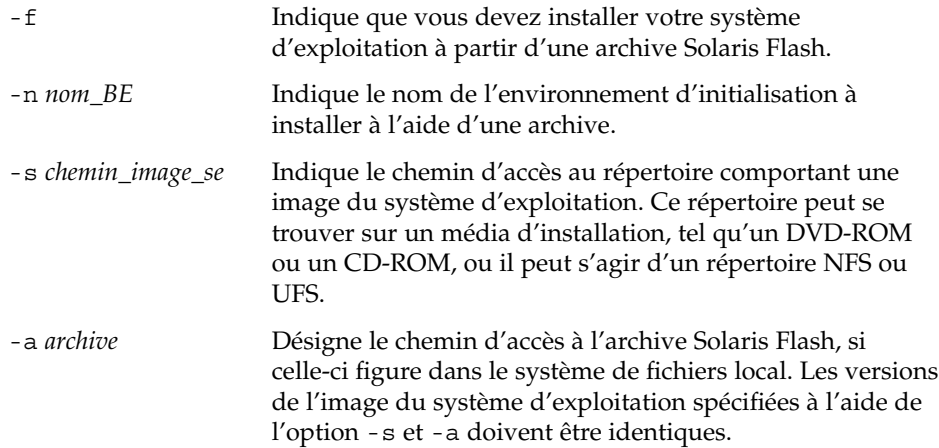

**EXEMPLE 36–7** Installation d'archives Solaris Flash sur un environnement d'initialisation (interface de ligne de commande)

Dans cet exemple, une archive est installée sur l'environnement d'initialisation second\_disk. et réside dans le système local. Les versions des systèmes d'exploitation pour les options -s et -a sont toutes les deux des versions de Solaris 9. Tous les fichiers de second\_disk sont écrasés, à l'exception des fichiers partageables.

```
# luupgrade -f -n second_disk \
-s /net/installmachine/export/Solaris_9/OS_image \
-a /net/server/archive/Solaris_9
```
L'environnement d'initialisation est prêt à être activé.

## ▼ Installation d'une archive Solaris Flash à l'aide d'un profil (interface de ligne de commande)

Cette procédure indique les étapes à suivre pour installer une archive Solaris Flash ou une archive différentielle à l'aide d'un profil.

Si vous avez ajouté des environnements linguistiques au profil, veillez à avoir prévu un espace disque supplémentaire sur l'environnement d'initialisation que vous avez créé.

- **1. Prenez le rôle de superutilisateur.**
- **2. Créez un profil.**

Pour obtenir une liste des mots-clés pouvant être utilisés dans un profil Solaris Live Upgrade, consultez le [Tableau 36–2.](#page-485-0)

### **3. Entrez :**

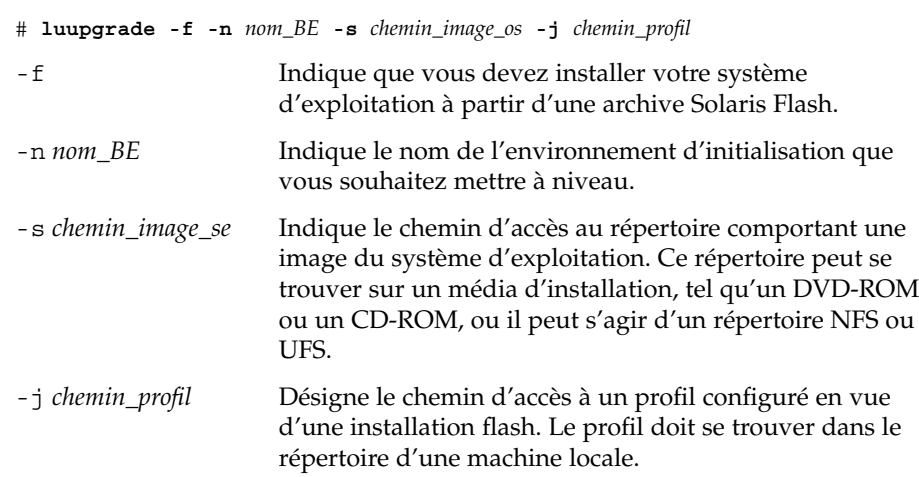

L'environnement d'initialisation est prêt à être activé.

**EXEMPLE 36–8** Installer une archive Solaris Flash sur un environnement d'initialisation à l'aide d'un profil (interface de ligne de commande)

Dans cet exemple, le profil indique l'emplacement de l'archive à installer.

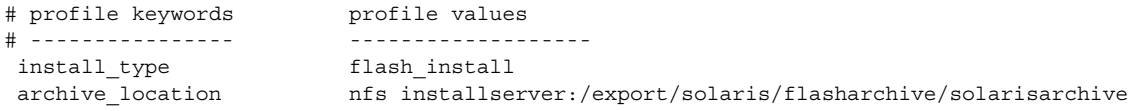

Après la création du profil, vous pouvez exécuter la commande luupgrade et installer l'archive. L'option -j s'utilise pour accéder au profil.

```
# luupgrade -f -n second_disk \
-s /net/installmachine/export/solarisX/OS_image \
-j /var/tmp/profile
```
L'environnement d'initialisation est alors prêt à être activé. Pour créer un profil, reportez-vous à la rubrique ["Création d'un profil en vue de son utilisation](#page-485-0) à l'aide [de Solaris Live Upgrade" à](#page-485-0) la page 486.

## ▼ Installation d'une archive Solaris Flash à l'aide d'un mot-clé de profil (interface de ligne de commande)

Cette procédure permet d'installer une archive Solaris Flash et d'utiliser le mot-clé archive location à partir de la ligne de commande plutôt qu'à partir d'un fichier de profil. Vous pouvez rapidement extraire une archive sans avoir besoin d'utiliser un fichier de profil.

- **1. Prenez le rôle de superutilisateur.**
- **2. Entrez :**

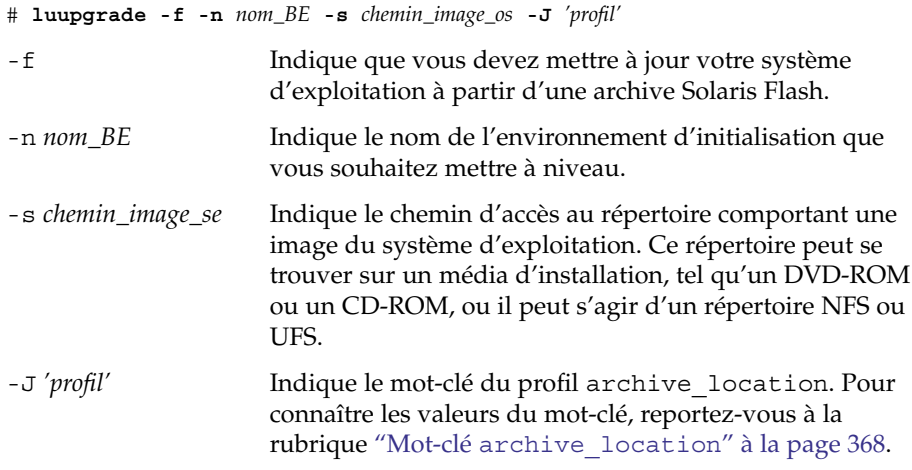

L'environnement d'initialisation est prêt à être activé.

**EXEMPLE 36–9** Installation d'une archive Solaris Flash à l'aide d'un mot-clé de profil (interface de ligne de commande)

Dans cet exemple, une archive est installée sur l'environnement d'initialisation second\_disk. L'archive est extraite à l'aide de l'option -J combinée au mot-clé archive location. Tous les fichiers de second disk sont écrasés, à l'exception des fichiers partageables.

```
# luupgrade -f -n second_disk \
-s /net/installmachine/export/solarisX/OS_image \
-J 'archive_location http://example.com/myflash.flar'
```
## <span id="page-497-0"></span>Activation d'un environnement d'initialisation

L'activation d'un environnement d'initialisation permet de le rendre initialisable au prochain démarrage du système. Vous pouvez aussi rapidement revenir à l'environnement d'initialisation original si une panne survient au démarrage du nouvel environnement actif. Reportez-vous à la rubrique ["Récupération après une](#page-501-0) [panne : rétablissement de l'environnement d'initialisation d'origine \(interface de ligne](#page-501-0) [de commande\)" à](#page-501-0) la page 502.

Pour que vous puissiez activer un environnement d'initialisation, ce dernier doit satisfaire les critères indiqués ci-dessous.

- Le statut de l'environnement d'initialisation doit être « complete ». Pour vérifier le statut, reportez-vous à la rubrique ["Affichage de l'état de tous les environnements](#page-510-0) [d'initialisation" à](#page-510-0) la page 511.
- Si l'environnement d'initialisation n'est pas l'environnement d'initialisation actif, vous n'avez pas pu monter ses partitions à l'aide de lumount(1M) ou de mount(1M).
- L'environnement d'initialisation que vous souhaitez activer ne doit pas être impliqué dans une opération de comparaison. Reportez-vous à la rubrique ["Comparaison d'environnements d'initialisation" à](#page-515-0) la page 516.

**Remarque –** si vous souhaitez reconfigurer le swap, faites-le avant d'initialiser votre environnement d'initialisation inactif. Par défaut, tous les environnements d'initialisation se partagent les mêmes périphériques de swap. Pour reconfigurer un swap, reportez-vous à la rubrique "Pour créer un nouvel environnement d'initialisation,", à l['Étape 9](#page-450-0) ou à la rubrique ["Création d'un environnement](#page-458-0) [d'initialisation et reconfiguration de son swap \(interface de ligne de commande\)"](#page-458-0) à [la page 459.](#page-458-0)

## ▼ x86 : (Facultatif) mise à jour de la disquette d'initialisation avant l'activation de l'environnement d'initialisation

Si vous n'utilisez pas la disquette de l'assistant de configuration des périphériques de Solaris *x86 Platform Edition* pour initialiser votre système, vous pouvez sauter cette procédure. Si vous utilisez l'assistant de configuration des périphériques pour

<span id="page-498-0"></span>initialiser, vous devez mettre à jour votre disquette d'initialisation. Cette procédure adapte une disquette d'initialisation à la version que vous utilisez, par écrasement du contenu d'une disquette existante ou par inscription des données sur une nouvelle disquette.

- **1. Insérez la disquette de l'assistant de configuration des périphériques de Solaris** *x86 Platform Edition***. Il peut s'agir d'une disquette existante qui sera écrasée, ou d'une toute nouvelle disquette.**
- **2. Mettez la disquette d'initialisation à jour avec la dernière image de votre version.**
- **3. Éjectez la disquette d'initialisation.**
- **4. Entrez :**

**volcheck**

**5. Copiez le fichier boot/solaris/bootenv.rc du nouvel environnement d'initialisation sur la disquette.**

```
cp /a/boot/solaris/bootenv.rc /floppy/floppy0/solaris/bootenv.rc
```
**6. Vérifiez que les périphériques d'entrée et de sortie indiqués sur la disquette sont corrects. Si ce n'est pas le cas, mettez-les à jour.**

Vous êtes prêt à activer le nouvel environnement d'initialisation.

## ▼ Activation d'un environnement d'initialisation (interface graphique)

La première fois que vous initialisez votre système à partir d'un nouvel environnement d'initialisation, le logiciel Solaris Live Upgrade synchronise cet environnement d'initialisation avec celui qui était actif jusqu'à présent. "Synchroniser" signifie que certains systèmes de fichiers et répertoires critiques peuvent être copiés depuis le dernier environnement actif vers l'environnement en cours d'initialisation. Solaris Live Upgrade n'effectue plus cette synchronisation après le démarrage initial, à moins que vous ne le demandiez à l'invite de synchronisation.

Pour de plus amples informations sur la synchronisation, reportez-vous à la rubrique "Synchronisation de [fichiers entre les environnements d'initialisation" à](#page-437-0) la page 438.

- **1. Sélectionnez Activer dans le menu principal de Solaris Live Upgrade.**
- **2. Entrez le nom de l'environnement d'initialisation que vous souhaitez activer :**

Name of Boot Environment: **Solaris\_9** Do you want to force a Live Upgrade sync operations: **no**

Chapitre 36 • Procédure de mise à niveau avec Solaris Live Upgrade – Tâches **499**

- **3. Vous pouvez choisir de continuer ou de forcer une synchronisation des fichiers.**
	- Appuyez sur Entrée pour poursuivre.

Lors du premier lancement de l'environnement d'initialisation, les fichiers sont automatiquement synchronisés.

■ Vous pouvez forcer la synchronisation des fichiers, mais utilisez cette fonction avec prudence. Les systèmes d'exploitation de chaque environnement d'initialisation doivent être compatibles avec les fichiers synchronisés. Pour forcer une synchronisation des fichiers, répondez comme suit à la question :

Do you want to force a Live Upgrade sync operations: **yes**

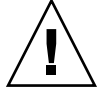

**Attention –** utilisez cette option avec prudence, car vous ne maîtrisez peut-être pas tous les changements survenus dans le dernier environnement d'initialisation actif. Par exemple, si vous utilisez le logiciel Solaris 9 dans votre environnement d'initialisation actuel et que vous avez réinitialisé Solaris 7 avec une synchronisation forcée, il se peut que les fichiers soient convertis à la version 7. Étant donné que les fichiers dépendent de la version de l'environnement d'exploitation, il se peut que l'initialisation de la version Solaris 7 échoue parce que les fichiers Solaris 9 risquent de ne pas être compatibles avec les fichiers Solaris 7.

- **4. Appuyez sur F3 pour amorcer le processus d'activation.**
- **5. Appuyez sur Entrée pour poursuivre.**

Le nouvel environnement d'initialisation s'activera à la prochaine réinitialisation.

- **6. Pour activer votre environnement d'initialisation inactif, effectuez une réinitialisation :**
	- # **init 6**
- Activation d'un environnement d'initialisation (interface de ligne de commande)
	- **1. Prenez le rôle de superutilisateur.**
	- **2. Pour activer l'environnement d'initialisation, entrez :**

# **/usr/sbin/luactivate** *nom\_BE*

*nom\_BE* Indique le nom de l'environnement d'initialisation qui sera activé.

**3. Réinitialisez l'ordinateur.**

# **init 6**

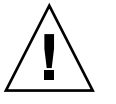

**Attention –** n'utilisez que les commandes init ou shutdown pour la réinitialisation. Si vous utilisez les commandes reboot, halt ou uadmin, le système ne changera pas d'environnement d'initialisation. Le dernier environnement d'initialisation actif est réamorcé.

**EXEMPLE 36–10** Activation d'un environnement d'initialisation (interface de ligne de commande)

Dans cet exemple, c'est l'environnement d'initialisation second\_disk qui s'active à la prochaine réinitialisation.

```
# /usr/sbin/luactivate second_disk
# init 6
```
## Activation d'un environnement d'initialisation et synchronisation des fichiers (interface de ligne de commande)

La première fois que vous initialisez votre système à partir d'un nouvel environnement d'initialisation, le logiciel Solaris Live Upgrade synchronise cet environnement d'initialisation avec celui qui était actif jusqu'à présent. "Synchroniser" signifie que certains systèmes de fichiers et répertoires critiques peuvent être copiés depuis le dernier environnement actif vers l'environnement en cours d'initialisation. Solaris Live Upgrade n'effectue plus cette synchronisation après le démarrage initial, à moins que vous ne demandiez une synchronisation à l'aide de la commande luactivate et de l'option -s.

Pour de plus amples informations sur la synchronisation, reportez-vous à la rubrique "Synchronisation de [fichiers entre les environnements d'initialisation" à](#page-437-0) la page 438.

- **1. Prenez le rôle de superutilisateur.**
- **2. Pour activer l'environnement d'initialisation, entrez :**

# **/usr/sbin/luactivate -s** *nom\_BE*

-s Provoque la synchronisation des fichiers entre le dernier environnement d'initialisation actif et le nouveau. La première fois qu'un environnement d'initialisation est activé, les fichiers entre les environnements sont synchronisés. Lors des activations ultérieures, les fichiers ne sont pas synchronisés à moins que vous n'utilisiez l'option -s.

<span id="page-501-0"></span>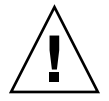

**Attention –** utilisez cette option avec prudence, car vous ne maîtrisez peut-être pas tous les changements survenus dans le dernier environnement d'initialisation actif. Par exemple, si vous utilisez le logiciel Solaris 9 dans votre environnement d'initialisation actuel et que vous avez réinitialisé Solaris 7 avec une synchronisation forcée, il se peut que les fichiers soient convertis à la version 7. Étant donné que les fichiers dépendent de la version de l'environnement d'exploitation, il se peut que l'initialisation de la version Solaris 7 échoue parce que les fichiers Solaris 9 risquent de ne pas être compatibles avec les fichiers Solaris 7.

*nom\_BE* Indique le nom de l'environnement d'initialisation qui sera activé.

- **3. Réinitialisez l'ordinateur.**
	- # **init 6**

**EXEMPLE 36–11** Activation d'un environnement d'initialisation (interface de ligne de commande)

Dans cet exemple, l'environnement d'initialisation second\_disk est activé à la prochaine réinitialisation et les fichiers sont synchronisés.

```
# /usr/sbin/luactivate -s second_disk
# init 6
```
## Récupération après une panne : rétablissement de l'environnement d'initialisation d'origine (interface de ligne de commande)

Si une panne est détectée après une mise à niveau ou si l'application n'est pas compatible avec un des composants mis à niveau, revenez à l'environnement d'initialisation d'origine en utilisant une des procédures ci-après, en fonction de votre plate-forme. Pour les systèmes SPARC, la première procédure consiste à exécuter la commande luactivate pour restaurer l'environnement d'initialisation d'origine. Si cette première procédure n'aboutit pas, utilisez la seconde procédure pour initialiser

votre système à partir d'un DVD-ROM, d'un CD-ROM ou d'une image réseau. Pour les systèmes x86, choisissez la procédure adaptée, suivant que les systèmes de fichiers root (/) sont montés sur un même disque ou sur des disques physiques distincts.

### Restauration de l'environnement d'initialisation d'origine malgré la création fructueuse d'un nouvel environnement d'initialisation

Utilisez cette procédure lorsque vous avez activé avec succès votre nouvel environnement d'initialisation, mais que les résultats ne vous satisfont pas.

### **1. Prenez le rôle de superutilisateur.**

### **2. Entrez :**

# **/usr/sbin/luactivate** *BE\_name*

*nom\_BE* Indique le nom de l'environnement d'initialisation qui sera activé.

### **3. Réinitialisez l'ordinateur.**

```
# init 6
```
L'environnement d'initialisation activé précédemment redevient l'environnement d'initialisation actif.

### SPARC : retour à partir de l'échec de l'activation de l'environnement d'initialisation

- Si l'activation du nouvel environnement d'initialisation échoue et que vous pouvez activer l'environnement d'initialisation d'origine en mode superutilisateur, utilisez cette procédure pour restaurer l'environnement d'initialisation d'origine.
- Si vous devez effectuer l'initialisation à partir d'un média ou d'une image d'installation, consultez la rubrique ["SPARC : restauration de l'environnement](#page-503-0) d'initialisation d'origine à [partir d'un DVD, d'un CD ou d'une image de](#page-503-0) [l'installation réseau" à](#page-503-0) la page 504.
- **1. À l'invite OK, initialisez le système en mode monoutilisateur à partir du Solaris DVD, du Installation Solaris CD, du réseau ou d'un disque local :**

```
OK boot cdrom -s
\Omega11
OK boot net -s
ou
```
Chapitre 36 • Procédure de mise à niveau avec Solaris Live Upgrade – Tâches **503**

<span id="page-503-0"></span>OK **boot** *nom\_périphérique* **-s**

*nom\_périphérique* Indique le nom des périphériques à partir desquels le système peut être amorcé, par exemple /dev/dsk/c0t0d0s0

### **2. Entrez :**

# **/sbin/luactivate** *nom\_BE*

*nom\_BE* Indique le nom de l'environnement d'initialisation qui sera activé.

- Si aucune invite ne suit cette commande, reportez-vous à la rubrique "SPARC : restauration de l'environnement d'initialisation d'origine à partir d'un DVD, d'un CD ou d'une image de l'installation réseau" à la page 504.
- Si l'invite s'affiche, continuez.

### **3. À l'invite, entrez :**

Do you want to fallback to activate boot environment <disk name> (yes or no)? **yes**

Un message vous signale que la procédure de restauration a été activée avec succès.

### **4. Réinitialisez l'ordinateur.**

# **init 6**

L'environnement d'initialisation activé précédemment redevient l'environnement d'initialisation actif.

## SPARC : restauration de l'environnement d'initialisation d'origine à partir d'un DVD, d'un CD ou d'une image de l'installation réseau

Utilisez cette procédure pour lancer l'initialisation depuis un DVD-ROM, un CD-ROM ou une image d'installation réseau. Vous devez monter la tranche root (/) à partir du dernier environnement d'initialisation actif. Exécutez ensuite la commande luactivate, rendant la restauration effective. À la réinitialisation, le dernier environnement d'initialisation actif fonctionne de nouveau.

### **1. À l'invite OK, initialisez le système en mode monoutilisateur à partir du Solaris DVD, du Installation Solaris CD, du réseau ou d'un disque local :**

```
OK boot cdrom -s
\Omega11
OK boot net -s
ou
OK boot nom_périphérique -s
```
*nom\_périphérique* Indique le nom du disque et de la tranche où réside une copie du système d'exploitation, par exemple /dev/dsk/c0t0d0s0.

**2. Si nécessaire, contrôlez l'intégrité du système de fichiers root (/) utilisé pour la restauration de l'environnement d'initialisation.**

# **fsck** *nom\_périphérique*

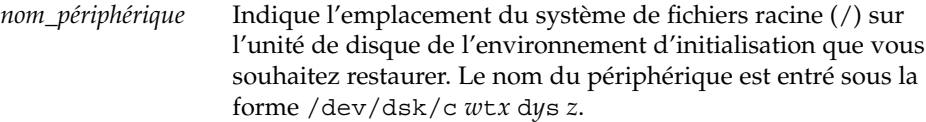

**3. Montez la tranche racine (/) de l'environnement d'initialisation actif dans le répertoire de votre choix (par exemple /mnt) :**

# **mount** *nom\_périphérique* **/mnt**

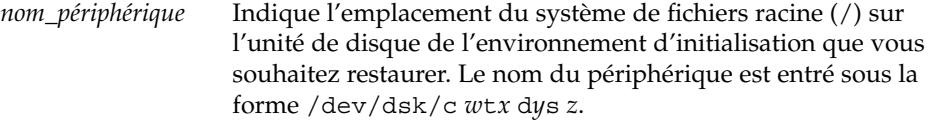

#### **4. À partir de la tranche racine de l'environnement d'initialisation actif (/), entrez :**

#### # **/mnt/sbin/luactivate**

luactivate active l'environnement d'initialisation activé précédemment et indique les résultats.

#### **5. Démontez /mnt**

# **umount /mnt**

- **6. Réinitialisez l'ordinateur.**
	- # **init 6**

L'environnement d'initialisation activé précédemment redevient l'environnement d'initialisation actif.

## ▼ x86 : restauration en cas d'environnements d'initialisation résidant sur des disques distincts

L'initialisation du nouvel environnement d'initialisation risque d'échouer. Si les systèmes de fichiers root (/) pour les environnements d'initialisation résident sur différents disques physiques, appliquez la procédure ci-dessous pour restaurer l'environnement d'initialisation d'origine.

**1. Réinitialisez votre système et entrez dans les menus appropriés du BIOS.**

Chapitre 36 • Procédure de mise à niveau avec Solaris Live Upgrade – Tâches **505**

- Si vous utilisez des périphériques d'initialisation SCSI, consultez la documentation accompagnant votre contrôleur SCSI pour connaître la procédure d'entrée dans le BIOS SCSI.
- Si la maintenance de vos périphériques d'initialisation s'effectue dans le BIOS du système, consultez la documentation correspondante afin de connaître la procédure d'entrée dans le BIOS.
- **2. Respectez les directives données dans la documentation du BIOS de votre système pour restaurer le périphérique d'initialisation de votre environnement d'initialisation d'origine, s'il ne s'agit pas du même.**
- **3. Enregistrez les changements effectués dans le BIOS.**
- **4. Quittez le BIOS pour amorcer le processus d'initialisation.**
- **5. Entrez b -s pour initialiser la machine en mode monoutilisateur.**
- **6. Entrez :**
	- # **/sbin/luactivate**
- **7. Réinitialisez l'ordinateur.**
	- # **init 6**
- 

## ▼ x86 : restauration en cas d'environnements d'initialisation résidant sur un même disque

L'initialisation risque d'échouer. Si les systèmes de fichiers root (/) se trouvent sur le même disque physique, appliquez la procédure ci-dessous pour restaurer l'environnement d'initialisation d'origine. Vous devez monter la tranche root (/) à partir du dernier environnement d'initialisation actif. Exécutez ensuite la commande luactivate, rendant la restauration effective. À la réinitialisation, le dernier environnement d'initialisation actif fonctionne de nouveau.

- **1. Décidez comment vous souhaitez initialiser votre système.**
	- Si vous souhaitez initialiser votre système à partir du Solaris DVD ou du Installation Solaris CD, insérez le disque approprié. Le BIOS de votre système doit prendre en charge l'initialisation à partir d'un DVD ou d'un CD.
	- Si vous choisissez une initialisation à partir du réseau, utilisez l'initialisation réseau PXE (Pre-boot eXecution Environment). Votre système doit prendre en charge PXE. Pour que votre système puisse utiliser PXE, utilisez l'outil de configuration du BIOS de votre système ou l'outil de configuration de l'adaptateur de votre réseau.

■ Si vous choisissez l'initialisation à partir d'une disquette, insérez la disquette de l'assistant de configuration des périphériques de Solaris *x86 Platform Edition* dans l'unité de disquette de votre système.

**x86 uniquement –** vous pouvez copier le logiciel de l'assistant de configuration sur une disquette depuis Solaris *x86 Platform Edition* DVD ou Solaris Software 2 of 2 *x86 Platform Edition* CD en suivant la procédure décrite à l['Annexe I.](#page-720-0)

Suivez les instructions à l'écran jusqu'à ce que le menu des paramètres d'initialisation actuels s'affiche.

- **2. Entrez b -s pour initialiser la machine en mode monoutilisateur.**
- **3. Si nécessaire, contrôlez l'intégrité du système de fichiers root (/) utilisé pour la restauration de l'environnement d'initialisation.**

# **fsck** *point\_ montage*

*point\_montage* Système de fichiers racine connu et fiable

**4. Montez la tranche racine de l'environnement d'initialisation actif sur un répertoire de votre choix (de type /mnt/sbin):**

# **mount** *nom\_périphérique* **/mnt/sbin**

*nom\_périphérique* Indique l'emplacement du système de fichiers racine (/) sur l'unité de disque de l'environnement d'initialisation que vous souhaitez restaurer. Le nom du périphérique est entré sous la forme /dev/dsk/c *w*t*x* d*y*s *z*.

**5. À partir de la tranche racine de l'environnement d'initialisation actif, entrez :**

#### # **/mnt/sbin/luactivate**

luactivate active l'environnement d'initialisation activé précédemment et indique les résultats.

#### **6. Démontez /mnt/sbin.**

# **umount** *nom\_périphérique* **/mnt/sbin**

- *nom\_périphérique* Indique l'emplacement du système de fichiers racine (/) sur l'unité de disque de l'environnement d'initialisation que vous souhaitez restaurer. Le nom du périphérique est entré sous la forme /dev/dsk/c *w*t*x* d*y*s *z*.
- **7. Réinitialisez l'ordinateur.**

# **init 6**

L'environnement d'initialisation activé précédemment redevient l'environnement d'initialisation actif.

# Maintenance des environnements d'initialisation de Solaris Live Upgrade – Tâches

Ce chapitre vous explique comment tenir à jour le système de fichiers d'un environnement d'initialisation, comment supprimer un environnement d'initialisation et d'autres tâches de maintenance similaires. Ce chapitre comprend les rubriques suivantes :

- ["Opérations de maintenance de Solaris Live Upgrade" à](#page-509-0) la page 510
- ["Affichage de l'état de tous les environnements d'initialisation" à](#page-510-0) la page 511
- "Mise à [jour d'un environnement d'initialisation préconfiguré" à](#page-511-0) la page 512
- ["Annulation d'une création, mise](#page-514-0) à niveau ou copie programmée" à la page 515
- ["Comparaison d'environnements d'initialisation" à](#page-515-0) la page 516
- ["Suppression d'un environnement d'initialisation inactif" à](#page-517-0) la page 518
- ["Affichage du nom de l'environnement d'initialisation actif" à](#page-518-0) la page 519
- ["Changement de nom d'un environnement d'initialisation" à](#page-519-0) la page 520
- ["Ajout ou modification d'une description associée au nom de l'environnement](#page-520-0) [d'initialisation" à](#page-520-0) la page 521
- ["Affichage de la configuration d'un environnement d'initialisation" à](#page-523-0) la page 524

# <span id="page-509-0"></span>Opérations de maintenance de Solaris Live Upgrade

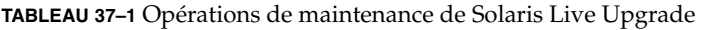

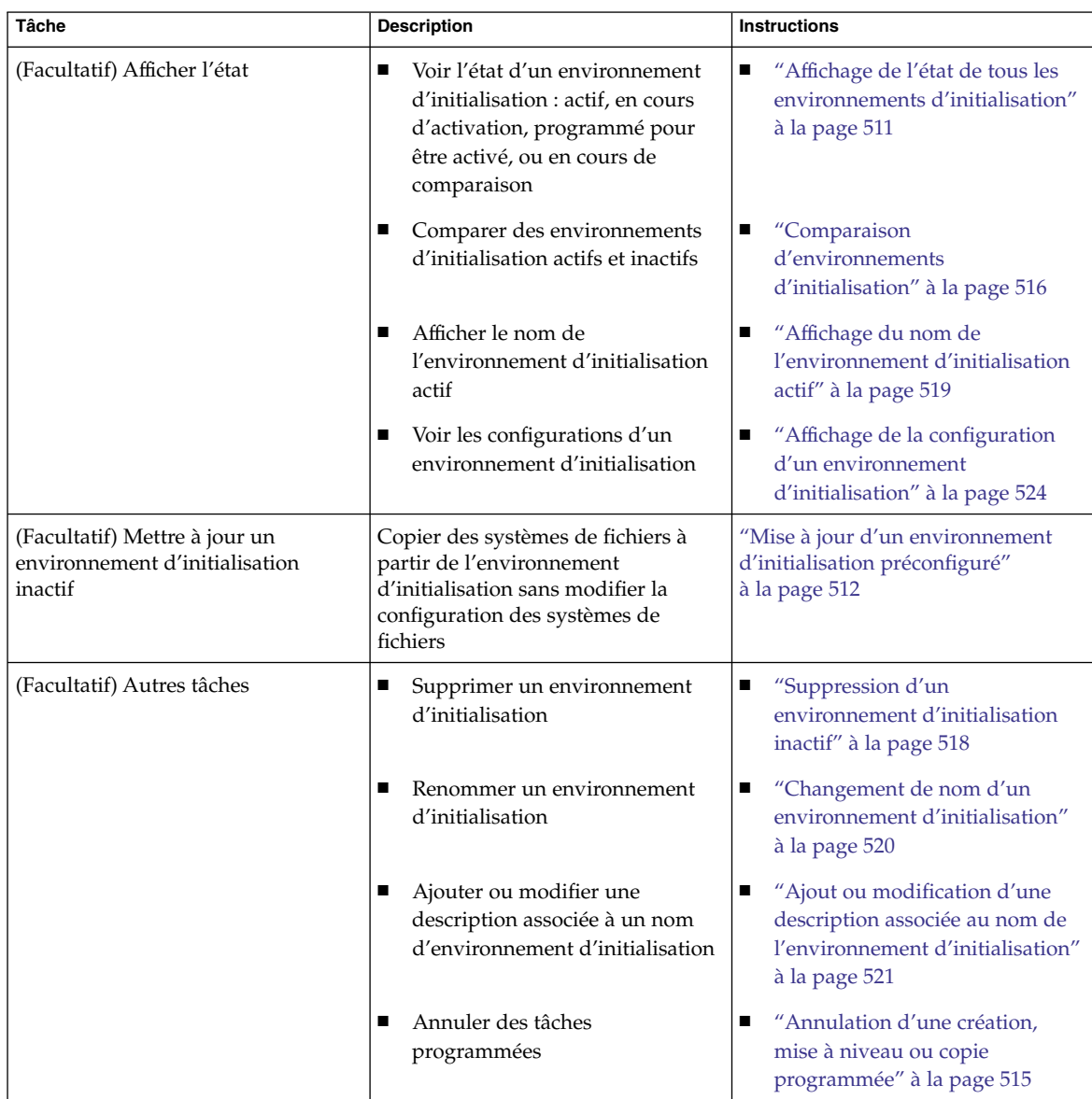

# <span id="page-510-0"></span>Affichage de l'état de tous les environnements d'initialisation

Utilisez le menu Status ou la commande lustatus pour afficher les informations relatives à l'environnement d'initialisation. Si vous ne précisez aucun environnement en particulier, vous obtenez les informations d'état de l'ensemble des environnements d'initialisation du système.

Vous trouverez ci-dessous la liste des informations affichées pour chaque environnement d'initialisation.

- Name : nom de chaque environnement d'initialisation.
- Complete : indique qu'aucune opération de copie ou de création n'est en cours et que l'environnement d'initialisation peut être lancé. Un environnement d'initialisation n'est pas complet tant qu'il reste une activité en cours ou en cas d'échec d'une opération de création ou de mise à niveau. Un environnement d'initialisation est considéré comme incomplet si, par exemple, une copie de cet environnement est en cours ou programmée.
- Active : indique si l'environnement d'initialisation sélectionné est actif ou non.
- ActiveOnReboot : indique si l'environnement d'initialisation sélectionné doit être activé ou non au prochain redémarrage du système.
- CopyStatus : indique si la création ou la copie d'un environnement d'initialisation est programmée, active ou en cours de mise à niveau. L'état PROGRAMME vous empêche de copier, de renommer ou de mettre à niveau un environnement.

## Affichage de l'état de tous les environnements d'initialisation (interface graphique)

● **Sélectionnez Status dans le menu principal.**

Un tableau similaire à celui-ci apparaît :

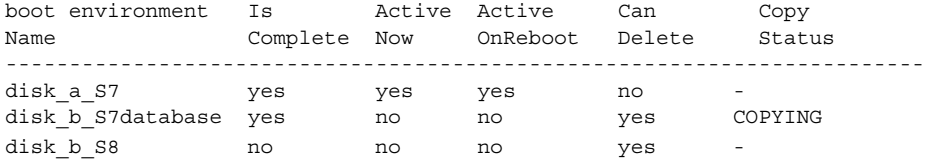

<span id="page-511-0"></span>**Remarque –** dans cet exemple, vous ne pouvez ni copier, ni renommer, ni mettre à niveau disk\_b\_S8 car il est incomplet, pas plus que disk\_b\_S7database, qui fait l'objet d'une opération de Live Upgrade.

## Affichage de l'état de tous les environnements d'initialisation (interface de ligne de commande)

- **1. Prenez le rôle de superutilisateur.**
- **2. Entrez :**
	- # **lustatus** *nom\_BE*
	- *nom\_BE* Nom de l'environnement d'initialisation inactif dont vous souhaitez connaître l'état. Si vous n'indiquez aucun *nom\_BE*, lustatus affiche l'état de tous les environnements d'initialisation du système.

Cet exemple illustre l'affichage d'état de tous les environnements d'initialisation.

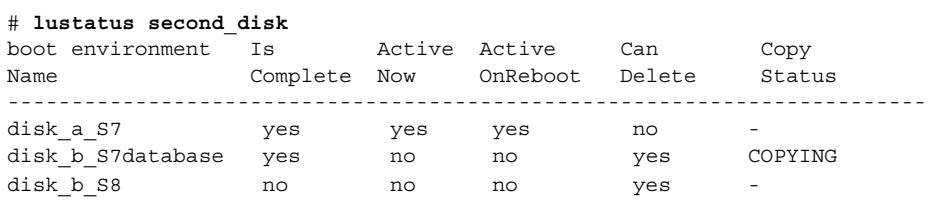

**Remarque –** dans cet exemple, vous ne pouvez ni copier,ni renommer, ni mettre à niveau disk\_b\_S8 car il est incomplet, pas plus que disk\_b\_S7database, car une mise à niveau est en cours.

# Mise à jour d'un environnement d'initialisation préconfiguré

Il est possible d'actualiser le contenu d'un environnement d'initialisation préconfiguré à l'aide du menu Copy ou de la commande lumake. Les systèmes de fichiers de l'environnement d'initialisation actif (source) sont copiés sur l'environnement d'initialisation cible et remplacent les données de l'environnement cible. Pour que

vous puissiez copier des fichiers à partir d'un environnement d'initialisation, ce dernier doit être dans l'état "complete". Reportez-vous à la rubrique ["Affichage de](#page-510-0) [l'état de tous les environnements d'initialisation" à](#page-510-0) la page 511 pour déterminer l'état d'un environnement d'initialisation.

Vous pouvez programmer une copie pour différer son exécution. Vous ne pouvez programmer qu'une seule tâche à la fois. Pour annuler une copie programmée, reportez-vous à la rubrique ["Annulation d'une création, mise](#page-514-0) à niveau ou copie [programmée" à](#page-514-0) la page 515.

## Mise à jour d'un environnement d'initialisation préconfiguré (interface graphique)

- **1. Sélectionnez Copy dans le menu principal.**
- **2. Entrez le nom de l'environnement d'initialisation inactif que vous souhaitez mettre à jour :**

Name of Target Boot Environment: **solaris8**

- **3. Poursuivez ou programmez la copie pour qu'elle s'exécute ultérieurement.**
	- Pour poursuivre, appuyez sur Entrée.

L'environnement d'initialisation inactif est mis à jour.

■ Pour différer la copie, entrez **y**, indiquez une heure (à l'aide de la commande at) ainsi que l'adresse e-mail à laquelle faire parvenir les résultats :

```
Do you want to schedule the copy? y
Enter the time in 'at' format to schedule copy: 8:15 PM
Enter the address to which the copy log should be mailed:
someone@anywhere.com
```
Pour de plus amples informations sur les formats horaires, reportez-vous à la page at(1) du manuel.

L'environnement d'initialisation inactif est mis à jour.

Pour annuler une copie programmée, reportez-vous à la rubrique ["Annulation](#page-514-0) d'une création, mise à [niveau ou copie programmée" à](#page-514-0) la page 515.

## ▼ Mise à jour d'un environnement d'initialisation préconfiguré (interface de ligne de commande)

Cette procédure copie les fichiers sources sur un environnement d'initialisation créé au préalable, à la place des fichiers obsolètes de ce dernier.

#### **1. Prenez le rôle de superutilisateur.**

#### **2. Entrez :**

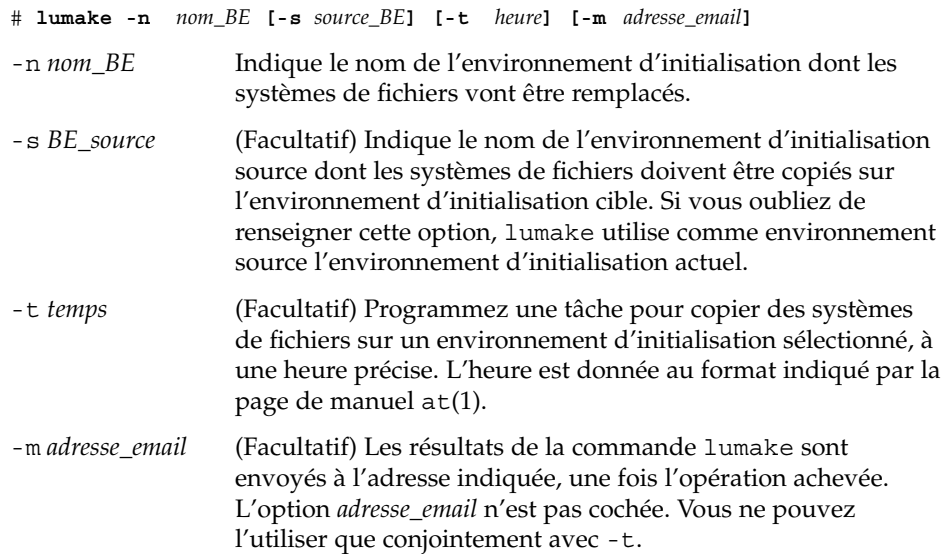

**EXEMPLE 37–1** Mise à jour d'un environnement d'initialisation préconfiguré (interface de ligne de commande)

Dans cet exemple, les systèmes de fichiers de first disk sont copiés sur second\_disk. Une fois l'opération terminée, un e-mail est envoyé à Joe à l'adresse anywhere.com. .

# **lumake -n second\_disk -s first\_disk -m joe@anywhere.com**

Les fichiers first disk sont copiés sur second disk et un message électronique est envoyé pour notification. Pour annuler une copie programmée, reportez-vous à la rubrique ["Annulation d'une création, mise](#page-514-0) à niveau ou copie programmée" à la page [515.](#page-514-0)

# <span id="page-514-0"></span>Annulation d'une création, mise à niveau ou copie programmée

Toute création, mise à niveau ou copie programmée d'un environnement d'initialisation peut être annulée tant que la tâche n'a pas effectivement commencé. Pour programmer l'heure d'exécution d'une tâche, il suffit de sélectionner le menu Create a Boot Environment, Upgrade a Boot Environment ou Copy a Boot Environment menus dans l'interface graphique utilisateur. Dans l'interface de ligne de commande, la programmation de tâche passe par la commande lumake. À tout moment, un seul travail peut être programmé sur le système.

- ▼ Annulation d'une création, d'une mise à niveau ou d'une copie programmée (interface graphique)
	- **1. Sélectionnez Cancel dans le menu principal.**
	- **2. Pour afficher la liste des environnements d'initialisation qu'il est possible d'annuler, appuyez sur F2.**
	- **3. Sélectionnez l'environnement d'initialisation que vous souhaitez annuler.** La tâche ne s'exécutera pas à l'heure initialement programmée.
- Annulation d'une création, d'une mise à niveau ou d'une copie programmée (interface de ligne de commande)
	- **1. Prenez le rôle de superutilisateur.**
	- **2. Entrez :**
		- # **lucancel**
		- La tâche ne s'exécutera pas à l'heure initialement programmée.

# <span id="page-515-0"></span>Comparaison d'environnements d'initialisation

Utilisez le menu Compare ou la commande lucompare pour rechercher les différences éventuelles entre l'environnement d'initialisation actif et d'autres environnements d'initialisation. Pour que vous puissiez effectuer une comparaison, il faut que l'environnement d'initialisation inactif soit à l'état Complete et qu'il ne fasse l'objet d'aucune copie programmée. Reportez-vous à la rubrique ["Affichage de l'état](#page-510-0) [de tous les environnements d'initialisation" à](#page-510-0) la page 511.

L'environnement d'initialisation désigné ne doit comporter aucune partition montée avec lumount ou mount.

## Comparaison d'environnements d'initialisation (interface graphique)

- **1. Sélectionnez Compare dans le menu principal.**
- **2. Sélectionnez l'option Compare to Original ou Compare to an Active Boot Environment.**
- **3. Appuyez sur F3.**
- **4. Indiquez l'environnement d'initialisation original (actif), l'environnement d'initialisation inactif et le chemin d'accès à un fichier :**

```
Name of Parent: solaris8
Name of Child: solaris8-1
Full Pathname of the file to Store Output: /tmp/compare
```
#### **5. Appuyez sur F3 pour enregistrer le fichier.**

Le menu Compare récapitule les attributs de fichier indiqués ci-dessous.

- Le mode.
- Le nombre de liaisons.
- Le propriétaire.
- Le groupe.
- Checksum : calcule un total de contrôle dès lors que tous les champs précités sont identiques pour le fichier de l'environnement d'initialisation indiqué et son homologue de l'environnement d'initialisation actif. Si le total de contrôle diffère bien que tout le reste corresponde, le total de contrôle est joint aux

entrées des fichiers comparés.

- La taille.
- L'existence de fichiers dans un seul environnement d'initialisation.
- **6. Appuyez sur F3 pour revenir au menu Compare.**

### ▼ Comparaison d'environnements d'initialisation (interface de ligne de commande)

**1. Prenez le rôle de superutilisateur.**

#### **2. Entrez :**

```
# /usr/sbin/lucompare -i fichier_entrée (or) -t -o fichier_sortie nom_BE
```
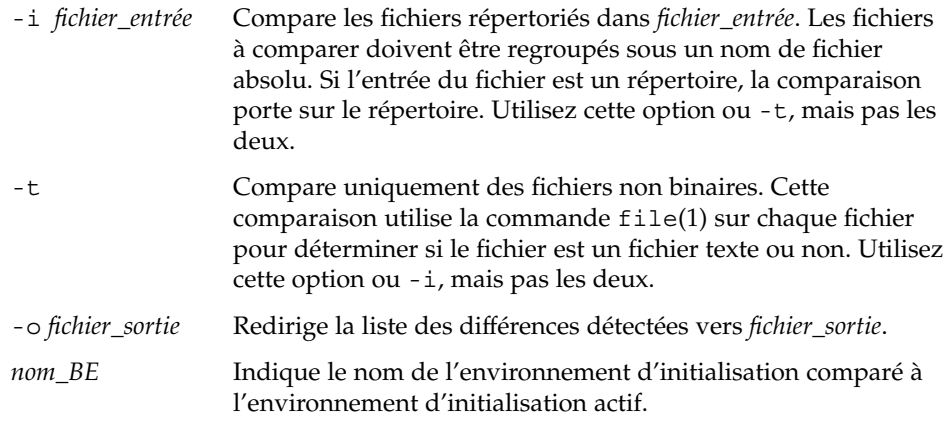

**EXEMPLE 37–2** Comparaison d'environnements d'initialisation (interface de ligne de commande)

Dans cet exemple, l'environnement d'initialisation de first\_disk (source) est comparé à celui de second\_disk. Les résultats sont regroupés dans un fichier.

# **/usr/sbin/lucompare -i /etc/lu/compare/ \ -o /var/tmp/compare.out second\_disk**

# <span id="page-517-0"></span>Suppression d'un environnement d'initialisation inactif

Utilisez le menu Delete ou la commande ludelete. Il est impossible de supprimer l'environnement d'initialisation actif ou celui qui sera activé au prochain redémarrage. L'environnement d'initialisation que vous souhaitez supprimer doit être complet. Un environnement d'initialisation complet ne participe à aucune opération qui aura une incidence sur son état. Reportez-vous à la rubrique ["Affichage de l'état de tous les](#page-510-0) [environnements d'initialisation" à](#page-510-0) la page 511 pour déterminer l'état d'un environnement d'initialisation. Vous ne pouvez pas non plus supprimer un environnement d'initialisation dont certains systèmes de fichiers sont montés avec lumount.

## ▼ Suppression d'un environnement d'initialisation inactif (interface graphique)

- **1. Sélectionnez Delete dans le menu principal.**
- **2. Entrez le nom de l'environnement d'initialisation inactif que vous souhaitez supprimer :**

Name of boot environment: **solaris8** L'environnement d'initialisation inactif est supprimé.

## ▼ Suppression d'un environnement d'initialisation inactif (interface de ligne de commande)

- **1. Prenez le rôle de superutilisateur.**
- **2. Entrez :**
	- # **ludelete** *nom\_BE*

*nom\_BE* Indique le nom de l'environnement d'initialisation inactif à supprimer

**EXEMPLE 37–3** Suppression d'un environnement d'initialisation inactif (interface de ligne de commande)

Dans cet exemple, c'est l'environnement d'initialisation second\_disk qui est supprimé.

# **ludelete second\_disk**

# <span id="page-518-0"></span>Affichage du nom de l'environnement d'initialisation actif

Utilisez le menu Current ou la commande lucurr pour afficher le nom de l'environnement d'initialisation actif. En l'absence d'environnement d'initialisation configuré sur le système, le message "No Boot Environments are defined" s'affiche. Il faut savoir que lucurr donne uniquement le nom de l'environnement d'initialisation actif et non celui qui sera activé au prochain redémarrage. Reportez-vous à la rubrique ["Affichage de l'état de tous les environnements d'initialisation" à](#page-510-0) la page 511 pour déterminer l'état d'un environnement d'initialisation.

## Affichage du nom de l'environnement d'initialisation actif (interface graphique)

● **Sélectionnez Current dans le menu principal.** Le nom de l'environnement d'initialisation actif s'affiche ou le message "No Boot Environments are defined".

## Affichage du nom de l'environnement d'initialisation actif (interface de ligne de commande)

- **Entrez :**
	- # **/usr/sbin/lucurr**

**EXEMPLE 37–4** Affichage du nom de l'environnement d'initialisation actif (interface de ligne de commande)

Cet exemple donne le nom de l'environnement d'initialisation actif.

# **/usr/sbin/lucurr** solaris8

# <span id="page-519-0"></span>Changement de nom d'un environnement d'initialisation

Il est souvent utile de renommer un environnement d'initialisation lors de sa mise à niveau d'une version de Solaris à une autre. Suite à la mise à niveau d'un système opérationnel, vous pouvez par exemple renommer l'environnement d'initialisation solaris7 en solaris8. Pour renommer un environnement d'initialisation inactif, utilisez le menu Rename ou la commande lurename.

Le nouveau nom doit respecter les contraintes indiquées ci-dessous.

- Ne pas dépasser 30 caractères.
- Comporter exclusivement des caractères alphanumériques et autres caractères ASCII non spécifiques à la shell UNIX. Reportez-vous à la rubrique "Quoting" de  $sh(1)$ .
- Comporter exclusivement des caractères 8 bits simple octet.
- Être unique dans tout le système.

Pour que vous puissiez le renommer, l'environnement d'initialisation doit être à l'état "Complete". Reportez-vous à la rubrique ["Affichage de l'état de tous les](#page-510-0) [environnements d'initialisation" à](#page-510-0) la page 511 pour déterminer l'état d'un environnement d'initialisation. Vous ne pouvez pas renommer un environnement d'initialisation dont certains systèmes de fichiers sont montés avec lumount ou mount.

#### Renommage d'un environnement d'initialisation inactif (interface graphique)

- **1. Sélectionnez Rename dans le menu principal.**
- **2. Indiquez l'environnement d'initialisation que vous souhaitez renommer, puis le nouveau nom.**
- **3. Appuyez sur F3 pour enregistrer les modifications.**
- <span id="page-520-0"></span>▼ Renommage d'un environnement d'initialisation inactif (interface de ligne de commande)
	- **1. Prenez le rôle de superutilisateur.**
	- **2. Entrez :**

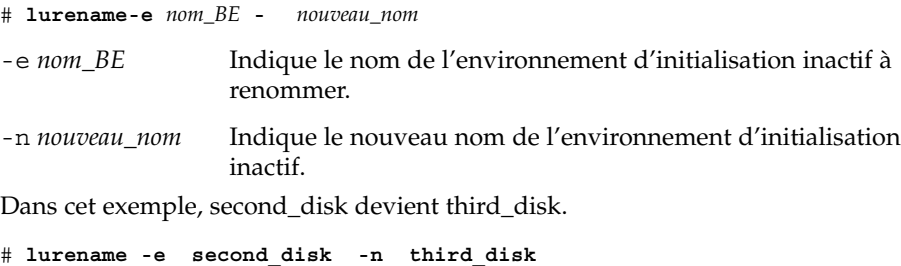

# Ajout ou modification d'une description associée au nom de l'environnement d'initialisation

Vous pouvez associer une description à un nom d'environnement d'association. La description ne remplace jamais le nom. Même si les noms d'environnements d'initialisation sont limités en longueur et en caractères, la description peut être de longueur et de contenu quelconques. Ce peut être un simple texte, ou une entité plus complexe, par exemple un fichier gif. Vous pouvez recréer cette description aux moments suivants :

- lors de la création d'un environnement d'initialisation avec la commande lucreate et l'option -A ;
- après création de l'environnement d'initialisation à l'aide de la commande ludesc.

Pour de plus amples informations sur l'utilisation de l'option -A avec lucreate, voir ["Création d'un nouvel environnement d'initialisation \(interface de ligne de](#page-451-0) [commande\)" à](#page-451-0) la page 452. Pour de plus amples informations sur la création de la description après celle de l'environnement d'initialisation, consultez les procédures suivantes dans la page du manuel ludesc(1M).

### ▼ Ajout ou modification d'une description pour un nom d'environnement d'initialisation avec un texte

- **1. Prenez le rôle de superutilisateur.**
- **2. Entrez :**

# **/usr/sbin/ludesc -n** *nom\_BE* **'***description\_BE***'** -n*nom\_BE*'*description\_BE*' Spécifie le nom de l'environnement d'initialisation et la nouvelle description à associer à ce nom

**EXEMPLE 37–5** Ajout d'une description au nom de l'environnement d'initialisation avec un texte

Dans cet exemple, la description est ajoutée à l'environnement d'initialisation dont le nom est second\_disk. La description est un texte entre guillemets simples.

# **/usr/sbin/ludesc -n second\_disk 'Solaris 9 test build'**

### ▼ Ajout ou modification d'une description pour un nom d'environnement d'initialisation avec un fichier

#### **1. Prenez le rôle de superutilisateur.**

**2. Entrez :**

# **/usr/sbin/ludesc -n** *nom\_BE* **-f***nom\_BE*

-n *nom\_BE* Spécifie le nom de l'environnement d'initialisation

*nom\_fichier* Indique le fichier à associer au nom de l'environnement d'initialisation

**EXEMPLE 37–6** Ajout d'une description à un nom d'environnement d'initialisation au moyen d'un fichier

Dans cet exemple, la description est ajoutée à l'environnement d'initialisation dont le nom est second\_disk. La description est contenue dans un fichier gif.

# **/usr/sbin/ludesc -n second\_disk -f rose.gif**

- ▼ Définition du nom de l'environnement d'initialisation à partir d'une description sous forme de texte
	- **1. Prenez le rôle de superutilisateur.**
	- **2. Entrez :**

#**/usr/sbin/ludesc-A'***description\_BE***'**

-A '*description\_BE*' Affiche le nom de l'environnement d'initialisation associé à la description.

**EXEMPLE 37–7** Définition du nom de l'environnement d'initialisation <sup>à</sup> partir d'une description

Dans cet exemple, le nom de l'environnement d'initialisation, second\_disk, est défini au moyen de l'option -A avec la description.

```
# /usr/sbin/ludesc -A 'Solaris 9 test build'
second_disk
```
## Définition du nom de l'environnement d'initialisation à partir d'une description sous forme de fichier

- **1. Prenez le rôle de superutilisateur.**
- **2. Entrez :**
	- # **/usr/sbin/ludesc -f** *nom\_fichier*

-f *nom\_fichier* Affiche le nom de l'environnement d'initialisation associé à la description située dans un fichier

**EXEMPLE 37–8** Définition du nom de l'environnement d'initialisation à partir d'une description sous forme de fichier

Dans cet exemple, le nom de l'environnement d'initialisation, second\_disk, est défini par l'option -f et le nom du fichier contenant la description.

```
# /usr/sbin/ludesc -f rose.gif
second_disk
```
Chapitre 37 • Maintenance des environnements d'initialisation de Solaris Live Upgrade – Tâches **523**

### <span id="page-523-0"></span>▼ Définition du nom de l'environnement d'initialisation à partir d'un nom

- **1. Prenez le rôle de superutilisateur.**
- **2. Entrez :**

# **/usr/sbin/ludesc -n** *nom\_BE*

-n *nom\_BE* Affiche la description associée au nom de l'environnement d'initialisation

**EXEMPLE 37–9** Définition de la description de l'environnement d'initialisation à partir d'un nom

Dans cet exemple, la description est définie au moyen de l'option -n avec le nom de l'environnement d'initialisation.

```
# /usr/sbin/ludesc -n second_disk
Solaris 9 test build
```
# Affichage de la configuration d'un environnement d'initialisation

Utilisez le menu List ou la commande lufslist pour afficher la configuration d'un environnement d'initialisation. Vous obtenez ainsi la tranche du disque (système de fichiers), le type de système de fichiers ainsi que la taille du système de fichiers pour chaque point de montage d'environnement d'initialisation.

## Affichage de la configuration de chaque environnement d'initialisation inactif (interface graphique)

- **1. Sélectionnez List dans le menu principal.**
- **2. Pour afficher l'état d'un environnement d'initialisation, tapez le nom.**

Name of Boot Environment: **solaris8**

**3. Appuyez sur F3.**

Vous obtenez une liste similaire à celle de l'exemple ci-dessous.

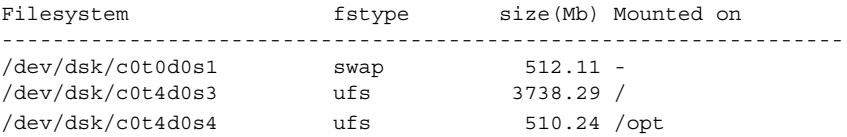

**4. Appuyez sur F6 pour revenir au menu List.**

## ▼ Affichage de la configuration d'un environnement d'initialisation (interface de ligne de commande)

- **1. Prenez le rôle de superutilisateur.**
- **2. Entrez :**

# **lufslist**

*nom\_BE* Indique le nom de l'environnement d'initialisation dont vous souhaitez connaître les caractéristiques

Vous obtenez une liste similaire à celle de l'exemple ci-dessous.

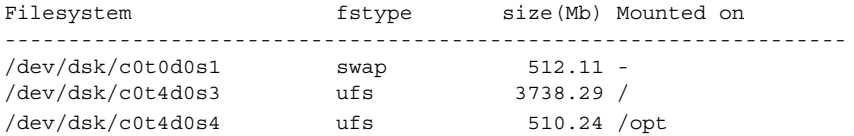

Guide d'installation Solaris 9 9/04 • Octobre 2004

#### CHAPITRE **38**

# Solaris Live Upgrade – Exemples

Ce chapitre propose des exemples de création d'environnement d'initialisation, puis de mise à niveau et d'activation de ce nouvel environnement devenant alors le système actif. Ce chapitre comprend les rubriques suivantes :

- "Exemple de mise à niveau à l'aide de Solaris Live Upgrade (interface de ligne de commande)" à la page 527
- "Exemple de séparation et de mise à [niveau d'une face d'un volume RAID-1](#page-530-0) [\(miroir\) \(interface de ligne de commande\)" à](#page-530-0) la page 531
- ["Exemple de migration d'un volume existant vers un volume Solaris Volume](#page-534-0) [Manager RAID-1 \(interface de ligne de commande\)" à](#page-534-0) la page 535
- ["Exemple de création d'un environnement d'initialisation vide et d'installation](#page-535-0) [d'une archive Solaris Flash \(interface de ligne de commande\)" à](#page-535-0) la page 536
- "Exemple de mise à niveau à [l'aide de Solaris Live Upgrade \(interface en mode](#page-537-0) [caractère\)" à](#page-537-0) la page 538

# Exemple de mise à niveau à l'aide de Solaris Live Upgrade (interface de ligne de commande)

Dans cet exemple, un nouvel environnement d'initialisation est créé à l'aide de la commande lucreate sur un système fonctionnant sous la version 7 de Solaris. Le nouvel environnement d'initialisation est mis à niveau pour Solaris 9 avec la commande luupgrade. L'environnement d'initialisation mis à niveau est activé au moyen de la commande luactivate. Vous trouverez également un exemple de retour à l'environnement d'initialisation original.

## Installation de Live Upgrade sur l'environnement d'initialisation actif

- 1. Insérez le Solaris DVD ou le Solaris Software 2 of 2 CD.
- 2. Suivez la procédure correspondant au média que vous employez.
	- Si vous utilisez le Solaris DVD, modifiez les répertoires pour qu'ils correspondent au programme d'installation, et exécutez ce dernier.

```
# cd /cdrom/cdrom0/Solaris_9/Tools/Installers
# ./liveupgrade20
```
Le programme d'installation Solaris Web Start s'affiche.

■ Si vous utilisez le Solaris Software 2 of 2 CD, exécutez le programme d'installation.

```
% ./installer
```
Le programme d'installation Solaris Web Start s'affiche.

- 3. Dans le volet de sélection du type d'installation (Select Type of Install), sélectionnez l'installation personnalisée (Custom).
- 4. Sur le panneau de sélection locale (Locale Selection), cliquez sur la langue souhaitée.
- 5. Sélectionnez le logiciel à installer.
	- Pour le DVD, dans le volet de sélection des composants, cliquez sur Next (Suivant) afin d'installer les packages.
	- Pour le CD, dans le panneau de sélection des produits, cliquez sur Default Install for Solaris Live Upgrade, puis cliquez sur les autres produits pour en désactiver la sélection.
- 6. Suivez les instructions à l'écran pour installer Solaris Web Start.

### Création d'un environnement d'installation

L'environnement d'initialisation source reçoit le nom c0t4d0s0 à l'aide de l'option -c. L'attribution d'un nom à l'environnement d'initialisation source n'est requise qu'après création du premier environnement d'initialisation. Pour de plus amples informations sur l'attribution de noms à l'aide de l'option - c, reportez-vous à la description à l['Étape 2.](#page-452-0)

Le nouvel environnement d'initialisation s'appelle c0t15d0s0. L'option -A crée une description associée au nom de l'environnement d'initialisation.

Le système de fichiers racine (/) est copié dans le nouvel environnement d'initialisation et au lieu de partager la tranche de swap de l'environnement d'initialisation source, une nouvelle tranche de swap est créée.

```
# lucreate -A 'BE_description' -c c0t4d0s0 -m /:/dev/dsk/c0t15d0s0:ufs \
-m -:/dev/dsk/c0t15d0s1:swap -n c0t15d0s0
```
### Mise à jour de l'environnement d'initialisation inactif

L'environnement d'initialisation inactif s'appelle c0t15d0s0. L'image du système d'exploitation à utiliser pour la mise à niveau est prise sur le réseau.

```
# luupgrade -n c0t15d0s0 -u -s /net/ins-svr/export/Solaris_9 \
combined.solaris_wos
```
### Vérification du caractère initialisable de l'environnement d'initialisation

La commande lustatus indique si la création de l'environnement d'initialisation est achevée et si l'environnement peut être initialisé.

#### # **lustatus**

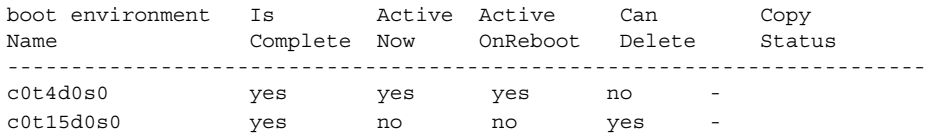

### Activation de l'environnement d'initialisation inactif

L'environnement d'initialisation c0t15d0s0 est rendu initialisable par la commande luactivate. Le système est ensuite réinitialisé, et c0t15d0s0 devient l'environnement d'initialisation actif. L'environnement d'initialisation c0t4d0s0 est désormais inactif.

```
# luactivate c0t15d0s0
# init 6
```
#### Retour à l'environnement d'initialisation original

En fonction de l'état de l'activation de votre nouvel environnement d'initialisation, il existe trois procédures de retour :

■ L'activation est réussie, mais vous voulez revenir à l'environnement d'initialisation original. Voir l['Exemple 38–1.](#page-529-0)

- <span id="page-529-0"></span>■ L'activation a échoué et vous pouvez revenir à l'environnement d'initialisation original. Voir l'Exemple 38–2.
- L'activation a échoué et vous devez revenir à l'environnement d'initialisation original au moyen d'un média ou d'une image d'installation réseau. Voir l'Exemple 38–3.

**EXEMPLE 38–1** Retour malgré la réussite de la création de l'environnement d'initialisation

Dans cet exemple, l'environnement d'initialisation original (c0t4d0s0) est réinstitué comme environnement d'initialisation actif, malgré la réussite de son activation. Le nom du périphérique est first\_disk.

```
# /usr/sbin/luactivate first_disk
# init 6
```
**EXEMPLE 38–2** SPARC : retour à partir de l'échec de l'activation de l'environnement d'initialisation

Dans cet exemple, le nouvel environnement n'était pas initialisable. Vous devez revenir à l'invite OK avant d'initialiser à partir de l'environnement d'initialisation original, c0t4d0s0, en mode utilisateur unique.

```
OK boot net -s
# /sbin/luactivate first_disk
Souhaitez-vous effectuer un rétablissement afin d'activer l'environnement d'initialisation c0t4d0s
(oui ou non) ? yes
# init 6
```
L'environnement d'initialisation original, c0t4d0s0, devient environnement d'initialisation actif.

**EXEMPLE 38–3** SPARC : restauration de l'environnement d'initialisation d'origine à partir d'un DVD, d'un CD ou d'une image de l'installation réseau

Dans cet exemple, le nouvel environnement n'était pas initialisable. Vous ne pouvez pas initialiser à partir de l'environnement d'initialisation original, et vous devez utiliser un média ou une image d'installation réseau. Le périphérique est /dev/dsk/c0t4d0s0. L'environnement d'initialisation original, c0t4d0s0, devient environnement d'initialisation actif.

```
OK boot net -s
# fsck /dev/dsk/c0t4d0s0
# mount /dev/dsk/c0t4d0s0 /mnt
# /mnt/sbin/luactivate
Do you want to fallback to activate boot environment c0t4d0s0
(yes or no)? yes
# umount /mnt
# init 6
```
# <span id="page-530-0"></span>Exemple de séparation et de mise à niveau d'une face d'un volume RAID-1 (miroir) (interface de ligne de commande)

Cet exemple indique comment réaliser les tâches suivantes :

- créer un volume RAID-1 (miroir) sur un nouvel environnement d'initialisation ;
- diviser le miroir et mettre à niveau une moitié de ce miroir ;
- rattacher l'autre moitié du miroir (concaténation) au nouveau miroir.

La Figure 38–1 affiche l'environnement d'initialisation actuel qui contient trois disques physiques.

Séparation et mise à niveau d'une face d'un Volume RAID-1 (Miroir)

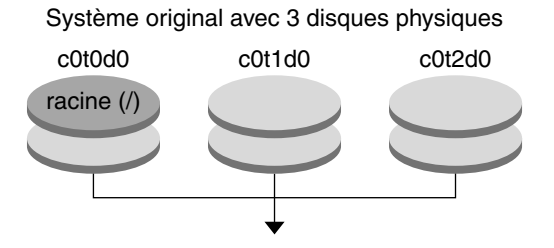

Création de l'environnement d'initialisation avec des miroirs

**FIGURE 38–1** Séparation et mise à niveau d'un volume RAID-1 (Miroir)

1. Créez un nouvel environnement d'initialisation second\_disk, qui contient un miroir.

La commande ci-dessous permet de réaliser ces tâches.

- lucreate configure un système de fichiers UFS pour le point de montage racine (/). Un miroir, d10, est créé. Ce miroir est le réceptacle du système de fichiers racine (/) de l'environnement d'initialisation actuel copié sur le miroir d10. Toutes les données du miroir d10 sont écrasées.
- Deux tranches, c0t1d0s0 et c0t2d0s0 , sont définies comme sous-miroirs. ces derniers étant rattachés au miroir d10.

```
# lucreate -c first_disk -n second_disk \
```

```
-m /:/dev/md/dsk/d10:ufs,mirror \
```

```
-m /:/dev/dsk/c0t1d0s0:attach \
```
Chapitre 38 • Solaris Live Upgrade – Exemples **531**

**-m /:/dev/dsk/c0t2d0s0:attach**

2. Activez l'environnement d'initialisation second\_disk.

```
# /usr/sbin/luactivate second_disk
```
# **init 6**

3. Créez un autre environnement d'initialisation, third\_disk.

La commande ci-dessous permet de réaliser ces tâches.

- lucreate configure un système de fichiers UFS pour le point de montage racine (/). Un miroir, d20, est créé.
- La tranche c0t1d0s0est supprimée du miroir actuel et ajoutée au miroir d20. Les contenus du sous-miroir et le système de fichiers racine (/) sont préservés et aucune copie n'est effectuée.

```
# lucreate -n third_disk \
-m /:/dev/md/dsk/d20:ufs,mirror \
-m /:/dev/dsk/c0t1d0s0:detach,attach,preserve
```
4. Mettez à niveau le nouvel environnement d'initialisation, third\_disk, en installant une archive Solaris Flash. et réside dans le système local. Les versions des systèmes d'exploitation pour les options -s et -a sont toutes les deux des versions de Solaris 9. Tous les fichiers de third\_disk sont écrasés, à l'exception des fichiers partageables.

```
# luupgrade -f -n third_disk \
-s /net/installmachine/export/Solaris_9/OS_image \
-a /net/server/archive/Solaris_9
```
5. Activez l'environnement d'initialisation third\_disk pour en faire le système en cours de fonctionnement.

```
# /usr/sbin/luactivate third_disk
# init 6
```
- 
- 6. Supprimez l'environnement d'initialisation second\_disk.
	- # **ludelete second\_disk**
- 7. Les commandes ci-dessous permettent de réaliser ces tâches :
	- supprimer le miroir d10 ;
	- vérifier le numéro de concaténation de c0t2d0s0 ;
	- rattacher la concaténation trouvée par la commande metastat au miroir d20. La commande metattach synchronise la concaténation qui vient d'être rattachée avec celle du miroir d20. Toutes les données de la concaténation sont écrasées.

```
# metaclear d10
metastat -p | grep c0t2d0s0
dnum 1 1 c0t2d0s0
metattach d20 dnum
```
*num* est le numéro trouvé par la commande metastat pour la concaténation

Le nouvel environnement d'initialisation, third\_disk, a été mis à niveau et est maintenant le système en cours de fonctionnement. third\_disk contient le système de fichiers racine (/) qui est mis en miroir.

La Figure 38–2 montre le processus global de séparation et de mise à niveau d'un miroir à l'aide des commandes mentionnées dans l'exemple précédent.

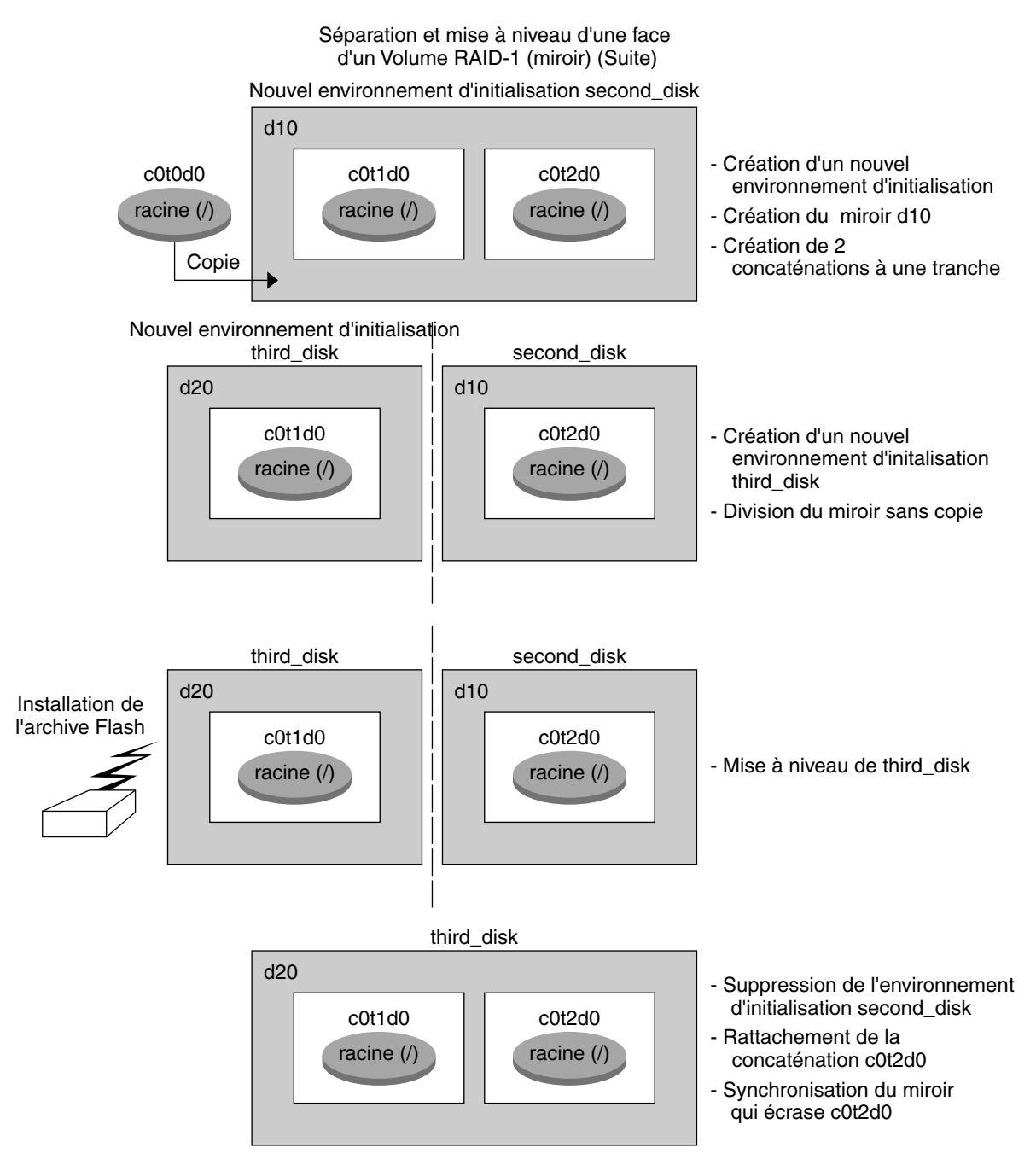

**FIGURE 38–2** Séparation et mise à niveau d'un volume RAID-1 (Miroir) (suite)

**534** Guide d'installation Solaris 9 9/04 • Octobre 2004

# <span id="page-534-0"></span>Exemple de migration d'un volume existant vers un volume Solaris Volume Manager RAID-1 (interface de ligne de commande)

Solaris Live Upgrade permet de créer un nouvel environnement d'initialisation sur des volumes RAID-1 (miroirs). Les systèmes de fichiers de l'environnement d'initialisation actif peuvent être :

- un périphérique de stockage physique ;
- un volume RAID-1 contrôlé par Solaris Volume Manager ;
- un volume contrôlé par Veritas VXFS.

Par contre, la cible du nouvel environnement d'initialisation doit obligatoirement être un volume RAID-1 de Solaris Volume Manager. Par exemple, la tranche désignée pour contenir une copie du système de fichiers racine (/) doit être /dev/md/dsk/rootvol. rootvol est le volume contenant le système de fichiers racine (/).

Dans cet exemple, le système de fichiers racine (/) de l'environnement d'initialisation actif se trouve sur un volume n'appartenant pas à Solaris Volume Manager. Le nouvel environnement d'initialisation est créé avec la racine (/) sur le volume RAID-1 c0t2d0s0 de Solaris Volume Manager. La commande lucreate transfère le volume actif vers le volume Solaris Volume Manager. Le nom du nouvel environnement d'initialisation est svm\_be. La commande lustatus indique si le nouvel environnement d'initialisation est prêt à être activé et réinitialisé. Celui-ci est activé pour devenir le nouvel environnement d'initialisation.

```
# lucreate -n svm_be -m /:/dev/md/dsk/d1:mirror,ufs \
-m /:/dev/dsk/c0t2d0s0:attach
```
- # **lustatus**
- # **luactivate svm\_be**
- # **lustatus**
- # **init 6**

# <span id="page-535-0"></span>Exemple de création d'un environnement d'initialisation vide et d'installation d'une archive Solaris Flash (interface de ligne de commande)

Les procédures présentées ci-après vous permettent d'exécuter le processus en trois étapes :

- création de l'environnement d'initialisation vide ;
- installation de l'archive ;
- activation de l'environnement d'initialisation devenant ensuite l'environnement actif du système.

La commande lucreate crée un environnement d'initialisation basé sur les systèmes de fichiers de l'environnement d'initialisation actif. La commande lucreate associée à l'option -s, lucreate permet de rapidement créer un environnement d'initialisation vide. Les tranches sont réservées aux systèmes de fichiers spécifiés, mais aucun de ces derniers n'est copié. Un nom est attribué à l'environnement d'initialisation, mais celui-ci ne sera véritablement créé qu'après l'installation d'une archive Solaris Flash. Une fois l'archive installée, les systèmes de fichiers sont installés sur les tranches réservées. L'environnement d'initialisation est ensuite activé.

## Création d'un environnement d'initialisation vide

Au cours de cette première étape, un environnement d'initialisation vide est créé. Les tranches sont réservées aux systèmes de fichiers spécifiés, mais ces derniers ne sont pas copiés depuis l'environnement d'initialisation actif. Le nouvel environnement d'initialisation s'appelle second\_disk.

```
# lucreate -s - -m /:/dev/dsk/c0t1d0s0:ufs \
-n second_disk
```
L'environnement d'initialisation est prêt à être rempli avec une archive Solaris Flash.

La Figure 38–3 montre la création d'un environnement d'initialisation vide.

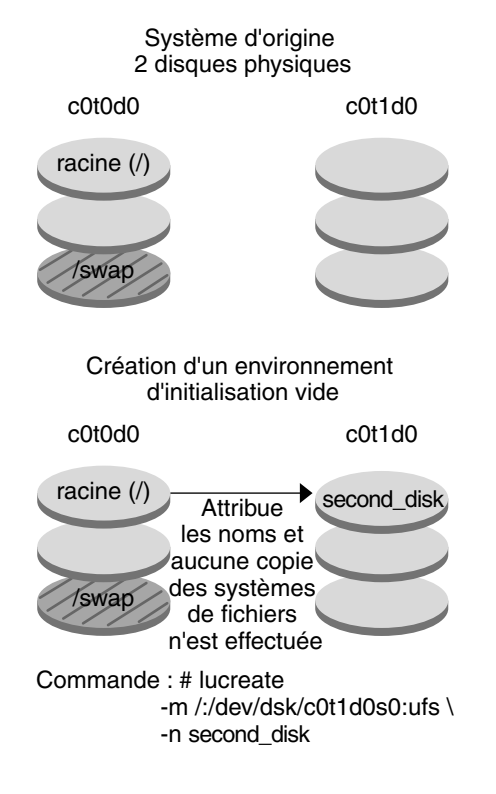

**FIGURE 38–3** Création d'un environnement d'initialisation vide

## Installation de l'archive Solaris Flash sur le nouvel environnement d'initialisation

Au cours de cette deuxième étape, une archive est installée sur l'environnement d'initialisation second\_disk créé dans l'exemple présenté ci-dessus. et réside dans le système local. Les versions des systèmes d'exploitation pour les options -s et -a sont toutes les deux des versions de Solaris 9. L'archive s'appelle Solaris\_9.flar.

```
# luupgrade -f -n second_disk \
-s /net/installmachine/export/Solaris_9/OS_image \
-a /net/server/archive/Solaris_9.flar
```
L'environnement d'initialisation est prêt à être activé.

Chapitre 38 • Solaris Live Upgrade – Exemples **537**

## <span id="page-537-0"></span>Activation du nouvel environnement d'initialisation

Au cours de cette dernière étape, l'environnement d'initialisation second\_disk est rendu initialisable à l'aide de la commande luactivate. Le système est ensuite réinitialisé et second\_disk devient l'environnement d'initialisation actif.

```
# luactivate second_disk
```
- # **init 6**
- Pour consulter la procédure de création étape par étape d'un environnement d'initialisation vide, reportez-vous à la rubrique ["Création d'un environnement](#page-466-0) [d'initialisation vide depuis une archive Solaris Flash \(interface de ligne de](#page-466-0) [commande\)" à](#page-466-0) la page 467.
- Pour consulter la procédure de création étape par étape d'une archive Solaris Flash, reportez-vous au [Chapitre 21.](#page-234-0)
- Pour consulter toutes les étapes d'activation d'un environnement d'initialisation ou de retour à l'environnement d'initialisation d'origine, reportez-vous à la rubrique ["Récupération après une panne : rétablissement de l'environnement d'initialisation](#page-501-0) [d'origine \(interface de ligne de commande\)" à](#page-501-0) la page 502.

# Exemple de mise à niveau à l'aide de Solaris Live Upgrade (interface en mode caractère)

Dans cet exemple, un nouvel environnement d'initialisation est créé sur un système fonctionnant avec Solaris 7. Le nouvel environnement d'initialisation est mis à niveau pour Solaris 9. Ensuite, le nouvel environnement d'initialisation est activé.

## Installation de Live Upgrade sur l'environnement d'initialisation actif

- 1. Insérez le Solaris DVD ou le Solaris Software 2 of 2 CD.
- 2. Exécutez le programme d'installation pour le média que vous utilisez.
	- Si vous utilisez le Solaris DVD, modifiez les répertoires pour qu'ils correspondent au programme d'installation, et exécutez ce dernier.

```
# cd /cdrom/cdrom0/Solaris_9/Tools/Installers
# ./liveupgrade20
```
Le programme d'installation Solaris Web Start s'affiche.

- Si vous utilisez le Solaris Software 2 of 2 CD, exécutez le programme d'installation.
	- % **./installer**

Le programme d'installation Solaris Web Start s'affiche.

- 3. Dans le volet de sélection du type d'installation (Select Type of Install), sélectionnez l'installation personnalisée (Custom).
- 4. Sur le panneau de sélection locale (Locale Selection), cliquez sur la langue souhaitée.
- 5. Sélectionnez le logiciel à installer.
	- Pour le DVD, dans le volet de sélection des composants, cliquez sur Next (Suivant) afin d'installer les packages.
	- Pour le CD, dans le panneau de sélection des produits, cliquez sur Default Install for Solaris Live Upgrade, puis cliquez sur les autres produits pour en désactiver la sélection.
- 6. Suivez les instructions à l'écran pour installer Solaris Web Start.

## Création d'un environnement d'installation

Dans cet exemple, l'environnement d'initialisation source est nommé c0t4d0s0. Le système de fichiers racine (/) est copié vers le nouvel environnement d'initialisation. et au lieu de partager la tranche de swap de l'environnement d'initialisation source, une nouvelle tranche de swap est créée.

- 1. Affichage de l'interface en mode caractère :
	- # **/usr/sbin/lu**

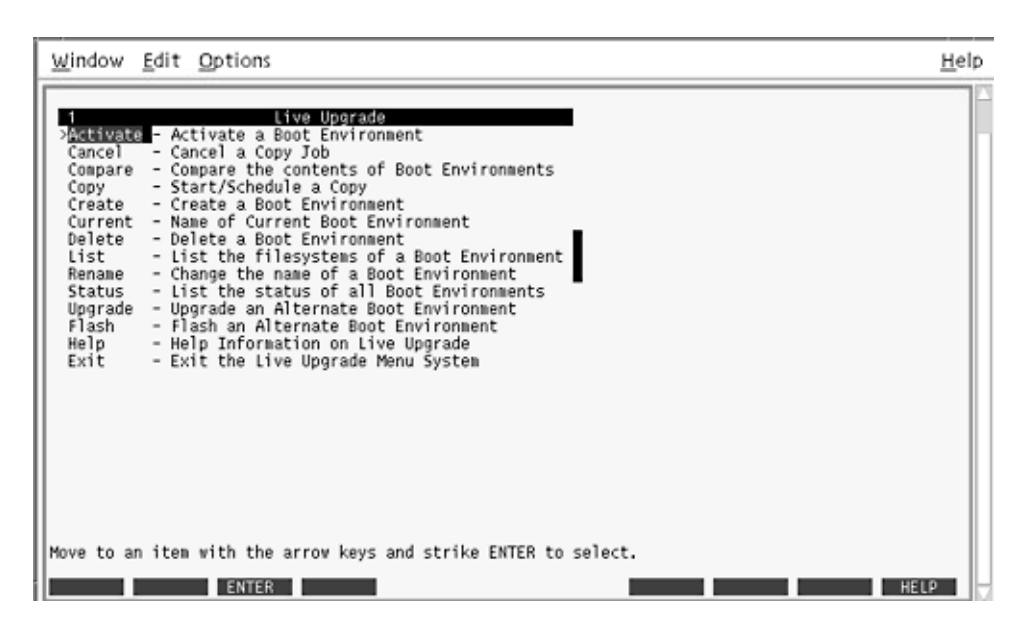

**FIGURE 38–4** Menu principal de Solaris Live Upgrade

2. Sélectionnez Create dans le menu principal.

Name of Current Boot Environment: **c0t4d0s0** Name of New Boot Environment: **c0t15d0s0**

3. Appuyez sur F3.
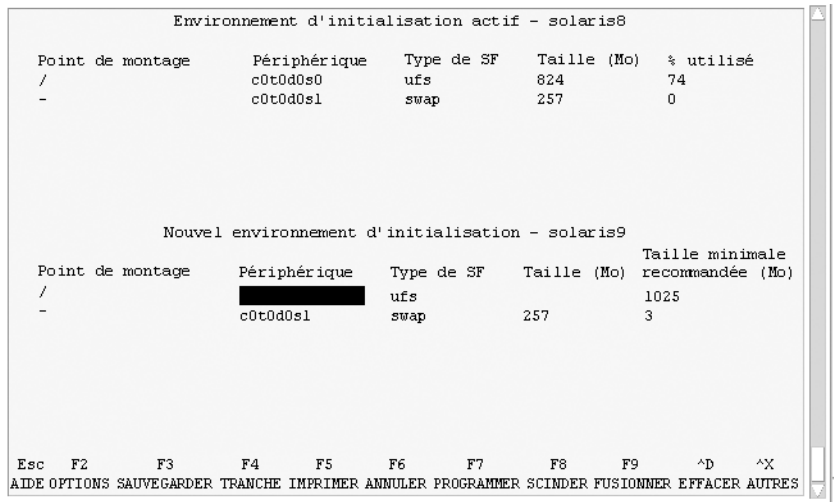

**FIGURE 38–5** Menu Configuration de Solaris Live Upgrade

- 4. Dans le menu Configuration, appuyez sur F2 pour afficher le menu Options.
- 5. Sélectionnez la tranche 0 du disque c0t15d0 pour la racine (/).
- 6. À partir du menu Configuration, créez une nouvelle tranche d'échange sur c0t15d0 en sélectionnant une tranche d'échange à scinder.
- 7. Appuyez sur F2 pour afficher le menu Options.
- 8. Sélectionnez la tranche 1 du disque c0t15d0 pour la nouvelle tranche d'échange.
- 9. Appuyez sur F3 pour créer le nouvel environnement d'initialisation.

### Mise à jour de l'environnement d'initialisation inactif

L'image du système d'exploitation provient du réseau pour la mise à niveau.

1. Dans le menu principal, sélectionnez Upgrade.

```
Name of New Boot Environment: c0t15d0s0
Package Media: /net/ins3-svr/export/Solaris_9/combined.solaris_wos
```
2. Appuyez sur F3.

Chapitre 38 • Solaris Live Upgrade – Exemples **541**

### Activation de l'environnement d'initialisation inactif

L'environnement d'initialisation c0t15d0s0 est désormais initialisable. Le système est ensuite réinitialisé, et c0t15d0s0 devient l'environnement d'initialisation actif. L'environnement d'initialisation c0t4d0s0 est désormais inactif.

1. Dans le menu principal, sélectionnez Activate.

Name of Boot Environment: **c0t15d0s0** Do you want to force a Live Upgrade sync operations: **no**

- 2. Appuyez sur F3.
- 3. Appuyez sur Entrée.
- 4. Entrez :
	- # **init 6**

Si une restauration est nécessaire, utilisez les procédures de ligne de commande indiquées dans l'exemple de la rubrique : "Retour à [l'environnement d'initialisation](#page-528-0) original" à [la page 529.](#page-528-0)

### CHAPITRE **39**

# Solaris Live Upgrade – Références de commandes

La liste ci-après répertorie les commandes que vous pouvez entrer dans la ligne de commande plutôt que d'utiliser les menus. Solaris Live Upgrade fournit des pages de manuel pour tous les utilitaires avec ligne de commande.

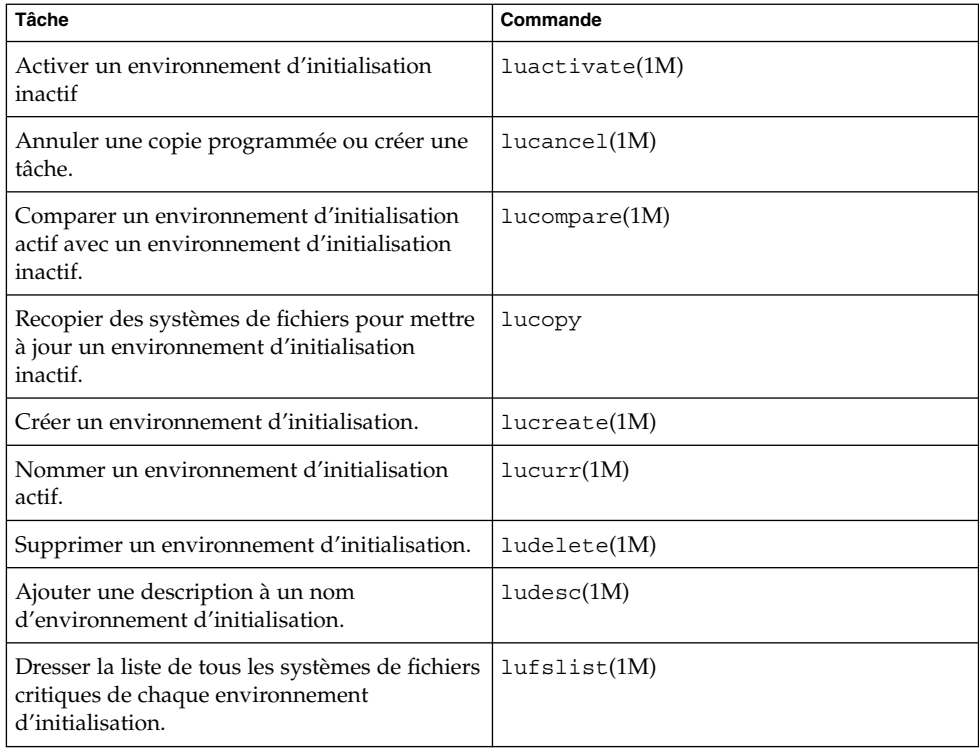

**TABLEAU 39–1** Options de ligne de commande pour Solaris Live Upgrade

| Tâche                                                                                                    | Commande           |
|----------------------------------------------------------------------------------------------------|--------------------|
| Activer le montage de tous les systèmes de<br>fichiers d'un environnement d'initialisation.<br>Cette commande vous permet de modifier les<br>fichiers d'un environnement d'initialisation<br>inactif.   | $l$ umount $(1M)$  |
| Renommer un environnement d'initialisation.                                                                                                    | $l$ urename $(1M)$ |
| Dresser la liste des états de chaque<br>environnement d'initialisation.                                                                                                    | lustatus(M)        |
| Activer le démontage de tous les systèmes de<br>fichiers d'un environnement d'initialisation.<br>Cette commande vous permet de modifier les<br>fichiers d'un environnement d'initialisation<br>inactif. | $l$ uumount $(lM)$ |
| Mettre à jour un environnement d'exploitation<br>ou installer une archive flash sur un<br>environnement d'initialisation inactif.                                                                       | luupgrade(1M)      |

**TABLEAU 39–1** Options de ligne de commande pour Solaris Live Upgrade *(Suite)*

### CHAPITRE **40**

# Installation sur un réseau étendu à travers une initialisation via connexion WAN - Rubriques

Vous trouverez dans cette rubrique des instructions relatives à l'installation de systèmes via un réseau étendu (WAN).

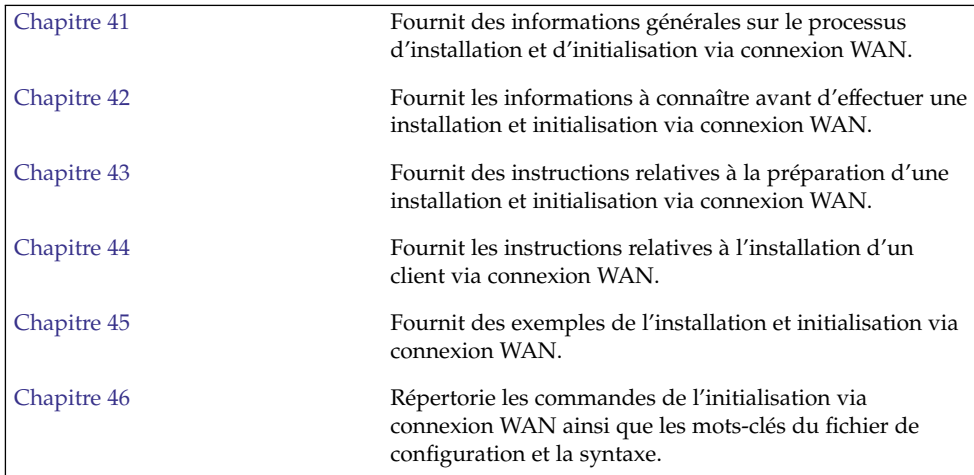

Guide d'installation Solaris 9 9/04 • Octobre 2004

#### <span id="page-546-0"></span>CHAPITRE **41**

## Initialisation via connexion WAN - Présentation

Ce chapitre propose une vue d'ensemble de la méthode d'installation et initialisation via connexion WAN. Ce chapitre comprend les rubriques suivantes :

- "Qu'est-ce que l'Initialisation via connexion WAN ?" à la page 547
- ["Quand utiliser l'Initialisation via connexion WAN ?" à](#page-548-0) la page 549
- ["Fonctionnement de l'Initialisation via connexion WAN Présentation" à](#page-548-0) la page 549
- "Configurations de sécurité [prises en charge par l'Initialisation via connexion WAN](#page-553-0) [- Présentation" à](#page-553-0) la page 554

### Qu'est-ce que l'Initialisation via connexion WAN ?

La méthode d'installation et initialisation via connexion WAN vous permet d'initialiser et d'installer un logiciel via un réseau étendu à l'aide du protocole HTTP. Grâce à cette méthode, vous pouvez installer l'environnement d'exploitation Solaris sur des systèmes SPARC via un réseau public important dont l'infrastructure risquerait de ne pas être sûre. Vous pouvez combiner l'initialisation via connexion WAN avec des fonctions de sécurité afin de préserver la confidentialité des données et l'intégrité de l'image d'installation.

La méthode d'installation et d'initialisation via connexion WAN vous permet de transmettre une archive Solaris Flash cryptée via un réseau public à un client SPARC distant. Les programmes d'initialisation via connexion WAN installent alors le système client par l'intermédiaire d'une installation JumpStart personnalisée. Pour protéger l'ensemble de l'installation, vous pouvez utiliser des clés privées afin d'authentifier et de crypter les données. Vous pouvez également transmettre les données d'installation et les fichiers via une connexion HTTP sécurisée en configurant vos systèmes pour l'utilisation de certificats numériques.

Pour effectuer une installation et initialisation via connexion WAN, installez un système SPARC en téléchargeant les informations présentées ci-après à partir d'un serveur Web via une connexion HTTP ou HTTP sécurisée.

- Programme wanboot : le programme wanboot est le programme d'initialisation de second niveau chargeant la miniracine, les fichiers de configuration client et les fichiers d'installation de l'initialisation via connexion WAN. Le programme wanboot effectue des tâches similaires à celles des programmes d'initialisation de second niveau ufsboot ou inetboot.
- Système de fichiers d'initialisation via connexion WAN : l'initialisation via connexion WAN utilise plusieurs fichiers différents pour configurer le client et extraire les données pour installer le système client. Ces fichiers se trouvent dans le répertoire /etc/netboot du serveur Web. Le programme wanboot-cgi transmet ces fichiers au client sous la forme d'un système de fichiers, appelé système de fichiers d'initialisation via connexion WAN.
- Miniracine de l'initialisation via connexion WAN : la miniracine de l'initialisation via connexion WAN est une version de la miniracine de Solaris modifiée pour effectuer une installation et initialisation via connexion WAN. Comme la miniracine de Solaris, elle contient un noyau et juste assez de logiciel pour installer l'environnement Solaris. La miniracine de l'initialisation via connexion WAN contient un sous-ensemble des logiciels de la miniracine de Solaris.
- Fichiers de configuration JumpStart personnalisée : pour installer le système, l'initialisation via connexion WAN transmet au client sysidcfg, rules.ok, ainsi que les fichiers de profils. L'initialisation via connexion WAN utilise ensuite ces fichiers pour effectuer une installation JumpStart personnalisée sur le système client.
- Archive Solaris Flash : ensemble de fichiers copié à partir d'un système maître. Vous pouvez utiliser cette archive pour installer un système client. L'initialisation via connexion WAN utilise la méthode d'installation JumpStart personnalisée pour installer une archive Solaris Flash sur le système client. Après l'installation d'une archive sur un système client, ce système adopte la configuration exacte du système maître.

Vous installez ensuite l'archive sur le système client à l'aide de la méthode d'installation JumpStart personnalisée.

Vous pouvez protéger le transfert des informations précédemment répertoriées grâce à des clés et des certificats numériques.

Pour une description plus approfondie du déroulement des événements lors d'une installation et initialisation via connexion WAN, reportez-vous à la rubrique ["Fonctionnement de l'Initialisation via connexion WAN - Présentation" à](#page-548-0) la page 549.

## <span id="page-548-0"></span>Quand utiliser l'Initialisation via connexion WAN ?

La méthode d'installation et initialisation via connexion WAN vous permet d'installer des systèmes SPARC éloignés géographiquement. Vous pouvez souhaiter utiliser l'initialisation via connexion WAN pour installer des serveurs ou clients distants accessibles uniquement via un réseau public.

Si vous souhaitez installer des systèmes situés sur votre réseau local, la méthode d'installation et initialisation via connexion WAN peut requérir une configuration et une administration plus importantes que d'ordinaire. Pour de plus amples informations sur l'installation des systèmes via connexion LAN, reportez-vous au [Chapitre 12.](#page-128-0)

## Fonctionnement de l'Initialisation via connexion WAN - Présentation

L'initialisation via connexion WAN utilise un ensemble de serveurs, de fichiers de configuration, de programmes CGI (Common Gateway Interface) et de fichiers d'installation pour installer un client SPARC distant. Cette rubrique décrit le déroulement général des événements lors d'une installation et initialisation via connexion WAN.

### Déroulement des événements lors d'une installation et Initialisation via connexion WAN

La Figure 41–1 représente la séquence d'événements de base d'une installation initialisation via connexion WAN. Elle présente l'extraction des données de configuration et des fichiers d'installation par un client SPARC à partir d'un serveur Web et d'un serveur d'installation via connexion WAN.

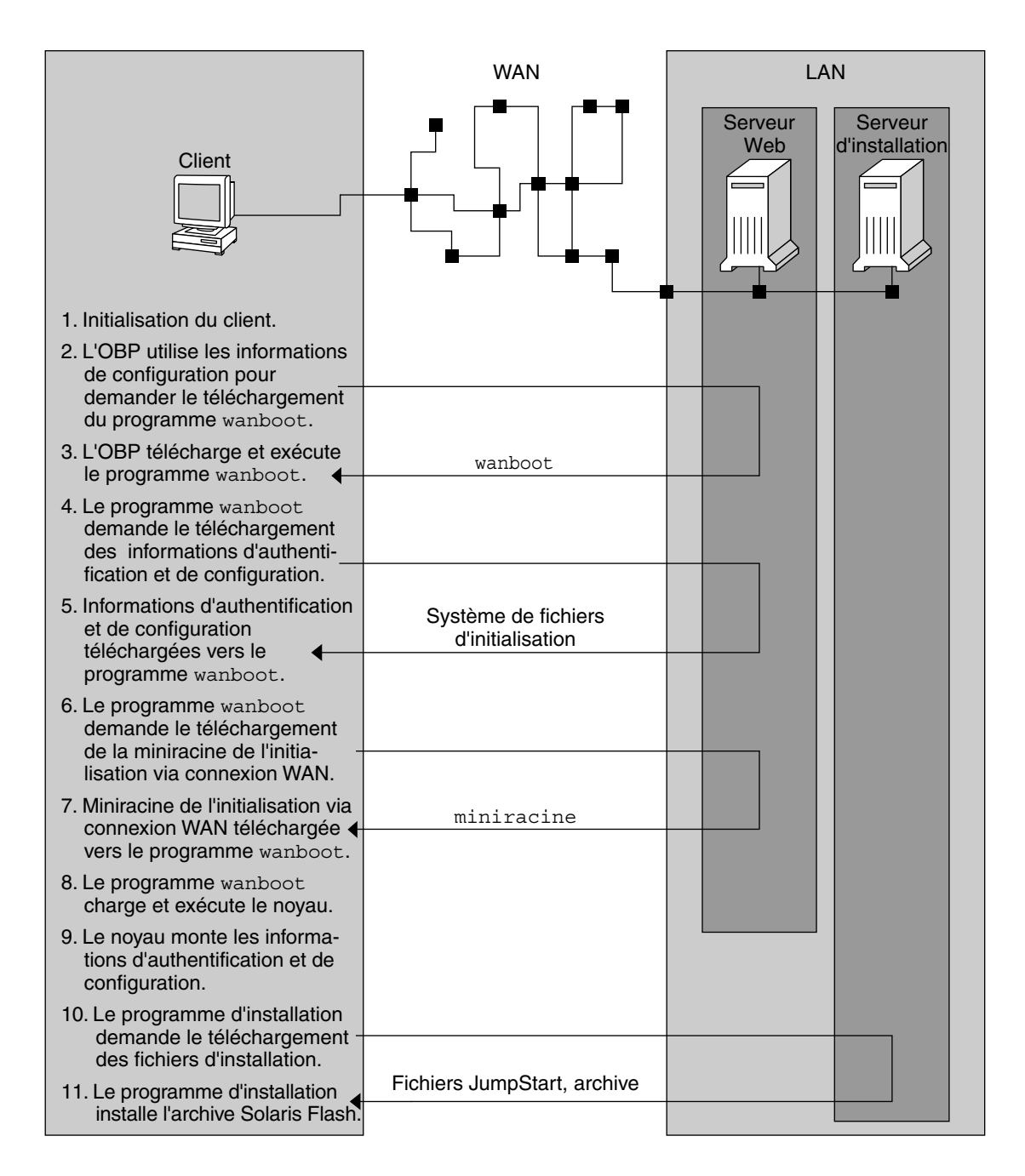

**FIGURE 41–1** Déroulement des événements lors d'une installation et initialisation via connexion WAN

1. Vous pouvez initialiser le client de l'une des manières suivantes :

**550** Guide d'installation Solaris 9 9/04 • Octobre 2004

- Initialiser à partir du réseau en définissant des variables d'interface réseau dans l'OBP (PROM Open Boot) ;
- Initialiser à partir du réseau avec l'option DHCP ;
- Initialiser à partir d'un CD-ROM local.
- 2. Le client OBP obtient des informations de configuration à partir d'une des sources suivantes :
	- des valeurs de l'argument d'initialisation entrées dans la ligne de commande par l'utilisateur ;
	- du serveur DHCP, si le réseau utilise le DHCP.
- 3. Le client OBP requiert le programme d'initialisation de second niveau de l'initialisation via connexion WAN (wanboot).

Le client OBP télécharge le programme wanboot à partir des sources suivantes :

- un serveur Web particulier, appelé serveur d'initialisation via connexion WAN, à l'aide du protocole HTTP ;
- un CD-ROM local (non indiqué sur la figure).
- 4. Le programme wanboot demande les informations de configuration client au serveur d'initialisation via connexion WAN.
- 5. Il télécharge les fichiers de configuration transmis par le programme wanboot-cgi à partir du serveur d'initialisation via connexion WAN. Ces fichiers sont transmis au client sous la forme d'un système de fichiers d'initialisation via connexion WAN.
- 6. Le programme wanboot demande le téléchargement de la miniracine de l'initialisation via connexion WAN au serveur d'initialisation via connexion WAN.
- 7. Il la télécharge à partir du serveur d'initialisation via connexion WAN à l'aide du protocole HTTP ou HTTP sécurisé.
- 8. Il charge et exécute le noyau UNIX à partir de la miniracine de l'initialisation via connexion WAN.
- 9. Le noyau UNIX place et monte le système de fichiers d'initialisation via connexion WAN destiné à être utilisé par le programme d'installation de Solaris.
- 10. Le programme d'installation demande le téléchargement d'une archive Solaris Flash et de fichiers JumpStart personnalisés à un serveur d'installation.

Il télécharge l'archive et les fichiers JumpStart personnalisés via connexion HTTP ou HTTPS.

11. Il effectue une installation JumpStart personnalisée pour installer l'archive Solaris Flash sur le client.

### <span id="page-551-0"></span>Protection des données lors d'une installation et Initialisation via connexion WAN

La méthode d'installation et initialisation via connexion WAN vous permet d'utiliser des clés de hachage, des clés de chiffrement et des certificats numériques pour protéger vos données système lors de l'installation. Cette rubrique décrit brièvement les différentes méthodes de protection des données prises en charge par la méthode d'installation et initialisation via connexion WAN.

#### Vérification de l'intégrité des données à l'aide d'une clé de hachage

Pour protéger les données transmises au client à partir du serveur d'initialisation via connexion WAN, vous pouvez générer une clé HMAC (Hashed Message Authentication Code). Vous installez cette clé de hachage à la fois sur le serveur d'initialisation via connexion WAN et sur le client. Le serveur d'initialisation via connexion WAN utilise cette clé pour signer les données à transmettre au client. Le client l'utilise alors pour vérifier l'intégrité des données transmises par le serveur d'initialisation via connexion WAN. Après l'installation d'une clé de hachage sur un client, celui-ci l'utilise pour les prochaines installations et initialisations via connexion WAN.

Pour consulter des instructions concernant l'utilisation d'une clé de hachage, reportez-vous à la rubrique "Création d'une clé [de hachage et d'une clé](#page-588-0) de [chiffrement" à](#page-588-0) la page 589.

#### Chiffrement de données à l'aide de clés de chiffrement

La méthode d'installation et initialisation via connexion WAN permet de chiffrer les données transmises à partir du serveur d'initialisation via connexion WAN vers le client. Vous pouvez utiliser les services de l'initialisation via connexion WAN pour créer une clé 3DES (Triple Data Encryption Standard) ou AES (Advanced Encryption Standard). Vous pouvez ensuite fournir cette clé au serveur d'initialisation via connexion WAN et au client. L'initialisation via connexion WAN utilise cette clé de chiffrement pour chiffrer les données envoyées au client à partir du serveur d'initialisation via connexion WAN. Le client peut alors utiliser cette clé pour déchiffrer les fichiers de configuration et les fichiers de sécurité chiffrés transmis lors de l'installation.

Après l'installation d'une clé de chiffrement sur un client, celui-ci l'utilise pour une prochaine installation et initialisation via connexion WAN.

Votre site ne permet peut-être pas l'utilisation de clés de chiffrement. Pour le savoir, adressez-vous à l'administrateur de la sécurité de votre site. Si votre site permet le chiffrement, demandez à l'administrateur de la sécurité quel type de clé de chiffrement vous devez utiliser : 3DES ou AES.

Pour consulter des instructions concernant l'utilisation de clés de chiffrement, reportez-vous à la rubrique "Création d'une clé [de hachage et d'une clé](#page-588-0) de [chiffrement" à](#page-588-0) la page 589.

#### Protection de données à l'aide d'HTTPS

L'initialisation via connexion WAN prend en charge l'utilisation d'HTTP via SSL (HTTPS) pour le transfert de données entre le serveur d'initialisation via connexion WAN et le client. Quand vous utilisez HTTPS, vous pouvez demander au serveur, ou à la fois au serveur et au client, de s'authentifier lors de l'installation. HTTPS chiffre également les données transférées du serveur au client lors de l'installation.

HTTPS utilise des certificats numériques pour authentifier les systèmes échangeant des données sur le réseau. Un certificat numérique est un fichier identifiant un système, serveur ou client, comme un système sûr pour la communication en ligne. Vous pouvez demander un certificat numérique à une autorité de certification extérieure ou créer votre propre certificat et votre propre autorité de certification.

Pour permettre au client d'autoriser le serveur et d'en accepter les données, vous devez installer un certificat numérique sur le serveur. Vous donnez ensuite l'instruction au client d'autoriser ce certificat. Vous pouvez également demander au client de s'authentifier lui-même auprès des serveurs en lui fournissant un certificat numérique. Vous donnez alors l'instruction au serveur d'accepter le signataire du certificat lorsque le client le présente lors de l'installation.

Pour utiliser des certificats numériques lors de l'installation, vous devez configurer votre serveur Web afin qu'il utilise HTTPS. Consultez la documentation de votre serveur Web pour obtenir des informations concernant l'utilisation d'HTTPS.

Pour de plus amples informations sur les conditions requises pour l'utilisation de certificats numériques lors de votre installation et initialisation via connexion WAN, reportez-vous à la rubrique ["Exigences des certificats numériques" à](#page-565-0) la page 566. Pour consulter les instructions sur l'utilisation des certificats numériques dans votre installation et initialisation via connexion WAN, reportez-vous à la rubrique ["Utilisation de certificats numériques pour l'authentification serveur et client"](#page-586-0) à [la page 587.](#page-586-0)

## <span id="page-553-0"></span>Configurations de sécurité prises en charge par l'Initialisation via connexion WAN - Présentation

L'initialisation via connexion WAN prend en charge différents niveaux de sécurité. Vous pouvez utiliser une combinaison des fonctions de sécurité prises en charge selon les besoins de votre réseau. Une configuration fortement sécurisée est plus lourde à administrer, mais les données de votre système sont mieux protégées. Pour les systèmes vitaux ou les systèmes destinés à être installés sur un réseau public, vous pouvez opter pour la configuration présentée à la rubrique "Configuration d'une installation et Initialisation via connexion WAN sécurisée" à la page 554. Pour des systèmes moins importants ou des systèmes sur réseaux semi-privés, consultez la configuration décrite à la rubrique ["Configuration d'une installation et Initialisation](#page-554-0) [via connexion WAN non sécurisée" à](#page-554-0) la page 555.

Cette rubrique décrit brièvement les différentes configurations possibles pour définir le niveau de sécurité de votre installation et initialisation via connexion WAN. Elle décrit également les mécanismes de sécurité requis par ces configurations.

### Configuration d'une installation et Initialisation via connexion WAN sécurisée

Cette configuration protège l'intégrité des données échangées entre le serveur et le client, et permet de préserver la confidentialité du contenu de l'échange. Elle utilise une connexion HTTPS, ainsi que l'algorithme 3DES ou AES pour chiffrer les fichiers de configuration client. Elle requiert également l'authentification du serveur auprès du client lors de l'installation. Une installation et initialisation via connexion WAN sécurisée requiert les fonctions de sécurité suivantes :

- HTTPS sur le serveur d'initialisation via connexion WAN et le serveur d'installation ;
- clé de hachage HMAC SHA1 sur le serveur d'initialisation via connexion WAN et le client ;
- clé de chiffrement 3DES ou AES pour le serveur d'initialisation via connexion WAN et le client ;
- certificat numérique issu d'une autorité de certification pour le serveur d'initialisation via connexion WAN.

Si vous souhaitez requérir l'authentification du client lors de l'installation, vous devez également utiliser les fonctions de sécurité suivantes :

■ clé privée pour le serveur d'initialisation via connexion WAN ;

<span id="page-554-0"></span>■ certificat numérique pour le client.

Pour obtenir une liste des tâches requises pour effectuer une installation à l'aide de cette configuration, reportez-vous au [Tableau 43–1.](#page-571-0)

### Configuration d'une installation et Initialisation via connexion WAN non sécurisée

Cette configuration de sécurité requiert un effort moindre au niveau de l'administration, mais fournit le transfert de données entre le serveur et le client le moins sécurisé. Vous n'avez pas besoin de créer de clé de hachage, de clé de chiffrement ni de certificat numérique. De même, vous n'avez pas besoin de configurer votre serveur Web pour qu'il utilise HTTPS. Cependant, cette configuration transfère les données et les fichiers d'installation via une connexion HTTP, ce qui rend votre installation vulnérable aux interceptions sur le réseau.

Si vous voulez que le client vérifie l'intégrité des données transmises, vous pouvez utiliser une clé de hachage HMAC SHA1 avec cette configuration. Cependant, l'archive Solaris Flash n'est pas protégée par la clé de hachage. Au cours de l'installation, l'archive est transférée de façon non sécurisée entre le serveur et le client.

Pour obtenir une liste des tâches requises pour effectuer une installation à l'aide de cette configuration, reportez-vous au [Tableau 43–2.](#page-573-0)

Guide d'installation Solaris 9 9/04 • Octobre 2004

#### <span id="page-556-0"></span>CHAPITRE **42**

# Préparation de l'installation et Initialisation via connexion WAN – Planification

Ce chapitre décrit la préparation de votre réseau pour une installation et initialisation via connexion WAN. Ce chapitre comprend les rubriques suivantes :

- "Configuration minimale requise et directives relatives à l'Initialisation via connexion WAN" à la page 557
- "Limitations de sécurité [de l'Initialisation via connexion WAN" à](#page-566-0) la page 567
- ["Collecte d'informations pour les installations et initialisations via connexion](#page-567-0) WAN" à [la page 568](#page-567-0)

## Configuration minimale requise et directives relatives à l'Initialisation via connexion WAN

Cette rubrique décrit la configuration minimale requise pour procéder à une installation initialisation via connexion WAN.

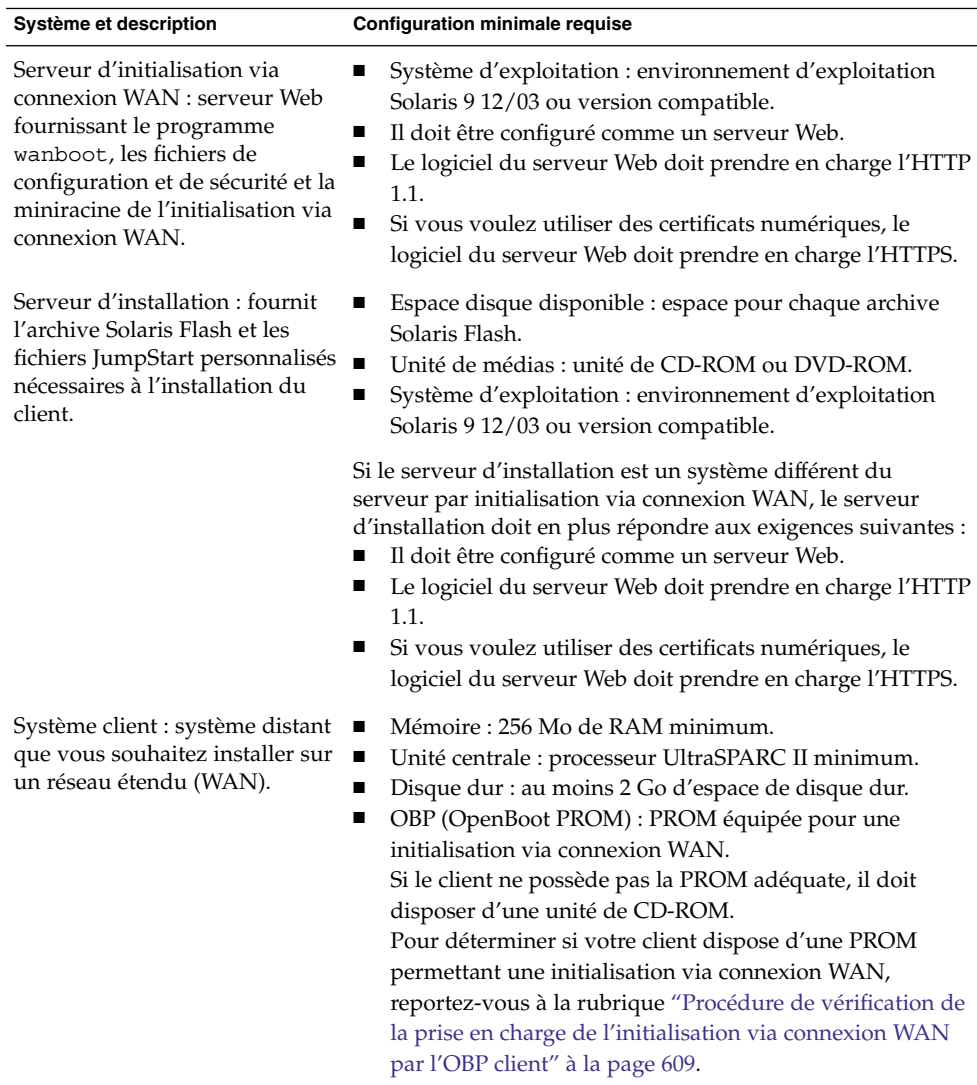

<span id="page-557-0"></span>**TABLEAU 42–1** Configuration minimale requise pour une installation et initialisation via connexion WAN

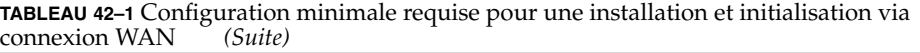

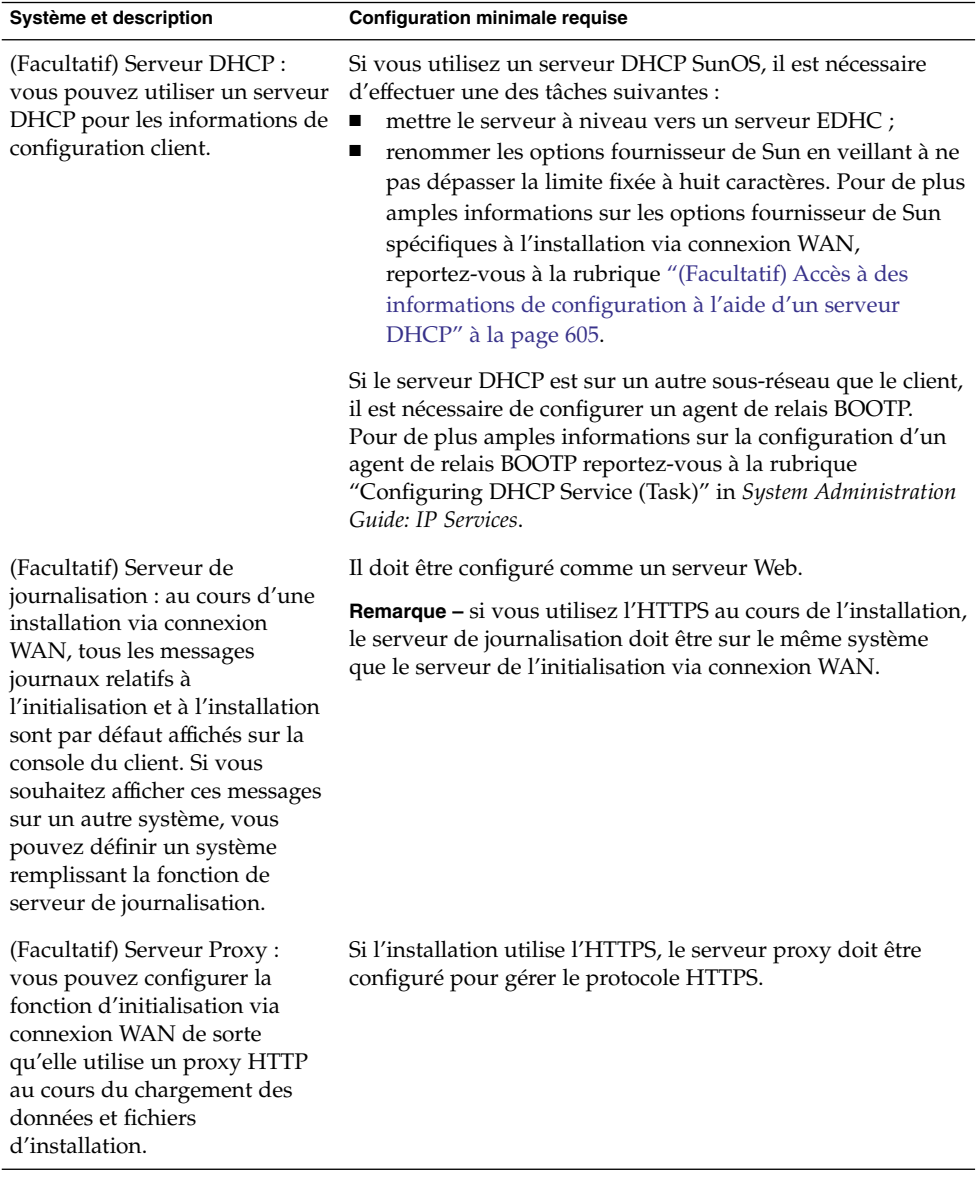

### Configuration minimale requise et directives relatives au logiciel du serveur Web

Le logiciel du serveur Web que vous utilisez sur le serveur de l'initialisation via connexion WAN et le serveur d'installation doivent répondre aux exigences suivantes :

- Exigences relatives au système d'exploitation : l'initialisation via connexion WAN fournit un standard CGI (wanboot-cgi) convertissant les données et fichiers au format spécifique attendu par la machine client. Pour effectuer une installation et initialisation via connexion WAN avec ces scripts, le logiciel du serveur Web doit fonctionner sous l'environnement d'exploitation Solaris 9 12/03 ou une version compatible.
- Limitation de la taille des fichiers : le logiciel du serveur Web peut limiter la taille des fichiers transmissibles via HTTP. Vérifiez la documentation de votre serveur Web pour vous assurer que le logiciel peut transmettre des fichiers de la taille d'une archive Solaris Flash.
- Prise en charge du SSL : si vous souhaitez utiliser l'HTTPS pour votre installation et initialisation via connexion WAN, le logiciel du serveur Web doit prendre en charge la version 3 du SSL.

### Options du serveur de configuration

Vous pouvez personnaliser la configuration des serveurs nécessaires à l'installation et initialisation via connexion WAN en fonction des besoins de votre réseau. Vous pouvez héberger tous les serveurs sur un seul système ou les placer sur des systèmes différents.

- **Serveur unique** : si vous souhaitez centraliser les données et fichiers d'initialisation via connexion WAN sur un seul système, vous pouvez héberger tous les serveurs sur la même machine. Vous pouvez administrer tous vos serveurs sur un seul système et seul un système doit être configuré comme serveur Web. Toutefois, un seul serveur pourrait ne pas être en mesure d'assurer le trafic d'un grand nombre d'installations et initialisations via connexion WAN réalisées simultanément.
- **Plusieurs serveurs** : si vous souhaitez répartir les données et fichiers d'installation sur l'ensemble du réseau, vous pouvez héberger ces serveurs sur plusieurs machines. Vous pouvez configurer un serveur d'initialisation via connexion WAN central et configurer plusieurs serveurs d'installation pour héberger les archives Solaris Flash sur le réseau. Si le serveur d'installation et le serveur de journalisation sont hébergés sur des machines indépendantes, ils doivent être configurés comme serveurs Web.

### Stockage des fichiers d'installation et de configuration dans le répertoire document racine

Au cours d'une installation et initialisation via connexion WAN, le programme wanboot-cgi transmet les fichiers suivants :

- programme wanboot ;
- miniracine de l'initialisation via connexion WAN ;
- fichiers JumpStart personnalisés ;
- archive Solaris Flash.

Pour activer le programme wanboot-cgi pour la transmission de ces fichiers, ces derniers doivent être stockés dans un répertoire accessible au logiciel du serveur Web. Vous pouvez rendre ces fichiers accessibles en les plaçant dans le répertoire *document racine* de votre serveur Web.

Le répertoire document racine, ou répertoire de documents principal, est le répertoire de votre serveur Web dans lequel sont stockés les fichiers à rendre accessibles aux clients. Vous pouvez nommer et configurer ce répertoire dans le logiciel de votre serveur Web. Consultez la documentation de votre serveur Web pour de plus amples informations sur la définition du répertoire document racine sur votre serveur Web.

Plusieurs sous-répertoires peuvent être créés dans ce répertoire afin de stocker les différents fichiers d'installation et de configuration. Vous pouvez par exemple créer des sous-répertoires spécifiques pour chaque groupe de clients à installer. Si vous envisagez d'installer différentes versions de l'environnement d'exploitation Solaris sur votre réseau, un sous-répertoire peut être créé pour chaque version.

La Figure 42–1 illustre la structure de base d'un répertoire document racine. Dans cet exemple, le serveur d'initialisation via connexion WAN et le serveur d'installation sont sur la même machine. Le serveur utilise le logiciel de serveur Web Apache.

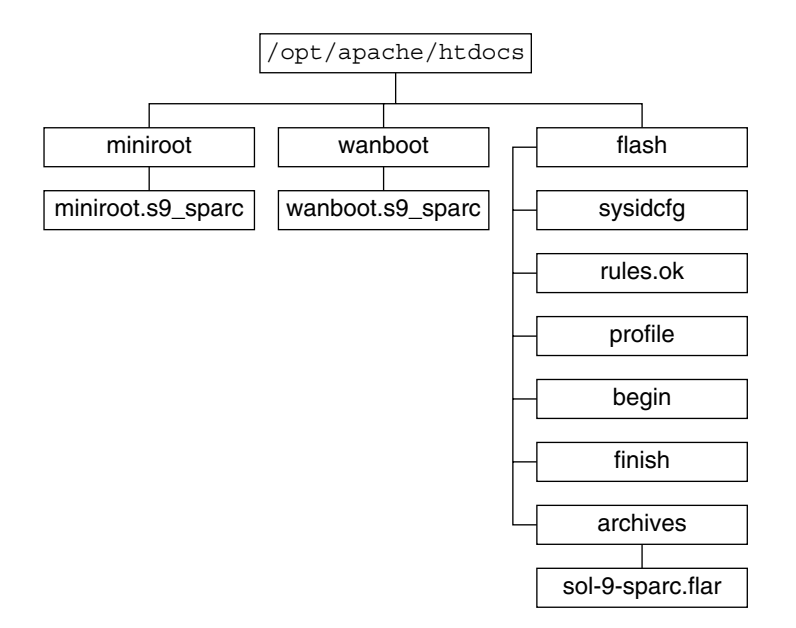

**FIGURE 42–1** Exemple de structure d'un répertoire document racine

Cet exemple de répertoire document utilise la structure suivante :

- Le répertoire /opt/apache/htdocs est le répertoire document racine.
- Le répertoire de la miniracine de l'initialisation via connexion WAN (miniroot) contient la miniracine de l'initialisation via connexion WAN.
- Le répertoire wanboot contient le programme wanboot.
- Le répertoire Solaris Flash (flash) contient les fichiers JumpStart personnalisés nécessaires à l'installation du client et du sous-répertoire archives. Le répertoire archives contient l'archive Flash Solaris 9.

**Remarque –** si le serveur d'initialisation via connexion WAN et le serveur d'installation sont sur des systèmes différents, le répertoire flash peut être stocké sur le serveur d'installation. Assurez-vous alors que ces fichiers et répertoires sont accessibles au serveur d'initialisation via connexion WAN.

Pour de plus amples informations sur la procédure de création du répertoire document racine, reportez-vous à la documentation de votre serveur Web. Pour des directives plus précises relatives à l'installation et au stockage de ces fichiers d'installation, reportez-vous à la rubrique "Création des [fichiers d'installation](#page-590-0) [JumpStart personnalisés" à](#page-590-0) la page 591.

### <span id="page-562-0"></span>Stockage de la configuration et des informations de sécurité dans la hiérarchie /etc/netboot

Le répertoire /etc/netboot contient les informations de configuration, la clé privée, le certificat numérique et l'autorité de certification requis pour une installation et initialisation via connexion WAN. Cette rubrique décrit les fichiers et répertoires que vous pouvez créer dans le répertoire /etc/netboot pour personnaliser l'installation et initialisation via connexion WAN.

#### Personnalisation de l'installation et initialisation via connexion WAN

Au cours de l'installation, le programme wanboot-cgi recherche les informations client dans le répertoire /etc/netboot du serveur d'initialisation via connexion WAN. Le programme wanboot-cgi convertit ces informations dans le système de fichiers d'initialisation via connexion WAN, puis transmet ce dernier au client. Vous pouvez créer des sous-répertoires dans le répertoire /etc/netboot afin de personnaliser votre installation via connexion WAN. Utilisez les structures de répertoire suivantes pour définir le mode de partage des informations de configuration entre les clients que vous souhaitez installer.

- **Configuration globale** : si vous souhaitez que les informations de configuration soient partagées par tous les clients sur le réseau, stockez les fichiers à partager dans le répertoire /etc/netboot.
- **Configuration en fonction du réseau** : si vous souhaitez que seules les machines d'un sous-réseau spécifique partagent les informations de configuration, stockez les fichiers de configuration à partager dans un sous-répertoire de /etc/netboot. Faites en sorte que les répertoires suivent cette convention d'attribution de nom :

/etc/netboot/*ip\_réseau*

Dans cet exemple, *ip\_réseau* est l'adresse IP du sous-réseau du client. Si vous souhaitez par exemple que tous les systèmes du sous-réseau dont l'adresse IP est 192.168.255.0 partagent les mêmes fichiers de configuration, créez un répertoire /etc/netboot/192.168.255.0 pour y stocker les fichiers de configuration.

■ **Configuration spécifique à un client** : si vous souhaitez que le système de fichiers d'initialisation ne soit utilisé que par un client spécifique, stockez les fichiers du système de fichiers d'initialisation dans un sous-répertoire de /etc/netboot. Faites en sorte que les répertoires suivent cette convention d'attribution de nom :

/etc/netboot/*ip\_réseau*/*ID\_client*

Dans cet exemple, *ip\_réseau* est l'adresse IP du sous-réseau. *ID\_client* est l'ID du client que lui a assigné le serveur DHCP ou un ID client défini par l'utilisateur. Si vous souhaitez par exemple qu'un système dont l'ID client est 010003BA152A42 sur le sous-réseau 192.168.255.0, utilise des fichiers de configuration spécifiques, créez un répertoire /etc/netboot/192.168.255.0/010003BA152A42 pour y

Chapitre 42 • Préparation de l'installation et Initialisation via connexion WAN – Planification **563**

stocker les fichiers appropriés.

#### Spécification des informations de sécurité et de configuration dans le répertoire /etc/netboot

Vous spécifiez les informations de sécurité et de configuration en créant les fichiers indiqués ci-dessous et en les stockant dans le répertoire /etc/netboot.

- wanboot.conf: spécifie les informations de configuration client pour une installation et initialisation via connexion WAN.
- Fichier de configuration système (system.conf) : spécifie l'emplacement du fichier sysidcfg et des fichiers JumpStart personnalisés du client.
- keystore : contient la clé de hachage HMAC SHA1 du client, la clé de chiffrement 3DES ou AES et la clé privée SSL.
- truststore : contient les certificats numériques délivrés par les autorités de certificat du client. Ces certificats de confiance donnent des instructions au client pour qu'il se fie au serveur au cours de l'installation.
- certstore : contient le certificat numérique du client.

**Remarque –** le fichier certstore doit être placé dans le répertoire de l'ID client. Reportez-vous à la rubrique ["Personnalisation de l'installation et initialisation via](#page-562-0) [connexion WAN" à](#page-562-0) la page 563 pour de plus amples informations sur les sous-répertoires du répertoire /etc/netboot.

Pour des directives plus précises relatives à la création et au stockage de ces fichiers, reportez-vous aux procédures indiquées ci-dessous.

- "Création du [fichier de configuration système" à](#page-597-0) la page 598
- "Création du fichier [wanboot.conf](#page-599-0)" à la page 600
- "Création d'une clé [de hachage et d'une clé](#page-588-0) de chiffrement" à la page 589
- ["Utilisation de certificats numériques pour l'authentification serveur et client"](#page-586-0) à [la page 587](#page-586-0)

#### Partage des informations de sécurité et de configuration dans le répertoire/etc/netboot

Lors de l'installation de clients sur votre réseau, vous pouvez choisir de partager les fichiers de configuration entre différents clients ou à travers des sous-réseaux complets. Vous pouvez partager ces fichiers en répartissant les informations de configuration dans les répertoires /etc/netboot/*ip\_réseau*/*ID\_client*, /etc/netboot/*ip\_réseau* et /etc/netboot. Le programme wanboot-cgi recherche dans ces répertoires les informations de configuration convenant le mieux au client et les utilise au moment de l'installation.

Le programme wanboot—cgi recherche les informations du client dans l'ordre indiqué ci-dessous.

- 1. /etc/netboot/*ip\_réseau*/*ID\_client* : le programme wanboot-cgi vérifie d'abord les informations de configuration spécifiques à la machine du client. Si le répertoire /etc/netboot/*ip\_réseau*/*ID\_client* contient toutes les informations de configuration du client, le programme wanboot-cgi ne vérifie pas les informations de configuration ailleurs.
- 2. /etc/netboot/*ip\_réseau* : si toutes les informations requises ne figurent pas dans le répertoire /etc/netboot/*ip\_réseau*/*ID\_client*, le programme wanboot-cgi vérifie les informations de configuration du sous-réseau dans le répertoire /etc/netboot/*ip\_réseau*.
- 3. /etc/netboot : si les informations restantes ne figurent pas dans le programme/etc/netboot/*ip\_réseau* le programme wanboot-cgi vérifie ensuite les informations de configuration globales dans le répertoire /etc/netboot.

La Figure 42–2 montre comment définir le répertoire /etc/netboot pour personnaliser une installation et initialisation via connexion WAN.

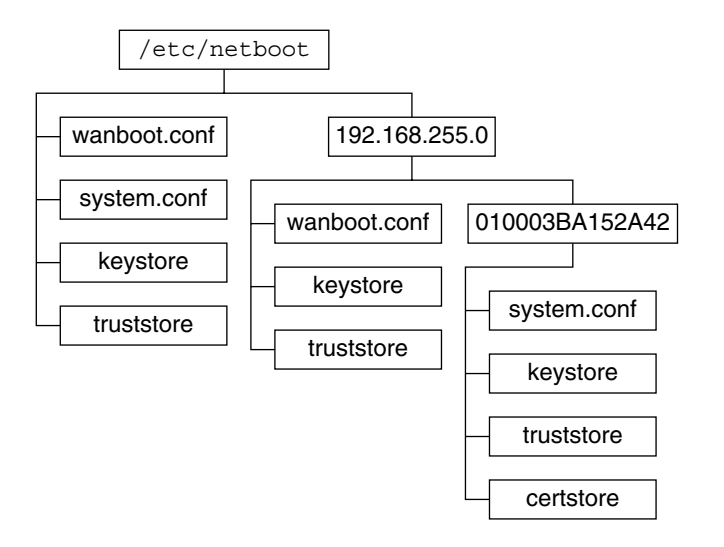

**FIGURE 42–2** Exemple de répertoire /etc/netboot

L'agencement du répertoire /etc/netboot de la Figure 42–2 vous permet d'exécuter les installations et initialisations via connexion WAN indiquées ci-dessous.

- Lorsque vous installez le client 010003BA152A42, le programme wanboot-cgi utilise les fichiers suivants du répertoire /etc/netboot/192.168.255.0/010003BA152A42 :
	- system.conf;
	- keystore;
	- truststore;

Chapitre 42 • Préparation de l'installation et Initialisation via connexion WAN – Planification **565**

<span id="page-565-0"></span>■ certstore.

Le programme wanboot-cgi utilise ensuite le fichier wanboot.conf du répertoire /etc/netboot/192.168.255.0.

- Lorsque vous installez un client situé sur le sous-réseau 192.168.255.0, le programme wanboot-cgi utilise les fichiers wanboot.conf, keystore et truststore du répertoire /etc/netboot/192.168.255.0. Le programme wanboot-cgi utilise ensuite le fichier system.conf du répertoire /etc/netboot.
- Lorsque vous installez la machine d'un client ne figurant pas sur le sous-réseau 92.168.255.0, le programme wanboot-cgi utilise les fichiers suivants du répertoire /etc/netboot :
	- wanboot.conf;
	- system.conf;
	- keystore;
	- truststore.

### Stockage du programme wanboot-cgi

Le programme wanboot-cgi transmet les données et les fichiers du serveur d'initialisation via connexion WAN au client. Vous devez vous assurer que ce programme se trouve dans un répertoire du serveur d'initialisation via connexion WAN accessible au client. Pour le rendre accessible, vous pouvez le stocker dans le répertoire cgi-bin de ce serveur. Vous pouvez avoir à configurer le logiciel du serveur Web pour qu'il utilise le programme wanboot-cgi comme un programme CGI. Reportez-vous à la documentation du serveur Web pour de plus amples informations sur les caractéristiques du programme CGI.

#### Exigences des certificats numériques

Si vous souhaitez sécuriser vos installations et initialisations via connexion WAN, vous pouvez utiliser des certificats numériques permettant d'authentifier le serveur et le client. L'initialisation via connexion WAN peut utiliser un certificat numérique pour établir l'identité du serveur ou du client au cours d'une transaction en ligne. Les certificats numériques sont délivrés par une autorité de certification (CA). Ces certificats contiennent un numéro de série, des dates d'expiration, une copie de la clé publique du détenteur du certificat et la signature numérique de l'autorité de certification.

Si vous souhaitez demander l'authentification du serveur ou du client et du serveur au cours de l'installation, vous devez installer un certificat numérique sur le serveur. Si vous utilisez des certificats numériques, conformez-vous aux directives suivantes :

Un certificat numérique doit être au format de fichier PKCS#12 (Public-Key Cryptography Standards #12).

- <span id="page-566-0"></span>■ Si vous créez vos propres certificats, créez-les au format PKCS#12.
- Si vous recevez vos certificats d'autorités de certification tierces, demandez à ce qu'ils soient au format PKCS#12.

Pour de plus amples informations sur l'utilisation des certificats PKCS#12 au cours de l'installation et initialisation via connexion WAN, reportez-vous à la rubrique ["Utilisation de certificats numériques pour l'authentification serveur et client"](#page-586-0) à [la page 587.](#page-586-0)

## Limitations de sécurité de l'Initialisation via connexion WAN

L'initialisation via connexion WAN offre différentes fonctions de sécurité, mais ne gère pas les problèmes potentiels d'insécurité indiqués ci-dessous.

- **Attaques par déni de service (DoS)** : une attaque par déni de service peut revêtir des formes diverses ; son but est d'empêcher les utilisateurs d'accéder à un service spécifique. Elle peut saturer un réseau avec une grande quantité de données ou consommer des ressources de manière excessive. D'autres attaques par déni de service manipulent les données transmises entre les systèmes en transit. La méthode d'installation et initialisation via connexion WAN ne protège pas les serveurs ou les clients contre ces attaques.
- **Binaires altérés sur les serveurs** : la méthode d'installation et initialisation via connexion WAN ne vérifie pas l'intégrité de sa miniracine d'initialisation ni de l'archive Solaris Flash avant d'effectuer l'installation. Avant d'effectuer votre installation, vérifiez l'intégrité des binaires Solaris auprès de la base de données Solaris Fingerprint à l'adresse <http://sunsolve.sun.com>.
- **Confidentialité de la clé de chiffrement et de la clé de hachage** : si vous utilisez des clés de chiffrement ou une clé de hachage avec l'initialisation via connexion WAN, vous devez entrer la valeur de la clé sur la ligne de commande au cours de l'installation. Prenez toutes les précautions nécessaires pour que les valeurs de ces clés demeurent confidentielles.
- **Choix d'un service de noms sur le réseau** : si vous utilisez un service de noms sur votre réseau, vérifiez l'intégrité de vos serveurs de noms avant de procéder à l'installation et initialisation via connexion WAN.

## <span id="page-567-0"></span>Collecte d'informations pour les installations et initialisations via connexion WAN

Avant de configurer votre réseau en vue d'une installation et initialisation via connexion WAN, vous devez rassembler une série d'informations. Vous pouvez noter ces informations au moment de la préparation de l'installation via connexion WAN.

Utilisez les fiches de travail suivantes pour enregistrer les informations d'installation pour votre réseau :

- Tableau 42–2;
- [Tableau 42–3.](#page-568-0)

**TABLEAU 42–2** Fiche de travail pour rassembler les informations serveur

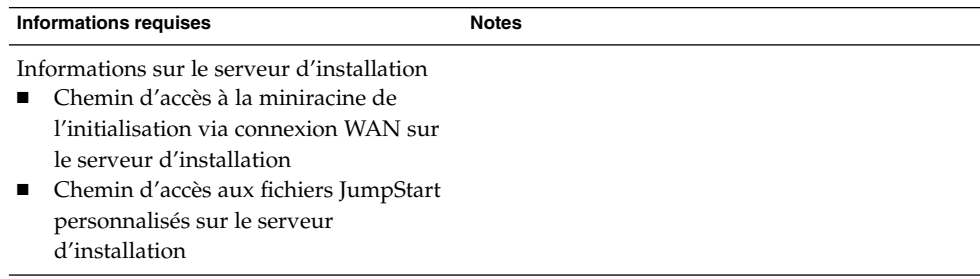

<span id="page-568-0"></span>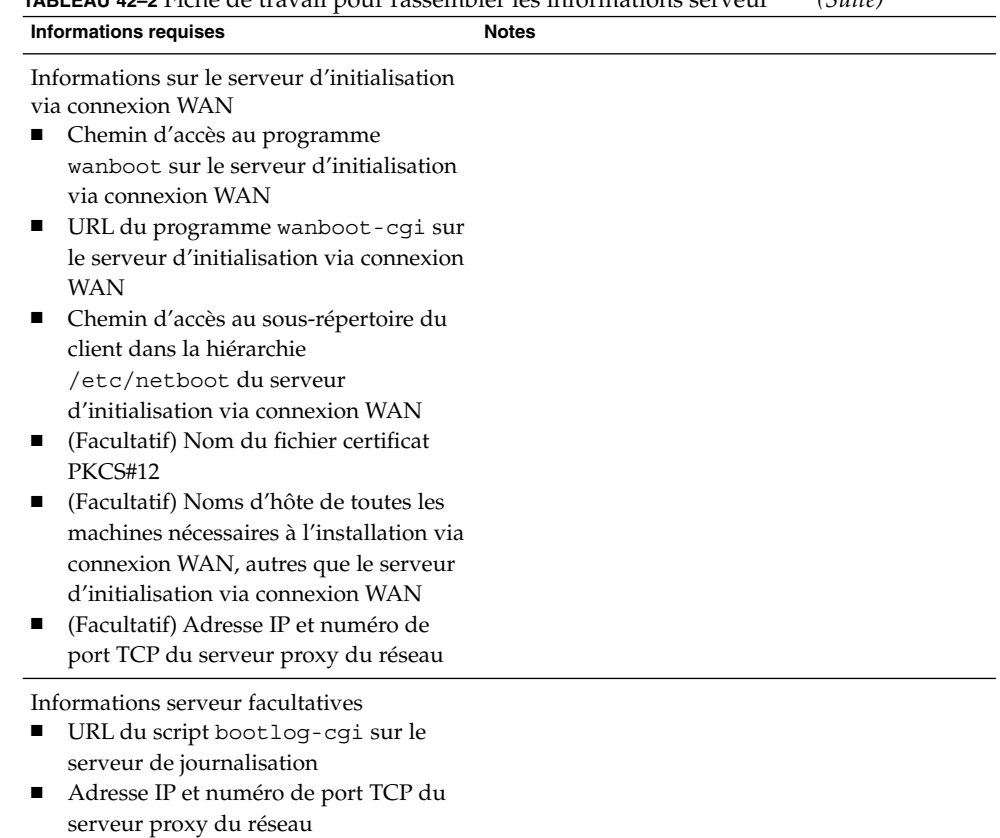

### **TABLEAU 42–2** Fiche de travail pour rassembler les informations serveur *(Suite)*

**TABLEAU 42–3** Fiche de travail pour rassembler les informations client

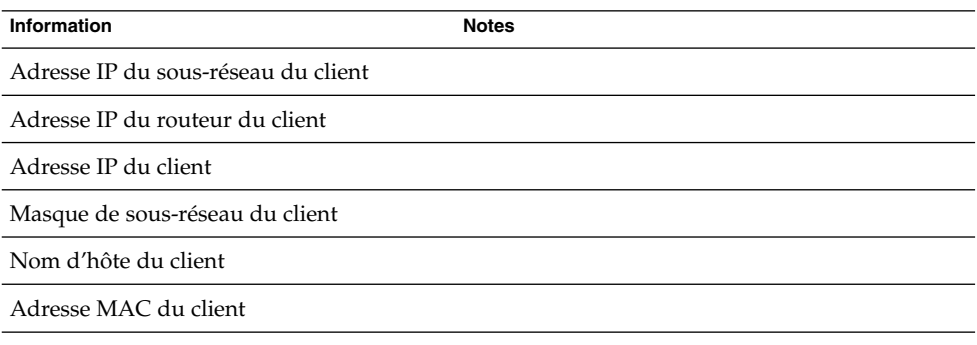

Guide d'installation Solaris 9 9/04 • Octobre 2004

#### <span id="page-570-0"></span>CHAPITRE **43**

# Préparation à l'installation et Initialisation via connexion WAN – Tâches

Ce chapitre décrit les tâches permettant de préparer votre réseau à une installation et initialisation via connexion WAN.

- "Liste des tâches : préparation à une installation via connexion WAN" à la page 571
- ["Configuration du serveur d'initialisation via connexion WAN" à](#page-575-0) la page 576
- "Création des [fichiers d'installation JumpStart personnalisés" à](#page-590-0) la page 591
- "Création des [fichiers de configuration" à](#page-597-0) la page 598
- "(Facultatif) Accès à [des informations de configuration](#page-604-0) à l'aide d'un serveur DHCP" à [la page 605](#page-604-0)
- *"*(Facultatif) Configuration du serveur de journalisation d'initialisation via [connexion WAN" à](#page-584-0) la page 585

## Liste des tâches : préparation à une installation via connexion WAN

Les tableaux présentés ci-après dressent la liste des tâches à effectuer pour la préparation à une installation et initialisation via connexion WAN.

■ Pour obtenir la liste des tâches à effectuer dans le cadre de la préparation à une installation et initialisation via connexion WAN sécurisée, consultez le [Tableau](#page-571-0) [43–1.](#page-571-0)

Pour obtenir la description d'une installation et initialisation via connexion WAN sécurisée à travers HTTPS, reportez-vous à la rubrique ["Configuration d'une](#page-553-0) [installation et Initialisation via connexion WAN sécurisée" à](#page-553-0) la page 554.

■ Pour obtenir la liste des tâches à effectuer dans le cadre de la préparation à une installation et initialisation via connexion WAN non sécurisée, consultez le [Tableau](#page-573-0) [43–2.](#page-573-0)

<span id="page-571-0"></span>Pour obtenir la description d'une installation et initialisation via connexion WAN non sécurisée, reportez à la rubrique ["Configuration d'une installation et](#page-554-0) [Initialisation via connexion WAN non sécurisée" à](#page-554-0) la page 555.

Si vous utilisez un serveur DHCP ou un serveur de journalisation, effectuez les tâches facultatives indiquées à la fin de chaque tableau.

**TABLEAU 43–1** Liste des tâches : préparation à une installation et initialisation via connexion WAN sécurisée

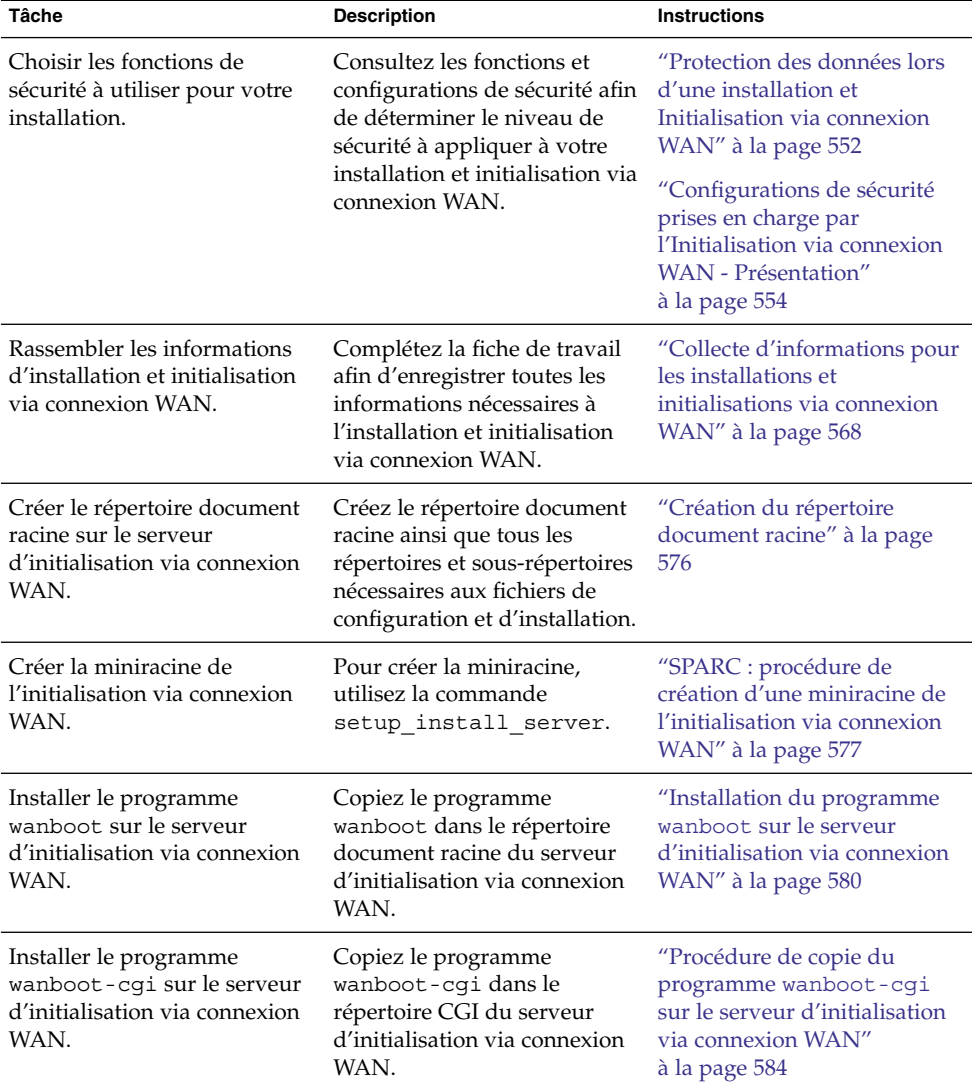

| WAN securisee<br>(Suite)<br>Tâche                                                                                                    | <b>Description</b>                                                                                                    | <b>Instructions</b>                                                                                                 |
|----------------------------------------------------------------------------------------------------|----------------------------------------------------------------------------------------------------|----------------------------------------------------------------------------------------------------|
| (Facultatif) Définir le serveur<br>de journalisation.                                                                                         | Configurez un système dédié<br>pour l'affichage des messages<br>d'initialisation et<br>d'installation.                                                                      | "(Facultatif) Configuration du<br>serveur de journalisation<br>d'initialisation via connexion<br>WAN" à la page 585 |
| Définir la hiérarchie<br>/etc/netboot.                                                                                                    | Complétez la hiérarchie<br>/etc/netboot à l'aide des<br>fichiers de configuration et de<br>sécurité nécessaires à<br>l'installation et initialisation<br>via connexion WAN. | "Création de la hiérarchie<br>/etc/netboot sur le serveur<br>d'initialisation via connexion<br>WAN" à la page 581   |
| Configurer le serveur Web<br>afin qu'il utilise l'HTTP<br>sécurisé pour une installation<br>et initialisation via connexion<br>WAN plus sûre. | Identifiez les exigences du<br>serveur Web pour une<br>installation via connexion<br>WAN avec l'HTTPS.                                                                      | "(Facultatif) Protection de<br>données à l'aide d'HTTPS"<br>à la page 586                                           |
| Formater les certificats<br>numériques pour une<br>installation et initialisation via<br>connexion WAN plus sûre.                             | Divisez le fichier PKCS#12 en<br>une clé privée et un certificat<br>pour l'installation via<br>connexion WAN.                                                               | "Création d'un certificat de<br>confiance et d'une clé privée<br>client" à la page 587                              |
| Créer une clé de hachage et<br>une clé de chiffrement pour<br>une installation et<br>initialisation via connexion<br>WAN plus sûre.           | Utilisez la commande<br>wanbootutil keygen pour<br>créer les clés HMAC SHA1,<br>3DES ou AES.                                                                                | "Procédure de création d'une<br>clé de hachage et d'une clé de<br>chiffrement" à la page 589                        |
| Créer l'archive Solaris Flash.                                                                                                    | Pour créer une archive du<br>logiciel que vous souhaitez<br>installer sur le client, utilisez<br>la commande flar create.                                                   | "Procédure de création d'une<br>archive Solaris Flash"<br>à la page 592                                             |
| Créer les fichiers d'installation<br>de la méthode JumpStart<br>personnalisée.                                                                | Utilisez un éditeur de texte<br>pour créer les fichiers<br>suivants:<br>sysidcfg;<br>ш<br>profil;<br>п<br>rules.ok;<br>п<br>scripts de début ;<br>■<br>scripts de fin.<br>п | "Création du fichier<br>sysidcfg" à la page 593                                                                     |
|                                                                                                    |                                                                                                    | "Création du profil" à la page<br>594                                                                               |
|                                                                                                    |                                                                                                    | "Création d'un fichier rules"<br>à la page 596                                                                      |
|                                                                                                    |                                                                                                    | "(Facultatif) Création de<br>scripts de début et de fin"<br>à la page 597                                           |
| Créer le fichier de<br>configuration système.                                                                                                 | Définissez les informations de<br>configuration dans le fichier<br>system.conf.                                                                                             | "Procédure de création d'un<br>fichier de configuration<br>système" à la page 599                                   |

**TABLEAU 43–1** Liste des tâches : préparation à une installation et initialisation via connexion WAN sécurisée *(Suite)*

Chapitre 43 • Préparation à l'installation et Initialisation via connexion WAN – Tâches **573**

<span id="page-573-0"></span>**TABLEAU 43–1** Liste des tâches : préparation à une installation et initialisation via connexion WAN sécurisée *(Suite)*

| <b>Tâche</b>                                                                                                    | <b>Description</b>                                                               | <b>Instructions</b>                                                                                                  |
|----------------------------------------------------------------------------------------------------|----------------------------------------------------------------------------------|----------------------------------------------------------------------------------------------------|
| Créer le fichier de<br>configuration de<br>l'initialisation via connexion<br>WAN.                                                  | Définissez les informations de<br>configuration dans le fichier<br>wanboot.conf. | "Procédure de création d'un<br>fichier wanboot.conf"<br>à la page 601                                                |
| (Facultatif) Configurer le<br>serveur DHCP pour la prise<br>en charge de l'installation et<br>initialisation via connexion<br>WAN. | Définissez les options et<br>macros fournisseur de Sun<br>dans le serveur DHCP.  | "Préconfiguration des<br>informations de configuration<br>système à l'aide du service<br>DHCP - Tâches" à la page 90 |

**TABLEAU 43–2** Liste des tâches : préparation à une installation et initialisation via connexion WAN non sécurisée

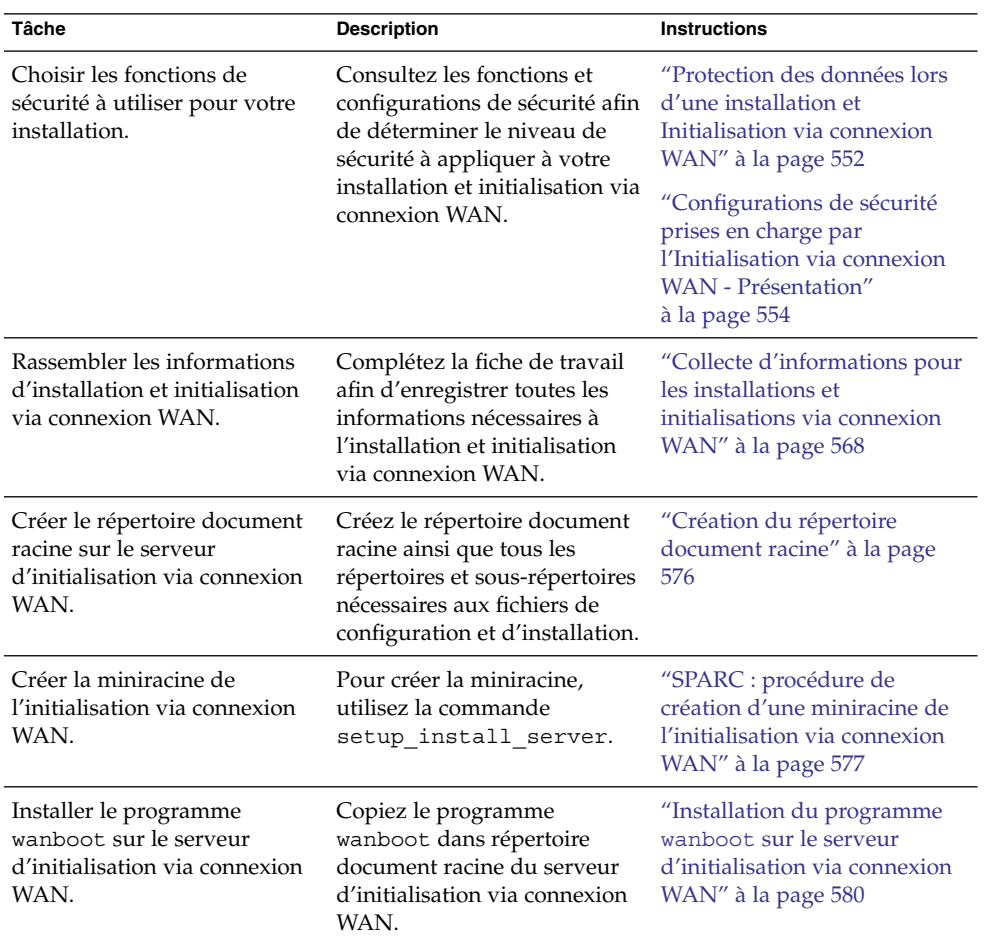

| WAIN non securisee<br>(Suite)<br>Tâche                                                         | <b>Description</b>                                                                                                    | <b>Instructions</b>                                                                                                    |
|------------------------------------------------------------------------------------------------|----------------------------------------------------------------------------------------------------|----------------------------------------------------------------------------------------------------|
| Installer le programme<br>wanboot-cqi sur le serveur<br>d'initialisation via connexion<br>WAN. | Copiez le programme<br>wanboot-cgi dans le<br>répertoire CGI du serveur<br>d'initialisation via connexion<br>WAN.                                                           | "Procédure de copie du<br>programme wanboot-cgi<br>sur le serveur d'initialisation<br>via connexion WAN"<br>à la page 584 |
| (Facultatif) Définir le serveur<br>de journalisation.                                          | Configurez un système dédié<br>pour l'affichage des messages<br>d'initialisation et<br>d'installation.                                                                      | "(Facultatif) Configuration du<br>serveur de journalisation<br>d'initialisation via connexion<br>WAN" à la page 585       |
| Définir la hiérarchie<br>/etc/netboot.                                                         | Complétez la hiérarchie<br>/etc/netboot à l'aide des<br>fichiers de configuration et de<br>sécurité nécessaires à<br>l'installation et initialisation<br>via connexion WAN. | "Création de la hiérarchie<br>/etc/netboot sur le serveur<br>d'initialisation via connexion<br>WAN" à la page 581         |
| (Facultatif) Créer une clé de<br>hachage.                                                      | Pour créer la clé HMAC<br>SHA1, utilisez la commande<br>wanbootutil keygen.                                                                                                 | "Procédure de création d'une<br>clé de hachage et d'une clé de<br>chiffrement" à la page 589                              |
|                                                                                                | Pour les installations non<br>sécurisées contrôlant<br>l'intégrité des données,<br>effectuez cette tâche pour<br>créer une clé de hachage<br>HMAC SHA1.                     |                                                                                                    |
| Créer l'archive Solaris Flash.                                                                 | Pour créer une archive du<br>logiciel que vous souhaitez<br>installer sur le client, utilisez<br>la commande flar create.                                                   | "Procédure de création d'une<br>archive Solaris Flash"<br>à la page 592                                                   |
| Créer les fichiers d'installation<br>de la méthode JumpStart<br>personnalisée.                 | Utilisez un éditeur de texte<br>pour créer les fichiers<br>suivants:<br>sysidcfg;<br>■<br>profil;<br>п<br>rules.ok;<br>■<br>scripts de début ;<br>■<br>scripts de fin.<br>П | "Création du fichier<br>sysidcfg" à la page 593                                                                           |
|                                                                                                |                                                                                                    | "Création du profil" à la page<br>594                                                                                     |
|                                                                                                |                                                                                                    | "Création d'un fichier rules"<br>à la page 596                                                                            |
|                                                                                                |                                                                                                    | "(Facultatif) Création de<br>scripts de début et de fin"<br>à la page 597                                                 |
| Créer le fichier de<br>configuration système.                                                  | Définissez les informations de<br>configuration dans le fichier<br>system.conf.                                                                                             | "Procédure de création d'un<br>fichier de configuration<br>système" à la page 599                                         |

**TABLEAU 43–2** Liste des tâches : préparation à une installation et initialisation via connexion WAN non sécurisée *(Suite)*

Chapitre 43 • Préparation à l'installation et Initialisation via connexion WAN – Tâches **575**

<span id="page-575-0"></span>**TABLEAU 43–2** Liste des tâches : préparation à une installation et initialisation via connexion WAN non sécurisée

| Tâche                                                                                                    | <b>Description</b>                                                               | <b>Instructions</b>                                                                                                  |
|----------------------------------------------------------------------------------------------------|----------------------------------------------------------------------------------|----------------------------------------------------------------------------------------------------|
| Créer le fichier de<br>configuration de<br>l'initialisation via connexion<br>WAN.                                                  | Définissez les informations de<br>configuration dans le fichier<br>wanboot.conf. | "Procédure de création d'un<br>fichier wanboot.conf"<br>à la page 601                                                |
| (Facultatif) Configurer le<br>serveur DHCP pour la prise<br>en charge de l'installation et<br>initialisation via connexion<br>WAN. | Définissez les options et<br>macros fournisseur de Sun<br>dans le serveur DHCP.  | "Préconfiguration des<br>informations de configuration<br>système à l'aide du service<br>DHCP - Tâches" à la page 90 |

## Configuration du serveur d'initialisation via connexion WAN

Le serveur d'initialisation via connexion WAN est un serveur Web fournissant les données d'initialisation et de configuration lors d'une installation et initialisation via connexion WAN. Pour consultez la configuration minimale requise par le serveur d'initialisation via connexion Wan, consultez le [Tableau 42–1.](#page-557-0)

Cette rubrique décrit les tâches nécessaires à la configuration du serveur d'initialisation via connexion WAN en vue d'une installation et initialisation via connexion WAN.

- "Création du répertoire document racine" à la page 576
- ["Création de la miniracine de l'initialisation via connexion WAN" à](#page-576-0) la page 577
- "Installation du programme wanboot [sur le serveur d'initialisation via connexion](#page-579-0) WAN" à [la page 580](#page-579-0)
- "Création de la hiérarchie /etc/netboot [sur le serveur d'initialisation via](#page-580-0) [connexion WAN" à](#page-580-0) la page 581
- ["Copie du programme CGI WAN Boot sur le serveur d'initialisation via connexion](#page-583-0) WAN" à [la page 584](#page-583-0)
- ["\(Facultatif\) Protection de données](#page-585-0) à l'aide d'HTTPS" à la page 586

### Création du répertoire document racine

Les fichiers de configuration et d'installation doivent être accessibles au logiciel du serveur Web sur le serveur d'initialisation via connexion WAN. Pour les rendre accessibles, vous pouvez par exemple les stocker dans le répertoire document racine du serveur d'initialisation via connexion WAN.
Si vous souhaitez utiliser un répertoire document racine pour servir les fichiers de configuration et d'installation, il est nécessaire d'en créer un. Pour de plus amples informations sur la procédure de création du répertoire document racine, reportez-vous à la documentation de votre serveur Web. Pour des informations plus détaillées sur la conception du répertoire document racine, reportez-vous à la rubrique "Stockage des [fichiers d'installation et de configuration dans le répertoire document](#page-560-0) racine" à [la page 561.](#page-560-0)

### Création de la miniracine de l'initialisation via connexion WAN

L'initialisation via connexion WAN utilise une miniracine de Solaris spéciale modifiée pour l'installation et initialisation via connexion WAN. La miniracine de l'initialisation via connexion WAN contient un sous-ensemble des logiciels de la miniracine de Solaris. Pour réaliser une installation et initialisation via connexion WAN, vous devez copier la miniracine à partir du Solaris DVD ou du Solaris Software 1 of 2 CD sur le serveur d'initialisation via connexion WAN. Utilisez l'option -w de la commande setup\_install\_server pour copier cette miniracine depuis le média logiciel Solaris sur le disque dur de votre système.

Cette procédure crée une miniracine SPARC de l'initialisation via connexion WAN avec un média SPARC. Si vous souhaitez servir cette miniracine à partir d'un serveur basé sur x86, vous devez créer la miniracine sur une machine SPARC. Après l'avoir créée, copiez-la dans le répertoire document racine du serveur basé sur x86.

Pour de plus amples informations sur la commande setup install server, reportez-vous au [Chapitre 15.](#page-152-0)

### SPARC : procédure de création d'une miniracine de l'initialisation via connexion WAN

Cette procédure part du principe que le serveur d'initialisation via connexion WAN exécute le gestionnaire de volumes (Volume Manager). Si vous ne l'utilisez pas, reportez-vous au document *System Administration Guide: Basic Administration* pour de plus amples informations sur la gestion des médias amovibles sans le gestionnaire de volumes.

### **1. Prenez le rôle de superutilisateur sur le serveur d'initialisation via connexion WAN.**

Le système doit satisfaire aux exigences suivantes :

- comporter une unité de CD-ROM ou de DVD-ROM ;
- faire partie du réseau et du service de noms du site.

Si vous utilisez un service de noms, le système doit déjà faire partie d'un service, par exemple NIS, NIS+, DNS ou LDAP. Si vous n'en utilisez pas, vous devez identifier ce système conformément aux principes en vigueur au sein de votre entreprise.

- **2. Insérez le Solaris Software 1 of 2 CD ou le Solaris DVD dans l'unité de disque du serveur d'installation.**
- **3. Créez un répertoire pour la miniracine de l'initialisation via connexion WAN et l'image de l'installation Solaris.**

# **mkdir -p** *chemin\_rép\_wan chemin\_rép\_install*

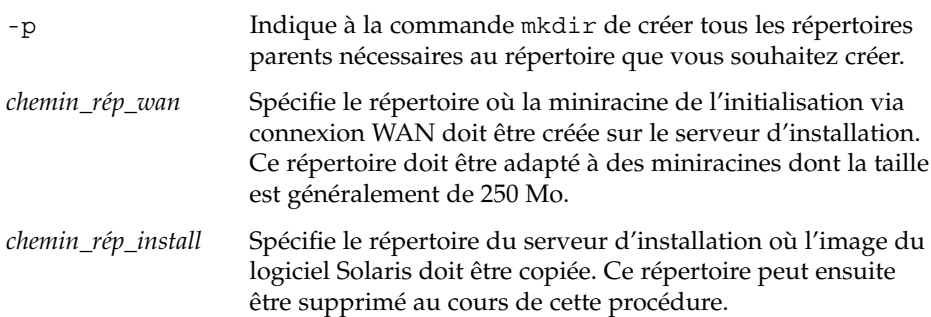

**4. Passez au répertoire Tools du disque monté.**

# **cd /cdrom/cdrom0/s0/Solaris\_9/Tools**

Dans les exemples précédents, **cdrom0** représente le chemin d'accès à l'unité de disque contenant le média du système d'exploitation Solaris.

**5. Copiez la miniracine de l'initialisation via connexion WAN et l'image du logiciel Solaris vers le disque dur du serveur d'initialisation via connexion WAN.**

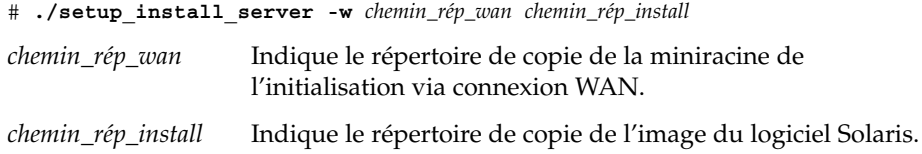

**Remarque –** la commande setup\_install\_server vous indique si l'espace disque dont vous disposez est suffisant pour les images disque du Logiciel Solaris. Utilisez la commande df -kl pour déterminer l'espace disque disponible.

La commande setup\_install server -w crée la miniracine de l'initialisation via connexion WAN et une image d'installation réseau du logiciel Solaris.

**6. (Facultatif) Supprimez l'image d'installation réseau.**

L'image du logiciel Solaris n'est pas nécessaire à l'installation via connexion WAN au moyen de l'archive Solaris Flash. Vous pouvez libérer de l'espace disque, si vous ne comptez pas utiliser l'image d'installation réseau pour d'autres installations. Entrez la commande suivante pour supprimer l'image d'installation réseau :

# **rm -rf** *chemin\_rép\_install*

- **7. Rendez la miniracine de l'initialisation via connexion WAN accessible au serveur d'initialisation via connexion WAN par l'un des moyens indiqués ci-dessous.**
	- Créez un lien symbolique vers la miniracine de l'initialisation via connexion WAN dans le répertoire document racine du serveur d'initialisation via connexion WAN.

# **cd /***répertoire\_documents\_racine***/miniroot**

# **ln -s /***chemin\_rép\_wan***/miniroot .**

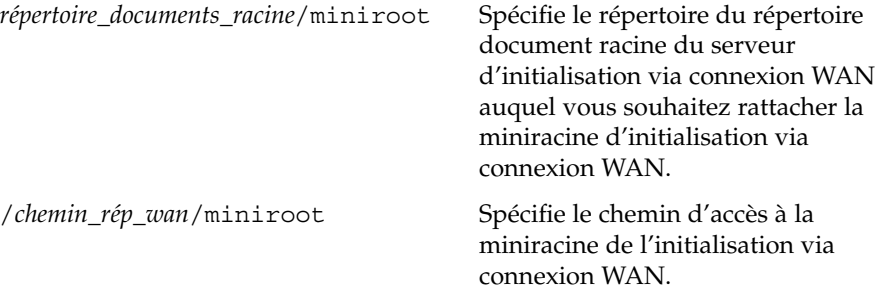

■ Déplacez la miniracine de l'initialisation via connexion WAN sur le répertoire document racine du serveur d'initialisation via connexion WAN.

# **mv /***chemin\_rép\_wan***/miniroot /***répertoire\_documents\_racine***/miniroot/***nom\_miniracine*

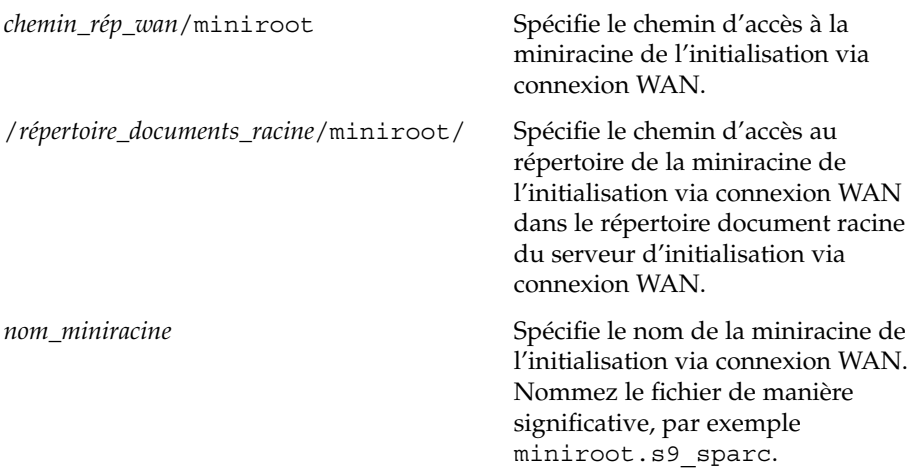

### Installation du programme wanboot sur le serveur d'initialisation via connexion WAN

L'initialisation via connexion WAN utilise un programme d'initialisation de second niveau spécial (wanboot) pour installer le client. Le programme wanboot charge la miniracine de l'initialisation via connexion WAN, les fichiers de configuration client et les fichiers d'installation nécessaires à l'installation et initialisation via connexion WAN.

Pour réaliser une installation et initialisation via connexion WAN, il est nécessaire de fournir le programme wanboot au client durant l'installation. Vous pouvez fournir ce programme au client en procédant comme indiqué ci-dessous.

- Si la PROM de votre client prend en charge l'initialisation via connexion WAN, vous pouvez transmettre au client le programme depuis le serveur d'initialisation via connexion WAN . Pour vérifier si la PROM prend en charge ce type d'initialisation, reportez-vous à la rubrique ["Vérification de la prise en charge de](#page-608-0) [l'initialisation via connexion WAN par l'OBP client" à](#page-608-0) la page 609.
- Si la PROM du client ne prend pas en charge l'initialisation via connexion WAN, vous devez transmettre le programme au client via un CD local. Si la PROM ne prend pas en charge l'initialisation via connexion WAN, allez à rubrique ["Création](#page-580-0) de la hiérarchie /etc/netboot [sur le serveur d'initialisation via connexion WAN"](#page-580-0) à [la page 581](#page-580-0) pour poursuivre la préparation de votre installation.

### SPARC : procédure d'installation du programme wanboot sur le serveur d'initialisation via connexion WAN

Cette procédure part du principe que le serveur d'initialisation via connexion WAN exécute le gestionnaire de volumes (Volume Manager). Si vous ne l'utilisez pas, reportez-vous au document *System Administration Guide: Basic Administration* pour de plus amples informations sur la gestion des médias amovibles sans le gestionnaire de volumes.

- **1. Prenez le rôle de superutilisateur sur le serveur d'installation.**
- **2. Insérez le Solaris Software 1 of 2 CD ou le Solaris DVD dans l'unité de disque du serveur d'installation.**
- **3. Passez au répertoire de la plate-forme sun4u du Solaris Software 1 of 2 CD ou du Solaris DVD.**
	- # **cd /cdrom/cdrom0/s0/Solaris\_9/Tools/Boot/platform/sun4u/**
- **4. Copiez le programme wanboot sur le serveur d'installation.**
	- # **cp wanboot /***répertoire\_documents\_racine***/wanboot/***nom\_wanboot*

<span id="page-580-0"></span>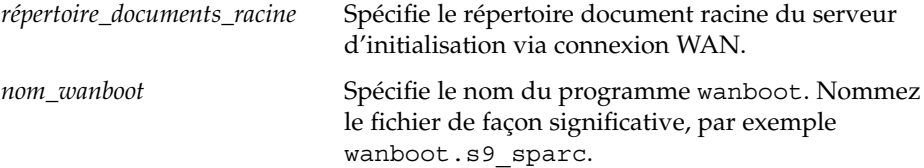

### **5. Assurez-vous que le programme wanboot est accessible au serveur d'initialisation via connexion WAN de l'une des façons indiquées ci-dessous.**

■ Créez un lien symbolique vers le programme wanboot dans le répertoire document racine du serveur d'initialisation via connexion WAN.

# **cd /***répertoire\_documents\_racine***/wanboot** # **ln -s /***chemin\_rép\_wan***/wanboot .**

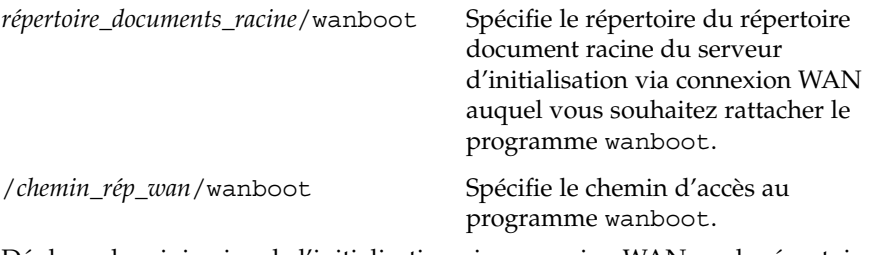

Déplacez la miniracine de l'initialisation via connexion WAN sur le répertoire document racine du serveur d'initialisation via connexion WAN.

# **mv /***chemin\_rép\_wan***/wanboot /***répertoire\_documents\_racine***/wanboot/***nom\_wanboot*

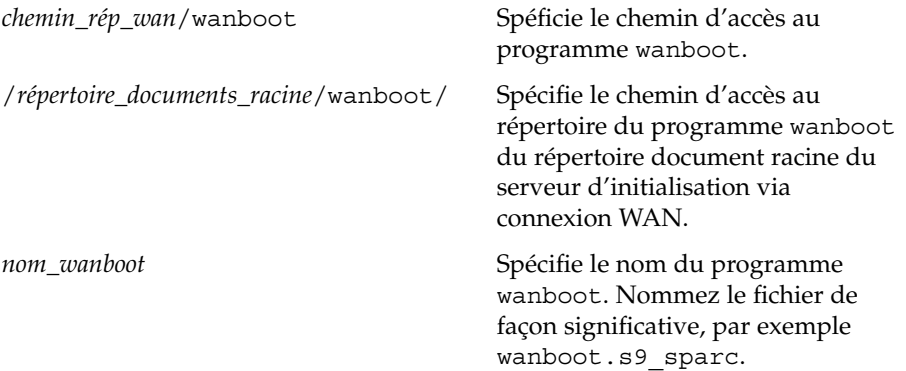

### Création de la hiérarchie /etc/netboot sur le serveur d'initialisation via connexion WAN

Au cours de l'installation, l'initialisation via connexion WAN se réfère au contenu de la hiérarchie /etc/netboot sur le serveur Web pour obtenir des instructions sur la procédure d'installation. Ce répertoire contient les informations de configuration, la

clé privée, le certificat numérique et l'autorité de certification nécessaire à une installation et initialisation via connexion WAN. Au cours de l'installation, le programme wanboot-cgi convertit ces informations dans le système de fichiers d'initialisation via connexion WAN. Le programme wanboot-cgi transmet ensuite le système de fichiers d'initialisation via connexion WAN au client.

Vous pouvez créer des sous-répertoires dans le répertoire /etc/netboot afin de personnaliser votre installation via connexion WAN. Utilisez les structures de répertoire suivantes pour définir le mode de partage des informations de configuration entre les clients que vous souhaitez installer.

- **Configuration globale** : si vous souhaitez que les informations de configuration soient partagées par tous les clients sur le réseau, stockez les fichiers à partager dans le répertoire /etc/netboot.
- **Configuration en fonction du réseau** : si vous souhaitez que seules les machines d'un sous-réseau spécifique partagent les informations de configuration, stockez les fichiers de configuration à partager dans un sous-répertoire de /etc/netboot. Faites en sorte que les répertoires suivent cette convention d'attribution de nom :

/etc/netboot/*ip\_réseau*

Dans cet exemple, *ip\_réseau* est l'adresse IP du sous-réseau du client.

■ **Configuration spécifique à un client** : si vous souhaitez que le système de fichiers d'initialisation ne soit utilisé que par un client spécifique, stockez les fichiers du système de fichiers d'initialisation dans un sous-répertoire de/etc/netboot. Faites en sorte que les répertoires suivent cette convention d'attribution de nom :

/etc/netboot/*ip\_réseau*/*ID\_client*

Dans cet exemple, *ip\_réseau* est l'adresse IP du sous-réseau. *ID\_client* est l'ID du client que lui a assigné le serveur DHCP ou un ID client défini par l'utilisateur.

Pour de plus amples informations sur la conception de la hiérarchie /etc/netboot, reportez-vous à la rubrique ["Stockage de la configuration et des informations de](#page-562-0) sécurité [dans la hiérarchie](#page-562-0) /etc/netboot" à la page 563.

▼ Procédure de création de la hiérarchie /etc/netboot

- **1. Prenez le rôle de superutilisateur sur le serveur d'initialisation via connexion WAN.**
- **2. Créez le répertoire /etc/netboot.**
	- # **mkdir /etc/netboot**
- **3. Modifiez les autorisations du répertoire /etc/netboot sur 700.**
	- # **chmod 700 /etc/netboot**

**4. Modifiez le propriétaire du répertoire /etc/netboot en propriétaire du serveur Web.**

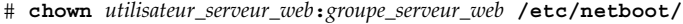

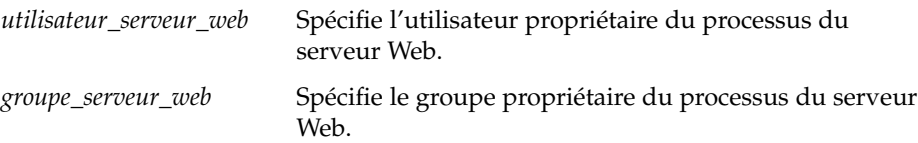

- **5. Quittez le rôle de superutilisateur.**
	- # **exit**
- **6. Endossez le rôle d'utilisateur propriétaire du serveur Web.**

#### **7. Créez le sous-répertoire client du répertoire /etc/netboot.**

# **mkdir -p /etc/netboot/***ip\_réseau***/***ID\_client*

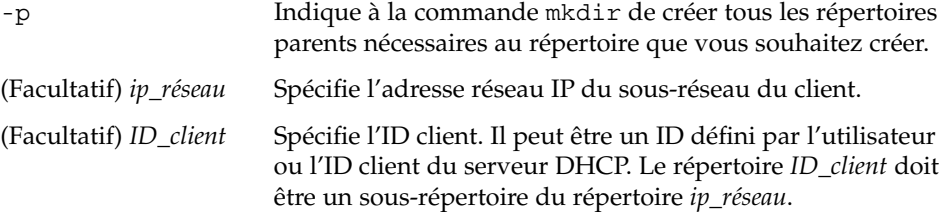

### **8. Pour chaque répertoire de la hiérarchie /etc/netboot, modifiez les autorisations sur 700.**

# **chmod 700 /etc/netboot/***nom\_rép*

*nom\_rép* Spécifie le nom d'un répertoire dans la hiérarchie /etc/netboot.

**EXEMPLE 43–1** Création de la hiérarchie /etc/netboot sur le serveur d'initialisation via connexion WAN

L'exemple suivant montre comment créer la hiérarchie /etc/netboot pour le client 010003BA152A42 sur le sous-réseau 192.168.255.0. Dans cet exemple, l'utilisateur nobody et le groupe admin sont les propriétaires du processus de serveur Web.

Les commandes décrites dans cet exemple exécutent les tâches ci-dessous.

- Créez le répertoire /etc/netboot.
- Modifiez les autorisations du répertoire /etc/netboot sur 700.
- Modifiez la propriété du répertoire /etc/netboot en l'attribuant au propriétaire du processus du serveur Web.
- Endossez le même rôle d'utilisateur que l'utilisateur du serveur Web.

**EXEMPLE 43–1** Création de la hiérarchie /etc/netboot sur le serveur d'initialisation via connexion WAN *(Suite)*

- Créez un sous-répertoire de /etc/netboot nommé comme le sous-réseau (192.168.255.0).
- Créez un sous-répertoire du répertoire du sous-réseau nommé comme l'ID client.
- Modifiez les autorisations du sous-répertoire /etc/netboot sur 700.

```
# cd /
# mkdir /etc/netboot/
# chmod 700 /etc/netboot
# chown nobody:admin /etc/netboot
# exit
server# su nobody
Password:
nobody# mkdir -p /etc/netboot/192.168.255.0/010003BA152A42
nobody# chmod 700 /etc/netboot/192.168.255.0
nobody# chmod 700 /etc/netboot/192.168.255.0/010003BA152A42
```
### Copie du programme CGI WAN Boot sur le serveur d'initialisation via connexion WAN

Le programme wanboot-cgi crée les flux de données transmettant les fichiers suivants depuis le serveur d'initialisation via connexion WAN au client :

- programme wanboot ;
- système de fichiers d'initialisation via connexion WAN ;
- miniracine de l'initialisation via connexion WAN.

Le programme wanboot-cgi est installé sur le système lorsque vous installez l'environnement d'exploitation Solaris 9 12/03 ou une version compatible. Pour activer le serveur d'initialisation via connexion WAN afin d'utiliser ce programme, copiez celui-ci dans le répertoire cgi-bin du serveur d'initialisation via connexion WAN.

▼ Procédure de copie du programme wanboot-cgi sur le serveur d'initialisation via connexion WAN

- **1. Prenez le rôle de superutilisateur sur le serveur d'initialisation via connexion WAN.**
- **2. Copiez le programme wanboot-cgi sur le serveur d'initialisation via connexion WAN.**
	- # **cp /usr/lib/inet/wanboot/wanboot-cgi /***racine\_serveur\_WAN***/cgi-bin/wanboot-cgi**

<span id="page-584-0"></span>/*racine\_serveur\_WAN* Spécifie le répertoire racine du serveur Web sur le serveur d'initialisation via connexion WAN.

- **3. Sur le serveur d'initialisation via connexion WAN, réglez les autorisations du programme CGI sur 755.**
	- # **chmod 755 /***racine\_serveur\_WAN***/cgi-bin/wanboot-cgi**

### (Facultatif) Configuration du serveur de journalisation d'initialisation via connexion WAN

Si vous souhaitez enregistrer les messages d'initialisation et d'installation sur un système autre que le client, vous devez définir un serveur de journalisation. Si vous souhaitez utiliser un serveur de journalisation via HTTPS au cours de l'installation, vous devez configurer le serveur d'initialisation via connexion WAN comme serveur de journalisation.

Pour configurer le serveur de journalisation, procédez comme indiqué ci-dessous.

### Configuration du serveur de journalisation

- **1. Copiez le script bootlog-cgi dans le répertoire du script CGI du serveur de journalisation.**
	- # **cp /usr/lib/inet/wanboot/bootlog-cgi \** *log-server-root***/cgi-bin**

*racine\_serveur\_journal*/cgi-bin Spécifie le répertoire cgi-bin du répertoire du serveur Web du serveur de journalisation.

**2. Modifiez les autorisations du script bootlog-cgi sur 755.**

# **chmod 755** *racine\_serveur\_journal***/cgi-bin/bootlog-cgi**

**3. Définissez la valeur du paramètre boot\_logger du fichier wanboot.conf.**

Dans le fichier wanboot.conf, spécifiez l'URL du script bootlog-cgi sur le serveur de journalisation.

Pour de plus amples informations sur la définition des paramètres du fichier wanboot.conf, reportez-vous à la rubrique "Création du fichier [wanboot.conf](#page-599-0)" à [la page 600.](#page-599-0)

Au cours de l'installation, les messages d'initialisation et d'installation sont enregistrés dans le répertoire /tmp du serveur de journalisation. Le fichier journal est nommé bootlog.*nom\_hôte*, *nom\_hôte* étant le nom d'hôte du client.

**EXEMPLE 43–2** Configuration d'un serveur de journalisation pour une installation et initialisation via connexion WAN à travers HTTPS

L'exemple suivant configure le serveur d'initialisation via connexion WAN comme serveur de journalisation :

```
# cp /usr/lib/inet/wanboot/bootlog-cgi /opt/apache/cgi-bin/
```

```
# chmod 755 /opt/apache/cgi-bin/bootlog-cgi
```
# (Facultatif) Protection de données à l'aide d'HTTPS

Pour protéger vos données durant le transfert du serveur d'initialisation via connexion WAN vers le client, vous pouvez utiliser l'HTTP avec Secure Sockets Layer (HTTPS). Pour utiliser la configuration la plus sécurisée, décrite à la rubrique ["Configuration](#page-553-0) [d'une installation et Initialisation via connexion WAN sécurisée" à](#page-553-0) la page 554, votre serveur Web doit être activé pour l'utilisation d'HTTPS.

Pour ce faire, procédez comme indiqué ci-dessous.

Activez la prise en charge du protocole SSL dans le logiciel du serveur Web.

Les processus d'activation de la prise en charge SSL et de l'authentification client varient d'un serveur Web à l'autre. Ce document n'indique pas comment activer les fonctions de sécurité sur votre serveur Web. Pour obtenir des informations sur ces fonctions, reportez-vous à la documentation indiquée ci-dessous.

- Pour des informations sur l'activation du protocole SSL sur les serveurs Web SunONE et iPlanet web, reportez-vous à la documentation Sun ONE et iPlanet à l'adresse suivante <http://docs.sun.com>.
- Pour des informations sur l'activation du SSL sur le serveur Web Apache, reportez-vous au projet de documentation Apache à l'adresse suivante <http://httpd.apache.org/docs-project/>.
- Si le serveur Web que vous utilisez n'est pas mentionné ci-dessus, reportez-vous à la documentation relative à ce dernier.
- Installez des certificats numériques sur le serveur d'initialisation via connexion WAN.

Pour de plus amples informations sur l'utilisation des certificats numériques dans le cadre d'une initialisation via connexion WAN, reportez-vous à la rubrique ["Utilisation de certificats numériques pour l'authentification serveur et client"](#page-586-0) à [la page 587.](#page-586-0)

Fournissez un certificat de confiance au client.

Pour consulter la procédure de création d'un certificat de confiance, reportez-vous à la rubrique ["Utilisation de certificats numériques pour l'authentification serveur](#page-586-0) et client" à [la page 587.](#page-586-0)

■ Créez une clé de hachage et une clé de chiffrement.

<span id="page-586-0"></span>Pour consulter la procédure de création des clés, reportez-vous à la rubrique "Création d'une clé [de hachage et d'une clé](#page-588-0) de chiffrement" à la page 589.

■ (Facultatif) Configurez le logiciel du serveur Web pour la prise en charge de l'authentification client.

Pour de plus amples informations sur la procédure de configuration d'un serveur Web pour la prise en charge de l'authentification client, reportez-vous à la documentation de votre serveur Web.

### Utilisation de certificats numériques pour l'authentification serveur et client

La méthode d'installation et d'initialisation via connexion WAN peut utiliser les fichiers PKCS#12 pour effectuer une installation sur HTTPS avec authentification serveur ou authentification serveur et client. Pour les contraintes et directives concernant l'utilisation des fichiers PKCS#12, reportez-vous à la rubrique ["Exigences](#page-565-0) [des certificats numériques" à](#page-565-0) la page 566.

Si vous utilisez un fichier PKCS#12 sur une installation et initialisation via connexion WAN, exécutez les tâches suivantes :

- Divisez le fichier PKCS#12 en deux fichiers séparés, clé privée SSL et certificat de confiance.
- Insérez le certificat de confiance dans le fichier client truststore de la hiérarchie /etc/netboot. Le certificat invite le client à se fier au serveur.
- (Facultatif) Insérez le contenu du fichier de la clé privée SSL dans le fichier client keystore de la hiérarchie /etc/netboot.

La commande wanbootutil fournit des options pour exécuter ces tâches.

Avant de diviser un fichier PKCS#12, créez les sous-répertoires appropriés dans la hiérarchie /etc/netboot sur le serveur d'initialisation via connexion WAN.

- Pour des informations générales sur la hiérarchie /etc/netboot, reportez-vous à la rubrique ["Stockage de la configuration et des informations de sécurité](#page-562-0) dans la hiérarchie [/etc/netboot](#page-562-0)" à la page 563.
- Pour consulter la procédure de création de la hiérarchie /etc/netboot, reportez-vous à la rubrique ["Création de la hiérarchie](#page-580-0) /etc/netboot sur le [serveur d'initialisation via connexion WAN" à](#page-580-0) la page 581.

### ▼ *Création d'un certificat de confiance et d'une clé privée client*

**1. Endossez le même rôle que l'utilisateur du serveur Web sur le serveur d'initialisation via connexion WAN.**

- **2. Extrayez le certificat de confiance à partir du fichier PKCS#12. Insérez le certificat dans le fichier truststore du client de la hiérarchie /etc/netboot.**
	- # **wanbootutil p12split -i** *p12cert* **\ -t /etc/netboot/***ip\_réseau***/***ID\_client***/truststore**
	- p12split

Option de la commande wanbootutil divisant un fichier PKCS#12 en deux fichiers séparés, clé privée et certificat.

- -i *p12cert* Spécifie le nom du fichier PKCS#12 à diviser.
- -t /etc/netboot/*ip\_réseau*/*ID\_client*/truststore Insère le certificat dans le fichier truststore du client. *ip\_réseau* est l'adresse IP du sous-réseau du client. *ID\_client* peut être un ID défini par l'utilisateur ou l'ID client du serveur DHCP.

### **3. (Facultatif) Voulez-vous utiliser l'authentification client ?**

- Si vous souhaitez l'utiliser, poursuivez avec les étapes indiquées ci-dessous.
- Dans le cas contraire, passez directement à la rubrique ["Création d'une clé](#page-588-0) de [hachage et d'une clé](#page-588-0) de chiffrement" à la page 589.
- a. Insérez le certificat client dans le fichier certstore du client.

```
# wanbootutil p12split -i p12cert -c \
  /etc/netboot/ip_réseau/ID_client/certstore -k fichier_clé
```
p12split

Option de la commande wanbootutil divisant un fichier PKCS#12 en deux fichiers séparés, clé privée et certificat.

-i *p12cert*

```
Spécifie le nom du fichier PKCS#12 à diviser.
```
-c /etc/netboot/*ip\_réseau*/*ID\_client*/certstore

Insère le certificat client dans le fichier certstore du client. *ip\_réseau* est l'adresse IP du sous-réseau du client. *ID\_client* peut être un ID défini par l'utilisateur ou l'ID client du serveur DHCP.

-k *fichier\_clé*

Spécifie le nom du fichier de clé privée SSL du client à créer à partir du fichier PKCS#12 divisé.

b. Insérez la clé privée dans le fichier keystore du client.

```
# wanbootutil keymgmt -i -k fichier_clé \
   -s /etc/netboot/ip_réseau/ID_client/keystore -o type=rsa
```
keymgmt -i

Insère une clé privée SSL dans le fichier keystore du client.

-k *fichier\_clé*

Spécifie le nom du fichier de clé privée du client créé à l'étape précédente.

```
-s /etc/netboot/ip_réseau/ID_client/keystore
  Spécifie le chemin d'accès au fichier keystore du client.
```

```
-o type=rsa
  Spécifie le type de clé comme RSA.
```
**EXEMPLE 43–3** Création d'un certificat de confiance pour l'authentification serveur

Dans l'exemple suivant, un fichier PKCS#12 est installé pour installer le client 010003BA152A42 sur le sous-réseau 192.168.255.0. Cet exemple de commande extrait un certificat à partir d'un fichier PKCS#12 nommé client.p12. Elle place ensuite le contenu du certificat de confiance dans le fichier truststore du client.

Pour exécuter ces commandes, vous devez utiliser le même rôle d'utilisateur que l'utilisateur du serveur Web. Dans cet exemple, le rôle de l'utilisateur du serveur Web est nobody.

```
server# su nobody
Password:
nobody# wanbootutil p12split -i client.p12 \
   -t /etc/netboot/192.168.255.0/010003BA152A42/truststore
nobody# chmod 600 /etc/netboot/192.168.255.0/010003BA152A42/truststore
```
### Création d'une clé de hachage et d'une clé de chiffrement

Si vous souhaitez utiliser l'HTTPS pour la transmission des données, vous devez créer une clé de hachage HMAC SHA1 et une clé de chiffrement. Si vous envisagez une installation sur un réseau semi-privé, vous ne souhaitez peut-être pas chiffrer les données d'installation. Vous pouvez utiliser une clé de hachage HMAC SHA1 pour vérifier l'intégrité du programme wanboot. Pour des informations générales sur les clés de hachage et de chiffrement, reportez-vous à la rubrique ["Protection des données](#page-551-0) [lors d'une installation et Initialisation via connexion WAN" à](#page-551-0) la page 552.

À l'aide de la commande wanbootutil keygen, vous pouvez générer ces clés et les stocker dans le répertoire /etc/netboot approprié.

▼ *Procédure de création d'une clé de hachage et d'une clé de chiffrement*

- **1. Endossez le même rôle que l'utilisateur du serveur Web sur le serveur d'initialisation via connexion WAN.**
- **2. Créez la clé HMAC SHA1 maîtresse.**

# **wanbootutil keygen -m**

keygen -m Crée la clé HMAC SHA1 maîtresse pour le serveur d'initialisation via connexion WAN.

**3. Créez la clé de hachage HMAC SHA1 pour le client à partir de la clé maîtresse.**

Chapitre 43 • Préparation à l'installation et Initialisation via connexion WAN – Tâches **589**

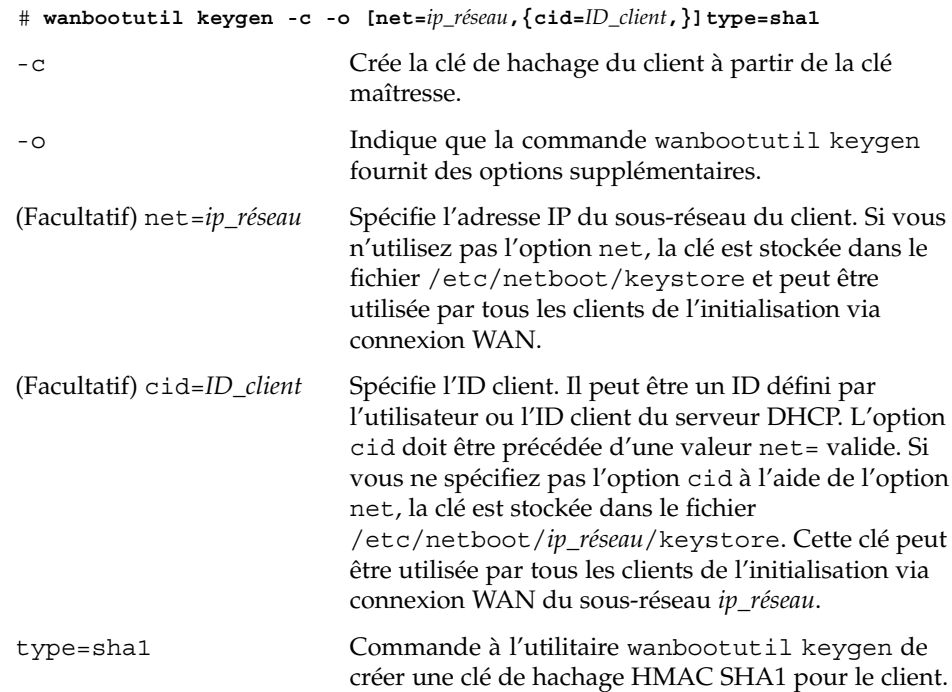

### **4. Choisissez de créer ou non une clé de chiffrement pour le client.**

La création d'une clé de chiffrement est nécessaire dans le cadre d'une installation et initialisation via connexion WAN sécurisée à travers HTTPS. Avant que le client n'établisse une connexion HTTPS avec le serveur d'initialisation via connexion WAN, ce dernier lui transmet les données et informations chiffrées. La clé de chiffrement permet au client de décrypter ces informations et de les utiliser au cours de l'installation.

- Si vous effectuez une installation et initialisation via connexion WAN plus sécurisée à travers HTTPS et avec authentification du serveur, continuez.
- Si vous voulez uniquement vérifier l'intégrité du programme wanboot, il n'est pas nécessaire de créer une clé de chiffrement. Allez directement à l['Étape 6.](#page-590-0)

#### **5. Créer une clé de chiffrement pour le client.**

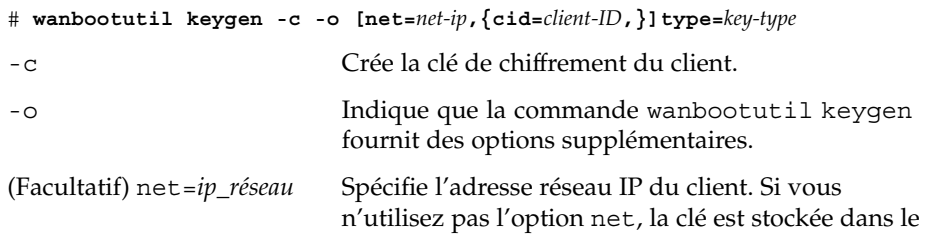

<span id="page-590-0"></span>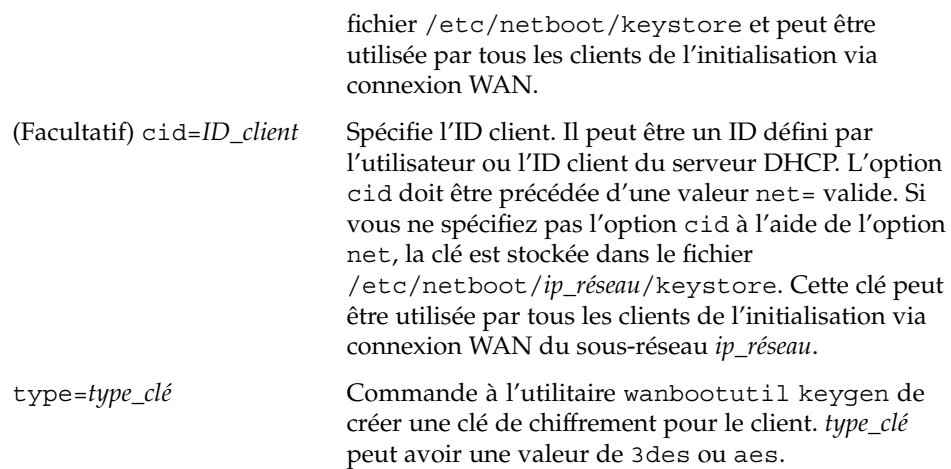

#### **6. Installez les clés sur le système client.**

Pour la procédure d'installation des clés sur le client, reportez-vous à la rubrique ["Installation de clés sur le client" à](#page-611-0) la page 612.

**EXEMPLE 43–4** Création des clés nécessaire à une installation et initialisation via connexion WAN à travers HTTPS

L'exemple suivant crée une clé HMAC SHA1 maîtresse pour le serveur d'initialisation via connexion WAN. Il crée aussi une clé de hachage HMAC SHA1 et une clé de chiffrement 3DES pour le client 010003BA152A42 sur le sous-réseau 192.168.255.0.

Pour exécuter ces commandes, vous devez utiliser le même rôle d'utilisateur que l'utilisateur du serveur Web. Dans cet exemple, le rôle de l'utilisateur du serveur Web est nobody.

```
server# su nobody
Password:
nobody# wanbootutil keygen -m
nobody# wanbootutil keygen -c -o net=192.168.255.0,cid=010003BA152A42,type=sha1
nobody# wanbootutil keygen -c -o net=192.168.255.0,cid=010003BA152A42,type=3des
```
# Création des fichiers d'installation JumpStart personnalisés

L'installation et initialisation via connexion WAN effectue une installation JumpStart personnalisée pour installer une archive Solaris Flash sur le client. La méthode d'installation JumpStart personnalisée est une interface de ligne de commande vous

permettant d'installer automatiquement plusieurs systèmes, en fonction des profils que vous créez. Ces profils définissent la configuration minimale requise par l'installation des logiciels. Vous pouvez également y inclure des scripts de shell correspondant à des tâches exécutables avant et après l'installation. Choisissez le profil et les scripts que vous souhaitez utiliser pour l'installation ou la mise à niveau. La méthode d'installation JumpStart personnalisée procède à l'installation de votre système ou à sa mise à niveau d'après le profil et les scripts que vous aurez sélectionnés. Vous pouvez aussi utiliser un fichier sysidcfg pour spécifier des informations de configuration de sorte que l'installation JumpStart personnalisée ne requière aucune intervention manuelle.

Pour préparer les fichiers JumpStart personnalisés en vue d'une installation et initialisation via connexion WAN, exécutez les tâches suivantes :

- "Création de l'archive Solaris Flash" à la page 592
- ["Création du](#page-592-0) fichier sysidcfg" à la page 593
- ["Création d'un](#page-595-0) fichier rules" à la page 596
- ["Création du profil" à](#page-593-0) la page 594
- ["\(Facultatif\) Création de scripts de début et de](#page-596-0) fin" à la page 597

Pour de plus amples informations sur la méthode JumpStart personnalisée, reportez-vous au [Chapitre 25.](#page-276-0)

### Création de l'archive Solaris Flash

La fonction d'installation Solaris Flash vous permet d'utiliser une installation de référence unique de l'environnement d'exploitation Solaris sur un système, appelé système maître, Vous pouvez ensuite créer l'archive Solaris Flash, réplique de l'image du système maître. Vous pouvez installer l'archive Solaris Flash sur d'autres systèmes du réseau en créant des systèmes clones.

Cette rubrique décrit la procédure de création d'une archive Solaris Flash destinée à être utilisée avec votre installation et initialisation via connexion WAN. Avant de créer une archive Solaris Flash, installez le système maître.

- Pour de plus amples informations sur l'installation d'un système maître, reportez-vous à la rubrique ["Installation du système maître" à](#page-235-0) la page 236.
- Pour de plus amples informations sur les archives Solaris Flash, reportez-vous au [Chapitre 21.](#page-234-0)

### Procédure de création d'une archive Solaris Flash

Pour consulter la procédure de création détaillée d'une archive Solaris Flash, reportez-vous à la rubrique ["Création d'une archive Solaris Flash" à](#page-241-0) la page 242

#### <span id="page-592-0"></span>**1. Initialisez le système maître.**

Faites-le fonctionner à l'état le plus inactif possible. Si vous le pouvez, faites tourner le système en mode utilisateur unique. Si cela s'avère impossible, fermez toutes les applications à archiver et toutes celles qui requièrent d'importantes ressources en terme de système d'exploitation.

#### **2. Pour créer l'archive, utilisez la commande flar create.**

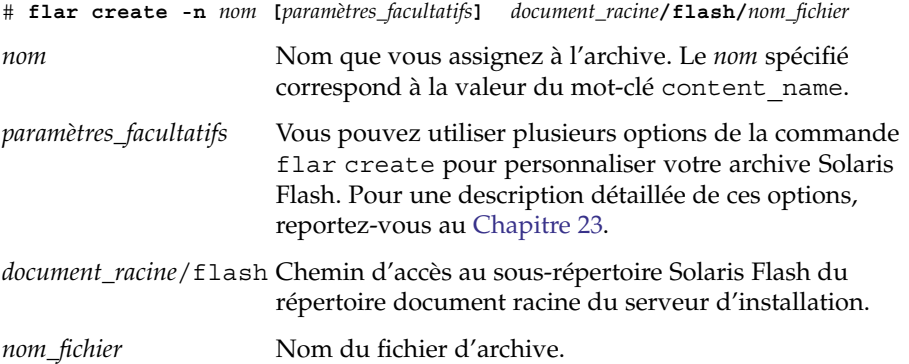

Pour économiser de l'espace disque, vous pouvez utiliser l'option -c de la commande flar create afin de compresser l'archive. Toutefois, une archive compressée peut affecter les performances de votre installation et initialisation via connexion WAN. Pour de plus amples informations sur la création d'une archive compressée, reportez-vous à la page de manuel flar create(1M).

- Si la création d'archive s'est déroulée avec succès, la commande flar create renvoie un code de sortie égal à 0.
- Si la création d'archive a échoué, la commande flar create renvoie un code de sortie différent de 0.

Pour des exemples de création d'une archive Solaris Flash, reportez-vous à la rubrique ["Exemples—création d'une archive en vue d'une installation initiale" à](#page-242-0) la page 243.

### Création du fichier sysidcfg

Pour préconfigurer un système, vous pouvez spécifier un certain nombre de mots-clés dans le fichier sysidcfg. Pour des informations plus détaillées sur les mots-clés et valeurs de sysidcfg, reportez-vous à la rubrique ["Préconfiguration](#page-69-0) à l'aide du fichier [sysidcfg](#page-69-0)" à la page 70.

### <span id="page-593-0"></span>▼ Procédure de création du fichier sysidcfg

- **1. Créez un fichier sysidcfg dans un éditeur de texte du serveur d'installation.**
- **2. Entrez-y les mots-clés sysidcfg de votre choix.**

Pour de plus amples informations sur les mots-clés de sysidcfg, reportez-vous à la rubrique ["Mots-clés utilisables dans un](#page-71-0) fichier sysidcfg" à la page 72.

**3. Enregistrez le fichier sysidcfg à un emplacement accessible au serveur d'initialisation via connexion WAN.**

Enregistrez le fichier à l'un des emplacements indiqués ci-dessous.

- Si le serveur d'initialisation via connexion WAN et le serveur d'installation sont hébergés sur la même machine, enregistrez ce fichier dans le sous-répertoire flash du répertoire document racine du serveur d'initialisation via connexion WAN.
- Si le serveur d'initialisation via connexion WAN et le serveur d'installation ne sont pas sur la même machine, enregistrez ce fichier dans le sous-répertoire flash du répertoire document racine du serveur d'installation.

**EXEMPLE 43–5** Fichier sysidcfg pour l'installation et initialisation via connexion WAN

Voici un exemple de fichier sysidcfg pour un système basé sur SPARC. Le nom d'hôte, l'adresse IP et le masque de réseau de ce système ont été préconfigurés dans le service de noms utilisé.

```
network_interface=primary {hostname=seahag
                          default_route=192.168.88.1
                          ip_address=192.168.88.210
                          netmask=255.255.0.0
                          protocol_ipv6=no}
timezone=US/Central
system_locale=C
terminal=xterm
timeserver=localhost
name service=NIS {name server=matter(192.168.255.255)
                  domain_name=mind.over.example.com
                  }
security policy=none
```
## Création du profil

Un profil est un fichier texte indiquant au programme JumpStart personnalisé comment installer le logiciel Solaris sur un système. Un profil définit les éléments objets de l'installation ; le groupe de logiciels à installer, par exemple.

Pour de plus amples informations sur la procédure de création de profils, reportez-vous à la rubrique ["Création d'un profil" à](#page-298-0) la page 299.

### Procédure de création d'un profil

**1. Créez un fichier texte sur le serveur d'installation. Donnez un nom significatif à votre fichier.**

assurez-vous que le nom du profil représente bien ce que vous comptez en faire pour installer le logiciel Solaris sur votre système. Vous pouvez, par exemple, nommer vos profils basic\_install, eng\_profile ou user\_profile.

#### **2. Ajoutez des mots-clés de profil et leur valeur dans le profil ainsi créé.**

Pour connaître la liste des mots-clés de profil et de leurs valeurs, consultez la rubrique ["Mots-clés et valeurs des profils" à](#page-365-0) la page 366.

les mots-clés de profil et leur valeur tiennent compte des minuscules et des majuscules.

**3. Enregistrez le profil à un emplacement accessible au serveur d'initialisation via connexion WAN.**

Enregistrez le profil à l'un des emplacements indiqués ci-dessous.

- Si le serveur d'initialisation via connexion WAN et le serveur d'installation sont hébergés sur la même machine, enregistrez ce fichier dans le sous-répertoire flash du répertoire document racine du serveur d'initialisation via connexion WAN.
- Si le serveur d'initialisation via connexion WAN et le serveur d'installation ne sont pas sur la même machine, enregistrez ce fichier dans le sous-répertoire flash du répertoire document racine du serveur d'installation.

### **4. Vérifiez que le profil figure dans root et que le degré de permission est réglé sur 644.**

#### **5. (Facultatif) Testez le profil.**

La rubrique ["Test d'un profil" à](#page-307-0) la page 308 comporte davantage d'informations sur la procédure de test des profils.

**EXEMPLE 43–6** Extraction d'une archive Solaris Flash à partir d'un serveur HTTP sécurisé

Dans l'exemple suivant, le profil indique que le programme JumpStart personnalisé extrait l'archive Solaris Flash à partir d'un serveur HTTP sécurisé.

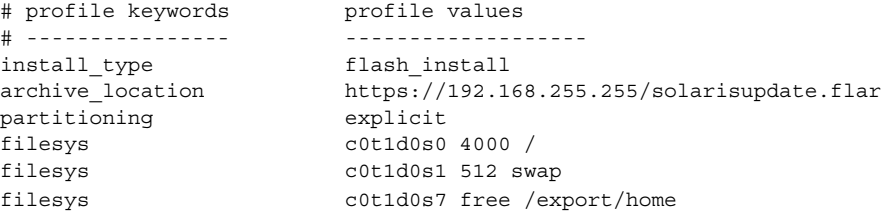

La liste suivante décrit quelques mots-clés et quelques valeurs issus de cet exemple.

Chapitre 43 • Préparation à l'installation et Initialisation via connexion WAN – Tâches **595**

<span id="page-595-0"></span>**EXEMPLE 43–6** Extraction d'une archive Solaris Flash à partir d'un serveur HTTP sécurisé (Suite) sécurisé *(Suite)*

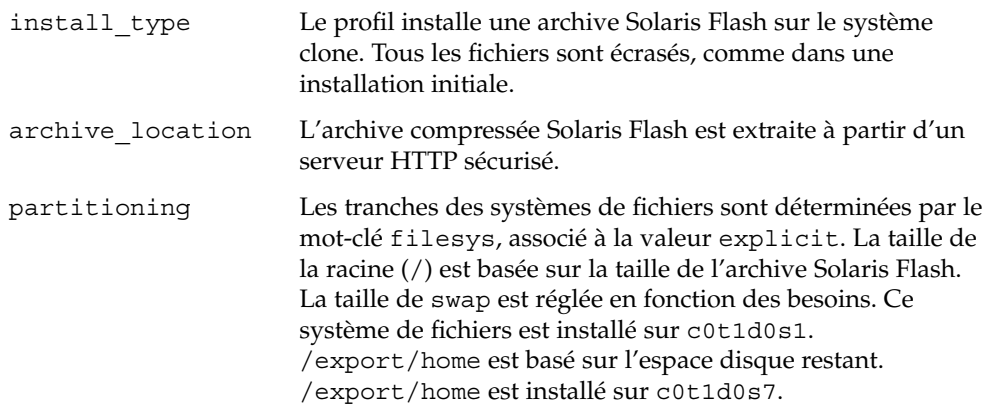

### Création d'un fichier rules

Le fichier rules est un fichier texte contenant une règle pour chaque groupe de systèmes où vous souhaitez installer l'environnement d'exploitation Solaris. Chaque règle désigne un groupe de systèmes ayant un ou plusieurs attributs en commun. Chaque règle lie également chaque groupe à un profil. Un profil est un fichier texte qui définit la procédure d'installation du logiciel Solaris sur chaque système d'un groupe. Par exemple, la règle suivante spécifie que le programme JumpStart utilise les informations dans le profil basic\_prof pour installer tout système dans le groupe plate-forme sun4u.

karch sun4u - basic\_prof -

Le fichier rules sert à créer le fichier rules.ok, dont dépendent les installations JumpStart personnalisées.

Pour de plus amples informations sur la procédure de création d'un fichier de règles, reportez-vous à la rubrique ["Création d'un](#page-294-0) fichier rules" à la page 295.

### ▼ Procédure de création d'un fichier rules

- **1. Sur le serveur d'installation, créez un fichier texte nommé rules.**
- **2. Ajoutez une règle au fichier rules pour chaque groupe de systèmes à installer.** Pour de plus amples informations sur la procédure de création d'un fichier de règles, reportez-vous à la rubrique ["Création d'un](#page-294-0) fichier rules" à la page 295.
- **3. Enregistrez le fichier rules sur le serveur d'installation.**

#### <span id="page-596-0"></span>**4. Validez le fichier rules.**

\$ **./check** [**-p** *chemin* **-r** *nom\_fichier*]

-p *chemin* Valide le fichier rules à l'aide du script check à partir de l'image du logiciel Solaris 9, et non le script check du système que vous utilisez. *chemin* est l'image qui figure sur un disque local ou désigne le Solaris DVD ou le Solaris Software 1 of 2 CD monté.

> Utilisez cette option pour exécuter la version la plus récente de check si la version de Solaris installée sur votre système n'est pas la plus récente.

-r *nom\_fichier* Spécifie un autre fichier de règles que celui portant le nom de rules. Cette option vous permet de tester la validité d'une règle avant de l'intégrer dans le fichier rules .

Lors de l'exécution du script check, celui-ci établit des rapports sur la validité du fichier rules et de chaque profil. S'il ne rencontre aucune erreur, le script signale : The custom JumpStart configuration is ok. Le script check crée le fichier rules.ok.

### **5. Enregistrez le fichier rules.ok à un emplacement accessible au serveur d'initialisation via connexion WAN.**

Enregistrez le fichier à l'un des emplacements indiqués ci-dessous.

- Si le serveur d'initialisation via connexion WAN et le serveur d'installation sont hébergés sur la même machine, enregistrez ce fichier dans le sous-répertoire flash du répertoire document racine du serveur d'initialisation via connexion WAN.
- Si le serveur d'initialisation via connexion WAN et le serveur d'installation ne sont pas sur la même machine, enregistrez ce fichier dans le sous-répertoire flash du répertoire document racine du serveur d'installation.
- **6. Vérifiez que le fichier rules.ok dépend de root et que le degré de permission est réglé sur 644.**

Pour des exemples de fichiers rules, reportez-vous à la rubrique ["Exemple de](#page-297-0) fichier rules" à [la page 298.](#page-297-0)

### (Facultatif) Création de scripts de début et de fin

Les scripts de début et de fin sont des scripts en Bourne shell définis par l'utilisateur et spécifiés dans le fichier rules. Un script de début effectue des tâches précédant l'installation du logiciel Solaris sur un système. Le logiciel Solaris étant installé sur

votre système, un script de fin exécute des tâches avant que le système ne se réinitialise. Ces scripts ne peuvent être utilisés que si le logiciel Solaris est installé à l'aide de la méthode JumpStart personnalisée.

Les scripts de début permettent de créer des profils dérivés. Les scripts de fin permettent d'effectuer diverses tâches après l'installation, telles que l'ajout de fichiers, packages, patchs ou logiciels.

Les scripts de début et de fin doivent être stockés dans le même répertoire que les fichiers sysidcfg, rules.ok et profil sur le serveur d'installation.

- Pour de plus amples informations sur la création des scripts de début, reportez-vous à la rubrique ["Création de scripts de début" à](#page-314-0) la page 315.
- Pour de plus amples information sur la création de scripts de fin, reportez-vous à la rubrique ["Création de scripts de](#page-316-0) fin" à la page 317.

# Création des fichiers de configuration

Pour spécifier l'emplacement des données et fichiers nécessaires à une installation et initialisation via connexion WAN, l'initialisation via connexion WAN utilise les fichiers suivants :

- fichier de configuration système (system.conf);
- fichier wanboot.conf.

Cette rubrique décrit la procédure de création et de stockage de ces deux fichiers.

### Création du fichier de configuration système

Dans le fichier de configuration système, les programmes d'installation et initialisation via connexion WAN peuvent être dirigés vers les fichiers suivants :

- fichier sysidcfg;
- fichier rules.ok;
- profil JumpStart personnalisé.

L'installation et initialisation via connexion WAN suit les pointeurs du fichier de configuration du système pour installer et configurer le client.

Le fichier de configuration système est un fichier de texte en clair et doit être formaté selon le schéma suivant :

*réglage=valeur*

Pour diriger les programmes d'installation via connexion WAN vers les fichiers sysidcfg, rules.ok et profil à l'aide d'un fichier de configuration système, procédez comme indiqué ci-dessous.

### ▼ Procédure de création d'un fichier de configuration système

- **1. Endossez le même rôle que l'utilisateur du serveur Web sur le serveur d'initialisation via connexion WAN.**
- **2. Créez un fichier texte. Donnez un nom significatif au fichier, par exemple sys-conf.s9–sparc.**
- **3. Ajoutez les entrées suivantes au fichier de configuration système :**

#### SsysidCF=*URL\_fichier\_sysidcfg*

Ces réglages pointent vers le répertoire flash du serveur d'installation contenant le fichier sysidcfg. Assurez-vous que cette URL correspond au chemin d'accès au fichier sysidcfg que vous avez créé à l'étape ["Création du](#page-592-0) fichier sysidcfg" à [la page 593.](#page-592-0)

Pour une installation et initialisation via connexion WAN utilisant l'HTTPS, définissez la valeur sur une URL HTTPS valide.

#### SjumpsCF=*jumpstart-files-URL*

Ce réglage pointe vers le répertoire Solaris Flash du serveur d'installation contenant le fichier rules.ok, le fichier profil et les scripts de début et de fin. Assurez-vous que cette URL correspond au chemin d'accès aux fichiers JumpStart personnalisés que vous avez créés aux étapes ["Création du profil"](#page-593-0) à [la page 594](#page-593-0) et ["Création d'un](#page-595-0) fichier rules" à la page 596.

Pour une installation et initialisation via connexion WAN utilisant l'HTTPS, définissez la valeur sur une URL HTTPS valide.

#### **4. Enregistrez le fichier dans un répertoire accessible au serveur d'initialisation via connexion WAN.**

Pour des raisons d'administration, vous pouvez enregistrer le fichier dans le répertoire client approprié du répertoire /etc/netboot du serveur d'initialisation via connexion WAN.

#### **5. Modifiez les autorisations du fichier de configuration système sur 600.**

# **chmod 600 /***chemin***/***fichier\_conf\_système*

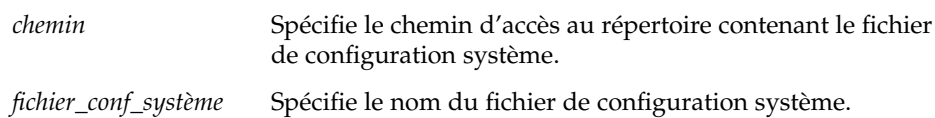

Chapitre 43 • Préparation à l'installation et Initialisation via connexion WAN – Tâches **599**

<span id="page-599-0"></span>**EXEMPLE 43–7** Fichier de configuration système pour une installation et initialisation via connexion WAN à travers HTTPS

Dans l'exemple suivant, les programmes de l'initialisation via connexion WAN vérifient les fichiers sysidcfg et JumpStart personnalisé sur le serveur Web https://www.example.com sur le port 1234. Le serveur Web utilise le protocole HTTP sécurisé pour chiffrer les données et fichiers au cours de l'installation.

Les fichiers sysidcfg et JumpStart personnalisés se trouvent dans le sous-répertoire flash du répertoire document racine htdocs.

```
SsysidCF=https://www.example.com:1234/htdocs/flash
SjumpsCF=https://www.example.com:1234/htdocs/flash
```
**EXEMPLE 43–8** Fichier de configuration système pour une installation et initialisation via connexion WAN non sécurisée

Dans l'exemple suivant, les programmes d'installation et initialisation via connexion WAN vérifient les fichiers sysidcfg et JumpStart personnalisés sur le serveur Web http://www.example.com. Le serveur Web utilise l'HTTP, de sorte que les données et fichiers ne sont pas protégés au cours de l'installation.

Les fichiers sysidcfg et JumpStart personnalisés se trouvent dans le sous-répertoire flash du répertoire document racine htdocs.

SsysidCF=http://www.example.com/htdocs/flash SjumpsCF=http://www.example.com/htdocs/flash

### Création du fichier wanboot.conf

Le fichier wanboot.conf est un fichier de configuration de texte en clair utilisé par les programmes d'initialisation via connexion WAN pour une installation du même type. Le programme wanboot-cgi, le système de fichiers d'initialisation et la miniracine de l'initialisation via connexion WAN utilisent tous les informations contenues dans le fichier wanboot.conf pour installer la machine client.

Enregistrez le fichier wanboot.conf dans le sous-répertoire client approprié de la hiérarchie /etc/netboot du serveur d'initialisation via connexion WAN. Pour de plus amples informations sur la définition de la hiérarchie /etc/netboot de votre installation et initialisation via connexion WAN, reportez-vous à la rubrique ["Création](#page-580-0) de la hiérarchie /etc/netboot [sur le serveur d'initialisation via connexion WAN"](#page-580-0) à [la page 581.](#page-580-0)

Si le serveur d'initialisation via connexion WAN fonctionne sous le système d'exploitation Solaris 9 12/03 ou une version compatible, un exemple de fichier wanboot.conf se trouve dans /etc/netboot/wanboot.conf.sample. Vous pouvez utiliser cet exemple comme modèle pour votre installation et initialisation via connexion WAN.

Le fichier wanboot.conf doit contenir les informations indiquées ci-dessous.

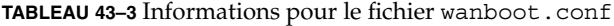

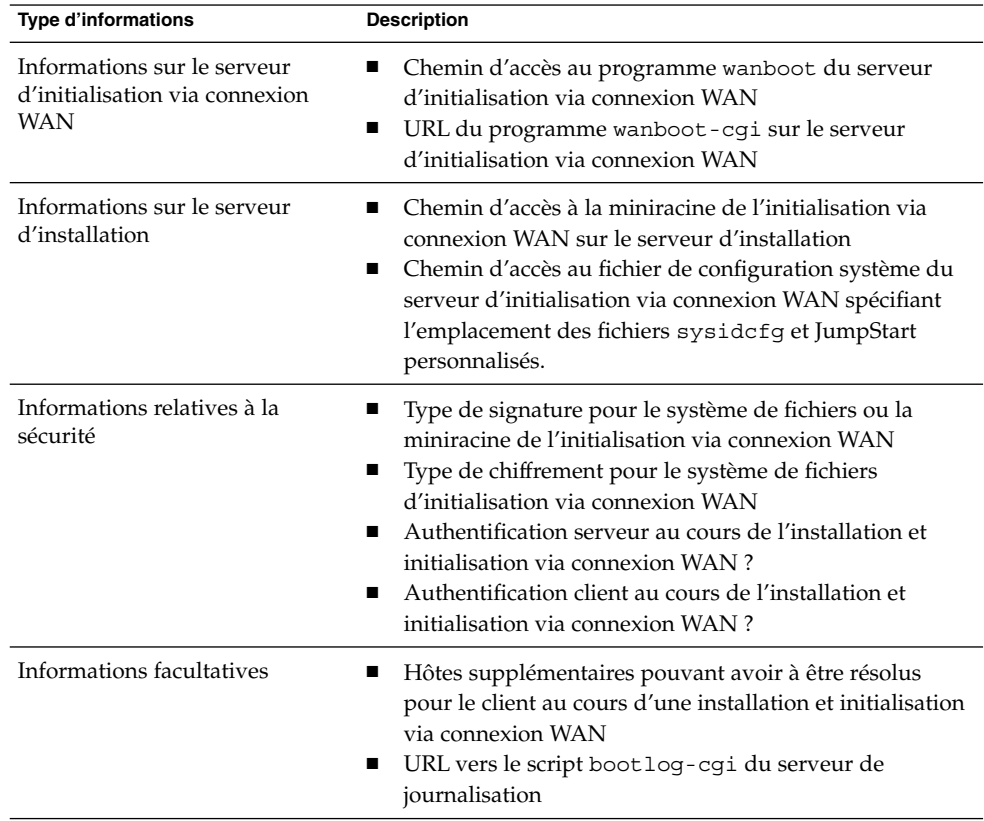

Ces informations doivent être spécifiées en dressant la liste des paramètres avec leurs valeurs associées dans le format suivant :

*paramètre=valeur*

Pour de plus amples informations sur les paramètres et la syntaxe du fichier wanboot.conf, reportez-vous à la rubrique ["Paramètres et syntaxe du](#page-651-0) fichier [wanboot.conf](#page-651-0)" à la page 652.

### Procédure de création d'un fichier wanboot.conf

- **1. Endossez le même rôle que l'utilisateur du serveur Web sur le serveur d'initialisation via connexion WAN.**
- **2. Créez le fichier texte wanboot.conf.**

Vous pouvez créer un nouveau fichier texte appelé wanboot.conf ou utiliser l'exemple de fichier situé dans /etc/netboot/wanboot.conf.sample. Si vous utilisez l'exemple, renommez le fichier wanboot.conf après avoir ajouté les paramètres.

#### **3. Entrez les paramètres et valeurs wanboot.conf pour votre installation.**

Pour une description détaillée des paramètres et valeurs wanboot.conf, reportez-vous à la rubrique ["Paramètres et syntaxe du](#page-651-0) fichier wanboot.conf" à [la page 652.](#page-651-0)

#### **4. Enregistrez le fichier wanboot.conf dans le sous-répertoire adéquat de la hiérarchie /etc/netboot.**

Pour de plus amples informations sur la procédure de création de la hiérarchie /etc/netboot, reportez-vous à la rubrique ["Création de la hiérarchie](#page-580-0) /etc/netboot [sur le serveur d'initialisation via connexion WAN" à](#page-580-0) la page 581.

#### **5. Validez le fichier wanboot.conf.**

# **bootconfchk /etc/netboot/***chemin\_vers\_wanboot.conf***/wanboot.conf**

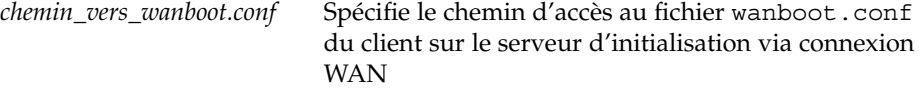

- Si le fichier wanboot.conf est structurellement valide, la commande bootconfchk retourne un code de sortie égal à 0.
- Si le fichier wanboot.conf est invalide, la commande bootconfchk retourne un code de sortie différent de zéro.

#### **6. Modifiez les autorisations du fichier wanboot.conf sur 600.**

# **chmod 600 /etc/netboot/***chemin\_vers\_ wanboot.conf***/wanboot.conf**

**EXEMPLE 43–9** Fichier wanboot.conf pour une installation et initialisation via connexion WAN à travers HTTPS

L'exemple de fichier wanboot.conf suivant comprend des informations de configuration pour une installation et initialisation via connexion WAN utilisant l'HTTP sécurisé. Le fichier wanboot.conf indique aussi qu'une clé de chiffrement 3DES est utilisée dans cette installation.

```
boot_file=/wanboot/wanboot.s9_sparc
root_server=https://www.example.com:1234/cgi-bin/wanboot-cgi
root_file=/miniroot/miniroot.s9_sparc
signature_type=sha1
encryption_type=3des
server authentication=yes
client_authentication=no
resolve hosts=
boot_logger=https://www.example.com:1234/cgi-bin/bootlog-cgi
system_conf=system.conf
```
**EXEMPLE 43-9** Fichier wanboot.conf pour une installation et initialisation via connexion WAN à travers HTTPS (Suite) WAN à travers **HTTPS** 

Ce fichier wanboot.conf spécifie la configuration suivante :

boot\_file=/wanboot/wanboot.s9\_sparc

Le programme d'initialisation de second niveau est appelé wanboot.s9 sparc. Ce programme est situé dans le répertoire /wanboot du répertoire document racine du serveur d'initialisation via connexion WAN.

root\_server=https://www.example.com:1234/cgi-bin/wanboot-cgi L'emplacement du programme wanboot-cgi sur le serveur d'initialisation via connexion WAN est https://www.example.com:1234/cgi-bin/wanbootcgi. La partie https de l'URL indique que cette installation et initialisation via connexion WAN utilise le protocole sécurisé HTTP.

#### root\_file=/miniroot/miniroot.s9\_sparc

La miniracine de l'initialisation via connexion WAN est appelée miniroot.s9\_sparc. Cette miniracine est situé dans le répertoire /miniroot du répertoire document racine du serveur d'initialisation via connexion WAN.

#### signature type=sha1

Le programme wanboot.s9 sparc et le système de fichiers d'initialisation via connexion WAN sont signés à l'aide d'une clé de hachage HMAC SHA1.

#### encryption\_type=3des

Le programme wanboot.s9 sparc et le système de fichiers d'initialisation sont chiffrés à l'aide d'une clé 3DES.

#### server authentication=yes

Le serveur est authentifié lors de l'installation.

#### client\_authentication=no

Le client n'est pas authentifié lors de l'installation.

#### resolve\_hosts=

Aucun nom d'hôte supplémentaire n'est nécessaire pour l'installation via connexion WAN. Tous les fichiers et informations requis se trouvent dans le répertoire document racine du serveur d'initialisation via connexion WAN.

boot\_logger=https://www.example.com:1234/cgi-bin/bootlog-cgi (Facultatif) Les messages du journal d'initialisation et d'installation sont enregistrés sur le serveur d'initialisation via connexion WAN à l'aide du protocole HTTP sécurisé.

Pour obtenir des instructions concernant la définition d'un serveur d'enregistrement pour une installation et initialisation via connexion WAN, reportez-vous à la rubrique ["\(Facultatif\) Configuration du serveur de journalisation](#page-584-0) [d'initialisation via connexion WAN" à](#page-584-0) la page 585.

#### system\_conf=system.conf

Le fichier de configuration système contenant les emplacements des fichiers sysidcfg et JumpStart se trouve dans un sous-répertoire de la hiérarchie

Chapitre 43 • Préparation à l'installation et Initialisation via connexion WAN – Tâches **603**

**EXEMPLE 43-9** Fichier wanboot.conf pour une installation et initialisation via connexion WAN à travers HTTPS (Suite) WAN à travers HTTPS

/etc/netboot. Le fichier de configuration du système est nommé system.conf.

**EXEMPLE 43-10** Fichier wanboot.conf pour une initialisation via connexion WAN non sécurisée

L'exemple de fichier wanboot.conf suivant comprend des informations de configuration pour une installation et initialisation via connexion WAN moins sécurisée à travers HTTP. Ce fichier wanboot.conf indique aussi que l'installation n'utilise pas de clé de chiffrement ou de hachage.

```
boot_file=/wanboot/wanboot.s9_sparc
root_server=http://www.example.com/cgi-bin/wanboot-cgi
root_file=/miniroot/miniroot.s9_sparc
signature type=
encryption_type=
server authentication=no
client_authentication=no
resolve_hosts=
boot_logger=http://www.example.com/cgi-bin/bootlog-cgi
system_conf=system.conf
```
Ce fichier wanboot.conf spécifie la configuration suivante :

boot\_file=/wanboot/wanboot.s9\_sparc

Le programme d'initialisation de second niveau est appelé wanboot.s9 sparc. Ce programme est situé dans le répertoire /wanboot du répertoire document racine du serveur d'initialisation via connexion WAN.

root\_server=http://www.example.com/cgi-bin/wanboot-cgi L'emplacement du programme wanboot-cgi sur le serveur d'initialisation via connexion WAN est http://www.example.com/cgi-bin/wanboot-cgi. Cette installation n'utilise pas l'HTTP sécurisé.

root\_file=/miniroot/miniroot.s9\_sparc

La miniracine de l'initialisation via connexion WAN est appelée miniroot.s9\_sparc. Cette miniracine est située dans le sous-répertoire /miniroot du répertoire document racine du serveur d'initialisation via connexion WAN.

signature type=

Le programme wanboot.s9 sparc et le système de fichiers d'initialisation via connexion WAN ne sont pas signés à l'aide d'une clé de hachage.

encryption\_type=

Le programme wanboot.s9\_sparc et le système de fichiers d'initialisation ne sont pas chiffrés.

server authentication=no

Le serveur n'est pas authentifié à l'aide des clés ou certificats au cours de l'installation.

**604** Guide d'installation Solaris 9 9/04 • Octobre 2004

**EXEMPLE 43-10** Fichier wanboot.conf pour une initialisation via connexion WAN non sécurisée (Suite) sécurisée *(Suite)*

client\_authentication=no

Le client n'est pas authentifié à l'aide des clés ou certificats au cours de l'installation.

resolve\_hosts=

Aucun nom d'hôte supplémentaire n'est nécessaire pour effectuer l'installation. Tous les fichiers et informations requis se trouvent dans le répertoire document racine du serveur d'initialisation via connexion WAN.

boot\_logger=http://www.example.com/cgi-bin/bootlog-cgi (Facultatif) Les messages du journal d'initialisation et d'installation sont enregistrés sur le serveur d'initialisation via connexion WAN.

Pour obtenir des instructions concernant la définition d'un serveur d'enregistrement pour une installation et initialisation via connexion WAN, reportez-vous à la rubrique ["\(Facultatif\) Configuration du serveur de journalisation d'initialisation via](#page-584-0) [connexion WAN" à](#page-584-0) la page 585.

system\_conf=system.conf

Le fichier de configuration système contenant les emplacements des fichiers sysidcfg et JumpStart s'appelle system.conf. Il se trouve dans le sous-répertoire approprié de la hiérarchie /etc/netboot.

# (Facultatif) Accès à des informations de configuration à l'aide d'un serveur )HCP

Si un serveur DHCP est installé sur votre réseau, vous pouvez le configurer de manière à ce qu'il fournisse les informations suivantes :

- adresse IP du serveur Proxy;
- emplacement du programme wanboot-cqi.

Vous pouvez utiliser les options fournisseur DHCP indiquées ci-dessous dans votre installation et initialisation via connexion WAN.

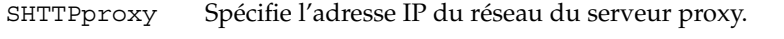

SbootURI Spécifie l'URL du programme wanboot-cgi du serveur d'initialisation via connexion WAN

Pour de plus amples informations sur la définition de ces options fournisseur sur un serveur Solaris DHCP, reportez-vous à la rubrique ["Préconfiguration des informations](#page-89-0) de configuration système à [l'aide du service DHCP - Tâches" à](#page-89-0) la page 90.

Chapitre 43 • Préparation à l'installation et Initialisation via connexion WAN – Tâches **605**

Pour consulter la procédure d'installation d'un serveur Solaris DHCP, reportez-vous à la rubrique "Configuring DHCP Service (Task)" in *System Administration Guide: IP Services*.

## CHAPITRE **44**

# SPARC : installation et initialisation via connexion WAN – Tâches

Ce chapitre décrit la procédure d'installation et d'initialisation via connexion WAN sur un client SPARC. Pour de plus amples informations sur les étapes de préparation à une installation et initialisation via connexion WAN, reportez-vous au [Chapitre 43.](#page-570-0)

Ce chapitre décrit les tâches suivantes :

- "Préparation du client à [une installation et initialisation via connexion WAN"](#page-607-0) à [la page 608](#page-607-0)
- ["Installation du client" à](#page-616-0) la page 617

# Liste des tâches : installation d'un client avec l'initialisation via connexion WAN

Le tableau suivant présente les tâches à effectuer pour installer un client sur un réseau étendu (WAN).

**TABLEAU 44–1** Liste des tâches : exécution d'une installation et initialisation via connexion WAN

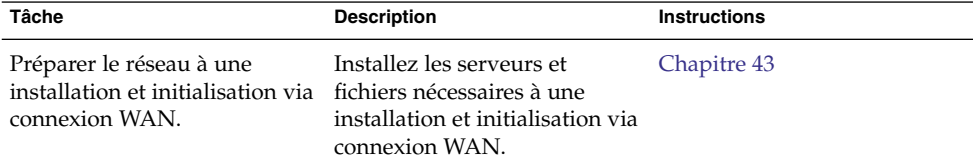

| WAN<br>(Suite)                                                                                 |                                                                                                    |                                                                                                    |
|------------------------------------------------------------------------------------------------|----------------------------------------------------------------------------------------------------|----------------------------------------------------------------------------------------------------|
| Tâche                                                                                          | <b>Description</b>                                                                                                    | <b>Instructions</b>                                                                                                |
| Vérifier la prise en charge de<br>l'initialisation via connexion<br>WAN par le système client. | Vérifiez que l'OBP client<br>prend en charge les arguments<br>de l'initialisation via<br>connexion WAN.                                                                                                    | "Vérification de la prise en<br>charge de l'initialisation via<br>connexion WAN par l'OBP<br>client" à la page 609 |
| Vérifier que l'alias de<br>périphérique net est<br>correctement défini dans<br>l'OBP client.   | Utilisez la commande<br>devalias pour vérifier que<br>l'alias de périphérique net est<br>défini sur l'interface du réseau<br>primaire.                                                                                                    | "Vérification de l'alias de<br>périphérique net dans l'OBP<br>client" à la page 610                                |
| Fournir des clés au client                                                                     | Fournissez des clés au client<br>en définissant les variables<br>OBP ou en entrant les valeurs<br>des clés au cours de<br>l'installation.                                                                                                    | "Installation de clés sur le<br>client" à la page 612                                                              |
|                                                                                                | Cette tâche s'applique aux<br>configurations d'installation<br>sécurisées. Pour les<br>installations non sécurisées<br>avec vérification de l'intégrité<br>des données, exécutez cette<br>tâche afin de donner la clé de<br>hachage HMAC SHA1 au<br>client. |                                                                                                    |
| Installer le client sur un réseau Choisissez la méthode<br>étendu.                             | appropriée pour installer<br>votre client.                                                                                                    | "Installation et initialisation<br>via connexion WAN non<br>interactive" à la page 619                             |
|                                                                                                |                                                                                                    | "Installation et initialisation<br>via connexion WAN<br>interactive" à la page 621                                 |
|                                                                                                |                                                                                                    | "Installation avec un serveur<br>DHCP" à la page 625                                                               |
|                                                                                                |                                                                                                    | "Installation avec un CD<br>local" à la page 626                                                                   |

<span id="page-607-0"></span>**TABLEAU 44–1** Liste des tâches : exécution d'une installation et initialisation via connexion WAN *(Suite)*

# Préparation du client à une installation et initialisation via connexion WAN

Avant d'installer le système client, préparez le client en exécutant les tâches suivantes :

- <span id="page-608-0"></span>■ "Vérification de la prise en charge de l'initialisation via connexion WAN par l'OBP client" à la page 609
- ["Vérification de l'alias de périphérique](#page-609-0) net dans l'OBP client" à la page 610
- ["Installation de clés sur le client" à](#page-611-0) la page 612

## Vérification de la prise en charge de l'initialisation via connexion WAN par l'OBP client

Pour effectuer une installation et initialisation via connexion WAN automatique, il est nécessaire que l'OpenBoot PROM (OBP) du client prenne en charge ce type d'initialisation. La procédure indiquée ci-après indique comment déterminer si cela est le cas.

### Procédure de vérification de la prise en charge de l'initialisation via connexion WAN par l'OBP client

### **1. Prenez le rôle de superutilisateur ou un rôle équivalent.**

Les rôles contiennent des autorisations et des commandes privilégiées. Pour de plus amples informations sur les rôles, reportez-vous à la rubrique "Configuring RBAC (Task Map)" in *System Administration Guide: Security Services*.

**2. Vérifiez que les variables de configuration de l'OBP prennent en charge l'initialisation via connexion WAN.**

### # **eeprom | grep network-boot-arguments**

- Si la variable network-boot-arguments s'affiche ou si la commande précédente renvoie le résultat network-boot-arguments: data not available, l'OBP prend en charge les installations et initialisations via connexion WAN. Il n'est pas nécessaire de mettre à jour l'OBP avant de procéder à l'installation et initialisation via connexion WAN.
- Si la commande précédente ne renvoie aucun résultat, l'OBP ne prend pas en charge les installations et initialisations via connexion WAN. Vous devez effectuer une des tâches indiquées ci-dessous.
	- Mettez à jour l'OBP client. Reportez-vous à la documentation de votre système pour consulter la procédure de mise à jour de l'OBP.
	- Procédez à l'installation et initialisation via connexion WAN à partir du CD du logiciel Solaris 9 placé dans une unité de CD-ROM locale. Pour consulter la procédure d'initialisation du client à partir d'une unité de CD-ROM locale, reportez-vous à la rubrique ["Installation avec un CD local" à](#page-625-0) la page [626.](#page-625-0)

<span id="page-609-0"></span>**EXEMPLE 44–1** Vérification de la prise en charge de l'initialisation via connexion WAN par l'OBP client

La commande suivante indique comment vérifier la prise en charge de l'initialisation via connexion WAN par l'OBP client.

# **eeprom | grep network-boot-arguments** network-boot-arguments: data not available

Dans cet exemple, le résultat network-boot-arguments: data not available indique que l'OBP du client prend en charge l'initialisation via connexion WAN.

### Vérification de l'alias de périphérique net dans l'OBP client

Pour initialiser le client via connexion WAN à l'aide de la commande boot net, l'alias de périphérique net doit être défini au niveau du périphérique réseau principal du client. Sur la plupart des systèmes, cet alias est déjà correctement défini. Toutefois, s'il n'est pas défini sur le périphérique du réseau que vous voulez utiliser, vous devez modifier l'alias.

Pour vérifier l'alias de périphérique net sur le client, procédez comme indiqué ci-dessous.

▼ Procédure de vérification de l'alias de périphérique net

### **1. Prenez le rôle de superutilisateur sur le client.**

- **2. Mettez le système au niveau d'exécution 0.**
	- # **init 0** L'invite ok s'affiche.
- **3. À l'invite ok, vérifiez les alias de périphériques définis dans l'OBP.**

#### ok **devalias**

La commande devalias génère des informations similaires à l'exemple suivant :

```
screen /pci@1f,0/pci@1,1/SUNW,m64B@2
net /pci@1f,0/pci@1,1/network@c,1
net2 /pci@1f,0/pci@1,1/network@5,1
disk /pci@1f,0/pci@1/scsi@8/disk@0,0
cdrom /pci@1f,0/pci@1,1/ide@d/cdrom@0,0:f
keyboard /pci@1f,0/pci@1,1/ebus@1/su@14,3083f8
mouse /pci@1f,0/pci@1,1/ebus@1/su@14,3062f8
```
Si l'alias net est défini sur le périphérique du réseau que vous souhaitez utiliser pendant l'installation, il n'est pas nécessaire de redéfinir l'alias. Allez directement à la rubrique ["Installation de clés sur le client" à](#page-611-0) la page 612 pour poursuivre l'installation.

■ Si l'alias net n'est pas défini sur le périphérique réseau que vous souhaitez utiliser, vous devez redéfinir l'alias. Continuez.

#### **4. Définissez l'alias de périphérique net.**

Choisissez une des commandes suivantes pour définir l'alias de périphérique net.

■ Si vous voulez définir l'alias de périphérique net pour cette installation uniquement, utilisez la commande devalias.

```
ok devalias net chemin_périphérique
```
net *chemin\_périphérique* Assigne le périphérique *chemin\_périphérique* à l'alias net.

■ Pour définir l'alias de périphérique net de façon permanente, utilisez la commande nvalias.

ok **nvalias net** *chemin\_périphérique*

net *chemin\_périphérique* Assigne le périphérique *chemin\_périphérique* à l'alias net.

**EXEMPLE 44–2** Vérification et redéfinition de l'alias de périphérique net

Les commandes suivantes indiquent comment vérifier et redéfinir l'alias de périphérique net.

Vérifiez les alias de périphériques.

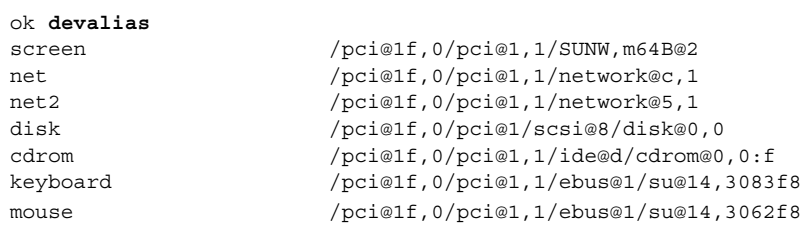

Si vous souhaitez utiliser le périphérique réseau /pci@1f,0/pci@1,1/network@5,1, entrez la commande suivante :

```
ok devalias net /pci@1f,0/pci@1,1/network@5,1
```
Pour de plus amples informations sur la définition des alias de périphériques, reportez-vous à la rubrique "The Device Tree" du manuel *OpenBoot 3.x Command Reference Manual*.

## <span id="page-611-0"></span>Installation de clés sur le client

Les installations et initialisations via connexion WAN sécurisées ou les installations non sécurisées avec contrôle de l'intégrité des données nécessitent l'installation de clés sur le client. La clé de hachage et la clé de chiffrement permettent de protéger les données transmises au client. Pour installer ces clés, procédez comme indiqué ci-dessous.

- Définissez des variables OBP : vous pouvez assigner les valeurs des clés aux variables des arguments d'initialisation du réseau OBP avant d'initialiser le client. Ces clés pourront ensuite être utilisées pour d'autres installations et initialisations via connexion WAN du client.
- Entrez les valeurs des clés au cours du processus d'initialisation : vous pouvez les définir à l'invite boot> du programme wanboot. Si vous optez pour cette méthode, les clés ne seront utilisées que pour l'installation et initialisation via connexion WAN en cours.

Vous pouvez également installer les clés dans l'OBP d'un client en cours de fonctionnement. Si vous souhaitez installer les clés sur un client en cours d'exécution, le système doit fonctionner sous le système d'exploitation Solaris 9 12/03 ou une version compatible.

Au moment où vous installez les clés sur le client, veillez à ce que les valeurs des clés ne soient pas transmises via une connexion non sécurisée. Conformez-vous aux procédures de sécurité de votre site pour garantir la confidentialité des valeurs des clés.

- Pour de plus amples informations sur la procédure d'assignation de valeurs de clés aux variables des arguments d'initialisation du réseau OBP, reportez-vous à la rubrique "Procédure d'installation de clés dans l'OBP client" à la page 612.
- Pour de plus amples informations sur la procédure d'installation des clés au cours du processus d'initialisation, reportez-vous à la rubrique ["Procédure d'installation](#page-620-0) [interactive" à](#page-620-0) la page 621.
- Pour de plus amples informations sur la procédure d'installation des clés dans l'OBP d'un client en cours de fonctionnement, reportez-vous à la rubrique ["Procédure d'installation d'une clé](#page-614-0) de hachage et d'une clé de chiffrement sur un [client en cours de fonctionnement" à](#page-614-0) la page 615.

### Procédure d'installation de clés dans l'OBP client

Pour assigner des valeurs aux variables des arguments d'initialisation du réseau OBP, procédez comme indiqué ci-dessous.

**1. Endossez le même rôle que l'utilisateur du serveur Web sur le serveur d'initialisation via connexion WAN.**
**2. Affichez la valeur de chaque clé du client.**

# **wanbootutil keygen -d -c -o net=***ip\_réseau***,cid=***ID\_client***,type=***type\_clé*

- *ip\_réseau* Adresse IP du sous-réseau du client.
- *ID\_client* ID du client que vous voulez installer. Il peut être un ID défini par l'utilisateur ou l'ID client du serveur DHCP.
- *type\_clé* Type de clé que vous souhaitez installer sur le client. Ces types peuvent être 3des, aes ou sha1.

La valeur hexadécimale de la clé s'affiche.

- **3. Répétez les étapes précédentes pour chaque type de clé que vous souhaitez installer.**
- **4. Mettez le système client au niveau d'exécution 0.**
	- # **init 0** L'invite ok s'affiche.

#### **5. À l'invite ok, définissez la valeur de la clé de hachage.**

ok **set-security-key wanboot-hmac-sha1** *valeur\_clé*

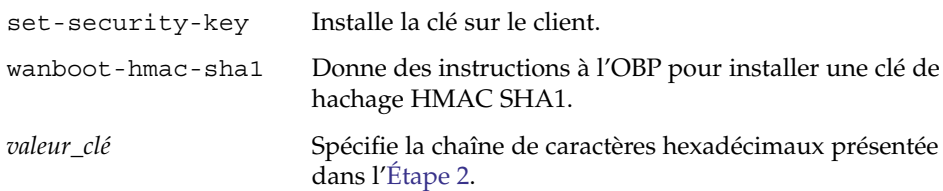

La clé de hachage HMAC SHA1 est installée dans l'OBP client.

**6. À l'invite ok du client, installez la clé de chiffrement.**

ok **set-security-key wanboot-3des** *valeur\_clé*

set-Installe la clé sur le client.

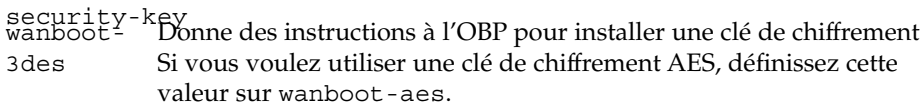

*valeur\_clé* Spécifie la chaîne de caractères hexadécimaux représentant la clé de chiffrement.

La clé de chiffrement 3DES est installée dans l'OBP client.

Une fois les clés installées, vous pouvez procéder à l'installation du client. Reportez-vous à la rubrique ["Installation du client" à](#page-616-0) la page 617 pour consulter la procédure d'installation du système client.

**7. (Facultatif) Vérifiez que les clés sont définies dans l'OBP client.**

```
ok list-security-keys
Security Keys:
         wanboot-hmac-sha1
         wanboot-3des
```
**8. (Facultatif) Si vous avez besoin de supprimer une clé, entrez la commande suivante :**

ok **set-security-key** *type\_clé*

*type\_clé* Spécifie le type de clé que vous voulez supprimer. Utilisez la valeur wanboot-hmac-sha1, wanboot-3des ou wanboot-aes.

**EXEMPLE 44–3** Installation de clés dans l'OBP client

L'exemple suivant montre comment installer une clé de hachage ou une clé de chiffrement dans l'OBP client.

Affichez les valeurs de la clé sur le serveur d'initialisation via connexion WAN.

```
# wanbootutil keygen -d -c -o net=192.168.198.0,cid=010003BA152A42,type=sha1
b482aaab82cb8d5631e16d51478c90079cc1d463
# wanbootutil keygen -d -c -o net=192.168.198.0,cid=010003BA152A42,type=3des
9ebc7a57f240e97c9b9401e9d3ae9b292943d3c143d07f04
```
Cet exemple utilise les informations suivantes :

```
net=192.168.198.0
  Indique l'adresse IP du sous-réseau du client.
```

```
cid=010003BA152A42
  Indique l'ID client.
```
- b482aaab82cb8d5631e16d51478c90079cc1d463 Indique la valeur de la clé de hachage HMAC SHA1 du client.
- 9ebc7a57f240e97c9b9401e9d3ae9b292943d3c143d07f04 Indique la valeur de la clé de chiffrement 3DES du client.

Si vous utilisez une clé de chiffrement AES dans votre installation, remplacez wanboot-3des par wanboot-aes afin d'afficher la valeur de la clé de chiffrement.

Installez les clés sur le système client.

#### ok **set-security-key wanboot-hmac-sha1 b482aaab82cb8d5631e16d51478c90079cc1d463** ok **set-security-key wanboot-3des 9ebc7a57f240e97c9b9401e9d3ae9b292943d3c143d07f04**

Ces commandes effectuent les tâches suivantes :

- Installe la clé de hachage HMAC SHA1 dont la valeur est b482aaab82cb8d5631e16d51478c90079cc1d463 sur le client.
- Installe la clé de chiffrement dont la valeur est 9ebc7a57f240e97c9b9401e9d3ae9b292943d3c143d07f04 sur le client.

**EXEMPLE 44–3** Installation de clés dans l'OBP client *(Suite)*

Si vous utilisez une clé de chiffrement AES dans votre installation, remplacez wanboot-3des par wanboot-aes.

### ▼ Procédure d'installation d'une clé de hachage et d'une clé de chiffrement sur un client en cours de fonctionnement

Si vous souhaitez installer une clé de hachage et une clé de chiffrement dans l'OBP d'un client en cours de fonctionnement, procédez comme indiqué ci-dessous.

**Remarque –** cette procédure présuppose que :

- Le système client est sous tension.
- Le client est accessible via une connexion sécurisée, telle un shell sécurisé (ssh).
- **1. Endossez le même rôle que l'utilisateur du serveur Web sur le serveur d'initialisation via connexion WAN.**
- **2. Affichez la valeur des clés du client.**

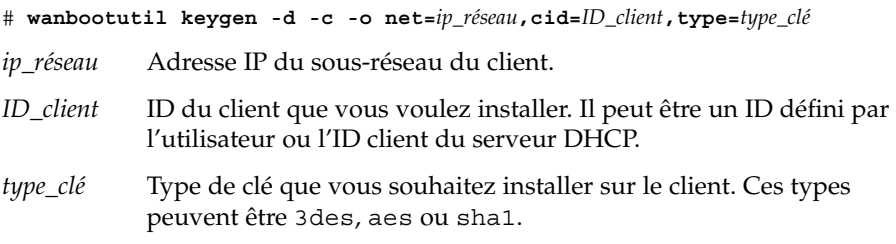

La valeur hexadécimale de la clé s'affiche.

- **3. Répétez les étapes précédentes pour chaque type de clé que vous souhaitez installer.**
- **4. Prenez le rôle de superutilisateur sur la machine client.**
- **5. Installez les clés nécessaires sur la machine du client en cours de fonctionnement.**

```
# /usr/lib/inet/wanboot/ickey -o type=type_clé
```

```
> valeur_clé
```
- *type\_clé* Spécifie le type de clé que vous souhaitez installer sur le client. Ces types peuvent être 3des, aes ou sha1.
- *valeur\_clé* Spécifie la chaîne de caractères hexadécimaux présentée dans l'Étape 2.

Chapitre 44 • SPARC : installation et initialisation via connexion WAN – Tâches **615**

**6. Répétez les étapes précédentes pour chaque type de clé que vous souhaitez installer.**

Une fois les clés installées, vous pouvez procéder à l'installation du client. Reportez-vous à la rubrique ["Installation du client" à](#page-616-0) la page 617 pour consulter la procédure d'installation du système client.

**EXEMPLE 44–4** Installation de clés dans l'OBP d'un système client en cours de fonctionnement

L'exemple suivant montre comment installer des clés dans l'OBP d'un client en cours de fonctionnement.

Affichez les valeurs de la clé sur le serveur d'initialisation via connexion WAN.

```
# wanbootutil keygen -d -c -o net=192.168.198.0,cid=010003BA152A42,type=sha1
b482aaab82cb8d5631e16d51478c90079cc1d463
# wanbootutil keygen -d -c -o net=192.168.198.0,cid=010003BA152A42,type=3des
9ebc7a57f240e97c9b9401e9d3ae9b292943d3c143d07f04
```
Cet exemple utilise les informations suivantes :

```
net=192.168.198.0
  Indique l'adresse IP du sous-réseau du client.
```

```
cid=010003BA152A42
  Indique l'ID client.
```

```
b482aaab82cb8d5631e16d51478c90079cc1d463
  Indique la valeur de la clé de hachage HMAC SHA1 du client.
```
9ebc7a57f240e97c9b9401e9d3ae9b292943d3c143d07f04 Indique la valeur de la clé de chiffrement 3DES du client.

Si vous utilisez une clé de chiffrement AES pour votre installation, changez type=3des par type=aes pour afficher la valeur de la clé de chiffrement.

Installe les clés dans l'OBP d'un client en cours de fonctionnement.

```
# /usr/lib/inet/wanboot/ickey -o type=sha1 b482aaab82cb8d5631e16d51478c90079cc1d463
# /usr/lib/inet/wanboot/ickey -o type=3des 9ebc7a57f240e97c9b9401e9d3ae9b292943d3c143d07f04
```
Ces commandes effectuent les tâches suivantes :

- Installe la clé de hachage HMAC SHA1 dont la valeur est b482aaab82cb8d5631e16d51478c90079cc1d463 sur le client.
- Installe la clé de chiffrement dont la valeur est 9ebc7a57f240e97c9b9401e9d3ae9b292943d3c143d07f04 sur le client.

# <span id="page-616-0"></span>Installation du client

Après avoir préparé votre réseau à l'installation et initialisation via connexion WAN, vous pouvez choisir une des méthodes présentées ci-dessous pour installer le système.

| Méthode                      | <b>Description</b>                                                                                                    | <b>Instructions</b>                                                                                                    |
|------------------------------|----------------------------------------------------------------------------------------------------|----------------------------------------------------------------------------------------------------|
| Installation non interactive | Vous pouvez utiliser cette<br>méthode si vous souhaitez<br>installer des clés sur le client<br>et définir les informations de<br>configuration du client avant<br>d'initialiser ce dernier. | Pour installer des clés sur<br>le client avant<br>l'installation,<br>reportez-vous à la<br>rubrique "Installation de<br>clés sur le client"<br>à la page 612.<br>Pour effectuer une<br>installation non<br>interactive, reportez-vous<br>à la rubrique "Procédure<br>d'installation non<br>interactive" à la page 619. |
| Installation interactive     | Cette méthode d'installation<br>peut être utilisée si vous<br>souhaitez définir les<br>informations de configuration<br>du client au cours du<br>processus d'initialisation.                | "Procédure d'installation<br>interactive" à la page 621                                                                                                    |

**TABLEAU 44–2** Méthodes d'installation client

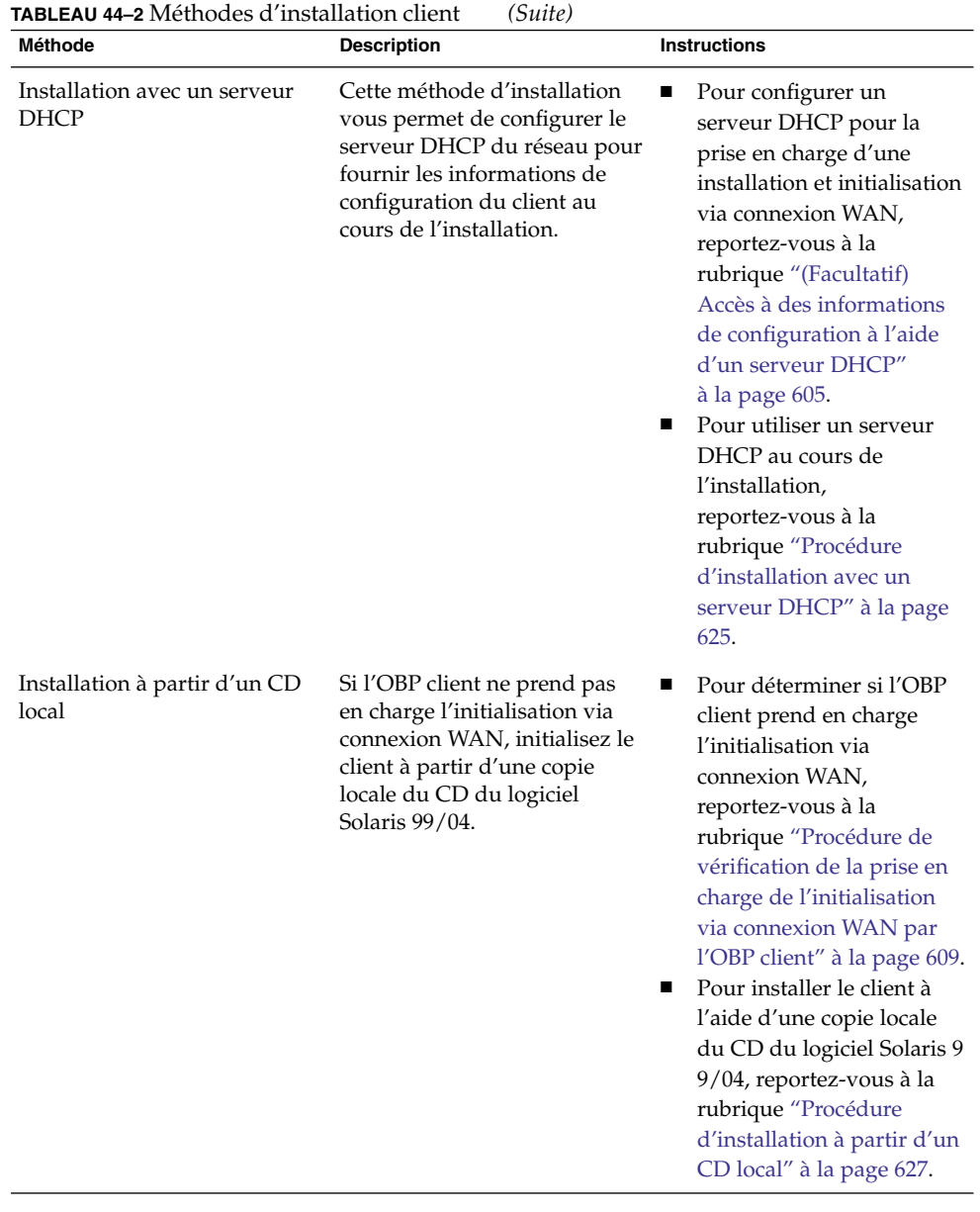

### <span id="page-618-0"></span>Installation et initialisation via connexion WAN non interactive

Cette méthode d'installation peut être utilisée si vous souhaitez installer les clés et définir les informations de configuration du client avant d'installer ce dernier. Vous pouvez ensuite initialiser le client à partir du réseau étendu et procéder à une installation sans surveillance.

Cette procédure présuppose que vous avez installé les clés dans l'OBP client ou que vous effectuez une installation non sécurisée. Pour de plus amples informations sur la procédure d'installation de clés sur le client avant l'installation, reportez-vous à la rubrique ["Installation de clés sur le client" à](#page-611-0) la page 612 ;

#### Procédure d'installation non interactive

- **1. Si le système client est en cours de fonctionnement, mettez le système au niveau d'exécution 0.**
	- # **init 0** L'invite ok s'affiche.
- **2. À l'invite ok du système client, définissez les variables des arguments d'initialisation du réseau dans l'OBP.**

```
ok setenv network-boot-arguments
host-ip=IP_client,router-ip=IP_routeur,
subnet-mask=valeur_masque,hostname=nom_client,
http-proxy=ip_proxy:port,file=URL_wanbootCGI
```
**Remarque –** les retours à la ligne dans cet exemple de commande ne figurent que pour des raisons de mise en forme. N'entrez pas de retour à la ligne avant d'avoir fini d'entrer la commande.

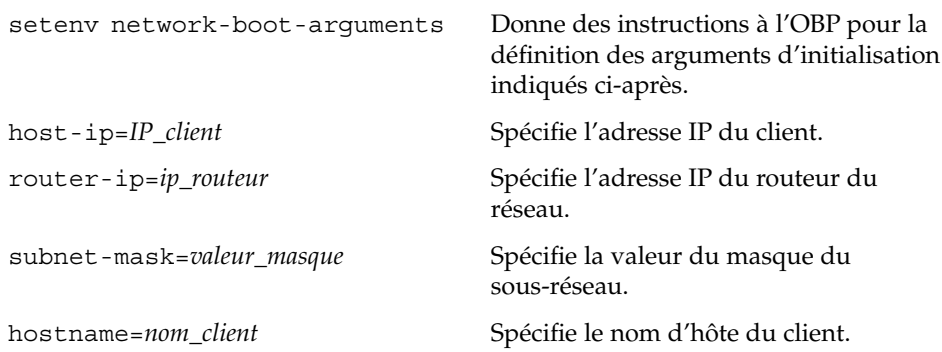

Chapitre 44 • SPARC : installation et initialisation via connexion WAN – Tâches **619**

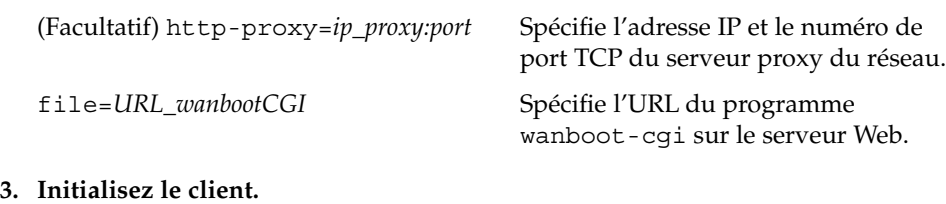

```
ok boot net - install
```
net - install Donne des instructions au client pour utiliser les variables des arguments d'initialisation du réseau à partir d'un réseau étendu

Le client s'installe sur le réseau étendu. Si les programmes d'initialisation via connexion WAN ne trouvent pas toutes les informations d'installation nécessaires, le programme wanboot demande de les fournir. Entrez les informations manquantes à l'invite.

**EXEMPLE 44–5** Installation et initialisation via connexion WAN non interactive

Dans l'exemple suivant, les variables des arguments d'initialisation du réseau pour le système client seahag sont définies avant l'initialisation de la machine. Cet exemple présuppose qu'une clé de hachage et une clé de chiffrement sont déjà installées sur le client. Pour de plus amples informations sur l'installation des clés avant l'initialisation à partir du réseau étendu, reportez-vous à la rubrique ["Installation de clés sur le](#page-611-0) client" à [la page 612.](#page-611-0)

```
ok setenv network-boot-arguments host-ip=192.168.198.136,
router-ip=192.168.198.129,subnet-mask=255.255.255.192,hostname=seahag,
file=http://192.168.198.135/cgi-bin/wanboot-cgi
```

```
ok boot net - install
Resetting ...
```

```
Sun Blade 100 (UltraSPARC-IIe), No Keyboard
Copyright 1998-2003 Sun Microsystems, Inc. All rights reserved.
OpenBoot 4.x.build_28, 256 MB memory installed, Serial #50335475.
Ethernet address 0:3:ba:e:f3:75, Host ID: 83000ef3.
```

```
Rebooting with command: boot net - install
Boot device: /pci@1f,0/network@c,1 File and args: - install
```
Les variables suivantes sont définies :

- L'adresse IP du client est définie sur 192.168.198.136.
- L'adresse IP du routeur du client est définie sur 192.168.198.129.
- Le masque de sous-réseau du client est défini sur 255.255.255.192.
- <span id="page-620-0"></span>■ Le nom d'hôte du client est défini sur seahag.
- Le programme wanboot-cqi se trouve sur http://192.168.198.135/cqibin/wanboot-cgi.

### Installation et initialisation via connexion WAN interactive

Cette méthode d'installation peut être utilisée si vous souhaitez installer des clés et définir les informations de configuration du client sur la ligne de commande durant l'installation.

#### Procédure d'installation interactive

Cette procédure présuppose que vous utilisez l'HTTPS dans votre installation via connexion WAN. Si vous faites une installation non sécurisée sans clés, n'affichez pas ou n'installez pas les clés du client.

- **1. Endossez le même rôle que l'utilisateur du serveur Web sur le serveur d'initialisation via connexion WAN.**
- **2. Affichez la valeur de chaque clé du client.**

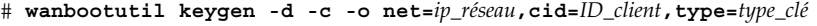

- *ip\_réseau* Adresse IP du sous-réseau du client que vous voulez installer.
- *ID\_client* ID du client que vous voulez installer. Il peut être un ID défini par l'utilisateur ou l'ID client du serveur DHCP.
- *type\_clé* Type de clé que vous souhaitez installer sur le client. Ces types peuvent être 3des, aes ou sha1.

La valeur hexadécimale de la clé s'affiche.

- **3. Répétez les étapes précédentes pour chaque type de clé de client que vous installez.**
- **4. Si le système client est en cours de fonctionnement, mettez le client au niveau d'exécution 0.**
- **5. À l'invite ok du système client, définissez les variables d'initialisation du réseau dans l'OBP.**

ok **setenv network-boot-arguments host-ip=***IP\_client***,router-ip=***ip\_routeur***,** **subnet-mask=***valeur\_masque***,hostname=***nom\_client***, http-proxy=***proxy-ip:port***,bootserver=***URL\_wanbootCGI*

**Remarque –** les retours à la ligne dans cet exemple de commande ne figurent que pour des raisons de mise en forme. N'entrez pas de retour à la ligne avant d'avoir fini d'entrer la commande.

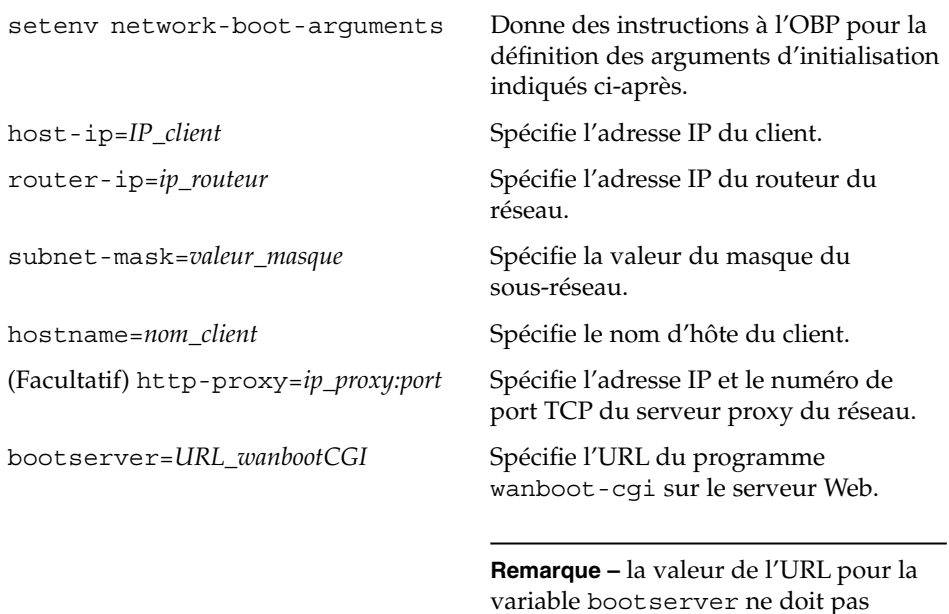

**6. À l'invite ok du client, initialisez le système.**

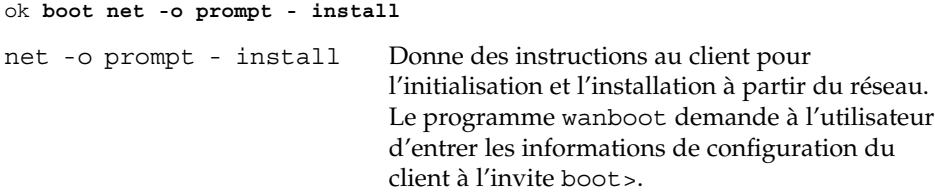

correspondre à une URL HTTPS. L'URL

doit commencer par http://.

L'invite boot> s'affiche.

#### **7. Installation de la clé de chiffrement.**

boot> **3des=***valeur\_clé*

#### 3des=*valeur\_clé* Spécifie la chaîne de caractères hexadécimaux de la clé 3DES présentée dans l['Étape 2.](#page-620-0)

Si vous utilisez une clé de chiffrement AES, utilisez pour cette commande le format suivant :

```
boot> aes=valeur_clé
```
#### **8. Installation de la clé de hachage.**

boot> **sha1=***valeur\_clé*

sha1=*valeur\_clé* Spécifie la valeur de la clé de hachage présentée dans l['Étape 2.](#page-620-0)

#### **9. Entrez la commande suivante pour continuer le processus d'initialisation :**

boot> **go**

Le client s'installe sur le réseau étendu.

**10. Entrez les informations de configuration du client sur la ligne de commande si vous y êtes invité.**

Si les programmes d'initialisation via connexion WAN ne trouvent pas toutes les informations d'installation nécessaires, le programme wanboot demande de les fournir. Entrez les informations manquantes à l'invite.

**EXEMPLE 44–6** Installation et initialisation via connexion WAN interactive

Dans l'exemple suivant, le programme wanboot vous demande de définir les valeurs des clés du système client au cours de l'installation.

Affichez les valeurs de la clé sur le serveur d'initialisation via connexion WAN.

```
# wanbootutil keygen -d -c -o net=192.168.198.0,cid=010003BA152A42,type=sha1
b482aaab82cb8d5631e16d51478c90079cc1d463
# wanbootutil keygen -d -c -o net=192.168.198.0,cid=010003BA152A42,type=3des
9ebc7a57f240e97c9b9401e9d3ae9b292943d3c143d07f04
```
Cet exemple utilise les informations suivantes :

```
net=192.168.198.0
  Indique l'adresse IP du sous-réseau du client.
```

```
cid=010003BA152A42
  Indique l'ID client.
```
b482aaab82cb8d5631e16d51478c90079cc1d463 Indique la valeur de la clé de hachage HMAC SHA1 du client.

9ebc7a57f240e97c9b9401e9d3ae9b292943d3c143d07f04 Indique la valeur de la clé de chiffrement 3DES du client.

Si vous utilisez une clé de chiffrement AES pour votre installation, changez type=3des par type=aes pour afficher la valeur de la clé de chiffrement.

**EXEMPLE 44–6** Installation et initialisation via connexion WAN interactive *(Suite)*

Définissez les variables d'initialisation du réseau dans l'OBP client.

```
ok setenv network-boot-arguments host-ip=192.168.198.136,
router-ip=192.168.198.129,subnet-mask=255.255.255.192,hostname=seahag,
bootserver=http://192.168.198.135/cgi-bin/wanboot-cgi
```
Les variables suivantes sont définies :

- L'adresse IP du client est définie sur 192.168.198.136.
- L'adresse IP du routeur du client est définie sur 192.168.198.129.
- Le masque de sous-réseau du client est défini sur 255.255.255.192.
- Le nom d'hôte du client est défini sur seahag.
- Le programme wanboot-cgi se trouve sur http://192.168.198.135/cgibin/wanboot-cgi.

Initialisez et installez le client.

```
ok boot net -o prompt - install
Resetting ...
```

```
Sun Blade 100 (UltraSPARC-IIe), No Keyboard
Copyright 1998-2003 Sun Microsystems, Inc. All rights reserved.
OpenBoot 4.x.build_28, 256 MB memory installed, Serial #50335475.
Ethernet address 0:3:ba:e:f3:75, Host ID: 83000ef3.
```

```
Rebooting with command: boot net -o prompt
Boot device: /pci@1f,0/network@c,1 File and args: -o prompt
```

```
boot> 3des=9ebc7a57f240e97c9b9401e9d3ae9b292943d3c143d07f04
```

```
boot> sha1=b482aaab82cb8d5631e16d51478c90079cc1d463
```
boot> **go**

Ces commandes effectuent les tâches suivantes :

- Installe la clé de chiffrement dont la valeur est 9ebc7a57f240e97c9b9401e9d3ae9b292943d3c143d07f04 sur le client.
- Installe la clé de hachage HMAC SHA1 dont la valeur est b482aaab82cb8d5631e16d51478c90079cc1d463 sur le client.
- Démarre l'installation.

### <span id="page-624-0"></span>Installation avec un serveur DHCP

Si vous avez configuré un serveur DHCP pour la prise en charge des options d'initialisation via connexion WAN, vous pouvez utiliser ce serveur pour fournir au client les informations de configuration lors de l'installation. Pour de plus amples informations sur la configuration d'un serveur DHCP pour la prise en charge d'une installation et initialisation via connexion WAN, reportez-vous à la rubrique "(Facultatif) Accès à [des informations de configuration](#page-604-0) à l'aide d'un serveur DHCP" à [la page 605.](#page-604-0)

Cette procédure présuppose que :

- Le système client est en cours de fonctionnement.
- Vous avez installé des clés sur le client ou vous effectuez une installation non sécurisée.

Pour de plus amples informations sur la procédure d'installation de clés sur le client avant l'installation, reportez-vous à la rubrique ["Installation de clés sur le](#page-611-0) client" à [la page 612](#page-611-0) ;

■ Votre serveur DHCP est configuré pour la prise en charge des options d'initialisation via connexion WAN SbootURI et SHTTPproxy.

Ces options permettent au serveur DHCP de fournir les informations de configuration nécessaires à l'initialisation via connexion WAN.

Pour de plus amples informations sur la définition des options d'installation de votre serveur DHCP, reportez-vous à la rubrique ["Préconfiguration des](#page-89-0) [informations de configuration système](#page-89-0) à l'aide du service DHCP - Tâches" à [la page 90.](#page-89-0)

#### Procédure d'installation avec un serveur DHCP

- **1. Si le système client est en cours de fonctionnement, mettez le système au niveau d'exécution 0.**
	- # **init 0**

L'invite ok s'affiche.

**2. À l'invite ok du système client, définissez les variables des arguments d'initialisation du réseau dans l'OBP.**

ok **setenv network-boot-arguments dhcp,hostname=***nom\_client*

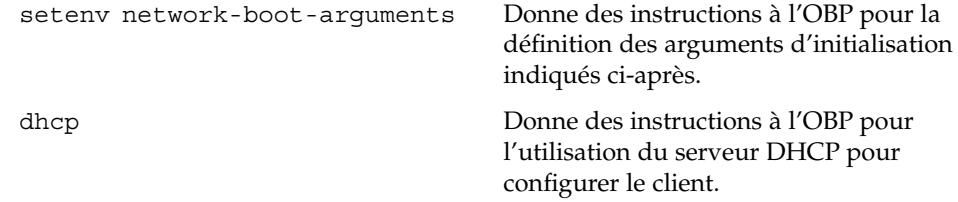

Chapitre 44 • SPARC : installation et initialisation via connexion WAN – Tâches **625**

hostname=*nom\_client* Spécifie le nom d'hôte que vous souhaitez assigner au client.

#### **3. Initialisez le client à partir du réseau.**

```
ok boot net - install
```
net - install Donne des instructions au client pour utiliser les variables des arguments d'initialisation du réseau à partir d'un réseau étendu

Le client s'installe sur le réseau étendu. Si les programmes d'initialisation via connexion WAN ne trouvent pas toutes les informations d'installation nécessaires, le programme wanboot demande de les fournir. Entrez les informations manquantes à l'invite.

**EXEMPLE 44–7** Installation et initialisation via connexion WAN avec un serveur DHCP

Dans l'exemple suivant, le serveur DHCP sur le réseau fournit des informations de configuration client. Dans cet exemple, le nom d'hôte myhost est requis pour le client.

```
ok setenv network-boot-arguments dhcp,
hostname=myhost
ok boot net - install
Resetting ...
Sun Blade 100 (UltraSPARC-IIe), No Keyboard
Copyright 1998-2003 Sun Microsystems, Inc. All rights reserved.
OpenBoot 4.x.build_28, 256 MB memory installed, Serial #50335475.
Ethernet address 0:3:ba:e:f3:75, Host ID: 83000ef3.
Rebooting with command: boot net - install
```

```
Boot device: /pci@1f,0/network@c,1 File and args: - install
```
### Installation avec un CD local

Si l'OBP de votre client ne prend pas en charge l'initialisation via connexion WAN, vous pouvez effectuer l'installation à partir du Solaris Software 1 of 2 CD inséré dans l'unité de CD-ROM du client. Lorsque vous utilisez un CD local, le client recherche le programme wanboot sur le média local, au lieu de le rechercher sur le serveur d'initialisation via connexion WAN.

Pour effectuer une installation et initialisation via connexion WAN à partir d'un CD local, procédez comme indiqué ci-dessous.

#### <span id="page-626-0"></span>▼ Procédure d'installation à partir d'un CD local

Cette procédure présuppose que vous utilisez l'HTTPS dans votre installation via connexion WAN. Si vous effectuez une installation non sécurisée, n'affichez pas ou n'installez pas les clés du client.

- **1. Endossez le même rôle que l'utilisateur du serveur Web sur le serveur d'initialisation via connexion WAN.**
- **2. Affichez la valeur de chaque clé du client.**

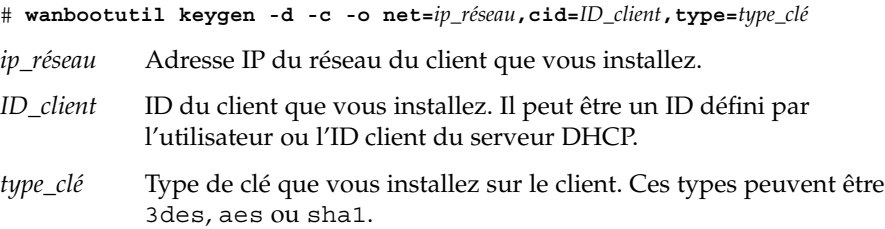

La valeur hexadécimale de la clé s'affiche.

- **3. Répétez les étapes précédentes pour chaque type de clé de client que vous installez.**
- **4. Sur le système client, insérez le Solaris Software 1 of 2 CD dans l'unité de CD-ROM.**
- **5. Mettez le système client sous tension.**
- **6. Initialisez le client à partir du CD.**

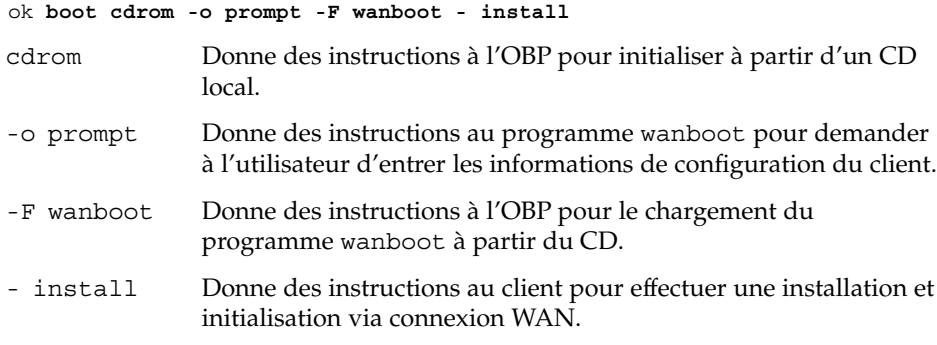

L'OBP client charge le programme wanboot à partir du Solaris Software 1 of 2 CD. Le programme wanboot initialise le système et l'invite boot> s'affiche.

#### **7. Entrez la valeur de la clé de chiffrement.**

boot> **3des=***valeur\_clé*

#### 3des=*valeur\_clé* Spécifie la chaîne de caractères hexadécimaux de la clé 3DES s'affichant à l['Étape 2.](#page-626-0)

Si vous utilisez une clé de chiffrement AES, utilisez pour cette commande le format suivant :

boot> **aes=***vlaeur\_clé*

#### **8. Entrez la valeur de la clé de hachage.**

boot> **sha1=***valeur\_clé*

sha1=*valeur\_clé* Spécifie la chaîne de caractères hexadécimaux représentant la valeur de la clé de hachage s'affichant à l['Étape 2.](#page-626-0)

#### **9. Définissez les variables de l'interface du réseau.**

boot> *variable***=***valeur*[,*variable***=***valeur*\*]

Entrez les paires de variable et valeur ci-dessous à l'invite de boot>.

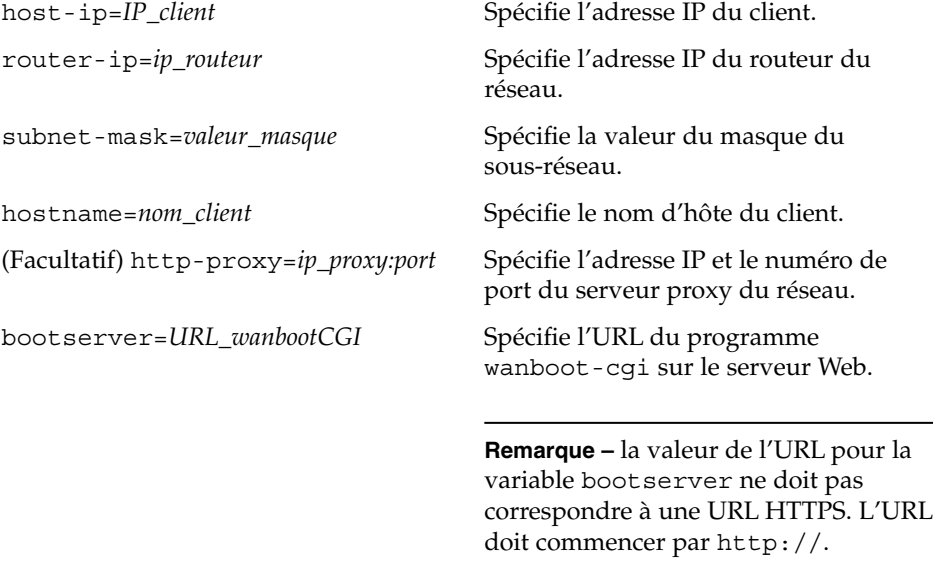

Vous pouvez entrer ces variables de la manière indiquée ci-dessous.

■ Entrez une paire de variable et de valeur à l'invite de boot >, puis appuyez sur la touche Entrée.

boot> **host-ip=***IP\_client* boot> **subnet-mask=***valeur\_masque*

■ Entrez toutes les paires de variable et de valeur sur une ligne de l'invite de boot> puis appuyez sur la touche Entrée. Entrez des virgules pour séparer chaque couple de variable et valeur.

boot> **host-ip=***IP\_client***,subnet-mask=***valeur\_masque***, router-ip=***router-ip***,hostname=***nom\_client***, http-proxy=***proxy-ip:port***,bootserver=***URL\_wanbootCGI*

#### **10. Entrez la commande suivante pour continuer le processus d'initialisation :**

boot> **go**

Le client s'installe sur le réseau étendu. Si les programmes d'initialisation via connexion WAN ne trouvent pas toutes les informations d'installation nécessaires, le programme wanboot demande de les fournir. Entrez les informations manquantes à l'invite.

**EXEMPLE 44–8** Installation avec un CD local

Dans l'exemple suivant, le programme wanboot installé sur un CD local vous demande de définir les variables de l'interface du réseau pour le client au cours de l'installation.

Affichez les valeurs de la clé sur le serveur d'initialisation via connexion WAN.

```
# wanbootutil keygen -d -c -o net=192.168.198.0,cid=010003BA152A42,type=sha1
b482aaab82cb8d5631e16d51478c90079cc1d463
# wanbootutil keygen -d -c -o net=192.168.198.0,cid=010003BA152A42,type=3des
9ebc7a57f240e97c9b9401e9d3ae9b292943d3c143d07f04
```
Cet exemple utilise les informations suivantes :

```
net=192.168.198.0
  Indique l'adresse IP du sous-réseau du client.
```

```
cid=010003BA152A42
  Indique l'ID client.
```
b482aaab82cb8d5631e16d51478c90079cc1d463 Indique la valeur de la clé de hachage HMAC SHA1 du client.

```
9ebc7a57f240e97c9b9401e9d3ae9b292943d3c143d07f04
  Indique la valeur de la clé de chiffrement 3DES du client.
```
Si vous utilisez une clé de chiffrement AES pour votre installation, changez type=3des par type=aes pour afficher la valeur de la clé de chiffrement.

Initialisez et installez le client.

```
ok boot cdrom -o prompt -F wanboot - install
Resetting ...
```

```
Sun Blade 100 (UltraSPARC-IIe), No Keyboard
Copyright 1998-2003 Sun Microsystems, Inc. All rights reserved.
OpenBoot 4.x.build_28, 256 MB memory installed, Serial #50335475.
Ethernet address 0:3:ba:e:f3:75, Host ID: 83000ef3.
```
Rebooting with command: boot cdrom -F wanboot - install Boot device: /pci@1f,0/network@c,1 File and args: -o prompt

boot> **3des=9ebc7a57f240e97c9b9401e9d3ae9b292943d3c143d07f04**

boot> **sha1=b482aaab82cb8d5631e16d51478c90079cc1d463**

boot> **host-ip=192.168.198.124**

boot> **subnet-mask=255.255.255.128**

boot> **router-ip=192.168.198.1**

boot> **hostname=myhost**

```
boot> client-id=010003BA152A42
```
boot> **bootserver=http://192.168.198.135/cgi-bin/wanboot-cgi**

boot> **go**

Ces commandes effectuent les tâches suivantes :

- entrée de la clé de chiffrement dont la valeur est 9ebc7a57f240e97c9b9401e9d3ae9b292943d3c143d07f04 sur le client ;
- entrée de la clé de hachage HMAC SHA1 dont la valeur est b482aaab82cb8d5631e16d51478c90079cc1d463 sur le client ;
- définition de l'adresse IP du client sur 192.168.198.124 ;
- définition du masque de sous-réseau du client sur 255.255.255.192 ;
- définition de l'adresse IP du routeur du client sur 192.168.198.129 ;
- définition du nom d'hôte du client sur seahag ;
- définition de l'ID du client sur 010003BA152A42 ;
- définition de l'emplacement du programme wanboot-cgi sur http://192.168.198.135/cgi-bin/wanboot-cgi/.

### CHAPITRE **45**

## SPARC : installation et initialisation via connexion WAN – Exemples

Vous trouverez dans ce chapitre des exemples de paramétrage et d'installation de systèmes clients via connexion WAN. Ces exemples décrivent la procédure d'installation et initialisation via connexion WAN à l'aide d'une connexion HTTPS.

- ["Exemple de configuration d'un site" à](#page-631-0) la page 632
- ["Procédure de création du répertoire document racine" à](#page-632-0) la page 633
- ["Création de la miniracine de l'initialisation via connexion WAN" à](#page-632-0) la page 633
- "Installation du programme wanboot [sur le serveur d'initialisation via connexion](#page-633-0) WAN" à [la page 634](#page-633-0)
- ["Création de la hiérarchie](#page-633-0) /etc/netboot" à la page 634
- "Copie du programme wanboot-cqi [vers le serveur d'initialisation via connexion](#page-634-0) WAN" à [la page 635](#page-634-0)
- ["\(Facultatif\) Configuration du serveur d'initialisation via connexion WAN comme](#page-634-0) [serveur d'enregistrement." à](#page-634-0) la page 635
- ["Configuration du serveur d'initialisation via connexion WAN en vue d'utiliser](#page-635-0) [l'HTTPS" à](#page-635-0) la page 636
- ["Transmission du certificat de confiance au client" à](#page-635-0) la page 636
- "(Facultatif) Utilisation d'une clé [privée et d'un certificat pour l'authentification](#page-636-0) client" à [la page 637](#page-636-0)
- ["Création des clés pour le serveur et le client" à](#page-636-0) la page 637
- ["Création de l'archive Solaris Flash" à](#page-637-0) la page 638
- ["Création du](#page-637-0) fichier sysidcfg" à la page 638
- ["Création du profil du client" à](#page-638-0) la page 639
- ["Création et validation du](#page-639-0) fichier rules" à la page 640
- "Création du [fichier de configuration système" à](#page-639-0) la page 640
- "Création du fichier [wanboot.conf](#page-640-0)" à la page 641
- ["Vérification de l'OBP client pour la prise en charge de l'initialisation via](#page-642-0) [connexion WAN" à](#page-642-0) la page 643
- ["Vérification de l'alias de périphérique](#page-642-0) net dans l'OBP" à la page 643
- ["Installation des clés du client" à](#page-643-0) la page 644
- ["Installation du client" à](#page-644-0) la page 645

## Exemple de configuration d'un site

La Figure 45–1 illustre la configuration du site donné en exemple.

<span id="page-631-0"></span>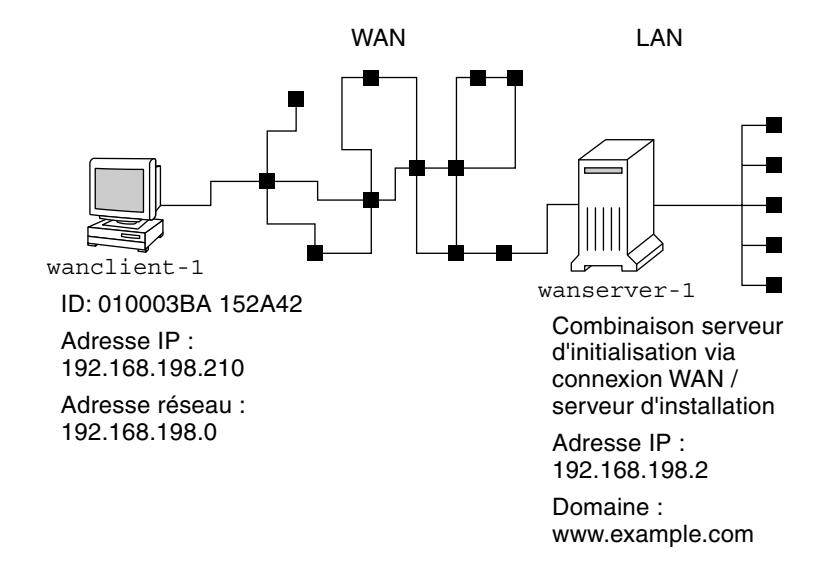

**FIGURE 45–1** Exemple de configuration d'un site pour une installation et initialisation via connexion WAN

Cet exemple de site présente les caractéristiques suivantes :

- Le serveur wanserver-1 doit être configuré en tant que serveur d'initialisation via connexion WAN et serveur d'installation.
- L'adresse IP de wanserver-1 est 192.168.198.2.
- Le nom de domaine de wanserver-1 est www.example.com.
- wanserver-1 utilise l'environnement d'exploitation Solaris 9 9/04.
- wanserver-1 utilise le serveur Web Apache. Le logiciel Apache de wanserver-1 est configuré pour prendre en charge le protocole HTTPS.
- Le client à installer est nommé wanclient-1.
- wanclient-1 est un système UltraSPARCII.
- L'ID client pour wanclient-1 est 010003BA152A42.
- L'adresse IP de wanclient-1 est 192.168.198.210.
- L'adresse IP du sous-réseau du client est 192.168.198.0.
- Le système client wanclient-1 dispose d'un accès à Internet, mais n'est pas directement connecté au réseau incluant wanserver-1.

<span id="page-632-0"></span>■ wanclient-1 est un nouveau système installé avec l'environnement d'exploitation Solaris 9 9/04.

## Procédure de création du répertoire document racine

Pour stocker les fichiers et les données d'installation, définissez les répertoires suivants dans le répertoire document racine (/opt/apache/htdocs) de wanserver-1.

■ Répertoire Solaris Flash

wanserver-1# **mkdir -p /opt/apache/htdocs/flash/**

■ Répertoire miniracine de l'initialisation via connexion WAN

wanserver-1# **mkdir -p /opt/apache/htdocs/miniroot/**

■ Répertoire du programme wanboot

wanserver-1# **mkdir -p /opt/apache/htdocs/wanboot/**

### Création de la miniracine de l'initialisation via connexion WAN

Utilisez setup install server(1M) avec l'option -w pour copier la miniracine de l'initialisation via connexion WAN et l'image du logiciel Solaris dans le répertoire /export/install/Solaris\_9 de wanserver-1.

Insérez le CD Logiciel Solaris dans l'unité reliée à wanserver-1. Entrez les commandes suivantes :

```
wanserver-1# mkdir -p /export/install/sol_9_sparc
wanserver-1# cd /cdrom/cdrom0/s0/Solaris_9/Tools
wanserver-1# ./setup_install_server -w /export/install/sol_9_sparc/miniroot \
  /export/install/sol_9_sparc
```
Déplacez la miniracine de l'initialisation via connexion WAN vers le répertoire document racine (/opt/apache/htdocs/) du serveur d'initialisation via connexion WAN.

```
wanserver-1# mv /export/install/sol_9_sparc/miniroot/miniroot \
  /opt/apache/htdocs/miniroot/miniroot.s9_sparc
```
Chapitre 45 • SPARC : installation et initialisation via connexion WAN – Exemples **633**

## <span id="page-633-0"></span>Installation du programme wanboot sur le serveur d'initialisation via connexion **WAN**

Pour installer le programme wanboot sur le serveur d'initialisation via connexion WAN, copiez le programme à partir du média logiciel Solaris 9 9/04 vers le répertoire document racine du serveur d'initialisation via connexion WAN.

Insérez le Solaris DVD ou le Solaris Software 1 of 2 CD dans l'unité de média relié à wanserver-1 et entrez les commandes suivantes :

wanserver-1# **cd /cdrom/cdrom0/s0/Solaris\_9/Tools/Boot/platform/sun4u/** wanserver-1# **cp wanboot /opt/apache/htdocs/wanboot/wanboot.s9\_sparc**

## Création de la hiérarchie /etc/netboot

Créez les sous-répertoires wanclient-1 du répertoire /etc/netboot sur le serveur d'initialisation via connexion WAN. Lors de l'installation, les programmes d'installation et initialisation via connexion WAN extraient des informations de configuration et de sécurité à partir de ce répertoire.

wanclient-1 se trouve sur le sous-réseau 192.168.198.0 et son ID client est 010003BA152A42. Pour créer un sous-répertoire /etc/netboot pour wanclient-1, procédez comme indiqué ci-dessous.

- Créez le répertoire /etc/netboot.
- Modifiez les autorisations du répertoire /etc/netboot sur 700.
- Modifiez la propriété du répertoire /etc/netboot en l'attribuant au propriétaire du processus du serveur Web.
- Endossez le même rôle d'utilisateur que l'utilisateur du serveur Web.
- Créez un sous-répertoire de /etc/netboot nommé comme le sous-réseau (192.168.198.0).
- Créez un sous-répertoire du répertoire du sous-réseau nommé comme l'ID client.
- Modifiez les autorisations du sous-répertoire /etc/netboot sur 700.

```
wanserver-1# cd /
wanserver-1# mkdir /etc/netboot/
wanserver-1# chmod 700 /etc/netboot
```
**634** Guide d'installation Solaris 9 9/04 • Octobre 2004

```
wanserver-1# chown nobody:admin /etc/netboot
wanserver-1# exit
wanserver-1# su nobody
Password:
nobody# mkdir -p /etc/netboot/192.168.198.0/010003BA152A42
nobody# chmod 700 /etc/netboot/192.168.198.0
nobody# chmod 700 /etc/netboot/192.168.198.0/010003BA152A42
```
## Copie du programme wanboot-cgi vers le serveur d'initialisation via connexion WAN

Sur les systèmes fonctionnant sous l'environnement d'exploitation Solaris 9 9/04, le programme wanboot-cgi est situé dans le répertoire /usr/lib/inet/wanboot/. Pour permettre au serveur d'initialisation via connexion WAN de transmettre les données d'installation, copiez le programme wanboot-cgi vers le répertoire cgi-bin du répertoire du logiciel du serveur Web.

wanserver-1# **cp /usr/lib/inet/wanboot/wanboot-cgi \ /opt/apache/cgi-bin/wanboot-cgi** wanserver-1# **chmod 755 /opt/apache/cgi-bin/wanboot-cgi**

## (Facultatif) Configuration du serveur d'initialisation via connexion WAN comme serveur d'enregistrement.

Pour visualiser les messages d'initialisation et d'installation sur le serveur d'initialisation via connexion WAN, copiez le script bootlog-cgi dans le répertoire cgi-bin sur wanserver-1.

wanserver-1# **cp /usr/lib/inet/wanboot/bootlog-cgi /opt/apache/cgi-bin/** wanserver-1# **chmod 755 /opt/apache/cgi-bin/bootlog-cgi**

## <span id="page-635-0"></span>Configuration du serveur d'initialisation via connexion WAN en vue d'utiliser l'HTTPS

Pour utiliser l'HTTPS lors de votre installation et initialisation via connexion WAN, vous devez activer la prise en charge SSL du logiciel du serveur Web. Vous devez également installer un certificat numérique sur le serveur d'initialisation via connexion WAN. Cet exemple suppose que le serveur Web de wanserver-1 est configuré pour utiliser le SSL. Il suppose également qu'un certificat numérique et une autorité de certification établissant l'identité de wanserver-1 sont déjà installés sur wanserver-1.

Vous trouverez des exemples de configuration du logiciel de votre serveur Web pour l'utilisation du SSL dans sa documentation.

### Transmission du certificat de confiance au client

En demandant au serveur de s'authentifier auprès du client, vous protégez les données transmises au client à partir du serveur via HTTPS. Pour permettre l'authentification du serveur, vous devez fournir un certificat de confiance au client. Ce certificat permet au client de vérifier l'identité du serveur lors de l'installation.

Pour fournir ce certificat de confiance au client, vous devez utiliser le même rôle d'utilisateur que l'utilisateur du serveur Web. Divisez ensuite le certificat pour extraire un certificat de confiance. Insérez alors le certificat de confiance dans le fichier truststore du client au niveau de la hiérarchie /etc/netboot.

Dans cet exemple, vous utilisez le rôle d'utilisateur du serveur Web nobody. Vous divisez ensuite le certificat du serveur PKCS#12 appelé cert.p12 et insérez le certificat de confiance dans le répertoire /etc/netboot pour wanclient-1.

```
wanserver-1# su nobody
Password:
wanserver-1# wanbootutil p12split -i cert.p12 -t \
 /etc/netboot/192.168.198.0/010003BA152A42/truststore
```
## <span id="page-636-0"></span>(Facultatif) Utilisation d'une clé privée et d'un certificat pour l'authentification client

Pour protéger davantage vos données au cours de l'installation, vous pouvez aussi demander au client wanclient-1 de s'authenfifier auprès du serveur wanserver-1. Pour permettre l'authentification client lors de votre installation et initialisation via connexion WAN, insérez le certificat et la clé privée client dans le sous-répertoire client de la hiérarchie /etc/netboot.

Pour fournir une clé privée et un certificat au client, exécutez les tâches suivantes :

- endosser le même rôle d'utilisateur que l'utilisateur du serveur Web ;
- diviser le fichier PKCS#12 afin d'obtenir une clé privée et un certificat client ;
- insérer le certificat dans le fichier certstore du client ;
- insérer la clé privée dans le fichier keystore du client.

Dans cet exemple, vous utilisez le rôle d'utilisateur du serveur Web nobody. Vous divisez ensuite le certificat du serveur PKCS#12 nommé cert.p12. Vous insérez le certificat dans la hiérarchie /etc/netboot pour wanclient-1. Vous insérez ensuite la clé privée que vous avez appelée wanclient.key dans le fichier keystore du client.

```
wanserver-1# su nobody
Password:
wanserver-1# wanbootutil p12split -i cert.p12 -c \
  /etc/netboot/192.168.198.0/010003BA152A42/certstore -k wanclient.key
wanserver-1# wanbootutil keymgmt -i -k wanclient.key \
  -s /etc/netboot/192.168.198.0/010003BA152A42/keystore \
  -o type=rsa
```
### Création des clés pour le serveur et le client

Pour protéger les données transmises entre le serveur et le client, vous créez une clé de hachage et une clé de chiffrement. Le serveur utilise la clé de hachage pour protéger l'intégrité du programme wanboot et la clé de chiffrement pour chiffrer les données de configuration et d'installation. Le client utilise la clé de hachage pour vérifier l'intégrité du programme wanboot téléchargé et la clé de chiffrement pour déchiffrer les données lors de l'installation.

<span id="page-637-0"></span>Endossez d'abord le même rôle d'utilisateur que l'utilisateur du serveur Web. Dans cet exemple, le rôle de l'utilisateur du serveur Web est nobody.

```
wanserver-1# su nobody
Password:
```
Utilisez ensuite la commande wanbootutil keygen pour créer une clé HMAC SHA1 maîtresse pour wanserver-1.

```
wanserver-1# wanbootutil keygen -m
```
Puis créez une clé de hachage et une clé de chiffrement pour wanclient-1.

wanserver-1# **wanbootutil keygen -c -o net=192.168.198.0,cid=010003BA152A42,type=sha1** wanserver-1# **wanbootutil keygen -c -o net=192.168.198.0,cid=010003BA152A42,type=3des**

> La commande précédente crée une clé de hachage HMAC SHA1 et une clé de chiffrement 3DES pour wanclient-1. 192.168.198.0 indique le sous-réseau de wanclient-1, et 010003BA152A42 l'ID client de wanclient-1.

### Création de l'archive Solaris Flash

Dans cet exemple, vous créez votre archive Solaris Flash en clonant le système maître wanserver-1. L'archive est appelée sol-9-sparc et copiée exactement à partir du système maître. L'archive est une copie exacte du système maître. Elle est stockée dans sol-9–sparc.flar. Vous sauvegardez l'archive dans le sous-répertoire flash/archives du répertoire document racine sur le serveur d'initialisation via connexion WAN.

wanserver-1# **flar create -n sol-9-sparc /opt/apache/htdocs/flash/archives/sol-9-sparc.flar**

### Création du fichier sysidcfg

Pour préconfigurer le système wanclient-1, indiquez les mots-clés et les valeurs dans le fichier sysidcfg. Sauvegardez ce fichier dans le sous-répertoire flash du répertoire document racine de wanserver-1.

**EXEMPLE 45–1** Fichier sysidcfg pour le système client-1

Un exemple de fichier sysidcfg pour wanclient-1 est présenté ci-après. Le nom d'hôte, l'adresse IP et le masque de réseau de ces systèmes ont été préconfigurés dans le service de noms. Ce fichier se trouve dans le répertoire /opt/apache/htdocs/flash/sol\_9\_sparc.

```
EXEMPLE 45–1 Fichier sysidcfg pour le système client-1 (Suite)
```
network interface=primary {hostname=wanclient-1 default\_route=192.168.198.1 ip\_address=192.168.198.210 netmask=255.255.255.0 protocol\_ipv6=no} timezone=US/Central system\_locale=C terminal=xterm timeserver=localhost name\_service=NIS {name\_server=matter(192.168.254.254) domain\_name=leti.example.com } security\_policy=none

### Création du profil du client

Pour le système wanclient-1, créez un profil appelé wanclient\_1\_prof. Le fichier wanclient\_1\_prof comporte les entrées suivantes définissant le logiciel Solaris 9 à installer sur le système wanclient-1.

```
# profile keywords profile values
# ---------------- -------------------
install type flash install
archive_location https://192.168.198.2/htdocs/flash/sol_9_sparc/archive1.flar
partitioning explicit
filesys c0t1d0s0 4000 /
filesys c0t1d0s1 512 swap
filesys c0t1d0s7 free /export/home
```
La liste suivante décrit quelques mots-clés et quelques valeurs issus de cet exemple.

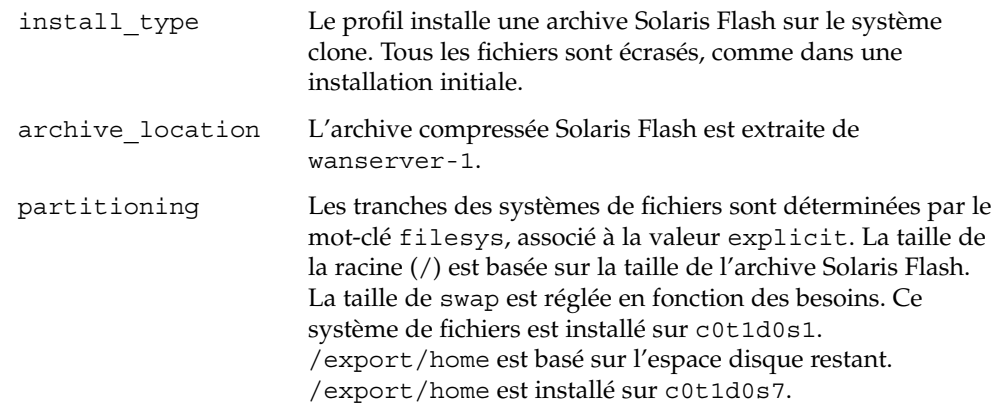

Chapitre 45 • SPARC : installation et initialisation via connexion WAN – Exemples **639**

## <span id="page-639-0"></span>Création et validation du fichier rules

Les programmes JumpStart personnalisés utilisent le fichier rules pour sélectionner le profil d'installation approprié pour le système wanclient-1. Créez un fichier texte appelé rules. Ajoutez ensuite à ce fichier les mots-clés et les valeurs.

L'adresse IP du système wanclient-1 est 192.168.198.210. Utilisez le mot-clé de règle network pour spécifier le profil que les programmes de la méthode JumpStart personnalisée doivent utiliser pour installer client-1.

network 192.168.198.210 - wanclient\_1\_prof -

Ce fichier rules transmet des instructions aux programmes JumpStart personnalisés pour utiliser wanclient\_1\_prof afin d'installer l'environnement d'exploitation Solaris 9 sur wanclient-1.

Appelez ce fichier de règle wanclient\_rule.

Une fois le profil et le fichier rules créés, exécutez le script check pour vérifier la validité des fichiers.

wanserver-1# **./check -r wanclient\_rule**

Si le script check ne détecte aucune erreur, le script crée le fichier rules.ok.

Sauvegardez le fichier rules.ok dans le répertoire /opt/apache/htdocs/flash/.

### Création du fichier de configuration système

Créez un fichier de configuration système répertoriant les emplacements du fichier sysidcfg et des fichiers JumpStart personnalisés sur le serveur d'installation. Sauvegardez ce fichier dans un répertoire accessible au serveur d'initialisation via connexion WAN.

Dans l'exemple suivant, le programme wanboot-cgi cherche le fichier sysidcfg ainsi que les fichiers JumpStart personnalisés dans le répertoire document racine du serveur d'initialisation via connexion WAN. Le nom du domaine du serveur d'initialisation via connexion WAN est https://www.example.com. Ce serveur est configuré pour utiliser le protocole sécurisé HTTP, par conséquent les données et fichiers sont protégés lors de l'installation.

<span id="page-640-0"></span>Dans cet exemple, le fichier de configuration système s'appelle sys.conf, et est sauvegardé dans la hiérarchie /etc/netboot du serveur d'initialisation via connexion WAN. Les fichiers sysidcfg et JumpStart personnalisés se trouvent dans le sous-répertoire Solaris Flash flash du répertoire document racine.

SsysidCF=https://www.example.com/htdocs/flash/ SjumpsCF=https://www.example.com/htdocs/flash/

## Création du fichier wanboot.conf

L'installation et initialisation via connexion WAN utilise les informations de configuration incluses dans le fichier wanboot.conf pour installer la machine client. Créez le fichier wanboot.conf dans un éditeur de texte. Sauvegardez le fichier dans le sous-répertoire client adéquat de la hiérarchie /etc/netboot sur le serveur d'initialisation via connexion WAN.

Le fichier wanboot.conf suivant de wanclient-1 comporte des informations de configuration pour une installation via connexion WAN utilisant le protocole HTTP sécurisé. Ce fichier invite également l'initialisation via connexion WAN à utiliser une clé de hachage HMAC SHA1 ainsi qu'une clé de chiffrement 3DES afin de protéger les données.

```
boot_file=/wanboot/wanboot.s9_sparc
root_server=https://www.example.com/cgi-bin/wanboot-cgi
root_file=/miniroot/miniroot.s9_sparc
signature_type=sha1
encryption_type=3des
server authentication=yes
client_authentication=no
resolve hosts=
boot_logger=
system_conf=sys.conf
```
Ce fichier wanboot.conf spécifie la configuration suivante :

boot\_file=/wanboot/wanboot.s9\_sparc

Le programme wanboot se nomme wanboot.s9 sparc. Il se trouve dans le répertoire wanboot du répertoire document racine sur wanserver-1.

root\_server=https://www.example.com/cgi-bin/wanboot-cgi L'emplacement du programme wanboot-cgi sur wanserver-1 est le suivant : https://www.example.com/cgi-bin/wanboot-cgi. La partie https de l'URL indique que cette installation et initialisation via connexion WAN utilise le protocole sécurisé HTTP.

root\_file=/miniroot/miniroot.s9\_sparc

La miniracine de l'initialisation via connexion WAN est appelée miniroot.s9\_sparc. Elle se situe dans le répertoire miniroot du répertoire document racine sur wanserver-1.

#### signature type=sha1

Le programme wanboot et le système de fichiers d'installation et initialisation via connexion WAN sont signés par l'utilisation d'une clé de hachage HMAC SHA1.

#### encryption\_type=3des

Le programme wanboot et le système de fichiers d'installation et initialisation via connexion WAN sont chiffrés à l'aide d'une clé 3DES.

#### server authentication=yes

Le serveur est authentifié lors de l'installation.

#### client\_authentication=no

Le client n'est pas authentifié lors de l'installation.

**Remarque –** si vous effectuez les tâches indiquées à la rubrique ["\(Facultatif\)](#page-636-0) Utilisation d'une clé [privée et d'un certificat pour l'authentification client"](#page-636-0) à [la page 637,](#page-636-0) définissez ce paramètre comme client authentication=yes

#### resolve\_hosts=

Aucun nom d'hôte supplémentaire n'est nécessaire pour l'installation via connexion WAN. Tous les noms d'hôtes requis par le programme wanboot-cgi sont indiqués dans le fichier wanboot.conf et le certificat client.

#### boot\_logger=

Des messages du journal d'initialisation et d'installation s'affichent sur la console du système. Si vous configurez le serveur de consignation dans ["\(Facultatif\)](#page-634-0) [Configuration du serveur d'initialisation via connexion WAN comme serveur](#page-634-0) [d'enregistrement." à](#page-634-0) la page 635 et souhaitez que les messages de l'initialisation via connexion WAN apparaissent aussi sur le serveur d'initialisation via connexion WAN, définissez ce paramètre sur

boot\_logger=https://www.example.com/cgi-bin/bootlog-cgi.

#### system\_conf=sys.conf

Le fichier de configuration système indiquant les emplacements des fichiers sysid.cfg et JumpStart se trouve dans le fichier sys.conf au niveau de la hiérarchie /etc/netboot sur wanserver-1.

Dans cet exemple, vous sauvegardez le fichier wanboot.conf dans le répertoire /etc/netboot/192.168.198.0/010003BA152A42 sur wanserver-1.

## <span id="page-642-0"></span>Vérification de l'OBP client pour la prise en charge de l'initialisation via connexion WAN

Déterminez si l'OBP client prend en charge l'initialisation via connexion WAN en entrant la commande suivante sur le système client :

# **eeprom | grep network-boot-arguments** network-boot-arguments: data not available

Dans l'exemple précédent, le résultat network-boot-arguments: data not available indique que l'OBP client prend en charge l'initialisation via connexion WAN.

## Vérification de l'alias de périphérique net dans l'OBP

Pour initialiser le client via connexion WAN à l'aide de la commande boot net, l'alias de périphérique net doit être défini au niveau du périphérique réseau principal du client. À l'invite ok du client, entrez la commande devalias afin de vérifier que l'alias net est défini au niveau du périphérique réseau principal /pci@1f,0/pci@1,1/network@c,1.

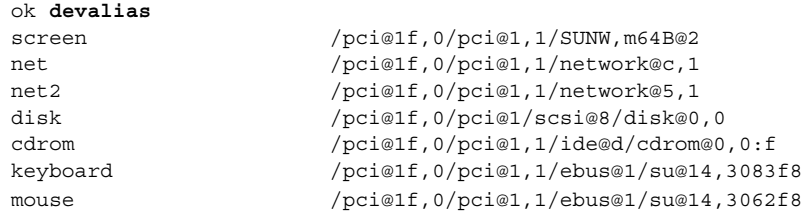

Dans cet exemple de résultat, le périphérique réseau principal /pci@1f,0/pci@1,1/network@c,1 est affecté à l'alias net. Vous n'avez pas besoin de réinitialiser l'alias.

### <span id="page-643-0"></span>Installation des clés du client

À la rubrique ["Création des clés pour le serveur et le client" à](#page-636-0) la page 637, vous avez créé la clé de hachage et la clé de chiffrement pour protéger vos données lors de l'installation. Afin de permettre au client de déchiffrer les données transmises à partir de wanserver-1 lors de l'installation, installez ces clés sur wanclient-1.

Affichez les valeurs des clés sur wanserver-1.

```
wanserver-1# wanbootutil keygen -d -c -o net=192.168.198.0,cid=010003BA152A42,type=sha1
b482aaab82cb8d5631e16d51478c90079cc1d463
wanserver-1# wanbootutil keygen -d -c -o net=192.168.198.0,cid=010003BA152A42,type=3des
9ebc7a57f240e97c9b9401e9d3ae9b292943d3c143d07f04
```
Cet exemple utilise les informations suivantes :

```
net=192.168.198.0
  Indique l'adresse IP du sous-réseau du client.
```

```
cid=010003BA152A42
  Indique l'ID client.
```

```
b482aaab82cb8d5631e16d51478c90079cc1d463
  Indique la valeur de la clé de hachage HMAC SHA1 du client.
```
9ebc7a57f240e97c9b9401e9d3ae9b292943d3c143d07f04 Indique la valeur de la clé de chiffrement 3DES du client.

Si vous utilisez une clé de chiffrement AES pour votre installation, changez type=3des par type=aes pour afficher la valeur de la clé de chiffrement.

À l'invite ok sur wanclient-1, installez les clés.

```
ok set-security-key wanboot-hmac-sha1
b482aaab82cb8d5631e16d51478c90079cc1d463
ok set-security-key wanboot-3des
9ebc7a57f240e97c9b9401e9d3ae9b292943d3c143d07f04
```
Ces commandes effectuent les tâches suivantes :

- installation de la clé de hachage HMAC SHA1 avec une valeur de b482aaab82cb8d5631e16d51478c90079cc1d463 sur le wanclient-1 ;
- installation de la clé de chiffrement 3DES avec une valeur de 9ebc7a57f240e97c9b9401e9d3ae9b292943d3c143d07f04 sur le wanclient-1.

### <span id="page-644-0"></span>Installation du client

Vous pouvez effectuer une installation sans surveillance en définissant les variables de l'argument d'initialisation du réseau pour wanclient-1 à l'invite ok, puis en initialisant le client.

```
ok setenv network-boot-arguments host-ip=192.168.198.210,
router-ip=192.168.198.1,subnet-mask=255.255.255.0,hostname=wanclient-1,
file=http://192.168.198.2/cgi-bin/wanboot-cgi
```

```
ok boot net - install
Resetting ...
```

```
Sun Blade 100 (UltraSPARC-IIe), No Keyboard
Copyright 1998-2003 Sun Microsystems, Inc. All rights reserved.
OpenBoot 4.x.build_28, 256 MB memory installed, Serial #50335475.
Ethernet address 0:3:ba:e:f3:75, Host ID: 83000ef3.
```

```
Rebooting with command: boot net - install
Boot device: /pci@1f,0/network@c,1 File and args: - install
```

```
<time unavailable> wanboot progress: wanbootfs: Read 68 of 68 kB (100%)
<time unavailable> wanboot info: wanbootfs: Download complete
Fri Jun 20 09:16:06 wanboot progress: miniroot: Read 166067 of 166067 kB (100%)
Fri Jun 20Tue Apr 15 09:16:06 wanboot info: miniroot: Download complete
SunOS Release 5.9 Version WANboot10:04/11/03 64-bit
Copyright 1983-2003 Sun Microsystems, Inc. All rights reserved.
Use is subject to license terms.
Configuring devices.
```
Les variables suivantes sont définies :

- L'adresse IP client est définie sur 192.168.198.210.
- L'adresse IP du routeur du client est définie sur 192.168.198.1
- Le masque de sous-réseau du client est défini sur 255.255.255.0
- Le nom d'hôte du client est défini sur wanclient-1
- Le programme wanboot-cgi se trouve sur http://192.168.198.2/cgibin/wanboot-cgi

Le client s'installe sur le réseau étendu. Si le programme wanboot ne trouve pas toutes les informations nécessaires à l'installation, vous serez probablement invité à fournir les informations manquantes sur la ligne de commande.

Guide d'installation Solaris 9 9/04 • Octobre 2004

### CHAPITRE **46**

## Initialisation via connexion WAN – Références

Ce chapitre décrit brièvement les commandes et fichiers à utiliser dans le cadre d'une installation via connexion WAN.

- "Commandes d'installation et initialisation via connexion WAN" à la page 647
- ["Commandes OBP" à](#page-649-0) la page 650
- "Paramétrages et syntaxe du [fichier de configuration système" à](#page-651-0) la page 652
- ["Paramètres et syntaxe du](#page-651-0) fichier wanboot.conf" à la page 652

## Commandes d'installation et initialisation via connexion WAN

Les tableaux suivants présentent les commandes à utiliser pour effectuer ce type d'installation.

- Tableau 46–1
- [Tableau 46–2](#page-647-0)

**TABLEAU 46–1** Préparation des fichiers d'installation et initialisation via connexion WAN et de configuration

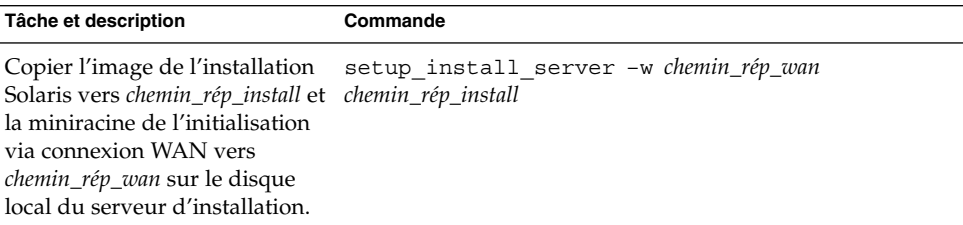

| Tâche et description                                                                                                    | Commande                                                                         |
|----------------------------------------------------------------------------------------------------|----------------------------------------------------------------------------------|
| Créer une archive Solaris Flash<br>nommée nom, flar.<br>nom est le nom de l'archive.<br>paramètres_optionnels sont<br>■<br>des paramètres optionnels<br>vous permettant de<br>personnaliser l'archive.<br>document racine est le<br>chemin d'accès au<br>répertoire document racine<br>du serveur d'installation.<br>nom_fichier est le nom de<br>■<br>l'archive. | flar create - n nom [paramètres_optionnels]<br>document_racine/flash/nom_fichier |
| Vérifier la validité du fichier<br>rules de JumpStart appelé<br>règles.                                                                                                    | ./check -r règles                                                                |
| Vérifier la validité du fichier<br>wanboot.conf.<br>ip_réseau est l'adresse IP du<br>sous-réseau du client.<br>ID_client peut être un ID<br>ш<br>défini par l'utilisateur ou<br>l'ID client du serveur<br>DHCP.                                                                                                    | bootconfchk<br>/etc/netboot/ip_réseau/ID_client/wanboot.conf                     |
| charge l'installation et<br>initialisation via connexion<br>WAN.                                                                                                    | Vérifiez si l'OBP client prend en eeprom   grep network-boot-arguments           |

<span id="page-647-0"></span>**TABLEAU 46–1** Préparation des fichiers d'installation et initialisation via connexion WAN et de configuration *(Suite)*

**TABLEAU 46–2** Préparation des fichiers de sécurité de l'initialisation via connexion WAN

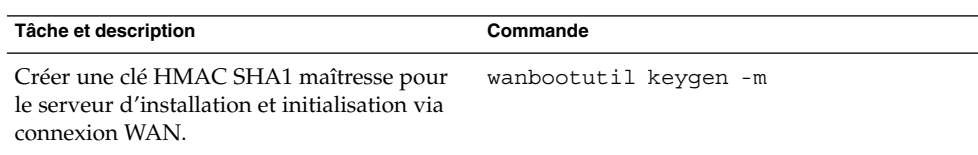
| (Suite)<br>Tâche et description                                                                                                    | Commande                                                                                           |
|----------------------------------------------------------------------------------------------------|----------------------------------------------------------------------------------------------------|
| Créer une clé d'adressage calculé HMAC<br>SHA1 pour le client.<br>ip_réseau est l'adresse IP du sous-réseau<br>du client.<br>ID_client peut être un ID défini par<br>l'utilisateur ou l'ID client du serveur<br>DHCP.                                                                                                    | wanbootutil keygen -c -o<br>net=ip_réseau, cid=ID_client, type=sha1                                |
| Créer une clé de chiffrement pour le client.<br>ip_réseau est l'adresse IP du sous-réseau<br>du client.<br>ID_client peut être un ID défini par<br>п<br>l'utilisateur ou l'ID client du serveur<br>DHCP.<br>type_clé est soit 3des soit aes.                                                                                                    | wanbootutil keygen -c -o<br>net=ip_réseau, cid=ID_client, type=type_clé                            |
| Diviser un fichier certificat PKCS#12 et<br>insérer le certificat dans le fichier<br>truststore du client.<br>p12cert est le nom du fichier certificat<br><b>PKCS#12.</b><br>ip_réseau est l'adresse IP du sous-réseau<br>■<br>du client.<br>ID_client peut être un ID défini par<br>п<br>l'utilisateur ou l'ID client du serveur<br>DHCP.                                                           | wanbootutil p12split -i p12cert -t<br>/etc/netboot/ip_réseau/ID_client/truststore                  |
| Diviser un fichier certificat PKCS#12 et<br>insérer le certificat client dans le fichier<br>certstore du client.<br>p12cert est le nom du fichier certificat<br><b>PKCS#12.</b><br>ip_réseau est l'adresse IP du sous-réseau<br>du client.<br>ID_client peut être un ID défini par<br>ш<br>l'utilisateur ou l'ID client du serveur<br>DHCP.<br>fichier_clé est le nom de la clé privée du<br>client. | wanbootutil p12split -i p12cert -c<br>/etc/netboot/ip_réseau/ID_client/certstore<br>-k fichier_clé |

**TABLEAU 46–2** Préparation des fichiers de sécurité de l'initialisation via connexion WAN

**TABLEAU 46–2** Préparation des fichiers de sécurité de l'initialisation via connexion WAN *(Suite)*

| Tâche et description                                                                                                    | Commande                                                                                             |
|----------------------------------------------------------------------------------------------------|----------------------------------------------------------------------------------------------------|
| Insérer la clé privée client à partir d'un<br>fichier PKCS#12 dans le fichier keystore du<br>client.<br><i>fichier_clé</i> est le nom de la clé privée du<br>client.<br><i>ip_réseau</i> est l'adresse IP du sous-réseau<br>du client.<br>ID_client peut être un ID défini par<br>l'utilisateur ou un ID client du serveur<br>DHCP. | wanbootutil keymgmt -i -k fichier_clé -s<br>/etc/netboot/ip_réseau/ID_client/keystore<br>-o type=rsa |
| Afficher la valeur d'une clé d'adressage<br>calculé HMAC SHA1.<br>ip_réseau est l'adresse IP du sous-réseau<br>du client.<br>ID_client peut être un ID défini par<br>■<br>l'utilisateur ou l'ID client du serveur<br>DHCP.                                                                                                    | wanbootutil keygen -d -c -o<br>net=ip_réseau, cid=ID_client, type=sha1                               |
| Afficher la valeur d'une clé de chiffrement.<br>ip_réseau est l'adresse IP du sous-réseau<br>du client.<br>ID_client peut être un ID défini par<br>■<br>l'utilisateur ou l'ID client du serveur<br>DHCP.<br>type_clé est soit 3 des soit aes.                                                                                       | wanbootutil keygen -d -c -o<br>net=ip_réseau, cid=ID_client, type=type_clé                           |
| Insérer une clé de hachage ou une clé de<br>chiffrement dans un système en cours de<br>fonctionnement. type_clé peut avoir une<br>valeur de sha1, 3des, ou aes.                                                                                                    | /usr/lib/inet/wanboot/ickey -o<br>type=type_clé                                                      |

# Commandes OBP

Le tableau suivant présente les commandes OBP à entrer à l'invite ok du client au moment d'une installation et initialisation via connexion WAN.

**TABLEAU 46–3** Commandes OBP pour une installation et initialisation via connexion WAN

| Tâche et description                                                                                                    | <b>Commande OBP</b>                                                                                                    |  |
|----------------------------------------------------------------------------------------------------|----------------------------------------------------------------------------------------------------|--|
| Débuter une installation et initialisation via<br>connexion WAN sans surveillance.                                                                                                    | boot net - install                                                                                                    |  |
| Débuter une installation et initialisation via<br>connexion WAN interactive.                                                                                                    | boot net -o prompt - install                                                                                                    |  |
| Débuter une installation et initialisation via<br>connexion WAN à partir d'un CD local.                                                                                                    | boot cdrom -F wanboot - install                                                                                                    |  |
| Installer une clé de hachage avant de<br>commencer l'installation et initialisation via<br>connexion WAN.valeur clé est la valeur<br>hexadécimale de la clé de hachage.                                                                                                    | set-security-key wanboot-hmac-shal<br>valeur_clé                                                                                                    |  |
| Installer une clé de chiffrement avant de<br>commencer une installation et initialisation via<br>connexion WAN.<br>type_clé est soit wanboot-3des soit<br>wanboot-aes.<br><i>valeur clé</i> est la valeur hexadécimale de la<br>clé de chiffrement.                                                                                                    | set-security-key type_clé valeur_clé                                                                                                    |  |
| Vérifier que les valeurs des clés sont définies<br>dans l'OBP.                                                                                                    | list-security-keys                                                                                                    |  |
| Définir les variables de la configuration client<br>avant de commencer votre installation et<br>initialisation via connexion WAN.<br>IP_client est l'adresse IP du client.<br><i>ip_routeur</i> est l'adresse IP du routeur<br>réseau.<br><i>valeur_masque</i> est la valeur du masque de<br>$\blacksquare$<br>sous-réseau.<br><i>nom_client</i> est le nom d'hôte du client.<br>ip_proxy est l'adresse IP du serveur proxy<br>ш<br>du réseau.<br>chemin_wanbootCGI est le chemin d'accès<br>п<br>aux programmes wanboot CGI du serveur<br>Web. | setenv network-boot-arguments<br>host-<br>ip=IP_client, ip_routeur=ip_routeur, masque_sous_réseau=v                                                                                                    |  |
| Vérifier l'alias de périphérique réseau.                                                                                                    | devalias                                                                                                    |  |
| Définir l'alias de périphérique réseau, où<br>chemin_périphérique est le chemin d'accès au<br>périphérique réseau primaire.                                                                                                    | Si vous souhaitez définir l'alias pour<br>ш<br>l'installation en cours uniquement, entrez<br>devalias net chemin périphérique.<br>Pour définir l'alias de manière<br>$\blacksquare$<br>permanente, entrez nvvalias net<br>chemin_périphérique. |  |

Chapitre 46 • Initialisation via connexion WAN – Références **651**

## Paramétrages et syntaxe du fichier de configuration système

Le fichier de configuration système vous permet de diriger les programmes d'installation et initialisation via connexion WAN vers les fichiers suivants :

- sysidcfg;
- rules.ok;
- profil JumpStart personnalisé.

Le fichier de configuration système est un fichier de texte en clair et doit être formaté selon le schéma suivant :

*réglage=valeur*

Le fichier system.conf doit contenir les paramétrages suivants :

SsysidCF=*sysidcfg-file-URL*

Ce réglage pointe vers le répertoire du serveur d'installation contenant le fichier sysidcfg. Pour une installation et initialisation via connexion WAN utilisant l'HTTPS, définissez la valeur sur une URL HTTPS valide.

SjumpsCF=*jumpstart-files-URL*

Ce réglage pointe vers le répertoire JumpStart personnalisé contenant les fichiers rules.ok et profil. Pour une installation et initialisation via connexion WAN utilisant l'HTTPS, définissez la valeur sur une URL HTTPS valide.

Vous pouvez stocker le fichier system.conf dans n'importe quel répertoire accessible au serveur d'initialisation via connexion WAN.

## Paramètres et syntaxe du fichier wanboot.conf

Le fichier wanboot.conf est un fichier de configuration de texte en clair que les programmes d'installation et initialisation via connexion WAN utilisent pour effectuer une installation via connexion WAN. Les fichiers et programmes suivants utilisent les informations contenues dans ce fichier pour installer la machine client :

- programme wanboot-cgi;
- système de fichiers d'initialisation via connexion WAN ;
- miniracine de l'initialisation via connexion WAN.

Enregistrez le fichier wanboot.conf dans le sous-répertoire client approprié de la hiérarchie /etc/netboot du serveur d'initialisation via connexion WAN. Pour de plus amples informations sur la définition de la hiérarchie /etc/netboot de votre installation et initialisation via connexion WAN, reportez-vous à la rubrique ["Création](#page-580-0) de la hiérarchie /etc/netboot [sur le serveur d'initialisation via connexion WAN"](#page-580-0) à [la page 581.](#page-580-0)

Pour spécifier des informations dans le fichier wanboot.conf, vous devez dresser une liste des paramètres avec leur valeur associée au format suivant :

#### *paramètre=valeur*

Les entrées de paramètres ne peuvent pas s'étendre sur plusieurs lignes. Vous pouvez inclure des commentaires dans le fichier en les faisant précéder du caractère #.

Pour de plus amples informations sur le fichier wanboot.conf, reportez-vous à la page de manuel wanboot.conf(4).

Dans le fichier wanboot.conf, vous devez définir les paramètres indiqués ci-après .

#### boot\_file=*chemin\_wanboot*

Ce paramètre spécifie le chemin d'accès au programme wanboot. La valeur correspond au chemin d'accès relatif au répertoire document racine sur le serveur d'initialisation via connexion WAN.

boot\_file=/wanboot/wanboot.s9\_sparc

root\_server=*URL\_wanbootCGI*/wanboot-cgi

Ce paramètre spécifie l'URL du programme wanboot-cgi sur le serveur d'initialisation via connexion WAN.

■ Utilisez une URL HTTP si vous réalisez une installation et initialisation via connexion WAN sans authentification client ou serveur.

root\_server=http://www.example.com/cgi-bin/wanboot-cgi

■ Utilisez une URL HTTPS si vous réalisez une installation et initialisation via connexion WAN avec authentification serveur ou authentification client et serveur.

root\_server=https://www.example.com/cgi-bin/wanboot-cgi

#### root\_file=*chemin\_miniracine*

Ce paramètre spécifie le chemin d'accès à la miniracine de l'initialisation via connexion WAN sur le serveur d'initialisation via connexion WAN. La valeur correspond au chemin d'accès relatif au répertoire document racine sur le serveur d'initialisation via connexion WAN.

root\_file=/miniroot/miniroot.s9\_sparc

signature\_type=sha1 | *vide*

Ce paramètre spécifie le type de clé de hachage à utiliser pour vérifier l'intégrité des fichiers et des données transmis.

■ Pour une installation et initialisation via connexion WAN utilisant une clé de hachage pour protéger le programme wanboot, définissez cette valeur sur sha1.

signature\_type=sha1

■ Pour une installation via connexion WAN non sécurisée n'utilisant pas de clé de hachage, laissez cette valeur vide.

signature\_type=

encryption\_type=3des | aes | *vide*

Ce paramètre spécifie le type de chiffrement à utiliser pour chiffrer le programme wanboot et le système de fichiers d'initialisation via connexion WAN.

■ Pour une installation et initialisation via connexion WAN utilisant l'HTTPS, définissez cette valeur sur 3des ou aes pour qu'elle corresponde au format de clé que vous utilisez. Vous devez aussi définir la valeur du mot-clé signature type sur shal.

```
encryption_type=3des
```
ou

encryption\_type=aes

■ Pour une installation et initialisation via connexion WAN non sécurisée n'utilisant pas de clé de chiffrement, laissez cette valeur vide.

encryption\_type=

#### server authentication=yes | no

Ce paramètre indique si le serveur doit être authentifié au cours de l'installation et initialisation via connexion WAN.

■ Pour une installation et initialisation via connexion WAN avec authentification serveur ou authentification serveur et client, définissez cette valeur sur yes. Vous devez aussi définir la valeur de signature\_type sur sha1, encryption\_type sur 3des ou sur aes et l'URL de root\_server sur une valeur HTTPS.

server\_authentication=yes

■ Pour une installation et initialisation via connexion WAN non sécurisée sans authentification serveur ou authentification serveur et client, définissez cette valeur sur no. Vous pouvez aussi laisser la valeur vide.

server authentication=no

#### client\_authentication=yes | no

Ce paramètre indique si le client doit être authentifié au cours de l'installation et initialisation via connexion WAN.

Pour une installation et initialisation via connexion WAN avec authentification serveur et client, définissez cette valeur sur yes. Vous devez aussi définir la valeur de signature\_type sur sha1, encryption\_type sur 3des ou sur

aes et l'URL de root\_server sur une valeur HTTPS.

client\_authentication=yes

■ Pour une installation et initialisation via connexion WAN sans authentification client, définissez cette valeur sur no. Vous pouvez aussi laisser la valeur vide.

client\_authentication=no

resolve\_hosts=*nom\_hôte* | *vide*

Ce paramètre spécifie les hôtes supplémentaires devant être résolus pour le programme wanboot-cgi au cours de l'installation.

Définissez cette valeur sur des noms d'hôtes de systèmes n'ayant pas déjà été spécifiés dans le fichier wanboot.conf ou dans un certificat client.

Si tous les hôtes requis figurent dans le fichier wanboot.conf ou le certificat client, laissez cette valeur vide.

resolve\_hosts=

■ Si des hôtes spécifiques ne figurent pas dans le fichier wanboot.conf ou le certificat client, définissez cette valeur sur ces noms d'hôtes.

resolve\_hosts=seahag,matters

boot\_logger=*bootlog-cgi-path* | *vide*

Ce paramètre spécifie l'URL du script bootlog-cgi sur le serveur de journalisation.

■ Pour enregistrer les messages d'initialisation ou d'installation sur un serveur de journalisation dédié, définissez la valeur de l'URL du script bootlog-cgi sur le serveur de journalisation.

boot\_logger=http://www.example.com/cgi-bin/bootlog-cgi

■ Pour afficher les messages d'initialisation et d'installation sur la console client, laissez cette valeur vide.

boot\_logger=

system\_conf=system.conf | *conf\_système\_personnalisée*

Ce paramètre spécifie le chemin d'accès au fichier de configuration système incluant l'emplacement de sysidcfg et des fichiers JumpStart personnalisés.

La valeur du chemin d'accès aux fichiers sysidcfg et JumpStart personnalisés doit être définie sur le serveur Web.

system\_conf=sys.conf

Guide d'installation Solaris 9 9/04 • Octobre 2004

ANNEXE **A**

# Références du logiciel Solaris – Rubriques

[Annexe B](#page-658-0) Description du DVD et des CD inclus dans les kits d'installation de Solaris 9. [Annexe C](#page-674-0) Liste des noms des plates-formes et des divers groupes de plates-formes. [Annexe D](#page-676-0) Liste des valeurs requises pour définir le mot-clé locale dans un profil ou pour préconfigurer un environnement linguistique. [Annexe E](#page-684-0) Contient une liste de messages d'erreur spécifiques et de problèmes généraux que vous pourriez rencontrer au cours de l'installation du logiciel Solaris. [Annexe F](#page-704-0) Décrit la procédure d'utilisation du programme Solaris Web Start pour installer ou mettre à niveau l'environnement d'exploitation Solaris sur une machine ou un domaine auxquels aucune unité de DVD-ROM ou de CD-ROM n'est directement connectée. [Annexe G](#page-708-0) Décrit les conditions nécessaires pour que l'installation JumpStart personnalisée reste non-interactive et n'affecte pas le système actif, afin de vous permettre d'effectuer une mise à niveau à l'aide de Solaris Live Upgrade. [Annexe H](#page-716-0) Fournit des instructions pour le contrôle des patchs avant la mise à niveau d'un environnement d'exploitation Solaris. [Annexe I](#page-720-0) Décrit la procédure de copie de l'image d'initialisation depuis une image assistant de configuration des périphériques de Solaris vers une disquette.

Cette rubrique présente des informations relatives aux références.

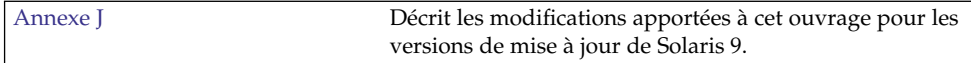

<span id="page-658-0"></span>ANNEXE **B**

# Organisation des médias de Solaris 9 - Références

Ce chapitre décrit les médias DVD et CD inclus dans les kits d'installation du logiciel Solaris 9.

## SPARC : médias de Solaris 9

Les tableaux présentés ci-dessous répertorient les médias DVD et CD principaux de Solaris 9. Le kit d'installation multilingue que vous avez reçu inclut des médias DVD ou CD du logiciel en anglais et en d'autres langues, ainsi que des environnements linguistiques.

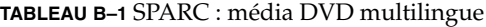

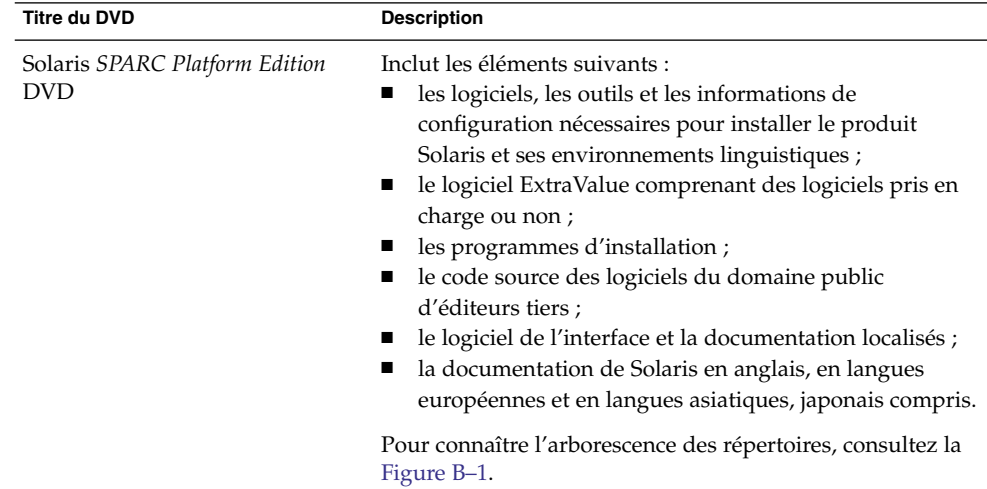

#### **TABLEAU B–2** SPARC : média CD multilingue

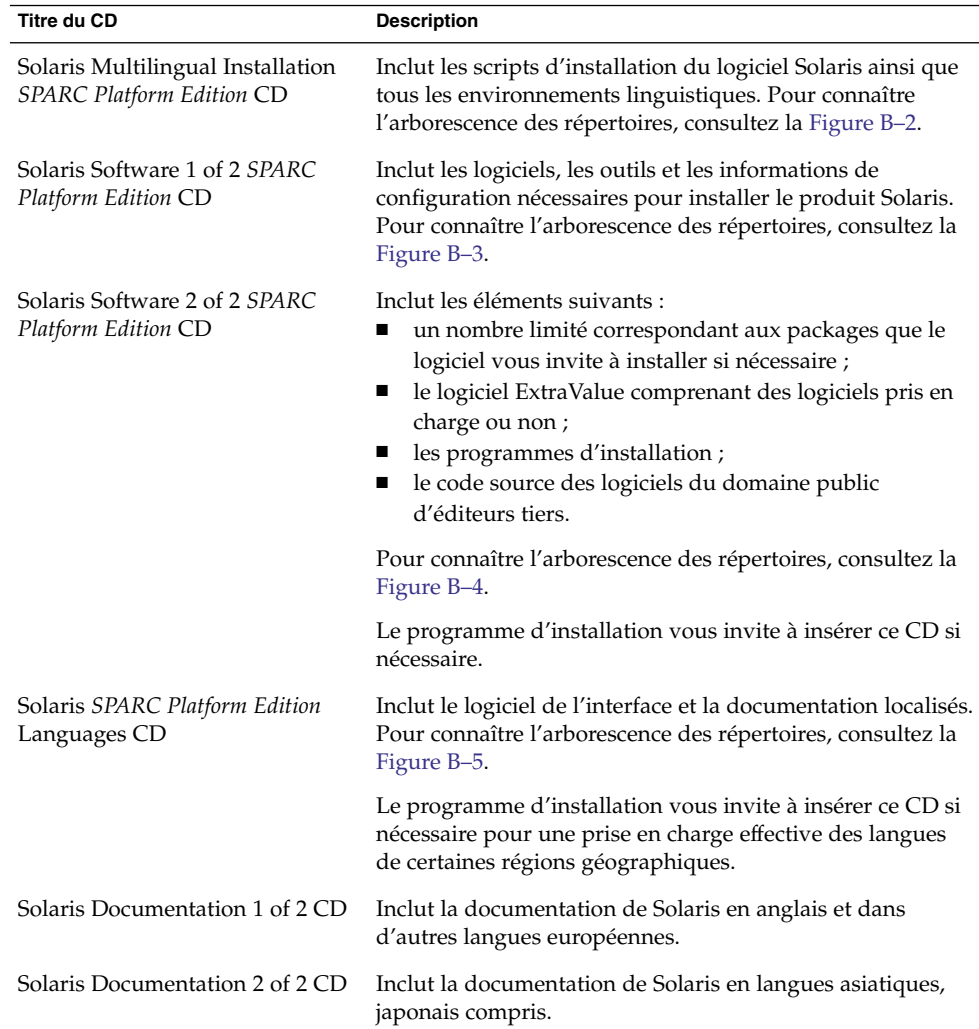

# SPARC : organisation des répertoires des médias de Solaris 9

Cette rubrique décrit les principaux répertoires de chaque DVD et de chaque CD.

## SPARC : arborescence du Solaris *SPARC Platform Edition* DVD

Le schéma ci-dessous illustre l'arborescence des répertoires du Solaris *SPARC Platform Edition* DVD.

<span id="page-660-0"></span>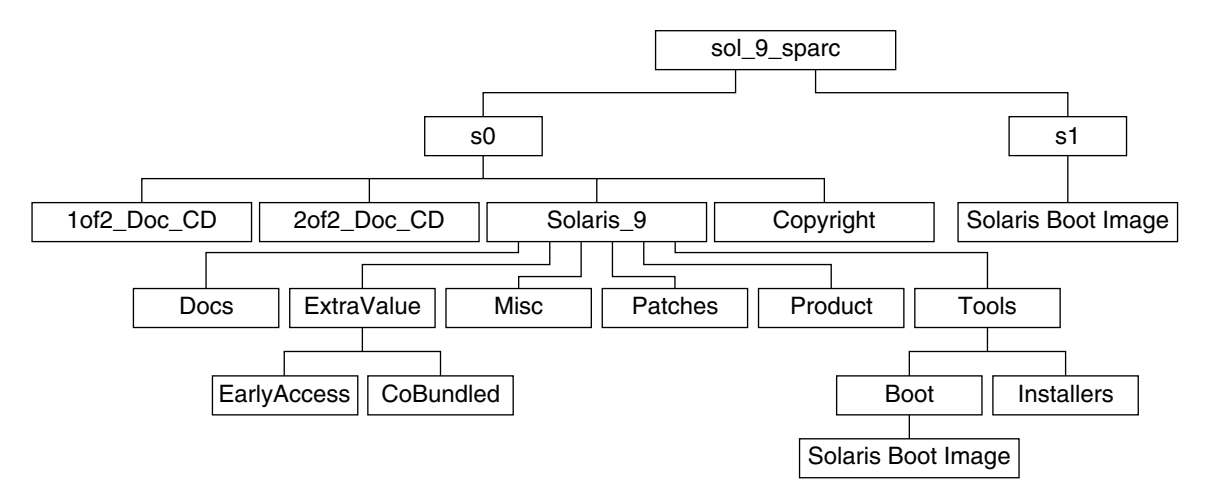

**FIGURE B–1** Solaris *SPARC Platform Edition* DVD

- La tranche 0 (s0) comporte les répertoires Copyright et Solaris 9. Le répertoire Solaris<sup>9</sup> contient tous les outils, logiciels et informations de configuration nécessaires à l'installation de Solaris 9. Le répertoire Solaris\_9 contient les répertoires suivants :
	- ExtraValue : deux sous-répertoires :
		- CoBundled : produits totalement pris en charge par Solaris, mais ne faisant pas partie de l'environnement d'exploitation Solaris, notamment Solaris Web Start Wizards SDK 3.0.1 et SunScreen 3.2 ;
		- EarlyAccess : logiciels d'évaluation primaire.
	- Misc: répertoire jumpstart sample, dans lequel figurent un fichier rules, un script check, des profils, des scripts de début et de fin, ainsi que d'autres logiciels et fichiers JumpStart.
	- Patches : tous les patchs de Solaris 9 disponibles à la date de lancement de cette version.
	- Product : les packages et fichiers de contrôle de Solaris 9.
	- Tools : les outils d'installation de Solaris 9, parmi lesquels figurent :
		- Le sous-répertoire Boot, contenant la miniracine de Solaris 9.
		- Les scripts add\_install\_client, dial, rm\_install\_client et setup install server.
- <span id="page-661-0"></span>■ Un sous-répertoire Installers contenant des programmes d'installation et prenant en charge les fichiers de classe Java™ pour installer Solaris Live Upgrade et le Solaris Software 2 of 2 *SPARC Platform Edition* CD. Solaris Live Upgrade est installé automatiquement lors de l'installation de Solaris. Néanmoins, pour pouvoir utiliser Live Upgrade pour mettre à niveau une version ancienne de Solaris, vous devez installer préalablement ces packages sur votre version actuelle. Pour consulter les instructions d'installation de Solaris Live Upgrade, reportez-vous à la rubrique ["Installation de Solaris](#page-443-0) Live Upgrade à [l'aide du programme d'installation de Solaris Web Start"](#page-443-0) à [la page 444.](#page-443-0)
- 1of2\_Doc\_CD : documentation en anglais et en d'autres langues européennes.
- 2of2 Doc CD : documentation en langues asiatiques.
- La tranche 1 (s1) contient la miniracine de Solaris 9.

## SPARC : arborescence des répertoires du Installation Solaris CD

Le schéma ci-dessous illustre l'arborescence des répertoires du Solaris Multilingual Installation *SPARC Platform Edition* CD ou du Solaris *SPARC Platform Edition* Installation CD.

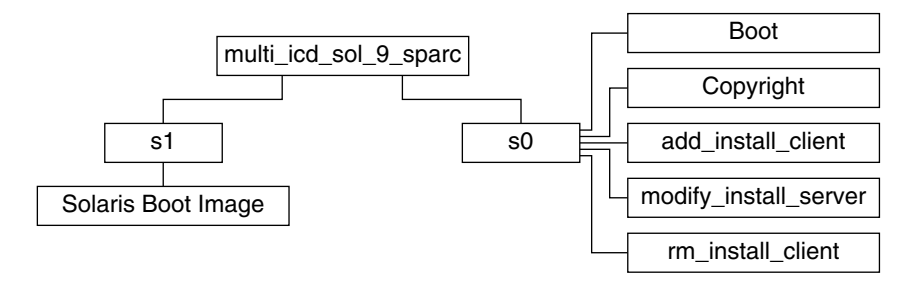

**FIGURE B–2** SPARC : Solaris *SPARC Platform Edition* Installation CD

Le répertoire multi icd sol sparc contient les scripts d'installation du logiciel Solaris, ainsi que le sous-répertoire Boot de la miniracine de Solaris 9. Les répertoires et scripts incluent les éléments suivants :

- La tranche 0 (s0) contient les scripts d'installation du logiciel Solaris ainsi qu'un sous-répertoire Boot contenant la miniracine de Solaris. Voici quelques-uns de ces scripts :
	- add\_install\_client;
	- modify install server;
	- rm\_install\_client.
- La tranche 1 (s1) contient la miniracine de Solaris 9.

## <span id="page-662-0"></span>SPARC : arborescence des répertoires des CD du Solaris Software *SPARC Platform Edition*

Les schémas ci-dessous illustrent l'arborescence des répertoires des CD Solaris Software *SPARC Platform Edition*.

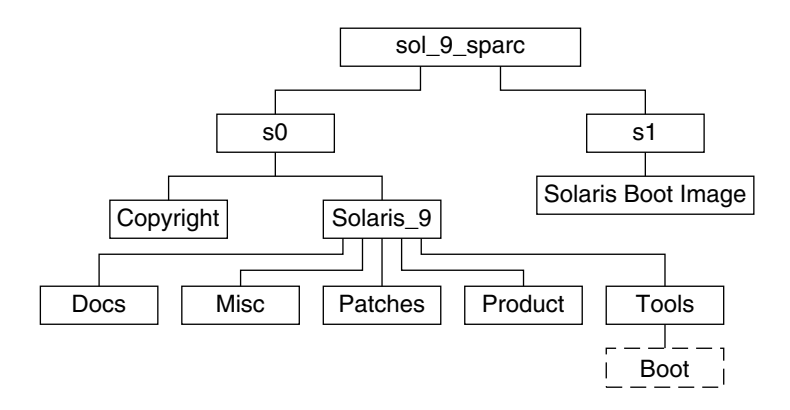

**FIGURE B–3** SPARC : Solaris Software 1 of 2 *SPARC Platform Edition* CD

- La tranche 0 (s0) comporte les répertoires Copyright et Solaris 9. Le répertoire Solaris\_9 regroupe tous les outils, les logiciels et les informations de configuration nécessaires pour installer les logiciels du produit Solaris 9, y compris les groupes de logiciels Core System Support et End User System Support. Le répertoire Solaris\_9 contient les répertoires suivants :
	- Docs : répertoire vide.
	- Misc : répertoire jumpstart sample, dans lequel figurent un fichier rules, un script check, des profils, des scripts de début et de fin, ainsi que d'autres logiciels et fichiers JumpStart.
	- Patches : tous les patchs de Solaris 9 disponibles au moment de la création du Solaris Software 1 of 2 *SPARC Platform Edition* CD.
	- Product : les packages et fichiers de contrôle de Solaris 9.
	- Tools : les outils d'installation de Solaris 9 comportant un lien symbolique vers la miniracine boot sur la tranche 1, add install client, dial, rm\_install\_client et setup\_install\_server.
- La tranche 1 (s1) contient la miniracine de Solaris 9.

Le schéma ci-dessous illustre l'arborescence des répertoires du Solaris Software 2 of 2 *SPARC Platform Edition* CD.

<span id="page-663-0"></span>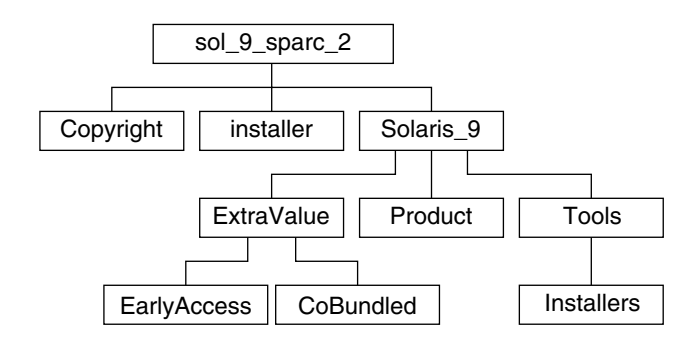

**FIGURE B–4** SPARC : Solaris Software 2 of 2 *SPARC Platform Edition* CD

Le répertoire sol sparc 2 contient les répertoires Copyright, installer (répertoire du programme d'installation de Solaris Web Start) et Solaris\_9. Le répertoire Solaris 9 contient les sous-répertoires indiqués ci-après.

- ExtraValue : deux sous-répertoires :
	- CoBundled : produits totalement pris en charge par Solaris, mais ne faisant pas directement partie de l'environnement d'exploitation Solaris ;
	- EarlyAccess : logiciels d'évaluation primaire.
- Product : un nombre limité correspondant aux packages et aux groupes de logiciels Developer System Support, Entire Distribution et Entire Distribution Plus OEM Support.
- Tools : les outils d'installation de Solaris 9 parmi lesquels figurent :
	- le script add to install server ;
	- un sous-répertoire Installers contenant des programmes d'installation et prenant en charge les fichiers de classe Java pour installer Solaris Live Upgrade et le Solaris Software 2 of 2 *SPARC Platform Edition* CD. Au cours de l'installation du logiciel Solaris, Solaris Live Upgrade est installé automatiquement. Toutefois, pour utiliser Live Upgrade afin d'effectuer une mise à niveau à partir d'une version précédente de Solaris, vous devez d'abord installer ces packages sur votre version du logiciel. Pour consulter les instructions d'installation de Solaris Live Upgrade, reportez-vous à la rubrique "Installation de Solaris Live Upgrade à [l'aide du programme d'installation de](#page-443-0) [Solaris Web Start" à](#page-443-0) la page 444.

## SPARC : arborescence des répertoires du Solaris *SPARC Platform Edition* Languages CD

Le schéma ci-dessous illustre l'arborescence des répertoires du Solaris *SPARC Platform Edition* Languages CD.

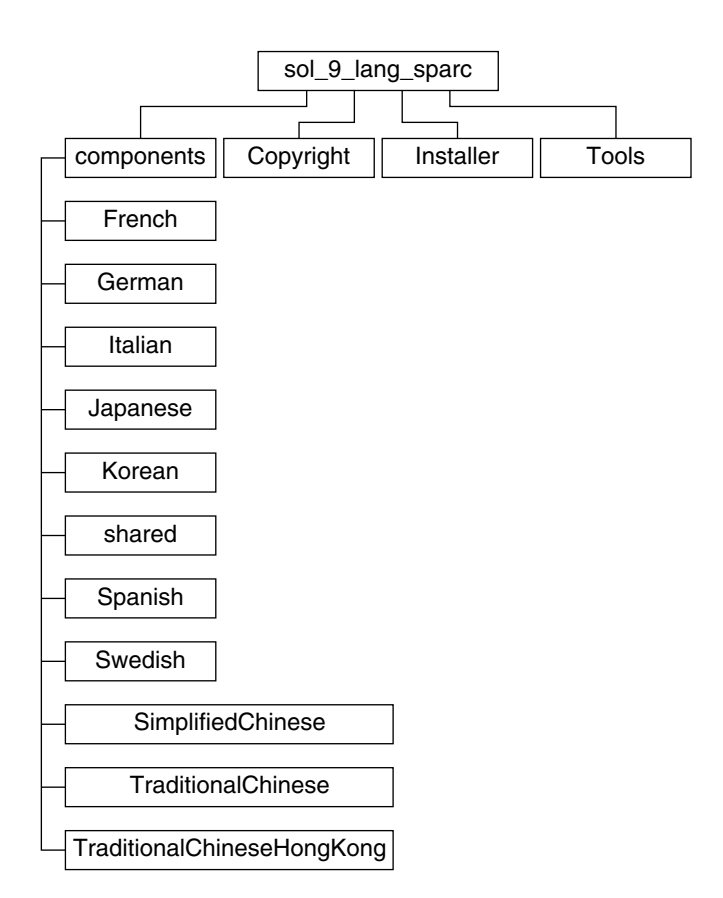

**FIGURE B–5** Solaris *SPARC Platform Edition* Languages CD

Le répertoire sol\_lang\_sparc contient le programme d'installation de Solaris Web Start installant les logiciels de prise en charge des langues et des environnements linguistiques de Solaris. Le répertoire sol\_lang\_sparc se compose des répertoires suivants :

- components : packages des environnements linguistiques en chinois simplifié, français, allemand, italien, japonais, coréen, espagnol, suédois, chinois traditionnel et chinois traditionnel (Hong Kong), ainsi que les packages communs à tous les environnements linguistiques.
- Copyright : la page où figure la note de Copyright.
- installer : le programme d'installation de Solaris Web Start
- Tools : le script add\_to\_install\_server pour créer une image d'installation combinée

Pour de plus amples informations sur les logiciels des environnements linguistiques, consultez le document *International Language Environments Guide*.

# x86 : médias de Solaris 9

Les tableaux présentés ci-dessous répertorient les principaux médias DVD et CD de Solaris 9 (*Édition pour plate-forme x86*). Le kit d'installation multilingue que vous avez reçu inclut des médias DVD ou CD du logiciel en anglais et en d'autres langues, ainsi que des environnements linguistiques.

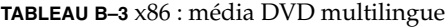

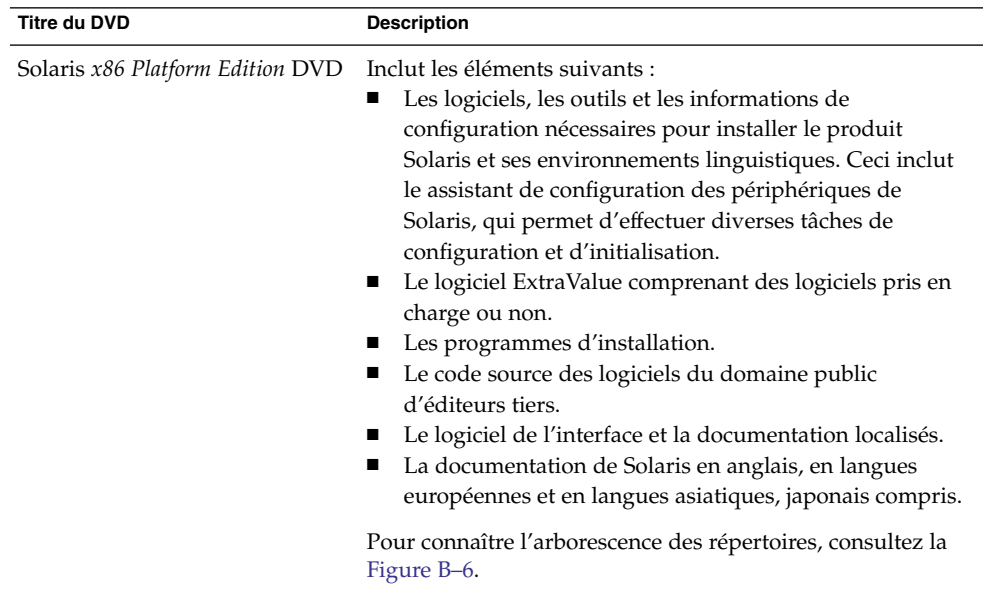

#### **TABLEAU B–4** x86 : média CD multilingue

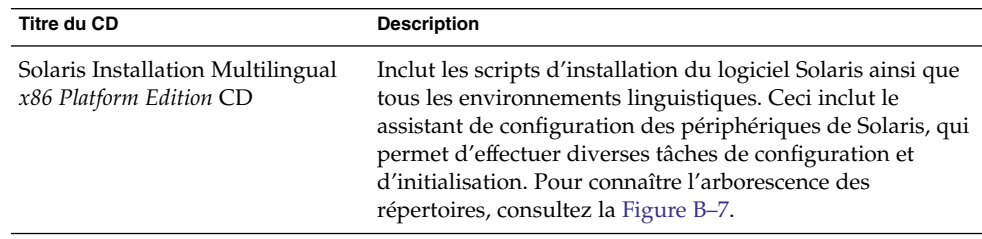

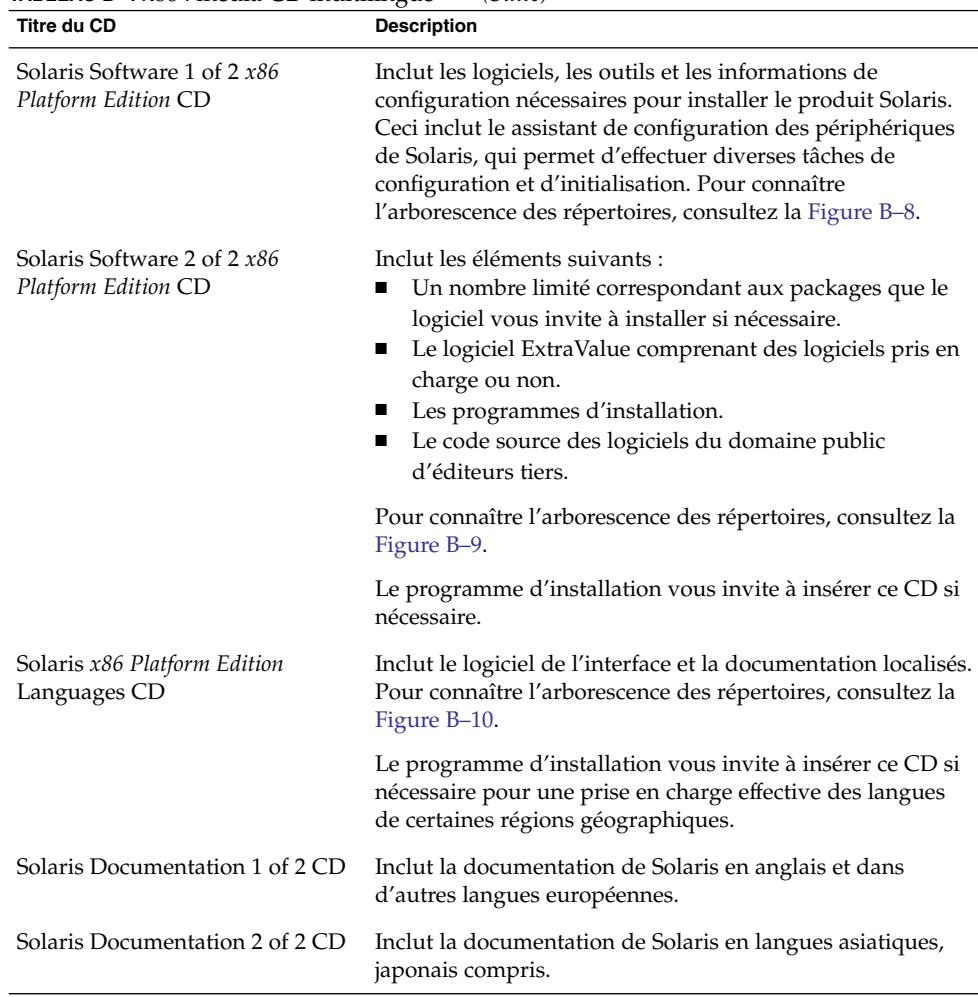

### **TABLEAU B–4** x86 : média CD multilingue *(Suite)*

## x86 : organisation des répertoires des médias de Solaris 9

Cette rubrique décrit les principaux répertoires de chaque DVD et de chaque CD.

## Arborescence du Solaris *x86 Platform Edition* DVD

Le schéma ci-dessous illustre l'arborescence des répertoires du Solaris *x86 Platform Edition* DVD.

<span id="page-667-0"></span>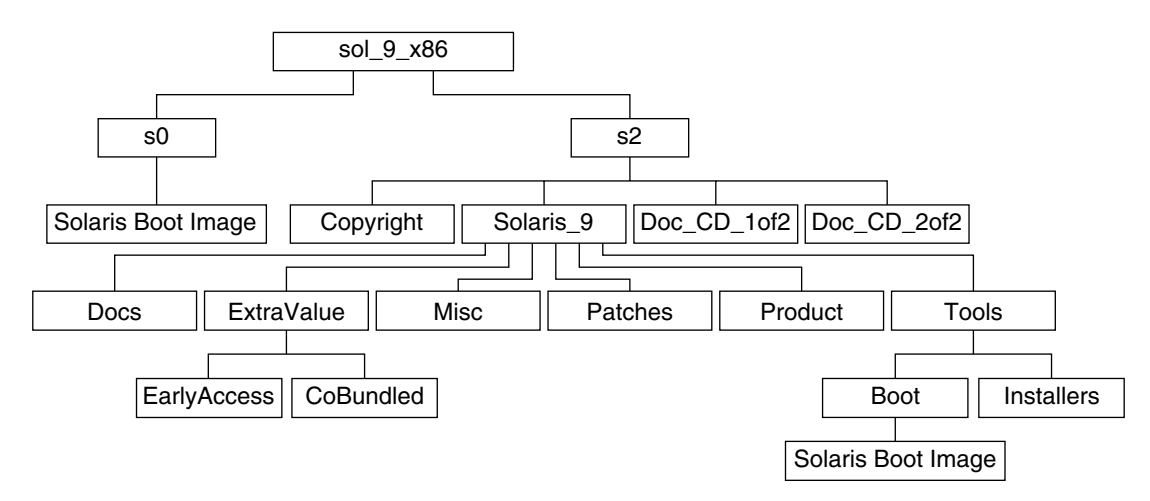

**FIGURE B–6** Solaris *x86 Platform Edition* DVD

- La tranche 0 (s0) contient la miniracine de Solaris 9.
- La tranche 2 (s2) contient les répertoires Copyright et Solaris 9. Le répertoire Solaris\_9 contient tous les outils, logiciels et informations de configuration nécessaires à l'installation de Solaris 9. La tranche 2 contient les répertoires suivants :
	- ExtraValue : deux sous-répertoires :
		- CoBundled : produits totalement pris en charge par Solaris, mais ne faisant pas partie de l'environnement d'exploitation Solaris, notamment Solaris Web Start Wizards SDK 3.0.1 et SunScreen 3.2 ;
		- EarlyAccess : logiciels d'évaluation primaire.
	- Misc: répertoire jumpstart sample, dans lequel figurent un fichier rules, un script check, des profils, des scripts de début et de fin, ainsi que d'autres logiciels et fichiers JumpStart.
	- Patches : tous les patchs de Solaris 9 disponibles à la date de lancement de cette version.
	- Product : les packages et fichiers de contrôle de Solaris 9.
	- Tools : les outils d'installation de Solaris 9, parmi lesquels figurent :
		- Le sous-répertoire Boot, contenant la miniracine de Solaris 9.
		- Les scripts add\_install\_client, dial, rm\_install\_client et setup install server;
- <span id="page-668-0"></span>Un sous-répertoire Installers contenant des programmes d'installation et prenant en charge les fichiers de classe Java pour installer Solaris Live Upgrade et le Solaris Software 2 of 2 *x86 Platform Edition* CD. Solaris Live Upgrade est installé automatiquement lors de l'installation de Solaris. Néanmoins, pour pouvoir utiliser Live Upgrade pour mettre à niveau une version ancienne de Solaris, vous devez installer préalablement ces packages sur votre version actuelle. Pour consulter les instructions d'installation de Solaris Live Upgrade, reportez-vous à la rubrique ["Installation de Solaris](#page-443-0) Live Upgrade à [l'aide du programme d'installation de Solaris Web Start"](#page-443-0) à [la page 444.](#page-443-0)
- Un sous-répertoire d1 image contenant le assistant de configuration des périphériques de Solaris que vous pouvez copier sur une disquette.
- 1of2 Doc CD : documentation en anglais et en d'autres langues européennes.
- 2of2 Doc CD : documentation en langues asiatiques.

## x86 : arborescence des répertoires du Installation Solaris CD

Le schéma ci-dessous illustre les répertoires du Solaris Installation Multilingual *x86 Platform Edition* CD ou du Solaris *x86 Platform Edition* Installation CD.

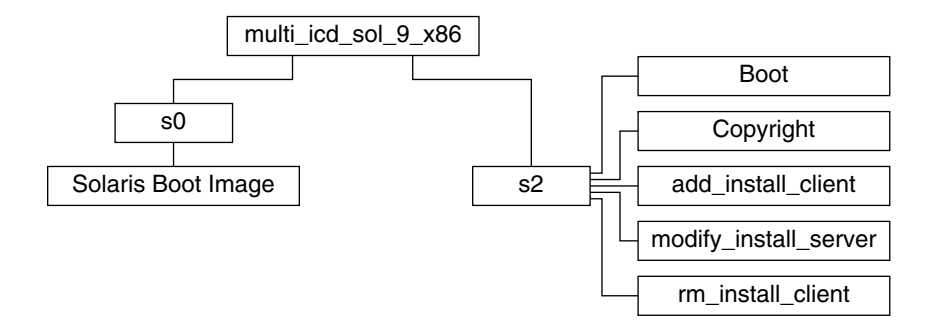

**FIGURE B–7** x86 : Solaris *x86 Platform Edition* Installation CD

Le répertoire multi icd sol x86 contient les scripts d'installation du logiciel Solaris, ainsi que le sous-répertoire Boot de la miniracine de Solaris 9. Les répertoires et scripts incluent les éléments suivants :

- La tranche 0 (s0) contient la miniracine de Solaris 9.
- La tranche 2 (s2) contient les scripts d'installation du logiciel Solaris, ainsi qu'un sous-répertoire Boot qui contient la miniracine de Solaris. Voici quelques-uns de ces scripts :
	- add\_install\_client;
	- modify install server;

### <span id="page-669-0"></span>■ rm\_install\_client.

### x86 : arborescence des répertoires des CD Solaris Software *x86 Platform Edition*

Les schémas ci-dessous illustrent l'arborescence des répertoires des CD Solaris Software *x86 Platform Edition*.

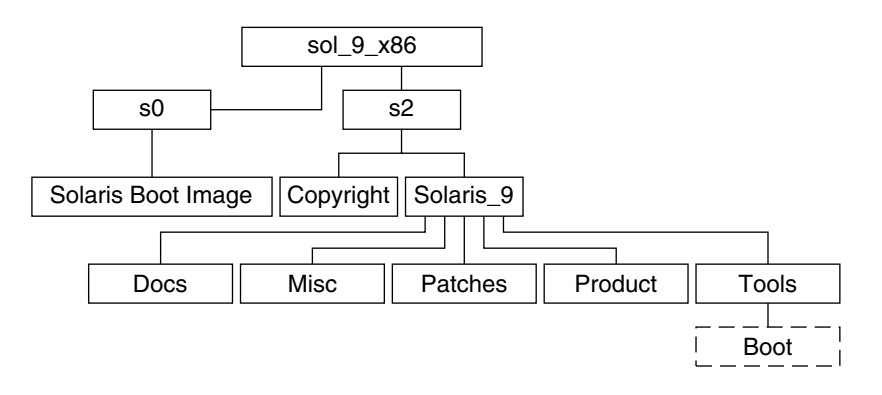

**FIGURE B–8** x86 : Solaris Software 1 of 2 *x86 Platform Edition* CD

- La tranche 0 (s0) contient la miniracine de Solaris 9.
- La tranche 2 (s2) contient les répertoires Copyright et Solaris\_9. Le répertoire Solaris\_9 regroupe tous les outils, les logiciels et les informations de configuration nécessaires pour installer les logiciels du produit Solaris 9, y compris les groupes de logiciels Core System Support et End User System Support. Le répertoire Solaris\_9 contient les répertoires suivants :
	- Docs : répertoire vide.
	- Misc : répertoire jumpstart sample, dans lequel figurent un fichier rules, un script check, des profils, des scripts de début et de fin, ainsi que d'autres logiciels et fichiers JumpStart.
	- Patches : tous les patchs de Solaris 9 disponibles au moment de la création du Solaris Software 1 of 2 *x86 Platform Edition* CD.
	- Product : les packages et fichiers de contrôle de Solaris 9.
	- Tools : les outils d'installation de Solaris 9 comportant un lien symbolique vers la miniracine boot sur la tranche 0, add\_install\_client, dial, rm install client et setup install server.

Le schéma ci-dessous illustre l'arborescence des répertoires du Solaris Software 2 of 2 *x86 Platform Edition* CD.

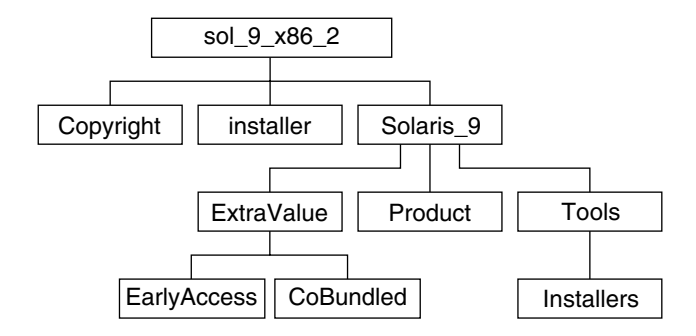

**FIGURE B–9** Solaris Software 2 of 2 *x86 Platform Edition* CD

Le répertoire sol\_x86\_2 contient les répertoires Copyright, installer (répertoire du programme d'installation de Solaris Web Start) et Solaris\_9. Le répertoire Solaris\_9 contient les éléments indiqués ci-dessous.

- ExtraValue : deux sous-répertoires :
	- CoBundled : produits totalement pris en charge par Solaris, mais ne faisant pas directement partie de l'environnement d'exploitation Solaris ;
	- EarlyAccess : logiciels d'évaluation primaire.
- Product : un nombre limité correspondant aux packages et aux groupes de logiciels Developer System Support, Entire Distribution et Entire Distribution Plus OEM Support.
- Tools : ce répertoire regroupe :
	- Le script add\_to\_install\_server.
	- Un sous-répertoire Installers contenant un programme d'installation et prenant en charge les fichiers de classe Java pour installer Solaris Live Upgrade et le Solaris Software 2 of 2 *x86 Platform Edition* CD. Solaris Live Upgrade est installé automatiquement lors de l'installation de Solaris. Néanmoins, pour pouvoir utiliser Live Upgrade pour mettre à niveau une version ancienne de Solaris, vous devez installer préalablement ces packages sur votre version actuelle. Pour consulter les instructions d'installation de Solaris Live Upgrade, reportez-vous à la rubrique ["Installation de Solaris Live Upgrade](#page-443-0) à l'aide du [programme d'installation de Solaris Web Start" à](#page-443-0) la page 444.
	- Un sous-répertoire d1 image contenant le assistant de configuration des périphériques de Solaris que vous pouvez copier sur une disquette.

## <span id="page-671-0"></span>x86 : arborescence des répertoires du Solaris *x86 Platform Edition* Languages CD

Le schéma ci-dessous illustre l'arborescence des répertoires du Solaris *x86 Platform Edition* Languages CD.

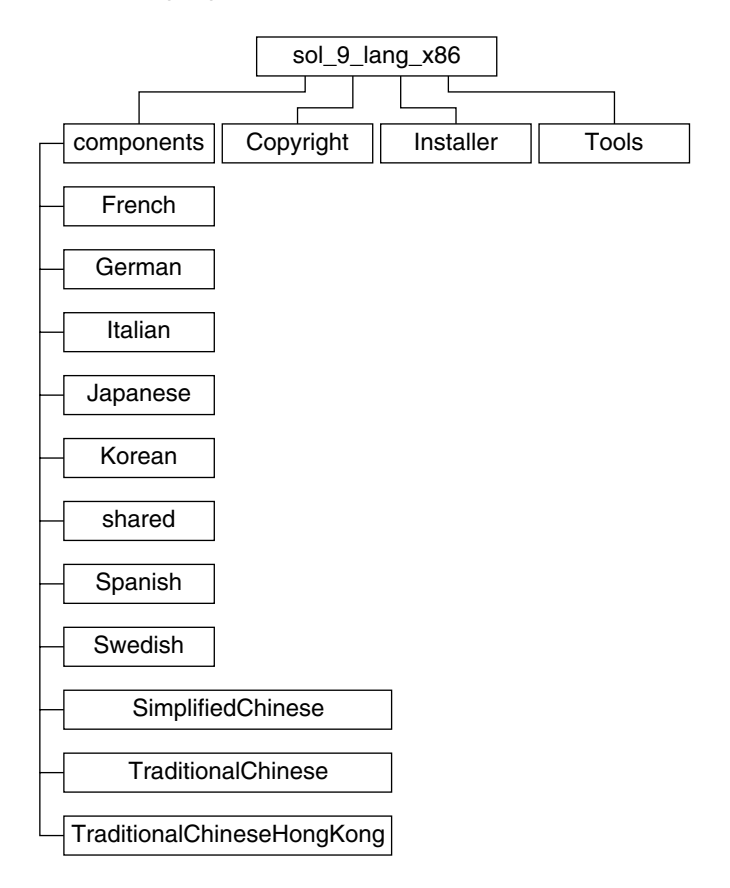

**FIGURE B–10** Solaris *x86 Platform Edition* Languages CD

Le répertoire sol\_lang\_x86 inclut le programme d'installation Solaris Web Start installant les logiciels de prise en charge des langues et des environnements linguistiques de Solaris. Vous pouvez choisir d'installer les neuf langues proposées dans les répertoires par défaut ou de n'installer que les langues dont vous aurez besoin. Le répertoire sol\_lang\_x86 se compose des répertoires suivants :

■ components : comprend les packages des environnements linguistiques en chinois simplifié, français, allemand, italien, japonais, coréen, espagnol, suédois, chinois traditionnel et chinois traditionnel (Hong Kong), ainsi que les packages communs à tous les environnements linguistiques.

- Copyright : la page où figure la note de Copyright
- installer : le programme d'installation Web Start
- Tools : le script add to install server de création d'un serveur d'installation

Pour de plus amples informations sur les logiciels des environnements linguistiques, consultez le document *International Language Environments Guide*.

Guide d'installation Solaris 9 9/04 • Octobre 2004

<span id="page-674-0"></span>ANNEXE **C**

# Groupes et noms de plates-formes – Références

Pour ajouter des postes clients en vue d'une installation réseau, vous devez connaître l'architecture de vos systèmes (groupe de plates-formes), ainsi que le nom de la plate-forme utilisée si vous créez un fichier de règles en vue d'une installation JumpStart personnalisée.

Vous trouverez ci-dessous quelques exemples de noms et de groupes de plates-formes. Pour consulter une liste complète des systèmes SPARC , reportez-vous au document *Solaris 9 Sun Hardware Platform Guide*.

**TABLEAU C–1** Exemple de noms et de groupes de plates-formes

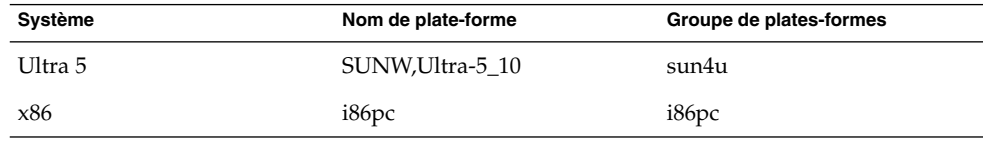

**Remarque –** vous pouvez également utiliser la commande uname -i pour déterminer le *nom de la plate-forme* dont votre système est équipé ou la commande uname -m pour déterminer le *groupe de plates-formes* de votre système.

Guide d'installation Solaris 9 9/04 • Octobre 2004

### <span id="page-676-0"></span>ANNEXE **D**

# Environnements linguistiques – Références

Les tableaux ci-après répertorient les valeurs nécessaires à la configuration du mot-clé locale dans un profil ou à la préconfiguration d'un environnement linguistique.

Un *environnement linguistique* détermine l'affichage en ligne des informations dans une langue nationale ou régionale spécifique. Certaines langues comportent plusieurs environnements linguistiques pour tenir compte des différences régionales qui s'appliquent au format de la date et de l'heure, aux conventions numériques et monétaires et à l'orthographe. Pour de plus amples informations sur les environnements linguistiques, consultez le *International Language Environments Guide*.

#### **TABLEAU D–1** Asie

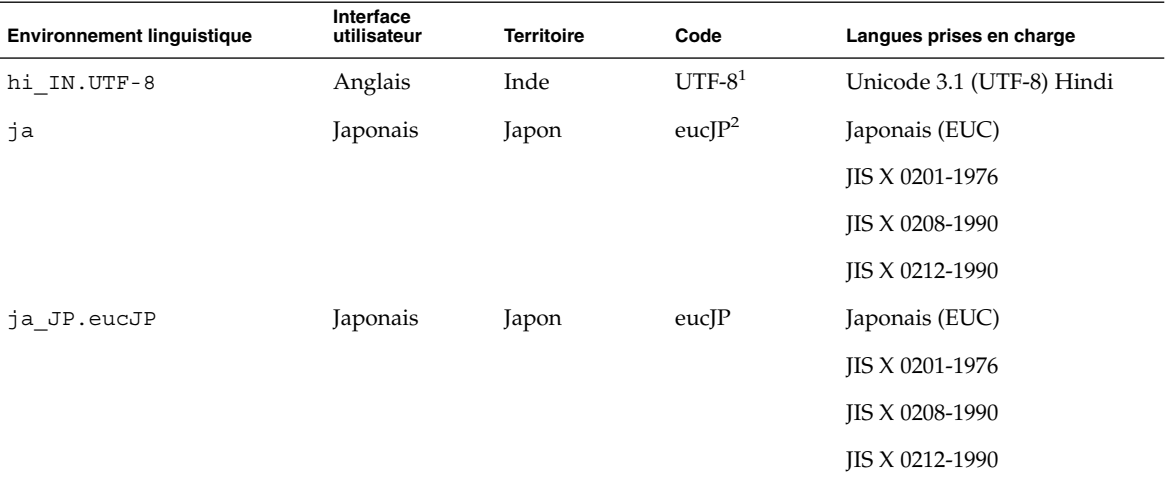

<sup>1</sup> UTF-8 est le code UTF-8 défini par ISO/IEC 10646–1:2000 et Unicode 3.1.

<sup>&</sup>lt;sup>2</sup> eucJP correspond au code EUC japonais. La spécification de l'environnement linguistique ja\_JP. eucJP répond à UI\_OSF Japanese<br>Environment Implementation Agreement Version 1.1 et l'environnement linguistique ja répond a versions précédentes de Solaris.

| <b>Environnement linguistique</b> | Interface<br>utilisateur | <b>Territoire</b> | Code         | Langues prises en charge                         |
|-----------------------------------|--------------------------|-------------------|--------------|--------------------------------------------------|
| ja JP.PCK                         | Japonais                 | Japon             | $PCK^3$      | Japonais (PC kanji)                              |
|                                   |                          |                   |              | <b>IIS X 0201-1976</b>                           |
|                                   |                          |                   |              | JIS X 0208-1990                                  |
| ja JP.UTF-8                       | Japonais                 | Japon             | UTF-8        | Unicode 3.1 (UTF-8) japonais                     |
| ko KR.EUC                         | Coréen                   | Corée             | 1001         | Coréen (EUC) KS X 1001                           |
| ko KR.UTF-8                       | Coréen                   | Corée             | UTF-8        | Unicode 3.1 (UTF-8) coréen                       |
| th TH.UTF-8                       | Anglais                  | Thaïlande         | UTF-8        | Unicode 3.1 (UTF-8) that                         |
| th TH.TIS620                      | Anglais                  | Thaïlande         | TIS620.2533  | Thaï TIS620.2533                                 |
| zh CN.EUC                         | Chinois<br>simplifié     | PRC               | $gb2312^{4}$ | GB2312-1980 (EUC) chinois<br>simplifié           |
| zh CN.GBK                         | Chinois<br>simplifié     | <b>PRC</b>        | $GBK^5$      | Chinois simplifié (GBK)                          |
| zh CN.GB18030                     | Chinois<br>simplifié     | <b>PRC</b>        | GB18030-2000 | Chinois simplifié<br>(GB18030-2000) GB18030-2000 |
| zh CN.UTF-8                       | Chinois<br>simplifié     | <b>PRC</b>        | UTF-8        | Unicode 3.1 (UTF-8) chinois<br>simplifié         |
| zh HK.BIG5HK                      | Chinois<br>traditionnel  | Hong Kong         | Big5+HKSCS   | Chinois traditionnel<br>(BIG5+HKSCS)             |
| zh HK.UTF-8                       | Chinois<br>traditionnel  | Hong Kong         | UTF-8        | Unicode 3.1 (UTF-8) chinois<br>traditionnel      |
| zh TW.EUC                         | Chinois<br>traditionnel  | Taïwan            | cns11643     | CNS 11643-1992 (EUC) chinois<br>traditionnel     |
| zh TW.BIG5                        | Chinois<br>traditionnel  | Taïwan            | BIG5         | Chinois traditionnel (BIG5)                      |
| zh TW.UTF-8                       | Chinois<br>traditionnel  | Taïwan            | UTF-8        | Unicode 3.1 (UTF-8) chinois<br>traditionnel      |

**TABLEAU D–1** Asie *(Suite)*

<sup>3</sup> PCK s'appelle également Shift\_JIS (SJIS).

<sup>4</sup> gb2312 est le code EUC en chinois simplifié, qui regroupe GB 1988–80 et GB 2312–80.

<sup>5</sup> GBK regroupe les extensions GB, c'est-à-dire tous les GB 2312-80 caractères et tous les caractères Unified Han de ISO/IEC 10646-1, ainsi<br>que les caractères japonais Hiragana et Katakana. Y figurent également de nombreu

#### **TABLEAU D–2** Asie australe

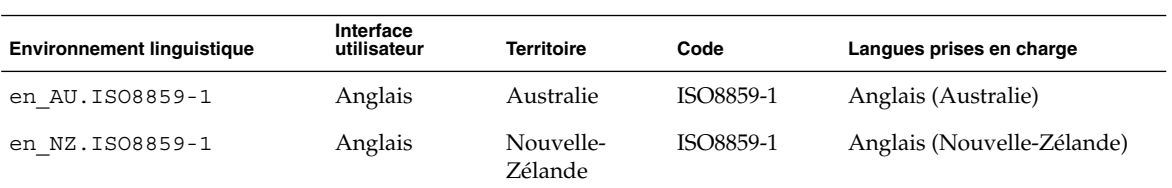

### **TABLEAU D–3** Amérique centrale

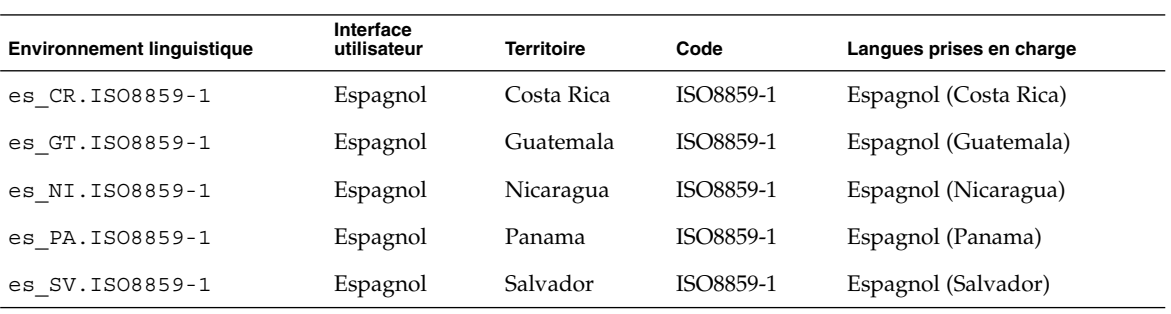

### **TABLEAU D–4** Europe centrale

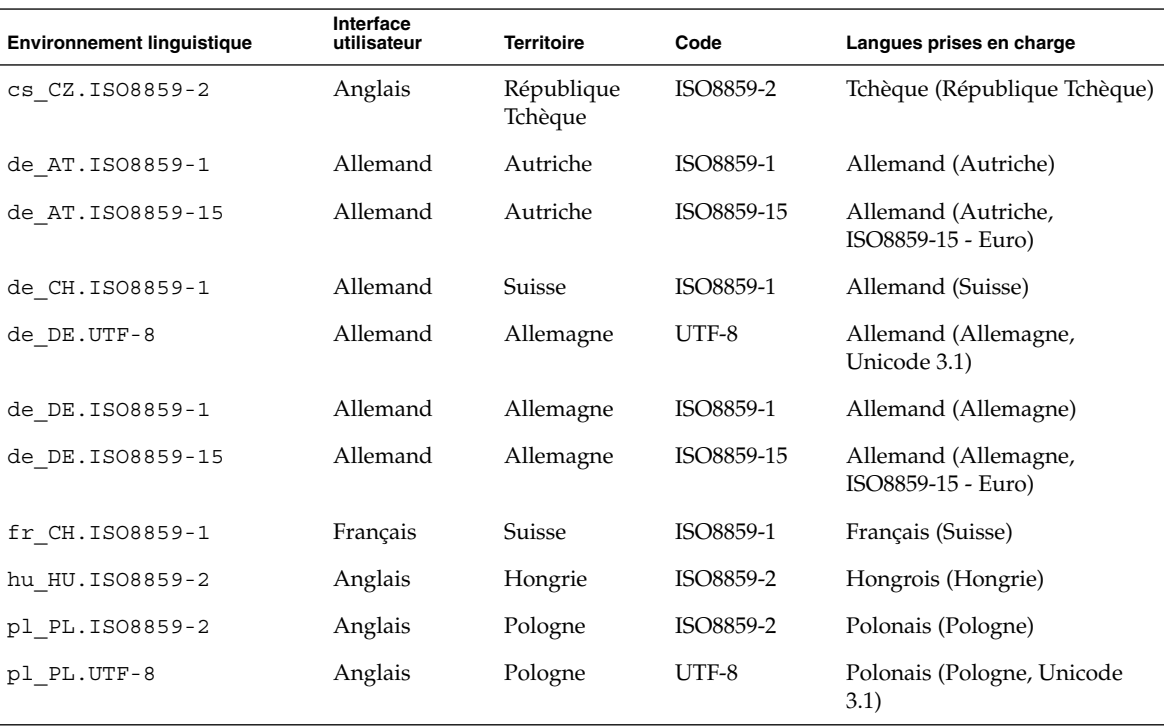

Annexe D • Environnements linguistiques – Références **679**

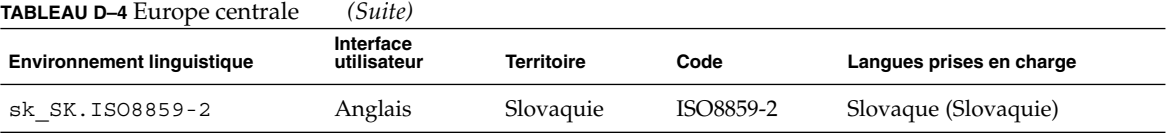

### **TABLEAU D–5** Europe de l'est

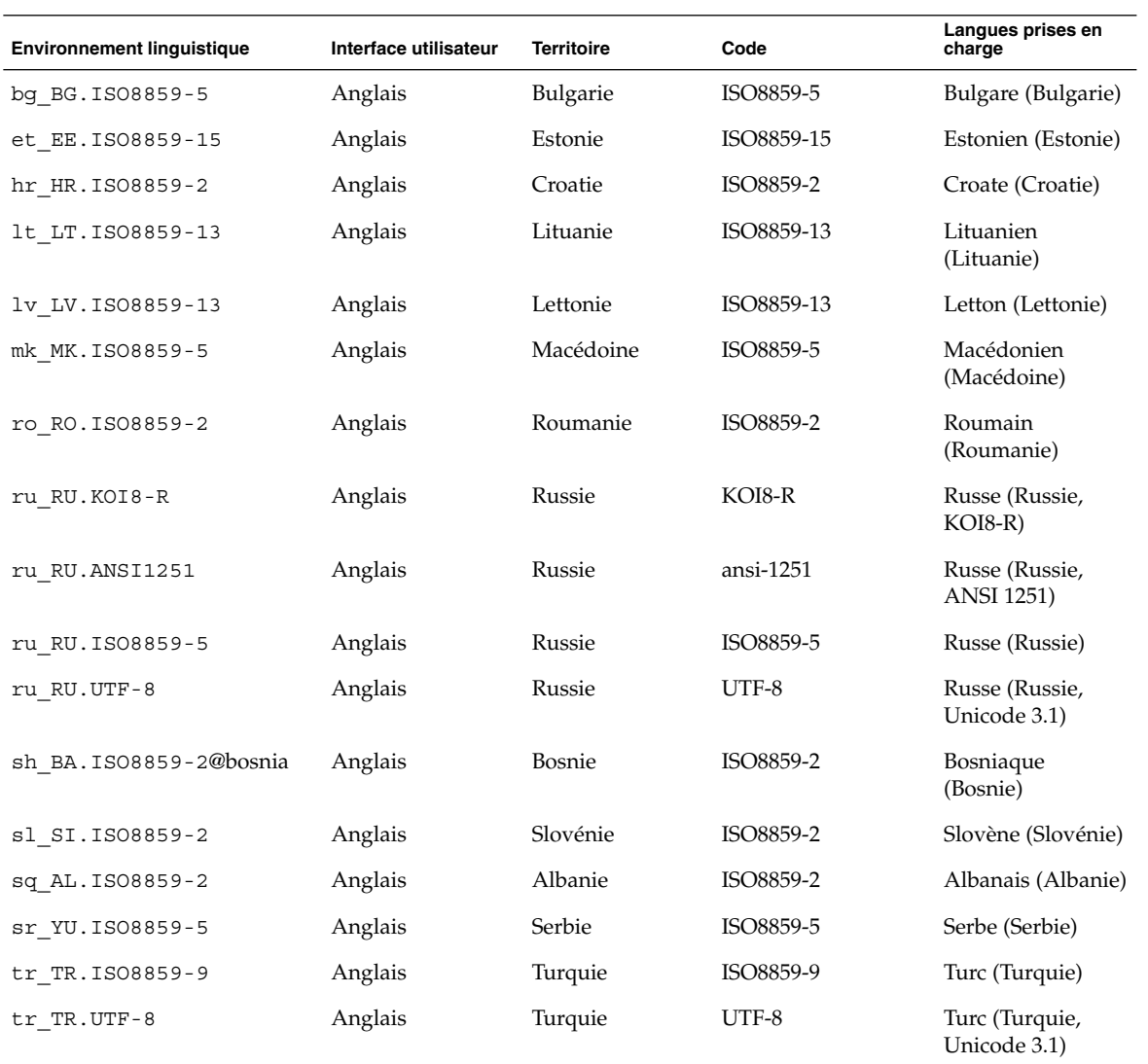

**680** Guide d'installation Solaris 9 9/04 • Octobre 2004

### **TABLEAU D–6** Moyen-Orient

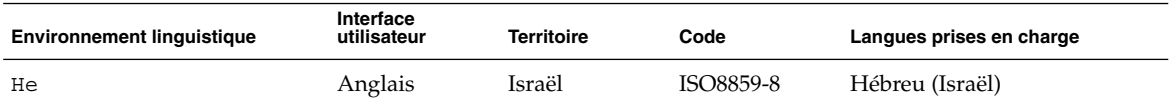

### **TABLEAU D–7** Afrique du Nord

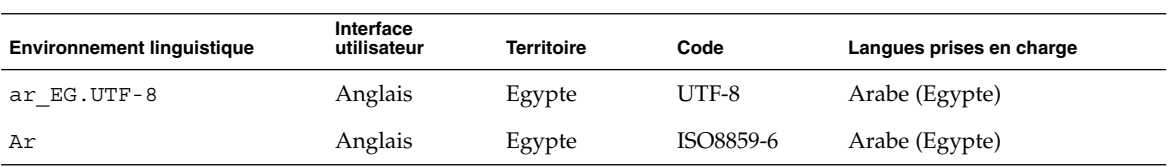

### **TABLEAU D–8** Amérique du Nord

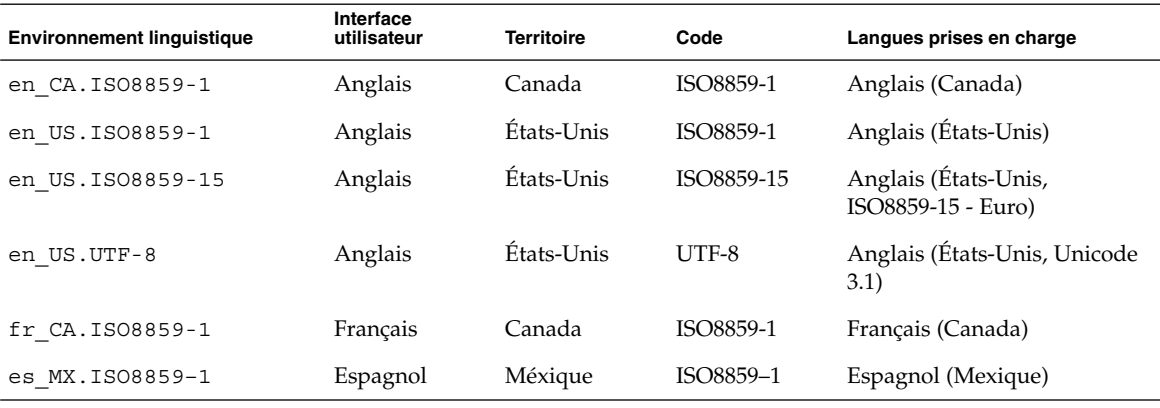

### **TABLEAU D–9** Europe du Nord

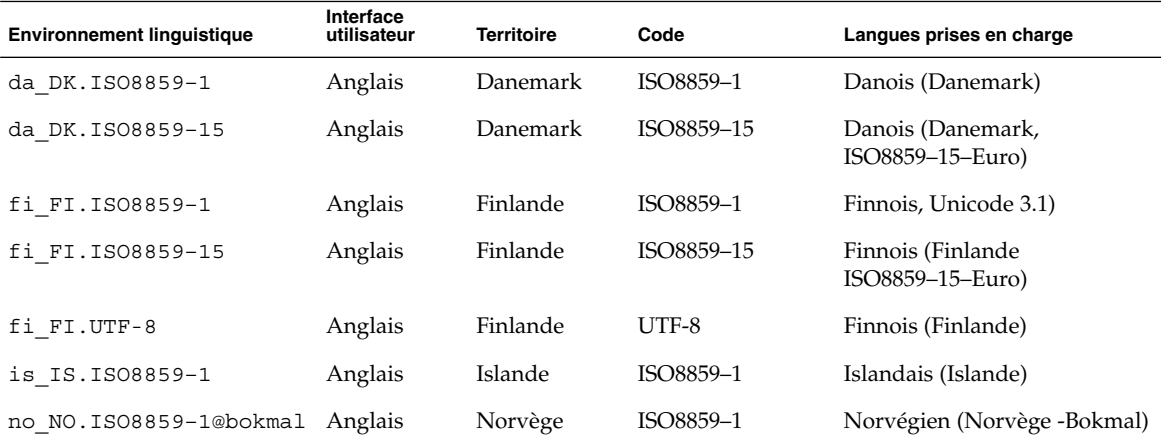

Annexe D • Environnements linguistiques – Références **681**

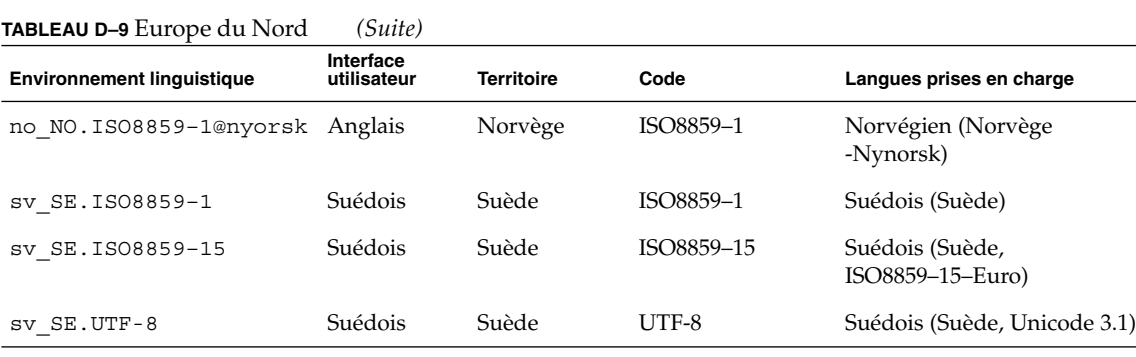

### **TABLEAU D–10** Amérique du Sud

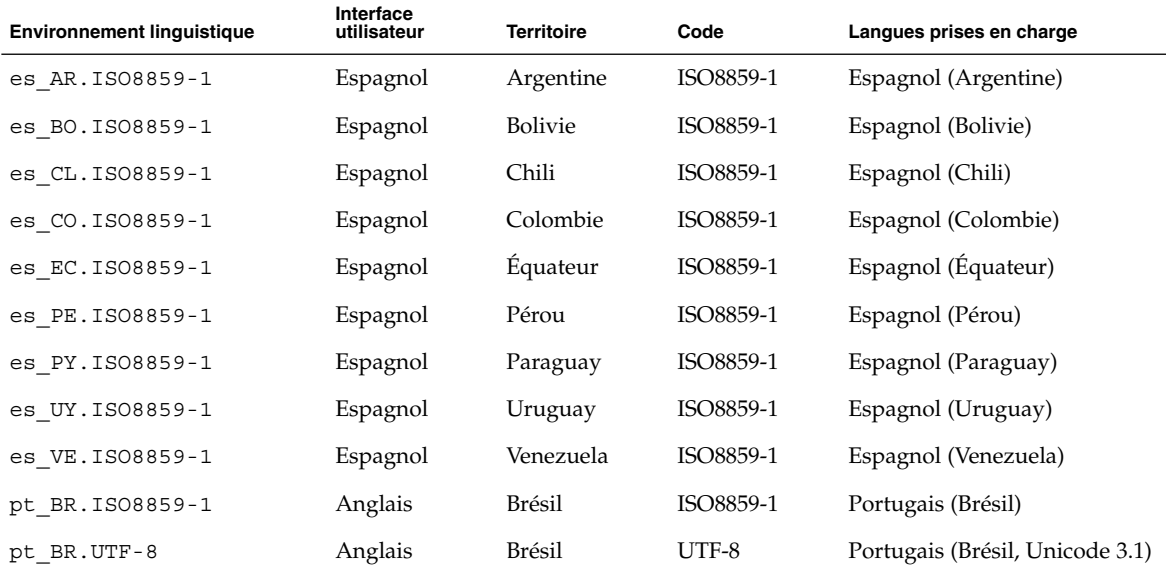

### **TABLEAU D–11** Europe du Sud

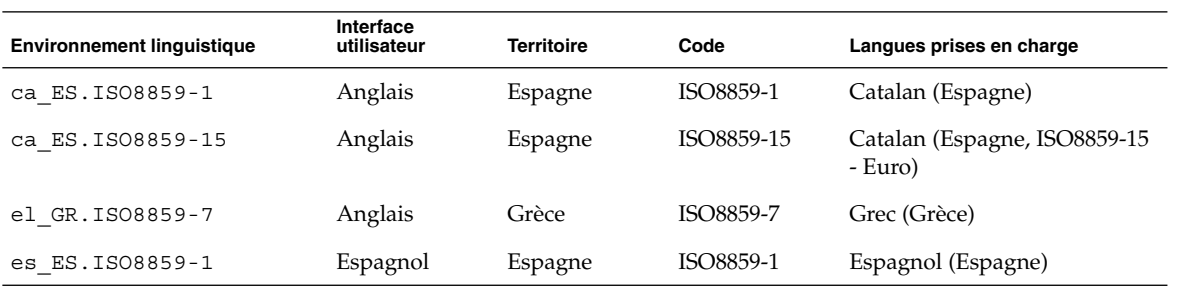

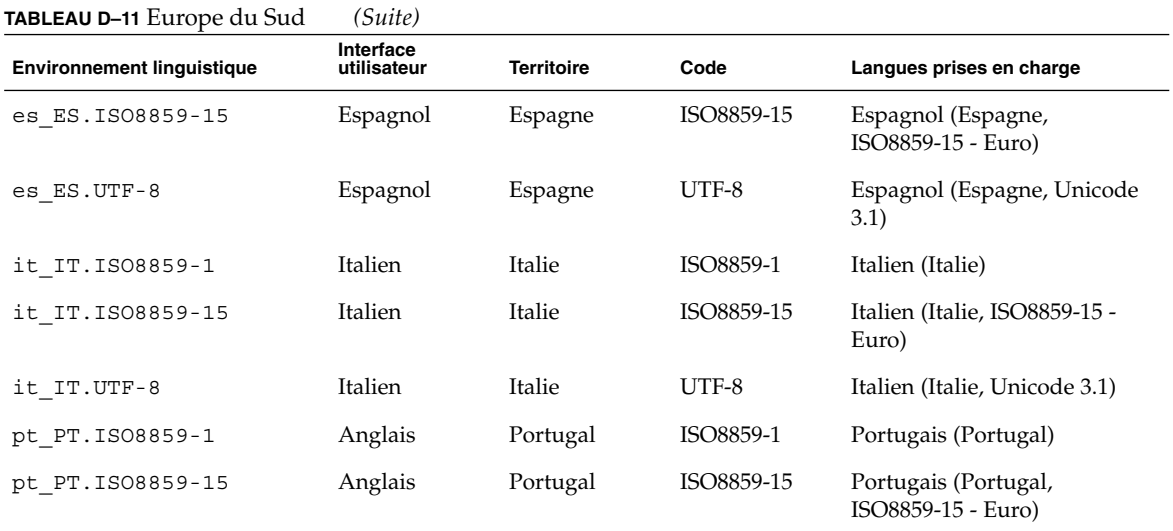

### **TABLEAU D–12** Europe de l'ouest

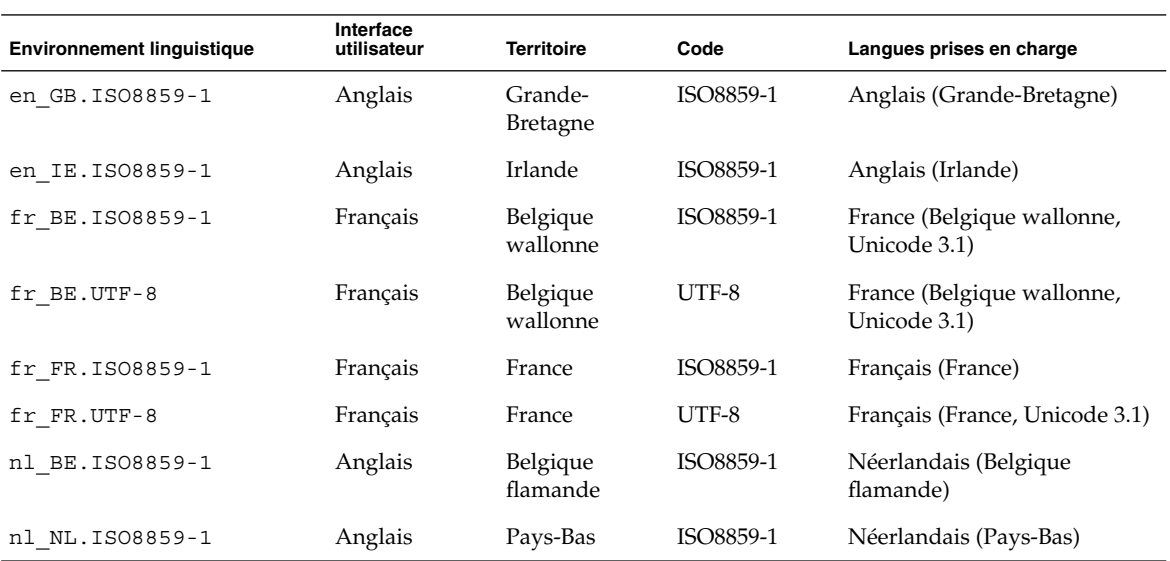

Guide d'installation Solaris 9 9/04 • Octobre 2004
ANNEXE **E**

# Dépannage – Tâches

Ce chapitre contient une liste des messages d'erreur spécifiques et des problèmes généraux que vous risquez de rencontrer lors de l'installation du logiciel Solaris 9. Il propose également des solutions de dépannage. Utilisez la liste des sections ci-dessous pour tenter de déterminer l'origine de votre problème.

- "Problèmes de configuration des installations réseau" à la page 685
- ["Problèmes d'initialisation d'un système" à](#page-685-0) la page 686
- ["Installation initiale de l'environnement d'exploitation Solaris 9" à](#page-693-0) la page 694
- "Mise à [niveau de l'environnement d'exploitation Solaris 9" à](#page-695-0) la page 696

**Remarque –** le terme "média d'initialisation" désigne l'un des programmes d'installation suivants : Programme suninstall de Solaris, Solaris Web Start ou programme d'installation personnalisée JumpStart.

# Problèmes de configuration des installations réseau

Client inconnu " *nom\_hôte*"

**Origine :** l'argument *nom\_hôte* de la commande add\_install\_client ne correspond à aucun hôte du service de noms.

Ajoutez *nom\_hôte* dans le service de noms et réexécutez la commande add install client.

# <span id="page-685-0"></span>Problèmes d'initialisation d'un système

## Messages d'erreur liés à une initialisation à partir d'un média

le0 : No carrier - transceiver cable problem **Origine :** le système n'est pas relié au réseau.

**Solution :** si votre système est autonome, ignorez ce message. Si votre système est en réseau, vérifiez le câblage Ethernet.

The file just loaded does not appear to be executable **Origine :** le système ne trouve pas de média d'initialisation.

**Solution :** assurez-vous que votre système est configuré de manière à accepter l'installation de Solaris 9 à partir d'un serveur d'installation du réseau. Vérifiez, par exemple, que vous avez défini le groupe de plates-formes adapté lors de la configuration de votre système.

Ou, si vous n'avez pas copié les images du Solaris DVD ou celles du Solaris Software 1 of 2 CD, du Solaris Software 2 of 2 CD et des Solaris Languages CD sur le serveur d'installation, vérifiez que le Solaris DVD ou le Solaris Software 1 of 2 CD est monté et que le serveur d'installation peut y accéder.

boot: cannot open /kernel/unix(*systèmes SPARC uniquement*)

**Origine :** cette erreur se produit si vous avez écrasé l'emplacement du fichier d'initialisation (boot -file) pour le configurer explicitement sur /kernel/unix.

#### **Solution :**

- Réinitialisez le fichier d'initialisation (boot -file) dans la mémoire PROM en  $^{\prime\prime\prime\prime}$  (vierge).
- Vérifiez que le diag-switch est bien réglé sur « off » et « true ».

#### Can't boot from file/device

**Origine :** le média d'installation ne parvient pas à trouver le média d'initialisation.

**Solution :** vérifiez que les conditions suivantes sont bien respectées :

- Votre unité de DVD-ROM ou de CD-ROM est installée correctement et est sous tension.
- Le Solaris DVD ou le Solaris Software 1 of 2 CD est inséré dans l'unité appropriée.

**686** Guide d'installation Solaris 9 9/04 • Octobre 2004

■ Le disque utilisé est propre et en bon état.

AVERTISSEMENT : clock gained *xxx* days -- CHECK AND RESET DATE! (*systèmes SPARC uniquement*)

**Description :** il s'agit d'un message d'information.

**Solution :** ignorez ce message et poursuivez l'installation.

Not a UFS filesystem (*systèmes x86 uniquement*)

**Origine :** que vous ayez effectué l'installation de Solaris 9 à l'aide du Programme suninstall de Solaris ou du programme d'installation personnalisée JumpStart, vous n'avez sélectionné aucun disque d'initialisation. Vous devez utiliser la disquette de l'assistant de configuration des périphériques de Solaris *x86 Platform Edition* ou modifier le BIOS pour pouvoir initialiser votre système.

#### **Solution :**

- Insérez la disquette de l'assistant de configuration des périphériques de Solaris *x86 Platform Edition* dans l'unité appropriée de votre système (généralement l'unité de disque A). Pour de plus amples informations sur l'accès à la disquette de l'assistant de configuration des périphériques de Solaris *x86 Platform Edition*, reportez-vous à la rubrique "x86 : accès à [l'assistant de configuration des](#page-34-0) [périphériques de Solaris 9 et](#page-34-0) à PXE" à la page 35.
- Si vous ne pouvez pas utiliser le média d'initialisation, allez dans le BIOS et sélectionnez BIOS pour initialiser votre système. Pour des instructions détaillées, consultez la documentation de votre BIOS.

The Solaris Installer could not find a disk that meets the criteria found in the Install documentation. Please see the documentation for more info (*systèmes x86 uniquement*)

**Origine :** vous avez tenté d'initialiser votre système à partir du Solaris *x86 Platform Edition* Installation CD mais votre système ne prend pas en charge l'adressage LBA (Logical Block Addressing) et vous ne pouvez donc pas utiliser le Installation Solaris CD.

**Solution :** utilisez une image réseau du CD, d'un DVD ou du Solaris Software 1 of 2 *x86 Platform Edition* CD pour effectuer l'installation.

## Problèmes généraux liés à une initialisation à partir d'un média

Le système ne s'initialise pas.

**Description :** lors de la configuration initiale du serveur JumpStart personnalisé, il se peut que vous soyez confronté à des difficultés d'initialisation ne renvoyant aucun message d'erreur. Pour vérifier les informations relatives au système et au

bon fonctionnement de l'initialisation de celui-ci, exécutez la commande boot (initialiser) avec l'option -v. En cas d'utilisation de l'option -v, la commande boot (initialiser) affiche des informations de débogage exhaustives à l'écran.

**Remarque –** si ce n'est pas le cas, les messages s'impriment toujours, mais la sortie est dirigée vers le fichier journal du système. Pour de plus amples informations, voir syslogd(1M).

**Solution :** pour les systèmes SPARC uniquement, à l'invite ok, entrez la commande ci-dessous.

```
ok boot net -v - install
```
pour les systèmes x86, lorsque le programme d'installation vous demande de "Choisir le type d'installation," entrez la commande ci-dessous.

**b - -v install**

L'initialisation à partir du DVD échoue sur les systèmes équipés d'une unité de DVD-ROM Toshiba SD—M 1401

Si votre système est équipé d'une unité de DVD-ROM Toshiba SD-M1401 avec microprogrammes révision 1007, le système ne peut pas initialiser à partir du Solaris DVD.

**Solution :** appliquez le patch 111649–03, ou une version supérieure, afin de mettre à jour le firmware de l'unité de DVD-ROM Toshiba SD-M1401. Le patch 111649–03 est compris dans le Solaris 9 Supplement CD.

L'installation échoue après l'initialisation(*systèmes x86 uniquement*) **Origine :** si vous effectuez une installation à partir du Installation Solaris CD;, la tranche racine de Solaris 9 doit figurer parmi les 1024 premiers cylindres du disque.

**Solution :** le BIOS et le pilote SCSI du disque d'initialisation par défaut doivent prendre LBA (logical block addressing) en charge. permettant à la machine de s'initialiser au-delà de la limite de 1024 cylindres et sur les tranches de disque Solaris. Pour déterminer si votre système prend en charge l'adressage LBA, reportez-vous au [Tableau 5–2.](#page-48-0) Dans le cas contraire, initialisez votre système à partir d'une image réseau plutôt qu'à partir du CD.

Le système se bloque ou des erreurs graves se produisent lorsque des cartes PC sans mémoire sont insérées (*systèmes x86 uniquement*) **Origine :** les cartes PC sans mémoire ne peuvent pas utiliser les mêmes ressources de mémoire que les autres périphériques.

**Solution :** pour remédier à ce problème, consultez les instructions livrées avec votre carte PC et vérifiez la plage d'adresses.

```
L'unité primaire IDE BIOS de votre système n'a pas été détectée
par la disquette de l'assistant de configuration des
périphériques de Solaris x86 Platform Edition pendant la phase de
pré-initialisation (systèmes x86 uniquement)
  Solution :
```
- Si vos unités sont anciennes, il est possible qu'elles ne soient pas prises en charge. Reportez-vous à la documentation du constructeur de votre matériel.
- Assurez-vous que les câbles ruban et d'alimentation sont bien branchés. Consultez la documentation du constructeur.
- Si une seule unité est reliée au contrôleur, réglez les cavaliers de manière à la configurer en tant qu'unité maître. Certaines unités disposent de configurations de cavaliers distinctes pour un seul maître et pour un maître exploitant un esclave. Pour réduire le signal émis lorsqu'un connecteur non utilisé pend à l'extrémité du câble, reliez l'unité au connecteur situé à l'extrémité du câble.
- Si deux unités sont reliées à un même contrôleur, réglez les cavaliers de manière à configurer une unité en tant que maître (ou en tant que maître exploitant un esclave) et une en tant qu'esclave.
- Si l'une des unités est un disque dur et la seconde une unité de CD-ROM, réglez les cavaliers de manière à configurer l'une d'entre elles en tant qu'esclave. N'importe quelle unité peut être reliée à n'importe quelle connexion d'unité du câble.
- Si le problème persiste lorsque deux unités sont branchées à un même contrôleur, branchez-en une à la fois pour vérifier que toutes deux fonctionnent bien. Réglez les cavaliers de manière à configurer l'unité en tant que maître ou maître seul, puis branchez-la au connecteur approprié, situé à l'extrémité du câble ruban IDE. Vérifiez que chaque unité fonctionne, puis réglez les cavaliers de manière à retrouver une configuration maître-esclave.
- Si l'unité est un disque dur, utilisez l'utilitaire de configuration BIOS pour vous assurer que le type d'unité (indiquant le nombre de cylindres, de têtes et de secteurs) est correctement configuré. Certains BIOS comportent une fonction de détection automatique du type d'unité.
- Si l'unité est une unité de CD-ROM, utilisez l'utilitaire de configuration BIOS pour définir le type d'unité sur « unité de CD» , à condition que votre BIOS le permette.
- Sur de nombreux systèmes, les unités de CD-ROM IDE ne sont reconnues par MS-DOS que lorsqu'une unité de CD-ROM MS-DOS est installée. Essayez une autre unité de disque.

L'unité de disque IDE ou l'unité de CD-ROM de votre système n'a pas été détectée par la disquette de l'assistant de configuration des périphériques de Solaris *x86 Platform Edition* pendant la phase de pré-initialisation (*systèmes x86 uniquement*)

**Solution :**

- Si les disques sont désactivés dans le BIOS, utilisez la disquette de l'assistant de configuration des périphériques de Solaris *x86 Platform Edition* pour initialiser votre système à partir de son disque dur. Pour de plus amples informations sur l'accès à la disquette de l'assistant de configuration des périphériques de Solaris *x86 Platform Edition*, reportez-vous à la rubrique "x86 : accès à [l'assistant de](#page-34-0) [configuration des périphériques de Solaris 9 et](#page-34-0) à PXE" à la page 35.
- Si votre système ne comporte aucun disque, il s'agit probablement d'un client sans disque.

Le système se bloque avant d'afficher l'invite système. (*systèmes x86 uniquement*)

**Solution :** certains équipements matériels de votre configuration ne sont pas pris en charge. Reportez-vous à la documentation du constructeur de votre matériel.

## Messages d'erreur liés à une initialisation à partir du réseau

AVERTISSEMENT : getfile: RPC failed: error 5 (RPC Timed out). **Description :** cette erreur se produit lorsqu'au moins deux serveurs, sur un même réseau, cherchent à répondre en même temps à une requête d'initialisation émise par un client d'installation. Le client d'installation se connecte au mauvais serveur d'initialisation et l'installation est suspendue. Les raisons suivantes peuvent être à l'origine de cette erreur :

**Origine :** *raison 1 -* il existe peut-être plusieurs fichiers /etc/bootparams contenant une entrée pour ce client d'installation sur différents serveurs.

**Solution :** *raison 1 -* assurez-vous que les serveurs de votre réseau ne comportent pas plusieurs entrées /etc/bootparams correspondant au client d'installation. Si c'est le cas, supprimez les entrées redondantes du fichier /etc/bootparams sur tous les serveurs d'installation et d'initialisation à l'exception de celui que vous souhaitez voir utilisé par le client d'installation.

**Origine :** *raison 2 -* il est possible que plusieurs entrées de répertoire /tftpboot ou /rplboot coexistent pour ce client d'installation.

**Solution :** *raison 2 -* assurez-vous qu'il n'existe pas, sur les serveurs de votre réseau, plusieurs entrées du répertoire /tftpboot ou /rplboot correspondant au client d'installation. Si c'est le cas, supprimez les entrées redondantes du répertoire /tftpboot ou /rplboot sur tous les serveurs d'installation et d'initialisation, à l'exception de celui que vous souhaitez voir utiliser par le client d'installation.

**Origine :** *raison 3 -* une entrée correspondant au client d'installation figure dans le fichier /etc/bootparams d'un serveur, tandis qu'une autre, permettant à l'ensemble des systèmes d'accéder au serveur de profils, se trouve dans le fichier /etc/bootparams. Exemple :

\* install\_config=*serveur\_profils*:*chemin*

La présence d'une ligne similaire à l'entrée précédente dans le tableau bootparams NIS ou NIS+ peut également être à l'origine de cette erreur.

**Solution :** *raison 3 -* si une entrée joker figure dans la carte ou la table bootparams du service de noms (ex. : \* install\_config=), supprimez-la et ajoutez-la dans le fichier /etc/bootparams du serveur d'initialisation.

No network boot server. Unable to install the system. See installation instructions (*systèmes SPARC uniquement*)

**Origine :** cette erreur se produit sur un système lorsque vous tentez de l'installer à partir de votre réseau et lorsque votre système n'est pas bien configuré.

**Solution :** veillez à bien configurer le système que vous souhaitez installer à partir de votre réseau. Reportez-vous à la rubrique ["Ajout de systèmes](#page-178-0) à installer à partir du réseau à [l'aide d'une image CD" à](#page-178-0) la page 179.

prom\_panic: Could not mount file system(*systèmes SPARC uniquement*) **Origine :** Cette erreur se produit lorsque vous installez Solaris 9 à partir d'un réseau, mais que le logiciel d'initialisation ne parvient pas à localiser :

- Le Solaris DVD, qu'il s'agisse du DVD ou d'une copie de l'image du DVD sur le serveur d'installation
- L'image du Solaris Software 1 of 2 CD, qu'il s'agisse du Solaris Software 1 of 2 CD ou d'une copie de l'image du Solaris Software 1 of 2 CD sur le serveur d'installation.

**Solution :** assurez-vous que le logiciel d'installation est chargé et qu'il est partagé.

- Si vous installez Solaris 9 à partir de l'unité de DVD-ROM ou de CD-ROM du serveur d'installation, vérifiez que le Solaris DVD ou le Solaris Software 1 of 2 CD est inséré dans l'unité appropriée, qu'il est monté et partagé dans le fichier /etc/dfs/dfstab.
- Si vous effectuez l'installation à partir d'une copie de l'image du Solaris DVD ou de l'image du Solaris Software 1 of 2 CD enregistrée sur le disque dur du serveur d'installation, assurez-vous que le chemin d'accès au répertoire de la copie est effectivement partagé dans le fichier /etc/dfs/dfstab.

Reportez-vous à la page de manuel install\_server.

Timeout waiting for ARP/RARP packet...(*systèmes SPARC uniquement*) **Origine :** *raison 1 -* le client tente d'initialiser à partir du réseau, mais il ne parvient pas à trouver un système qui le reconnaisse.

**Solution :** *raison 1 -* assurez-vous que le nom d'hôte du système figure dans le service de noms NIS ou NIS+. Vérifiez également l'ordre de recherche de bootparams dans le fichier /etc/nsswitch.conf du serveur d'initialisation.

La ligne suivante du fichier /etc/nsswitch.conf indique par exemple que JumpStart ou le Programme suninstall de Solaris consulte d'abord les cartes NIS à la recherche d'informations bootparams. Si le programme ne trouve aucune information, JumpStart ou le Programme suninstall de Solaris observe le contenu du fichier /etc/bootparams du serveur d'initialisation.

bootparams: nis files

**Origine :** *raison 2 -* l'adresse Ethernet du client est erronée.

**Solution :** *raison 2 -* vérifiez l'adresse Ethernet du client dans le fichier /etc/ethers du serveur d'installation.

**Origine :** *raison 3 -* lors d'une installation JumpStart personnalisée, la commande add install client détermine le groupe de plates-formes utilisant un serveur donné en tant que serveur d'installation. Ce problème survient dès lors que la valeur de l'architecture associée à la commande add\_install\_client est erronée. Vous souhaitez par exemple installer une machine sun4u, mais avez indiqué sun4m par accident.

**Solution :** *raison 3 -* réexécutez add\_install\_client en indiquant la valeur d'architecture correcte.

ip: joining multicasts failed on tr0 - will use link layer broadcasts for multicast (*systèmes x86 uniquement*)

**Origine :** ce message d'erreur s'affiche lorsque vous initialisez un système avec une carte en anneau à jeton. La multidiffusion Ethernet et la multidiffusion en anneau à jeton ne fonctionnent pas de la même manière. Vous obtenez ce message d'erreur, car l'adresse de multidiffusion fournie n'est pas valide.

**Solution :** ignorez ce message d'erreur. Si la multidiffusion ne fonctionne pas, IP utilise la diffusion par couches. L'installation n'échouera donc pas.

Requesting Internet address for *Ethernet\_Address* (*systèmes x86 uniquement*) **Origine :** le client tente d'initialiser à partir du réseau, mais il ne parvient pas à trouver un système qui le reconnaisse.

**Solution :** assurez-vous que le nom d'hôte du système figure dans le service de noms. Si le nom d'hôte du système figure effectivement dans le service de noms NIS ou NIS+, mais que ce message d'erreur persiste, essayez de réinitialiser le système.

RPC: Timed out No bootparams (whoami) server responding; still trying... (*systèmes x86 uniquement*)

**Origine :** le client tente une initialisation à partir du réseau, mais il ne trouve aucune entrée de système valide dans le fichier /etc/bootparams du serveur d'installation.

**Solution :** utilisez la commande add\_install\_client sur le serveur d'installation. Elle ajoute l'entrée appropriée dans le fichier /etc/bootparams, permettant ainsi au client d'initialiser à partir du réseau.

Still trying to find a RPL server... (*systèmes x86 uniquement*) **Origine :** le système tente une initialisation à partir du réseau mais le serveur n'est pas configuré pour initialiser ce système.

**Solution :** sur le serveur d'installation, exécutez add\_install\_client pour le système que vous souhaitez installer. La commande add\_install\_client configure un répertoire /rplboot qui contient le programme d'initialisation réseau nécessaire.

CLIENT MAC ADDR: FF FF FF FF FF FF (*installations réseau avec DHCP uniquement*)

**Origine :** le serveur DHCP n'est pas configuré correctement. Cette erreur peut survenir si les options ou macros ne sont pas correctement définies dans le logiciel de gestion de DHCP.

**Solution :** vérifiez donc qu'elles sont correctement définies. Assurez-vous que l'option Router est définie et que sa valeur est correcte pour le sous-réseau utilisé pour l'installation réseau.

## Problèmes généraux liés à une initialisation à partir du réseau

Le système s'initialise à partir du réseau, mais à partir d'un système différent du serveur d'installation spécifié.

**Origine :** il existe une entrée /etc/bootparams et peut-être une entrée /etc/ethers pour le client, sur un autre système.

**Solution :** sur le serveur de noms, mettez l'entrée /etc/bootparams à jour pour le système en cours d'installation. L'entrée doit respecter la syntaxe suivante :

*système\_installation* racine=*serveur\_initialisation*:*chemin* installation=*serveur\_installation*:*chemin*

Assurez-vous également qu'une seule entrée bootparams figure sur le sous-réseau pour le client d'installation.

Après avoir défini un serveur d'installation et configuré le système pour installer Solaris 9 à partir du réseau, le système ne s'initialise toujours pas. (*systèmes SPARC uniquement*)

**Origine** : il est possible que tftpd ne soit pas en fonction sur le serveur d'installation.

Solution : assurez-vous que tftpd fonctionne sur le serveur d'installation. Entrez la commande suivante :

Annexe E • Dépannage – Tâches **693**

#### <span id="page-693-0"></span># **ps -ef | grep tftpd**

Si cette commande ne renvoie pas de ligne indiquant que le démon tftpd est en cours d'exécution, modifiez le fichier /etc/inetd.conf en supprimant le caractère (#) de la ligne suivante :

# tftp dgram udp wait root /usr/sbin/in.tftpd in.tftpd \ -s /tftpboot

Après avoir effectué ce changement, tentez de nouveau d'initialiser le système.

Vous avez configuré un serveur d'installation et le système à installer à partir du réseau, mais le système ne s'initialise toujours pas (*systèmes x86 uniquement*)

**Origine :** il est possible que le démon rpld ne soit pas actif sur le serveur d'installation.

**Solution :** assurez-vous que rpld fonctionne sur le serveur d'installation. Entrez la commande suivante :

# **ps -ef | grep rpld**

Si cette commande ne renvoie pas de ligne indiquant que le démon rpld est en cours d'exécution, exécutez la commande suivante :

# **/usr/sbin/rpld**

Après avoir effectué ce changement, tentez de nouveau d'initialiser le système.

# Installation initiale de l'environnement d'exploitation Solaris 9

#### Initial installation fails

**Solution :** si l'installation de Solaris échoue, recommencez. Pour redémarrer l'installation, initialisez le système à partir du Solaris DVD, du Installation Solaris CD, du Solaris Software 1 of 2 CD CD ou du réseau.

Il est impossible de désinstaller le logiciel Solaris après une installation partielle du logiciel. Vous devez restaurer votre système à partir d'une copie de sauvegarde ou recommencer le processus d'installation de Solaris.

/cdrom/Solaris\_9/SUNW*xxxx*/reloc.cpio: Broken pipe **Description :** ce message d'erreur n'a pas d'incidence sur l'installation.

**Solution :** ignorez ce message et poursuivez l'installation.

AVERTISSEMENT : CHANGE DEFAULT BOOT DEVICE *(systèmes x86 uniquement)* **Origine :** il s'agit d'un message d'information. Le périphérique d'initialisation configuré par défaut dans le BIOS doit imposer l'utilisation de la disquette de l'assistant de configuration des périphériques de Solaris *x86 Platform Edition* pour initialiser le système.

**Solution** : poursuivez l'installation et, au besoin, changez le périphérique d'initialisation par défaut spécifié dans le BIOS après avoir installé le logiciel Solaris sur un périphérique ne requérant pas l'utilisation de la disquette de l'assistant de configuration des périphériques de Solaris *x86 Platform Edition*.

## ▼ x86 : recherche de blocs erronés sur disque IDE

Les unités de disque IDE ne tracent pas automatiquement les blocs erronés comme le font d'autres unités compatibles avec le logiciel Solaris. Avant d'installer Solaris 9 sur un disque IDE, analysez d'abord la surface du disque. Pour ce faire, procédez comme suit.

**1. Initialisez le système à partir du média d'installation en mode monoutilisateur.**

# **b -s**

- **2. Démarrez le programme de formatage.**
	- # **format**
- **3. Indiquez le disque IDE dont vous souhaitez analyser la surface.**

# **c***x***d***y*

- c*x* Numéro du contrôleur
- d*y* Numéro du périphérique
- **4. Il vous faut une partition fdisk.**
	- Si vous disposez déjà d'une partition fdisk Solaris, passez à l'Étape 5.
	- Si vous ne disposez pas de partition fdisk Solaris, créez-en une sur le disque à l'aide de la commande fdisk.

format> **fdisk**

**5. Entrez :**

```
format> analyze
```
**6. Entrez :**

analyze> **config**

Les paramètres actuels d'analyse de surface s'affichent.

#### **a. Pour modifier ces paramètres, entrez :**

analyze> **setup**

#### <span id="page-695-0"></span>**7. Entrez :**

analyze> *analyse\_type\_surface*

*analyse\_type\_surface* lecture (read), écriture (write) ou comparaison (compare) Si la commande format détecte des blocs erronés, elle les retrace.

#### **8. Entrez :**

analyze> **quit**

#### **9. Voulez-vous retracer certains blocs ?**

- Si ce n'est pas le cas, passez à l'Étape 10.
- Si oui, entrez :

format> **repair**

#### **10. Entrez :**

**quit**

Le programme format se ferme.

#### **11. Pour redémarrer en mode multiutilisateur, entrez :**

ok **b**

# Mise à niveau de l'environnement d'exploitation Solaris 9

## Messages d'erreur liés à une mise à niveau

No upgradable disks

**Origine :** une entrée de swap dans le fichier /etc/vfstab fait échouer la procédure de mise à niveau.

**Solution :** ajoutez des lignes dans le fichier /etc/vfstab pour :

- tous les fichiers swap et toutes les tranches swap des disques non mis à niveau ;
- tous les fichiers swap n'y figurant plus ;

■ toutes les tranches de swap non utilisées.

usr/bin/bzczt not found

**Origine :** Solaris Live Upgrade a échoué car il lui manque un cluster de patchs.

**Solution :** vous avez besoin d'un patch pour installer Solaris Live Upgrade. Vous pouvez le télécharger à l'adresse suivante :<http://sunsolve.sun.com> .

Upgradeable Solaris root devices were found, however, no suitable partitions to hold the Solaris Install software were found. Upgrading using the Solaris Installer is not possible. It might be possible to upgrade using the Solaris Operating Environment 1 of 2 CDROM (systèmes x86 uniquement)

**Origine :** vous ne pouvez pas utiliser le Solaris *x86 Platform Edition* Installation CD pour effectuer votre mise à niveau, car l'espace disque disponible sur votre système est insuffisant.

**Solution :** vous devez donc créer une tranche de swap supérieure ou égale à 512 Mo ou employer une autre méthode de mise à niveau parmi celles-ci :

- le programme Solaris Web Start figurant sur le Solaris DVD ou l'image d'installation réseau ;
- le Programme suninstall de Solaris du Solaris Software 1 of 2 *x86 Platform Edition* CD ;
- la méthode d'installation JumpStart personnalisée.

## Problèmes généraux liés à une mise à niveau

L'option upgrade n'apparaît pas même s'il existe une version des logiciels Solaris pouvant être mise à niveau sur le système.

**Origine :** *raison 1 -* le répertoire /var/sadm est une liaison symbolique ou il est monté à partir d'un autre système de fichiers.

**Solution :** *raison 1 -* déplacez le répertoire /var/sadm dans le système de fichiers racine  $\left(\frac{\ }{\ } \right)$  ou  $\frac{\ }{\ }$  var.

**Origine :** *raison 2 -* le fichier /var/sadm/softinfo/INST\_RELEASE est manquant.

**Solution :** *raison 2 -* créez un nouveau fichier INST\_RELEASE d'après le modèle suivant :

```
OS=Solaris
VERSION=x
REV=0
```
*x* La version du logiciel Solaris installée sur votre système

**Origine :** *raison 3 -* SUNWusr est absent du répertoire /var/sadm/softinfo.

**Solution** : *solution 3* - vous devez effectuer une installation en repartant à zéro. Il est impossible de mettre à niveau le logiciel Solaris installé sur votre système.

Impossible de fermer ou d'initialiser le gestionnaire md **Solution :**

- S'il ne s'agit pas d'un miroir, mettez le problème en commentaire dans le fichier vsftab.
- S'il s'agit d'un miroir, cassez-le et réinstallez-le.

La mise à niveau échoue car le programme d'installation de Solaris ne peut pas monter un système de fichiers.

**Origine :** au cours d'une mise à niveau, le script tente de monter tous les systèmes de fichiers répertoriés dans le fichier système /etc/vfstab sur le système de fichiers racine (/). Si le script d'installation ne parvient pas à monter un système de fichiers, il échoue et s'arrête.

Vérifiez que tous les systèmes de fichiers du fichier système /etc/vfstab peuvent être montés. Dans le fichier /etc/vfstab, mettez en commentaire tous les systèmes de fichiers impossibles à monter ou risquant de poser problème, de manière à ce que le Programme suninstall de Solaris n'essaie pas de les monter pendant la mise à niveau. Vous ne pouvez pas supprimer les systèmes de fichiers du système qui comportent des composants logiciels à mettre à niveau (par exemple, /usr).

#### La mise à niveau échoue

**Description :** le système n'a pas assez d'espace pour la mise à niveau.

**Origine :** reportez-vous au [Chapitre 5](#page-44-0) pour tenter de remédier à ce problème sans avoir recours à l'option de configuration automatique pour réaffecter l'espace.

Problèmes au cours de la mise à niveau des racines miroirs **Solution :** si vous rencontrez des problèmes de mise à niveau lorsque vous utilisez les racines miroirs du gestionnaire de volumes de Solaris, reportez-vous à la rubrique "Troubleshooting Solaris Volume Manager (Tasks)" in *Solaris Volume Manager Administration Guide*.

# ▼ Poursuivre une mise à niveau après un échec

La mise à niveau a échoué et vous ne parvenez pas à réinitialiser votre système par la voie logicielle. Vous ne parvenez pas à déterminer l'origine de la défaillance. Il peut s'agir d'une panne d'alimentation ou de la rupture d'une connexion réseau.

- **1. Réinitialisez le système à partir du Solaris DVD, du Installation Solaris CD, du Solaris Software 1 of 2 CD ou à partir de votre réseau.**
- **2. Choisissez l'option de mise à niveau correspondant à votre installation.** Le programme d'installation de Solaris détermine si le système a déjà été partiellement mis à niveau et poursuit la procédure de mise à niveau là où elle s'est arrêtée.

## Le système se retrouve dans une situation critique en cas de mise à niveau Solaris Live Upgrade de Veritas VxVm

Si vous utilisez Solaris Live Upgrade en cours de mise à niveau et d'exploitation de Veritas VxVM, le système se retrouve dans une situation critique à la réinitialisation tant que vous n'appliquez pas la procédure indiquée ci-dessous. Le problème survient si les modules ne sont pas conformes aux directives avancées de Solaris en la matière.

- **1. Créez un environnement d'initialisation inactif. Reportez-vous à la rubrique ["Création d'un environnement d'initialisation" à](#page-445-0) la page 446.**
- **2. Avant d'entamer la mise à niveau, vous devez désactiver le logiciel Veritas de l'environnement d'initialisation inactif.**
	- **a. Montez l'environnement d'initialisation inactif.**

# **lumount** *nom\_environnement\_initialisation\_inactif point\_montage* Exemple :

- # **lumount solaris8 /.alt.12345**
- **b. Passez au répertoire dans lequel se trouve le fichier vfstab, par exemple :**

# **cd /.alt.12345/etc**

**c. Faites une copie du fichier vfstab de l'environnement d'initialisation inactif, par exemple :**

# **cp vfstab vfstab.501**

**d. Dans le fichier vfstab copié, mettez en commentaire toutes les entrées du système de fichiers Veritas, par exemple :**

# **sed '/vx\/dsk/s/^/#/g' < vfstab > vfstab.novxfs**

Le premier caractère de chaque ligne est remplacé par #, la ligne devenant ainsi une ligne de commentaire. Cette ligne de commentaire est différente de celles des fichiers système.

**e. Copiez le fichier vfstab ainsi modifié, par exemple :**

# **cp vfstab.novxfs vfstab**

**f. Passez au répertoire du fichier système de l'environnement d'initialisation inactif, par exemple :**

# **cd /.alt.12345/etc**

**g. Faites une copie du fichier système de l'environnement d'initialisation inactif, par exemple :**

# **cp system system.501**

**h. Mettez en commentaire toutes les entrées "forceload:" comportant drv/vx.**

```
# sed '/forceload: drv\/vx/s/^/*/' <system> system.novxfs
Le premier caractère de chaque ligne est remplacé par *, la ligne devenant ainsi
une ligne de commande. Cette ligne de commande est différente de celles du
fichier vfstab.
```
**i. Passez au répertoire du fichier install-db de l'environnement d'initialisation inactif, par exemple :**

# **cd /.alt.12345/etc**

- **j. Créez le fichier install-db Veritas, par exemple :**
	- # **touch vx/reconfig.d/state.d/install-db**
- **k. Démontez l'environnement d'initialisation inactif.**
	- # **luumount** *nom\_environnement\_initialisation\_inactif point\_montage*
- **3. Mettez à niveau l'environnement d'initialisation inactif. Voir [Chapitre 36.](#page-478-0)**
- **4. Activez l'environnement d'initialisation inactif. Voir ["Activation d'un](#page-497-0) [environnement d'initialisation" à](#page-497-0) la page 498.**
- **5. Éteignez le système.**

# **init 0**

**6. Initialisez l'environnement d'initialisation inactif en mode monoutilisateur :**

OK **boot -s**

Plusieurs messages et messages d'erreur comportant "vxvm" ou "VXVM" s'affichent. Vous pouvez les ignorer. L'environnement d'initialisation inactif s'active.

- **7. Effectuez la mise à niveau de Veritas.**
	- **a. Supprimez le module Veritas VRTSvmsa de votre système, par exemple :**

# **pkgrm VRTSvmsa**

**b. Passez aux répertoires des modules Veritas.**

# **cd /***emplacement\_logiciels\_Veritas*

**c. Ajoutez les derniers modules Veritas sur le système :**

#**pkgadd -d 'pwd' VRTSvxvm VRTSvmsa VRTSvmdoc VRTSvmman VRTSvmdev**

**8. Restaurez les fichiers vfstab et fichiers systèmes originaux :**

```
# cp /etc/vfstab.original /etc/vfstab
    # cp /etc/system.original /etc/system
```
**9. Redémarrez le système.**

# **init 6**

## x86 : partition de service non créée par défaut sur des systèmes non dotés de partition de service

Si vous installez l'environnement d'exploitation Solaris 9 sur un système n'incluant actuellement aucune partition de service, le programme d'installation risque de ne pas créer de partition de service par défaut. Si vous souhaitez inclure une partition de service sur le même disque que celui sur lequel se trouve la partition de Solaris, vous devez recréer la partition de service avant d'installer l'environnement d'exploitation Solaris 9.

Si vous avez installé l'environnement d'exploitation Solaris 8 2/02 sur un système Sun LX50, le programme d'installation risque de ne pas avoir préservé la partition de service. Si vous ne procédez pas à l'édition manuelle de la distribution de la partition d'initialisation fdisk pour préserver la partition de service, le programme d'installation efface la partition de service lors de l'installation.

**Remarque –** si vous ne préservez pas de façon spécifique la partition de service lorsque vous installez l'environnement d'exploitation Solaris 8 2/02, il vous sera peut-être impossible de recréer la partition de service et de mettre à jour l'environnement d'exploitation Solaris 9.

Si vous souhaitez inclure une partition de service sur le disque contenant la partition Solaris, choisissez l'une des solutions proposées ci-dessous.

■ Pour utiliser le programme d'installation Solaris Web Start dans le cadre de l'installation à partir du CD d'installation Solaris 9, procédez comme indiqué ci-dessous.

- 1. Supprimez le contenu du disque.
- 2. Avant l'installation, créez la partition de service à l'aide du Sun LX50 Diagnostics CD.

Pour de plus amples informations concernant la création d'une partition de service, consultez le *Sun LX50 Server User's Manual* et la Sun LX50 Knowledge Base à l'adresse suivante : <http://cobalt-knowledge.sun.com>.

- 3. Insérez le CD d'installation Solaris 9 dans l'unité de CD-ROM.
- 4. Lancez l'installation de l'environnement d'exploitation Solaris 9.

Lorsque le programme d'installation détecte la partition de service, le message ci-dessous s'affiche.

The default layout for the bootdisk is one x86 Boot partition and a Solaris partition on the remaining space. The Service fdisk partition, if one exists, is also preserved by default.

Select one of the following to continue:

```
1) Use the default layout
```
- 2) Run fdisk to manually edit the disk
- 3) Exit

Please make a selection: [?]

5. Entrez 1 pour utiliser la distribution par défaut.

Le programme d'installation préserve la partition de service puis crée la partition d'initialisation x86 ainsi que la partition Solaris.

**Remarque –** le programme d'installation Web Start crée la partition d'initialisation x86 en supprimant 10 Mo de la partition fdisk Solaris. Cet utilitaire évite ainsi l'altération de partitions fdisk existantes. Ne créez pas cette partition manuellement.

- 6. Achevez l'installation.
- Pour effectuer une installation à partir d'une image d'installation réseau ou du DVD Solaris 9 sur le réseau, procédez comme indiqué ci-dessous.
	- 1. Supprimez le contenu du disque.
	- 2. Avant l'installation, créez la partition de service à l'aide du Sun LX50 Diagnostics CD.

Pour de plus amples informations concernant la création d'une partition de service, consultez le *Sun LX50 Server User's Manual* et la Sun LX50 Knowledge Base à l'adresse suivante : <http://cobalt-knowledge.sun.com>.

3. Initialisez le système à partir du réseau.

L'écran de partition fdisk personnalisée s'affiche.

4. Pour charger la distribution de la partition du disque d'initialisation, cliquez sur l'option par défaut.

Le programme d'installation préserve la partition de service puis crée la partition d'initialisation x86 ainsi que la partition Solaris.

- Pour utiliser le programme suninstall dans le cadre d'une installation à partir du CD Solaris 9 1 sur 2 ou d'une image d'installation réseau présente sur un serveur d'initialisation, procédez comme indiqué ci-dessous.
	- 1. Supprimez le contenu du disque.
	- 2. Avant l'installation, créez la partition de service à l'aide du Sun LX50 Diagnostics CD.

Pour de plus amples informations concernant la création d'une partition de service, consultez le *Sun LX50 Server User's Manual* et la Sun LX50 Knowledge Base à l'adresse suivante : <http://cobalt-knowledge.sun.com>.

3. Initialisez votre système.

Le programme d'installation vous invite à choisir une méthode de création de la partition Solaris.

4. Sélectionnez l'option Use rest of disk for Solaris partition .

Le programme d'installation préserve la partition de service et crée la partition Solaris.

5. Achevez l'installation.

Guide d'installation Solaris 9 9/04 • Octobre 2004

## ANNEXE **F**

# Procédure d'installation ou de mise à niveau distante – Tâches

Cette annexe décrit la procédure d'utilisation du programme Solaris Web Start pour installer ou mettre à niveau l'environnement d'exploitation Solaris sur une machine ou un domaine auquel aucun DVD ou CD n'est directement connecté.

**Remarque –** pour une installation ou une mise à niveau de l'environnement d'exploitation Solaris sur un serveur multidomaine, reportez-vous à la documentation du contrôleur système ou du processeur de service système avant de commencer l'installation.

# SPARC : utilisation du programme Solaris Web Start pour effectuer une installation ou une mise à niveau à partir d'un DVD ou d'un CD distant

Pour installer l'environnement d'exploitation Solaris sur un système ou un domaine qui n'est pas directement connecté à une unité de DVD-ROM ou de CD-ROM, vous pouvez utiliser l'unité de disque d'un autre système. Les deux machines doivent être connectées au même sous-réseau. Respectez les instructions suivantes pour installer le logiciel.

## SPARC : installation ou mise à niveau à partir d'un DVD ou d'un CD distant

**Remarque –** cette procédure part du principe que le système exploite le gestionnaire de volumes (Volume Manager). Si vous n'utilisez pas de gestionnaire de volumes pour gérer vos médias, reportez-vous au *System Administration Guide: Basic Administration* pour obtenir de plus amples informations sur la gestion de médias amovibles sans gestionnaire de volumes.

Dans la procédure ci-dessous, le système distant connecté au DVD ou au CD est identifié comme *système distant*. Le système client à installer est identifié comme *système client*.

- **1. Repérez un système qui exécute l'environnement d'exploitation Solaris et qui comporte une unité de DVD-ROM ou de CD-ROM.**
- **2. Sur le** *système distant* **connecté à l'unité, insérez le Solaris DVD ou le Solaris** *SPARC Platform Edition* **Installation CD.**

Le gestionnaire de volumes charge le disque.

- **3. Sur le système distant, passez aux répertoires du DVD ou du CD où se trouve la commande add\_install\_client.**
	- Pour le DVD, entrez :

*système distant*# **cd /cdrom/cdrom0/s0/Solaris\_9/Tools**

■ Pour le CD, entrez :

*système distant*# **cd /cdrom/cdrom0/s0**

- **4. Dans le système distant, ajoutez le système que vous souhaitez installer en tant que client.**
	- Pour le DVD, entrez :

*système distant*# **./add\_install\_client** \ *nom\_système\_client arch*

■ Pour le CD, entrez :

*système distant*# **./add\_install\_client -s** *nom\_système\_distant***:** \ **/cdrom/cdrom0/s0** *nom\_système\_client arch*

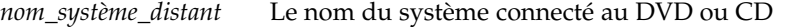

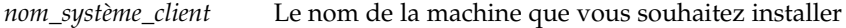

*arch* Le groupe de plates-formes du système que vous souhaitez installer, par exemple sun4u. Sur le système à installer, identifiez le groupe de plates-formes avec la commande uname -m.

<span id="page-706-0"></span>**5. Initialisez le** *système client* **que vous souhaitez installer.**

*système client:* ok **boot net**

La procédure d'installation Solaris Web Start commence.

- **6. Suivez les instructions pour entrer les informations relatives à la configuration du système le cas échéant.**
	- Si vous utilisez un DVD, suivez les instructions à l'écran pour terminer l'installation. Vous avez terminé.
	- Si vous utilisez un CD, la machine redémarre et le programme d'installation Solaris s'ouvre. Après l'écran de bienvenue, la fenêtre Choix du média apparaît (Système de fichiers réseau est sélectionné). Passez à l'Étape 7.
- **7. Dans la fenêtre Choix du média, cliquez sur Suivant.**

La fenêtre Indiquer le chemin d'accès au système de fichiers réseau apparaît et la zone de texte contient le chemin d'accès à l'installation. *adresse\_ip\_système\_client* :/cdrom/cdrom0/s0

**8. Sur le système distant sur lequel est monté le DVD ou le CD, placez-vous dans le répertoire root.**

*système distant*# **cd /**

**9. Sur le système distant, vérifiez le chemin de la tranche partagée.**

*système distant*# **share**

**10. Sur le système distant, désactivez le partage du Solaris DVD ou du Installation Solaris CD en utilisant le chemin de menus figurant à l'Étape 9. Si le chemin mène à deux tranches, utilisez la commande unshare pour les deux.**

*système distant*# **unshare** *chemin\_absolu*

*chemin\_absolu* Chemin absolu affiché dans la commande share Dans cet exemple, le partage des tranches 0 et 1 est désactivé.

*système distant*# **unshare /cdrom/cdrom0/s0** *système distant*# **unshare /cdrom/cdrom0/s1**

**11. Éjectez le Installation Solaris CD.**

*système distant*# **eject cdrom**

- **12. Sur le système distant, insérez le Solaris Software 1 of 2 CD dans l'unité.**
- **13. Sur le système distant, exportez le Solaris Software 1 of 2 CD.**

*système distant*# **share -F nfs -o ro,anon=0 /cdrom/cdrom0/s0**

**14. Sur le système client que vous installez, continuez l'installation en cliquant sur Suivant.**

- **15. Si le programme Solaris Web Start vous invite à insérer le Solaris Software 2 of 2 CD, reprenez la procédure de l['Étape 9](#page-706-0) à l['Étape 14](#page-706-0) pour désactiver le partage du Solaris Software 1 of 2 CD et pour exporter et installer le Solaris Software 2 of 2 CD.**
- **16. Si le programme Solaris Web Start vous invite à insérer le Solaris Languages CD, reprenez la procédure de l['Étape 9](#page-706-0) à l['Étape 14](#page-706-0) pour désactiver le partage du Solaris Software 2 of 2 CD et pour exporter et installer le Solaris Languages CD.** Quand vous exportez le Solaris Languages CD, une fenêtre d'installation apparaît sur la machine sur laquelle est monté l'unité de CD-ROM. Ignorez cette fenêtre pendant l'installation du Solaris Languages CD. Fermez-la lorsque l'installation de ce CD est achevée.

## ANNEXE **G**

# Conditions supplémentaires de gestion des packages SVR4 – Références

Cette annexe est destinée aux administrateurs système devant utiliser le programme d'installation JumpStart personnalisée ou Solaris Live Upgrade pour installer ou supprimer des packages, et plus particulièrement des packages de fournisseurs tiers. Si vous respectez ces conditions, l'installation JumpStart personnalisée reste non-interactive et n'affecte pas le système actif, ce qui vous permet d'effectuer une mise à niveau à l'aide de Solaris Live Upgrade.

# Aperçu des conditions de gestion des packages

Les références documentaires ci-dessous fournissent des informations d'arrière-plan sur les conditions de gestion des packages.

- Pour assurer le bon fonctionnement du programme JumpStart personnalisé et de Solaris Live Upgrade, les packages doivent être conformes aux normes SVR4 pour les packages. Pour toute information plus spécifique concernant les conditions de gestion des packages et toute définition terminologique, reportez-vous à l'*Application Packaging Developer's Guide*. Consultez tout particulièrement le chapitre "Advanced Package Creation Techniques" in *Application Packaging Developer's Guide*
- Pour toute information de base concernant l'ajout et la suppression de packages et le fichier d'administration de l'installation, reportez-vous à la rubrique "Managing Software (Overview)" in *System Administration Guide: Basic Administration*. Consultez également les pages correspondantes du manuel.
- Pour de plus amples informations sur les commandes mentionnées dans la présente annexe, consultez les pages dircmp(1), fssnap(1M), ps(1) ou truss(1) du manuel.

<span id="page-709-0"></span>Le Tableau G–1 contient des informations concernant Solaris Live Upgrade et le programme JumpStart.

**TABLEAU G–1** Informations sur les exigences

| Méthode d'installation                                             | Détail des exigences                                                                                                    |
|--------------------------------------------------------------------|----------------------------------------------------------------------------------------------------|
| Solaris Live Upgrade                                               | Consultez les exigences de gestion des packages SVR4 dans<br>l'Application Packaging Developer's Guide.<br>Consultez la rubrique "Exigences d'environnement"<br>п<br>d'initialisation inactif pour le programme d'installation<br>JumpStart personnalisée et pour Solaris Live Upgrade"<br>à la page 710.<br>Consultez la rubrique "Conformité de l'environnement<br>$\blacksquare$<br>d'initialisation inactif Solaris Live Upgrade" à la page 712.                                           |
| Programme d'installation $\blacksquare$<br>JumpStart personnalisée | Consultez les exigences de gestion des packages SVR4 dans<br>l'Application Packaging Developer's Guide.<br>Consultez la rubrique "Exigences d'environnement"<br>$\blacksquare$<br>d'initialisation inactif pour le programme d'installation<br>JumpStart personnalisée et pour Solaris Live Upgrade"<br>à la page 710.<br>Consultez la rubrique "Conformité des mises à niveau<br>$\blacksquare$<br>effectuées à l'aide du programme d'installation JumpStart<br>personnalisée" à la page 714. |

# Exigences d'environnement d'initialisation inactif pour le programme d'installation JumpStart personnalisée et pour Solaris Live Upgrade

Un environnement d'initialisation inactif est une copie de l'environnement d'exploitation et non le système en cours de fonctionnement. Tout package destiné à être utilisé par Live Upgrade ou par le programme d'installation JumpStart personnalisée doit répondre aux conditions suivantes :

- permettre une mise à jour ou une installation JumpStart personnalisée sans intervention de l'utilisateur ;
- ne requérir aucune modification du système actif, contrairement à Solaris Live Upgrade.

La liste ci-dessous détaille les conditions de conformité d'un environnement d'initialisation inactif.

■ Pour que le système d'exploitation s'installe avec succès, les packages doivent reconnaître et respecter les spécificateurs de l'environnement d'initialisation inactif.

Les packages peuvent contenir des chemins absolus dans leur fichier pkgmap (structure du package). Si ces fichiers existent, ils sont rédigés en fonction de l'option -R de la commande pkgadd. Les packages qui contiennent à la fois des chemins absolus et relatifs (mobiles) peuvent également être installés dans une racine alternative (/). \$PKG\_INSTALL\_ROOT est ajouté au début des fichiers absolus et relatifs, de sorte que tous les chemins sont reproduits correctement lors de l'installation par le biais de pkgadd.

■ Les packages installés à l'aide de pkgadd -R ou retirés à l'aide de pkgrm -R ne doivent pas altérer le système d'exploitation actif.

Aucun script de procédure fourni avec les packages installés à l'aide de l'option -R de la commande pkgadd ou retirés à l'aide de l'option -R de la commande pkgrm ne doit altérer le système d'exploitation actif. Tout script d'installation fourni par vos soins doit faire référence au répertoire ou au fichier avec la variable \$PKG\_INSTALL\_ROOT en préfixe. Le package doit rédiger tous les répertoires et fichiers à l'aide du préfixe \$PKG\_INSTALL\_ROOT. Il ne doit pas supprimer les répertoires sans préfixe \$PKG\_INSTALL\_ROOT. Le Tableau G–2 contient des exemples de syntaxe correcte.

**TABLEAU G–2** Exemples de syntaxe de script d'installation

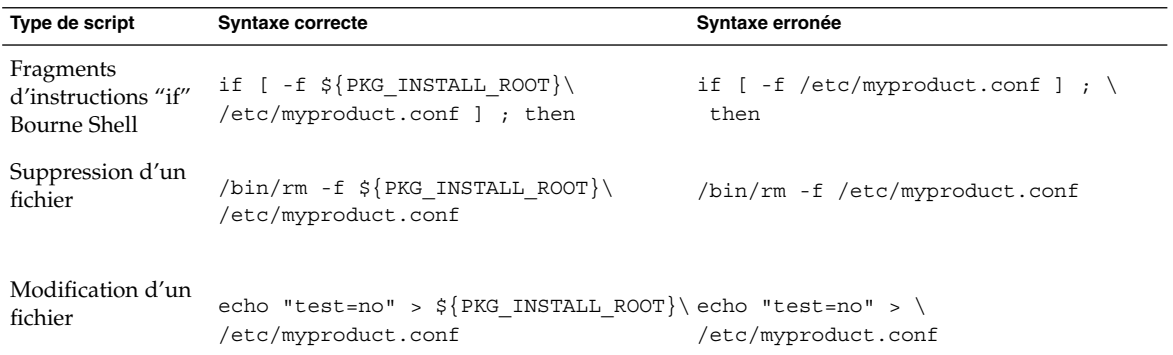

## Aperçu des différences entre \$PKG\_INSTALL\_ROOT et \$BASEDIR

\$PKG\_INSTALL\_ROOT est l'emplacement du système de fichiers racine (/) de la machine sur laquelle vous ajoutez le package. Il est paramétré à l'argument -R de la commande pkgadd. Par exemple, si la commande ci-après est invoquée, \$PKG\_INSTALL\_ROOT sera alors ajouté au début de /a lors de l'installation du package.

#### <span id="page-711-0"></span># **pkgadd -R /a SUNWvxvm**

\$BASEDIR indique le répertoire de base *mobile* dans lequel les objets mobiles du package sont installés. Seuls les objets mobiles y sont installés. Les objets fixes (possédant des chemins *absolus* dans le fichier pkgmap) sont toujours installés en fonction de l'environnement d'initialisation et non pas en fonction de \$BASEDIR. Si un package ne possède pas d'objets mobiles, il est dit absolu (fixe), \$BASEDIR n'est pas défini et ne peut contenir aucun script de procédure du package.

Par exemple, imaginez que le fichier pkgmap d'un package comporte deux entrées :

```
1 f none sbin/ls 0555 root sys 3541 12322 1002918510
1 f none /sbin/ls2 0555 root sys 3541 12322 2342423332
```
Par ailleurs, le fichier pkginfo contient une indication pour \$BASEDIR :

BASEDIR=/opt

Si ce package est installé à l'aide de la commande ci-dessous, ls est installé dans /a/opt/sbin/ls, mais ls2 s'installe sous la forme /a/sbin/ls2.

# **pkgadd -R /a SUNWtest**

# Conformité de l'environnement d'initialisation inactif Solaris Live Upgrade

Lorsque vous utilisez Solaris Live Upgrade et créez un nouvel environnement d'initialisation, suivez les directives suivantes pour éviter tout problème :

- Vos scripts de procédure doivent être indépendants de l'environnement d'initialisation actif. Les scripts de procédure définissent les actions qui surviennent à un moment donné pendant l'installation et la suppression de packages. Il est possible de créer quatre scripts de procédure avec les noms prédéfinis suivants : preinstall, postinstall, preremove et postremove. Étant donné qu'un environnement d'initialisation inactif peut être activé/désactivé à l'aide de Solaris Live Upgrade, les scripts de procédure du package doivent être indépendants de l'environnement d'exploitation actif.
	- Ces scripts ne doivent pas lancer ou arrêter de processus, ni dépendre de l'édition de commandes telles que ps ou truss, qui dépendent du système d'exploitation et fournissent des informations relatives au système d'exploitation actif.
- Les scripts de procédure peuvent utiliser d'autres commandes UNIX telles que expr, cp et ls et d'autres commandes qui facilitent la génération de scripts shell. Toutefois, l'environnement d'initialisation inactif ne doit pas être modifié, sauf dans le cadre des règles présentées dans la rubrique ["Exigences](#page-709-0) [d'environnement d'initialisation inactif pour le programme d'installation](#page-709-0) [JumpStart personnalisée et pour Solaris Live Upgrade" à](#page-709-0) la page 710.
- Tous les scripts doivent être rédigés en bourne shell (/bin/sh). Bourne shell est l'interpréteur utilisé par la commande pkgadd pour exécuter les scripts de procédure.
- Les scripts de procédure *ne doivent pas* exécuter de commandes ne figurant pas dans 2.6 et les versions antérieures. Par exemple, ils ne peuvent pas exécuter la commande pgrep. Depuis la version 2.6, de nombreuses commandes ont été dotées de nouvelles fonctions. Les scripts de procédure ne doivent pas utiliser d'options de commande qui n'existaient pas dans la version 2.6. Par exemple, l'option de la commande -f umount a été ajoutée à la version 7 de Solaris. Pour vérifier la prise en charge d'une commande ou option dans la version Solaris 2.6, reportez-vous au document *Solaris 2.6 Reference Manual AnswerBook* sur le site <http://docs.sun.com>.
- Tous les packages doivent être validés par pkgchk. Avant d'installer un package venant d'être créé, il doit être vérifié à l'aide de la commande suivante :

# **pkgchk -d** *nom\_rép nom\_package*

*nom\_rép* Indique le nom du répertoire où le package réside.

*nom\_package*Indique le nom du package.

Par exemple, si un package existe à l'adresse /export/SUNWvxvm, émettez la commande suivante :

# **pkgchk -d /export SUNWvxvm**

Aucune erreur ne doit s'afficher.

Un package créé doit être testé. Pour cela, il doit être installé à un emplacement de l'environnement d'initialisation inactif à l'aide de l'option -R *nom\_rép* de pkgadd. Après avoir installé le package, assurez-vous qu'il fonctionne correctement à l'aide de la commande pkgchk, comme dans l'exemple ci-dessous.

```
# pkgadd -d . -R /a SUNWvxvm
# pkgchk -R /a SUNWvxvm
```
Aucune erreur ne doit s'afficher.

■ De même, les packages ne doivent pas exécuter de commandes contenues dans le package lui-même. Ceci permet de gérer la compatibilité sans disque et évite d'exécuter des commandes requérant des bibliothèques partagées qui ne sont pas encore installées.

<span id="page-713-0"></span>Ces conditions de création, de modification et de suppression de fichiers peuvent être vérifiées à l'aide de diverses commandes. Par exemple, les commandes dircmp ou fssnap peuvent être utilisées pour vérifier que les packages fonctionnent correctement. De même, la commande ps peut servir à tester la compatibilité du démon en s'assurant que les démons ne sont pas arrêtés ou démarrés par le package. Les commandes truss, pkgadd -v et pkgrm peuvent tester la conformité de l'installation du package runtime, mais ne fonctionnent pas nécessairement dans toutes les circonstances. Dans l'exemple suivant, la commande truss supprime tous les accès en lecture seule non-\$TEMPDIR et n'affiche que les accès en lecture/écriture vers des chemins qui n'appartiennent pas à l'environnement d'initialisation inactif indiqué.

```
# TEMPDIR=/a; export TEMPDIR
# truss -t open /usr/sbin/pkgadd -R ${TEMPDIR} SUNWvxvm \
2>&1 > /dev/null | grep -v O_RDONLY | grep -v \
'open("'${TEMPDIR}
```
Pour de plus amples informations sur les commandes mentionnées dans cette section, reportez-vous aux pages de manuel dircmp(1), fssnap(1M), ps(1), truss(1), pkgadd(1M), pkgchk(1M), ou pkgrm(1M).

# Conformité des mises à niveau effectuées à l'aide du programme d'installation JumpStart personnalisée

Le programme d'installation JumpStart personnalisée garantit que des packages peuvent être ajoutés ou retirés tout en faisant partie des utilitaires d'installation traditionnels de Solaris, qui sont les suivants :

- programme d'installation JumpStart personnalisée ;
- Programme suninstall de Solaris ;
- méthode d'installation Solaris Web Start.

Le programme d'installation JumpStart personnalisée garantit également que le package peut participer aux mises à niveau Solaris. Pour qu'un package soit conforme au programme d'installation JumpStart personnalisée, il doit également respecter les conditions de conformité d'environnement d'initialisation inactif définies dans la rubrique ["Exigences d'environnement d'initialisation inactif pour le programme](#page-709-0) [d'installation JumpStart personnalisée et pour Solaris Live Upgrade" à](#page-709-0) la page 710.

Pour pouvoir utiliser correctement le programme d'installation JumpStart personnalisée, des packages doivent être ajoutés ou retirés sans que l'utilisateur ne soit invité à entrer d'informations. Pour empêcher toute interaction de l'utilisateur, créez

un nouveau fichier d'administration à l'aide de la commande pkgadd -a. L'option -a définit le fichier d'administration de l'installation qui sera utilisé à la place du fichier par défaut. Si vous utilisez le fichier par défaut, le système risque de vous inviter à entrer un plus grand nombre d'informations. Vous pouvez créer un fichier d'administration indiquant à la commande pkgadd qu'elle doit ignorer ces contrôles, et installer le package sans confirmation de l'utilisateur. Pour de plus amples informations, consultez les pages de manuel admin(4) ou pkgadd(1M).

Les exemples suivants montrent comment utiliser le fichier d'administration pkgadd.

Si aucun fichier de ce type n'existe, pkgadd emploie /var/sadm/install/admin/default. Si vous utilisez ce fichier, une intervention de l'utilisateur pourrait être requise.

# **pkgadd**

■ Si un fichier d'administration relatif est mentionné dans la ligne de commande, pkgadd recherche le nom du fichier dans /var/sadm/install/admin et l'utilise. Dans cet exemple, le fichier d'administration relatif est appelé nocheck et pkgadd recherche /var/sadm/install/admin/nocheck.

# **pkgadd -a nocheck**

■ Si un fichier absolu existe, pkgadd l'utilise. Dans cet exemple, pkgadd recherche le fichier d'administration nocheck dans /tmp.

# **pkgadd -a /tmp/nocheck**

Vous trouverez ci-dessous un exemple de fichier d'administration d'installation requérant une intervention réduite de la part de l'utilisateur au niveau de l'utilitaire pkgadd. Excepté si le package requiert plus d'espace que celui qui est disponible sur le système, l'utilitaire pkgadd utilise ce fichier et procède à l'installation du package sans inviter l'utilisateur à entrer d'autres d'informations.

 $ma11 =$ instance=overwrite partial=nocheck runlevel=nocheck idepend=nocheck space=ask setuid=nocheck confiict=nocheck action=nocheck basedir=default

Guide d'installation Solaris 9 9/04 • Octobre 2004

## ANNEXE **H**

# Mise à niveau vers une version de mise à jour de Solaris – Tâches

Ce chapitre fournit des instructions relatives à la vérification des patchs avant la mise à niveau vers une version de mise à jour de l'environnement d'exploitation Solaris.

# Mise à niveau vers une version de mise à jour de Solaris

Si vous travaillez déjà sous Solaris 9 et avez installé des patchs individuels, la mise à niveau vers une version de mise à jour de Solaris 9 entraîne les résultats suivants :

- Tous les patchs fournis avec une version de mise à jour de Solaris 9 sont réappliqués au système. Vous ne pouvez plus revenir aux versions précédentes de ces patchs.
- Tous les patchs précédemment installés sur votre système et ne faisant pas partie de la version de mise à jour de Solaris 9 sont supprimés.

L'analyseur de patchs analyse votre système pour déterminer, le cas échéant, quels patchs seront supprimés lors de la mise à niveau vers une version de mise à jour de Solaris 9. Il est disponible dans les formats indiqués ci-dessous.

- Si vous utilisez le programme Solaris Web Start, la boîte de dialogue Patch Analyzer s'ouvre. Cliquez sur Yes pour lancer l'analyse.
- Si vous utilisez le Programme suninstall de Solaris, sélectionnez Analyze dans la boîte de dialogue Patch Analysis pour lancer l'analyse.
- Si vous utilisez le programme d'installation JumpStart personnalisée ou Solaris Live Upgrade pour effectuer la mise à niveau, exécutez le script analyze\_patches pour amorcer l'analyse. Pour des instructions détaillées, reportez-vous à la rubrique ["Pour exécuter le script](#page-717-0) analyze patches" à [la page 718.](#page-717-0)

<span id="page-717-0"></span>L'analyse étant terminée, reportez-vous à la rubrique ["Pour examiner les résultats de](#page-718-0) [l'analyse des patchs" à](#page-718-0) la page 719 pour de plus amples informations sur les résultats de l'analyse des patchs.

## ▼ Pour exécuter le script analyze\_patches

**Remarque –** pour que vous puissiez exécuter le script analyze\_patches, il faut que celui-ci ait accès au système installé, au Solaris DVD et aux CD du Logiciel Solaris ou à leur image réseau, soit via NFS, soit via un média monté en local.

#### **1. Passez au répertoire Misc.**

■ SPARC : si l'image figure sur un média monté en local, entrez :

# **cd /cdrom/sol\_9\_***mise\_à\_jour***\_sparc/s0/Solaris\_9/Misc**

Dans cette commande, *mise\_à\_jour* est l'identificateur de mise à jour.

■ x86 : si l'image figure sur un média monté en local, entrez :

```
# cd /cdrom/sol_9_mise_à_jour_x86/s2/Solaris_9/Misc
```
Dans cette commande, *mise\_à\_jour* est l'identificateur de mise à jour.

■ Si l'image figure dans un système de fichiers NFS, entrez :

# **cd /***rép\_montage\_nfs***/Solaris\_9/Misc**

## **2. Exécutez le script analyze\_patches.**

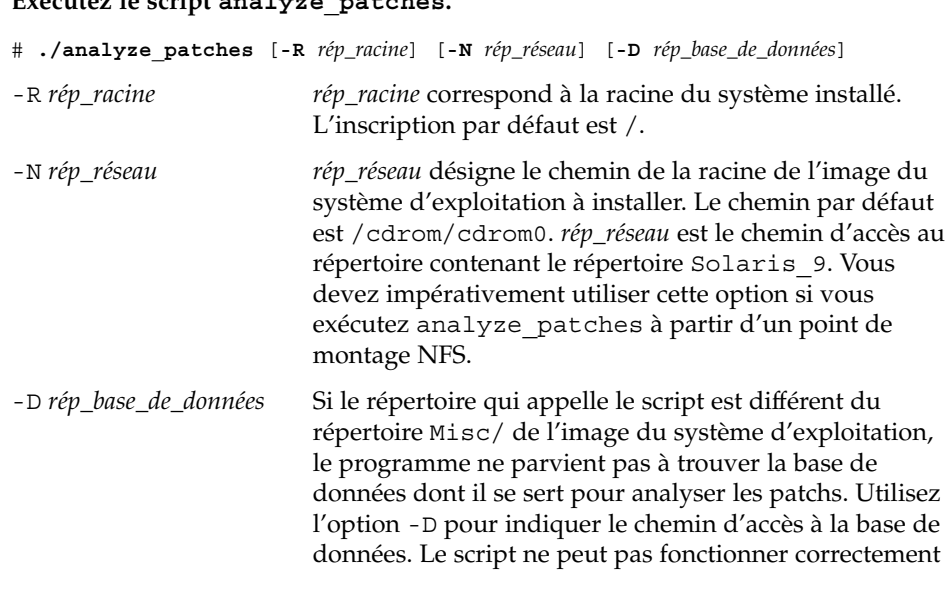

s'il n'a pas accès à la base de données Solaris\_9/Misc/database de l'image du système d'exploitation.

## <span id="page-718-0"></span>Pour examiner les résultats de l'analyse des patchs

Pour connaître les résultats de l'analyse des patchs, procédez comme suit :

#### **1. Examinez les résultats de l'analyse des patchs.**

L'analyseur de patchs dresse la liste des patchs qui seront supprimés, dégradés, accumulés ou rendus obsolètes suite à l'installation d'autres patchs. Les patchs accumulés sont des patchs mis à niveau. Le patch accumulé est supprimé et remplacé par un nouveau patch. Les résultats apparaissent sous forme de messages similaires à ceux-ci :

Patch 105644-03 will be removed. Patch 105925 will be downgraded from -02 to -01. Patch 105776-01 will be accumulated/obsoleted by patch 105181-05. Si l'analyseur de patchs ne donne lieu à aucune liste de résultats, tous les patchs installés sur votre système sont conservés en l'état.

#### **2. Les remplacements et les suppressions de patchs sont-ils acceptables ?**

- Dans l'affirmative, mettez le système à niveau.
- Dans la négative, laissez-le tel quel.

Lors d'une mise à jour, au lieu d'une mise à niveau, vous pouvez utiliser la version mise à jour de Solaris 9 Maintenance et n'appliquer que des patchs à votre système.

**Remarque –** la version de mise à jour de Solaris 9 Maintenance est disponible sur CD et par téléchargement. Les instructions relatives à l'application des patchs figurent dans le *Guide d'installation de Solaris 9 Maintenance Update*.

Guide d'installation Solaris 9 9/04 • Octobre 2004
ANNEXE **I**

x86 : préparation de l'initialisation à partir de l'assistant de configuration des périphériques de Solaris ou réseau

- Tâches

Cette annexe aborde les sujets suivants :

- "x86 : copie du programme d'initialisation sur disquette" à la page 722
- ["x86 : initialisation et installation sur le réseau](#page-722-0) à l'aide de PXE" à la page 723

## x86 : copie du programme d'initialisation sur disquette

L'assistant de configuration des périphériques de Solaris est un programme qui vous permet d'effectuer plusieurs tâches d'initialisation et de configuration de vos équipements. L'image du assistant de configuration des périphériques de Solaris se trouve dans le répertoire Tools du Solaris *x86 Platform Edition* DVD ou du Solaris Software 2 of 2 *x86 Platform Edition* CD. Pour copier l'image du programme d'initialisation sur une disquette 3,5", procédez comme indiqué ci-dessous.

**Remarque –** vous pouvez lancer le programme d'initialisation directement à partir du DVD ou du CD ou en utilisant une image du réseau avec PXE. Pour de plus amples informations sur les méthodes d'initialisation, reportez-vous à la rubrique ["x86 : accès](#page-34-0) à [l'assistant de configuration des périphériques de Solaris 9 et](#page-34-0) à PXE" à la page 35.

### ▼ x86 : procédure de copie du programme d'initialisation sur disquette

**Remarque –** cette procédure suppose que le système exploite le gestionnaire de volumes (Volume Manager). Dans le cas contraire, pour de plus amples informations sur la gestion des médias amovibles sans l'aide de Volume Manager, reportez-vous au *System Administration Guide: Basic Administration*.

- **1. Prenez le rôle de superutilisateur sur un système x86 équipé d'une unité de disquette.**
- **2. Insérez le Solaris** *x86 Platform Edition* **DVD ou le Solaris Software 2 of 2** *x86 Platform Edition* **CD dans l'unité de disque appropriée du système équipé d'une unité de DVD-ROM ou de CD-ROM.**

Le gestionnaire de volumes charge le disque.

**3. Choisissez le répertoire contenant l'image d'initialisation.**

- <span id="page-722-0"></span>■ Pour le DVD, entrez :
	- # **cd /cdrom/sol\_9\_x86/s2/Solaris\_9/Tools**
- Pour le CD, entrez :
	- # **cd /cdrom/sol\_9\_x86/Solaris\_9/Tools**
- **4. Insérez une disquette vierge (ou une disquette déjà utilisée, mais dont le contenu peut être écrasé) dans l'unité de disquette.**
- **5. Invitez le gestionnaire de volumes à détecter le nouveau média.**
	- # **volcheck**
- **6. Formatez la disquette :**

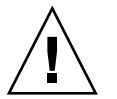

**Attention –** le formatage d'une disquette efface définitivement toutes les données qui y figuraient.

```
# fdformat -d -U
```
- **7. Copiez le fichier sur la disquette.**
	- # **dd if=d1\_image of=/vol/dev/aliases/floppy0 bs=36k**
- **8. Éjectez la disquette en entrant eject floppy dans la ligne de commande, puis en l'éjectant manuellement de l'unité de disquette.**

## x86 : initialisation et installation sur le réseau à l'aide de PXE

Cette rubrique décrit la procédure de configuration d'un système x86 pour une installation via le réseau sans recourir à un média d'initialisation local. Elle aborde les sujets suivants :

- ["Qu'est-ce que PXE ?" à](#page-723-0) la page 724
- ["x86 : directives pour l'initialisation](#page-723-0) à l'aide de PXE" à la page 724
- "Initialisation à [l'aide de PXE \(liste des tâches\)" à](#page-723-0) la page 724
- ["x86 : création d'un serveur d'installation x86" à](#page-725-0) la page 726
- ["x86 : ajout de systèmes](#page-728-0) à installer sur le réseau à l'aide de PXE" à la page 729
- ["x86 : initialisation du client sur le réseau](#page-732-0) à l'aide de PXE" à la page 733

### <span id="page-723-0"></span>Qu'est-ce que PXE ?

L'initialisation réseau PXE est une initialisation réseau « directe » dans la mesure où elle ne requiert aucun média sur le système client. PXE vous permet d'installer un client x86 sur le réseau à l'aide de DHCP.

Elle n'est possible que pour les périphériques qui répondent aux conditions spécifiques au PXE (Preboot Execution Environment) d'Intel. Pour déterminer si votre système prend en charge l'initialisation réseau PXE, consultez la documentation de votre constructeur de matériel.

La disquette d'initialisation de Solaris reste utilisable pour les systèmes ne prenant pas en charge PXE. L'image de cette disquette est accessible sur le Solaris Software 2 of 2 *x86 Platform Edition* CD.

### x86 : directives pour l'initialisation à l'aide de PXE

Pour effectuer une initialisation via le réseau à l'aide de PXE, vous avez besoin des systèmes suivants :

- un serveur d'installation ;
- un serveur DHCP ;
- un client x86 prenant en charge PXE.

Si vous comptez utiliser PXE pour installer un client sur le réseau, tenez compte des points indiqués ci-dessous.

- Ne définissez qu'un serveur DHCP sur le sous-réseau comprenant le système client à installer. L'initialisation réseau PXE ne fonctionne pas correctement sur les sous-réseaux comptant plusieurs serveurs DHCP.
- Certaines versions antérieures du microprogramme PXE ne permettent pas d'initialiser un système Solaris. Un système comportant ces versions peut lire le programme d'initialisation réseau PXE, mais l'initialisation ne transmet pas de paquets. Pour éviter ce problème, procédez à la mise à niveau du microprogramme PXE sur l'adaptateur. Pour obtenir des informations concernant la mise à niveau à partir de l'adaptateur, consultez le site Web de son constructeur. Pour de plus amples informations, reportez-vous aux pages elxl(7D) et iprb(7D) du manuel.

### Initialisation à l'aide de PXE (liste des tâches)

Pour initialiser et installer votre système sur le réseau à l'aide de PXE, procédez comme indiqué ci-dessous.

| Tâche                                                   | <b>Description</b>                                                                                                    | <b>Instructions</b>                                                                      |
|---------------------------------------------------------|----------------------------------------------------------------------------------------------------|------------------------------------------------------------------------------------------|
| Vérifier que votre système<br>prend en charge PXE.      | Assurez-vous que votre<br>machine peut utiliser PXE<br>pour une initialisation sans<br>recourir à un média<br>d'initialisation local.                                                                                                    | Reportez-vous à la<br>documentation du<br>constructeur de votre matériel.                |
| Choisir une méthode<br>d'installation.                  | L'environnement<br>d'exploitation Solaris propose<br>plusieurs méthodes<br>d'installation ou de mise à<br>niveau. À vous de choisir la<br>méthode d'installation la<br>mieux adaptée à votre<br>environnement.                                           | Chapitre 3                                                                               |
| Collecter des informations sur<br>votre système.        | Utilisez la liste de vérification<br>et renseignez la fiche de<br>travail en conséquence. Cette<br>procédure vous permet de<br>collecter toutes les<br>informations dont yous avez<br>besoin pour effectuer une<br>installation ou une mise à<br>niveau. | Chapitre 6                                                                               |
| (Facultatif) Préconfigurer les<br>informations système. | Vous pouvez préconfigurer les<br>informations de votre système<br>pour ne pas avoir à les entrer<br>en cours d'installation ou de<br>mise à niveau.                                                                                                    | Chapitre 7                                                                               |
| Créer un serveur<br>d'installation.                     | Définissez un serveur Solaris<br>pour installer l'environnement<br>d'exploitation Solaris à partir<br>du réseau.                                                                                                    | "x86 : création d'un serveur<br>d'installation x86" à la page<br>726                     |
| Ajouter les systèmes à<br>installer sur le réseau.      | Utilisez la commande<br>add install client -d<br>pour ajouter la prise en charge<br>DHCP et installer une classe<br>de client (d'un certain type de<br>machine, par exemple) ou un<br>ID client particulier.                                             | "x86 : ajout de systèmes à<br>installer sur le réseau à l'aide<br>de PXE" à la page 729  |
| Définir un serveur DHCP.                                | Planifiez et configurez votre<br>service DHCP.                                                                                                    | "Planning for DHCP Service<br>(Task)" in System<br>Administration Guide: IP<br>Services. |

**TABLEAU I–1** x86 : liste des tâches : initialisation à partir du réseau à l'aide de PXE

Annexe I • x86 : préparation de l'initialisation à partir de l'assistant de configuration des périphériques de Solaris ou réseau -Tâches **725**

<span id="page-725-0"></span>**TABLEAU I–1** x86 : liste des tâches : initialisation à partir du réseau à l'aide de PXE *(Suite)*

| Tâche                                                                                                    | <b>Description</b>                                                                  | <b>Instructions</b>                                                                                        |
|----------------------------------------------------------------------------------------------------|-------------------------------------------------------------------------------------|----------------------------------------------------------------------------------------------------|
| Créer des options DHCP pour Utilisez le gestionnaire DHCP<br>les paramètres d'installation et ou dht adm pour créer les<br>des macros incluant les<br>options. | options et macros fournisseur<br>générées par la commande<br>add install client -d. | "Création d'options DHCP et<br>de macros pour les paramètres<br>d'installation de Solaris"<br>à la page 92 |
| Initialisez le client.                                                                                                    | Indiquez au BIOS du client<br>d'initialiser à partir du réseau.                     | $\frac{u}{x86}$ : initialisation du client<br>sur le réseau à l'aide de PXE"<br>à la page 733              |

### x86 : création d'un serveur d'installation x86

Le serveur d'installation contient l'image d'installation nécessaire à l'installation des systèmes à partir du réseau. Vous devez créer un serveur d'installation pour pouvoir installer le logiciel Solaris sur un système à partir de votre réseau.

**Remarque –** si vous souhaitez utiliser le DVD Solaris pour définir un serveur d'installation sur un système sur lequel est exécuté l'environnement d'exploitation Solaris 2.6 ou 7, vous devez d'abord appliquer l'un des patchs suivants :

- patch 107619-03 : environnement d'exploitation Solaris 2.6 *Édition pour plate-forme Intel* ;
- patch 107260-03 : environnement d'exploitation Solaris 7 *Édition pour plate-forme Intel*.

Procédure de création d'un serveur d'installation x86

**Remarque –** cette procédure présuppose que :

- Vous créez un serveur d'installation sur un système x86. Pour obtenir des instructions concernant l'utilisation d'un système SPARC dans le but de servir des images d'installation Solaris (édition pour plate-forme x86), reportez-vous à la rubrique ["Création d'un serveur d'installation SPARC](#page-136-0) à l'aide d'un DVD SPARC ou x86" à [la page 137.](#page-136-0)
- Le système possède une unité de CD-ROM.
- Le système utilise le gestionnaire de volumes. Si vous n'utilisez pas de gestionnaire de volumes pour gérer vos médias, reportez-vous au *System Administration Guide: Basic Administration* pour obtenir de plus amples informations sur la gestion de médias de données amovibles sans gestionnaire de volumes.

#### **1. Prenez le rôle de superutilisateur sur le système destinéàêtre serveur d'installation.**

Le système doit être équipé d'une unité de CD-ROM et faire partie intégrante du réseau et du service de noms de votre entreprise. Si vous utilisez un service de noms, le système doit déjà faire partie d'un service, par exemple NIS, NIS+, DNS ou LDAP. Si vous n'en utilisez pas, vous devez identifier ce système conformément aux principes en vigueur au sein de votre entreprise.

#### **2. Insérez le Solaris Software 1 of 2 CD dans l'unité de disque du système.**

#### **3. Créez un répertoire pour l'image du CD.**

# **mkdir -p** *chemin\_rép\_install*

*chemin\_rép\_install* Indique le répertoire de copie de l'image du CD.

#### **4. Passez au répertoire Tools du disque monté.**

# **cd /cdrom/cdrom0/s2/Solaris\_9/Tools**

Dans les exemples précédents, **cdrom0** représente le chemin d'accès à l'unité de disque contenant le CD du système d'exploitation Solaris.

#### **5. Copiez l'image dans l'unité de disque sur le disque dur du serveur d'installation.**

# **./setup\_install\_server** *chemin\_rép\_install*

*chemin\_rép\_install* Indique le répertoire de copie de l'image du CD.

**Remarque –** la commande setup\_install\_server vous indique si l'espace disque dont vous disposez est suffisant pour les images disque du Logiciel Solaris. Utilisez la commande df -kl pour déterminer l'espace disque disponible.

**6. Passez à la racine (/).**

# **cd /**

- **7. Éjectez le Solaris Software 1 of 2 CD.**
- **8. Insérez le Solaris Software 2 of 2 CD dans l'unité de CD-ROM du système.**
- **9. Passez au répertoire Tools du CD monté.**

```
# cd /cdrom/cdrom0/Solaris_9/Tools
```
**10. Copiez le CD dans l'unité de CD-ROM sur le disque dur du serveur d'installation.**

# **./add\_to\_install\_server** *chemin\_rép\_install*

*chemin\_rép\_install* Indique le répertoire de copie de l'image du CD.

Annexe I • x86 : préparation de l'initialisation à partir de l'assistant de configuration des périphériques de Solaris ou réseau -Tâches **727** **11. Passez à la racine (/).**

# **cd /**

- **12. Éjectez le Solaris Software 2 of 2 CD;.**
- **13. Insérez le Solaris Languages CD dans l'unité de CD-ROM du système.**
- **14. Passez au répertoire Tools du CD monté.**
	- # **cd /cdrom/cdrom0/Tools**
- **15. Copiez le CD dans l'unité de CD-ROM sur le disque dur du serveur d'installation.**

# **./add\_to\_install\_server** *chemin\_rép\_install*

*chemin\_rép\_install* Indique le répertoire de copie de l'image du CD.

**16. Passez à la racine (/).**

# **cd /**

**17. Si vous souhaitez appliquer des patchs aux fichiers situés dans la miniracine (/***chemin\_rép\_install***/Solaris\_9/Tools/Boot) sur l'image d'installation réseau, utilisez la commande patchadd -C. Il peut être nécessaire d'appliquer un patch à un fichier en cas de problème sur l'image d'initialisation.**

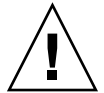

**Attention –** n'utilisez pas la commande patchadd -C sans avoir préalablement lu les instructions figurant dans Patch README ou pris contact avec le bureau d'assistance de Sun de votre région.

**EXEMPLE I–1** x86 : création d'un serveur d'installation x86 à l'aide d'un CD x86

L'exemple suivant illustre la procédure de création d'un serveur d'installation en copiant les CD suivants dans le répertoire /export/home/cdx86 du serveur d'installation :

- Solaris Software 1 of 2 *x86 Platform Edition* CD ;
- Solaris Software 2 of 2 *x86 Platform Edition* CD ;
- Solaris *x86 Platform Edition* Languages CD.

```
# mkdir -p /export/home/cdx86
# cd /cdrom/cdrom0/s2/Solaris_9/Tools
# ./setup_install_server /export/home/cdx86
# cd /
# cd /cdrom/cdrom0/Solaris_9/Tools
# ./add_to_install_server /export/home/cdx86
# cd /
# cd /cdrom/cdrom0/Tools
# ./add_to_install_server /export/home/cdx86
```
<span id="page-728-0"></span>**EXEMPLE I–1** x86 : création d'un serveur d'installation x86 à l'aide d'un CD x86 *(Suite)*

```
# cd /
# cd /cdrom/cdrom0/s2
# ./modify_install_server -p /export/home/cdx86 /cdrom/cdrom0/s2
```
Dans cet exemple, chaque CD est inséré et monté automatiquement avant l'exécution de chaque commande. Le CD est éjecté après chaque exécution de commande.

### x86 : ajout de systèmes à installer sur le réseau à l'aide de PXE

Après la création d'un serveur d'installation, vous devez définir tous les systèmes à installer à partir du réseau. Chaque système que vous souhaitez installer doit pouvoir accéder aux éléments suivants :

- Un serveur d'installation.
- Un serveur DHCP.
- Un fichier sysidcfg si vous en utilisez un pour préconfigurer les informations de votre système
- Un serveur de noms si vous en utilisez un pour préconfigurer les informations de votre système.
- Le profil du répertoire JumpStart du serveur de profils, si vous avez choisi la méthode d'installation JumpStart personnalisée.

Utilisez la procédure add\_install\_client suivante afin de définir un client x86 à installer depuis le réseau à l'aide de PXE.

### Procédure d'ajout d'un client à installer sur le réseau à l'aide de DHCP

- **1. Prenez le rôle de superutilisateur sur votre serveur d'installation.**
- **2. Si vous utilisez les services de noms NIS, NIS+, DNS ou LDAP, assurez-vous que les informations suivantes relatives au système à installer ont été ajoutées au service de noms :**
	- nom d'hôte ;
	- adresse IP :
	- adresse Ethernet.

Pour de plus amples informations sur les services de noms, consultez le *System Administration Guide: Naming and Directory Services (DNS, NIS, and LDAP)*.

#### **3. Passez au répertoire Tools de l'image CD de Solaris 9 du serveur d'installation :**

# **cd /***install\_dir\_path***/Solaris\_9/Tools**

*chemin\_rép\_install* Indique le chemin d'accès au répertoire Tools

#### **4. Configurez le système client à installer à partir du réseau.**

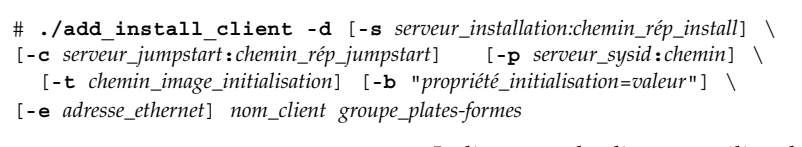

-d Indique que le client va utiliser le protocole DHCP pour obtenir les paramètres de l'installation réseau. Si vous utilisez uniquement l'option -d, la commande add\_install\_client définit les informations d'installation des systèmes clients d'une même classe, par exemple, toutes les machines clients x86. Pour définir les informations d'installation d'un client spécifique, utilisez l'option -d associée à l'option -e.

> Pour obtenir de plus amples informations sur les installations spécifiques à une classe à l'aide de DHCP, reportez-vous à la rubrique ["Création d'options DHCP et de macros pour](#page-91-0) [les paramètres d'installation de Solaris"](#page-91-0) à [la page 92.](#page-91-0)

 $-$ s

*serveur\_installation:chemin\_rép\_install* Indique le nom et le chemin d'accès au serveur d'installation.

- *serveur\_installation* est le nom d'hôte du serveur d'installation.
- *chemin\_rép\_install* est le chemin absolu de l'image CD de Solaris 9.

valide ou à l'adresse IP valide du serveur sur

 $-c$ *serveur\_jumpstart*:*chemin\_rép\_tjumpstart* installations en mode JumpStart personnalisé. Indique un répertoire JumpStart pour les *serveur\_jumpstart* est le nom d'hôte du serveur sur lequel est situé le répertoire JumpStart. *chemin\_rép\_jumpstart* est le chemin au répertoire JumpStart. -p *serveur\_sysid*:*chemin* Indique le chemin du fichier sysidcfg de préconfiguration des informations système. *serveur\_sysid* correspond au nom d'hôte

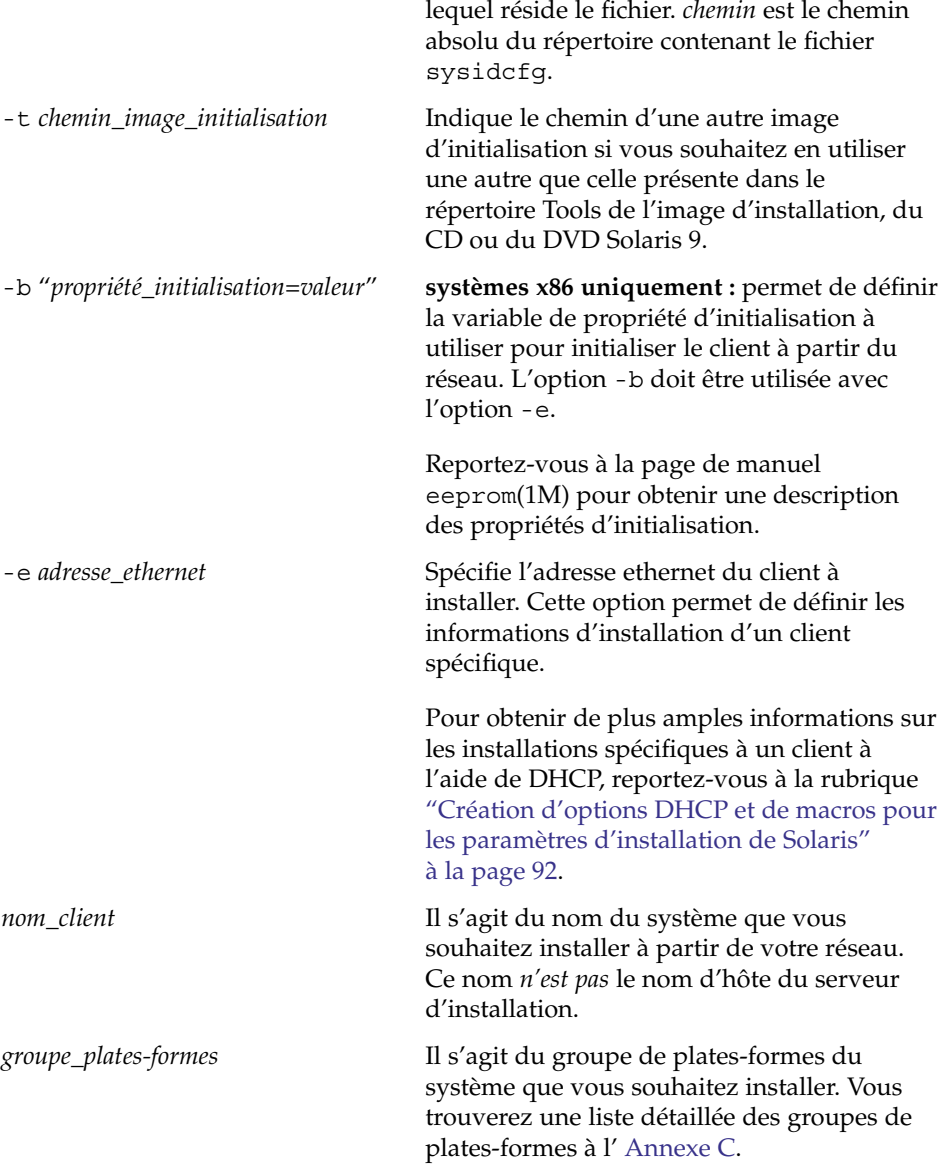

La commande précédente génère les options et macros fournisseur devant être ajoutées au serveur DHCP. Reportez-vous à la rubrique ["Création d'options DHCP](#page-91-0) [et de macros pour les paramètres d'installation de Solaris" à](#page-91-0) la page 92 pour consulter la procédure de définition de ces options et macros fournisseur sur votre serveur DHCP.

**EXEMPLE I–2** x86 : ajout d'un client d'installation x86 sur un serveur d'installation x86 en cas d'utilisation du protocole DHCP et de PXE (CD)

L'exemple suivant illustre la procédure d'ajout d'un client d'installation x86 à un serveur d'installation en utilisant DHCP pour définir les paramètres d'installation sur le réseau. L'option -d avertit le système que les clients utiliseront le protocole DHCP pour leur configuration. La classe de noms DHCP SUNW.i86pc indique que cette commande s'applique à l'ensemble des clients d'initialisation réseau x86 de Solaris, et non à un seul. L'option -s s'utilise pour indiquer que les clients ne sont pas installés sur le serveur d'installation appelé rosemary. Ce serveur contient une image du Solaris Software 1 of 2 *x86 Platform Edition* CD dans le fichier /export/home/cdx86.

Pour de plus amples informations sur l'utilisation du protocole DHCP pour fixer des paramètres d'installation, reportez-vous à la rubrique "Supporting Solaris Network Installation with the DHCP Service (Task Map)" in *System Administration Guide: IP Services*.

*serveur\_installation\_x86*# **cd /export/boot/Solaris\_9/Tools** *serveur\_installation\_x86*# **./add\_install\_client -d -s rosemary:/export**

**EXEMPLE I–3** x86 : définition de la console série à utiliser durant l'installation réseau (CD)

L'exemple suivant illustre la procédure d'ajout d'un client d'installation x86 à un serveur d'installation et de définition de la console série à utiliser durant l'installation. Cet exemple définit le client d'installation de la manière suivante :

- L'option -d indique que le client est défini de manière à utiliser DHCP pour l'établissement des paramètres d'installation.
- L'option -e indique que cette installation n'a lieu que sur le client dont l'adresse ethernet est 00:07:e9:04:4a:bf.
- L'option -b indique au programme d'installation d'utiliser le port série ttya comme périphérique d'entrée et de sortie.

*serveur installation*# **cd /export/boot/Solaris\_9/Tools** *serveur installation*# **./add\_install\_client -d -e "00:07:e9:04:4a:bf" \ -b**

Pour obtenir une description complète des variables de la propriété d'initialisation, vous pouvez utiliser l'option -b ; reportez-vous à la page de manuel eeprom(1M).

**EXEMPLE I–4** x86 : définition du périphérique d'initialisation à utiliser durant l'installation réseau (CD)

L'exemple suivant illustre la procédure d'ajout d'un client d'installation x86 à un serveur d'installation et de définition du périphérique d'initialisation à utiliser durant l'installation. Si vous spécifiez le périphérique d'initialisation au moment où vous définissez le client d'installation, l'assistant de configuration du périphérique ne vous demande pas cette information au cours de l'installation.

Cet exemple définit le client d'installation de la manière suivante :

L'option -d indique que le client est défini de manière à utiliser DHCP pour l'établissement des paramètres d'installation.

<span id="page-732-0"></span>**EXEMPLE I–4** x86 : définition du périphérique d'initialisation à utiliser durant l'installation réseau (CD) (Suite) réseau (CD)

- L'option e indique que cette installation n'a lieu que sur le client dont l'adresse ethernet est 00:07:e9:04:4a:bf.
- Les deux premières utilisations de l'option -b indiquent au programme d'installation d'utiliser le port série ttya comme périphérique d'entrée et de sortie.
- La troisième utilisation de l'option -b indique au programme d'installation d'utiliser un périphérique d'initialisation spécifique durant l'installation.

**Remarque –** la valeur du chemin d'accès au périphérique d'initialisation varie en fonction de votre matériel.

■ Le nom de la plate-forme i86pc indique que le client est un système x86.

```
serveur_installation# cd /export/boot/Solaris_9/Tools serveur_installation# ./add_install_client -d -e "00:07:e9:04:4a:b
-b "input-device=ttya" -b "output-device=ttya" \
-b "bootpath=/pci@0,0/pci108e,16a8@8" i86pc
```
Pour obtenir une description complète des variables de la propriété d'initialisation, vous pouvez utiliser l'option -b ; reportez-vous à la page de manuel eeprom(1M).

### x86 : initialisation du client sur le réseau à l'aide de PXE

Pour installer le système sur le réseau, il vous faut demander au système client d'initialiser sur le réseau. Pour activer l'initialisation réseau PXE sur le système client, vous devez utiliser le programme de configuration du BIOS sur le BIOS du système, le BIOS de l'adaptateur réseau ou les deux. Sur certains systèmes, il peut même s'avérer nécessaire d'ajuster la liste des priorités du périphérique d'initialisation, afin de tenter une initialisation à partir du réseau avant l'initialisation à partir d'autres périphériques. Consultez la documentation du constructeur accompagnant le programme de configuration choisi ou suivez les instructions données par le programme pendant l'initialisation.

Au cours de l'installation, répondez aux questions éventuelles concernant la configuration du système.

Une fois le système initialisé et installé sur le réseau, demandez-lui de s'initialiser dorénavant à partir de l'unité de disque.

Certains adaptateurs réseau compatibles avec PXE possèdent une fonction qui permet d'effectuer une initialisation PXE en activant une touche suite au bref afffichage d'une invite d'initialisation. Cette fonction permet d'initialiser sur le réseau avec PXE sans modifier les paramètres de PXE. Si votre adaptateur ne dispose pas de cette fonction, désactivez PXE dans la configuration du BIOS lorsque le système se réinitialise après l'installation. Le système s'initialise ensuite à partir de l'unité de disque.

ANNEXE **J**

## Mises à jour de Solaris 9

Cette annexe décrit les modifications apportées à cet ouvrage d'après les versions de mise à jour de Solaris 9.

### Version 9/02 de Solaris 9

Des modifications mineures ont été réalisées afin de corriger un bug.

### Version 12/02 de Solaris 9

La liste indiquée ci-dessous décrit les nouvelles fonctions et les modifications apportées à ce manuel à l'occasion de la version 12/02 de Solaris 9.

- De nouvelles procédures et de nouveaux exemples ont été ajoutés à la fonction d'installation de Solaris Flash.
	- La commande flarcreate permet de créer une archive Solaris Flash. Elle a été mise à jour et inclut de nouvelles options qui augmentent la flexibilité de la définition du contenu des archives lors de leur création. Il vous est maintenant possible d'exclure plus d'un fichier ou d'un répertoire et de restaurer un sous-répertoire ou un fichier à partir d'un répertoire exclu. Cette fonction est utile si vous souhaitez exclure des fichiers de données longs que vous ne désirez pas cloner. Pour de plus amples informations sur l'utilisation de ces options, reportez-vous à la rubrique ["Personnalisation des](#page-227-0) fichiers et des [répertoires d'une archive" à](#page-227-0) la page 228.
- Ont également été ajoutées de nouvelles procédures de découpage, de fusion et d'extraction d'informations concernant l'archive. Pour de plus amples informations à ce sujet, consultez la rubrique ["Administration d'archives Solaris](#page-255-0) Flash" à [la page 256.](#page-255-0)
- Les programmes d'installation de Solaris prennent désormais en charge les profils de la version 2 du protocole LDAP, ce qui permet aux utilisateurs de configurer leur système de sorte à utiliser un niveau de justificatif d'identité de type proxy. Lors de l'utilisation des programmes d'installation Solaris Web Start ou du Programme suninstall de Solaris, vous pouvez spécifier le nom distinctif de la liaison au proxy LDAP, ainsi que le mot de passe proxy. Quelle que soit la méthode d'installation choisie, vous pouvez préconfigurer le LDAP en vue d'une installation à l'aide des mots-clés proxy\_dn et proxy\_password dans le fichier sysidcfg. Pour de plus amples informations sur la préconfiguration de ces profils, reportez-vous à la rubrique ["Préconfiguration](#page-69-0) à l'aide du fichier sysidcfg" à [la page 70.](#page-69-0)
- De nouvelles procédures et de nouveaux exemples ont été ajoutés au niveau de l'utilisation de Solaris Live Upgrade, à savoir :
	- la création d'un profil;
	- le test du profil ;
	- l'utilisation du profil pour la mise à niveau ou l'installation d'une archive Solaris Flash.

Pour de plus amples informations, reportez-vous au [Chapitre 36.](#page-478-0)

- Ce manuel contient maintenant des procédures et des descriptions relatives aux systèmes x86.
- Des modifications mineures ont été apportées pour corriger des bugs.

## Version 4/03 de Solaris 9

La liste indiquée ci-dessous décrit les nouvelles fonctions et les modifications apportées à ce manuel pour la version 4/03 de Solaris 9.

- La fonction d'installation Solaris Flash a été améliorée dans cette version Solaris.
	- Elle permet à présent de mettre à jour un système clone en n'y apportant que des modifications mineures. Vous pouvez en effet créer une archive différentielle contenant uniquement les différences existant entre deux images : l'image maître originale et une image maître mise à jour. Lorsque vous procédez à la mise à jour d'un système clone à l'aide d'une archive différentielle, seuls les fichiers spécifiés dans l'archive différentielle sont modifiés. L'installation ne porte que sur des systèmes clones contenant des logiciels compatibles avec l'image maître originale. L'utilisation de la méthode

d'installation JumpStart personnalisée vous permet d'installer une archive différentielle sur un système clone. Pour les procédures de création d'une archive différentielle, reportez-vous à la rubrique ["Création d'une archive](#page-247-0) différentielle Solaris Flash à [l'aide d'une image maîtresse mise](#page-247-0) à jour" à la page [248.](#page-247-0)

- Des scripts spéciaux peuvent à présent être exécutés pour configurer le maître ou le clone, ou pour valider l'archive. Ces scripts vous permettent d'effectuer les tâches suivantes :
	- Configurer des applications sur des systèmes clones. Vous pouvez utiliser un script personnalisé JumpStart pour effectuer des configurations simples. Pour des configurations plus compliquées, le recours à un fichier de configuration spécial peut s'avérer nécessaire sur le système, soit avant, soit après l'installation sur le système clone. Des scripts de préinstallation et de postinstallation peuvent donc résider sur le clone, évitant ainsi que les personnalisations locales ne soient écrasées par le logiciel Solaris Flash.
	- Identifier des données non clonables et dépendantes de l'hôte, vous permettant ainsi de rendre l'hôte de l'archive flash indépendant. L'indépendance de l'hôte est activée en procédant à la modification de ces données ou à leur exclusion de l'archive. Par exemple, un fichier journal constitue une donnée dépendante de l'hôte.
	- Valider l'intégrité du logiciel dans l'archive au cours de la création.
	- Valider l'installation sur le système clone.

Pour de plus amples informations sur la création des scripts, reportez-vous à la rubrique ["Création de scripts de personnalisation" à](#page-237-0) la page 238.

Dans l'environnement d'exploitation Solaris 9 4/03, les programmes d'installation Solaris Web Start et suninstall utilisent une nouvelle configuration de partition par défaut du disque d'initialisation pour mettre en place la partition de service sur les systèmes x86. Si votre système actuel inclut une partition de service, la nouvelle configuration par défaut du disque d'initialisation vous permet de conserver cette partition.

Pour de plus amples informations, consultez la rubrique ["x86 : modification de la](#page-50-0) [distribution de la partition de disque d'initialisation par défaut" à](#page-50-0) la page 51.

Des modifications mineures ont été apportées pour corriger des bugs.

## Version 8/03 de Solaris 9

La liste indiquée ci-dessous décrit les nouvelles fonctions et les modifications apportées à ce manuel pour la version 8/03 deSolaris 9.

■ Solaris Live Upgrade a encore été amélioré pour cette version de Solaris.

Solaris Live Upgrade utilise la technologie de Solaris Volume Manager pour copier un environnement d'initialisation contenant des systèmes de fichiers munis de volumes RAID-1 (miroirs). Le miroir procure une redondance des données de tous les systèmes de fichiers, y compris le système de fichiers racine (/). La commande lucreate permet de créer des systèmes de fichiers miroirs pouvant contenir jusqu'à trois sous-miroirs.

Pour obtenir un aperçu de ces possibilités, consultez la rubrique ["Création d'un](#page-410-0) [environnement d'initialisation comportant des systèmes de](#page-410-0) fichiers miroirs" à [la page 411.](#page-410-0) Pour de plus amples informations, reportez-vous à la rubrique ["Création d'un environnement d'initialisation avec des volumes RAID-1](#page-468-0) [\(miroirs\) \(interface de ligne de commande\)" à](#page-468-0) la page 469.

- Lorsque vous créez un environnement d'initialisation à l'aide de la commande lucreate, vous pouvez personnaliser le contenu des fichiers et répertoires copiés. Il est possible d'exclure certains fichiers ou répertoires normalement copiés à partir de l'environnement d'initialisation original. Si vous décidez d'exclure un répertoire, vous pouvez tout de même garder certains fichiers ou sous-répertoires spécifiques qu'il contient. Pour de amples informations concernant la planification, consultez la rubrique ["Personnalisation du contenu](#page-436-0) [d'un nouvel environnement d'initialisation" à](#page-436-0) la page 437. Pour les procédures à appliquer, reportez-vous à la rubrique ["Création d'un environnement](#page-474-0) [d'initialisation et personnalisation du contenu \(interface de ligne de](#page-474-0) [commande\)" à](#page-474-0) la page 475.
- Une archive différentielle Flash peut à présent être installée sur un système clone à l'aide de Solaris Live Upgrade. Pour installer une archive différentielle à l'aide de Solaris Live Upgrade, reportez-vous à la rubrique ["Création d'un](#page-485-0) profil en vue de son utilisation à [l'aide de Solaris Live Upgrade" à](#page-485-0) la page 486.
- Vous pouvez à présent utiliser la méthode d'installation JumpStart pour créer un environnement d'initialisation vide lorsque vous installez l'environnement d'exploitation Solaris. L'environnement d'initialisation vide peut être équipé d'une archive Solaris Flash.
- Des modifications mineures ont été apportées pour corriger des bugs.

## Version Solaris 9 12/03

La liste indiquée ci-dessous décrit les nouvelles fonctions et les modifications apportées à ce manuel à l'occasion de la version 12/02 de Solaris 9.

Les instructions de configuration d'un serveur DHCP sont désormais incluses dans ce manuel. Vous pouvez configurer un serveur DHCP pour fournir des informations de configuration client pour des installations réseau. Pour de plus amples informations sur la configuration de votre serveur DHCP afin que vos installations réseau soient prises en charge, reportez-vous à la rubrique "Création

d'options DHCP et de macros pour les paramètres d'installation de Solaris" à [la page 92.](#page-91-0)

- L'environnement d'exploitation Solaris vous permet d'installer des clients distants via connexion WAN. La méthode d'installation et d'initialisation via connexion WAN vous permet de transmettre une archive Solaris Flash cryptée via un réseau public à un client SPARC distant. Les programmes d'initialisation via connexion WAN installent alors le système client par l'intermédiaire d'une installation JumpStart personnalisée. Pour protéger l'ensemble de l'installation, vous pouvez utiliser des clés privées afin d'authentifier et de crypter les données. Vous pouvez également transmettre les données d'installation et les fichiers via une connexion HTTP sécurisée en configurant vos systèmes pour l'utilisation de certificats numériques.
	- Pour obtenir des informations générales sur la méthode d'installation et d'initialisation via connexion WAN, reportez-vous au [Chapitre 41.](#page-546-0)
	- Pour obtenir des informations sur la planification de votre installation et initialisation via connexion WAN, reportez-vous au [Chapitre 42.](#page-556-0)
	- Pour obtenir des instructions concernant la préparation de votre réseau en vue d'une installation et d'une initialisation via connexion WAN, reportez-vous au [Chapitre 43.](#page-570-0)
	- Pour obtenir des instructions concernant l'installation d'un client distant via connexion WAN, reportez-vous au [Chapitre 44.](#page-606-0)
	- Pour consulter des exemples de tâches requises lors d'une installation et initialisation via connexion WAN, reportez-vous au [Chapitre 45.](#page-630-0)
	- Pour obtenir des références concernant les commandes et fichiers nécessaires à l'installation et initialisation via connexion WAN, reportez-vous au [Chapitre 46.](#page-646-0)
- Des modifications mineures ont été apportées pour corriger des bugs.

## Version 2004Q2 de Solaris 9

La liste indiquée ci-dessous décrit les nouvelles fonctions et les modifications apportées à ce manuel pour la version 4/04 de Solaris 9.

- La méthode d'installation JumpStart personnalisée permet de créer des volumes RAID-1 (miroirs) au cours de l'installation du système d'exploitation Solaris. L'écriture miroir des systèmes de fichiers, permet de protéger votre système en dupliquant les données sur deux disques physiques. Si l'un des disques miroirs échoue, les données du système demeurent accessibles via le second disque miroir.
	- Pour de plus amples informations sur le fonctionnement de l'écriture miroir, reportez-vous au [Chapitre 10.](#page-110-0)
	- Pour consulter les exigences et directives relatives à la création de systèmes de fichiers miroirs, reportez-vous au [Chapitre 11.](#page-120-0)
- Pour consulter un exemple de profil JumpStart créant des volumes RAID–1, reportez-vous à l['Exemple 26–11.](#page-306-0)
- Pour consulter la procédure d'utilisation du mot-clé de profil filesys pour la création d'un miroir, reportez-vous à la rubrique "Mot-clé de profil [filesys](#page-385-0) [\(création de systèmes de](#page-385-0) fichiers miroirs)" à la page 386.
- Pour consulter la procédure d'utilisation du mot-clé de profil metadb pour la création de répliques de bases de données d'état, reportez-vous à la rubrique "Mot-clé de profil metadb [\(création de répliques de bases de données d'état\)"](#page-391-0) à [la page 392.](#page-391-0)
- La commande add install client permet de définir des propriétés d'initialisation pour les clients Solaris x86 au cours d'une initialisation réseau PXE. L'option -b permet d'effectuer les tâches suivantes à l'aide de la commande add\_install\_client :
	- Vous pouvez spécifier une autre console à utiliser au cours de votre installation réseau.
	- Vous pouvez spécifier le périphérique à utiliser comme périphérique d'initialisation réseau au cours de l'installation.
	- Vous pouvez demander au client de réaliser une installation JumpStart personnalisée entièrement automatisée.

Pour consulter une description de l'option -b de la commande add install client, reportez-vous à l'une des rubriques suivantes :

- Pour les installations utilisant des DVD, consultez la rubrique ["Ajout de](#page-145-0) systèmes à installer à partir du réseau à [l'aide d'une image DVD" à](#page-145-0) la page 146.
- Pour les installations utilisant des CD, consultez la rubrique ["Ajout de systèmes](#page-178-0) à installer à partir du réseau à [l'aide d'une image CD" à](#page-178-0) la page 179.
- Pour Solaris Live Upgrade, de nouvelles procédures et exemples ont été ajoutés.
	- Une de ces procédures concerne l'installation des packages de Solaris Live Upgrade. Reportez-vous à la rubrique ["Installation de Solaris Live Upgrade](#page-443-0) à [l'aide de la commande](#page-443-0) pkgadd" à la page 444.
	- Une autre concerne l'utilisation de Solaris Live Upgrade pour la création d'une archive différentielle Solaris Flash. Reportez-vous à la rubrique ["Création d'une](#page-250-0) [archive différentielle Solaris Flash](#page-250-0) à l'aide de Solaris Live Upgrade" à la page [251.](#page-250-0)
	- Une procédure et un exemple concernent la création d'environnements d'initialisation vides. Pour une description de la procédure étape par étape, reportez-vous à la rubrique ["Création d'un environnement d'initialisation vide](#page-466-0) [depuis une archive Solaris Flash \(interface de ligne de commande\)" à](#page-466-0) la page [467.](#page-466-0) Pour l'exemple, reportez-vous à l['"Exemple de création d'un](#page-535-0) [environnement d'initialisation vide et d'installation d'une archive Solaris Flash](#page-535-0) [\(interface de ligne de commande\)" à](#page-535-0) la page 536.
- Un nouvel exemple indique les commandes à utiliser pour la création d'environnements d'initialisation avec des volumes RAID-1. Reportez-vous à la rubrique ["Exemple de migration d'un volume existant vers un volume Solaris](#page-534-0) [Volume Manager RAID-1 \(interface de ligne de commande\)" à](#page-534-0) la page 535.
- Une nouvelle rubrique décrivant la procédure d'initialisation sur le réseau d'un client basé sur x86 à l'aide de DHCP et PXE a été ajoutée. Pour consulter les directives et exemples relatifs à une installation réseau avec PXE, reportez-vous à la rubrique ["x86 : initialisation et installation sur le réseau](#page-722-0) à l'aide de PXE" à la page [723.](#page-722-0)
- Des modifications mineures ont été apportées pour corriger des bugs.

## Version 9/04 de Solaris 9

Des modifications mineures ont été apportées pour corriger des bugs.

Annexe J • Mises à jour de Solaris 9 **741**

# Glossaire

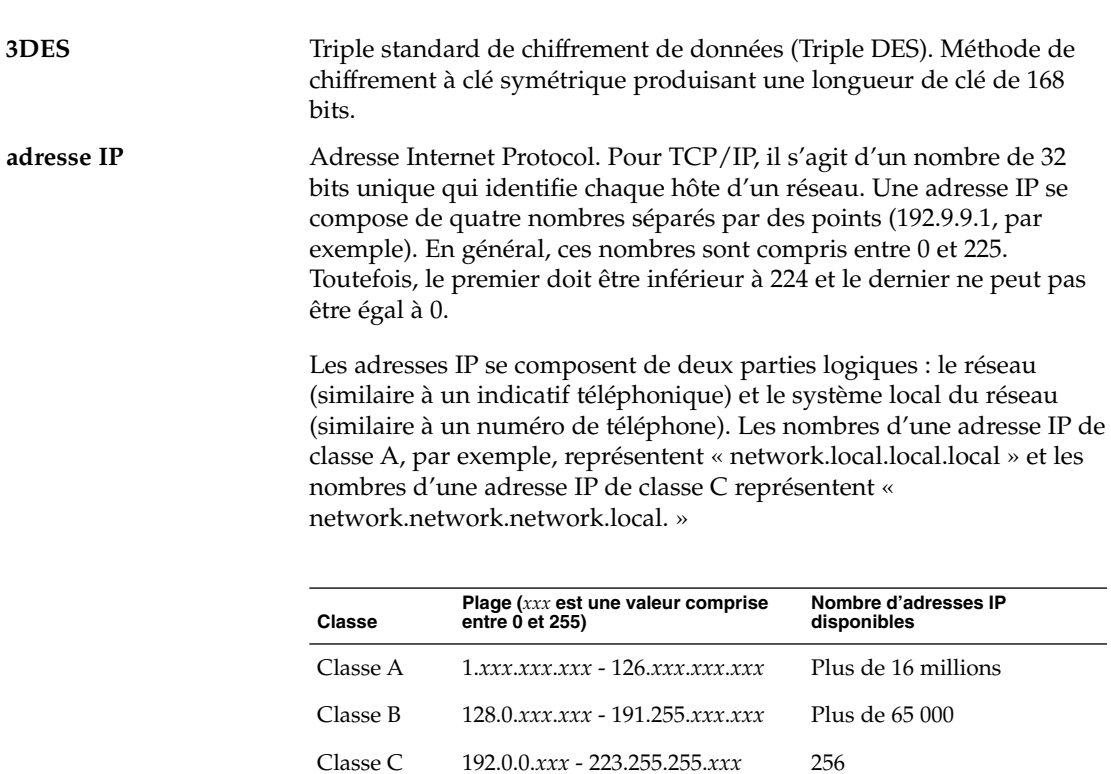

**AES** Standard de chiffrement avancé (Advanced Encryption Standard). Technique de chiffrement de données symétrique par blocs de 128 bits. Le gouvernement américain a adopté la variante de l'algorithme Rijndael comme standard de chiffrement en octobre 2000, remplaçant le DES.

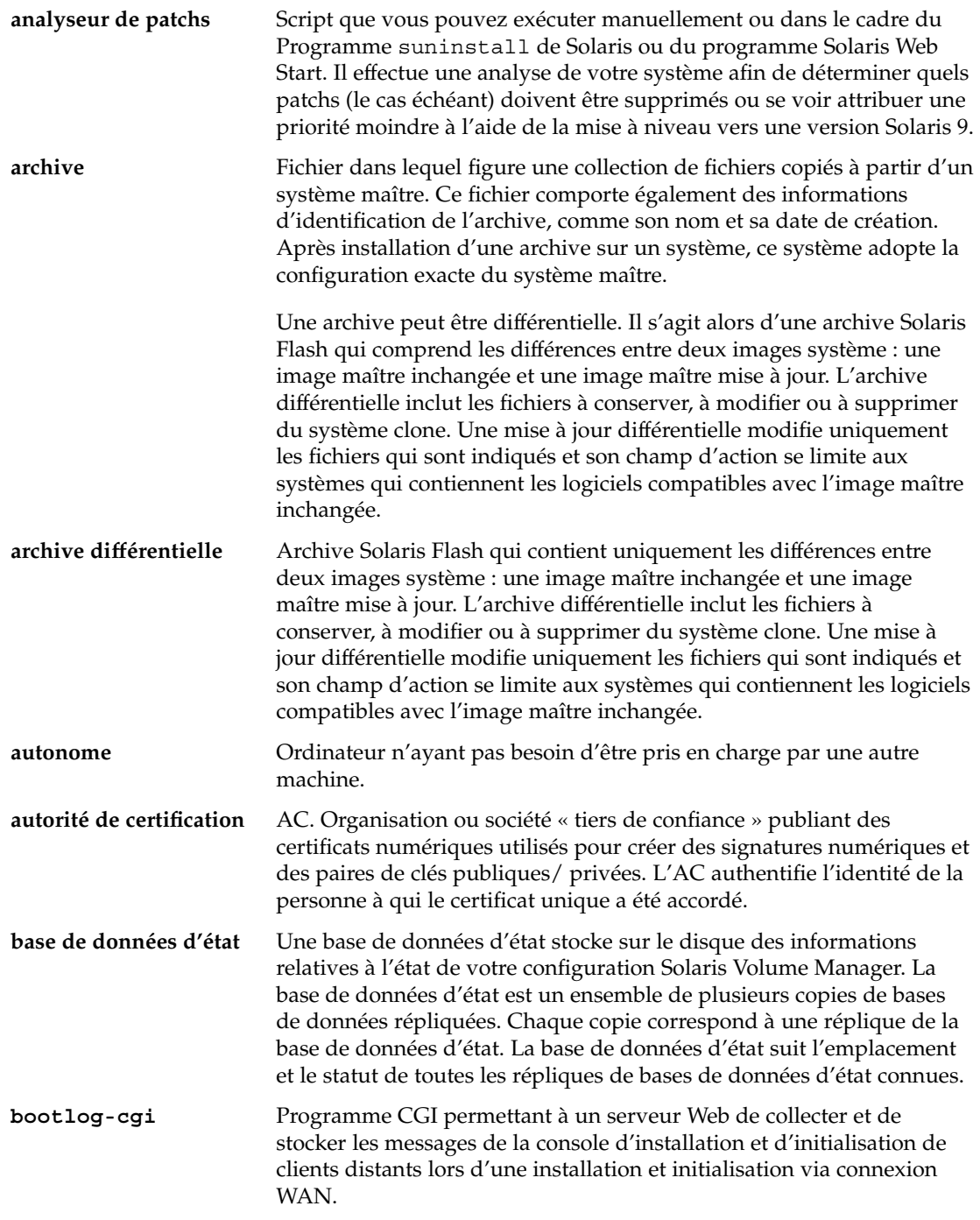

<span id="page-744-0"></span>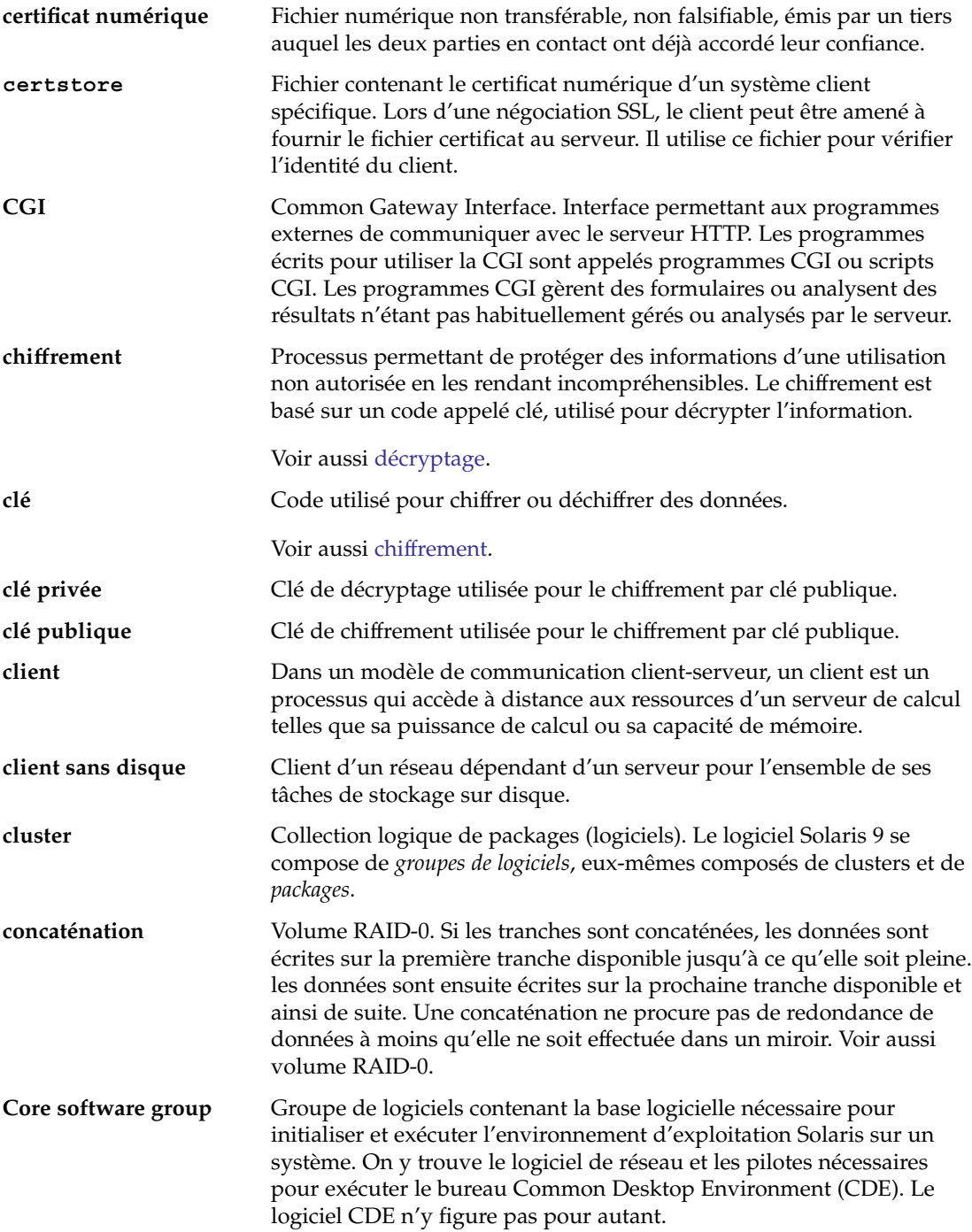

<span id="page-745-0"></span>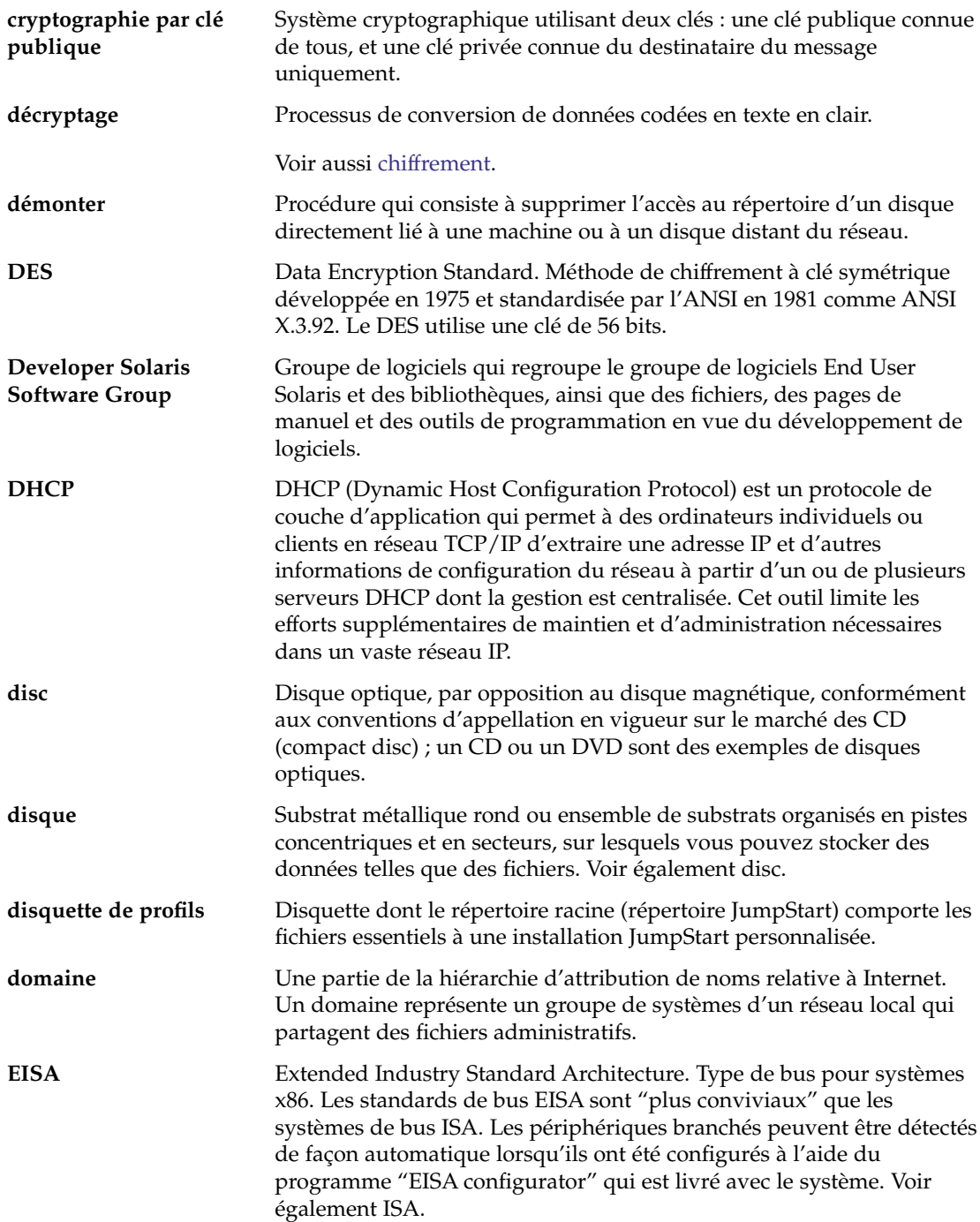

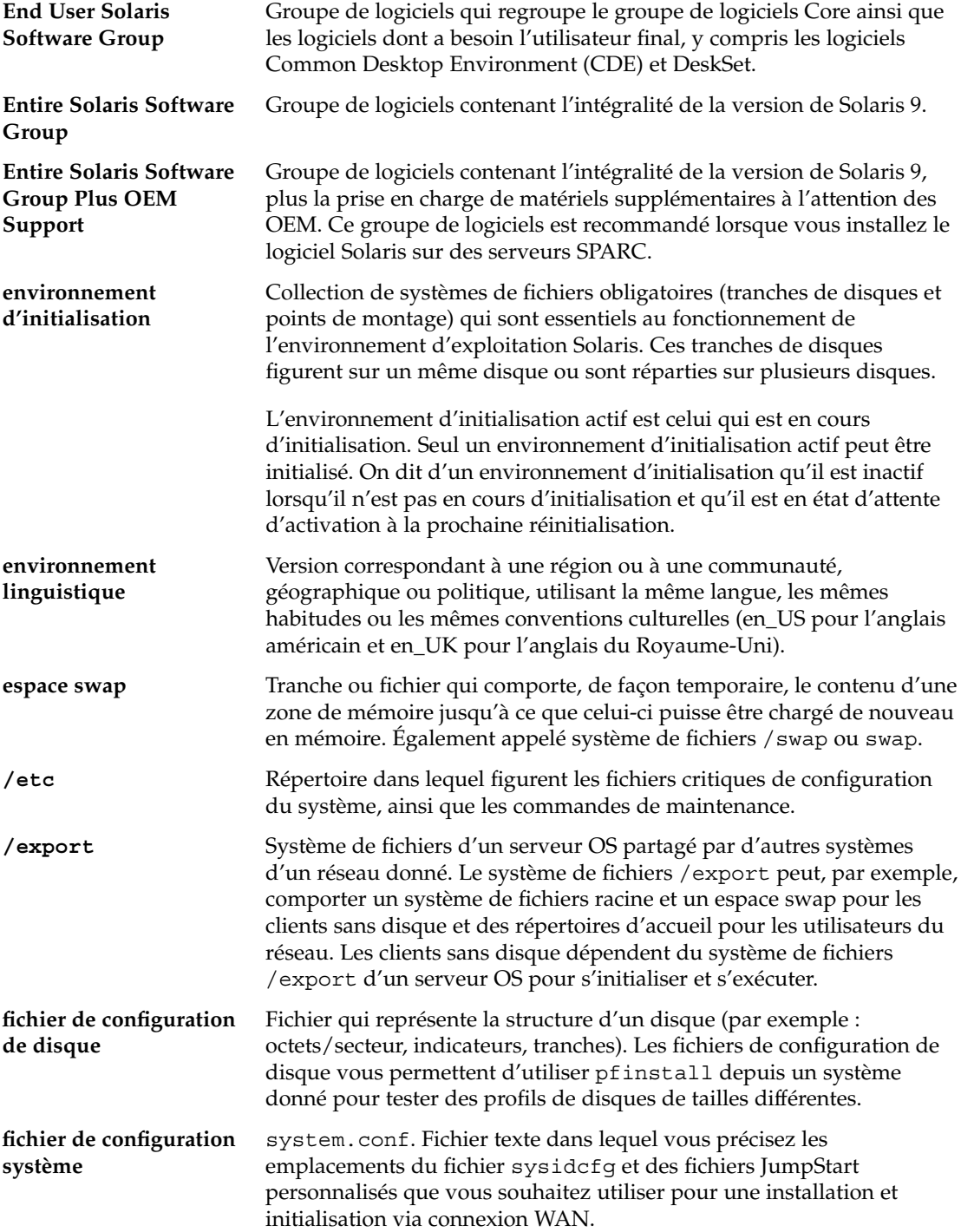

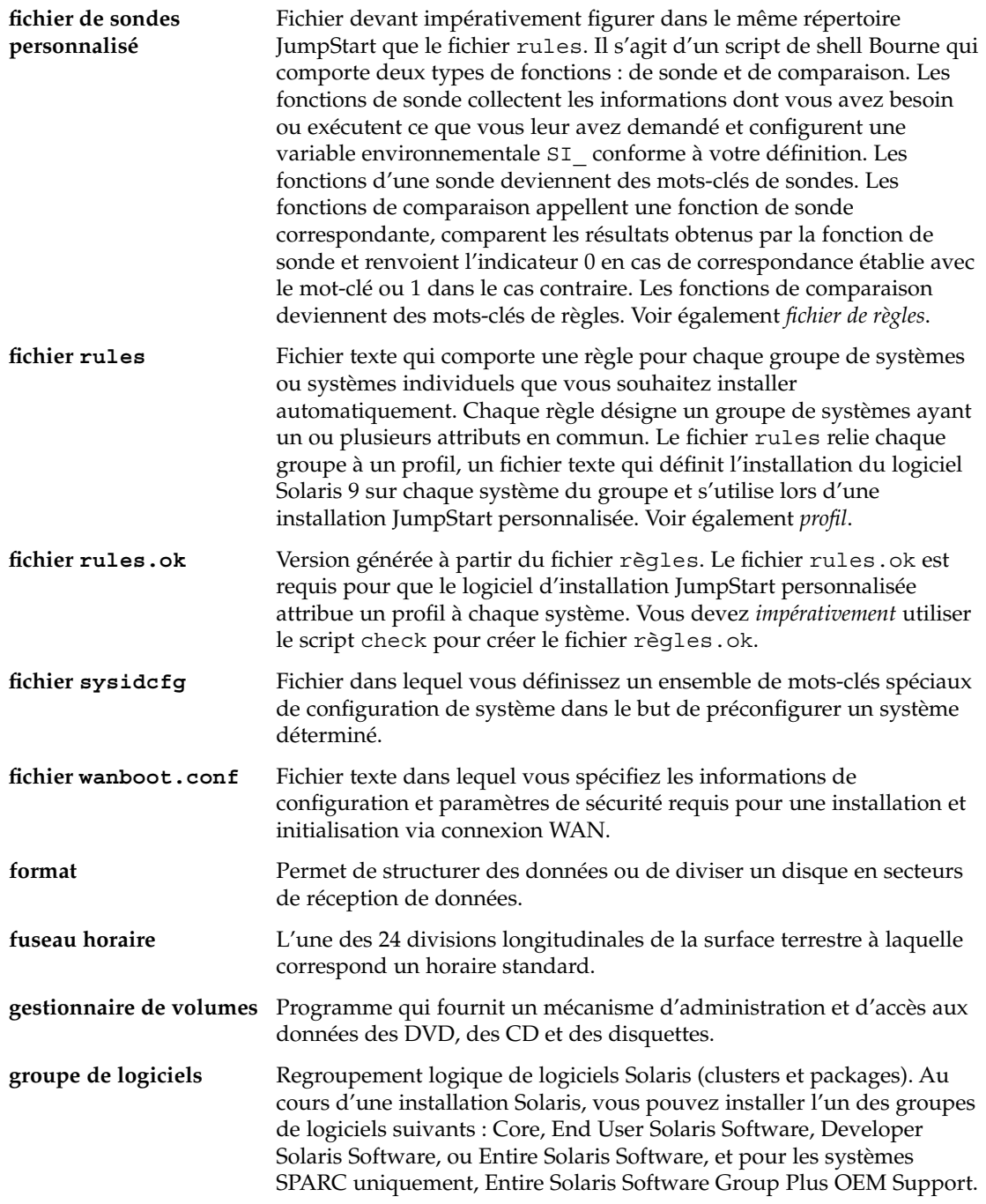

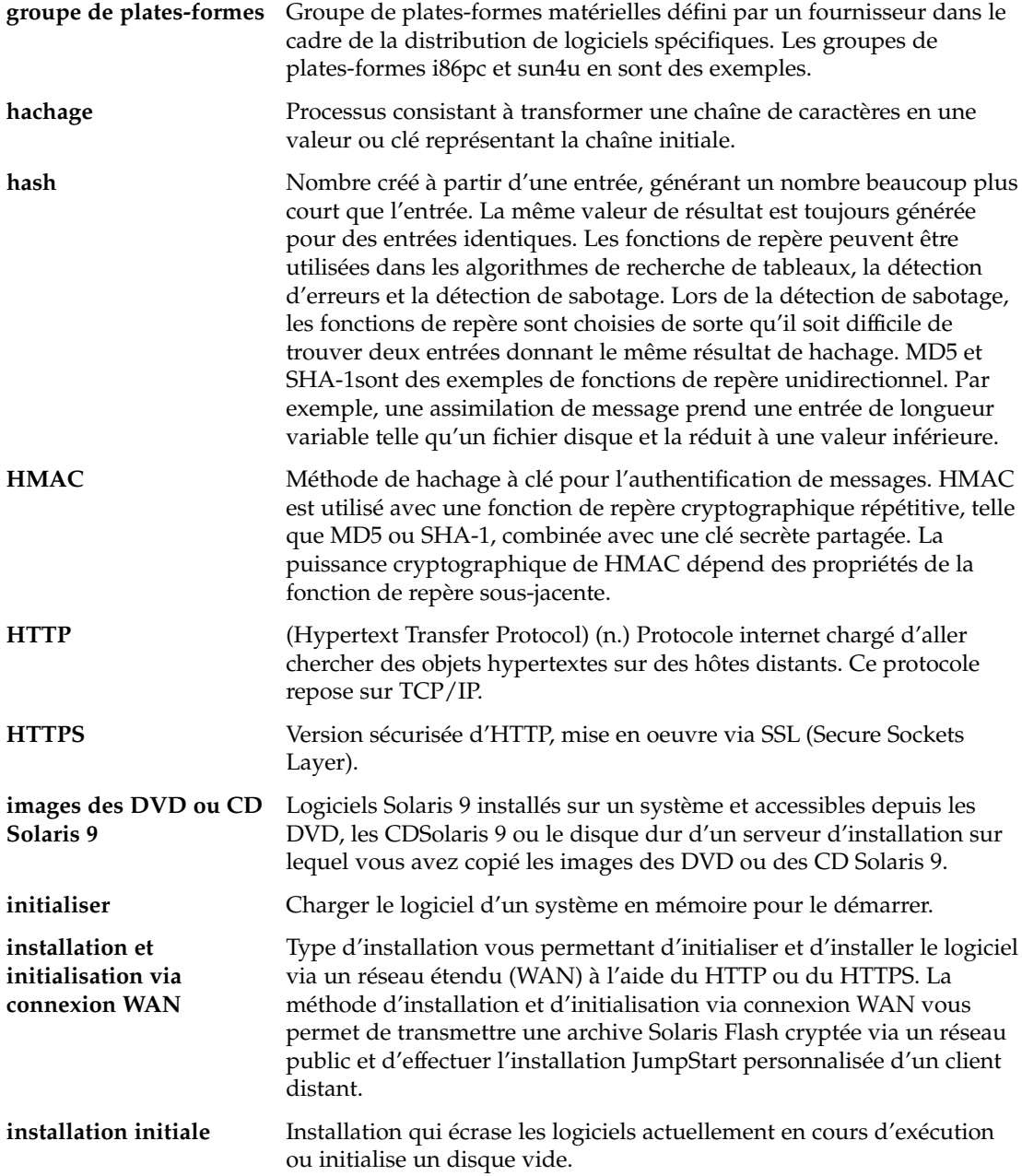

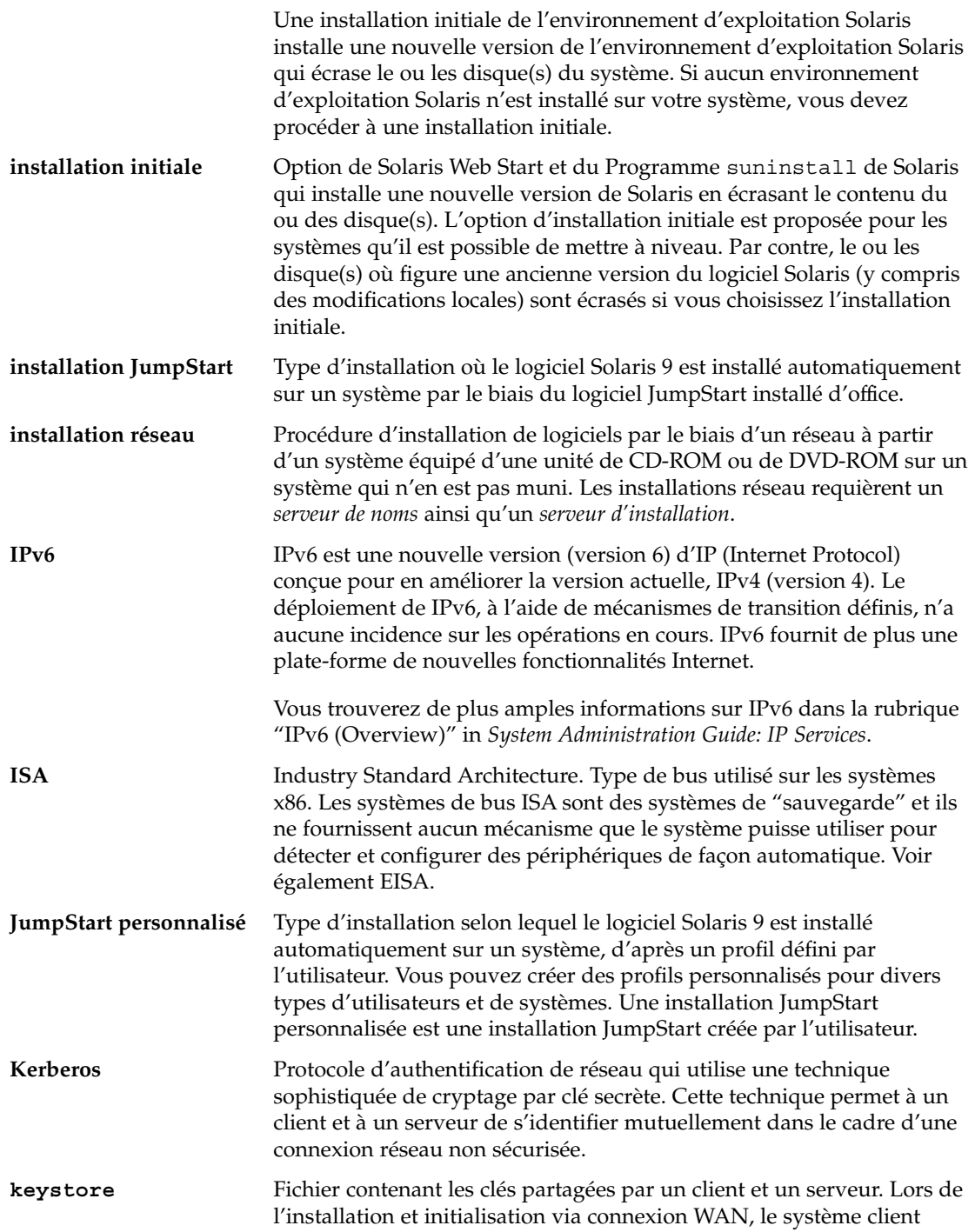

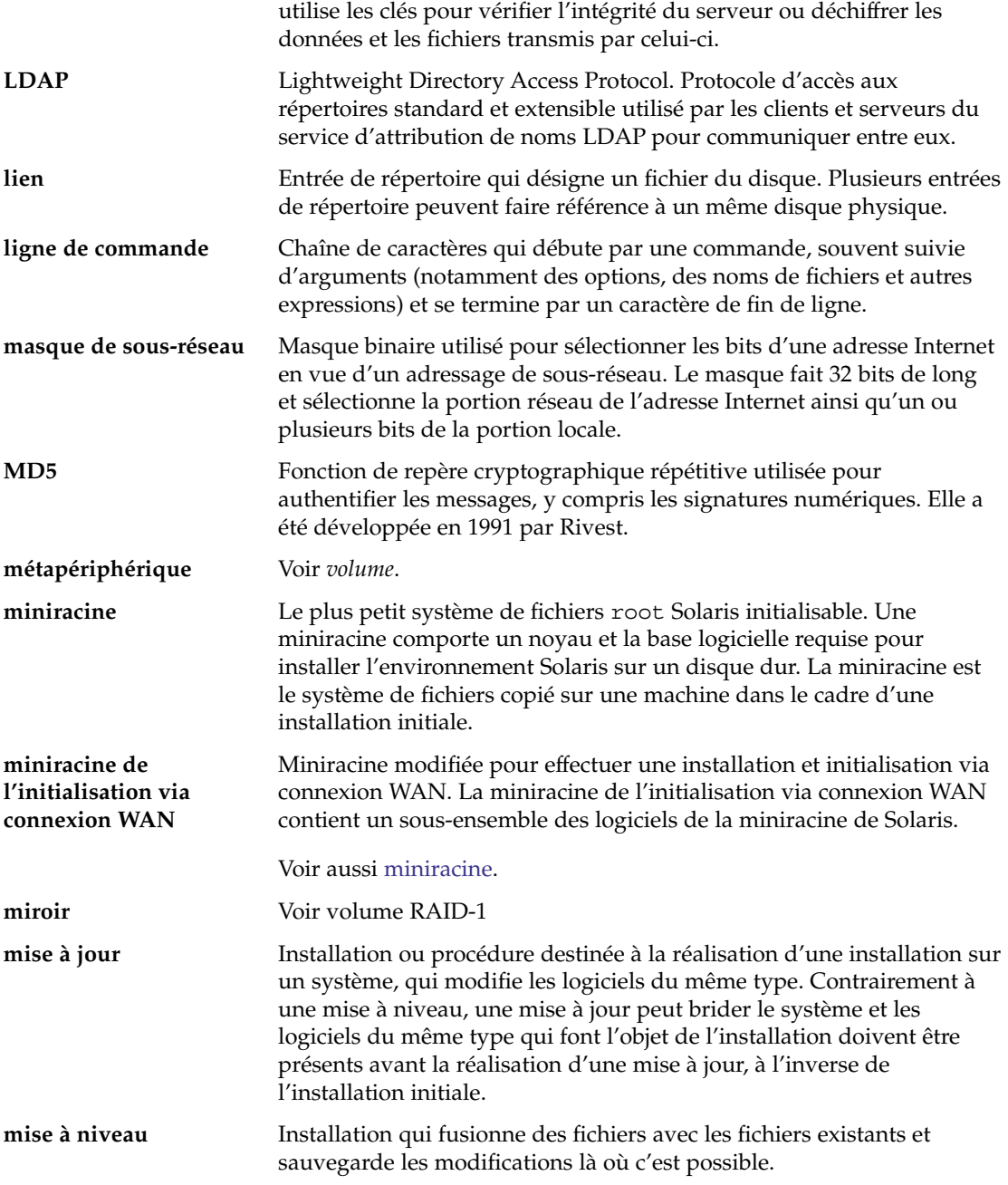

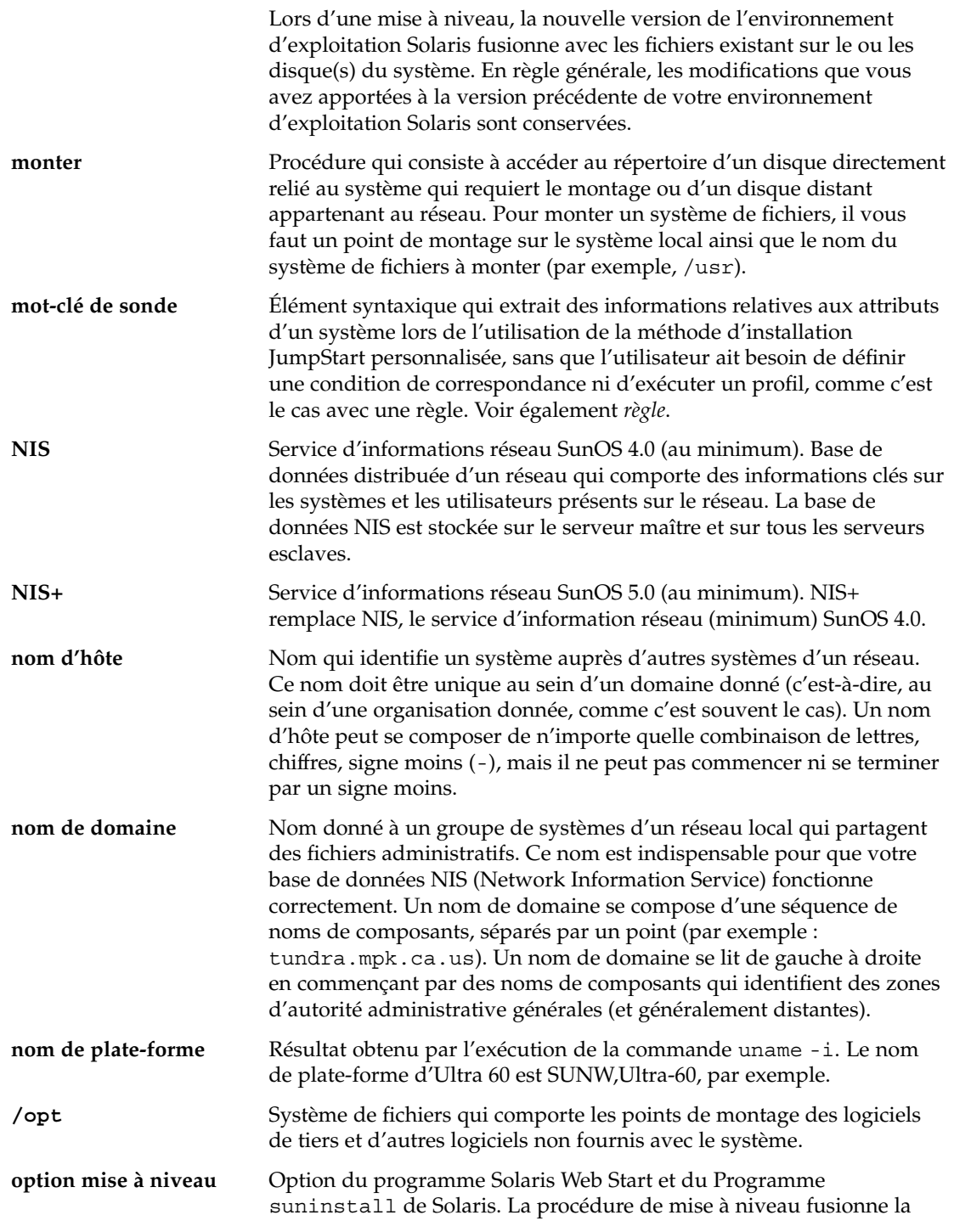

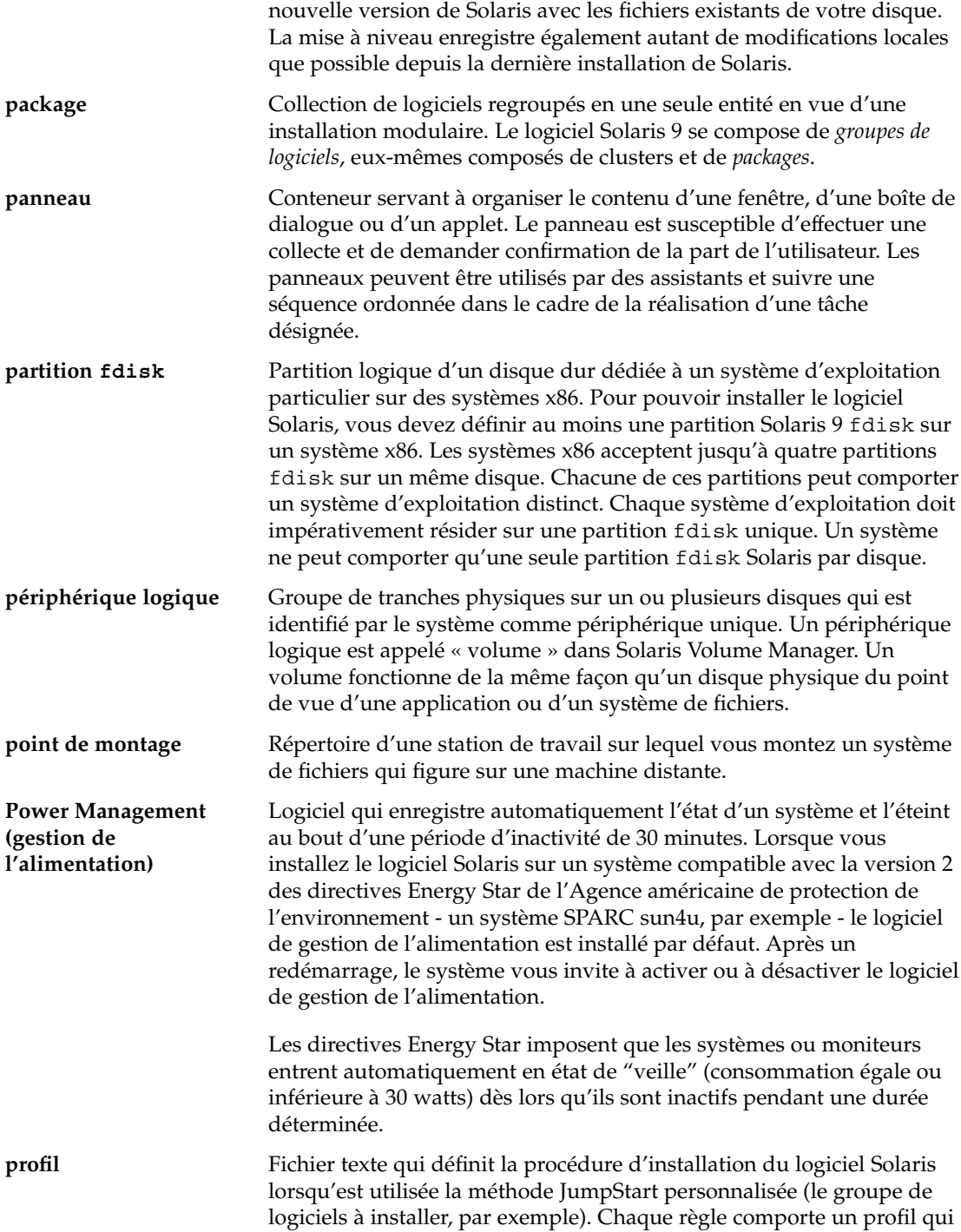

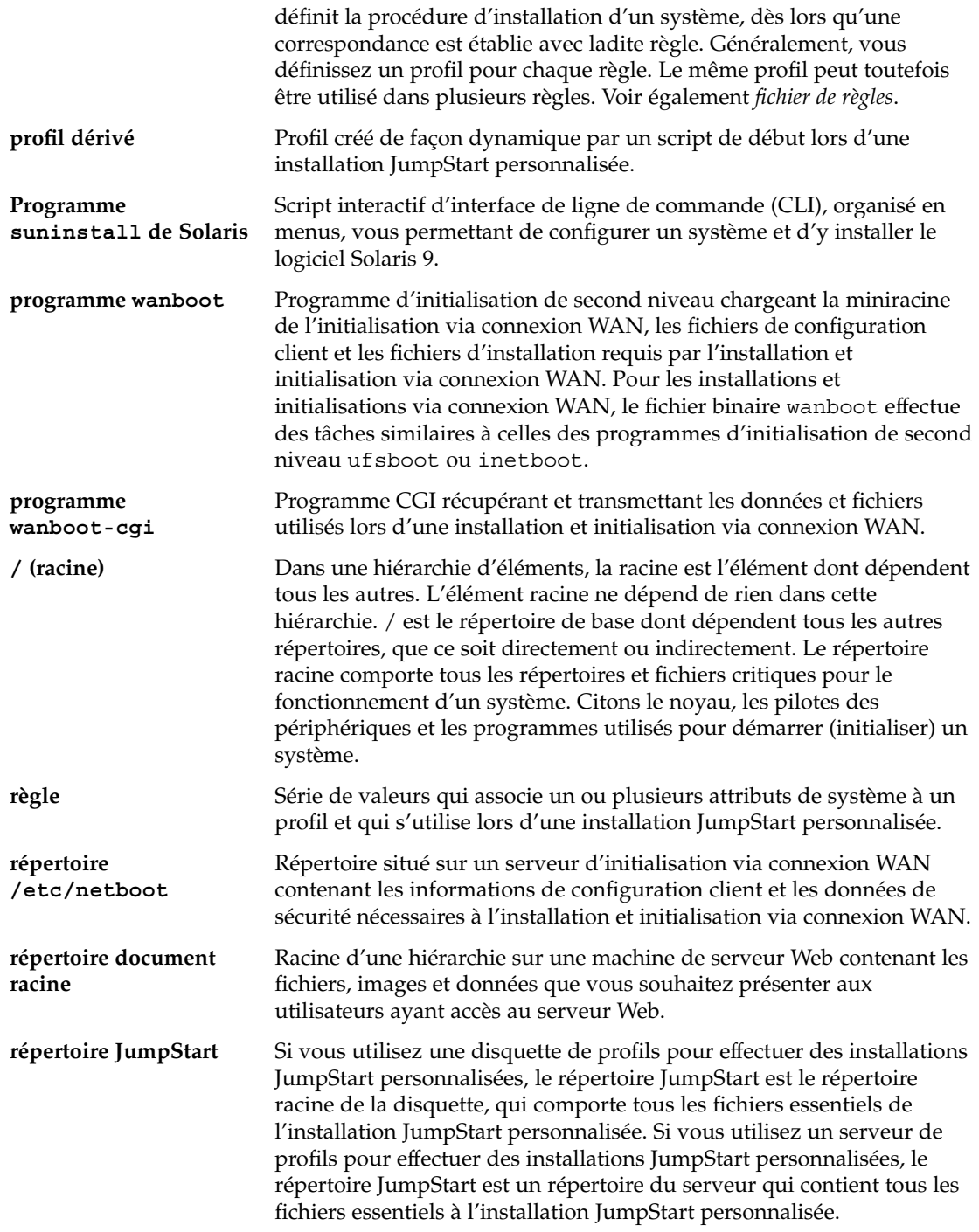

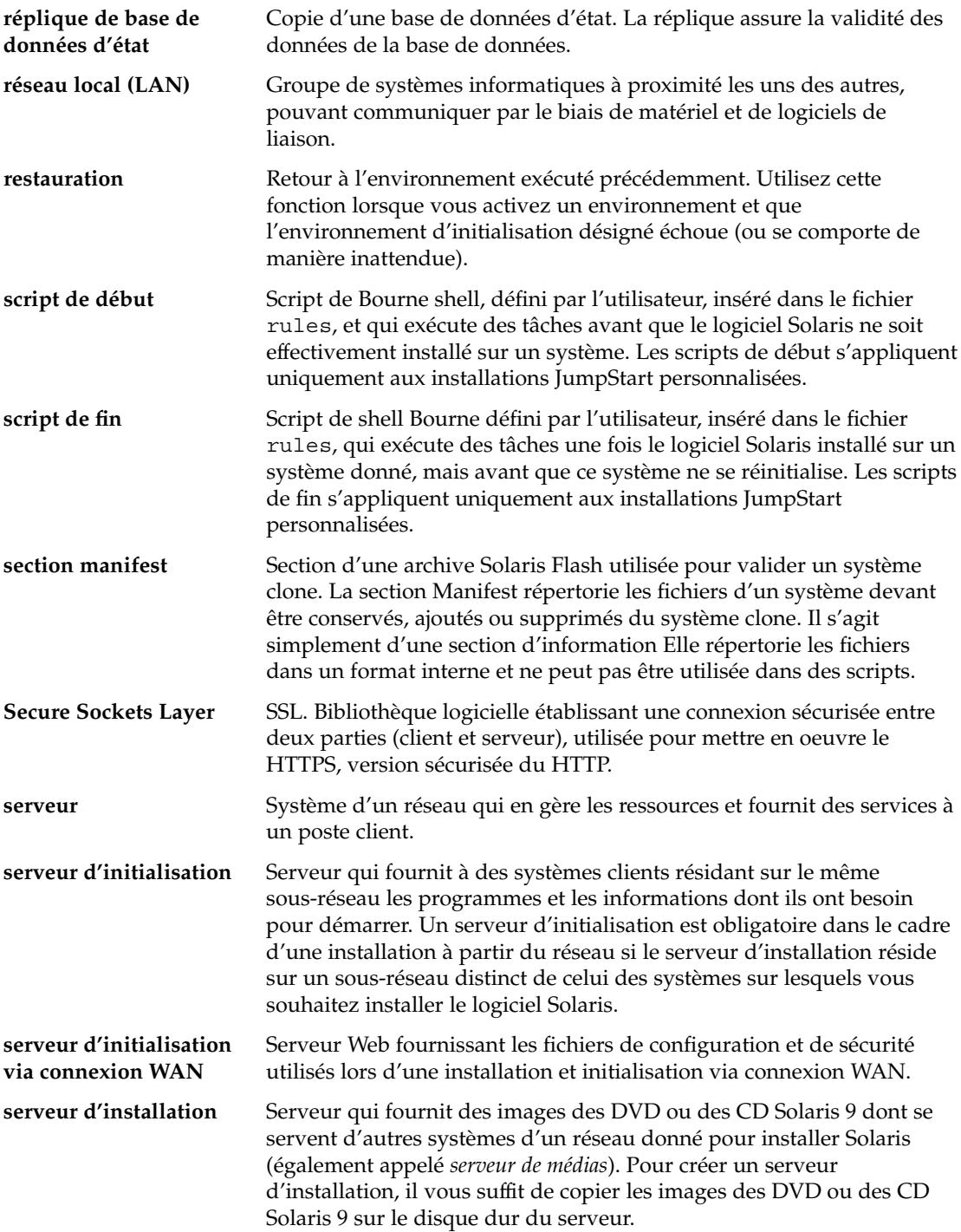

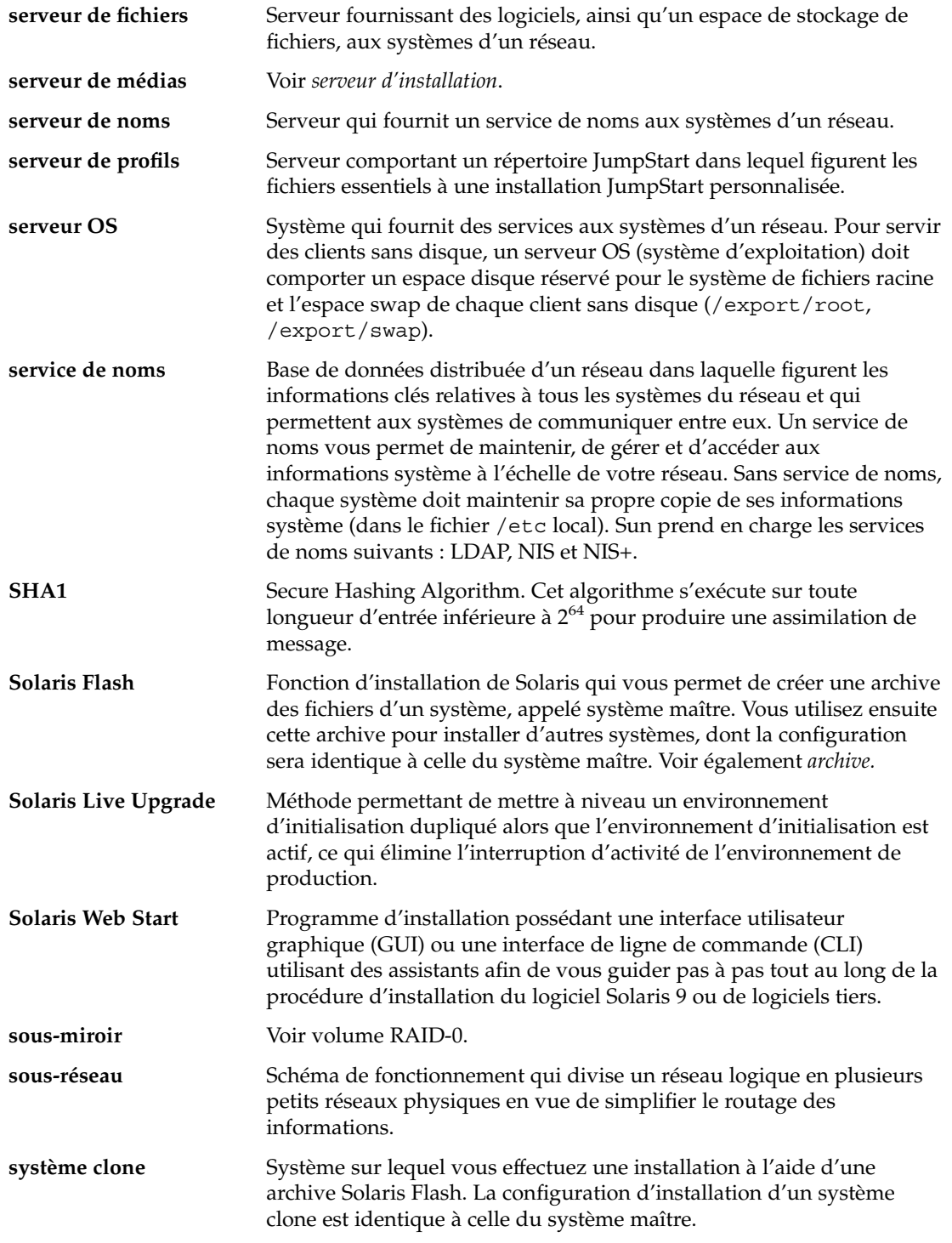
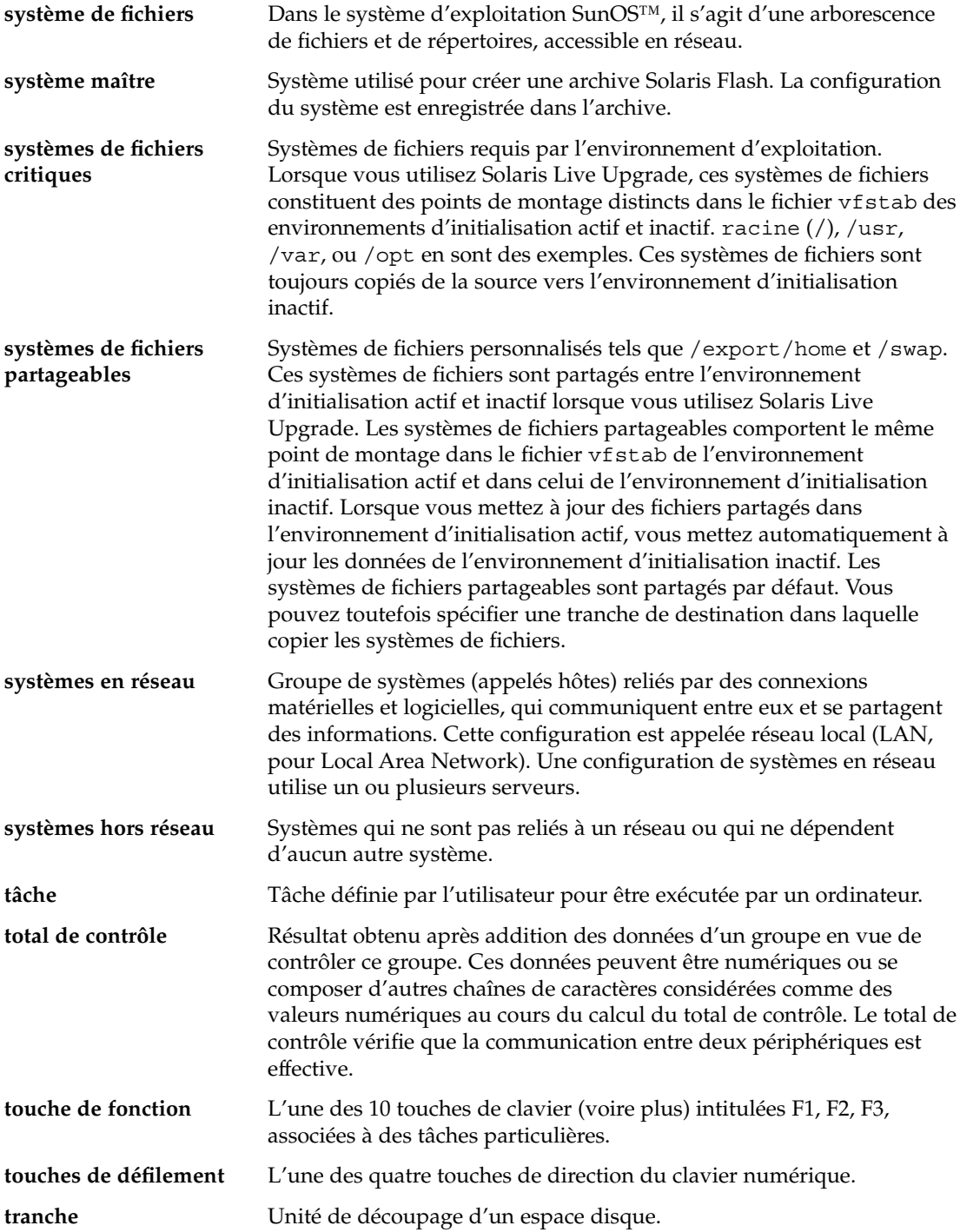

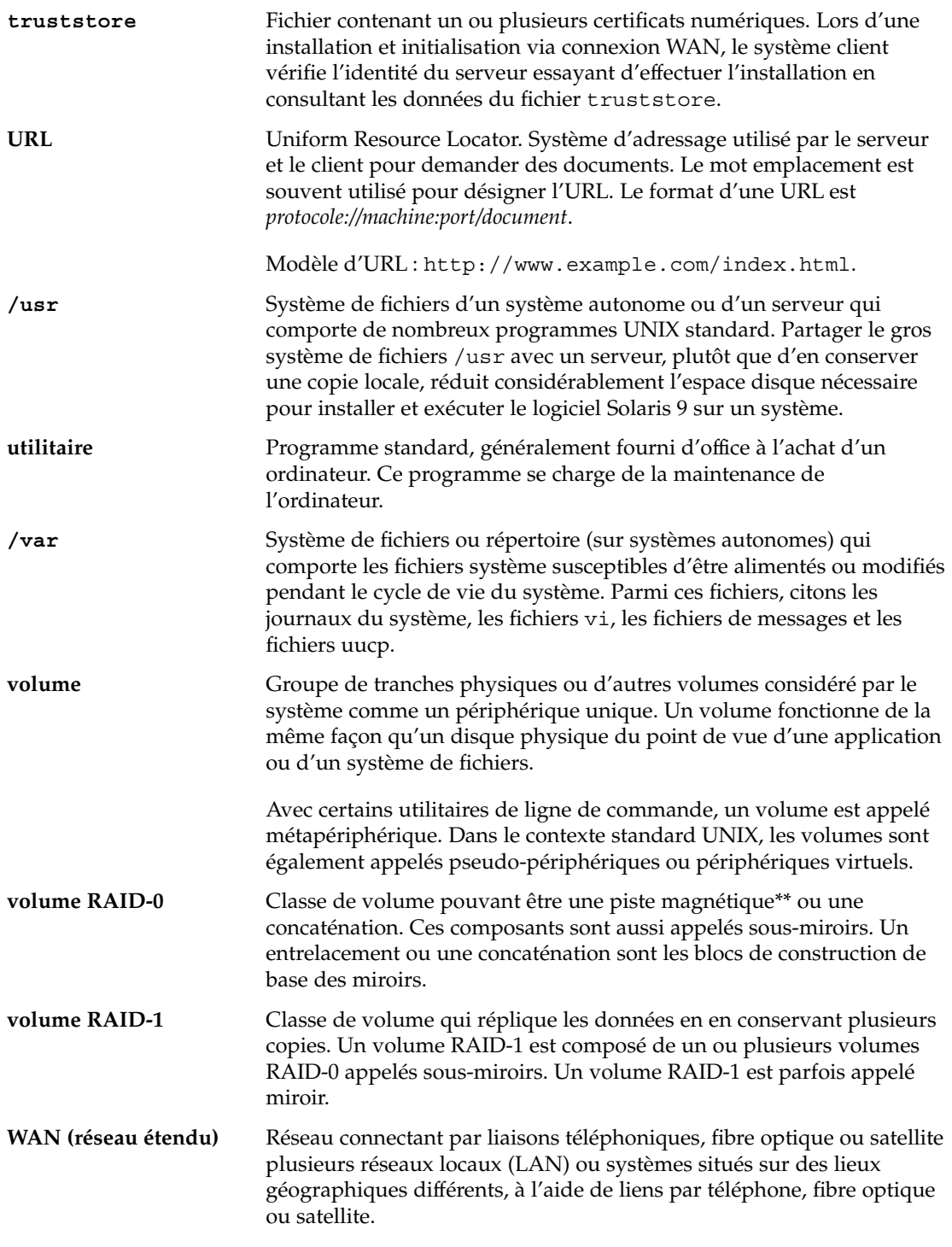

# Index

#### **Nombres et symboles**

#

dans des profils, [300](#page-299-0) dans les fichiers rules, [296](#page-295-0) = (signe égal) dans le champ Profil, [316](#page-315-0) ! champ de règle (point d'exclamation), [296](#page-295-0) (/) systèmes de fichiers valeur définie par, [397](#page-396-0) valeur définie par JumpStart, [397](#page-396-0) (&&) champ de règle "et" commercial, [297](#page-296-0) 3DES clé de chiffrement installation avec la commande set-securitykey, [612](#page-611-0)

#### **A**

accéder à des répertoires, répertoire JumpStart, [314](#page-313-0) accès aux répertoires, répertoire JumpStart, [337](#page-336-0) activation d'un environnement d'initialisation description, [421](#page-420-0) description de la synchronisation de fichiers, [438](#page-437-0) panne, description, [422](#page-421-0) tâches, [498](#page-497-0) add install client, description, [185](#page-184-0) add to install server, description, [185](#page-184-0) adresses IP mot-clé de règle, [362,](#page-361-0) [402](#page-401-0) mot-clé de sonde, [402](#page-401-0) préconfiguration, [69](#page-68-0)

adresses IP (Suite) préconfiguration d'une route par défaut, [69](#page-68-0) spécification d'une route par défaut, [57,](#page-56-0) [64](#page-63-0) AES clé de chiffrement installation avec la commande set-securitykey, [612](#page-611-0) affichage de la valeur de la clé de chiffrement avec la commande wanbootutil, [612](#page-611-0) de la valeur de la clé de hachage avec la commande wanbootutil, [612](#page-611-0) des systèmes de fichiers montés, [186](#page-185-0) ligne tip et installation JumpStart personnalisée, [343,](#page-342-0) [347](#page-346-0) afficher informations système, [186](#page-185-0) le nom de l'environnement d'initialisation Live Upgrade, [519](#page-518-0) le nom de la plate-forme, [186](#page-185-0) les systèmes de fichiers partagés, [186](#page-185-0) ajout clients sans données pour une installation PXE, [729](#page-728-0) clusters au cours de la mise à niveau, [380](#page-379-0) d'une configuration de serveur d'installation à l'aide du CD, [180-184](#page-179-0) de clients sans données à l'aide du CD, [179](#page-178-0) de fichiers à l'aide d'un script de fin, [318](#page-317-0) de packages à des groupes de logiciels, [487](#page-486-0) de packages et de patchs à l'aide d'un script de fin, [319](#page-318-0)

ajout (Suite) de règles dans un fichier de règles, [296](#page-295-0) de systèmes à partir du réseau, [136,](#page-135-0) [154](#page-153-0) entrées dans le tableau locale.org\_dir, [90](#page-89-0) ajout de clients sans données à l'aide d'un DVD, [146](#page-145-0) ajouter des packages de groupes de logiciels, [394](#page-393-0) une configuration du serveur d'installation à l'aide du DVD, [147-151](#page-146-0) algorithme de consensus majoritaire, [116](#page-115-0) alias de périphérique net vérification et réinitialisation, [610-611,](#page-609-0) [643](#page-642-0) analyse de la surface des disques IDE, [695](#page-694-0) analyseur de patchs, [717-719](#page-716-0) ancre autorisée, *Voir* certificat de confiance annuler une tâche Solaris Live Upgrade, [515](#page-514-0) any mot-clé de règle description et valeurs, [361,](#page-360-0) [401](#page-400-0) mot-clé de sonde description et valeurs, [402](#page-401-0) archive *Voir aussi* scripts administration, [256](#page-255-0) commande flar create, [268-273](#page-267-0) comparaison avec d'autres méthodes d'installation, [39-40](#page-38-0) compression, [232](#page-231-0) création d'une archive conditions requises pour les plates-formes, [225](#page-224-0) différentielle, [248-251,](#page-247-0) [251-254](#page-250-0) exemples, [244,](#page-243-0) [250](#page-249-0) installation et initialisation via connexion WAN, [592](#page-591-0) installation initiale, [242-247](#page-241-0) description, [219-224](#page-218-0) exemple de profil d'initialisation via connexion WAN, [595](#page-594-0) exemple de profil JumpStart, [303,](#page-302-0) [304,](#page-303-0) [305](#page-304-0) installation avec initialisation via connexion WAN, [617-630](#page-616-0) comment installer, [255-259](#page-254-0) description, [219-224](#page-218-0) JumpStart personnalisée, [341](#page-340-0)

archive, installation (Suite) méthodes d'installation, [232-233](#page-231-0) Programme suninstall de Solaris, SPARC, [206](#page-205-0) Programme suninstall de Solaris, x86, [213](#page-212-0) Solaris Web Start, SPARC, [192](#page-191-0) Solaris Web Start, x86, [200](#page-199-0) sur l'environnement d'initialisation Live Upgrade, [492](#page-491-0) sur un environnement d'initialisation vide, [536](#page-535-0) liste des tâches, [235](#page-234-0) mise à jour d'un clone description, [221](#page-220-0) mots-clés description, [263](#page-262-0) JumpStart personnalisé, [368-373](#page-367-0) section\_begin and section\_end, [263-264](#page-262-0) section d'identification, [264-268](#page-263-0) utilisateur, [268](#page-267-0) obtention d'informations, [259](#page-258-0) personnalisation contenant des scripts, [229](#page-228-0) description, [228](#page-227-0) planification création d'une archive, [227](#page-226-0) création d'une archive différentielle, [227](#page-226-0) installation d'une archive, [232-233](#page-231-0) planification d'un système maître, [224-227](#page-223-0) sections cookie de l'archive, description, [261](#page-260-0) création, [240](#page-239-0) description, [230,](#page-229-0) [261-263](#page-260-0) fichiers des archives, description, [263](#page-262-0) identification de l'archive, description, [262](#page-261-0) manifest, description, [262](#page-261-0) récapitulatif, description, [262](#page-261-0) utilisateur, description, [263](#page-262-0) stockage dans le répertoire document racine pour l'installation et initialisation via connexion WAN, [562](#page-561-0) archive différentielle *Voir aussi* archive création, [248-251](#page-247-0)

archive différentielle (Suite) création, à l'aide de Solaris Live Upgrade, [251-254](#page-250-0) description, [221](#page-220-0) planification, [227](#page-226-0) archives Solaris Flash, *Voir* archive attaques de déni de service, avec les installations et initialisations via connexion WAN, [567](#page-566-0) authentification, configuration d'une installation et initialisation via connexion WAN, [587-589](#page-586-0) authentification client, configuration d'une installation et initialisation via connexion WAN, [587-589](#page-586-0) authentification client et serveur configuration d'une installation et initialisation via connexion WAN, [587-589,](#page-586-0) [589-591](#page-588-0) configuration en vue d'une installation et initialisation via connexion WAN, [637](#page-636-0) authentification serveur, configuration d'une installation et initialisation via connexion WAN, [587-589](#page-586-0) autorisations répertoire /etc/netboot, [583](#page-582-0) répertoire JumpStart, [286](#page-285-0) scripts de début, [316](#page-315-0) scripts de fin, [318](#page-317-0) autres programmes d'installation, [331](#page-330-0) avant installation JumpStart personnalisée, description, [282](#page-281-0)

### **B**

option -b de la commande setup\_install\_server, [354](#page-353-0) backslash dans les fichiers rules, [296](#page-295-0) base de données d'état configuration minimale requise par Solaris Live Upgrade, [428](#page-427-0) définition, [115-116](#page-114-0) description, [412,](#page-411-0) [413](#page-412-0) présentation conceptuelle, [115-116](#page-114-0) begin.log fichier, [316](#page-315-0) binaires altérés, avec une installation et initialisation via connexion WAN, [567](#page-566-0)

blocs erronés, [695](#page-694-0) boot\_logger paramètre, [655](#page-654-0) bootlog-cgi programme, spécification dans wanboot.conf fichier, [655](#page-654-0)

## **C**

-c option, commande add\_install\_client, [730](#page-729-0) carte en anneau à jeton, erreur d'initialisation avec, [692](#page-691-0) carte graphique, préconfiguration, [70](#page-69-0) certificat de confiance création à partir du fichier PKCS#12, [587-589](#page-586-0) insertion dans le fichier truststore, [587-589,](#page-586-0) [636](#page-635-0) utilisation pour l'authentification serveur, [587-589](#page-586-0) certificats, *Voir* certificats numériques certificats numériques description, [553,](#page-552-0) [566-567](#page-565-0) exigences pour une installation et initialisation via connexion WAN, [566-567](#page-565-0) préparation à des installations et initialisations via connexion WAN, [587-589](#page-586-0) préparation en vue d'installations et initialisations via connexion WAN, [636,](#page-635-0) [637](#page-636-0) protection de données lors de l'installation et initialisation via connexion WAN, [553](#page-552-0) champ de règle && ("et" commercial), [297](#page-296-0) champ de règle de début, description, [297](#page-296-0) champ de règle de fin, description, [297](#page-296-0) champ de règle ET, [297](#page-296-0) champ de règle mot\_clé\_règle, [296](#page-295-0) champ de règle opérateur logique ET, [297](#page-296-0) champ de règle point d'exclamation (!), [296](#page-295-0) champ de règle valeur\_règle, [296](#page-295-0) changer le nom d'un environnement d'initialisation Solaris Live Upgrade, [520](#page-519-0) chemins script check, [314,](#page-313-0) [337](#page-336-0) chiffement des données au cours d'une installation et initialisation via connexion WAN, avec clé privée, [637](#page-636-0)

chiffrement de données au cours d'une installation et initialisation via connexion WAN, via HTTPS, [586-591](#page-585-0) chiffrement des données à l'aide d'HTTPS, installation et initialisation via connexion WAN, [553](#page-552-0) chiffrement des données au cours d'une installation et initialisation via connexion WAN avec certificat numérique, [637](#page-636-0) avec un certificat numérique, [587-589](#page-586-0) avec une clé privée, [587-589](#page-586-0) chiffrement des données au cours de l'installation et initialisation via connexion WAN, avec certificat numérique, [636](#page-635-0) clé de chiffrement chiffrement des données au cours d'une installation et initialisation via connexion WAN, [552](#page-551-0) création, [589,](#page-588-0) [637-638](#page-636-0) description, [552](#page-551-0) installation avec le programme wanboot, [622](#page-621-0) exemple, [614-615,](#page-613-0) [616,](#page-615-0) [644](#page-643-0) avec la commande ickey, [615](#page-614-0) méthodes d'installation, [612-616](#page-611-0) dans l'OBP client, [612](#page-611-0) sur un client en cours d'exécution, [615](#page-614-0) avec la commande set-securitykey, [612](#page-611-0) spécification dans le fichier wanboot.conf, [654](#page-653-0) utilisation avec des installations et initialisations via connexion WAN, [589-591](#page-588-0) clé de chiffrement 3DES création avec wanbootutil, [589-591](#page-588-0) chiffrement des données pour une installation et initialisation via connexion WAN, [589-591](#page-588-0) installation avec le programme wanboot, [622](#page-621-0) chiffrement de données pour une installation et initialisation via connexion WAN, [552](#page-551-0) installation avec la commande ickey, [615](#page-614-0) dans l'OBP client, [612](#page-611-0) sur un client en cours d'exécution, [615](#page-614-0)

clé de chiffrement AES création avec wanbootutil, [589-591](#page-588-0) chiffrement des données pour une installation et initialisaiton via connexion WAN, [589-591](#page-588-0) installation avec le programme wanboot, [622](#page-621-0) chiffrement des données pour une installation et initialisation via connexion WAN, [552](#page-551-0) installation avec la commande ickey, [615](#page-614-0) dans l'OBP client, [612](#page-611-0) sur un client en cours d'exécution, [615](#page-614-0) clé de chiffrement Triple DES, *Voir* clé de chiffrement 3DES clé de hachage création, [589,](#page-588-0) [637-638](#page-636-0) description, [552](#page-551-0) installation avec le programme wanboot, [622](#page-621-0) exemple, [644](#page-643-0) avec la commande ickey, [615](#page-614-0) méthodes d'installation, [612-616](#page-611-0) dans l'OBP client, [612](#page-611-0) sur un client en cours d'exécution, [615](#page-614-0) avec la commande set-securitykey, [612](#page-611-0) protection des données avec des installations et initialisations via connexion WAN, [589-591](#page-588-0) protection des données lors de l'installation et initialisation via connexion WAN, [552](#page-551-0) spécification dans le fichier wanboot.conf, [653](#page-652-0) clé de hachage HMAC SHA1, *Voir* clé de hachage clé de règle network, description et valeurs, [364](#page-363-0) clé privée création avec la commande wanbootutil, [587-589](#page-586-0) insertion dans le fichier keystore, [587-589](#page-586-0) préparation à des installations et initialisations via connexion WAN, [587-589](#page-586-0) utilisation pour l'authentification client, [587-589](#page-586-0)

clé privée SSL, *Voir* clé privée clés, *Voir* clé de chiffrement, clé de hachage client, configuration minimale requise pour l'installation et initialisation via connexion WAN, [558](#page-557-0) clients sans disque espace swap, [378](#page-377-0) plates-formes, [378](#page-377-0) commande add\_install\_client accès au répertoire JumpStart, [288](#page-287-0) configuration du serveur d'installation à l'aide du DVD, [147-151](#page-146-0) d'une configuration du serveur d'installation à l'aide du CD, [180-184](#page-179-0) exemple avec DHCP pour média CD, [732](#page-731-0) avec le protocole DHCP pour CD, [182](#page-181-0) avec le protocole DHCP pour DVD, [149,](#page-148-0) [150](#page-149-0) de serveur d'initialisation à l'aide du CD, [183](#page-182-0) définition d'un périphérique d'initialisation, [732](#page-731-0) définition d'une console série, [732](#page-731-0) définition de la console série, [150,](#page-149-0) [183](#page-182-0) définition du périphérique d'initialisation, [151,](#page-150-0) [184](#page-183-0) en cas d'utilisation du protocole DHCP pour CD, [183](#page-182-0) même sous-réseau pour CD, [182](#page-181-0) serveur d'initialisation pour DVD, [150](#page-149-0) exemple de définition d'un périphérique d'initialisation, [151,](#page-150-0) [184,](#page-183-0) [732](#page-731-0) exemple de définition d'une console série, [150,](#page-149-0) [183,](#page-182-0) [732](#page-731-0) exemple pour CD multiplates-formes, [183](#page-182-0) commande banner, [186](#page-185-0) commande de partage partage d'un répertoire JumpStart, [286](#page-285-0) partage du répertoire JumpStart, [355](#page-354-0) commande devalias définition des alias de périphérique pour l'initialisation via connexion WAN, [610-611](#page-609-0) syntaxe, [651](#page-650-0) vérification des alias de périphérique pour l'initialisation via connexion WAN, [610-611](#page-609-0)

commande eeprom, vérification de la prise en charge des installations et initialisations via connexion WAN par l'OBP, [648](#page-647-0) commande fdisk, [327](#page-326-0) commande flar create, [268-273](#page-267-0) commande ickey installation des clés sur le client d'initialisation WAN, [615](#page-614-0) syntaxe, [648-650](#page-647-0) commande install\_config, [289](#page-288-0) commande list-security-keys liste des clés intallées sur un client, [612](#page-611-0) syntaxe, [651](#page-650-0) commande mount, [186](#page-185-0) commande nistbladm, [90](#page-89-0) commande nvalias définition des alias de périphérique pour l'initialisation via connexion WAN, [610-611](#page-609-0) syntaxe, [651](#page-650-0) commande pfinstall, [106,](#page-105-0) [308](#page-307-0) commande printenv, vérification de la prise en charge de l'initialisation via connexion WAN, [609-610](#page-608-0) commande printenv, vérification de la prise en charge de l'initialisation via connexion WAN, [643](#page-642-0) commande prtvtoc SPARC : création d'un fichier de configuration de disque, [326](#page-325-0) x86 : création de fichiers de configuration de disque, [328](#page-327-0) commande reset, [186](#page-185-0) commande set-security-key installation de clé sur le client d'initialisation via connexion WAN, [644](#page-643-0) installation de clés sur le client d'initialisation via connexion WAN, [612](#page-611-0) syntaxe, [651](#page-650-0) commande setenv définition des informations d'initialisation du réseau, [619](#page-618-0) définition des informations de configuration du réseau, [621](#page-620-0) syntaxe, [651](#page-650-0) commande shareall, [286,](#page-285-0) [355](#page-354-0) commande showmount, [186](#page-185-0) commande stty, [53,](#page-52-0) [60,](#page-59-0) [343,](#page-342-0) [347](#page-346-0)

commande uname, [186](#page-185-0) commande wanbootutil affichage de la valeur d'une clé de chiffrement, [621](#page-620-0) commande wanbootutil affichage de la valeur d'une clé de chiffrement, [644](#page-643-0) commande wanbootutil affichage de la valeur d'une clé de hachage, [621](#page-620-0) commande wanbootutil affichage de la valeur d'une clé de hachage, [644](#page-643-0) affichage de la valeur de la clé de chiffrement, [612](#page-611-0) affichage de la valeur de la clé de hachage, [612](#page-611-0) configuration de l'authentification client et serveur, [587,](#page-586-0) [589,](#page-588-0) [637](#page-636-0) création d'une clé de chiffrement, [589,](#page-588-0) [637-638](#page-636-0) création d'une clé de hachage, [589,](#page-588-0) [637-638](#page-636-0) division d'un fichier PKCS#12, [587,](#page-586-0) [636,](#page-635-0) [637](#page-636-0) insertion d'un certificat de confiance, [587](#page-586-0) insertion d'une clé privée client, [587](#page-586-0) insertion de certificat de confiance, [636](#page-635-0) insertion de clés privées client, [637](#page-636-0) insertion du certificat numérique client, [587,](#page-586-0) [637](#page-636-0) syntaxe, [648-650](#page-647-0) commandes pour Live Upgrade, [543](#page-542-0) commentaires dans des profils, [300](#page-299-0) dans le fichier wanboot.conf, [653](#page-652-0) dans les fichiers rules, [296](#page-295-0) comparer des environnements d'initialisation Live Upgrade, [516](#page-515-0) concaténation définition, [117](#page-116-0) présentation conceptuelle, [117](#page-116-0) concaténation, description, [413](#page-412-0) concaténations, informations pour la création, [124](#page-123-0) conditions installation réseau serveurs, [131-134](#page-130-0)

configuration création de fichiers de configuration de disque, [325](#page-324-0) des systèmes de fichiers Solaris Live Upgrade, [448](#page-447-0) serveur d'initialisation via connexion WAN, [576-591](#page-575-0) serveur de journalisation pour une installation et initialisation via connexion WAN, [585-586](#page-584-0) service DHCP pour une installation et initialisation via connexion WAN, [605-606](#page-604-0) configuration minimale d'utilisation de Solaris Web Start, [51](#page-50-0) espace swap, [49](#page-48-0) mémoire, [45](#page-44-0) pour utiliser Live Upgrade, [425](#page-424-0) profils, [295,](#page-294-0) [299](#page-298-0) configuration minimale requise, installation et initialisation via connexion WAN, [558-560](#page-557-0) configuration requise, pour l'utilisation de Solaris Web Start, [49](#page-48-0) console série définition à l'aide de la commande add\_install\_client, [150,](#page-149-0) [183,](#page-182-0) [732](#page-731-0) contraintes espace disque, [46-48](#page-45-0) partition fdisk, [50](#page-49-0) copie disquette de l'assistant de configuration des périphériques de Solaris *x86 Platform Edition*, [292](#page-291-0) fichiers d'installation JumpStart, [287,](#page-286-0) [291,](#page-290-0) [294](#page-293-0) fichiers du répertoire JumpStart, [318](#page-317-0) systèmes de fichiers Solaris Live Upgrade, [512](#page-511-0) Core Solaris Software Group, [379-380](#page-378-0) Core System Support description, [47-48](#page-46-0) taille, [48](#page-47-0) correspondance ordre de lecture des règles, [339,](#page-338-0) [345](#page-344-0) valeurs de rootdisk, [397](#page-396-0) CPU (processeurs) mot-clé de règle, [401](#page-400-0) mot-clé de sonde, [401](#page-400-0)

CPU (processeurs) (Suite) mots-clés de règles, [361](#page-360-0) création archives Solaris Flash liste des tâches, [235](#page-234-0) fichier /etc/locale, [89](#page-88-0) d'un serveur d'initialisation su un sous-réseau à l'aide du, [177](#page-176-0) d'un serveur d'initialisation sur le sous-réseau à l'aide du DVD, [144](#page-143-0) d'un serveur d'initialisation sur un sous-réseau tâches, CD, [154](#page-153-0) tâches, DVD, [136](#page-135-0) d'un serveur d'installation à l'aide d'un CD multiplates-formes, [169](#page-168-0) d'un serveur d'installation à l'aide d'un CD mutliplates-formes, [175](#page-174-0) d'un serveur d'installation à l'aide du CD, [154,](#page-153-0) [155,](#page-154-0) [160](#page-159-0) du fichier custom\_probes.ok, [337](#page-336-0) du fichier rules.ok, [313](#page-312-0) fichier custom\_probes.ok, [337](#page-336-0) fichier rules.ok, [337](#page-336-0) fichier sysidcfg, [85](#page-84-0) fichiers de configuration de disque, [325](#page-324-0) fichiers de règles, [295](#page-294-0) fichiersysidcfg, [594](#page-593-0) initialisation via connexion WAN archive Solaris Flash, [592](#page-591-0) certificat de confiance, [587-589](#page-586-0) certificats numériques, [587-589](#page-586-0) clé de chiffrement, [589-591](#page-588-0) clé de hachage, [589-591](#page-588-0) clé privée client, [587-589](#page-586-0) fichier de configuration système, [598-600](#page-597-0) fichier de règles, [596](#page-595-0) fichier wanboot.conf, [600-605](#page-599-0) fichiers d'installation, [591-598](#page-590-0) fichiers JumpStart personnalisés, [591-598](#page-590-0) miniracine de l'initialisation via connexion WAN, [577-579](#page-576-0) répertoire /etc/netboot, [581-584](#page-580-0) répertoire document racine, [576-577](#page-575-0) profils dérivés, [316](#page-315-0) description, [299](#page-298-0)

création (Suite) répertoire JumpStart serveur, [286](#page-285-0) serveur d'installation, [141](#page-140-0) serveur d'installation pour une installation PXE, [727](#page-726-0) Solaris Flash archives conditions requises pour les plates-formes, [225](#page-224-0) personnalisation, [228](#page-227-0) planification, [227](#page-226-0) tâches, [242-247](#page-241-0) Solaris Live Upgrade d'un environnement d'initialisation, tâches, [536](#page-535-0) un environnement d'initialisation, tâches, [452](#page-451-0) systèmes de fichiers locaux, [384-386](#page-383-0) systèmes de fichiers miroirs, [386-387](#page-385-0) UFS, [291](#page-290-0) création d'un serveur d'installation à l'aide du DVD, [136,](#page-135-0) [137](#page-136-0) créer fichier rules.ok, [313](#page-312-0) Solaris Live Upgrade personnalisation du contenu d'un environnement d'initialisation, tâches, [475](#page-474-0) un environnement d'initialisation, description, [406](#page-405-0) un environnement d'initialisation, tâches, [446,](#page-445-0) [456,](#page-455-0) [457,](#page-456-0) [459,](#page-458-0) [461,](#page-460-0) [464,](#page-463-0) [465,](#page-464-0) [467,](#page-466-0) [469](#page-468-0) fichier .cshrc, [321](#page-320-0)

## **D**

date et heure, préconfiguration, [69](#page-68-0) commande dd, [293](#page-292-0) découpage d'une archive Solaris Flash, [256](#page-255-0) démarrage démon rpld, [694](#page-693-0) démon tftpd, [694](#page-693-0) tftpd daemon, [694](#page-693-0) démarrer script check, [313,](#page-312-0) [314](#page-313-0)

démon tftpd, [693,](#page-692-0) [694](#page-693-0) démons, [693,](#page-692-0) [694](#page-693-0) dépannage initialisation à partir d'un réseau avec DHCP, [693](#page-692-0) initialisation à partir d'un serveur erroné, [693](#page-692-0) problèmes d'installation généraux initialisation à partir du réseau avec DHCP, [693](#page-692-0) problèmes généraux d'installation, [688](#page-687-0) initialisation du système, [693](#page-692-0) détection, de profils dérivés, [316](#page-315-0) Developer Solaris Software Group, [379-380](#page-378-0) description, [47-48](#page-46-0) exemple de profil, [300](#page-299-0) taille, [48](#page-47-0) DHCP (Dynamic Host Configuration Protocol), préconfiguration, [69](#page-68-0) dhtadm commande, utilisation dans le script, [97](#page-96-0) directoire JumpStart copie de fichiers fichiers d'installation, [287](#page-286-0) disques durs analyse de la surface des disques IDE, [695](#page-694-0) contraintes relatives à la partition fdisk, [50](#page-49-0) espace de swap exemples de profil, [300](#page-299-0) espace swap affectation de swap, [48](#page-47-0) client sans disque, [378](#page-377-0) exemples de profils, [282](#page-281-0) occupé par Solaris Web Start, [49](#page-48-0) taille maximale, [379](#page-378-0) montage, [383-384](#page-382-0) partition exemples, [300](#page-299-0) partitioning mot-clé de profil, [395](#page-394-0) partitionnement en excluant le partitionnement par défaut, [380-381](#page-379-0) partitionner choisir pour un partitionnement par défaut, [398](#page-397-0) taille espace disponible, [138](#page-137-0)

disques durs, taille (Suite) espace racine, [378](#page-377-0) mot-clé de règle, [366,](#page-365-0) [401,](#page-400-0) [402](#page-401-0) mot-clé de sonde, [401](#page-400-0) mots-clés de règles, [362](#page-361-0) mots-clés de sonde, [402](#page-401-0) valeurs de rootdisk, [397](#page-396-0) disquette de l'assistant de configuration des périphériques de Solaris *x86 Platform Edition*, [292](#page-291-0) accès, [35](#page-34-0) disquettes accès au répertoire JumpStart, [288](#page-287-0) copie de la disquette de l'assistant de configuration des périphériques de Solaris *x86 Platform Edition*, [292](#page-291-0) formatage, [723](#page-722-0) formater, [291,](#page-290-0) [293](#page-292-0) répertoire JumpStart création pour des systèmes x86, [290](#page-289-0) distribution de la partition de disque d'initialisation, nouvelle valeur par défaut (systèmes x86), [51](#page-50-0) domaines mot-clé de règle, [362,](#page-361-0) [401](#page-400-0) mot-clé de sonde, [401](#page-400-0)

### **E**

échec d'une mise à niveau, récupération à l'aide de Solaris Live Upgrade, [502](#page-501-0) échec de la mise à niveau problèmes de réinitialisation, [698](#page-697-0) emplacement de la tranche racine, [688](#page-687-0) End User Solaris Software Group, [379-380](#page-378-0) description, [47-48](#page-46-0) taille, [48](#page-47-0) Entire Solaris Software Group, [379-380](#page-378-0) description, [47-48](#page-46-0) Entire Solaris software group, taille, [48](#page-47-0) Entire Solaris Software Group Plus OEM Support, [379-380](#page-378-0) description, [47-48](#page-46-0) taille, [48](#page-47-0) environnement d'initialisation, Solaris Live Upgrade afficher l'état, [524](#page-523-0)

environnement d'initialisation, Solaris Live Upgrade (Suite) panne de, description, [422](#page-421-0) environnement superutilisateur, personnalisation à l'aide d'un script de fin, [321](#page-320-0) erreur de dépassement de délai RPC, [693](#page-692-0) espace disque configuration minimale requise pour l'installation et initialisation via connexion WAN, [558](#page-557-0) contraintes d'utilisation des groupes de logiciels, [48](#page-47-0) minimum requis par Solaris Live Upgrade, [427](#page-426-0) planification, [46-48](#page-45-0) établir des correspondances, ordre des règles, [298](#page-297-0) état, afficher l'environnement d'initialisation, [511](#page-510-0) fichier /etc/bootparams activation de l'accès au répertoire JumpStart, [289,](#page-288-0) [693](#page-692-0) fichier /etc/dfs/dfstab, [286,](#page-285-0) [355](#page-354-0) fichier /etc/locale, [89](#page-88-0) /etc/netboot répertoire stockage des fichiers de configuration et de sécurité installations d'un client unique, [582](#page-581-0) installations du réseau complet, [582](#page-581-0) installations du sous-réseau complet, [582](#page-581-0) exemple de profil marketing, [356](#page-355-0) exemple de profils technique, [355](#page-354-0) exigences, fichier custom\_probes, [334](#page-333-0)

## **F**

commande fdformat, [291,](#page-290-0) [723](#page-722-0) commandefdformat, [293](#page-292-0) fdisk mot-clé de profil, exemple, [300](#page-299-0) fichier /etc/mnttab, [290](#page-289-0) fichier bootlog, dirigé vers le serveur de journalisation, [585](#page-584-0) fichier bootparams activation de l'accès au répertoire JumpStart, [289](#page-288-0) mise à jour, [693](#page-692-0)

fichier certstore description, [564](#page-563-0) insertion du certificat client, [587-589,](#page-586-0) [637](#page-636-0) fichier custom\_probes attribution de nom, [334](#page-333-0) exigences, [334](#page-333-0) tester custom\_probes, [338](#page-337-0) validation à l'aide du script check, [337](#page-336-0) valider à l'aide de check, [338](#page-337-0) fichier custom\_probes.ok création, [337](#page-336-0) description, [337](#page-336-0) fichier d'environnement linguistique, [89](#page-88-0) fichier de configuration système création pour l'installation et initialisation via connexion WAN, [640-641](#page-639-0) création pour une installation et initialisation via connexion WAN, [598-600](#page-597-0) description, [564](#page-563-0) exemples installation et initialisation via connexion WAN non sécurisée, [600](#page-599-0) installation et initialisation via connexion WAN sécurisée, [600,](#page-599-0) [640-641](#page-639-0) SjumpsCF paramétrage, [652](#page-651-0) spécification dans le fichier wanboot.conf, [655](#page-654-0) SsysidCF paramétrage, [652](#page-651-0) syntaxe, [652](#page-651-0) fichier de règles ajout de règles, [296](#page-295-0) attribution de nom, [295,](#page-294-0) [296](#page-295-0) création, [295](#page-294-0) description, [295](#page-294-0) exemple, [295](#page-294-0) syntaxe, [296](#page-295-0) tester des règles, [314](#page-313-0) validation à l'aide de check exemple JumpStart personnalisé, [357](#page-356-0) profils dérivés et, [317](#page-316-0) validation pour une installation et initialisation via connexion WAN, [597](#page-596-0) valider en utilisant check, [314](#page-313-0) fichier des règles exemple JumpStart personnalisé, [356,](#page-355-0) [357](#page-356-0) fichier dfstab, [286,](#page-285-0) [355](#page-354-0) fichier keystore description, [564](#page-563-0)

fichier keystore (Suite) insertion clé privée client, [587-589](#page-586-0) insertion de la clé privée client, [637](#page-636-0) Fichier Makefile, [88](#page-87-0) fichier mnttab, [290](#page-289-0) fichier PKCS#12 exigences pour une installation et initialisation via connexion WAN, [566-567](#page-565-0) préparation à une installation et initialisation via connexion WAN, [587-589](#page-586-0) préparation en vue d'une installation et initialisation via connexion WAN, [637](#page-636-0) fichier règles commentaires dans, [296](#page-295-0) règles sur plusieurs lignes, [296](#page-295-0) fichier règles.ok ordre de correspondance au sein des règles, [298](#page-297-0) ordre de correspondance avec les règles, [339,](#page-338-0) [345](#page-344-0) fichier rules.ok création, [313](#page-312-0) description, [313](#page-312-0) fichier rules.ok.ok, création, [313](#page-312-0) fichier sysidcfg directives et configuration minimale, [70-87](#page-69-0) initialisation via connexion WAN création, [594](#page-593-0) exemple, [594](#page-593-0) mot-clé display pour systèmes x86, description, [84](#page-83-0) mot-clé keyboard pour systèmes x86, description, [84](#page-83-0) mot-clé monitor pour systèmes x86, description, [83-84](#page-82-0) mot-clé name\_service, description, [72-75](#page-71-0) mot-clé pointer pour systèmes x86, description, [85](#page-84-0) mot-clé root\_password, description, [81](#page-80-0) mot-clé security\_policy, description, [81-82](#page-80-0) mot-clé system\_locale, description, [82](#page-81-0) mot-clé terminal, description, [82](#page-81-0) mot-clé timeserver, description, [83](#page-82-0) mot-clé timezone, description, [82-83](#page-81-0) mots-clés, [72-85](#page-71-0)

fichier sysidcfg (Suite) procédure de création, [85](#page-84-0) fichier truststore description, [564](#page-563-0) insertion d'un certificat de confiance, [636](#page-635-0) insertion de certificats de confiance, [587-589](#page-586-0) fichier upgrade\_log, [193,](#page-192-0) [206,](#page-205-0) [207](#page-206-0) fichier wanboot.conf création en vue d'une installation et initialisation via connexion WAN, [641-642](#page-640-0) création pour une installation et initialisation via connexion WAN, [600-605](#page-599-0) description, [564](#page-563-0) exemples initialisation via connexion WAN non sécurisée, [604-605](#page-603-0) installation et initialisation via connexion WAN sécurisée, [602-604,](#page-601-0) [641](#page-640-0) informations requises pour une initialisation via connexion WAN, [601](#page-600-0) validation pour installation et initialisation via connexion WAN, [641-642](#page-640-0) validation pour l'installation et initialisation via connexion WAN, [602](#page-601-0) validation pour une installation et initialisation via connexion WAN, [600-605](#page-599-0) fichiers de configuration de disque création systèmes x86, [327](#page-326-0) fichiers de configuration de disques création systèmes SPARC, [326](#page-325-0) description, [309,](#page-308-0) [326](#page-325-0) fichiers de règles, pour une initialisation via connexion WAN, [596](#page-595-0) fichiers de résultat fichierbootlog pour une installation et initialisation via connexion WAN, [585](#page-584-0) journal de mise à niveau, [207](#page-206-0) mettre à niveau le journal, [206](#page-205-0) fichiers de résultats journal de mise à niveau, [193](#page-192-0) journal du script de début, [316](#page-315-0) journal du script de fin, [318](#page-317-0)

fichiers et système de fichiers création systèmes de fichiers miroirs, [386-387](#page-385-0) fichiers et systèmes de fichiers affichage des systèmes de fichiers montés, [186](#page-185-0) afficher les systèmes de fichiers partagés, [186](#page-185-0) configuration système créaton pour une initialisation via connexion WAN, [598-600](#page-597-0) description, [598-600](#page-597-0) syntaxe, [652](#page-651-0) copie des fichiers d'installation JumpStart, [294](#page-293-0) des fichiers du répertoire JumpStart à l'aide des scripts de fin, [318](#page-317-0) disquette de l'assistant de configuration des périphériques de Solaris *x86 Platform Edition*, [292](#page-291-0) fichiers d'installation de JumpStart, [287](#page-286-0) fichiers d'installation JumpStart, [287,](#page-286-0) [291](#page-290-0) création systèmes de fichiers locaux, [384-386](#page-383-0) création d'un système de fichiers UFS, [291](#page-290-0) montage de systèmes de fichiers distants, [383-384](#page-382-0) personnalisation de Solaris Live Upgrade, [448](#page-447-0) résultat du script de début, [316](#page-315-0) résultat du script de fin, [318](#page-317-0) Solaris Live Upgrade copier un système de fichiers partageable, tâches, [464](#page-463-0) création de volume RAID-1 (miroirs), description, [411](#page-410-0) description, [406](#page-405-0) directives pour la création, [431](#page-430-0) directives pour la sélection d'une tranche, [432](#page-431-0) estimation de la taille, [427](#page-426-0) partage de systèmes de fichiers entre environnements d'initialisation, [436](#page-435-0) système de fichiers d'initialisation via connexion WAN, [548](#page-547-0) wanboot.conf création, [600-605](#page-599-0) description, [600-605,](#page-599-0) [652-655](#page-651-0)

fichiers et systèmes de fichiers, wanboot.conf (Suite) syntaxe, [652-655](#page-651-0) fichiers journaux mettre à niveau l'installation, [193](#page-192-0) Fichiers journaux, mettre à niveau une installation, [206](#page-205-0) fichiers journaux mettre à niveau une installation, [207](#page-206-0) résultats du script de début, [316](#page-315-0) résultats du script de fin, [318](#page-317-0) pour une installation et initialisation via connexion WAN, [585](#page-584-0) fichiers Public-Key Crytpography Standards #12, *Voir* fichier PKCS#12 fichiersysidcfg, syntaxe, [71-72](#page-70-0) finish.log fichier, [318](#page-317-0) Flash, *Voir* archive formater des disquettes, [291](#page-290-0) fuseau horaire, préconfiguration, [69](#page-68-0) fusion d'une archive Solaris Flash, [258](#page-257-0)

### **G**

gestion d'énergie, [70](#page-69-0) Gestionnaire de volumes copie, [290](#page-289-0) gestionnaire de volumes copie, [293](#page-292-0) Gestionnaire de volumes copie disquette de l'assistant de configuration des périphériques de Solaris *x86 Platform Edition*, [292](#page-291-0) gestionnaire de volumes copie image de assistant de configuration des périphériques de Solaris, [293](#page-292-0) gestionnaire DHCP création d'options d'installation, [99](#page-98-0) création de macros d'installation, [100](#page-99-0) groupe de logiciels installé, par défaut, [380](#page-379-0) groupes de logiciels descriptions, [48](#page-47-0) exemples de profils, [300](#page-299-0) mise à niveau, [33,](#page-32-0) [105,](#page-104-0) [380](#page-379-0) pour les profils, [379-380](#page-378-0)

groupes de logiciels (Suite) pour profils, [380](#page-379-0) spécification de packages, [394](#page-393-0) tailles, [48](#page-47-0)

#### **H**

heure et date, préconfiguration, [69](#page-68-0) HTTP sécurisé, *Voir* HTTPS HTTP via SSL, *Voir* HTTPS **HTTPS** conditions d'utilisation dans le cadre d'une initialisation via connexion WAN, [586-591](#page-585-0) description, [553](#page-552-0) protection de données lors de l'installation et initialisation via connexion WAN, [553](#page-552-0)

### **I**

identifiant réseau, [364,](#page-363-0) [402](#page-401-0) informations système, afficher, [186](#page-185-0) initialisation du système, réinitialiser d'abord les terminaux et l'affichage, [186](#page-185-0) initialisation en mode monoutilisateur, [127-128](#page-126-0) initialisation via connexion WAN exemples fichier wanboot.conf, [604-605](#page-603-0) installation comparaison de méthodes, [37-38](#page-36-0) configuration système requise, [45](#page-44-0) en comparaison avec une mise à niveau, [31](#page-30-0) initialisation via connexion WAN, description, [547-548](#page-546-0) présentation des tâches, [30-31](#page-29-0) recommandations relatives à l'espace disque, [46-48](#page-45-0) Solaris Flash archives, description, [219-224](#page-218-0) installation de systèmes clones installation initiale, [219](#page-218-0) mise à jour, [221](#page-220-0) installation du réseau, avec le DVD, [144](#page-143-0) installation en réseau au moyen du CD, [155,](#page-154-0) [160,](#page-159-0) [177](#page-176-0)

installation et initalisation via connexion WAN bootlog-cgi programme spécification dans wanboot.conf fichier, [655](#page-654-0) serveur d'enregistrement spécification dans wanboot.conf fichier, [655](#page-654-0) installation et initialisation via connexion WAN alias de périphérique dans l'OBP, [610-611](#page-609-0) attaques de déni de service, [567](#page-566-0) authentification client conditions requises, [554-555](#page-553-0) spécification dans le fichier wanboot.conf, [654](#page-653-0) authentification du serveur conditions requises, [554-555](#page-553-0) authentification serveur spécification dans le fichier wanboot.conf, [654](#page-653-0) binaires altérés, [567](#page-566-0) caractéristiques requises serveur Web, [560](#page-559-0) caractéristiques requises pour le serveur Web, [560](#page-559-0) certificats numériques division, [587-589](#page-586-0) exigences, [566-567](#page-565-0) formatage, [587-589](#page-586-0) insertion, [587-589](#page-586-0) chiffrement de données à l'aide d'HTTPS, [553](#page-552-0) avec une clé de chiffrement, [552](#page-551-0) via HTTPS, [586-591](#page-585-0) clé de chiffrement affichage de valeur, [612-616](#page-611-0) création, [589-591](#page-588-0) installation, [612-616](#page-611-0) spécification dans le fichier wanboot.conf, [654](#page-653-0) clé de hachage affichage de valeur, [612-616](#page-611-0) création, [589-591](#page-588-0) installation, [612-616](#page-611-0) spécification dans le fichier wanboot.conf, [653](#page-652-0) clé privée extraction du fichier PKCS#12, [587-589](#page-586-0)

installation et initialisation via connexion WAN, clé privée (Suite) insertion dans le fichier keystore, [587-589](#page-586-0) utilisation pour l'authentification client, [587-589](#page-586-0) configuration minimale requise pour le client, [558](#page-557-0) authentification client configuration, [587-589](#page-586-0) commande ickey, [615](#page-614-0) commande wanbootutil affichage de la valeur de la clé de chiffrement, [612,](#page-611-0) [615](#page-614-0) affichage de la valeur de la clé de hachage, [612,](#page-611-0) [615](#page-614-0) création d'un certificat de confiance, [587](#page-586-0) Installation et initialisation via connexion WAN commande wanbootutil création d'une clé de chiffrement, [637-638](#page-636-0) installation et initialisation via connexion WAN commande wanbootutil création d'une clé de chiffrement, [589](#page-588-0) création d'une clé de hachage, [589](#page-588-0) création d'une clé privée, [587](#page-586-0) Installation et initialisation via connexion WAN commande wanbootutil création de la clé de hachage, [637-638](#page-636-0) installation et initialisation via connexion WAN commandes, [647-650](#page-646-0) configuration authentification client et serveur, [587-589,](#page-586-0) [589-591,](#page-588-0) [637](#page-636-0) prise en charge du service DHCP, [605-606](#page-604-0) serveur d'initialisation via connexion WAN, [576-591](#page-575-0) serveur de journalisation, [585-586](#page-584-0) configuration et fichiers de sécurité, description, [564](#page-563-0) configuration minimale requise espace disque client, [558](#page-557-0) espace disque du serveur d'installation, [558](#page-557-0) mémoire client, [558](#page-557-0) OBP pour le client, [558](#page-557-0) prise en charge de la version SSL, [560](#page-559-0) proxy Web, [559](#page-558-0)

installation et initialisation via connexion WAN, configuration minimale requise (Suite) serveur d'initialisation via connexion WAN, [558](#page-557-0) serveur de journalisation, [559](#page-558-0) service DHCP, [559](#page-558-0) système d'exploitation pour le serveur Web, [560](#page-559-0) unité centrale client CPU, [558](#page-557-0) configuration non sécurisée conditions requises, [555](#page-554-0) description, [555](#page-554-0) tâches relatives à l'installation, [574-576](#page-573-0) configuration sécurisée conditions requises, [554-555](#page-553-0) description, [554-555](#page-553-0) tâches relatives à l'installation, [572-574](#page-571-0) configurations de sécurité, description, [554-555](#page-553-0) configurations des serveurs, description, [560](#page-559-0) copie du programme wanboot-cgi, [584-](#page-583-0) [585](#page-583-0) création archive Solaris Flash, [592](#page-591-0) clé de chiffrement, [589-591](#page-588-0) clé de hachage, [589-591](#page-588-0) fichier de configuration système, [598-600](#page-597-0) fichier de règles, [596](#page-595-0) fichiersysidcfg, [594](#page-593-0) profil, [595](#page-594-0) scripts de début, [597-598](#page-596-0) scripts de fin, [597-598](#page-596-0) wanboot.conf fichier, [600-605](#page-599-0) déroulement des événements, [549-551](#page-548-0) description, [547-548](#page-546-0) avec prise en charge DHCP, [625-626](#page-624-0) exemples activation de l'authentification client, [637](#page-636-0) activation de l'authentification serveur, [589,](#page-588-0) [637](#page-636-0) configuration d'un serveur de journalisation, [586,](#page-585-0) [635](#page-634-0) configuration du réseau, [632-633](#page-631-0) copie du programme wanboot-cgi, [635](#page-634-0) création d'une archive Solaris Flash, [638](#page-637-0) création d'une clé de chiffrement, [591](#page-590-0)

Installation et initialisation via connexion WAN exemples création d'une clé de hachage, [637-638](#page-636-0) installation et initialisation via connexion WAN exemples création d'une clé de hachage, [591](#page-590-0) Installation et initialisation via connexion WAN exemples création de la clé de hachage, [637-638](#page-636-0) installation et initialisation via connexion WAN exemples création de la miniracine de l'initialisation via connexion WAN, [633](#page-632-0) création du fichier de configuration système, [640-641](#page-639-0) création du profil JumpStart personnalisé, [639](#page-638-0) création du répertoire /etc/netboot, [583-584](#page-582-0) création du répertoire/etc/netboot, [634-635](#page-633-0) création fichier rules, [640](#page-639-0) création fichier sysidcfg, [638-639](#page-637-0) Installation et initialisation via connexion WAN exemples en utilisant le chiffrement, [637-638](#page-636-0) installation et initialisation via connexion WAN exemples fichier de configuration système, [600](#page-599-0) fichier sysidcfg, [594](#page-593-0) fichier wanboot.conf, [602-604,](#page-601-0) [641-642](#page-640-0) insertion d'un certificat de confiance, [589,](#page-588-0) [636](#page-635-0) insertion de la clé privée client, [589,](#page-588-0) [637](#page-636-0) insertion du certificat client, [589,](#page-588-0) [637](#page-636-0) installation à partir d'un CD local, [629-630](#page-628-0) installation avec service DHCP, [626](#page-625-0) installation d'une clé de chiffrement dans l'OBP, [614-615](#page-613-0) installation d'une clé de chiffrement sur un client en cours de fonctionnement, [616](#page-615-0) installation d'une clé de hachage dans l'OBP, [614-615](#page-613-0) installation d'une clé de hachage sur un client en cours de fonctionnement, [616](#page-615-0)

installation et initialisation via connexion WAN, exemples (Suite) installation de la clé de chiffrement dans l'OBP, [644](#page-643-0) installation de la clé de hachage dans l'OBP, [644](#page-643-0) installation du programme wanboot, [634](#page-633-0) installation interactive, [623-624](#page-622-0) installation non interactive, [620-621,](#page-619-0) [645](#page-644-0) installation sans surveillance, [620-621,](#page-619-0) [645](#page-644-0) profil JumpStart personnalisé, [595](#page-594-0) répertoire /etc/netboot, [565](#page-564-0) répertoire document racine, [633](#page-632-0) vérification de l'alias de périphérique net, [611,](#page-610-0) [643](#page-642-0) vérification de la prise en charge par l'OBP client, [610,](#page-609-0) [643](#page-642-0) exigences certificats numériques, [566-567](#page-565-0) fichier de configuration système création, [598-600](#page-597-0) spécification dans le fichier wanboot.conf, [655](#page-654-0) syntaxe, [652](#page-651-0) fichier wanboot.conf création, [600-605](#page-599-0) validation, [602](#page-601-0) informations requises pour l'installation, [568-569](#page-567-0) installation d'un client méthodes d'installation, [617](#page-616-0) tâches requises, [607](#page-606-0) installation d'une clé de chiffrement dans l'OBP client, [612](#page-611-0) installation d'une clé de hachage dans l'OBP client, [612](#page-611-0) installation de la clé de chiffrement, [612-616](#page-611-0) sur un client en cours d'exécution, [615](#page-614-0) installation de la clé de hachage, [612-616](#page-611-0) avec la commande ickey, [615](#page-614-0) sur un client en cours d'exécution, [615](#page-614-0) installation du programme wanboot, [580-581](#page-579-0) installation interactive, [621-624](#page-620-0) installation non interactive, [619-621,](#page-618-0) [645](#page-644-0) installation sans surveillance, [619-621,](#page-618-0) [645](#page-644-0) à partir d'un CD local, [626-630](#page-625-0)

installation et initialisation via connexion WAN (Suite) miniracine de l'initialisation via connexion WAN création, [577-579](#page-576-0) description, [548](#page-547-0) stockage dans le répertoire document racine, [562](#page-561-0) miniracine de l'installation et initialisation via connexion WAN spécification dans le fichier wanboot.conf, [653](#page-652-0) partage des fichiers de configuration et de sécurité réseau complet, [563,](#page-562-0) [582](#page-581-0) sous-réseau complet, [563,](#page-562-0) [582](#page-581-0) spécifique à un client, [563,](#page-562-0) [582](#page-581-0) planification agencement des serveurs, [560](#page-559-0) partage des fichiers de configuration et de sécurité, [563-564](#page-562-0) répertoire /etc/netboot, [563-566](#page-562-0) répertoire document racine, [561](#page-560-0) stockage de la configuration et des fichiers de sécurité, [563-566](#page-562-0) stockage des fichiers d'installation, [561](#page-560-0) préparation de certificats numériques, [587-589](#page-586-0) prise en charge OBP, [609-610](#page-608-0) programme bootlog-cgi, [585-586](#page-584-0) programme wanboot installation, [580-581](#page-579-0) spécification dans le fichier wanboot.conf, [653](#page-652-0) stockage dans le répertoire document racine, [562](#page-561-0) programme wanboot-cgi, [584-585](#page-583-0) copie vers le serveur d'initialisation via connexion WAN, [584-585](#page-583-0) spécification dans le fichier wanboot.conf, [653](#page-652-0) programmewanboot description, [548](#page-547-0) protection de données à l'aide de certificats numériques, [553](#page-552-0) protection des données à l'aide d'une clé de hachage, [552](#page-551-0) avec une clé de chiffrement, [552](#page-551-0)

installation et initialisation via connexion WAN (Suite) questions de sécurité, [567](#page-566-0) questions relatives à la confidentialité des clés de chiffrement, [567](#page-566-0) questions relatives à la confidentialité des clés de hachage, [567](#page-566-0) répertoire /etc/netboot création, [581-584](#page-580-0) définition des autorisations, [582](#page-581-0) exemple, [565](#page-564-0) répertoire /etc/netboot e description, [563-566](#page-562-0) répertoire document racine description, [561](#page-560-0) exemple, [561](#page-560-0) fichiers, [561](#page-560-0) authentification serveur configuration, [587-589](#page-586-0) set-security-key commande, [612](#page-611-0) stockage du programme wanboot-cgi, [566](#page-565-0) configuration minimale requise, [558-560](#page-557-0) planification configuration minimale requise, [558-560](#page-557-0) vérification de la prise en charge par l'OBP client, [609-610](#page-608-0) vérification des alias de périphérique dans l'OBP, [610-611](#page-609-0) vérification du fichier de règles, [597](#page-596-0) Installation et initialisation via connexion WAN wanboot.conf fichier paramètres, [652-655](#page-651-0) syntaxe, [652-655](#page-651-0) installation JumpStart personnalisée, [339-350](#page-338-0) avec installation et initialisation via connexion WAN, [591-598](#page-590-0) en comparaison avec d'autres méthodes d'installation, [38-39](#page-37-0) exemples, [351-360](#page-350-0) configuration de systèmes de marketing, [354](#page-353-0) configuration des systèmes du groupe technique, [357](#page-356-0) configuration du site, [351,](#page-350-0) [352](#page-351-0) création de profil marketing, [356](#page-355-0) création du profil technique, [355](#page-354-0) édition du fichier des règles, [356,](#page-355-0) [357](#page-356-0) en réseau, [281](#page-280-0)

installation JumpStart personnalisée, exemples (Suite) hors réseau, [279](#page-278-0) initialiser et installer, [359](#page-358-0) installation des systèmes du groupe Marketing, [358](#page-357-0) profil d'installation et initialisation via connexion WAN, [595](#page-594-0) profil de l'installation et initialisation via connexion WAN, [304](#page-303-0) profil Solaris Flash, [303](#page-302-0) profils de systèmes de fichiers miroirs, [306-307,](#page-305-0) [307-308](#page-306-0) répertoire JumpStart, [355](#page-354-0) installation Jumpstart personnalisée exemples répertoire JumpStart, [355](#page-354-0) installation JumpStart personnalisée exemples script check, [357](#page-356-0) Solaris Flash profil, [305](#page-304-0) système autonome, [279](#page-278-0) fonctions facultatives, [315-331](#page-314-0) présentation, [315-331](#page-314-0) programme d'installation spécifiques à l'organisation, [331](#page-330-0) scripts de début, [315,](#page-314-0) [317](#page-316-0) scripts de fin, [317,](#page-316-0) [322](#page-321-0) initialisation et installation, [339-350](#page-338-0) ligne tip et, [343,](#page-342-0) [347](#page-346-0) mise à niveau, [106](#page-105-0) mots-clés de profil, [366](#page-365-0) préparatifs, [282,](#page-281-0) [314](#page-313-0) présentation, [281](#page-280-0) installation par initialisation via connexion WAN, quand utiliser, [549](#page-548-0) installation réseau *Voir aussi* installation et initialisation via connexion WAN à l'aide de PXE, [723-734](#page-722-0) à l'aide du DVD, [137](#page-136-0) avec le DHCP, [134](#page-133-0) conditions, [131-134](#page-130-0) description, [131-134](#page-130-0) exemple d'installation et initialisation via connexion WAN, [631-645](#page-630-0) installation JumpStart personnalisée exemple, [281](#page-280-0)

installation réseau (Suite) préparation, [131-134](#page-130-0) utilisation d'un média multiplatesformes, [165](#page-164-0) utilisation de PXE, [35](#page-34-0) installation via connexion WAN exemples préparation de certificats numériques, [637](#page-636-0) interface IDE analyse de la surface, [695](#page-694-0) traçage des blocs erronés, [695](#page-694-0) interface réseau, préconfiguration, [68](#page-67-0) IPv6, préconfiguration, [69](#page-68-0) IRQ, préconfiguration, [70](#page-69-0)

#### **J**

JumpStart par défaut, en comparaison avec d'autres méthodes d'installation, [41](#page-40-0) JumpStart personnalisée installation d'une archive Solaris Flash, préparation de l'installation, [341](#page-340-0) préparation, [341](#page-340-0)

#### **K**

Kerberos informations à configurer, [55](#page-54-0) préconfiguration, [69](#page-68-0) keystore fichier insertion clé de chiffrement, [589-591](#page-588-0) clé de hachage, [589-591](#page-588-0)

### **L**

langue et disposition du clavier, préconfiguration, [69](#page-68-0) LBA, *Voir* adressage de blocs logiques ligne tip et installation JumpStart personnalisée, [343,](#page-342-0) [347](#page-346-0) Live Upgrade, *Voir* Solaris Live Upgrade Logical Block Addressing, [51](#page-50-0)

logiciel Solaris version mot-clé de règle osname, [365,](#page-364-0) [402](#page-401-0) mot-clé de sonde osname, [402](#page-401-0) logiciel Solaris 9 groupes, [380](#page-379-0) mise à niveau, [380](#page-379-0) version mot-clé de règle installed, [363,](#page-362-0) [402](#page-401-0) mot-clé de sonde installed, [402](#page-401-0) logiciels Solaris 9 groupes, [379-380](#page-378-0) spécification de packages, [394](#page-393-0)

#### **M**

masque de réseau, préconfiguration, [69](#page-68-0) mémoire configuration minimale requise pour une installation et initialisation via connexion WAN, [558](#page-557-0) espace swap et, [379](#page-378-0) mot-clé de règle, [364,](#page-363-0) [402](#page-401-0) mot-clé de sonde, [402](#page-401-0) message boot: cannot open /kernel/unix, [687](#page-686-0) message Can't boot from file/device, [687](#page-686-0) message cannot open /kernel/unix, [687](#page-686-0) message CHANGE DEFAULT BOOT DEVICE, [695-696](#page-694-0) message clock gained xxx days, [687](#page-686-0) message d'erreur Client inconnu, [685](#page-684-0) message d'erreur CLIENT MAC ADDR, [693](#page-692-0) message getfile: RPC failed: error 5: RPC Timed out, [289](#page-288-0) message le0: No carrier - transceiver cable problem, [687](#page-686-0) message No carrier - transceiver cable problem, [687](#page-686-0) message Not a UFS filesystem, [687](#page-686-0) message RPC failed: error 5: RPC Timed out, [289](#page-288-0) message RPC Timed out, [289,](#page-288-0) [693](#page-692-0) message transceiver cable problem, [687](#page-686-0) message WARNING: clock gained xxx days, [687](#page-686-0) metadb mot-clé de profil, [392-393](#page-391-0) métapériphérique, *Voir* volume

mettre à niveau avec réaffectation d'espace disque, [106-107](#page-105-0) fichier journal, [193,](#page-192-0) [206,](#page-205-0) [207](#page-206-0) méthodes, [105](#page-104-0) mots-clés de profil, [380,](#page-379-0) [388,](#page-387-0) [395](#page-394-0) nettoyage, [215](#page-214-0) par rapport à l'installation initiale, [105](#page-104-0) Solaris Live Upgrade directives pour, [481](#page-480-0) récupération d'un échec de mise à niveau pour, [502](#page-501-0) tâches, [480,](#page-479-0) [482,](#page-481-0) [483,](#page-482-0) [484,](#page-483-0) [491,](#page-490-0) [492,](#page-491-0) [494,](#page-493-0) [497](#page-496-0) vers une version de mise à jour de Solaris, [717-719](#page-716-0) microprocesseurs mot-clé de règle, [401](#page-400-0) mot-clé de sonde, [401](#page-400-0) mots-clés de règles, [361](#page-360-0) miniracine de l'initialisation via connexion WAN création, [577-579,](#page-576-0) [633](#page-632-0) description, [548](#page-547-0) spécification dans le fichier wanboot.conf, [653](#page-652-0) stockage dans le répertoire document racine, [562](#page-561-0) miroir *Voir* volume RAID-1 définition, [117](#page-116-0) directives, [124](#page-123-0) et géométries de disque, [123](#page-122-0) informations pour la création, [124](#page-123-0) présentation conceptuelle, [117](#page-116-0) mise à jour, installation JumpStart personnalisée, [339-350](#page-338-0) mise à jour d'un système clone, description, [221](#page-220-0) mise à niveau à l'aide de la méthode d'installation JumpStart personnalisée, [106](#page-105-0) comparaison de méthodes, [37-38](#page-36-0) configuration système requise, [45](#page-44-0) échec de la mise à niveau, [698](#page-697-0) en comparaison avec une installation, [31-33](#page-30-0) méthodes, [32-33](#page-31-0) nettoyage, [202](#page-201-0) présentation des tâches, [30-31](#page-29-0)

mise à niveau (Suite) recommandations relatives à l'espace disque, [46-48](#page-45-0) Solaris Live Upgrade description, [418](#page-417-0) exemples, [527,](#page-526-0) [531,](#page-530-0) [535,](#page-534-0) [536](#page-535-0) tâches, [495](#page-494-0) modification des répertoires vers l'image du logiciel Solaris 9 *Édition pour plate-forme x86* sur le disque local, [294](#page-293-0) vers l'image du logiciel Solaris 9 sur le disque local, [287](#page-286-0) modification des répertoires>, image du logiciel Solaris 9 *Édition pour plate-forme SPARC* sur le disque local, [291](#page-290-0) modify\_install\_server, description, [185](#page-184-0) montage affichage de systèmes de fichiers montés, [186](#page-185-0) par Solaris 9 installation, [318](#page-317-0) précaution à prendre pour le script de début, [316](#page-315-0) systèmes de fichiers distants, [383-384](#page-382-0) mot -clé de profil fdisk, description et valeurs, [381-383](#page-380-0) mot-clé archive\_location, [368-373](#page-367-0) mot-clé backup\_media, [107,](#page-106-0) [374-375](#page-373-0) mot-clé boot\_device, [375](#page-374-0) mot-clé bootenv createbe, [376](#page-375-0) mot-clé client\_arch, [378](#page-377-0) mot-clé de profil, [398](#page-397-0) boot\_device, [375](#page-374-0) client\_arch, [378](#page-377-0) client\_root, [378](#page-377-0) client\_swap, [378](#page-377-0) cluster description et valeurs, [380](#page-379-0) dontuse usedisk et, [398](#page-397-0) geo description et valeurs, [387](#page-386-0) isa\_bits description et valeurs, [389](#page-388-0) layout\_constraint description et valeurs, [389-391](#page-388-0) locale description et valeurs, [392](#page-391-0) num\_clients, [394](#page-393-0)

mot-clé de profil (Suite) package description et valeurs, [394](#page-393-0) partitioning choisir les disques, [398](#page-397-0) description et valeurs, [395](#page-394-0) root\_device, [396](#page-395-0) system\_type description et valeurs, [398](#page-397-0) usedisk description et valeurs, [398](#page-397-0) mot-clé de profil client\_root, [378](#page-377-0) mot-clé de profil cluster, description et valeurs, [380](#page-379-0) mot-clé de profil dontuse, [380-381,](#page-379-0) [398](#page-397-0) mot-clé de profil du cluster description et valeurs, [379-380](#page-378-0) exemples, [300](#page-299-0) mot-clé de profil filesys description et valeurs, [383-384](#page-382-0) exemples, [300](#page-299-0) mot-clé de profil install\_type configuration minimale, [299](#page-298-0) contrainte, [300](#page-299-0) exemples, [300](#page-299-0) tester des profils, [310-312,](#page-309-0) [312-313](#page-311-0) mot-clé de profil num\_clients, [394](#page-393-0) mot-clé de profil package, description et valeurs, [394](#page-393-0) mot-clé de profil system\_type description et valeurs, [398](#page-397-0) exemples, [300](#page-299-0) mot-clé de profil usedisk, description et valeurs, [398](#page-397-0) mot-clé de règle any description et valeurs, [401](#page-400-0) arch, [401](#page-400-0) disksize description et valeurs, [401](#page-400-0) domainname, [362,](#page-361-0) [401](#page-400-0) hostaddress, [362,](#page-361-0) [402](#page-401-0) hostname, [363,](#page-362-0) [402](#page-401-0) installed description et valeurs, [363,](#page-362-0) [402](#page-401-0) karch, [363,](#page-362-0) [402](#page-401-0) memsize, [364,](#page-363-0) [402](#page-401-0) model, [402](#page-401-0)

mot-clé de règle (Suite) network, [364,](#page-363-0) [402](#page-401-0) osname, [365,](#page-364-0) [402](#page-401-0) probe, [365](#page-364-0) totaldisk, [366,](#page-365-0) [402](#page-401-0) mot-clé de règle arch, [361,](#page-360-0) [401](#page-400-0) mot-clé de règle disksize description et valeurs, [362,](#page-361-0) [401](#page-400-0) mot-clé de règle domainname, [362,](#page-361-0) [401](#page-400-0) mot-clé de règle hostaddress, [362,](#page-361-0) [402](#page-401-0) mot-clé de règle hostname description et valeurs, [402](#page-401-0) exemple, [361-366](#page-360-0) mot-clé de règle hostname rule, description et valeurs, [363](#page-362-0) mot-clé de règle installed description et valeurs, [363,](#page-362-0) [402](#page-401-0) mot-clé de règle karch, [363,](#page-362-0) [402](#page-401-0) mot-clé de règle memsize description et valeurs, [364,](#page-363-0) [402](#page-401-0) mot-clé de règle model description et valeurs, [364,](#page-363-0) [402](#page-401-0) mot-clé de règle network, description et valeurs, [402](#page-401-0) mot-clé de règle osname, [365,](#page-364-0) [402](#page-401-0) mot-clé de règle probe, description et valeurs, [365](#page-364-0) mot-clé de règle totaldisk, [366,](#page-365-0) [402](#page-401-0) mot-clé de règles, [361](#page-360-0) mot-clé de sonde arch, [401](#page-400-0) disks, [401](#page-400-0) domainname, [401](#page-400-0) hostaddress, [402](#page-401-0) hostname, [402](#page-401-0) installed, [402](#page-401-0) karch, [402](#page-401-0) memsize, [402](#page-401-0) model, [402](#page-401-0) network, [402](#page-401-0) osname, [402](#page-401-0) mot-clé de sonde arch, [401](#page-400-0) mot-clé de sonde disks, description et valeurs, [401](#page-400-0) mot-clé de sonde domainname, [401](#page-400-0) mot-clé de sonde hostaddress, [402](#page-401-0) mot-clé de sonde hostname, description et valeurs, [402](#page-401-0)

mot-clé de sonde installed, description et valeurs, [402](#page-401-0) mot-clé de sonde karch, [402](#page-401-0) mot-clé de sonde memsize, description et valeurs, [402](#page-401-0) mot-clé de sonde model, description et valeurs, [402](#page-401-0) mot-clé de sonde network, description et valeurs, [402](#page-401-0) mot-clé de sonde osname, [402](#page-401-0) mot-clé de sonde totaldisk, [402](#page-401-0) mot-clé du profil cluster description et valeurs, [487](#page-486-0) mot-clé du profil cluster, description et valeurs, [487](#page-486-0) mot-clé filesys, [384-386,](#page-383-0) [386-387](#page-385-0) mot-clé geo, [387](#page-386-0) mot-clé install\_type, [388](#page-387-0) mot-clé isa\_bits, [389](#page-388-0) mot-clé layout\_constraint, [107,](#page-106-0) [389-391](#page-388-0) mot-clé locale, [392](#page-391-0) mot-clé partitioning, [395](#page-394-0) mot-clé root\_device, [396](#page-395-0) mot de passe, superutilisateur, [322](#page-321-0) mot de passe no\_master\_check, [394](#page-393-0) mot de passe superutilisateur, préconfiguration, [69](#page-68-0) mot de passe superutilisateur, définition à l'aide d'un script de fin, [322](#page-321-0) mots-clés archives Solaris Flash, JumpStart personnalisé, [368-373](#page-367-0) fichier sysidcfg, [72-85](#page-71-0) probe, [333](#page-332-0) Solaris Flash archives, [263](#page-262-0) Solaris Live Upgrade profil, [486,](#page-485-0) [488](#page-487-0) volumes, [471](#page-470-0) mots-clés de profil, [366](#page-365-0) archive\_location, [368-373](#page-367-0) backup\_media, [374-375](#page-373-0) bootenv createbe, [376](#page-375-0) cluster description et valeurs, [379-380](#page-378-0) création de répliques de bases de données d'état (metdbs), [392-393](#page-391-0)

mots-clés de profil (Suite) dontuse description et valeurs, [380-381](#page-379-0) fdisk description et valeurs, [381-383](#page-380-0) filesys description et valeurs, [383-384](#page-382-0) systèmes de fichiers distants, [383-384](#page-382-0) systèmes de fichiers locaux, [384-386](#page-383-0) systèmes de fichiers miroirs, [386-387](#page-385-0) forced\_deployment description et valeurs, [387](#page-386-0) install\_type configuration minimale, [299](#page-298-0) description et valeurs, [388](#page-387-0) local\_customization description et valeurs, [392,](#page-391-0) [487,](#page-486-0) [488](#page-487-0) metadb description et valeurs, [392-393](#page-391-0) partitionnement en excluant des disques, [380-381](#page-379-0) sensibilité à la casse, [366](#page-365-0) mots-clés de profils cluster exemples, [300](#page-299-0) fdisk exemple, [300](#page-299-0) filesys exemples, [300](#page-299-0) forced\_deployment description et valeurs, [488](#page-487-0) install\_type contraintes, [300](#page-299-0) exemples, [300](#page-299-0) metadb exemples, [300](#page-299-0) partition exemples, [300](#page-299-0) system\_type exemples, [300](#page-299-0) mots-clés de règles any description et valeurs, [361](#page-360-0) arch, [361](#page-360-0) disksize description et valeurs, [362](#page-361-0) hostname, [361-366](#page-360-0) model, [364](#page-363-0)

mots-clés de sonde, totaldisk, [402](#page-401-0) mots-clés de sondes, rootdisk, [402](#page-401-0) mots de passe de profil no\_master\_check description et valeurs, [394](#page-393-0)

#### **N**

net alias de périphérique, vérification et redéfinition, [611](#page-610-0) network-boot-argumentsvariables OBP définition dans les installations et initialisations via connexion WAN, [619,](#page-618-0) [621](#page-620-0) syntaxe, [651](#page-650-0) nom\_client, description, [182,](#page-181-0) [731](#page-730-0) nom d'hôte, préconfiguration, [69](#page-68-0) nom de domaine, préconfiguration, [68](#page-67-0) nombre de couleurs, préconfiguration, [70](#page-69-0) noms/attribution de nom fichier custom\_probes, [334](#page-333-0) fichier de règles, [295,](#page-294-0) [296](#page-295-0) nom d'hôte, [402](#page-401-0) noms de profils dérivés, [317](#page-316-0) noms/attribution de noms détermination du nom de la plate-forme du système, [186](#page-185-0) fichier de configuration système pour une installation et initialisation via connexion WAN, [599](#page-598-0) groupes de logiciels, [380](#page-379-0) nom d'hôte, [182,](#page-181-0) [363,](#page-362-0) [402,](#page-401-0) [731](#page-730-0) noms de modèles de systèmes, [402](#page-401-0) noms des modèles d'un système, [364](#page-363-0)

## **O**

**OBP** configuration minimale requise pour l'installation et initialisation via connexion WAN, [558](#page-557-0) définition de variables dans les installations et initialisations via connexion WAN, [619,](#page-618-0) [621](#page-620-0) vérification de l'alias de périphérique net, [611,](#page-610-0) [643](#page-642-0)

OBP (Suite) vérification de la prise en charge de l'initialisation via connexion WAN, [609-610,](#page-608-0) [610,](#page-609-0) [643](#page-642-0) vérification des paramètres de l'alias de périphérique, [610-611](#page-609-0) OBP (OpenBoot PROM), *Voir* OBP (OpenBoot PROM) option -b, commande add\_install\_client, [731](#page-730-0) option -c commande pfinstall, [312](#page-311-0) commande add\_install\_client, [181,](#page-180-0) [358,](#page-357-0) [359](#page-358-0) option -d commande add\_install\_client, [180,](#page-179-0) [730](#page-729-0) option -e, commande add\_install\_client, [731](#page-730-0) organisation des CD Solaris Software *SPARC Platform Edition*, [663](#page-662-0) des CD Solaris Software *x86 Platform Edition*, [670](#page-669-0) du Solaris *SPARC Platform Edition* DVD, [661](#page-660-0) du Solaris *SPARC Platform Edition* Installation CD, [662](#page-661-0) du Solaris *SPARC Platform Edition* Languages CD, [664-665](#page-663-0) du Solaris *x86 Platform Edition* DVD, [668](#page-667-0) du Solaris *x86 Platform Edition* Installation CD, [669](#page-668-0) du Solaris *x86 Platform Edition* Languages CD, [672-673](#page-671-0)

## **P**

option -p du script check, [314,](#page-313-0) [597](#page-596-0) option -p du script, [337](#page-336-0) packages ajout à l'aide d'un script de fin, [319](#page-318-0) à l'aide de chroot, [321](#page-320-0) contraintes inhérentes à la configuration de JumpStart personnalisée, [709](#page-708-0) fichier d'administration, [315-331](#page-314-0) Solaris Live Upgrade ajout, [430](#page-429-0) contraintes, [709,](#page-708-0) [710,](#page-709-0) [712](#page-711-0) par défaut nom de profil dérivé, [317](#page-316-0)

par défaut (Suite) partitionnement, [395](#page-394-0) en excluant des disques, [380-381](#page-379-0) partitionner choisir les disques, [398](#page-397-0) SI CONFIG DIR variable, [318](#page-317-0) paramètre boot\_file, [653](#page-652-0) paramètre client\_authentication, [654](#page-653-0) paramètre encryption\_type, [654](#page-653-0) paramètre root\_file, [653](#page-652-0) paramètre root\_server, [653](#page-652-0) paramètre server authentication, [654](#page-653-0) paramètre signature\_type, [653](#page-652-0) paramètre system\_conf, [655](#page-654-0) partage, informations de configuration d'initialisation via connexion WAN, [564-566](#page-563-0) partage du répertoire JumpStart, [355](#page-354-0) partager d'un répertoire JumpStart, [286](#page-285-0) partition emplacement de la tranche racine, [688](#page-687-0) exemples, [300](#page-299-0) fdisk partitions, [300](#page-299-0) partitions fdisk, [381-383](#page-380-0) partition de service, maintien lors de l'installation (systèmes x86), [51](#page-50-0) partition fdisk, contraintes, [50](#page-49-0) partitioning mot-clé de profil, [395,](#page-394-0) [398](#page-397-0) partitionnement, en excluant des disques, [380-381](#page-379-0) patchs, [61](#page-60-0) ajout à l'aide d'un script de fin, [319](#page-318-0) à l'aide de chroot, [321](#page-320-0) à l'aide de Solaris Live Upgrade, [430](#page-429-0) vérification des niveaux de patchs, [431](#page-430-0) périphérique d'initialisation définition à l'aide de la commande add\_install\_client, [151,](#page-150-0) [184,](#page-183-0) [732](#page-731-0) permission, répertoire JumpStart, [290](#page-289-0) personnalisation Solaris Flash archives contenant des scripts, [229](#page-228-0) système maître, [225](#page-224-0) planification comparaison de méthodes d'installation, [37-38](#page-36-0) comparaison entre installation initiale et mise à niveau, [31-33](#page-30-0)

planification (Suite) configuration système requise, [45](#page-44-0) de l'installation d'une archive Solaris Flash, [224](#page-223-0) espace disque, [46-48](#page-45-0) installation et initialisation via connexion WAN agencement des serveurs, [560](#page-559-0) caractéristiques requises pour le serveur Web, [560](#page-559-0) configuration minimale requise, [558-560](#page-557-0) informations requises pour l'installation, [568-569](#page-567-0) partage des fichiers de configuration et de sécurité, [564-566](#page-563-0) stockage de la configuration et des fichiers de sécurité, [563-566](#page-562-0) stockage des fichiers d'installation, [561](#page-560-0) stockage du programme wanboot-cgi, [566](#page-565-0) installation sur le réseau, [34](#page-33-0) pour Solaris Live Upgrade, [425](#page-424-0) présentation des tâches, [30-31](#page-29-0) plates-formes client sans disque, [378](#page-377-0) configuration du serveur d'installation, [182](#page-181-0) configuration serveur d'installation, [731](#page-730-0) correspondances entre attributs système et profils, [298](#page-297-0) détermination du nom, [186](#page-185-0) établir une correspondance entre les attributs d'un système et des profils, [339,](#page-338-0) [345](#page-344-0) mot-clé de règle, [363,](#page-362-0) [402](#page-401-0) mot-clé de sonde, [402](#page-401-0) noms de modèles de systèmes, [402](#page-401-0) noms des modèles d'un système, [364](#page-363-0) plusieurs lignes dans les fichiers rules, [296](#page-295-0) pointeur, préconfiguration, [70](#page-69-0) politique de sécurité, préconfiguration, [69](#page-68-0) Power Management, [101-102](#page-100-0) Preboot Execution Environment (PXE) décrit, [724](#page-723-0) directives, [724](#page-723-0) exemples ajout d'un client d'installation, [732](#page-731-0) création d'un serveur d'installation, [728](#page-727-0) exigences de configuration du BIOS, [733](#page-732-0) tâches, [724-726](#page-723-0)

préconfiguration des informations de configuration du système avantages, [67-68](#page-66-0) choix d'une méthode, [68-70](#page-67-0) utilisation d'un fichier sysidcfg, [70](#page-69-0) utilisation d'un service de noms, [70,](#page-69-0) [87-90](#page-86-0) préconfiguration des informations de configuration système à l'aide du DHCP, [90](#page-89-0) environnement linguistique à l'aide de NIS, [88-89](#page-87-0) environnement linguistique à l'aide de NIS+, [89-90](#page-88-0) Gestion d'énergie, [101-102](#page-100-0) préparatifs avant installation informations dont vous avez besoin pour effectuer une installation, [54-60](#page-53-0) installation JumpStart personnalisée, [282,](#page-281-0) [314](#page-313-0) préconfiguration des informations système avantages, [67-68](#page-66-0) méthodes, [68-70](#page-67-0) préparatifs nécessaires à l'installation informations dont vous avez besoin pour effectuer une mise à niveau, [62-65](#page-61-0) préparer un système avant d'y effectuer une installation, [53-54](#page-52-0) préparatifs nécessaires à la mise à niveau, préparer un système avant d'y effectuer une mise à niveau, [60-61](#page-59-0) préparation à l'installation client pour une installation et initialisation via connexion WAN, [608-616](#page-607-0) installation et initialisation via connexion WAN, [571-606](#page-570-0) processeurs configuration minimale requise pour l'installation et initialisation via connexion WAN, [558](#page-557-0) mot-clé de règle, [401](#page-400-0) mot-clé de sonde, [401](#page-400-0) mots-clés de règles, [361](#page-360-0) profils attribution de noms, [595](#page-594-0) champ de règle, [297](#page-296-0) commentaires dans, [300](#page-299-0) configuration minimale, [295,](#page-294-0) [299](#page-298-0) création, [299](#page-298-0)

profils (Suite) description, [299](#page-298-0) établir des correspondances entre des systèmes et des, [298](#page-297-0) établir une correspondance avec des systèmes, [339,](#page-338-0) [345](#page-344-0) exemples, [300](#page-299-0) installation et initialisation via connexion WAN, [304,](#page-303-0) [595](#page-594-0) profil\_marketing, [356](#page-355-0) profil technique, [355](#page-354-0) Solaris Flash, [303,](#page-302-0) [305](#page-304-0) nommer, [300](#page-299-0) pour installation et initialisation via connexion WAN, [594](#page-593-0) profils dérivés, [316,](#page-315-0) [317](#page-316-0) Solaris Live Upgrade création, [486](#page-485-0) exemple, [489](#page-488-0) exemple pour les archives différentielles, [489](#page-488-0) test, [490](#page-489-0) tester, [310-312,](#page-309-0) [312-313](#page-311-0) profils dérivés, [316,](#page-315-0) [317](#page-316-0) programme bootlog-cgi, utilisation avec les installations et initialisations via connexion WAN, [585-586](#page-584-0) programme d'installation spécifiques à l'organisation, [331](#page-330-0) Programme suninstall de Solaris en comparaison avec d'autres méthodes d'installation, [38](#page-37-0) procédures d'exécution, [203](#page-202-0) programme wanboot description, [548](#page-547-0) programme wanboot, installation de clés pour l'installation et initialisation via connexion WAN, [622](#page-621-0) programme wanboot installation sur le serveur d'initialisation via connexion WAN, [580-581](#page-579-0) installation sur un serveur d'initialisation via connexion WAN, [634](#page-633-0) spécification dans le fichier wanboot.conf, [653](#page-652-0) stockage dans le répertoire document racine, [562](#page-561-0)

programme wanboot-cgi copie vers le serveur d'initialisation via connexion WAN, [584-585](#page-583-0) description, [563](#page-562-0) sélection des informations de configuration du client, [565](#page-564-0) spécification dans le fichier wanboot.conf, [653](#page-652-0) stockage, [566](#page-565-0) programmewanboot, tâches effectuées lors de l'installation et initialisation via connexion WAN, [551](#page-550-0) programmewanboot-cgi, copie vers le serveur d'initialisation, [635](#page-634-0) protection de données lors de l'installation et initialisation via connexion WAN, à l'aide d'HTTPS, [553](#page-552-0) protection des données au cours d'une installation et initialisation via connexion WAN, avec une clé de chiffrement, [552](#page-551-0) protection des données durant une installation et initialisation via connexion WAN avec une clé de chiffrement, [589-591](#page-588-0) avec une clé de hachage, [589-591](#page-588-0) protection des données lors de l'installation et initialisation via connexion WAN, à l'aide d'une clé de hachage, [552](#page-551-0) protocole SSL, *Voir* SSL proxy Web, configuration minimale requise pour l'installation et initialisation via connexion WAN, [559](#page-558-0) proxy Web, préconfiguration, [69](#page-68-0) PXE (Preboot eXecution Environment), [35](#page-34-0) PXE (Preboot Execution Environment) décrit, [724](#page-723-0) directives, [724](#page-723-0) exemples ajout d'un client d'installation, [732](#page-731-0) création d'un serveur d'installation, [728](#page-727-0) exigences de configuration du BIOS, [733](#page-732-0) tâches, [724-726](#page-723-0)

## **Q**

questions de confidentialité relatives à une installation et initialisation via connexion WAN, [567](#page-566-0)

questions de sécurité concernant les installations et initialisations via connexion WAN, [567](#page-566-0)

### **R**

option -r de script check, [314,](#page-313-0) [338](#page-337-0) règles description des champs, [296,](#page-295-0) [297](#page-296-0) exemples, [298](#page-297-0) ordre de correspondance, [298,](#page-297-0) [339,](#page-338-0) [345](#page-344-0) profils dérivés, [316,](#page-315-0) [317](#page-316-0) règles de correspondance rootdisk, [397](#page-396-0) règles sur plusieurs lignes, [296](#page-295-0) syntaxe, [296](#page-295-0) tester la validité, [314](#page-313-0) validation pour une installation et initialisation via connexion WAN, [597](#page-596-0) réinitialiser l'affichage et le terminal après des interruptions d'E/S, [186](#page-185-0) répertoire /etc/netboot autorisations, [581-584](#page-580-0) configuration de l'authentification client et serveur, [587-589,](#page-586-0) [589-591,](#page-588-0) [637](#page-636-0) configuration et fichiers de sécurité, description, [564](#page-563-0) création, [581-584](#page-580-0) description, [563-566](#page-562-0) exemple, [565](#page-564-0) insertion certificat de confiance, [636](#page-635-0) certificat numérique, [587-589,](#page-586-0) [637](#page-636-0) clé de chiffrement, [589-591](#page-588-0) clé de hachage, [589-591](#page-588-0) clé privée client, [587-589,](#page-586-0) [637](#page-636-0) partage des fichiers de configuration et de sécurité entre les clients, [563-564,](#page-562-0) [564-566](#page-563-0) stockage des fichiers de configuration et de sécurité installations d'un client unique, [563](#page-562-0) installations du réseau complet, [563](#page-562-0) installations du sous-réseau complet, [563](#page-562-0) répertoire auto\_install\_sample copie de fichiers dans le répertoire JumpStart, [294](#page-293-0) copie de fichiers vers le répertoire JumpStart, [287](#page-286-0)

répertoire auto\_install\_sample (Suite) copie des fichiers vers le répertoire JumpStart, [291](#page-290-0) script check, [314,](#page-313-0) [337](#page-336-0) script de fin set\_root\_pw, [322](#page-321-0) répertoire de documents principal, *Voir* répertoire document racine répertoire document racine description, [561](#page-560-0) exemple, [561,](#page-560-0) [633](#page-632-0) répertoire/etc/netboot, création, [634-635](#page-633-0) répertoire JumpStart ajout de fichiers à l'aide des scripts de fin, [318,](#page-317-0) [319](#page-318-0) autorisations, [286](#page-285-0) copie de fichiers fichiers d'installation, [287,](#page-286-0) [294](#page-293-0) utilisation des scripts de fin, [318](#page-317-0) copie des fichiers fichiers d'installation, [291](#page-290-0) création disquette pour systèmes SPARC, [290](#page-289-0) disquette pour systèmes x86, [290](#page-289-0) exemple, [355](#page-354-0) serveur, [286](#page-285-0) créer disquette pour systèmes x86, [292](#page-291-0) de création d'une disquette pour les systèmes x86, [722](#page-721-0) exemple de fichier de règles, [295](#page-294-0) partage, [286,](#page-285-0) [355](#page-354-0) permission, [290](#page-289-0) répertoire répertoire document racine, création, [576-577](#page-575-0) répertoires accéder au répertoire JumpStart, [314](#page-313-0) accès répertoire JumpStart, [337](#page-336-0) document racine création, [633](#page-632-0) description, [561](#page-560-0) exemple, [633](#page-632-0) documents racine création, [576-577](#page-575-0) exemple, [561](#page-560-0)

répertoires (Suite) /etc/netboot configuration de l'authentification client et serveur, [587-589](#page-586-0) configuration et fichiers de sécurité, description, [564](#page-563-0) description, [563-566](#page-562-0) exemple, [565](#page-564-0) insertion d'un certificat de confiance, [587-589](#page-586-0) insertion d'un certificat numérique, [587-589](#page-586-0) insertion de la clé de chiffrement, [589-591](#page-588-0) insertion de la clé de hachage, [589-591](#page-588-0) insertion de la clé privée du client, [587-589](#page-586-0) partage des fichiers de configuration et de sécurité entre les clients, [563-564](#page-562-0) partage des fichiers de sécurité et de configuration, [564-566](#page-563-0) stockage des fichiers de configuration et de sécurité, [563-564](#page-562-0) JumpStart ajout de fichiers, [318,](#page-317-0) [319](#page-318-0) autorisations, [286](#page-285-0) autorisations d'accès, [288](#page-287-0) copie de fichiers d'installation JumpStart, [294](#page-293-0) copie des fichiers, [318](#page-317-0) copie des fichiers d'installation, [287,](#page-286-0) [291](#page-290-0) création de répertoires, [355](#page-354-0) création pour des systèmes, [290](#page-289-0) exemple de fichier de règles, [295](#page-294-0) partage d'un répertoire, [286](#page-285-0) partage de répertoire, [355](#page-354-0) permission, [290](#page-289-0) modification vers l'image du logiciel Solaris 9 *Édition pour plate-forme x86* sur le disque local, [294](#page-293-0) vers l'image du logiciel Solaris 9 sur le disque local, [287](#page-286-0) modifications vers l'image du logiciel Solaris 9 *Édition pour plate-forme SPARC* sur le disque local, [291](#page-290-0) répertoire /etc/netboot, [581-584](#page-580-0) réplique, [115](#page-114-0)

répliques de bases de données d'état, [115](#page-114-0) création de plusieurs répliques sur une seule tranche, [122](#page-121-0) définition, [115](#page-114-0) emplacement, [122,](#page-121-0) [123](#page-122-0) fonctionnement de base, [116](#page-115-0) nombre minimum, [123](#page-122-0) syntaxe, [116](#page-115-0) résolution, préconfiguration, [70](#page-69-0) resolve\_hosts paramètre, [655](#page-654-0) rootdisk défini, [397](#page-396-0) valeur de tranche pour filesys, [384](#page-383-0) valeur définie par JumpStart, [397](#page-396-0) rules, test de validité, [338](#page-337-0)

## **S**

option -s de la commande add\_install\_client, [358](#page-357-0) SbootURI option DHCP description, [95](#page-94-0) utilisation avec les installations et initialisations via connexion WAN, [605](#page-604-0) script check création d'un fichier rules.ok, [313](#page-312-0) création du fichier custom\_probes.ok, [337](#page-336-0) custom\_probes validation du fichier, [338](#page-337-0) profils dérivés et, [317](#page-316-0) rules validation du fichier, [338](#page-337-0) test des règles, [338](#page-337-0) tester des règles, [314](#page-313-0) validation d'un fichier de règles, [314](#page-313-0) validation des fichiers custom\_probes, [337](#page-336-0) validation du fichier rules, [313](#page-312-0) script de déploiement préalable création, [240](#page-239-0) description, [262](#page-261-0) script de déploiement ultérieur, création, [241](#page-240-0) script de fin set\_root\_pw, [322](#page-321-0) script de réinitialisation, création, [242](#page-241-0) script de vérification syntaxe pour une installation et initialisation via connexion WAN, [648](#page-647-0) test des règles, [597](#page-596-0)

script préalable à la création, création, [238](#page-237-0) scripts archives Solaris Flash création, [238,](#page-237-0) [241](#page-240-0) déploiement préalable, création, [240](#page-239-0) réinitialisation, [242](#page-241-0) scripts de Bourne shell dans les champs de règles, [297](#page-296-0) scripts de début, [315,](#page-314-0) [317,](#page-316-0) [331](#page-330-0) scripts de fin, [317,](#page-316-0) [322,](#page-321-0) [331](#page-330-0) Solaris Flash archives directives, [230](#page-229-0) personnalisation, [229](#page-228-0) scripts de Bourne shell dans les champs de règles, [297](#page-296-0) scripts de début autorisations, [316](#page-315-0) champ de règle, [297](#page-296-0) création de profils dérivés à l'aide de, [316](#page-315-0) création de profils dérivés avec, [317](#page-316-0) présentation, [315](#page-314-0) programmes d'installation spécifiques à l'organisation, [331](#page-330-0) scripts de fin ajout de fichiers, [318](#page-317-0) ajout de packages et de patchs, [319](#page-318-0) champ de règle, [297](#page-296-0) définition du mot de passe superutilisateur d'un système, [322](#page-321-0) personnalisation de l'environnement superutilisateur, [321](#page-320-0) section utilisateur archives Solaris Flash création, [240](#page-239-0) sécurité installation et initialisation via connexion **WAN** description, [552-553](#page-551-0) mot de passe superutilisateur, [322](#page-321-0) serveur d'enregistrement, spécification dans wanboot.conf fichier, [655](#page-654-0) serveur d'initialisation configuration minimum requise pour une installation réseau, [132](#page-131-0) création sur le sous-réseau à l'aide du DVD, [144](#page-143-0) création sur un sous-réseau à l'aide d'un DVD, [143](#page-142-0)

serveur d'initialisation (Suite) création sur un sous-réseau à l'aide du CD, [177](#page-176-0) description, [132](#page-131-0) exemple de création à l'aide du DVD, [146](#page-145-0) serveur d'initialisation via connexion WAN configuration, [576-591](#page-575-0) configuration minimale requise, [558](#page-557-0) copie du programme wanboot-cgi, [584-](#page-583-0) [585](#page-583-0) description, [558](#page-557-0) serveur d'installation configuration de l'installation réseau à l'aide du CD, [180-184](#page-179-0) configuration de l'installation réseau à l'aide du DVD, [147-151](#page-146-0) création à l'aide d'un CD multiplates-formes, [169,](#page-168-0) [175](#page-174-0) création à l'aide d'un DVD, [141](#page-140-0) création à l'aide d'un média multiplates-formes,, [165](#page-164-0) création à l'aide du CD, [155,](#page-154-0) [160](#page-159-0) création à l'aide du CD, exemple, [159,](#page-158-0) [164](#page-163-0) création à l'aide du CD multiplates-formes, exemple, [170,](#page-169-0) [175](#page-174-0) création à l'aide du DVD, [137](#page-136-0) création à l'aide du DVD, exemple, [140,](#page-139-0) [143](#page-142-0) création pour une installation PXE, [727](#page-726-0) création pour une installation PXE, exemple, [728](#page-727-0) sur le sous-réseau, [140](#page-139-0) types de systèmes possibles, [131-134](#page-130-0) configuration minimale requise pour l'installation et initialisation via connexion WAN, [558](#page-557-0) serveur de journalisation configuration en vue d'une installation et initialisation via connexion WAN, [635](#page-634-0) configuration minimale requise pour l'installation et initialisation via connexion WAN, [559](#page-558-0) configuration pour une installation et initialisation via connexion WAN, [585-586](#page-584-0) description, [559](#page-558-0) emplacement des messages enregistrés, [585](#page-584-0)

serveur de l'initialisation via connexion WAN, caractéristiques requises pour le serveur Web, [560](#page-559-0) serveur de noms, préconfiguration, [68](#page-67-0) serveurs conditions pour l'installation réseau, [131-134](#page-130-0) configuration d'une installation réseau avec CD installation PXE, [729](#page-728-0) configuration de l'installation réseau à l'aide du installation autonome, [179](#page-178-0) création d'un répertoire JumpStart, [286](#page-285-0) espace racine, [378](#page-377-0) installation réseau à l'aide d'un DVD installation autonome, [146](#page-145-0) journalisation (installation et initialisation via connexion WAN), [585-586](#page-584-0) installation et initialisation via connexion **WAN** caractéristiques requises pour le logiciel du serveur Web, [560](#page-559-0) configuration minimale requise, [558-560](#page-557-0) descriptions, [558-560](#page-557-0) options de configuration, [560](#page-559-0) service de noms, préconfiguration, [68](#page-67-0) service DHCP configuration d'une installation et initialisation via connexion WAN, [605-606](#page-604-0) configuration minimale requise pour l'installation et initialisation via connexion WAN, [559](#page-558-0) création d'options pour l'installation de Solaris, [92](#page-91-0) création de macros pour l'installation Solaris, [96](#page-95-0) description, [90](#page-89-0) échantillon de script pour l'ajout d'options et macros, [97](#page-96-0) installation et initialisation du réseau Solaris, [91](#page-90-0) options fournisseur de Sun pour les installations et initialisations via connexion WAN, [605-606](#page-604-0) setup\_install\_server description, [185](#page-184-0)

setup install server (Suite) pour l'installation et initialisation via connexion WAN, [577-579](#page-576-0) SHTTPproxy option DHCP description, [95](#page-94-0) utilisation dans le cadre d'une installation et initialisation via connexion WAN, [605](#page-604-0) SI CONFIG DIR variable, [318](#page-317-0) SI PROFILEvariable d'environnement, [317](#page-316-0) signe égal (=) dans le champ Profil, [316](#page-315-0) SjumpsCF paramètre, [599,](#page-598-0) [652](#page-651-0) Solaris 9 logiciels groupes exemples de profils, [300](#page-299-0) Solaris Live Upgrade activation d'un environnement d'initialisation, [498](#page-497-0) affichage d'écrans à partir d'un système distant, [440](#page-439-0) afficher configuration des environnements d'initialisation, [524](#page-523-0) afficher le nom de l'environnement d'initialisation, [519](#page-518-0) annuler une tâche, [515](#page-514-0) arrêter, [445](#page-444-0) changer le nom d'un environnement d'initialisation, [520](#page-519-0) commandes, [543](#page-542-0) comparer des environnements d'initialisation, [516](#page-515-0) configuration des systèmes de fichiers, [448](#page-447-0) copier un système de fichiers partageable, [464](#page-463-0) création d'un profil, [486](#page-485-0) d'un volume RAID-1 (miroir), configuration minimale requise, [428](#page-427-0) d'une Solaris Flash archive différentielle, [251-254](#page-250-0) liste des tâches, [443](#page-442-0) volume RAID-1 (miroir), description, [411](#page-410-0) créer personnalisation du contenu, tâches, [475](#page-474-0) un environnement d'initialisation, tâches, [446](#page-445-0)

Solaris Live Upgrade, créer (Suite) un environnement d'initialisation,description, [406](#page-405-0) volume RAID-1 (miroir), tasks, [469](#page-468-0) démarrer, [445](#page-444-0) description, [406](#page-405-0) espace disque minimum requis, [427](#page-426-0) exemples, [527](#page-526-0) création d'un environnement d'initialisation vide, [536](#page-535-0) création d'une archive différentielle Solaris Flash, [253](#page-252-0) création de miroirs, [474](#page-473-0) création de volumes RAID-1, [472,](#page-471-0) [473](#page-472-0) mise à niveau d'un volume RAID-1, [531,](#page-530-0) [535](#page-534-0) personnalisation du contenu, [478](#page-477-0) processus complet, [527](#page-526-0) imprimer dans un fichier, [449](#page-448-0) installation d'une archive Solaris Flash à l'aide d'un profil, [497](#page-496-0) d'une Solaris Flash archive, [492](#page-491-0) d'une Solaris Flash archive à l'aide d'un profil, [495](#page-494-0) packages, [443](#page-442-0) mise à niveau d'un environnement d'initialisation, [480](#page-479-0) liste des tâches, [480](#page-479-0) mots-clés profil, [486,](#page-485-0) [488](#page-487-0) mots-clés pour les volumes, [471](#page-470-0) packages requis, [429](#page-428-0) personnalisation du contenu, [437](#page-436-0) profil, exemple, [489](#page-488-0) profil, exemple pour les archives différentielles, [489](#page-488-0) profil, test, [490](#page-489-0) récupération d'un échec de mise à niveau, [502](#page-501-0) sélection de tranches pour les volumes RAID-1 (miroirs), [433](#page-432-0) supprimer un environnement d'initialisation, [518](#page-517-0) tranches d'un système de fichiers, [449](#page-448-0) Solaris Volume Manager commandes utilisées avec Solaris Live Upgrade, [434](#page-433-0)

Solaris Volume Manager (Suite) création de volumes au cours de l'utilisation de la méthode JumpStart personnalisée exemple, [300](#page-299-0) exemple Solaris Live Upgrade migration vers un volume RAID-1, [535](#page-534-0) Solaris Live Upgrade exemple séparation et mise à niveau d'un volume RAID-1, [531](#page-530-0) Solaris Web Start configuration minimale taille de swap, [49](#page-48-0) contraintes LBA sur systèmes x86, [51](#page-50-0) en comparaison avec d'autres méthodes d'installation, [37-38](#page-36-0) interface de ligne de commande, [188](#page-187-0) interface utilisateur graphique, [188](#page-187-0) manières d'exécuter, [188](#page-187-0) programme d'installation, [187-202](#page-186-0) sous-miroir, [117](#page-116-0) directives, [124](#page-123-0) sous-miroir, description, [413](#page-412-0) sous-réseau création d'un serveur d'initialisation à l'aide du, [177](#page-176-0) création d'un serveur d'initialisation à l'aide du DVD, [144](#page-143-0) install server, [175](#page-174-0) serveur d'installation, [143,](#page-142-0) [169](#page-168-0) SSL, utilisation dans le cadre d'une installation et initialisation via connexion WAN, [586-591](#page-585-0) SsysidCF paramètre, [599,](#page-598-0) [652](#page-651-0) SUNWCall group, [379-380](#page-378-0) SUNWCprog group, [379-380](#page-378-0) SUNWCreq group, [379-380](#page-378-0) SUNWCuser group, [379-380](#page-378-0) SUNWCXall group, [379-380](#page-378-0) suppression, clusters au cours de la mise à niveau, [380](#page-379-0) supprimer des packages de groupes de logiciels, [394](#page-393-0) un environnement d'initialisation Live Upgrade, [518](#page-517-0) syntaxe de la commande boot pour une installation et initialisation via connexion WAN, [651-652](#page-650-0) syntaxe de la commande bootconfchk, [648](#page-647-0)

syntaxe de la commande flar create, pour une installation et initialisation via connexion WAN, [648](#page-647-0) syntaxe de setup\_install\_server, pour une installation et initialisation via connexion WAN, [647](#page-646-0) sysidcfg file, mot-clé network\_interface, description, [76-81](#page-75-0) system.conf fichier, *Voir* fichier de configuration système système autonomes, exemples de profil, [300](#page-299-0) système de fichiers /export, [46](#page-45-0) système de fichiers d'initialisation via connexion WAN, description, [548](#page-547-0) système maître *Voir aussi* archive description, [224-227](#page-223-0) périphériques, [226-227](#page-225-0) personnalisation d'une installation de, [225](#page-224-0) procédure d'installation, [237](#page-236-0) systèmes autonomes, exemple d'installation JumpStart personnalisée, [279](#page-278-0) systèmes clone *Voir aussi* archive description, [219-224](#page-218-0) systèmes de fichiers critiques, définition, [406](#page-405-0) systèmes de fichiers distants, montage, [383-384](#page-382-0) systèmes de fichiers partageables, définition, [407](#page-406-0) systèmes de fichiers racine (/), exemples de profils, [282](#page-281-0) systèmes de fichiers racine (/), packages adaptés à un environnement d'initialisation inactif, [710](#page-709-0) systèmes de fichiers swap affectation de swap, [48](#page-47-0) détermination de la taille, [379](#page-378-0) espace swap d'un client sans disque, [378](#page-377-0) exemples de profils, [282](#page-281-0) Solaris Live Upgrade directives pour la sélection d'une tranche, [436](#page-435-0) personnalisation, [451,](#page-450-0) [459](#page-458-0) taille de mémoire et, [379](#page-378-0)

## **T**

tableau locale.org\_dir, ajout d'entrées, [90](#page-89-0) taille dimensions de la fenêtre tip, [343,](#page-342-0) [347](#page-346-0) disque dur espace disponible, [138](#page-137-0) espace racine, [378](#page-377-0) mot-clé de règle, [366,](#page-365-0) [401](#page-400-0) mot-clé de sonde, [401](#page-400-0) mots-clés de règle, [402](#page-401-0) mots-clés de règles, [362](#page-361-0) mots-clés de sonde, [402](#page-401-0) espace swap client sans disque, [378](#page-377-0) espace minimal requis par Solaris Web Start, [49](#page-48-0) exemples de profils, [282](#page-281-0) taille maximale, [379](#page-378-0) mémoire, [364,](#page-363-0) [402](#page-401-0) partitionfdisk, [382](#page-381-0) système de fichiers local, [384](#page-383-0) taille écran, préconfiguration, [70](#page-69-0) test initialisation via connexion WAN fichier rules, [597](#page-596-0) fichier wanboot.conf, [602](#page-601-0) Solaris Live Upgrade, profils, [490](#page-489-0) validation de fichiers de règles profils dérivés et, [317](#page-316-0) validation des fichiers custom\_probes à l'aide du script check, [337](#page-336-0) validation des fichiers rules à l'aide de check, [313](#page-312-0) valider des fichiers de règles exemple JumpStart personnalisé, [357](#page-356-0) tester profils, [309,](#page-308-0) [310-312,](#page-309-0) [312-313](#page-311-0) valider des fichiers de règles à l'aide de check, [314](#page-313-0) tester des règles, [314](#page-313-0) valider le fichier custom\_probes tester custom\_probes, [338](#page-337-0) valider le fichier rules à l'aide de check, [338](#page-337-0) traçage des blocs erronés des disques IDE, [695](#page-694-0) traitement des lignes trop longues dans les fichiers rules, [296](#page-295-0)

tranches emplacement de la tranche racine, [688](#page-687-0) exemples de profils, [300](#page-299-0) mot-clé de règle, [363,](#page-362-0) [402](#page-401-0) mot-clé de sonde, [402](#page-401-0) Solaris Live Upgrade directives pour la sélection, [432](#page-431-0) personnaliser les systèmes de fichiers, [449](#page-448-0) valeurs de filesys, [384](#page-383-0) type de moniteur, préconfiguration, [69](#page-68-0) type de terminal, préconfiguration, [69](#page-68-0)

### **U**

UFS, [291](#page-290-0) unités centrales (processeurs), configuration minimale requise pour l'installation et initialisation via connexion WAN, [558](#page-557-0) commande /usr/sbin/rpld, [694](#page-693-0)

#### **V**

valeur de partitionnement existante, [395](#page-394-0) valeur de partitionnement explicite, [395](#page-394-0) validation des fichiers rules à l'aide de check, [313](#page-312-0) du fichier custom\_probes tester, [338](#page-337-0) fichier wanboot.conf, [600-605](#page-599-0) fichiers de règles exemple JumpStart personnalisé, [357](#page-356-0) profils dérivés et, [317](#page-316-0) pour une installation et initialisation via connexion WAN, [597](#page-596-0) valider fichiers de règles à l'aide de check, [314](#page-313-0) tester des règles, [314](#page-313-0) le fichiercustom\_probes à l'aide de check, [338](#page-337-0) les fichiers rules à l'aide de check, [338](#page-337-0) profils, [310-312](#page-309-0) fichier /var/sadm/system/logs/begin.log, [316](#page-315-0)

fichier /var/sadm/system/logs/finish.log, [318](#page-317-0) /var/sadm/install\_data/fichier upgrade\_log, [206,](#page-205-0) [207,](#page-206-0) [214](#page-213-0) commande /var/yp/make, [89](#page-88-0) /var/yp/Makefile, [88](#page-87-0) variable bootserver, [622](#page-621-0) variable file, [620](#page-619-0) variable host-ip, [619](#page-618-0) variable hostname, [619](#page-618-0) variable http-proxy, [620](#page-619-0) variable router-ip, [619](#page-618-0) variable subnet-mask, [619](#page-618-0) variables SI CONFIG DIR, [318](#page-317-0) SI\_PROFILE, [317](#page-316-0) SYS MEMSIZE, [311](#page-310-0) version du logiciel Solaris mot-clé de règle installed, [402](#page-401-0) mot-clé de sonde installed, [402](#page-401-0) osname mot-clé de sonde, [402](#page-401-0) osnamemot-clé de règle, [365,](#page-364-0) [402](#page-401-0) version du logiciel Solaris 9 clé de règle installed, [363](#page-362-0) mot-clé de règle installed, [363,](#page-362-0) [402](#page-401-0) mot-clé de sonde installed, [402](#page-401-0) mot-clé de sondeosname, [402](#page-401-0) osname mot-clé de règle, [365](#page-364-0) osnamemot-clé de règle, [402](#page-401-0) commande volcheck, [293](#page-292-0) commande volcheck, [290,](#page-289-0) [292](#page-291-0) volume conventions d'attribution de nom, [124](#page-123-0) disque virtuel, [112](#page-111-0) présentation conceptuelle, [113](#page-112-0) RAID-0, description, [413](#page-412-0) RAID-1, description, [413](#page-412-0) utilisations, [112](#page-111-0) volume concaténé, *Voir* concaténation Volume Manager *Voir aussi* Solaris Volume Manager volume RAID-0 *Voir aussi* sous-miroir définition, [117](#page-116-0) présentation conceptuelle, [117](#page-116-0) volume RAID-0, description, [413](#page-412-0) volume RAID-1 définition, [117](#page-116-0)

volume RAID-1 (Suite) présentation conceptuelle, [117](#page-116-0) volume RAID-1 (miroir), Solaris Live Upgrade configuration minimale requise, [428,](#page-427-0) [433](#page-432-0) créer, [469](#page-468-0) description, [411,](#page-410-0) [413](#page-412-0) exemple de création, [472,](#page-471-0) [473,](#page-472-0) [474](#page-473-0) exemple de création et de mise à niveau, [531](#page-530-0) exemple de migration vers des volumes Solaris Volume Manager, [535](#page-534-0)

## **W**

WAN boot installation installation d'une clé de chiffrement avec la commande set-securitykey, [612](#page-611-0) installation d'une clé de hachage avec set-security-key commande, [612](#page-611-0) installation de la clé de chiffrement avec la commande ickey, [615](#page-614-0) wanboot-cgi, ordre de recherche à travers le répertoire /etc/netboot, [565](#page-564-0) wanboot.conf fichier création pour installation et initialisation via connexion WAN, [652-655](#page-651-0) description, [652-655](#page-651-0) syntaxe, [652-655](#page-651-0) WARNING: CHANGE DEFAULT BOOT DEVICE, [695-696](#page-694-0)